## aludu CISCO.

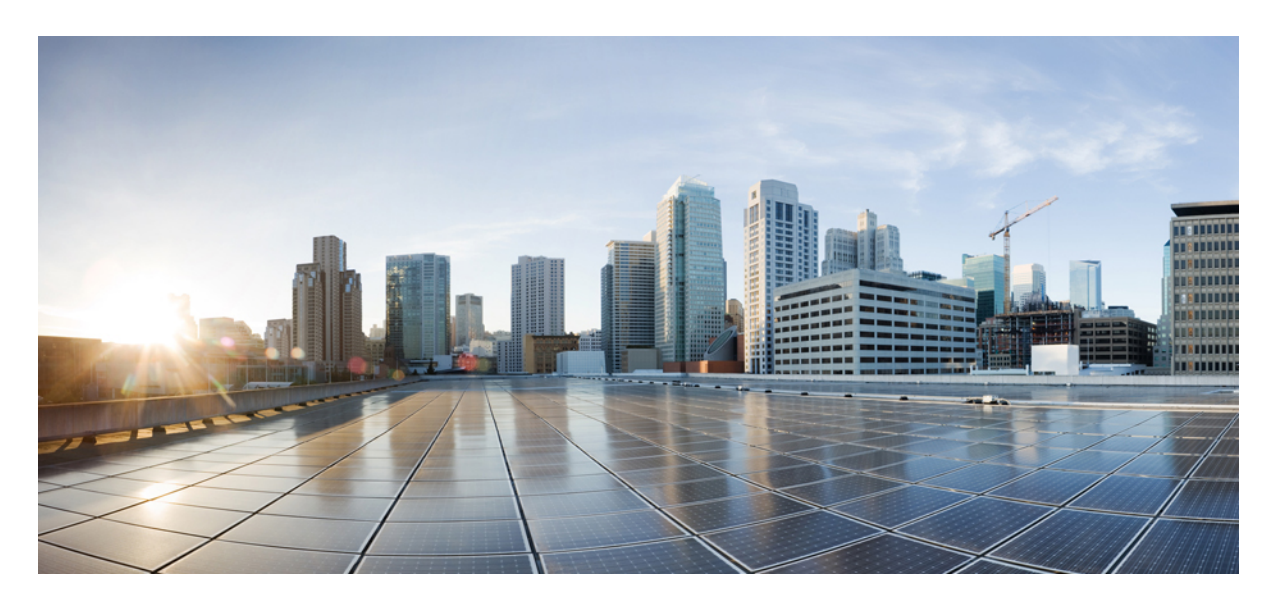

**Cisco Nexus 9000 Series NX-OS** セキュリティ構成ガイド、リ リース **10.4(x)**

初版:2023 年 8 月 18 日

## シスコシステムズ合同会社

〒107-6227 東京都港区赤坂9-7-1 ミッドタウン・タワー http://www.cisco.com/jp お問い合わせ先:シスコ コンタクトセンター 0120-092-255 (フリーコール、携帯・PHS含む) 電話受付時間:平日 10:00~12:00、13:00~17:00 http://www.cisco.com/jp/go/contactcenter/

【注意】シスコ製品をご使用になる前に、安全上の注意( **www.cisco.com/jp/go/safety\_warning/** )をご確認ください。本書は、米国シスコ発行ド キュメントの参考和訳です。リンク情報につきましては、日本語版掲載時点で、英語版にアップデートがあり、リンク先のページが移動**/**変更され ている場合がありますことをご了承ください。あくまでも参考和訳となりますので、正式な内容については米国サイトのドキュメントを参照くだ さい。また、契約等の記述については、弊社販売パートナー、または、弊社担当者にご確認ください。

THE SPECIFICATIONS AND INFORMATION REGARDING THE PRODUCTS REFERENCED IN THIS DOCUMENTATION ARE SUBJECT TO CHANGE WITHOUT NOTICE. EXCEPT AS MAY OTHERWISE BE AGREED BY CISCO IN WRITING, ALL STATEMENTS, INFORMATION, AND RECOMMENDATIONS IN THIS DOCUMENTATION ARE PRESENTED WITHOUT WARRANTY OF ANY KIND, EXPRESS OR IMPLIED.

The Cisco End User License Agreement and any supplemental license terms govern your use of any Cisco software, including this product documentation, and are located at: [http://www.cisco.com/go/softwareterms.](http://www.cisco.com/go/softwareterms)Cisco product warranty information is available at [http://www.cisco.com/go/warranty.](http://www.cisco.com/go/warranty) US Federal Communications Commission Notices are found here [http://www.cisco.com/c/en/us/products/us-fcc-notice.html.](http://www.cisco.com/c/en/us/products/us-fcc-notice.html)

IN NO EVENT SHALL CISCO OR ITS SUPPLIERS BE LIABLE FOR ANY INDIRECT, SPECIAL, CONSEQUENTIAL, OR INCIDENTAL DAMAGES, INCLUDING, WITHOUT LIMITATION, LOST PROFITS OR LOSS OR DAMAGE TO DATA ARISING OUT OF THE USE OR INABILITY TO USE THIS MANUAL, EVEN IF CISCO OR ITS SUPPLIERS HAVE BEEN ADVISED OF THE POSSIBILITY OF SUCH DAMAGES.

Any products and features described herein as in development or available at a future date remain in varying stages of development and will be offered on a when-and if-available basis. Any such product or feature roadmaps are subject to change at the sole discretion of Cisco and Cisco will have no liability for delay in the delivery or failure to deliver any products or feature roadmap items that may be set forth in this document.

Any Internet Protocol (IP) addresses and phone numbers used in this document are not intended to be actual addresses and phone numbers. Any examples, command display output, network topology diagrams, and other figures included in the document are shown for illustrative purposes only. Any use of actual IP addresses or phone numbers in illustrative content is unintentional and coincidental.

The documentation set for this product strives to use bias-free language. For the purposes of this documentation set, bias-free is defined as language that does not imply discrimination based on age, disability, gender, racial identity, ethnic identity, sexual orientation, socioeconomic status, and intersectionality. Exceptions may be present in the documentation due to language that is hardcoded in the user interfaces of the product software, language used based on RFP documentation, or language that is used by a referenced third-party product.

Cisco and the Cisco logo are trademarks or registered trademarks of Cisco and/or its affiliatesin the U.S. and other countries. To view a list of Cisco trademarks, go to this URL: [www.cisco.com](https://www.cisco.com/c/en/us/about/legal/trademarks.html) go [trademarks.](https://www.cisco.com/c/en/us/about/legal/trademarks.html) Third-party trademarks mentioned are the property of their respective owners. The use of the word partner does not imply a partnership relationship between Cisco and any other company. (1721R)

© 2023 Cisco Systems, Inc. All rights reserved.

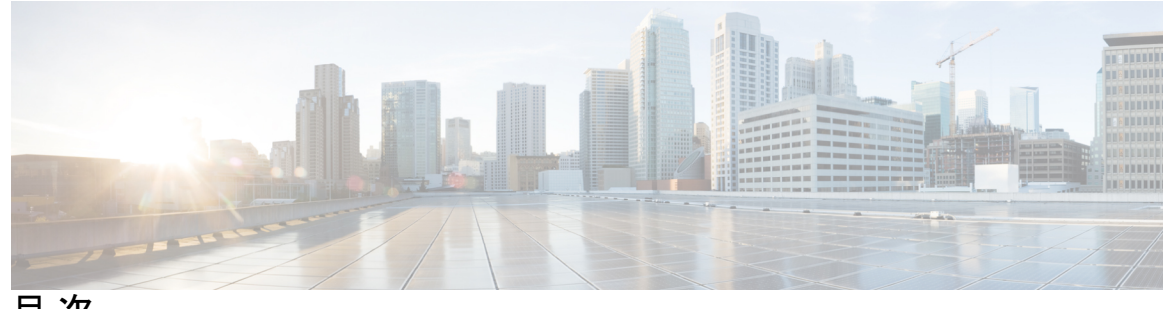

目 次

# **Trademarks ?** はじめに: はじめに **xxxi** ここに参照前文マップ **xxxi** 対象読者 **xxxiii** 表記法 **xxxiv Cisco Nexus 9000** シリーズ スイッチの関連資料 **xxxvi** マニュアルに関するフィードバック **xxxvii** 通信、サービス、およびその他の情報 **xxxviii** 第 **1** 章 新機能および変更された機能に関する情報 **1** 新機能および変更された機能に関する情報 **1** 第 2 章  **概要 7** ライセンス要件 **8** サポートされるプラットフォーム **8** Authentication, Authorization, and Accounting(認証、許可、およびアカウンティング) **8** RADIUS および TACACS+ セキュリティ プロトコル **9** LDAP **9**

```
SSH および Telnet 9
ユーザ アカウントおよびユーザ ロール 10
IP ACL 10
MAC ACL 10
VACL 11
DHCP スヌーピング 11
ダイナミック ARP インスペクション 11
IP ソースガード 12
パスワードの暗号化 12
キーチェーン管理 12
コントロール プレーン ポリシング 13
レート制限 13
ソフトウェア イメージ 13
仮想デバイス コンテキスト 13
SGT タグ付きパケット 13
```
### 第 3 章 **FIPS の設定 15**

FIPS について **15** FIPS のセルフテスト **15** FIPS エラー状態 **16** FIPS の前提条件 **17** FIPS の注意事項と制約事項 **17** FIPS のデフォルト設定 **17** FIPS の設定 **18** FIPS モードの有効化 **18** FIPS の無効化 **19** FIPS 設定の確認 **20** 2048ビットRSAキーの作成 **20** FIPS の設定例 **21** FIPS に関する追加情報 **21**

### 第 **4** 章 **AAA** の設定 **23**

### AAA について **23**

AAA セキュリティ サービス **23**

AAA を使用する利点 **24**

リモート AAA サービス **25**

AAA サーバグループ **25**

AAA サービス設定オプション **25**

ユーザ ログインの認証および許可プロセス **27**

AES パスワード暗号化およびプライマリ暗号キー **28**

AAA の前提条件 **28**

AAA の注意事項と制約事項 **29**

AAA のデフォルト設定 **30**

AAA の設定 **30**

AAA の設定プロセス **31**

コンソール ログイン認証方式の設定 **31**

デフォルトのログイン認証方式の設定 **33**

ローカル認証へのフォールバックの無効化 **36**

AAA 認証のデフォルト ユーザ ロールのイネーブル化 **37**

ログイン認証失敗メッセージの有効化 **38**

成功したログイン試行と失敗したログイン試行 **38**

ユーザごとのログイン ブロックの設定 **40**

CHAP 認証の有効化 **42**

MSCHAP または MSCHAP V2 認証の有効化 **44**

LDAP サーバでの AAA 許可の設定 **46**

デフォルトの AAA アカウンティング方式の設定 **47**

Cisco NX-OS デバイスによる AAA サーバの VSA の使用 **49**

VSA の概要 **49**

VSA の形式 **49**

AAA サーバ上での Cisco NX-OS のユーザ ロールおよび SNMPv3 パラメータの指定 **50** セキュア ログイン機能の設定 **51**

ログイン パラメータの設定 **51**

ユーザ ログイン セッションの制限 **52**

パスワードの長さの制限 **53**

ユーザ名のパスワード プロンプトのイネーブル化 **54**

RADIUS または TACACS+ の共有秘密の設定 **54**

ローカル AAA アカウンティング ログのモニタリングとクリア **55**

AAA 設定の確認 **56**

AAA の設定例 **57**

ログイン パラメータの設定例 **57**

パスワード プロンプト機能の設定例 **58**

AAA に関する追加情報 **59**

### 第 **5** 章 **RADIUS** の設定 **61**

RADIUS について **61** RADIUS ネットワーク環境 **62** RADIUS の動作 **62** RADIUS サーバのモニタリング **63** ベンダー固有属性 **64** RADIUS 認可変更について **65** セッション再認証 **65** セッションの終了 **66** RADIUS の前提条件 **66** RADIUS の注意事項と制約事項 **66** RadSec の注意事項と制約事項 **67** RADIUS の認可変更の注意事項と制約事項 **68** RADIUS のデフォルト設定 **68** RADIUS サーバの設定 **68** RADIUS サーバの設定プロセス **69** RADIUS サーバ ホストの設定 **69** グローバル RADIUS キーの設定 **70** 特定の RADIUS サーバ用のキーの設定 **72**

RadSec の設定 **73**

RadSec と DTLS について **75**

DTLS を使用する RadSec の構成 **76**

RADIUS サーバ グループの設定 **78**

RADIUS サーバ グループのためのグローバル発信元インターフェイスの設定 **80**

ログイン時にユーザによる RADIUS サーバの指定を許可 **81**

グローバルな RADIUS 送信リトライ回数とタイムアウト間隔の設定 **82**

サーバに対する RADIUS 送信リトライ回数とタイムアウト間隔の設定 **83**

RADIUS サーバのアカウンティングおよび認証属性の設定 **84**

RADIUS サーバのグローバルな定期モニタリングの設定 **86**

各 RADIUS サーバの定期モニタリングの設定 **87**

RADIUS デッド タイム間隔の設定 **89**

ワンタイム パスワードの設定 **90**

RADIUS サーバまたはサーバ グループの手動モニタリング **91**

Dynamic Author Server の有効化または無効化 **91**

RADIUS 認可変更の設定 **92**

RADIUS 設定の確認 **93**

RADIUS 認可変更の設定の検証 **93**

RADIUS サーバのモニタリング **94**

RADIUS サーバ統計情報のクリア **94**

RADIUS の設定例 **95**

RADIUS 認可変更の設定例 **95**

次の作業 **95**

RADIUS に関する追加情報 **95**

### 第 **6** 章 **TACACS+** の設定 **97**

TACACS+ について **97** TACACS+ の利点 **98** ユーザ ログインにおける TACACS+ の動作 **98** デフォルトの TACACS+ サーバ暗号化タイプおよび秘密キー **99** TACACS+ サーバのコマンド許可サポート **99**

TACACS+ サーバのモニタリング **99**

TACACS+ のベンダー固有属性 **100**

TACACS+ 用の Cisco VSA 形式 **100**

TACACS+ の前提条件 **101**

TACACS+ の注意事項と制約事項 **101**

TACACS+ のデフォルト設定 **102**

ワンタイム パスワード サポート **103**

TACACS+ の設定 **103**

TACACS+ サーバの設定プロセス **103**

TACACS+ のイネーブル化 **104**

TACACS+ サーバ ホストの設定 **104**

グローバル TACACS+ キーの設定 **106**

特定の TACACS+ サーバ用のキーの設定 **107**

TACACS+ サーバ グループの設定 **109**

TACACS+ サーバ グループのためのグローバル発信元インターフェイスの設定 **110**

ユーザによるログイン時の TACACS+ サーバ指定の許可 **111**

TACACS+ サーバのタイムアウト間隔の設定 **112**

TCP ポートの設定 **114**

TACACS+ サーバのグローバルな定期モニタリングの設定 **115**

各 TACACS+ サーバの定期モニタリングの設定 **117**

TACACS+ デッド タイム間隔の設定 **118**

ASCII 認証の設定 **119**

TACACS+ サーバでのコマンド許可の設定 **120**

TACACS+ サーバでのコマンド許可のテスト **123**

コマンド許可検証のイネーブル化とディセーブル化 **124**

権限ロールのユーザ コマンドの許可または拒否 **124**

TACACS+ サーバまたはサーバ グループの手動モニタリング **125**

TACACS+ のディセーブル化 **126**

TACACS+ サーバのモニタリング **127**

TACACS+ サーバ統計情報のクリア **127**

TACACS+ の設定の確認 **128**

TACACS+ の設定例 **128** 次の作業 **129** TACACS+ に関する追加情報 **129**

### 第 7 章 **LDAP の設定 131**

LDAP について **131** LDAP 認証および許可 **132** ユーザ ログインにおける LDAP の動作 **132** LDAP サーバのモニタリング **133** LDAP のベンダー固有属性 **134** LDAP 用の Cisco VSA 形式 **134** LDAP のバーチャライゼーション サポート **134** LDAP の前提条件 **134** LDAP の注意事項と制約事項 **135** LDAP のデフォルト設定 **135** LDAP の設定 **136** LDAP サーバの設定プロセス **136** LDAP のイネーブル化/ディセーブル化 **136** LDAP サーバ ホストの設定 **137** LDAP サーバの rootDN の設定 **139** LDAP サーバ グループの設定 **140** グローバルな LDAP タイムアウト間隔の設定 **142** LDAP サーバのタイムアウト間隔の設定 **142** TCP ポートの設定 **143** LDAP 検索マップの設定 **144** LDAP サーバの定期的モニタリングの設定 **146** LDAP デッド タイム間隔の設定 **147** LDAP サーバでの AAA 許可の設定 **148** LDAP サーバのモニタリング **149** LDAP サーバ統計情報のクリア **149** LDAP 設定の確認 **150**

LDAP の設定例 **151** 次の作業 **151** LDAP に関する追加情報 **151**

第 **8** 章 **SSH** および **Telnet** の設定 **153**

SSH および Telnet について **153** SSH サーバー **153** SSH クライアント **154** SSH サーバ キー **154** デジタル証明書を使用した SSH 認証 **155** Telnet サーバ **155** SSH および Telnet の前提条件 **155** SSH と Telnet の注意事項と制約事項 **155** SSH および Telnet のデフォルト設定 **157** SSH の設定 **157** SSH サーバ キーの生成 **157** ユーザ アカウント用 SSH 公開キーの指定 **159** IETF SECSH 形式による SSH 公開キーの指定 **159** OpenSSH 形式の SSH 公開キーの指定 **160** SSH ログイン試行の最大回数の設定 **161** SSH セッションの開始 **162** ブート モードからの SSH セッションの開始 **162** SSH のパスワードが不要なファイル コピーの設定 **163** SCP サーバと SFTP サーバの設定 **166** X.509v3 証明書ベースの SSH 認証の設定 **167** SSH 暗号化アルゴリズムのカスタマイズ **169** サポートされるアルゴリズム:FIPモードが有効の場合 **173** デフォルトの SSH サーバ ポートの変更 **174** SSH ホストのクリア **176** SSH サーバのディセーブル化 **176** SSH サーバ キーの削除 **177**

目次

SSH セッションのクリア **178**

Telnet の設定 **178**

Telnet サーバのイネーブル化 **178** リモート デバイスとの Telnet セッションの開始 **179** Telnet セッションのクリア **180** SSH および Telnet の設定の確認 **180** SSH の設定例 **181** SSH のパスワードが不要なファイル コピーの設定例 **182** X.509v3 証明書ベースの SSH 認証の設定例 **184** SSH および Telnet に関する追加情報 **185**

### 第 9 章 **PKI の設定 187**

## PKI の概要 **187** CA とデジタル証明書 **187** 信頼モデル、トラストポイント、アイデンティティ CA **188** CA証明書の階層 **188** CA バンドルのインポート **189** PKCS7 形式での CA 証明書バンドルのインポート **189** RSA のキー ペアとアイデンティティ証明書 **191** 複数の信頼できる CA のサポート **192** PKI の登録のサポート **192** カットアンドペーストによる手動での登録 **192** 複数の RSA キー ペアとアイデンティティ CA のサポート **193** ピア証明書の検証 **193** 証明書の取消確認 **194** CRL のサポート **194** NDcPP:syslog の OCSP **194** 証明書と対応するキー ペアのインポートとエクスポート **194** PKI の注意事項と制約事項 **195** PKI のデフォルト設定 **195** CA の設定とデジタル証明書 **196**

ホスト名と IP ドメイン名の設定 **196**

RSA キー ペアの生成 **197**

ECC キー ペアの生成 **198**

トラストポイント CA のアソシエーションの作成 **200**

CA の認証 **201**

証明書取消確認方法の設定 **203**

証明書要求の作成 **204**

アイデンティティ証明書のインストール **206**

トラストポイントの設定がリブート後も維持されていることの確認 **207**

PKCS 12 形式でのアイデンティティ情報のエクスポート **208**

PKCS 12または PKCS 7 フォーマットで ID 情報のインポート **209**

CRL の設定 **210**

CA の設定からの証明書の削除 **211**

Cisco NX-OSデバイスからの RSA キー ペアの削除 **213**

PKI の設定の確認 **214**

PKI の設定例 **214**

Cisco NX-OS デバイスでの証明書の設定 **214**

CA 証明書のダウンロード **217**

アイデンティティ証明書の要求 **223**

証明書の取り消し **237**

CRL の作成と公開 **240**

CRL のダウンロード **242**

CRL のインポート **247**

PKI に関する追加情報 **250**

PKI の関連資料 **250**

PKI の標準規格 **250**

Resource Public Key Infrastructure(RPKI) **250**

RPKI 構成 **251**

RPKI キャッシュに接続するためのコマンド **251** 受信プレフィックスを RPKI 検証状態でマークするためのコマンド **251** BGP 最適パス計算で RPKI 検証状態を使用するためのコマンド **252**

route-map を使用して特定の検証状態を持つプレフィックスを削除または操作するための コマンド **252** RPKI Show コマンド **253** RPKI Clear コマンド **254**

第 **1 0** 章 ユーザ アカウントおよび **RBAC** の設定 **255**

ユーザ アカウントと RBAC について **255**

RPKI Debug および Event History コマンド **254**

ユーザ アカウント **255**

強力なパスワードの特性 **256**

ユーザ ロール **257**

ユーザ ロールのルール **258**

ユーザ アカウントおよび RBAC の注意事項と制約事項 **259**

ユーザ アカウントおよび RBAC のデフォルト設定 **260**

パスワードの強度確認のイネーブル化 **261**

パスワードの連続文字チェックの有効化 **262**

ユーザ アカウントの設定 **263**

ロールの設定 **266**

ユーザ ロールおよびルールの作成 **266**

機能グループの作成 **269**

ユーザ ロール インターフェイス ポリシーの変更 **270**

ユーザ ロール VLAN ポリシーの変更 **272**

ユーザ ロールの VRF ポリシーの変更 **273**

No Service Password-Recovery について **274**

No Service Password-Recovery のイネーブル化 **274**

ユーザ アカウントおよび RBAC 設定の確認 **276**

ユーザ アカウントおよび RBAC の設定例 **277**

ユーザ アカウントおよび RBAC に関する追加情報 **278**

第 11 章 **802.1X の設定 281** 

802.1X について **281**

デバイスのロール **282**

認証の開始およびメッセージ交換 **283**

インターフェイスのオーセンティケータ PAE ステータス **284**

許可ステートおよび無許可ステートのポート **284**

MAC 認証バイパス **285**

MAC 認証バイパスの注意事項と制限事項 **286**

MAC-Based Authentication(MAB)に基づくダイナミック VLAN 割り当て **287**

RADIUS からの VLAN 割り当て **287**

シングル ホストおよびマルチ ホストのサポート **287**

サポートされるトポロジ **288**

ユーザ単位の DACL について **288**

クリティカル認証 **288**

DACL について **289**

DACL の注意事項と制約事項 **289**

802.1X の前提条件 **289**

802.1X の注意事項と制約事項 **290**

802.1X 向け事前ユーザ DACL サポートの注意事項と制約事項 **294**

クリティカル認証のガイドラインと制限事項 **295**

802.1X のデフォルト設定 **295**

802.1X の設定 **296**

802.1X の設定プロセス **296**

802.1X 機能のイネーブル化 **297**

802.1X の AAA 認証方式の設定 **297**

インターフェイスでの 802.1X 認証の制御 **298**

EAP-TLS の設定 **300**

インターフェイスでのオーセンティケータ PAE の作成または削除 **301**

クリティカル認証を有効にする **302**

インターフェイスの定期再認証のイネーブル化 **305**

手動によるサプリカントの再認証 **306**

インターフェイスの 802.1X 認証タイマーの変更 **307**

MAC 認証バイパスのイネーブル化 **309**

デフォルト dot1.x 認証認証方式の設定 - MAB **310**

ダイナミック アクセス リストの作成 **311**

ユーザ単位の DACL 設定 **312**

- シングル ホスト モードまたはマルチ ホスト モードのイネーブル化 **313**
- Cisco NX-OS デバイスでの 802.1X 認証の無効化 **315**
- 802.1X 機能のディセーブル化 **316**
- 802.1X インターフェイス設定のデフォルト値へのリセット **317**
- インターフェイスでのオーセンティケータとサプリカント間のフレームの最大数の設定 **317**

802.1X 認証の RADIUS アカウンティングのイネーブル化 **318**

802.1X の AAA アカウンティング方式の設定 **319**

インターフェイスでの再認証最大リトライ回数の設定 **320**

802.1X 設定の確認 **321**

VXLAN EVPN の 802.1X サポート **323**

VXLAN EVPN の 802.1X サポートに関する注意事項と制約事項 **323**

VXLAN EVPN の 802.1X サポートの設定 **324**

VXLAN EVPNの 802.1X サポートの確認 **325**

クリティカル認証の確認 **328**

802.1X のモニタリング **328**

802.1X の設定例 **328**

ユーザ 1 人あたりの DACL の設定例 **329**

802.1X に関する追加情報 **329**

### 第 12 章 **IP** ACL の設定 331

ACL について **331** ACL のタイプと適用 **332** ACL の適用順序 **334** ルールについて **335** IP ACL および MAC ACL のプロトコル **335** 送信元と宛先 **336** IP ACL および MAC ACL の暗黙ルール **336**

その他のフィルタリング オプション **337** シーケンス番号 **338** 論理演算子と論理演算ユニット **339** ACL ロギング **339** 時間範囲 **339** ポリシーベース ACL **341** カーネル スタック ACL **342** 統計情報と ACL **343** Atomic ACL のアップデート **344** IP ACL に対する Session Manager のサポート **345** ACL TCAM リージョン **345** ACL タイプでサポートされる最大ラベル サイズ **353** IP ACL の前提条件 **353** IP ACL の注意事項と制約事項 **354** IP ACL のデフォルト設定 **365** IP ACL の設定 **366** IP ACL の作成 **366** IP ACL の変更 **368** VTY ACL の作成 **370** IP ACL 内のシーケンス番号の変更 **371** IP ACL の削除 **372** ACL TCAM リージョン サイズの設定 **373** テンプレートを使用した ACL TCAM リージョン サイズの設定 **387** TCAM カービングの設定 **389** UDF ベース ポート ACL の設定 **397** ルータ ACL としての IP ACL の適用 **400** ポート ACL としての IP ACL の適用 **402** IP ACL の VACL としての適用 **403** SUP ルールに対する IP ACL ルールの優先順位付けの適用 **403** ACL ロギングの設定 **404** 要求をリダイレクトするための HTTP メソッドによる ACL の設定 **407**

### IPv6 拡張ヘッダーの ACL の設定 **409**

IP ACL の設定の確認 **410**

IP ACL の統計情報のモニタリングとクリア **414**

IP ACL の設定例 **415**

システム ACL について **416**

TCAM リージョンの分割 **417**

システム ACL の設定 **417**

システム ACL の設定および show コマンドの例 **417**

オブジェクト グループの設定 **420**

オブジェクト グループに対する Session Manager のサポート **420**

IPv4 アドレス オブジェクト グループの作成および変更 **420**

IPv6 アドレス オブジェクト グループの作成および変更 **421**

プロトコル ポート オブジェクト グループの作成および変更 **422**

オブジェクト グループの削除 **424**

オブジェクト グループの設定の確認 **424**

時間範囲の設定 **425**

時間範囲の Session Manager サポート **425**

時間範囲の作成 **425**

時間範囲の変更 **426**

時間範囲の削除 **428**

時間範囲のシーケンス番号の変更 **429**

時間範囲設定の確認 **429**

IP ACL に関する追加情報 **430**

### 第 13 章 **MAC ACL の設定 431**

MAC ACL について **431** MAC パケット分類 **431** MAC ACL の注意事項と制約事項 **432** MAC ACL のデフォルト設定 **433** MAC ACL の設定 **433** MAC ACL の作成 **433**

UDF ベースの MAC ACL の設定 **434** MAC ACL の変更 **437** MAC ACL 内のシーケンス番号の変更 **438** MAC ACL の削除 **439** ポート ACL としての MAC ACL の適用 **439** MAC ACL の VACL としての適用 **441** MAC パケット分類のイネーブル化または無効化 **441** SUP ルールに対する MAC ACL ルールの優先順位付けの適用 **442** MAC ACL の設定の確認 **443** MAC ACL の統計情報のモニタリングとクリア **444** MAC ACL の設定例 **444** MAC ACL に関する追加情報 **444**

### 第 **1 4** 章 **VLAN ACL** の設定 **445**

VLAN ACL について **445** VLAN アクセス マップとエントリ **445** VACL とアクション **446** VACL の統計情報 **446** VACL に対する Session Manager のサポート **446** VACL の前提条件 **446** VACL の注意事項と制約事項 **447** VACL のデフォルト設定 **448** VACL の設定 **448** VACL の作成または VACL エントリの追加 **448** VACL または VACL エントリの削除 **450** VACL の VLAN への適用 **450** VACL 設定の確認 **451** VACL 統計情報のモニタリングとクリア **452** VACL の設定例 **452** VACL に関する追加情報 **452**

### 第 15 章 **ポートセキュリティの設定 453**

ポート セキュリティの概要 **453**

セキュア MAC アドレスの学習 **454**

スタティック方式 **454**

ダイナミック方式 **454**

スティッキ方式 **455**

ダイナミック アドレスのエージング **455**

セキュア MAC アドレスの最大数 **456**

セキュリティ違反と処理 **456**

ポート セキュリティとポート タイプ **458**

ポート セキュリティとポート チャネル インターフェイス **458**

ポート タイプの変更 **460**

ポート セキュリティの前提条件 **461**

ポート セキュリティのデフォルト設定 **461**

ポート セキュリティの注意事項と制約事項 **461**

vPC 上のポート セキュリティの注意事項と制約事項 **462**

ポート セキュリティの設定 **463**

ポート セキュリティのグローバルなイネーブル化またはディセーブル化 **463**

レイヤ 2 インターフェイスに対するポート セキュリティのイネーブル化またはディセー ブル化 **464**

スティッキ MAC アドレス ラーニングのイネーブル化またはディセーブル化 **465**

インターフェイスのスタティック セキュア MAC アドレスの追加 **466**

インターフェイスのスタティック セキュア MAC アドレスの削除 **468**

スティッキ セキュア MAC アドレスの削除 **469**

ダイナミック セキュア MAC アドレスの削除 **470**

MAC アドレスの最大数の設定 **471**

アドレス エージング タイプおよび時間を設定する **472**

セキュリティ違反時の処理の設定 **474**

ポート セキュリティの設定の確認 **475**

セキュア MAC アドレスの表示 **475**

### ポート セキュリティの設定例 **475**

- vPC ドメインでのポート セキュリティの設定例 **475**
	- 例:孤立ポートでのポート セキュリティの設定 **476**
	- 例:vPC レッグ上のポート セキュリティの設定 **476**
- ポート セキュリティに関する追加情報 **477**
- VXLAN EVPN のポート セキュリティ サポート **477**
	- VXLAN EVPN のポート セキュリティ サポートに関する注意事項と制約事項 **477** VXLAN EVPN のポート セキュリティ サポートの確認 **478**

### 第 16 章 **DHCP の設定 481**

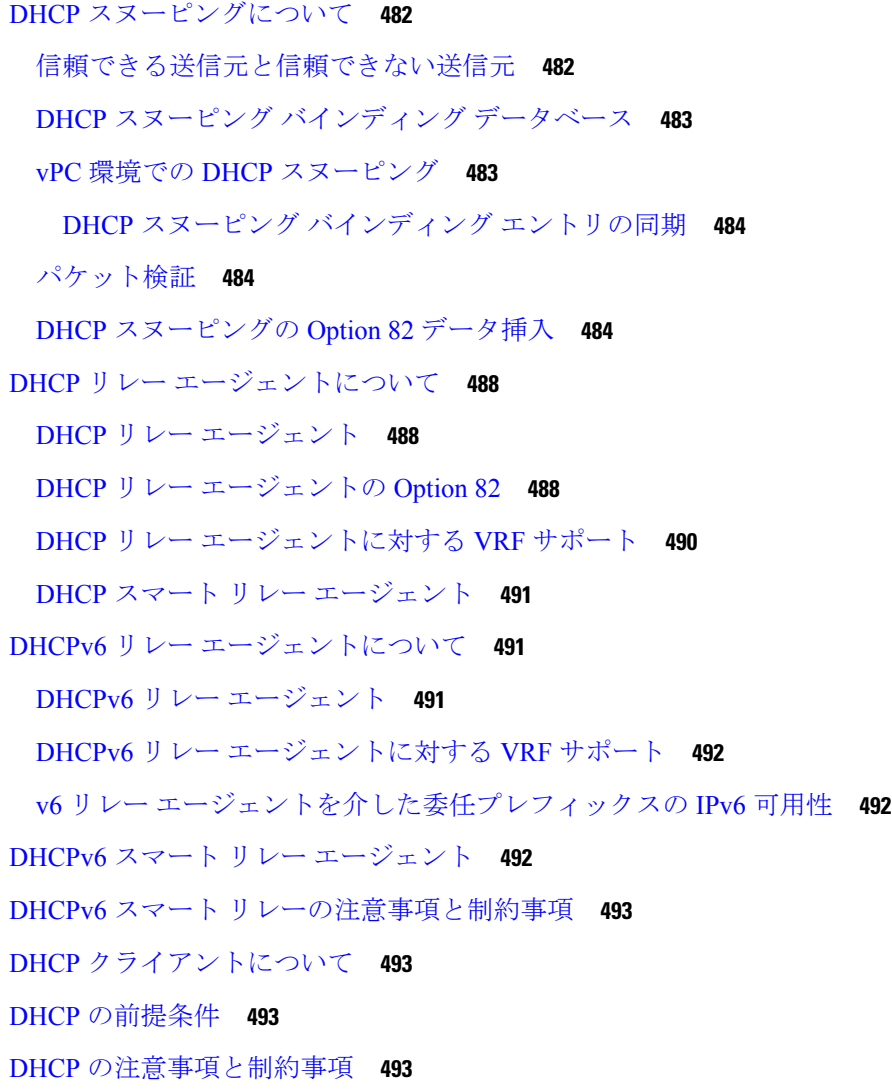

DHCP のデフォルト設定 **496**

DHCP の設定 **497**

DHCP の最小設定 **497**

DHCP 機能のイネーブル化またはディセーブル化 **497**

DHCP スヌーピングの設定 **498**

- DHCP スヌーピングのグローバルなイネーブル化またはディセーブル化 **498**
- VLAN に対する DHCP スヌーピングのイネーブル化またはディセーブル化 **499**
- DHCP スヌーピングの MAC アドレス検証のイネーブル化またはディセーブル化 **500**
- Option 82 データの挿入および削除の有効化または無効化 **501**
- DHCP パケットの厳密な検証のイネーブル化またはディセーブル化 **503**
- インターフェイスの信頼状態の設定 **504**
- DHCP リレー信頼ポート機能のイネーブル化またはディセーブル化 **505**
- インターフェイスをDHCPリレーの信頼済みまたは信頼できないポートとして設定する **506**

すべてのインターフェイスの信頼状態の設定 **508**

- DHCP リレー エージェントのイネーブル化またはディセーブル化 **509**
- DHCP リレー エージェントに対する Option 82 の有効化または無効化 **510**
- DHCP リレー エージェントに対する VRF サポートのイネーブル化またはディセーブル化 **511**

DHCP Server Identifier オーバーライド サブオプション **512**

インターフェイスへの DHCP サーバ アドレスの設定 **513**

DHCP リレー送信元インターフェイスの設定 **515**

DHCP スマート リレーのグローバルなイネーブル化またはディセーブル化 **516**

レイヤ 3 インターフェイスでの DHCP スマート リレーの有効化または無効化 **517**

DHCP リレー サブネット選択の設定 **518**

DHCPv6 の設定 **519**

DHCPv6 リレー エージェントのイネーブル化またはディセーブル化 **519**

DHCPv6 リレー エージェントに対する VRF サポートのイネーブル化またはディセーブル 化 **521**

DHCPv6 スマート リレーのグローバルな有効化または無効化 **522** レイヤ 3 インターフェイスでの DHCPv6 スマート リレーの有効化または無効化 **523** インターフェイスへの DHCPv6 サーバ アドレスの設定 **524**

目次

DHCPv6 オプション 79 のイネーブル化 **526** DHCPv6 リレー送信元インターフェイスの設定 **526** IPv6 RA ガードの設定 **527** DHCP クライアントの有効化 **528** UDP リレーの設定 **530** UDP リレーについて **530** UDP リレーの注意事項と制約事項 **530** UDP リレーの設定 **531** UDP リレーの設定例 **532** UDP リレーの設定の確認 **533** DHCP 設定の確認 **533** IPv6 RA ガードの統計情報の表示 **536** DHCP スヌーピング バインディングの表示 **536** DHCP スヌーピング バインディング データベースのクリア **537** DHCP のモニタリング **537** DHCP スヌーピング統計情報のクリア **537** DHCP リレー統計情報のクリア **538** DHCPv6 リレー統計情報のクリア **538** DHCPv6-PD バインドのクリア **538** DHCP の設定例 **539** DHCP クライアントの設定例 **539** DHCP に関する追加情報 **540**

### 第 **1 7** 章 **IPv6** ファースト ホップ セキュリティの設定 **541**

ファーストホップ セキュリティについて **541** IPv6 グローバル ポリシー **542** IPv6 ファーストホップ セキュリティ バインディング テーブル **542** ファーストホップ セキュリティの注意事項と制約事項 **543** vPC ファーストホップ セキュリティ設定について **543** DHCP リレー オンスタック **543** VPC レッグでの DHCP リレー **544**

### 孤立ポートでの DHCP クライアント リレー **545**

RA ガード **547**

IPv6 RA ガードの概要 **547**

IPv6 RA ルータ アドバタイズメントとフラグ **547**

IPv6 RA ガードの注意事項と制約事項 **548**

DHCPv6 ガード **548**

DHCPの概要:DHCPv6 ガード **548**

DHCPv6 ガードの制限事項 **549**

IPv6 スヌーピング **549**

IGMP スヌーピングの概要 **549**

IPv6 スヌーピングに関する注意事項と制限事項 **550**

IPv6 FHS の設定方法 **550**

デバイスでの IPv6 RA ガード ポリシーの設定 **550**

インターフェイスの IPv6 RA ガードの設定 **553**

DHCP の設定:DHCPv6 ガード **554**

IPv6 スヌーピングの設定 **556**

IPv6 スヌーピングの確認とトラブルシューティング **559**

設定例 **559**

例:IPv6 RA ガードの設定 **559**

例:DHCP—DHCPv6 ガードの設定 **560**

例:IPv6 ファーストホップ セキュリティ バインディング テーブルの設定 **560**

例:IPv6 スヌーピングの設定 **560**

IPv6 ファーストホップ セキュリティに関する追加情報 **561**

第 **1 8** 章 ダイナミック **ARP** インスペクションの設定 **563**

DAI について **563**

ARP **563**

ARP スプーフィング攻撃 **564**

DAI および ARP スプーフィング攻撃 **565**

インターフェイスの信頼状態とネットワーク セキュリティ **565**

DAI パケットのロギング **567**

ダイナミックARPインスペクションを使用したDHCPリレー **567**

DAI の前提条件 **568**

DAI の注意事項と制約事項 **568**

DAI の DHCP リレーの注意事項と制約事項 **569**

DAI のデフォルト設定 **569**

DAI の設定 **570**

VLAN での DAI の有効化と無効化 **570**

レイヤ 2 インターフェイスの DAI 信頼状態の設定 **571**

追加検証の有効化または無効化 **572**

DAI のログ バッファ サイズの設定 **573**

DAI のログ フィルタリングの設定 **574**

DAI を使用した DHCP リレーの有効化 **575**

DAI の設定の確認 **576**

DAI の統計情報のモニタリングとクリア **576**

DAI の設定例 **576**

DAI をサポートする 2 つのデバイス **576**

デバイス A の設定 **577**

デバイス B の設定 **579**

DHCP リレーの DAI の例 **581**

DAI に関する追加情報 **581**

関連資料 **581**

標準 **582**

第 **1 9** 章 **IP** ソース ガードの設定 **583**

IP ソース ガードについて **583**

IP ソース ガードの前提条件 **584**

IP ソース ガイドの注意事項と制約事項 **584**

IP ソース ガードのデフォルト設定 **585**

IP ソース ガードの設定 **586**

レイヤ 2 インターフェイスに対する IP ソース ガードの有効化または無効化 **586** スタティック IP ソース エントリの追加または削除 **587**

トランク ポート用 IP ソース ガードの設定 **587** IP ソース ガード バインディングの表示 **588** IP ソース ガードの統計情報のクリア **588** IP ソース ガードの設定例 **589** その他の参考資料 **589** 関連資料 **589**

### 第 20 章 **20 章 インスワード暗号化の設定 591**

AES パスワード暗号化およびプライマリ暗号キーについて **591**

パスワード暗号化の注意事項と制約事項 **592**

パスワード暗号化のデフォルト設定 **594**

パスワード暗号化の設定 **594**

プライマリ キーの設定および AES パスワード暗号化機能の有効化 **594**

既存のパスワードのタイプ 6 暗号化パスワードへの変換 **596**

タイプ 6 暗号化パスワードの元の状態への変換 **596**

MACsec キーでのタイプ 6 暗号化の有効化 **596**

タイプ 6 暗号化パスワードの削除 **598**

パスワード暗号化の設定の確認 **598**

パスワード暗号化の設定例 **598**

### 第 **2 1** 章 キーチェーン管理の設定 **599**

キーチェーン管理について **599**

キーのライフタイム **599**

キーチェーン管理の前提条件 **600**

キーチェーン管理の注意事項と制約事項 **600**

キーチェーン管理のデフォルト設定 **601**

キーチェーン管理の設定 **601**

キーチェーンの作成 **601**

キーチェーンの削除 **602**

プライマリ キーの設定および AES パスワード暗号化機能の有効化 **603**

キーのテキストの設定 **604**

キーの受け入れライフタイムおよび送信ライフタイムの設定 **607** OSPFv2 暗号化認証用のキーの設定 **609**

アクティブなキーのライフタイムの確認 **610**

キーチェーン管理の設定の確認 **610**

キーチェーン管理の設定例 **610**

次の作業 **611**

キーチェーン管理に関する追加情報 **611**

第 **2 2** 章 トラフィック ストーム制御の設定 **613**

トラフィック ストーム制御について **613** トラフィック ストーム制御のライセンス要件 **615** トラフィック ストーム制御のガイドラインと制約事項 **615** トラフィック ストーム制御のデフォルト設定 **620** ワンレベルのしきい値のトラフィック ストーム制御の設定 **620** CoPP ポリサーよりもストーム制御ポリサーを優先する **621** ツーレベルのしきい値のトラフィック ストーム制御の設定 **622** トラフィック ストーム制御の設定の確認 **624** トラフィック ストーム制御カウンタのモニタリング **624** トラフィック ストーム制御の設定例 **625** トラフィック ストーム制御のシステム ログの例 **626** トラフィック ストーム制御に関する追加情報 **626**

第 **2 3** 章 ユニキャスト **RPF** の設定 **627**

ユニキャスト RPF について **627** ユニキャスト RPF プロセス **628** ユニキャスト RPF の注意事項と制約事項 **629** ユニキャスト RPF のデフォルト設定 **632** -R ライン カードを搭載した Cisco Nexus 9500 スイッチのユニキャスト RPF の設定 **632** Cisco Nexus 9300 スイッチのユニキャスト RPF の設定 **633** ユニキャスト RPF の設定例 **636** ユニキャスト RPF の設定の確認 **637**

ユニキャスト RPF に関する追加情報 **638**

第 **2 4** 章 スイッチポート ブロッキングの設定 **639** スイッチポート ブロッキングについて **639** スイッチポート ブロッキングの注意事項および制約事項 **639** スイッチポート ブロッキングのデフォルト設定 **640** スイッチポート ブロッキングの設定 **640** スイッチポート ブロッキング設定の確認 **641** スイッチポート ブロッキングの設定例 **641**

第 **2 5** 章 コントロール プレーン ポリシングの設定 **643**

CoPP について **643** コントロール プレーン保護 **645** コントロール プレーンのパケット タイプ **645** CoPP の分類 **646** 出力 CoPP **646** レート制御メカニズム **646** ダイナミックおよびスタティック CoPP ACL **647** デフォルトのポリシング ポリシー **648** モジュラ QoS コマンドライン インターフェイス **660** CoPP と管理インターフェイス **661** CoPP の注意事項と制約事項 **661** CoPP のデフォルト設定 **666** CoPP の設定 **666** コントロール プレーン クラス マップの設定 **666** コントロール プレーン ポリシー マップの設定 **668** コントロール プレーン サービス ポリシーの設定 **671** ラインカードごとの CoPP のスケール ファクタの設定 **672** デフォルトの CoPP ポリシーの変更または再適用 **673** CoPP ベスト プラクティス ポリシーのコピー **674** 出力 CoPP のプロトコル ACL フィルタリング **675**

**xxvii**

出力 CoPP の ARP ACL フィルタリングの構成 **675**

出力 CoPP の IP ACL フィルタリングの構成 **677**

CoPP の設定の確認 **679**

CoPP 設定ステータスの表示 **682**

CoPP のモニタリング **682**

SNMP での CoPP のモニタリング **683**

CoPP 統計情報のクリア **684**

CoPP の設定例 **684**

CoPP の設定例 **684**

セットアップ ユーティリティによるデフォルト CoPP ポリシーの変更または再適用 **685** CoPP ポリシー制限の変更 **686** CoPP に関する追加情報 **687**

第 **2 6** 章 レート制限の設定 **689**

- レート制限について **689**
- レート制限の注意事項と制約事項 **690**
- レート制限のデフォルト設定 **691**
- レート制限の設定 **692**
- レート制限のモニタリング **694**
- レート制限統計情報のクリア **694**
- レート制限の設定の確認 **695**
- レート制限の設定例 **695**
- レート制限に関する追加情報 **696**

第 27 章 **MACsec の設定 697** 

MACsec について **697** キー ライフタイムおよびヒットレス キー ロールオーバー **698** フォールバック キー **698** MACsec のライセンス要件 **699** MACSec の注意事項と制約事項 **699** MACsec の有効化 **705**

目次

MACsec の無効化 **705**

MACsec キーチェーンとキーの設定 **706**

MACsec パケット番号の消耗 **709**

MACsec フォールバック キーの設定 **709**

MACsec ポリシーの設定 **710**

MACsec EAP の構成 **713**

PSK のローテーション **713**

設定可能な EAPOL の宛先とイーサネット タイプについて **714**

EAPOL 設定の有効化 **715**

EAPOL 設定の無効化 **715**

MACsec 設定の確認 **716**

MACsec 統計の表示 **718**

MACsec の設定例 **721**

XML の例 **725**

MIB **733**

関連資料 **733**

I

I

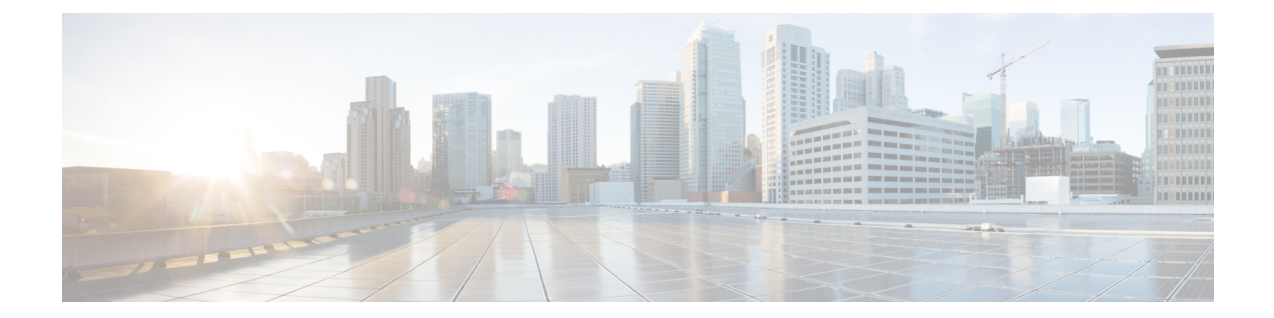

## はじめに

この前書きは、次の項で構成されています。

• ここに参照前文マップ (xxxi ページ)

## ここに参照前文マップ

 $\mathbf l$ 

## 対象読者

このマニュアルは、Cisco Nexus スイッチの設置、設定、および維持に携わるネットワーク管 理者を対象としています。

# 表記法

コマンドの説明には、次のような表記法が使用されます。

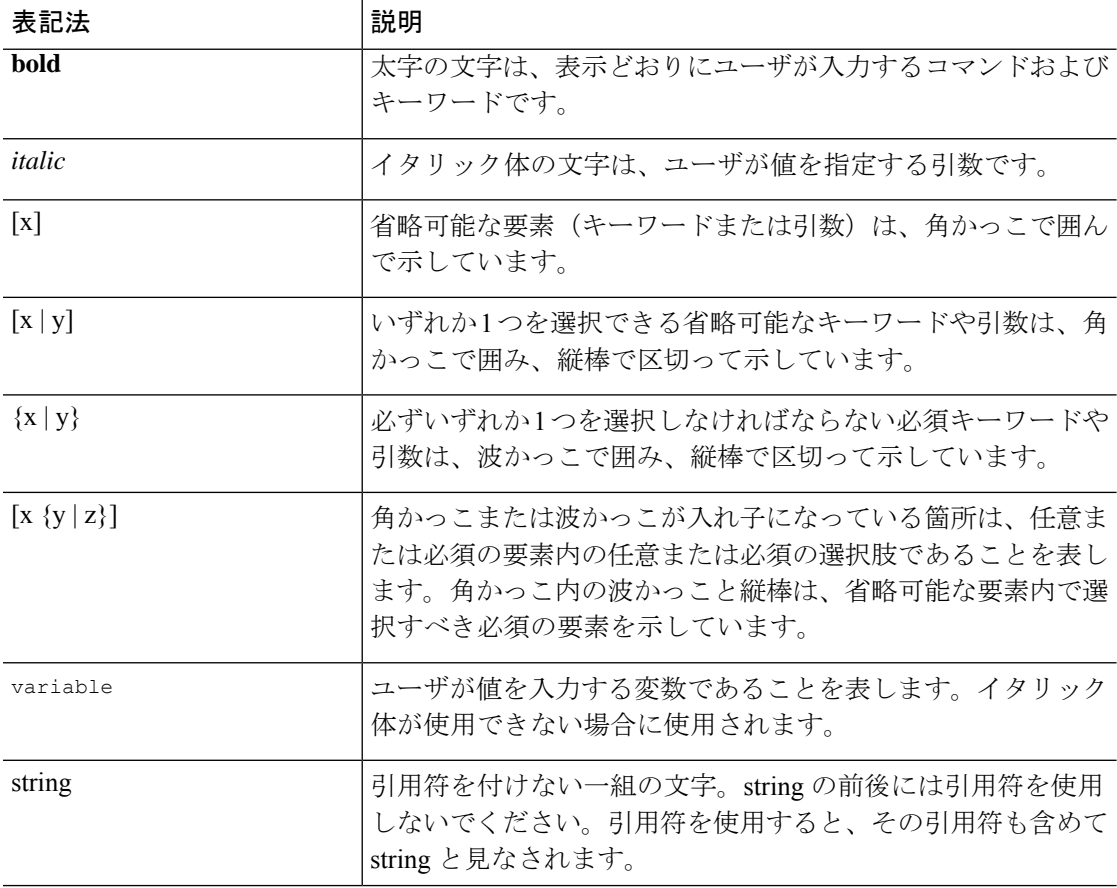

例では、次の表記法を使用しています。

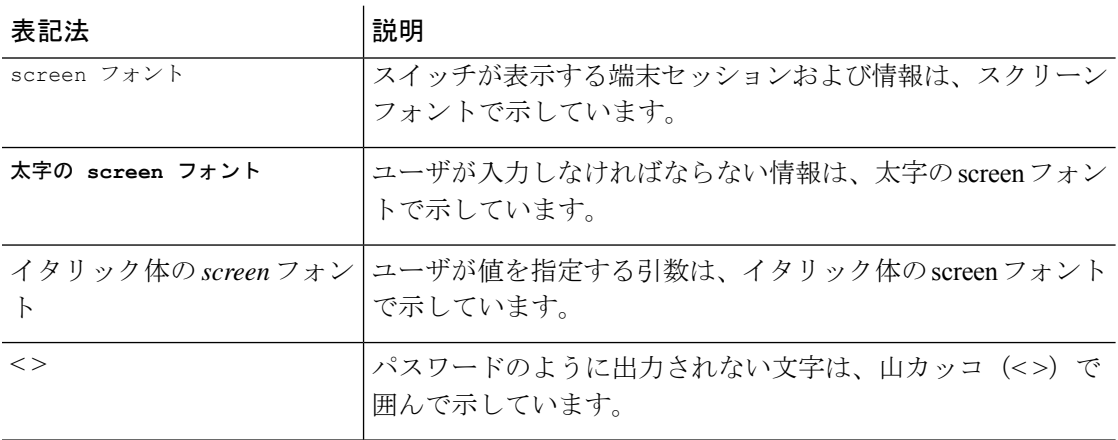

 $\mathbf I$ 

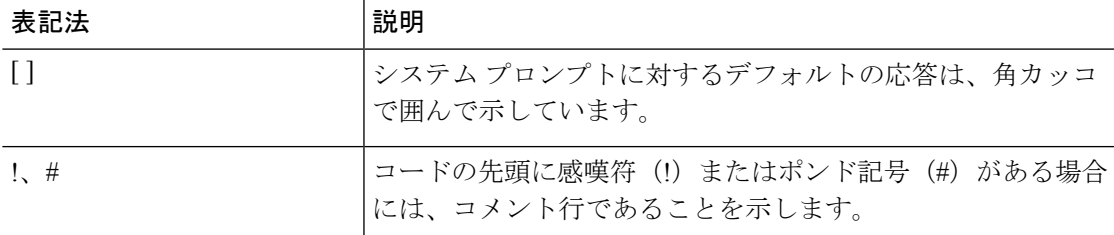

# **Cisco Nexus 9000** シリーズ スイッチの関連 資料

Cisco Nexus 9000 シリーズ スイッチ全体のマニュアル セットは、次の URL にあります。

[http://www.cisco.com/en/US/products/ps13386/tsd\\_products\\_support\\_series\\_home.html](http://www.cisco.com/en/US/products/ps13386/tsd_products_support_series_home.html)
# マニュアルに関するフィードバック

このマニュアルに関する技術的なフィードバック、または誤りや記載もれなどお気づきの点が ございましたら、HTML ドキュメント内のフィードバック フォームよりご連絡ください。ご 協力をよろしくお願いいたします。

# 通信、サービス、およびその他の情報

- シスコからタイムリーな関連情報を受け取るには、Cisco Profile [Manager](https://www.cisco.com/offer/subscribe) でサインアップ してください。
- 重要な技術によりビジネスに必要な影響を与えるには、[CiscoServices](https://www.cisco.com/go/services)[英語]にアクセスし てください。
- サービス リクエストを送信するには、Cisco [Support](https://www.cisco.com/c/en/us/support/index.html) [英語] にアクセスしてください。
- 安全で検証済みのエンタープライズクラスのアプリケーション、製品、ソリューション、 およびサービスを探して参照するには、Cisco [Marketplace](https://developer.cisco.com/site/marketplace/) にアクセスしてください。
- 一般的なネットワーク、トレーニング、認定関連の出版物を入手するには、[CiscoPress](http://www.ciscopress.com) に アクセスしてください。
- 特定の製品または製品ファミリの保証情報を探すには、Cisco [Warranty](http://www.cisco-warrantyfinder.com) Finder にアクセス してください。

#### シスコバグ検索ツール

Cisco [バグ検索ツール](https://www.cisco.com/c/en/us/support/web/tools/bst/bsthelp/index.html) (BST) は、シスコ製品とソフトウェアの障害と脆弱性の包括的なリス トを管理する Cisco バグ追跡システムへのゲートウェイとして機能する、Web ベースのツール です。BST は、製品とソフトウェアに関する詳細な障害情報を提供します。

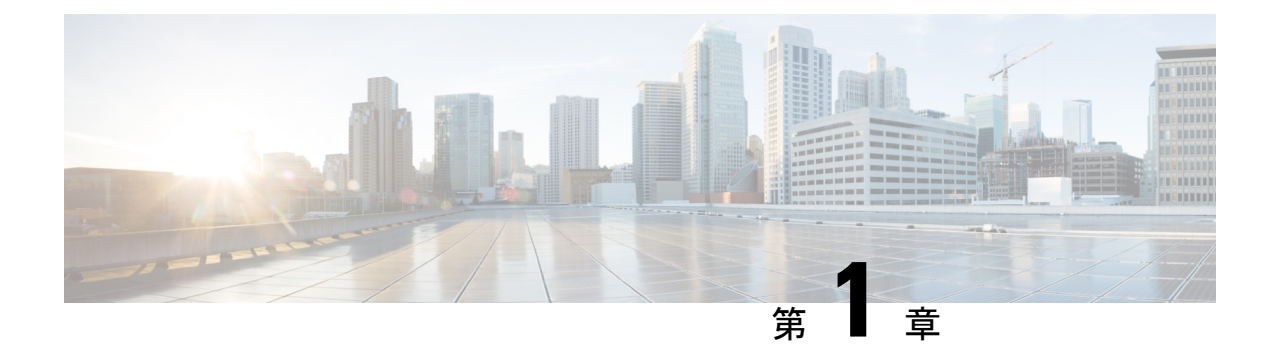

# 新機能および変更された機能に関する情報

この章では、 Cisco Nexus 9000 シリーズ NX-OS セキュリティ構成ガイド、リリース 10.4(x) に 記載されている新機能および変更機能について説明します。

• 新機能および変更された機能に関する情報 (1 ページ)

# 新機能および変更された機能に関する情報

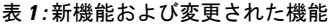

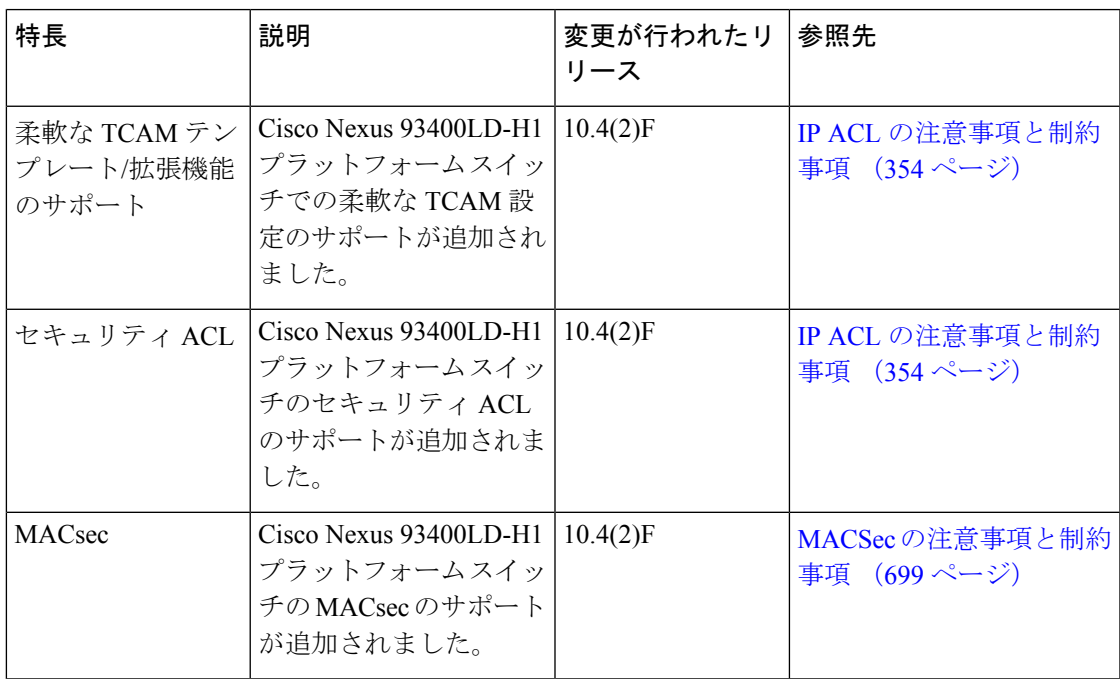

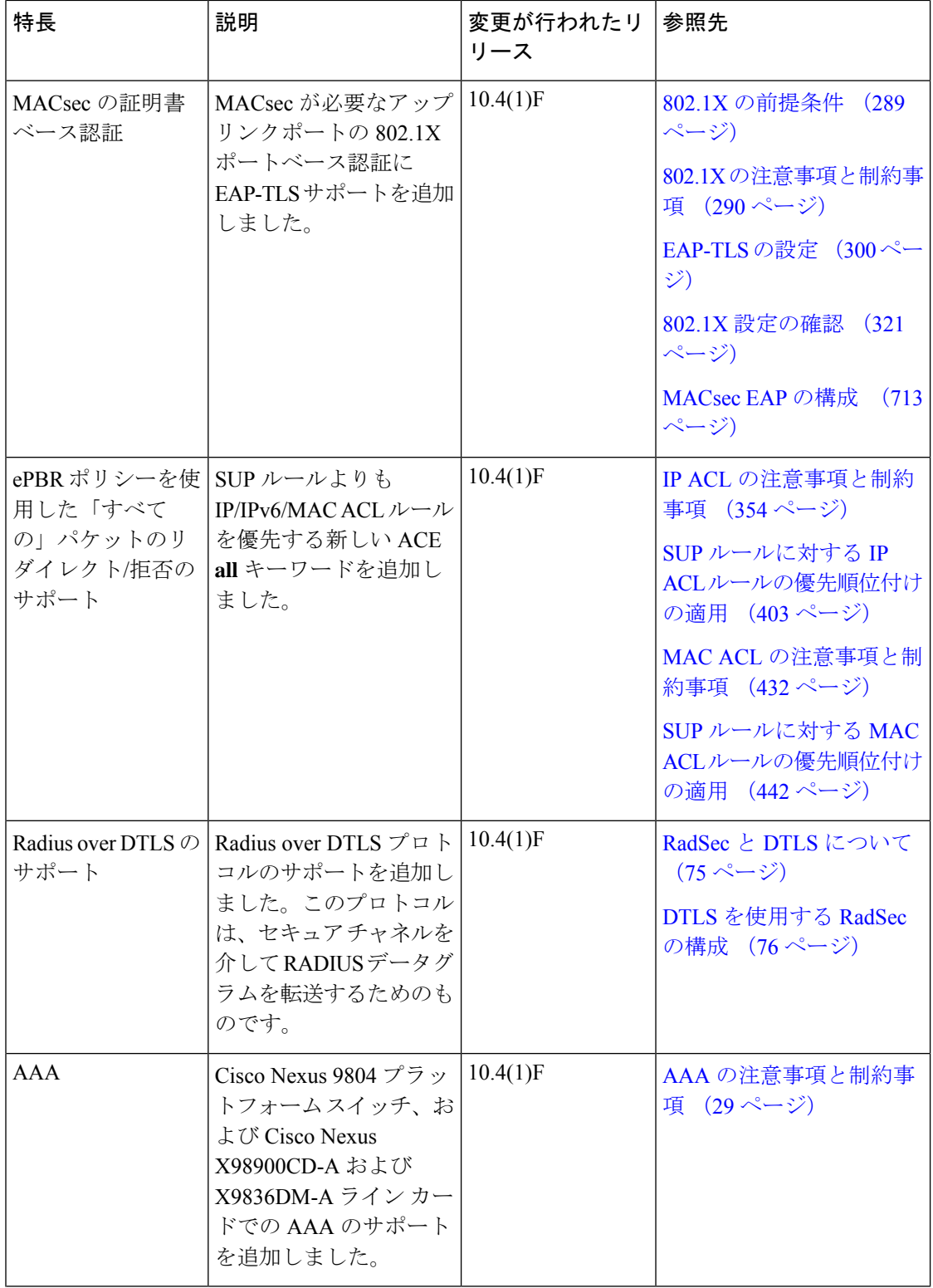

I

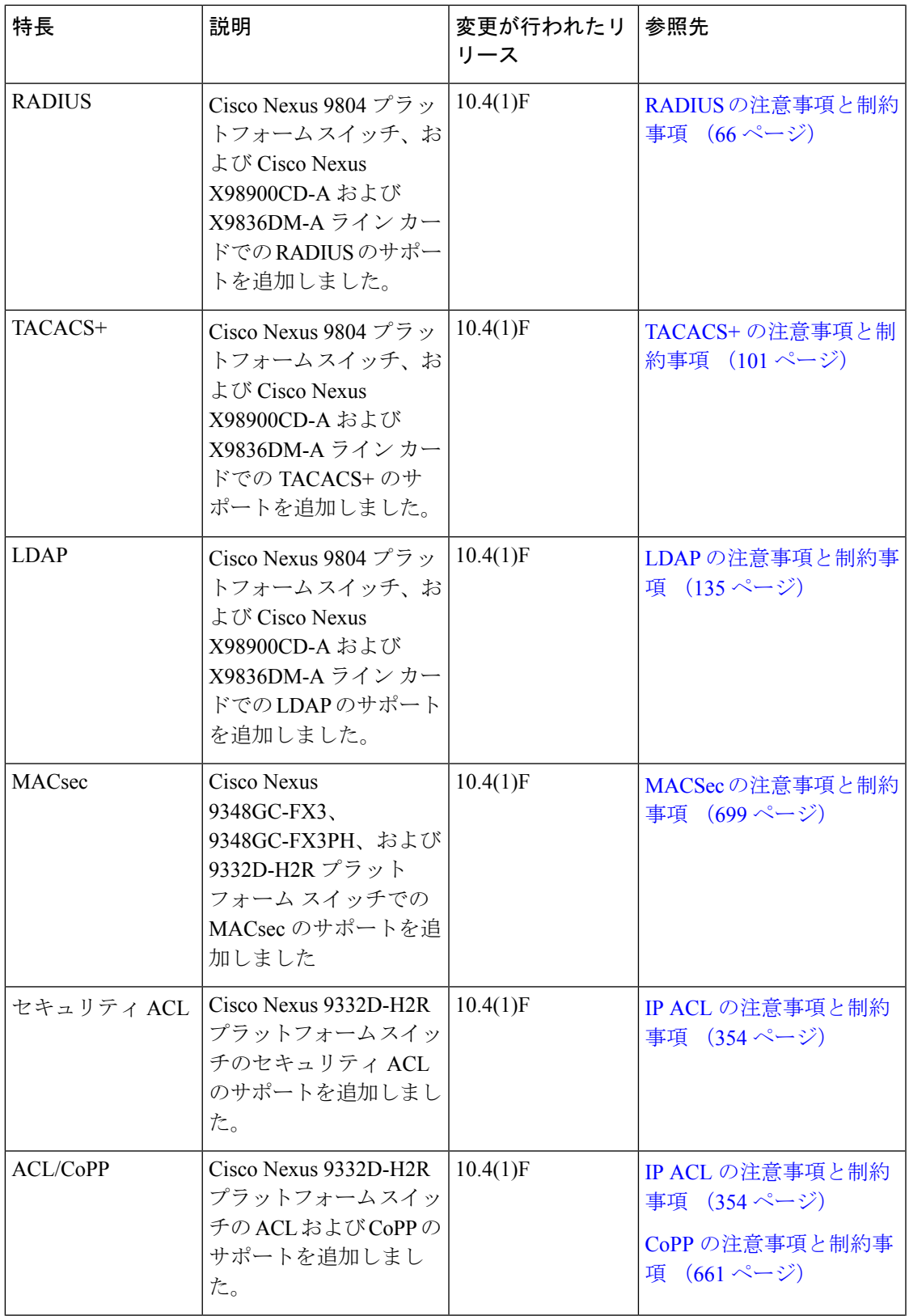

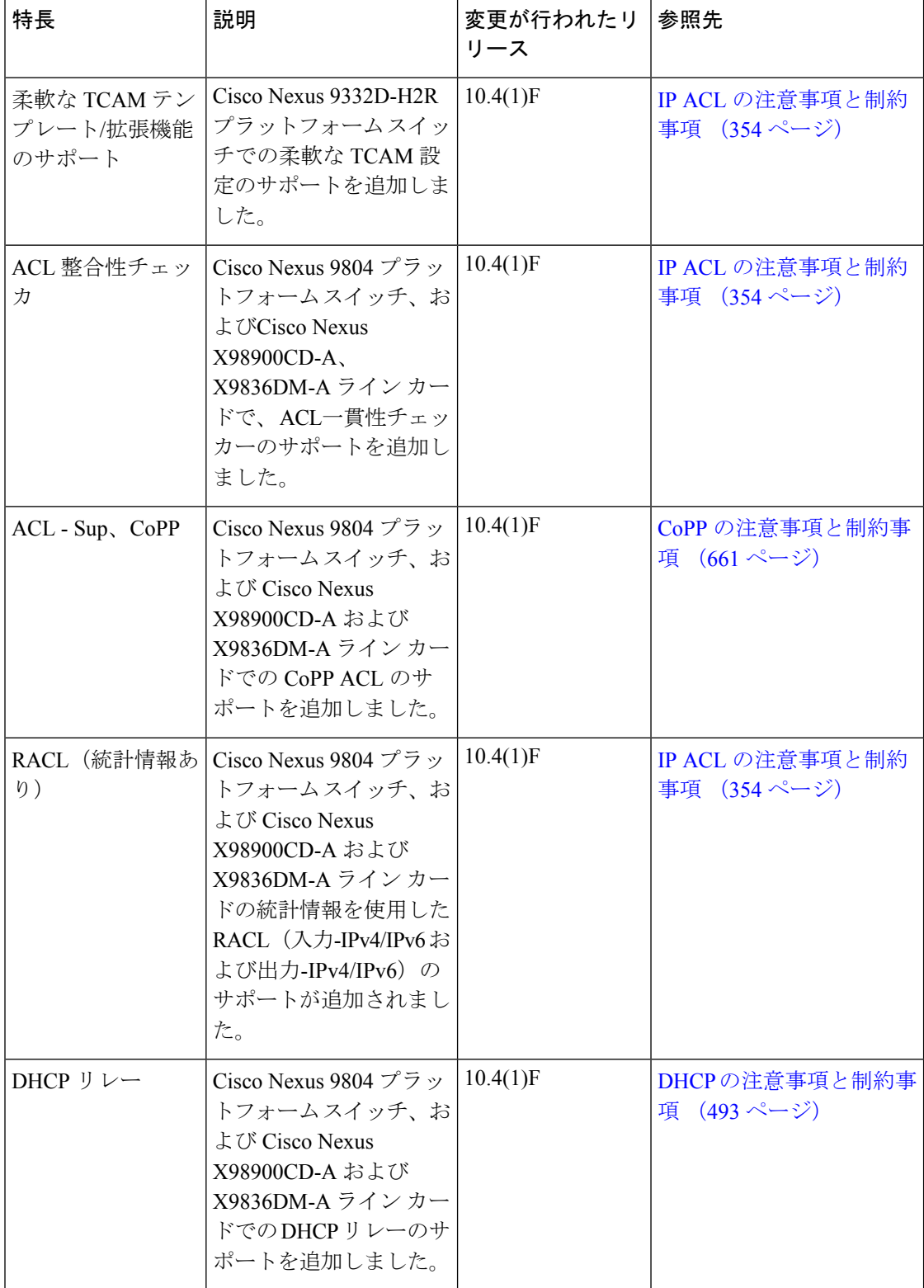

I

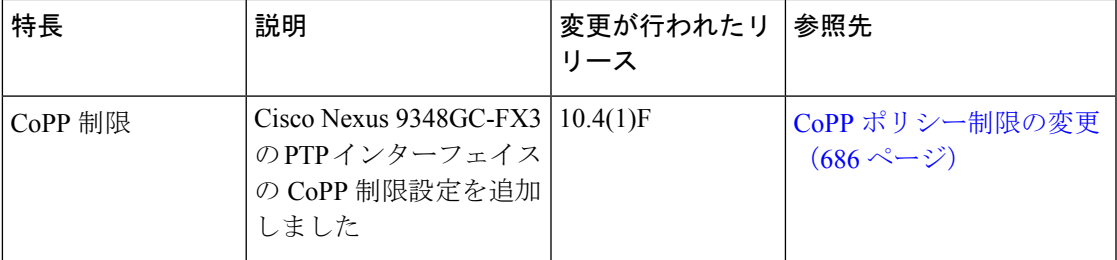

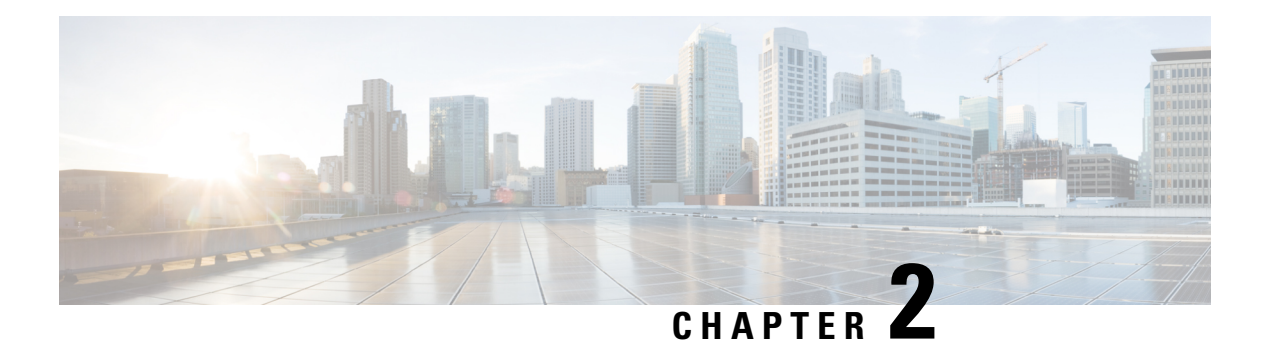

概要

Cisco NX-OS ソフトウェアがサポートするセキュリティ機能を利用すると、ネットワークをパ フォーマンスの劣化や障害から保護するだけでなく、故意に行われる攻撃や、善意のネット ワークユーザの意図しない危険な間違いにより生ずるデータの紛失または毀損に対しても保護 できます。

この章は、次の項で構成されています。

- ライセンス要件 (8 ページ)
- サポートされるプラットフォーム (8 ページ)
- Authentication, Authorization, and Accounting(認証、許可、およびアカウンティング), on page 8
- RADIUS および TACACS+ セキュリティ プロトコル, on page 9
- LDAP, on page 9
- SSH および Telnet, on page 9
- ユーザ アカウントおよびユーザ ロール, on page 10
- IP ACL, on page 10
- MAC ACL, on page 10
- VACL, on page 11
- DHCP スヌーピング, on page 11
- ダイナミック ARP インスペクション, on page 11
- IP ソースガード, on page 12
- パスワードの暗号化, on page 12
- キーチェーン管理, on page 12
- コントロール プレーン ポリシング, on page 13
- レート制限, on page 13
- ソフトウェア イメージ (13 ページ)
- 仮想デバイス コンテキスト (13 ページ)
- SGT タグ付きパケット (13 ページ)

### ライセンス要件

Cisco NX-OS ライセンス方式の推奨の詳細と、ライセンスの取得および適用の方法について は、『*Cisco NX-OS* [ライセンス](https://www.cisco.com/c/en/us/td/docs/switches/datacenter/sw/nx-os/licensing/guide/b_Cisco_NX-OS_Licensing_Guide.html) ガイド 』および『*Cisco NX-OS* ライセンス [オプション](https://www.cisco.com/c/en/us/td/docs/switches/datacenter/licensing-options/cisco-nexus-licensing-options-guide.html) ガイド』 を参照してください。

# サポートされるプラットフォーム

Cisco NX-OS リリース 7.0(3)I7(1) 以降、「Nexus スイッチ [プラットフォーム](https://www.cisco.com/c/dam/en/us/td/docs/Website/datacenter/platform/platform.html) サポート マトリッ [クス](https://www.cisco.com/c/dam/en/us/td/docs/Website/datacenter/platform/platform.html)」に基づき、選択した機能が Cisco NX-OS のどのリリースから Cisco Nexus 9000 および 3000 スイッチでサポートされるようになったかを知ることができます。

# **Authentication,Authorization, andAccounting**(認証、許可、 およびアカウンティング)

認証、許可、アカウンティング(AAA)は、3つの独立したセキュリティ機能をまとめて一貫 性のあるモジュラ形式で設定するためのアーキテクチャ フレームワークです。

#### 認証

ログイン/パスワードダイアログ、チャレンジ/レスポンス、メッセージングサポート、お よび暗号化(選択したセキュリティプロトコルに基づく)などによるユーザの識別方法を 提供します。認証は、ユーザに対してネットワークとネットワークサービスへのアクセス を許可する前に、ユーザの識別を行う方法です。AAA 認証を設定するには、まず認証方 式の名前付きリストを定義し、そのリストを各種インターフェイスに適用します。

#### 許可

ワンタイム許可またはサービスごとの許可、ユーザ単位のアカウントリストとプロファイ ル、ユーザ グループ サポート、および IP、IPX、ARA、Telnet のサポートなど、リモート アクセスの制御方法を提供します。

RADIUS や TACACS+ などのリモート セキュリティ サーバは、適切なユーザで該当する 権利を定義した属性値(AV)のペアをアソシエートすることによって、ユーザに特定の 権限を付与します。AAA 許可は、ユーザが何を実行する権限を与えられるかを表す一連 の属性を組み立てることで機能します。これらの属性とデータベースに格納されている ユーザの情報とが比較され、その結果が AAA に返されてユーザの実際の権限と制限事項 が決定されます。

アカウンティング

ユーザ ID、開始時刻と終了時刻、実行コマンド(PPP など)、パケット数、バイト数と いった、課金、監査、およびレポートに使用するセキュリティサーバ情報の収集と送信を 行う手段を提供します。アカウンティングを使用することで、ユーザがアクセスしている サービスや、ユーザが消費しているネットワーク リソース量を追跡できます。

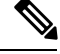

認証は AAA と別個に設定することができます。ただし RADIUS または TACACS+ を使用する 場合や、バックアップの認証方式を設定する場合は、AAA を設定する必要があります。 **Note**

詳細については、AAA の設定, on page 23の章を参照してください。

# **RADIUS** および **TACACS+** セキュリティ プロトコル

AAA は、セキュリティ機能の管理にセキュリティ プロトコルを使用します。ルータまたはア クセス サーバがネットワーク アクセス サーバとして動作している場合は、ネットワーク アク セスサーバとRADIUSまたはTACACS+セキュリティサーバとの間の通信を確立する手段に、 AAA が使用されます。

このマニュアルでは、次のセキュリティ サーバ プロトコルを設定する手順を説明します。

#### **RADIUS**

不正アクセスからネットワークを保護する分散型クライアント/サーバ システムです。 RADIUS は AAA を使用して実装されます。シスコの実装では RADIUS クライアントは Cisco ルータ上で稼働します。認証要求は、すべてのユーザ認証情報とネットワーク サー ビス アクセス情報が格納されている中央の RADIUS サーバに送信されます。

#### **TACACS+**

ルータまたはネットワーク アクセス サーバにアクセスしようとするユーザの検証を集中 的に行うセキュリティ アプリケーションです。TACACS+ は AAA を使用して実装されま す。TACACS+ サービスは、通常 UNIX または Windows NT ワークステーション上で動作 する TACACS+ デーモンのデータベースで管理されます。TACACS+ では、独立したモ ジュラ型の認証、許可、アカウンティング機能が提供されます。

詳細については、TACACS+ の設定, on page 97の章およびRADIUS の設定, on page 61の章を参 照してください。

### **LDAP**

Lightweight Directory AccessProtocol(LDAP)は、Cisco NX-OS デバイスにアクセスしようとす るユーザの検証を集中的に行います。LDAPでは、1台のアクセスコントロールサーバ(LDAP デーモン)で認証と認可を個別に提供できます。

詳細については、LDAP の設定, on page 131の章を参照してください。

### **SSH** および **Telnet**

セキュア シェル(SSH)サーバを使用すると、SSH クライアントは、Cisco NX-OS デバイスと の間でセキュアな暗号化された接続を確立できます。SSHは強化暗号化を使用して認証を行い

ます。Cisco NX-OS ソフトウェアの SSH サーバは、市販の一般的な SSH クライアントと相互 運用ができます。

Cisco NX-OS ソフトウェアの SSH クライアントは、無償あるいは商用の SSH サーバと連係し て動作します。

Telnet プロトコルは、ホストとの TCP/IP 接続を確立します。Telnet を使用すると、あるサイト のユーザが別のサイトのログイン サーバと TCP 接続を確立し、キーストロークをデバイス間 でやり取りできます。Telnet は、リモート デバイス アドレスとして IP アドレスまたはドメイ ン名のいずれかを受け入れます。

詳細については、SSH および Telnet の設定, on page 153の章を参照してください。

# ユーザ アカウントおよびユーザ ロール

ユーザアカウントを作成して管理し、CiscoNX-OSデバイス上で行える操作を制限するロール を割り当てることができます。ロールベースアクセスコントロール(RBAC)を使用すると、 割り当てたロールにルールを定義して、ユーザが行える管理操作の権限を制限できます。

詳細については、ユーザアカウントおよびRBACの設定, on page 255の章を参照してください。

### **IP ACL**

IP ACL は、トラフィックをパケットのレイヤ 3 ヘッダーの IPv4 情報に基づいてフィルタリン グするために使用できるルールの順序セットです。各ルールには、パケットがルールに一致す るために満たさなければならない条件のセットが規定されています。Cisco NX-OS ソフトウェ アは、あるIPACLがパケットに適用されると判断すると、そのすべてのルールの条件にパケッ トを照合し、テストします。最初の一致によってパケットを許可するか拒否するか判定しま す。一致するものがない場合、CiscoNX-OSソフトウェアは適切なデフォルトルールを適用し ます。Cisco NX-OS ソフトウェアは、許可されたパケットについては処理を続行し、拒否され たパケットはドロップします。

詳細については、IP ACL の設定, on page 331の章を参照してください。

### **MAC ACL**

MAC ACL は各パケットのレイヤ 2 ヘッダーの情報を使用してトラフィックをフィルタリング する ACL です。各ルールには、パケットがルールに一致するために満たさなければならない 条件のセットが規定されています。Cisco NX-OS ソフトウェアがパケットに MAC ACL を適用 することを判定するときは、すべてのルールの条件に照らしてパケットを調べます。最初の一 致によってパケットを許可するか拒否するか判定します。一致するものがない場合、Cisco NX-OSソフトウェアは適切なデフォルトルールを適用します。CiscoNX-OSソフトウェアは、 許可されたパケットについては処理を続行し、拒否されたパケットはドロップします。

### **VACL**

VLAN ACL(VACL)は、IP ACL または MAC ACL の適用例の 1 つです。VACL を設定し、 VLAN との間でルーティングされるかまたは VLAN 内でブリッジングされるすべてのパケッ トに適用できます。VACL は、セキュリティ パケット フィルタリングおよび特定の物理イン ターフェイスへのトラフィックのリダイレクトだけを目的としたものです。VACL は方向(入 力または出力)で定義されることはありません。

詳細については、VLAN ACL の設定, on page 445の章を参照してください。

# **DHCP** スヌーピング

DHCPスヌーピングは、信頼できないホストと信頼できるDHCPサーバとの間でファイアウォー ルのような機能を果たします。DHCP スヌーピングでは次のアクティビティを実行します。

- 信頼できない送信元からのDHCPメッセージを検証し、無効なメッセージをフィルタ処理 して除外します。
- DHCPスヌーピングバインディングデータベースを構築し、管理します。このデータベー スには、リースIPアドレスがある信頼できないホストに関する情報が保存されています。
- DHCP スヌーピング バインディング データベースを使用して、信頼できないホストから の以降の要求を検証します。

ダイナミック ARP インスペクション (DAI) および IP ソース ガード (IPSG) も、DHCP ス ヌーピング バインディング データベースに格納された情報を使用します。

### ダイナミック **ARP** インスペクション

ダイナミック ARP インスペクション(DAI)を使用することで、有効な ARP 要求と応答だけ が中継されることを保証できます。DAIが有効になり適切に設定されている場合、CiscoNX-OS デバイスは次のアクティビティを実行します。

- 信頼できないポートを経由したすべての ARP 要求および ARP 応答を代行受信します。
- 代行受信した各パケットが、IP アドレスと MAC アドレスの有効なバインディングを持つ ことを確認してから、ローカルARPキャッシュを更新するか、または適切な宛先にパケッ トを転送します。
- 無効な ARP パケットはドロップします。

DAI は DHCP スヌーピング バインディング データベースに保存された有効な IP アドレスと MAC アドレスのバインディングに基づき、ARP パケットの有効性を判断できます。また、こ のデータベースにはユーザが作成するスタティック エントリも保存できます。ARP パケット を信頼できるインターフェイス上で受信した場合は、デバイスはこのパケットを検査せずに転 送します。信頼できないインターフェイス上では、デバイスは有効性を確認できたパケットだ けを転送します。

### **IP** ソースガード

IP ソース ガードは、インターフェイス単位のトラフィック フィルタです。各パケットの IP ア ドレスと MAC アドレスが、IP と MAC のアドレス バインディングのうち、次に示す 2 つの送 信元のどちらかと一致する場合だけ、IP トラフィックを許可します。

• DHCP スヌーピング バインディング テーブル内のエントリ

• 設定したスタティック IP ソース エントリ

信頼できる IP と MAC アドレス バインディングに基づいてフィルタリングするので、有効な ホストの IP アドレスのスプーフィングを使用した攻撃の防止に役立ちます。IP ソース ガード を妨ぐためには、攻撃者は有効なホストのIPアドレスとMACアドレスを両方スプーフィング する必要があります。

### パスワードの暗号化

高度暗号化規格(AES)パスワード暗号化機能では、サポートするアプリケーション(現在は RADIUSおよびTACACS+)のすべての既存および新規に作成されたクリアテキストパスワー ドを、堅牢でリバーシブルのタイプ6暗号化形式で保存します。プライマリ暗号キーは、パス ワードを暗号化および復号化するために使用されます。また、この機能を使用して、暗号化が 脆弱な既存のすべてのパスワードをタイプ 6 暗号化パスワードに変換することもできます。

詳細については、パスワード暗号化の設定, on page 591の章を参照してください。

### キーチェーン管理

キーチェーン管理を使用すると、キーチェーンの作成と管理を行えます。キーチェーンはキー のシーケンスを意味します(共有秘密ともいいます)。キーチェーンは、他のデバイスとの通 信をキーベース認証を使用して保護する機能と合わせて使用できます。デバイスでは複数の キーチェーンを設定できます。

キーベース認証をサポートするルーティング プロトコルの中には、キーチェーンを使用して ヒットレス キー ロールオーバーによる認証を実装できるものがあります。

詳細については、キーチェーン管理の設定, on page 599の章を参照してください。

# コントロール プレーン ポリシング

Cisco NX-OS デバイスは、DoS 攻撃によるパフォーマンスへの影響を防ぐために CoPP を備え ています。Cisco NX-OS デバイスのスーパーバイザ モジュールには、マネージメント プレー ンとコントロールプレーンの両方が搭載され、ネットワークの運用にクリティカルなモジュー ルです。スーパーバイザモジュールの動作が途絶するような場合には、重大なネットワークの 停止につながります。スーパーバイザに過剰なトラフィックが加わると、スーパーバイザ モ ジュールが過負荷になり、Cisco NX-OS デバイス全体のパフォーマンスが低下する可能性があ ります。スーパーバイザ モジュールへの攻撃には、DoS 攻撃のようにコントロール プレーン を流れる IP トラフィック ストリームが非常に高いレートで発生するものなど、さまざまな種 類があります。攻撃によってコントロールプレーンはこれらのパケットの処理に大量の時間を 費やしてしまい、本来のトラフィック処理が不可能になります。

詳細については、コントロール プレーン ポリシングの設定, on page 643の章を参照してくださ い。

### レート制限

レート制限を行うことで、出力例外のリダイレクトパケットにより、CiscoNX-OSデバイス上 のスーパーバイザ モジュールに過剰な負荷がかかるのを回避できます。

詳細については、レート制限の設定, on page 689の章を参照してください。

### ソフトウェア イメージ

Cisco NX-OS ソフトウェアは、1 つの NXOS ソフトウェア イメージで構成されています。この イメージは、すべての Cisco Nexus 3400 シリーズ スイッチで実行されます。

### 仮想デバイス コンテキスト

Cisco NX-OS では、仮想デバイスをエミュレートする Virtual Device Context(VDCs)に、OS およびハードウェア リソースを分割できます。Cisco Nexus 9000 シリーズ スイッチは、現在の ところ、複数のVDCをサポートしていません。すべてのスイッチリソースはデフォルトVDC で管理されます。

# **SGT** タグ付きパケット

Cisco NX-OS リリース 10.2(2)F 以降、Cisco Nexus 9300-EX/FX/FX2/FX3/GX プラットフォーム スイッチは、SGT タグ付きパケットを転送するための L2 または L3 移行デバイスとして使用

概要

Cisco NX-OS リリース 10.3(3)F 以降、SGT 転送は N9K-X97160YC-EX ライン カードを搭載した Cisco Nexus 9500 スイッチでサポートされます。

$$
\theta
$$

NX-OS N9K は、SGT の適用を行いません。また、パケット内の SGT/DGT 情報を生成または 書き換えません。パケットは同じタグで送受信されます。 (注)

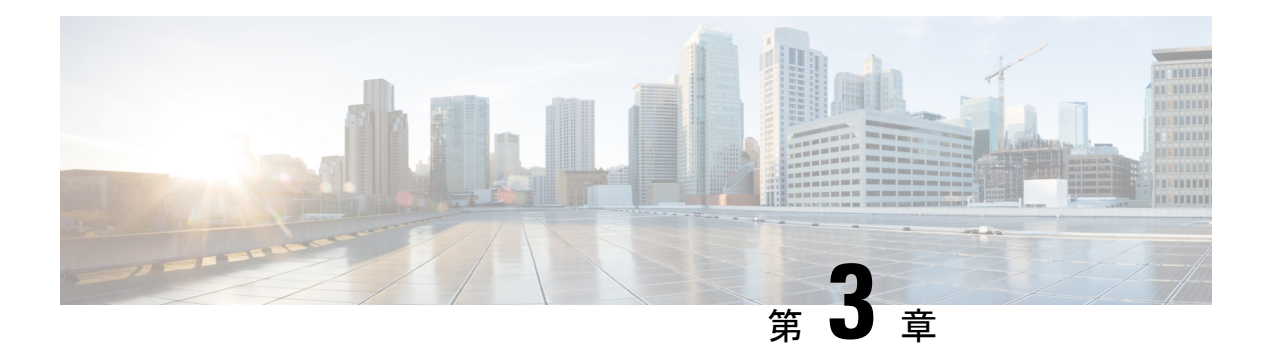

# **FIPS** の設定

この章では、Cisco NX-OS デバイスで連邦情報処理標準 (FIPS) モードを設定する方法につい て説明します。

この章は、次の項で構成されています。

- FIPS について (15 ページ)
- FIPS の前提条件 (17 ページ)
- FIPS の注意事項と制約事項 (17 ページ)
- FIPS のデフォルト設定 (17 ページ)
- FIPS の設定 (18 ページ)
- FIPS 設定の確認 (20 ページ)
- 2048ビットRSAキーの作成 (20 ページ)
- FIPS の設定例 (21 ページ)
- FIPS に関する追加情報 (21 ページ)

# **FIPS** について

FIPS140-2 の刊行物『*Security Requirements for Cryptographic Modules*』には、暗号モジュールに 対する米国政府の要件が詳細に記載されています。FIPS 140-2 では、暗号モジュールがハード ウェア、ソフトウェア、ファームウェア、または何らかの組み合わせのセットで、暗号機能ま たはプロセスを実装し、暗号化アルゴリズムおよび任意のキー生成機能を含み、明確に定義さ れた暗号境界の内部に位置しなければならないと定義しています。

FIPSは特定の暗号化アルゴリズムがセキュアであることを条件とするほか、ある暗号モジュー ルが FIPS 準拠であると称する場合は、どのアルゴリズムを使用すべきかを指定しています。

### **FIPS** のセルフテスト

暗号モジュールは、自身の正常な動作を保証するために、電源投入時セルフテストと条件付き セルフテストを実行する必要があります。

電源投入時セルフテストは、デバイスの電源が投入された後に自動的に実行されます。デバイ スが FIPS モードになるのは、すべてのセルフテストが正常に完了した後だけです。いずれか のセルフテストが失敗すると、デバイスはシステムメッセージをログに記録し、エラー状態に 移行します。

デバイスは、既知解テスト(KAT)という暗号化アルゴリズムを使用して、デバイス上に実装 されているFIPS140-2で承認された暗号機能(暗号化、復号化、認証、および乱数生成)ごと にFIPSモードをテストします。デバイスは、このアルゴリズムを、すでに正しい出力がわかっ ているデータに対して適用します。次に、計算された出力を、以前に生成された出力と比較し ます。計算された出力が既知解に等しくない場合は、KAT が失敗します。

適用可能なセキュリティ機能または操作が呼び出された場合は、条件付きセルフテストが自動 的に実行されます。電源投入時セルフテストとは異なって、条件付きセルフテストはそれぞれ に関連する機能がアクセスされるたびに実行されます。

条件付きセルフテストでは次を含むテストが行われます。

#### ペアワイズ一貫性テスト

このテストは、公開キーまたは秘密キーのペアが生成されたときに実行されます。

#### 連続乱数ジェネレータ テスト

このテストは、乱数が生成されたときに実行されます。

また、Cisco TrustSec マネージャは、暗号化されたテキストが決してプレーン テキストとして 送信されないようにするためにバイパス テストを実行します。

CTS に対応したポート上でバイパス テストが失敗すると、それらの対応するポートのみが シャットダウンされます。バイパス テストは、データ パスの輻輳によって発生したパケット ドロップのために失敗することがあります。このような場合は、そのポートを再び立ち上げて みることを推奨します。 (注)

### **FIPS** エラー状態

システムが FIPS モードで起動されると、スーパーバイザおよびラインカード モジュール上で FIPS電源投入時セルフテストが実行されます。これらの起動テストのいずれかが失敗すると、 システム全体が FIPS エラー状態に移行されます。この状態では、FIPS の要件に従って、すべ ての暗号キーが削除され、すべてのラインカードがシャットダウンされます。このモードは、 デバッグのみを目的にしています。

スイッチがFIPSエラー状態になった後、ラインカードをリロードすると常に、そのラインカー ドが障害状態に移行されます。スイッチを FIPS モードに戻すには、再起動する必要がありま す。ただし、スイッチが FIPS モードになった後、ラインカードのそれ以降のリロードまたは 挿入で電源投入時セルフテストが失敗すると常に、そのラインカードにのみ影響を与え、対応 するラインカードのみが障害状態に移行されます。

### **FIPS** の前提条件

FIPS には、次の前提条件があります。

- Telnet をディセーブルにする。ユーザのログインはセキュアシェル (SSH)だけで行って ください。
- SNMP v1 および v2 をディセーブルにしてください。SNMP v3 に対して設定された、デバ イス上の既存ユーザアカウントのいずれについても、認証およびプライバシー用AES/3DES は SHA で設定されていなければなりません。
- SSH サーバの RSA1 キー ペアすべてを削除してください。
- Cisco TrustSec セキュリティ アソシエーション プロトコル (SAP) ネゴシエーション中に 使用するHMAC-SHA1メッセージ整合性チェック(MIC)をイネーブルにします。そのた めには、cts-manual または cts-dot1x モードで **saphash-algorithm HMAC-SHA-1** コマンドを 入力します。

### **FIPS** の注意事項と制約事項

FIPS 設定時の注意事項と制約事項は次のとおりです。

- SSHでサポートされているユーザ認証メカニズムは、ユーザ名とパスワード、公開キー、 および X.509 証明書です。
- パスワードは、最小 8 文字の英数字である必要があります。
- FIPS モードがオンの場合は、Radius と TACACS を無効にします。これは、FIPS モードの OpenSSL により適用されます。
- RadSec が有効になっている場合、FIPS が有効になっていても Radius を無効にする必要は ありません。

### **FIPS** のデフォルト設定

次の表に、FIPS パラメータのデフォルト設定を示します。

表 **2 :** デフォルトの **FIPS** パラメータ

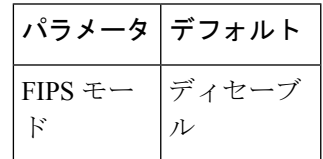

# **FIPS** の設定

ここでは、Cisco NX-OS デバイスで FIPS モードを設定する方法について説明します。

### **FIPS** モードの有効化

Cisco NX-OS リリース 7.0(3)I5(1) 以降では、デバイスの FIPS モードを有効にできます。

#### 始める前に

デフォルト VDC にいることを確認します。

#### 手順

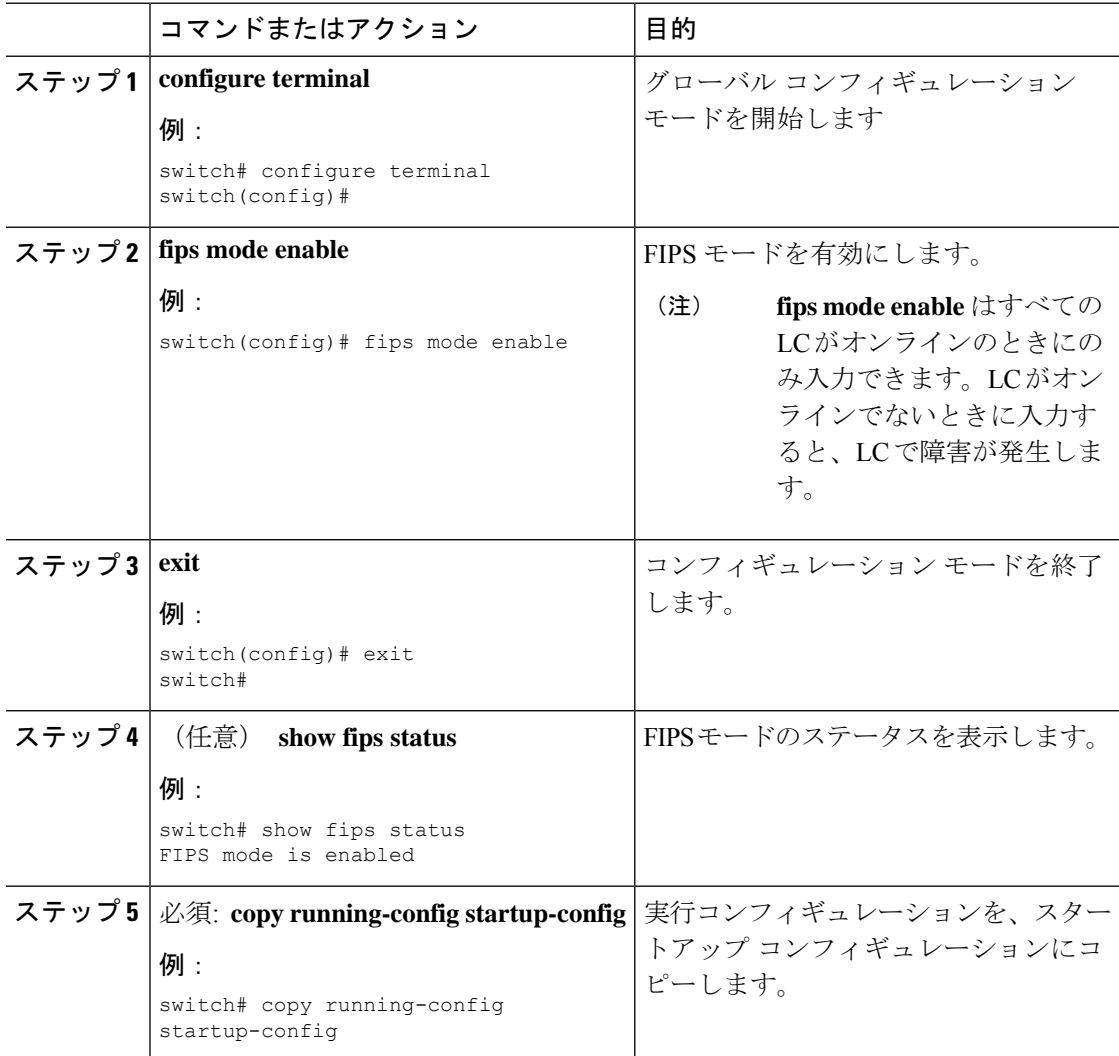

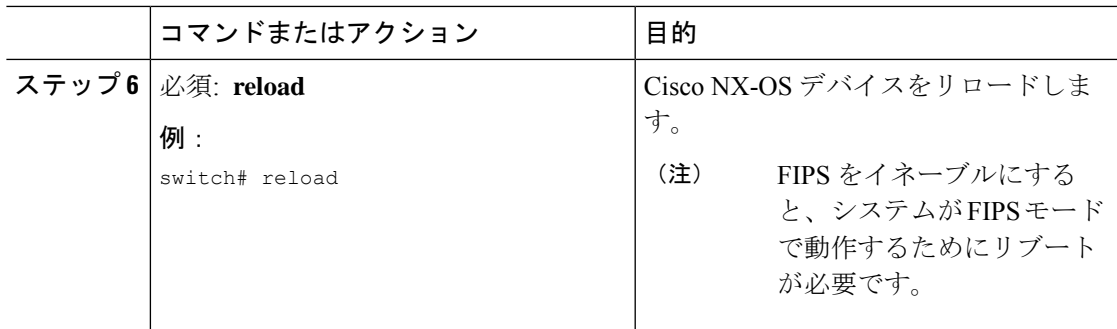

### **FIPS** の無効化

デバイスの FIPS モードを無効にできます。

### 始める前に

デフォルト VDC にいることを確認します。

### 手順

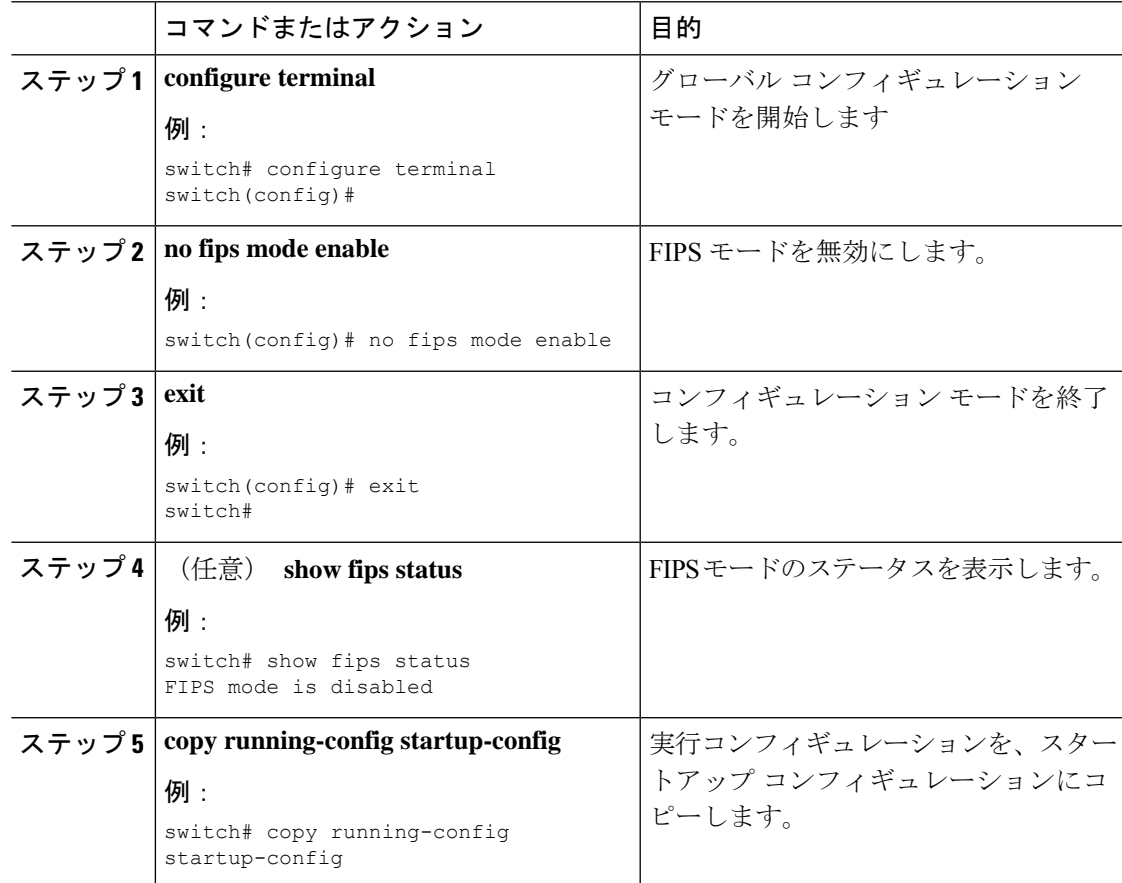

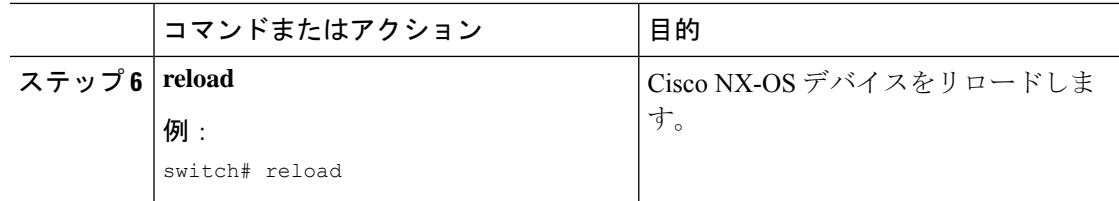

### **FIPS** 設定の確認

FIPS 設定情報を表示するには、次のいずれかの作業を実行します。

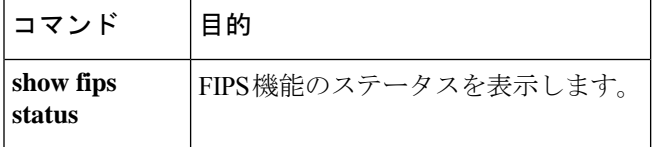

このコマンドの出力フィールドの詳細については、『*Cisco Nexus 9000* シリーズ *NX-OS* セキュ リティ コマンド リファレンス』を参照してください。

### **2048**ビット**RSA**キーの作成

2048ビットRSAキーを作成する手順:

- N9k-Switch# conf t Enter configuration commands, one per line. End with CNTL/Z.
- N9k-Switch(config)# no feature ssh

XML interface to system may become unavailable since ssh is disabled

- N9k-Switch(config)# no ssh key rsa
- N9k-Switch(config)# ssh key rsa 2048
- New SSH Key has a bitcount of 2048:

N9k-Switch(config)# show ssh key

\*\*\*\*\*\*\*\*\*\*\*\*\*\*\*\*\*\*\*\*\*\*\*\*\*\*\*\*\*\*\*\*\*\*\*\*\*\*

rsa Keys generated:Wed Apr 28 13:05:18 2021

ssh-rsa AAAAB3NzaC1yc2EAAAADAQABAAABAQDHpxEgZ9LwmbOEpJeJtLwqedmTLkZV7Setxb9D4xgO p2o2f6wt/48bPp/vLDGsxTF2PtLRtRSSDFNSQmkw9bg+MXvTpgNivdxWLjxtwo3YpYwPkBiReVmyrFgE UuBmV/sDfhJpHXLoH9lR2+y0L5w1OG3cJxMe30TI37O3M8fZPjrAtHgkUubfEpiTbcyEw+aIHf+chyoR eDJxcEdnlboiTDFR0/+jMUUM/vMtxd5x5DH3AO7htA/i8lvskrReR1CpX1sOOdcshmS57EEuEzR9cs+w KSftQh6vLD802207T6+J7/+cXMVNQEbq0mCSzeTmOsuIQe8u9ZC24pgYzZ19 bitcount:2048 fingerprint:

SHA256:Am9861AIq5MzfSPQr4ZXGe0f5M9crnhk7HVZBXhMVBo

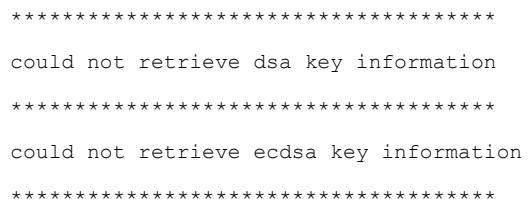

# **FIPS** の設定例

FIPS モードをイネーブルにする例を示します。

```
config terminal
fips mode enable
show fips status
exit
copy running-config startup-config
reload
```
# **FIPS** に関する追加情報

ここでは、FIPS の実装に関する追加情報について説明します。

#### 関連資料

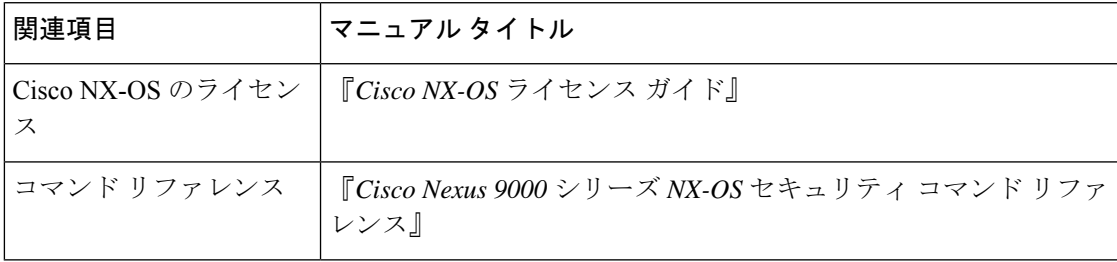

#### 標準

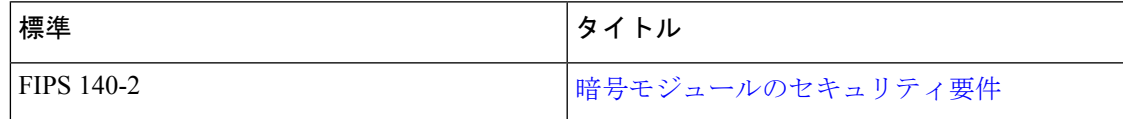

I

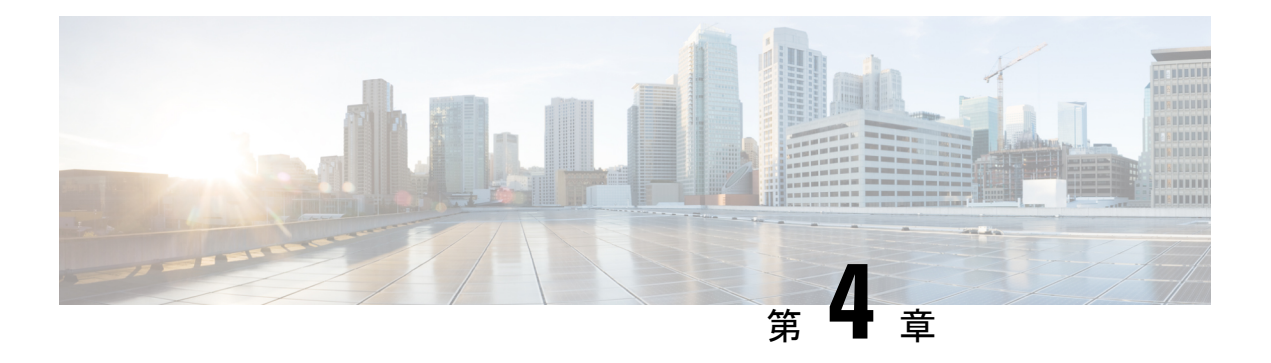

# **AAA** の設定

この章では、CiscoNX-OSデバイスで認証、許可、アカウンティング(AAA)を設定する手順 について説明します。

この章は、次の項で構成されています。

- AAA について, on page 23
- AAA の前提条件, on page 28
- AAA の注意事項と制約事項, on page 29
- AAA のデフォルト設定, on page 30
- AAA の設定, on page 30
- ローカル AAA アカウンティング ログのモニタリングとクリア , on page 55
- AAA 設定の確認, on page 56
- AAA の設定例, on page 57
- ログイン パラメータの設定例 (57 ページ)
- パスワード プロンプト機能の設定例 (58 ページ)
- AAA に関する追加情報, on page 59

### **AAA** について

ここでは、Cisco NX-OS デバイスの AAA について説明します。

### **AAA** セキュリティ サービス

AAA 機能を使用すると、Cisco NX-OS デバイスを管理するユーザの ID を確認し、ユーザにア クセスを許可し、ユーザの実行するアクションを追跡できます。Cisco NX-OS デバイスは、 Remote Access Dial-In UserService(RADIUS)プロトコルまたは Terminal Access Controller Access Control System Plus(TACACS+)プロトコルをサポートします。

CiscoNX-OSは入力されたユーザIDおよびパスワードの組み合わせに基づいて、ローカルデー タベースによるローカル認証または許可、あるいは1つまたは複数のAAAサーバによるリモー ト認証または許可を実行します。Cisco NX-OS デバイスと AAA サーバの間の通信は、事前共

有秘密キーによって保護されます。すべての AAA サーバ用または特定の AAA サーバ専用に 共通秘密キーを設定できます。

AAA セキュリティは、次のサービスを実行します。

#### 認証

ログインとパスワードのダイアログ、チャレンジとレスポンス、メッセージング サポー ト、および選択したセキュリティプロトコルに応じた暗号化などを使用してユーザを識別 します。

認証は、デバイスにアクセスする人物またはデバイスの ID を確認するプロセスです。こ の ID の確認は、Cisco NX-OS デバイスにアクセスするエンティティから提供されるユー ザIDとパスワードの組み合わせに基づいて行われます。CiscoNX-OSデバイスでは、ロー カル認証(ローカルルックアップデータベースを使用)またはリモート認証(1台または 複数の RADIUS サーバまたは TACACS+ サーバを使用)を実行できます。

#### 許可

アクセス コントロールを提供します。AAA 許可は、ユーザが何を実行する権限を与えら れるかを表す一連の属性を組み立てるプロセスです。Cisco NX-OS ソフトウェアでは、 AAA サーバからダウンロードされる属性を使用して権限付与が行われます。RADIUS や TACACS+などのリモートセキュリティサーバは、適切なユーザで該当する権利を定義し た属性値(AV)のペアをアソシエートすることによって、ユーザに特定の権限を付与し ます。

#### アカウンティング

情報を収集する、情報をローカルのログに記録する、情報をAAAサーバに送信して課金、 監査、レポート作成などを行う方法を提供します。

アカウンティング機能では、Cisco NX-OS デバイスへのアクセスに使用されるすべての管 理セッションを追跡し、ログに記録して管理します。この情報を使用して、トラブルシュー ティングや監査のためのレポートを生成できます。アカウンティングログは、ローカルに 保存することもできれば、リモート AAA サーバに送信することもできます。

Cisco NX-OS ソフトウェアでは、認証、許可、およびアカウンティングを個別にサポートして います。たとえば、アカウンティングは設定せずに、認証と許可を設定したりできます。 **Note**

### **AAA** を使用する利点

AAA は、次のような利点を提供します。

- アクセス設定の柔軟性と制御性の向上
- 拡張性
- 標準化された認証方式(RADIUS、TACACS+ など)
- 複数のバックアップ デバイス

### リモート **AAA** サービス

RADIUS プロトコルおよび TACACS+ プロトコルを介して提供されるリモート AAA サービス には、ローカル AAA サービスと比べて次のような利点があります。

- ファブリック内の各 Cisco NX-OS デバイスのユーザ パスワード リストの管理が容易にな ります。
- AAAサーバはすでに企業内に幅広く導入されており、簡単にAAAサービスに使用できま す。
- ファブリック内のすべての Cisco NX-OS デバイスのアカウンティング ログを中央で管理 できます。
- ファブリック内の各 Cisco NX-OS デバイスについてユーザ属性を管理する方が、Cisco NX-OS デバイスのローカル データベースを使用するより簡単です。

### **AAA** サーバグループ

認証、許可、アカウンティングのためのリモート AAA サーバは、サーバ グループを使用して 指定できます。サーバ グループとは、同じ AAA プロトコルを実装した一連のリモート AAA サーバです。サーバ グループの目的は、リモート AAA サーバが応答できなくなったときに フェールオーバー サーバを提供することです。グループ内の最初のリモート サーバが応答し なかった場合、いずれかのサーバが応答を送信するまで、グループ内の次のリモートサーバで 試行が行われます。サーバ グループ内のすべての AAA サーバが応答しなかった場合、その サーバ グループ オプションは障害が発生しているものと見なされます。必要に応じて、複数 のサーバグループを指定できます。CiscoNX-OSデバイスは、最初のグループ内のサーバから エラーを受け取った場合、次のサーバ グループ内のサーバで試行します。

### **AAA** サービス設定オプション

Cisco NX-OS デバイスの AAA 設定は、サービス ベースです。次のサービスごとに異なった AAA 設定を作成できます。

- User Telnet または Secure Shell (SSH) ログイン認証
- コンソール ログイン認証
- ユーザ管理セッション アカウンティング

次の表に、AAA サービス設定オプションごとに CLI (コマンドライン インターフェイス)の 関連コマンドを示します。

**Table 3: AAA** サービス コンフィギュレーション コマンド

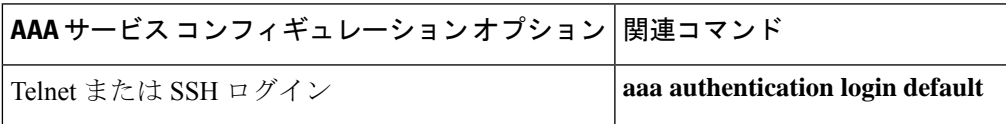

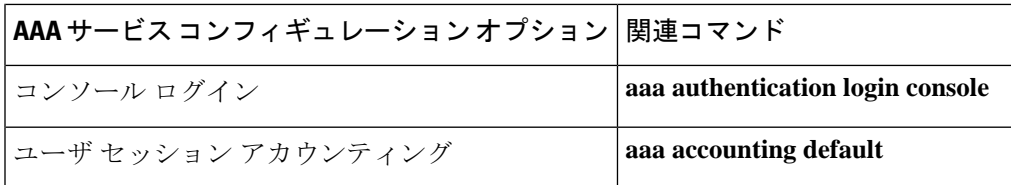

AAA サービスには、次の認証方式を指定できます。

#### すべての **RADIUS** サーバ

RADIUS サーバのグローバル プールを使用して認証を行います。

#### 指定サーバ グループ

設定した特定の RADIUS、TACACS+、または LDAP サーバ グループを使用して認証を行 います。

#### ローカル

ローカルのユーザ名またはパスワード データベースを使用して認証を行います。

#### なし

AAA 認証が使用されないように指定します。

「指定サーバグループ」方式でなく、「すべてのRADIUSサーバ」方式を指定した場合、Cisco NX-OS デバイスは、設定された RADIUS サーバのグローバル プールから設定の順に RADIUS サーバを選択します。このグローバル プールからのサーバは、Cisco NX-OS デバイス上の RADIUS サーバ グループ内で選択的に設定できるサーバです。 **Note**

次の表に、AAA サービスに対応して設定できる AAA 認証方式を示します。

#### **Table 4: AAA** サービスの **AAA** 認証方式

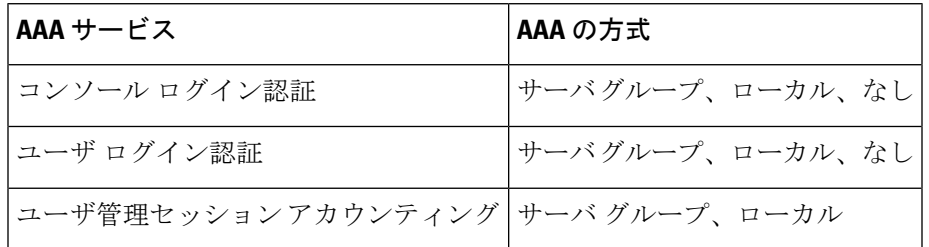

コンソール ログイン認証、ユーザ ログイン認証、およびユーザ管理セッション アカウンティ ングについて、Cisco NX-OS デバイスは各オプションを指定された順序で試行します。その他 の設定済みオプションが失敗した場合、ローカルオプションがデフォルト方式です。コンソー ルまたはデフォルトログインのローカルオプションを無効にするには、**no aaa authentication login** {**console** | **default**} **fallback error local** コマンドを使用します。 **Note**

### ユーザ ログインの認証および許可プロセス

**Figure 1:** ユーザ ログインの認証および許可フロー

次の図に、ユーザ ログインの認証および許可プロセスのフローチャートを示します。

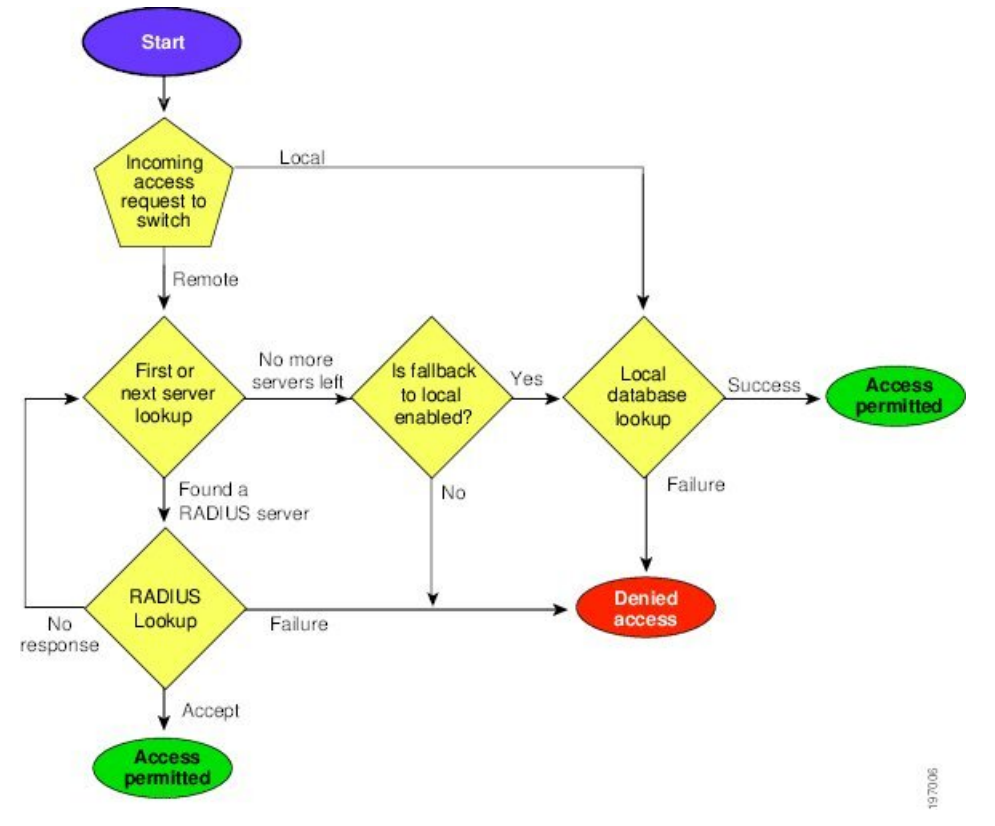

次に、このプロセスについて順番に説明します。

- Cisco NX-OS デバイスへのログイン時に、Telnet、SSH、またはコンソール ログインのオ プションを使用できます。
- サーバ グループ認証方式を使用して AAA サーバ グループを設定している場合は、Cisco NX-OS デバイスが次のように、グループ内の最初の AAA サーバに認証要求を送信しま す。
	- 特定の AAA サーバが応答しなかった場合は、その次の AAA サーバ、さらにその次 へと、各サーバが順に試行されます。この処理は、リモートサーバが認証要求に応答 するまで続けられます。
	- サーバ グループのすべての AAA サーバが応答しなかった場合、その次のサーバ グ ループのサーバが試行されます。
	- コンソールログインでローカルへのフォールバックがディセーブルでないかぎり、設 定されている認証方式がすべて失敗した場合、ローカルデータベースを使用して認証 が実行されます。
- Cisco NX-OS デバイスがリモート AAA サーバ経由で正常に認証を実行した場合は、次の 可能性があります。
	- AAA サーバ プロトコルが RADIUS の場合、cisco-av-pair 属性で指定されているユー ザ ロールが認証応答とともにダウンロードされます。
	- AAA サーバ プロトコルが TACACS+ の場合、シェルのカスタム属性として指定され ているユーザ ロールを取得するために、もう 1 つの要求が同じサーバに送信されま す。
- ユーザ名とパスワードがローカルで正常に認証された場合は、Cisco NX-OS デバイスにロ グインでき、ローカル データベース内で設定されているロールが割り当てられます。

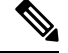

「残りのサーバグループなし」とは、すべてのサーバグループのいずれのサーバからも応答 がないということです。「残りのサーバなし」とは、現在のサーバグループ内のいずれのサー バからも応答がないということです。 **Note**

### **AES** パスワード暗号化およびプライマリ暗号キー

強力で、反転可能な 128 ビットの高度暗号化規格 (AES) パスワード暗号化 (タイプ6 暗号化 ともいう)を有効にすることができます。タイプ6暗号化の使用を開始するには、AES パス ワード暗号化機能を有効にし、パスワード暗号化および復号化に使用されるプライマリ暗号 キーを設定する必要があります。

AES パスワード暗号化をイネーブルにしてプライマリ キーを設定すると、タイプ 6 パスワー ド暗号化を無効にしない限り、サポートされているアプリケーション(現在は RADIUS と TACACS+)の既存および新規作成されたクリアテキストパスワードがすべて、タイプ6暗号 化の形式で保存されます。また、既存の弱いすべての暗号化パスワードをタイプ6暗号化パス ワードに変換するように Cisco NX-OS を設定することもできます。

### **AAA** の前提条件

リモート AAA サーバには、次の前提条件があります。

- 少なくとも 1 台の RADIUS サーバ、TACACS+ サーバ、または LDAP サーバが IP を使用 して到達可能であることを確認します。
- Cisco NX-OS デバイスが、AAA サーバのクライアントとして設定されていること。
- 秘密キーが、Cisco NX-OS デバイスおよびリモート AAA サーバに設定されていることを 確認します。
- リモート サーバが Cisco NX-OS デバイスからの AAA 要求に応答することを確認します。

### **AAA** の注意事項と制約事項

AAA に関する注意事項と制約事項は次のとおりです。

- Cisco NX-OSリリース10.2 (1) F以降では、cisco-av-pairのshell:roles属性の前にSNMPV3 属性を指定できます。
- LDAPは「snmpv3」属性をサポートしていません。
- ローカルの Cisco NX-OS デバイス上に設定されているユーザ アカウントが、AAA サーバ 上のリモート ユーザ アカウントと同じ名前の場合、Cisco NX-OS ソフトウェアは、AAA サーバ上に設定されているユーザ ロールではなく、ローカル ユーザ アカウントのユーザ ロールをリモート ユーザに適用します。
- Cisco Nexus 9000 シリーズスイッチは、TACACS +でのみ **aaa authentication login ascii-authentication** コマンドをサポートします(RADIUS ではサポートしません)。
- デフォルトのログイン認証方式を(**local**キーワードを使用せずに)変更すると、コンソー ルログイン認証方式が設定によって上書きされます。コンソール認証方式を明示的に設定 するには、**aaa authentication login console** {**group** *group-list* [**none**] | **local** | **none**} コマンド を使用します。
- **login block-for** および **login quiet-mode** コンフィギュレーション モード コマンドは、それ ぞれ **system login block-for** および **system login quiet-mode** に名前が変更されました。
- **system loginquiet-mode access-class QUIET\_LIST** コマンドを使用する場合は、指定したト ラフィックのみをブロックするようにアクセスリストが正しく定義されていることを確認 する必要があります。たとえば、信頼できないホストからのユーザログインのみをブロッ クする必要がある場合、アクセス リストは、それらのホストからのSSH、Telnet、および HTTP ベースのアクセスに対応するポート22、23、80、および 443 を指定する必要があり ます。
- Cisco NX-OS Release 10.2(2)F 以降、新しい非同期化 CLI が導入され、SNMP とセキュリ ティコンポーネントの間のユーザー同期を無効にするオプションを提供します。詳細につ いては、システム管理構成ガイドの *SNMP* の構成の章を参照してください。

リリース7.0(3)I7(1)から現在のリリースまでのさまざまな機能をサポートするCiscoNexus 9000 スイッチの詳細については、Nexus スイッチ [プラットフォーム](https://www.cisco.com/c/dam/en/us/td/docs/Website/datacenter/platform/platform.html) サポート マトリック [ス](https://www.cisco.com/c/dam/en/us/td/docs/Website/datacenter/platform/platform.html)を参照してください。

- 非同期 CLI が有効になっている場合、リモート ユーザーは SNMP データベースに同期さ れません。
- DCNM(リリース 12.0.1.a 以降 Nexus Dashboard Fabric Controller とも呼ばれる)を使用し たセキュリティユーザーには、非同期CLIが有効でないとき、対応するSNMPv3プロファ イルが存在しません。同期が無効になっている場合、セキュリティコンポーネントで作成 されたユーザーはスイッチにログインできますが、コントローラはスイッチを検出しませ ん。コントローラは、セキュリティユーザー用に作成されたSNMP構成を使用してスイッ チを検出するためです。さらに、SNMP は、userDB の非同期状態のため、作成されたセ

キュリティユーザーを認識しないので、スイッチを検出できません。したがって、コント ローラによってスイッチが検出されるようにするには、SNMPユーザーを明示的に作成す る必要があります。DCNM 機能とともに非同期 CLI を使用することはお勧めしません。 詳細については、*Cisco Nexus 9000 NX-OS* セキュリティ構成ガイドを参照してください。

- Cisco NX-OS リリース 10.3(1)F 以降、AAA は Cisco Nexus 9808 プラットフォーム スイッ チでサポートされます。
	- Cisco NX-OS リリース 10.4(1)F 以降、AAA は Cisco Nexus X98900CD-A および Cisco Nexus 9808 スイッチを搭載した X9836DM-A ライン カードでサポートされます。
- Cisco NX-OS リリース 10.4(1)F 以降、AAA は Cisco Nexus 9804 プラットフォーム スイッ チ、Cisco Nexus X98900CD-A および X9836DM-A ライン カードでサポートされます。

### **AAA** のデフォルト設定

次の表に、AAA パラメータのデフォルト設定を示します。

**Table 5: AAA** パラメータのデフォルト設定

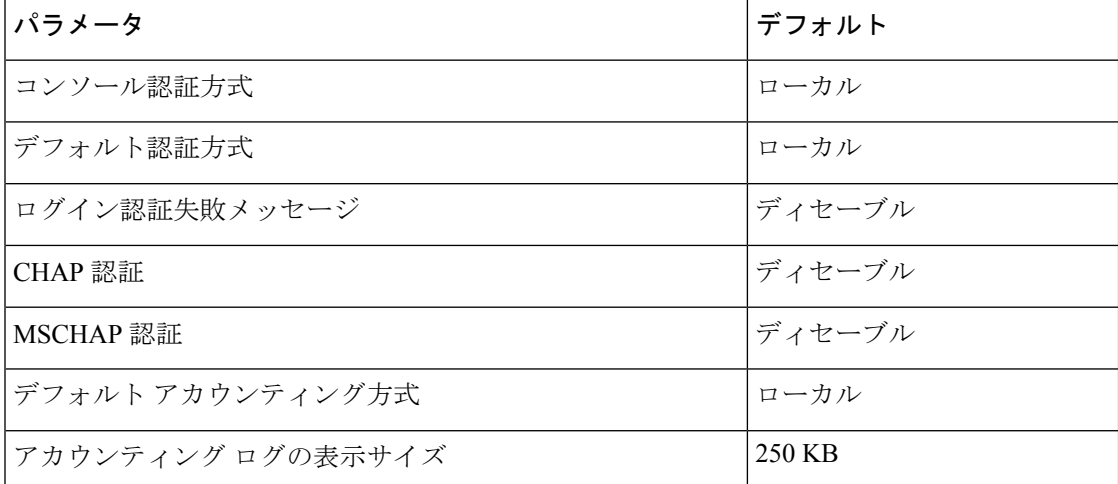

### **AAA** の設定

ここでは、Cisco NX-OS デバイスで AAA 機能を設定する手順について説明します。

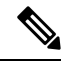

**Note**

Cisco IOS の CLI に慣れている場合、この機能に対応する Cisco NX-OS コマンドは通常使用す る Cisco IOS コマンドと異なる場合があるので注意してください。

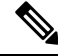

Cisco Nexus 9K シリーズ スイッチは、TACAAS+ に対してのみ CLI コマンド aaa authentication login ascii-authentication をサポートしますが、RADIUS に対してはサポートしません。デフォ ルト認証である PAP が有効になるように、aaa authentication login ascii-authentication スイッチが 無効になっていることを確認します。そうしないと、syslog エラーが表示されます。 **Note**

### **AAA** の設定プロセス

AAA 認証およびアカウンティングを設定するには、次の作業を行います。

- **1.** 認証にリモートRADIUS、TACACS+、またはLDAPサーバを使用する場合は、CiscoNX-OS デバイス上でホストを設定します。
- **2.** コンソール ログイン認証方式を設定します。
- **3.** ユーザ ログインのためのデフォルトのログイン認証方式を設定します。
- **4.** デフォルト AAA アカウンティングのデフォルト方式を設定します。

### コンソール ログイン認証方式の設定

ここでは、コンソール ログインの認証方式を設定する方法を説明します。

認証方式には、次のものがあります。

- RADIUS サーバのグローバル プール
- RADIUS、TACACS+、または LDAP サーバの指定サブセット
- Cisco NX-OS デバイスのローカル データベース
- •ユーザ名のみ (none)

デフォルトの方式はローカルですが、無効にするオプションがあります。

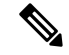

**aaa authentication** コマンドの **groupradius** および **group***server-name* 形式は、以前に定義された RADIUS サーバのセットを参照します。ホスト サーバを設定するには、**radius-server host** コ マンドを使用します。サーバの名前付きグループを作成するには、**aaa group server radius** コ マンドを使用します。 **Note**

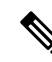

リモート認証がイネーブルになっているときにパスワード回復を実行すると、パスワード回復 の実行後すぐにコンソールログインのローカル認証がイネーブルになります。そのため、新し いパスワードを使用して、コンソール ポート経由で Cisco NX-OS デバイスにログインできま す。ログイン後は、引き続きローカル認証を使用するか、または AAA サーバで設定された管 理者パスワードのリセット後にリモート認証をイネーブルにすることができます。パスワード 回復プロセスに関する詳細情報については、『*CiscoNexus 9000*シリーズ*NX-OS*トラブルシュー ティング ガイド』を参照してください。 **Note**

#### **Before you begin**

必要に応じて RADIUS、TACACS+、または LDAP サーバ グループを設定します。

#### **Procedure**

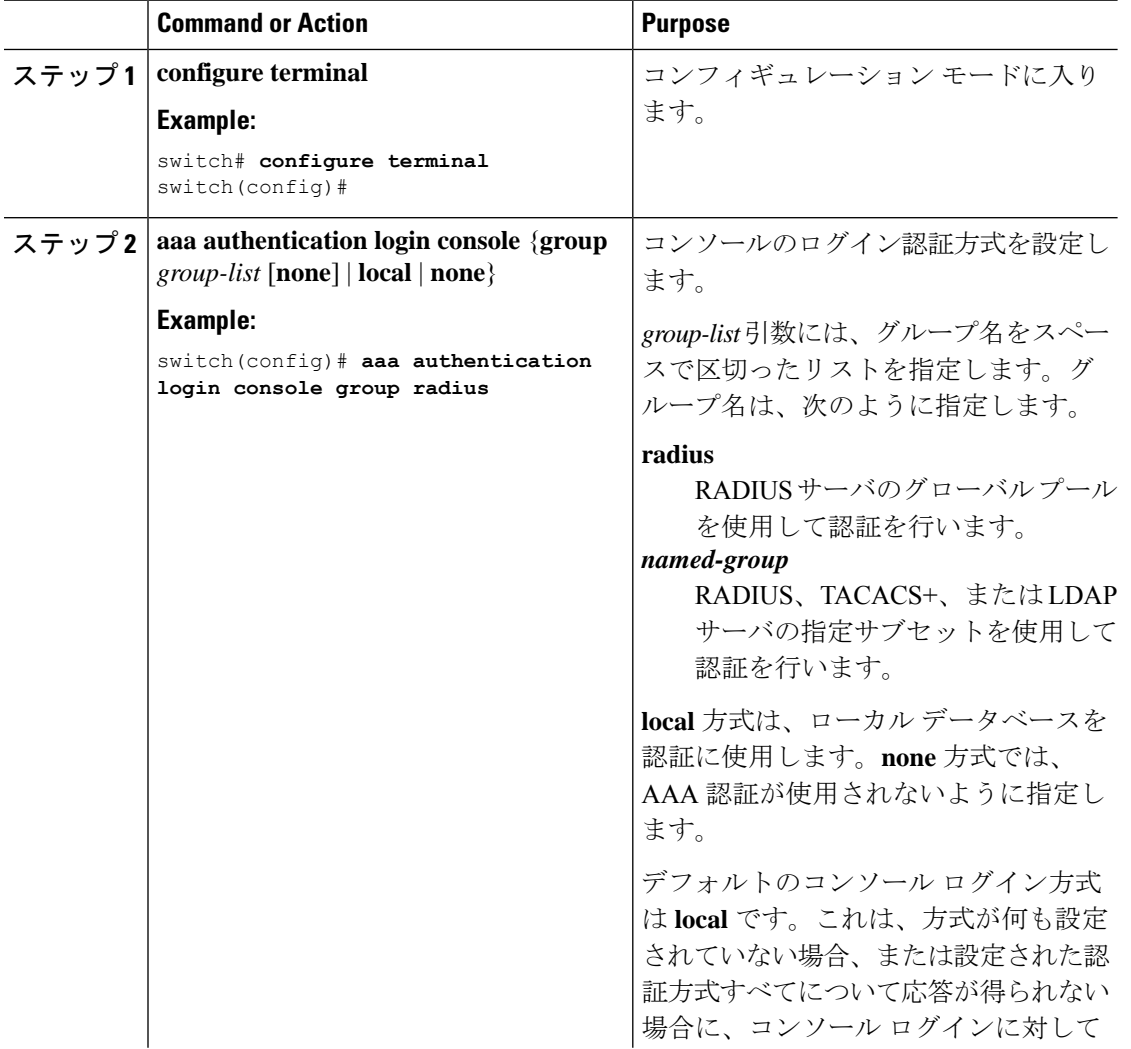

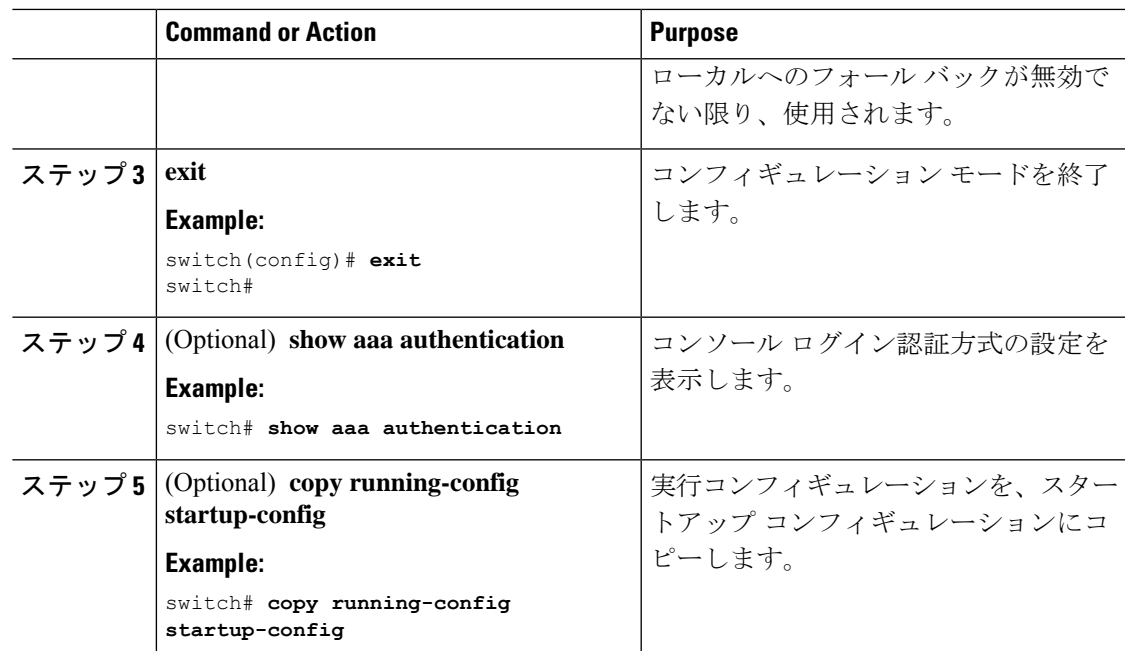

### デフォルトのログイン認証方式の設定

認証方式には、次のものがあります。

- RADIUS サーバのグローバル プール
- RADIUS、TACACS+、または LDAP サーバの指定サブセット
- Cisco NX-OS デバイスのローカル データベース
- ユーザ名だけ

デフォルトの方式はローカルですが、無効にするオプションがあります。

#### **Before you begin**

必要に応じて RADIUS、TACACS+、または LDAP サーバ グループを設定します。

#### **Procedure**

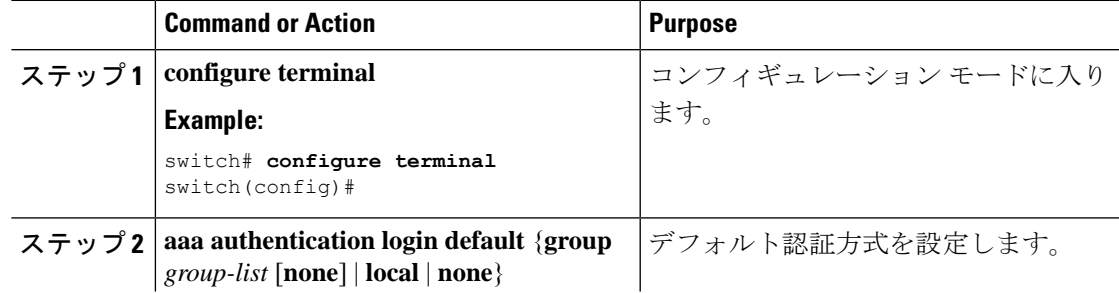

I

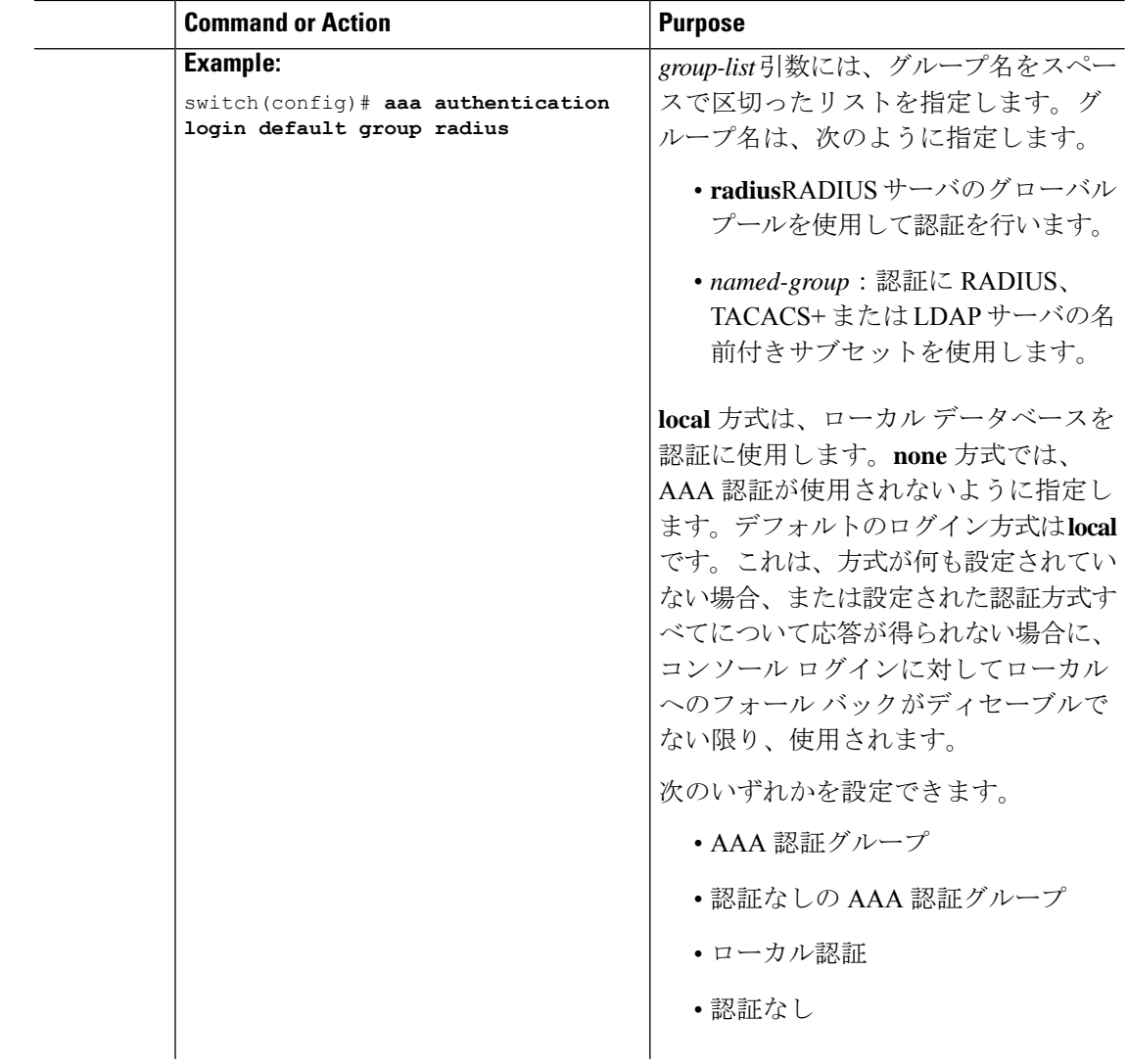
I

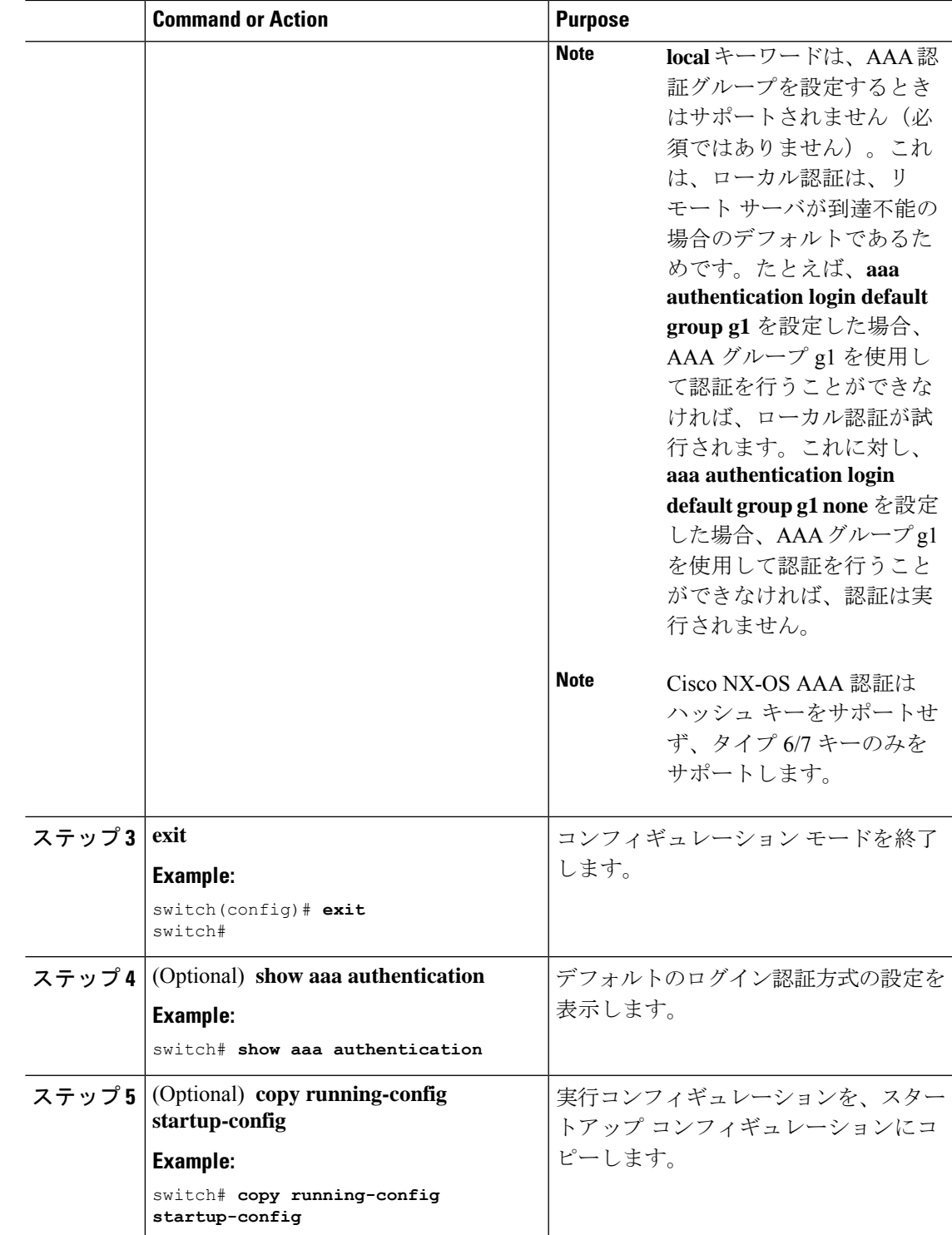

## ローカル認証へのフォールバックの無効化

デフォルトでは、コンソール ログインまたはデフォルト ログインのリモート認証が設定され ている場合、どの AAA サーバにも到達不能なときに(認証エラーになります)、ユーザが Cisco NX-OS デバイスからロックアウトされないように、ローカル認証にフォールバックされ ます。ただし、セキュリティを向上させるために、ローカル認証へのフォールバックを無効に できます。

ローカル認証へのフォールバックを無効にすると、Cisco NX-OS デバイスがロックされ、パス ワード回復を実行しないとアクセスできなくなることがあります。デバイスからロックアウト されないようにするために、ローカル認証へのフォールバックを無効にする対象は、デフォル ト ログインとコンソール ログインの両方ではなく、いずれかだけにすることを推奨します。 **Caution**

### **Before you begin**

コンソール ログインまたはデフォルト ログインのリモート認証を設定します。

### **Procedure**

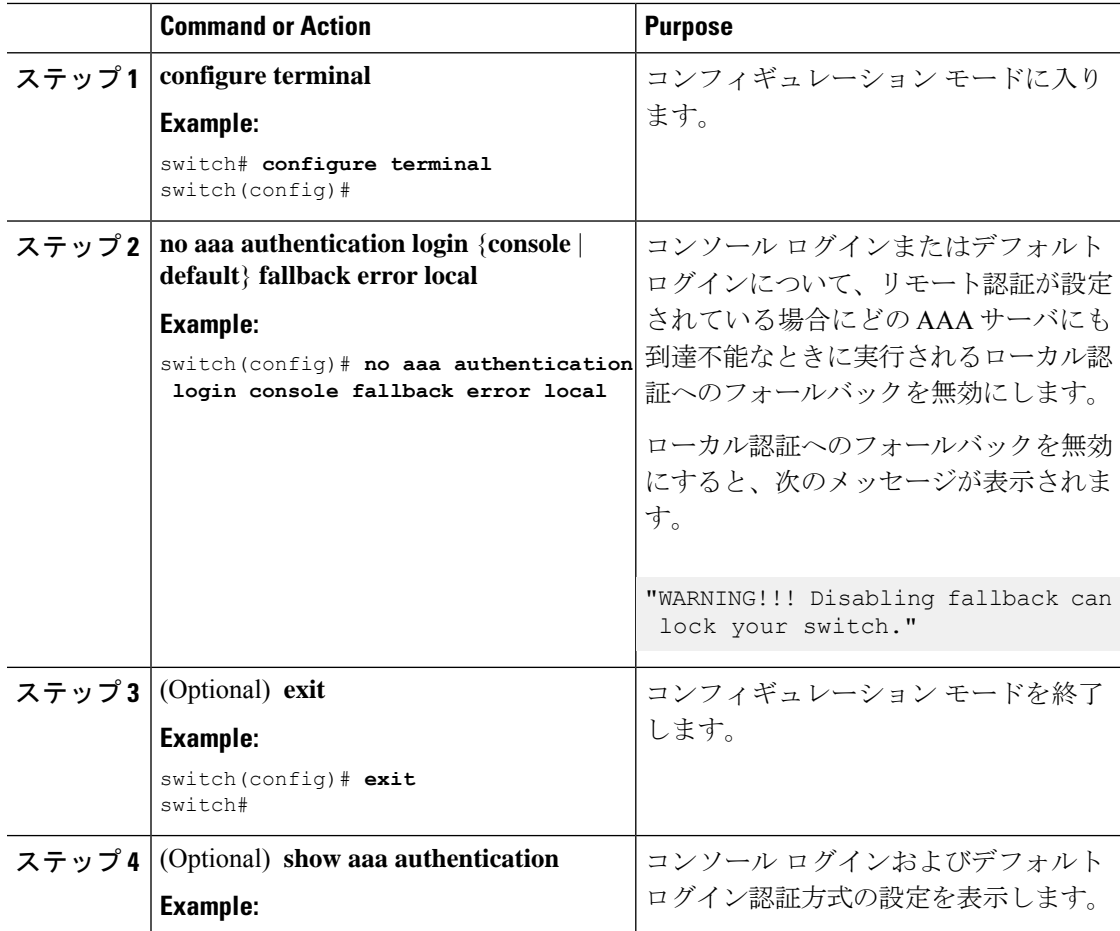

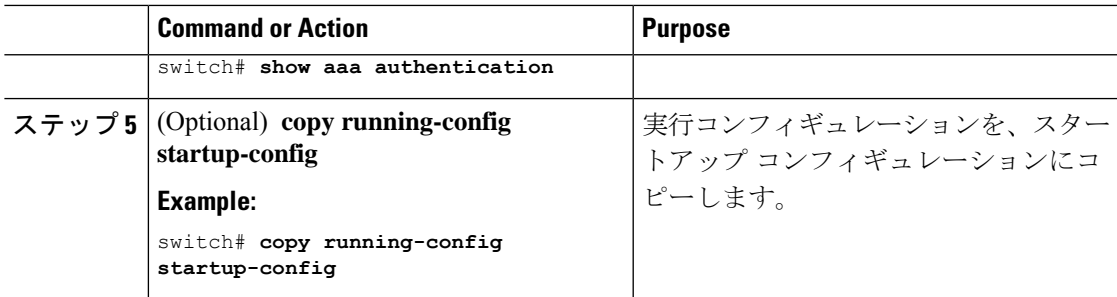

# **AAA** 認証のデフォルト ユーザ ロールのイネーブル化

ユーザロールを持たないリモートユーザに、デフォルトのユーザロールを使用して、RADIUS または TACACS+ リモート認証による Cisco NX-OS デバイスへのログインを許可できます。 AAA のデフォルトのユーザ ロール機能をディセーブルにすると、ユーザ ロールを持たないリ モート ユーザはデバイスにログインできなくなります。

### **Procedure**

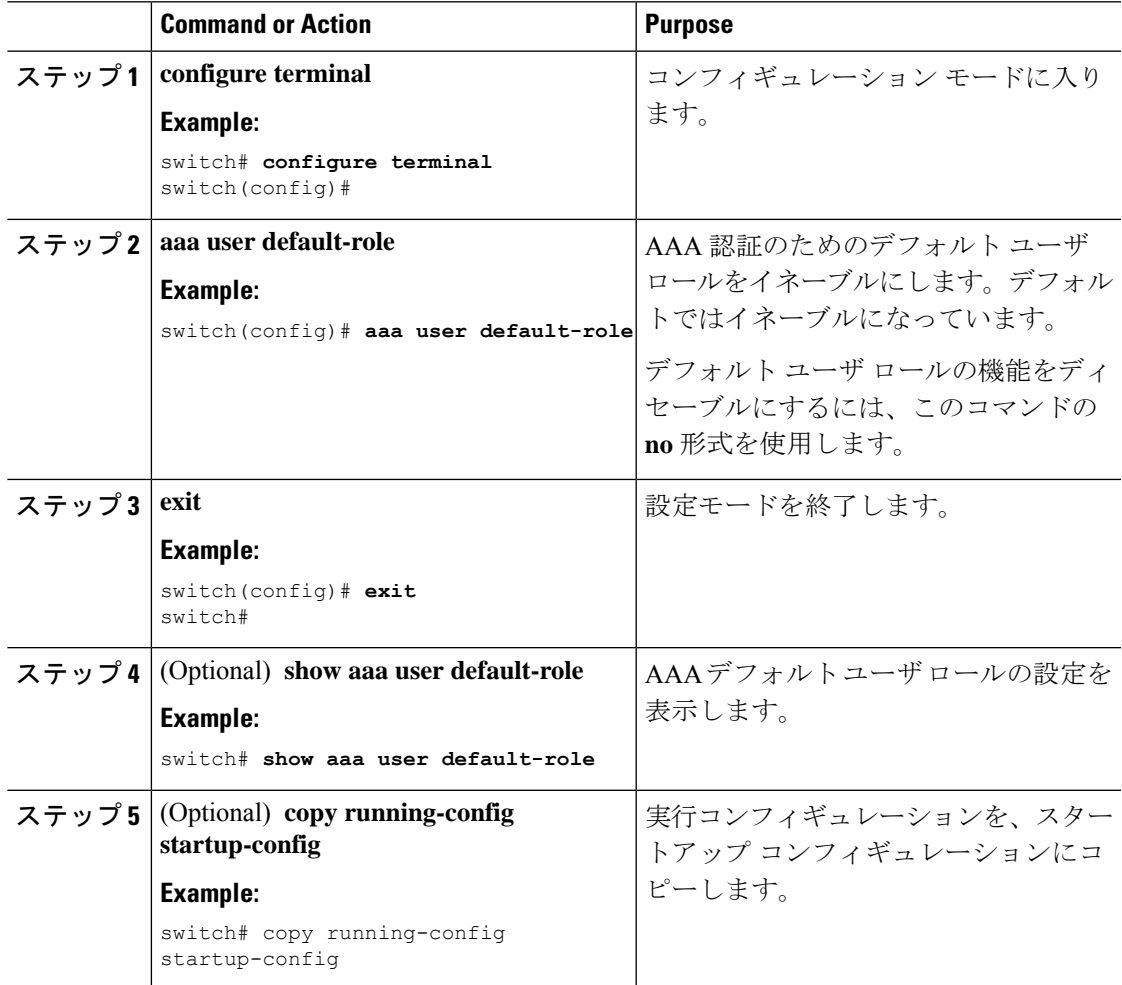

## ログイン認証失敗メッセージの有効化

ログイン時にリモートAAAサーバが応答しない場合、そのログインは、ローカルユーザデー タベースにロールオーバーして処理されます。このような場合に、ログイン失敗メッセージが 有効になっていると、次のメッセージがユーザの端末に表示されます。

Remote AAA servers unreachable; local authentication done.

Remote AAA servers unreachable; local authentication failed.

### **Procedure**

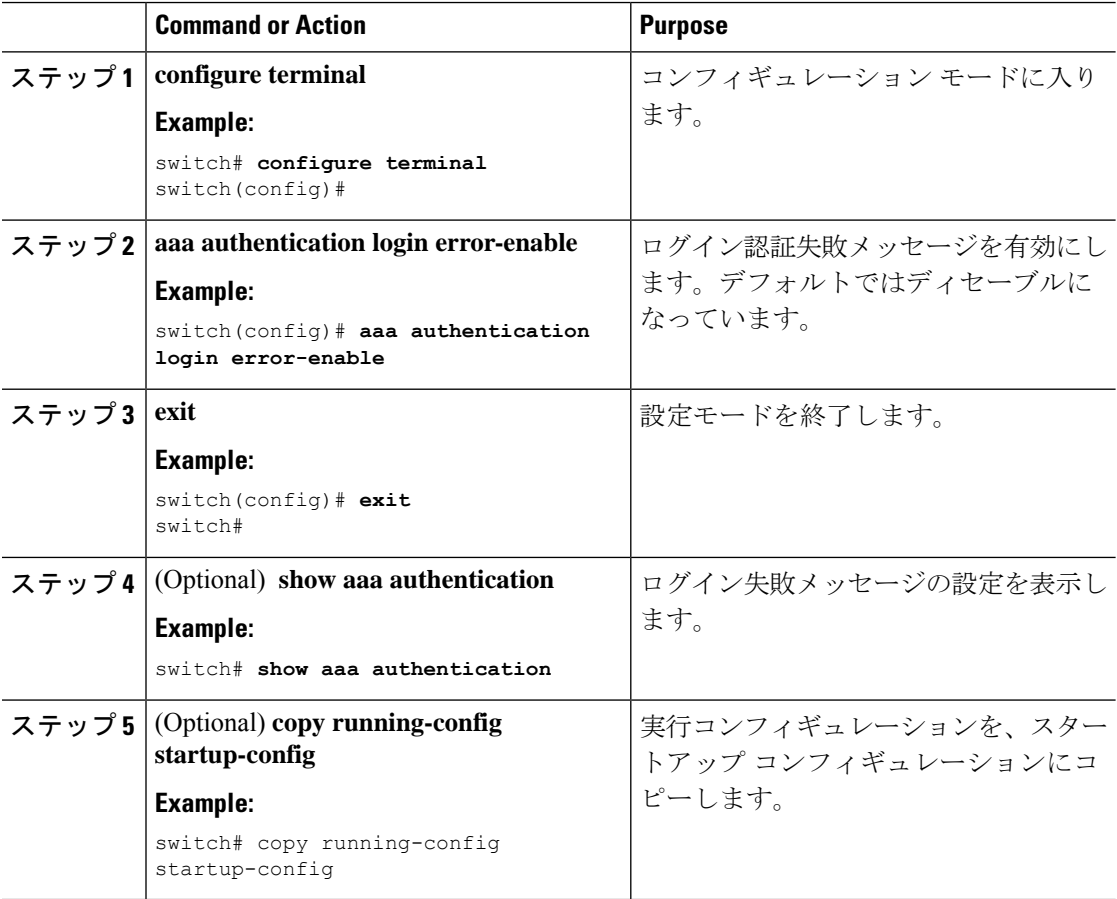

## 成功したログイン試行と失敗したログイン試行

成功したログイン試行と失敗したログイン試行をすべて、設定されたsyslogサーバに記録する ようにスイッチを設定できます。

 $\mathbf I$ 

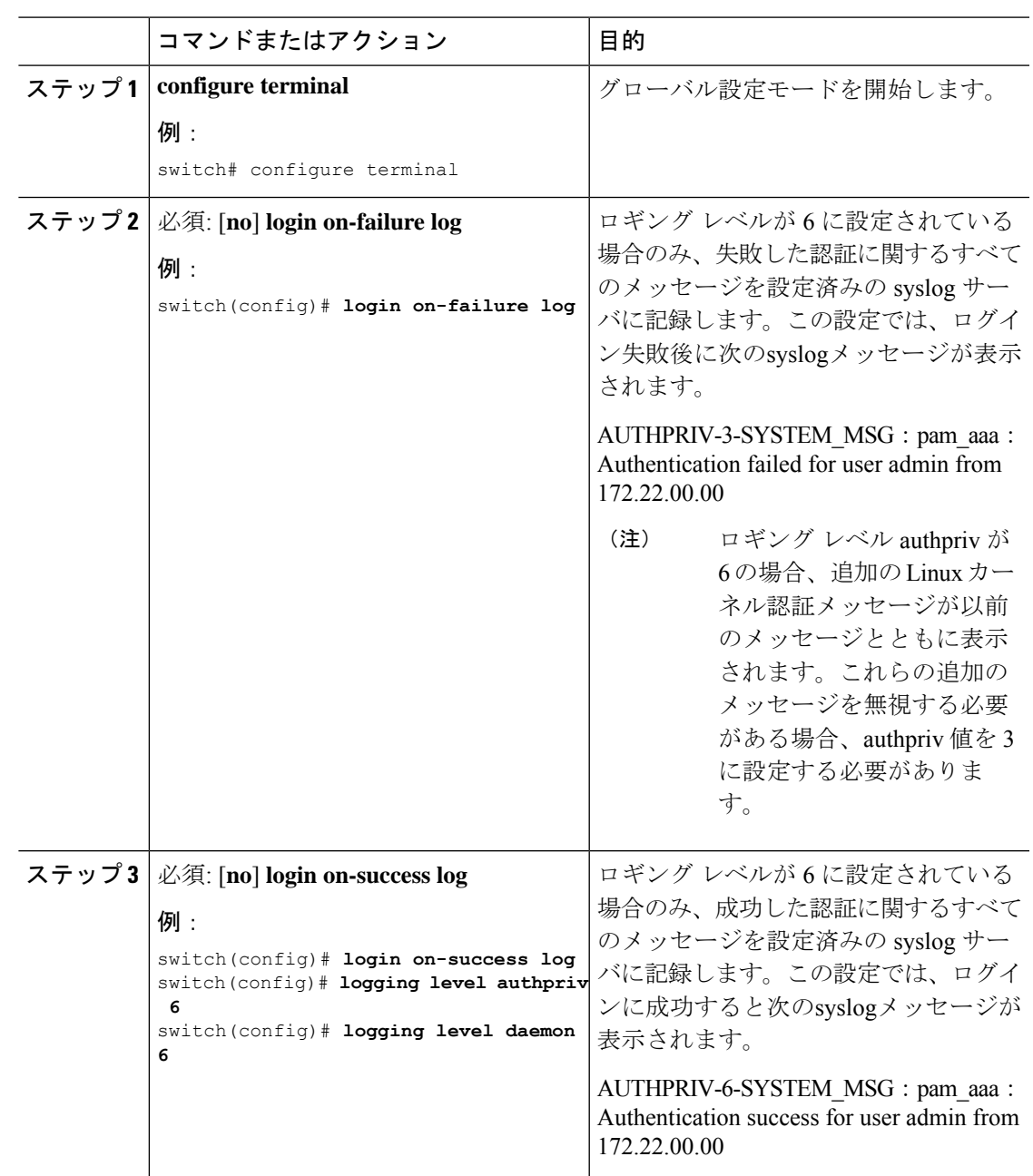

### 手順

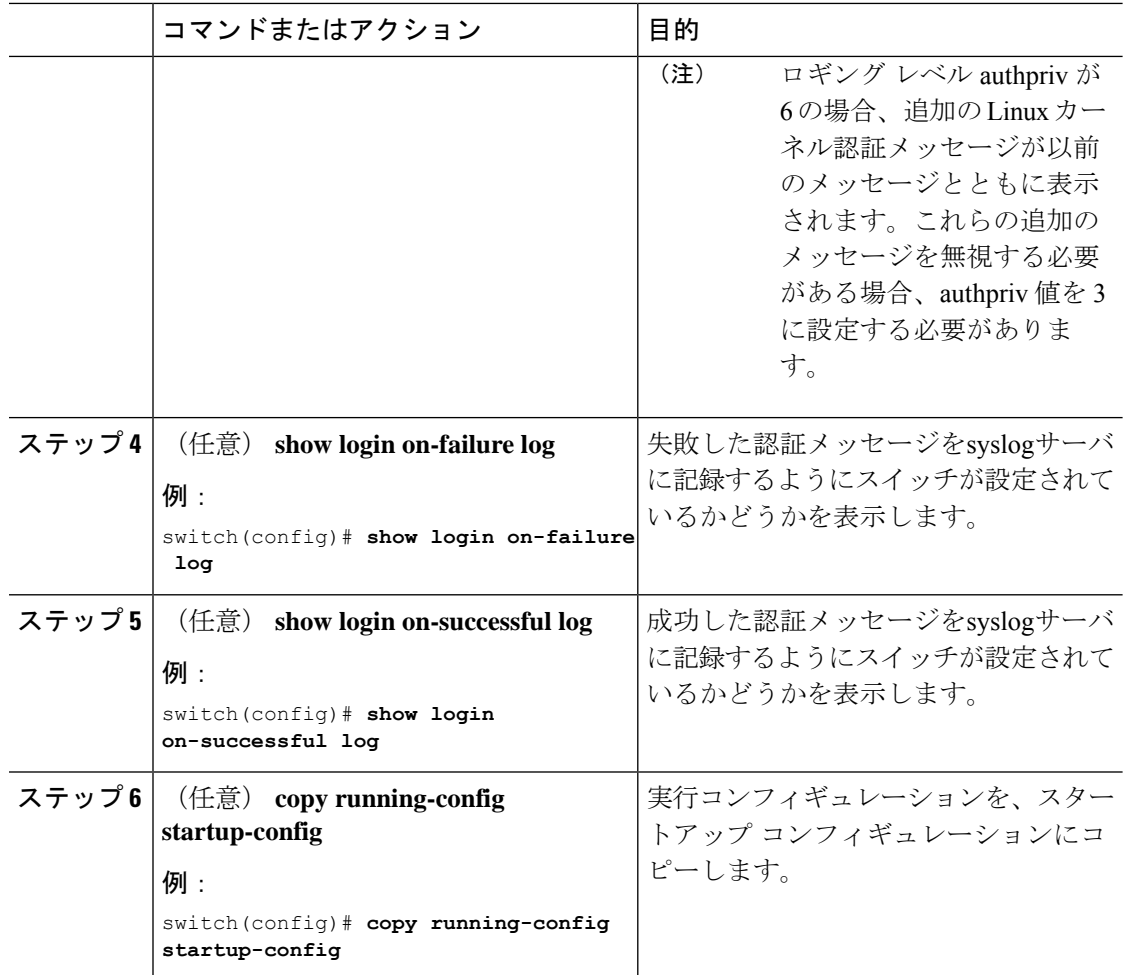

# ユーザごとのログイン ブロックの設定

スイッチがグローバル コンフィギュレーション モードになっていることを確認します。

ユーザごとのログインブロック機能を使用すると、Denial of Service (DoS)攻撃の疑いを検出 して、辞書攻撃の影響を緩和することができます。この機能はローカルおよびリモートユーザ に適用されます。ログインに失敗したユーザをブロックするようにログインパラメータを設定 するには、ここに示す手順を実行します。

(注) リリース 9.3(7) 以降では、リモート ユーザのログイン ブロックを設定できます。

 $\mathbf I$ 

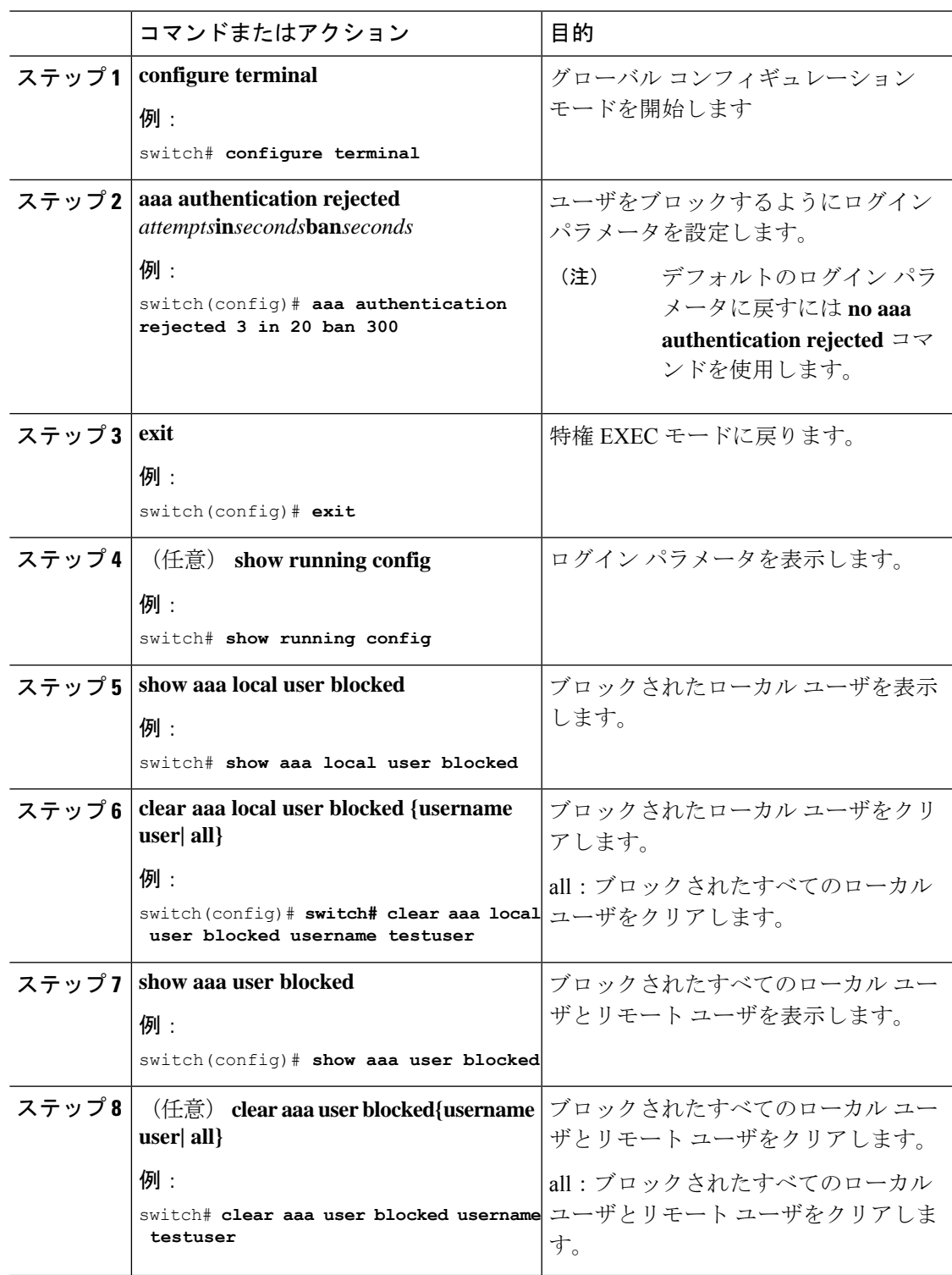

手順

例 (注) network-admin および vdc-admin だけが show および clear コマンドを実行できます。 次に、20 秒の間に 3 回のログイン試行が失敗した場合に、300 秒間ユーザをブロック するログイン パラメータを設定する例を示します。 switch(config)# **aaa authentication rejected 3 in 20 ban 300** switch# **show run | i rejected** aaa authentication rejected 3 in 20 ban 300 switch# **show aaa local user blocked** Local-user State testuser Watched (till 11:34:42 IST Nov 12 2020) switch# **clear aaa local user blocked username testuser** switch# **show aaa user blocked** Local-user State testuser Watched (till 11:34:42 IST Nov 12 2020) switch# **clear aaa user blocked username testuser**

## **CHAP** 認証の有効化

Cisco NX-OS ソフトウェアは、チャレンジ ハンドシェーク認証プロトコル(CHAP)をサポー トしています。このプロトコルは、業界標準の Message Digest (MD5) ハッシュ方式を使用し て応答を暗号化する、チャレンジレスポンス認証方式のプロトコルです。リモート認証サーバ (RADIUS または TACACS+)を通じて、Cisco NX-OS スイッチへのユーザ ログインに CHAP を使用できます。

デフォルトでは、Cisco NX-OS デバイスは、Cisco NX-OS デバイスとリモート サーバの間でパ スワード認証プロトコル (PAP) 認証を使用します。CHAP が有効の場合は、CHAP ベンダー 固有属性(VSA)を認識するようにRADIUSサーバまたはTACACS+サーバを設定する必要が あります。

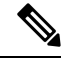

Cisco Nexus 9K シリーズ スイッチは、TACAAS+ に対してのみ CLI コマンド aaa authentication login ascii-authentication をサポートしますが、RADIUS に対してはサポートしません。デフォ ルト認証である PAP が有効になるように、aaa authentication login ascii-authentication スイッチが 無効になっていることを確認します。そうしないと、syslog エラーが表示されます。次に例を 示します。 **Note**

```
2017 Jun 14 16:14:15 N9K-1 %RADIUS-2-RADIUS_NO_AUTHEN_INFO: ASCII authentication not
supported
```
2017 Jun 14 16:14:16 N9K-1 %AUTHPRIV-3-SYSTEM\_MSG: pam\_aaa:Authentication failed from 192.168.12.34 - dcos\_sshd[16804]

次の表に、CHAP に必要な RADIUS および TACACS+ VSA を示します。

### **Table 6: CHAP RADIUS** および **TACACS+ VSA**

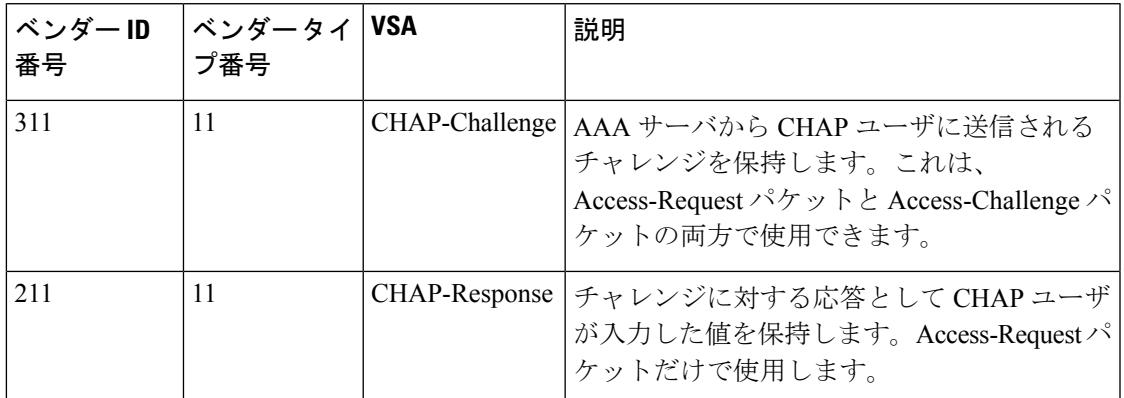

### **Before you begin**

ログイン用の AAA ASCII 認証を無効にします。

### **Procedure**

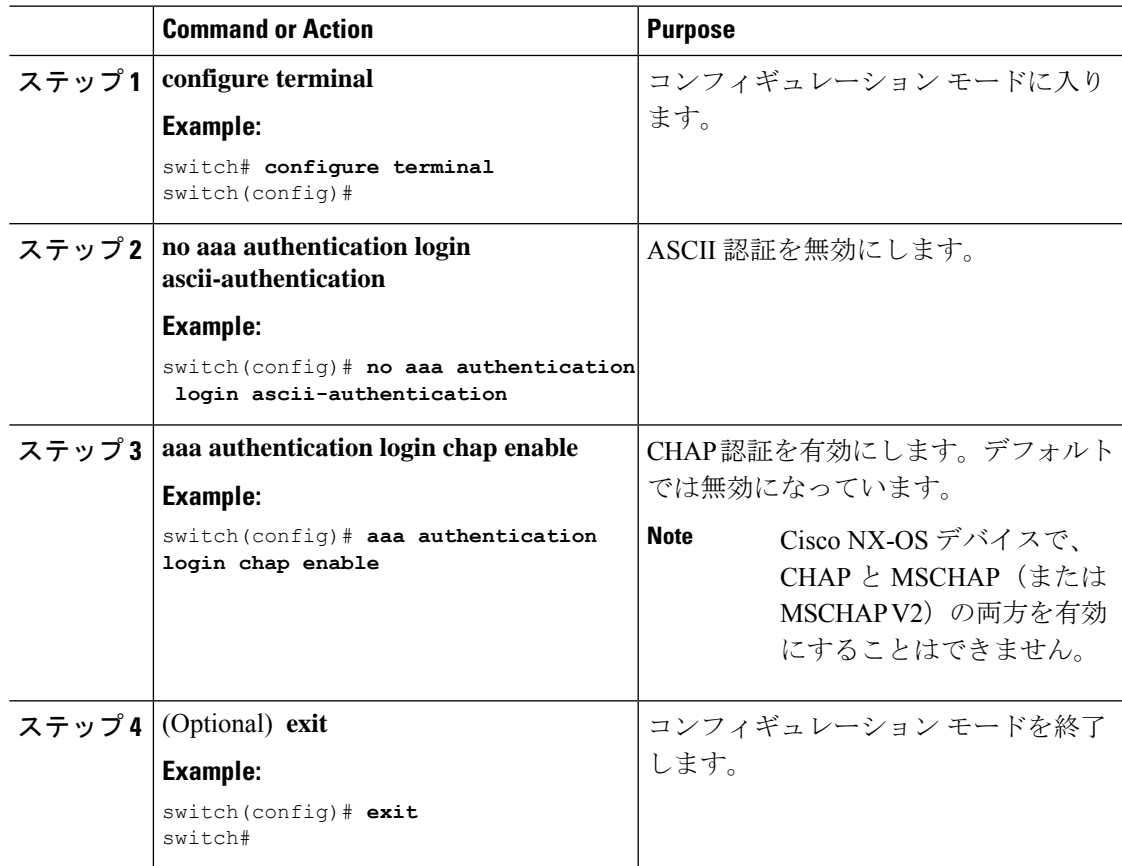

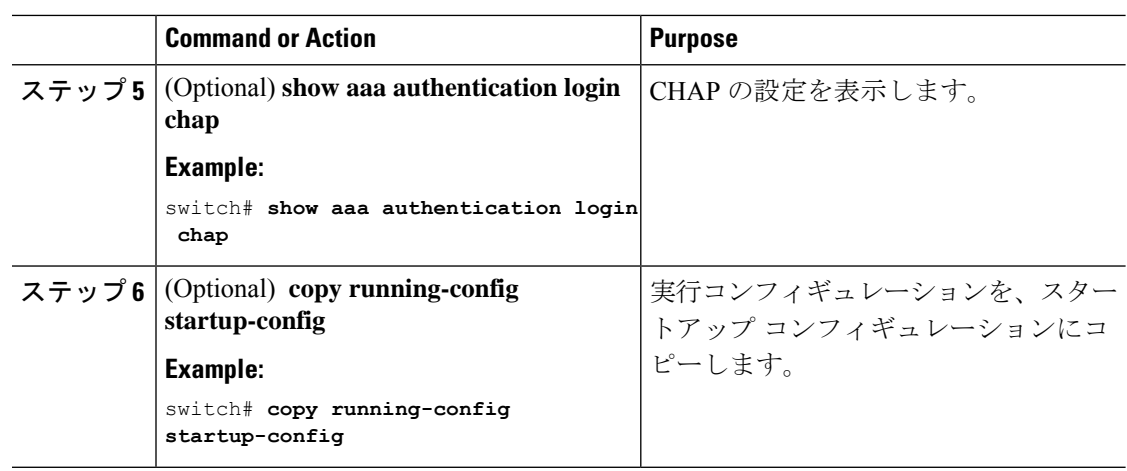

## **MSCHAP** または **MSCHAP V2** 認証の有効化

マイクロソフト チャレンジ ハンドシェーク認証プロトコル (MSCHAP) は、マイクロソフト 版の CHAP です。Cisco NX-OS ソフトウェアは、MSCHAP Version 2(MSCHAP V2)にも対応 しています。リモート認証サーバ(RADIUSまたはTACACS+)を通じて、CiscoNX-OSスイッ チへのユーザログインにMSCHAPを使用できます。MSCHAPV2では、リモート認証RADIUS サーバを介したCiscoNX-OSデバイスへのユーザログインだけがサポートされます。MSCHAP V2 の場合に TACACS+ グループを設定すると、デフォルトの AAA ログイン認証では、次に設 定されている方式が使用されます。他のサーバグループが設定されていない場合は、ローカル 方式が使用されます。

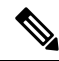

Cisco NX-OS ソフトウェアは、次のメッセージを表示する場合があります。 **Note**

「Warning: MSCHAP V2 is supported only with Radius.」

この警告メッセージは単なる情報メッセージであり、RADIUS での MSCHAP V2 の動作には影 響しません。

デフォルトでは、Cisco NX-OS デバイスは、Cisco NX-OS デバイスとリモート サーバの間でパ スワード認証プロトコル (PAP)認証を使用します。MSCHAP または MSCHAP V2 を有効に する場合は、MSCHAPおよびMSCHAPV2ベンダー固有属性(VSA)を認識するようにRADIUS サーバを設定する必要があります。

次の表に、MSCHAP に必要な RADIUS VSA を示します。

### **Table 7: MSCHAP** および **MSCHAP V2 RADIUS VSA**

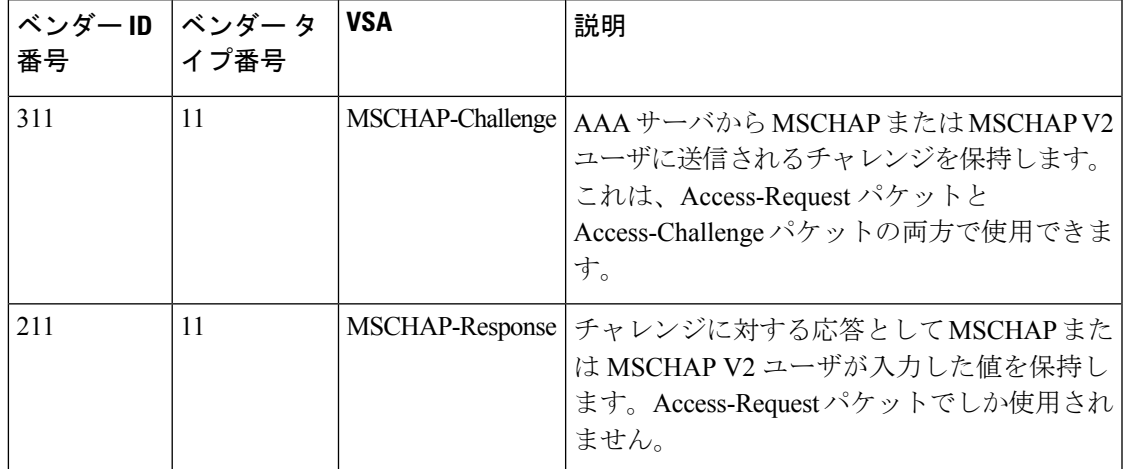

### **Before you begin**

ログイン用の AAA ASCII 認証を無効にします。

### **Procedure**

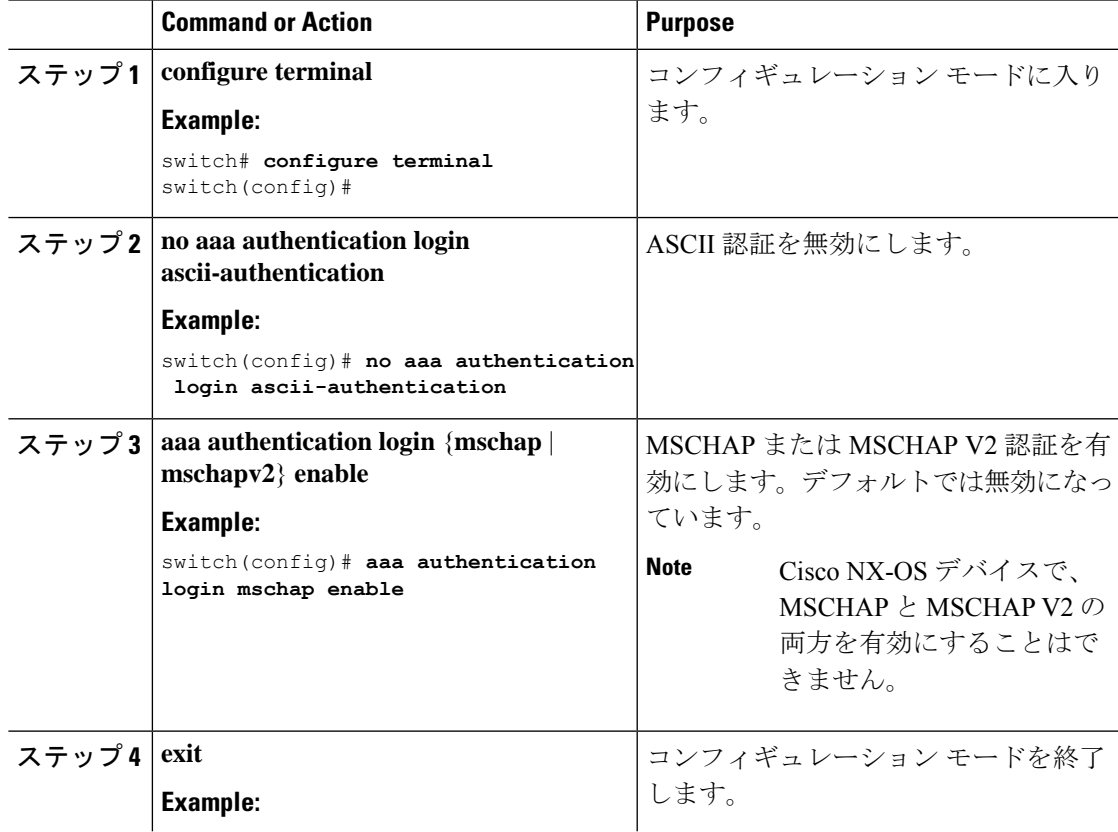

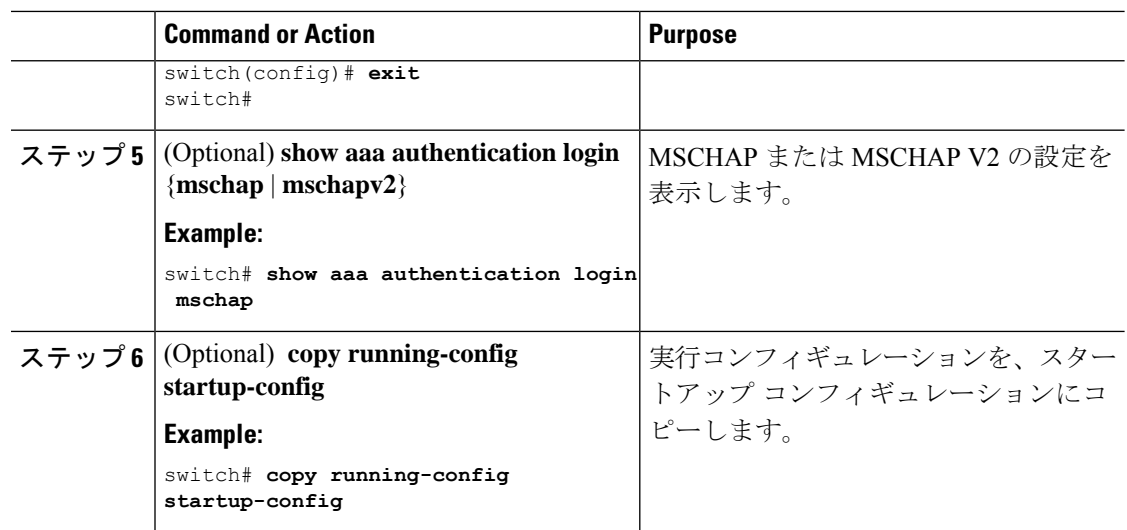

# **LDAP** サーバでの **AAA** 許可の設定

LDAP サーバのデフォルトの AAA 許可方式を設定できます。

### **Before you begin**

LDAP を有効にします。

### **Procedure**

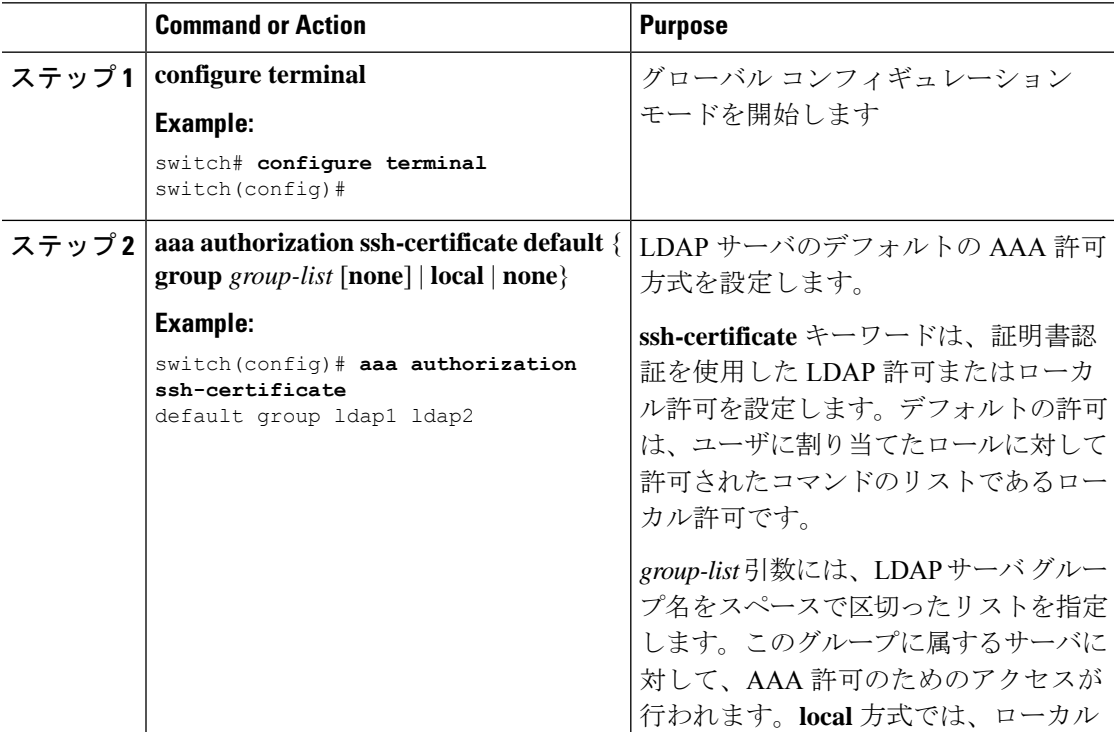

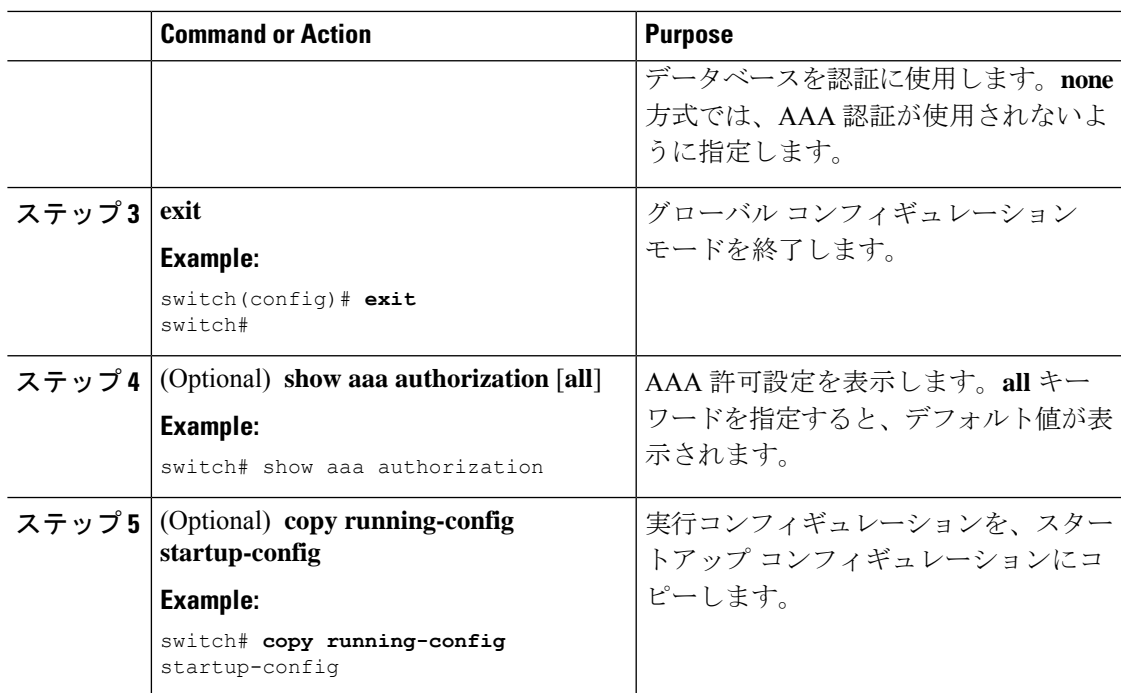

### **Related Topics**

TACACS+ のイネーブル化 (104 ページ)

## デフォルトの **AAA** アカウンティング方式の設定

Cisco NX-OS ソフトウェアは、アカウンティングに TACACS+ 方式と RADIUS 方式をサポート します。CiscoNX-OSデバイスは、ユーザーのアクティビティを、アカウンティングレコード の形式でTACACS+またはRADIUSセキュリティサーバーにレポートします。各アカウンティ ングレコードに、アカウンティング属性値(AV)のペアが入っており、それが AAA サーバ に格納されます。

AAAアカウンティングをアクティブにすると、CiscoNX-OSデバイスは、これらの属性をアカ ウンティング レコードとして報告します。そのアカウンティング レコードは、セキュリティ サーバ上のアカウンティング ログに格納されます。

特定のアカウンティング方式を定義するデフォルト方式リストを作成できます。次の方式を含 めることができます。

### **RADIUS** サーバ グループ

RADIUS サーバのグローバル プールを使用してアカウンティングを行います。

### 指定されたサーバ グループ

指定された RADIUS または TACACS+ サーバ グループを使用してアカウンティングを行 います。

### ローカル

ローカルのユーザ名またはパスワードデータベースを使用してアカウンティングを行いま す。

# 

**Note**

サーバ グループが設定されていて、そのサーバ グループが応答しない場合、デフォルトでは ローカル データベースが認証に使用されます。

### **Before you begin**

必要に応じて RADIUS または TACACS+ サーバ グループを設定します。

### **Procedure**

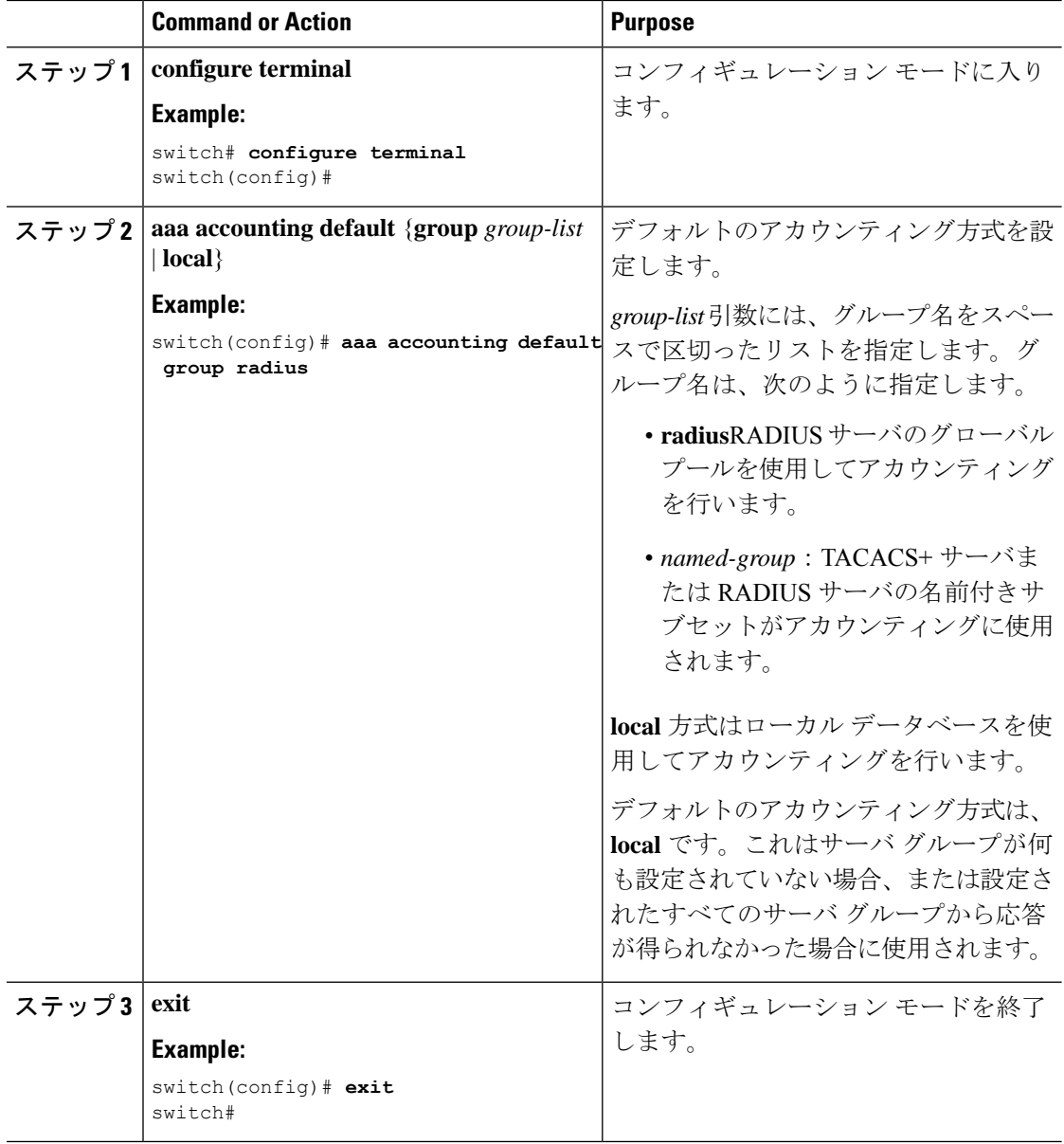

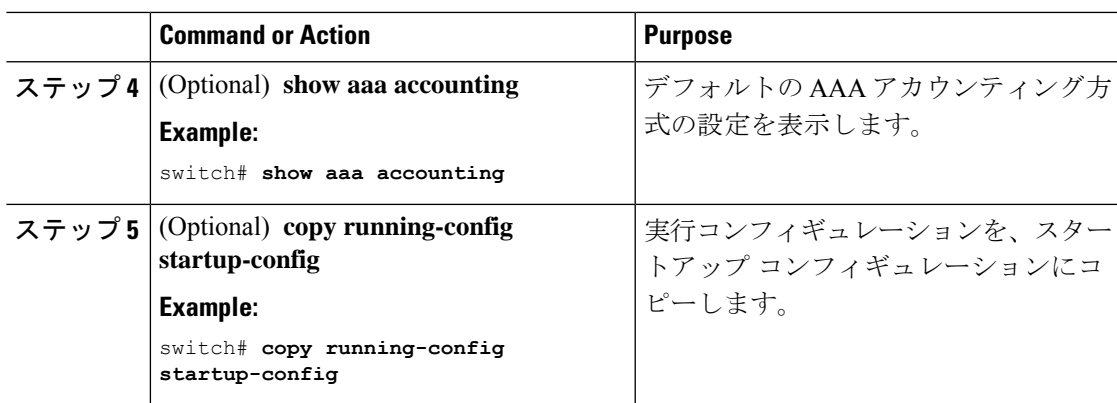

## **Cisco NX-OS** デバイスによる **AAA** サーバの **VSA** の使用

ベンダー固有属性(VSA)を使用して、AAA サーバ上での Cisco NX-OS ユーザ ロールおよび SNMPv3 パラメータを指定できます。

### **VSA** の概要

インターネット技術特別調査委員会 (IETF) が、ネットワーク アクセス サーバと RADIUS サーバの間での VSA の通信のための方式を規定する標準を作成しています。IETF は属性 26 を使用します。ベンダーは VSA を使用して、一般的な用途には適さない独自の拡張属性をサ ポートできます。シスコの RADIUS 実装は、この仕様で推奨される形式を使用して、1 つのベ ンダー固有オプションをサポートしています。シスコのベンダー ID は9、サポートされるオ プションのベンダー タイプは 1(名前付き cisco-av-pair)です。値は次の形式のストリングで す。

protocol : attribute separator value \*

protocolは、特定の許可タイプを表すシスコの属性です。separatorは、必須属性の場合は=(等 号)、オプションの属性の場合は \* (アスタリスク)です。

Cisco NX-OS デバイスでの認証に RADIUS サーバを使用する場合は、許可情報などのユーザ属 性を認証結果とともに返すように、RADIUSサーバにRADIUSプロトコルで指示します。この 許可情報は、VSA で指定されます。

### **VSA** の形式

次の VSA プロトコル オプションが、Cisco NX-OS ソフトウェアでサポートされています。

### **Shell**

ユーザ プロファイル情報を提供する access-accept パケットで使用されるプロトコル。

### **Accounting**

accounting-request パケットで使用されるプロトコル。値にスペースが含まれている場合 は、二重引用符で囲んでください。

次の属性が、Cisco NX-OS ソフトウェアでサポートされています。

### **roles**

ユーザに割り当てられたすべてのロールの一覧です。値フィールドは、グループ名を空白 で区切ったリストの入ったストリングです。たとえば、ユーザが network-operator および network-admin のロールに属している場合、値フィールドは network-operator network-admin となります。このサブ属性は Access-Accept フレームの VSA 部分に格納され、RADIUS サーバから送信されます。この属性はshellプロトコル値とだけ併用できます。次に、ロー ル属性を使用する例を示します。

```
shell:roles=network-operator network-admin
```

```
shell:roles*network-operator network-admin
```
次に、FreeRADIUS でサポートされるロール属性の例を示します。

Cisco-AVPair = shell:roles=\network-operator network-admin\

Cisco-AVPair = shell:roles\*\network-operator network-admin\

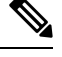

**Note**

VSA を、shell:roles\*"network-operator network-admin" または "shell:roles\*\"network-operator network-admin\"" として指定した場合、この VSA はオプション属性としてフラグ設定さ れ、他のシスコ デバイスはこの属性を無視します。

### **accountinginfo**

標準の RADIUS アカウンティング プロトコルに含まれる属性とともにアカウンティング 情報を格納します。この属性が送信されるのは、スイッチ上のRADIUSクライアントから のAccount-RequestフレームのVSA部分内だけです。この属性は、アカウンティングプロ トコル関連の PDU でしか使用できません。

### **AAA** サーバ上での **Cisco NX-OS** のユーザ ロールおよび **SNMPv3** パラメータの指定

AAAサーバでVSA cisco-av-pairを使用して、次の形式で、Cisco NX-OSデバイスのユーザロー ル マッピングを指定できます。

shell:roles="roleA roleB …"

cisco-av-pair 属性にロール オプションを指定しなかった場合のデフォルトのユーザ ロールは、 network-operator です。

SNMPv3属性は、シェル属性の前または後のいずれかにまとめます。次のようにSNMPv3認証 とプライバシー プロトコル属性を指定することもできます。

snmpv3:auth="SHA" priv="AES-128" shell:roles="network-admin" shell:priv-lvl=15

shell:roles="network-admin" shell:priv-lvl=15 snmpv3:auth="SHA" priv="AES-128"

SNMPv3 認証プロトコルに指定できるオプションは、SHA と MD5 です。プライバシー プロト コルに指定できるオプションは、AES-128 と DES です。cisco-av-pair 属性にこれらのオプショ ンを指定しなかった場合のデフォルトの認証プロトコルは、MD5 と DES です。

# セキュア ログイン機能の設定

## ログイン パラメータの設定

可能性のあるサービス妨害(DoS)攻撃が検出された場合に、それ以降のログイン試行を自動 的にブロックし、複数回の接続試行の失敗が検出された場合に待機期間を適用することでディ クショナリ攻撃を遅らせるように、ログインパラメータを設定できます。

# 

この機能は、システム スイッチオーバーが発生した場合、または AAA プロセスが再起動した 場合に再起動します。 (注)

# 

**login block-for** および **login quiet-mode** コンフィギュレーションモードコマンドは、それぞれ **system login block-for** および **system login quiet-mode** に名前が変更されました。 (注)

### 手順

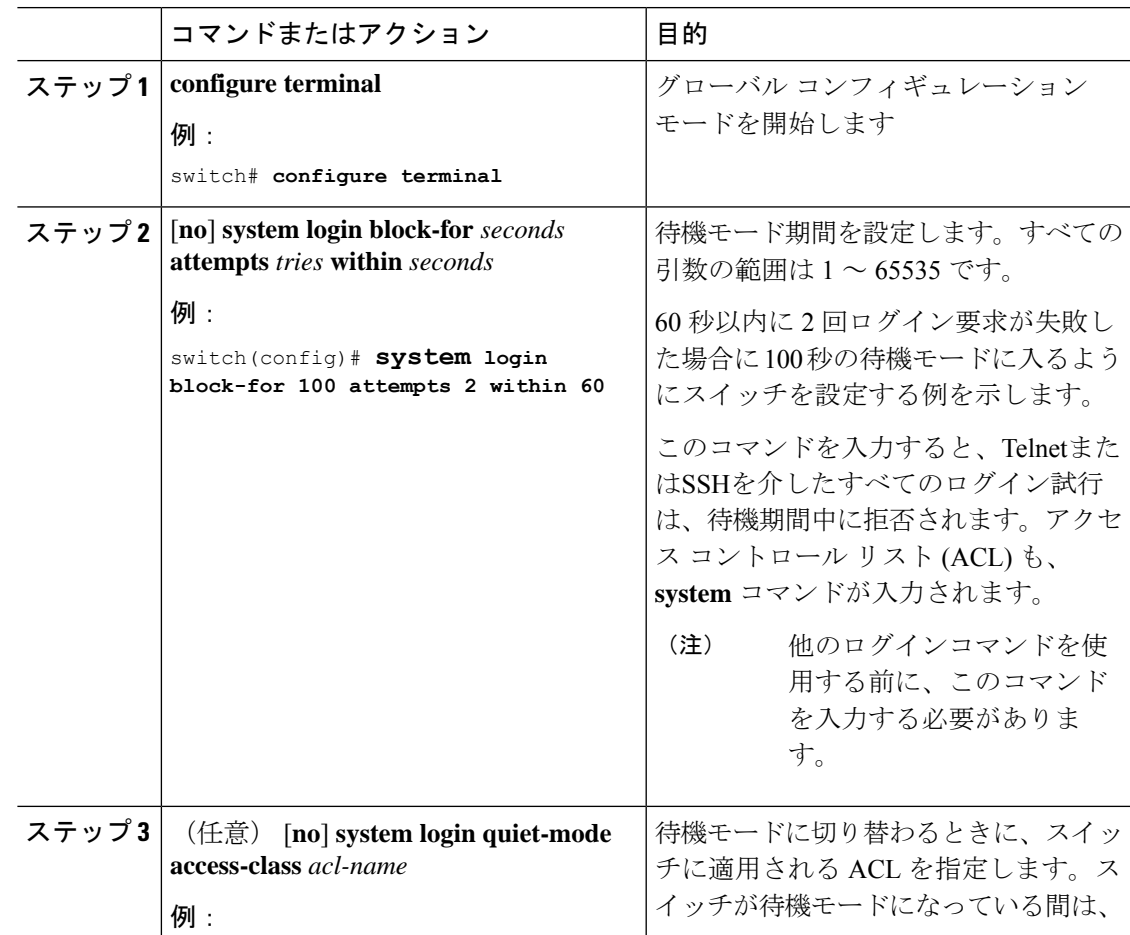

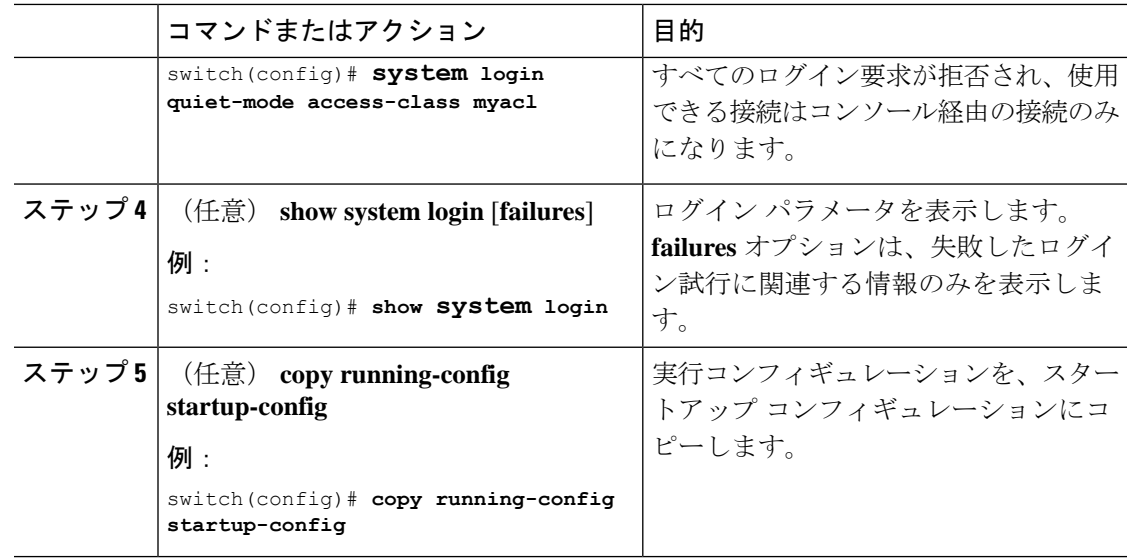

## ユーザ ログイン セッションの制限

ユーザ1人あたりのあたりの同時ログインセッションの最大数を制限することができます。こ れにより、ユーザが複数の不要なセッションを持つことを防止し、有効なSSHまたはTelnetセッ ションにアクセスする不正ユーザの潜在的なセキュリティ問題を解決します。

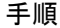

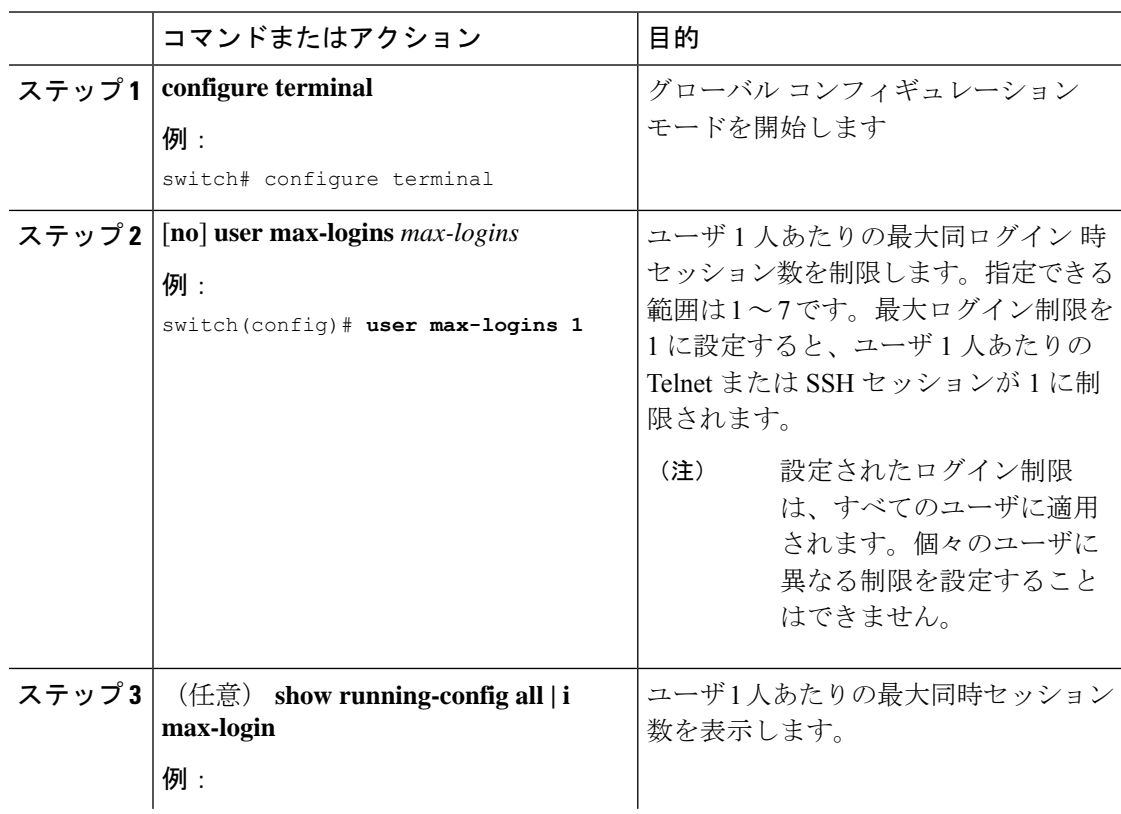

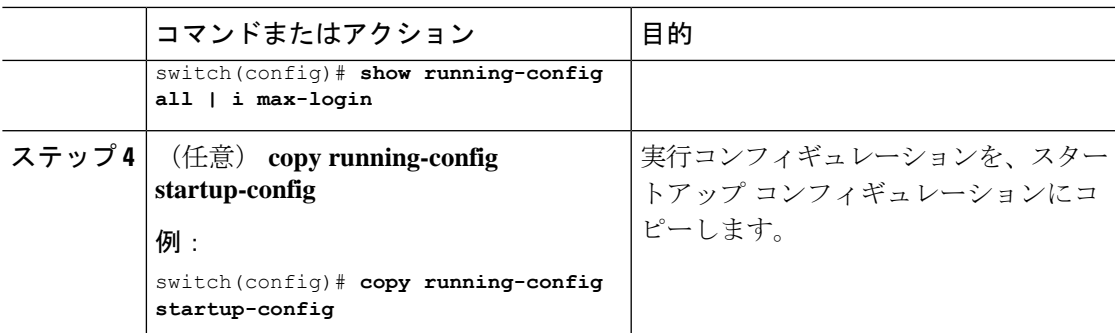

### パスワードの長さの制限

ユーザパスワードの最小長と最大長を制限できます。この機能を使用すると、ユーザに強力な パスワードの入力を強制することで、システムのセキュリティを強化できます。

### 始める前に

パスワードの強度の確認を有効にするには、**passwordstrength-check** コマンドを使用する必要 があります。パスワードの長さを制限したが、パスワード強度チェックを有効にせず、ユーザ が制限された長さの範囲内にないパスワードを入力すると、エラーが表示されますが、ユーザ アカウントが作成されます。パスワードの長さを適用し、ユーザアカウントが作成されないよ うにするには、パスワード強度チェックを有効にし、パスワードの長さを制限する必要があり ます。

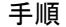

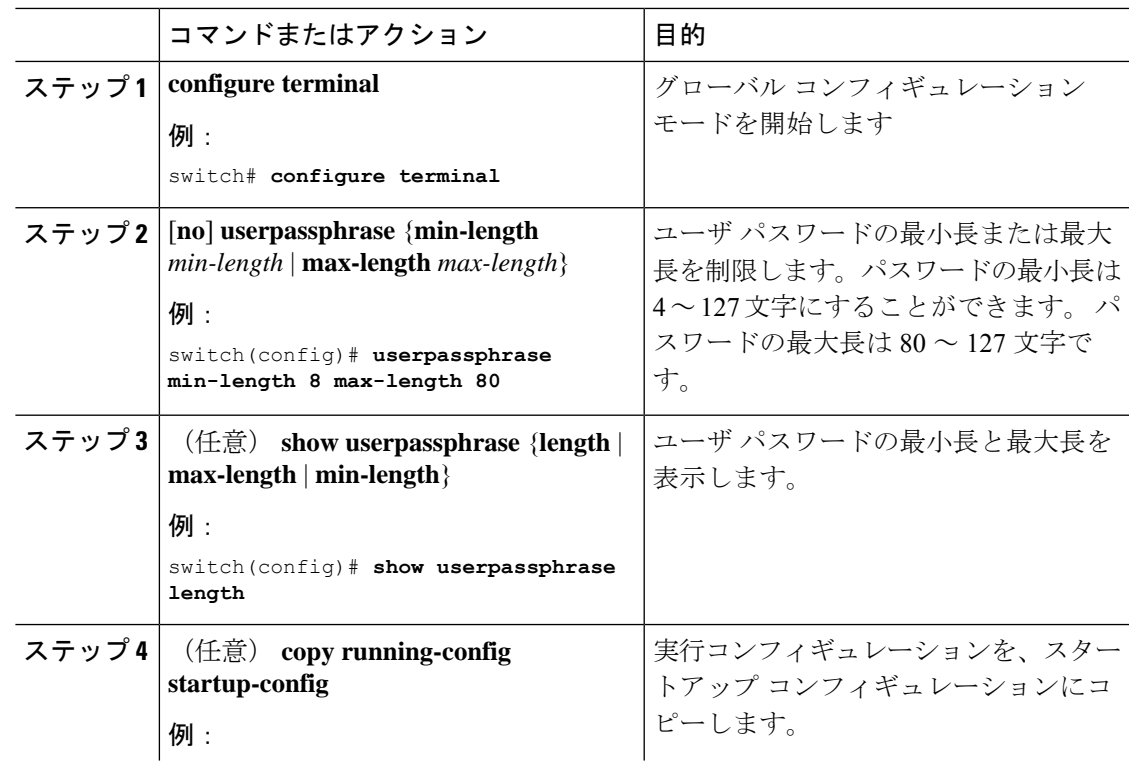

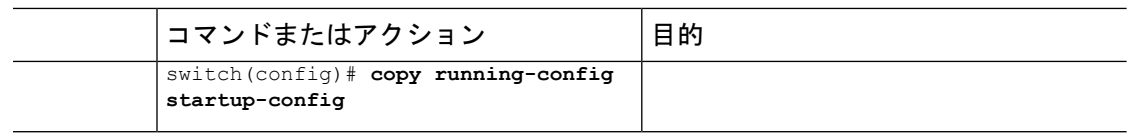

## ユーザ名のパスワード プロンプトのイネーブル化

ユーザによるユーザ名入力後にパスワード入力を要求するように、スイッチを設定できます。

手順

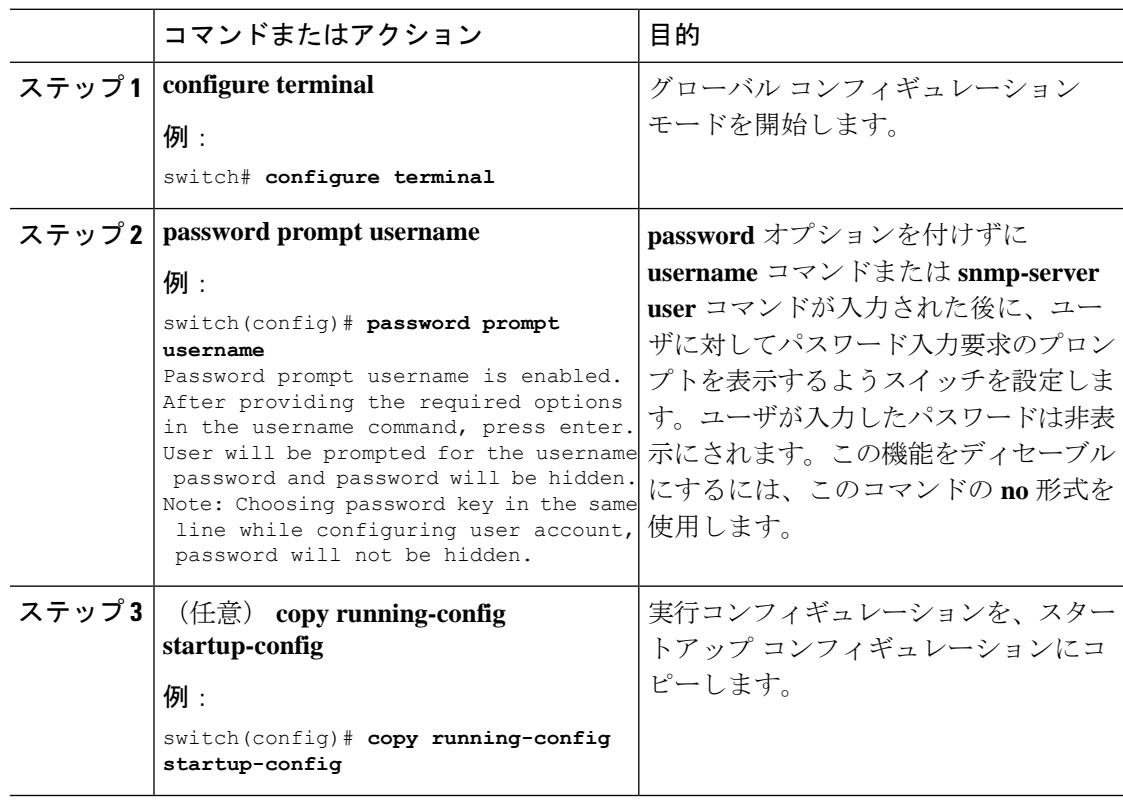

## **RADIUS** または **TACACS+** の共有秘密の設定

スイッチとRADIUSまたはTACACS +サーバ間のリモート認証およびアカウンティング用に設 定する共有秘密は、機密情報であるため非表示にする必要があります。これらの暗号化された 共有秘密の生成には、 **radius-server** [**host**]**key** および **tacacs-server** [**host**]**key** コマンドをそれぞ れ使用します。SHA256ハッシュ方式は、暗号化された共有秘密を保存するために使用されま す。

### 手順

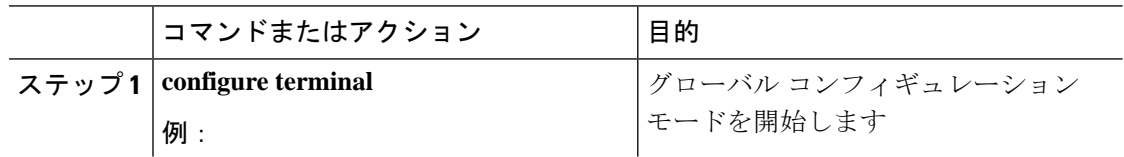

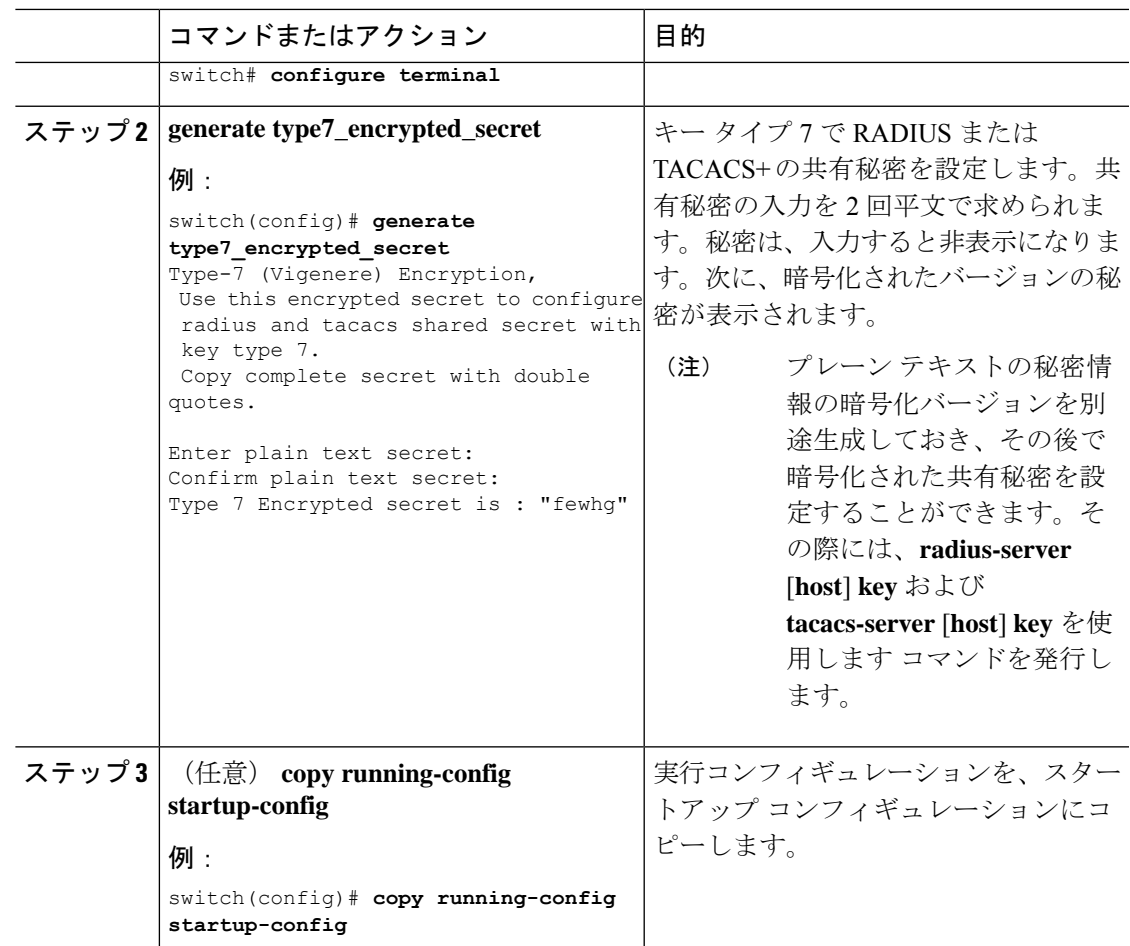

# ローカル**AAA**アカウンティングログのモニタリングとク リア

Cisco NX-OS デバイスは、AAA アカウンティング アクティビティのローカル ログを保持して います。このログはモニタリングしたりクリアしたりできます。

### **Procedure**

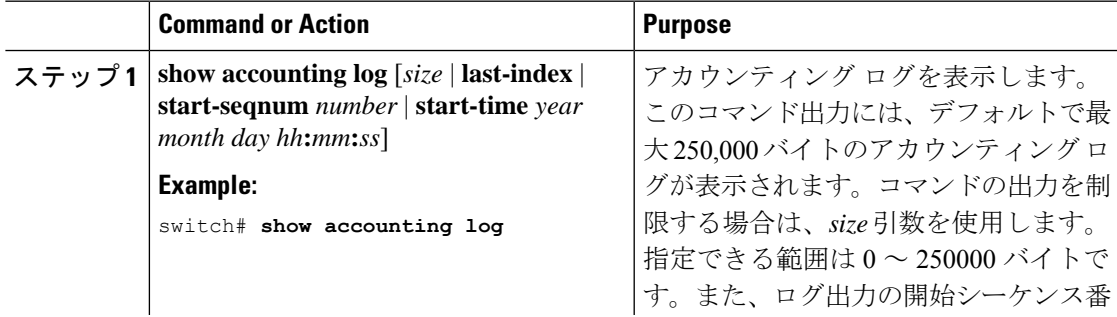

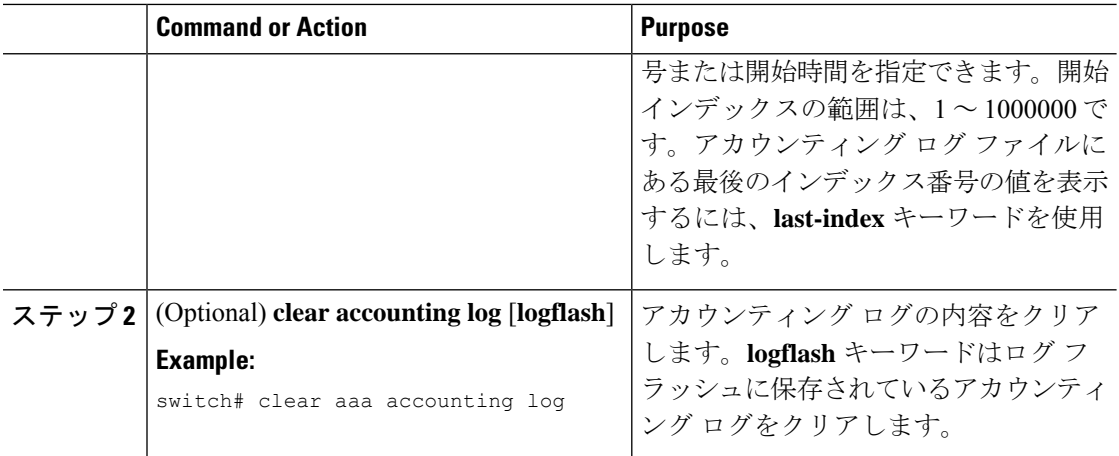

# **AAA** 設定の確認

AAA の設定情報を表示するには、次のいずれかの作業を行います。

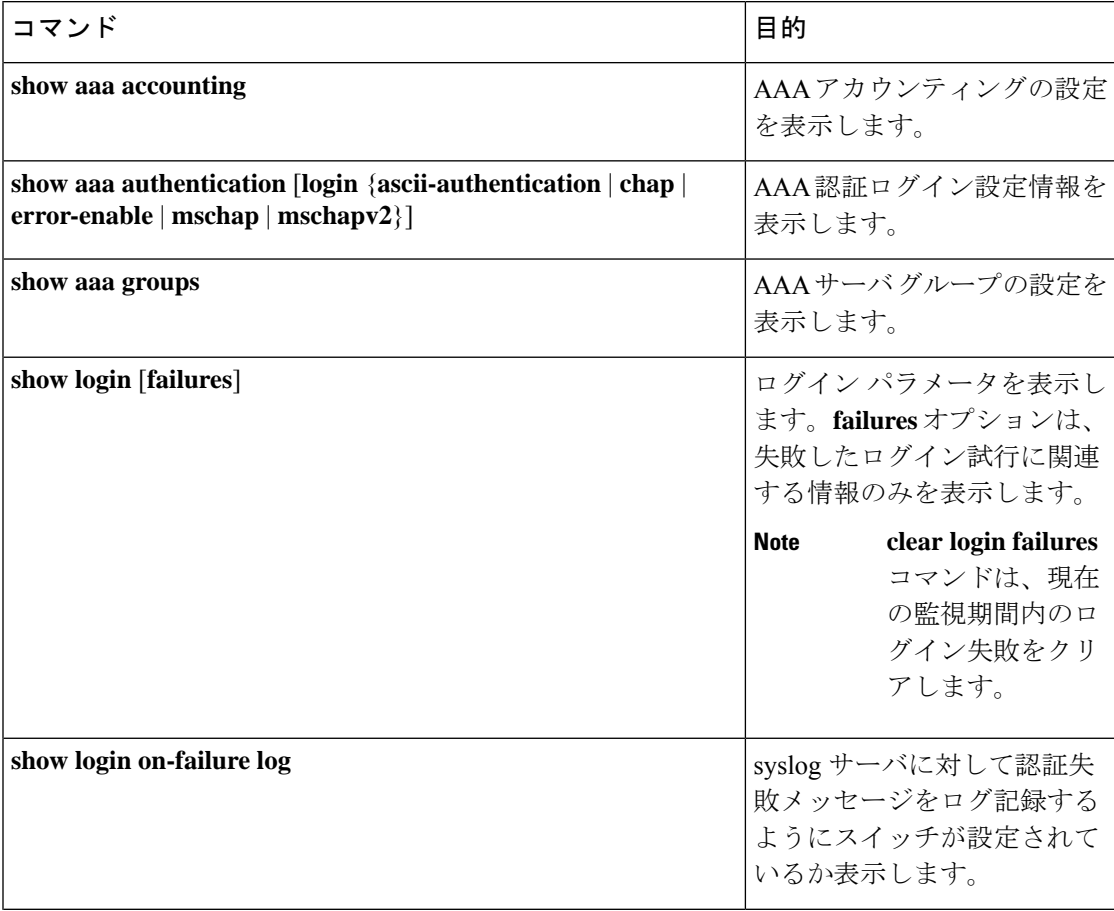

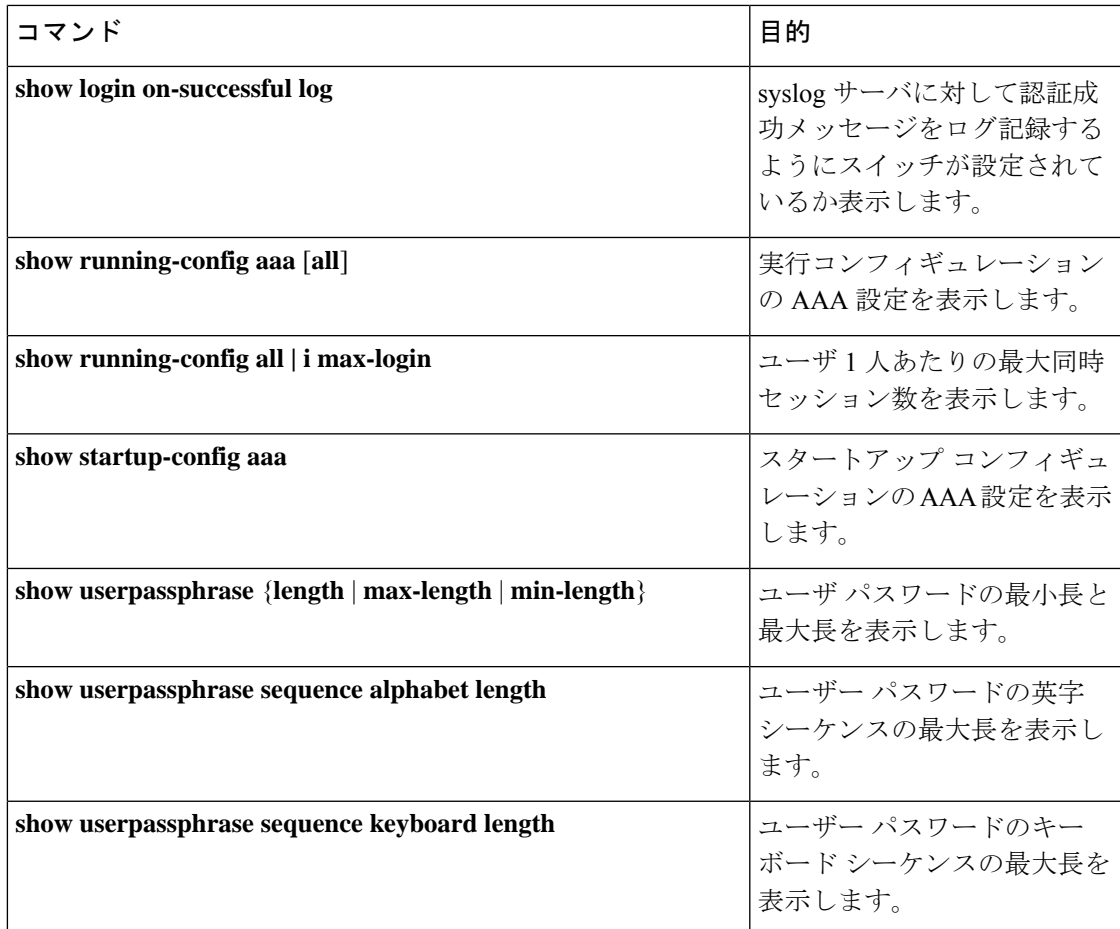

# **AAA** の設定例

次に、AAA を設定する例を示します。

**aaa authentication login default group radius aaa authentication login console group radius aaa accounting default group radius**

# ログイン パラメータの設定例

次に、60秒以内に3回ログイン要求が失敗した場合に100秒の待機モードに入るようにスイッ チを設定する例を示します。この例は、ログインの失敗を示しません。

switch# **configure terminal** switch(config)# **login block-for 100 attempts 3 within 60** switch(config)# **show login**

No Quiet-Mode access list has been configured, default ACL will be applied.

Switch is enabled to watch for login Attacks. If more than 3 login failures occur in 60 seconds or less, logins will be disabled for 100 seconds.

Switch presently in Normal-Mode. Current Watch Window remaining time 45 seconds. Present login failure count 0.

switch(config)# **show login failures** \*\*\* No logged failed login attempts with the device. \*\*\*

以下に、待機モードACLの設定例を示します。待機時間中、myaclのACLからのホスト以外、 すべてのログイン要求が拒否されます。この例は、ログインの失敗も示します。

```
switch# configure terminal
switch(config)# login block-for 100 attempts 3 within 60
switch(config)# login quiet-mode access-class myacl
```
switch(config)# **show login**

Switch is enabled to watch for login Attacks. If more than 3 login failures occur in 60 seconds or less, logins will be disabled for 100 seconds.

Switch presently in Quiet-Mode. Will remain in Quiet-Mode for 98 seconds. Denying logins from all sources.

switch(config)# **show login failures**

Information about last 20 login failure's with the device.

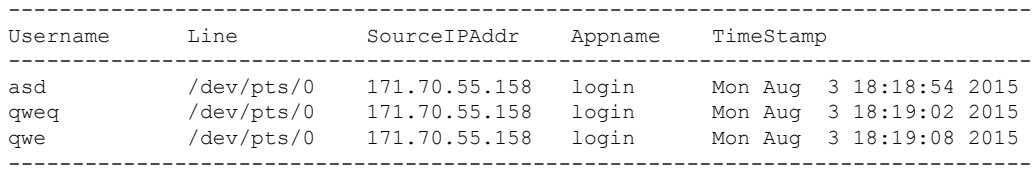

# パスワード プロンプト機能の設定例

次の例では、**username** コマンド入力後にユーザ パスワード入力要求のプロンプトを表示し、 パスワードが入力されなかった場合にはエラーメッセージを表示するようスイッチを設定する 方法を示します。

```
switch# configure terminal
switch(config)# password prompt username
Password prompt username is enabled.
After providing the required options in the username command, press enter.
User will be prompted for the username password and password will be hidden.
Note: Choosing password key in the same line while configuring user account, password
will not be hidden.
```
switch(config)# **username user1** Enter password: Confirm password:

warning: password for user:user1 not set. S/he may not be able to login

次の例では、**snmp-serveruser** コマンド入力後にユーザ パスワード入力要求のプロンプトを表 示し、その後、ユーザに提示するプロンプトを表示するようにスイッチを設定する方法を示し ます。

switch# **configure terminal** switch(config)# **password prompt username** Password prompt username is enabled. After providing the required options in the username command, press enter. User will be prompted for the username password and password will be hidden. Note: Choosing password key in the same line while configuring user account, password will not be hidden.

```
N9K-1(config)# snmp-server user user1
Enter auth md5 password (Press Enter to Skip):
Enter auth sha password (Press Enter to Skip):
```
# **AAA** に関する追加情報

ここでは、AAA の実装に関する追加情報について説明します。

### 関連資料

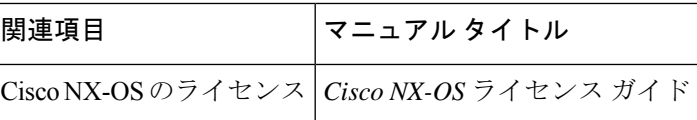

### 標準

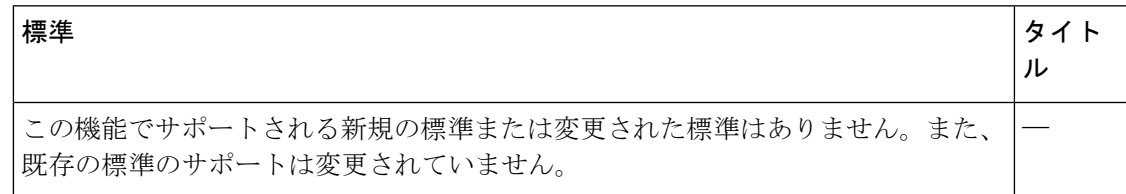

### **MIB**

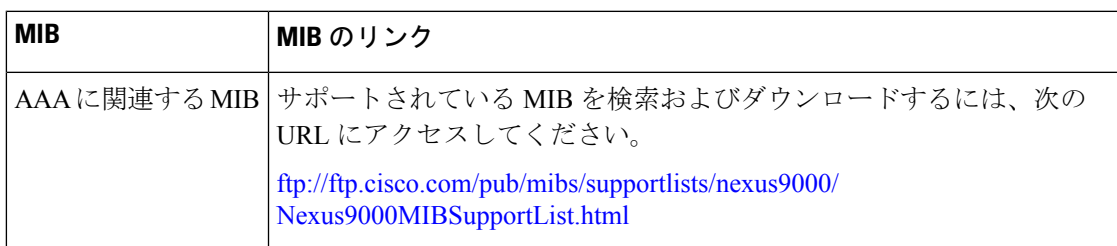

I

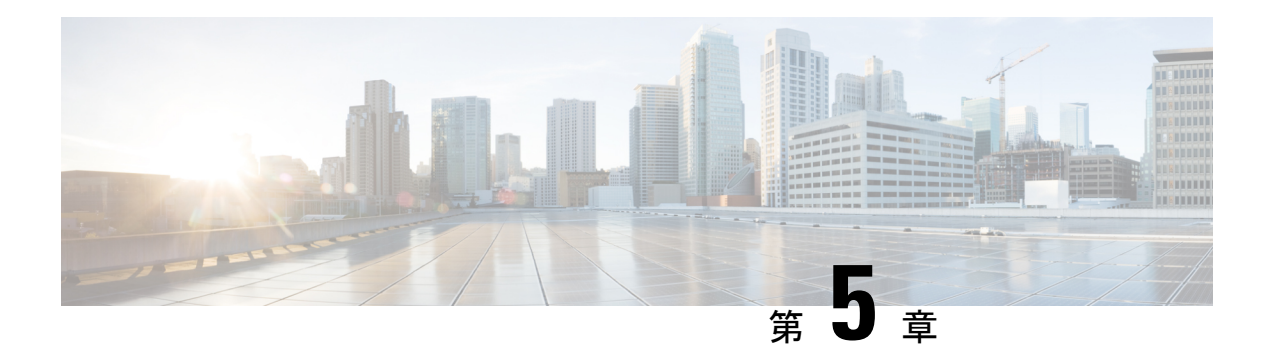

# **RADIUS** の設定

この章では、Cisco NX-OS デバイスで Remote Access Dial-In User Service(RADIUS)プロトコ ルを設定する手順について説明します。

この章は、次の項で構成されています。

- RADIUS について, on page 61
- RADIUS 認可変更について (65 ページ)
- RADIUS の前提条件, on page 66
- RADIUS の注意事項と制約事項 (66 ページ)
- RadSec の注意事項と制約事項 (67 ページ)
- RADIUS の認可変更の注意事項と制約事項 (68 ページ)
- RADIUS のデフォルト設定, on page 68
- RADIUS サーバの設定, on page 68
- Dynamic Author Server の有効化または無効化 (91 ページ)
- RADIUS 認可変更の設定 (92 ページ)
- RADIUS 設定の確認, on page 93
- RADIUS 認可変更の設定の検証 (93 ページ)
- RADIUS サーバのモニタリング, on page 94
- RADIUS サーバ統計情報のクリア, on page 94
- RADIUS の設定例, on page 95
- RADIUS 認可変更の設定例 (95 ページ)
- 次の作業 , on page 95
- RADIUS に関する追加情報, on page 95

# **RADIUS** について

RADIUS 分散クライアント/ サーバ システムを使用すると、不正アクセスからネットワークを 保護できます。シスコの実装では、RADIUS クライアントは Cisco NX-OS デバイスで稼働し、 すべてのユーザ認証情報およびネットワークサービスアクセス情報が格納された中央のRADIUS サーバに認証要求およびアカウンティング要求を送信します。

## **RADIUS** ネットワーク環境

RADIUS は、高度なセキュリティを必要とし、同時にリモート ユーザのネットワーク アクセ スを維持する必要があるさまざまなネットワーク環境に実装できます。

RADIUS は、アクセス セキュリティを必要とする次のネットワーク環境で使用します。

- RADIUSをサポートしている複数ベンダーのネットワークデバイスを使用したネットワー ク。たとえば、複数ベンダーのネットワーク デバイスで、単一の RADIUS サーバ ベース のセキュリティ データベースを使用できます。
- すでに RADIUS を使用中のネットワーク。RADIUS を使用した Cisco NX-OS デバイスを ネットワークに追加できます。この作業は、AAA サーバに移行するときの最初の手順に なります。
- リソースアカウンティングが必要なネットワーク。RADIUSアカウンティングは、RADIUS 認証またはRADIUS認可とは個別に使用できます。RADIUSアカウンティング機能を使用 すると、サービスの開始および終了時に、セッション中に使用したリソース(時間、パ ケット、バイトなど)の量を示すデータを送信できます。インターネット サービス プロ バイダー(ISP)は、RADIUSアクセスコントロールおよびアカウンティング用ソフトウェ アのフリーウェア版を使用して、特殊なセキュリティおよび課金ニーズに対応していま す。
- 認証プロファイルをサポートするネットワーク。ネットワークでRADIUSサーバを使用す ると、AAA 認証を設定し、ユーザごとのプロファイルをセットアップできます。ユーザ ごとのプロファイルにより、Cisco NX-OS デバイスは、既存の RADIUS ソリューションを 使用してポートを容易に管理できると同時に、共有リソースを効率的に管理してさまざま なサービスレベル契約(SLA)を提供できます。

## **RADIUS** の動作

ユーザが RADIUS を使用して Cisco NX-OS デバイスへのログインおよび認証を試行すると、 次のプロセスが実行されます。

- ユーザが、ユーザ名とパスワードの入力を求められ、入力します。
- ユーザ名および暗号化されたパスワードが、ネットワーク経由でRADIUSサーバに送信さ れます。
- ユーザは、RADIUS サーバから次のいずれかの応答を受信します。
- **ACCEPT**

ユーザが認証されました。

### **REJECT**

ユーザは認証されず、ユーザ名とパスワードの再入力を求められるか、アクセスを拒否さ れます。

### **CHALLENGE**

RADIUSサーバによってチャレンジが発行されます。チャレンジは、ユーザから追加デー タを収集します。

### **CHANGE PASSWORD**

RADIUS サーバからユーザに、新しいパスワードを選択するよう要求が発行されます。

ACCEPT 応答または REJECT 応答には、EXEC 許可またはネットワーク許可に使用される追加 データが含まれています。RADIUS認可を使用するには、まずRADIUS認証を完了する必要が あります。ACCEPTまたはREJECTパケットに含まれる追加データの内容は次のとおりです。

- ユーザがアクセス可能なサービス(Telnet、rlogin、またはローカルエリアトランスポート (LAT)接続、ポイントツーポイントプロトコル(PPP)、シリアルラインインターネッ ト プロトコル(SLIP)、EXEC サービスなど)
- 接続パラメータ(ホストまたはクライアントの IPv4 または IPv6 アドレス、アクセス リス ト、ユーザ タイムアウト)

## **RADIUS** サーバのモニタリング

応答しない RADIUS サーバがあると、AAA 要求の処理が遅れることがあります。AAA 要求の 処理時間を節約するために、定期的にRADIUSサーバをモニタリングし、RADIUSサーバが応 答を返す(アライブ)かどうかを調べるよう、Cisco NX-OS デバイスを設定できます。Cisco NX-OS デバイスは、応答を返さない RADIUS サーバをデッド(dead)としてマークし、デッ ド RADIUS サーバには AAA 要求を送信しません。Cisco NX-OS デバイスは定期的にデッド RADIUSサーバをモニタリングし、それらが応答を返したら、アライブ状態に戻します。この モニタリング プロセスでは、実際の AAA 要求が送信される前に、RADIUS サーバが稼働状態 であることを確認します。RADIUS サーバの状態がデッドまたはアライブに変わると、簡易 ネットワーク管理プロトコル (SNMP)トラップが生成され、CiscoNX-OSデバイスによって、 障害が発生したことを知らせるエラー メッセージが表示されます。

### **Figure 2: RADIUS** サーバの状態

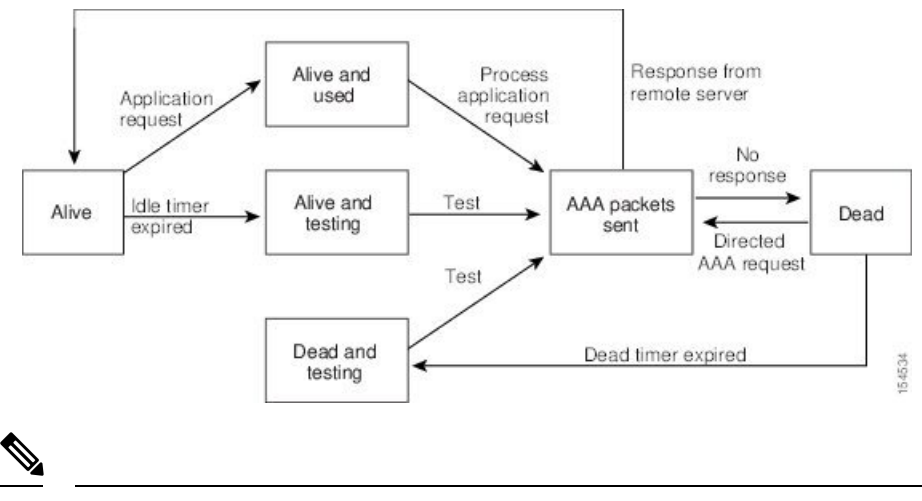

次の図に、RADIUS サーバ モニタリングの状態を示します。

アライブ サーバとデッド サーバのモニタリング間隔は異なります。これらはユーザが設定で きます。RADIUS サーバ モニタリングを実行するには、テスト認証要求を RADIUS サーバに 送信します。 **Note**

## ベンダー固有属性

インターネット技術特別調査委員会(IETF)が、ネットワーク アクセス サーバと RADIUS サーバの間での VSA の通信のための方式を規定する標準を作成しています。IETF は属性 26 を使用します。ベンダーは VSA を使用して、一般的な用途には適さない独自の拡張属性をサ ポートできます。シスコの RADIUS 実装は、この仕様で推奨される形式を使用して、1 つのベ ンダー固有オプションをサポートしています。シスコのベンダー ID は 9、サポートされるオ プションのベンダー タイプは 1(名前付き cisco-av-pair)です。値は次の形式のストリングで す。

protocol : attribute separator value \*

protocolは、特定の許可タイプを表すシスコの属性です。separatorは、必須属性の場合は=(等 号)、オプションの属性の場合は \* (アスタリスク)です。

Cisco NX-OS デバイスでの認証に RADIUS サーバを使用する場合は、許可情報などのユーザ属 性を認証結果とともに返すように、RADIUSサーバにRADIUSプロトコルで指示します。この 許可情報は、VSA で指定されます。

次の VSA プロトコル オプションが、Cisco NX-OS ソフトウェアでサポートされています。

#### **Shell**

ユーザ プロファイル情報を提供する access-accept パケットで使用されるプロトコル。

#### **Accounting**

accounting-request パケットで使用されるプロトコル。値にスペースが含まれている場合 は、二重引用符で囲む必要があります。

Cisco NX-OS ソフトウェアでは、次の属性がサポートされています。

### **roles**

ユーザが属するすべてのロールの一覧です。値フィールドは、スペースで区切られたロー ル名を一覧表示したストリングです。たとえば、ユーザが network-operator および network-admin のロールに属している場合、値フィールドは network-operator network-admin となります。このサブ属性は Access-Accept フレームの VSA 部分に格納され、RADIUS サーバから送信されます。この属性はシェル プロトコル値とだけ併用できます。次に、 Cisco Access Control Server(ACS)でサポートされるロール属性の例を示します。

shell:roles=network-operator network-admin

shell:roles\*"network-operator network-admin

次に、FreeRADIUS でサポートされるロール属性の例を示します。

Cisco-AVPair = shell:roles=\network-operator network-admin\

Cisco-AVPair = shell:roles\*\network-operator network-admin\

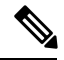

VSA を、shell:roles\*"network-operator network-admin" または "shell:roles\*\"network-operator network-admin\"" として指定した場合、この VSA はオプション属性としてフラグ設定さ れ、他のシスコ デバイスはこの属性を無視します。 **Note**

### **accountinginfo**

標準の RADIUS アカウンティング プロトコルに含まれる属性とともにアカウンティング 情報を格納します。この属性は、スイッチ上のRADIUSクライアントからのAccount-Request フレームのVSA部分だけに送信されます。この属性と共に使用できるのは、アカウンティ ングのプロトコル データ ユニット(PDU)だけです。

# **RADIUS** 認可変更について

標準RADIUSインターフェイスは通常、ネットワークに接続しているデバイスから要求が送信 され、クエリが送信されたサーバが応答するプルモデルで使用されます。CiscoNX-OSソフト ウェアは、プッシュモデルで使用されるRFC5176で定義されたRADIUSChange of Authorization (CoA)要求をサポートしています。このモデルでは、要求は外部サーバからネットワークに 接続されたデバイスへ発信され、外部の認証、認可、およびアカウンティング (AAA)または ポリシー サーバからの動的なセッション再設定が可能になります。

Dot1xが有効の場合、ネットワークデバイスはオーセンティケータとして機能し、セッション ごとのダイナミック COA を処理します。

次の要求がサポートされています。

- セッション再認証
- セッションの終了

## セッション再認証

セッションの再認証を開始するには、認証、認可、およびアカウンティング(AAA)サーバ は、Cisco VSA および 1 個以上のセッションの ID 属性を含む標準 CoA 要求メッセージを送信 します。Cisco VSA は Cisco:Avpair="subscriber:command=reauthenticate" の形式です。

次のシナリオでは、現在のセッション状態によって、メッセージに対するデバイスの応答が決 まります。

- セッションが現在、IEEE 802.1x によって認証されている場合、デバイスは Extensible Authentication Protocol over LAN(EAPoL)-RequestId メッセージをサーバに送信すること で応答します。
- 現在、セッションが MAC 認証バイパス(MAB)で認証されている場合は、デバイスは サーバにアクセス要求を送信し、初期正常認証で使用されるものと同じ ID 属性を渡しま す。

• デバイスがコマンドを受信する際にセッションの認証が行われている場合、デバイスはプ ロセスを終了し、認証シーケンスを再起動して、最初に試行されるように設定された方式 を開始します。

## セッションの終了

CoA接続解除要求は、ホストポートを無効にせずにセッションを終了します。CoA接続解除: 終了の要求によって、指定したホストのオーセンティケータ ステート マシンが再初期化され ますが、ホストのネットワークへのアクセスは制限されません。

セッションが見つからない場合、デバイスは「Session Context Not Found」エラー コード属性 を使用して Disconnect-NAK メッセージを返します。

セッションが見つかったが、何らかの内部エラーのためにNASがセッションを削除できなかっ た場合、デバイスは「SessionContext NotRemovable」エラーコード属性を持つDisconnect-NAK メッセージを返します。

セッションが見つかった場合、デバイスはセッションを終了します。セッションが完全に削除 されると、デバイスは Disconnect-ACK メッセージを返します。

# **RADIUS** の前提条件

RADIUS には、次の前提条件があります。

- RADIUS サーバの IPv4 または IPv6 アドレスまたはホスト名を取得していること。
- RADIUS サーバからキーを取得すること。
- Cisco NX-OS デバイスが、AAA サーバの RADIUS クライアントとして設定されているこ と。

# **RADIUS** の注意事項と制約事項

RADIUS には次のガイドラインおよび制限事項があります。

- Cisco NX-OS デバイスに設定できる RADIUS サーバの最大数は 64 です。
- ローカルの Cisco NX-OS デバイス上に設定されているユーザ アカウントが、AAA サーバ 上のリモート ユーザ アカウントと同じ名前の場合、Cisco NX-OS ソフトウェアは、AAA サーバ上に設定されているユーザ ロールではなく、ローカル ユーザ アカウントのユーザ ロールをリモート ユーザに適用します。
- ワンタイム パスワードをサポートするのは RADIUS プロトコルだけです。
- N9K-X9636C-R および N9K-X9636Q-R ラインカードおよび N9K-C9508-FM-R ファブリッ ク モジュールの場合、特殊文字を含むユーザ名の RADIUS 認証は失敗します。
- Cisco Nexus 9Kシリーズスイッチは、TACAAS+に対してのみCLIコマンドaaa authentication login ascii-authentication をサポートしますが、RADIUS に対してはサポートしません。デ フォルト認証である PAP が有効になるように、aaa authentication login ascii-authentication ス イッチが無効になっていることを確認します。そうしないと、syslog エラーが表示されま す。
- Cisco NX-OS リリース 10.3(1)F 以降、トランスポート層での RADIUS/TCP ピア間の通信を 保護するために、RADIUSSecure(RadSec)サポートが Cisco Nexus 9K シリーズ スイッチ で提供されます。
- RadSec は、異なるトランスポート プロトコル(つまり、UDP と TCP-with-TLS)を持つ サーバーの組み合わせが不可能であるため、スイッチ レベルで有効/無効にする必要があ ります。
- Cisco NX-OS リリース 10.3(1)F 以降、RADIUS は Cisco Nexus 9808 プラットフォーム ス イッチでサポートされます。
	- Cisco NX-OS リリース 10.4(1)F 以降、RADIUS は、Cisco Nexus X98900CD-A および X9836DM-Aラインカードを搭載したCisco Nexus 9808スイッチでサポートされます。
- Cisco NX-OS リリース 10.4(1)F 以降、RADIUS は Cisco Nexus 9804 プラットフォーム ス イッチ、Cisco Nexus X98900CD-AおよびX9836DM-Aラインカードでサポートされます。

# **RadSec** の注意事項と制約事項

RadSec には、次の注意事項と制約事項 があります。

- Cisco NX-OS リリース 10.3(1)F 以降、RADIUS セキュア (RadSec) サポートが Cisco Nexus 9000 シリーズ スイッチで提供され、トランスポート層での RADIUS/TCP ピア間の通信を 保護します。
- RadSec はスイッチ レベルで有効/無効にする必要があります。これは、異なるトランス ポート プロトコル(つまり、UDP と TCP-with-TLS)を持つサーバーの組み合わせが不可 能であるためです。
- **radius-serverdirected-request** コマンドは、RadSec 機能ではサポートされていません。
- **test aaa server radius** コマンドは RadSec サーバーではサポートされていません。RadSec で サポートされるのは **test aaa group** コマンドだけです。
- Dot1x は RadSec で公式にサポートされていません。
- RADIUS サーバーの監視は、RadSec サーバーではサポートされていません。
- RADIUS サーバーの再送信とタイムアウトは、UDP ベースの RADIUS モードに適用され ますが、

RadSec サーバーではサポートされていません。

# **RADIUS** の認可変更の注意事項と制約事項

RADIUS の認可変更に関する注意事項と制約事項は次のとおりです。

- RADIUS の認可変更は FEX によりサポートされています。
- RADIUS の認可変更は VXLAN EVPN によりサポートされています。

# **RADIUS** のデフォルト設定

次の表に、RADIUS パラメータのデフォルト設定を示します。

**Table 8: RADIUS** パラメータのデフォルト設定

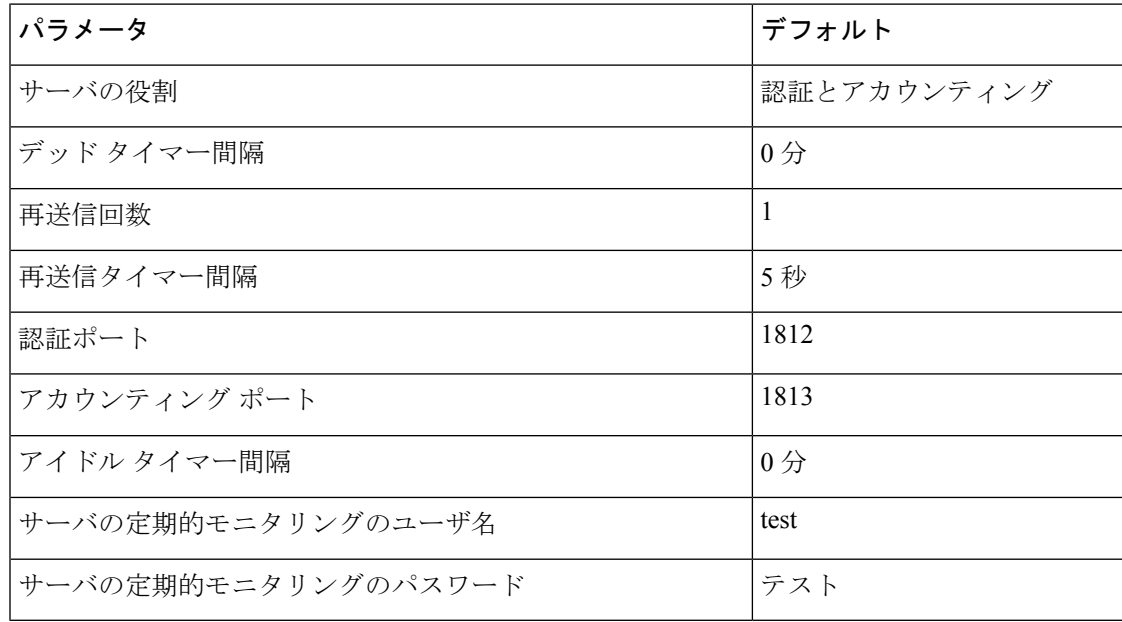

# **RADIUS** サーバの設定

ここでは、Cisco NX-OS デバイスで RADIUS サーバを設定する手順を説明します。

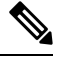

**Note**

Cisco IOS の CLI に慣れている場合、この機能の Cisco NX-OS コマンドは従来の Cisco IOS コマ ンドと異なる点があるため注意が必要です。

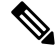

Cisco Nexus 9K シリーズ スイッチは、TACAAS+ に対してのみ CLI コマンド aaa authentication login ascii-authentication をサポートしますが、RADIUS に対してはサポートしません。デフォ ルト認証である PAP が有効になるように、aaa authentication login ascii-authentication スイッチが 無効になっていることを確認します。そうしないと、syslog エラーが表示されます。 **Note**

## **RADIUS** サーバの設定プロセス

- **1.** Cisco NX-OS デバイスと RADIUS サーバとの接続を確立します。
- **2.** RADIUS サーバの RADIUS 秘密キーを設定します。
- **3.** 必要に応じて、AAA認証方式用に、RADIUSサーバのサブセットを使用してRADIUSサー バ グループを設定します。
- **4.** 必要に応じて、次のオプションのパラメータを設定します。
	- デッドタイム間隔
	- ユーザ ログイン時の RADIUS サーバの指定の許可
	- タイムアウト間隔
	- TCP ポート
- 5. (任意) RADIUS 設定の配布がイネーブルになっている場合は、ファブリックに対して RADIUS 設定をコミットします。

### **Related Topics**

```
RADIUS サーバ ホストの設定 (69 ページ)
グローバル RADIUS キーの設定 (70 ページ)
```
## **RADIUS** サーバ ホストの設定

リモートの RADIUS サーバにアクセスするには、RADIUS サーバの IP アドレスまたはホスト 名を設定する必要があります。最大 64 の RADIUS サーバを設定できます。

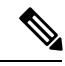

RADIUSサーバのIPアドレスまたはホスト名をCiscoNX-OSデバイスに設定するとき、デフォ ルトでは RADIUS サーバはデフォルトの RADIUS サーバ グループに追加されます。RADIUS サーバを別の RADIUS サーバ グループに追加することもできます。 **Note**

### **Before you begin**

サーバがすでにサーバ グループのメンバーとして設定されていることを確認します。

サーバが RADIUS トラフィックを認証するよう設定されていることを確認します。 Cisco NX-OS デバイスが、AAA サーバの RADIUS クライアントとして設定されていること。

### **Procedure**

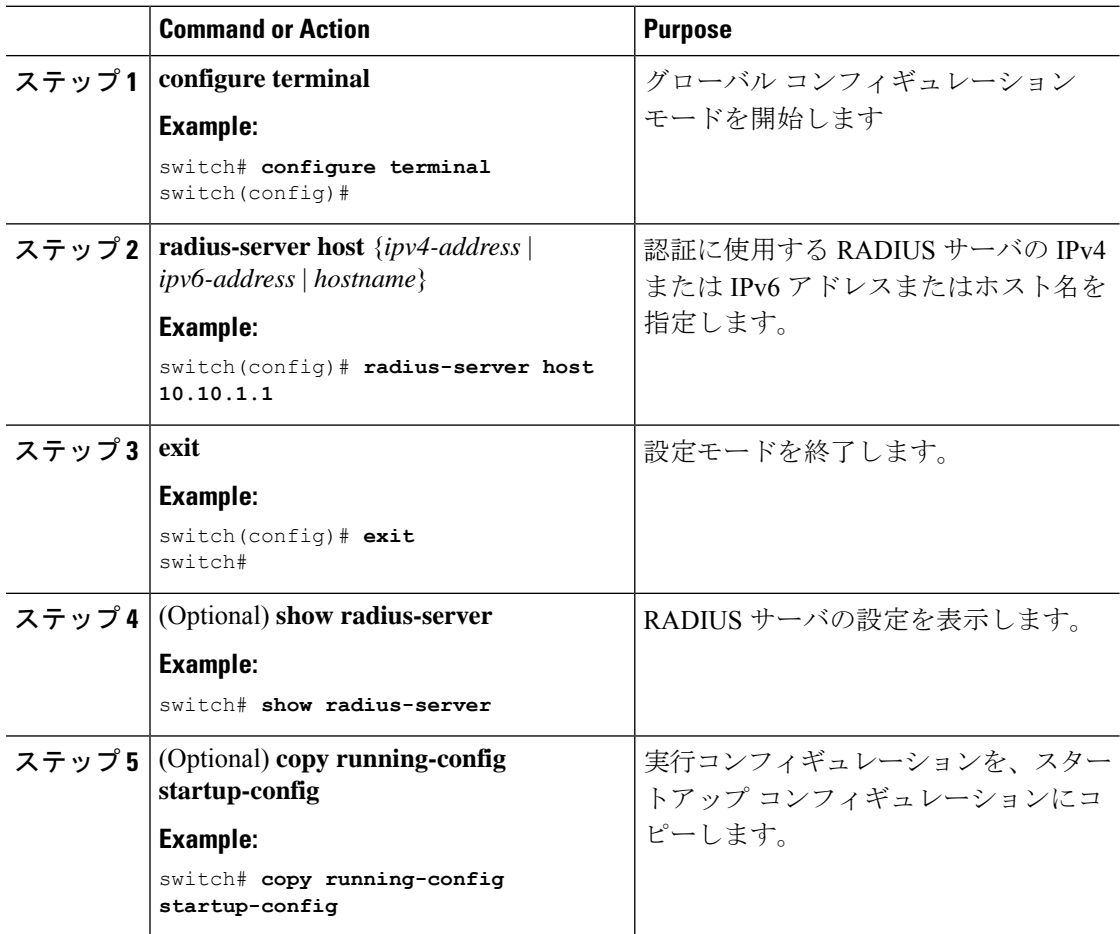

### **Related Topics**

特定の RADIUS サーバ用のキーの設定 (72 ページ)

# グローバル **RADIUS** キーの設定

Cisco NX-OS デバイスで使用するすべてのサーバの RADIUS キーを設定できます。RADIUS キーとは、Cisco NX-OS デバイスと TACACS+ サーバ ホスト間の共有秘密テキスト ストリン グです。

### **Before you begin**

リモート RADIUS サーバの RADIUS キーの値を取得します。

リモート RADIUS サーバに RADIUS キーを設定します。
$\mathbf I$ 

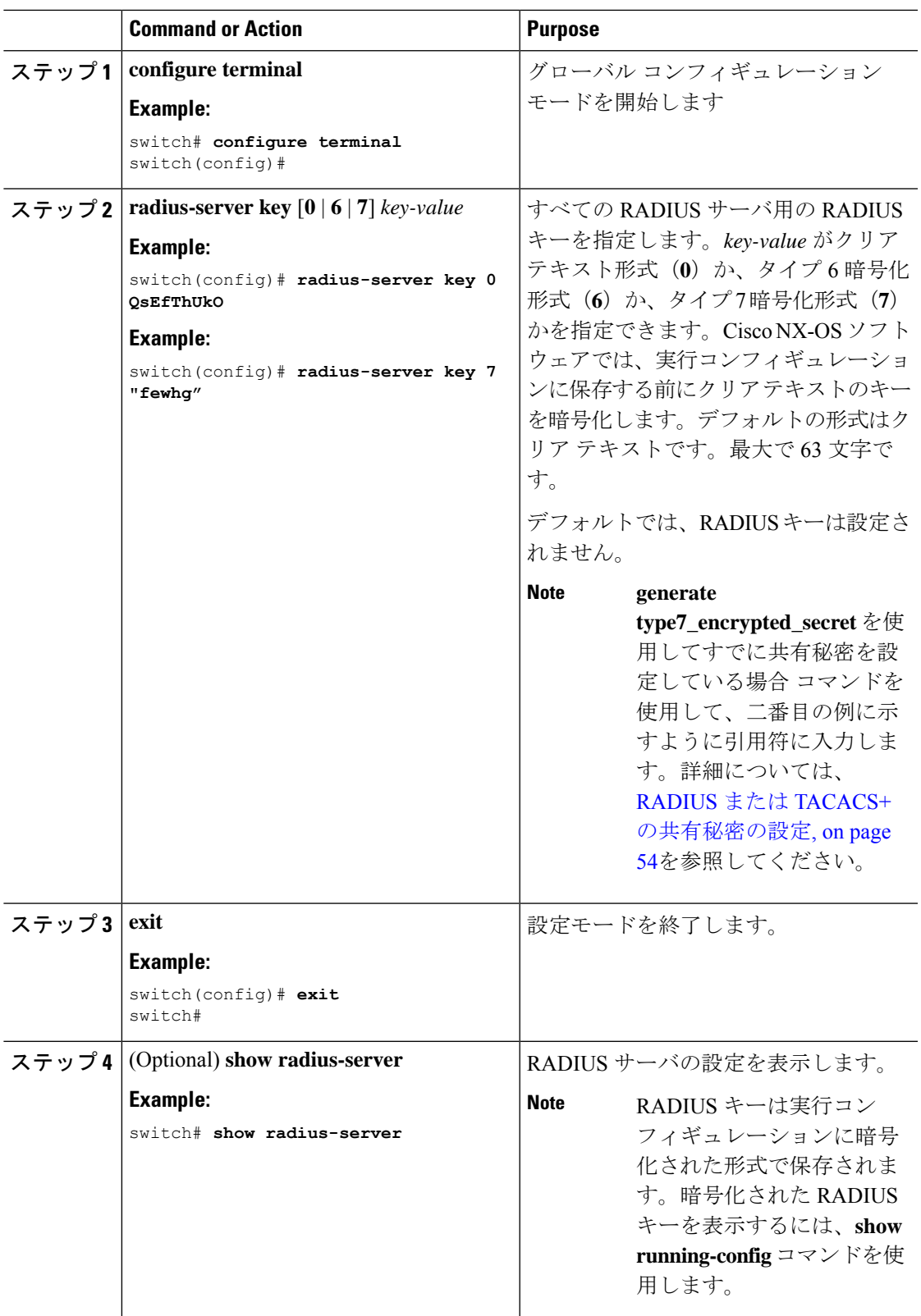

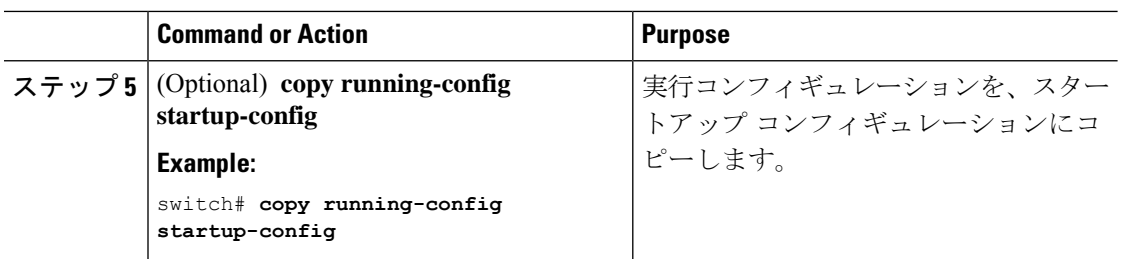

RADIUS サーバ グループの設定 (78 ページ)

AES パスワード暗号化およびプライマリ暗号キーについて (591 ページ)

### 特定の **RADIUS** サーバ用のキーの設定

Cisco NX-OS デバイスで、特定の RADIUS サーバ用のキーを設定できます。RADIUS キーは、 Cisco NX-OS デバイスと特定の RADIUS サーバとの間で共有する秘密テキスト ストリングで す。

#### **Before you begin**

1 つまたは複数の RADIUS サーバ ホストを設定します。

リモート RADIUS サーバのキーの値を取得します。

RADIUS サーバにキーを設定します。

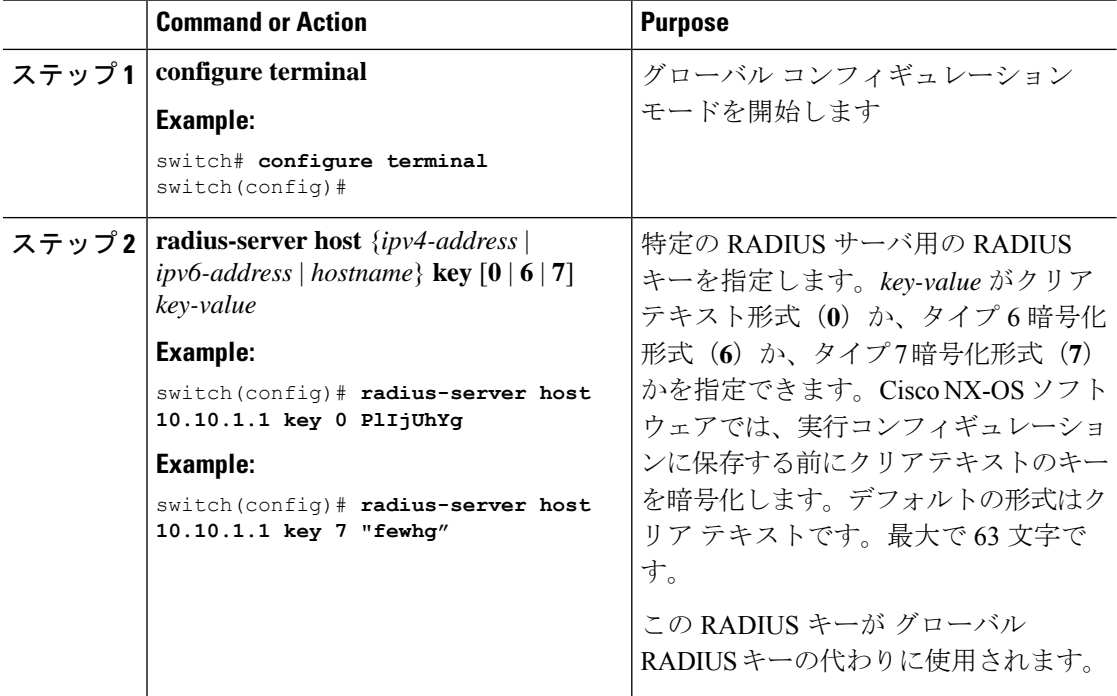

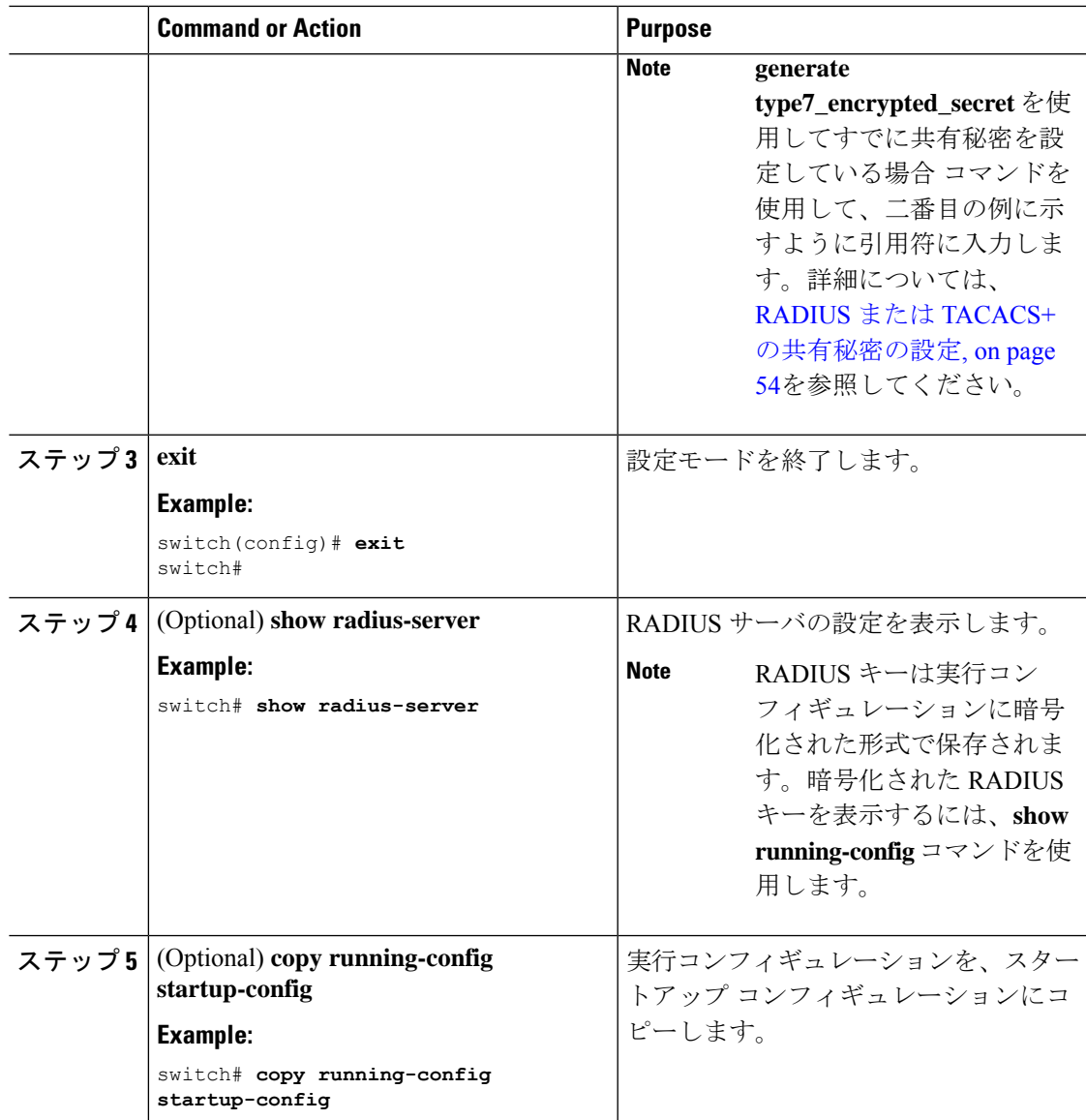

RADIUS サーバ ホストの設定 (69 ページ) AES パスワード暗号化およびプライマリ暗号キーについて (591 ページ)

## **RadSec** の設定

RadSec は、TLS 経由で RADIUS データグラムを転送するためのプロトコルです。 この手順では、スイッチで RadSec を有効または無効にする方法について説明します。 始める前に

- サーバーのクライアント ID 証明書と CA 証明書がスイッチにインストールされているこ とを確認します。
- サーバー証明書のサブジェクト名が、スイッチで構成されているサーバーのホスト名/IP アドレスと一致していることを確認してください。
- RadSecサーバーを使用するようにAAA認証とアカウンティングを設定する前に、**test aaa group** コマンドを使用して、RadSec 認証が成功することを確認します。
- スイッチからの頻繁な TLS セッションの再試行を避けるために、RadSec サーバーで TLS アイドル タイムアウトを最大値に設定します。

#### 手順

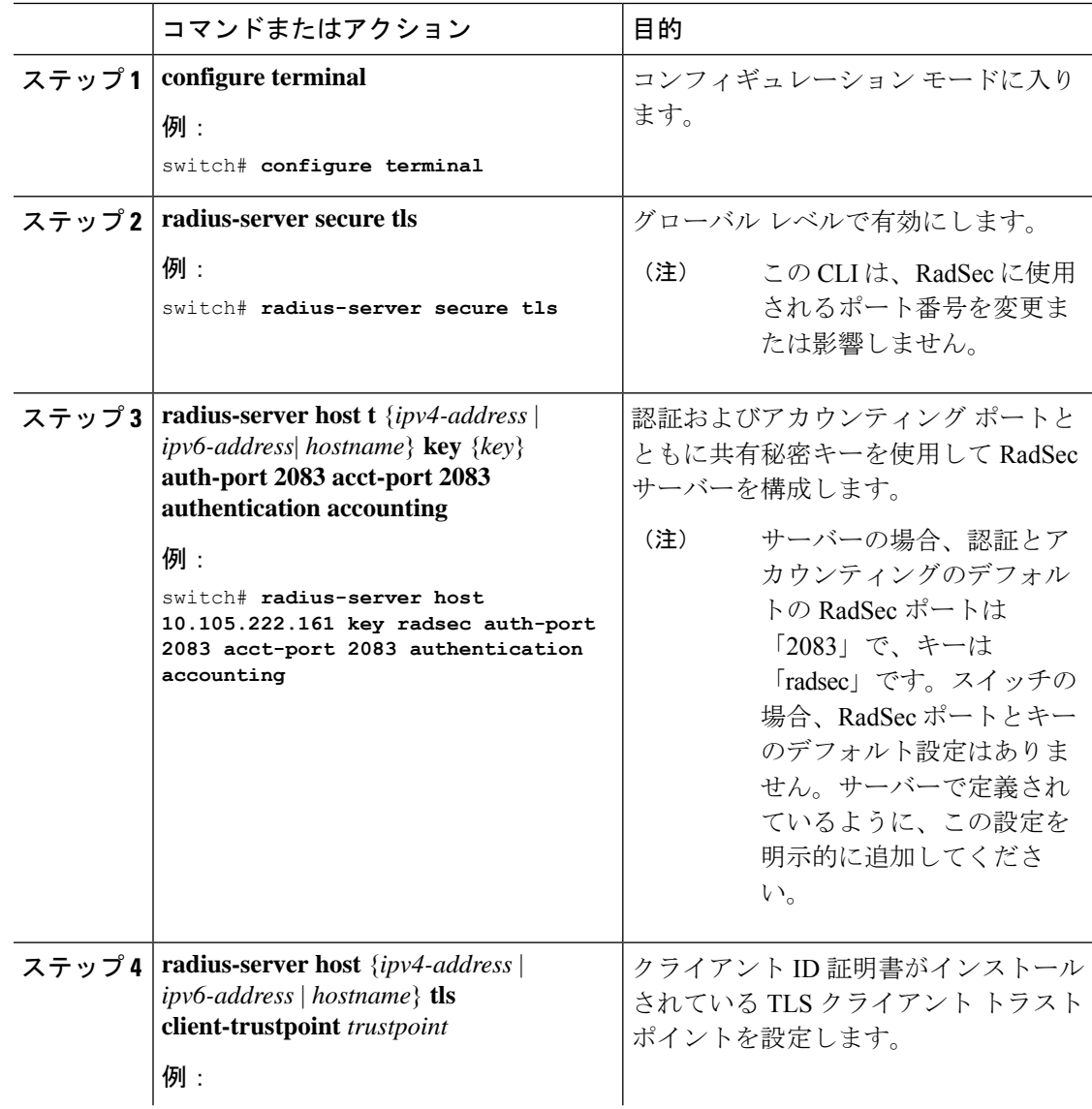

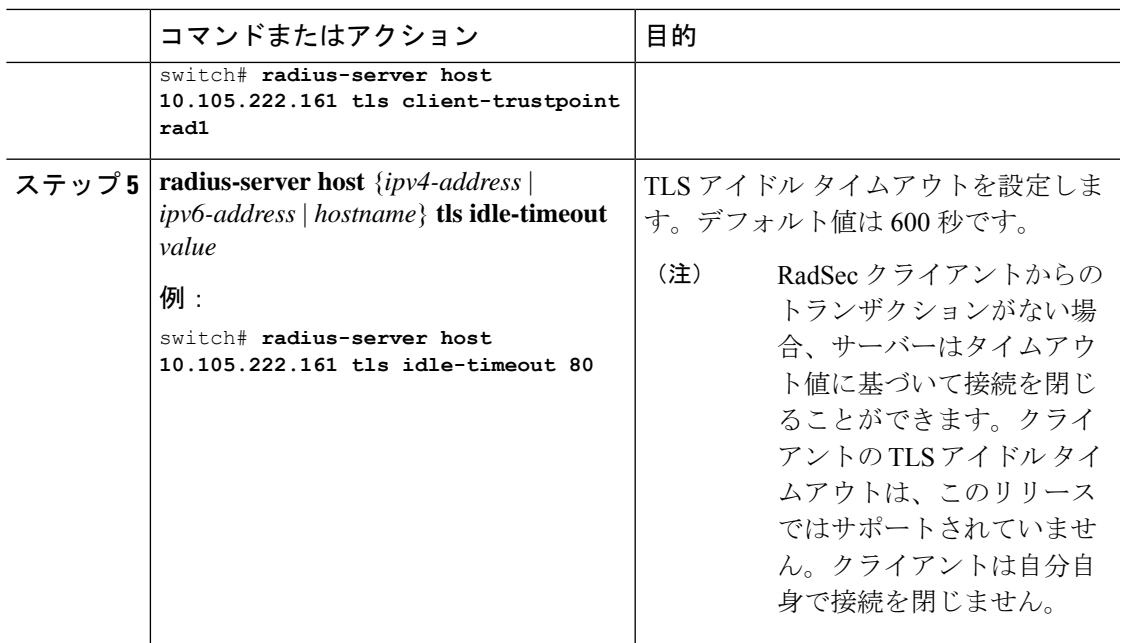

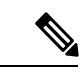

リモートユーザーがログインすると、約20秒間のログインの遅延が見られることがあります。 つまり、スイッチと RadSec サーバーの間で TLS セッションの確立が初めて行われるときで す。TLS セッションが起動すると、連続したリモート ログインで遅延は見られません。 (注)

RadSec クライアントで、証明書が存在しない、または無効な証明書がサーバーと交換されて いるなどの証明書関連の問題が発生している場合、show runコマンドで遅延が発生する可能性 があります。 (注)

### **RadSec** と **DTLS** について

Cisco NX-OS リリース 10.4(1)F から、DTLS プロトコルを使用した RadSec が導入されました。 このプロトコルは、UDP を使用してセキュア チャネルを介して RADIUS データグラムを転送 するためのものです。

RadSec と DTLS は、トランスポート層で RADIUS ピア間のセキュアな通信を提供します。こ のプロトコルは、さまざまな管理ドメインや疑わしい、安全でないネットワークを介してセ キュアな RADIUS パケット転送を行いたい場合に役立ちます。

### **DTLS** を使用する **RadSec** の構成

#### 始める前に

- スイッチの IP アドレス/DNS ホスト名と同じサブジェクトと代替名を使用してクライアン トアイデンティティ証明書を作成してください。トラストポイントを使用して、スイッチ にクライアント アイデンティティ証明書をインストールします。
- DTLS/RADIUS に使用される ISE サーバのサーバ証明書がスイッチにインストールされて いることを確認します。
- クライアント アイデンティティ証明書の署名に使用される CA 証明書が ISE サーバーの信 頼できる証明書ストアにインストールされていることを確認します。
- サーバー証明書のサブジェクト名が、スイッチで構成されているサーバーのホスト名/IPア ドレスと同じであることを確認します。
- RadSecサーバーを使用するようにAAA認証およびアカウンティンググループを構成する 前に、test aaa group コマンドで RadSec 認証が成功したことを確認します。
- スイッチ レベルで RadSec と DTLS プロトコルを有効にする必要があります。
- DTLS と TLS など、異なるトランスポートプロトコルを使用するように RadSec サーバー を組み合わせて設定することはサポートされていません。一度に1つのプロトコルを構成 できます。

#### 手順

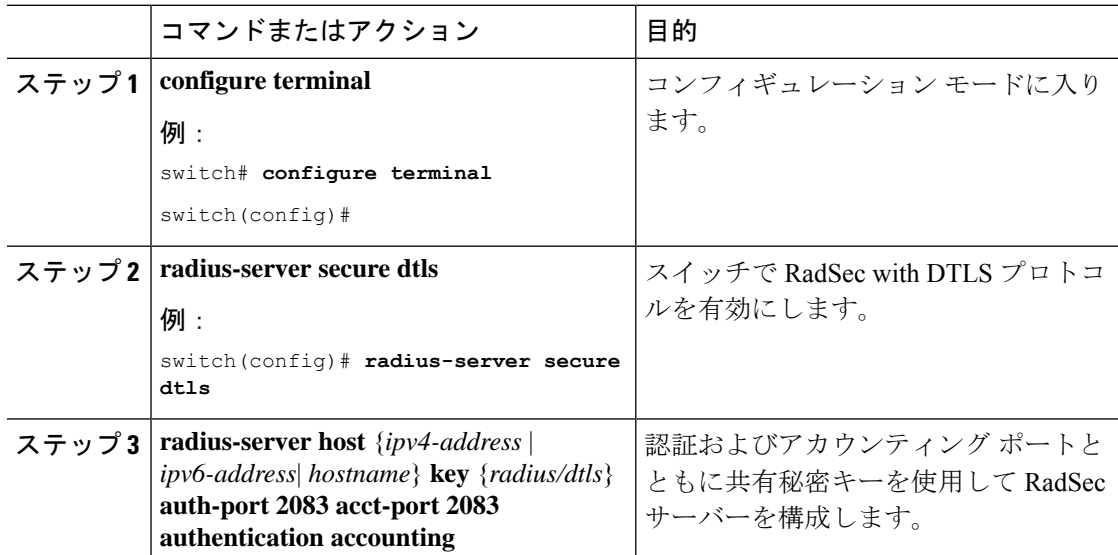

 $\overline{\phantom{a}}$ 

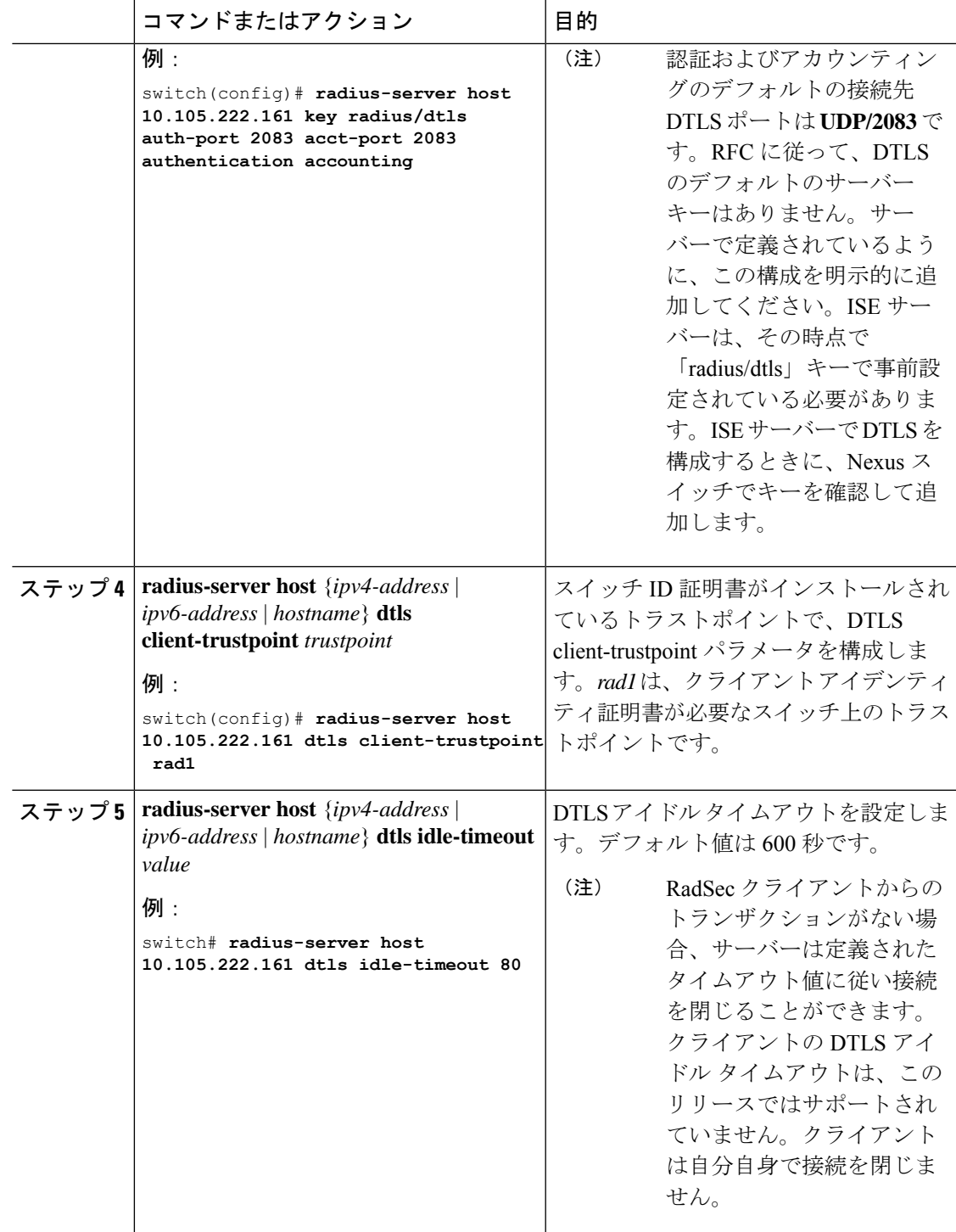

 $\begin{picture}(20,5) \put(0,0){\line(1,0){155}} \put(0,0){\line(1,0){155}} \put(0,0){\line(1,0){155}} \put(0,0){\line(1,0){155}} \put(0,0){\line(1,0){155}} \put(0,0){\line(1,0){155}} \put(0,0){\line(1,0){155}} \put(0,0){\line(1,0){155}} \put(0,0){\line(1,0){155}} \put(0,0){\line(1,0){155}} \put(0,0){\line(1,0){155}} \put(0,0){\line(1,$ 

リモートユーザーがログインすると、約20秒間のログインの遅延が見られることがあります。 つまり、スイッチと RadSec サーバーの間で TLS セッションの確立が初めて行われるときで す。TLS セッションが起動すると、連続したリモート ログインで遅延は見られません。 (注)

RadSec クライアントで、証明書が存在しない、または無効な証明書がサーバーと交換されて いるなどの証明書関連の問題が発生している場合、show runコマンドで遅延が発生する可能性 があります。 (注)

### **RADIUS** サーバ グループの設定

サーバ グループを使用して、1 台または複数台のリモート AAA サーバによる認証を指定でき ます。グループのメンバーはすべて、RADIUSプロトコルに属している必要があります。設定 した順序に従ってサーバが試行されます。

これらのサーバ グループはいつでも設定できますが、設定したグループを有効にするには、 AAA サービスに適用する必要があります。

#### **Before you begin**

グループ内のすべてのサーバが RADIUS サーバであることを確認します。

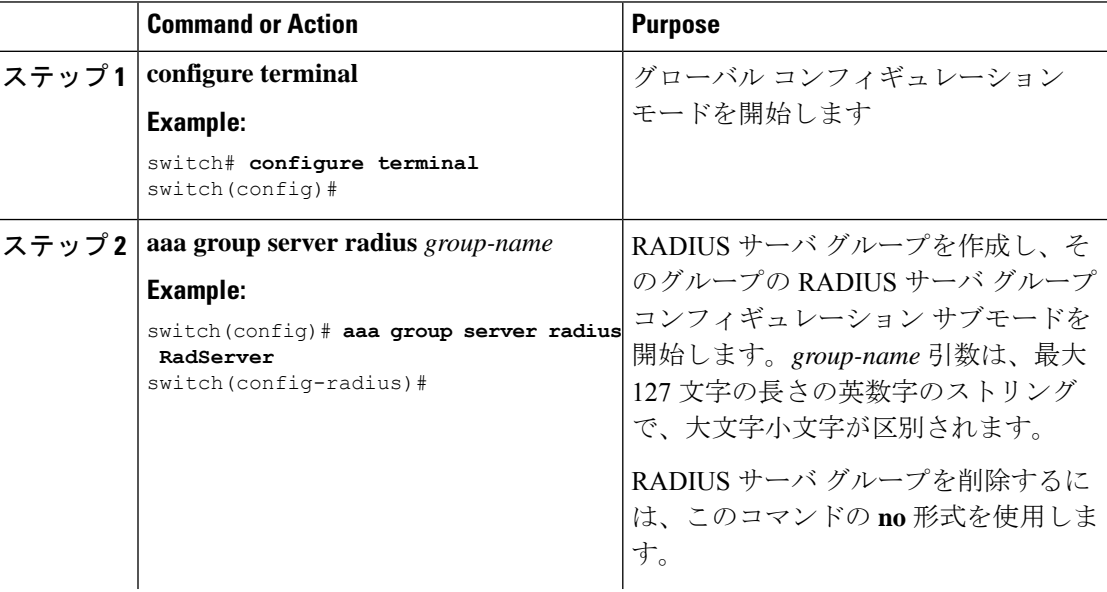

 $\mathbf I$ 

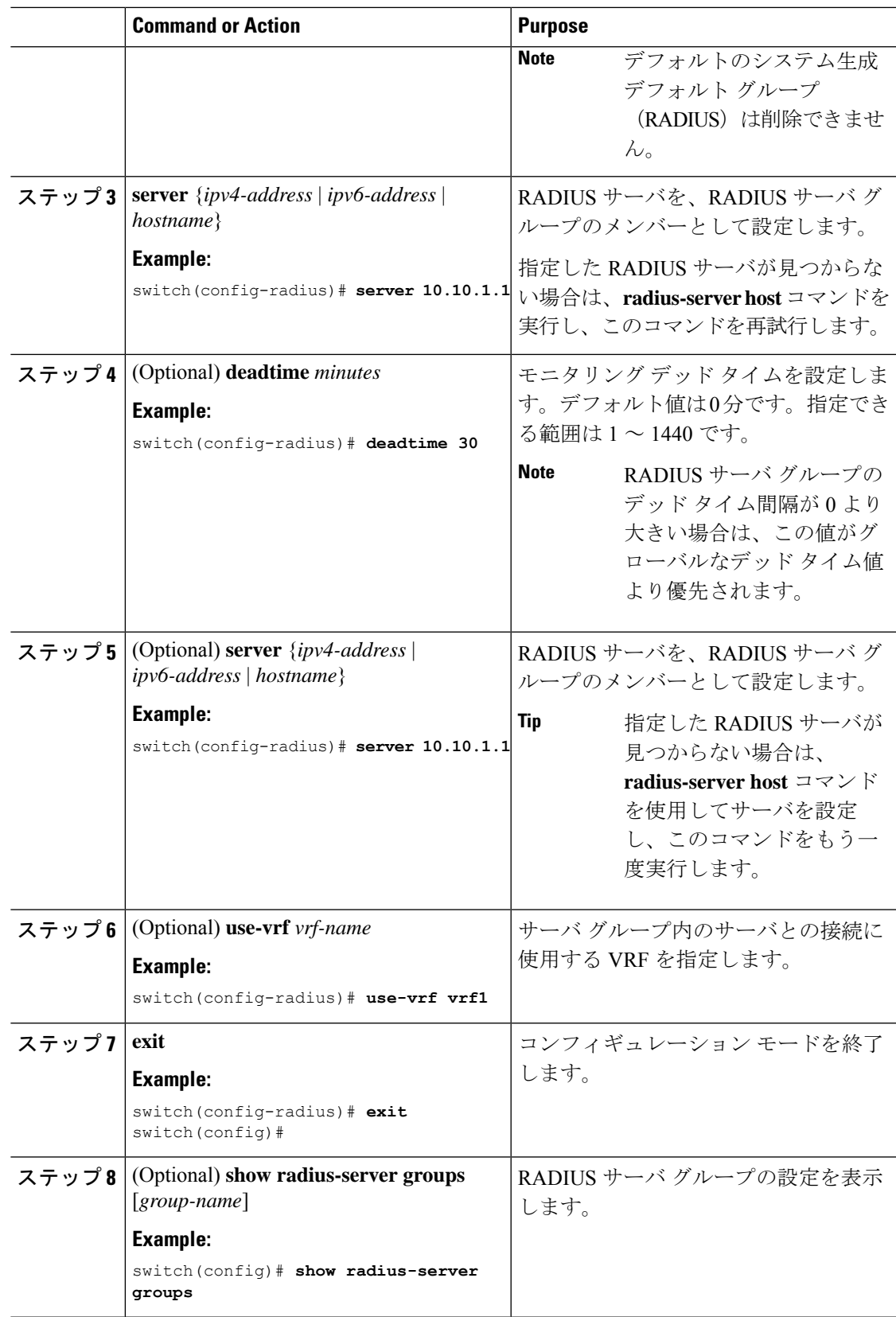

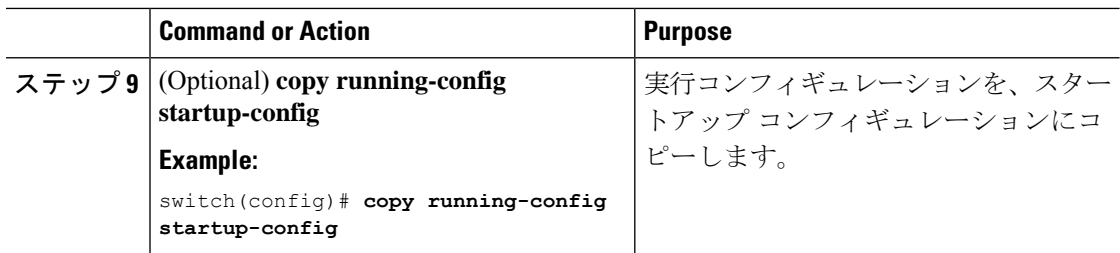

RADIUS デッド タイム間隔の設定 (89 ページ)

## **RADIUS** サーバ グループのためのグローバル発信元インターフェイス の設定

RADIUS サーバ グループにアクセスする際に使用する、RADIUS サーバ グループ用のグロー バル発信元インターフェイスを設定できます。また、特定の RADIUS サーバ グループ用に異 なる発信元インターフェイスを設定することもできます。デフォルトでは、Cisco NX-OS ソフ トウェアは、使用可能なあらゆるインターフェイスを使用します。

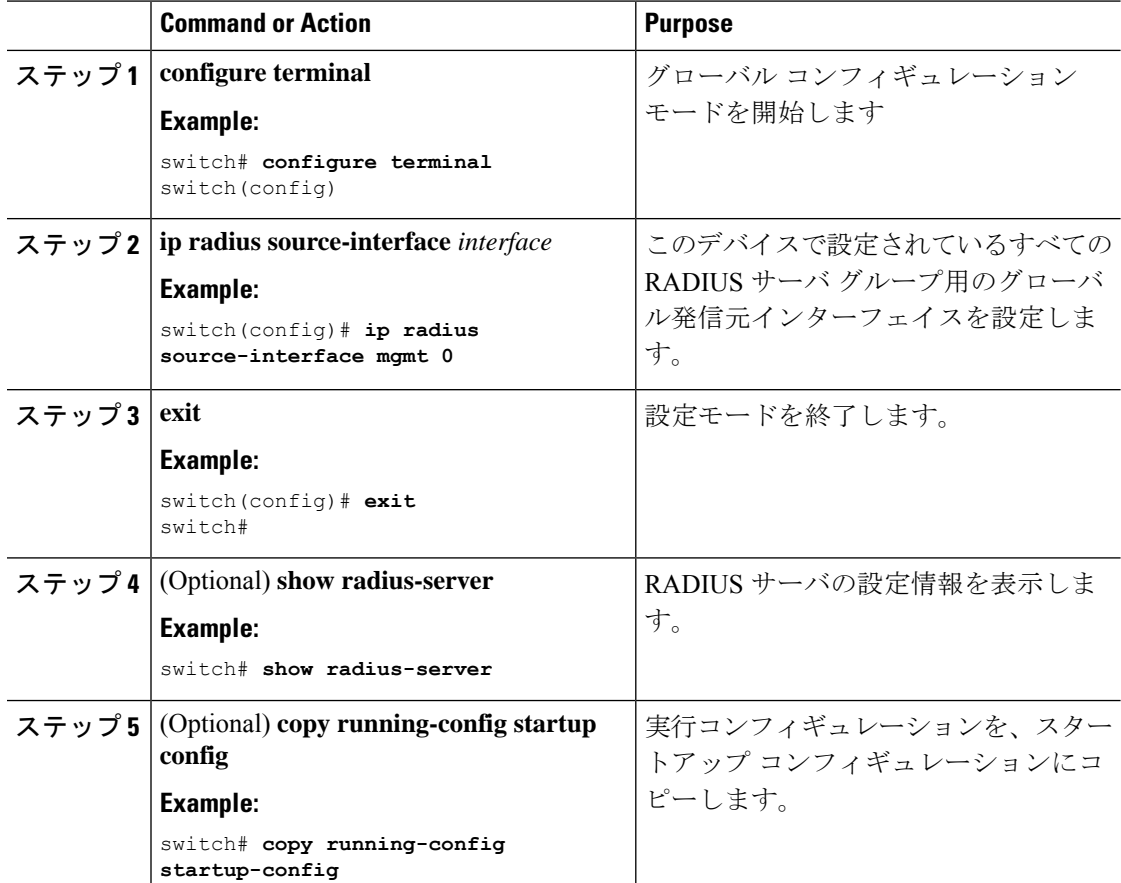

RADIUS サーバ グループの設定 (78 ページ)

### ログイン時にユーザによる **RADIUS** サーバの指定を許可

デフォルトでは、Cisco NX-OS デバイスはデフォルトの AAA 認証方式に基づいて認証要求を 転送します。VRFと認証要求送信先RADIUSサーバをユーザが指定できるようにCisco NX-OS デバイスを設定するには、directed-request オプションを有効にします。このオプションを有効 にした場合、ユーザは*username***@***vrfname***:***hostname*としてログインできます。ここで、*vrfname* は使用する VRF、**hostname** は設定された RADIUS サーバの名前です。

# 

directed-request オプションを有効にすると、Cisco NX-OS デバイスでは認証に RADIUS 方式だ けを使用し、デフォルトのローカル方式は使用しないようになります。 **Note**

**Note** ユーザ指定のログインは Telnet セッションに限りサポートされます。

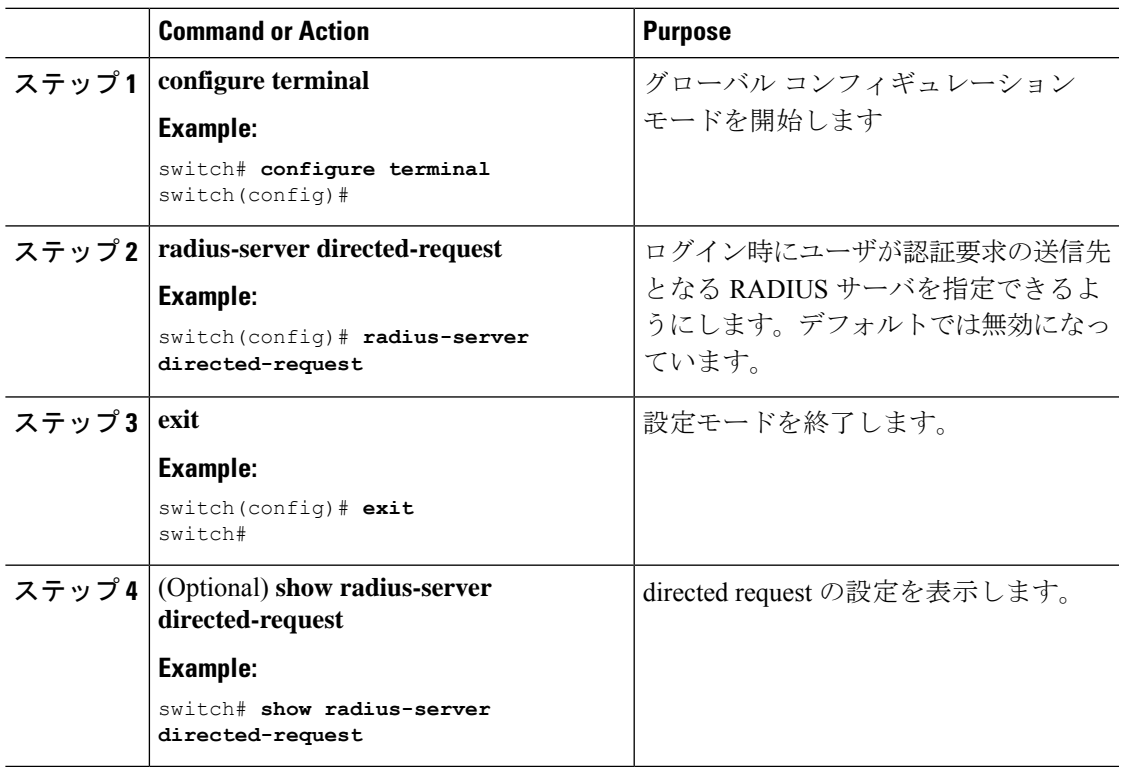

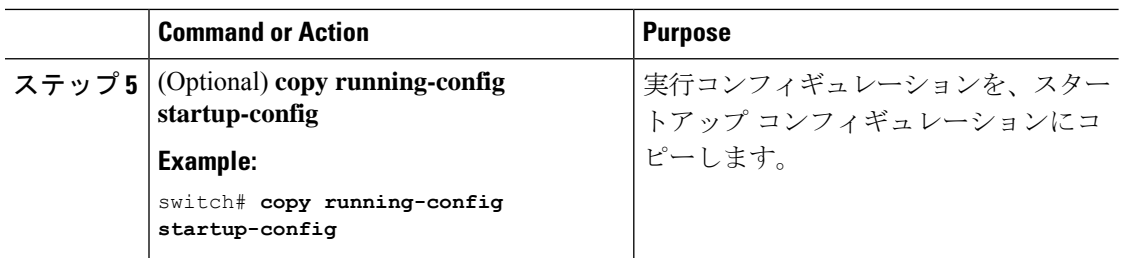

## グローバルな **RADIUS** 送信リトライ回数とタイムアウト間隔の設定

すべてのRADIUSサーバに対するグローバルな再送信リトライ回数とタイムアウト間隔を設定 できます。デフォルトでは、Cisco NX-OS デバイスはローカル認証に戻す前に、RADIUS サー バへの送信を 1 回だけ再試行します。このリトライの回数は、サーバごとに最大 5 回まで増や すことができます。タイムアウト間隔には、Cisco NX-OS デバイスが RADIUS サーバからの応 答を待つ時間を指定します。これを過ぎるとタイムアウト エラーになります。

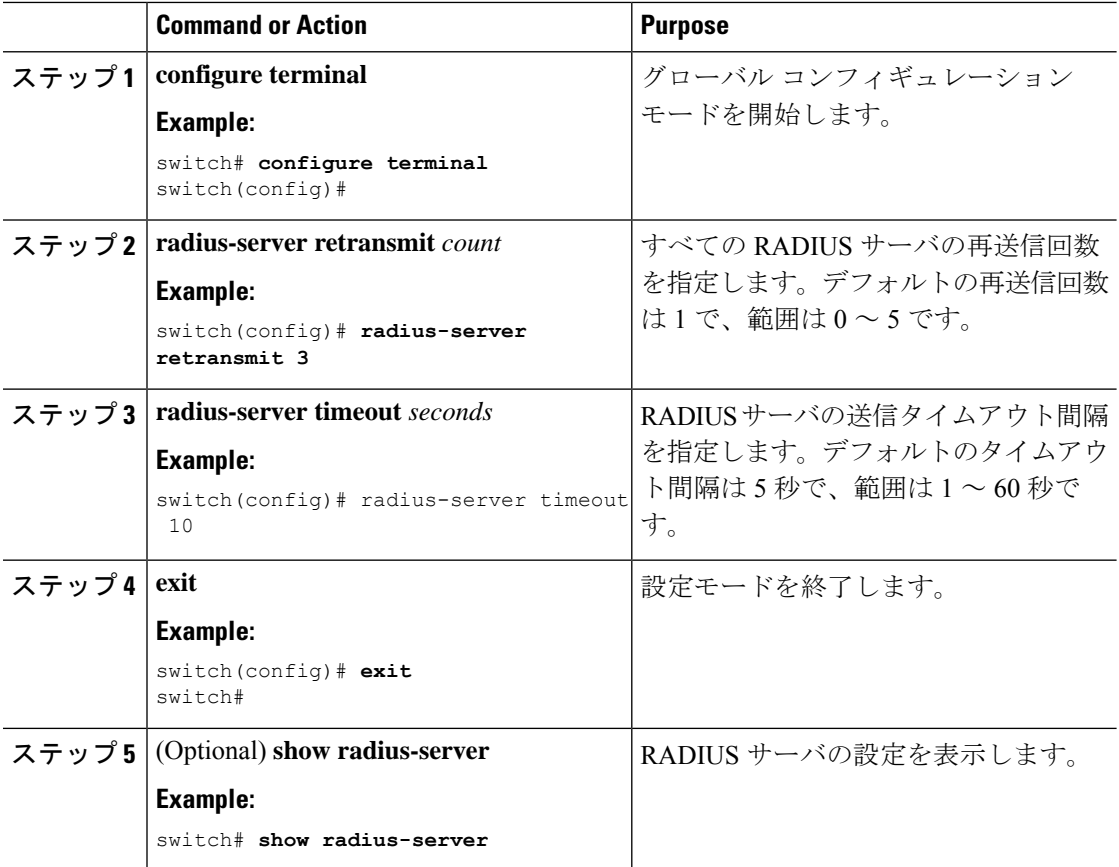

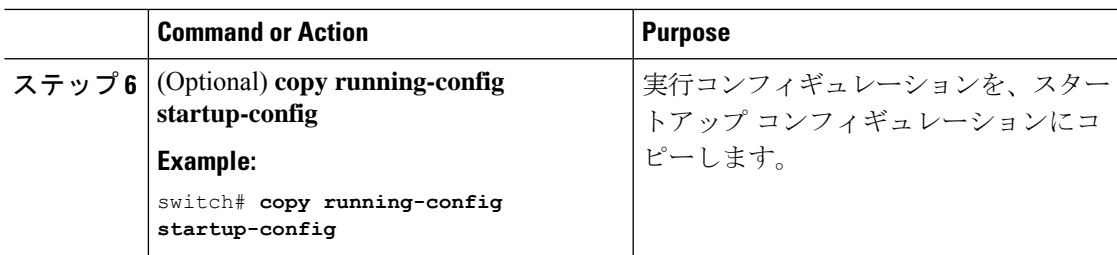

## サーバに対する **RADIUS** 送信リトライ回数とタイムアウト間隔の設定

デフォルトでは、Cisco NX-OS デバイスはローカル認証に戻す前に、RADIUS サーバへの送信 を 1 回だけ再試行します。このリトライの回数は、サーバごとに最大 5 回まで増やすことがで きます。Cisco NX-OS デバイスが、タイムアウト エラーを宣言する前に、RADIUS サーバから の応答を待機するタイムアウト間隔も設定できます。

#### **Before you begin**

1 つまたは複数の RADIUS サーバ ホストを設定します。

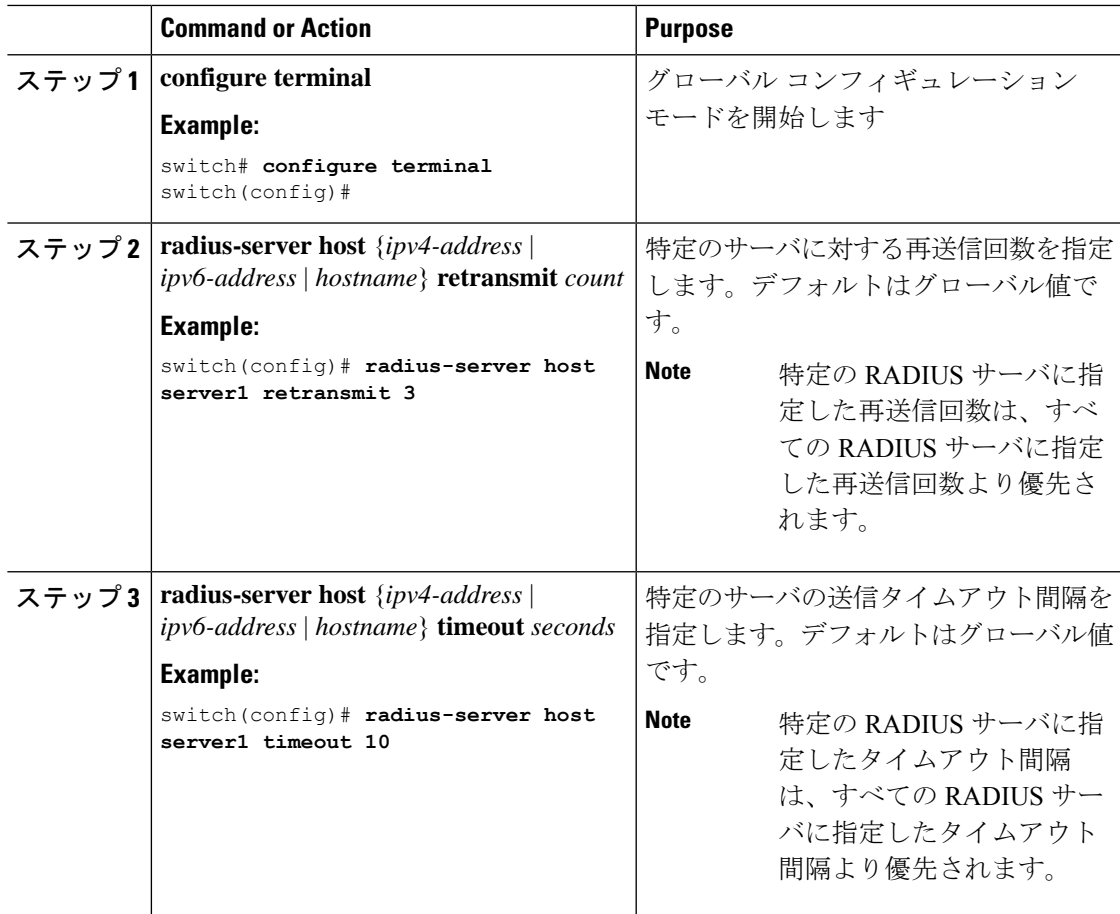

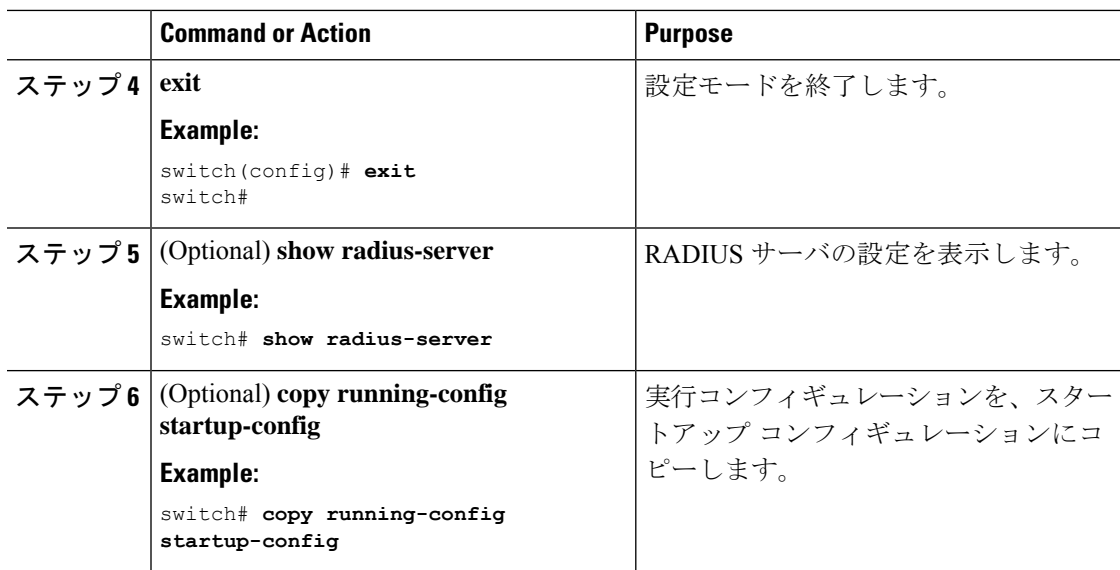

RADIUS サーバ ホストの設定 (69 ページ)

### **RADIUS** サーバのアカウンティングおよび認証属性の設定

RADIUS サーバをアカウンティング専用、または認証専用に使用するかを指定できます。デ フォルトでは、RADIUS サーバはアカウンティングと認証の両方に使用されます。また、デ フォルトのポートとの競合が発生する場合は、RADIUS アカウンティング メッセージと認証 メッセージの送信先である宛先 UDP ポート番号を指定することもできます。

#### **Before you begin**

1 つまたは複数の RADIUS サーバ ホストを設定します。

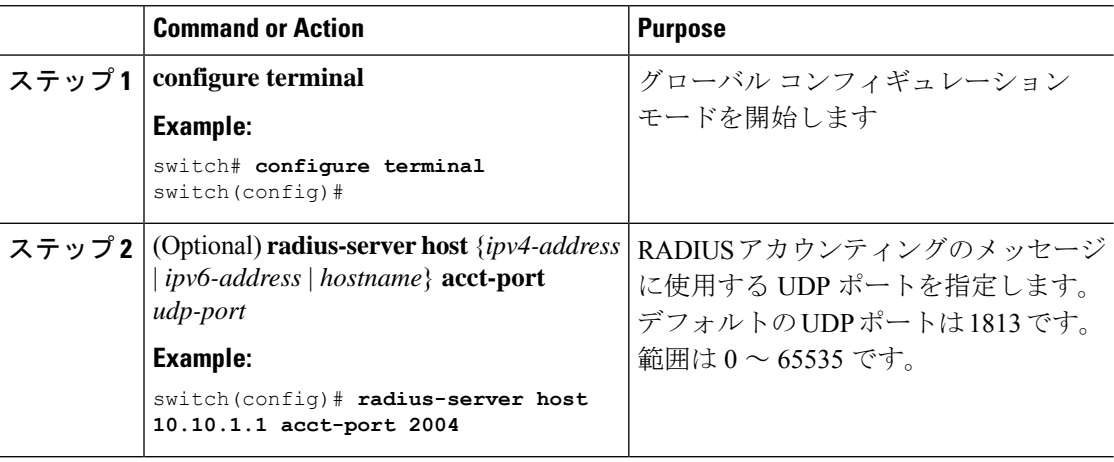

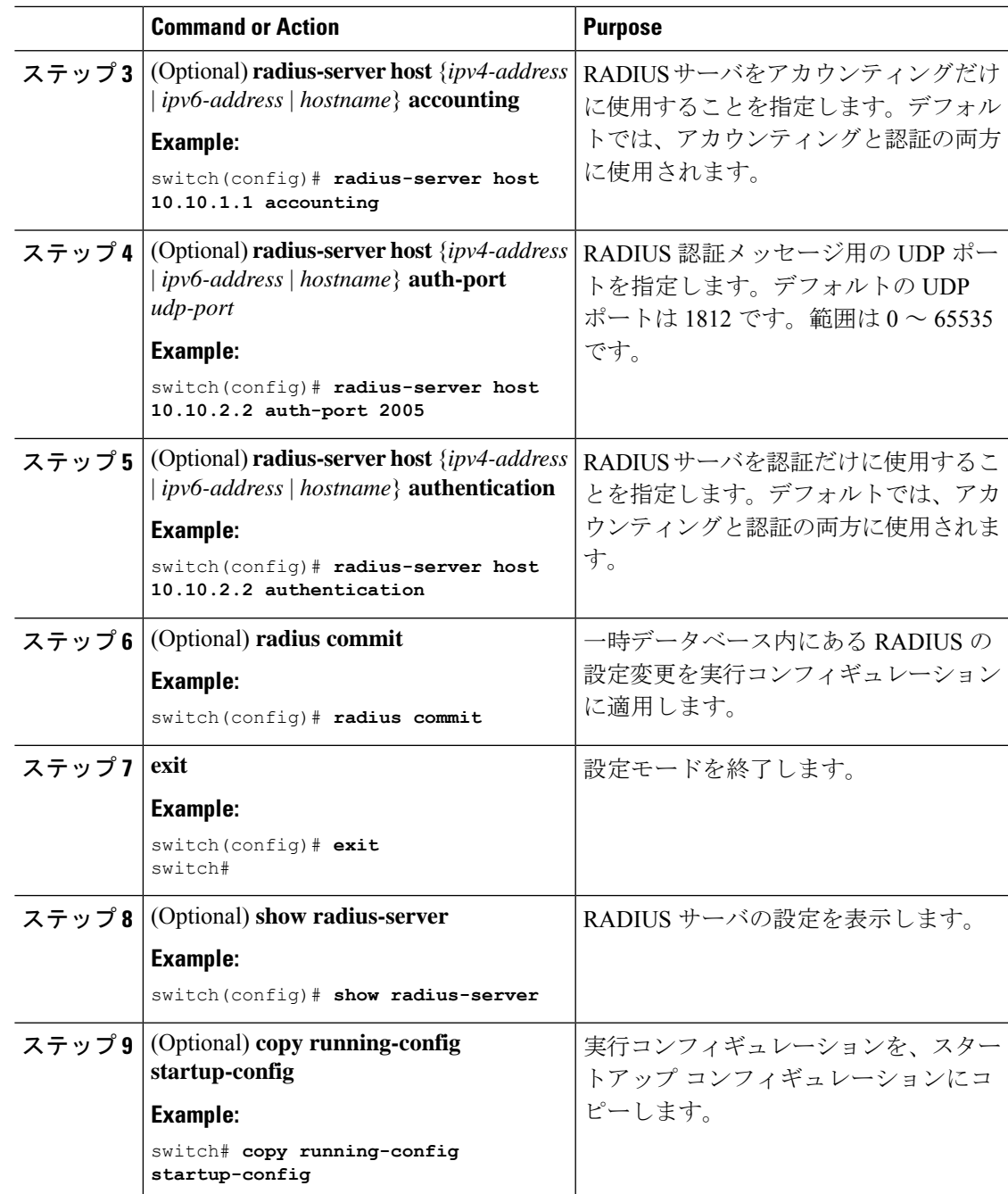

 $\overline{\phantom{a}}$ 

RADIUS サーバ ホストの設定 (69 ページ)

**Cisco Nexus 9000 Series NX-OS** セキュリティ構成ガイド、リリース **10.4(x)**

### **RADIUS** サーバのグローバルな定期モニタリングの設定

各サーバに個別にテスト パラメータを設定しなくても、すべての RADIUS サーバの可用性を モニタリングできます。テスト パラメータが設定されていないサーバは、グローバル レベル のパラメータを使用してモニタリングされます。

## $\label{eq:1} \bigotimes_{\mathbb{Z}}\mathbb{Z}_{\mathbb{Z}}$

各サーバ用に設定されたテスト パラメータは、グローバルのテスト パラメータより優先され ます。 **Note**

グローバル コンフィギュレーション パラメータには、サーバで使用するユーザ名とパスワー ド、およびアイドル タイマーなどがあります。アイドル タイマーには、RADIUS サーバがど のくらいの期間要求を受信しなかった場合に、CiscoNX-OSデバイスがテストパケットを送信 するかを指定します。このオプションを設定して定期的にサーバをテストしたり、1 回だけテ ストを実行したりできます。

 $\mathscr{P}$ 

ネットワークのセキュリティを保護するために、RADIUSデータベースの既存のユーザ名と同 じものを使用しないことを推奨します。 **Note**

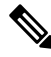

**Note**

デフォルトのアイドル タイマー値は 0 分です。アイドル タイム インターバルが 0 分の場合、 RADIUS サーバの定期的なモニタリングは実行されません。

#### **Before you begin**

RADIUS をイネーブルにします。

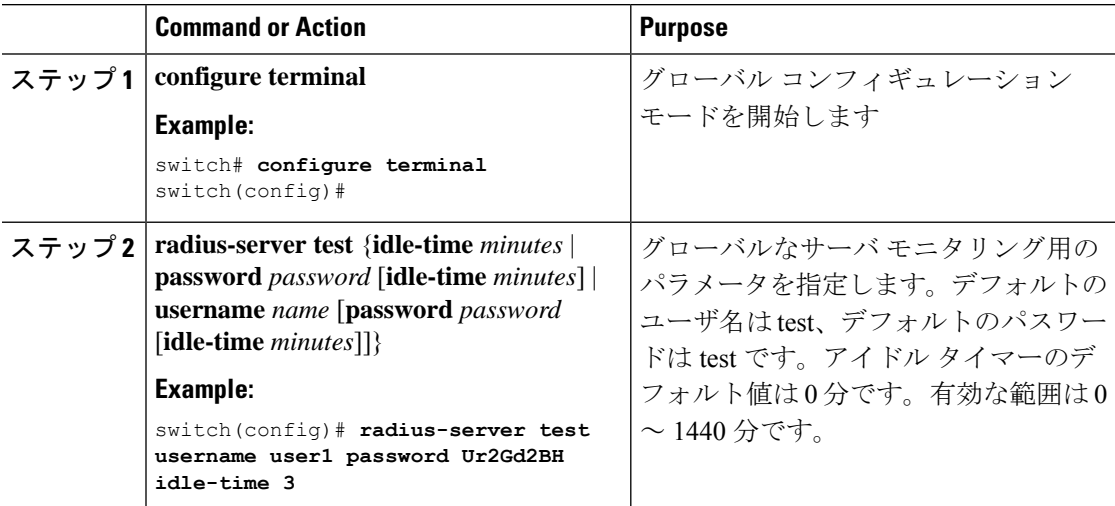

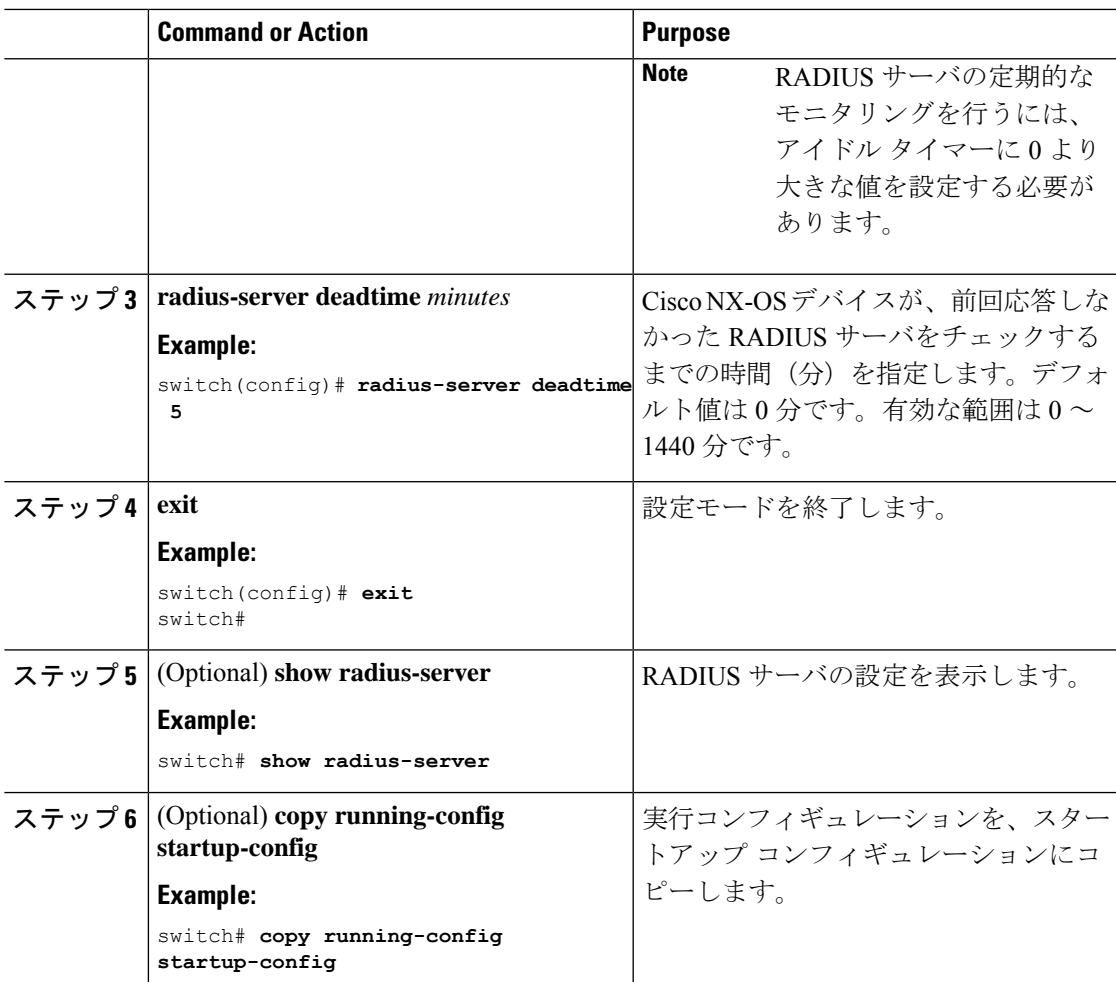

各 RADIUS サーバの定期モニタリングの設定 (87 ページ)

### 各 **RADIUS** サーバの定期モニタリングの設定

各 RADIUS サーバの可用性をモニタリングできます。コンフィギュレーション パラメータに は、サーバで使用するユーザ名とパスワード、およびアイドルタイマーなどがあります。アイ ドル タイマーには、RADIUS サーバがどのくらいの期間要求を受信しなかった場合に Cisco NX-OS スイッチがテスト パケットを送信するかを指定します。このオプションを設定して定 期的にサーバをテストしたり、1 回だけテストを実行したりできます。

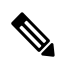

各サーバ用に設定されたテスト パラメータは、グローバルのテスト パラメータより優先され ます。 **Note**

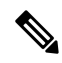

セキュリティ上の理由から、RADIUSデータベース内の既存のユーザ名と同じテストユーザ名 を設定しないことを推奨します。 **Note**

```
\mathscr{P}
```
デフォルトのアイドル タイマー値は 0 分です。アイドル時間間隔が 0 分の場合、Cisco NX-OS デバイスは、RADIUS サーバの定期的なモニタリングを実行しません。

#### **Before you begin**

RADIUS を有効にします。

1 つまたは複数の RADIUS サーバ ホストを追加します。

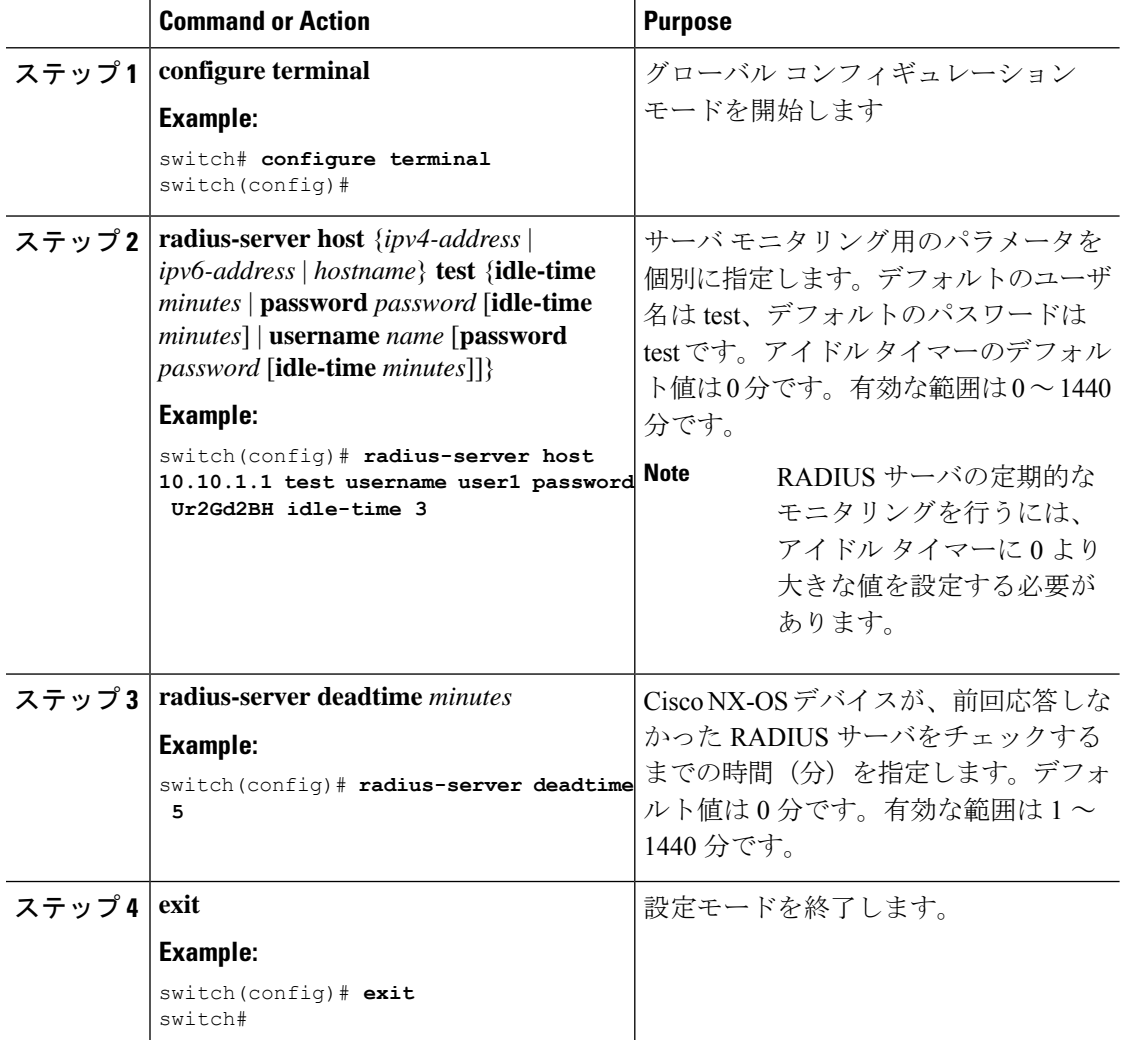

**Note**

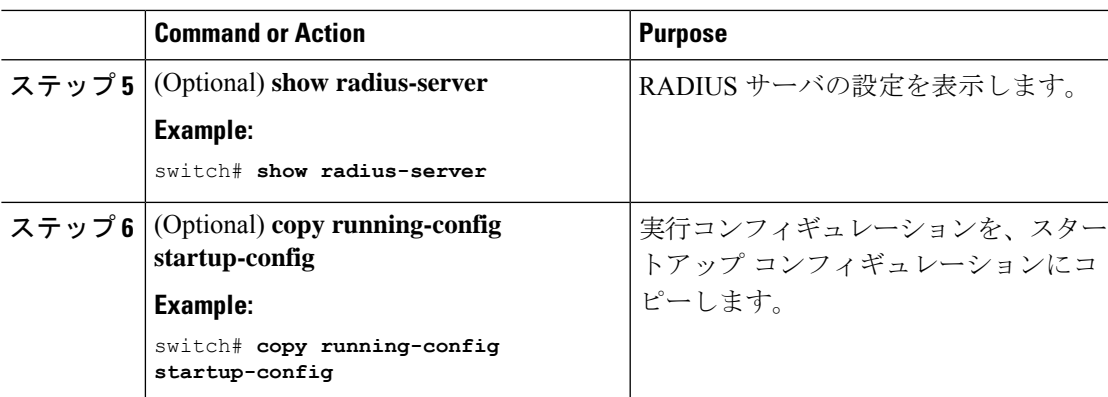

RADIUS サーバ ホストの設定 (69 ページ) RADIUS サーバのグローバルな定期モニタリングの設定 (86 ページ)

## **RADIUS** デッド タイム間隔の設定

すべての RADIUS サーバのデッド タイム間隔を設定できます。デッド タイム間隔には、Cisco NX-OS デバイスが、RADIUS サーバをデッド状態であると宣言した後、そのサーバがアライ ブ状態に戻ったかどうかを確認するためにテスト パケットを送信するまでの間隔を指定しま す。デフォルト値は 0 分です。

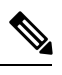

**Note**

デッドタイム間隔が0分の場合、RADIUSサーバは、応答を返さない場合でも、デットとして マークされません。RADIUS サーバ グループに対するデッド タイム間隔を設定できます。

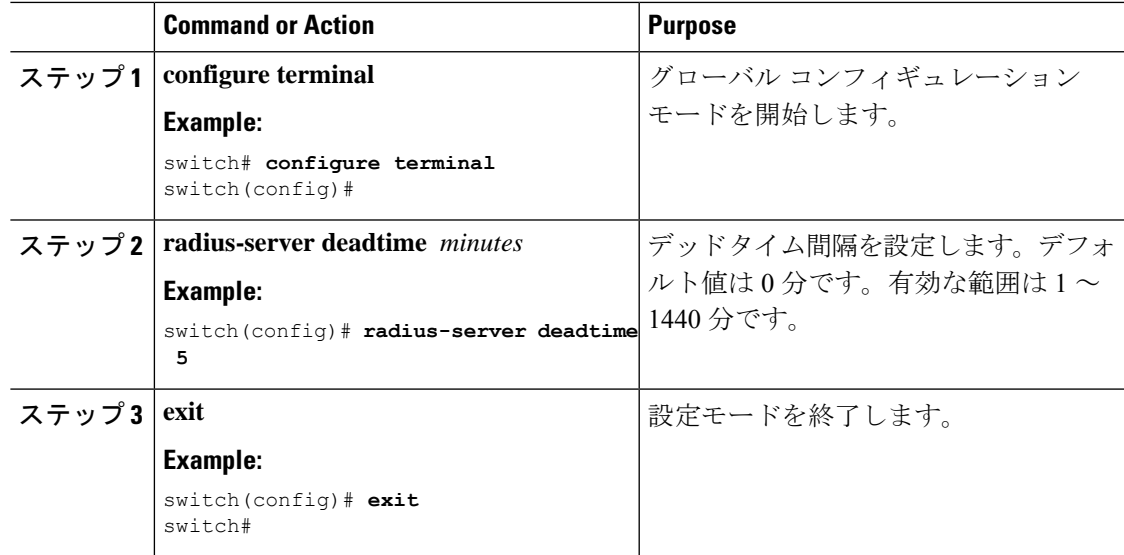

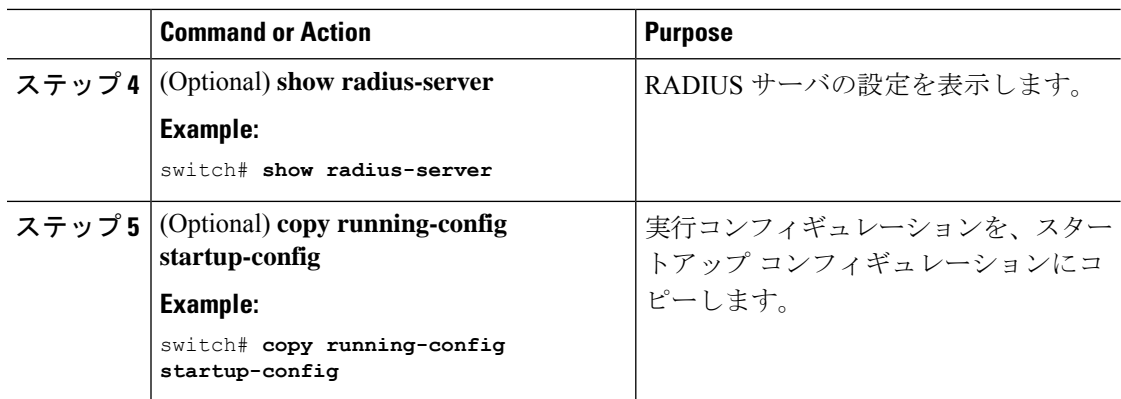

RADIUS サーバ グループの設定 (78 ページ)

### ワンタイム パスワードの設定

RSA SecurID トークン サーバを使用することで、Cisco NX-OS デバイスでワンタイム パスワー ド(OTP)をサポートできます。この機能を使用すると、ユーザは、暗証番号(ワンタイムパ スワード)とその時点で RSA SecurID トークンに表示されるトークン コードの両方を入力す ることで、Cisco NX-OS デバイスに対する認証を実行できます。

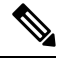

Cisco NX-OS デバイスにログインするために使用されるトークン コードは、60 秒ごとに変更 されます。デバイス検出に関する問題を防ぐために、Cisco Secure ACS 内部データベースに存 在する異なるユーザ名を使用することを推奨します。 **Note**

#### **Before you begin**

Cisco NX-OS デバイスで、RADIUS サーバ ホストとデフォルトのリモート ログイン認証を設 定します。

次のものがインストールされていることを確認します。

- Cisco Secure Access Control Server (ACS) Version 4.2
- RSA Authentication Manager Version 7.1 (RSA SecurID トークン サーバ)
- RSA ACE Agent/Client

ワンタイム パスワードをサポートするために、Cisco NX-OS デバイスで(RADIUS サーバ ホ ストとリモート認証以外の)設定を行う必要はありません。ただし、Cisco Secure ACS を次の ように設定する必要があります。

- **1.** RSA SecurID トークン サーバ認証をイネーブルにします。
- **2.** RSA SecurID トークン サーバを不明ユーザ ポリシー データベースに追加します。

## **RADIUS** サーバまたはサーバ グループの手動モニタリング

RADIUS サーバまたはサーバ グループに対し手動でテスト メッセージを送信できます。

#### **Procedure**

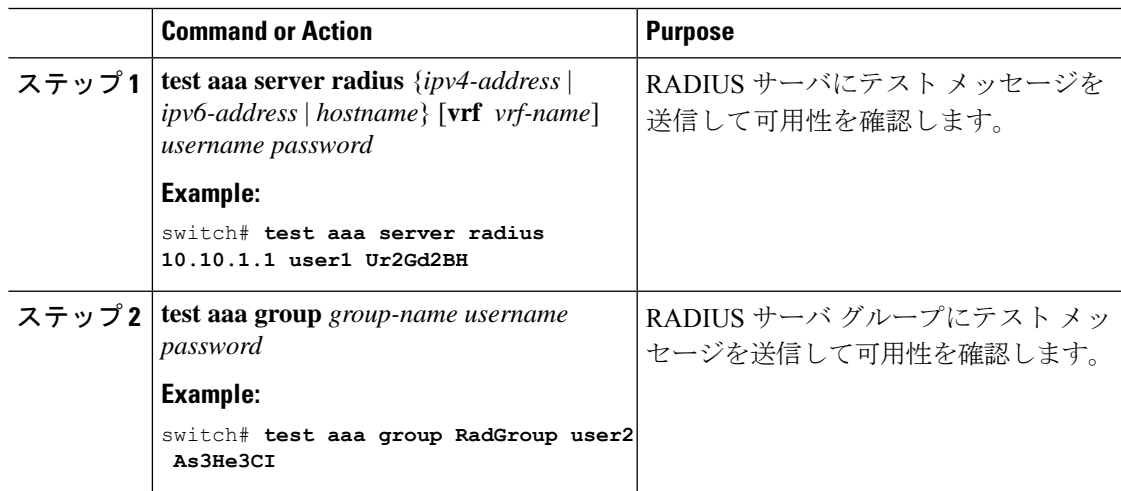

## **Dynamic Author Server** の有効化または無効化

#### 手順

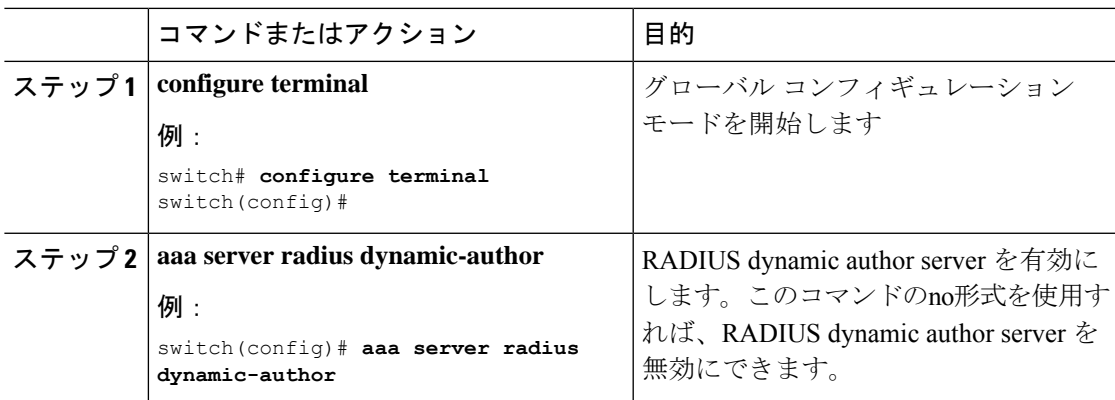

# **RADIUS** 認可変更の設定

#### 手順

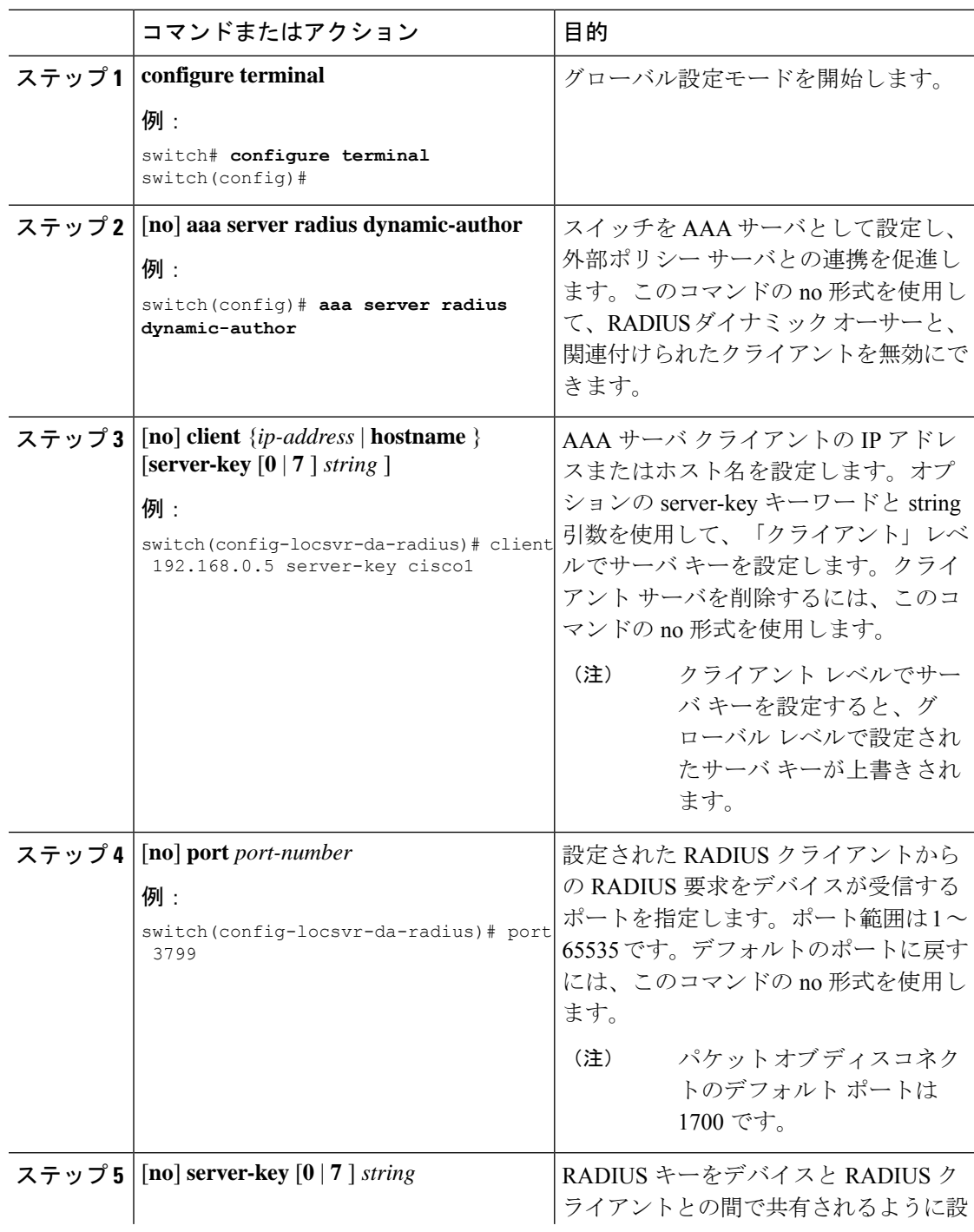

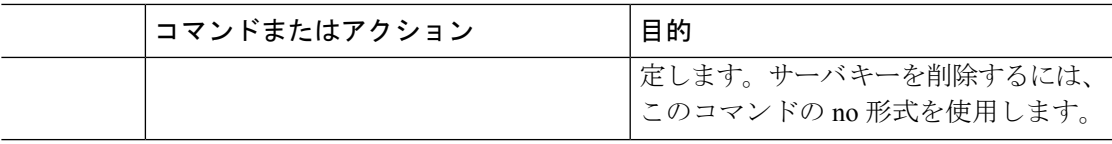

## **RADIUS** 設定の確認

RADIUS の設定情報を表示するには、次のいずれかの作業を行います。

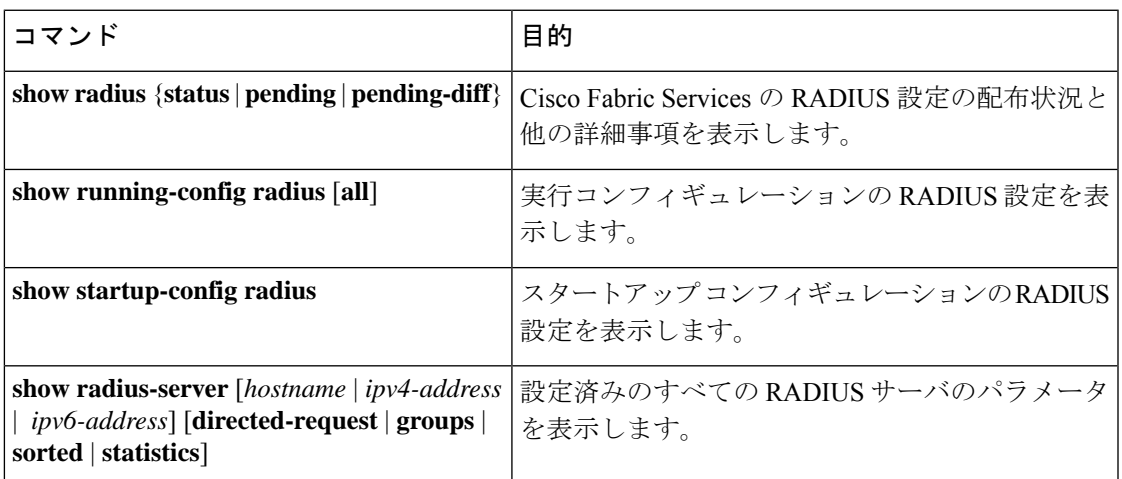

# **RADIUS** 認可変更の設定の検証

RADIUS 認可変更の設定情報を表示するには、次のいずれかの作業を行います。

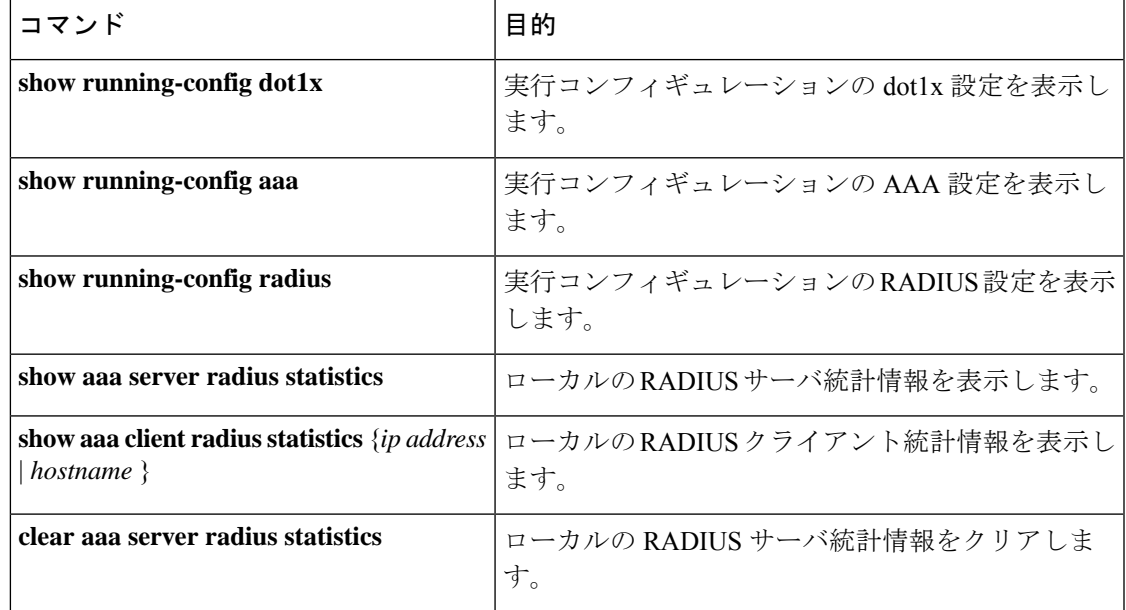

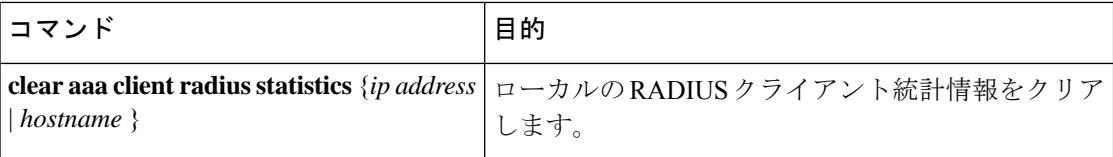

## **RADIUS** サーバのモニタリング

Cisco NX-OS デバイスが保持している RADIUS サーバのアクティビティに関する統計情報をモ ニタします。

#### **Before you begin**

1 つまたは複数の RADIUS サーバ ホストを設定します。

#### **Procedure**

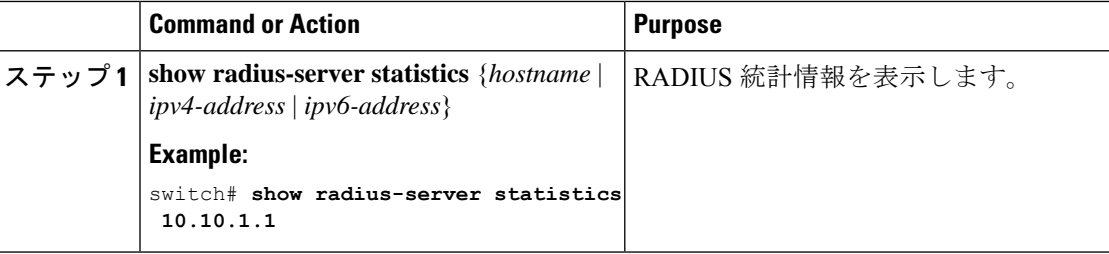

#### **Related Topics**

RADIUS サーバ ホストの設定 (69 ページ) RADIUS サーバ統計情報のクリア (94 ページ)

## **RADIUS** サーバ統計情報のクリア

Cisco NX-OS デバイスが保持している RADIUS サーバのアクティビティに関する統計情報を表 示します。

#### **Before you begin**

Cisco NX-OS デバイスの RADIUS サーバを設定します。

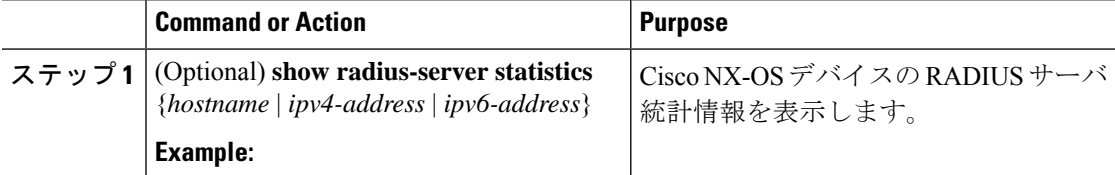

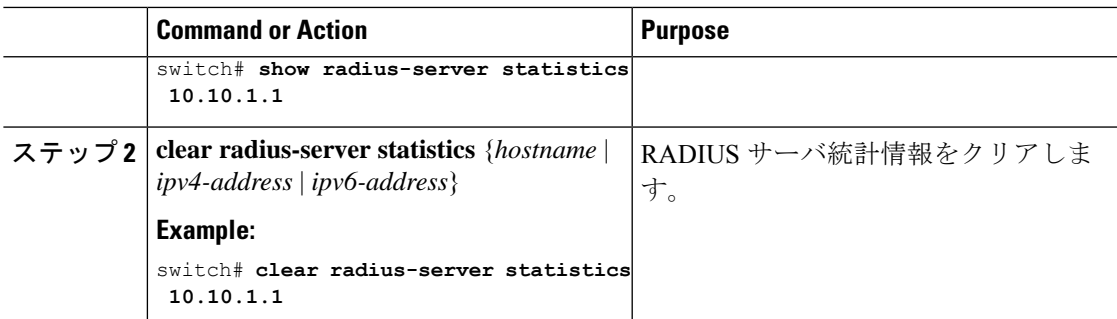

RADIUS サーバ ホストの設定 (69 ページ)

## **RADIUS** の設定例

次に、RADIUS を設定する例を示します。

```
radius-server key 7 "ToIkLhPpG"
radius-server host 10.10.1.1 key 7 "ShMoMhTl" authentication accounting
aaa group server radius RadServer
    server 10.10.1.1
```
## **RADIUS** 認可変更の設定例

次に、RADIUS の認可変更を設定する方法の例を示します。

radius-server host 10.77.143.170 key 7 "fewhg123" authentication accounting aaa server radius dynamic-author client 10.77.143.170 vrf management server-key 7 "fewhg123"

## 次の作業

これで、サーバ グループも含めて AAA 認証方式を設定できるようになります。

## **RADIUS** に関する追加情報

ここでは、RADIUS の実装に関する追加情報について説明します。

#### 関連資料

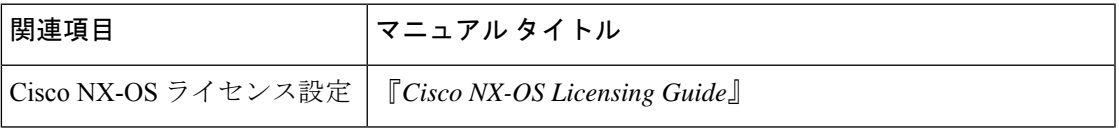

 $\mathbf I$ 

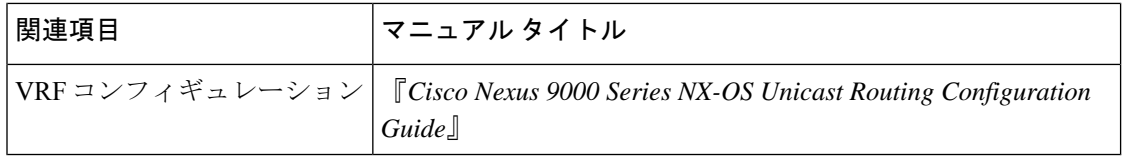

#### 標準

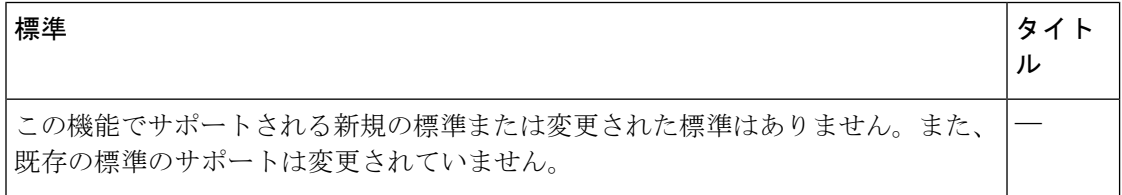

#### **MIB**

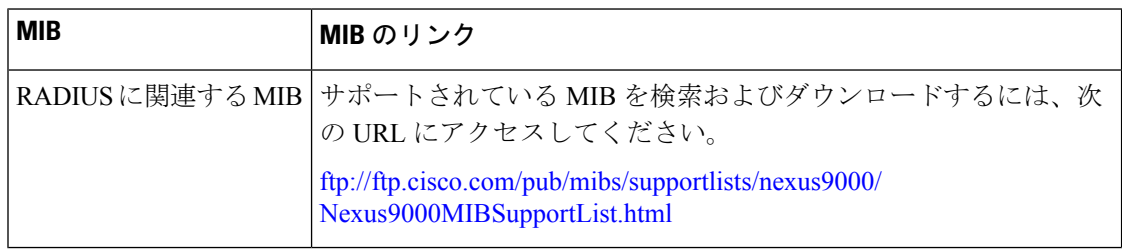

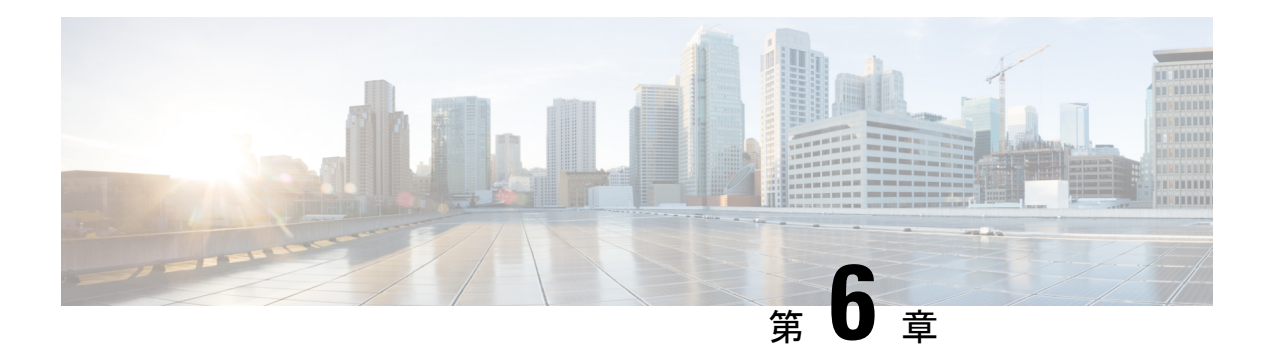

## **TACACS+** の設定

この章では、Cisco NX-OS デバイス上で Terminal Access Controller Access Control System Plus (TACACS+)プロトコルを設定する手順について説明します。

この章は、次の項で構成されています。

- TACACS+ について, on page 97
- TACACS+ の前提条件, on page 101
- TACACS+ の注意事項と制約事項 (101 ページ)
- TACACS+ のデフォルト設定, on page 102
- ワンタイム パスワード サポート (103 ページ)
- TACACS+の設定, on page 103
- TACACS+ サーバのモニタリング, on page 127
- TACACS+ サーバ統計情報のクリア, on page 127
- TACACS+ の設定の確認, on page 128
- TACACS+ の設定例, on page 128
- 次の作業 , on page 129
- TACACS+ に関する追加情報, on page 129

## **TACACS+** について

TACACS+ は、Cisco NX-OS デバイスにアクセスしようとするユーザの検証を集中的に行うセ キュリティ プロトコルです。TACACS+ サービスは、通常 UNIX または Windows NT ワークス テーション上で動作する TACACS+ デーモンのデータベースで管理されます。Cisco NX-OS デ バイスに設定した TACACS+ 機能を使用可能にするには、TACACS+ サーバにアクセスして TACACS+ サーバを設定しておく必要があります。

TACACS+ では、認証、許可、アカウンティングの各ファシリティを個別に提供します。 TACACS+ では、単一のアクセス コントロール サーバ (TACACS+ デーモン) が各サービス (認証、許可、およびアカウンティング)を別個に提供します。各サービスを固有のデータ ベースに結合し、デーモンの機能に応じてそのサーバまたはネットワークで使用できる他の サービスを使用できます。

TACACS+ クライアント/サーバー プロトコルでは、トランスポート要件を満たすため TCP (TCP ポート 49)を使用します。Cisco NX-OS デバイスは、TACACS+ プロトコルを使用して 集中型の認証を行います。

### **TACACS+** の利点

TACACS+ には、RADIUS 認証にはない次の利点があります。

- 独立した AAA ファシリティを提供する。たとえば、Cisco NX-OS デバイスは、認証を行 わずにアクセスを許可できます。
- AAA クライアントとサーバ間のデータ送信に TCP トランスポート プロトコルを使用して いるため、コネクション型プロトコルによる確実な転送を実行します。
- スイッチと AAA サーバ間でプロトコル ペイロード全体を暗号化して、高度なデータ機密 性を実現します。RADIUS プロトコルはパスワードだけを暗号化します。

### ユーザ ログインにおける **TACACS+** の動作

ユーザが TACACS+ を使用して、パスワード認証プロトコル(PAP)によるログインを Cisco NX-OS デバイスに対して試行すると、次のプロセスが実行されます。

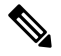

- TACACS+ では、デーモンがユーザを認証するために十分な情報を得られるまで、デーモンと ユーザとの自由な対話を許可します。通常、デーモンはユーザ名とパスワードを入力するよう 求めますが、ユーザの母親の旧姓などの追加項目を求めることもできます。 **Note**
	- **1.** Cisco NX-OS デバイスが接続を確立すると、TACACS+ デーモンにアクセスして、ユーザ 名とパスワードを取得します。
	- **2.** Cisco NX-OS デバイスは、最終的に TACACS+ デーモンから次のいずれかの応答を受信し ます。

#### **ACCEPT**

ユーザの認証に成功したので、サービスを開始します。Cisco NX-OS デバイスがユーザの 許可を要求している場合は、許可が開始されます。

#### **REJECT**

ユーザの認証に失敗しました。TACACS+ デーモンは、ユーザに対してそれ以上のアクセ スを拒否するか、ログイン シーケンスを再試行するよう要求します。

#### **ERROR**

デーモンによる認証サービスの途中でエラーが発生したか、またはデーモンとCiscoNX-OS デバイスの間のネットワーク接続でエラーが発生しました。CiscoNX-OSデバイスがERROR 応答を受信すると、Cisco NX-OS デバイスは代替方式でユーザ認証を試行します。

認証が終了し、Cisco NX-OS デバイスで許可がイネーブルになっていれば、続いてユーザ の許可フェーズに入ります。ユーザは TACACS+ 許可に進む前に、まず TACACS+ 認証を 正常に完了する必要があります。

**3.** TACACS+ 許可が必要な場合、Cisco NX-OS デバイスは再度 TACACS+ デーモンにアクセ スします。デーモンはACCEPTまたはREJECT許可応答を返します。ACCEPT応答には、 ユーザに対する EXEC または NETWORK セッションの送信に使用される属性が含まれま す。また ACCEPT 応答により、ユーザがアクセス可能なサービスが決まります。

この場合のサービスは次のとおりです。

- Telnet、rlogin、ポイントツーポイントプロトコル(PPP)、シリアルラインインター ネット プロトコル(SLIP)、EXEC サービス
- 接続パラメータ(ホストまたはクライアントの IP アドレス(IPv4 または IPv6)、ア クセス リスト、ユーザ タイムアウト)

### デフォルトの **TACACS+** サーバ暗号化タイプおよび秘密キー

スイッチを TACACS+ サーバに対して認証するには、TACACS+ 秘密キーを設定する必要があ ります。秘密キーとは、Cisco NX-OS デバイスと TACACS+ サーバ ホスト間の共有秘密テキス ト ストリングです。キーの長さは 63 文字で、出力可能な任意の ASCII 文字を含めることがで きます(スペースは使用できません)。Cisco NX-OS デバイス上のすべての TACACS+サーバ 設定で使用されるグローバルな秘密キーを設定できます。

グローバルな秘密キーの設定は、個々の TACACS+ サーバの設定時に明示的に **key** オプション を使用することによって上書きできます。

### **TACACS+** サーバのコマンド許可サポート

デフォルトでは、認証されたユーザがコマンドラインインターフェイス(CLI)でコマンドを 入力したときに、CiscoNX-OSソフトウェアのローカルデータベースに対してコマンド許可が 行われます。また、TACACS+ を使用して、認証されたユーザに対して許可されたコマンドを 確認することもできます。

### **TACACS+** サーバのモニタリング

応答を返さない TACACS+ サーバがあると、AAA 要求の処理に遅延が発生する可能性があり ます。AAA 要求の処理時間を節約するため、Cisco NX-OS デバイスは定期的に TACACS+ サー バをモニタリングし、TACACS+ サーバが応答を返す(アライブ)かどうかを調べることがで きます。Cisco NX-OS デバイスは、応答を返さない TACACS+ サーバをデッド (dead) として マークし、デッド TACACS+ サーバには AAA 要求を送信しません。また、Cisco NX-OS デバ イスは、定期的にデッド TACACS+ サーバをモニタリングし、それらが応答を返したら、アラ イブ状態に戻します。このモニタリング プロセスでは、実際の AAA 要求が送信される前に、 TACACS+ サーバが稼働状態であることを確認します。TACACS+ サーバの状態がデッドまた はアライブに変わると、簡易ネットワーク管理プロトコル(SNMP)トラップが生成され、 Cisco NX-OS デバイスによって、パフォーマンスに影響が出る前に、障害が発生していること を知らせるエラー メッセージが表示されます。

#### **Figure 3: TACACS+** サーバの状態

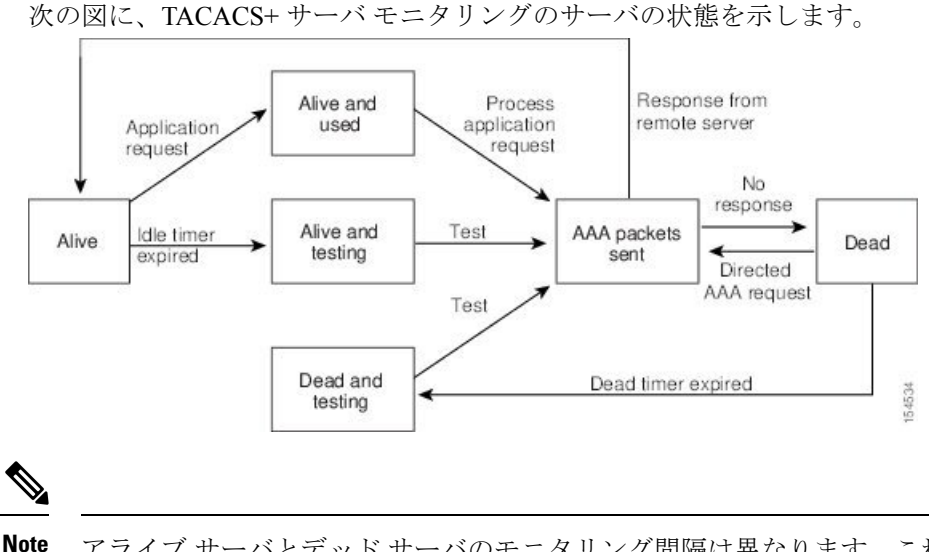

アライブ サーバとデッド サーバのモニタリング間隔は異なります。これらはユーザが設定で きます。TACACS+ サーバ モニタリングを実行するには、テスト認証要求を TACACS+ サーバ に送信します。

### **TACACS+** のベンダー固有属性

インターネット技術特別調査委員会 (IETF) ドラフト標準には、ネットワーク アクセス サー バと TACACS+ サーバの間でベンダー固有属性 (VSA) を伝達する方法が規定されています。 IETF は属性 26 を使用します。ベンダーは VSA を使用して、一般的な用途には適さない独自 の拡張属性をサポートできます。

### **TACACS+** 用の **Cisco VSA** 形式

シスコのTACACS+実装では、IETF仕様で推奨される形式を使用したベンダー固有のオプショ ンを 1 つサポートしています。シスコのベンダー ID は 9、サポートされるオプションのベン ダー タイプは 1(名前付き cisco-av-pair)です。値は次の形式のストリングです。 protocol : attribute separator value \*

protocolは、特定の許可タイプを表すシスコの属性です。separatorは、必須属性の場合は=(等 号)、オプションの属性の場合は \* (アスタリスク)です。

Cisco NX-OS デバイスでの認証に TACACS+ サーバを使用した場合、TACACS+ プロトコルは TACACS+ サーバに対し、認証結果とともに権限付与情報などのユーザ属性を返すように指示 します。この許可情報は、VSA で指定されます。

次の VSA プロトコル オプションが、Cisco NX-OS ソフトウェアでサポートされています。

**Shell**

ユーザ プロファイル情報を提供する access-accept パケットで使用されるプロトコル。

#### **Accounting**

accounting-request パケットで使用されるプロトコル。値にスペースが含まれている場合 は、二重引用符で囲む必要があります。

Cisco NX-OS ソフトウェアでは、次の属性がサポートされています。

#### **roles**

ユーザが属するすべてのロールの一覧です。値フィールドは、スペースで区切られたロー ル名を一覧表示したストリングです。たとえば、ユーザが network-operator および network-admin のロールに属している場合、値フィールドは network-operator network-admin となります。このサブ属性は Access-Accept フレームの VSA 部分に格納され、TACACS+ サーバから送信されます。この属性はシェル プロトコル値とだけ併用できます。次に、 Cisco ACS でサポートされるロール属性の例を示します。

shell:roles=network-operator network-admin

shell:roles\*network-operator network-admin

**Note**

VSA を shell:roles\*"network-operator network-admin" として指定した場合、この VSA はオプ ション属性としてフラグ設定され、他のシスコ デバイスはこの属性を無視します。

#### **accountinginfo**

標準のTACACS+アカウンティングプロトコルに含まれる属性とともにアカウンティング 情報を格納します。この属性は、スイッチ上の TACACS+ クライアントから、 Account-Request フレームの VSA 部分にだけ格納されて送信されます。この属性と共に使 用できるのは、アカウンティングのプロトコル データ ユニット (PDU) だけです。

### **TACACS+** の前提条件

TACACS+ には、次の前提条件があります。

- TACACS+ サーバの IPv4 または IPv6 アドレスまたはホスト名を取得すること。
- TACACS+ サーバから秘密キーを取得すること(ある場合)。
- Cisco NX-OS デバイスが、AAA サーバの TACACS+ クライアントとして設定されているこ と。

## **TACACS+** の注意事項と制約事項

TACACS+ に関する注意事項と制約事項は次のとおりです。

• Cisco NX-OS デバイスに設定できる TACACS+ サーバの最大数は 64 です。

- ローカルの Cisco NX-OS デバイス上に設定されているユーザ アカウントが、AAA サーバ 上のリモート ユーザ アカウントと同じ名前の場合、Cisco NX-OS ソフトウェアは、AAA サーバ上に設定されているユーザ ロールではなく、ローカル ユーザ アカウントのユーザ ロールをリモート ユーザに適用します。
- グループ内に6台以上のサーバが設定されている場合は、デッドタイム間隔を設定するこ とを推奨します。6 台以上のサーバを設定する必要がある場合は、デッド タイム間隔を 0 より大きな値に設定し、テスト ユーザ名とテスト パスワードを設定することで、デッド サーバのモニタリングを有効にしてください。
- TACACS+ サーバでのコマンド認証は、コンソール セッションに使用できます。
- N9K-X9636C-R および N9K-X9636Q-R ラインカードおよび N9K-C9508-FM-R ファブリッ ク モジュールの場合、特殊文字を含むユーザ名の TACACS+ 認証は失敗します。
- Cisco NX-OS リリース 10.3(1)F 以降、TACACS+ は Cisco Nexus 9808 プラットフォーム ス イッチでサポートされます。
	- Cisco NX-OS リリース 10.4(1)F 以降、TACACS+ は Cisco Nexus X98900CD-A および X9836DM-Aラインカードを搭載したCisco Nexus 9808スイッチでサポートされます。
- Cisco NX-OS リリース 10.4(1)F 以降、TACACS+ は Cisco Nexus 9804 プラットフォーム ス イッチ、Cisco Nexus X98900CD-AおよびX9836DM-Aラインカードでサポートされます。

## **TACACS+** のデフォルト設定

次の表に、TACACS+ パラメータのデフォルト設定値を示します。

**Table 9: TACACS+** パラメータのデフォルト設定

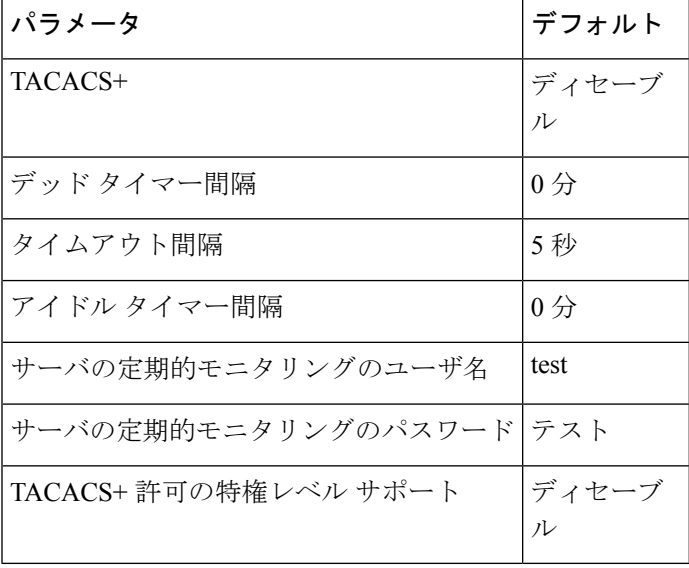

## ワンタイム パスワード サポート

ワンタイムパスワードサポート (OTP) は、1回のログインセッションまたはトランザクショ ンに有効なパスワードです。OTPは、通常の(スタティック)パスワードに関連する多数の欠 点を回避します。OTPは攻撃をリプレイするリスクはありません。すでにサービスへのログイ ンまたは操作の実行に使用された OTP を侵入者が記録しようとしても、OTP は有効ではなく なっているため、悪用されません。

OTP は RADIUS や TACACS プロトコル デーモンに対してのみ適用できます。RADIUS プロト コル デーモンの場合は、ASCII 認証モードを無効にする必要があります。TACACS +プロトコ ル デーモンの場合は、ASCII 認証モードを有効にする必要があります。TACACS+ サーバでパ スワードの ASCII 認証を有効にするには、 **aaa authentication login ascii-authentication** コマン ドを使用します。

## **TACACS+** の設定

ここでは、Cisco NX-OS デバイスで TACACS+ サーバを設定する手順を説明します。

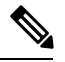

Cisco IOS の CLI に慣れている場合、この機能の Cisco NX-OS コマンドは従来の Cisco IOS コマ ンドと異なる点があるため注意が必要です。 **Note**

### **TACACS+** サーバの設定プロセス

#### **Procedure**

- ステップ **1** TACACS+ をイネーブルにします。
- ステップ **2** TACACS+ サーバと Cisco NX-OS デバイスとの接続を確立します。
- ステップ **3** TACACS+ サーバの秘密キーを設定します。
- ステップ **4** 必要に応じて、AAA 認証方式用に、TACACS+ サーバのサブセットを使用して TACACS+ サー バ グループを設定します。
- ステップ **5** (任意)TCP ポートを設定します。
- ステップ **6** (任意)必要に応じて、TACACS+ サーバの定期モニタリングを設定します。
- ステップ **7** (任意)TACACS+の配布がイネーブルになっている場合は、ファブリックに対してTACACS+ 設定をコミットします。

#### **Related Topics**

TACACS+ のイネーブル化 (104 ページ)

### **TACACS+** のイネーブル化

デフォルトでは、Cisco NX-OS デバイスの TACACS+ 機能はディセーブルに設定されていま す。認証に関するコンフィギュレーションコマンドと検証コマンドを使用するには、TACACS+ 機能を明示的にイネーブルにする必要があります。

#### **Procedure**

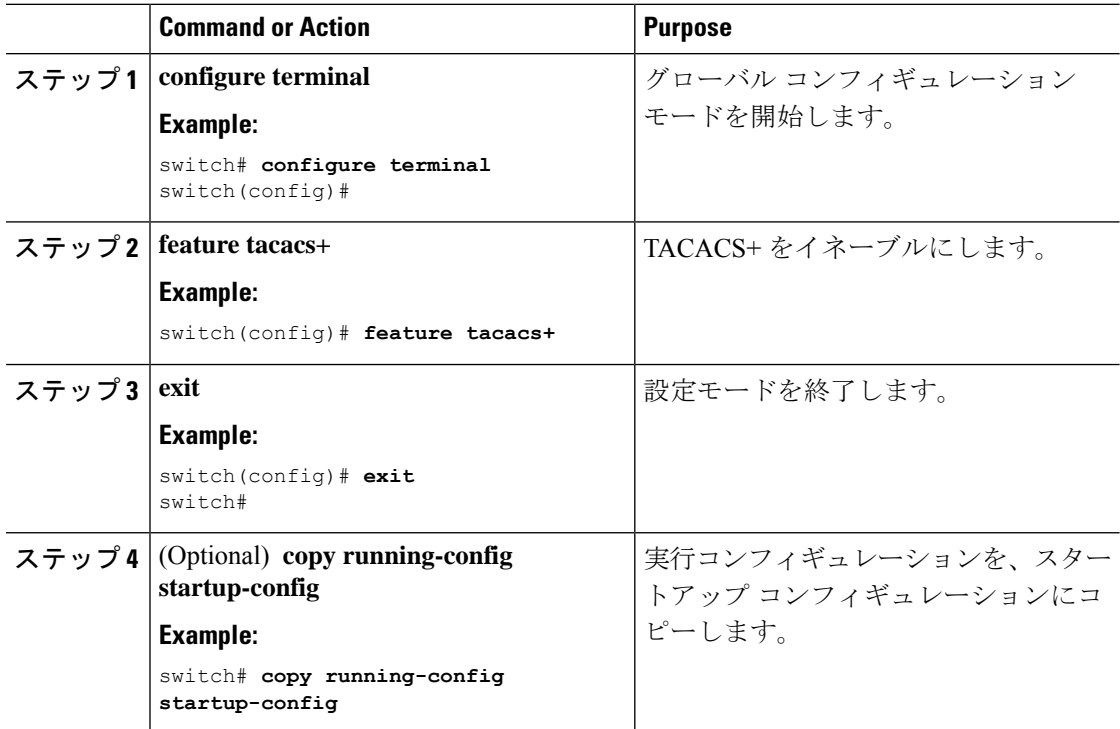

### **TACACS+** サーバ ホストの設定

リモートの TACACS+ サーバにアクセスするには、Cisco NX-OS デバイス上でその TACACS+ サーバの IP アドレスかホスト名を設定する必要があります。最大 64 の TACACS+ サーバを設 定できます。

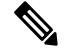

TACACS+ サーバの IP アドレスまたはホスト名を Cisco NX-OS デバイスに設定するとき、デ フォルトでは TACACS+ サーバはデフォルトの TACACS+ サーバ グループに追加されます。 TACACS+ サーバは別の TACACS+ サーバ グループに追加することもできます。 **Note**

#### **Before you begin**

TACACS+ を有効にします。

リモート TACACS+ サーバの IP アドレス (IPv4 または IPv6) またはホスト名を取得している こと。

#### **Procedure**

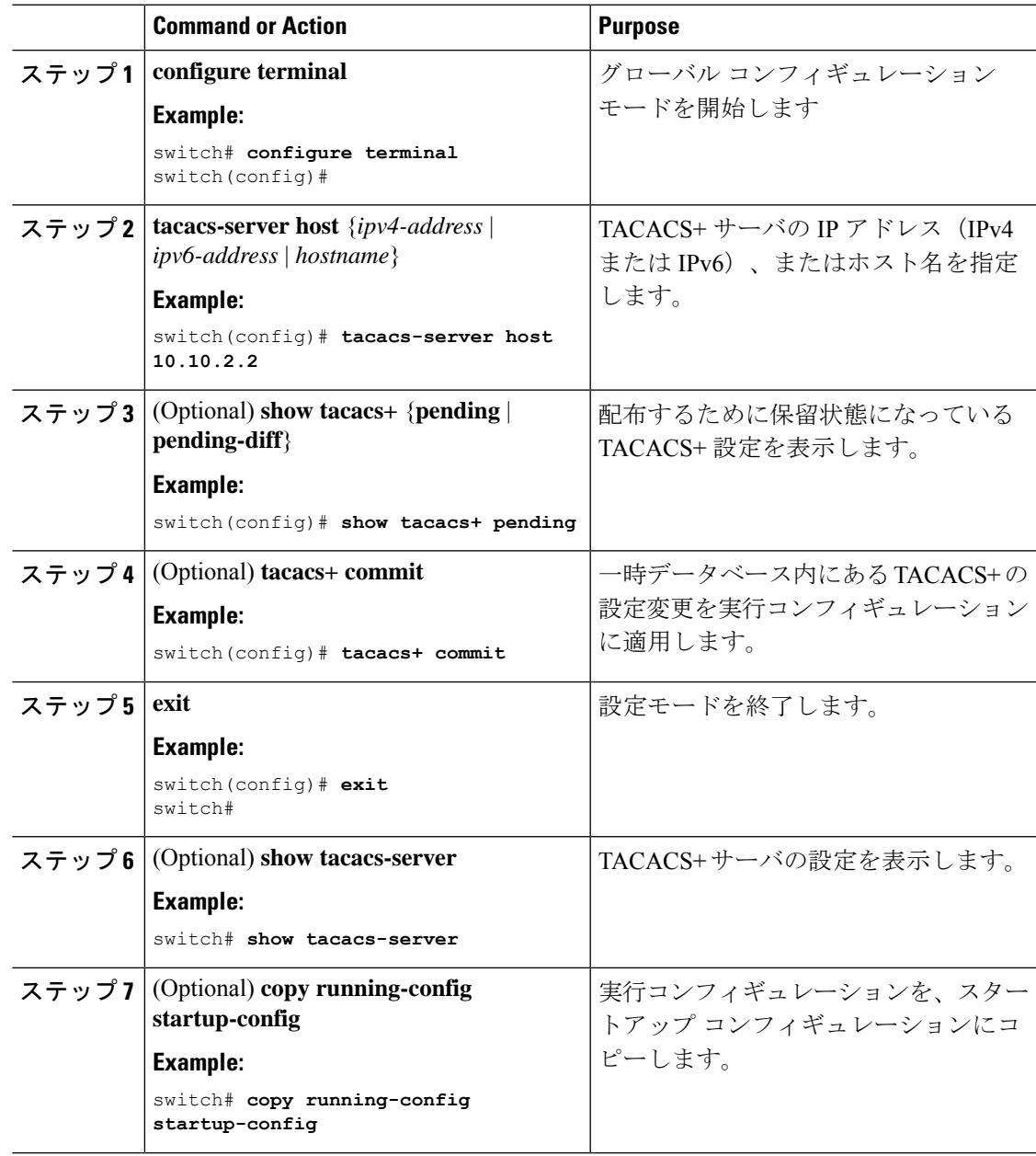

#### **Related Topics**

TACACS+ のイネーブル化 (104 ページ) TACACS+ サーバ グループの設定 (109 ページ)

### グローバル **TACACS+** キーの設定

CiscoNX-OSデバイスで使用するすべてのサーバについて、グローバルレベルで秘密TACACS+ キーを設定できます。秘密キーとは、Cisco NX-OS デバイスと TACACS+ サーバ ホスト間の共 有秘密テキスト ストリングです。

#### **Before you begin**

TACACS+ を有効にします。

リモート TACACS+ サーバの秘密キーの値を取得します。

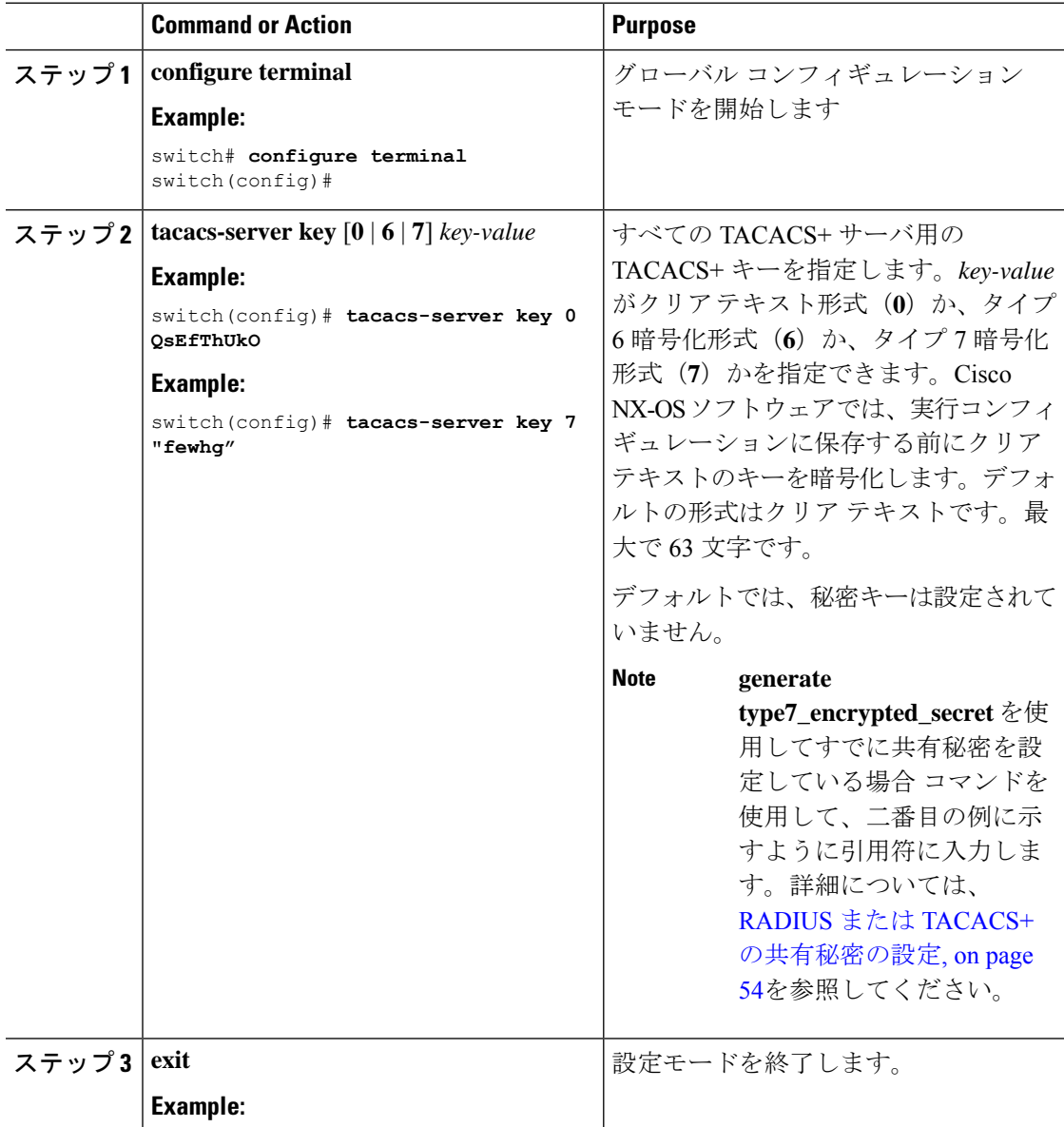
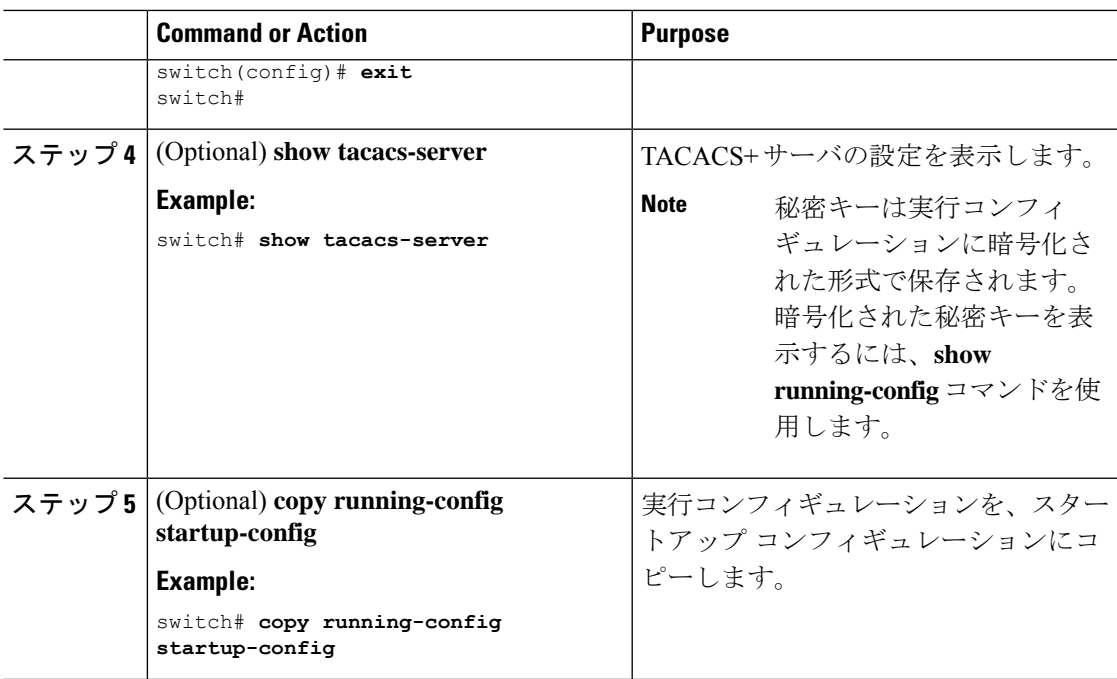

TACACS+ のイネーブル化 (104 ページ) AES パスワード暗号化およびプライマリ暗号キーについて (591 ページ)

### 特定の **TACACS+** サーバ用のキーの設定

TACACS+サーバの秘密キーを設定できます。秘密キーとは、CiscoNX-OSデバイスとTACACS+ サーバ ホスト間の共有秘密テキスト ストリングです。

#### **Before you begin**

TACACS+ を有効にします。

リモート TACACS+ サーバの秘密キーの値を取得します。

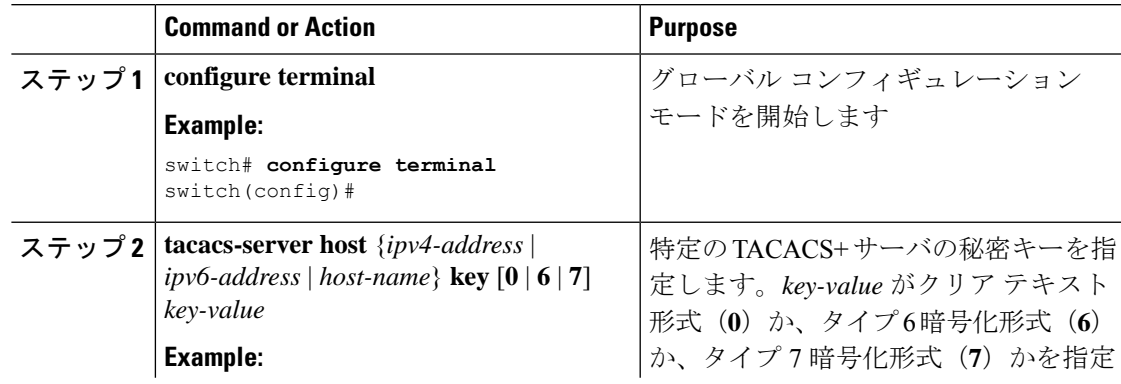

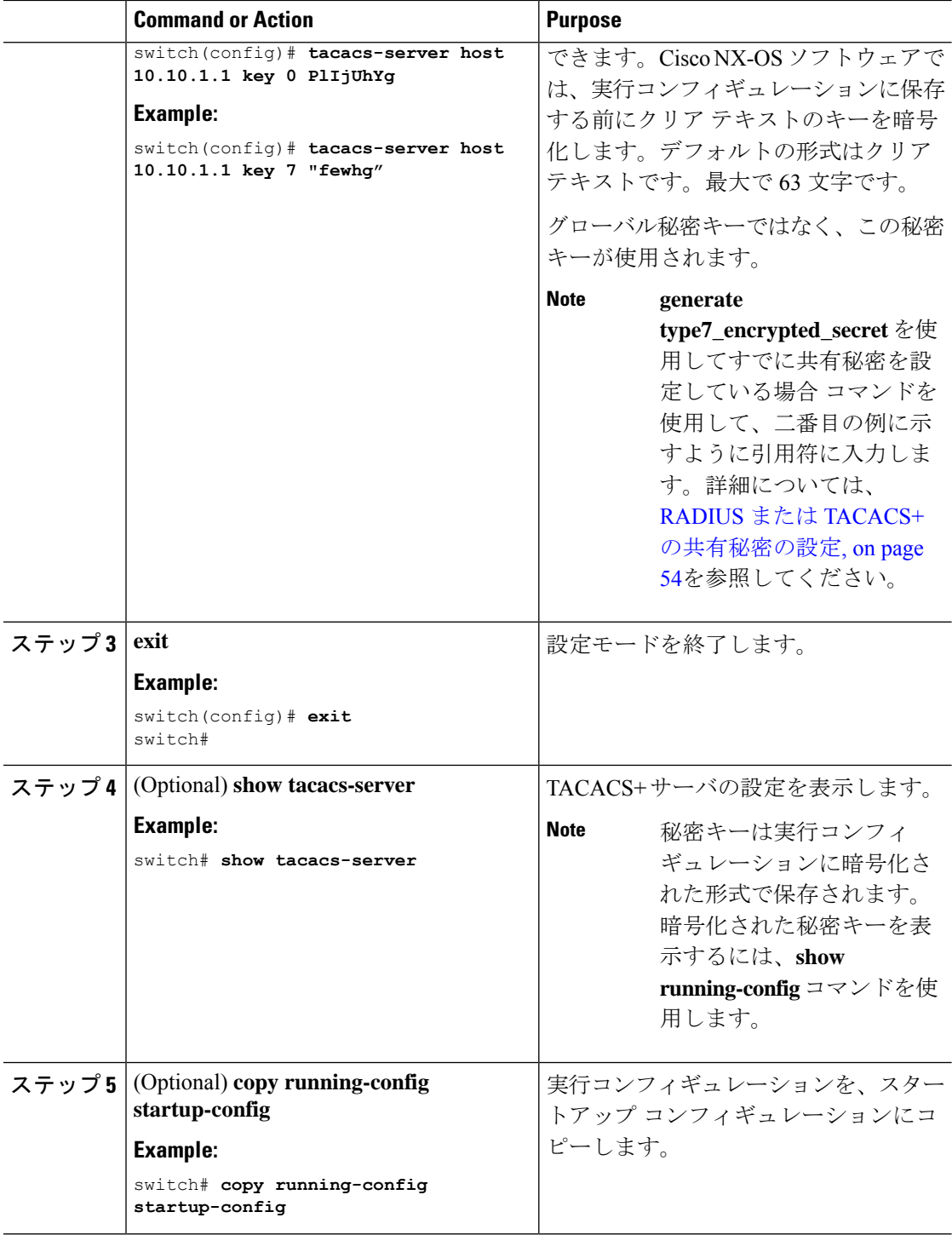

AES パスワード暗号化およびプライマリ暗号キーについて (591 ページ)

### **TACACS+** サーバ グループの設定

サーバ グループを使用して、1 台または複数台のリモート AAA サーバによるユーザ認証を指 定することができます。グループのメンバーはすべて、TACACS+ プロトコルに属している必 要があります。設定した順序に従ってサーバが試行されます。

これらのサーバ グループはいつでも設定できますが、設定したグループを有効にするには、 AAA サービスに適用する必要があります。

### **Before you begin**

TACACS+ を有効にします。

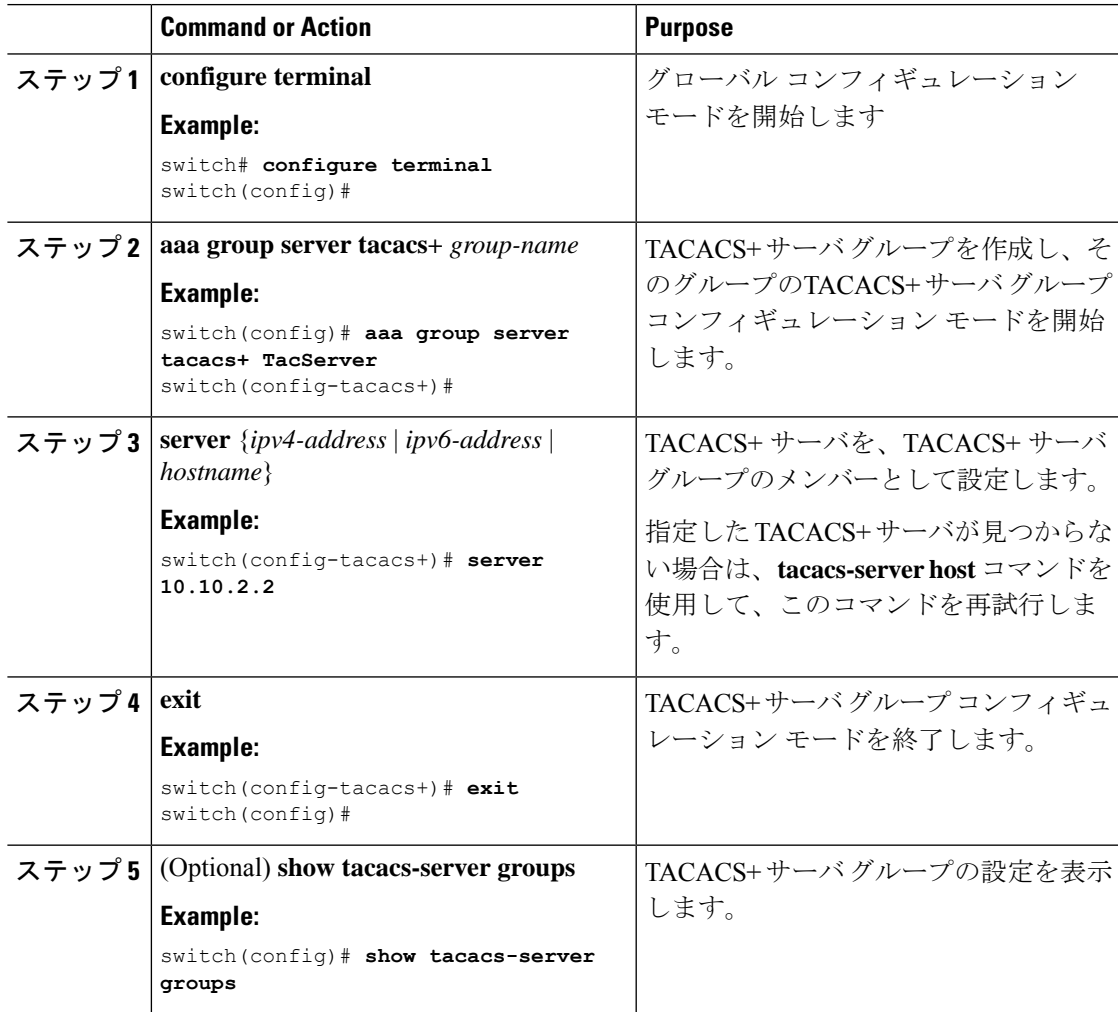

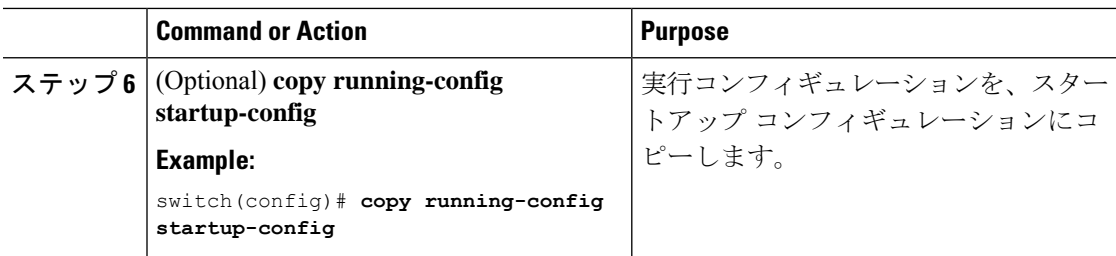

TACACS+ のイネーブル化 (104 ページ) リモート AAA サービス (25 ページ) TACACS+ サーバ ホストの設定 (104 ページ) TACACS+ デッド タイム間隔の設定 (118 ページ)

## **TACACS+**サーバグループのためのグローバル発信元インターフェイス の設定

TACACS+ サーバ グループにアクセスする際に使用する、TACACS+ サーバ グループ用のグ ローバル発信元インターフェイスを設定できます。また、特定のTACACS+サーバグループ用 に異なる発信元インターフェイスを設定することもできます。デフォルトでは、Cisco NX-OS ソフトウェアは、使用可能なあらゆるインターフェイスを使用します。

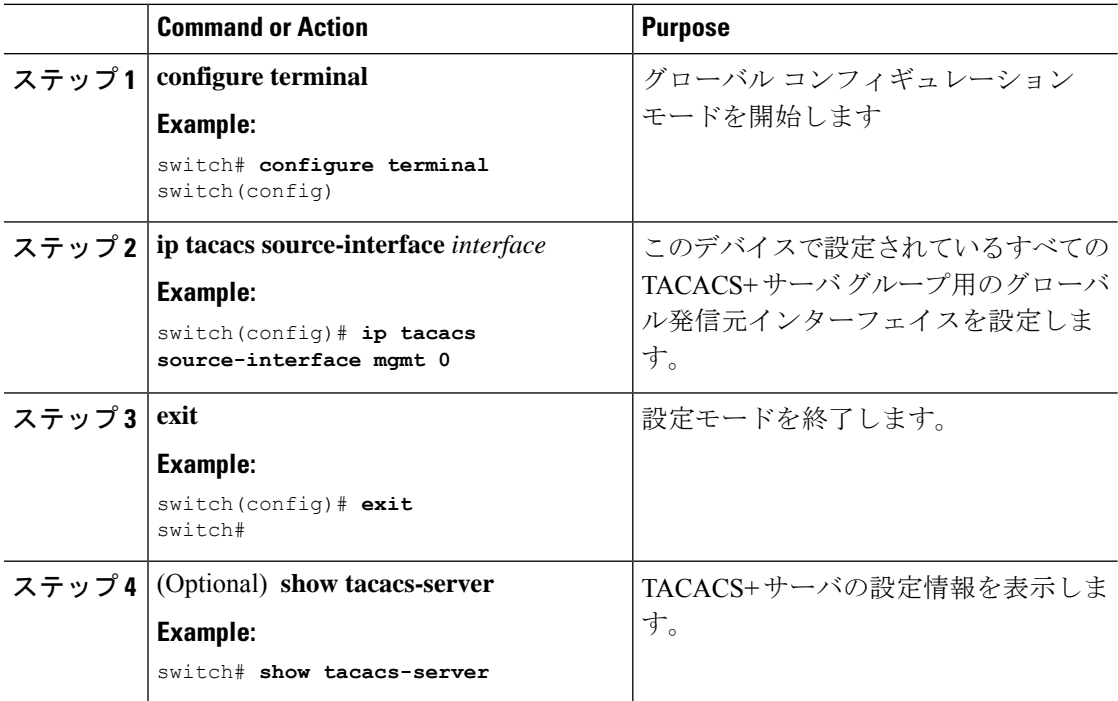

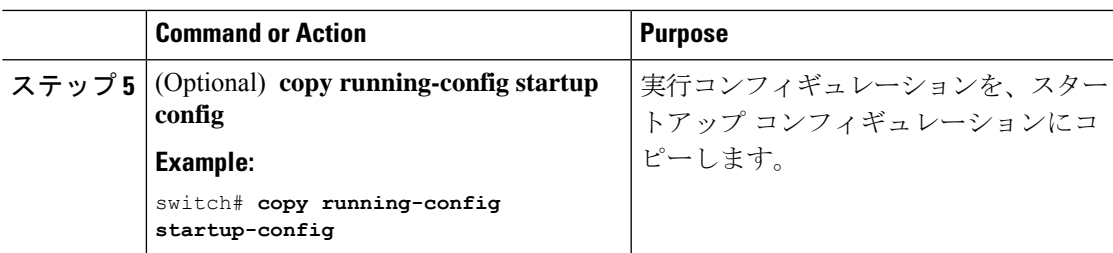

TACACS+ のイネーブル化 (104 ページ) TACACS+ サーバ グループの設定 (109 ページ)

### ユーザによるログイン時の **TACACS+** サーバ指定の許可

スイッチ上で directed-request (誘導要求) オプションを有効にすることにより、認証要求の送 信先のTACACS+サーバをユーザが指定できるようになります。デフォルトでは、CiscoNX-OS デバイスはデフォルトの AAA 認証方式に基づいて認証要求を転送します。このオプションを 有効にすると、ユーザは*username***@***vrfname***:***hostname*としてログインできます。ここで*vrfname* は使用する VRF で、*hostname* は設定された TACACS+ サーバの名前です。

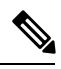

directed-requestオプションをイネーブルにすると、CiscoNX-OSデバイスでは認証にTACACS+ 方式だけを使用し、デフォルトのローカル方式は使用しないようになります。 **Note**

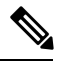

**Note** ユーザ指定のログインは Telnet セッションに限りサポートされます。

### **Before you begin**

TACACS+ をイネーブルにします。

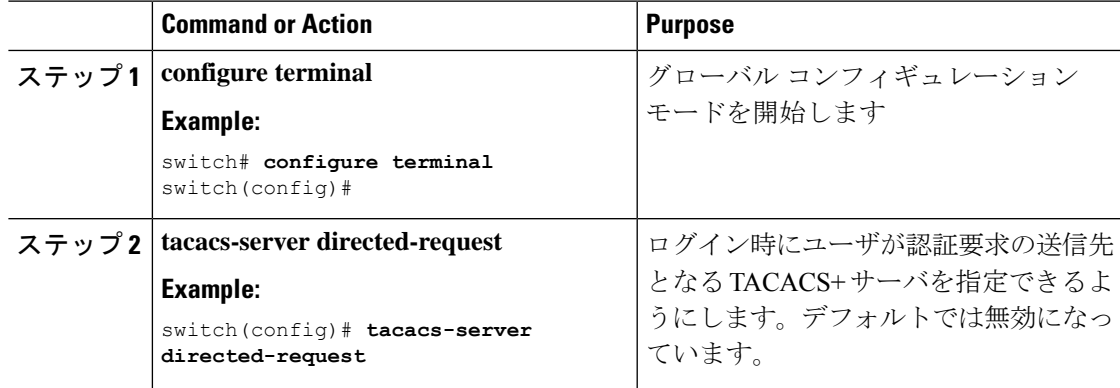

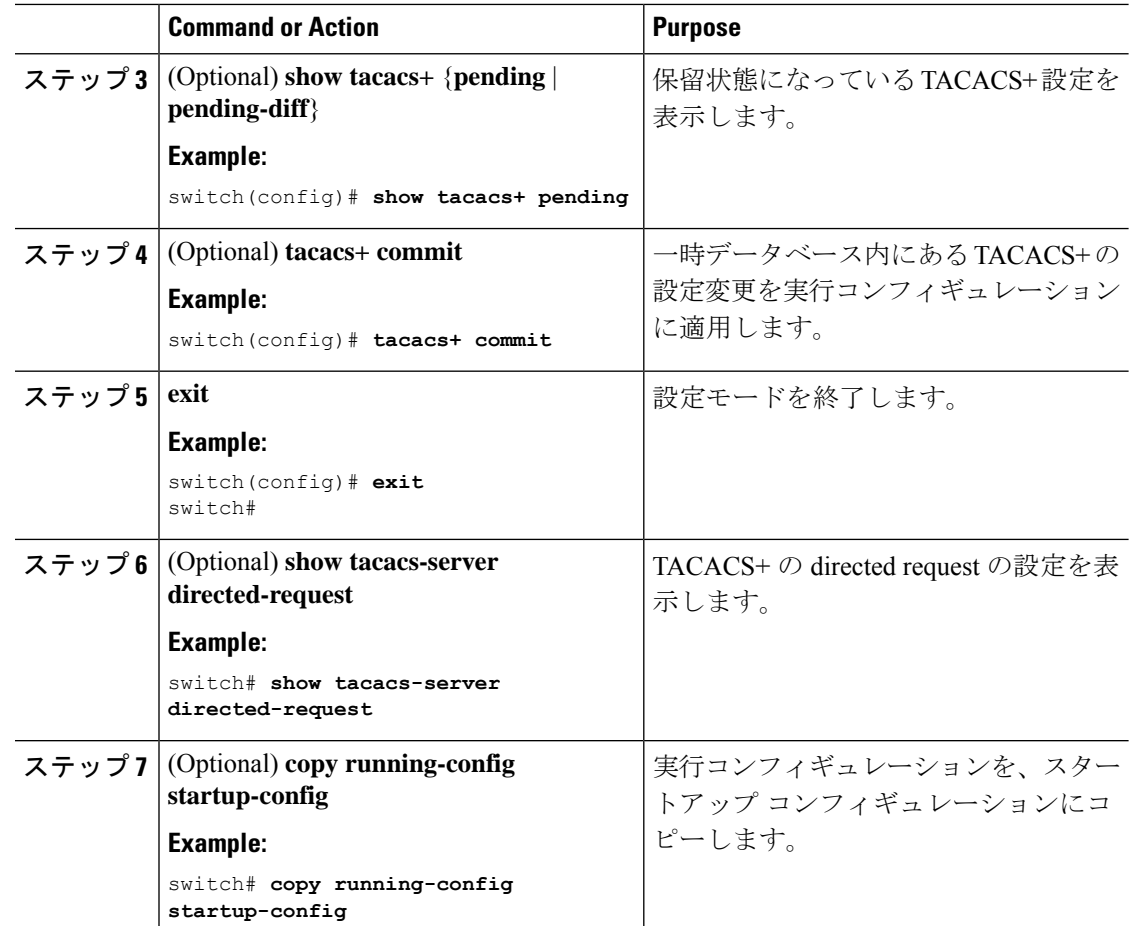

TACACS+ のイネーブル化 (104 ページ)

### **TACACS+** サーバのタイムアウト間隔の設定

Cisco NX-OS デバイスが、タイムアウト エラーを宣言する前に、TACACS+ サーバからの応答 を待機するタイムアウト間隔を設定できます。タイムアウト間隔には、Cisco NX-OS デバイス がTACACS+サーバからの応答を待つ時間を指定します。これを過ぎるとタイムアウトエラー になります。

### **Before you begin**

TACACS+ をイネーブルにします。

### **Procedure**

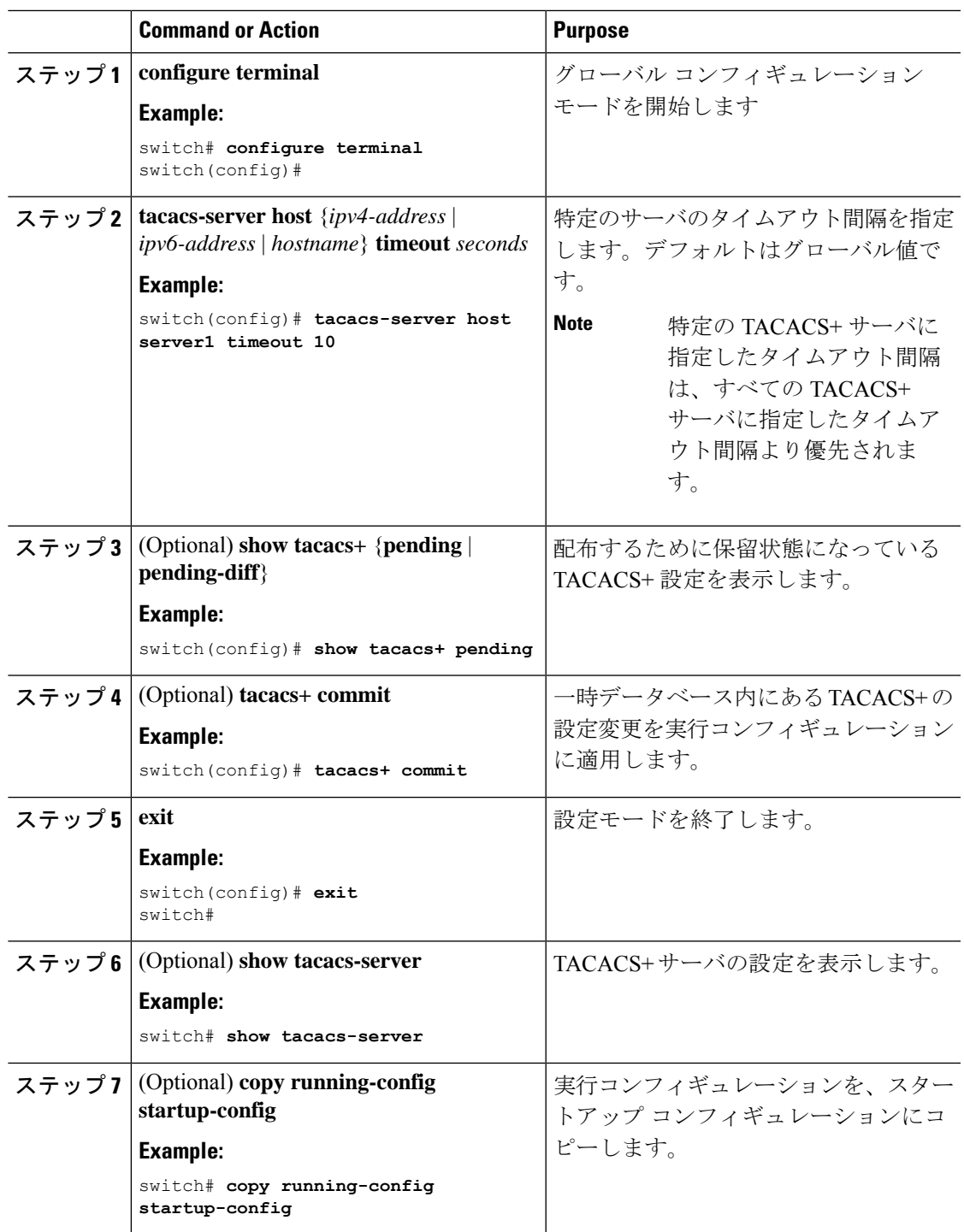

### **Related Topics**

I

TACACS+ のイネーブル化 (104 ページ)

### **TCP** ポートの設定

別のアプリケーションとポート番号が競合している場合は、TACACS+ サーバ用に別の TCP ポートを設定できます。デフォルトでは、Cisco NX-OS デバイスはすべての TACACS+ 要求に ポート 49 を使用します。

### **Before you begin**

TACACS+ を有効にします。

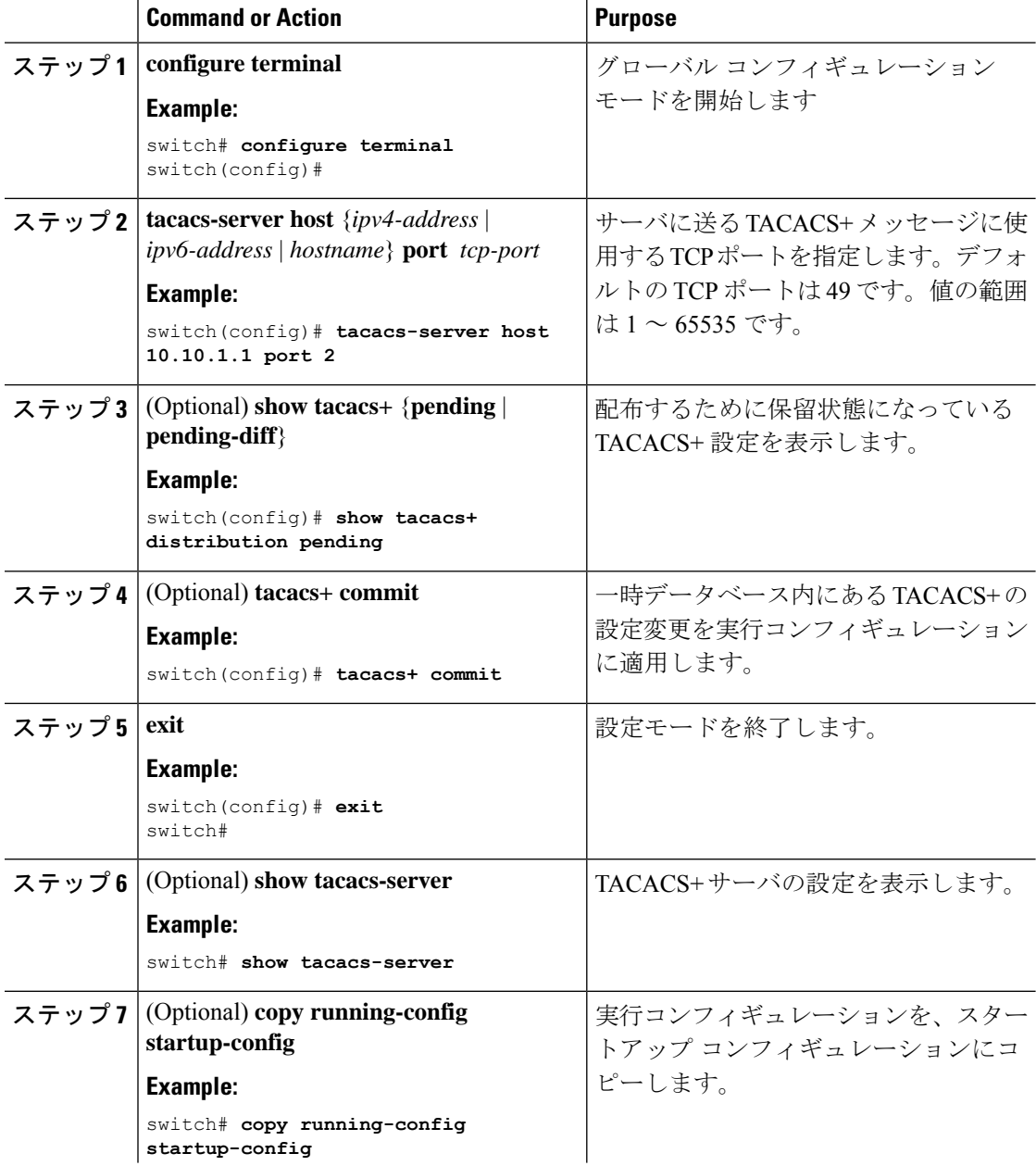

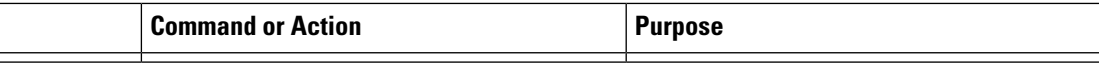

TACACS+ のイネーブル化 (104 ページ)

### **TACACS+** サーバのグローバルな定期モニタリングの設定

各サーバに個別にテストパラメータを設定しなくても、すべてのTACACS+サーバの可用性を モニタリングできます。テスト パラメータが設定されていないサーバは、グローバル レベル のパラメータを使用してモニタリングされます。

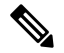

各サーバ用に設定されたテスト パラメータは、グローバルのテスト パラメータより優先され ます。 **Note**

グローバル コンフィギュレーション パラメータには、サーバで使用するユーザ名とパスワー ド、およびアイドルタイマーなどがあります。アイドルタイマーには、TACACS+サーバがど のくらいの期間要求を受信しなかった場合に、CiscoNX-OSデバイスがテストパケットを送信 するかを指定します。このオプションを設定して定期的にサーバをテストしたり、1 回だけテ ストを実行したりできます。

テストパラメータは、すべてのスイッチに配布されます。ファブリック内に旧リリースが稼働 しているスイッチが 1 つでもある場合は、ファブリック内のすべてのスイッチにテスト パラ メータが配布されなくなります。 **Note**

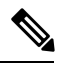

ネットワークのセキュリティ保護のため、TACACS+ データベース内の既存のユーザ名と同じ ユーザ名を使用しないことを推奨します。 **Note**

デフォルトのアイドル タイマー値は 0 分です。アイドル タイム間隔が 0 分の場合、TACACS+ サーバの定期的なモニタリングは実行されません。 **Note**

#### **Before you begin**

TACACS+ を有効にします。

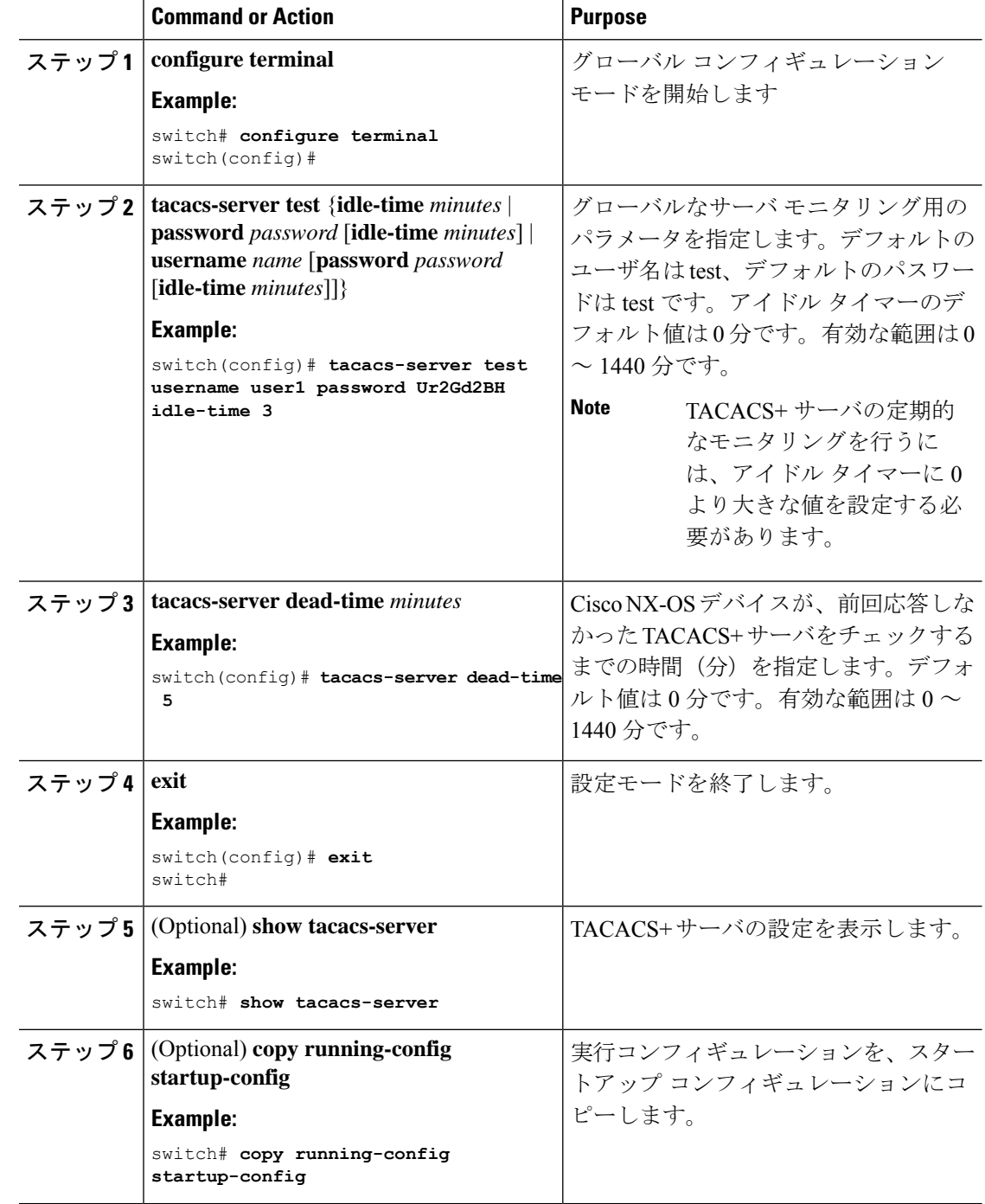

### **Procedure**

### **Related Topics**

各 TACACS+ サーバの定期モニタリングの設定 (117 ページ)

### 各 **TACACS+** サーバの定期モニタリングの設定

各TACACS+サーバの可用性をモニタリングできます。コンフィギュレーションパラメータに は、サーバで使用するユーザ名とパスワード、およびアイドルタイマーなどがあります。アイ ドルタイマーには、TACACS+サーバがどのくらいの期間要求を受信しなかった場合に、Cisco NX-OS デバイスがテスト パケットを送信するかを指定します。このオプションを設定して定 期的にサーバをテストしたり、1 回だけテストを実行したりできます。

# $\label{eq:1}$

各サーバ用に設定されたテスト パラメータは、グローバルのテスト パラメータより優先され ます。 **Note**

# 

ネットワークのセキュリティ保護のため、TACACS+ データベース内の既存のユーザ名と同じ ユーザ名を使用しないことを推奨します。 **Note**

# $\label{eq:1} \bigotimes_{\mathbb{Z}}\mathbb{Z}_{\mathbb{Z}}$

デフォルトのアイドル タイマー値は 0 分です。アイドル タイム間隔が 0 分の場合、TACACS+ サーバの定期的なモニタリングは実行されません。 **Note**

**Note**

テスト パラメータは、すべてのスイッチに配布されます。テスト パラメータは、ファブリッ ク内のスイッチには配信されません。

### **Before you begin**

TACACS+ をイネーブルにします。

1 つまたは複数の TACACS+ サーバ ホストを追加します。

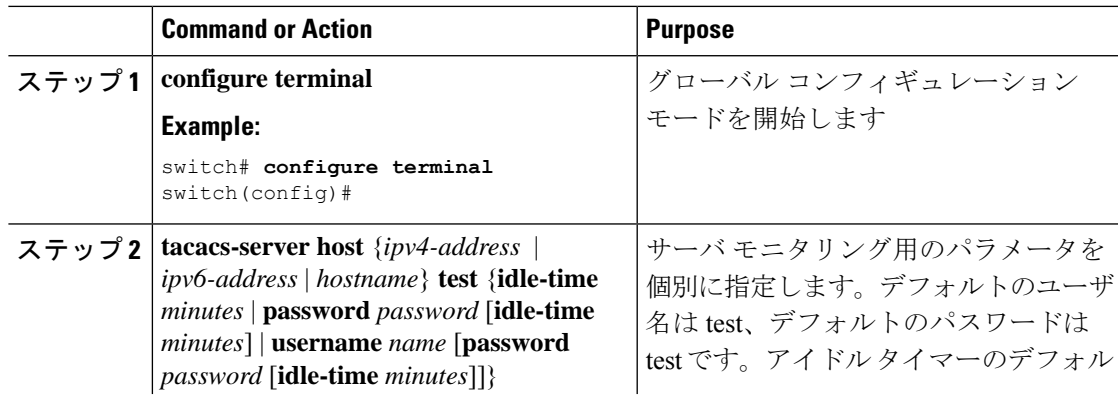

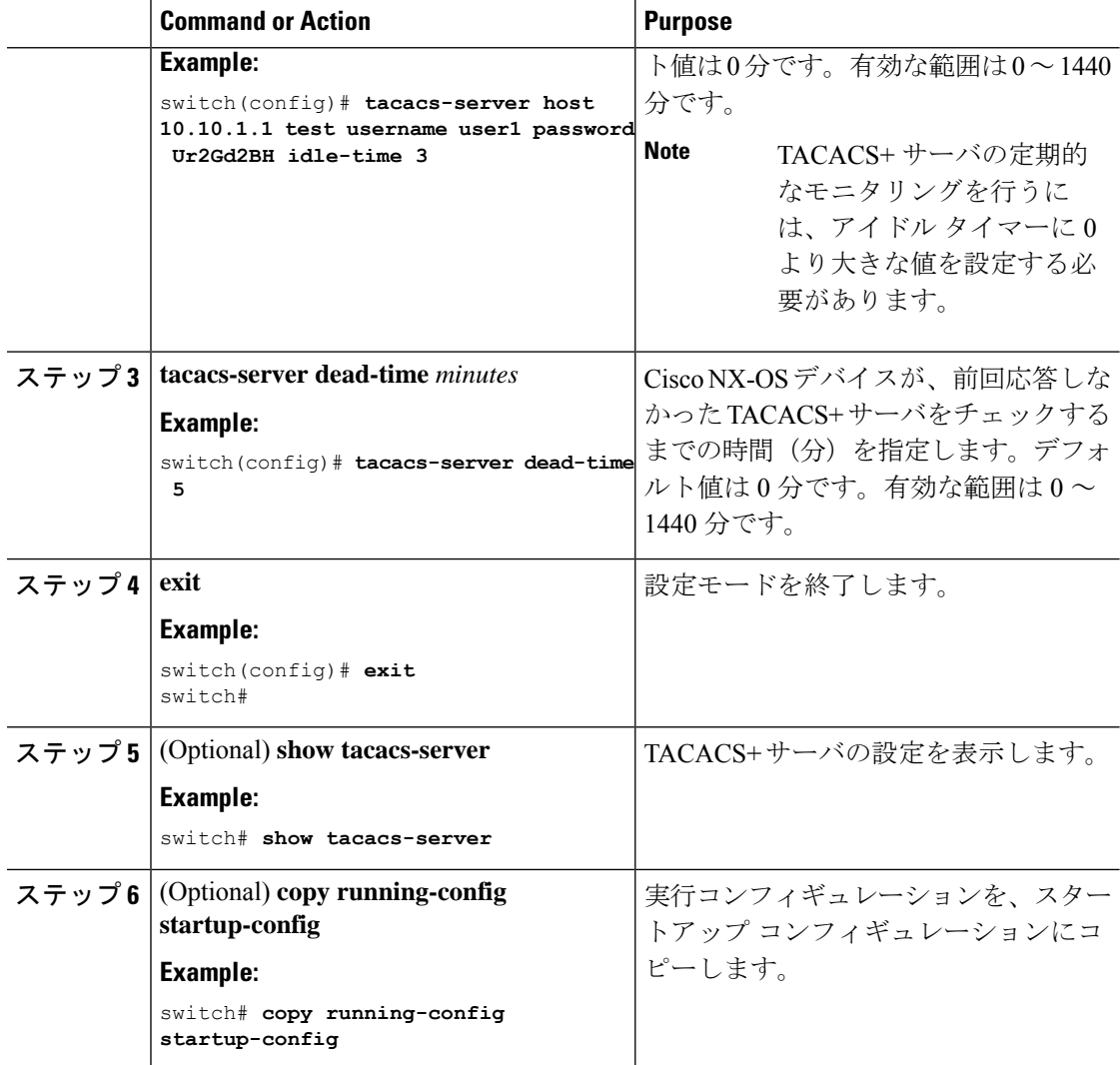

TACACS+ サーバ ホストの設定 (104 ページ)

TACACS+ サーバのグローバルな定期モニタリングの設定 (115 ページ)

### **TACACS+** デッド タイム間隔の設定

すべてのTACACS+サーバのデッドタイム間隔を設定できます。デッドタイム間隔には、Cisco NX-OS デバイスが TACACS+ サーバをデッド状態であると宣言した後、そのサーバがアライ ブ状態に戻ったかどうかを判断するためにテスト パケットを送信するまでの間隔を指定しま す。

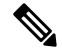

デッド タイム間隔が 0 分の場合、TACACS+ サーバは、応答を返さない場合でも、デットとし てマークされません。デッド タイマーはグループ単位で設定できます。 **Note**

### **Before you begin**

TACACS+ をイネーブルにします。

### **Procedure**

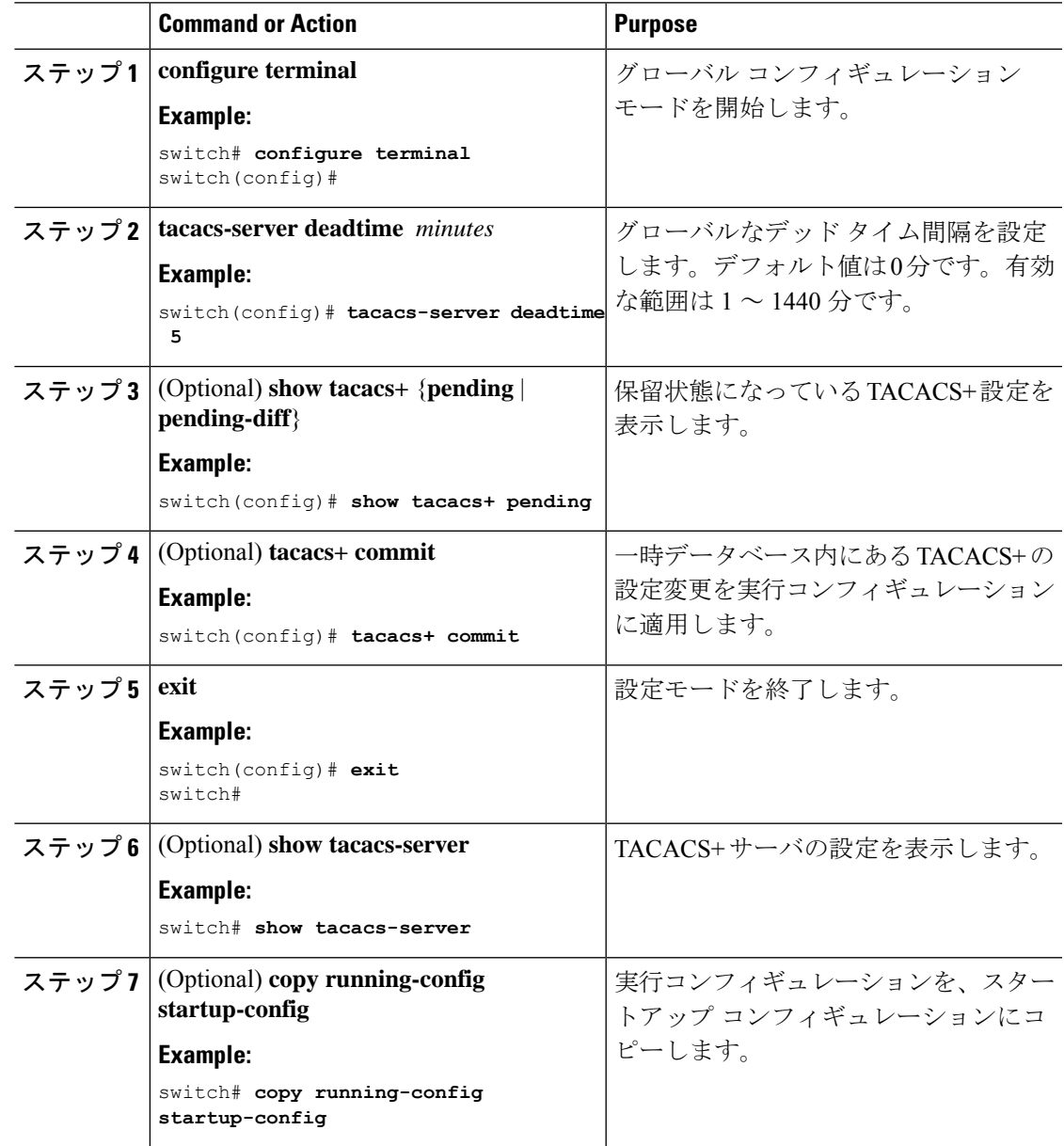

# **ASCII** 認証の設定

TACACS+ サーバで ASCII 認証をイネーブルにできます。

### **Before you begin**

TACACS+ をイネーブルにします。

#### **Procedure**

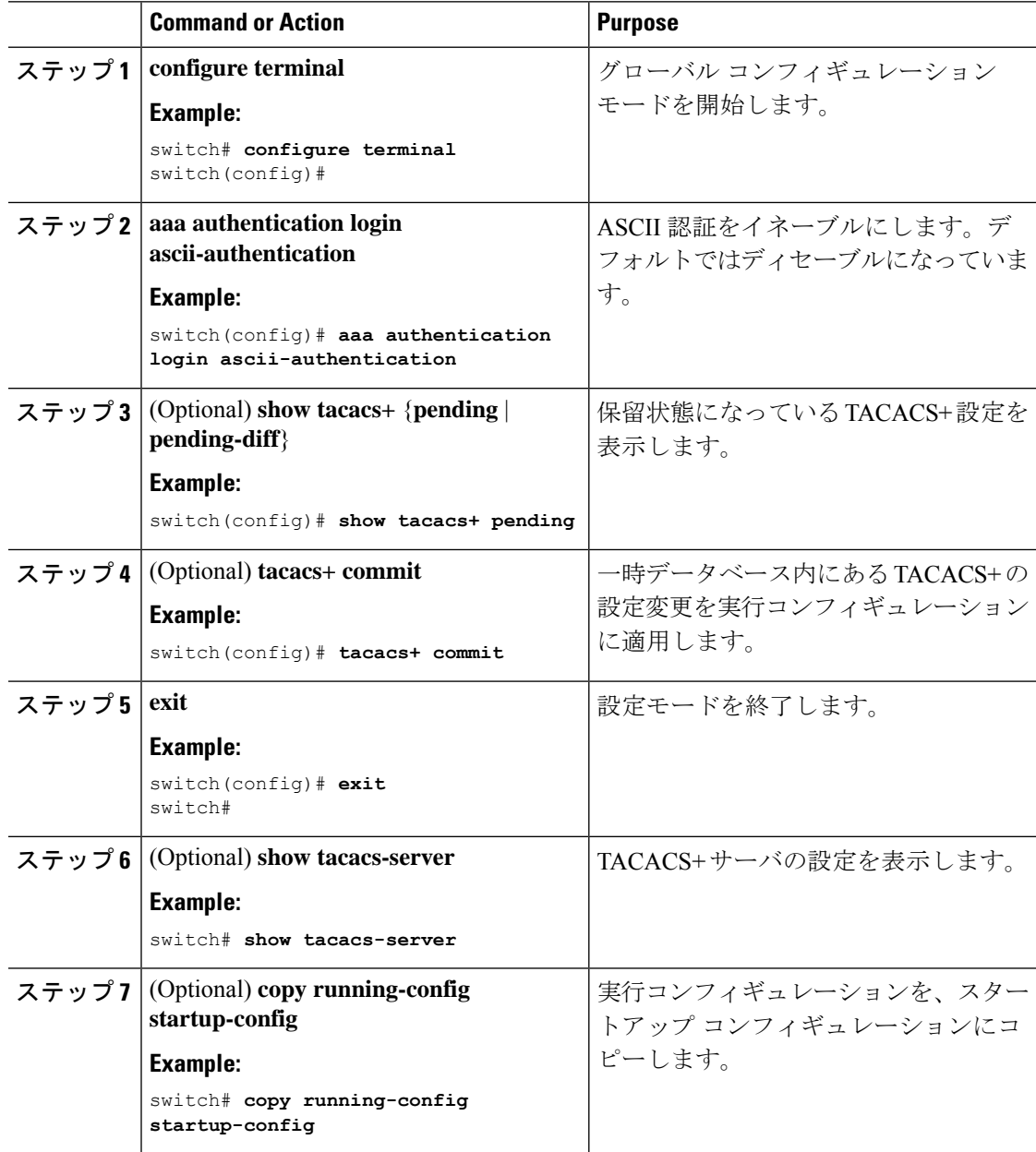

# **TACACS+** サーバでのコマンド許可の設定

TACACS+ サーバでコマンド許可を設定できます。

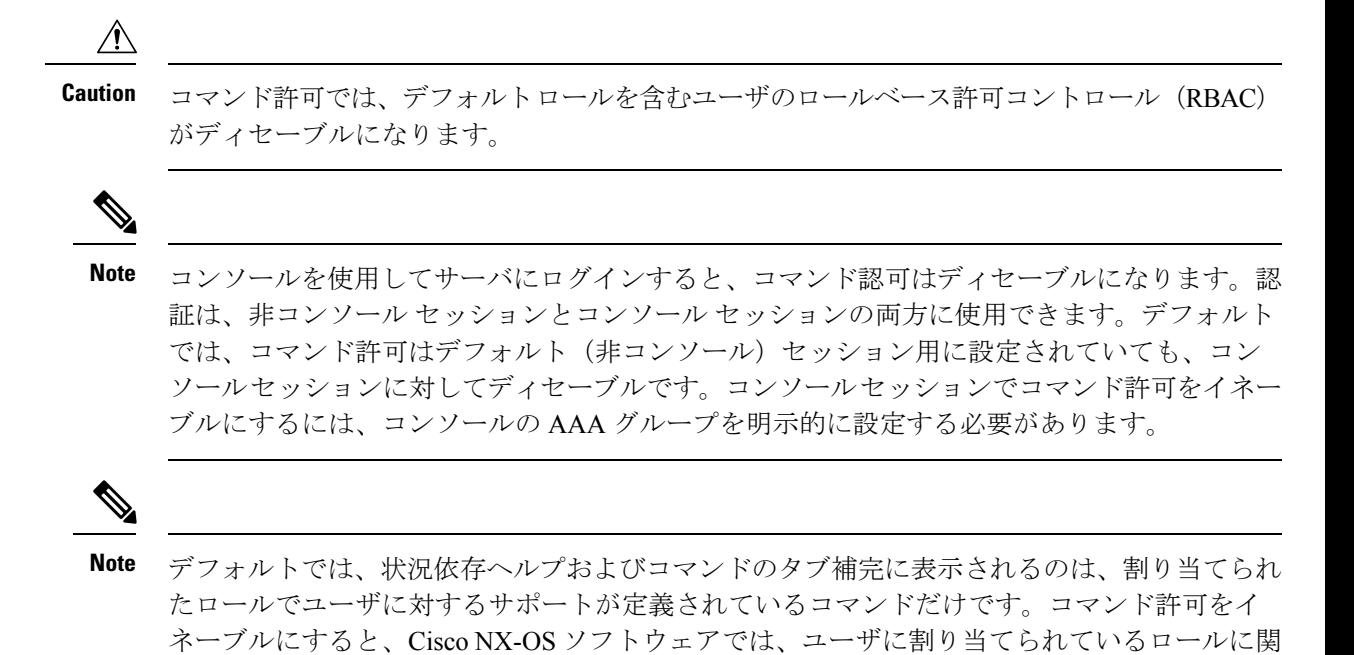

係なく、状況依存ヘルプおよびタブ補完にすべてのコマンドが表示されるようになります。

#### **Before you begin**

TACACS+ を有効にします。

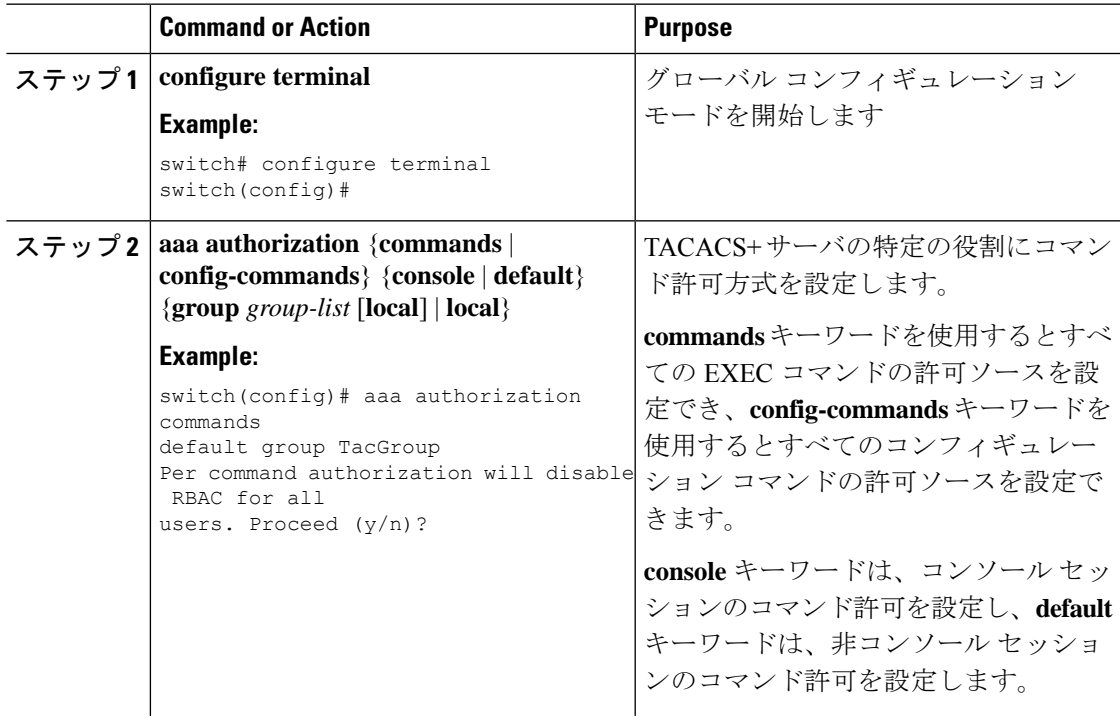

I

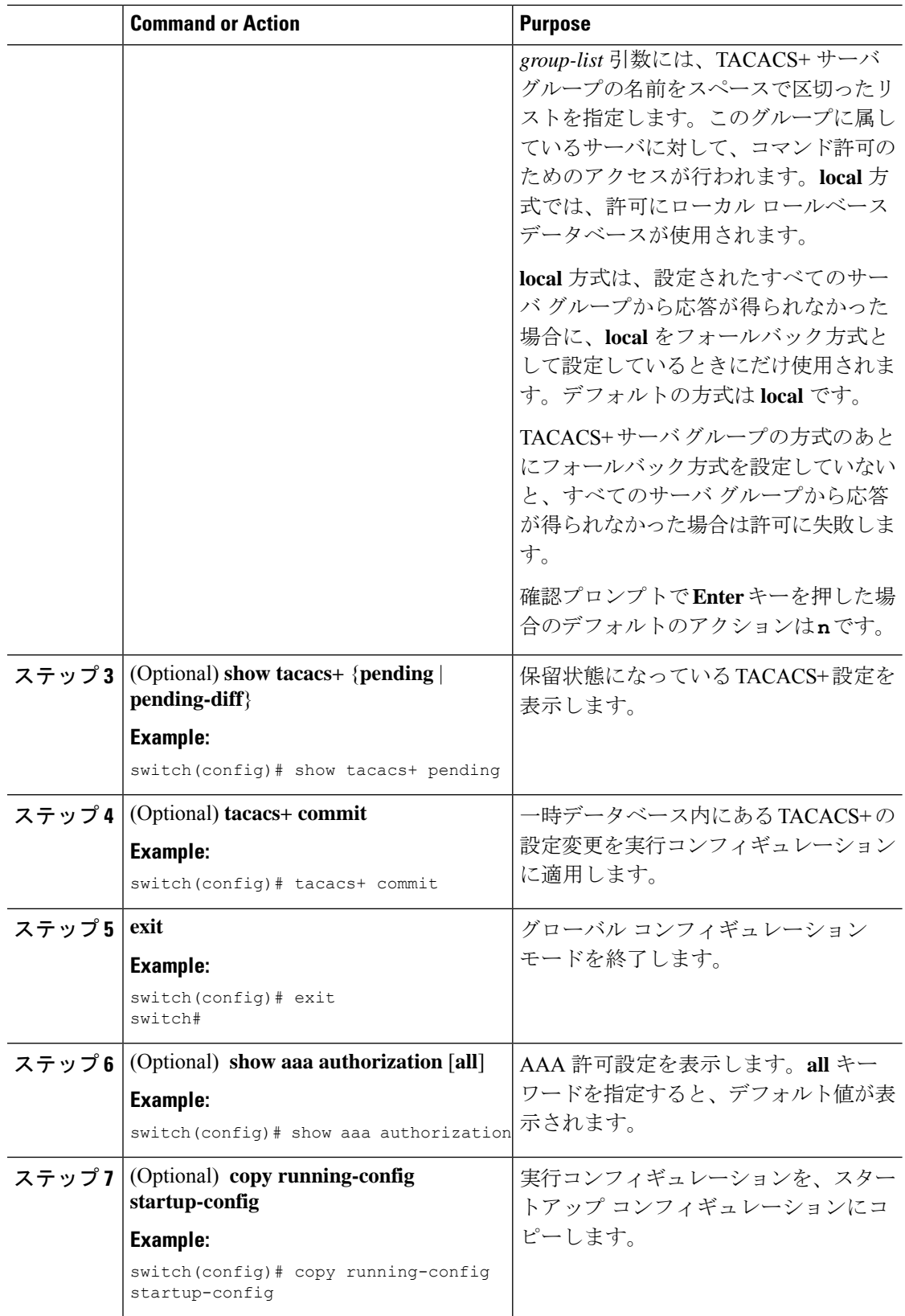

```
TACACS+ のイネーブル化 (104 ページ)
TACACS+ サーバでのコマンド許可のテスト (123 ページ)
```
### **TACACS+** サーバでのコマンド許可のテスト

TACACS+ サーバで、ユーザに対するコマンド許可をテストできます。

# 

**Note** 許可の正しいコマンドを送信しないと、結果の信頼性が低くなります。

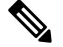

test コマンドでは許可に、コンソール方式ではなくデフォルト (非コンソール)方式を使用し ます。 **Note**

### **Before you begin**

TACACS+ をイネーブルにします。

TACACS+ サーバにコマンド許可が設定されていることを確認します。

### **Procedure**

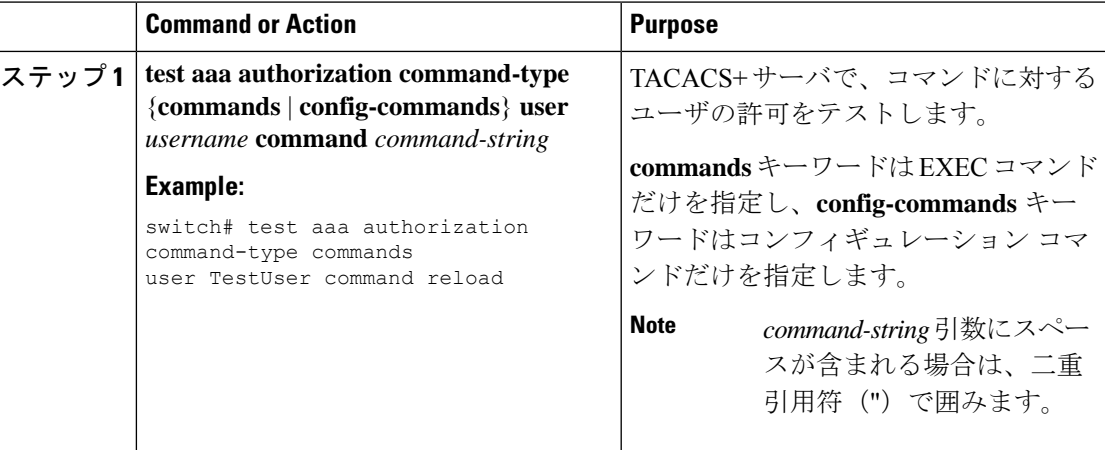

### **Related Topics**

TACACS+ のイネーブル化 (104 ページ) TACACS+ サーバでのコマンド許可の設定 (120 ページ) ユーザ アカウントおよび RBAC の設定 (255 ページ)

### コマンド許可検証のイネーブル化とディセーブル化

デフォルトのユーザー セッションまたは別のユーザー名に対して、コマンドライン インター フェイス(CLI)でコマンド許可検証を有効にしたり、無効にしたりすることができます。

 $\label{eq:1} \bigotimes_{\mathbb{Z}}\mathbb{Z}_{\mathbb{Z}}$ 

(注) 許可検証をイネーブルにした場合は、コマンドは実行されません。

### 手順

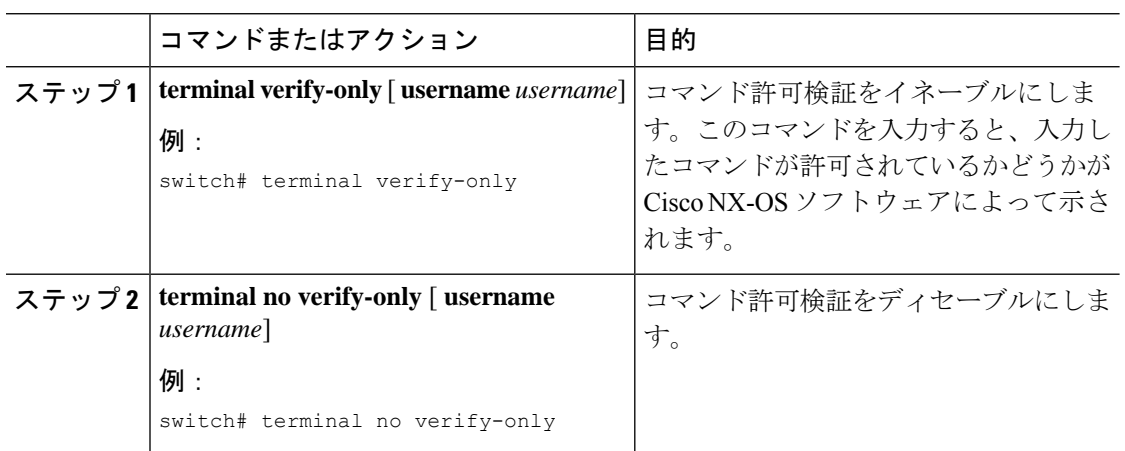

### 権限ロールのユーザ コマンドの許可または拒否

ネットワーク管理者は、権限ロールを変更して、ユーザが特定のコマンドを実行できるように したり実行できなくしたりすることができます。

権限ロールのルールを変更する場合は、次の注意事項に従う必要があります。

- priv-14 ロールと priv-15 ロールは変更できません。
- 拒否ルールは priv-0 ロールにだけ追加できます。
- priv-0 ロールでは以下のコマンドは常に許可されます。**configure**、**copy**、**dir**、**enable**、 **ping**、**show**、**ssh**、**telnet**、**terminal**、**traceroute**、**end**、**exit**。

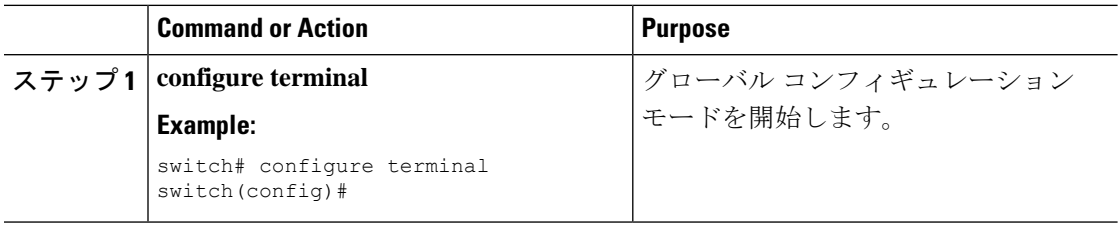

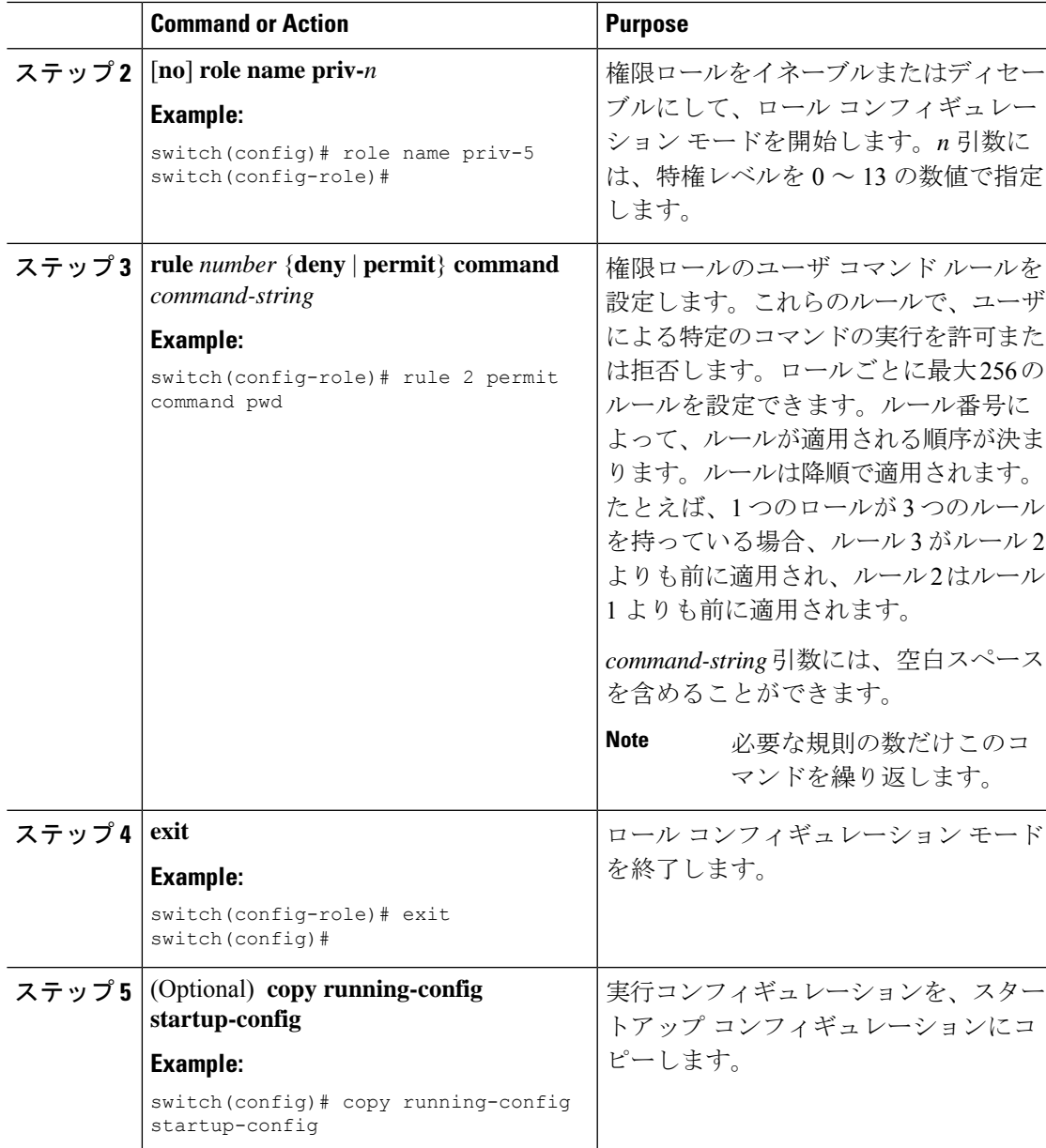

ユーザ ロールおよびルールの作成 (266 ページ)

# **TACACS+** サーバまたはサーバ グループの手動モニタリング

TACACS+ サーバまたはサーバ グループに、手動でテスト メッセージを送信できます。

### **Before you begin**

TACACS+ をイネーブルにします。

### **Procedure**

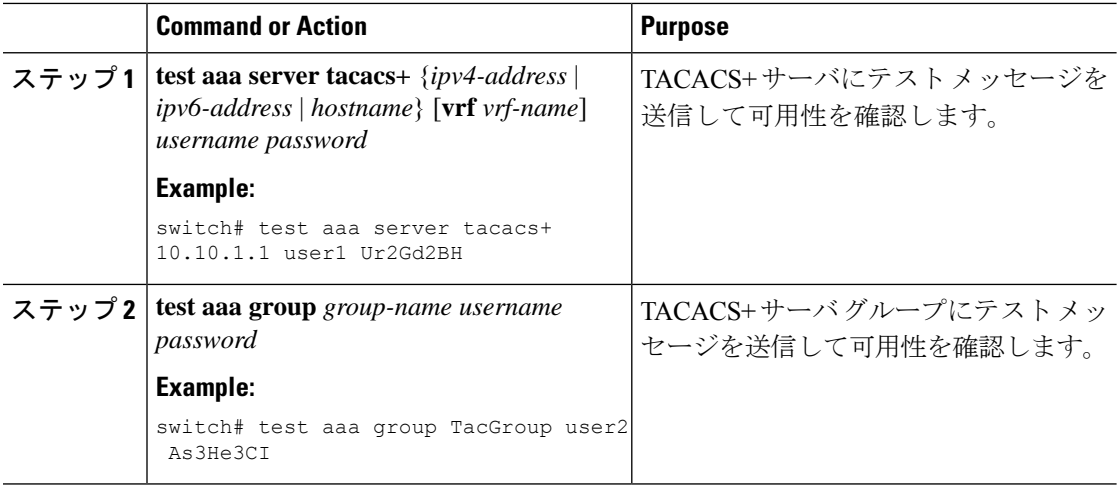

### **Related Topics**

TACACS+ サーバ ホストの設定 (104 ページ) TACACS+ サーバ グループの設定 (109 ページ)

### **TACACS+** のディセーブル化

TACACS+ をディセーブルにできます。

 $\triangle$ 

**Caution** TACACS+ をディセーブルにすると、関連するすべての設定が自動的に廃棄されます。

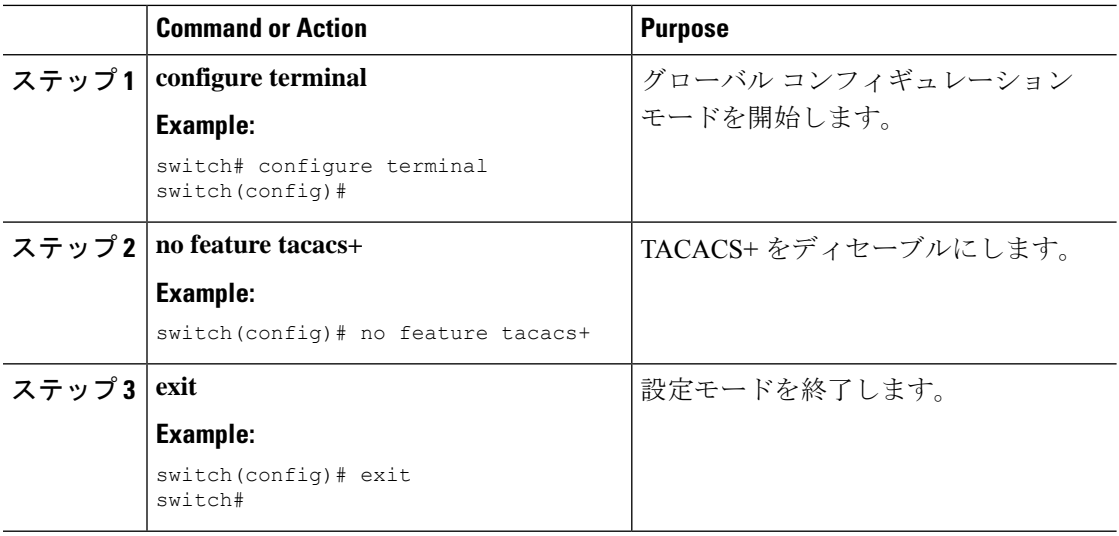

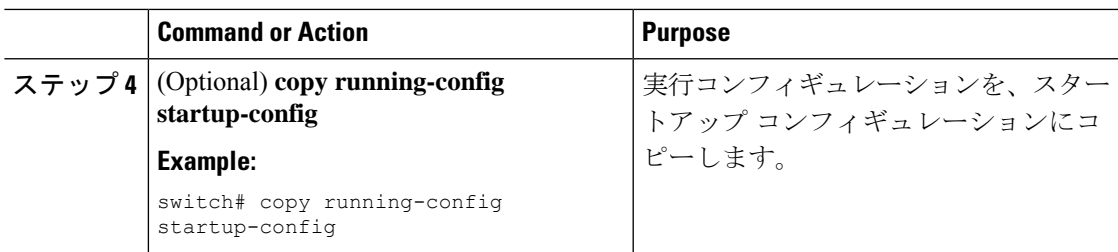

# **TACACS+** サーバのモニタリング

Cisco NX-OS デバイスが保持している TACACS+ サーバのアクティビティに関する統計情報を モニタできます。

#### **Before you begin**

Cisco NX-OS デバイスの TACACS+ サーバを設定します。

### **Procedure**

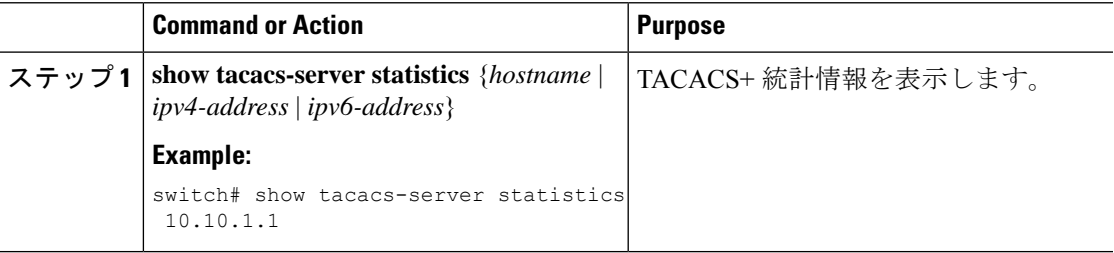

### **Related Topics**

TACACS+ サーバ ホストの設定 (104 ページ) TACACS+ サーバ統計情報のクリア (127 ページ)

# **TACACS+** サーバ統計情報のクリア

Cisco NX-OS デバイスが保持している TACACS+ サーバのアクティビティに関する統計情報を 表示します。

### **Before you begin**

Cisco NX-OS デバイスの TACACS+ サーバを設定します。

#### **Procedure**

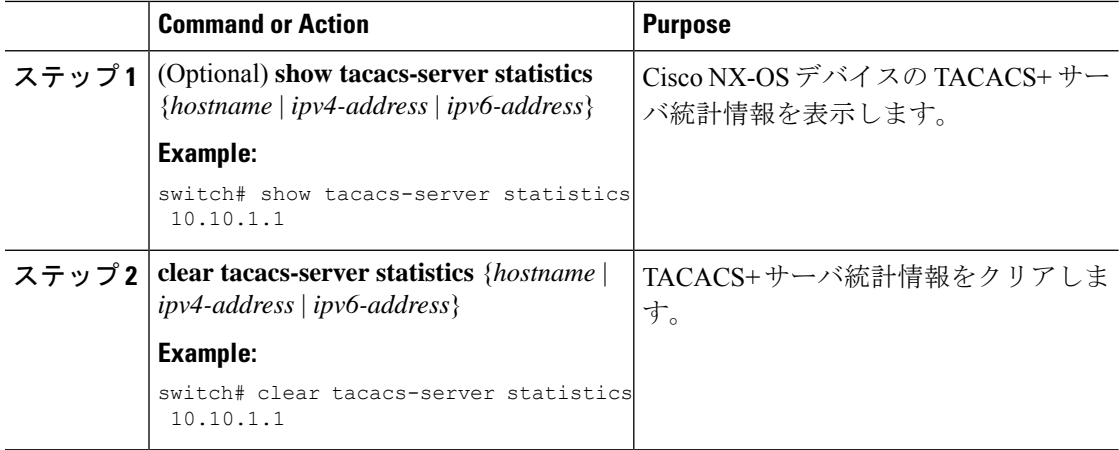

### **Related Topics**

TACACS+ サーバ ホストの設定 (104 ページ)

# **TACACS+** の設定の確認

TACACS+ の設定を表示するには、次のいずれかの作業を行います。

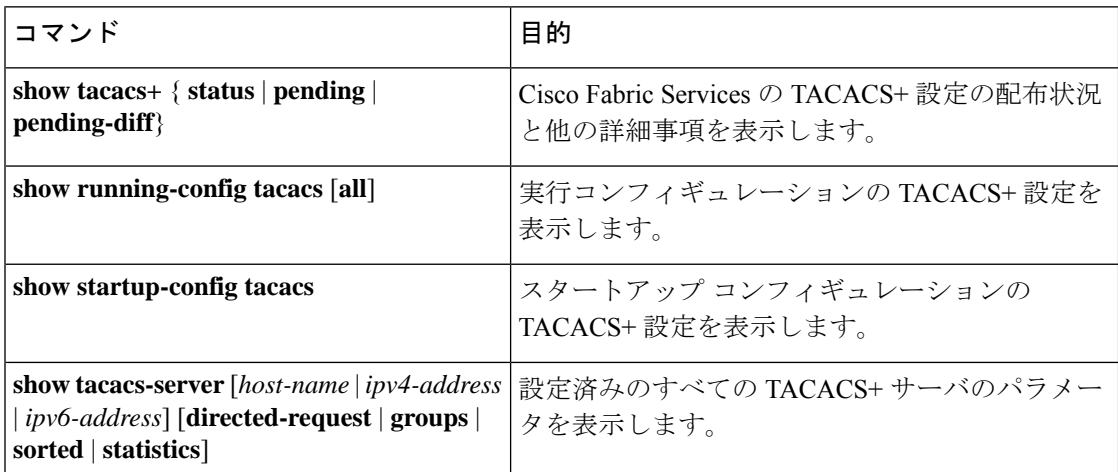

# **TACACS+** の設定例

次に、TACACS+ サーバ ホストおよびサーバ グループを設定する例を示します。

```
feature tacacs+
tacacs-server key 7 "ToIkLhPpG"
tacacs-server host 10.10.2.2 key 7 "ShMoMhTl"
aaa group server tacacs+ TacServer
   server 10.10.2.2
```
次に、コマンド許可検証を設定して使用する例を示します。

switch# **terminal verify-only** switch# **show interface ethernet 7/2 brief** %Success switch# **terminal no verify-only** switch# **show interface ethernet 7/2 brief**

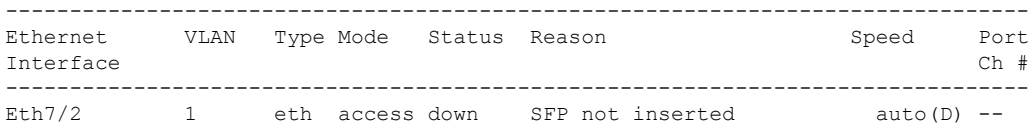

次に、priv-5以上のロールを持つすべてのユーザが**pwd**コマンドを実行できるようにする例を 示します。

switch# **configure terminal** switch(config)# **role name priv-5** switch(config-role)# **rule 1 permit command pwd**

次に、priv-5 未満のロールを持つすべてのユーザが **show running-config** コマンドを実行できな いようにする例を示します。まず、このコマンドを実行する権限をpriv-0ロールから削除する 必要があります。次に、ロールpriv-5でこのコマンドを許可し、priv-5以上のロールを持つユー ザにこのコマンドを実行する権限が付与されるようにする必要があります。

```
switch# configure terminal
switch(config)# role name priv-0
switch(config-role)# rule 2 deny command show running-config
switch(config-role)# exit
switch(config)# role name priv-5
switch(config-role)# rule 3 permit command show running-config
switch(config-role)# exit
```
## 次の作業

これで、サーバ グループも含めて AAA 認証方式を設定できるようになります。

# **TACACS+** に関する追加情報

ここでは、TACACS+ の実装に関する追加情報について説明します。

I

### 関連資料

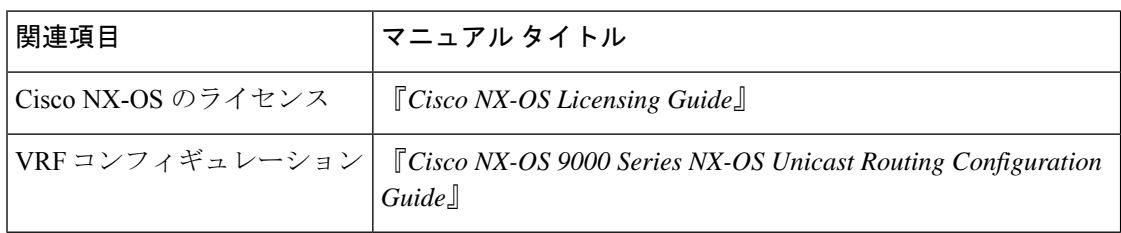

### 標準

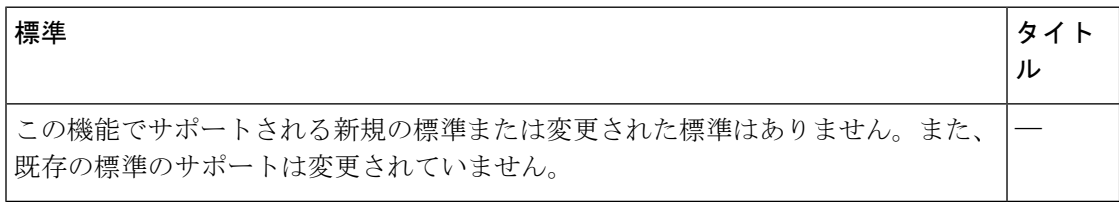

### **MIB**

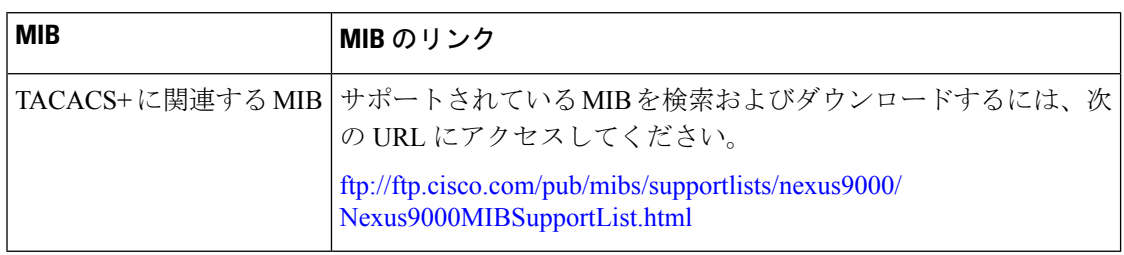

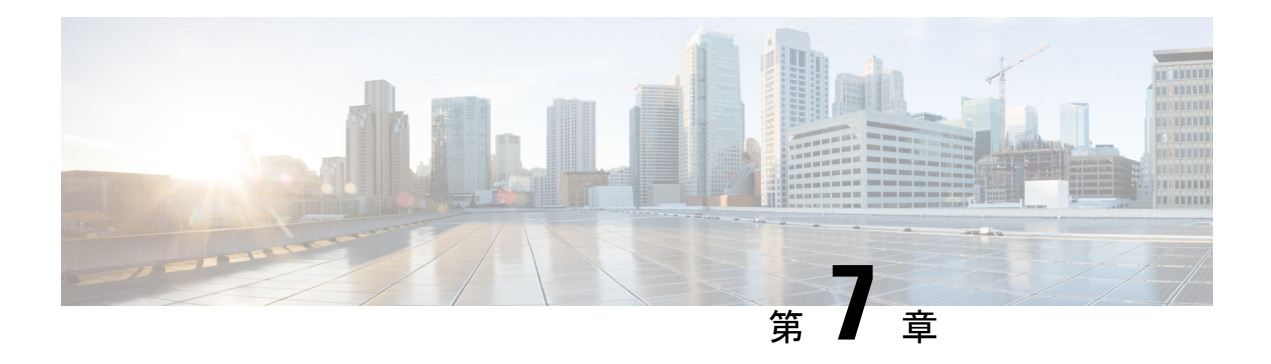

# **LDAP** の設定

この章では、Cisco NX-OS デバイス上で Lightweight Directory Access Protocol (LDAP)を設定 する方法について説明します。次の項が含まれています。

- LDAP について (131 ページ)
- LDAP の前提条件 (134 ページ)
- LDAP の注意事項と制約事項 (135 ページ)
- LDAP のデフォルト設定 (135 ページ)
- LDAP の設定 (136 ページ)
- LDAP サーバのモニタリング (149 ページ)
- LDAP サーバ統計情報のクリア (149 ページ)
- LDAP 設定の確認 (150 ページ)
- LDAP の設定例 (151 ページ)
- 次の作業 (151 ページ)
- LDAP に関する追加情報 (151 ページ)

# **LDAP** について

Lightweight Directory AccessProtocol(LDAP)は、Cisco NX-OS デバイスにアクセスしようとす るユーザの検証を集中的に行います。LDAP サービスは、通常 UNIX または Windows NT ワー クステーション上で稼働する LDAP デーモンのデータベースで管理されます。Cisco NX-OS デ バイスに設定した LDAP 機能を使用可能にするには、LDAP サーバにアクセスして設定してお く必要があります。

LDAP では、認証と認可のファシリティが別々に提供されます。LDAP では、1 台のアクセス コントロール サーバ(LDAP デーモン)で各サービス認証と認可を個別に提供できます。各 サービスを固有のデータベースに結合し、デーモンの機能に応じてそのサーバまたはネット ワークで使用できる他のサービスを使用できます。

LDAPクライアント/サーバプロトコルでは、トランスポート要件を満たすために、TCP(ポー ト 389)を使用します。Cisco NX-OS デバイスは、LDAP プロトコルを使用して集中型の認証 を行います。

### **LDAP** 認証および許可

クライアントは、簡易バインド(ユーザ名とパスワード)を使用して LDAP サーバとの TCP 接続および認証セッションを確立します。許可プロセスの一環として、LDAP サーバはその データベースを検索し、ユーザ プロファイルやその他の情報を取得します。

バインドしてから検索する(認証を行ってから許可する)か、または検索してからバインドす るように、バインド操作を設定できます。デフォルトでは、検索してからバインドする方式が 使用されます。

検索してからバインドする方式の利点は、baseDN の前にユーザ名 (cn 属性) を追加すること で認定者名(DN)を形成するのではなく、検索結果で受け取った DN をバインディング時に ユーザ DN として使用できることです。この方式は、ユーザ DN がユーザ名と baseDN の組み 合わせとは異なる場合に特に役立ちます。ユーザ バインドのために、bindDN が baseDN + append-with-baseDN として構成されます。ここで、append-with-baseDN は cn=\$userid のデフォ ルト値です。

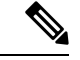

バインド方式の代わりに、比較方式を使用してLDAP認証を確立することもできます。比較方 式では、サーバでユーザ入力の属性値を比較します。たとえば、ユーザパスワード属性を比較 して認証を行うことができます。デフォルトのパスワード属性タイプは userPassword です。 (注)

### ユーザ ログインにおける **LDAP** の動作

LDAPを使用する CiscoNX-OSデバイスに対して、ユーザがパスワード認証プロトコル (PAP) ログインを試みると、次の処理が行われます。

- **1.** Cisco NX-OS デバイスは接続が確立されると、ユーザ名とパスワードを取得するために LDAP デーモンに接続します。
- **2.** Cisco NX-OS デバイスは、最終的に LDAP デーモンから次のいずれかの応答を得ます。
	- ACCEPT:ユーザの認証に成功したので、サービスを開始します。Cisco NX-OS デバ イスがユーザ許可を必要とする場合は、許可処理が始まります。
	- REJECT:ユーザ認証は失敗します。LDAPデーモンは、ユーザに対してそれ以上のア クセスを拒否するか、ログイン操作を再試行するように要求します。
	- ERROR:デーモンによる認証サービスの途中でエラーが発生したか、またはデーモン と Cisco NX-OS デバイスの間のネットワーク接続でエラーが発生しました。Cisco NX-OS デバイスは ERROR 応答を受信した場合、別の方法でユーザの認証を試行しま す。

認証が終了し、Cisco NX-OS デバイスで許可がイネーブルになっていれば、続いてユーザ の許可フェーズに入ります。LDAP 許可に進むには、まず LDAP 認証を正常に終了する必 要があります。

**3.** LDAP 許可が必要な場合、Cisco NX-OS デバイスは再び LDAP デーモンに接続し、デーモ ンから ACCEPT または REJECT 応答が返されます。ACCEPT 応答には、ユーザに対する EXECまたはNETWORKセッションの送信に使用される属性が含まれます。またACCEPT 応答により、ユーザがアクセス可能なサービスが決まります。この場合のサービスは次の とおりです。

- Telnet、rlogin、ポイントツーポイントプロトコル(PPP)、シリアルラインインター ネット プロトコル(SLIP)、EXEC サービス
- •接続パラメータ(ホストまたはクライアントの IP アドレス (IPv4 または IPv6)、ア クセス リスト、ユーザ タイムアウト)

LDAPでは、デーモンがユーザを認証するために十分な情報を得られるまで、デーモンとユー ザとの自由な対話を許可します。通常、デーモンはユーザ名とパスワードの組み合わせを入力 するよう求めますが、他の項目を求めることもできます。 (注)

(注) LDAP では、認証の前に許可を行うことができます。

### **LDAP** サーバのモニタリング

応答を返さない LDAP サーバがあると、AAA 要求の処理に遅延が発生することがあります。 AAA 要求の処理時間を短縮するために、LDAP サーバを定期的にモニタして LDAP サーバが 応答している(アライブ)かどうかを調べることができます。Cisco NX-OS デバイスは、応答 の遅い LDAP サーバをデッド (dead) としてマークし、デッド LDAP サーバには AAA 要求を 送信しません。Cisco NX-OS デバイスはデッド LDAP サーバを定期的にモニタし、応答があれ ばアライブ状態に戻します。このモニタリング プロセスでは、実際の AAA 要求が送信される 前に、LDAP サーバが稼働状態であることを確認します。LDAP サーバがデッドまたはアライ ブの状態に変わると、簡易ネットワーク管理プロトコル(SNMP)トラップが生成され、Cisco NX-OSデバイスは、パフォーマンスに影響が出る前に、障害が発生していることをエラーメッ セージで表示します。次の図に、LDAP サーバ モニタリングのサーバの状態を示します。

図 **<sup>4</sup> : LDAP** サーバの状態

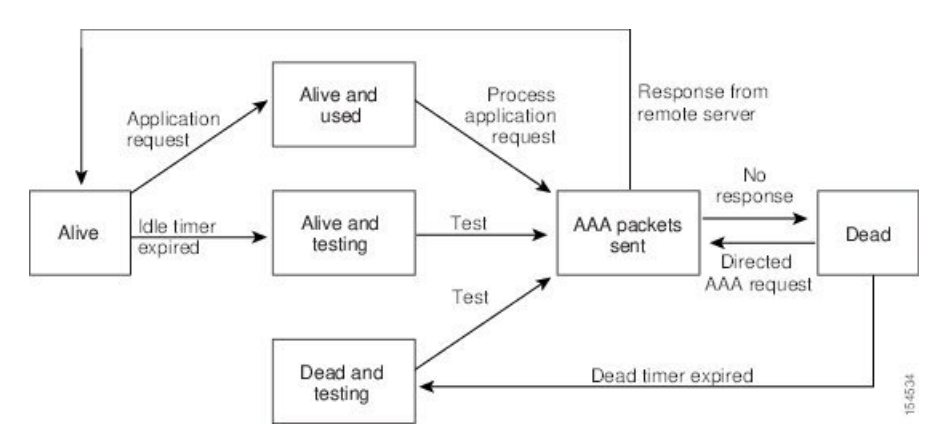

稼働中のサーバと停止中のサーバのモニタリング間隔はそれぞれ別で、ユーザが設定できま す。LDAP サーバ モニタリングを実行するには、テスト認証要求を LDAP サーバに送信しま す。 (注)

### **LDAP** のベンダー固有属性

Internet Engineering TaskForce(IETF;インターネット技術特別調査委員会)ドラフト標準には、 ネットワークアクセスサーバと LDAPサーバ間での Vendor-Specific Attribute (VSA; ベンダー 固有属性)の通信方法が規定されています。IETF は属性 26 を使用します。ベンダーは VSA を使用して、一般的な用途には適さない独自の拡張属性をサポートできます。

### **LDAP** 用の **Cisco VSA** 形式

シスコの LDAP 実装では、IETF 仕様で推奨される形式を使用したベンダー固有オプションを 1 つサポートしています。シスコのベンダー ID は 9、サポートされるオプションのベンダー タイプは 1(名前付き cisco-av-pair)です。値は次の形式のストリングです。

protocol : attribute separator value \*

protocolは、特定の許可タイプを表すシスコの属性です。separatorは、必須属性の場合は=(等 号)、オプションの属性の場合は \*(アスタリスク)です。Cisco NX-OS デバイス上の認証に LDAP サーバを使用した場合、LDAP では LDAP サーバに対して、認証結果とともに権限付与 情報などのユーザ属性を返すように指示します。この許可情報は、VSAで指定されます。Cisco NX-OS ソフトウェアでは、次の VSA プロトコル オプションをサポートしています。

• shell:ユーザ プロファイル情報を提供する access-accept パケットで使用されるプロトコ ル。

Cisco NX-OS ソフトウェアは、次の属性をサポートしています。

• roles:ユーザが属するすべてのロールの一覧です。値フィールドは、スペースで区切られ たロール名を一覧表示したストリングです。

### **LDAP** のバーチャライゼーション サポート

Cisco NX-OSデバイスは、仮想ルーティング/転送(VRF)インスタンスを使用してLDAPサー バにアクセスします。VRF の詳細情報については、『*Cisco Nexus 9000 Series NX-OS Unicast Routing Configuration Guide*』を参照してください。

# **LDAP** の前提条件

LDAP の前提条件は次のとおりです。

- LDAP サーバの IPv4 または IPv6 アドレスまたはホスト名を取得すること
- Cisco NX-OS デバイスが AAA サーバの LDAP クライアントとして設定されていること

## **LDAP** の注意事項と制約事項

LDAP に関する注意事項と制約事項は次のとおりです。

- Cisco NX-OS デバイス上には最大 64 の LDAP サーバを設定できます。
- Cisco NX-OS は LDAP バージョン 3 だけをサポートします。
- Cisco NX-OS は次の LDAP サーバだけをサポートします。
	- OpenLDAP
	- Microsoft Active Directory
- Secure Sockets Layer (SSL) 上の LDAP は、SSL バージョン 3 および Transport Layer Security (TLS)バージョン 1.2 のみをサポートします。
- LDAP over SSL の場合、LDAP クライアント設定では、LDAP サーバ証明書のサブジェク トとしてホスト名を含める必要があります。
- ローカルの Cisco NX-OS デバイス上に設定されているユーザ アカウントが、AAA サーバ 上のリモート ユーザ アカウントと同じ名前の場合、Cisco NX-OS ソフトウェアは、AAA サーバ上に設定されているユーザ ロールではなく、ローカル ユーザ アカウントのユーザ ロールをリモート ユーザに適用します。
- Cisco NX-OS リリース 10.3(1)F 以降、LDAP は Cisco Nexus 9808 プラットフォーム スイッ チでサポートされます。
	- Cisco NX-OS リリース 10.4(1)F 以降、LDAP は、Cisco Nexus X98900CD-A および X9836DM-Aラインカードを搭載したCisco Nexus 9808スイッチでサポートされます。
- Cisco NX-OS リリース 10.4(1)F 以降、LDAP は Cisco Nexus 9804 プラットフォーム スイッ チ、Cisco Nexus X98900CD-A および X9836DM-A ライン カードでサポートされます。

# **LDAP** のデフォルト設定

次の表に、LDAP パラメータのデフォルト設定を示します。

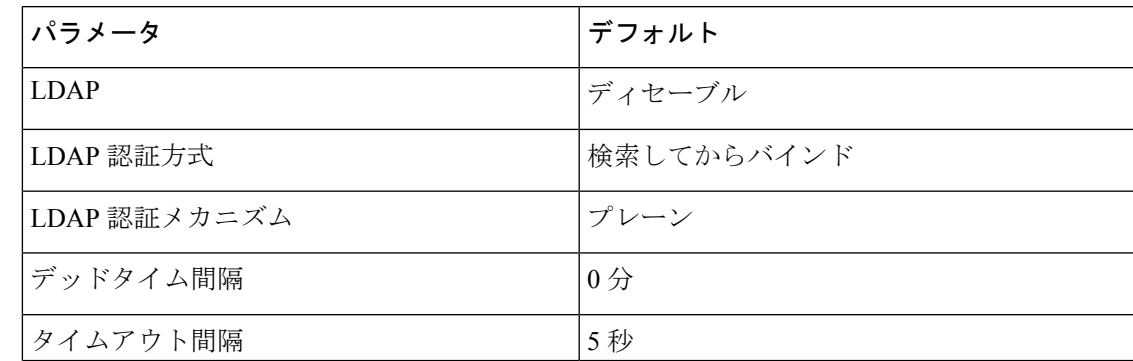

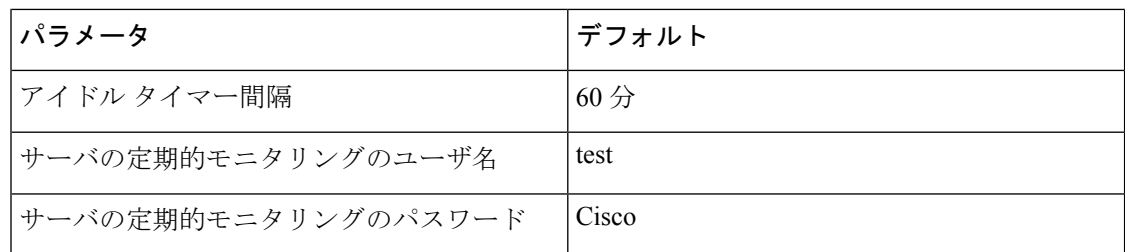

### **LDAP** の設定

ここでは、Cisco NX-OS デバイスで LDAP を設定する手順を説明します。

### **LDAP** サーバの設定プロセス

次の設定プロセスに従って、LDAP サーバを設定できます。

- **1.** LDAP をイネーブルにします。
- **2.** LDAP サーバと Cisco NX-OS デバイスの接続を確立します。
- **3.** 必要に応じて、AAA 認証方式用に、LDAP サーバのサブセットを使用して LDAP サーバ グループを設定します。
- **4.** (任意)TCP ポートを設定します。
- **5.** (任意)LDAP サーバにデフォルト AAA 認証方式を設定します。
- **6.** (任意)LDAP 検索マップを設定します。
- **7.** (任意)必要に応じて、LDAP サーバの定期モニタリングを設定します。

### 関連トピック

```
LDAP のイネーブル化/ディセーブル化 (136 ページ)
LDAP サーバ ホストの設定 (137 ページ)
LDAP サーバの rootDN の設定 (139 ページ)
LDAP サーバ グループの設定 (140 ページ)
TCP ポートの設定 (143 ページ)
LDAP 検索マップの設定 (144 ページ)
LDAP サーバの定期的モニタリングの設定 (146 ページ)
```
### **LDAP** のイネーブル化**/**ディセーブル化

デフォルトでは、Cisco NX-OS デバイスの LDAP 機能はディセーブルになっています。認証に 関するコンフィギュレーションコマンドと検証コマンドを使用するには、LDAP機能を明示的 にイネーブルにする必要があります。

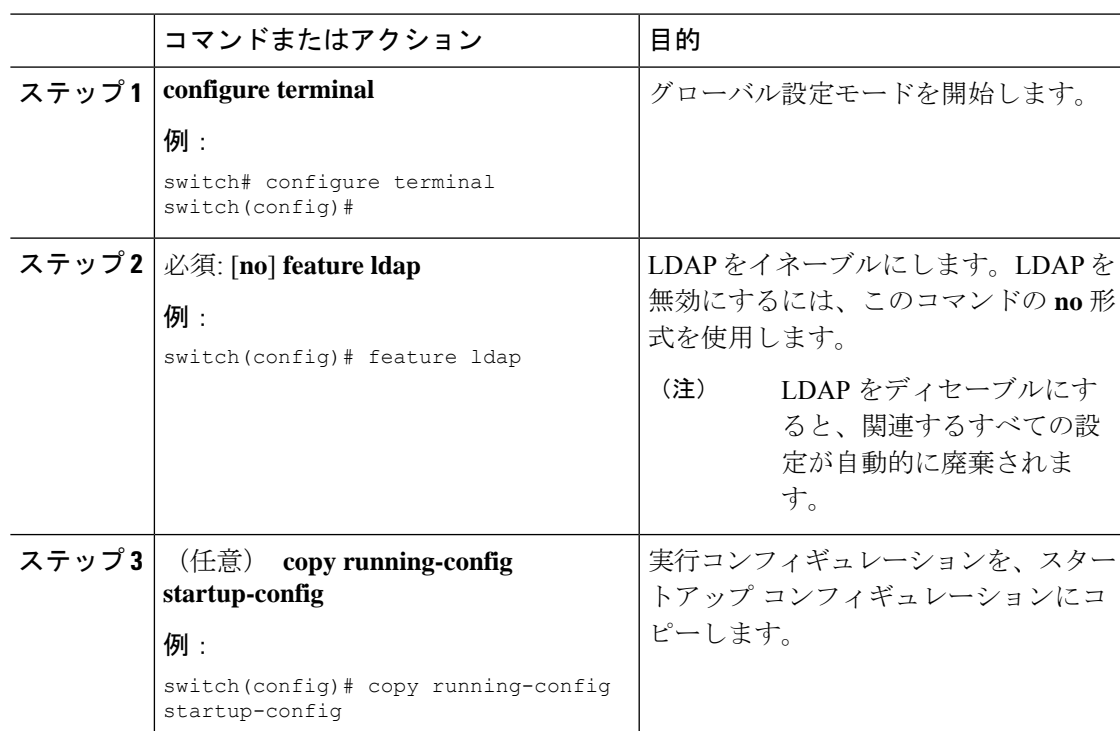

手順

#### 関連トピック

LDAP サーバの設定プロセス (136 ページ) LDAP サーバ ホストの設定 (137 ページ) LDAP サーバの rootDN の設定 (139 ページ) LDAP サーバ グループの設定 (140 ページ) グローバルな LDAP タイムアウト間隔の設定 (142 ページ) LDAP サーバのタイムアウト間隔の設定 (142 ページ) TCP ポートの設定 (143 ページ) LDAP 検索マップの設定 (144 ページ) LDAP サーバの定期的モニタリングの設定 (146 ページ) LDAP デッド タイム間隔の設定 (147 ページ) LDAP サーバでの AAA 許可の設定 (148 ページ)

### **LDAP** サーバ ホストの設定

リモートの LDAP サーバにアクセスするには、Cisco NX-OS デバイス上でその LDAP サーバの IP アドレスまたはホスト名を設定する必要があります。最大 64 の LDAP サーバを設定できま す。

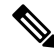

デフォルトでは、LDAP サーバの IP アドレスまたはホスト名を Cisco NX-OS デバイスで設定 すると、LDAP サーバがデフォルトの LDAP サーバ グループに追加されます。LDAP サーバを 別の LDAP サーバ グループに追加することもできます。 **Note**

### **Before you begin**

LDAP を有効にします。

リモートの LDAP サーバの IPv4 または IPv6 アドレスまたはホスト名を取得します。

SecureSocketsLayer(SSL)プロトコルをイネーブルにする予定の場合は、CiscoNX-OSデバイ スで LDAP サーバ証明書を手動で設定します。

#### **Procedure**

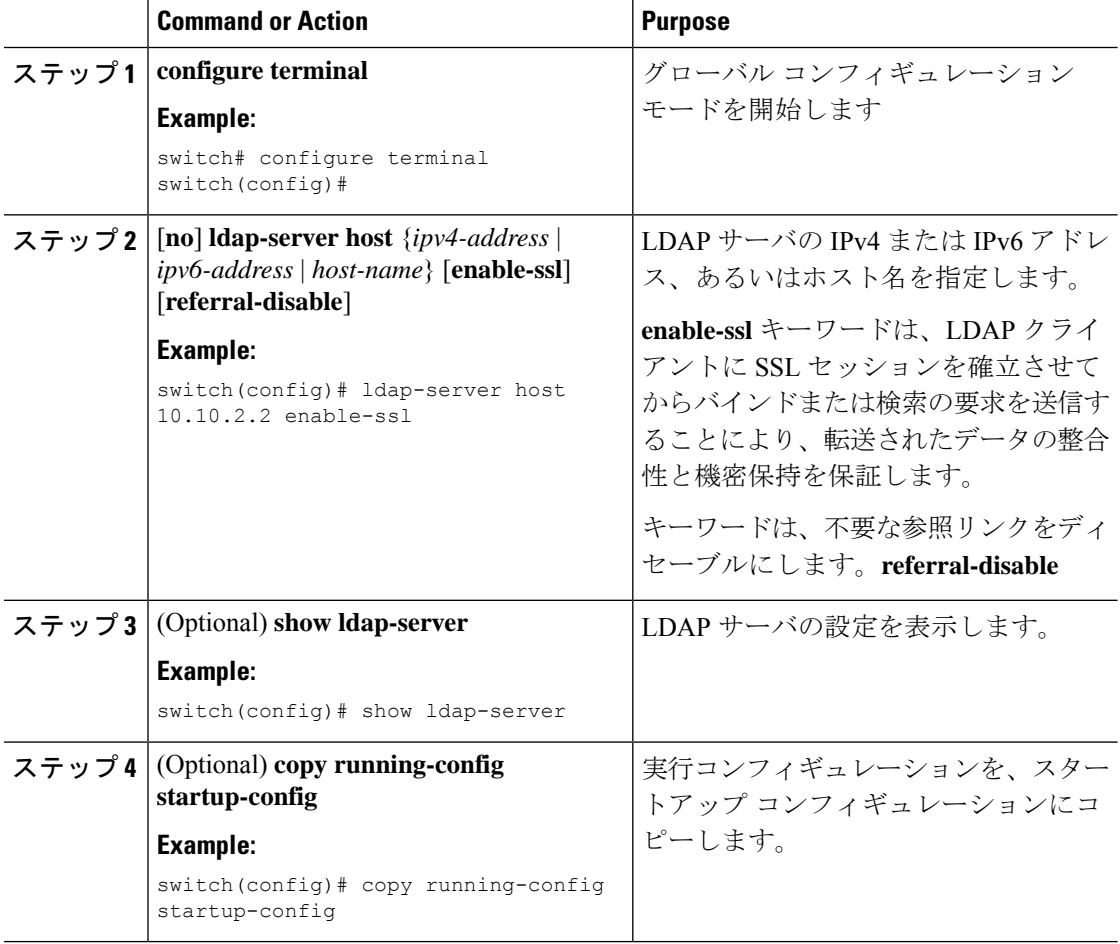

#### **Related Topics**

LDAP サーバの設定プロセス (136 ページ) LDAP のイネーブル化/ディセーブル化 (136 ページ) LDAP サーバ グループの設定 (140 ページ) LDAP サーバの rootDN の設定 (139 ページ) LDAP サーバ グループの設定 (140 ページ) LDAP サーバの定期的モニタリングの設定 (146 ページ) LDAP サーバのモニタリング (149 ページ) LDAP サーバ統計情報のクリア (149 ページ)

### **LDAP** サーバの **rootDN** の設定

LDAP サーバデータベースのルート指定名 (DN) を設定できます。rootDN は、LDAP サーバ にバインドしてそのサーバの状態を確認するために使用します。

### 始める前に

LDAP を有効にします。

リモートの LDAP サーバの IPv4 または IPv6 アドレスまたはホスト名を取得します。

#### 手順

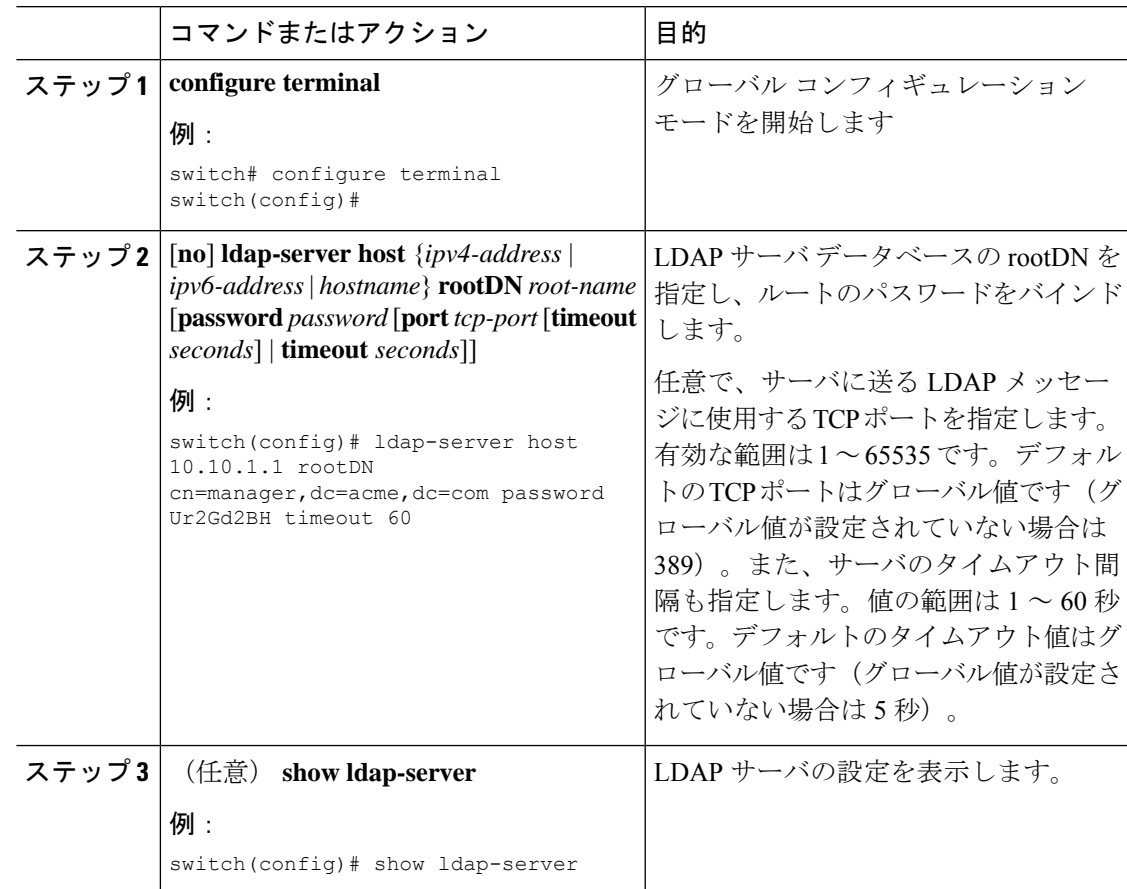

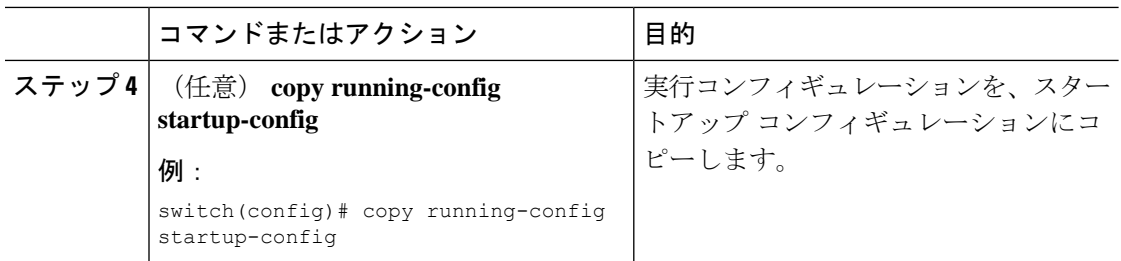

### 関連トピック

LDAP サーバの設定プロセス (136 ページ) LDAP のイネーブル化/ディセーブル化 (136 ページ) LDAP サーバ ホストの設定 (137 ページ)

### **LDAP** サーバ グループの設定

サーバ グループを使用して、1 台または複数台のリモート AAA サーバによるユーザ認証を指 定することができます。グループのメンバはすべて、LDAPを使用するように設定する必要が あります。設定した順序に従ってサーバが試行されます。

これらのサーバ グループはいつでも設定できますが、設定したグループを有効にするには、 AAA サービスに適用する必要があります。

#### **Before you begin**

LDAP を有効にします。

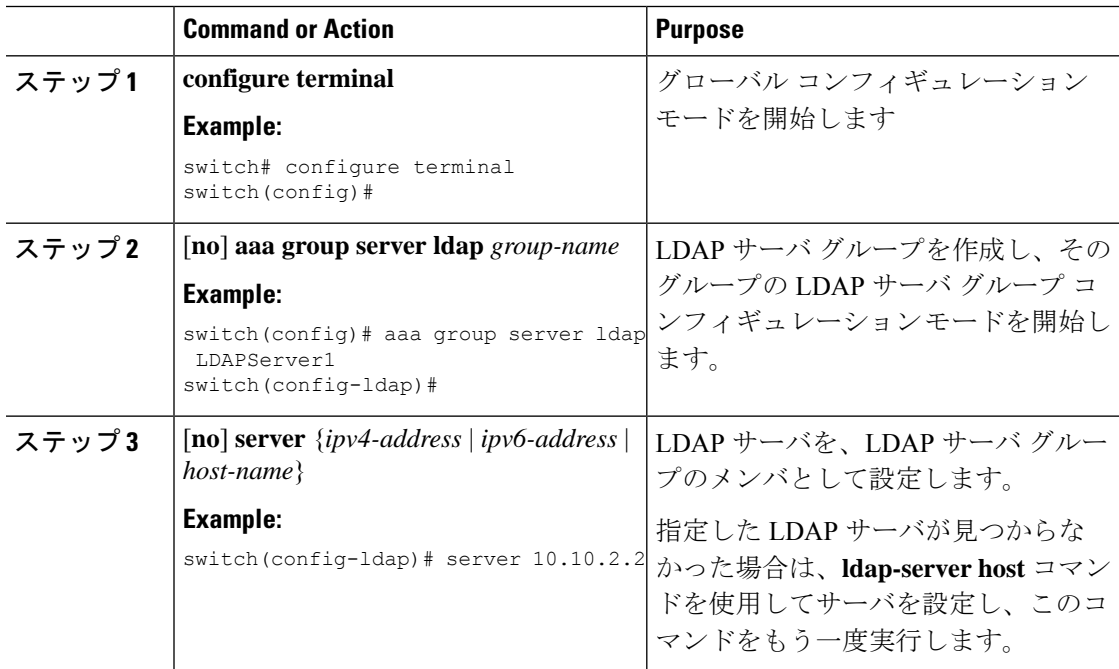

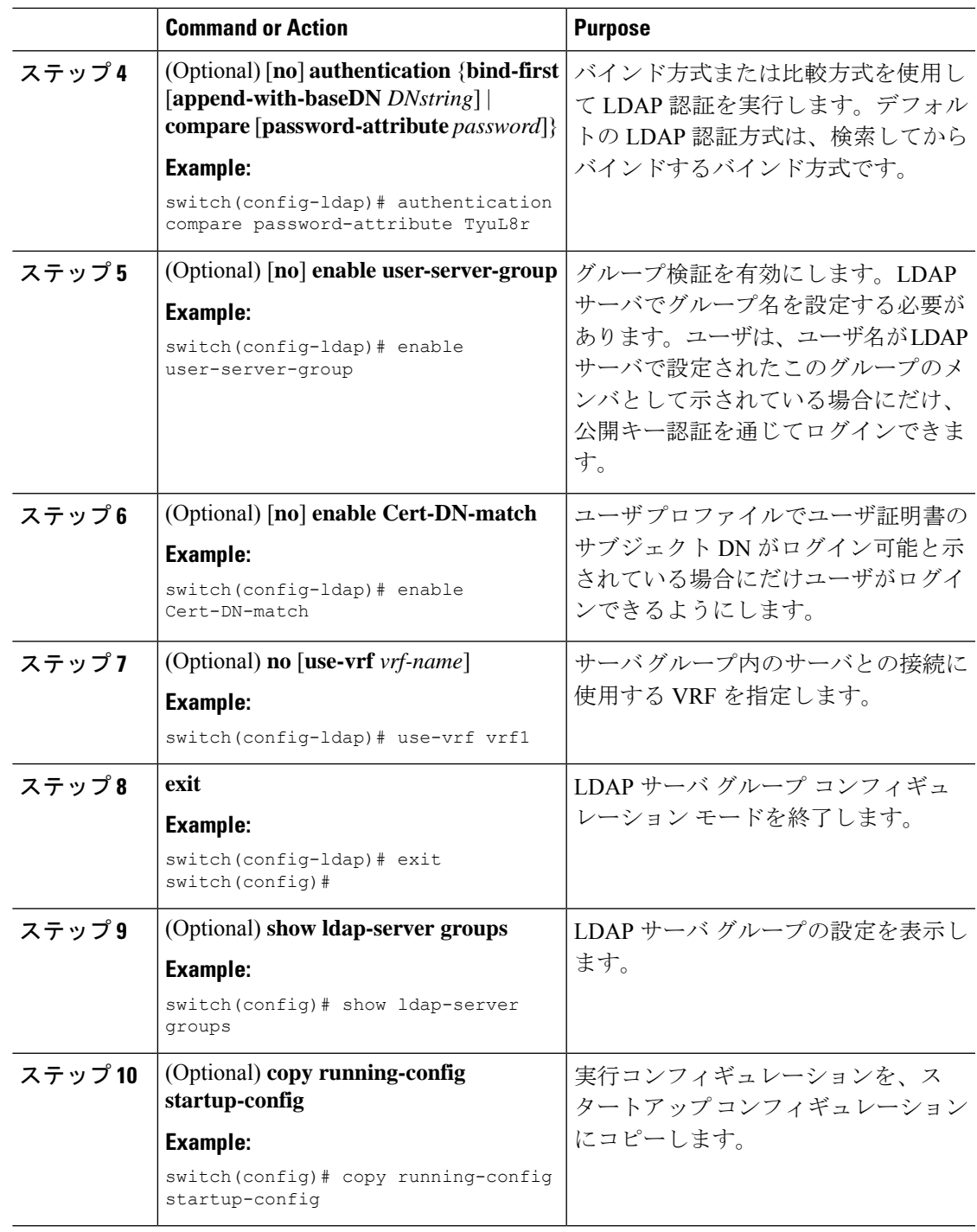

LDAP サーバの設定プロセス (136 ページ) LDAP サーバ ホストの設定 (137 ページ) LDAP のイネーブル化/ディセーブル化 (136 ページ) LDAP サーバ ホストの設定 (137 ページ)

### グローバルな **LDAP** タイムアウト間隔の設定

Cisco NX-OSデバイスがすべてのLDAPサーバからの応答を待つ時間を決定するグローバルタ イムアウト間隔を設定できます。これを過ぎるとタイムアウト エラーになります。

### 始める前に

LDAP をイネーブルにします。

#### 手順

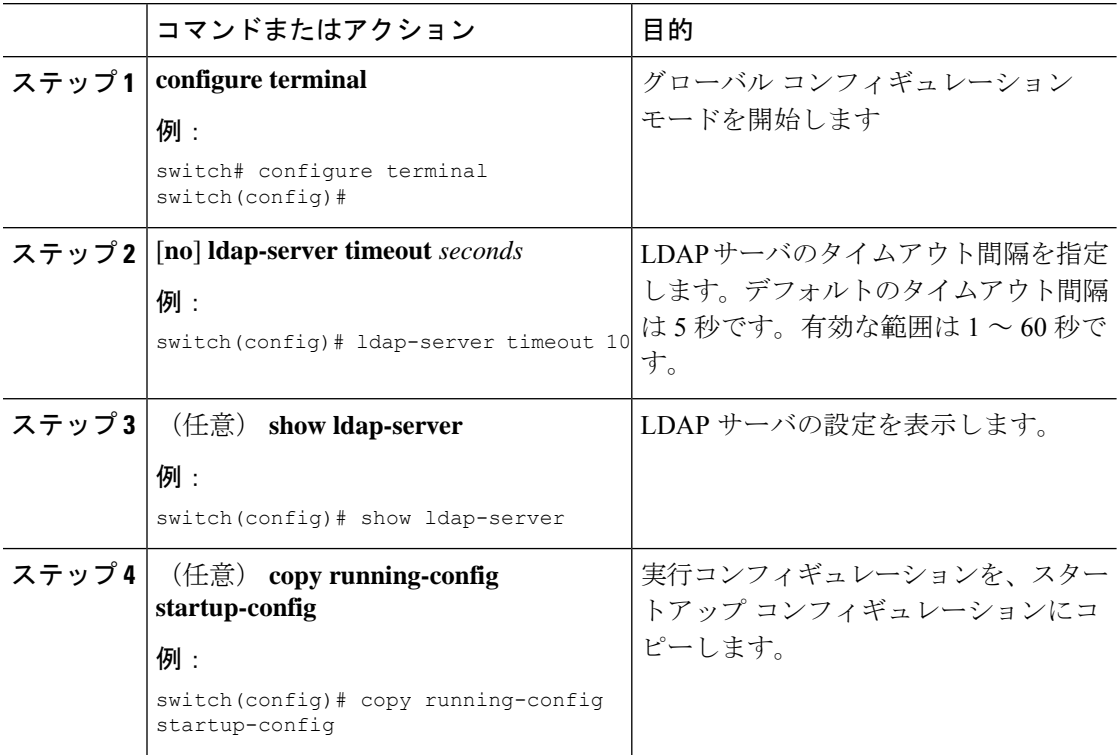

### 関連トピック

LDAP のイネーブル化/ディセーブル化 (136 ページ) LDAP サーバのタイムアウト間隔の設定 (142 ページ) LDAP サーバのタイムアウト間隔の設定 (142 ページ)

### **LDAP** サーバのタイムアウト間隔の設定

Cisco NX-OS デバイスが LDAP サーバからの応答を待つ時間を決定するタイムアウト間隔を設 定できます。これを過ぎるとタイムアウト エラーになります。

### 始める前に

LDAP をイネーブルにします。
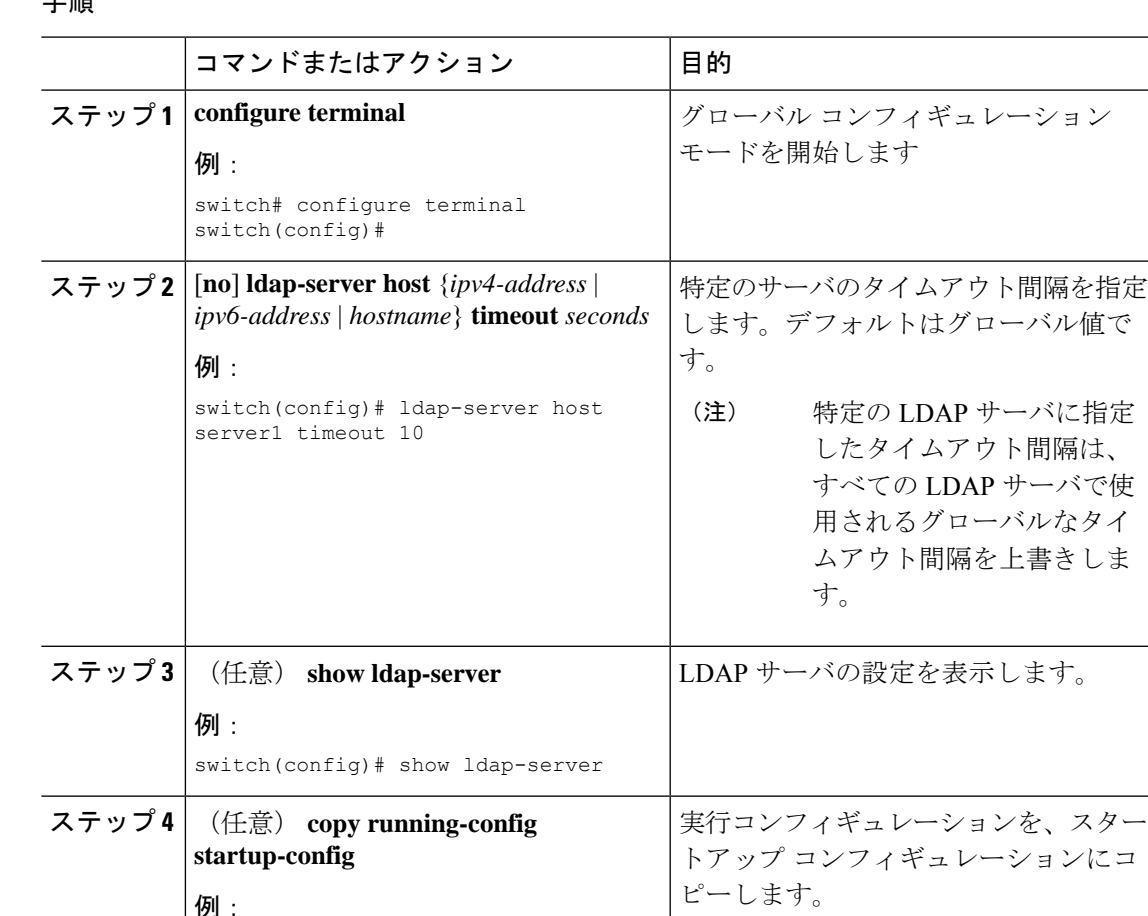

手順

関連トピック

グローバルな LDAP タイムアウト間隔の設定 (142 ページ) LDAP のイネーブル化/ディセーブル化 (136 ページ) グローバルな LDAP タイムアウト間隔の設定 (142 ページ)

switch(config)# copy running-config

startup-config

### **TCP** ポートの設定

別のアプリケーションとポート番号が競合している場合は、LDAPサーバ用に別のTCPポート を設定できます。デフォルトでは、Cisco NX-OS デバイスはすべての LDAP 要求に対しポート 389 を使用します。

#### 始める前に

LDAP をイネーブルにします。

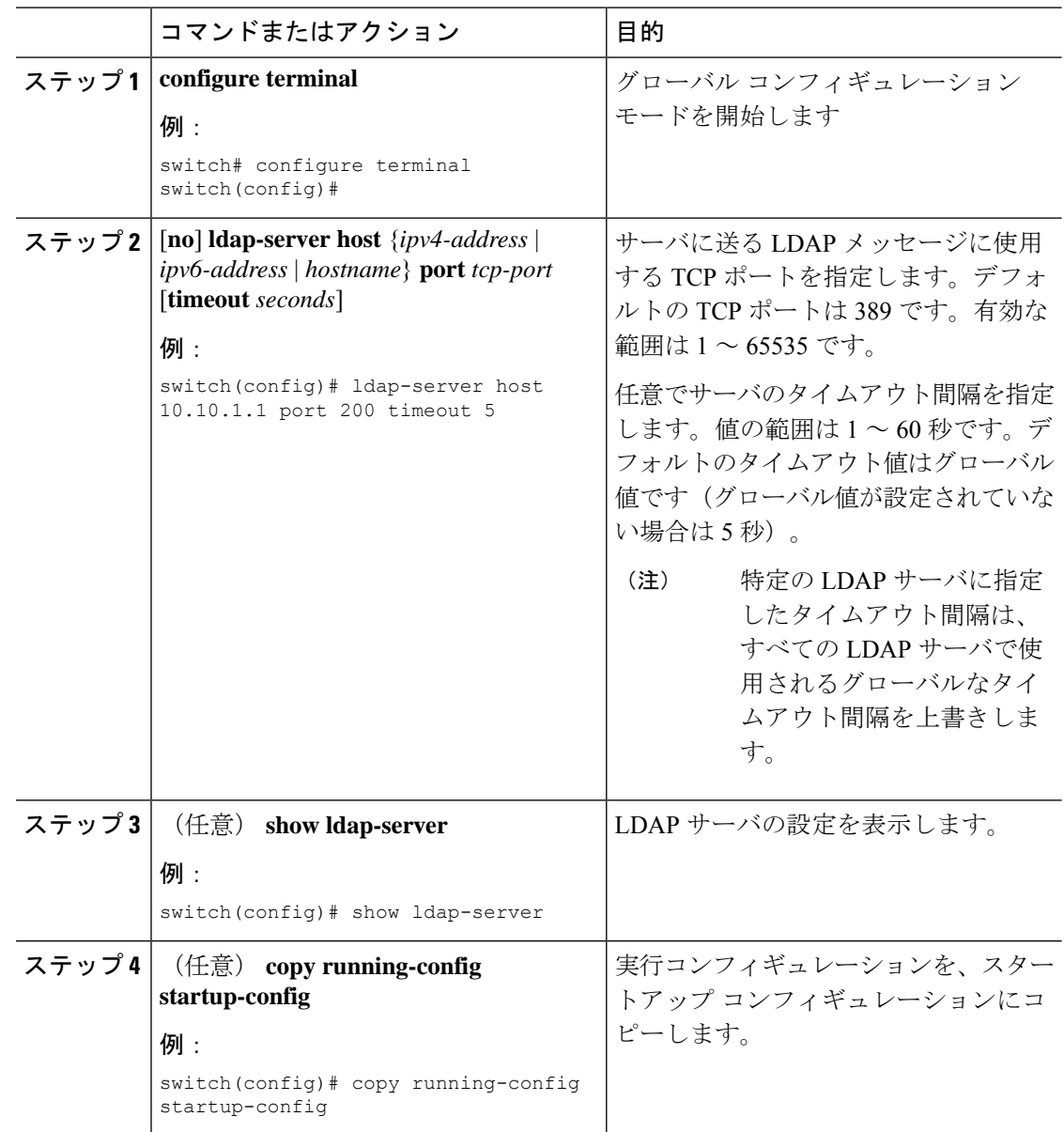

#### 手順

#### 関連トピック

LDAP サーバの設定プロセス (136 ページ) LDAP のイネーブル化/ディセーブル化 (136 ページ)

### **LDAP** 検索マップの設定

検索クエリーをLDAPサーバに送信するようにLDAP検索マップを設定できます。サーバはそ のデータベースで、検索マップで指定された基準を満たすデータを検索します。

### 始める前に

LDAP をイネーブルにします。

#### 手順

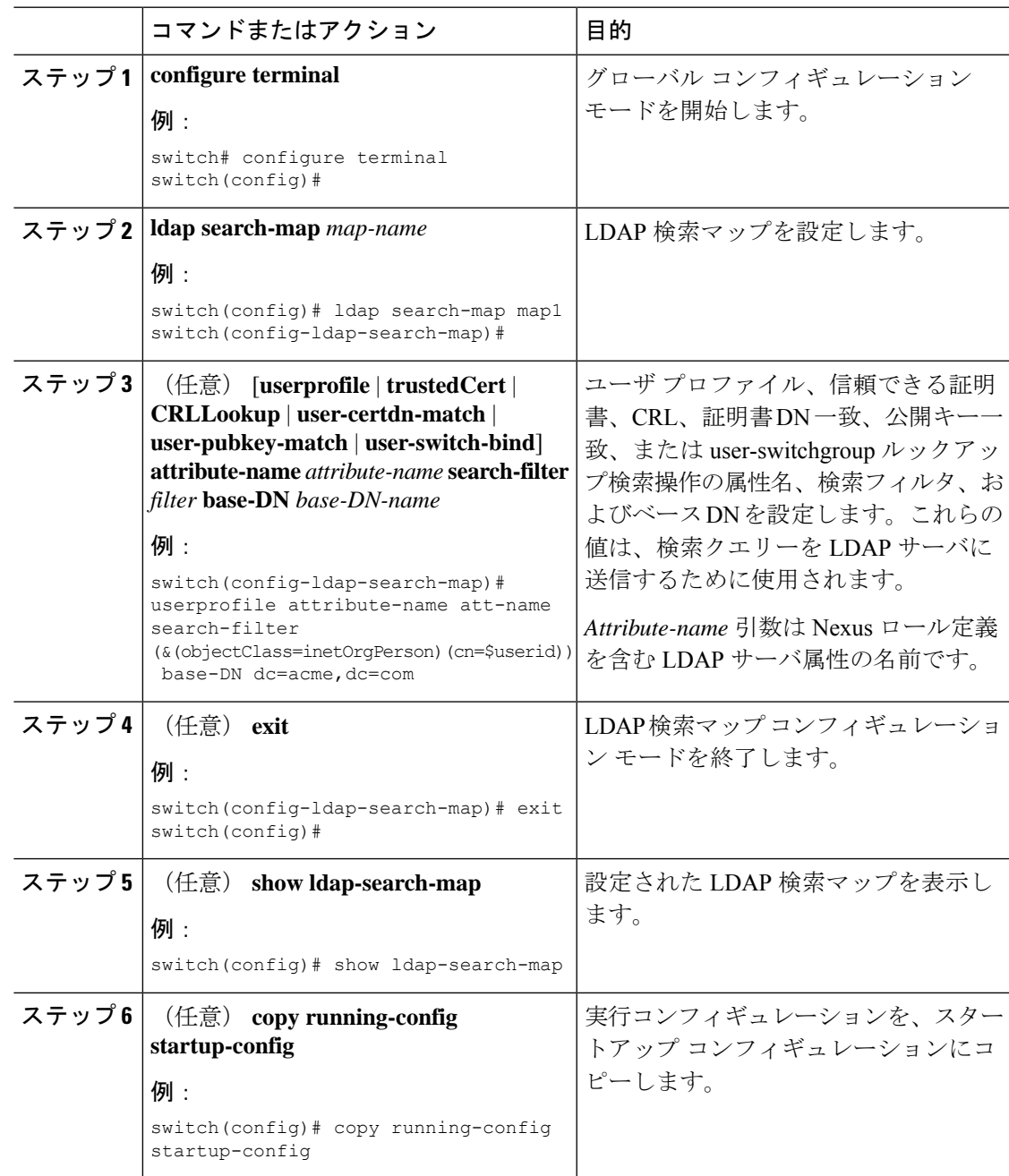

#### 関連トピック

LDAP サーバの設定プロセス (136 ページ) LDAP のイネーブル化/ディセーブル化 (136 ページ)

### **LDAP** サーバの定期的モニタリングの設定

LDAPサーバの可用性をモニタリングできます。設定パラメータには、サーバに対して使用す るユーザ名とパスワード、サーバにバインドして状態を確認するための rootDN、およびアイ ドル タイマーがあります。アイドル タイマーには、LDAP サーバで何の要求も受信されない 状態の時間を指定します。これを過ぎると Cisco NX-OS デバイスはテスト パケットを送信し ます。このオプションを設定して定期的にサーバをテストしたり、1 回だけテストを実行した りできます。

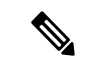

ネットワークのセキュリティを保護するために、LDAPデータベースの既存のユーザ名と同じ ものを使用しないことを推奨します。 (注)

#### 始める前に

LDAP をイネーブルにします。

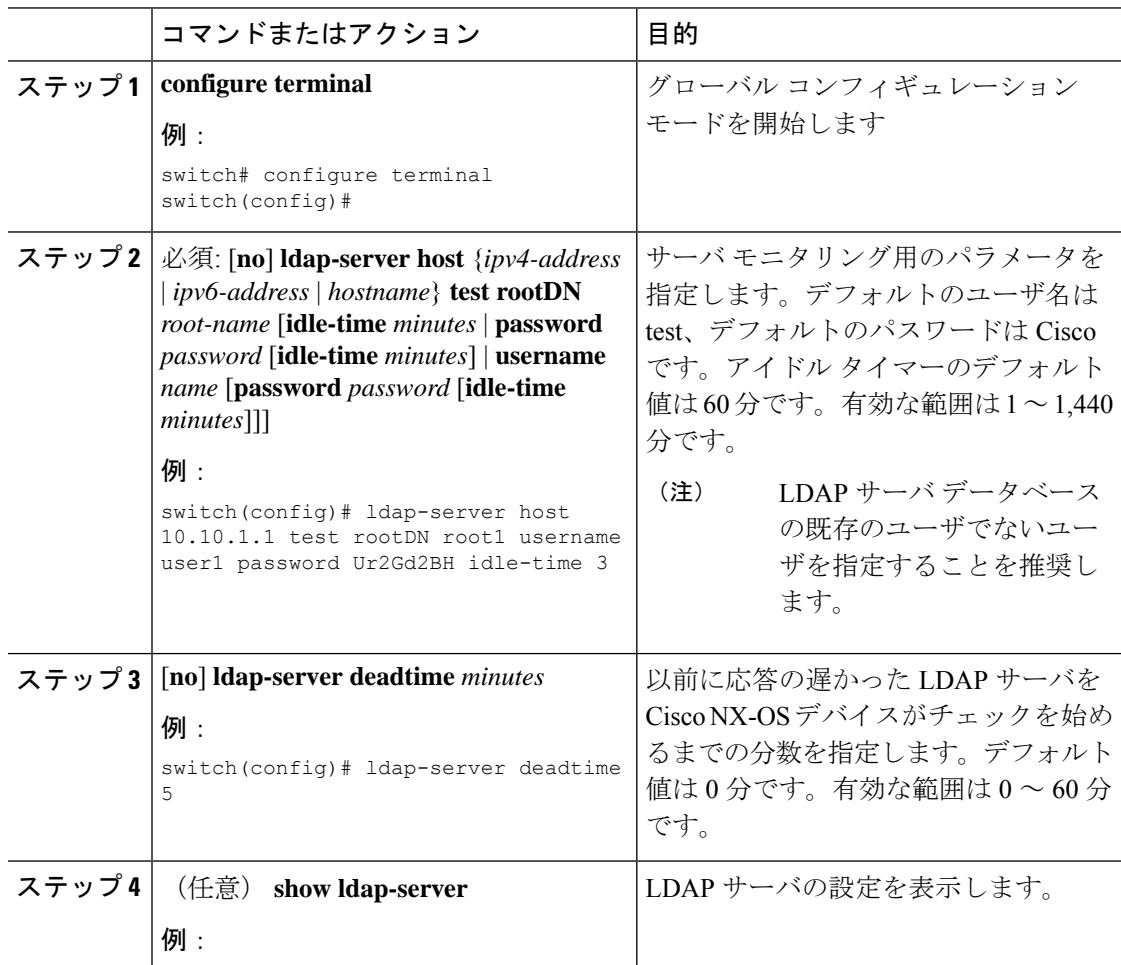

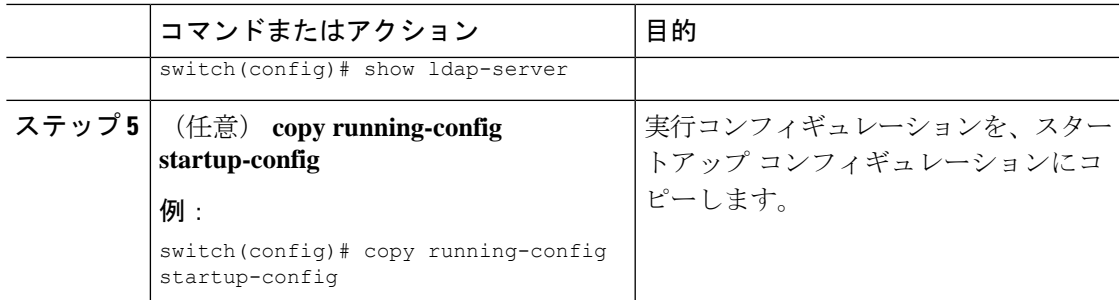

#### 関連トピック

LDAP サーバの設定プロセス (136 ページ) LDAP のイネーブル化/ディセーブル化 (136 ページ) LDAP サーバ ホストの設定 (137 ページ)

### **LDAP** デッド タイム間隔の設定

すべての LDAP サーバのデッド タイム間隔を設定できます。デッド タイム間隔では、Cisco NX-OS デバイスが LDAP サーバをデッドであると宣言した後、そのサーバがアライブになっ たかどうかを確認するためにテスト パケットを送信するまでの時間を指定します。

# $\label{eq:1} \mathscr{D}_{\mathbb{Z}}$

デッドタイム間隔に0分を設定すると、LDAPサーバは、応答を返さない場合でも、デッドと してマークされません。デッド タイム間隔はグループ単位で設定できます。 (注)

#### 始める前に

LDAP をイネーブルにします。

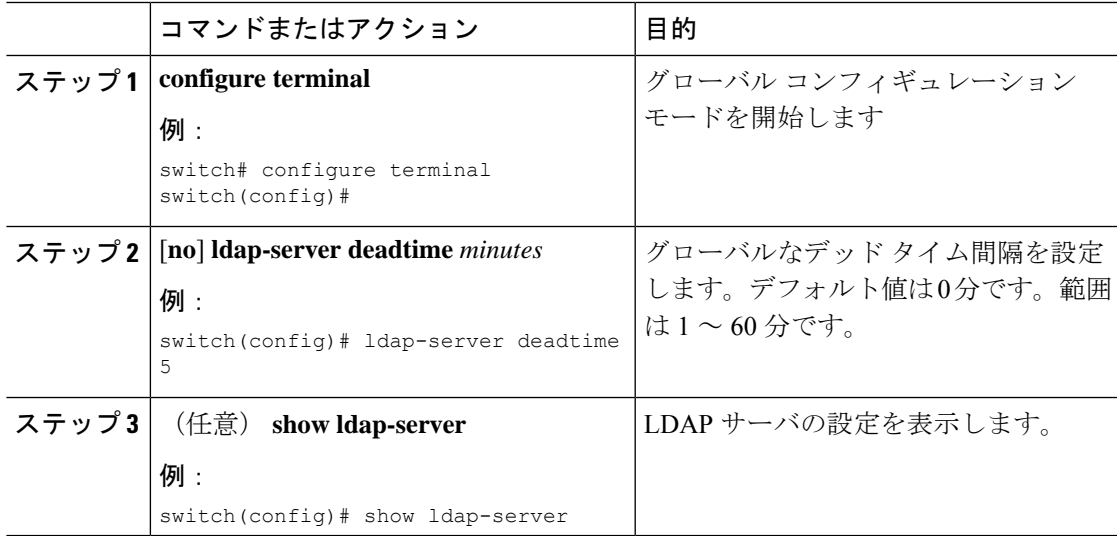

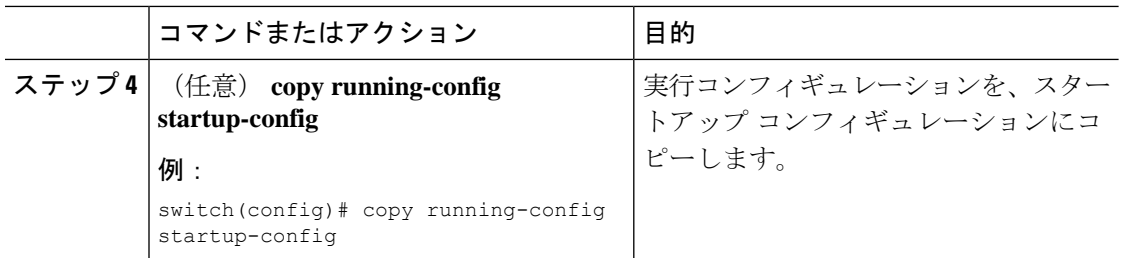

#### 関連トピック

LDAP のイネーブル化/ディセーブル化 (136 ページ)

### **LDAP** サーバでの **AAA** 許可の設定

LDAP サーバのデフォルトの AAA 許可方式を設定できます。

#### 始める前に

LDAP を有効にします。

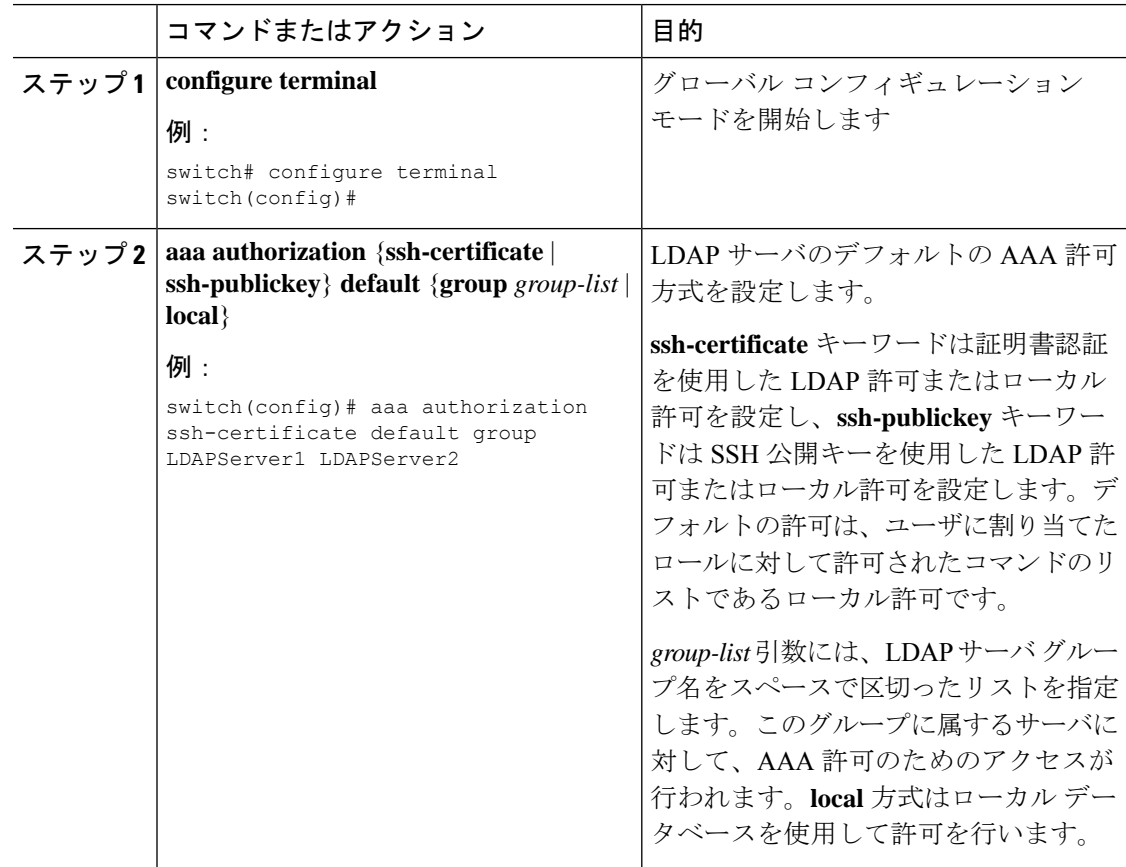

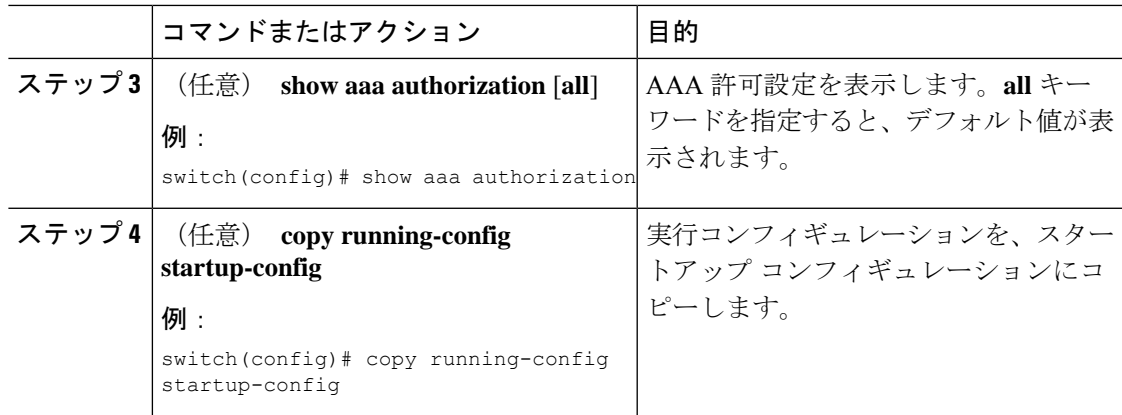

#### 関連トピック

LDAP のイネーブル化/ディセーブル化 (136 ページ)

## **LDAP** サーバのモニタリング

Cisco NX-OS デバイスが保持している LDAP サーバのアクティビティに関する統計情報をモニ タリングできます。

#### 始める前に

Cisco NX-OS デバイスに LDAP サーバを設定します。

#### 手順

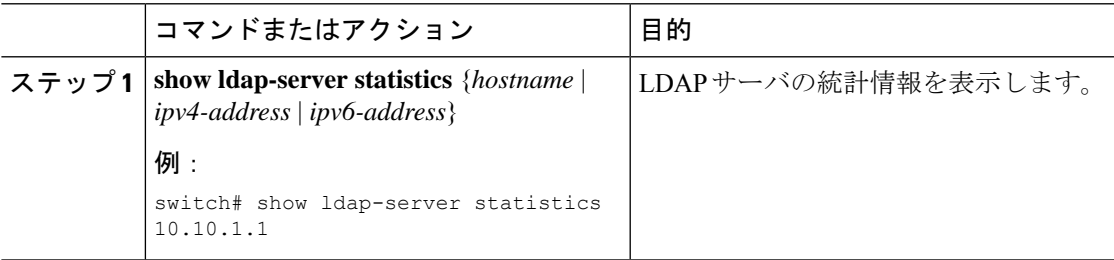

#### 関連トピック

LDAP サーバ ホストの設定 (137 ページ) LDAP サーバ統計情報のクリア (149 ページ) LDAP サーバ統計情報のクリア (149 ページ)

## **LDAP** サーバ統計情報のクリア

Cisco NX-OS デバイスが保持している LDAP サーバのアクティビティに関する統計情報を表示 します。

#### 始める前に

Cisco NX-OS デバイスに LDAP サーバを設定します。

#### 手順

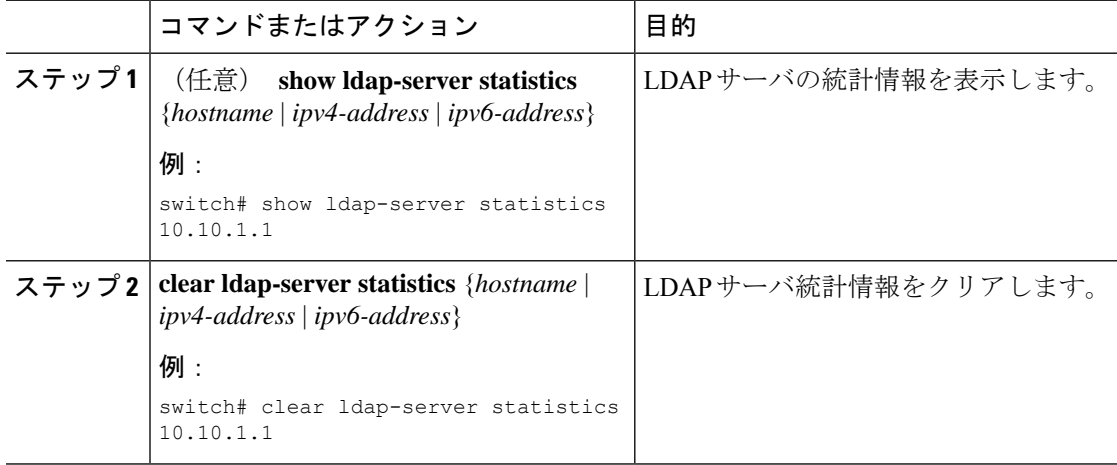

#### 関連トピック

LDAP サーバのモニタリング (149 ページ) LDAP サーバ ホストの設定 (137 ページ) LDAP サーバのモニタリング (149 ページ)

## **LDAP** 設定の確認

LDAP 設定情報を表示するには、次の作業のいずれかを行います。

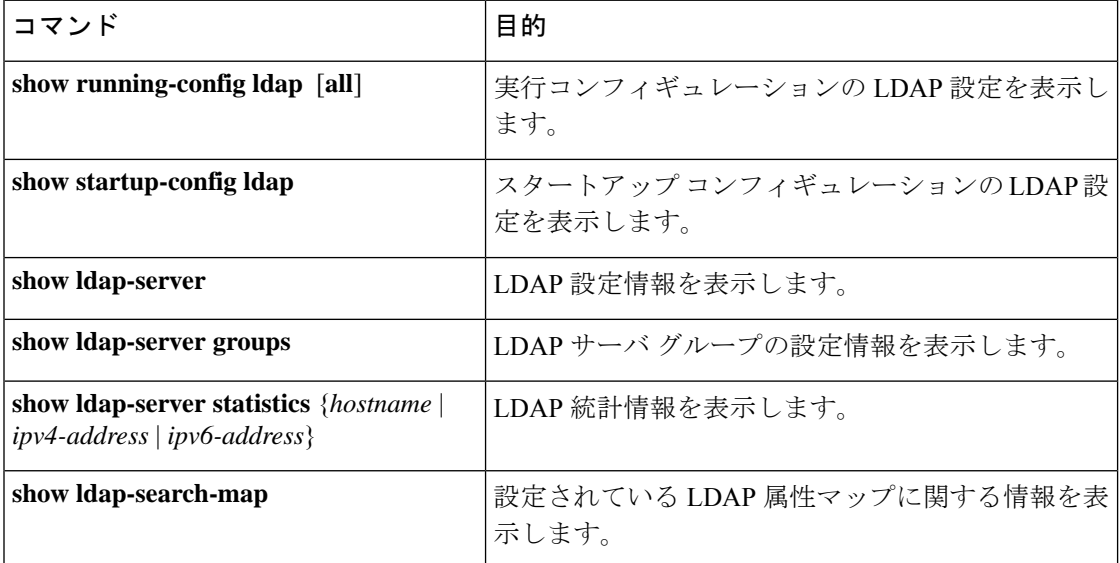

## **LDAP** の設定例

次に、LDAP サーバ ホストおよびサーバ グループを設定する例を示します。

feature ldap ldap-server host 10.10.2.2 enable-ssl aaa group server ldap LdapServer server 10.10.2.2 exit show ldap-server show ldap-server groups

次に、LDAP 検索マップを設定する例を示します。

```
ldap search-map s0
userprofile attribute-name att-name search-filter "
(&(objectClass=Person)(sAMAccountName=$userid))" base-DN dc=acme,dc=com
exit
show ldap-search-map
```
次に、LDAP サーバに対する証明書認証を使用して AAA 許可を設定する例を示します。

aaa authorization ssh-certificate default group LDAPServer1 LDAPServer2 exit show aaa authorization

次の例は、認証を検証する方法を示しています。

failing test aaa group LdapServer user <user-password> user has failed authentication

! working test aaa group LdapServer user <user-password> user has been authenticated

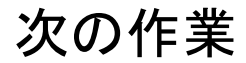

これで、サーバ グループも含めて AAA 認証方式を設定できるようになります。

## **LDAP** に関する追加情報

#### 関連資料

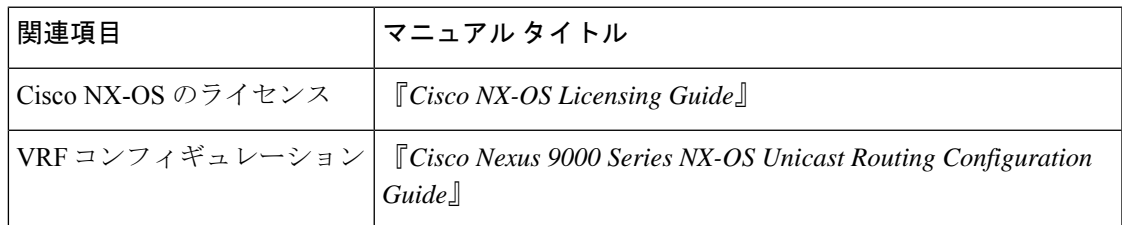

I

#### 標準

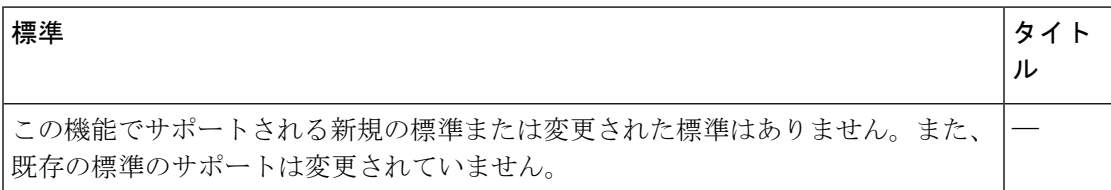

#### **MIB**

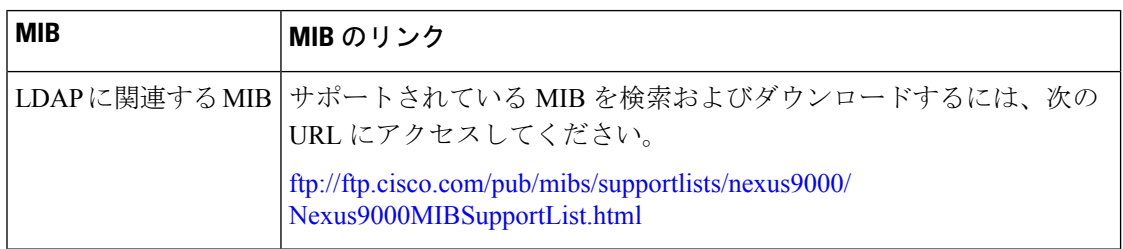

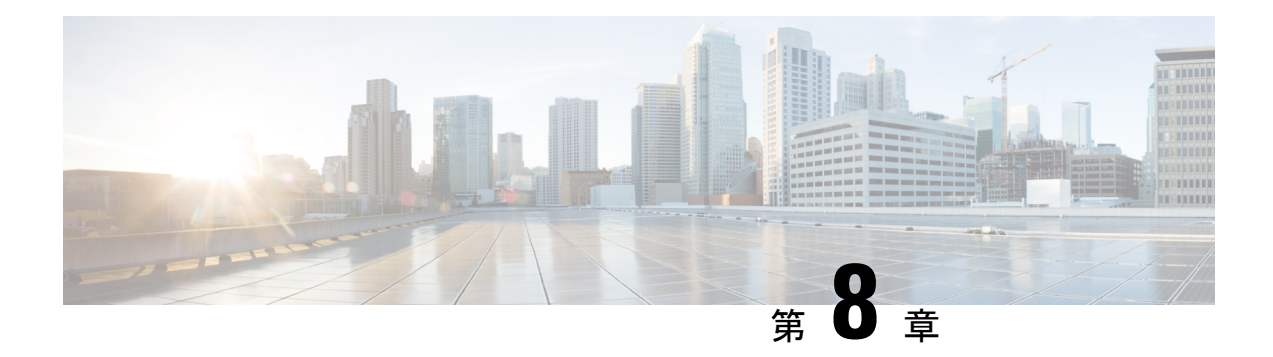

## **SSH** および **Telnet** の設定

この章では、Cisco NX-OS デバイス上でセキュア シェル (SSH) プロトコルおよび Telnet を設 定する手順について説明します。

この章は、次の項で構成されています。

- SSH および Telnet について, on page 153
- SSH および Telnet の前提条件, on page 155
- SSH と Telnet の注意事項と制約事項 (155 ページ)
- SSH および Telnet のデフォルト設定, on page 157
- SSH の設定 , on page 157
- Telnet の設定, on page 178
- SSH および Telnet の設定の確認, on page 180
- SSH の設定例, on page 181
- SSH のパスワードが不要なファイル コピーの設定例, on page 182
- X.509v3 証明書ベースの SSH 認証の設定例 (184 ページ)
- SSH および Telnet に関する追加情報, on page 185

## **SSH** および **Telnet** について

ここでは、SSH および Telnet について説明します。

**SSH** サーバー

SSHサーバを使用すると、SSHクライアントはCisco NX-OSデバイスとの間でセキュアな暗号 化された接続を確立できます。SSH は強化暗号化を使用して認証を行います。Cisco NX-OS ソ フトウェアの SSH サーバは、市販の一般的な SSH クライアントと相互運用ができます。

SSH がサポートするユーザ認証メカニズムには、Remote Authentication Dial-In User Service (RADIUS)、TACACS+、LDAP、およびローカルに格納されたユーザ名とパスワードを使用 した認証があります。

### **SSH** クライアント

SSH クライアントは、SSH プロトコルで稼働しデバイス認証および暗号化を提供するアプリ ケーションです。Cisco NX-OS デバイスは、SSH クライアントを使用して、別の Cisco NX-OS デバイスまたは SSH サーバの稼働する他のデバイスとの間で暗号化された安全な接続を確立 できます。この接続は、暗号化されたアウトバウンド接続を実現します。認証と暗号化によ り、SSHクライアントは、セキュリティ保護されていないネットワーク上でもセキュアな通信 を実現できます。

Cisco NX-OS ソフトウェアの SSH クライアントは、無償あるいは商用の SSH サーバと連係し て動作します。

### **SSH** サーバ キー

SSHでは、Cisco NX-OSとのセキュアな通信を行うためにサーバキーが必要です。SSHサーバ キーは、次の SSH オプションに使用できます。

- Rivest, Shamir, and Adelman (RSA) 公開キー暗号化を使用した SSH バージョン 2
- Digital System Algrorithm (DSA) を使用した SSH バージョン 2
- 楕円曲線デジタル署名アルゴリズム(ECDSA)を使用した SSH バージョン 2

SSH サービスをイネーブルにする前に、適切なバージョンの SSH サーバ キー ペアを取得して ください。使用中の SSH クライアント バージョンに応じて、SSH サーバ キー ペアを生成しま す。SSH サービスでは、SSH バージョン 2 に対応する以下の 2 通りのキー ペアを使用できま す。

- **dsa** オプションでは、SSH バージョン 2 プロトコル用の DSA キー ペアを作成します。
- **rsa** オプションでは、SSH バージョン 2 プロトコル用の RSA キー ペアを作成します。
- **ecdsa**オプションでは、SSHバージョン2プロトコル用のECDSAキーペアを作成します。

デフォルトでは、Cisco NX-OS ソフトウェアは 1024 ビットの RSA キーを生成します。 SSH は、次の公開キー形式をサポートします。

- OpenSSH
- IETF SSH (SECSH)
- Privacy-Enhanced Mail (PEM) の公開キー証明書

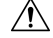

**Caution** SSH キーをすべて削除すると、SSH サービスを開始できません。

### デジタル証明書を使用した **SSH** 認証

Cisco NX-OS デバイスでの SSH 認証では、ホスト認証用に X.509 デジタル証明書をサポートし ています。X.509 デジタル証明書は、メッセージの出所と整合性を保証するデータ項目です。 これには安全な通信のための暗号化されたキーが含まれています。また、発信者のアイデン ティティを証明するために信頼できる認証局(CA)によって署名されています。X.509デジタ ル証明書のサポートにより、認証に DSA と RSA のいずれかのアルゴリズムを使用します。

証明書のインフラストラクチャでは、SecureSocketLayer(SSL)に対応し、セキュリティイン フラストラクチャによってクエリーまたは通知を通じて最初に返される証明書が使用されま す。証明書が信頼できる CA のいずれかで設定されており、無効にされたり期限が切れたりし ていなければ、証明書の検証は成功します。

X.509証明書を使用するSSH認証用にデバイスを設定できます。認証に失敗した場合は、パス ワードの入力が求められます。

X.509v3 証明書(RFC 6187)を使用する SSH 認証を設定できます。X.509v3 証明書ベースの SSH 認証では、スマートカードと組み合わせた証明書を使用して、シスコ デバイスへのアク セスの 2 要素認証を有効にします。SSH クライアントは、シスコパートナーの Pragma Systems によって提供されます。

### **Telnet** サーバ

Telnet プロトコルは、ホストとの TCP/IP 接続を確立します。Telnet を使用すると、あるサイト のユーザが別のサイトのログイン サーバと TCP 接続を確立し、キーストロークをデバイス間 でやり取りできます。Telnet は、リモート デバイス アドレスとして IP アドレスまたはドメイ ン名のいずれかを受け入れます。

デフォルトでは、Telnet サーバが Cisco NX-OS デバイス上でディセーブルになっています。

## **SSH** および **Telnet** の前提条件

レイヤ 3 インターフェイス上で IP、mgmt 0 インターフェイス上でアウトバンド、またはイー サネット インターフェイス上でインバンドを設定していることを確認します。

### **SSH** と **Telnet** の注意事項と制約事項

SSH および Telnet に関する注意事項と制約事項は次のとおりです。

- Cisco NX-OS ソフトウェアは、SSH バージョン 2(SSHv2)だけをサポートしています。
- Cisco NX-OS は、リモート TACACS 認証をサポートしていません。
- **no feature ssh feature** コマンドを使用すると、ポート 22 はディセーブルになりません。 ポート 22 は常にオープンで、すべての着信外部接続を拒否する拒否ルールがプッシュさ れます。
- Poodle の脆弱性により、SSLv3 はサポートされなくなりました。
- IPSG は、次のものではサポートされません。
	- Cisco Nexus 9372PX、9372TX、および9332PQスイッチの最後の6個の40 Gb物理ポー ト
	- Cisco Nexus 9396PX、9396TX、および 93128TX スイッチのすべての 40G 物理ポート
- X.509証明書を使用するSSH認証用にデバイスを設定できます。認証に失敗した場合は、 パスワードの入力が求められます。
- SFTP サーバ機能では、通常の SFTP の **chown** および **chgrp** コマンドを発行します。
- SFTP サーバが有効になっている場合は、admin ユーザだけが SFTP を使用してデバイスに アクセスできます。
- SSHパスワードレスファイルコピーを目的としてAAAプロトコル(RADIUSやTACACS+ など)を介してリモート認証されたユーザ アカウントにインポートされた SSH 公開キー と秘密キーは、同じ名前のローカル ユーザ アカウントでない限り、Nexus デバイスがリ ロードされると保持されません。リモート ユーザ アカウントは、SSH キーがインポート される前にデバイスで設定されます。
- SSHのタイムアウト時間は、tac-pacの生成時間よりも長くする必要があります。そうでな いと、VSH ログに %VSHD-2-VSHD\_SYSLOG\_EOL\_ERR エラーが記録されることがあり ます。理想的には、tac-pac または showtech を収集する前に 0 (無限) に設定します。

- (注)
- Cisco IOS の CLI に慣れている場合、この機能の Cisco NX-OS コマンドは従来の Cisco IOS コマ ンドと異なる点があるため注意が必要です。
- Cisco NX-OS Release 10.2(2)F 以降、新しい非同期化 CLI が導入され、SNMP とセキュリ ティコンポーネントの間のユーザー同期を無効にするオプションを提供します。詳細につ いては、システム管理構成ガイドの *SNMP* の構成の章を参照してください。

リリース7.0(3)I7(1)から現在のリリースまでのさまざまな機能をサポートするCiscoNexus 9000 スイッチの詳細については、Nexus スイッチ [プラットフォーム](https://www.cisco.com/c/dam/en/us/td/docs/Website/datacenter/platform/platform.html) サポート マトリック [スを](https://www.cisco.com/c/dam/en/us/td/docs/Website/datacenter/platform/platform.html)参照してください。

- 非同期 CLI が有効になっている場合、リモート ユーザーは SNMP データベースに同期さ れません。
- DCNM(リリース 12.0.1.a 以降 Nexus Dashboard Fabric Controller とも呼ばれる)を使用し たセキュリティユーザーには、非同期CLIが有効でないとき、対応するSNMPv3プロファ イルが存在しません。同期が無効になっている場合、セキュリティコンポーネントで作成 されたユーザーはスイッチにログインできますが、コントローラはスイッチを検出しませ ん。コントローラは、セキュリティユーザー用に作成されたSNMP構成を使用してスイッ チを検出するためです。さらに、SNMP は、userDB の非同期状態のため、作成されたセ キュリティユーザーを認識しないので、スイッチを検出できません。したがって、コント

ローラによってスイッチが検出されるようにするには、SNMPユーザーを明示的に作成す る必要があります。DCNM 機能とともに非同期 CLI を使用することはお勧めしません。 詳細については、*Cisco Nexus 9000 NX-OS* セキュリティ構成ガイドを参照してください。

## **SSH** および **Telnet** のデフォルト設定

次の表に、SSH および Telnet パラメータのデフォルト設定を示します。

**Table 10:** デフォルトの **SSH** および **Telnet** パラメータ

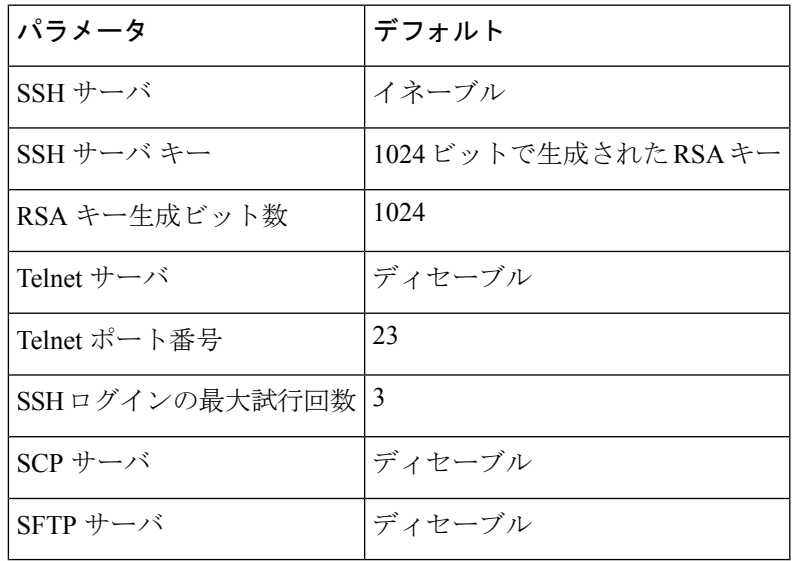

### **SSH** の設定

ここでは、SSH の設定方法について説明します。

### **SSH** サーバ キーの生成

セキュリティ要件に基づいて SSH サーバ キーを生成できます。デフォルトの SSH サーバ キー は、1024 ビットで生成される RSA キーです。

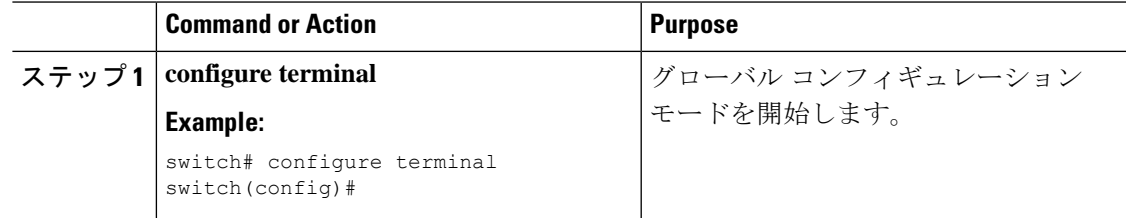

I

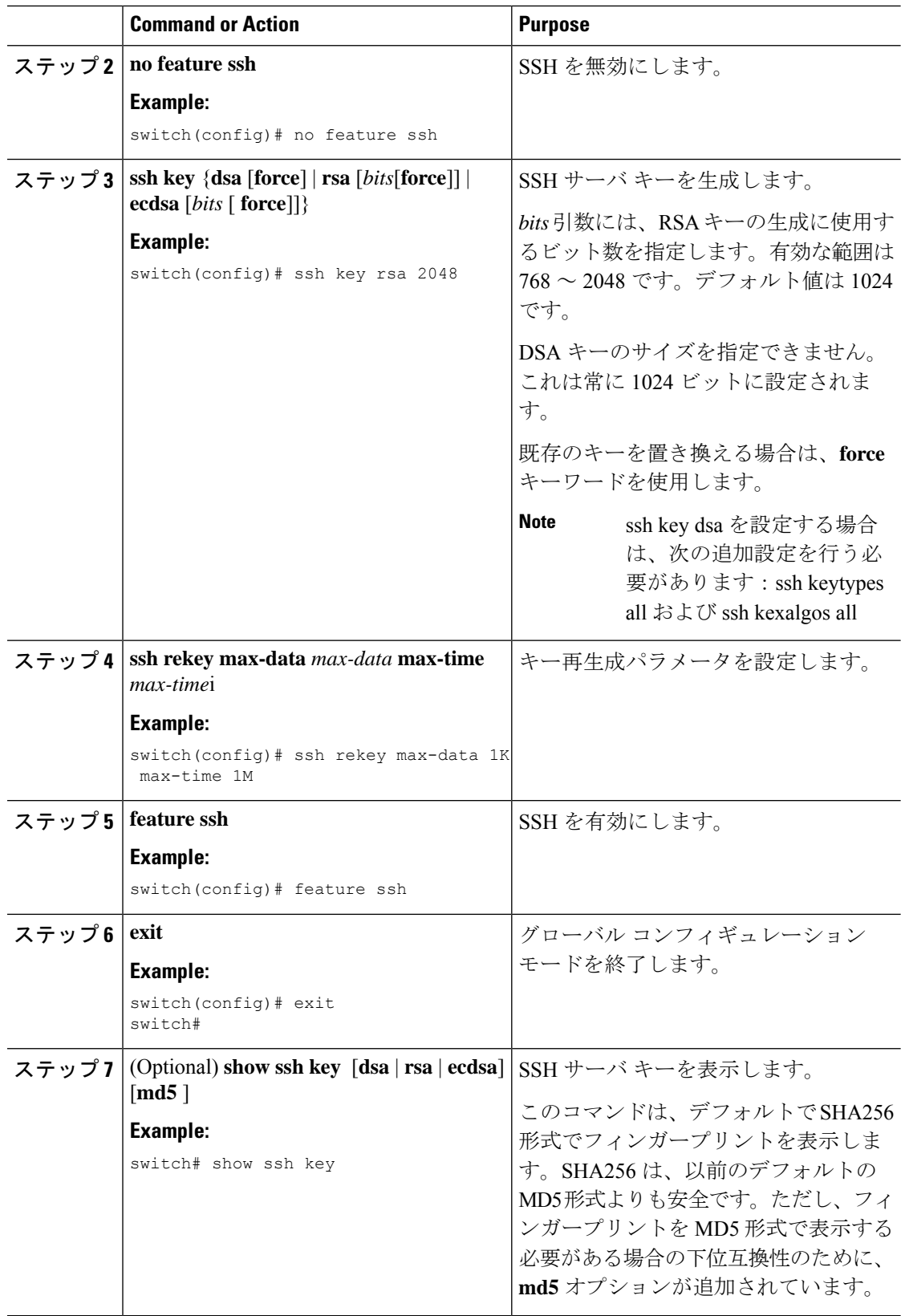

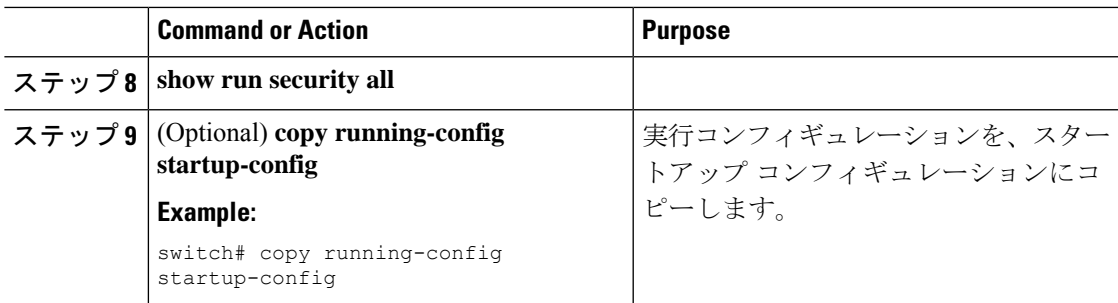

### ユーザ アカウント用 **SSH** 公開キーの指定

SSH公開キーを設定すると、パスワードを要求されることなく、SSHクライアントを使用して ログインできます。SSH 公開キーは、次のいずれかの形式で指定できます。

- OpenSSH 形式
- Internet Engineering Task Force (IETF) SECSH 形式

### **IETF SECSH** 形式による **SSH** 公開キーの指定

ユーザ アカウント用に IETF SECSH 形式で SSH 公開キーを指定できます。

#### **Before you begin**

IETF SCHSH 形式の SSH 公開キーを作成します。

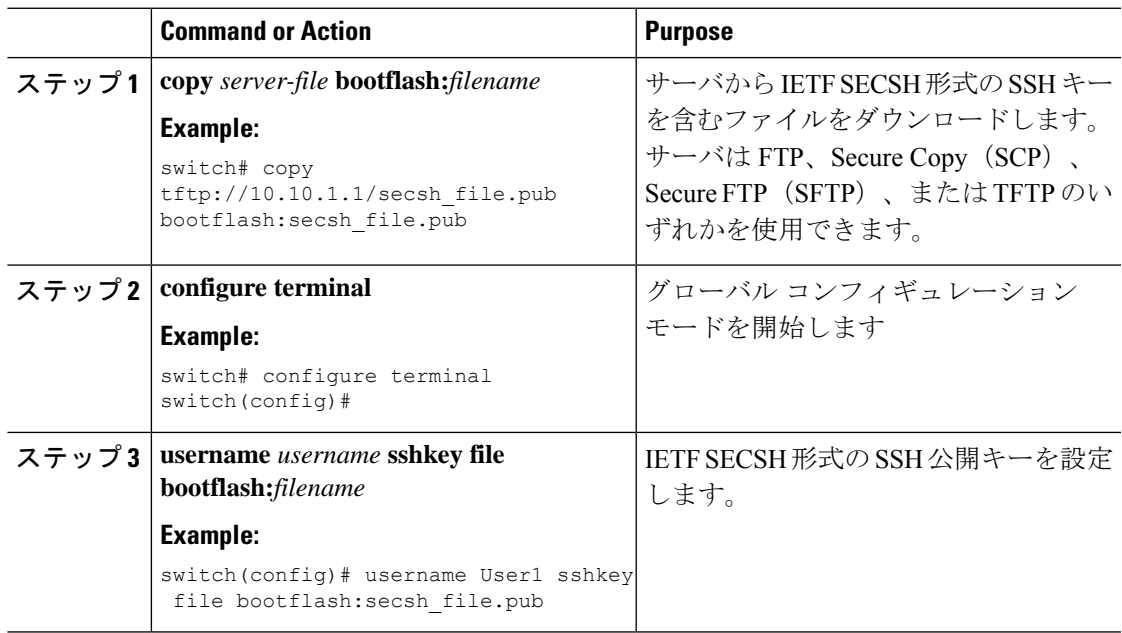

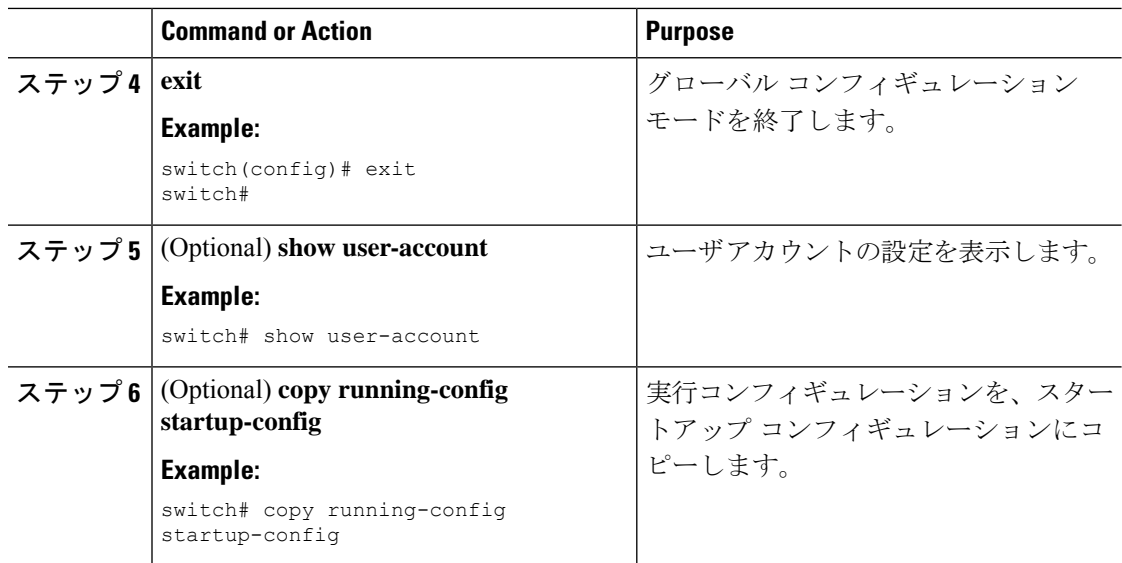

### **OpenSSH** 形式の **SSH** 公開キーの指定

ユーザ アカウントに OpenSSH 形式の SSH 公開キーを指定できます。

#### **Before you begin**

OpenSSH 形式の SSH 公開キーを作成します。

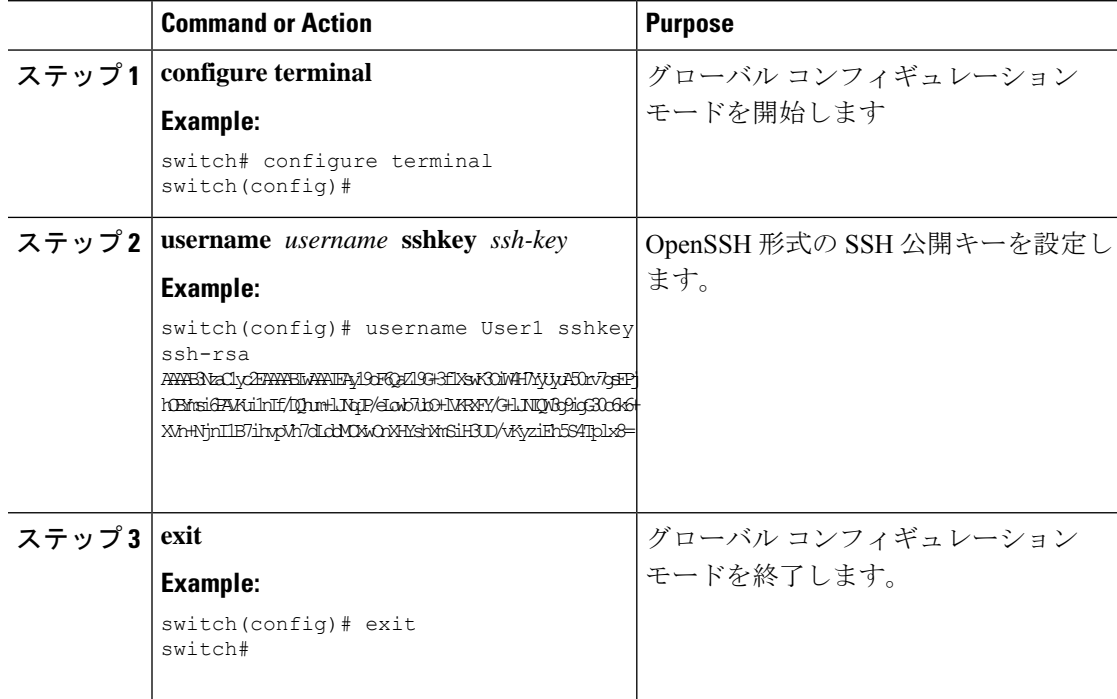

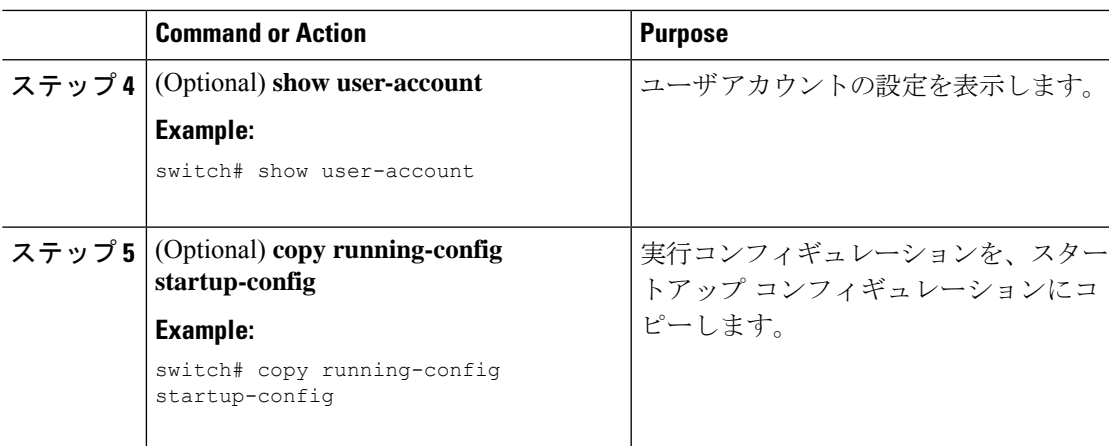

### **SSH** ログイン試行の最大回数の設定

SSH ログイン試行の最大回数を設定できます。許可される試行の最大回数を超えると、セッ ションが切断されます。

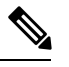

ログイン試行の合計回数には、公開キー認証、証明書ベースの認証、およびパスワードベース の認証を使用した試行が含まれます。イネーブルにされている場合は、公開キー認証が優先さ れます。証明書ベースとパスワードベースの認証だけがイネーブルにされている場合は、証明 書ベースの認証が優先されます。これらすべての方法で、ログイン試行の設定された数を超え ると、認証失敗回数を超過したことを示すメッセージが表示されます。 **Note**

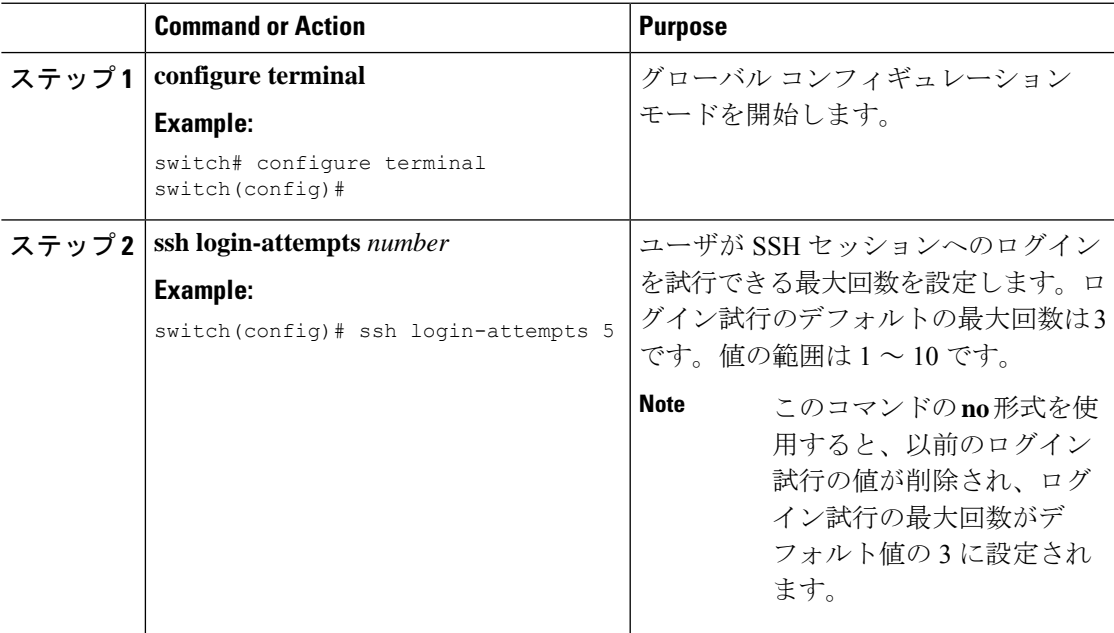

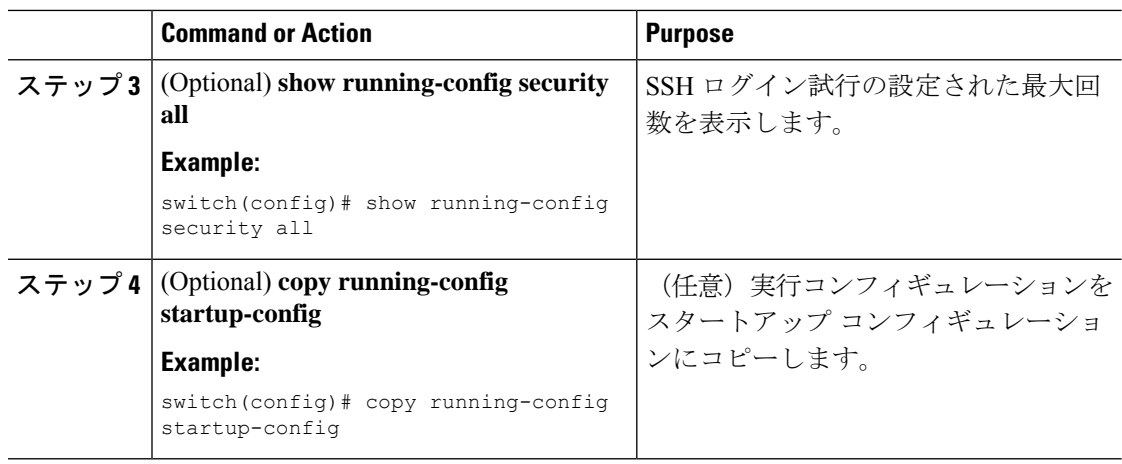

### **SSH** セッションの開始

Cisco NX-OS デバイスから IPv4 または IPv6 を使用して SSH セッションを開始し、リモート デ バイスと接続します。

#### **Before you begin**

リモート デバイスのホスト名を取得し、必要なら、リモート デバイスのユーザ名も取得しま す。

リモート デバイスの SSH サーバを有効にします。

#### **Procedure**

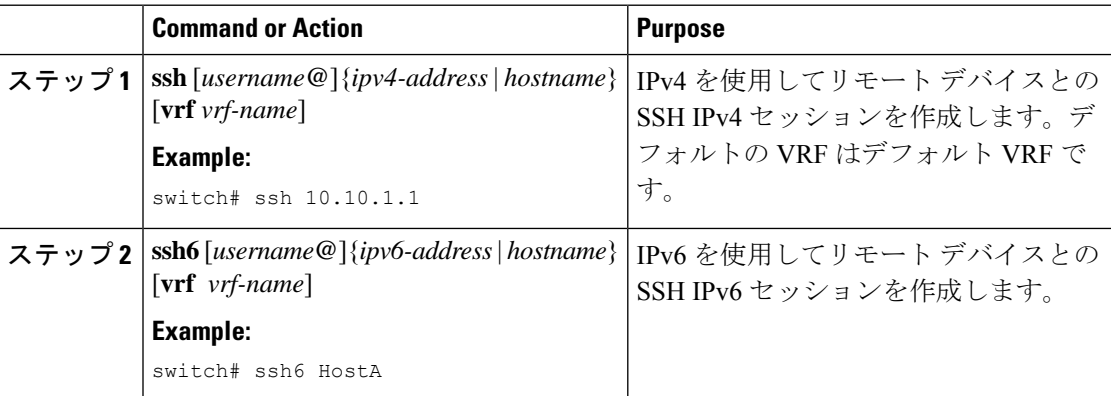

### ブート モードからの **SSH** セッションの開始

SSH セッションは、リモート デバイスに接続する Cisco NX-OS デバイスのブート モードから 開始できます。

#### **Before you begin**

リモート デバイスのホスト名を取得し、必要なら、リモート デバイスのユーザ名も取得しま す。

リモート デバイスの SSH サーバを有効にします。

#### **Procedure**

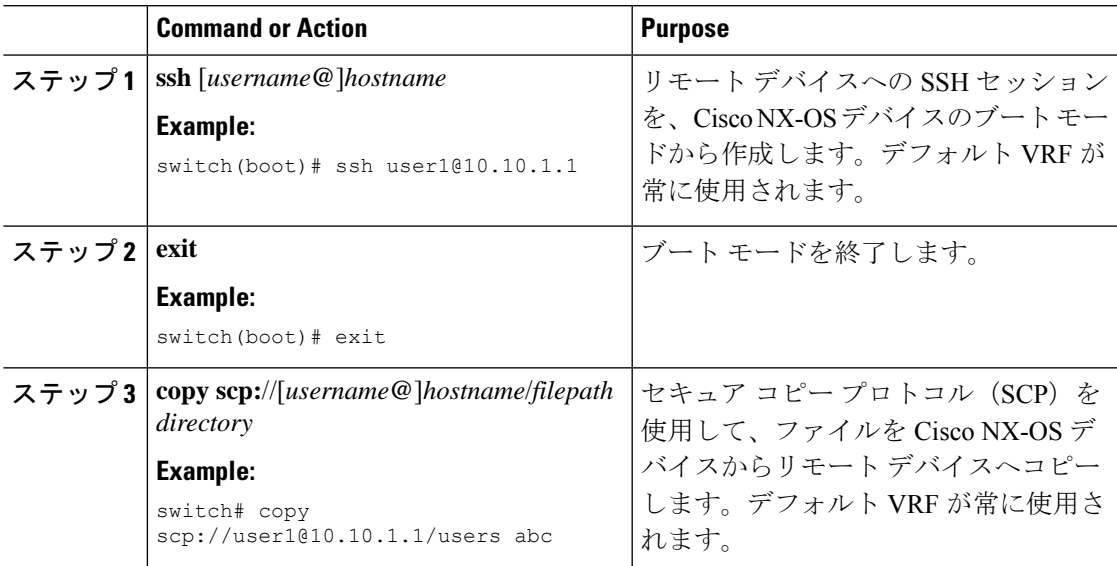

### **SSH** のパスワードが不要なファイル コピーの設定

Cisco NX-OS デバイスから Secure Copy(SCP)サーバまたは SecureFTP(SFTP)サーバに、パ スワードなしでファイルをコピーすることができます。これを行うには、SSHによる認証用の 公開キーと秘密キーで構成される RSA または DSA のアイデンティティを作成する必要があり ます。

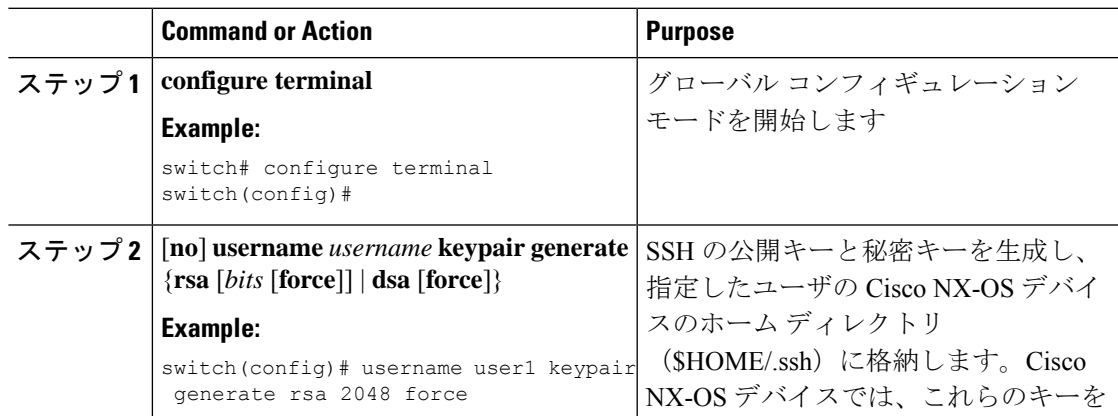

I

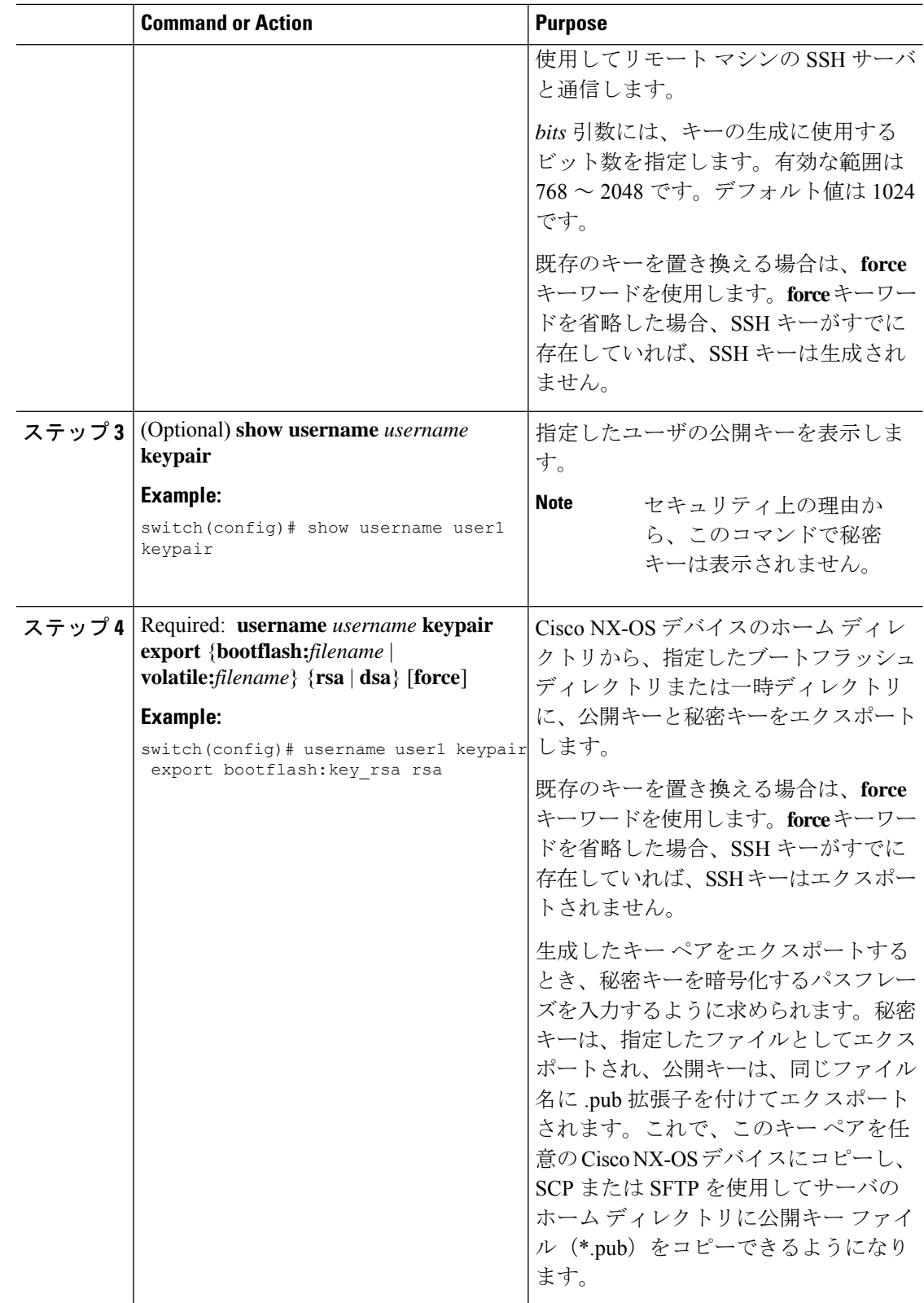

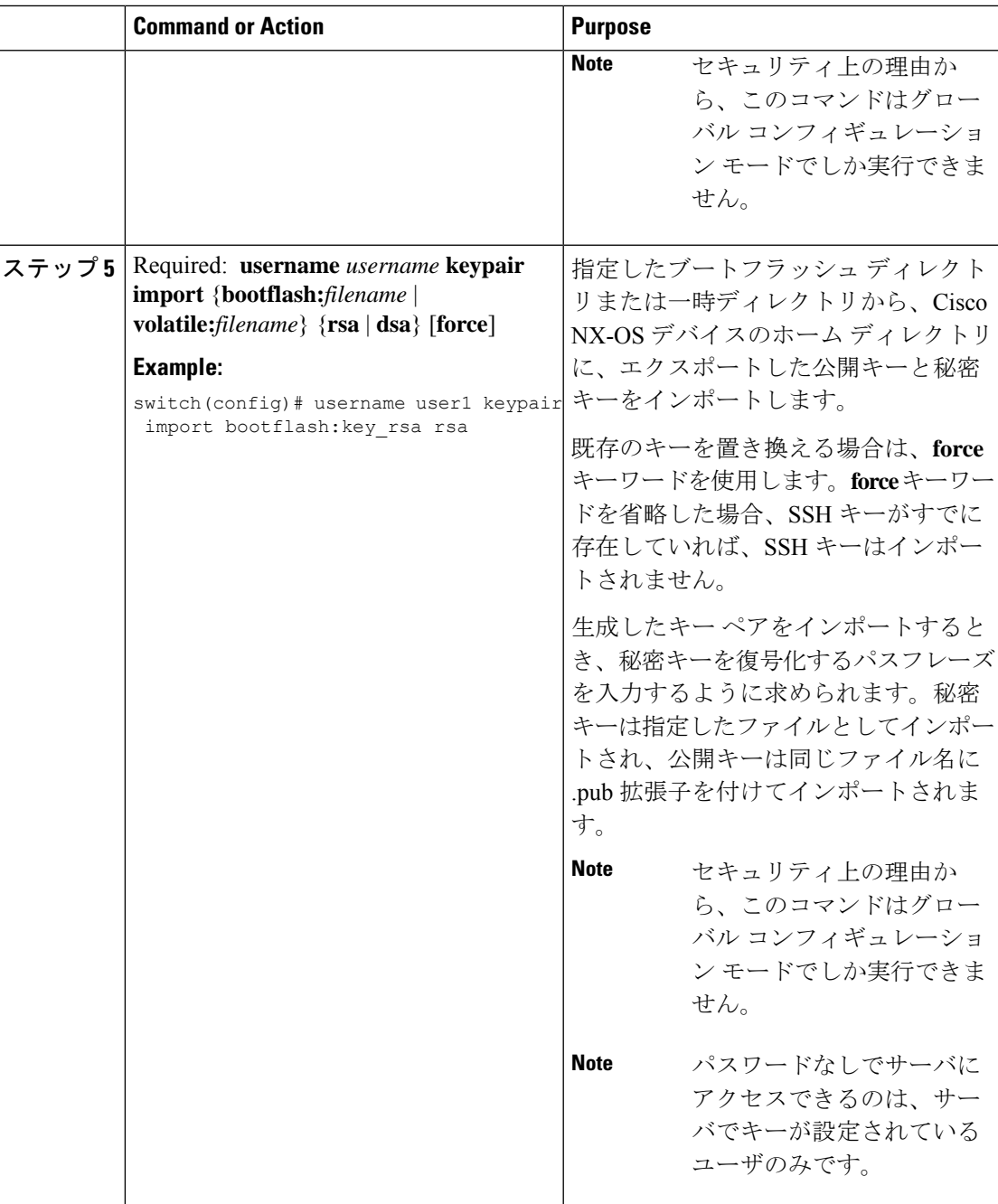

#### **What to do next**

SCP サーバまたは SFTP サーバで、次のコマンドを使用して、\*.pub ファイル(たとえば、 key\_rsa.pub)に格納された公開キーを authorized\_keys ファイルに追加します。

#### **\$ cat key\_rsa.pub >> \$HOME/.ssh/ authorized\_keys**

これで、標準の SSH コマンドおよび SCP コマンドを使用してパスワードを指定しなくても、 Cisco NX-OS デバイスからサーバにファイルをコピーできます。

### **SCP** サーバと **SFTP** サーバの設定

リモートデバイスとの間でファイルをコピーできるように、CiscoNX-OSデバイスでSCPサー バまたはSFTPサーバを設定できます。SCPサーバまたはSFTPサーバをイネーブルにした後、 Cisco NX-OS デバイスとの間でファイルをコピーするために、リモート デバイスで SCP また は SFTP コマンドを実行できます。

**Note** arcfour および blowfish cipher オプションは SCP サーバではサポートされません。

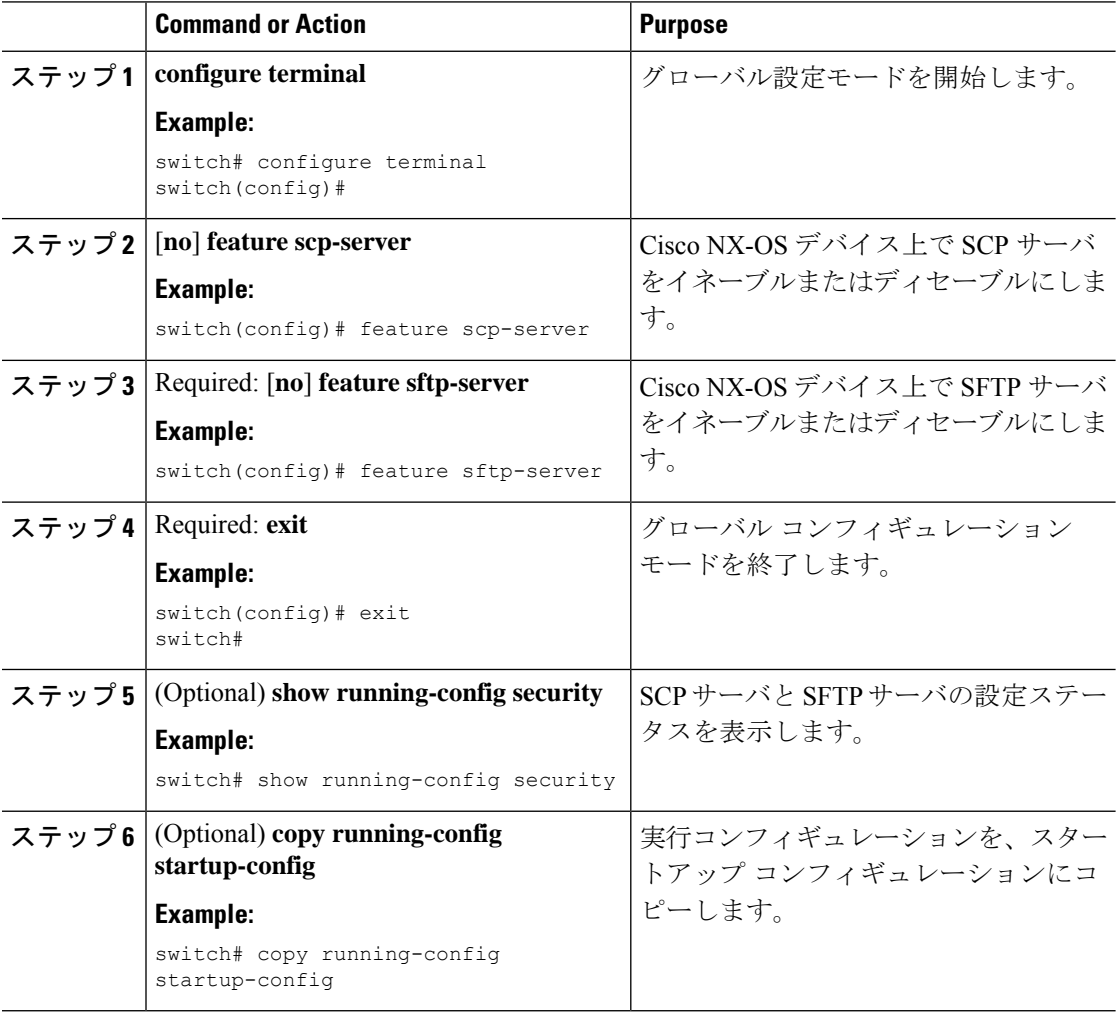

### **X.509v3** 証明書ベースの **SSH** 認証の設定

X.509v3 証明書を使用する SSH 認証を設定できます。Cisco NX-OS は、リモート TACACS 認 証をサポートしていません。

#### 始める前に

リモート デバイスの SSH サーバをイネーブルにします。

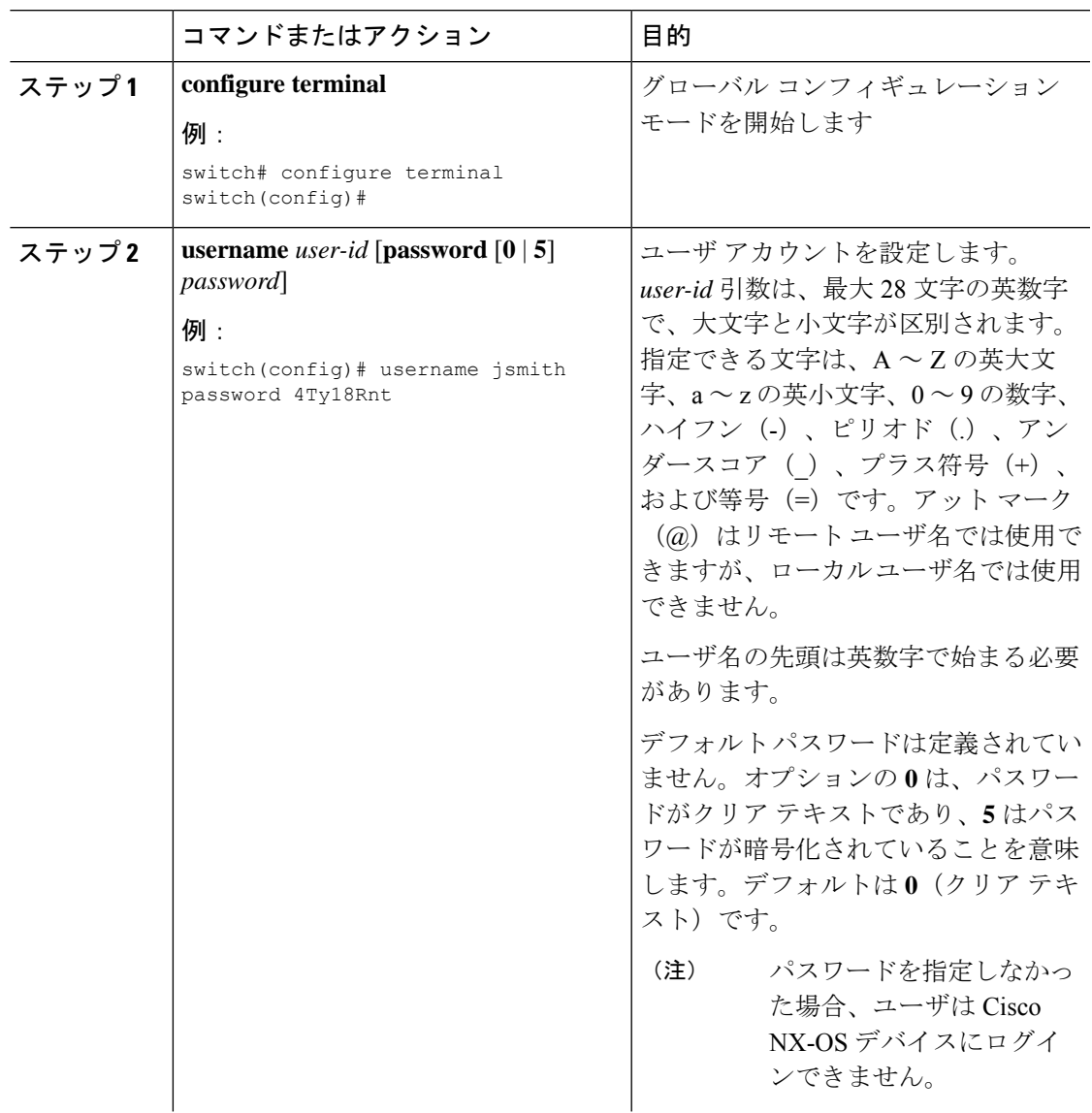

I

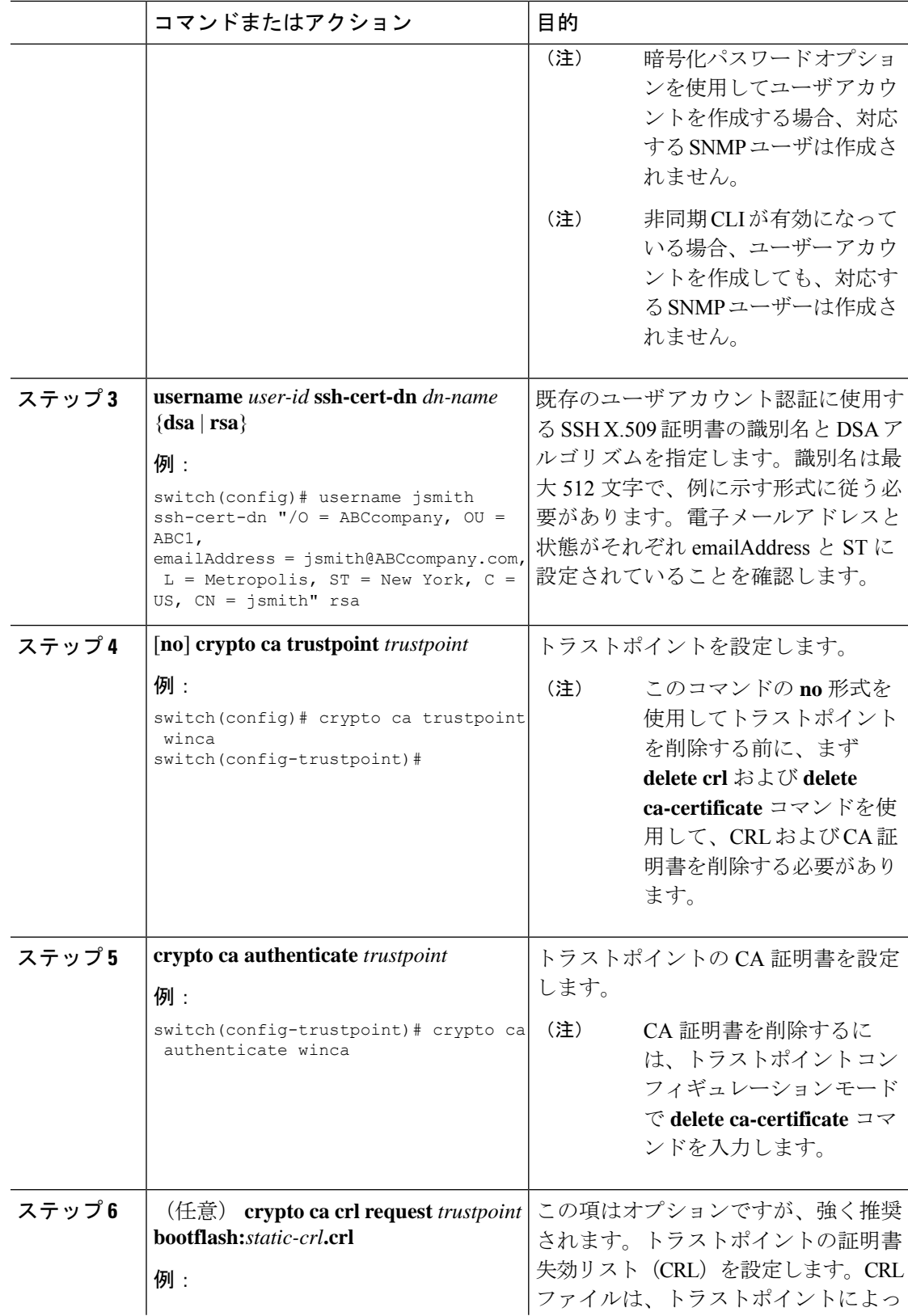

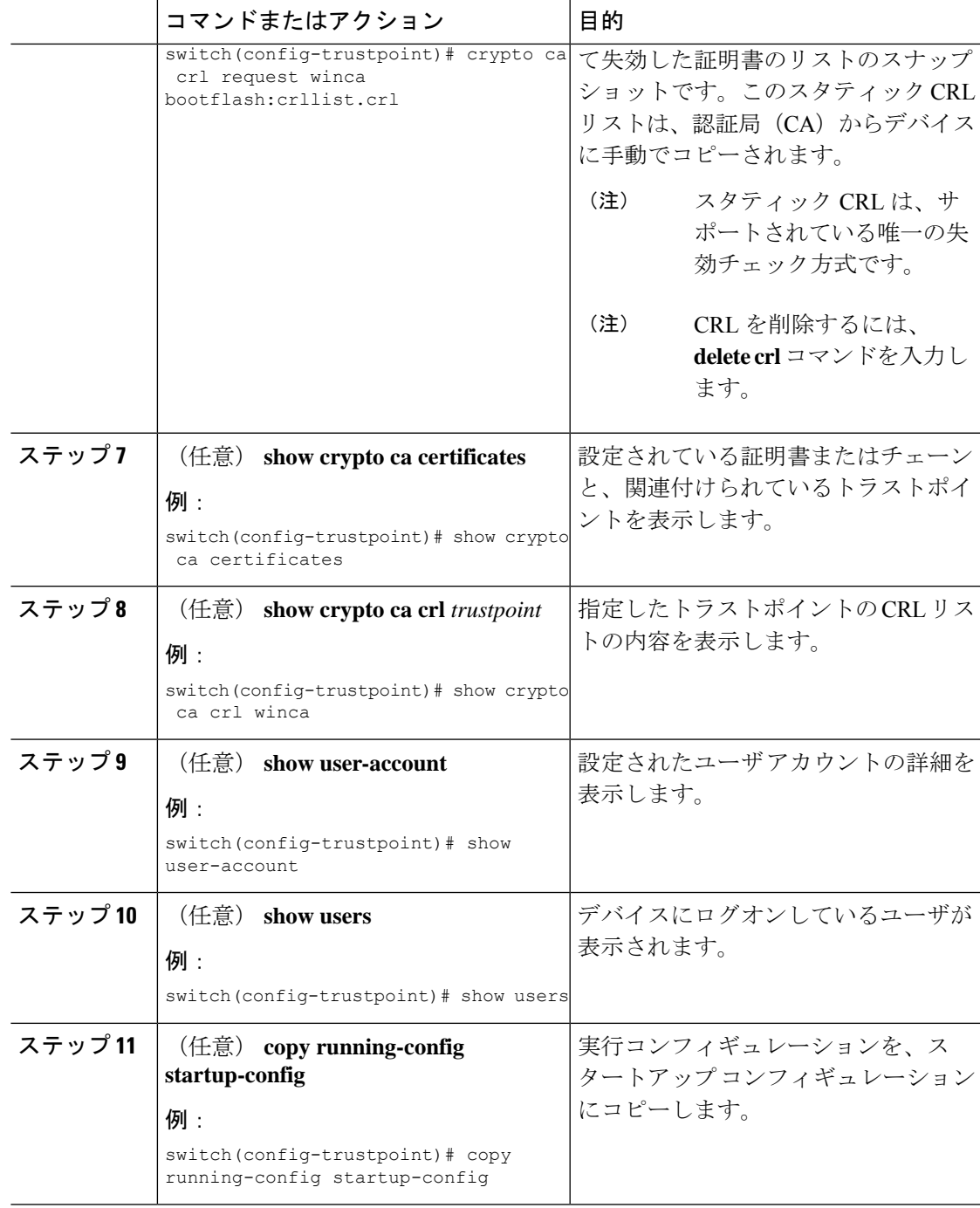

## **SSH** 暗号化アルゴリズムのカスタマイズ

レガシーSSHセキュリティアルゴリズム、メッセージ認証コード(MAC)、キータイプ、お よび暗号のサポートを設定できます。

I

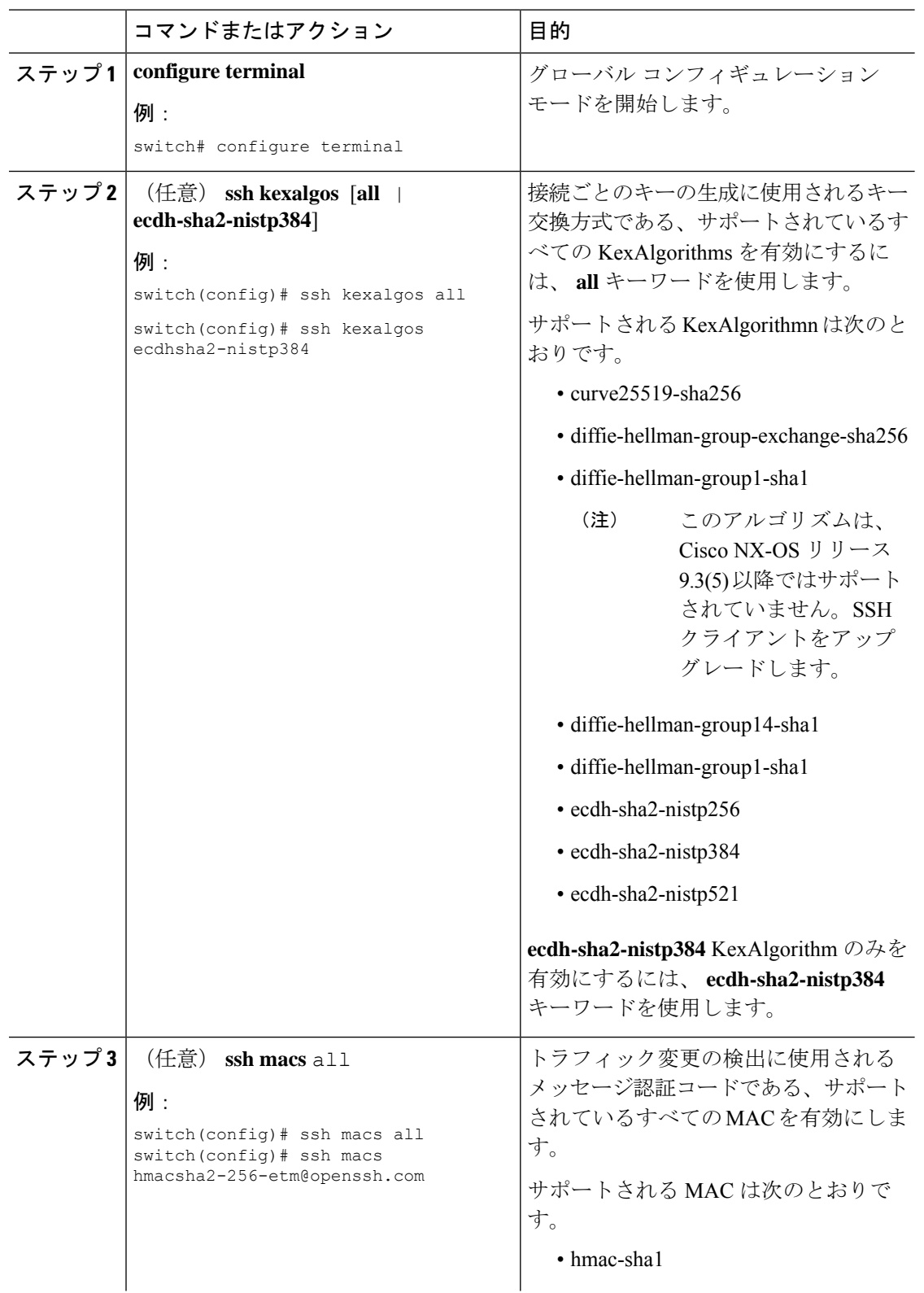

 $\mathbf I$ 

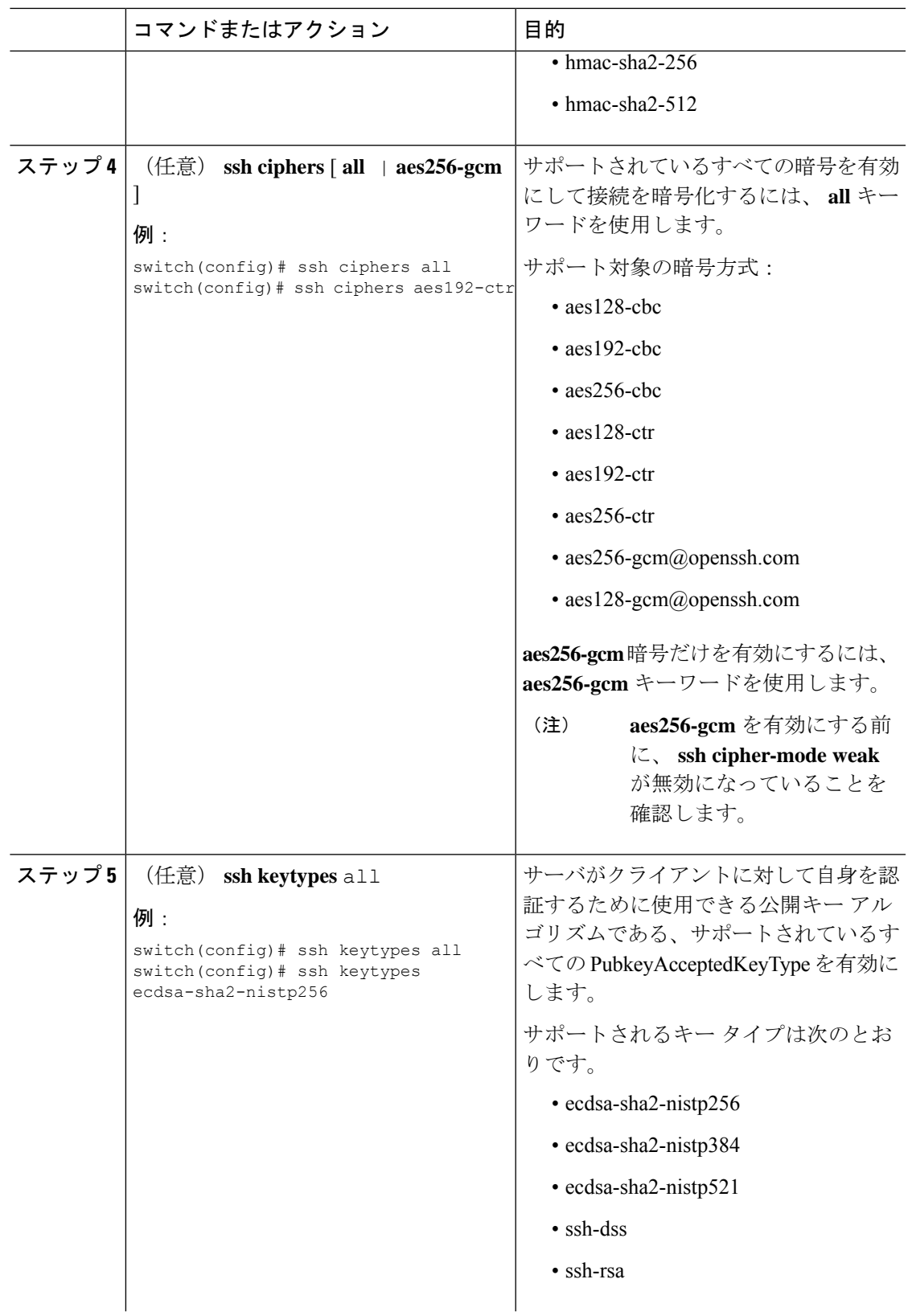

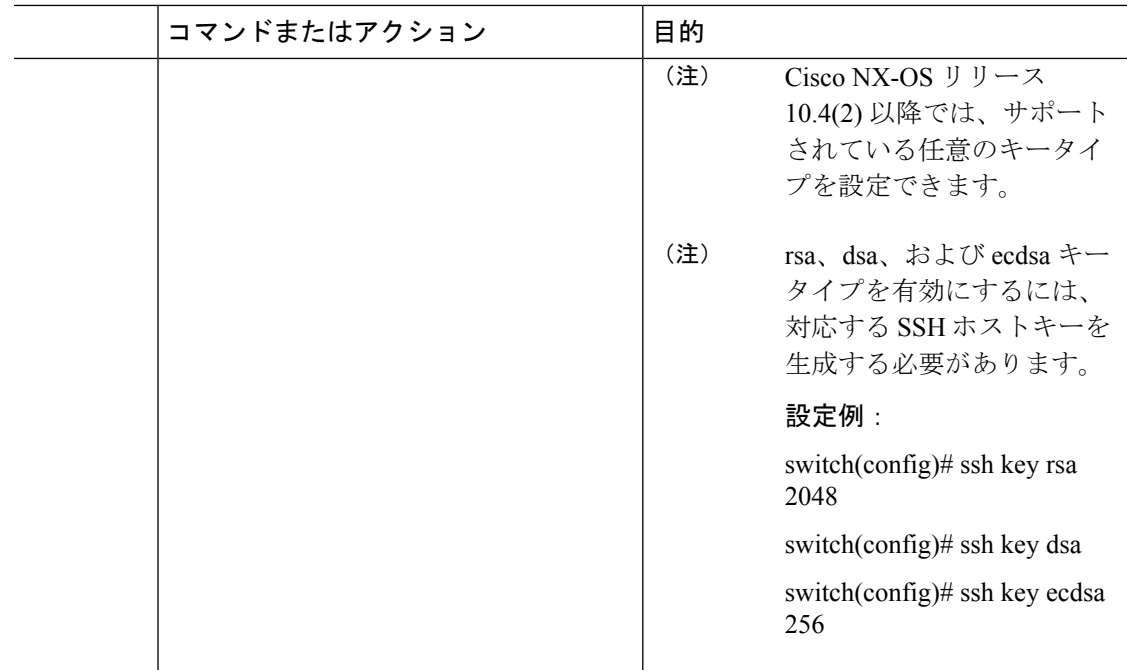

#### 例

**show ssh [ciphers | macs | keytypes | kexalogs | version]** コマンドを使用して、サポートさ れているアルゴリズムを確認できます。

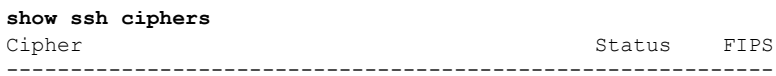

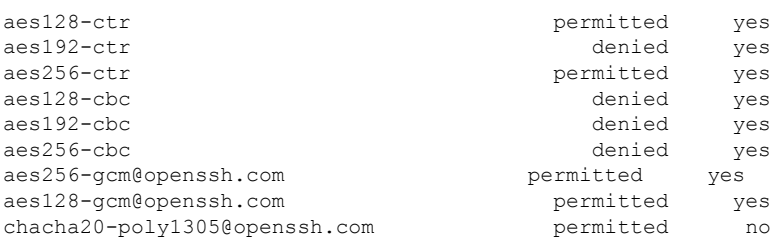

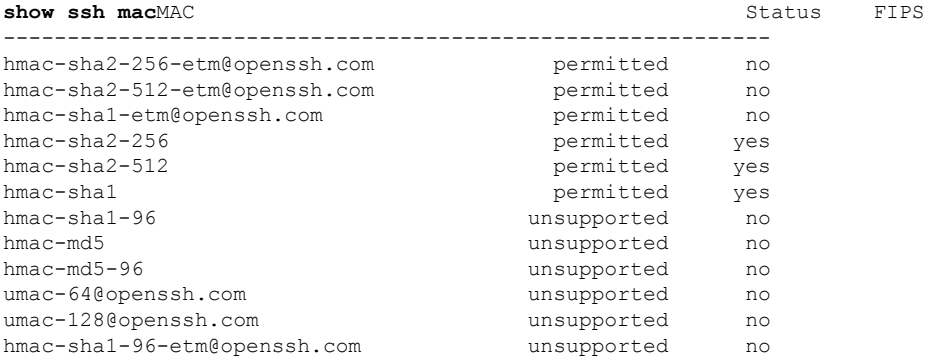

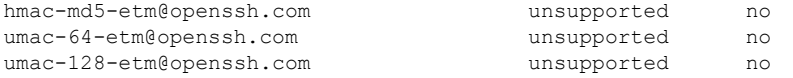

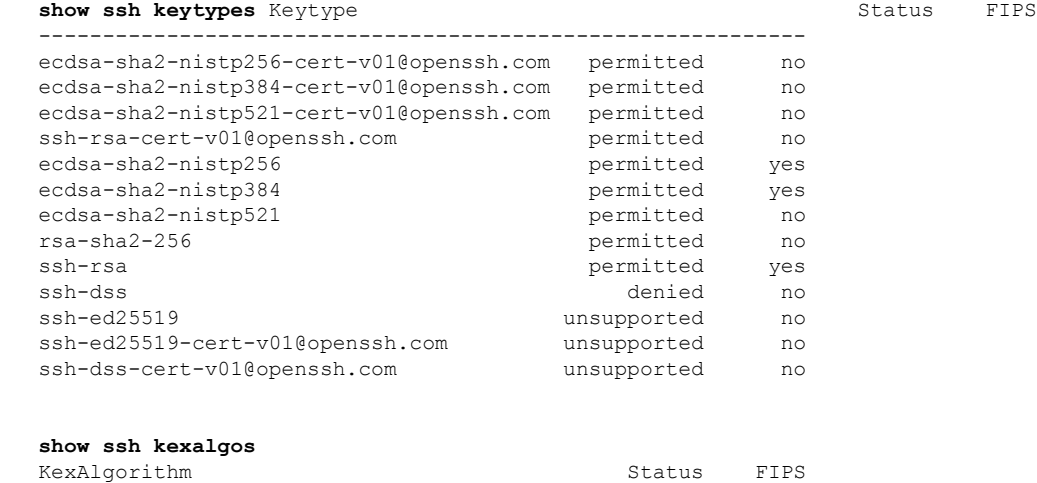

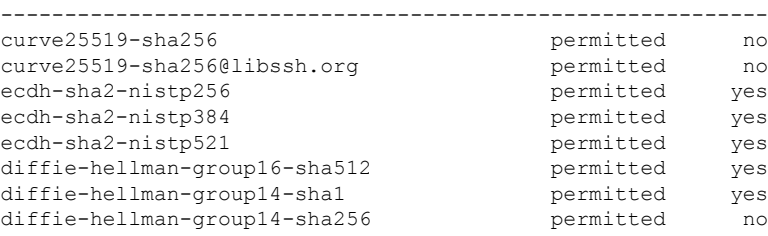

**show ssh version**

CiscoSSH 1.9.29, OpenSSH\_8.3p1, CiscoSSL 1.1.1t.7.2.500

### サポートされるアルゴリズム:**FIP**モードが有効の場合

FIP モードが有効な場合にサポートされるアルゴリズムのリストは次のとおりです。

表 **<sup>11</sup> :** サポートされるアルゴリズム:**FIP**モードが有効の場合

| アルゴリズ<br>厶 | サポート対象                         | サポート対象外                             |
|------------|--------------------------------|-------------------------------------|
| ciphers    | • $aes128-ctr$                 | • $aes192-ctr$                      |
|            | $\cdot$ aes256-ctr             | • $aes128$ -chc                     |
|            | $\cdot$ aes256-gcm@openssh.com | • $aes192$ -chc                     |
|            | · aes128-gcm@openssh.com       | • $aes256$ -chc                     |
| hmac       | $\cdot$ hmac-sha2-256          | • hmac-sha2-256-etm $@$ openssh.com |
|            | $\cdot$ hmac-sha2-512          | • hmac-sha2-512-etm@openssh.com     |
|            | $\cdot$ hmac-shal              | $\bullet$ hmac-shal-etm@openssh.com |

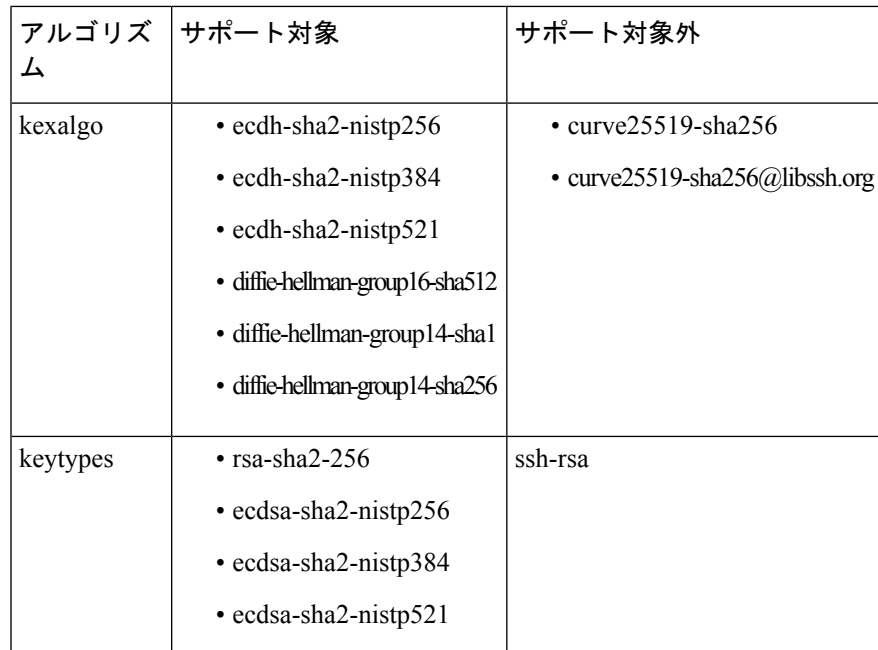

## デフォルトの **SSH** サーバ ポートの変更

Cisco NX-OS Cisco リリース 9.2(1) 以降では、SSHv2 のポート番号をデフォルトのポート番号 22 から変更できます。デフォルトの SSH ポートの変更時に使用される暗号化により、より強 力なプライバシーとセッション整合性をサポートする接続が実現します。

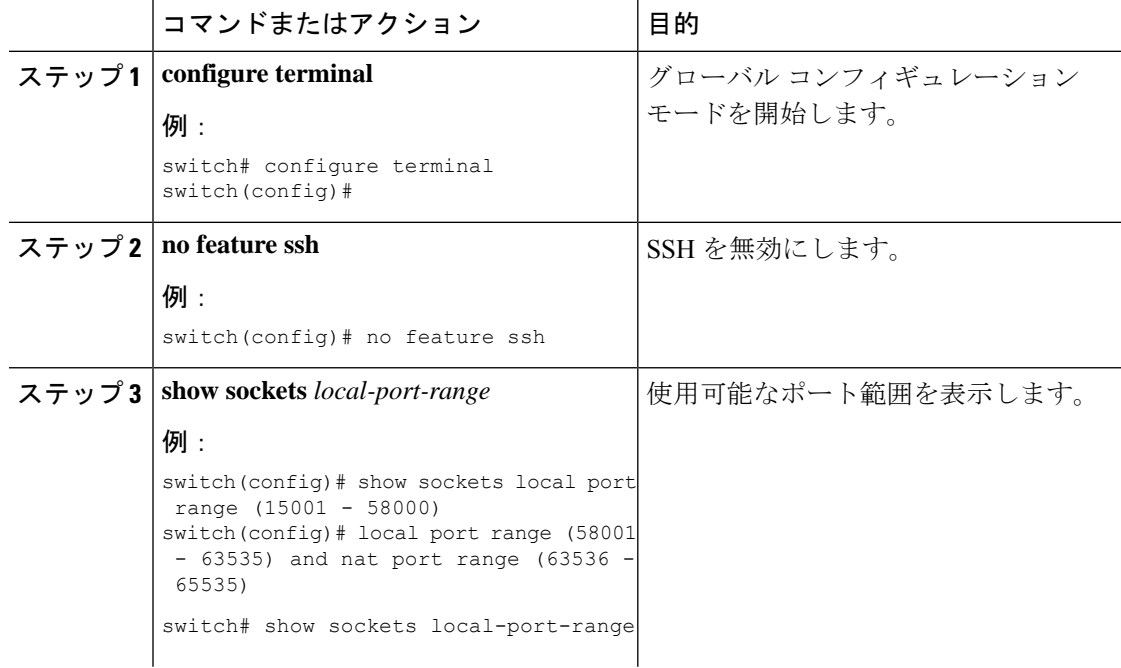

 $\mathbf I$ 

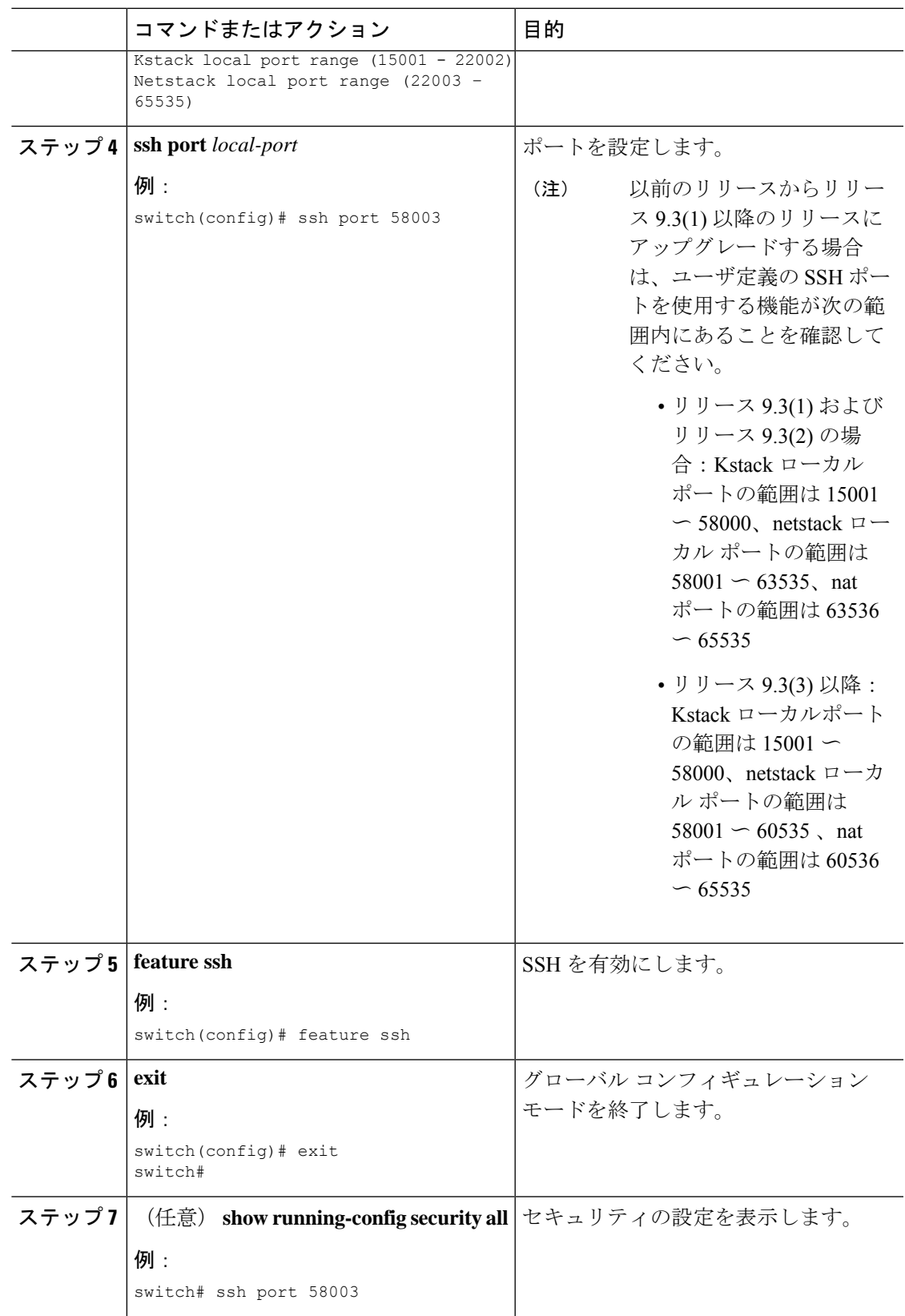

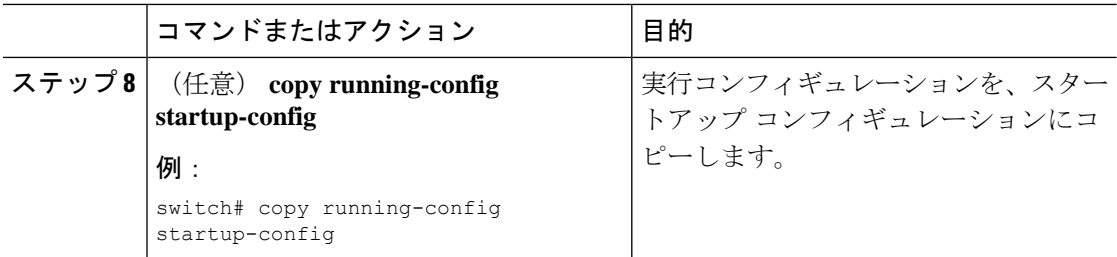

### **SSH** ホストのクリア

サーバから SCP または SFTP を使用してファイルをダウンロードする場合、またはこのデバイ スからリモート ホストに SSH セッションを開始する場合には、そのサーバと信頼できる SSH 関係が確立されます。ユーザ アカウントの、信頼できる SSH サーバのリストはクリアするこ とができます。

#### **Procedure**

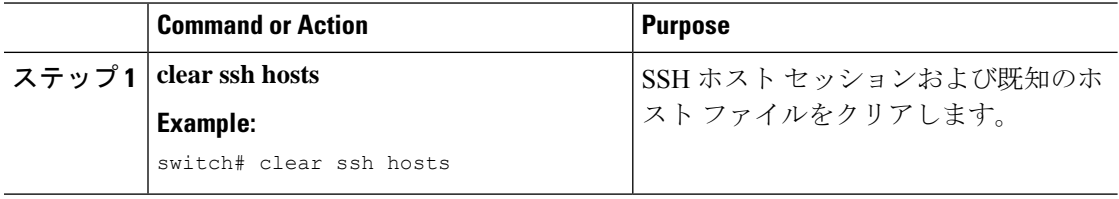

## **SSH** サーバのディセーブル化

Cisco NX-OSでは、デフォルトでSSHサーバがイネーブルになっています。SSHサーバをディ セーブルにすると、SSH でスイッチにアクセスすることを防止できます。

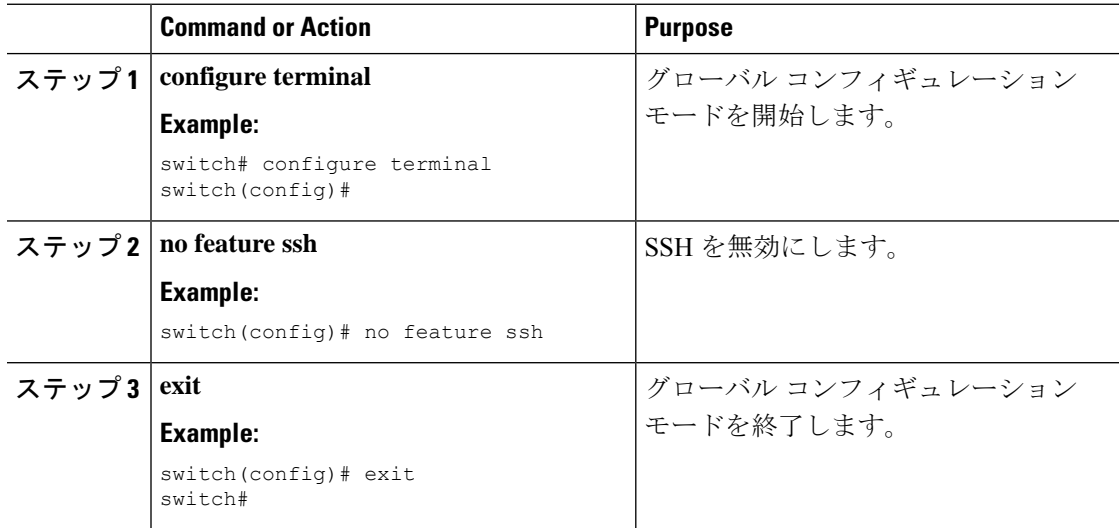

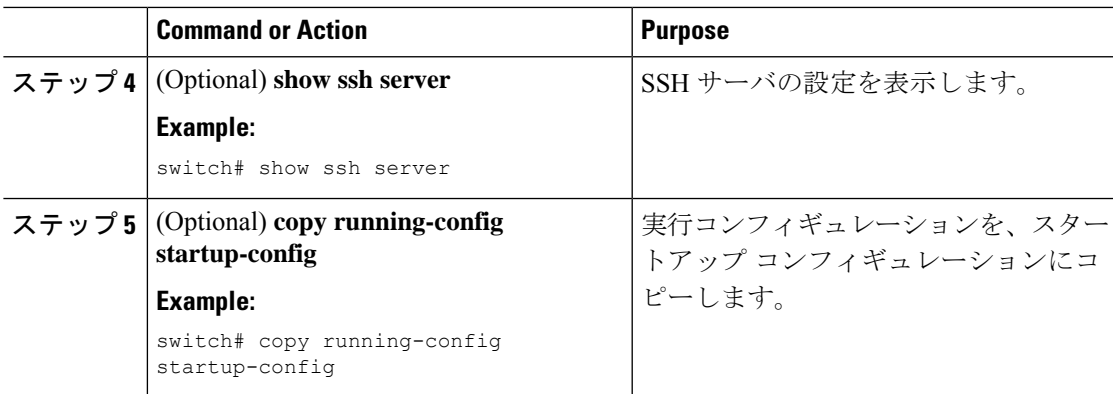

### **SSH** サーバ キーの削除

SSH サーバをディセーブルにした後、Cisco NX-OS デバイス上の SSH サーバ キーを削除でき ます。

**Note** SSH を再度イネーブルにするには、まず、SSH サーバ キーを生成する必要があります。

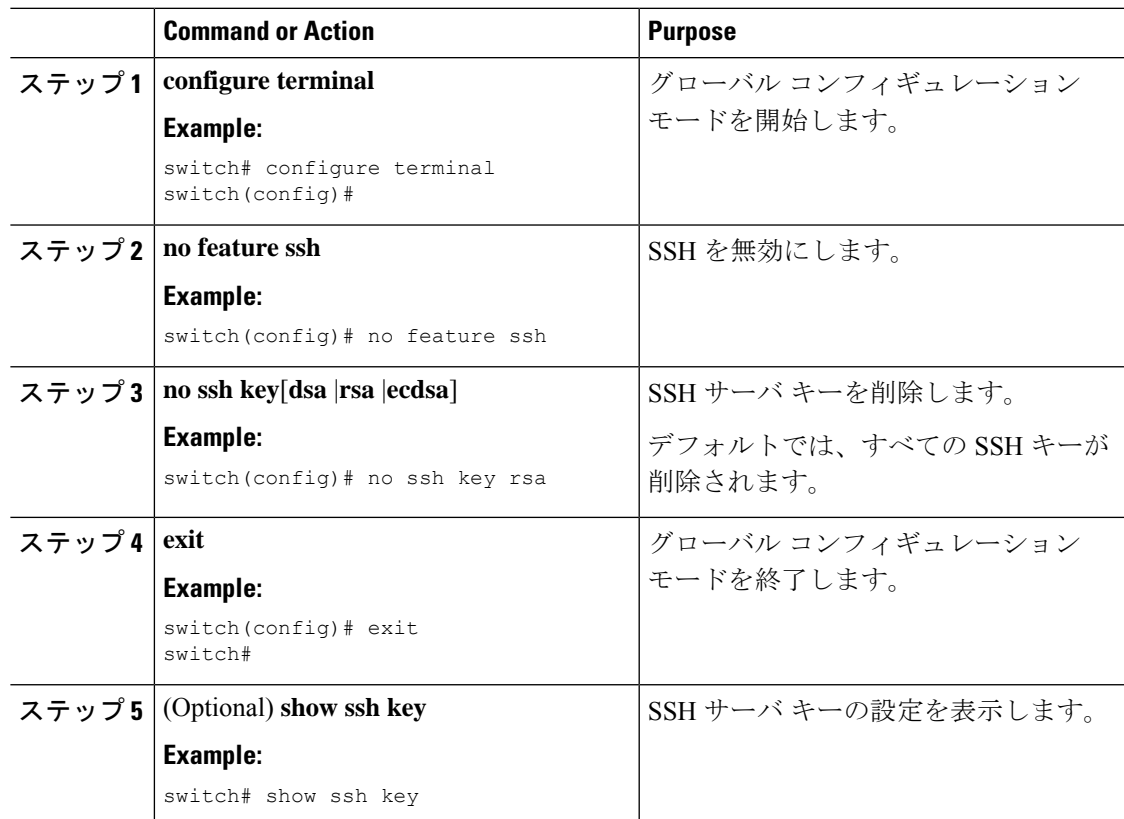

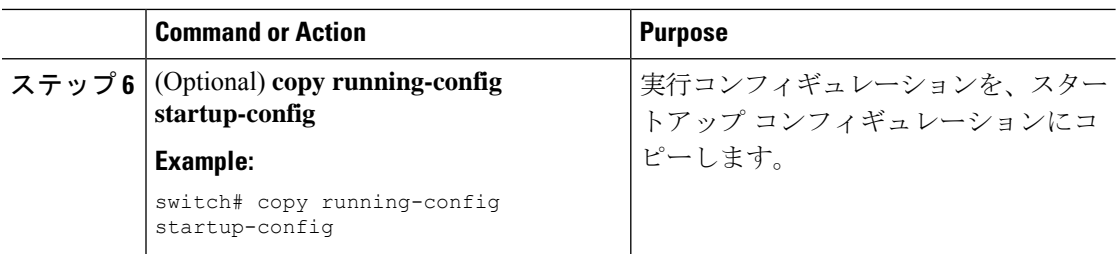

#### **Related Topics**

SSH サーバ キーの生成 (157 ページ)

### **SSH** セッションのクリア

Cisco NX-OS デバイスから SSH セッションをクリアできます。

#### **Procedure**

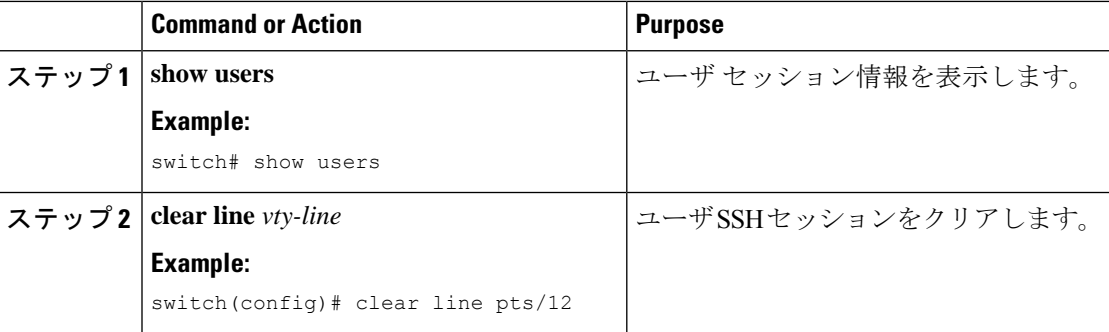

## **Telnet** の設定

ここでは、Cisco NX-OS デバイスで Telnet を設定する手順を説明します。

### **Telnet** サーバのイネーブル化

Cisco NX-OS デバイス上で Telnet サーバをイネーブルにできます。デフォルトでは、Telnet は ディセーブルです。

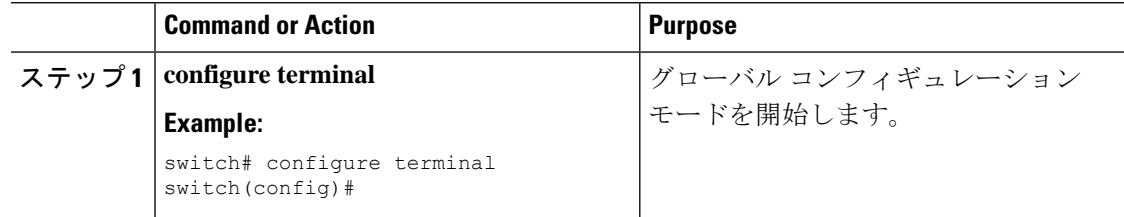
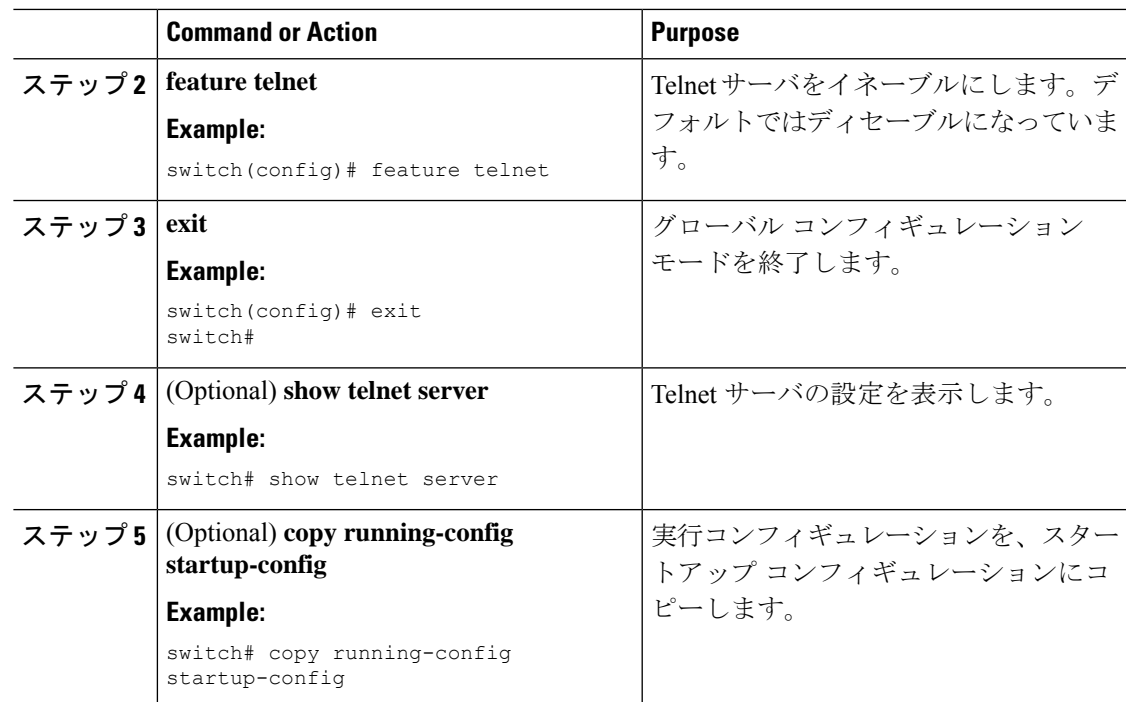

## リモート デバイスとの **Telnet** セッションの開始

Cisco NX-OS デバイスから SSH セッションを開始して、リモート デバイスと接続できます。 IPv4 または IPv6 のいずれかを使用して Telnet セッションを開始できます。

### **Before you begin**

リモート デバイスのホスト名または IP アドレスと、必要な場合はリモート デバイスのユーザ 名を取得します。

Cisco NX-OS デバイス上で Telnet サーバを有効にします。

リモート デバイス上で Telnet サーバを有効にします。

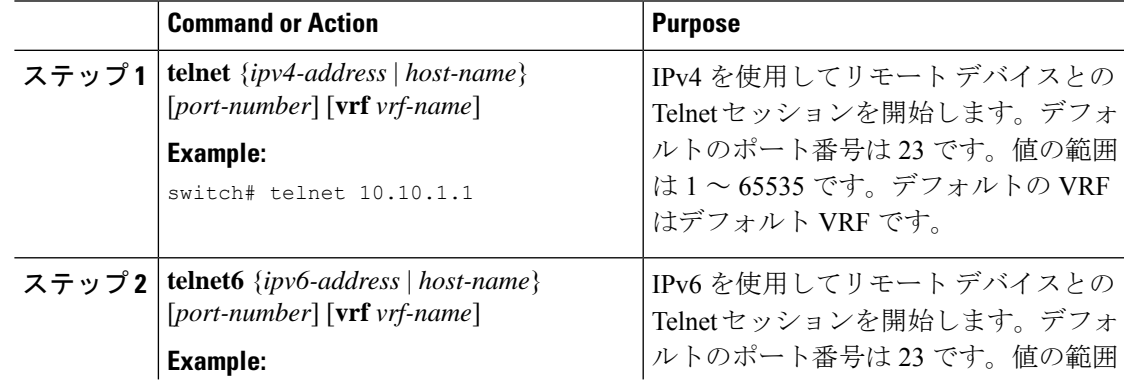

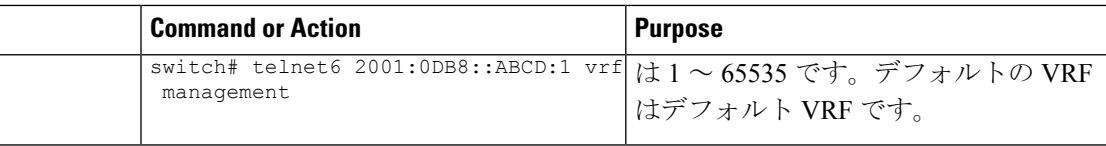

Telnet サーバのイネーブル化 (178 ページ)

### **Telnet** セッションのクリア

Cisco NX-OS デバイスから Telnet セッションをクリアできます。

### **Before you begin**

Cisco NX-OS デバイス上で Telnet サーバをイネーブルにします。

#### **Procedure**

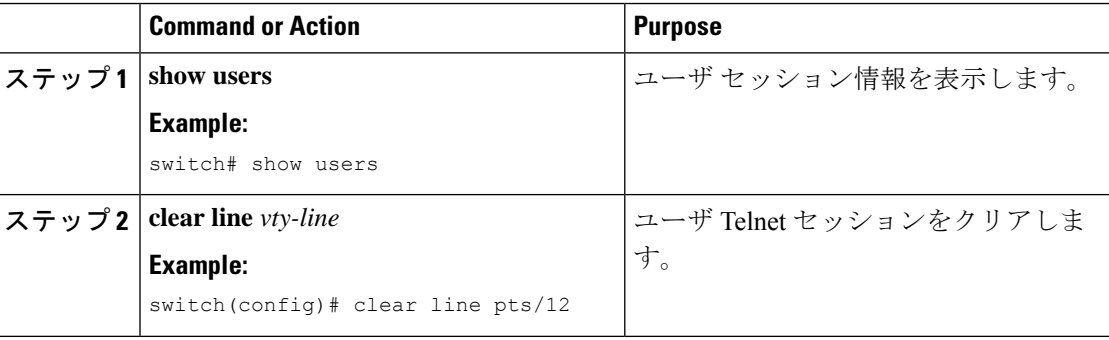

# **SSH** および **Telnet** の設定の確認

SSH および Telnet の設定情報を表示するには、次のいずれかの作業を行います。

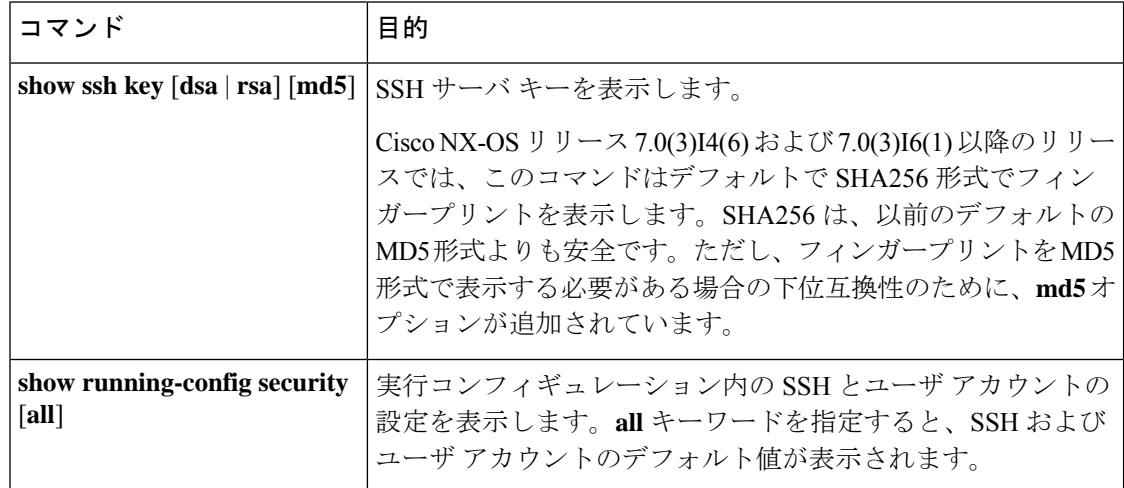

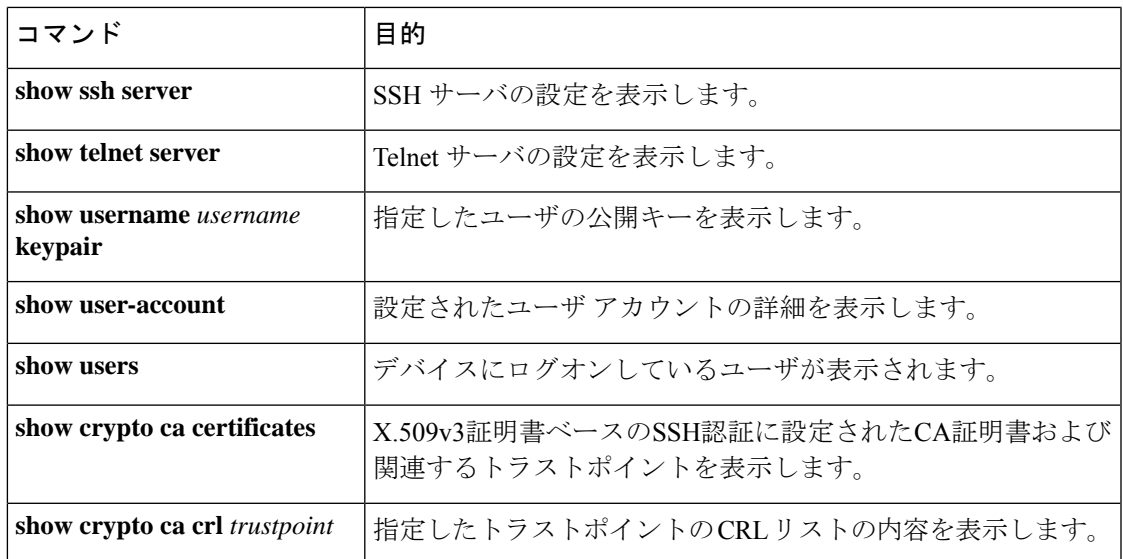

## **SSH** の設定例

次の例は、OpenSSH キーを使用して SSH を設定する方法を示しています。

### **Procedure**

ステップ **1** SSH サーバをディセーブルにします。

### **Example:**

switch# **configure terminal** switch(config)# **no feature ssh**

ステップ2 SSH サーバ キーを生成します。

### **Example:**

switch(config)# **ssh key rsa** generating rsa key(1024 bits)...... generated rsa key

ステップ **3** SSH サーバをイネーブルにします。

#### **Example:**

switch(config)# **feature ssh**

ステップ **4** SSH サーバ キーを表示します。

#### **Example:**

switch(config)# **show ssh key** could not retrieve dsa key information

```
rsa Keys generated:Tue Mar 14 13:13:47 2017
ssh-rsa AAAAB3NzaC1yc2EAAAADAQABAAAAgQDh4+DZboQJbJt10nJhgKBYL5lOlhsFM2oZRi9+JqEU
GA44I9ej+E5NIRZ1x8ohIt6Vx9Et5csO7Pw72rjUwR3UPmuAm79k7I/SyLGEP3WUL7sqbLvNF5GqKXph
oqMT075WUdbGWphorA2g0tTObRrFIQBJVQ0SSBh3oEaaALqYUQ==
bitcount:1024
fingerprint:
SHA256:V6KAeLAiKRRUPBZm1Yq3rl6JW7Eo7vhLi6CXYxnD/+Y
**************************************
**************************************
switch(config)# show ssh key
rsa Keys generated:Sat Sep 29 00:10:39 2013
```
ssh-rsa AAAAB3NzaC1yc2EAAAABIwAAAIEAvWhEBsF55oaPHNDBnpXOTw6+/OdHoLJZKr +MZm99n2U0ChzZG4svRWmHuJY4PeDWl0e5yE3g3EO3pjDDmt923siNiv5aSga60K36lr39 HmXL6VgpRVn1XQFiBwn4na+H1d3Q0hDt+uWEA0tka2uOtXlDhliEmn4HVXOjGhFhoNE=

```
bitcount:1024
fingerprint:
51:6d:de:1c:c3:29:50:88:df:cc:95:f0:15:5d:9a:df
**************************************
could not retrieve dsa key information
**************************************
```
\*\*\*\*\*\*\*\*\*\*\*\*\*\*\*\*\*\*\*\*\*\*\*\*\*\*\*\*\*\*\*\*\*\*\*\*\*\*

ステップ **5** OpenSSH 形式の SSH 公開キーを指定します。

#### **Example:**

```
switch(config)# username User1 sshkey ssh-rsa
AAAAB3NzaC1yc2EAAAABIwAAAIEAy19oF6QaZl9G+3f1XswK3OiW4H7YyUyuA50r
v7gsEPjhOBYmsi6PAVKui1nIf/DQhum+lJNqJP/eLowb7ubO+lVKRXFY/G+lJNIQ
W3g9igG30c6k6+XVn+NjnI1B7ihvpVh7dLddMOXwOnXHYshXmSiH3UD/vKyziEh5
4Tplx8=
```
### ステップ **6** 設定を保存します。

#### **Example:**

switch(config)# **copy running-config startup-config**

## **SSH** のパスワードが不要なファイル コピーの設定例

次に、Cisco NX-OS デバイスから Secure Copy (SCP) サーバまたは Secure FTP (SFTP) サーバ に、パスワードなしでファイルをコピーする例を示します。

#### **Procedure**

ステップ **1** SSH の公開キーと秘密キーを生成し、指定したユーザの Cisco NX-OS デバイスのホーム ディ レクトリに格納します。

#### **Example:**

```
switch# configure terminal
switch(config)# username admin keypair generate rsa
generating rsa key(1024 bits)......
generated rsa key
```
ステップ2 指定したユーザの公開キーを表示します。

#### **Example:**

switch(config)# **show username admin keypair**

\*\*\*\*\*\*\*\*\*\*\*\*\*\*\*\*\*\*\*\*\*\*\*\*\*\*\*\*\*\*\*\*\*\*\*\*\*\*

rsa Keys generated: Thu Jul 9 11:10:29 2013

ssh-rsa

AAAAB3NzaC1yc2EAAAABIwAAAIEAxWmjJT+oQhIcvnrMbx2BmD0P8boZElTfJ Fx9fexWp6rOiztlwODtehnjadWc6A+DE2DvYNvqsrU9TBypYDPQkR/+Y6cKubyFW VxSBG/NHztQc3+QC1zdkIxGNJbEHyFoajzNEO8LLOVFIMCZ2Td7gxUGRZc+fbq S33GZsCAX6v0=

```
bitcount:262144
fingerprint:
8d:44:ee:6c:ca:0b:44:95:36:d0:7d:f2:b5:78:74:7d
**************************************
```

```
could not retrieve dsa key information
**************************************
```
ステップ **3** Cisco NX-OS デバイスのホーム ディレクトリから、指定したブートフラッシュ ディレクトリ に、公開キーと秘密キーをエクスポートします。

#### **Example:**

switch(config)# **username admin keypair export bootflash:key\_rsa rsa** Enter Passphrase: switch(config)# dir . . . 951 Jul 09 11:13:59 2013 key rsa 221 Jul 09 11:14:00 2013 key\_rsa.pub . .

ステップ **4** これら 2 つのファイルを他の Cisco NX-OS デバイスへコピーした後、**copy scp** または **copy sftp** コマンドを使用して、Cisco NX-OS デバイスのホーム ディレクトリにインポートします。

#### **Example:**

```
switch(config)# username admin keypair import bootflash:key_rsa rsa
Enter Passphrase:
switch(config)# show username admin keypair
**************************************
rsa Keys generated: Thu Jul 9 11:10:29 2013
ssh-rsa
```

```
AAAAB3NzaC1yc2EAAAABIwAAAIEAxWmjJT+oQhIcvnrMbx2BmD0P8boZElTfJ
Fx9fexWp6rOiztlwODtehnjadWc6A+DE2DvYNvqsrU9TBypYDPQkR/+Y6cKubyFW
VxSBG/NHztQc3+QC1zdkIxGNJbEHyFoajzNEO8LLOVFIMCZ2Td7gxUGRZc+fbq
S33GZsCAX6v0=
bitcount:262144
fingerprint:
8d:44:ee:6c:ca:0b:44:95:36:d0:7d:f2:b5:78:74:7d
**************************************
could not retrieve dsa key information
**************************************
switch(config)#
```
ステップ5 SCP サーバまたは SFTP サーバで、key\_rsa.pub に格納されている公開キーを authorized\_keys ファイルに追加します。

#### **Example:**

**\$ cat key\_rsa.pub >> \$HOME/.ssh/ authorized\_keys**

これで、標準の SSH コマンドおよび SCP コマンドを使用してパスワードを指定しなくても、 Cisco NX-OS デバイスからサーバにファイルをコピーできます。

ステップ **6** (Optional) DSA キーについてこの手順を繰り返します。

## **X.509v3** 証明書ベースの **SSH** 認証の設定例

次の例は、X.509v3 証明書を使用する SSH 認証の設定方法を示しています。

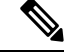

```
(注)
```
リモート TACACS 認証はサポートされていません。SSH v509v3 証明書ベースの認証のみがサ ポートされています。

```
configure terminal
username jsmith password 4Ty18Rnt
username jsmith ssh-cert-dn \sqrt{0} = ABCcompany, 0U = ABC1,
emailAddress = jsmith@ABCcompany.com, L = Metropolis, ST = New York, C = US, CN = jsmith"
rsa
crypto ca trustpoint tp1
crypto ca authenticate tp1
crypto ca crl request tp1 bootflash:crl1.crl
show crypto ca certificates
Trustpoint: tp1
CA certificate 0:
subject= /CN=SecDevCA
issuer= /CN=SecDevCA
serial=01AB02CD03EF04GH05IJ06KL07MN
notBefore=Jun 29 12:36:26 2016 GMT
notAfter=Jun 29 12:46:23 2021 GMT
SHA1 Fingerprint=47:29:E3:00:C1:C1:47:F2:56:8B:AC:B2:1C:64:48:FC:F4:8D:53:AF
```

```
purposes: sslserver sslclient
show crypto ca crl tp1
Trustpoint: tp1 CRL: Certificate Revocation List (CRL):
   Version 2 (0x1)
   Signature Algorithm: sha1WithRSAEncryption
   Issuer: /CN=SecDevCA
   Last Update: Aug 8 20:03:15 2016 GMT
   Next Update: Aug 16 08:23:15 2016 GMT
   CRL extensions:
       X509v3 Authority Key Identifier:
           keyid:30:43:AA:80:10:FE:72:00:DE:2F:A2:17:E4:61:61:44:CE:78:FF:2A
show user-account
user:user1
       this user account has no expiry date
       roles:network-operator
       ssh cert DN : /C = US, ST = New York, L = Metropolis, O = cisco , OU = csg, CN
= user1; Algo: x509v3-sign-rsa
show users
NAME LINE TIME IDLE PID COMMENT
user1 pts/1 Jul 27 18:43 00:03 18796 (10.10.10.1) session=ssh
```
# **SSH** および **Telnet** に関する追加情報

ここでは、SSH および Telnet の実装に関する追加情報について説明します。

### 関連資料

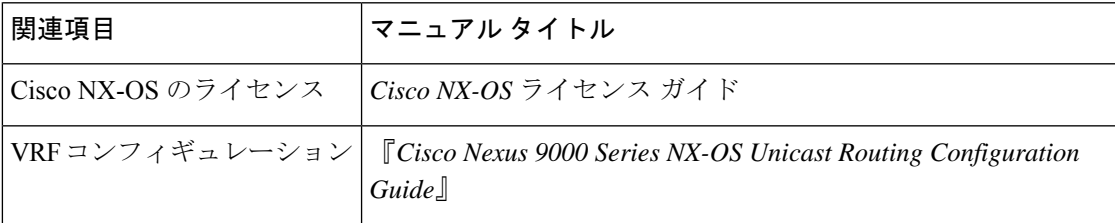

### **RFC**

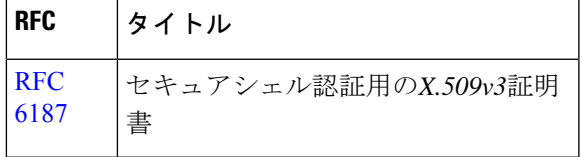

I

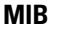

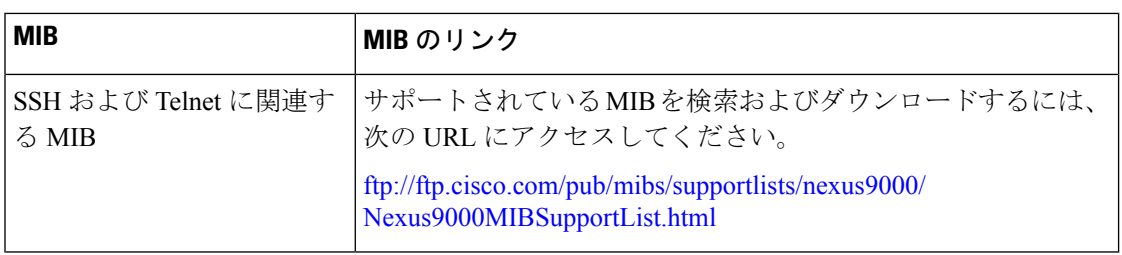

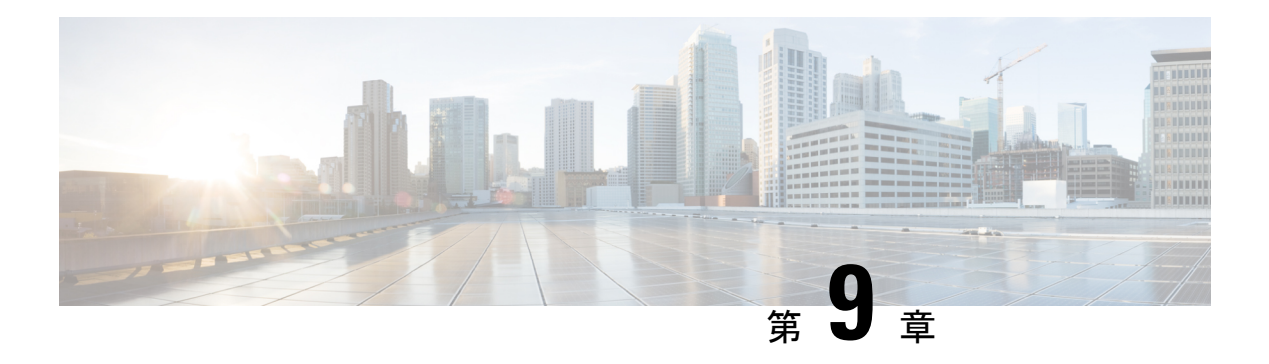

## **PKI** の設定

この章では、Cisco NX-OS での公開キー インフラストラクチャ (PKI) のサポートについて説 明します。PKIを使用すると、ネットワーク上で通信を安全に行うためのデジタル証明書をデ バイスが入手して使用できるようになり、セキュアシェル(SSH)の管理性と拡張性も向上し ます。

この章は、次の項で構成されています。

- PKI の概要, on page 187
- PKI の注意事項と制約事項 (195 ページ)
- PKI のデフォルト設定, on page 195
- CA の設定とデジタル証明書, on page 196
- PKI の設定の確認, on page 214
- PKI の設定例, on page 214
- PKI に関する追加情報, on page 250
- Resource Public Key Infrastructure (RPKI)  $(250 \sim \sim \sim \sim)$
- RPKI 構成 (251 ページ)
- RPKI Show コマンド (253 ページ)
- RPKI Clear コマンド (254 ページ)
- RPKI Debug および Event History コマンド (254 ページ)

## **PKI** の概要

ここでは、PKI について説明します。

### **CA** とデジタル証明書

証明機関(CA)は証明書要求を管理して、ホスト、ネットワーク デバイス、ユーザなどの参 加エンティティに証明書を発行します。CA は参加エンティティに対して集中型のキー管理を 行います。

デジタル署名は、公開キー暗号法に基づいて、デバイスや個々のユーザをデジタル的に認証し ます。RSA 暗号化システムなどの公開キー暗号法では、各デバイスやユーザはキー ペアを持

**PKI** の設定

ているのは所有するデバイスまたはユーザだけです。一方、公開キーは誰もが知っているもの です。これらのキーの一方で暗号化されたものは、他方のキーで復号化できます。署名は、送 信者の秘密キーを使用してデータを暗号化したときに作成されます。受信側は、送信側の公開 キーを使用してメッセージを復号化することで、シグニチャを検証します。このプロセスは、 受信者が送信者の公開キーのコピーを持っていて、これが本当に送信者のものであり、送信者 を騙る他人のものではないことを高い確実性を持って知っていることを基盤としています。

デジタル証明書は、デジタル署名と送信者を結び付けるものです。デジタル証明書には、名 前、シリアル番号、企業、部署または IP アドレスなど、ユーザまたはデバイスを特定する情 報を含んでいます。また、エンティティの公開キーのコピーも含んでいます。証明書に署名す る CA は、受信者が明示的に信頼する第三者機関であり、アイデンティティの正当性を立証 し、デジタル証明書を作成します。

CAのシグニチャを検証するには、受信者は、CAの公開キーを認識している必要があります。 一般的にはこのプロセスはアウトオブバンドか、インストール時に行われる操作によって処理 されます。たとえば、通常の Web ブラウザでは、デフォルトで、複数の CA の公開キーが設 定されています。

### 信頼モデル、トラストポイント、アイデンティティ **CA**

PKI の信頼モデルは、設定変更が可能な複数の信頼できる CA によって階層化されています。 信頼できるCAのリストを使用して各参加デバイスを設定して、セキュリティプロトコルの交 換の際に入手したピアの証明書がローカルに信頼できる CA のいずれかで発行されていた場合 には、これを認証できるようにすることができます。Cisco NX-OS ソフトウェアでは、信頼で きる CA の自己署名ルート証明書(または下位 CA の証明書チェーン)をローカルに保存して います。信頼できる CA のルート証明書(または下位 CA の場合には全体のチェーン)を安全 に入手するプロセスを、*CA* 認証と呼びます。

信頼できる CA について設定された情報をトラストポイントと呼び、CA 自体もトラストポイ ント *CA* と呼びます。この情報は、CA 証明書(下位 CA の場合は証明書チェーン)と証明書 取消確認情報で構成されています。

Cisco NX-OS デバイスは、トラストポイントに登録して、アイデンティティ証明書を入手し、 キーペアと関連付けることができます。このトラストポイントをアイデンティティ*CA*と呼び ます。

### **CA**証明書の階層

セキュアサービスの場合、通常は複数の信頼できるCAがあります。CAは通常、すべてのホス トにバンドルとしてインストールされます。NX-OSPKIインフラストラクチャは、証明書チェー ンのインポートをサポートします。ただし、現在のCLIでは、一度に1つのチェーンをインス トールできます。インストールするCAチェーンが複数ある場合、この手順は面倒です。これ には、複数の中間CAとルートCAを含むCAバンドルをダウンロードする機能が必要です。

### **CA** バンドルのインポート

crypto CA trustpointコマンドは、CA証明書、CRL、アイデンティティ証明書、およびキーペア を名前付きラベルにバインドします。これらの各エンティティに対応するすべてのファイル は、NX-OS certstoreディレクトリ (/isan/etc/certstore) に保存され、トラストポイントラベル でタグ付けされます。

CA証明書にアクセスするには、SSLアプリケーションは標準のNX-OS証明書ストアをポイント し、SSL初期化中にCAパスとして指定するだけです。CAがインストールされているトラスト ポイントラベルを認識する必要はありません。

クライアントがアイデンティティ証明書にバインドする必要がある場合は、トラストポイント ラベルをバインディングポイントとして使用する必要があります。

import pkcsコマンドは、トラストポイントラベルの下にCA証明書をインストールするように拡 張されています。CAバンドルをインストールするようにさらに拡張できます。importコマンド 構造が変更され、pkcs7形式のCAバンドルファイルを提供するために使用されるpkcs7オプショ ンが追加されました。

Cisco NX-OS リリース 10.1(1) 以降、CA バンドルを解凍し、独自のラベルの下に各 CA チェー ンをインストールするために、pkcs7 ファイル形式がサポートされています。ラベルは、メイ ントラストポイントラベルにインデックスを追加することによって形成されます。

一度インストールすると、バンドルへのすべてのCAチェーンの論理バインディングはありま せん。

### **PKCS7** 形式での **CA** 証明書バンドルのインポート

複数の独立した証明書チェーンで構成される CA 証明書バンドルのインポートをサポートする ために、 'pkcs7' のオプションが crypto import コマンドに導入されました。

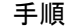

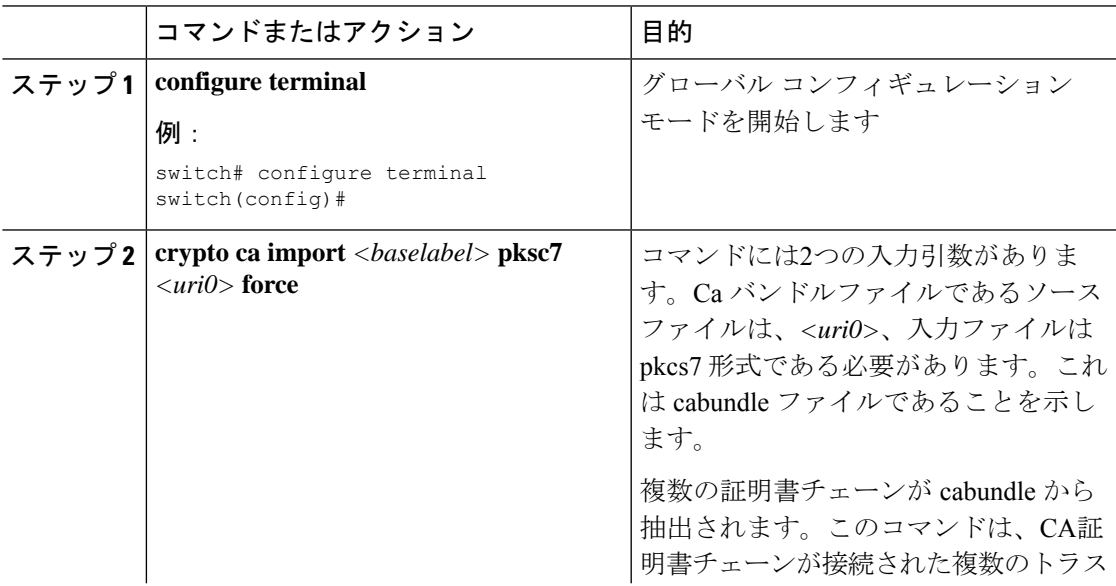

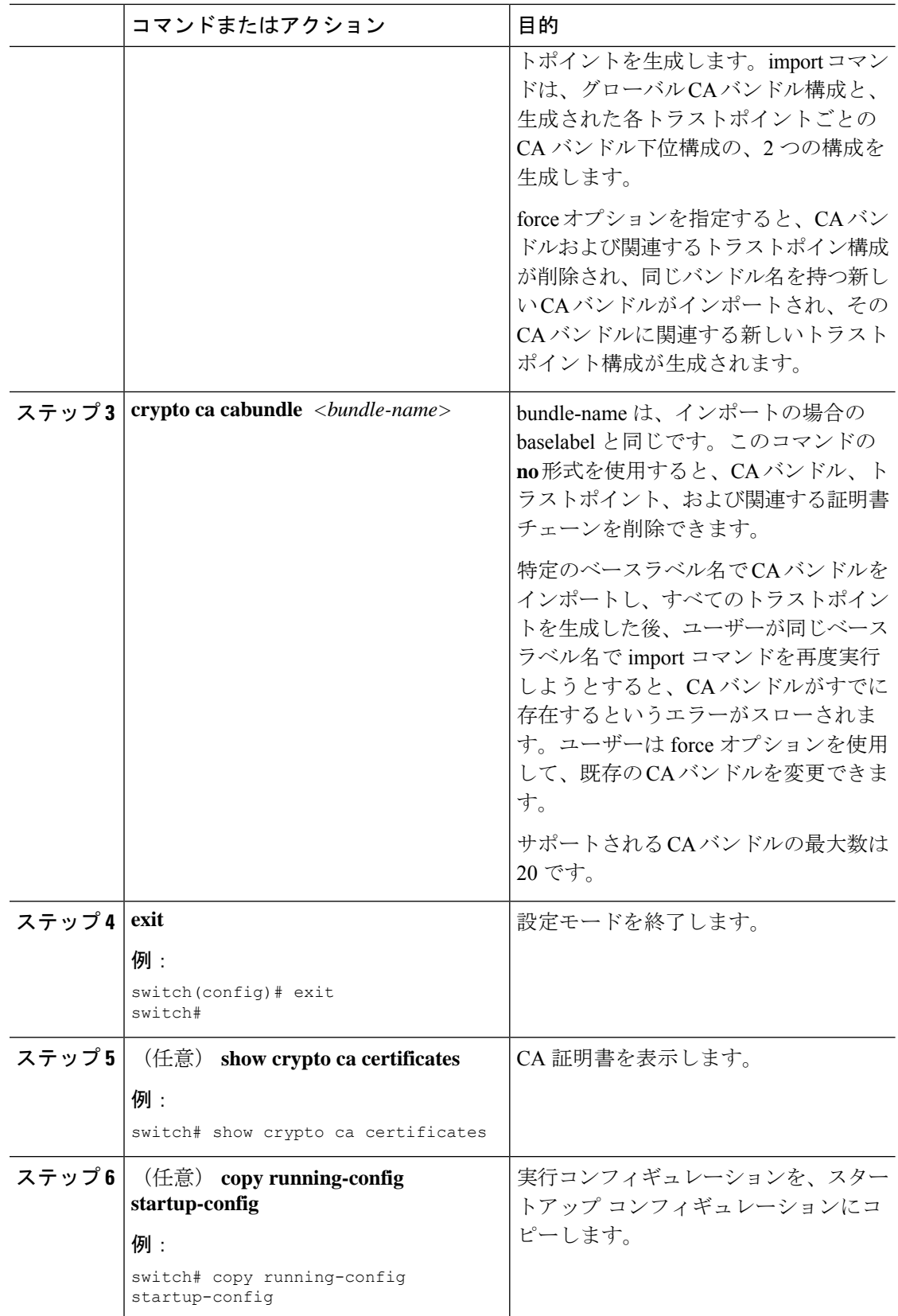

### **RSA** のキー ペアとアイデンティティ証明書

アイデンティティ証明書を入手するには、1 つまたは複数の RSA キー ペアを作成し、各 RSA キー ペアと Cisco NX-OS デバイスが登録しようとしているトラストポイント CA を関連付けま す。Cisco NX-OS デバイスは、CA ごとにアイデンティティを 1 つだけ必要とします。これは CA ごとに 1 つのキー ペアと 1 つのアイデンティティ証明書で構成されています。

Cisco NX-OSソフトウェアでは、設定変更が可能なキーのサイズ(またはモジュラス)でRSA キー ペアを作成できます。デフォルトのキーのサイズは 512 です。また、RSA キー ペアのラ ベルも設定できます。デフォルトのキーラベルは、デバイスの完全修飾ドメイン名 (FODN) です。

トラストポイント、RSA キー ペア、およびアイデンティティ証明書の関係を要約したものを 次に示します。

- トラストポイントとは、Cisco NX-OS デバイスが、あらゆるアプリケーション(SSH な ど)のピア証明書用に信頼する特定の CA です。
- Cisco NX-OS デバイスでは、デバイス上に多くのトラストポイントを置くことができ、デ バイス上のすべてのアプリケーションは、任意のトラストポイント CA によって発行され たピア証明書を信頼できます。
- トラストポイントは特定のアプリケーション用に限定されません。
- CiscoNX-OSデバイスは、トラストポイントに対応するCAに登録して、アイデンティティ 証明書を入手します。デバイスは複数のトラストポイントに登録できます。これは、各ト ラストポイントから異なるアイデンティティ証明書を入手できることを意味します。アイ デンティティ証明書は、発行する CA によって証明書に指定されている目的に応じてアプ リケーションで使用します。証明書の目的は、証明書の拡張機能として証明書に保存され ます。
- トラストポイントに登録するときには、証明を受ける RSA キー ペアを指定する必要があ ります。このキーペアは、登録要求を作成する前に作成されていて、トラストポイントに 関連付けられている必要があります。トラストポイント、キーペア、およびアイデンティ ティ証明書との間のアソシエーション(関連付け)は、証明書、キーペア、またはトラス トポイントが削除されて明示的になくなるまで有効です。
- アイデンティティ証明書のサブジェクト名は、Cisco NX-OS デバイスの完全修飾ドメイン 名です。
- デバイス上には 1 つまたは複数の RSA キー ペアを作成でき、それぞれを 1 つまたは複数 のトラストポイントに関連付けることができます。しかし、1 つのトラストポイントに関 連付けられるキー ペアは 1 だけです。これは 1 つの CA からは 1 つのアイデンティティ証 明書しか入手できないことを意味します。
- Cisco NX-OS デバイスが複数のアイデンティティ証明書を(それぞれ別の CA から)入手 する場合は、アプリケーションがピアとのセキュリティプロトコルの交換で使用する証明 書は、アプリケーション固有のものになります。
- 1 つのアプリケーションに 1 つまたは複数のトラストポイントを指定する必要はありませ ん。証明書の目的がアプリケーションの要件を満たしていれば、どのアプリケーションも あらゆるトラストポイントで発行されたあらゆる証明書を使用できます。
- あるトラストポイントから複数のアイデンティティ証明書を入手したり、あるトラストポ イントに複数のキー ペアを関連付ける必要はありません。ある CA はあるアイデンティ ティ(または名前)を1回だけ証明し、同じ名前で複数の証明書を発行することはありま せん。ある CA から複数のアイデンティティ証明書を入手する必要があり、またその CA が同じ名前で複数の証明書の発行を許可している場合は、同じ CA 用の別のトラストポイ ントを定義して、別のキー ペアを関連付け、証明を受ける必要があります。

### 複数の信頼できる **CA** のサポート

Cisco NX-OS デバイスは、複数のトラストポイントを設定して、それぞれを別の CA に関連付 けることにより、複数の CA を信頼できるようになります。信頼できる CA が複数あると、ピ アに証明書を発行した特定の CA にデバイスを登録する必要がなくなります。代わりに、ピア が信頼する複数の信頼できる CA をデバイスに設定できます。すると、Cisco NX-OS デバイス は設定されている信頼できる CA を使用して、ピアから受信した証明書で、ピア デバイスの ID で定義されている CA から発行されたものではないものを検証できるようになります。

### **PKI** の登録のサポート

登録とは、SSHなどのアプリケーションに使用するデバイス用のアイデンティティ証明書を入 手するプロセスです。これは、証明書を要求するデバイスと、認証局の間で生じます。

Cisco NX-OS デバイスでは、PKI 登録プロセスを実行する際に、次の手順を取ります。

- デバイスで RSA の秘密キーと公開キーのペアを作成します。
- 標準の形式で証明書要求を作成し、CA に送ります。

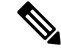

- 要求が CA で受信されたとき、CA サーバでは CA アドミニストレータが登録要求を手動で承 認しなくてはならない場合があります。 **Note**
	- 発行された証明書を CA から受け取ります。これは CA の秘密キーで署名されています。
	- デバイスの不揮発性のストレージ領域(ブートフラッシュ)に証明書を書き込みます。

### カットアンドペーストによる手動での登録

Cisco NX-OS ソフトウェアでは、手動でのカットアンドペーストによる証明書の取得と登録を サポートしています。カットアンドペーストによる登録とは、証明書要求をカットアンドペー ストして、デバイスと CA 間で認証を行うことを意味します。

手動による登録プロセスでカットアンドペーストを使用するには、次の手順を実行する必要が あります。

- 証明書登録要求を作成します。これは Cisco NX-OS デバイスで base64 でエンコードされ たテキスト形式として表示されます。
- エンコードされた証明書要求のテキストを E メールまたは Web フォームにカットアンド ペーストし、CA に送ります。
- 発行された証明書(base64 でエンコードされたテキスト形式)を CA から E メールまたは Web ブラウザによるダウンロードで受け取ります。
- 証明書のインポート機能を使用して、発行された証明書をデバイスにカットアンドペース トします。

### 複数の **RSA** キー ペアとアイデンティティ **CA** のサポート

複数のアイデンティティ CA を使用すると、デバイスが複数のトラストポイントに登録できる ようになり、その結果、別々の CA から複数のアイデンティティ証明書が発行されます。この 機能によって、Cisco NX-OSデバイスは複数のピアを持つSSHおよびアプリケーションに、こ れらのピアに対応する CA から発行された証明書を使用して参加できるようになります。

また複数の RSA キー ペアの機能を使用すると、登録している各 CA ごとの別々のキー ペアを デバイスで持てるようになります。これは、他の CA で指定されているキーの長さなどの要件 と競合することなく、各 CA のポリシー要件に適合させることができます。デバイスでは複数 の RSA キー ペアを作成して、各キー ペアを別々のトラストポイントに関連付けることができ ます。したがって、トラストポイントに登録するときには、関連付けられたキーペアを証明書 要求の作成に使用します。

### ピア証明書の検証

PKIでは、CiscoNX-OSデバイスでのピア証明書の検証機能をサポートしています。CiscoNX-OS では、SSHなどのアプリケーションのためのセキュリティ交換の際にピアから受け取った証明 書を検証します。アプリケーションはピア証明書の正当性を検証します。Cisco NX-OS ソフト ウェアでは、ピア証明書の検証の際に次の手順を実行します。

- ピア証明書がローカルの信頼できる CA のいずれかから発行されていることを確認しま す。
- ピア証明書が現在時刻において有効であること(期限切れでない)ことを確認します。
- ピア証明書が、発行した CA によって取り消されていないことを確認します。

取消確認については、Cisco NX-OS ソフトウェアでは証明書失効リスト (CRL) をサポートし ています。トラストポイント CA ではこの方法を使用して、ピア証明書が取り消されていない ことを確認できます。

### 証明書の取消確認

Cisco NX-OS ソフトウェアでは、CA 証明書の取消のステータスを確認できます。アプリケー ションでは、指定した順序に従って取消確認メカニズムを使用できます。CRL、NDcPP:OCSP for Syslog、なし、またはこれらの方式の組み合わせを指定できます。

### **CRL** のサポート

CA では証明書失効リスト(CRL)を管理して、有効期限前に取り消された証明書についての 情報を提供します。CAではCRLをリポジトリで公開して、発行したすべての証明書の中にダ ウンロード用の公開 URL 情報を記載しています。ピア証明書を検証するクライアントは、発 行した CA から最新の CRL を入手して、これを使用して証明書が取り消されていないかどう かを確認できます。クライアントは、自身の信頼できるCAのすべてまたは一部のCRLをロー カルにキャッシュして、その CRL が期限切れになるまで必要に応じて使用することができま す。

Cisco NX-OS ソフトウェアでは、先にダウンロードしたトラストポイントについての CRL を 手動で設定して、これをデバイスのブートフラッシュ(cert-store)にキャッシュすることがで きます。ピア証明書の検証の際、CiscoNX-OSソフトウェアは、CRLがすでにローカルにキャッ シュされていて、取消確認でこの CRL を使用するよう設定されている場合にだけ、発行した CA からの CRL をチェックします。それ以外の場合、Cisco NX-OS ソフトウェアでは CRL チェックを実行せず、他の取消確認方式が設定されている場合を除き、証明書は取り消されて いないと見なします。

### **NDcPP**:**syslog** の **OCSP**

Online Certificate Status Protocol (OCSP)は、ピアがこの失効情報を取得し、それを検証して証 明書失効ステータスを確認する必要がある場合に、証明書失効をチェックする方法です。この 方式では、クラウドを介してOCSPレスポンダに到達するピアの機能、または証明書失効情報 を取得する証明書送信者のパフォーマンスによって、証明書失効ステータスが制限されます。

リモート syslog サーバが OCSP レスポンダ URL を持つ証明書を共有すると、クライアントは サーバ証明書を外部OCSPレスポンダ(CA)サーバに送信します。CAサーバはこの証明書を 検証し、有効な証明書か失効した証明書かを確認します。この場合、クライアントは失効した 証明書リストをローカルに保持する必要はありません。

### 証明書と対応するキー ペアのインポートとエクスポート

CA 認証と登録のプロセスの一環として、下位 CA 証明書(または証明書チェーン)とアイデ ンティティ証明書を標準の PEM (base64) 形式でインポートできます。

トラストポイントでのアイデンティティ情報全体を、パスワードで保護される PKCS#12 標準 形式でファイルにエクスポートできます。このファイルは、後で同じデバイス(システムク ラッシュの後など)や交換したデバイスににインポートすることができます。PKCS#12ファイ ル内の情報は、RSA キー ペア、アイデンティティ証明書、および CA 証明書(またはチェー ン)で構成されています。

## **PKI** の注意事項と制約事項

PKI に関する注意事項と制約事項は次のとおりです。

- Cisco NX-OS デバイスに設定できるキー ペアの最大数は 16 です。
- Cisco NX-OS デバイスで宣言できるトラスト ポイントの最大数は 16 です。
- Cisco NX-OS デバイスに設定できるアイデンティティ証明書の最大数は 16 です。
- CA 証明書チェーン内の証明書の最大数は 10 です。
- ある CA に対して認証できるトラストポイントの最大数は 10 です。
- 設定のロールバックでは PKI の設定はサポートしていません。
- Cisco NX-OS リリース 9.3 (5) 以降では、Cisco NX-OS ソフトウェアは NDcPP: OCSP for Syslog をサポートしています。
- Cisco NX-OS リリース 10.3(3)F 以降、Cisco Nexus 9000 シリーズ プラットフォーム スイッ チで証明書を生成およびインポートするために、楕円曲線暗号(ECC)キーペアのサポー トが提供されます。

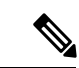

Cisco IOS の CLI に慣れている場合、この機能の Cisco NX-OS コマンドは従来の Cisco IOS コマ ンドと異なる点があるため注意が必要です。 (注)

## **PKI** のデフォルト設定

次の表に、PKI パラメータのデフォルト設定を示します。

**Table 12: PKI** パラメータのデフォルト値

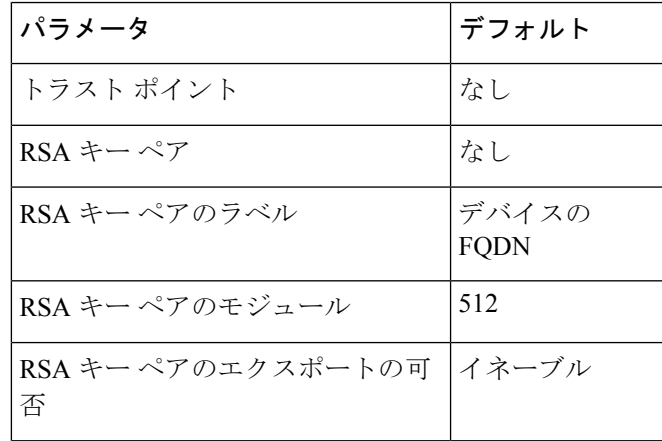

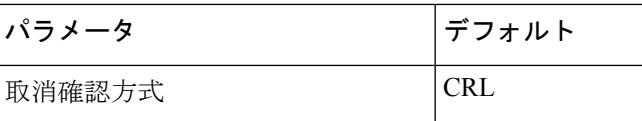

## **CA** の設定とデジタル証明書

ここでは、Cisco NX-OS デバイス上で CA とデジタル証明書が相互に連携して動作するように するために、実行が必要な作業について説明します。

### ホスト名と **IP** ドメイン名の設定

デバイスのホスト名または IP ドメイン名をまだ設定していない場合は、設定する必要があり ます。これは、Cisco NX-OS ソフトウェアでは、アイデンティティ証明書のサブジェクトとし て完全修飾ドメイン名(FQDN)を使用するためです。また、CiscoNX-OSソフトウェアでは、 キーの作成の際にラベルが指定されていないと、デバイスの FQDN をデフォルトのキー ラベ ルとして使用します。たとえば、DeviceA.example.comという名前の証明書は、DeviceAという デバイスのホスト名と example.com というデバイスの IP ドメイン名に基づいています。

 $\bigwedge$ 

**Caution** 証明書を作成した後にホスト名またはIPドメイン名を変更すると、証明書が無効になります。

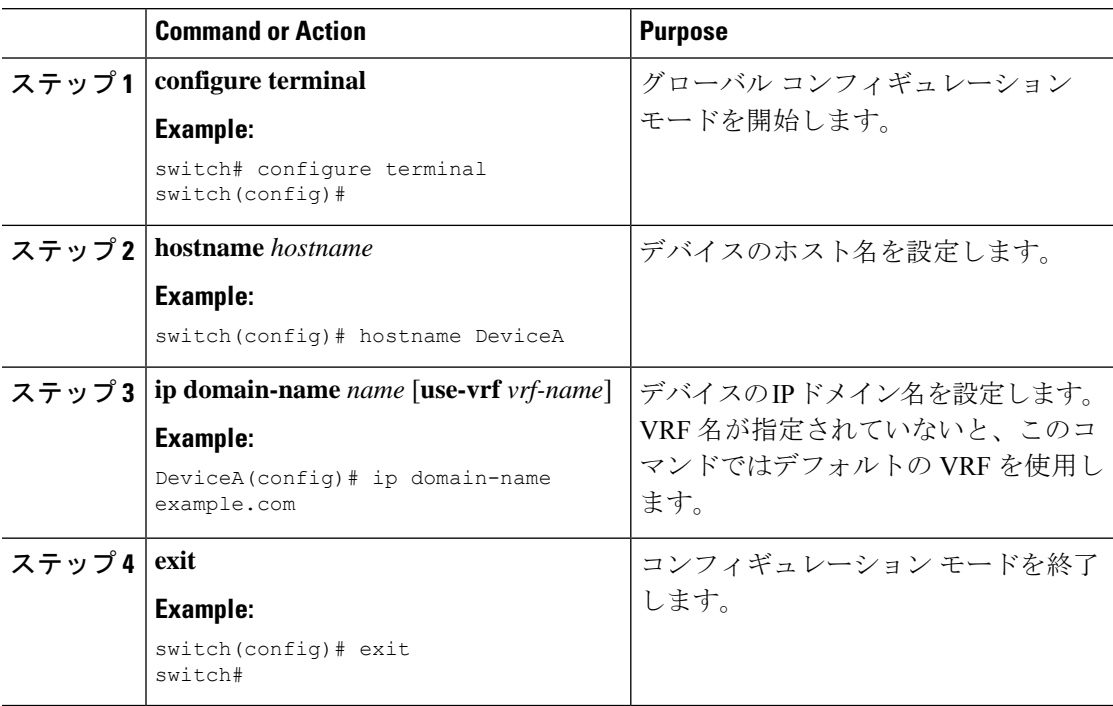

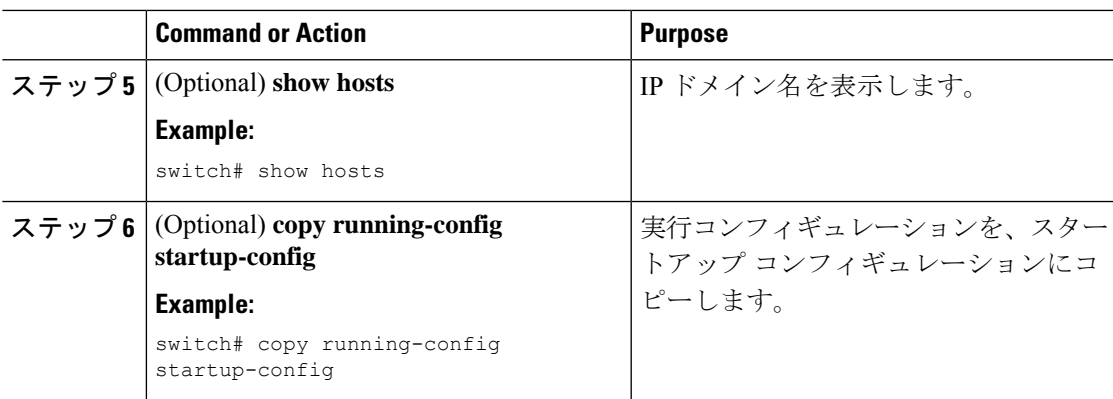

### **RSA** キー ペアの生成

RSAキーペアは、アプリケーション向けのセキュリティプロトコルの交換時に、セキュリティ ペイロードの署名、暗号化、および復号化のために作成します。デバイスのための証明書を取 得する前に、RSA キー ペアを作成する必要があります。

Cisco NX-OS リリース 9.3(3) 以降では、Cisco NX-OS デバイスをトラスト ポイント CA に関連 付ける前に、明示的に RSA キー ペアを生成する必要があります。Cisco NX-OS リリース 9.3(3) よりも前では、使用できない場合、RSAキー ペアは自動生成されます。

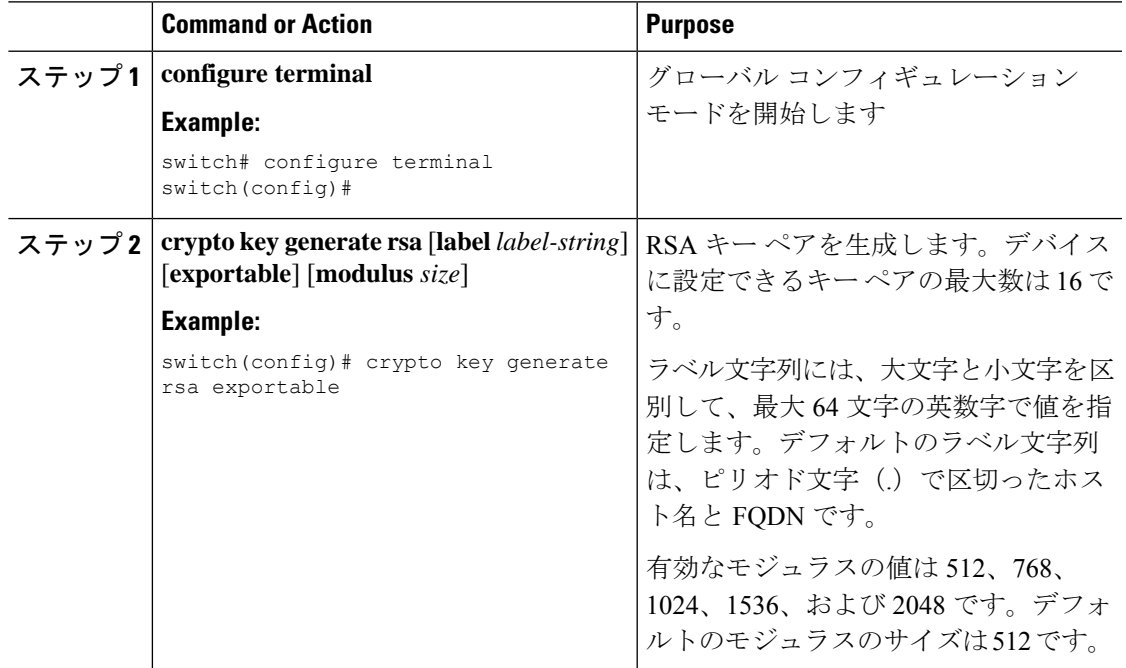

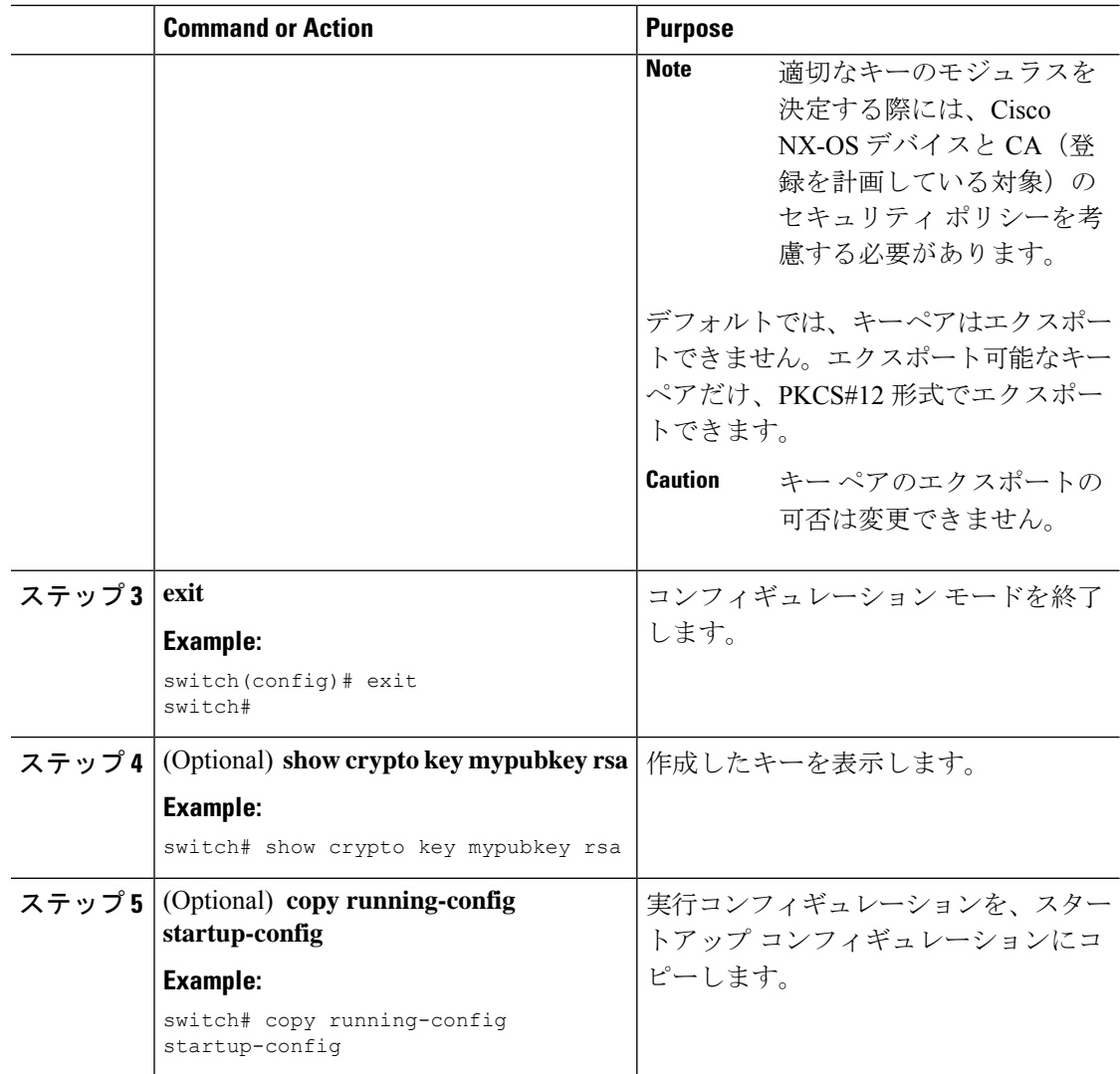

### **ECC** キー ペアの生成

ECCキーペアは、アプリケーション向けのセキュリティプロトコルの交換時に、セキュリティ ペイロードの署名、暗号化、および復号化のために作成します。デバイスのための証明書を取 得する前に、ECC キー ペアを作成する必要があります。ECC キーは、同じ長さの場合、RSA キーと比較して強力です。

Cisco NX-OS リリース 10.3(3)F リリース以降、ECC キー ペアを生成して、Cisco NX-OS デバイ スをトラストポイント CA に関連付けることができます。

 $\mathbf I$ 

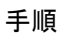

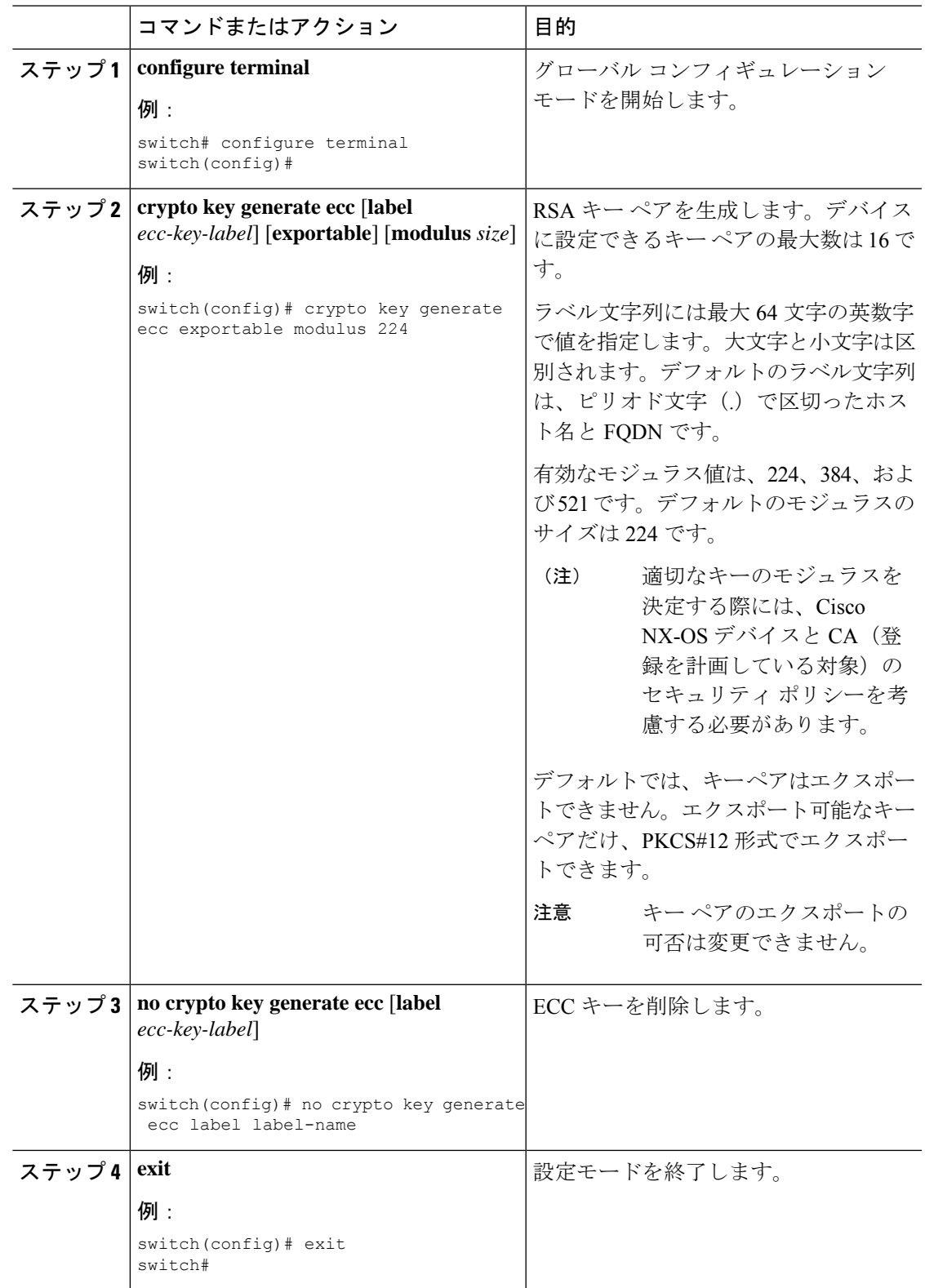

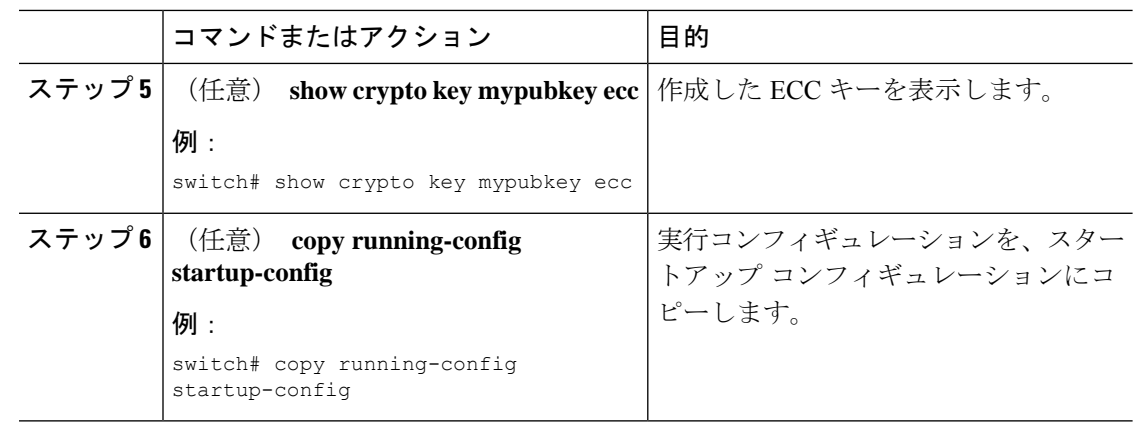

## トラストポイント **CA** のアソシエーションの作成

Cisco NX-OS デバイスとトラスト ポイント CA を関連付ける必要があります。

### **Before you begin**

RSA キー ペアを作成します。

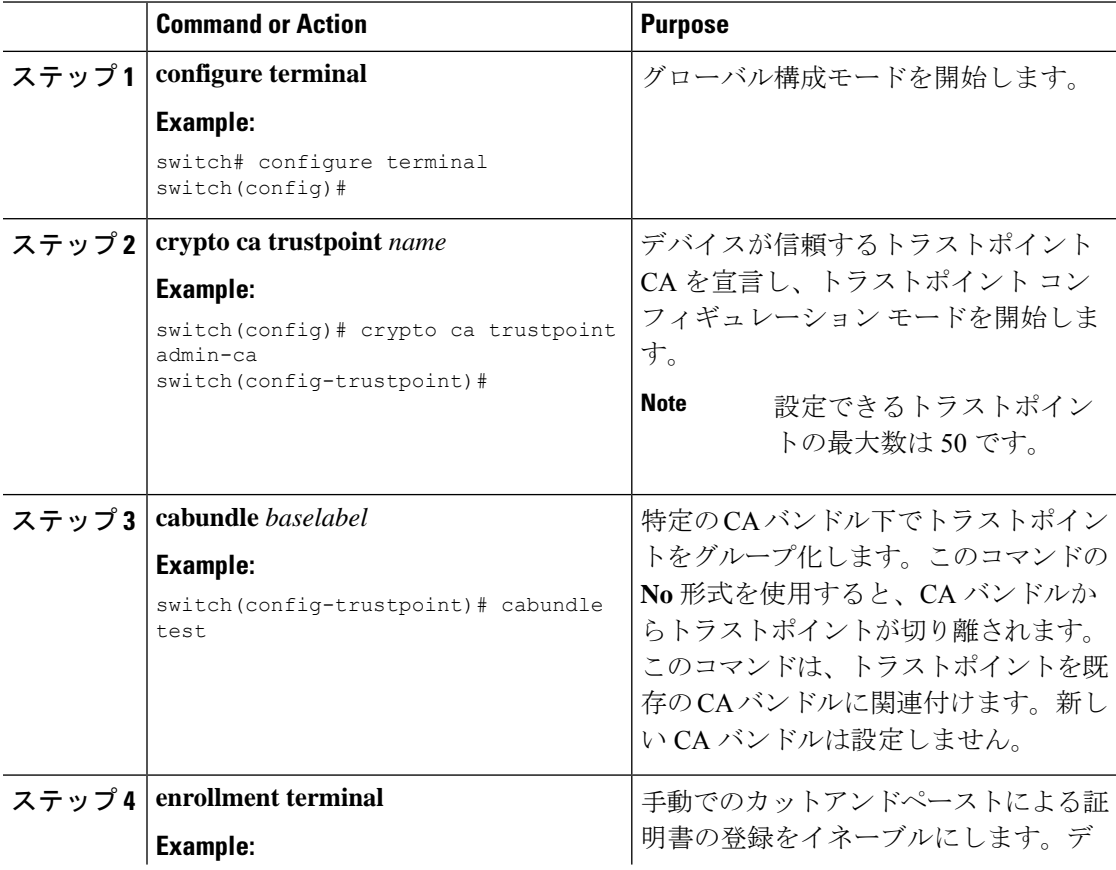

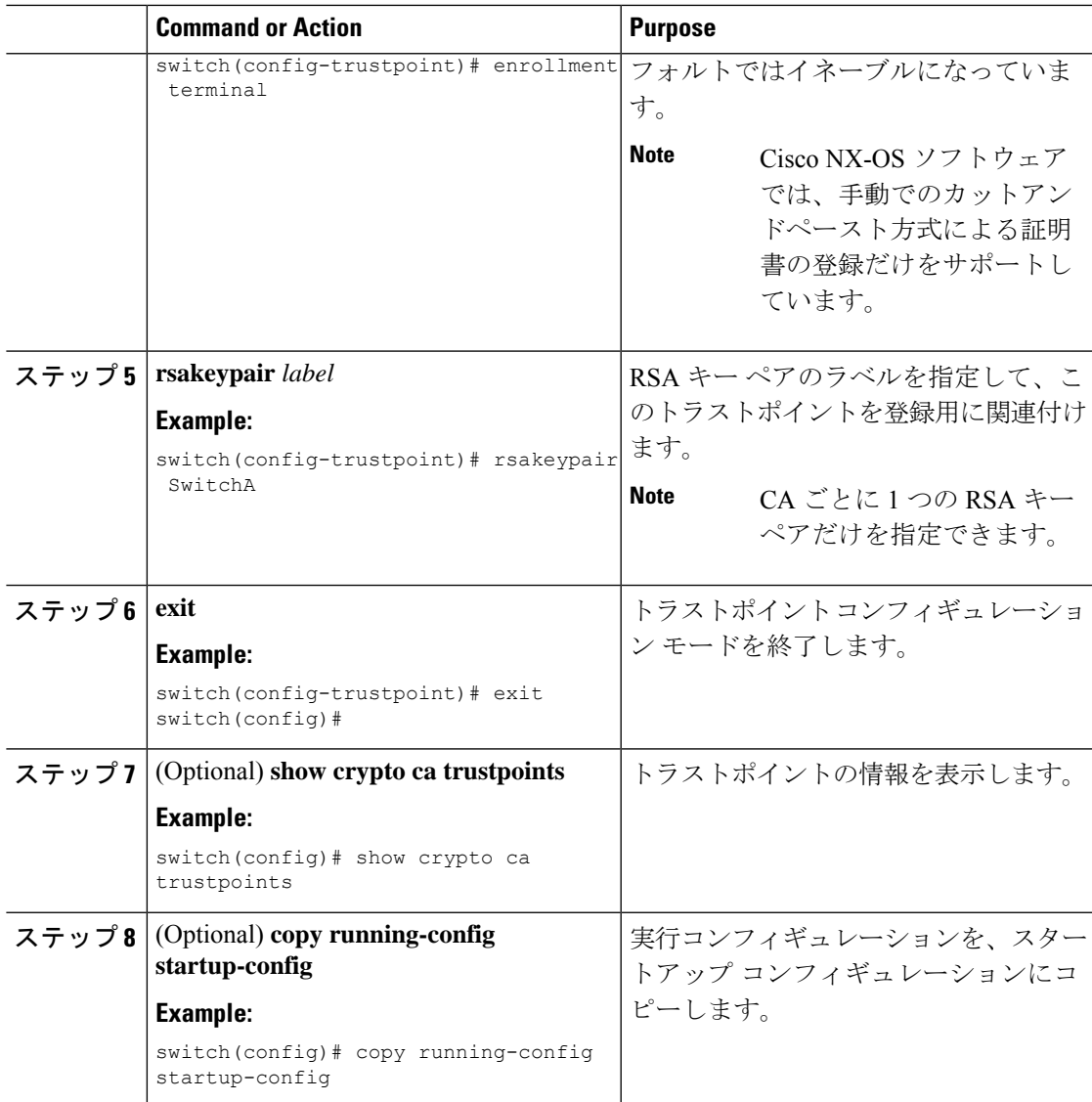

RSA キー ペアの生成 (197 ページ)

### **CA** の認証

CA が Cisco NX-OS デバイスに対して認証されると、CA を信頼するプロセスの設定が完了し ます。まず、PEM 形式の CA の自己署名証明書を入手し、Cisco NX-OS デバイスを CA に対し て認証する必要があります。この証明書には、CA の公開キーが含まれています。この CA の 証明書は自己署名(CA が自身の証明書に署名したもの)であるため、CA の公開キーは、CA アドミニストレータに連絡し、CA 証明書のフィンガープリントを比較して手動で認証する必 要があります。

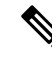

認証する CA が他の CA の下位 CA である場合、認証する CA は自己署名 CA ではありません。 その上位の CA がさらに別の CA の下位である場合もあります。最終的には自己署名 CA に到 達します。このタイプの CA 証明書を、認証する CA の *CA* 証明書チェーンと呼びます。この 場合は、CA 認証の際に、証明書チェーン内のすべての CA の CA 証明書の完全なリストを入 力する必要があります。CA 証明書チェーン内の証明書の最大数は 10 です。 **Note**

### **Before you begin**

CA とのアソシエーションを作成します。

CA 証明書または CA 証明書チェーンを入手します。

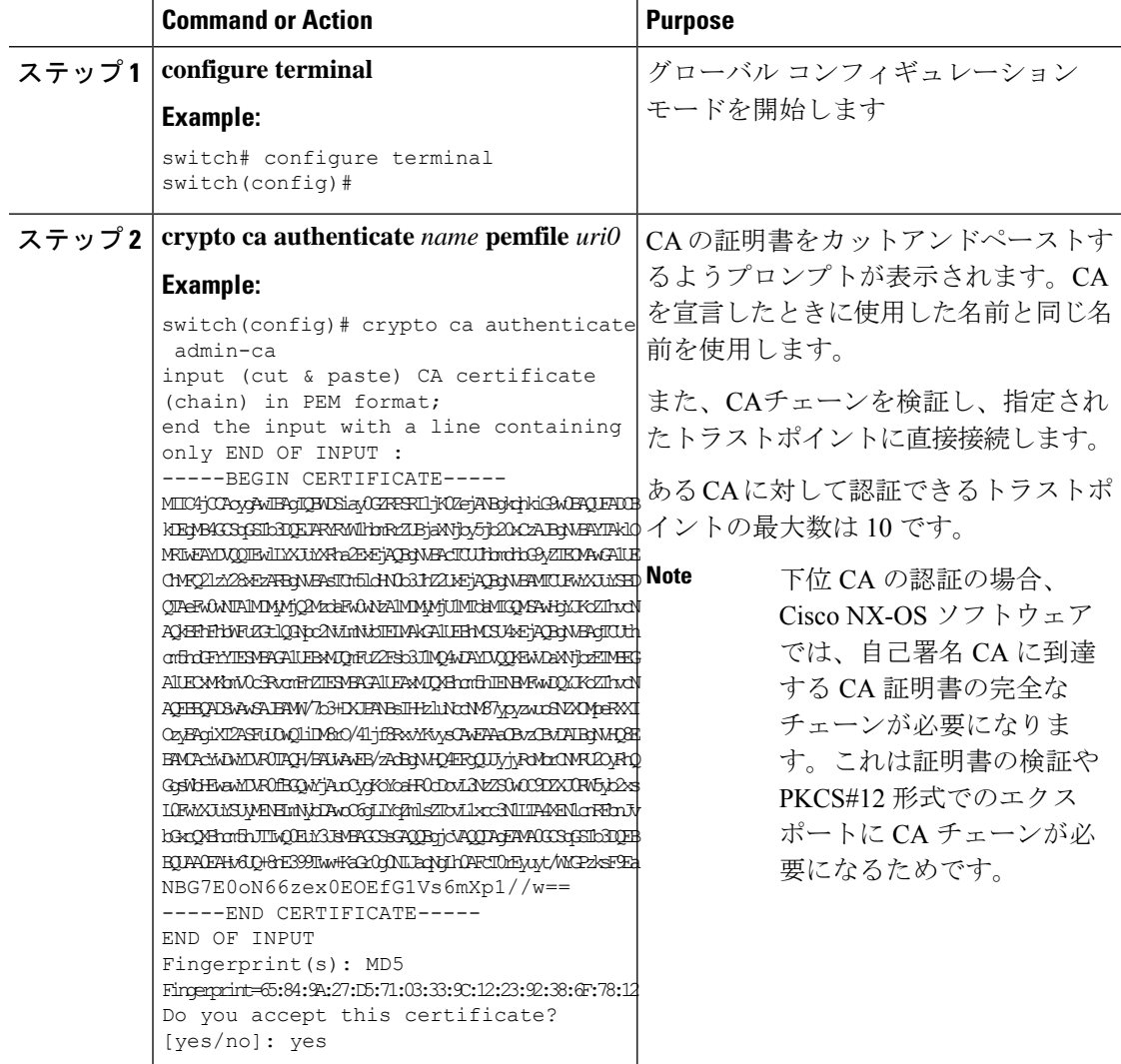

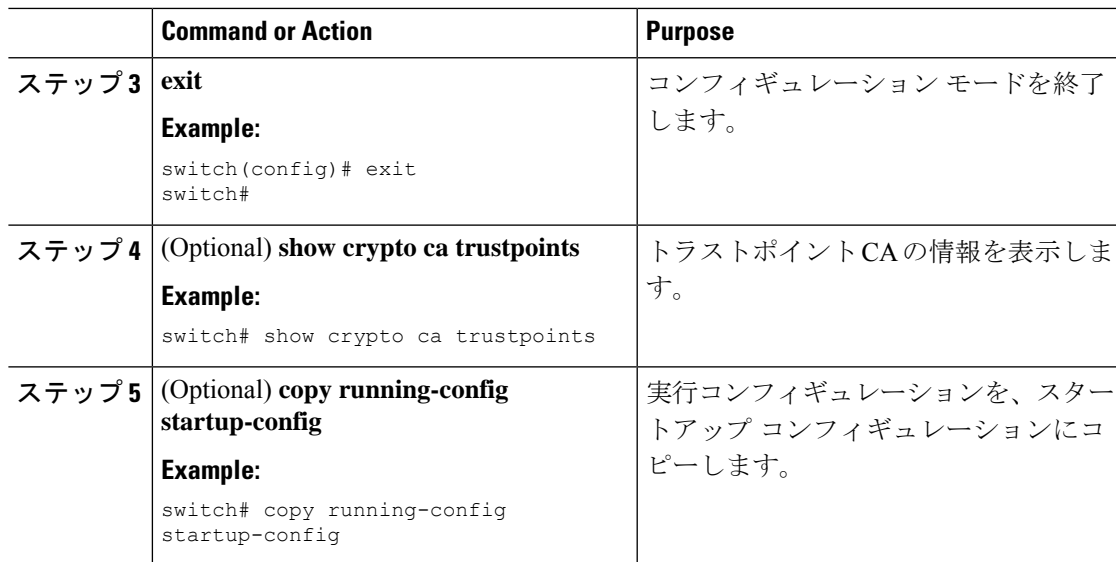

トラストポイント CA のアソシエーションの作成 (200 ページ)

### 証明書取消確認方法の設定

クライアント (SSH ユーザなど)とのセキュリティ交換の際に、Cisco NX-OS デバイスは、ク ライアントから送られたピア証明書の検証を実行します。検証プロセスには、証明書の取消状 況の確認が含まれます。

CAからダウンロードしたCRLを確認するよう、デバイスに設定できます。CRLのダウンロー ドとローカルでの確認では、ネットワーク上にトラフィックは発生しません。しかし、証明書 がダウンロードとダウンロードの中間で取り消され、デバイス側ではその取り消しに気付かな い場合も考えられます。

### **Before you begin**

CA を認証します。

CRL チェックを使用する場合は、CRL が設定済みであることを確認します。

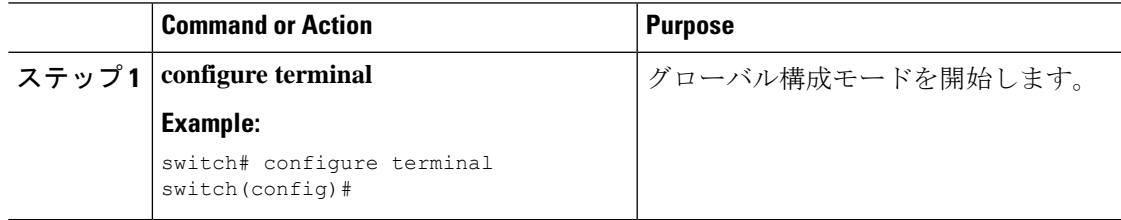

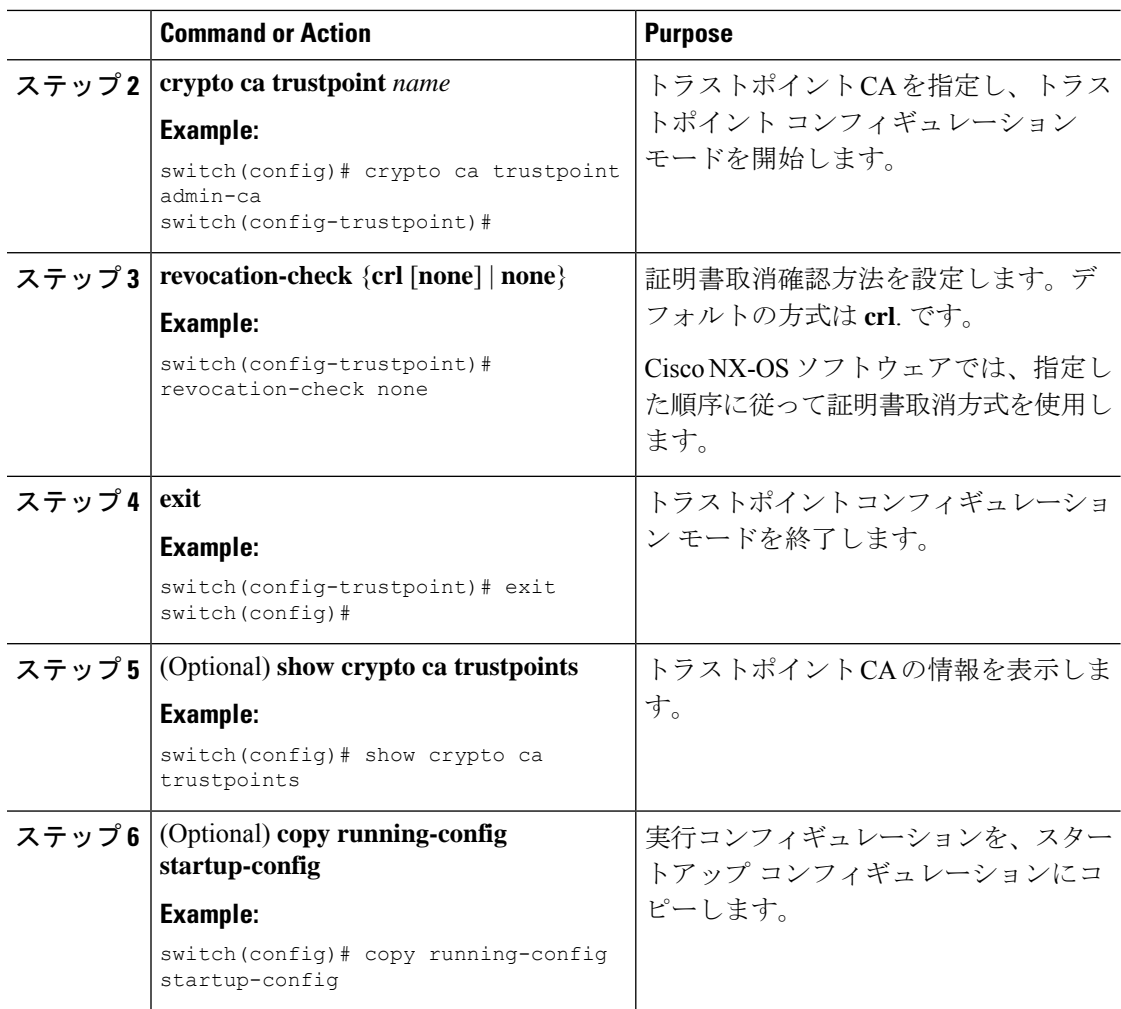

CA の認証 (201 ページ) CRL の設定 (210 ページ)

### 証明書要求の作成

使用する各デバイスの RSA キー ペア用に、対応するトラストポイント CA からアイデンティ ティ証明書を入手するために、要求を作成する必要があります。その後、表示された要求を CA 宛の E メールまたは Web サイトのフォームにカットアンドペーストします。

### **Before you begin**

CA とのアソシエーションを作成します。 CA 証明書または CA 証明書チェーンを入手します。

 $\mathbf{l}$ 

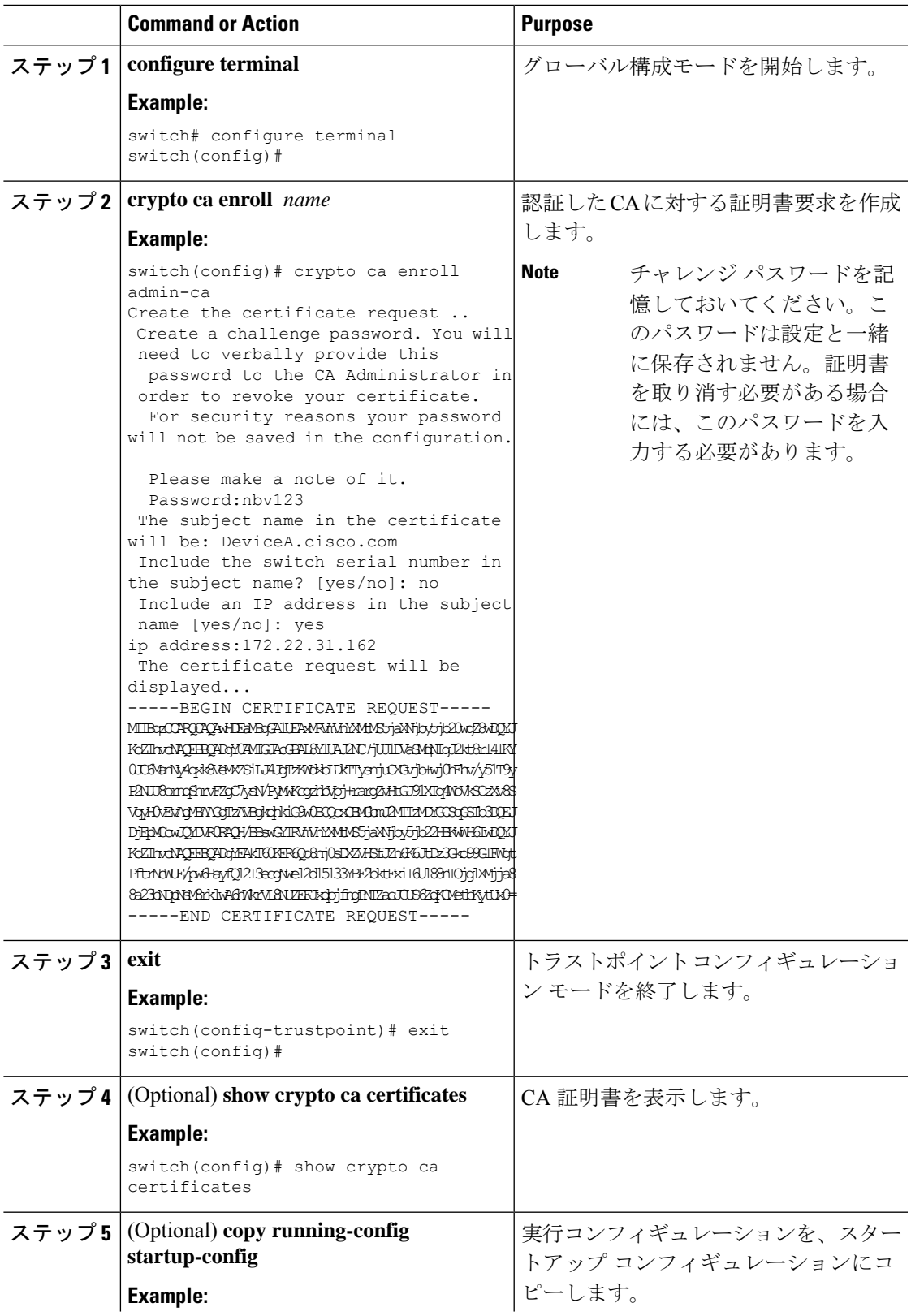

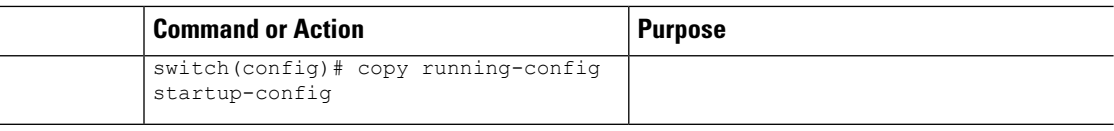

トラストポイント CA のアソシエーションの作成 (200 ページ)

### アイデンティティ証明書のインストール

アイデンティティ証明書は、CA から E メールまたは Web ブラウザ経由で base64 でエンコー ドされたテキスト形式で受信できます。CAから入手したアイデンティティ証明書を、エンコー ドされたテキストをカットアンドペーストしてインストールする必要があります。

### **Before you begin**

CA とのアソシエーションを作成します。

CA 証明書または CA 証明書チェーンを入手します。

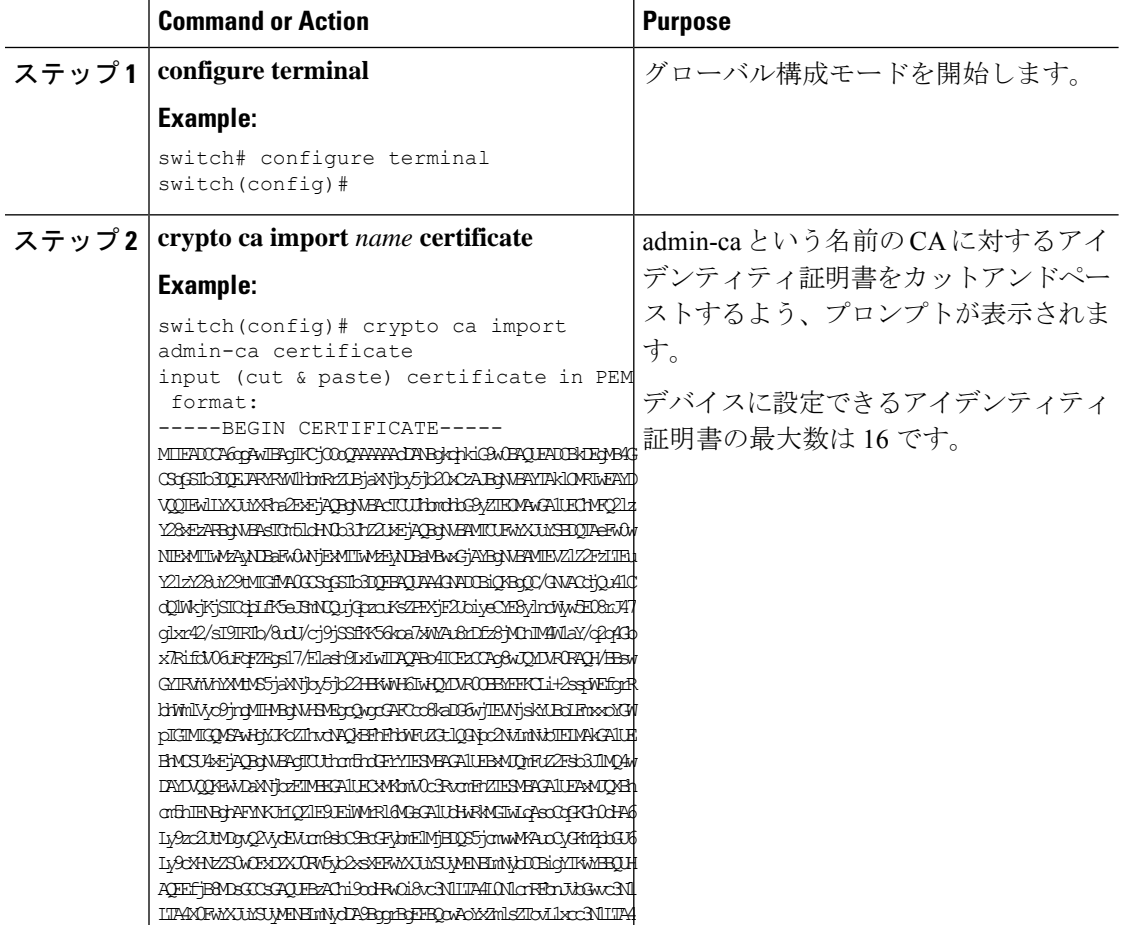

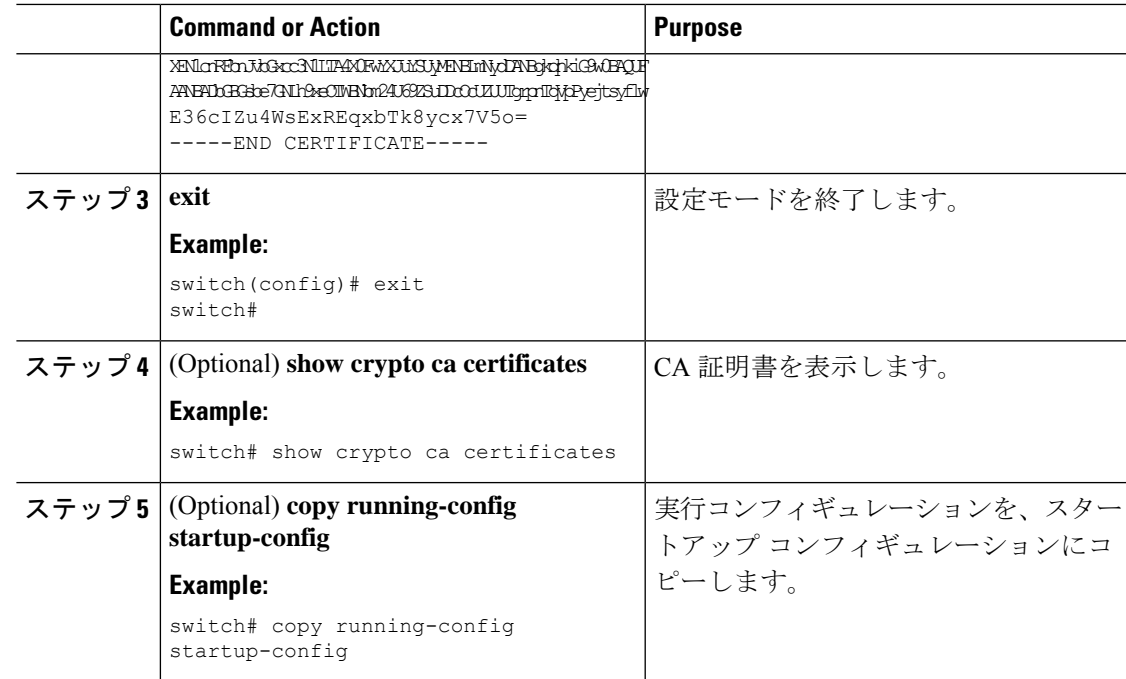

トラストポイント CA のアソシエーションの作成 (200 ページ)

### トラストポイントの設定がリブート後も維持されていることの確認

トラストポイントの設定が、Cisco NX-OS デバイスのリブート後も維持されていることを確認 できます。

トラストポイントの設定は、通常の Cisco NX-OS デバイスの設定であり、スタートアップ コ ンフィギュレーションに確実にコピーした場合にだけ、システムのリブート後も維持されま す。トラスト ポイント設定をスタートアップ コンフィギュレーションにコピーしておけば、 トラスト ポイントに関連する証明書、キー ペア、および CRL が自動的に保持されます。逆 に、トラスト ポイントがスタートアップ コンフィギュレーションにコピーされていないと、 証明書、キー ペア、および関連 CRL は保持されません。リブート後に、対応するトラスト ポ イント設定が必要になるからです。設定した証明書、キー ペア、および CRL を確実に保持す るために、必ず、実行コンフィギュレーションをスタートアップコンフィギュレーションにコ ピーしてください。また、証明書またはキーペアを削除した後は実行コンフィギュレーション を保存して、削除が永続的に反映されるようにしてください。

トラストポイントに関連付けられた証明書と CRL は、そのトラストポイントがすでにスター トアップコンフィギュレーションに保存されていれば、インポートした時点で(つまりスター トアップ コンフィギュレーションにコピーしなくても)維持されるようになります。

パスワードで保護したアイデンティティ証明書のバックアップを作成して、これを外部のサー バに保存することを推奨します。

コンフィギュレーションを外部サーバにコピーすると、証明書およびキー ペアも保存されま す。 **Note**

#### **Related Topics**

PKCS 12 形式でのアイデンティティ情報のエクスポート (208 ページ)

### **PKCS 12** 形式でのアイデンティティ情報のエクスポート

アイデンティティ証明書を、トラストポイントの RSA キー ペアや CA 証明書(または下位 CA の場合はチェーン全体)と一緒に PKCS#12 ファイルにバックアップ目的でエクスポートする ことができます。デバイスのシステムクラッシュからの復元の際や、スーパーバイザモジュー ルの交換の際には、証明書や RSA キー ペアをインポートすることができます。

エクスポートの URL を指定するときに使用できるのは、bootflash:*filename* という形式だけで す。 **Note**

### **Before you begin**

CA を認証します。

アイデンティティ証明書をインストールします。

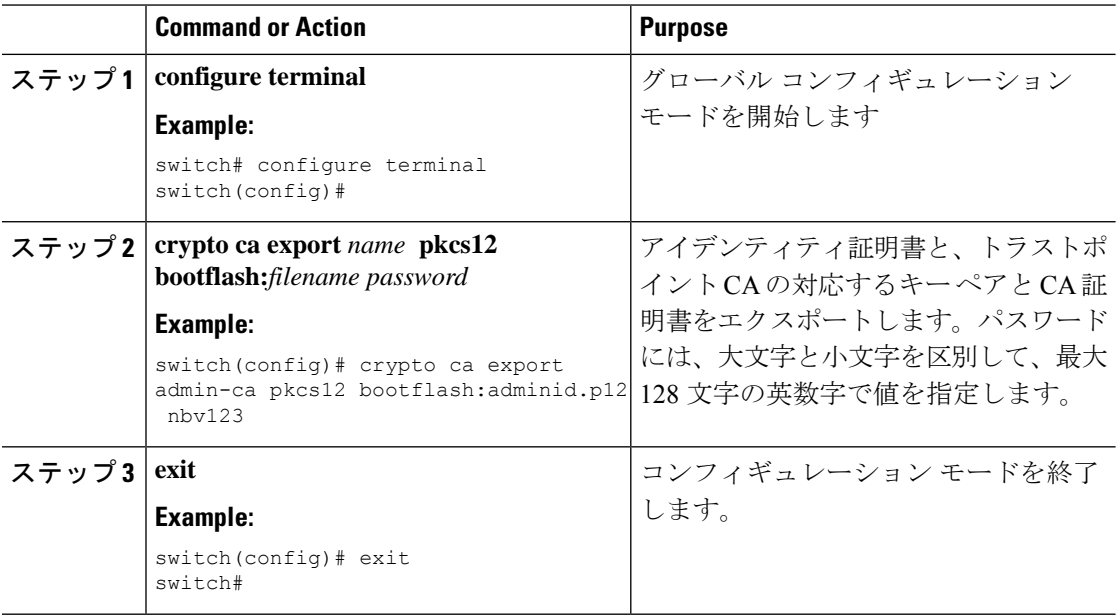

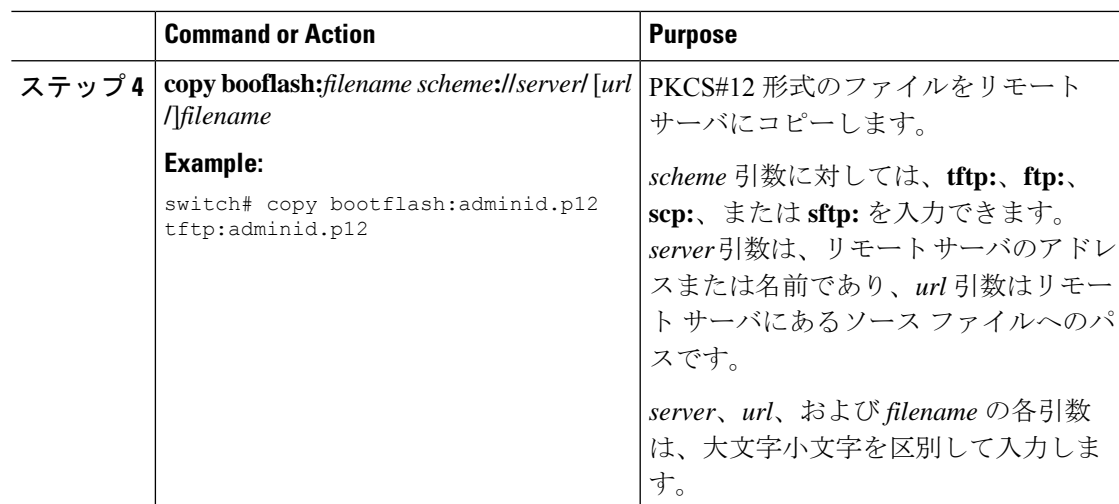

RSA キー ペアの生成 (197 ページ) CA の認証 (201 ページ) アイデンティティ証明書のインストール (206 ページ)

### **PKCS 12**または **PKCS 7** フォーマットで **ID** 情報のインポート

デバイスのシステム クラッシュからの復元の際や、スーパーバイザ モジュールの交換の際に は、証明書や RSA キー ペアをインポートすることができます。

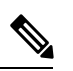

```
Note
```
インポートの URL を指定するときに使用できるのは、bbootflash:*filename* fという形式だけで す。

### **Before you begin**

CA 認証によってトラストポイントに関連付けられている RSA キー ペアがないこと、および トラストポイントに関連付けられている CA がないことを確認して、トラストポイントが空で あるようにします。

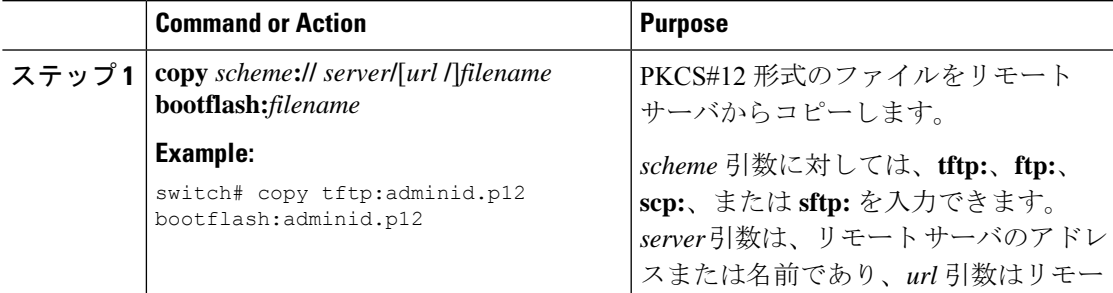

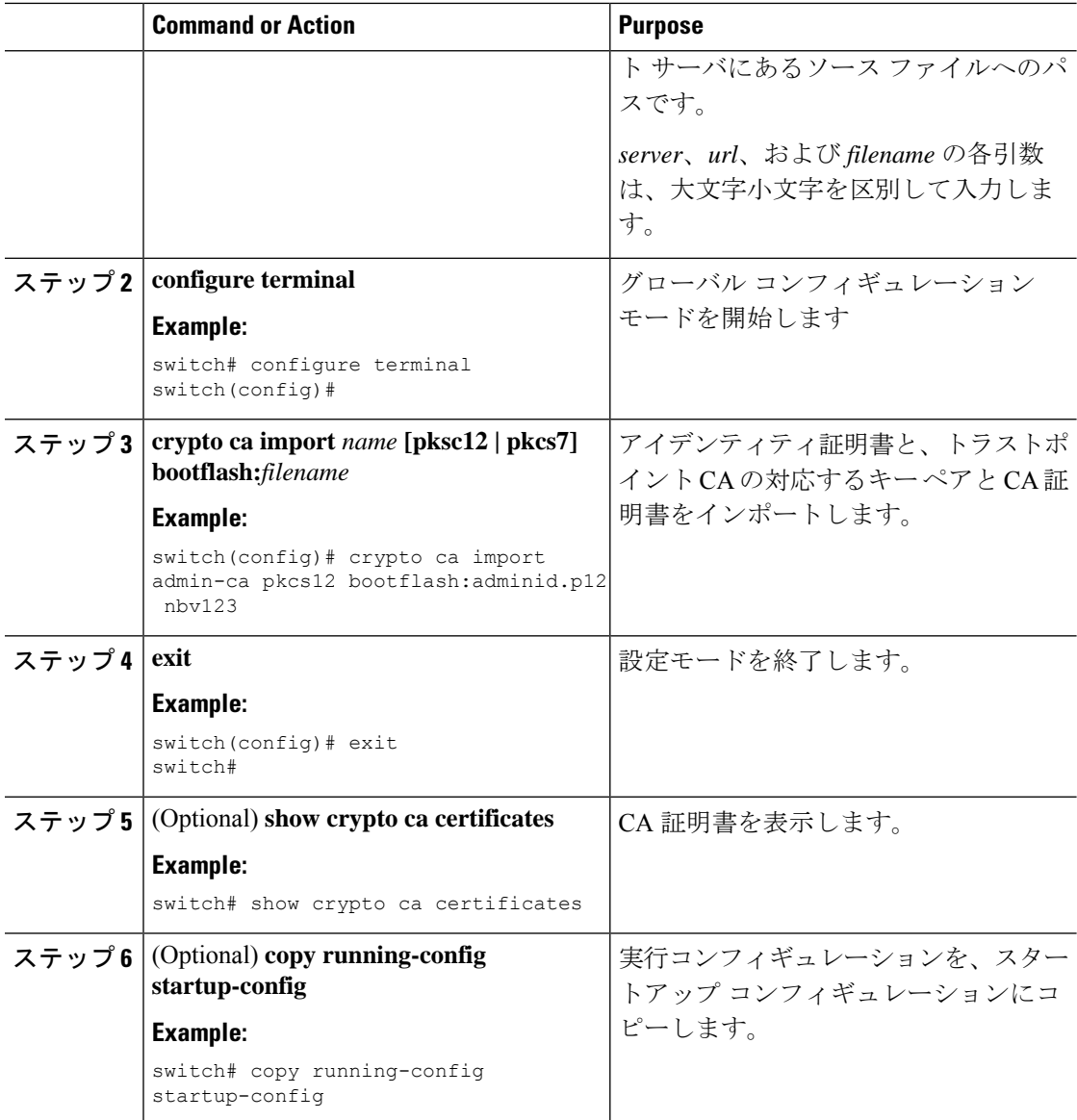

### **CRL** の設定

トラストポイントからダウンロードしたCRLを手動で設定することができます。Cisco NX-OS ソフトウェアでは、CRLをデバイスのブートフラッシュ(cert-store)にキャッシュします。ピ ア証明書の検証の際、Cisco NX-OS ソフトウェアが発行した CA からの CRL をチェックするの は、CRL をデバイスにダウンロードしていて、この CRL を使用する証明書取消確認を設定し ている場合だけです。

### **Before you begin**

証明書取消確認がイネーブルになっていることを確認します。

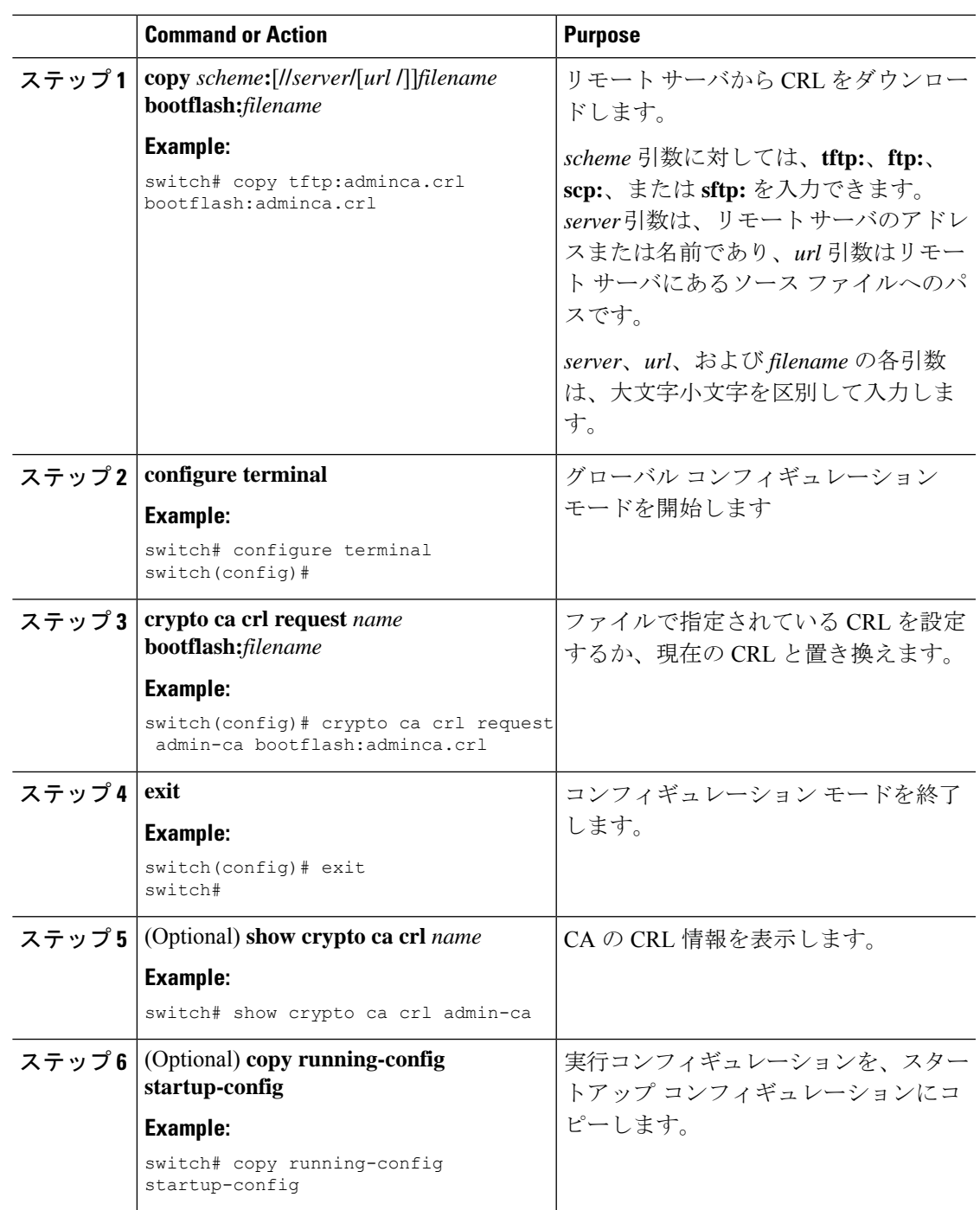

### **Procedure**

## **CA** の設定からの証明書の削除

トラストポイントに設定されているアイデンティティ証明書やCA証明書を削除できます。最 初にアイデンティティ証明書を削除し、その後で CA 証明書を削除します。アイデンティティ

証明書を削除した後で、RSA キー ペアとトラストポイントの関連付けを解除できます。証明 書の削除は、期限切れになった証明書や取り消された証明書、破損した(あるいは破損したと 思われる)キー ペア、現在は信頼されていない CA を削除するために必要です。

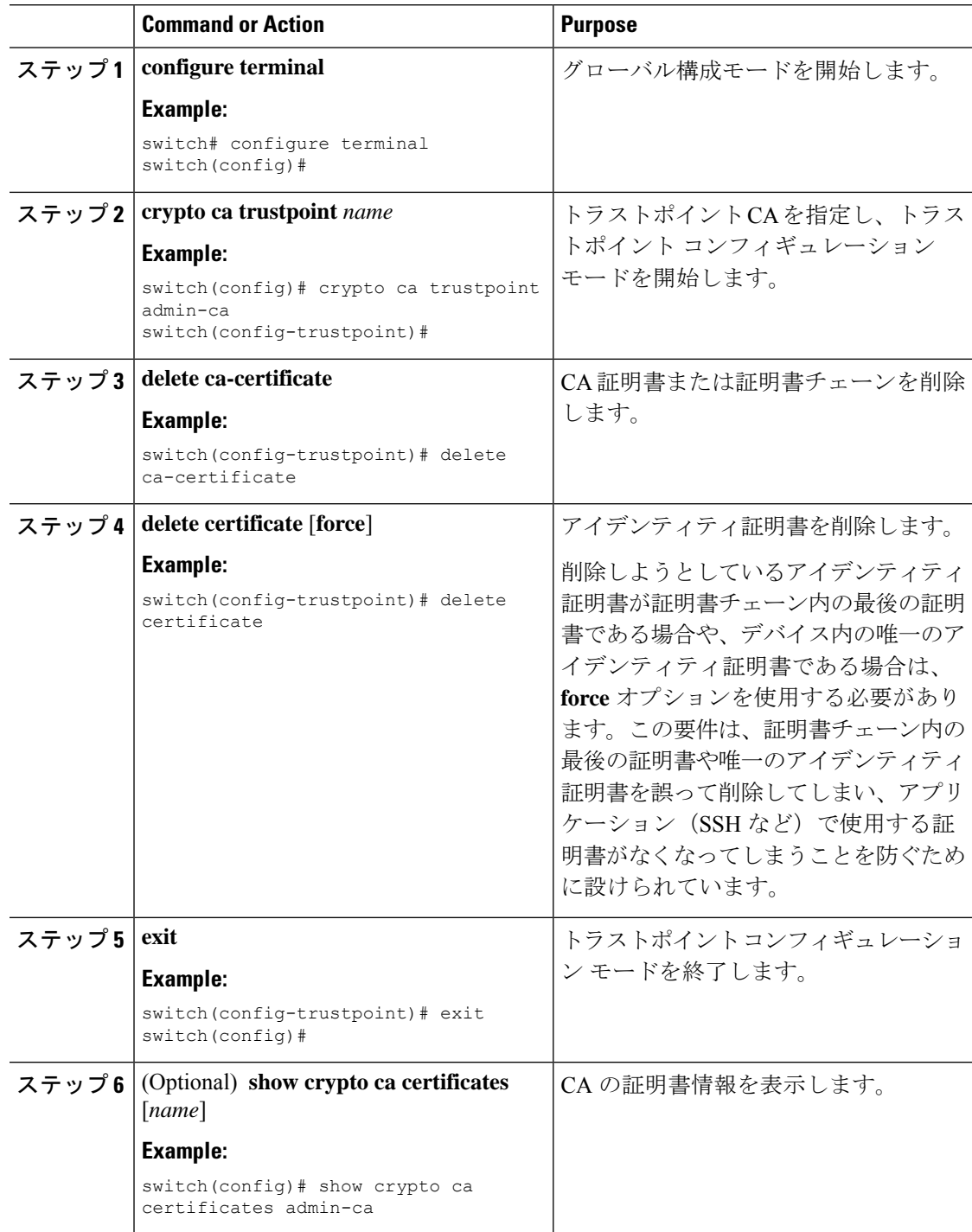

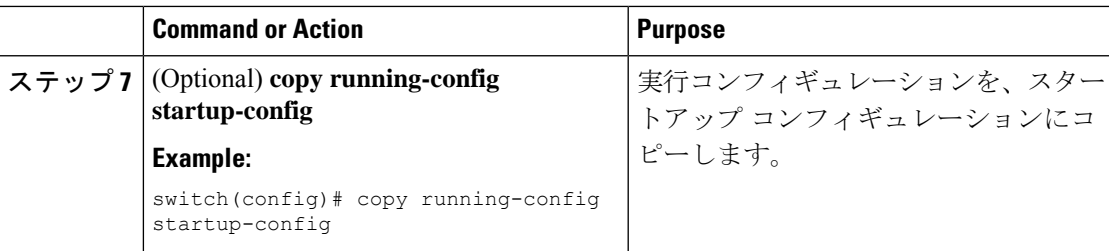

## **Cisco NX-OS**デバイスからの **RSA** キー ペアの削除

RSAキーペアが何らかの理由で破損し、現在は使用されてないと見られるときには、そのRSA キー ペアを Cisco NX-OS デバイスから削除することができます。

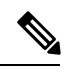

**Note**

デバイスから RSA キー ペアを削除した後、CA アドミニストレータに、その CA にあるこのデ バイスの証明書を取り消すよう依頼します。その証明書を最初に要求したときに作成したチャ レンジ パスワードを入力する必要があります。

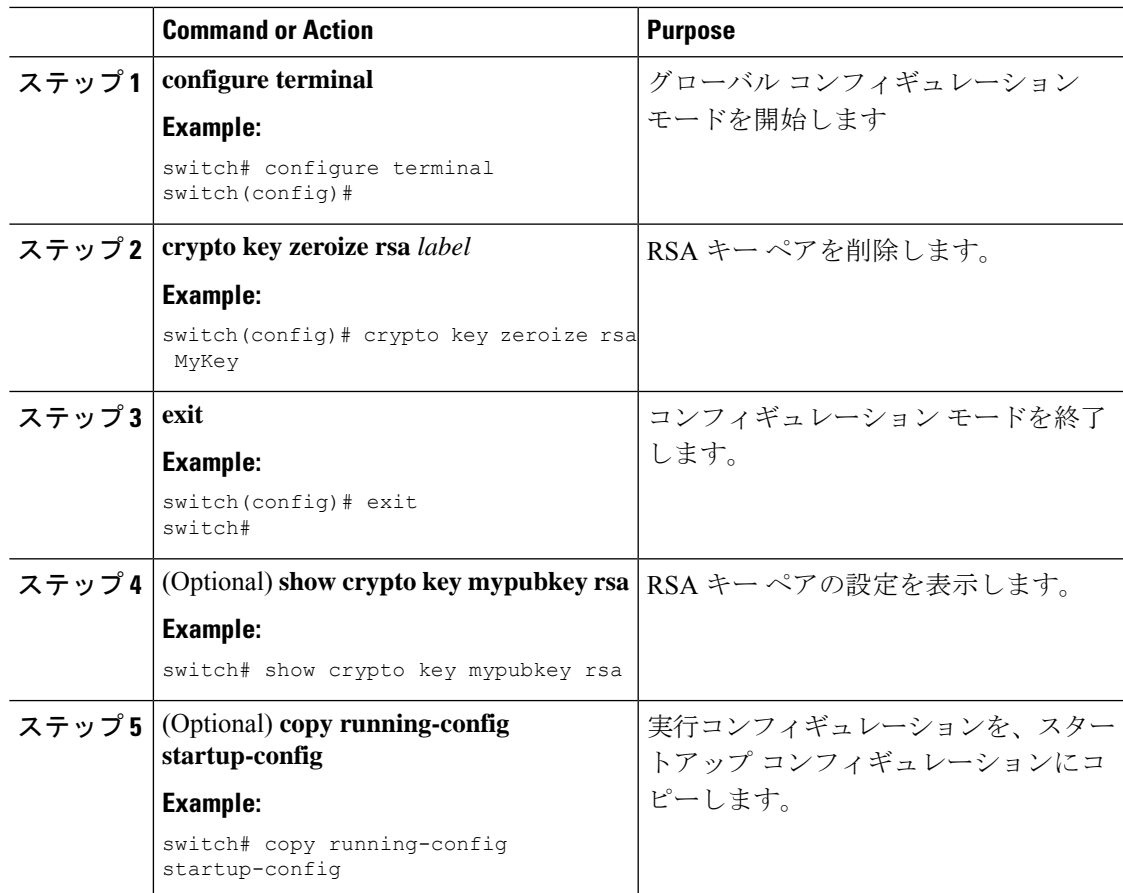

証明書要求の作成 (204 ページ)

## **PKI** の設定の確認

PKI 設定情報を表示するには、次のいずれかの作業を行います。

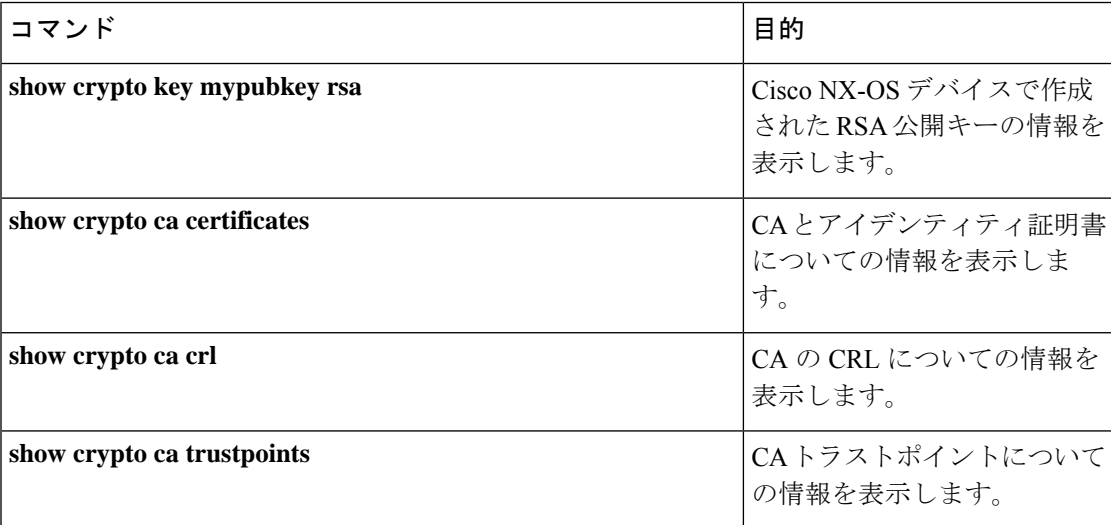

## **PKI** の設定例

ここでは、Microsoft Windows Certificate サーバを使用して Cisco NX-OS デバイスで証明書と CRL を設定する作業の例について説明します。

**Note**

デジタル証明書の作成には、どのようなタイプのサーバでも使用できます。MicrosoftWindows Certificate サーバに限られることはありません。

## **Cisco NX-OS** デバイスでの証明書の設定

Cisco NX-OS デバイスで証明書を設定するには、次の手順に従ってください。

### **Procedure**

ステップ **1** デバイスの FQDN を設定します。

```
switch# configure terminal
Enter configuration commands, one per line. End with CNTL/Z.
switch(config)# hostname Device-1
```
Device-1(config)#

- ステップ **2** デバイスの DNS ドメイン名を設定します。 Device-1(config)# **ip domain-name cisco.com**
- ステップ **3** トラストポイントを作成します。

Device-1(config)# **crypto ca trustpoint myCA** Device-1(config-trustpoint)# **exit** Device-1(config)# **show crypto ca trustpoints** trustpoint: myCA; key: revokation methods: crl

ステップ **4** このデバイス用の RSA キー ペアを作成します。

Device-1(config)# **crypto key generate rsa label myKey exportable modulus 1024** Device-1(config)# **show crypto key mypubkey rsa** key label: myKey key size: 1024 exportable: yes

ステップ **5** RSA キー ペアとトラストポイントを関連付けます。

Device-1(config)# **crypto ca trustpoint myCA** Device-1(config-trustpoint)# **rsakeypair myKey** Device-1(config-trustpoint)# **exit** Device-1(config)# **show crypto ca trustpoints** trustpoint: myCA; key: myKey revokation methods: crl

- ステップ **6** Microsoft Certificate Service の Web インターフェイスから CA をダウンロードします。
- ステップ **7** トラストポイントに登録する CA を認証します。

Device-1(config)# **crypto ca authenticate myCA** input (cut & paste) CA certificate (chain) in PEM format; end the input with a line containing only END OF INPUT : -----BEGIN CERTIFICATE-----

**MIIC4jCCAoygAwIBAgIQBWDSiay0GZRPSRIljK0ZejANBgkqhkiG9w0BAQUFADCB kDEgMB4GCSqGSIb3DQEJARYRYW1hbmRrZUBjaXNjby5jb20xCzAJBgNVBAYTAklO MRIwEAYDVQQIEwlLYXJuYXRha2ExEjAQBgNVBAcTCUJhbmdhbG9yZTEOMAwGA1UE ChMFQ2lzY28xEzARBgNVBAsTCm5ldHN0b3JhZ2UxEjAQBgNVBAMTCUFwYXJuYSBD QTAeFw0wNTA1MDMyMjQ2MzdaFw0wNzA1MDMyMjU1MTdaMIGQMSAwHgYJKoZIhvcN AQkBFhFhbWFuZGtlQGNpc2NvLmNvbTELMAkGA1UEBhMCSU4xEjAQBgNVBAgTCUth cm5hdGFrYTESMBAGA1UEBxMJQmFuZ2Fsb3JlMQ4wDAYDVQQKEwVDaXNjbzETMBEG A1UECxMKbmV0c3RvcmFnZTESMBAGA1UEAxMJQXBhcm5hIENBMFwwDQYJKoZIhvcN AQEBBQADSwAwSAJBAMW/7b3+DXJPANBsIHHzluNccNM87ypyzwuoSNZXOMpeRXXI OzyBAgiXT2ASFuUOwQ1iDM8rO/41jf8RxvYKvysCAwEAAaOBvzCBvDALBgNVHQ8E BAMCAcYwDwYDVR0TAQH/BAUwAwEB/zAdBgNVHQ4EFgQUJyjyRoMbrCNMRU2OyRhQ GgsWbHEwawYDVR0fBGQwYjAuoCygKoYoaHR0cDovL3NzZS0wOC9DZXJ0RW5yb2xs L0FwYXJuYSUyMENBLmNybDAwoC6gLIYqZmlsZTovL1xcc3NlLTA4XENlcnRFbnJv bGxcQXBhcm5hJTIwQ0EuY3JsMBAGCSsGAQQBgjcVAQQDAgEAMA0GCSqGSIb3DQEB BQUAA0EAHv6UQ+8nE399Tww+KaGr0g0NIJaqNgLh0AFcT0rEyuyt/WYGPzksF9Ea NBG7E0oN66zex0EOEfG1Vs6mXp1//w== -----END CERTIFICATE----- END OF INPUT** Fingerprint(s): MD5 Fingerprint=65:84:9A:27:D5:71:03:33:9C:12:23:92:38:6F:78:12

Do you accept this certificate? [yes/no]:**y**

```
Device-1(config)# show crypto ca certificates
Trustpoint: myCA
CA certificate 0:
subject= /emailAddress=admin@yourcompany.com/C=IN/ST=Karnataka/
L=Bangalore/O=Yourcompany/OU=netstorage/CN=Aparna CA
issuer= /emailAddress=admin@yourcompany.com/C=IN/ST=Karnataka/
L=Bangalore/O=Yourcompany/OU=netstorage/CN=Aparna CA
serial=0560D289ACB419944F4912258CAD197A
notBefore=May 3 22:46:37 2005 GMT
notAfter=May 3 22:55:17 2007 GMT
MD5 Fingerprint=65:84:9A:27:D5:71:03:33:9C:12:23:92:38:6F:78:12
purposes: sslserver sslclient ike
```
ステップ **8** トラストポイントに登録するために使用する証明書要求を作成します。

```
Device-1(config)# crypto ca enroll myCA
Create the certificate request ..
 Create a challenge password. You will need to verbally provide this
 password to the CA Administrator in order to revoke your certificate.
  For security reasons your password will not be saved in the configuration.
  Please make a note of it.
 Password: nbv123
 The subject name in the certificate will be: Device-1.cisco.com
 Include the switch serial number in the subject name? [yes/no]: no
 Include an IP address in the subject name [yes/no]: yes
ip address: 10.10.1.1
The certificate request will be displayed...
  ---BEGIN CERTIFICATE REQUEST----
MIIBqzCCARQCAQAwHDEaMBgGA1UEAxMRVmVnYXMtMS5jaXNjby5jb20wgZ8wDQYJ
KoZIhvcNAQEBBQADgY0AMIGJAoGBAL8Y1UAJ2NC7jUJ1DVaSMqNIgJ2kt8rl4lKY
0JC6ManNy4qxk8VeMXZSiLJ4JgTzKWdxbLDkTTysnjuCXGvjb+wj0hEhv/y51T9y
P2NJJ8ornqShrvFZgC7ysN/PyMwKcgzhbVpj+rargZvHtGJ91XTq4WoVkSCzXv8S
VqyH0vEvAgMBAAGgTzAVBgkqhkiG9w0BCQcxCBMGbmJ2MTIzMDYGCSqGSIb3DQEJ
DjEpMCcwJQYDVR0RAQH/BBswGYIRVmVnYXMtMS5jaXNjby5jb22HBKwWH6IwDQYJ
KoZIhvcNAQEEBQADgYEAkT60KER6Qo8nj0sDXZVHSfJZh6K6JtDz3Gkd99GlFWgt
PftrNcWUE/pw6HayfQl2T3ecgNwel2d15133YBF2bktExiI6Ul88nTOjglXMjja8
8a23bNDpNsM8rklwA6hWkrVL8NUZEFJxqbjfngPNTZacJCUS6ZqKCMetbKytUx0=
-----END CERTIFICATE REQUEST-----
```
ステップ **9** Microsoft Certificate Service の Web インターフェイスからアイデンティティ証明書を要求しま す。

```
ステップ 10 アイデンティティ証明書をインポートします。
```

```
Device-1(config)# crypto ca import myCA certificate
input (cut & paste) certificate in PEM format:
-----BEGIN CERTIFICATE-----
MIIEADCCA6qgAwIBAgIKCjOOoQAAAAAAdDANBgkqhkiG9w0BAQUFADCBkDEgMB4G
CSqGSIb3DQEJARYRYW1hbmRrZUBjaXNjby5jb20xCzAJBgNVBAYTAklOMRIwEAYD
VQQIEwlLYXJuYXRha2ExEjAQBgNVBAcTCUJhbmdhbG9yZTEOMAwGA1UEChMFQ2lz
Y28xEzARBgNVBAsTCm5ldHN0b3JhZ2UxEjAQBgNVBAMTCUFwYXJuYSBDQTAeFw0w
NTExMTIwMzAyNDBaFw0wNjExMTIwMzEyNDBaMBwxGjAYBgNVBAMTEVZlZ2FzLTEu
Y2lzY28uY29tMIGfMA0GCSqGSIb3DQEBAQUAA4GNADCBiQKBgQC/GNVACdjQu41C
dQ1WkjKjSICdpLfK5eJSmNCQujGpzcuKsZPFXjF2UoiyeCYE8ylncWyw5E08rJ47
glxr42/sI9IRIb/8udU/cj9jSSfKK56koa7xWYAu8rDfz8jMCnIM4W1aY/q2q4Gb
x7RifdV06uFqFZEgs17/Elash9LxLwIDAQABo4ICEzCCAg8wJQYDVR0RAQH/BBsw
GYIRVmVnYXMtMS5jaXNjby5jb22HBKwWH6IwHQYDVR0OBBYEFKCLi+2sspWEfgrR
bhWmlVyo9jngMIHMBgNVHSMEgcQwgcGAFCco8kaDG6wjTEVNjskYUBoLFmxxoYGW
pIGTMIGQMSAwHgYJKoZIhvcNAQkBFhFhbWFuZGtlQGNpc2NvLmNvbTELMAkGA1UE
BhMCSU4xEjAQBgNVBAgTCUthcm5hdGFrYTESMBAGA1UEBxMJQmFuZ2Fsb3JlMQ4w
```
**DAYDVQQKEwVDaXNjbzETMBEGA1UECxMKbmV0c3RvcmFnZTESMBAGA1UEAxMJQXBh cm5hIENBghAFYNKJrLQZlE9JEiWMrRl6MGsGA1UdHwRkMGIwLqAsoCqGKGh0dHA6 Ly9zc2UtMDgvQ2VydEVucm9sbC9BcGFybmElMjBDQS5jcmwwMKAuoCyGKmZpbGU6 Ly9cXHNzZS0wOFxDZXJ0RW5yb2xsXEFwYXJuYSUyMENBLmNybDCBigYIKwYBBQUH AQEEfjB8MDsGCCsGAQUFBzAChi9odHRwOi8vc3NlLTA4L0NlcnRFbnJvbGwvc3Nl LTA4X0FwYXJuYSUyMENBLmNydDA9BggrBgEFBQcwAoYxZmlsZTovL1xcc3NlLTA4 XENlcnRFbnJvbGxcc3NlLTA4X0FwYXJuYSUyMENBLmNydDANBgkqhkiG9w0BAQUF AANBADbGBGsbe7GNLh9xeOTWBNbm24U69ZSuDDcOcUZUUTgrpnTqVpPyejtsyflw E36cIZu4WsExREqxbTk8ycx7V5o= -----END CERTIFICATE-----** Device-1(config)# **exit** Device-1#

ステップ **11** 証明書の設定を確認します。

ステップ **12** 証明書の設定をスタートアップ コンフィギュレーションに保存します。

#### **Related Topics**

CA 証明書のダウンロード (217 ページ) アイデンティティ証明書の要求 (223 ページ)

## **CA** 証明書のダウンロード

Microsoft Certificate Service の Web インターフェイスから CA 証明書をダウンロードする手順 は、次のとおりです。

#### **Procedure**

ステップ **1** Microsoft CertificateServices の Web インターフェイスから、[Retrieve the CA certificate or certificate revocation task] をクリックし、[Next] をクリックします。

Microsoft Certificate Services -- Aparna CA

#### Welcome

You use this web site to request a certificate for your web browser, e-mail client, or other s will be able to securely identify yourself to other people over the web, sign your e-mail mes depending upon the type of certificate you request.

### Select a task:

- Retrieve the CA certificate or certificate revocation list
- C Request a certificate
- C Check on a pending certificate

ステップ **2** 表示されたリストから、ダウンロードするCA証明書ファイルを選択します。[Base 64 encoded] をクリックし、[Download CA certificate] をクリックします。

Microsoft Certificate Services -- Aparna CA

### Retrieve The CA Certificate Or Certificate Revocation List

Install this CA certification path to allow your computer to trust certificates issued from t

It is not necessary to manually install the CA certification path if you request and install CA certification path will be installed for you automatically.

### Choose file to download:

CA Certificate: Current [Aparna CA]

○ DER encoded or ● Base 64 encoded

Download CA certificate

Download CA certification path

Download latest certificate revocation list

Ī

I

I

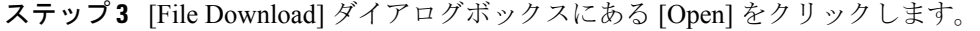

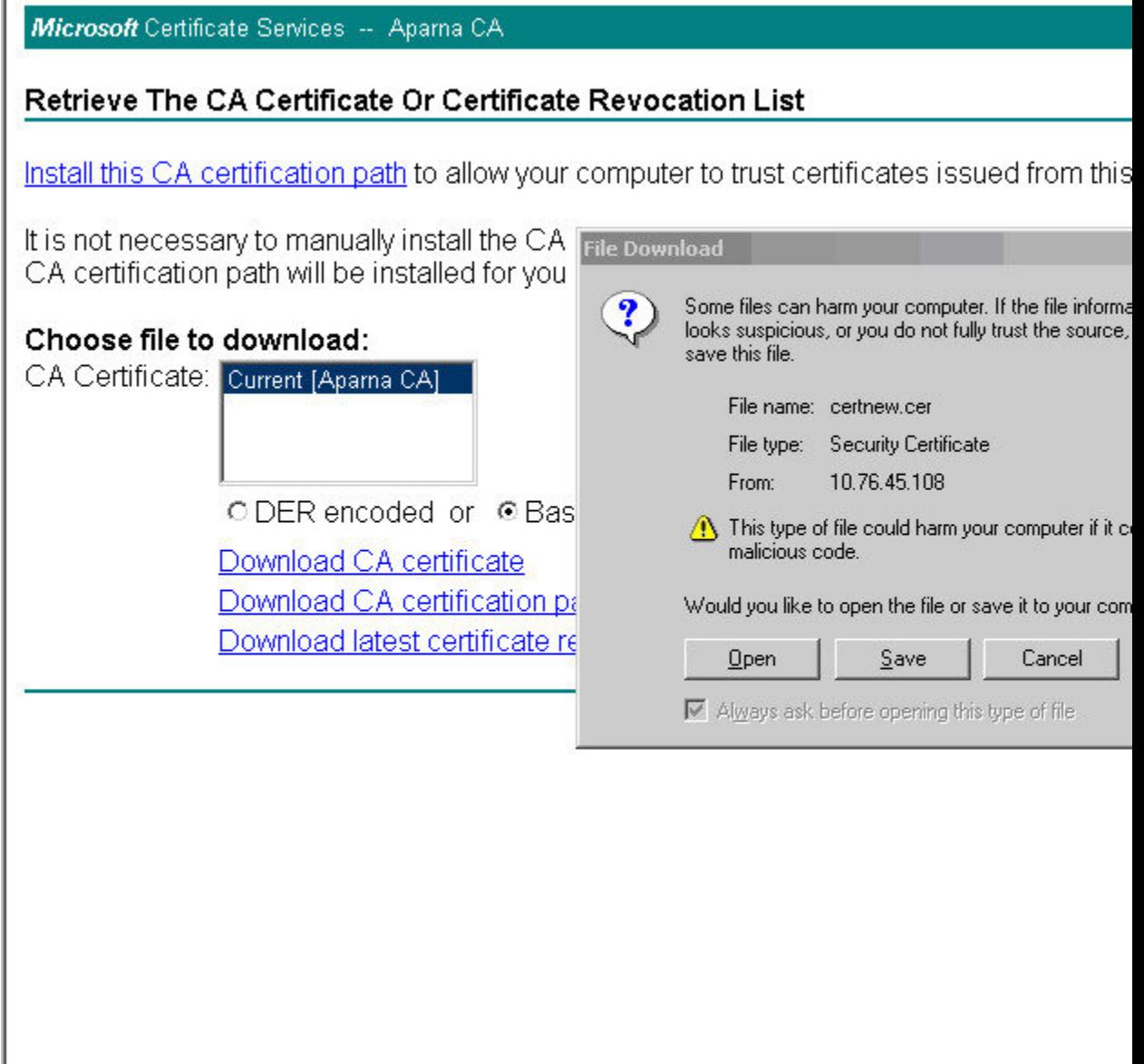

 $\mathbf I$ 

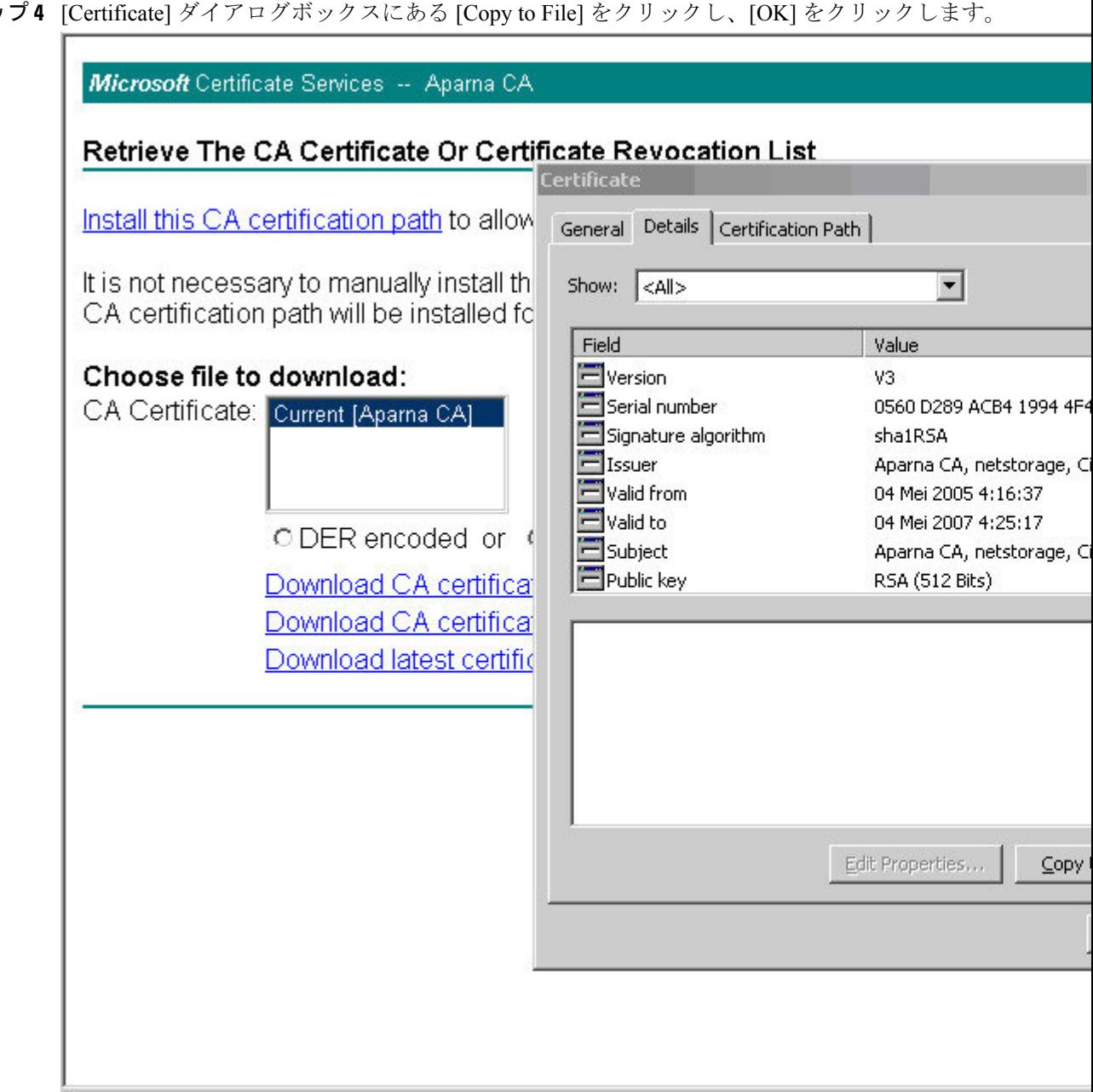

г

ステップ **5** [Certificate Export Wizard] ダイアログボックスから [Base-64 encoded X.509 (CER)] を選択し、 [Next] をクリックします。

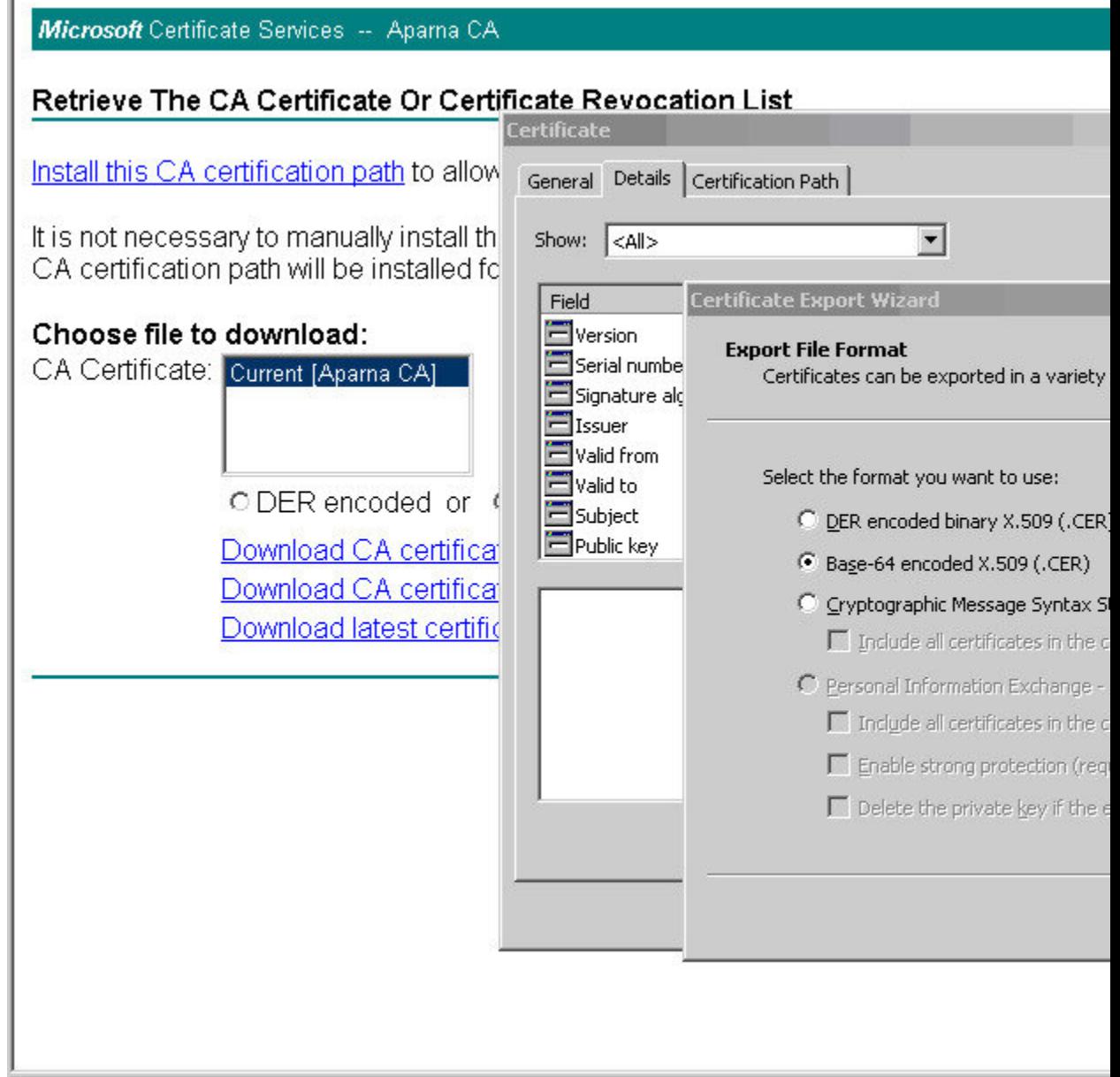

- ステップ **6** [Certificate Export Wizard] ダイアログボックスにある [File name:] テキスト ボックスに保存する ファイル名を入力し、[Next] をクリックします。
- ステップ **7** [Certificate Export Wizard] ダイアログボックスで、[Finish] をクリックします。

ステップ 8 Microsoft Windows の type コマンドを入力して、Base-64 (PEM) 形式で保存されている CA 証 明書を表示します。

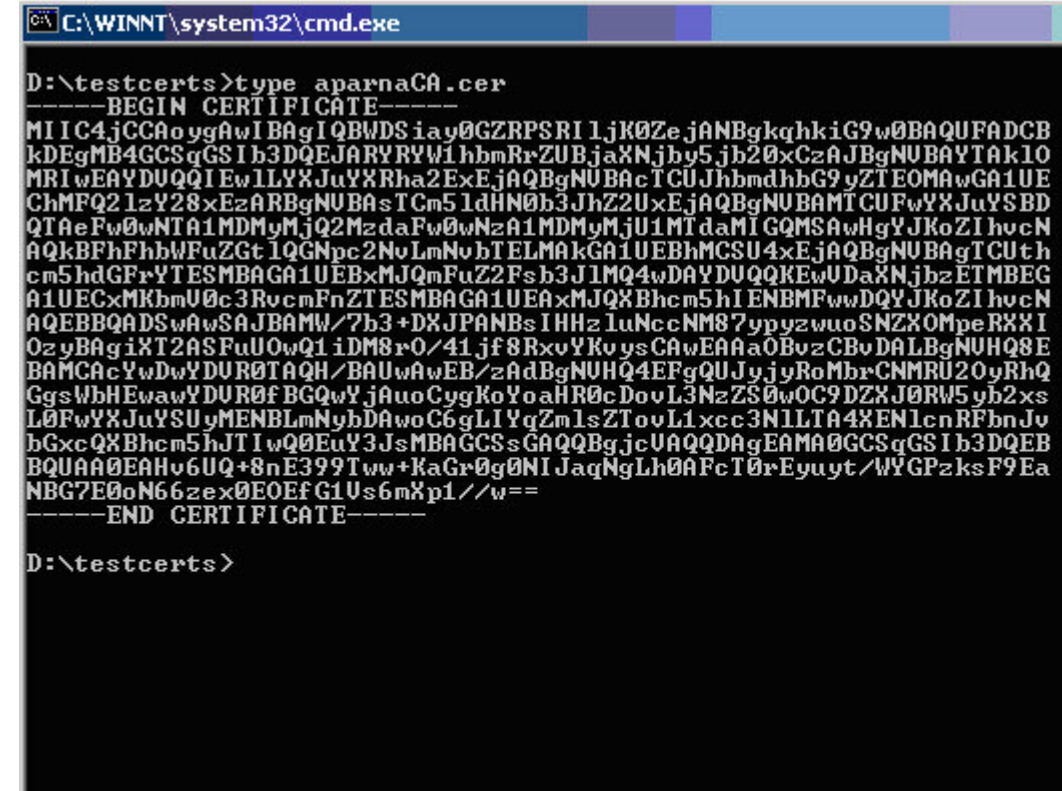

# アイデンティティ証明書の要求

PKCS#12 証明書署名要求 (CSR) を使用して Microsoft Certificate サーバにアイデンティティ証 明書を要求するには、次の手順に従ってください。

#### **Procedure**

ステップ **1** Microsoft Certificate Services の Web インターフェイスから、**[**証明書の要求(**Request a certificate**)**]** をクリックし、**[**次へ(**Next**)**]** をクリックします。

Microsoft Certificate Services -- Aparna CA

### Welcome

You use this web site to request a certificate for your web browser, e-mail client, or other s will be able to securely identify yourself to other people over the web, sign your e-mail mes depending upon the type of certificate you request.

### Select a task:

- O Retrieve the CA certificate or certificate revocation list
- <sup>®</sup> Request a certificate
- C Check on a pending certificate

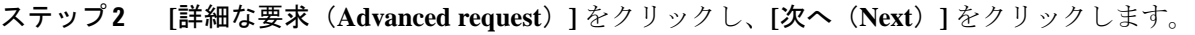

Microsoft Certificate Services -- Aparna CA

## **Choose Request Type**

Please select the type of request you would like to make:

O User certificate request:

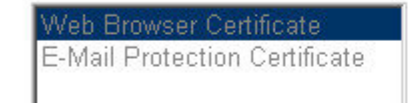

Advanced request

ステップ **3 [Base64**エンコード済み**PKCS#10**を使用する証明書要求または**base64**エンコード済み**PKCS#7** ファイルを使用する更新要求を送信する(**Submit a certificate request using a base64 encoded PKCS#10 file or a renewal request using a base64 encoded PKCS#7 file**)**]** をクリックし、**[**次へ

(**Next**)**]** をクリックします。

Microsoft Certificate Services -- Aparna CA

### **Advanced Certificate Requests**

You can request a certificate for yourself, another user, or a computer using one of the foll certification authority (CA) will determine the certificates that you can obtain.

- O Submit a certificate request to this CA using a form.
- ⊙ Submit a certificate request using a base64 encoded PKCS #10 file or a renewal rec
- O Request a certificate for a smart card on behalf of another user using the Smart Card You must have an enrollment agent certificate to submit a request for another user.

ステップ **4** [保存済みの要求(SavedRequest)]テキストボックスに、base64のPKCS#10証明書要求をペー ストし、**[**次へ(**Next**)**]** をクリックします。証明書要求が Cisco NX-OS デバイスのコンソール からコピーされます。

Microsoft Certificate Services -- Aparna CA

### **Submit A Saved Request**

Paste a base64 encoded PKCS #10 certificate request or PKCS #7 renewal request server) into the request field to submit the request to the certification authority (CA).

### **Saved Request:**

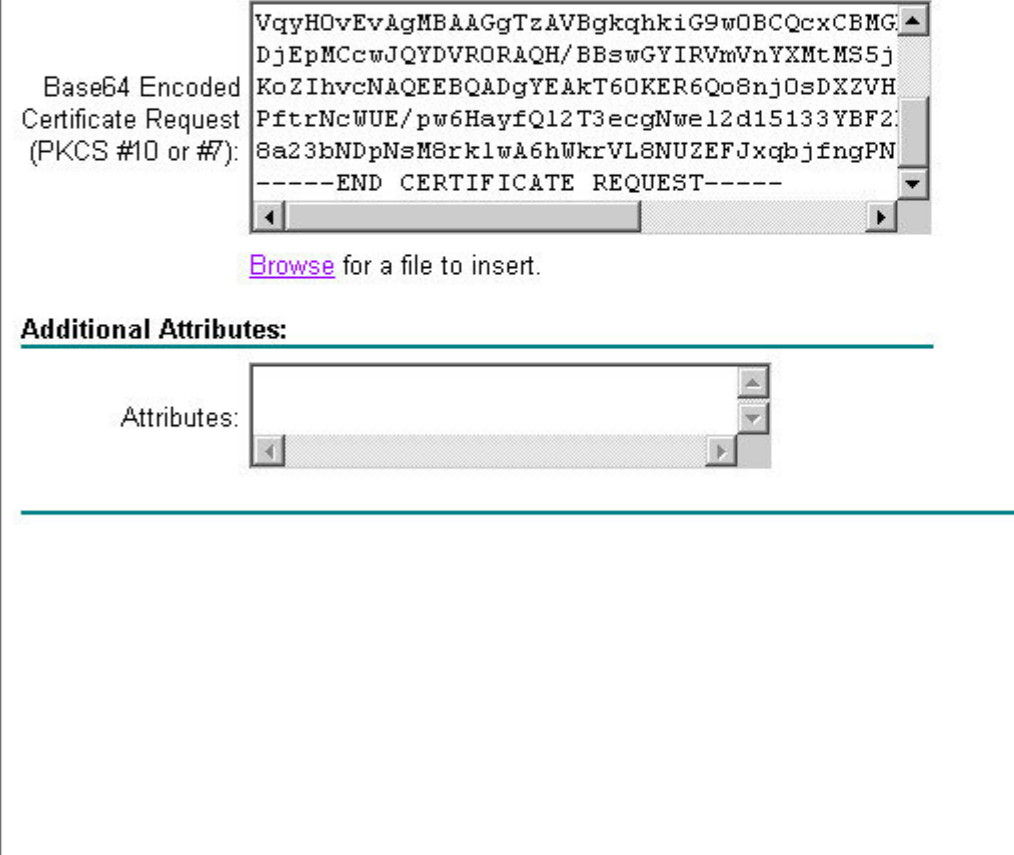

ステップ **5** CA アドミニストレータから証明書が発行されるまで、1 ~ 2 日間待ちます。

Microsoft Certificate Services -- Aparna CA

## **Certificate Pending**

Your certificate request has been received. However, you must wait for an administrator to

Please return to this web site in a day or two to retrieve your certificate.

Note: You must return with this web browser within 10 days to retrieve your certificate

Ι

ステップ **6** CA アドミニストレータが証明書要求を承認するのを確認します。

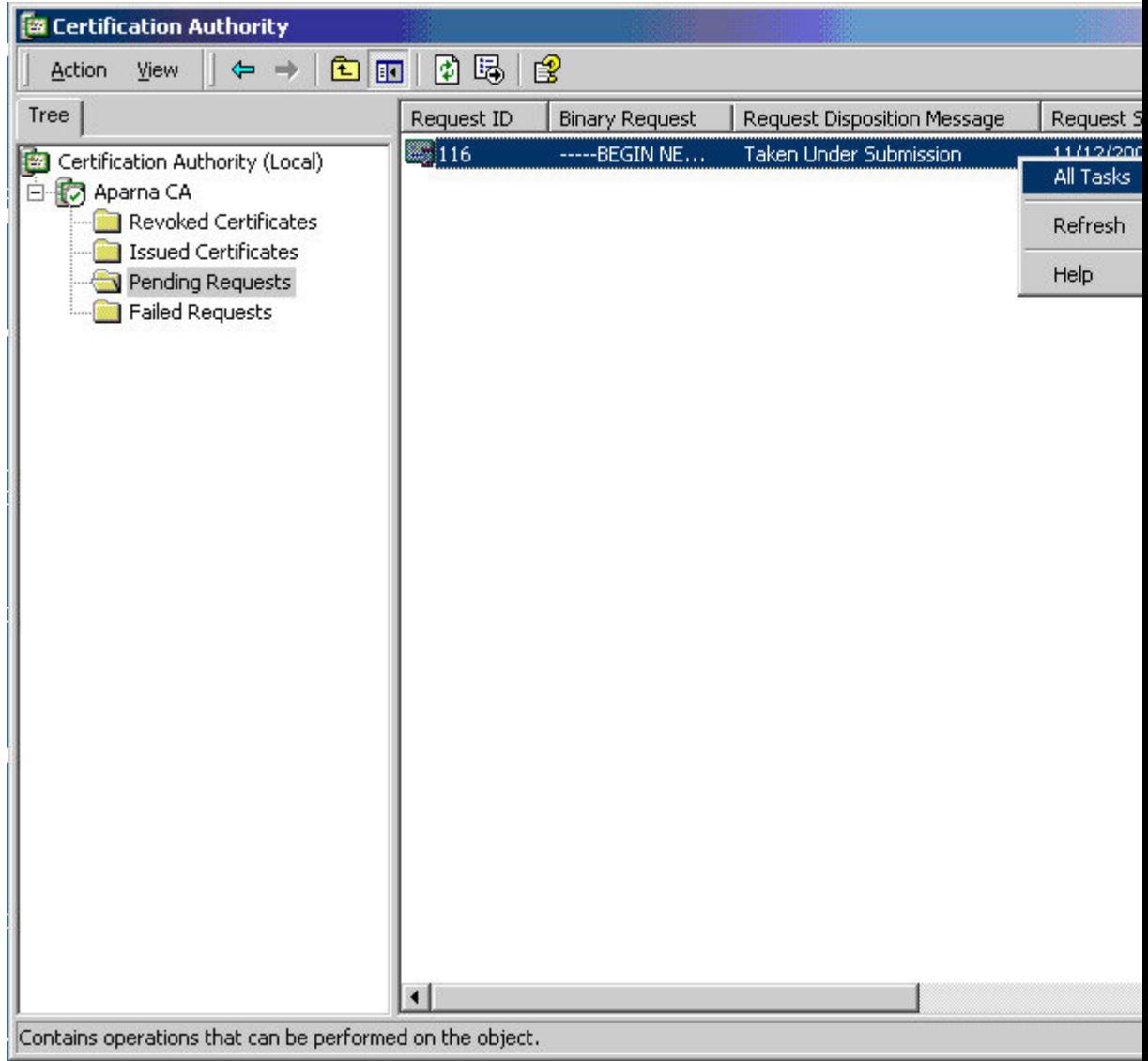

ステップ **7** Microsoft Certificate Services の Web インターフェイスから、**[**保留中の証明書をチェックする (**Check on a pending certificate**)**]** をクリックし、**[**次へ(**Next**)**]** をクリックします。

Microsoft Certificate Services -- Aparna CA

### Welcome

You use this web site to request a certificate for your web browser, e-mail client, or other s will be able to securely identify yourself to other people over the web, sign your e-mail mes depending upon the type of certificate you request.

### Select a task:

O Retrieve the CA certificate or certificate revocation list

C Request a certificate

Check on a pending certificate

ステップ **8** チェックする証明書要求を選択して、**[**次へ(**Next**)**]** をクリックします。

Microsoft Certificate Services -- Aparna CA

Check On A Pending Certificate Request

Please select the certificate request you want to check:

Saved-Request Certificate (12 Nopember 2005 20:30:22)

ステップ **9 [Base 64** エンコード済み(**Base 64 encoded**)**]** をクリックして、**[CA** 証明書のダウンロード (**Download CA certificate**)**]** をクリックします。

> Microsoft Certificate Services -- Aparna CA Certificate Issued The certificate you requested was issued to you. ○ DER encoded or ● Base 64 encoded Download CA certificate **Part** Download CA certification path

ステップ **10** [ファイルのダウンロード(File Download)]ダイアログボックスで、**[**開く(**Open**)**]**をクリッ クします。

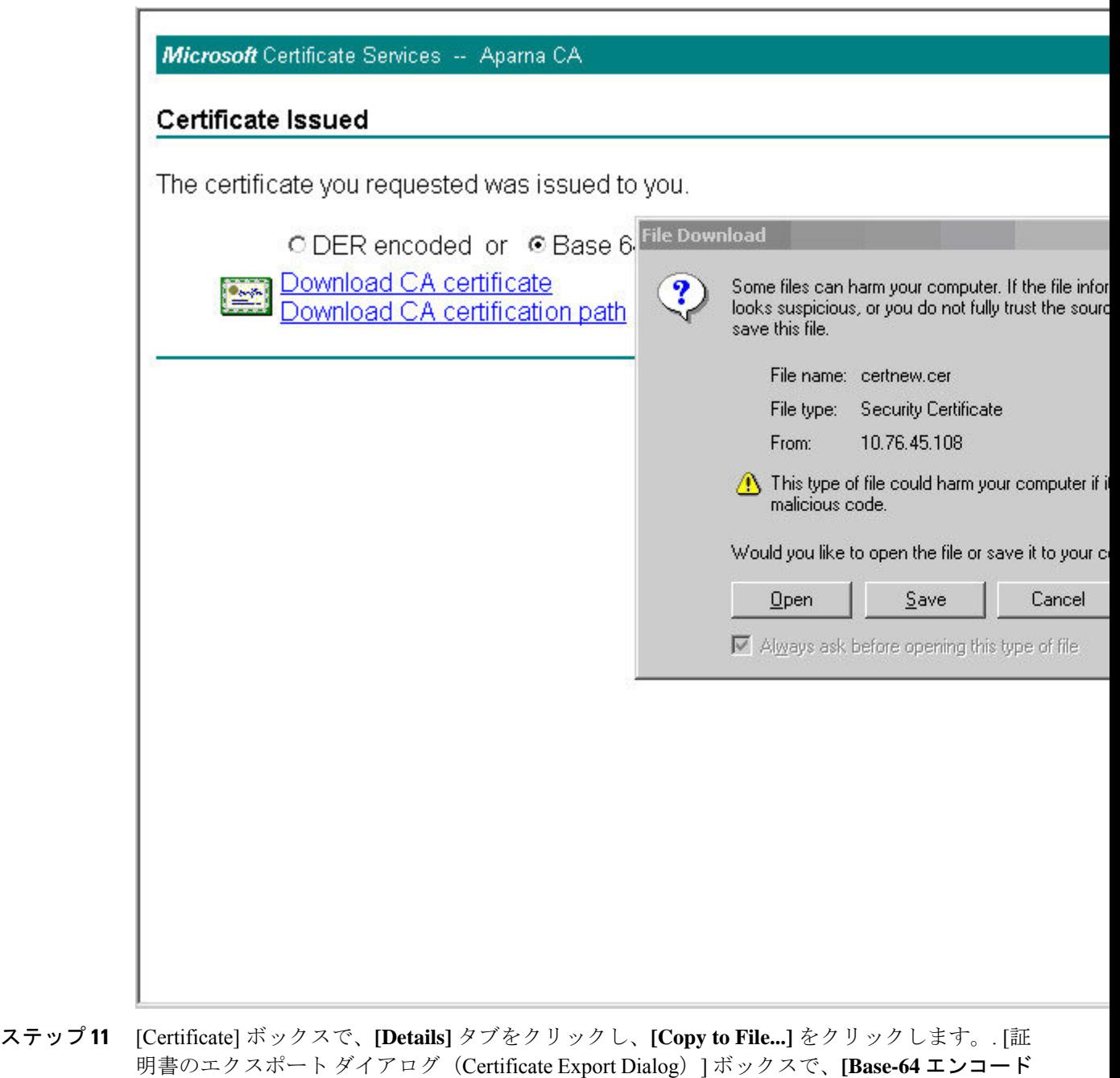

済み **X.509 (.CER)**(**Base-64 encoded X.509 (.CER)**)**]** をクリックし、**[**次へ(**Next**)**]** をクリッ

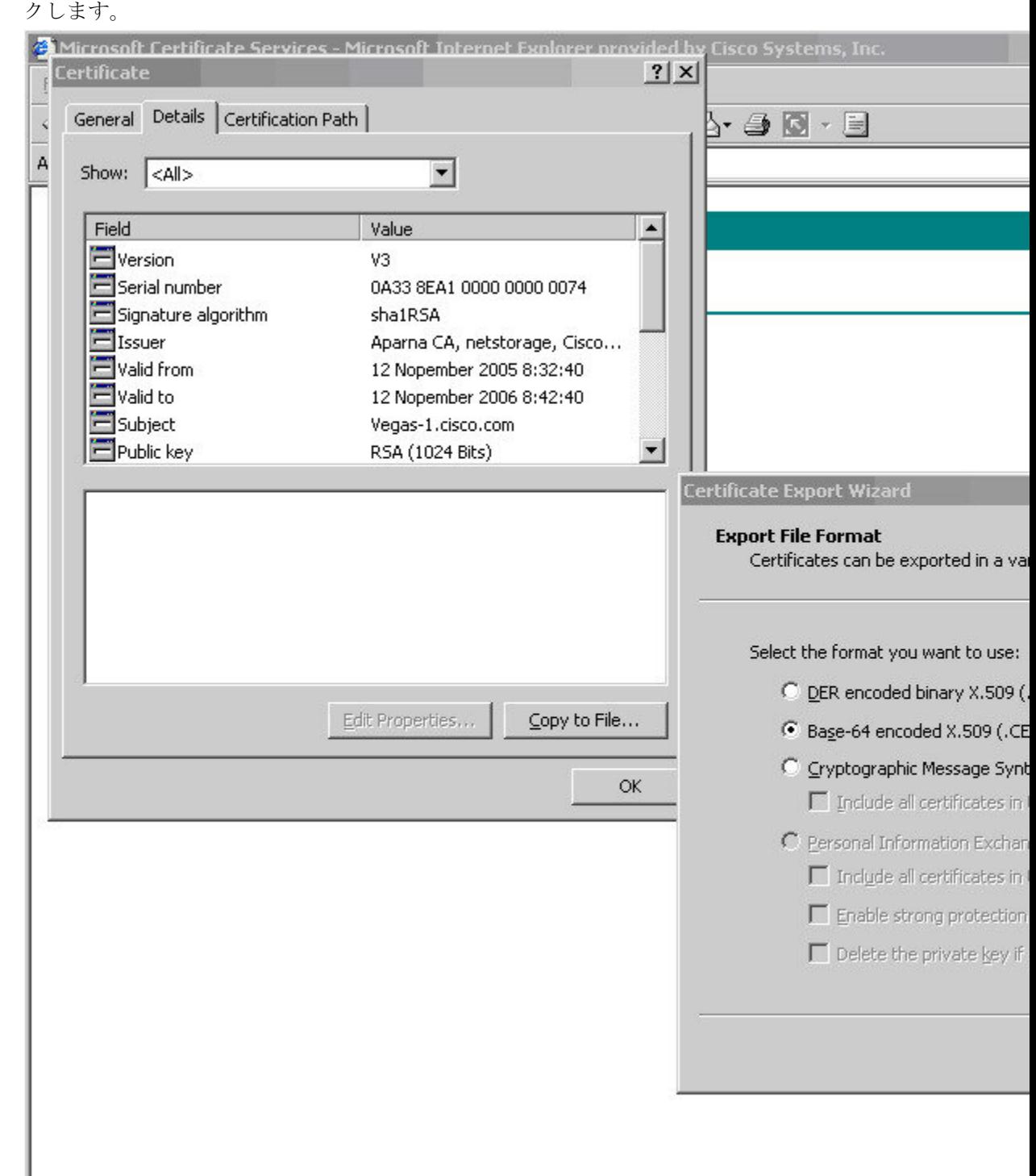

ステップ **12** [証明書エクスポートウィザード(Certificate ExportWizard)]ダイアログボックスにある[ファ イル名:(File name:)] テキスト ボックスに保存するファイル名を入力し、**[**次へ(**Next**)**]**を

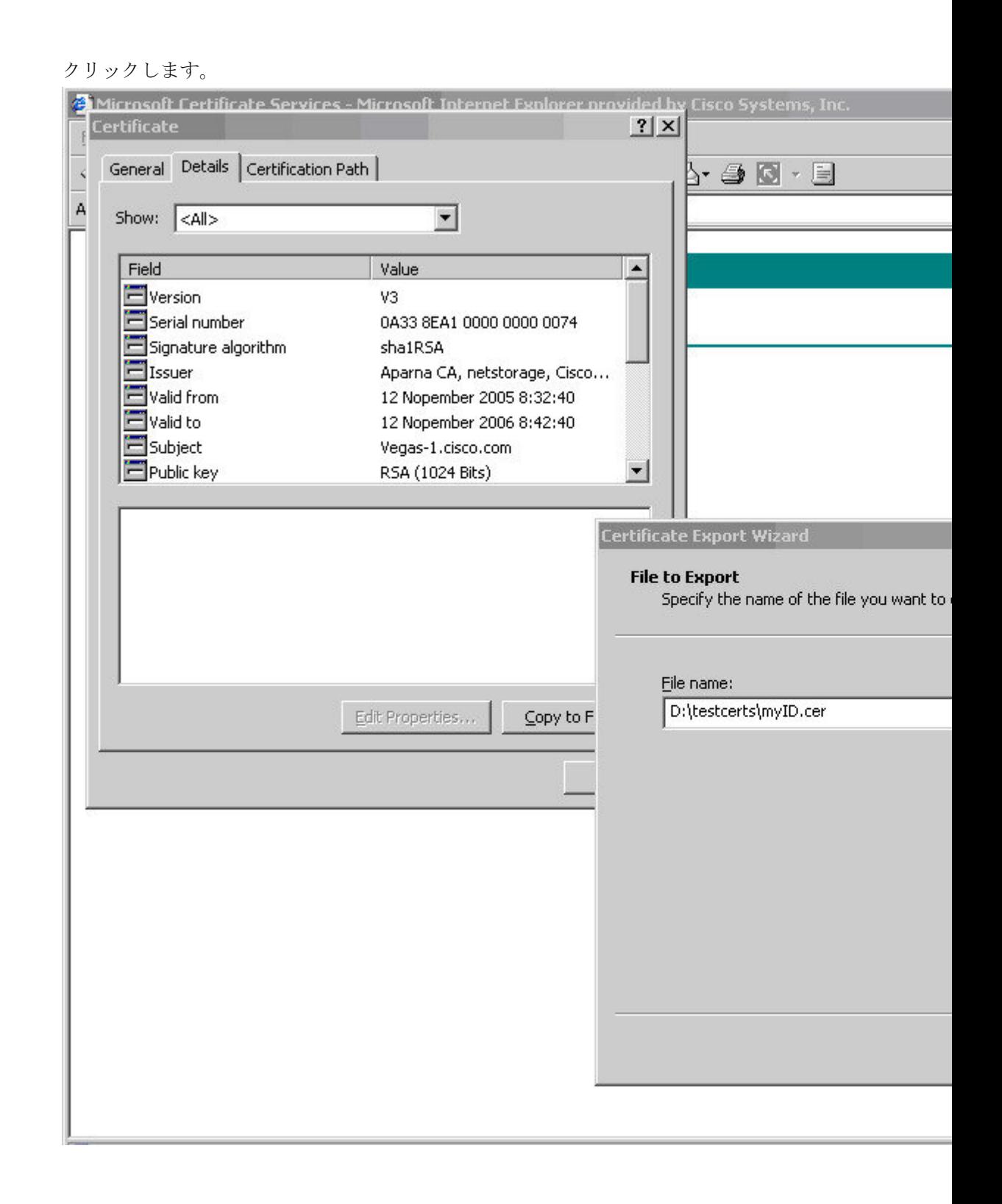

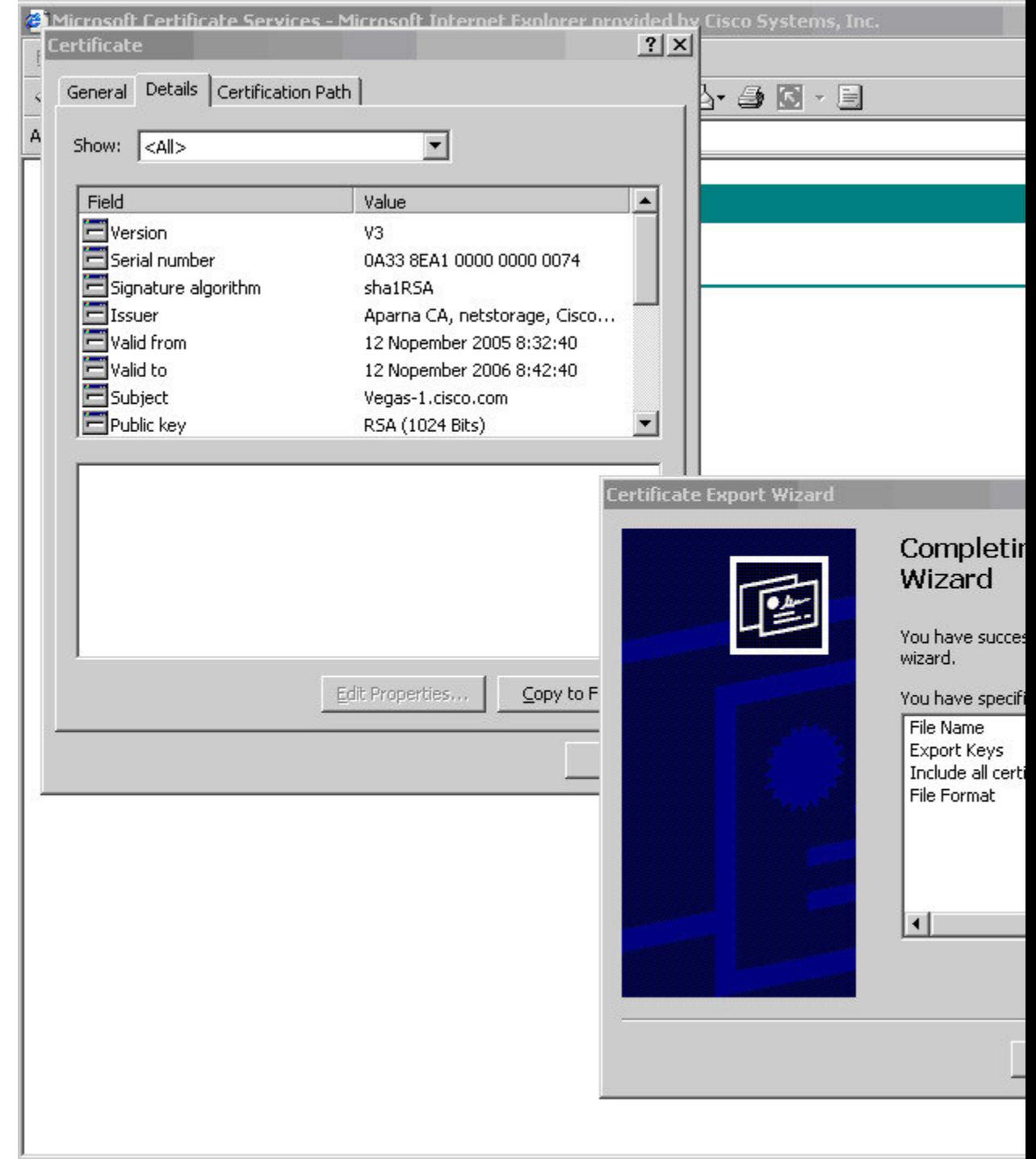

ステップ **13** [完了(Finish)] をクリックします。

ステップ **14** MicrosoftWindowsの**type**コマンドを入力して、アイデンティティ証明書をBase-64でエンコー ドされた形式で表示します。

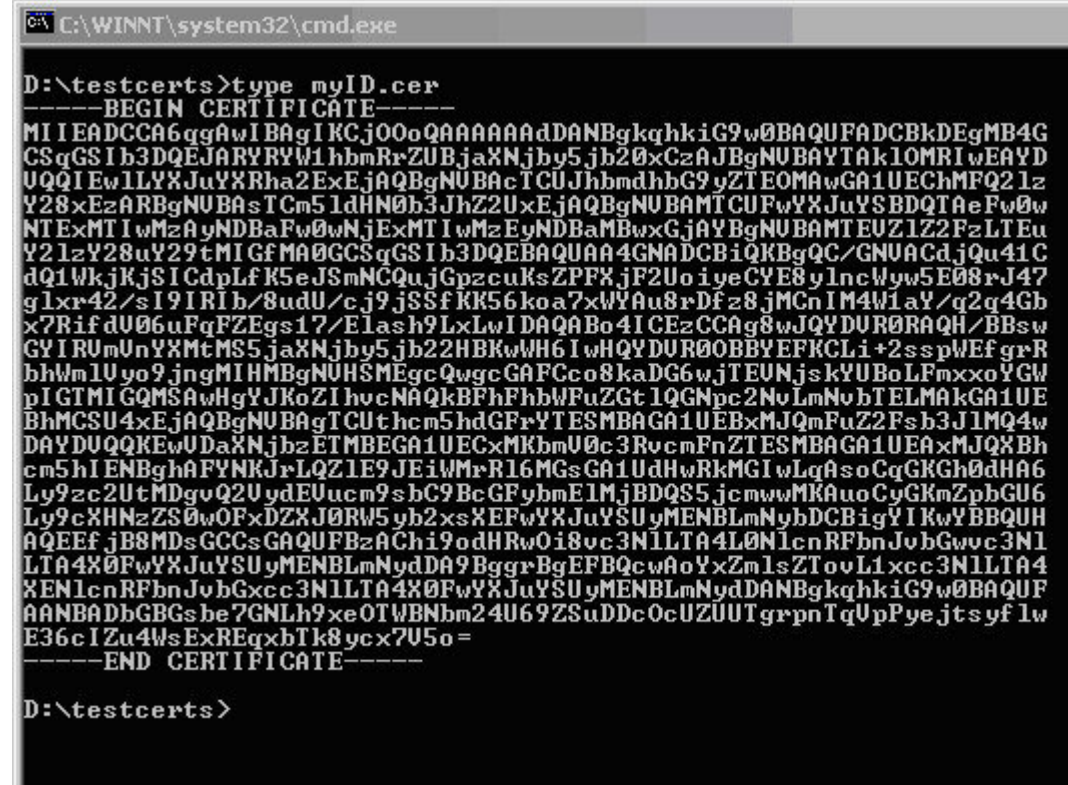

#### **Related Topics**

証明書要求の作成 (204 ページ) Cisco NX-OS デバイスでの証明書の設定 (214 ページ)

## 証明書の取り消し

Microsoft CA 管理者プログラムを使用して証明書を取り消す手順は、次のとおりです。

### **Procedure**

ステップ **1** [Certification Authority] ツリーから、[Issued Certificates] フォルダをクリックします。リストか ら、取り消す証明書を右クリックします。

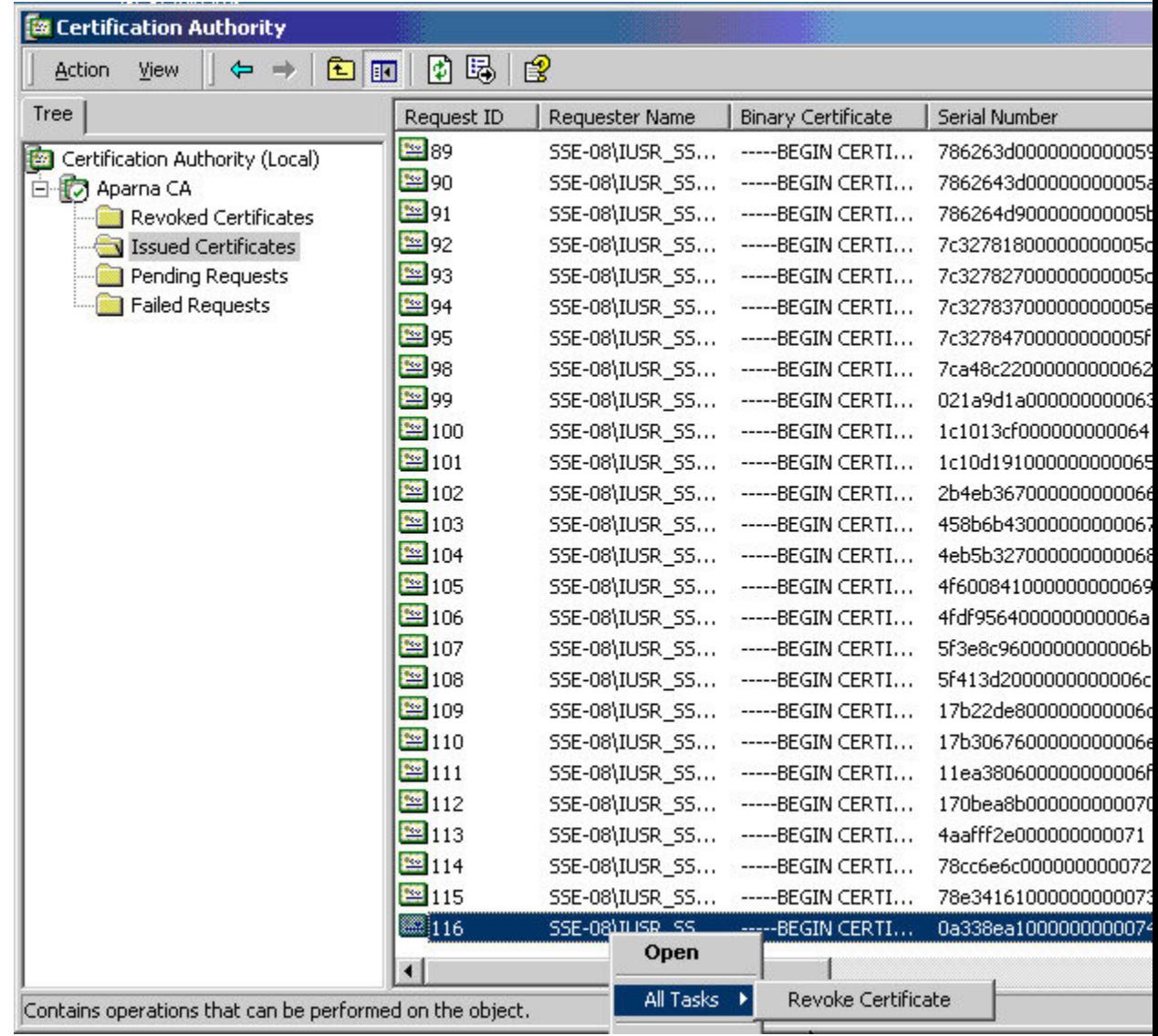

## ステップ **2** [All Tasks] > [Revoke Certificate] の順に選択します。

Ι

| <b>Ex Certification Authority</b>            |                |                                                              |                           |                             |
|----------------------------------------------|----------------|--------------------------------------------------------------|---------------------------|-----------------------------|
| 喝<br>圈<br>皀<br>€<br>Action<br>View<br>⇔<br>囮 |                |                                                              |                           |                             |
| Tree                                         | Request ID     | Requester Name                                               | <b>Binary Certificate</b> | Serial Number               |
| 磁<br>Certification Authority (Local)         | 图89            | SSE-08\IUSR_SS                                               | -----BEGIN CERTI          | 786263d0000000000           |
| 白 <b>门</b> Aparna CA                         | 图90            | SSE-08\IUSR_SS                                               | -----BEGIN CERTI          | 7862643d00000000            |
| Revoked Certificates                         | <b>39</b> 91   | SSE-08\IUSR_SS                                               | -----BEGIN CERTI          | 786264d900000000            |
| Issued Certificates                          | 警92            | SSE-08\IUSR_SS                                               | -----BEGIN CERTI          | 7c327818000000000           |
| Pending Requests                             | <b>39</b> 93   | SSE-08\IUSR_SS                                               | -----BEGIN CERTI          | 7c327827000000000           |
| Failed Requests                              | <b>39</b> 94   | SSE-08\IUSR_SS                                               | -----BEGIN CERTI          | 7c327837000000000           |
|                                              | 图95            | SSE-08\IUSR_SS                                               | -----BEGIN CERTI          | 7c327847000000000           |
|                                              | 图98            | The only in the                                              | SECTUL CESTI              | $\cdots$ engang $70000$     |
|                                              | 图99            | <b>Certificate Revocation</b>                                |                           | $?$ $\times$<br><b>booo</b> |
|                                              | 图100           | Are you sure you want to revoke the selected certificate(s)? |                           | 0000                        |
|                                              | 图101           |                                                              |                           | 00000                       |
|                                              | 图102           | You may specify a reason for this revocation.                |                           | booo                        |
|                                              | 图103           | Reason code:                                                 |                           | boooi                       |
|                                              | 图104           | Unspecified                                                  | $\blacksquare$            | boooi                       |
|                                              | 图105           |                                                              |                           | 0000                        |
|                                              | ₩106           |                                                              | Yes                       | 0000<br>No                  |
|                                              | 图107           |                                                              |                           | 0000                        |
|                                              | 图108           | SSE-08\IUSR_SS                                               | -----BEGIN CERTI          | 5F413d20000000000           |
|                                              | 图109           | SSE-08\IUSR_SS                                               | -----BEGIN CERTI          | 17b22de800000000            |
|                                              | 图110           | SSE-08\IUSR_SS                                               | -----BEGIN CERTI          | 17b3067600000000            |
|                                              | 图111           | SSE-08\IUSR_SS                                               | -----BEGIN CERTI          | 11ea380600000000            |
|                                              | 图112           | SSE-08\IUSR_SS                                               | ------BEGIN CERTI         | 170bea8b000000000           |
|                                              | 图113           | SSE-08\IUSR_SS                                               | -----BEGIN CERTI          | 4aafff2e000000000           |
|                                              | 图114           | SSE-08\IUSR_SS                                               | -----BEGIN CERTI          | 78cc6e6c000000000           |
|                                              | 图115           | SSE-08\IUSR_SS                                               | -----BEGIN CERTI          | 78e3416100000000            |
|                                              | <b>图116</b>    | SSE-08\IUSR_SS                                               | -----BEGIN CERTI          | 0a338ea100000000            |
|                                              | $\blacksquare$ |                                                              |                           |                             |
|                                              |                |                                                              |                           |                             |

ステップ **3** [Reason code] ドロップダウン リストから取り消しの理由を選択し、[Yes] をクリックします。

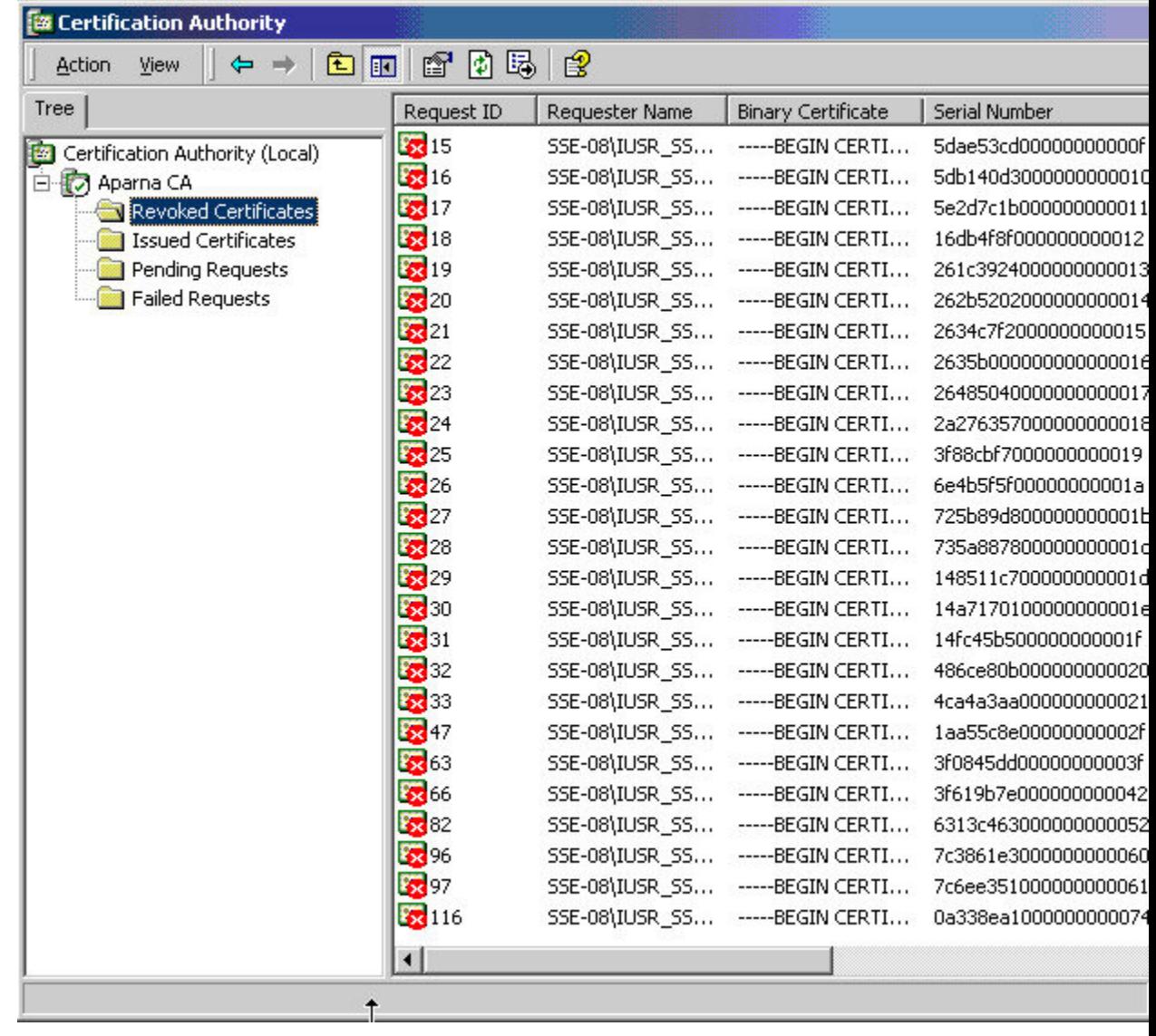

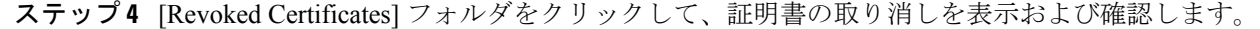

# **CRL** の作成と公開

Microsoft CA 管理者プログラムを使用して CRL を作成および公開する手順は、次のとおりで す。

### **Procedure**

ステップ **1** [Certification Authority] の画面から、[Action] > [All Tasks] > [Publish] の順に選択します。

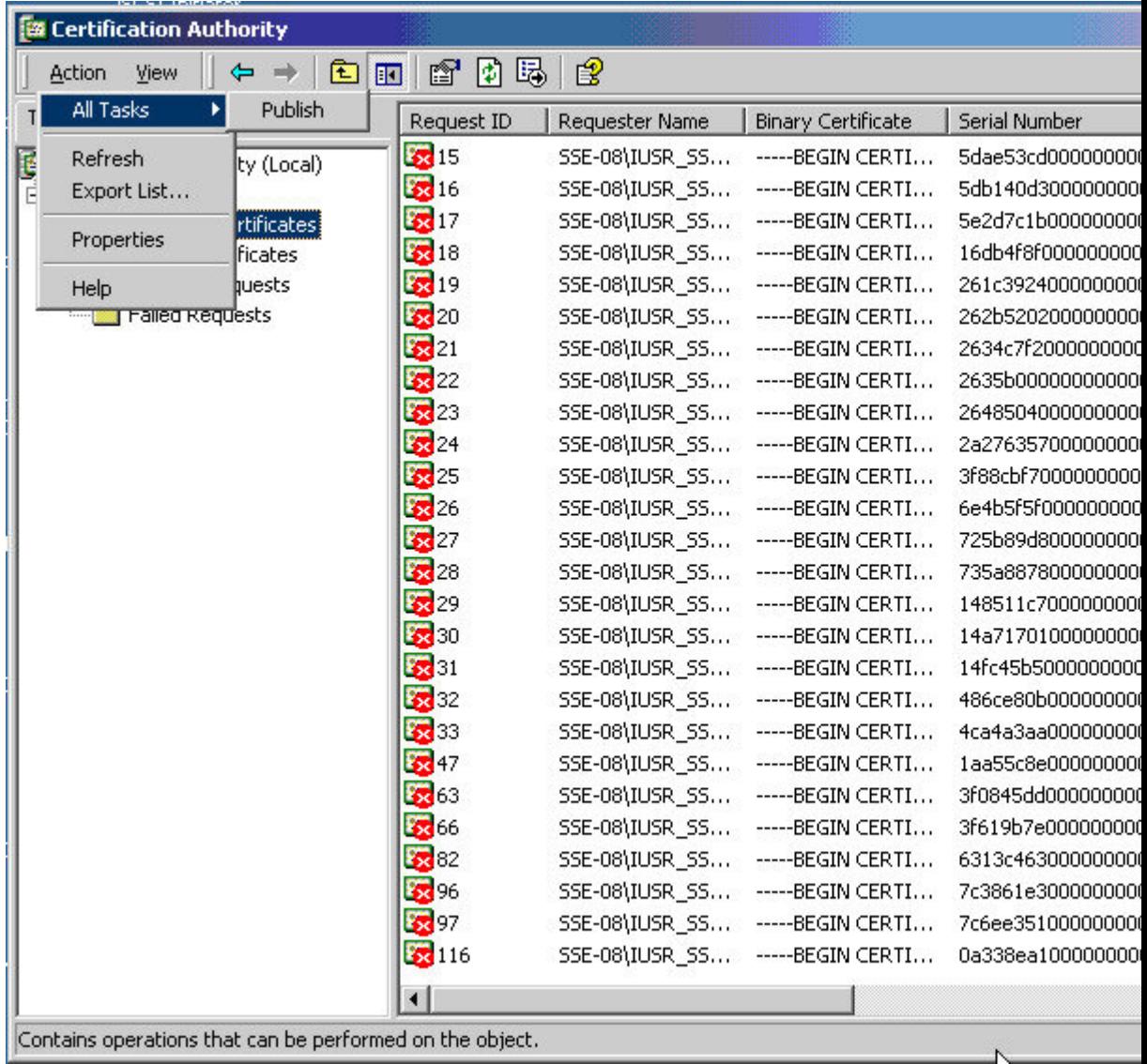

ステップ **2** [Certificate Revocation List] ダイアログボックスで、[Yes] をクリックして最新の CRL を公開し ます。

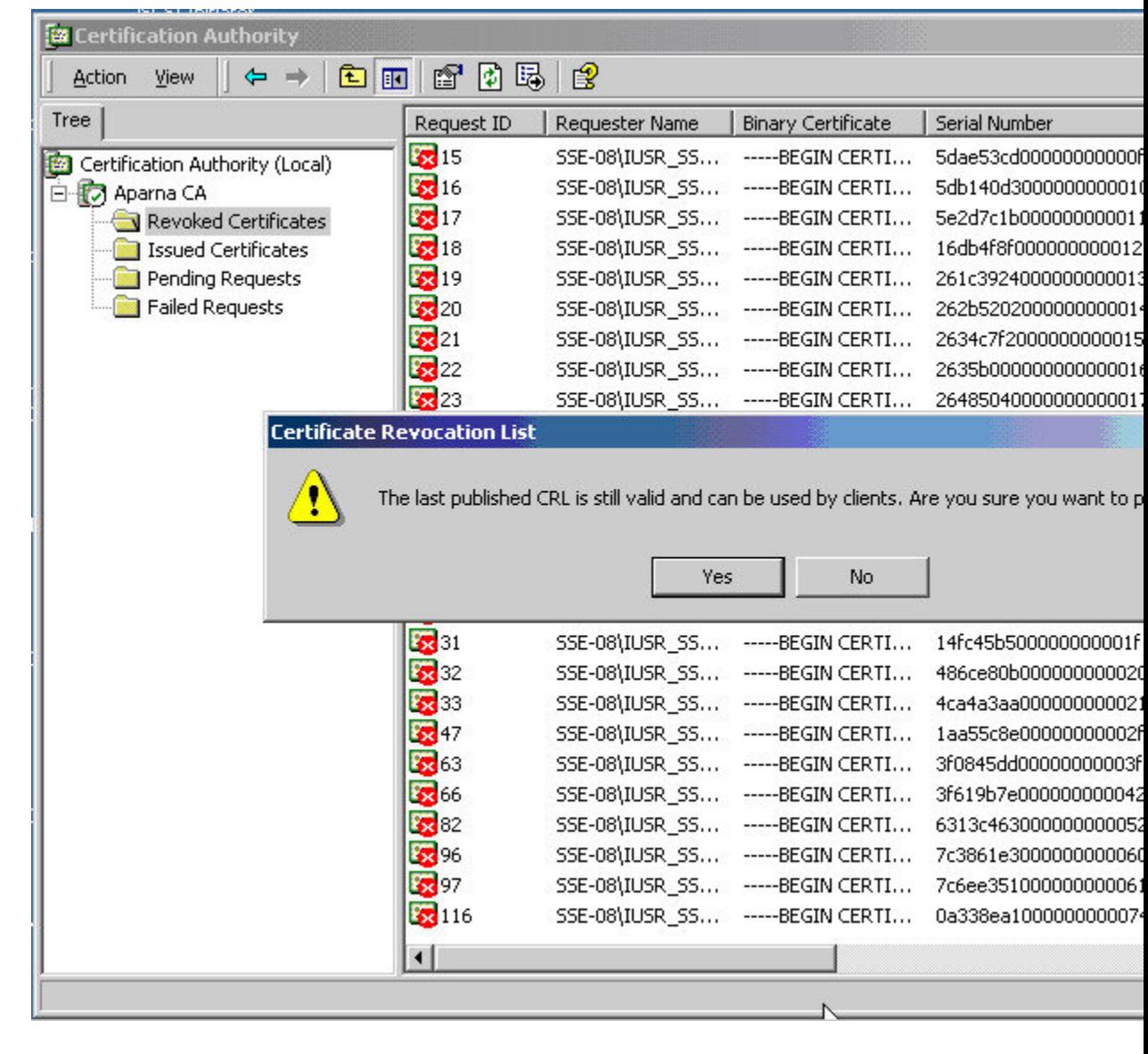

# **CRL** のダウンロード

Microsoft 社の CA の Web サイトから CRL をダウンロードする手順は、次のとおりです。

### **Procedure**

ステップ **1** Microsoft CertificateServices の Web インターフェイスから、[Retrieve the CA certificate or certificate revocation list] をクリックし、[Next] をクリックします。

Microsoft Certificate Services -- Aparna CA

### Welcome

You use this web site to request a certificate for your web browser, e-mail client, or othe will be able to securely identify yourself to other people over the web, sign your e-mail r depending upon the type of certificate you request.

## Select a task:

- ⊙ Retrieve the CA certificate or certificate revocation list
- C Request a certificate
- C Check on a pending certificate

ステップ **2** [Download latest certificate revocation list] をクリックします。

Microsoft Certificate Services -- Aparna CA Retrieve The CA Certificate Or Certificate Revocation List Install this CA certification path to allow your computer to trust certificates issued from this It is not necessary to manually install the CA certification path if you request and install a c CA certification path will be installed for you automatically. Choose file to download: CA Certificate: Current [Aparna CA] ○ DER encoded or ● Base 64 encoded Download CA certificate Download CA certification path Download latest certificate revocation list

I

ステップ **3** [File Download] ダイアログボックスで、[Save] をクリックします。  $\overline{\phantom{a}}$ 

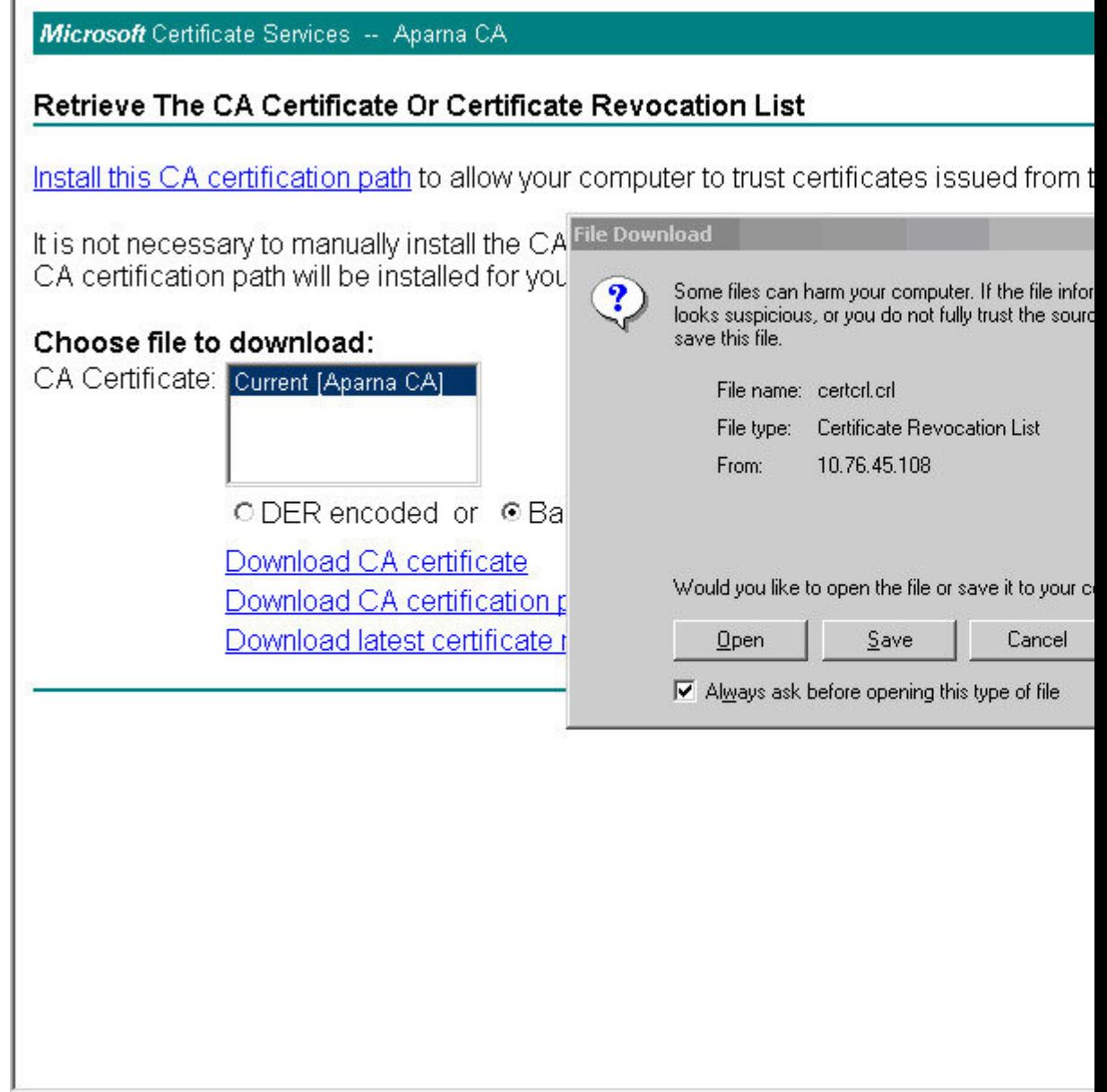

I

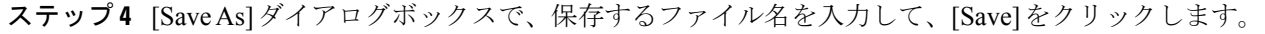

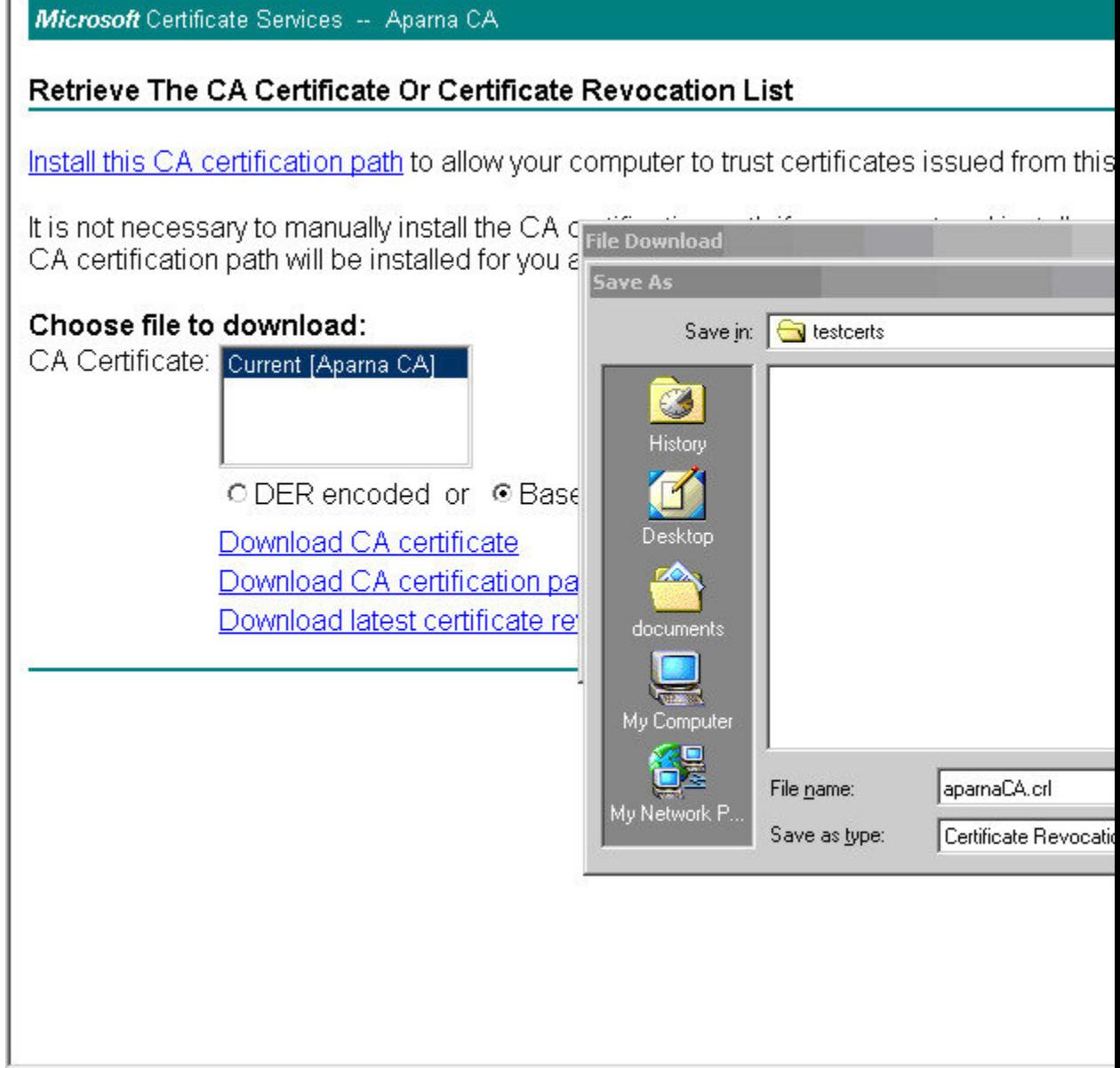

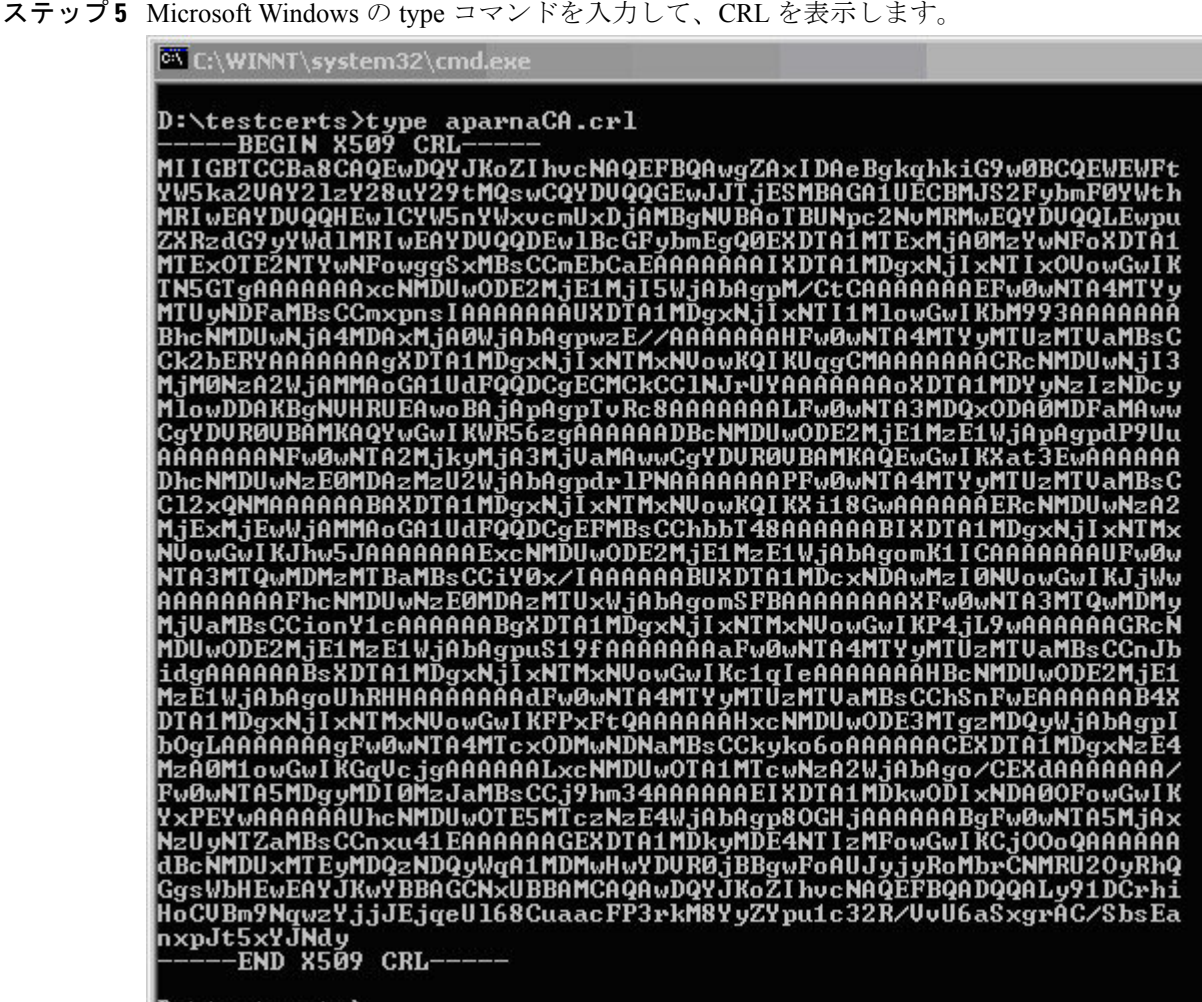

 $D$ :\testcerts>

#### **Related Topics**

証明書取消確認方法の設定 (203 ページ)

## **CRL** のインポート

CRL を CA に対応するトラストポイントにインポートする手順は、次のとおりです。

#### **Procedure**

ステップ **1** CRL ファイルを Cisco NX-OS デバイスのブートフラッシュにコピーします。

Device-1# **copy tftp:apranaCA.crl bootflash:aparnaCA.crl**

ステップ **2** CRL を設定します。

Device-1# **configure terminal** Device-1(config)# **crypto ca crl request myCA bootflash:aparnaCA.crl** Device-1(config)#

### ステップ **3** CRL の内容を表示します。

```
Device-1(config)# show crypto ca crl myCA
Trustpoint: myCA
CRL:
Certificate Revocation List (CRL):
        Version 2 (0x1)
        Signature Algorithm: sha1WithRSAEncryption
        Issuer: /emailAddress=admin@yourcompany.com/C=IN/ST=Karnatak
Yourcompany/OU=netstorage/CN=Aparna CA
        Last Update: Nov 12 04:36:04 2005 GMT
        Next Update: Nov 19 16:56:04 2005 GMT
        CRL extensions:
            X509v3 Authority Key Identifier:
            keyid:27:28:F2:46:83:1B:AC:23:4C:45:4D:8E:C9:18:50:1
            1.3.6.1.4.1.311.21.1:
                ...
Revoked Certificates:
    Serial Number: 611B09A1000000000002
        Revocation Date: Aug 16 21:52:19 2005 GMT
Serial Number: 4CDE464E000000000003
        Revocation Date: Aug 16 21:52:29 2005 GMT
    Serial Number: 4CFC2B42000000000004
       Revocation Date: Aug 16 21:52:41 2005 GMT
    Serial Number: 6C699EC2000000000005
        Revocation Date: Aug 16 21:52:52 2005 GMT
    Serial Number: 6CCF7DDC000000000006
        Revocation Date: Jun 8 00:12:04 2005 GMT
    Serial Number: 70CC4FFF000000000007
        Revocation Date: Aug 16 21:53:15 2005 GMT
    Serial Number: 4D9B1116000000000008
        Revocation Date: Aug 16 21:53:15 2005 GMT
    Serial Number: 52A80230000000000009
        Revocation Date: Jun 27 23:47:06 2005 GMT
        CRL entry extensions:
            X509v3 CRL Reason Code:
            CA Compromise
Serial Number: 5349AD4600000000000A
        Revocation Date: Jun 27 23:47:22 2005 GMT
        CRL entry extensions:
            X509v3 CRL Reason Code:
            CA Compromise
Serial Number: 53BD173C00000000000B
        Revocation Date: Jul 4 18:04:01 2005 GMT
        CRL entry extensions:
           X509v3 CRL Reason Code:
            Certificate Hold
Serial Number: 591E7ACE00000000000C
        Revocation Date: Aug 16 21:53:15 2005 GMT
    Serial Number: 5D3FD52E00000000000D
        Revocation Date: Jun 29 22:07:25 2005 GMT
        CRL entry extensions:
           X509v3 CRL Reason Code:
            Key Compromise
Serial Number: 5DAB771300000000000E
        Revocation Date: Jul 14 00:33:56 2005 GMT
    Serial Number: 5DAE53CD00000000000F
```
Revocation Date: Aug 16 21:53:15 2005 GMT Serial Number: 5DB140D3000000000010 Revocation Date: Aug 16 21:53:15 2005 GMT Serial Number: 5E2D7C1B000000000011 Revocation Date: Jul 6 21:12:10 2005 GMT CRL entry extensions: X509v3 CRL Reason Code: Cessation Of Operation Serial Number: 16DB4F8F000000000012 Revocation Date: Aug 16 21:53:15 2005 GMT Serial Number: 261C3924000000000013 Revocation Date: Aug 16 21:53:15 2005 GMT Serial Number: 262B5202000000000014 Revocation Date: Jul 14 00:33:10 2005 GMT Serial Number: 2634C7F2000000000015 Revocation Date: Jul 14 00:32:45 2005 GMT Serial Number: 2635B000000000000016 Revocation Date: Jul 14 00:31:51 2005 GMT Serial Number: 26485040000000000017 Revocation Date: Jul 14 00:32:25 2005 GMT Serial Number: 2A276357000000000018 Revocation Date: Aug 16 21:53:15 2005 GMT Serial Number: 3F88CBF7000000000019 Revocation Date: Aug 16 21:53:15 2005 GMT Serial Number: 6E4B5F5F00000000001A Revocation Date: Aug 16 21:53:15 2005 GMT Serial Number: 725B89D800000000001B Revocation Date: Aug 16 21:53:15 2005 GMT Serial Number: 735A887800000000001C Revocation Date: Aug 16 21:53:15 2005 GMT Serial Number: 148511C700000000001D Revocation Date: Aug 16 21:53:15 2005 GMT Serial Number: 14A7170100000000001E Revocation Date: Aug 16 21:53:15 2005 GMT Serial Number: 14FC45B500000000001F Revocation Date: Aug 17 18:30:42 2005 GMT Serial Number: 486CE80B000000000020 Revocation Date: Aug 17 18:30:43 2005 GMT Serial Number: 4CA4A3AA000000000021 Revocation Date: Aug 17 18:30:43 2005 GMT Serial Number: 1AA55C8E00000000002F Revocation Date: Sep 5 17:07:06 2005 GMT Serial Number: 3F0845DD00000000003F Revocation Date: Sep 8 20:24:32 2005 GMT Serial Number: 3F619B7E000000000042 Revocation Date: Sep 8 21:40:48 2005 GMT Serial Number: 6313C463000000000052 Revocation Date: Sep 19 17:37:18 2005 GMT Serial Number: 7C3861E3000000000060 Revocation Date: Sep 20 17:52:56 2005 GMT Serial Number: 7C6EE351000000000061 Revocation Date: Sep 20 18:52:30 2005 GMT Serial Number: 0A338EA1000000000074 <-- Revoked identity certificate Revocation Date: Nov 12 04:34:42 2005 GMT Signature Algorithm: sha1WithRSAEncryption 0b:cb:dd:43:0a:b8:62:1e:80:95:06:6f:4d:ab:0c:d8:8e:32: 44:8e:a7:94:97:af:02:b9:a6:9c:14:fd:eb:90:cf:18:c9:96: 29:bb:57:37:d9:1f:d5:bd:4e:9a:4b:18:2b:00:2f:d2:6e:c1: 1a:9f:1a:49:b7:9c:58:24:d7:72

取り消されたデバイスのアイデンティティ証明書(シリアル番号は 0A338EA1000000000074)が最後に表示されています。 **Note**

## **PKI** に関する追加情報

ここでは、PKI の実装に関する追加情報について説明します。

## **PKI** の関連資料

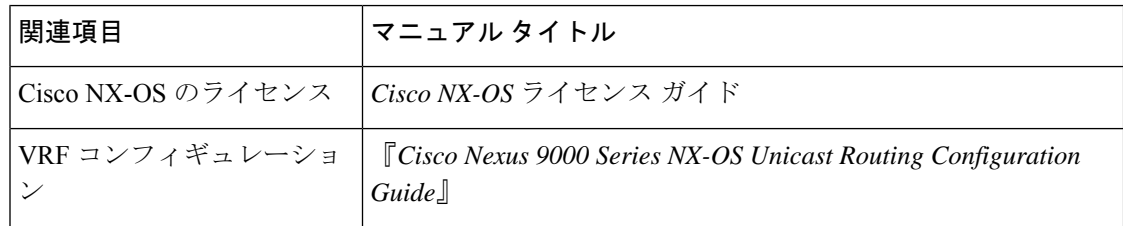

## **PKI** の標準規格

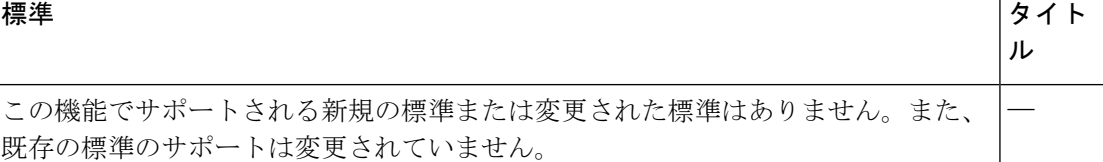

## **Resource Public Key Infrastructure**(**RPKI**)

RPKIは、BGP(インターネット)プレフィックスを認証済みの送信元AS番号にマッピングす る情報を含む、グローバルに配布されたデータベースです。BGP パスの送信元 AS を検証する ために、BGP を実行しているルータは、RPKI に接続できます。

RPKI-Cache-to-Router 接続は多対多にすることができ、1 つの RPKI キャッシュは複数のルー ターに origin-AS 検証データを提供でき、1 つのルーターは複数の RPKI キャッシュに接続でき ます。ルーターは RPKI キャッシュに接続して情報をダウンロードし、BGP がインターネット ルーティング テーブルの発信元 AS 番号を検証するために使用できる特別な RPKI データベー スを構築します。

RPKI データベースは、BGP が接続するさまざまな RPKI キャッシュから集約された Route-Origin-Attestation(ROA)オブジェクトのセットです。ROA オブジェクトは、BGP プレ フィックスブロックと、そのブロックの発信を許可されたAS番号との間のマッピングを提供 します。
## **RPKI** 構成

RPKI 構成は次のように分類されます。

- RPKI キャッシュに接続するためのコマンド。
- 受信プレフィックスに RPKI 検証状態をマークするためのコマンド。
- BGP ベストパス計算で RPKI 検証状態を使用するためのコマンド。
- route-map を使用して特定の検証状態を持つプレフィックスを削除または操作するための コマンド。

### **RPKI** キャッシュに接続するためのコマンド

RPKI キャッシュ構成は、router-bgp サブモードの新しい rpki-cache サブモードで行います。こ れは、デフォルトの VRF での BGP ピアの構成に似ています。サブモードに入るには、「rpki cache <IP address>」コマンドを使用します。サブモードに入ると、RPKI キャッシュのさまざ まなパラメータを構成できます。

```
router bgp 100
rpki cache 147.28.0.11
   description A description to identify the cache
   shutdown Shutdown the cache
   transport tcp port Transport port on which cache is listening
   vrf Vrf in which RPKI cache is reachable
   refresh-interval Specify periodic wait time between cache poll attempts
   retry-interval Specify wait time before retrying failed serial or reset query
   expiry-interval Specify how long to use current data while unable to perform
successful query
```
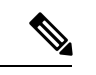

トランスポート TCP ポートが明示的に構成されていない限り、BGP は RPKI-RTR ポート 323 で RPKI キャッシュへ接続します。 (注)

明示的に設定されていない限り、すべての間隔は、データ PDU の末尾の RPKI キャッシュに よって提案されたとおりに決定されます。

### 受信プレフィックスを **RPKI** 検証状態でマークするためのコマンド

RPKI プレフィックス検証処理の動作を制御するためのノブがあります。これらのノブは、ア ドレス ファミリ レベルで構成できます。

• **origin-as validate**:アドレス ファミリ レベルで構成すると、ROA データベースに対する eBGP パス検証が有効になります。デフォルトでは無効になっています。

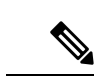

- このコマンドは、iBGP パスには関係ありません。iBGP パスは、 ROA データベースに対して検証されません。iBGP パスでパス検 証状態をマークする唯一の方法は、BGPプレフィックス発信元検 証状態拡張コミュニティを受信することであり、コマンドを構成 せずにデフォルトで実行されます。 (注)
	- **origin-as validate signal ibgp**:アドレス ファミリ レベルで構成すると、BGP プレフィック ス発信元検証状態拡張コミュニティを介した検証状態の iBGP シグナリングが有効になり ます。

### **BGP** 最適パス計算で **RPKI** 検証状態を使用するためのコマンド

RPKI プレフィックス検証処理の動作を制御するためのコマンドがあります。これらのコマン ドは、アドレス ファミリ レベルで構成できます。

- **bestpath origin-as use-validity**:アドレス ファミリ レベルで構成することで、BGP ベスト パス処理でのパスのプリファレンスに影響する BGP パスの有効性状態を有効にします。 デフォルトでは無効になっています。
- **bestpath origin-as allow invalid**:アドレス ファミリ レベルで構成することで、すべての 「無効な」パスが BGP 最適パス計算のために考慮されるようにします (best-path origin-as 検証が設定されている場合、そのようなパスはどれも最適パス候補ではありません)。デ フォルトでは無効になっています。

### **route-map**を使用して特定の検証状態を持つプレフィックスを削除また は操作するためのコマンド

以下は、ルートマップを使用して特定の検証状態を持つプレフィックスを削除または操作する ためのコマンドです。

route-map sample1 permit 10 match rpki {not-found | invalid | valid}

match rpki コマンドのパラメータは次のとおりです。

- not-found:この origin-AS は RPKI データベースでは不明です。
- invalid:RPKI データベース内の無効な origin-AS です。

valid:RPKI データベース内の有効な origin-AS です。

この match 句は、インバウンド ルートマップにのみ関連します。

iBGP で学習されたパスの場合、更新の入力 BGP プレフィックス発信元検証状態拡張コミュニ ティが、このルートマップ句と比較されます。

eBGP学習パスの場合、ROAデータベースルックアップによって取得された検証状態が、この ルートマップ句と比較されます。

検証状態が無効であるとマークされたプレフィックスは、BGPでの最適パスの計算に考慮され ないため、無効になりますが、管理者は、システムメモリを節約するために、そのようなプレ フィックスを完全に削除するように決定する場合があります。この目的には、次のインバウン ド ルート マップが推奨されます。

route-map sample deny 10 match rpki invalid route-map sample permit 20

# **RPKI Show** コマンド

RPKI 構成情報を表示するには、次のいずれかのタスクを行います。

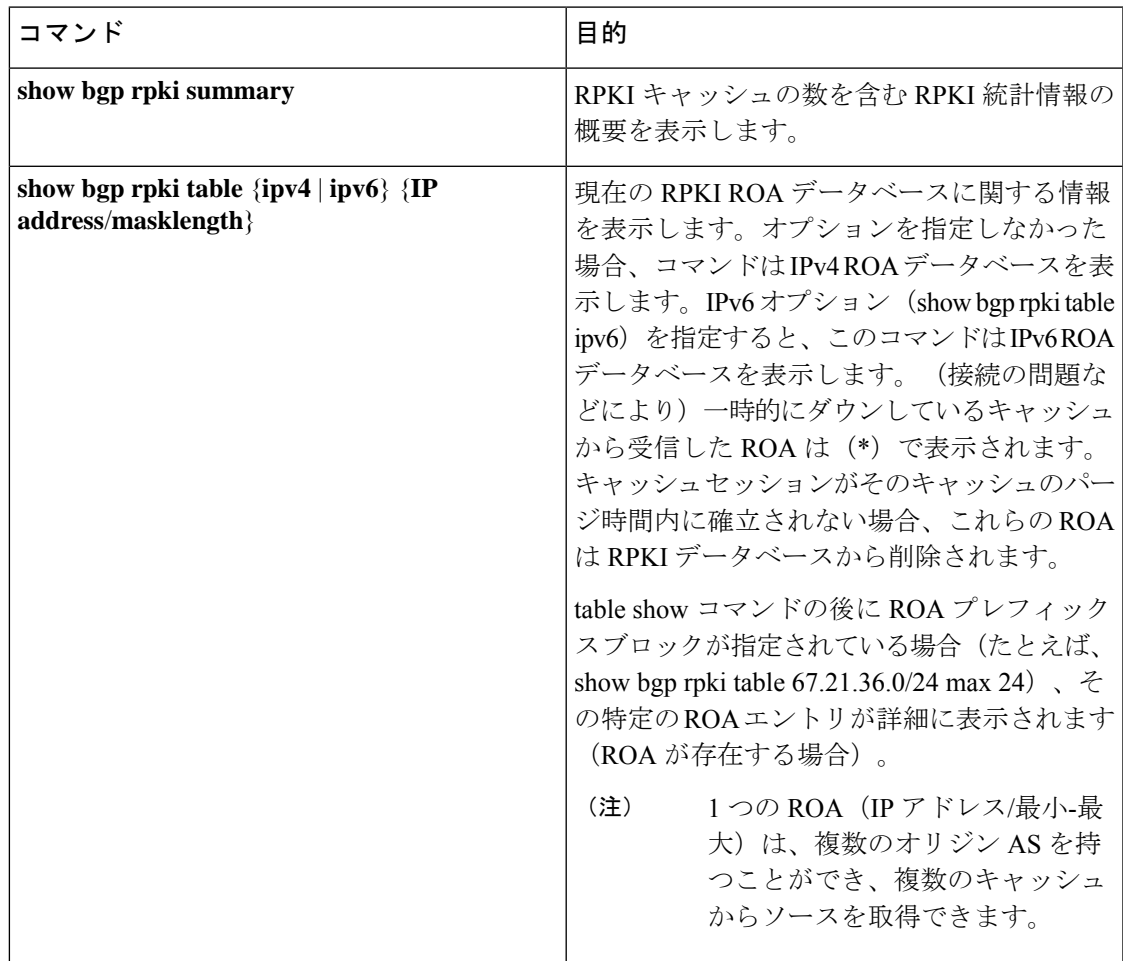

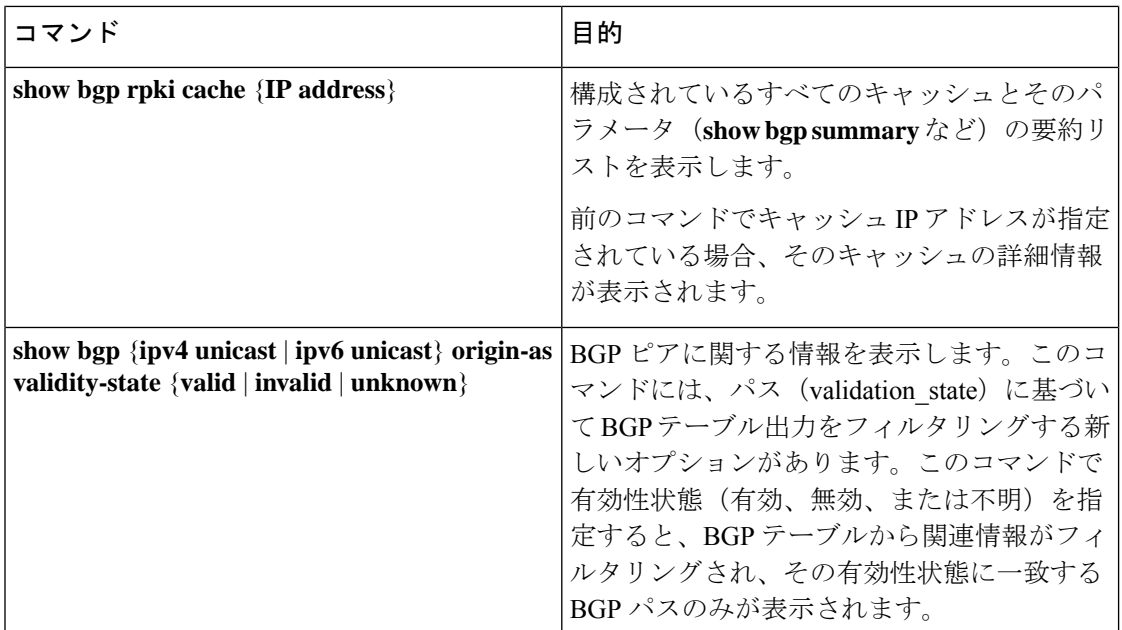

# **RPKI Clear** コマンド

以下は RPKI Clear コマンドです。

• **clear bgp rpki cache \*** - このコマンドは、構成されているすべての RPKI キャッシュのトラ ンスポート セッションをリセットし、すべてのキャッシュから受信したすべての IPv4 お よび IPv6 ROA の RPKI データベースを即座に消去します。

# **RPKI Debug** および **Event History** コマンド

以下は、RPKI Debug および Event History コマンドです。

- **debugbgprpki** このコマンドは、プレフィックス検証を除くすべての RPKI 関連操作のデ バッグをオンにします。 これには、RPKI キャッシュ接続、RPKI キャッシュのプロトコ ル ステート マシン、ROA の挿入や削除などの RPKI データベース イベントなどのデバッ グ イベントが含まれます。
- **sh bgp event-history rpki** このコマンドは、RPKI に関する高レベルの情報をダンプしま す。

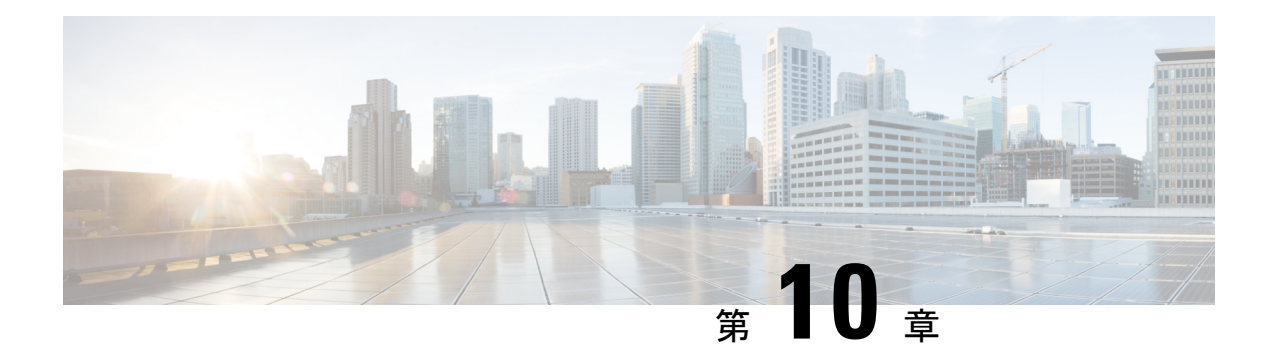

# ユーザ アカウントおよび **RBAC** の設定

この章では、Cisco NX-OS デバイス上でユーザ アカウントおよびロールベース アクセス コン トロール(RBAC)を設定する手順について説明します。

この章は、次の項で構成されています。

- ユーザ アカウントと RBAC について, on page 255
- ユーザ アカウントおよび RBAC の注意事項と制約事項 (259 ページ)
- ユーザ アカウントおよび RBAC のデフォルト設定, on page 260
- パスワードの強度確認のイネーブル化, on page 261
- パスワードの連続文字チェックの有効化 (262 ページ)
- ユーザ アカウントの設定, on page 263
- ロールの設定, on page 266
- No Service Password-Recovery について (274 ページ)
- No Service Password-Recovery のイネーブル化 (274 ページ)
- ユーザ アカウントおよび RBAC 設定の確認, on page 276
- ユーザ アカウントおよび RBAC の設定例, on page 277
- ユーザ アカウントおよび RBAC に関する追加情報, on page 278

# ユーザ アカウントと **RBAC** について

ユーザアカウントを作成して管理し、CiscoNX-OSで行える操作を制限するロールを割り当て ることができます。RBACは、ユーザが実行する必要のある管理操作の許可を制限するロール の割り当てのルールを定義することを可能にします。

### ユーザ アカウント

最大256のユーザアカウントを作成できます。デフォルトでは、明示的に期限を指定しないか ぎり、ユーザアカウントは無期限に有効です。expireオプションを使用すると、ユーザアカウ ントをディセーブルにする日付を設定できます。

次の語は予約済みであり、ユーザ設定に使用できません。bin、daemon、adm、lp、sync、 shutdown、halt、mail、news、uucp、operator、games、gopher、ftp、nobody、nscd、mailnull、 root、rpc、rpcuser、xfs、gdm、mtsuser、ftpuser、man、および sys。

**Note** ユーザのパスワードは、設定ファイルでは表示されません。

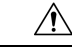

ユーザ名は、先頭が英数字で始まる必要があり、その他に使用できる特殊文字は(+=. \-)。 #記号と!記号はサポートされていません。ユーザ名に許可されていない文字が含まれている 場合、指定したユーザはログインできません。 **Caution**

### 強力なパスワードの特性

強力なパスワードは、次の特性を持ちます。

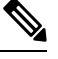

```
Note
```
Cisco Nexus デバイスのパスワードには、ドル記号(\$)やパーセント記号(%)などの特殊文 字を使用できます。

- 長さが 8 文字以上である
- 複数の連続する文字(「abcd」など)を含んでいない
- •複数の同じ文字の繰返し(「aaabbb」など)を含んでいない
- 辞書に載っている単語を含んでいない
- 正しい名前を含んでいない
- 大文字および小文字の両方が含まれている
- 数字が含まれている

強力なパスワードの例を次に示します。

- If2CoM18
- 2004AsdfLkj30
- Cb1955S21

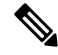

クリア テキストのパスワードでは、パスワードの先頭に引用符 ("または')、縦棒(I)、大 なり記号(>)などの特殊文字を含めることはできません。パスワードの強度確認をイネーブ ルにすると、パスワードが単純である場合(短く、簡単に解読されるパスワードなど)に、 Cisco NX-OS ソフトウェアによってパスワード設定が拒否されます。サンプル設定のように、 強力なパスワードを設定してください。パスワードでは大文字と小文字が区別されます。 **Note**

**Note** 出力可能なすべてのASCII文字は、引用符で囲めば、パスワード文字列でサポートされます。

#### **Related Topics**

パスワードの強度確認のイネーブル化 (261 ページ)

### ユーザ ロール

ユーザロールには、そのロールを割り当てられたユーザが実行できる操作を定義するルールが 含まれています。各ユーザロールに複数のルールを含めることができ、各ユーザが複数のロー ルを持つことができます。たとえば、ロール 1 では設定操作の実行だけが許可されており、 ロール 2 ではデバッグ操作の実行だけが許可されている場合、ロール 1 とロール 2 の両方に属 するユーザは、設定操作とデバッグ操作を実行できます。また、特定の仮想ルーティング/転 送(VRF)インスタンス、VLAN、およびインターフェイスへのアクセスも制限できます。

Cisco NX-OS ソフトウェアには、次のユーザ ロールが用意されています。

- network-admin:Cisco NX-OS デバイス全体への完全な読み取り/書き込みアクセス権
- network-operator または vdc-operator:Cisco NX-OS デバイス全体への完全な読み取りアク セス権

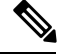

**Note**

- Cisco Nexus 9000シリーズスイッチは複数のVDCをサポートし ていません。ただし、vdc-operatorロールは使用可能で、 network-operatorロールと同じ権限と制限があります。
	- Cisco Nexus 9000 シリーズ スイッチは、VDC 管理者がネット ワーク管理者と同じ権限と制限を持つような、単一の VDC をサポートします。

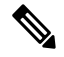

**Note** ユーザ ロールは変更できません。

一部の **show** コマンドは、network-operator ユーザには表示されないようにすることができま す。加えて、一部の **show** 以外のコマンド(**telnet** など)を、このユーザ ロールで使用できる ようにすることができます。 **Note**

デフォルトでは、管理者のロールがないユーザ アカウントでは**show**、**exit**、**end**、および **configure terminal**コマンドにしかアクセスできません。ルールを追加して、ユーザが機能を設 定できるようにすることが可能です。

複数のロールに属するユーザは、そのロールで許可されるすべてのコマンドの組み合わせを実 行できます。コマンドへのアクセス権は、コマンドへのアクセス拒否よりも優先されます。た とえば、ユーザが、コンフィギュレーション コマンドへのアクセスが拒否されたロール A を 持っていたとします。しかし、同じユーザが ロール B も持ち、このロールではコンフィギュ レーション コマンドにアクセスできるとします。この場合、このユーザはコンフィギュレー ション コマンドにアクセスできます。 **Note**

### ユーザ ロールのルール

ルールは、ロールの基本要素です。ルールは、そのロールがユーザにどの操作の実行を許可す るかを定義します。ルールは次のパラメータで適用できます。

コマンド

正規表現で定義されたコマンドまたはコマンド グループ

機能

正規表現で定義されたコマンドまたはコマンド グループ

#### 機能グループ

機能のデフォルト グループまたはユーザ定義グループ

#### **OID**

SNMP オブジェクト ID(OID)。

command、feature、およびfeature groupの各パラメータにより、階層的な関係が作成されます。 最も基本的な制御パラメータはコマンドです。次の制御パラメータは機能です。これは、その 機能にアソシエートされているすべてのコマンドを表します。最後の制御パラメータが、機能 グループです。機能グループは、関連する機能を組み合わせたものです。機能グループにより ルールを簡単に管理できます。Cisco NX-OS ソフトウェアは、使用可能な事前定義済み機能グ ループもサポートしています。

SNMP OID は RBAC でサポートされています。SNMP OID に読み取り専用ルールまたは読み取 り/書き込みルールを設定できます。

ロールごとに最大 256 のルールを設定できます。ルールが適用される順序は、ユーザ指定の ルール番号で決まります。ルールは降順で適用されます。たとえば、1つのロールが3つのルー ルを持っている場合、ルール 3 がルール 2 よりも前に適用され、ルール 2 はルール 1 よりも前 に適用されます。

# ユーザ アカウントおよび **RBAC** の注意事項と制約事項

ユーザ アカウントおよび RBAC には、次の設定ガイドラインと制限事項があります。

- 1 つのユーザ ロールには最大 256 のルールを追加できます。
- デフォルトの機能グループであるL3に加えて、最大64のユーザ定義機能グループを追加 できます。
- 最大 256 人のユーザを設定できます。
- ユーザ アカウントには最大 64 個のユーザ ロールを割り当てることができます。
- ローカルの Cisco NX-OS デバイス上に設定されているユーザ アカウントが、AAA サーバ 上のリモート ユーザ アカウントと同じ名前の場合、Cisco NX-OS ソフトウェアは、AAA サーバ上に設定されているユーザ ロールではなく、ローカル ユーザ アカウントのユーザ ロールをリモート ユーザに適用します。
- デフォルトの admin と SNMP ユーザ アカウントは削除できません。
- デフォルトのユーザ ロールを、デフォルトの admin ユーザ アカウントから削除すること はできません。
- network-operator ロールでは、s**show running-config** および **show startup-config** コマンドを 実行できません。
- Cisco Nexus 9000 シリーズ スイッチは、VDC 管理者がネットワーク管理者と同じ権限と制 限を持つ単一の VDC をサポートします。
- AAAポリシーに従って、ロールがユーザに最後のロールとして関連付けられている場合、 そのロールは、そのユーザから関連付けが解除されるまで削除できません。

- Cisco IOS の CLI に慣れている場合、この機能の Cisco NX-OS コマンドは従来の Cisco IOS コマ ンドと異なる点があるため注意が必要です。 (注)
	- Cisco NX-OS Release 10.2(2)F 以降、新しい非同期化 CLI が導入され、SNMP とセキュリ ティコンポーネントの間のユーザー同期を無効にするオプションを提供します。詳細につ いては、システム管理構成ガイドの *SNMP* の構成の章を参照してください。

リリース7.0(3)I7(1)から現在のリリースまでのさまざまな機能をサポートするCiscoNexus 9000 スイッチの詳細については、Nexus スイッチ [プラットフォーム](https://www.cisco.com/c/dam/en/us/td/docs/Website/datacenter/platform/platform.html) サポート マトリック [ス](https://www.cisco.com/c/dam/en/us/td/docs/Website/datacenter/platform/platform.html)を参照してください。

- 非同期 CLI が有効になっている場合、リモート ユーザーは SNMP データベースに同期さ れません。
- DCNM(リリース 12.0.1.a 以降 Nexus Dashboard Fabric Controller とも呼ばれる)を使用し たセキュリティユーザーには、非同期CLIが有効でないとき、対応するSNMPv3プロファ

イルが存在しません。同期が無効になっている場合、セキュリティコンポーネントで作成 されたユーザーはスイッチにログインできますが、コントローラはスイッチを検出しませ ん。コントローラは、セキュリティユーザー用に作成されたSNMP構成を使用してスイッ チを検出するためです。さらに、SNMP は、userDB の非同期状態のため、作成されたセ キュリティユーザーを認識しないので、スイッチを検出できません。したがって、コント ローラによってスイッチが検出されるようにするには、SNMPユーザーを明示的に作成す る必要があります。DCNM 機能とともに非同期 CLI を使用することはお勧めしません。 詳細については、*Cisco Nexus 9000 NX-OS* セキュリティ構成ガイドを参照してください。

• Cisco NX-OS Release 10.3(1)F 以降、タイプ 8 とタイプ 9 パスワード ハッシュが Cisco Nexus 9000 シリーズ スイッチでサポートされます。

タイプ 5 は下位互換性をサポートしていますが、タイプ 8 とタイ プ 9 をダウングレードすることはできません。 (注)

• Cisco NX-OS リリース 10.3(1)F 以降、パスワードの連続文字チェックは Cisco Nexus 9000 シリーズ スイッチでサポートされています。

# ユーザ アカウントおよび **RBAC** のデフォルト設定

次の表に、ユーザ アカウントおよび RBAC パラメータのデフォルト設定を示します。

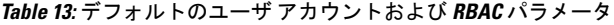

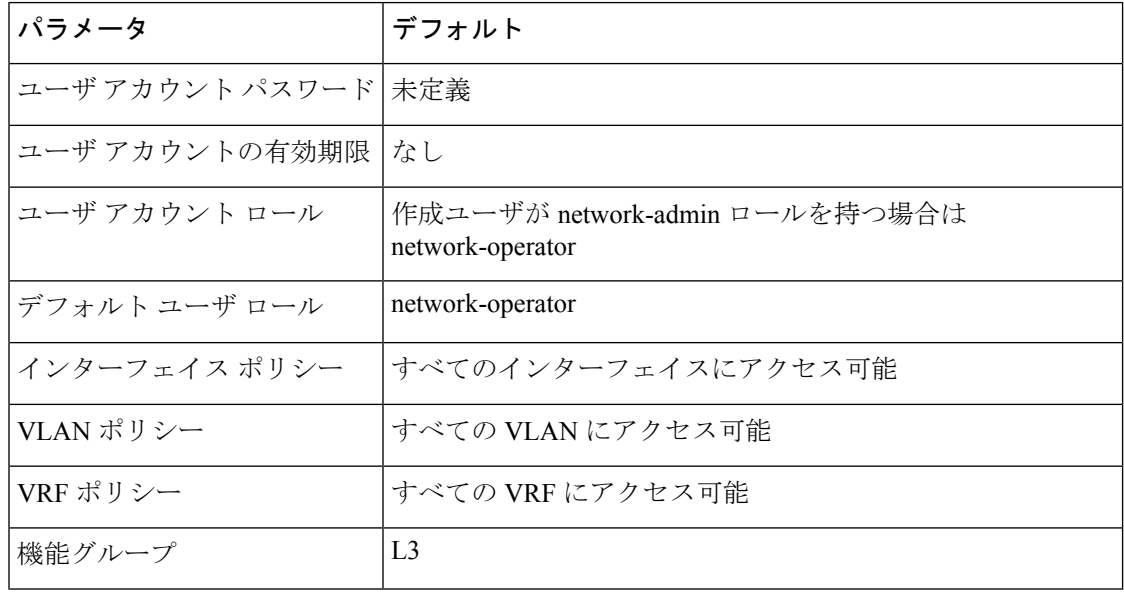

# パスワードの強度確認のイネーブル化

ユーザアカウントに対して弱いパスワードを設定しないように、パスワードの強度確認機能を イネーブルにすることができます。

# 

#### **Procedure**

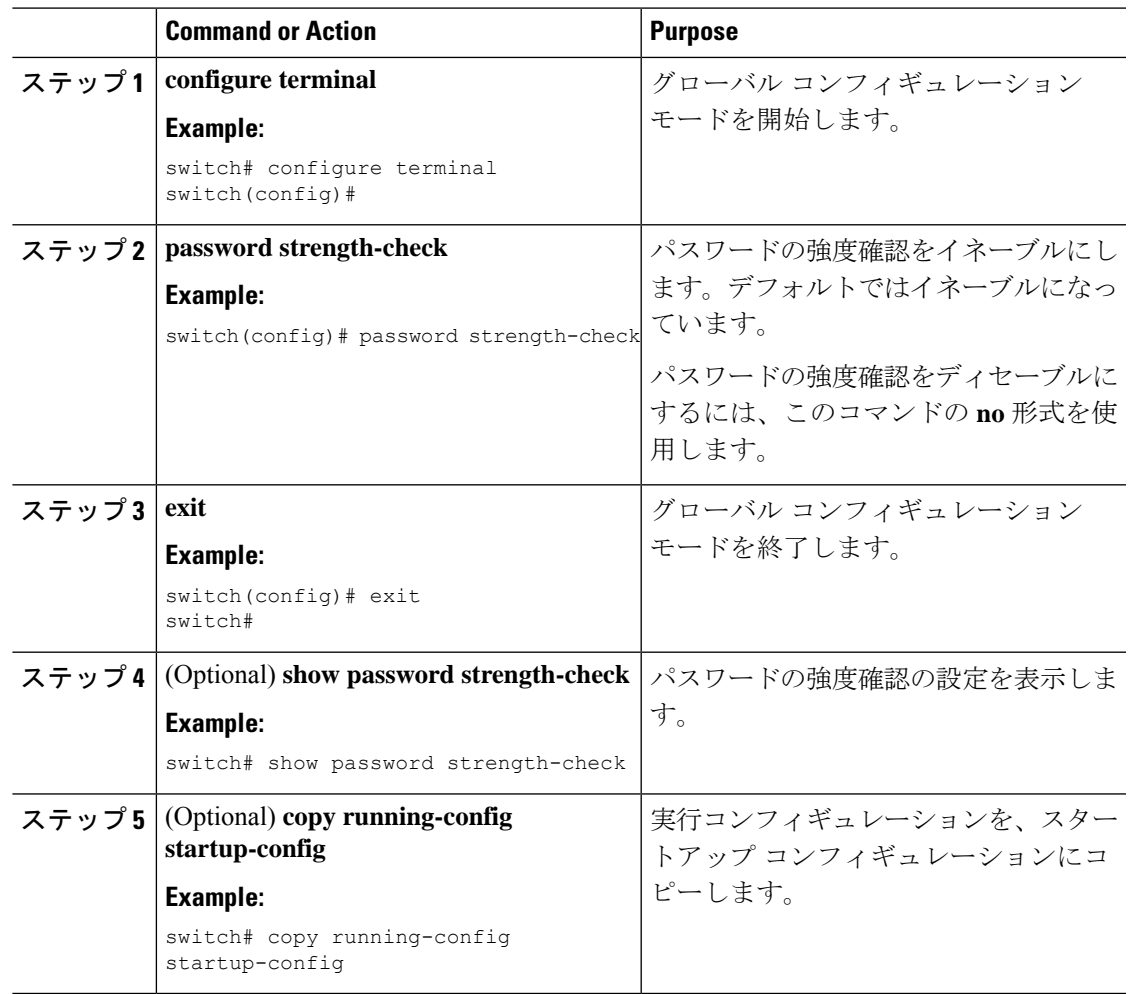

#### **Related Topics**

強力なパスワードの特性 (256 ページ)

パスワード強度確認をイネーブルにしても、Cisco NX-OS ソフトウェアでは、既存パスワード の強度確認は行われません。 **Note**

# パスワードの連続文字チェックの有効化

パスワードシーケンスで、キーボード上の並び文字やアルファベットの並び文字は、攻撃に対 して脆弱なため、制限が課されます。

パスワードには、次のパスワード文字列シーケンスの長さ制限が課されます。

- 設定可能な値の繰り返しの文字数(aaaa、bbbb など)
- 連続するアルファベット/数字の文字数(abcd...、1234...、)
- キーボード上で連続している文字の数 (qwer...、asdf...)

この手順では、パスワードのシーケンスに対する制限の構成方法について説明します。

#### 手順

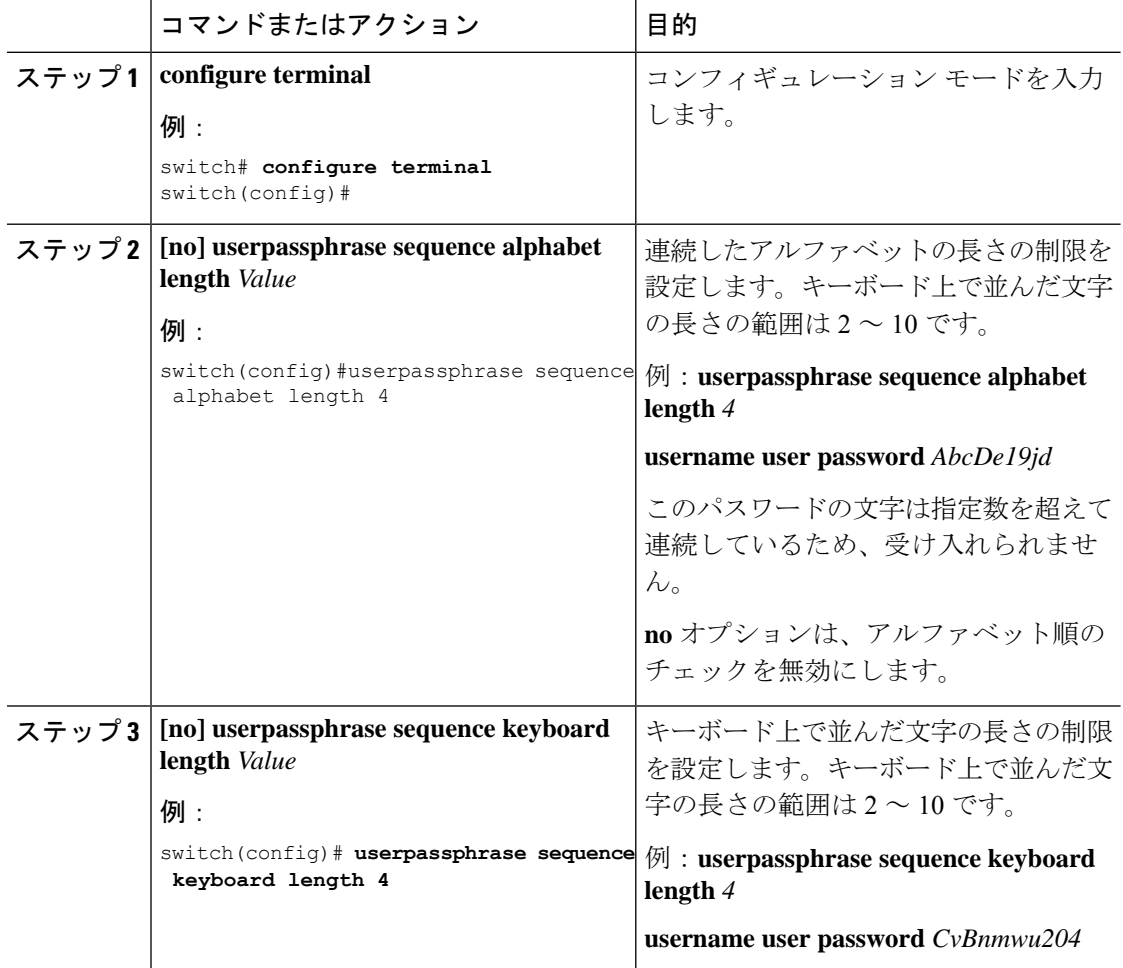

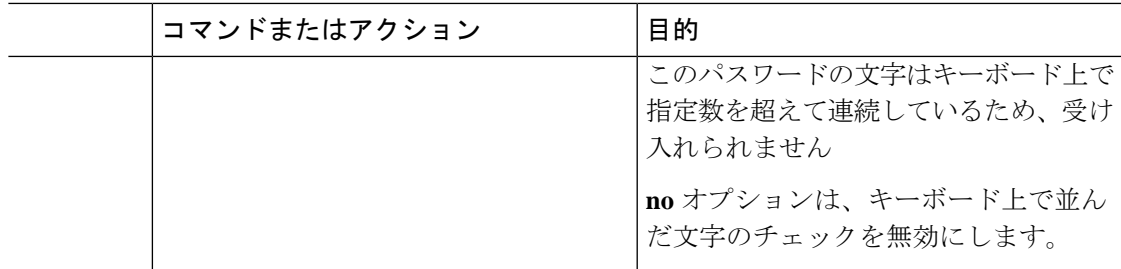

# ユーザ アカウントの設定

1 つの Cisco NX-OS デバイスに最大 256 個のユーザ アカウントを作成できます。ユーザ アカ ウントは、次の属性を持ちます。

- •ユーザー名 (Username)
- パスワード(Password)
- 失効日
- ユーザ ロール

パスワードはクリア テキストか暗号化された形式で入力できます。Cisco NX-OS パスワード は、実行コンフィギュレーションに保存する前にクリア テキストのパスワードを暗号化しま す。暗号化された形式のパスワードは、これ以上の暗号化を行わずに実行コンフィギュレー ションに保存されます。

SHA256は、パスワードの暗号化に使用されるハッシュアルゴリズムです。暗号化の一環とし て、64 ビット SALT の 5000 回の反復がパスワードに追加されます。

SHA256は、パスワードの暗号化に使用されるデフォルトのハッシュアルゴリズムです。タイ プ 8 およびタイプ 9 のパスワードのハッシュを生成するには、クリア テキスト パスワードと ともに PBKDF2/SCRYPT オプションを指定する必要があります。

ユーザアカウントは、最大64個のユーザロールを持つことができます。コマンドラインイン ターフェイス(CLI)の状況依存ヘルプユーティリティを使用して、利用できるコマンドを確 認できます。

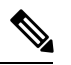

ユーザアカウントの属性に加えられた変更は、そのユーザがログインして新しいセッションを 作成するまで有効になりません。 **Note**

#### **Procedure**

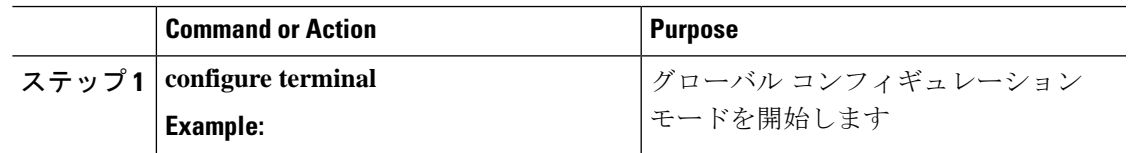

I

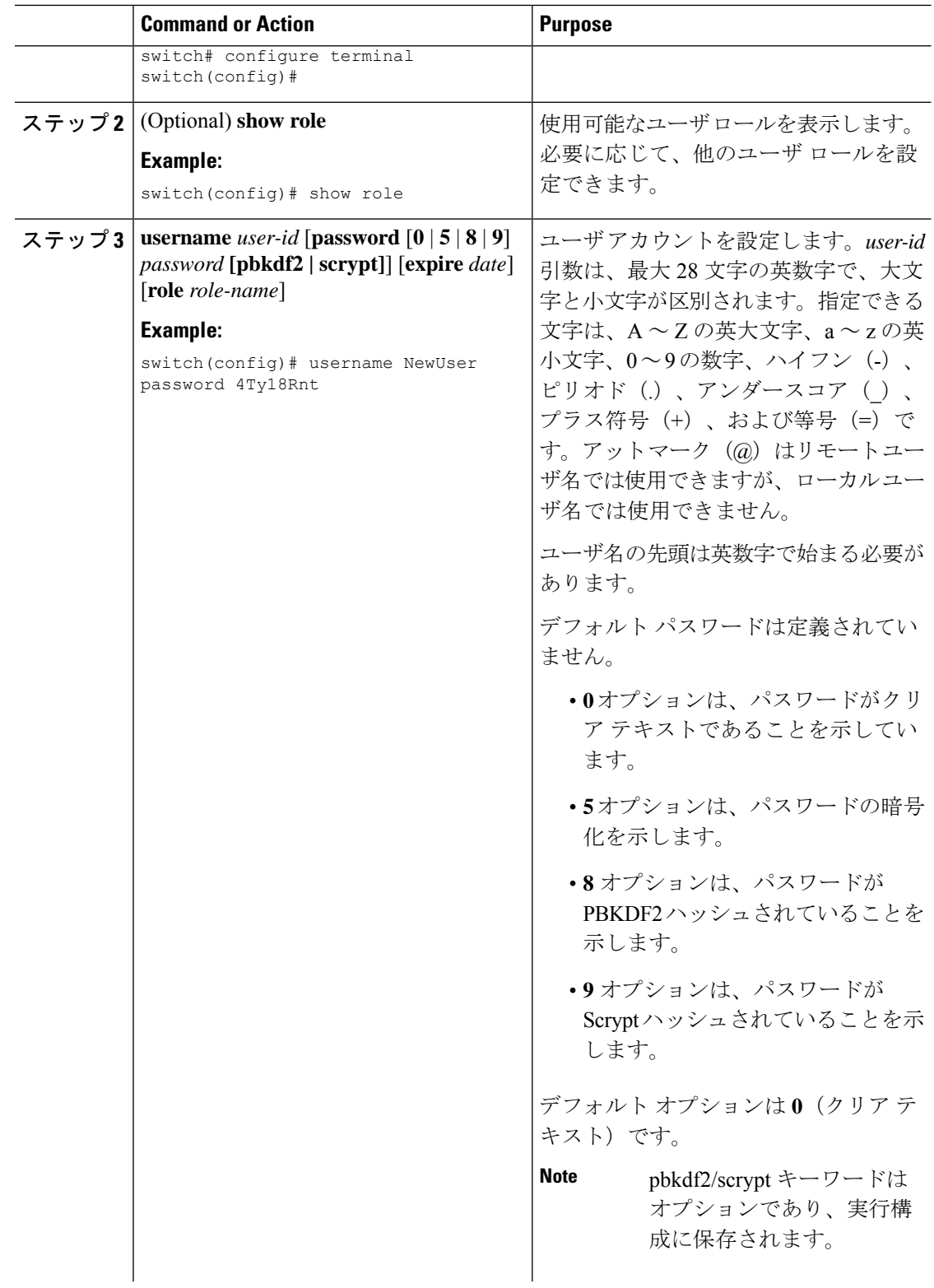

 $\mathbf I$ 

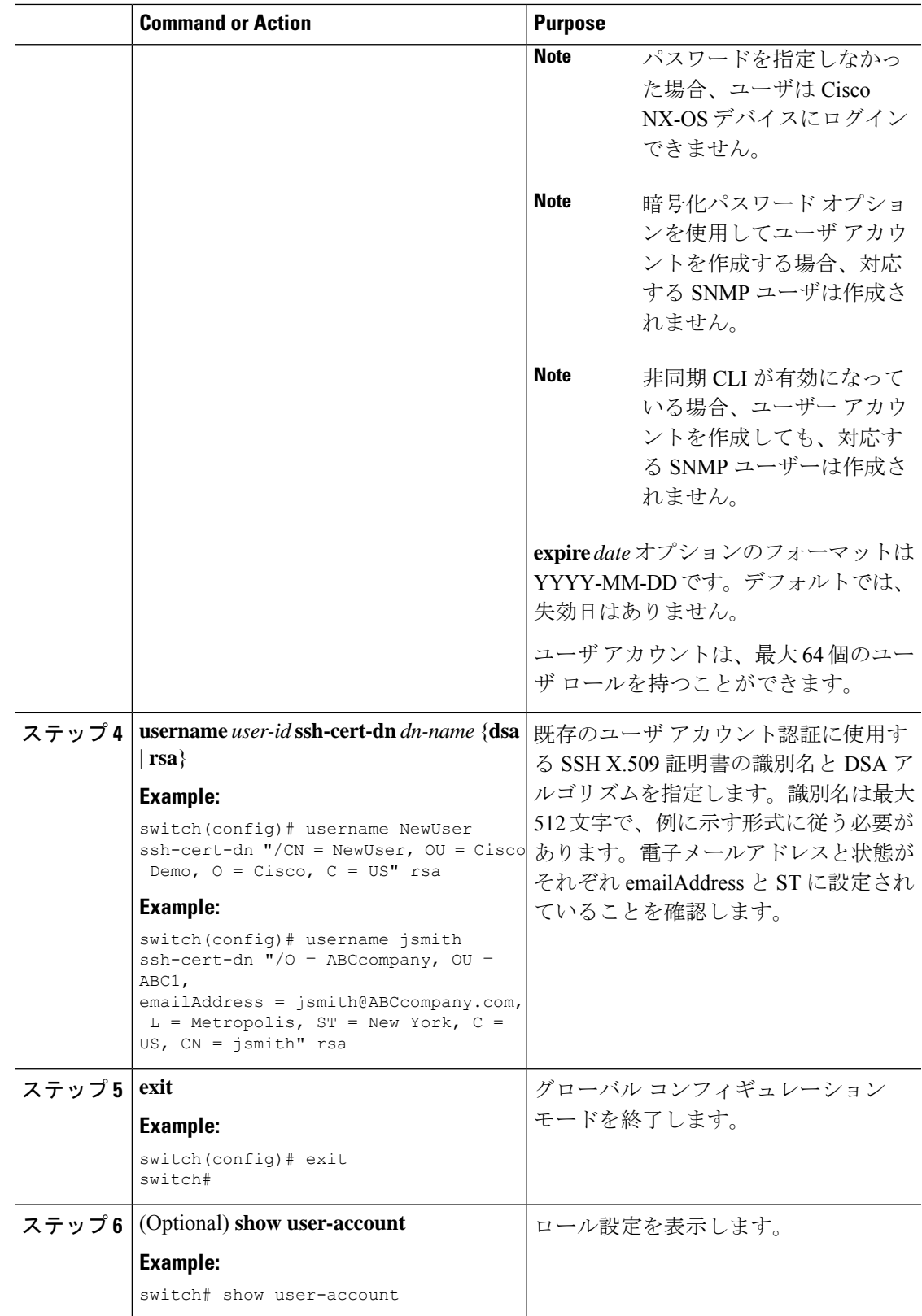

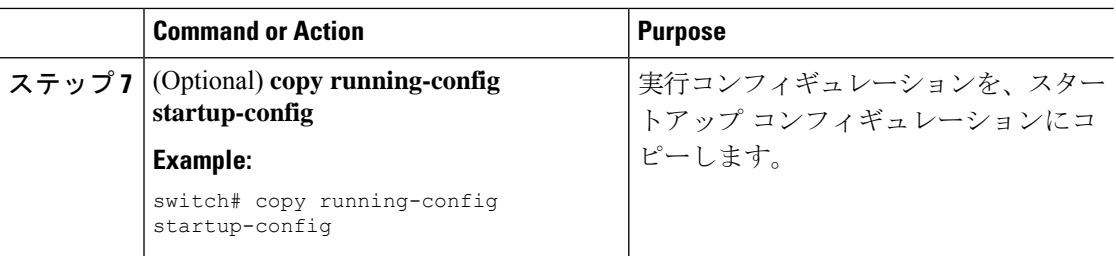

#### **Related Topics**

ロールの設定 (266 ページ)

ユーザ ロールおよびルールの作成 (266 ページ)

### ロールの設定

ここでは、ユーザ ロールの設定方法について説明します。

### ユーザ ロールおよびルールの作成

最大 64 個のユーザ ロールを設定できます。各ユーザ ロールが、最大 256 個のルールを持つこ とができます。ユーザ ロールを複数のユーザ アカウントに割り当てることができます。

指定したルール番号は、ルールが適用される順番を決定します。ルールは降順で適用されま す。たとえば、1 つのロールが 3 つのルールを持っている場合、ルール 3 がルール 2 よりも前 に適用され、ルール 2 はルール 1 よりも前に適用されます。

一致に対して RBACL 処理を実行する場合、部分一致では評価プロセスは停止しません。完全 一致が見つかるまで、各ルールの評価が続行されます。完全一致が見つからない場合、リスト 内で最も正確なルールが結果として選択されます。また、同じ一致ロジックに対して許可ルー ルと拒否ルールが存在する場合、(先に評価された)番号の大きいルールが結果として選択さ れます。

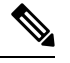

ユーザ ロールに設定された読み取り/書き込みルールに関係なく、一部のコマンドは、あらか じめ定義された network-admin ロールでのみ実行できます。 **Note**

#### **Before you begin**

ユーザ ロール設定を配布する場合は、設定を配布する対象のすべての Cisco NX-OS デバイス でユーザ ロール設定の配布を有効ルにします。

 $\mathbf I$ 

#### **Procedure**

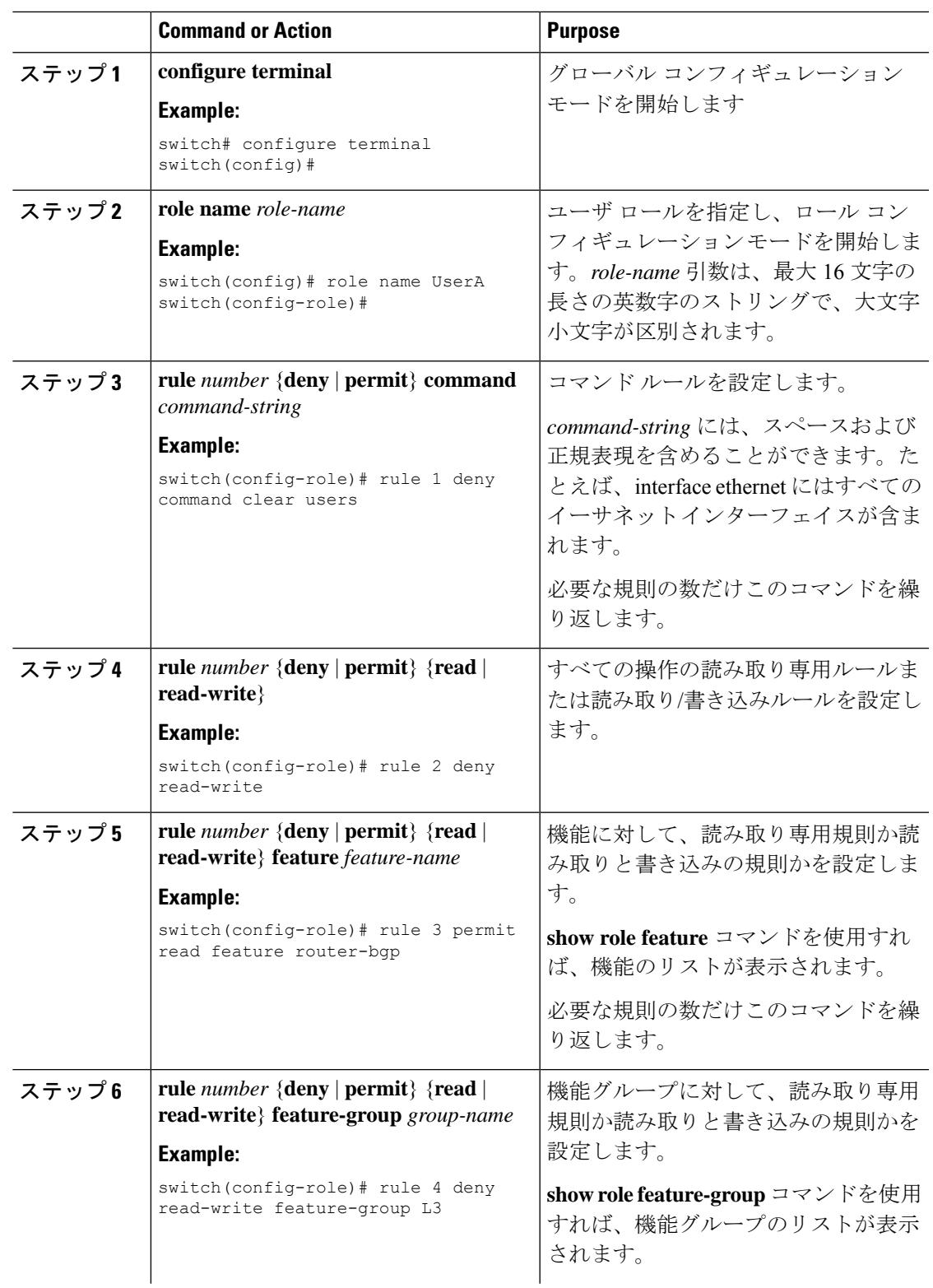

I

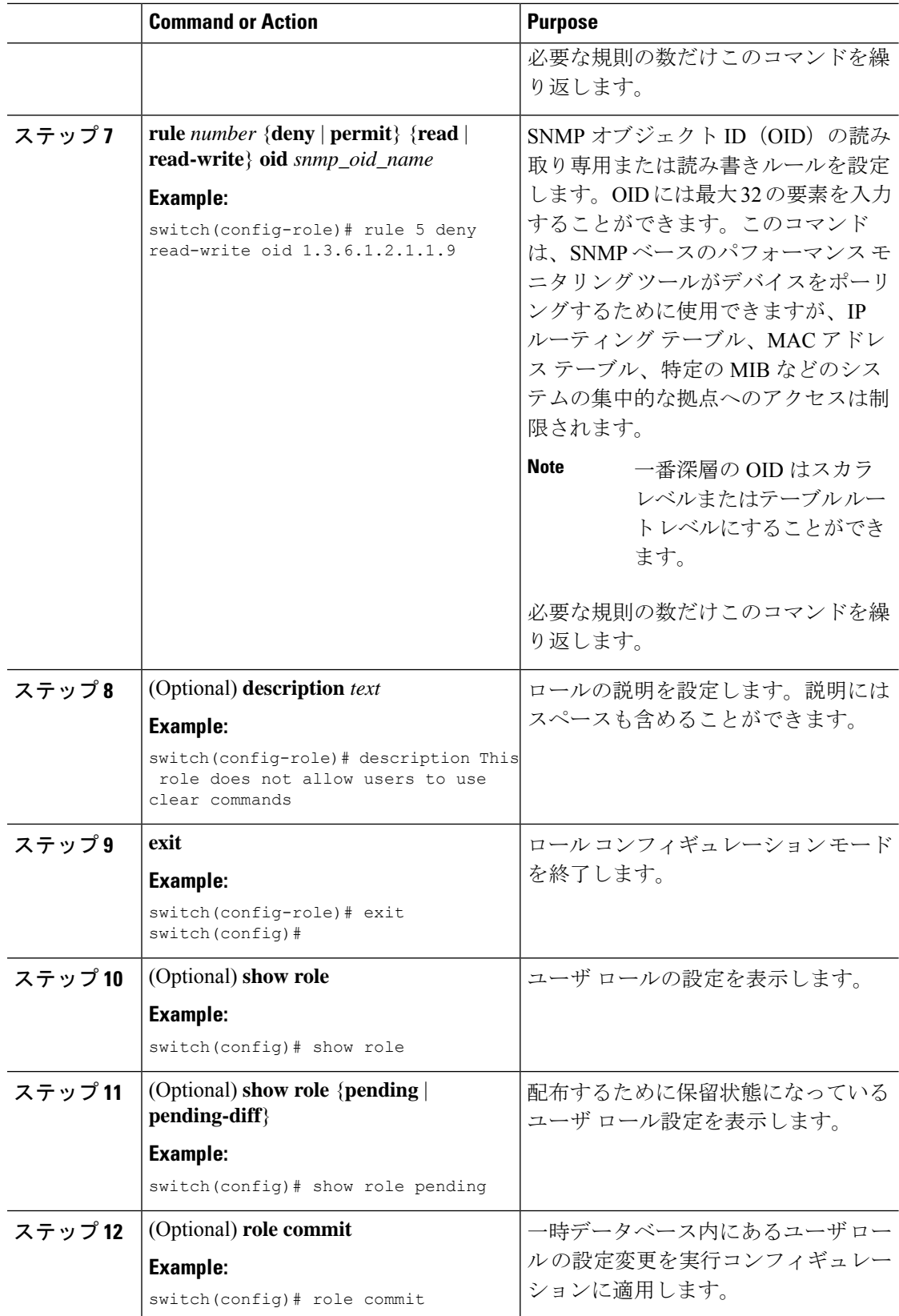

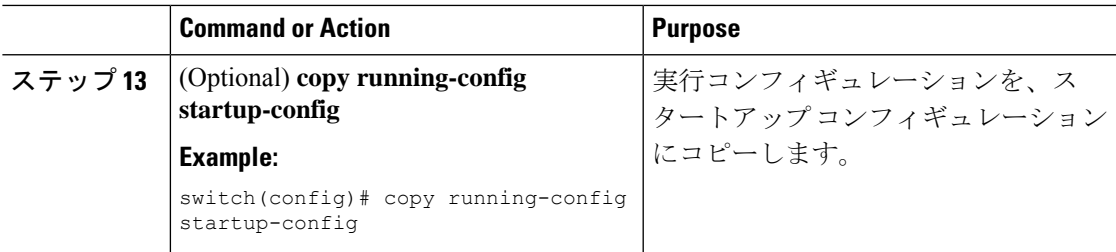

### 機能グループの作成

カスタム機能グループを作成して、Cisco NX-OS ソフトウェアが提供するデフォルトの機能リ ストに追加できます。これらの機能グループは1つまたは複数の機能を含んでいます。最大64 個の機能グループを作成できます。

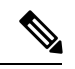

**Note** デフォルト機能グループ L3 を変更することはできません。

#### **Before you begin**

ユーザ ロール設定を配布する場合は、設定を配布する対象のすべての Cisco NX-OS デバイス でユーザ ロール設定の配布を有効ルにします。

#### **Procedure**

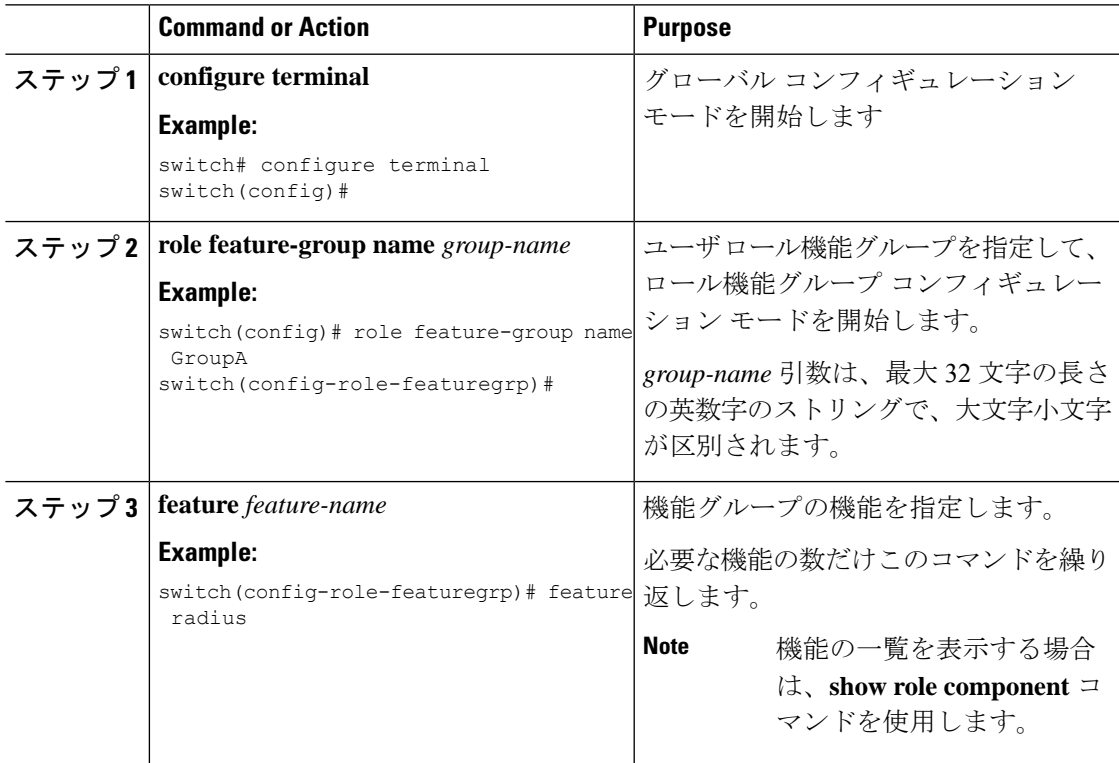

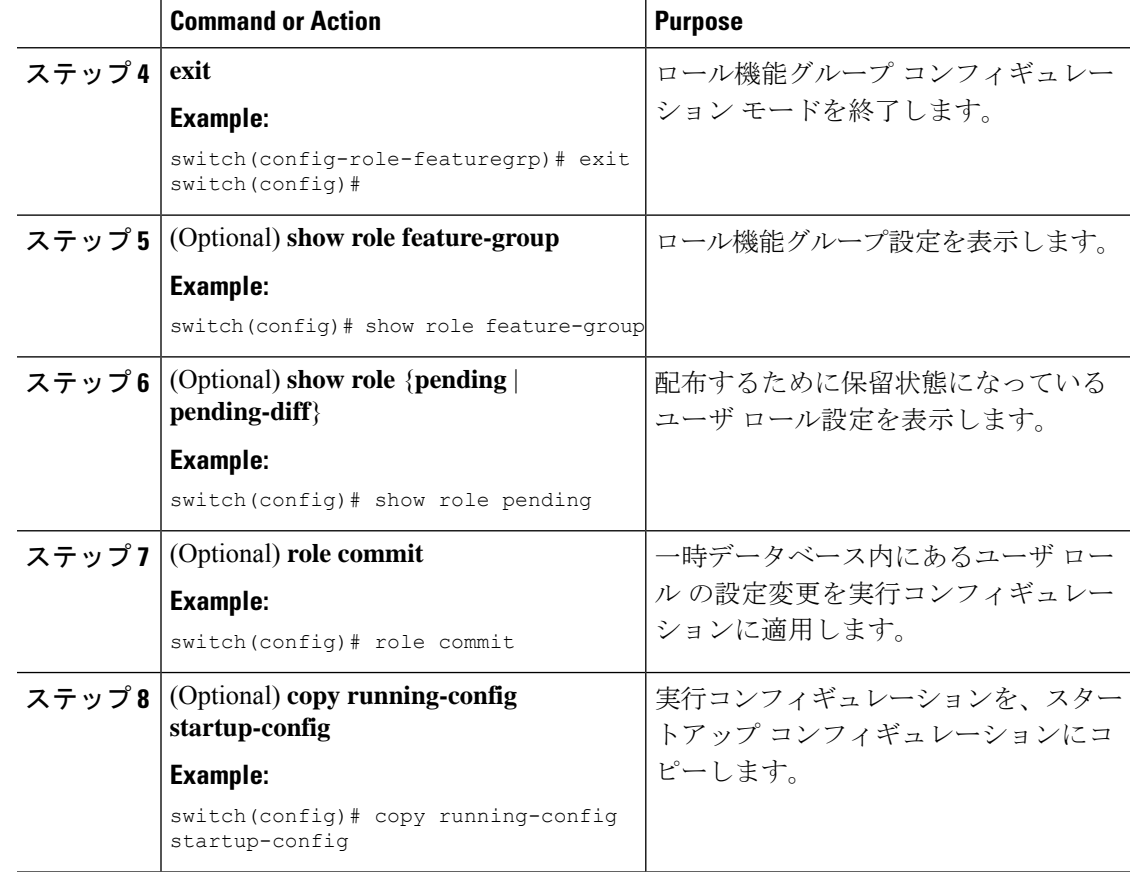

## ユーザ ロール インターフェイス ポリシーの変更

ユーザロールインターフェイスポリシーを変更することで、ユーザがアクセスできるインター フェイスを制限できます。デフォルトでは、ユーザロールによってすべてのインターフェイス へのアクセスが許可されます。

#### **Before you begin**

1 つまたは複数のユーザ ロールを作成します。

ユーザ ロール設定を配布する場合は、設定を配布する対象のすべての Cisco NX-OS デバイス でユーザ ロール設定の配布をイネーブルにします。

#### **Procedure**

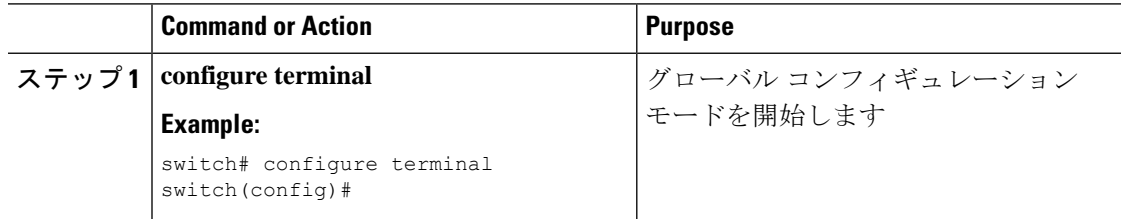

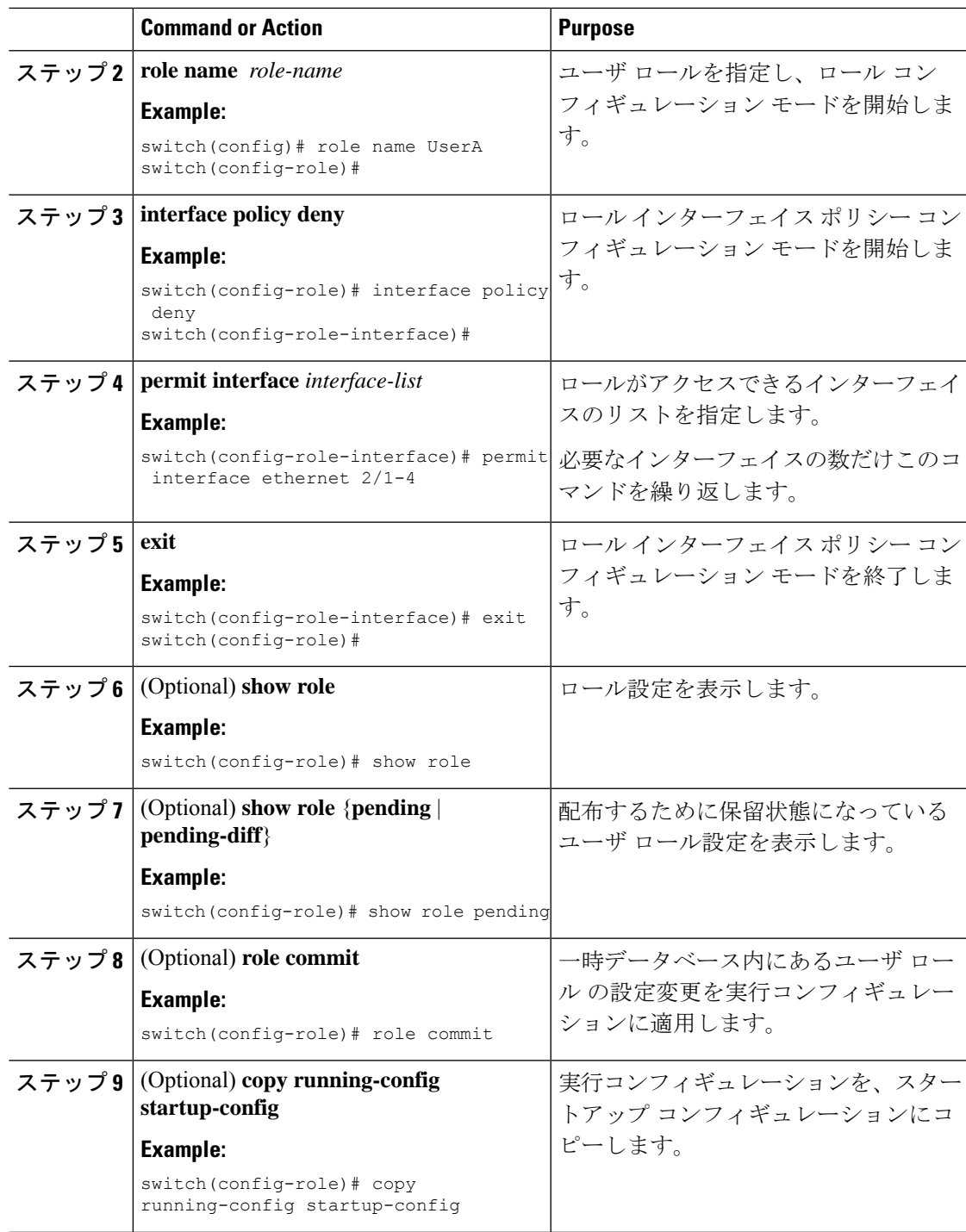

### **Related Topics**

 $\overline{\phantom{a}}$ 

ユーザ ロールおよびルールの作成 (266 ページ)

### ユーザ ロール **VLAN** ポリシーの変更

ユーザ ロール VLAN ポリシーを変更することで、ユーザがアクセスできる VLAN を制限でき ます。デフォルトでは、ユーザロールによってすべてのVLANへのアクセスが許可されます。

#### **Before you begin**

1 つまたは複数のユーザ ロールを作成します。

#### **Procedure**

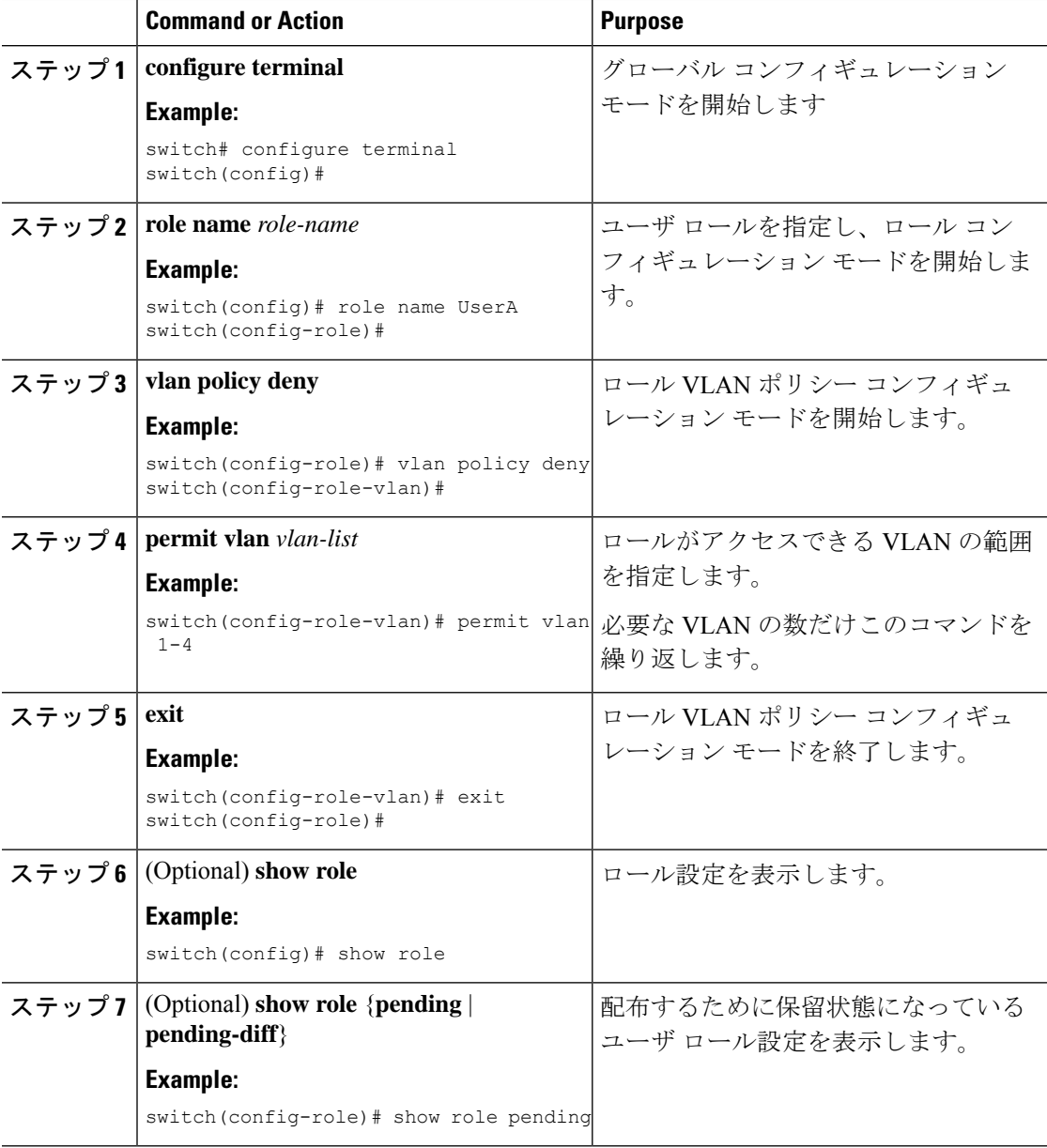

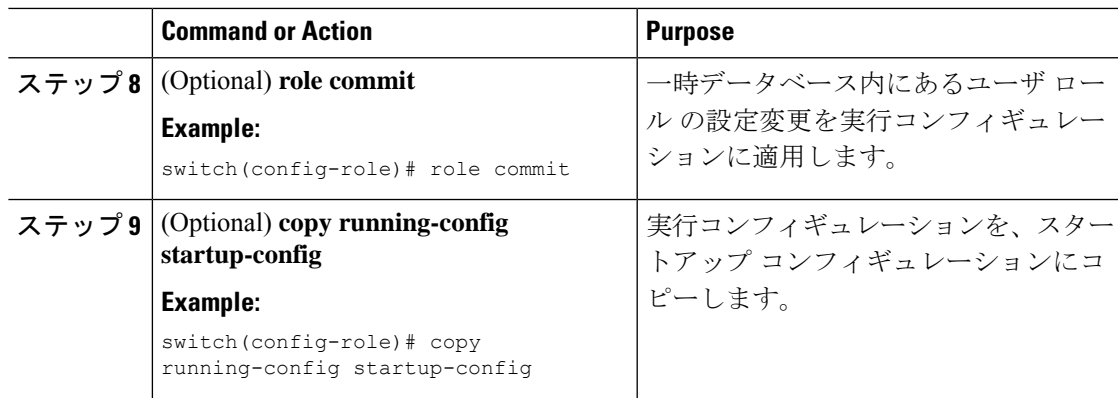

#### **Related Topics**

ユーザ ロールおよびルールの作成 (266 ページ)

### ユーザ ロールの **VRF** ポリシーの変更

ユーザ ロールの VRF ポリシーを変更して、ユーザがアクセスできる VRF を制限できます。デ フォルトでは、ユーザ ロールによってすべての VRF へのアクセスが許可されます。

#### **Before you begin**

1 つまたは複数のユーザ ロールを作成します。

ユーザ ロール設定を配布する場合は、設定を配布する対象のすべての Cisco NX-OS デバイス でユーザ ロール設定の配布をイネーブルにします。

#### **Procedure**

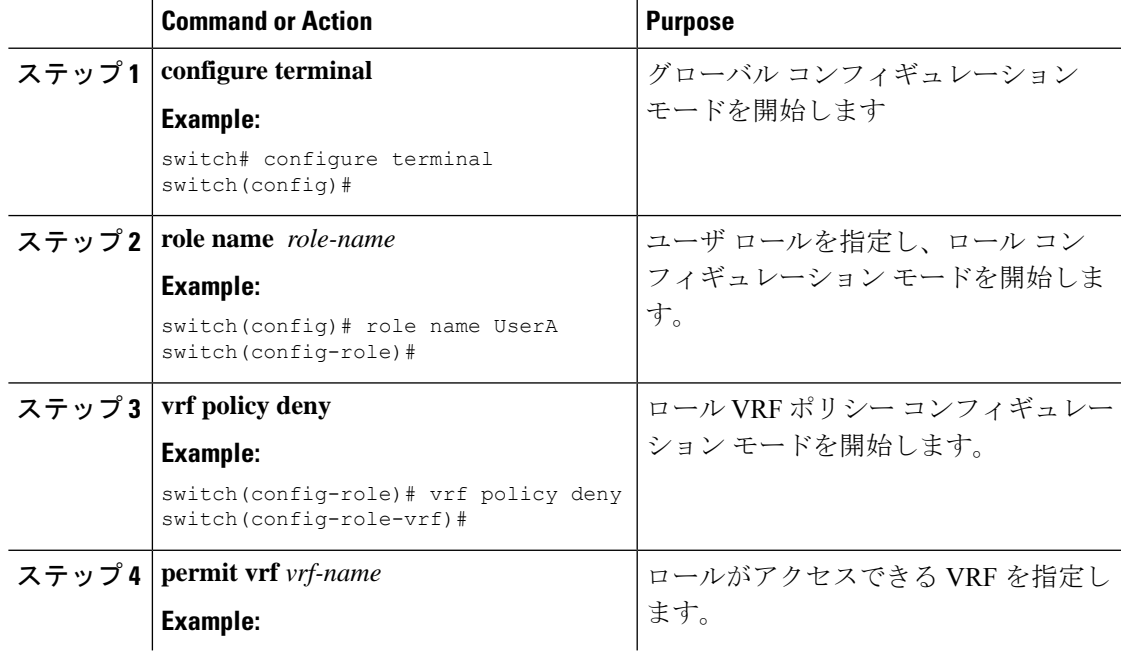

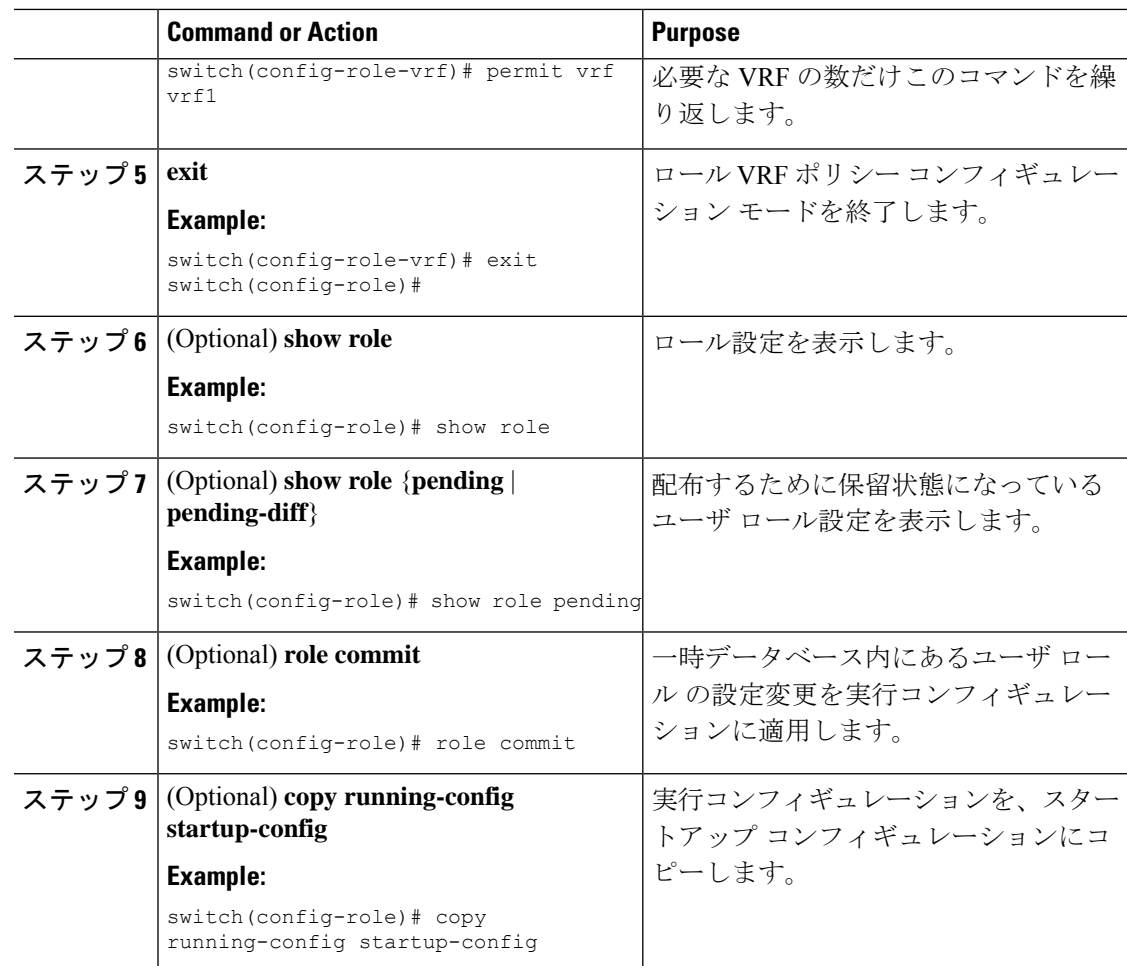

#### **Related Topics**

ユーザ ロールおよびルールの作成 (266 ページ)

## **No Service Password-Recovery** について

NoServicePassword-Recovery 機能により、コンソールへのアクセスを持つ誰もがルータおよび ルータのネットワークにアクセスする機能を与えられることになります。No Service Password-Recovery 機能を使用すると、『Cisco Nexus 9000 Series NX-OS [Troubleshooting](https://www.cisco.com/c/en/us/support/switches/nexus-9000-series-switches/products-troubleshooting-guides-list.html) Guide』 に記載されている標準的な手順でパスワードを回復できなくなります。

# **No Service Password-Recovery** のイネーブル化

NoServicePassword-Recovery 機能が有効になっている場合、ネットワーク権限を持つ管理者以 外は管理者パスワードを変更できません。

#### 始める前に

no service password-recoveryコマンドを開始する場合、シスコでは、デバイスから離れた場所に システム コンフィギュレーション ファイルのコピーを保存することを推奨しています。

#### 手順

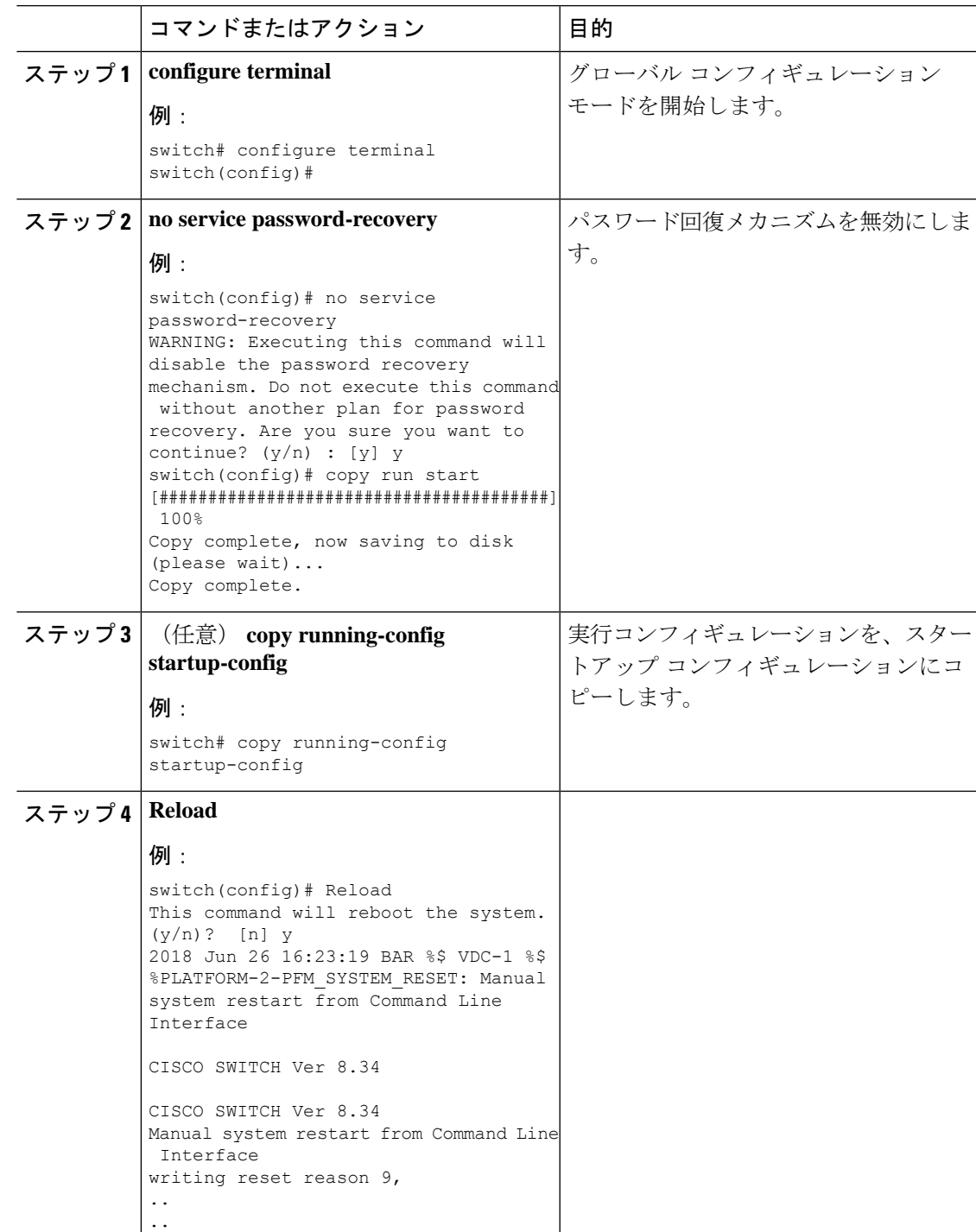

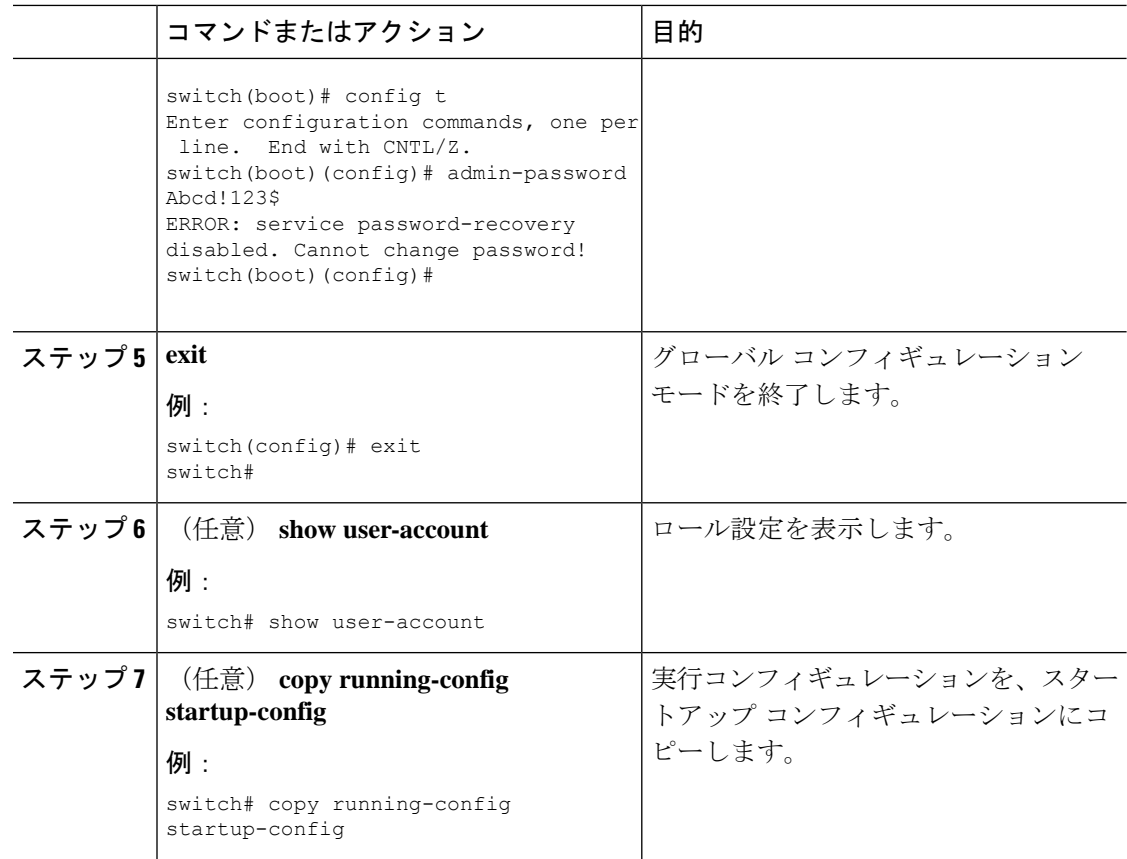

# ユーザ アカウントおよび **RBAC** 設定の確認

ユーザ アカウントおよび RBAC 設定情報を表示するには、次のいずれかの作業を行います。

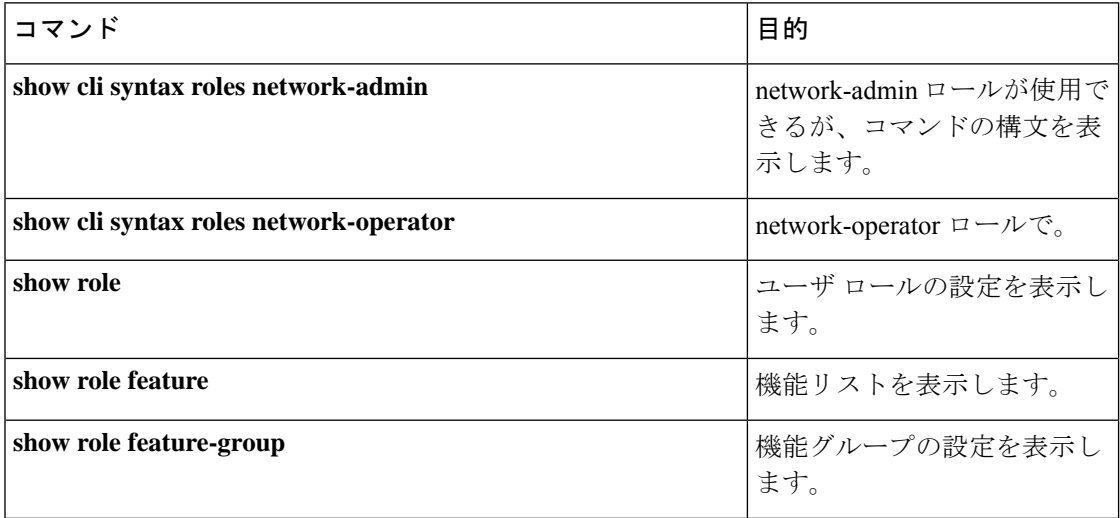

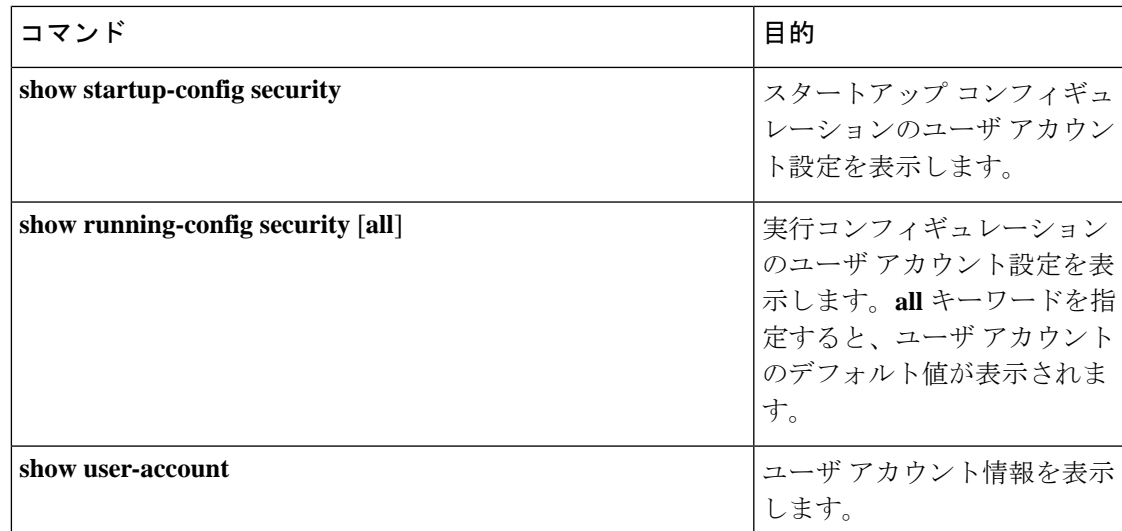

# ユーザ アカウントおよび **RBAC** の設定例

次に、ユーザ ロールを設定する例を示します。

```
role name User-role-A
 rule 2 permit read-write feature bgp
 rule 1 deny command clear *
```
次に、BGPを有効にして表示し、EIGRPを表示するようにインターフェイスを設定できるユー ザ ロールを作成する例を示します。

```
role name iftest
  rule 1 permit command config t; interface *; bgp *
  rule 2 permit read-write feature bgp
  rule 3 permit read feature eigrp
```
上の例で、ルール 1 はインターフェイス上で BGP を設定することを可能にし、ルール 2 は **config bgp** コマンドを設定して実行レベルの **show** コマンドと **debug** コマンドを BGP に対して 有効にすることを有効にし、ルール 3 は実行レベルの **show** コマンドと **debug eigrp** コマンドを 有効にすることを可能にしています。

次に、特定のインターフェイスだけを設定できるユーザ ロールを設定する例を示します。

```
role name Int_Eth2-3_only
 rule 1 permit command configure terminal; interface *
 interface policy deny
   permit interface Ethernet2/3
```
次に、ユーザ ロール機能グループを設定する例を示します。

```
role feature-group name Security-features
 feature radius
  feature tacacs
  feature aaa
```
feature acl feature access-list 次に、ユーザ アカウントを設定する例を示します。 username user1 password A1s2D4f5 role User-role-A 次に、アクセスを OID サブツリーの一部に制限するための OID ルールを追加する例を示しま す。 role name User1 rule 1 permit read feature snmp rule 2 deny read oid 1.3.6.1.2.1.1.9 show role name User1 Role: User1 Description: new role Vlan policy: permit (default) Interface policy: permit (default) Vrf policy: permit (default) ------------------------------------------------------------------- Rule Perm Type Scope **Entity** ------------------------------------------------------------------- 2 deny read oid 1.3.6.1.2.1.1.9 1 permit read feature snmp 次に、指定された OID サブツリーへの書き込み権限を許可する例を示します。 role name User1 rule 3 permit read-write oid 1.3.6.1.2.1.1.5 show role name User1 Role: User1 Description: new role Vlan policy: permit (default) Interface policy: permit (default) Vrf policy: permit (default) ------------------------------------------------------------------- Rule Perm Type Scope **Entity** ------------------------------------------------------------------- 3 permit read-write oid 1.3.6.1.2.1.1.5 2 deny read oid 1.3.6.1.2.1.1.9 1 permit read feature snmp

# ユーザ アカウントおよび **RBAC** に関する追加情報

ここでは、ユーザ アカウントおよび RBAC の実装に関する追加情報について説明します。

関連資料

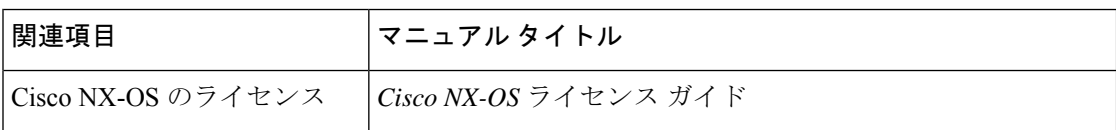

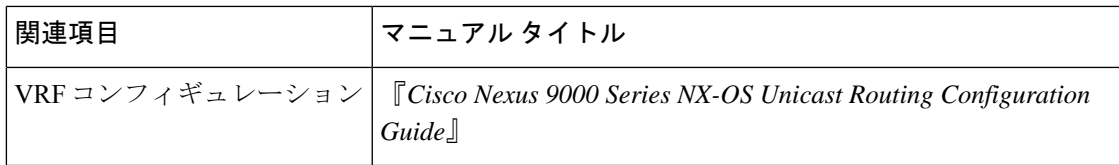

#### 標準

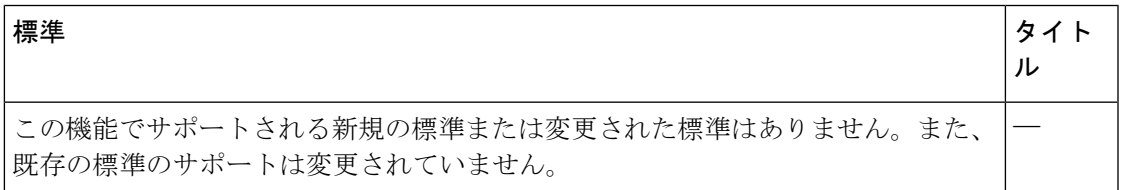

#### **MIB**

 $\overline{\phantom{a}}$ 

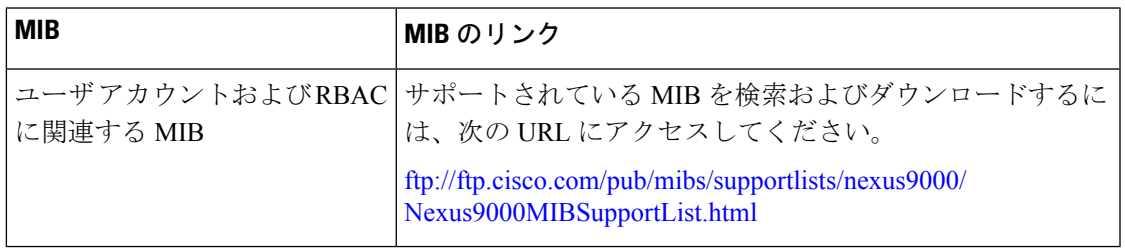

I

ユーザ アカウントおよび **RBAC** に関する追加情報

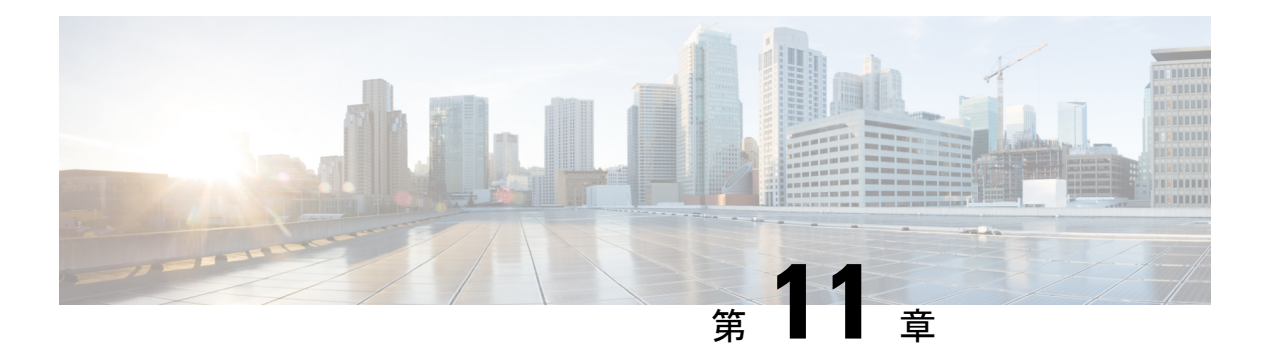

# **802.1X** の設定

この章では、Cisco NX-OS デバイス上で IEEE 802.1X ポートベースの認証を設定する手順につ いて説明します。

この章は、次の項で構成されています。

- 802.1X について, on page 281
- DACL について (289 ページ)
- 802.1X の前提条件, on page 289
- 802.1X の注意事項と制約事項 (290 ページ)
- 802.1X 向け事前ユーザ DACL サポートの注意事項と制約事項 (294 ページ)
- クリティカル認証のガイドラインと制限事項 (295 ページ)
- 802.1X のデフォルト設定, on page 295
- 802.1X の設定, on page 296
- 802.1X 設定の確認, on page 321
- VXLAN EVPN の 802.1X サポート (323 ページ)
- クリティカル認証の確認 (328 ページ)
- 802.1X のモニタリング, on page 328
- 802.1X の設定例, on page 328
- ユーザ 1 人あたりの DACL の設定例 (329 ページ)
- 802.1X に関する追加情報, on page 329

### **802.1X** について

802.1X では、クライアント サーバ ベースのアクセス コントロールと認証プロトコルを定義 し、許可されていないクライアントが公にアクセス可能なポートを経由して LAN に接続する のを規制します。認証サーバは、Cisco NX-OS デバイスのポートに接続されるクライアントを 個々に認証します。

802.1X アクセス コントロールでは、クライアントが認証されるまで、そのクライアントが接 続しているポート経由では Extensible Authentication Protocol over LAN(EAPOL)トラフィック しか許可されません。認証に成功すると、通常のトラフィックはポートを通過できるようにな ります。

### デバイスのロール

802.1X ポート ベースの認証では、ネットワーク上のデバイスにそれぞれ特定のロールがあり ます。

**Figure 5: 802.1X** デバイスのロール

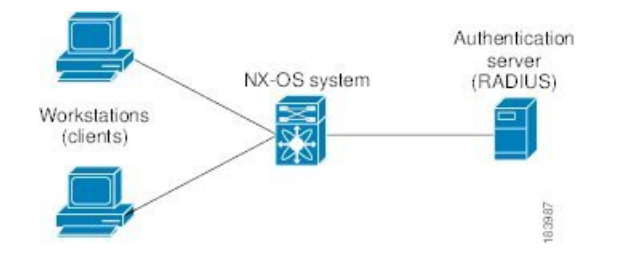

特定のロールは次のとおりです。

#### サプリカント

LAN および Cisco NX-OS デバイス サービスへのアクセスを要求し、Cisco NX-OS デバイ スからの要求に応答するクライアントデバイスです。ワークステーションでは、Microsoft Windows XP が動作するデバイスで提供されるような、802.1X 準拠のクライアント ソフト ウェアが稼働している必要があります。

#### 認証サーバ

サプリカントの実際の認証を行います。認証サーバはサプリカントの識別情報を確認し、 LAN および Cisco NX-OS デバイスのサービスへのアクセスをサプリカントに許可すべき かどうかを Cisco NX-OS デバイスに通知します。Cisco NX-OS デバイスはプロキシとして 動作するので、認証サービスはサプリカントに対しては透過的に行われます。認証サーバ として、拡張認証プロトコル(EAP)拡張機能を備えた Remote Authentication Dial-In User Service(RADIUS)セキュリティデバイスだけがサポートされています。この認証サーバ は、Cisco Secure Access Control Server バージョン 3.0 で使用可能です。RADIUS はサプリ カント サーバ モデルを使用し、RADIUS サーバと 1 つまたは複数の RADIUS クライアン トとの間でセキュア認証情報を交換します。

#### オーセンティケータ

サプリカントの認証ステータスに基づいて、ネットワークへの物理アクセスを制御しま す。オーセンティケータは、サプリカントと認証サーバとの仲介デバイス(プロキシ)と して動作し、サプリカントから識別情報を要求し、得られた識別情報を認証サーバに確認 し、サプリカントに応答をリレーします。オーセンティケータには、EAPフレームのカプ セル化/カプセル化解除、および認証サーバとの対話を処理する、RADIUSクライアントが 含まれています。

オーセンティケータが EAPOL フレームを受信して認証サーバにリレーする際は、イーサネッ ト ヘッダーを取り除き、残りの EAP フレームを RADIUS 形式にカプセル化します。このカプ セル化のプロセスでは EAP フレームの変更または確認が行われないため、認証サーバはネイ ティブ フレーム フォーマットの EAP をサポートする必要があります。オーセンティケータは 認証サーバからフレームを受信すると、サーバのフレーム ヘッダーを削除し、残りの EAP フ レームをイーサネット用にカプセル化してサプリカントに送信します。

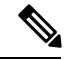

**Note** Cisco NX-OS デバイスがなれるのは、802.1X オーセンティケータだけです。

### 認証の開始およびメッセージ交換

オーセンティケータ (Cisco NX-OS デバイス)とサプリカント (クライアント)のどちらも認 証を開始できます。ポート上で認証をイネーブルにした場合、オーセンティケータはポートの リンクステートがダウンからアップに移行した時点で、認証を開始する必要があります。続い て、オーセンティケータは EAP-Request/Identity フレームをサプリカントに送信して識別情報 を要求します(通常、オーセンティケータは1つまたは複数の識別情報の要求のあとに、最初 の Identity/Request フレームを送信します)。サプリカントはフレームを受信すると、 EAP-Response/Identity フレームで応答します。

サプリカントがブートアップ時にオーセンティケータから EAP-Request/Identity フレームを受 信しなかった場合、サプリカントは EAPOL 開始フレームを送信することにより認証を開始す ることができます。この開始フレームにより、オーセンティケータはサプリカントの識別情報 を要求します。

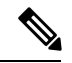

ネットワーク アクセス デバイスで 802.1X がイネーブルになっていない場合、またはサポート されていない場合、Cisco NX-OS デバイスはサプリカントからの EAPOL フレームをすべてド ロップします。サプリカントが、認証の開始を 3 回試みても EAP-Request/Identity フレームを 受信しなかった場合、サプリカントはポートが許可ステートにあるものとしてデータを送信し ます。ポートが許可ステートになっている場合は、サプリカントの認証が成功したことを意味 します。 **Note**

サプリカントが自己の識別情報を提示すると、オーセンティケータは仲介装置としてのロール を開始し、認証が成功または失敗するまで、サプリカントと認証サーバの間で EAP フレーム を送受信します。認証が成功すると、オーセンティケータのポートは許可ステートになりま す。

実際に行われる EAP フレーム交換は、使用する認証方式によって異なります。

#### **Figure 6:** メッセージ交換

次の図に、サプリカントが RADIUS サーバにワンタイム パスワード (OTP) 認証方式を使用 して開始するメッセージ交換を示します。OTP 認証デバイスは、シークレット パスフレーズ

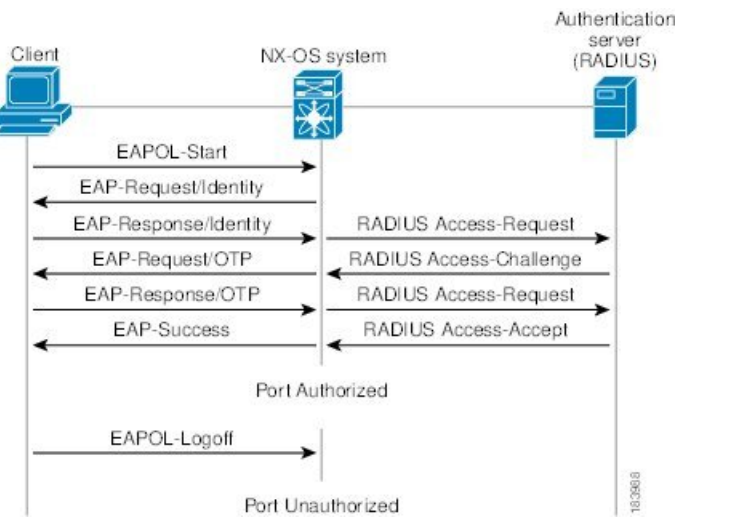

を使用して、一連のワンタイム(使い捨て)パスワードを生成します。

ユーザのシークレットパスフレーズは、認証時やパスフレーズの変更時などにネットワークを 通過することはありません。

### インターフェイスのオーセンティケータ **PAE** ステータス

インターフェイスで 802.1X をイネーブルにすると、Cisco NX-OS ソフトウェアにより、オー センティケータ Port Access Entity(PAE)インスタンスが作成されます。オーセンティケータ PAE は、インターフェイスでの認証をサポートするプロトコル エンティティです。インター フェイスで 802.1X をディセーブルにしても、オーセンティケータ PAE インスタンスは自動的 にクリアされません。必要に応じ、オーセンティケータ PAE をインターフェイスから明示的 に削除し、再度適用することができます。

### 許可ステートおよび無許可ステートのポート

サプリカントのネットワークへのアクセスが許可されるかどうかは、オーセンティケータの ポートステートで決まります。ポートは、無許可ステートで開始します。このステートにある ポートは、802.1X プロトコル パケットを除いたすべての入トラフィックおよび出トラフィッ クを禁止します。サプリカントの認証に成功すると、ポートは許可ステートに移行し、サプリ カントのすべてのトラフィック送受信を通常どおりに許可します。

802.1X 認証をサポートしていないクライアントが無許可ステートの 802.1X ポートに接続した 場合、オーセンティケータはクライアントの識別情報を要求します。この状況では、クライア ントは要求に応答せず、ポートは引き続き無許可ステートとなり、クライアントはネットワー ク アクセスを許可されません。

反対に、802.1x対応のクライアントが、802.1xプロトコルの稼働していないポートに接続する と、クライアントは EAPOL 開始フレームを送信して認証プロセスを開始します。応答がなけ れば、クライアントは同じ要求を所定の回数だけ送信します。応答がないので、クライアント はポートが許可ステートであるものとしてフレーム送信を開始します。

ポートには次の許可ステートがあります。

#### **Force authorized**

802.1Xポートベースの認証をディセーブルにし、認証情報の交換を必要としないで許可ス テートに移行します。ポートはクライアントとの802.1xベース認証を行わずに、通常のト ラフィックを送受信します。この許可ステートはデフォルトです。

#### **Force unauthorized**

ポートが無許可ステートのままになり、クライアントからの認証の試みをすべて無視しま す。オーセンティケータは、インターフェイスを経由してクライアントに認証サービスを 提供することができません。

**Auto**

802.1X ポートベースの認証をイネーブルにします。ポートは無許可ステートで開始し、 ポート経由で送受信できるのは EAPOL フレームだけです。ポートのリンク ステートがダ ウンからアップに移行したとき、またはサプリカントから EAPOL 開始フレームを受信し たときに、認証プロセスが開始します。オーセンティケータは、クライアントの識別情報 を要求し、クライアントと認証サーバとの間で認証メッセージのリレーを開始します。 オーセンティケータはサプリカントのMACアドレスを使用して、ネットワークアクセス を試みる各サプリカントを一意に識別します。

サプリカントの認証に成功すると(認証サーバから Accept フレームを受信すると)、ポート が許可ステートに変わり、認証されたサプリカントからの全フレームがポート経由での送受信 を許可されます。認証が失敗すると、ポートは無許可ステートのままですが、認証を再試行す ることはできます。認証サーバに到達できない場合、オーセンティケータは要求を再送信でき ます。所定の回数だけ試行してもサーバから応答が得られない場合には、認証が失敗し、サプ リカントのネットワーク アクセスは認可されません。

サプリカントはログオフするとき、EAPOL ログオフ メッセージを送信します。このメッセー ジによって、オーセンティケータのポートは無許可ステートに移行します。

ポートのリンクステートがアップからダウンに移行した場合、またはEAPOLログオフフレー ムを受信した場合、ポートは無許可ステートに戻ります。

### **MAC** 認証バイパス

MAC 認証バイパス機能を使用して、サプリカントの MAC アドレスに基づいてサプリカント を認証するように、Cisco NX-OS デバイスを設定できます。たとえば、プリンタなどのデバイ スに接続されている 802.1X 機能を設定したインターフェイスで、この機能をイネーブルにす ることができます。

サプリカントからのEAPOL応答を待機している間に802.1X認証がタイムアウトした場合は、 MAC 認証バイパスを使用して Cisco NX-OS デバイスはクライアントの許可を試みます。

インターフェイスで MAC 認証バイパス機能をイネーブルにすると、Cisco NX-OS デバイスは MAC アドレスをサプリカント ID として使用します。認証サーバには、ネットワーク アクセ スが許可されたサプリカントの MAC アドレスのデータベースがあります。Cisco NX-OS デバ イスは、インターフェイスでクライアントを検出した後、クライアントからのイーサネットパ ケットを待ちます。Cisco NX-OS デバイスは、MAC アドレスに基づいてユーザ名とパスワー

ドを含んだRADIUSアクセス/要求フレームを認証サーバに送信します。許可に成功した場合、 Cisco NX-OS デバイスはクライアントにネットワークへのアクセスを許可します。

リンクのライフタイム中に EAPOL パケットがインターフェイスで検出される場合、このイン ターフェイスに接続されているデバイスが802.1X対応サプリカントであることをCiscoNX-OS デバイスが判別し、(MAC 認証バイパスではなく)802.1X 認証を使用してインターフェイス を許可します。インターフェイスのリンク ステータスがダウンした場合、EAPOL 履歴はクリ アされます。

Cisco NX-OS デバイスがすでに MAC 認証バイパスを使用してインターフェイスを許可してい て、802.1Xサプリカントを検出した場合、Cisco NX-OSデバイスはインターフェイスに接続さ れているクライアントを無許可にしません。再認証を実行する際に、Cisco NX-OS デバイスは 802.1X 認証を優先再認証プロセスとして使用します。

MAC 認証バイパスで許可されたクライアントを再認証することができます。再認証プロセス は、802.1Xで認証されたクライアントと同様です。再認証中に、ポートは前に割り当てられた VLANに残ります。再認証に成功した場合、スイッチはポートを同じVLAN内に保持します。

再認証が Session-Timeout RADIUS 属性 (Attribute [27]) と Termination-Action RADIUS 属性 (Attribute [29])に基づいていて、Termination-Action RADIUS 属性(Attribute [29])アクション が初期化の場合、(属性値は DEFAULT)、MAC 認証バイパス セッションが終了して、再認 証中に接続が失われます。MAC 認証バイパスがイネーブルで 802.1X 認証がタイムアウトした 場合、スイッチは MAC 認証バイパス機能を使用して再許可を開始します。これらの AV ペア の詳細については、RFC 3580「*IEEE 802.1X* リモート認証ダイヤル イン ユーザ サービス (RADIUS)使用ガイドライン」を参照してください。

MAC 認証バイパスは、次の機能と相互作用します。

- 802.1X 認証: 802.1X 認証がポートでイネーブルの場合にだけ、MAC 認証バイパスをイ ネーブルにできます。
- ポート セキュリティ:同じレイヤ 2 ポート上で 802.1X 認証とポート セキュリティを構成 することはできません。
- Network Admission Control(NAC)レイヤ 2 IP 検証:例外リスト内のホストを含む 802.1X ポートが MAC 認証バイパスで認証されたあとに、この機能が有効になります。

### **MAC** 認証バイパスの注意事項と制限事項

MAC 認証バイパスには、次の注意事項と制限事項があります。

- この機能は、Cisco Nexus 9336-FX2、Nexus 9236C、Nexus 93108TC-EX、および Nexus 93180YC-EX スイッチでサポートされています。
- Cisco NX-OS リリース9.2(1) では、MAC 認証バイパスは N3K-C3164Q-40GE スイッチでは サポートされていません。
### **MAC-Based Authentication**(**MAB**)に基づくダイナミック **VLAN** 割り当 て

Cisco Nexus 9000 シリーズ スイッチはダイナミック VLAN 割り当てをサポートします。802.1X 認証またはMABが完了した後。ポートを起動する前に、認証の結果としてピア/ホストを特定 のVLANに配置できるようにすることができます(許可の一部として)。RADIUSサーバは、 一般的に Access-Accept 内にトンネル属性を含めることによって目的の VLAN を示します。 VLAN をポートにバインドするこの手順は、ダイナミック VLAN 割り当てを構成します。

### **RADIUS** からの **VLAN** 割り当て

dot1x または MAB によって認証が完了すると、RADIUS サーバからの応答にダイナミック VLAN情報を含むことができるようになり、これをポートに割り当てることができます。この 情報は、トンネル属性の形式の受け入れアクセス メッセージの RADIUS サーバからの応答に 存在します。VLAN 割り当てのために、次のトンネル属性が送信されます。

- Tunnel-type=VLAN(13)
- Tunnel-Medium-Type=802
- Tunnel-Private-Group-ID=VLANID

アクセス VLAN の設定のために、3 つのパラメータをすべて受け取る必要があります。

### シングル ホストおよびマルチ ホストのサポート

802.1X 機能では、1 つのポートのトラフィックを 1 台のエンドポイント装置に限定することも (シングルホストモード)、1つのポートのトラフィックを複数のエンドポイント装置に許可 することも(マルチ ホスト モード)できます。

シングルホストモードでは、802.1Xポートで1台のエンドポイント装置のみからのトラフィッ クが許可されます。エンドポイント装置が認証されると、Cisco NX-OS デバイスはポートを許 可ステートにします。エンドポイント装置がログオフすると、Cisco NX-OS デバイスはポート を無許可ステートに戻します。802.1Xのセキュリティ違反とは、認証に成功して許可された単 一の MAC アドレスとは異なる MAC アドレスをソースとするフレームが検出された場合をい います。このような場合、このセキュリティ アソシエーション (SA) 違反(他の MAC アド レスからの EAPOL フレーム)が検出されたインターフェイスはディセーブルにされます。シ ングル ホスト モードは、ホストツースイッチ型トポロジで 1 台のホストが Cisco NX-OS デバ イスのレイヤ 2 ポート(イーサネット アクセス ポート)またはレイヤ 3 ポート(ルーテッド ポート)に接続されている場合にだけ適用できます。

マルチ ホスト モードに設定されている 802.1X ポートで、認証が必要になるのは最初のホスト だけです。最初のホストの許可に成功すると、ポートは許可ステートに移行します。ポートが 許可ステートになると、後続のホストがネットワークアクセスの許可を受ける必要はありませ ん。再認証に失敗したり、または EAPOL ログオフ メッセージを受信して、ポートが無許可ス テートになった場合には、接続しているすべてのクライアントはネットワークアクセスを拒否 されます。マルチホストモードでは、SA違反の発生時にインターフェイスをシャットダウン する機能がディセーブルになります。マルチ ホスト モードは、スイッチツースイッチ型トポ ロジおよびホストツースイッチ型トポロジの両方に適用できます。

### サポートされるトポロジ

802.1X ポートベースの認証は、ポイントツーポイント トポロジをサポートします。

この設定では、802.1X対応のオーセンティケータ (Cisco NX-OS デバイス) ポートにサプリカ ント(クライアント)を1台だけ接続することができます。オーセンティケータは、ポートの リンク ステートがアップ ステートに移行したときにサプリカントを検出します。サプリカン トがログオフしたとき、または別のサプリカントに代わったときには、オーセンティケータは ポートのリンク ステートをダウンに変更し、ポートは無許可ステートに戻ります。

### ユーザ単位の **DACL** について

Cisco NX-OS リリース 10.2(1)以降、IEEE 802.1X を使用した認証後のポリシー適用として、 Cisco ISE サーバからユーザ単位のダイナミック アクセス コントロール リスト(DACL)をダ ウンロードできます。

ユーザ単位の DACL を設定して、異なるレベルのネットワークアクセスおよびサービスを 802.1X 認証ユーザに提供できます。RADIUS サーバは、802.1X ポートに接続されるユーザを 認証する場合、ユーザ ID に基づいて ACL 属性を受け取り、これらをスイッチに送信します。 スイッチは、ユーザセッションの期間中、その属性を 802.1X ポートに適用します。スイッチ は、セッションが終了するたびに、または認証が失敗した場合に、ユーザ単位のDACL設定を 削除します。

RADIUS は、ベンダー固有属性などのユーザ単位属性をサポートします。ベンダー固有属性 (VSA)は、オクテットストリング形式で、認証プロセス中にスイッチに渡されます。ユーザ 単位 DACL に使用される VSA は、入力方向の inacl#<n> であり、その場合、n は 1 から 32 で す。構文は次のとおりです。

ip:inacl#<n>=**permit | deny** [*protocol*] [*source\_subnet*] [*dest\_subnet*] [*operator*][*port*]

例1:ip:inacl#1=permit udp any any eq 5555

例2:ip:inacl#2=deny udp any any eq 6666

VSA は入力方向に限りサポートされます。

### クリティカル認証

Cisco NX-OS リリース 10.1(1) から、ポートの 802.1X クリティカル認証は、ISP ドメイン内の RADIUS サーバに到達できなかったときに認証に失敗した 802.1X ユーザに対応します。クリ ティカル認証機能は、802.1X 認証が RADIUS または ISE サーバを介してのみ実行される場合 にサポートされます。802.1X ユーザが RADIUS 認証に失敗した場合でも、ネットワークへの アクセスは許可されます。これを行うには、**dot1x authenticationeventserverdeadactionauthorize** コマンドを使用します。この機能をディセーブルにするには、このコマンドの **no** 形式を使用 します。

### **DACL** について

ダイナミック ACL (DACL) は、ユーザおよびグループがアクセスできる権限を含む単一の ACL です。dot1q MAB クライアントへのアクセスを制限します。DACL ポリシーが Cisco ISE サーバからプッシュされ、MAC アドレスがブラックリストに登録されます。これにより、ブ ラックリストに登録された MAC に ACL が適用され、MAB へのアクセスが制限されます。単 一の DACL は、すべてのブラックリスト MAB クライアントをサポートします。

Cisco NX-OS Release 9.3(5) では、DACL は Cisco Nexus スイッチで事前設定されています。

### **DACL** の注意事項と制約事項

DACL には、次の注意事項と制約事項があります。

- Cisco NX-OS リリース 9.3(5) では、DACL は Cisco Nexus 9336-FX2、Nexus 9236C、Nexus 93108TC-EX、および Nexus 93180YC-EX スイッチでサポートされています。
- DACL は、MAC 認証バイパスによる認証のみをサポートします。EAPOL はサポートされ ていません。
- DACLは、単一のアクセスVLANがサポートされているレイヤ2アクセスポートでサポー トされます。
- ブラック リストに登録されたすべてのクライアントで、DACL はスイッチ上で単一のグ ローバル ACL をサポートします。
- 集中型 ISE サーバから受信した ACL 名は、スイッチで事前設定された ACL 名と一致する 必要があります。
- ブラックリストに登録されたクライアントトラフィックは、DNS、DHCP、およびBOOTPC プロトコルに適用される固定 ACL ルールに基づいてフィルタリングされます。
- acl-rules が変更されると、既存の dot1x セッションは以前の acl-rules を引き続き使用しま す。acl-rules の変更後に **clear dot1x all** コマンドを実行する必要があります。
- Cisco NX-OS リリース 10.1 (2) 以降では、N9K-C9364D-GX2A および N9K-C9332D-GX2B プラットフォーム スイッチで DACL がサポートされています。

## **802.1X** の前提条件

• Cisco Nexus リリース 7.0(3)I7(1) ソフトウェア。

EAP-TLS プロファイルを使用した 802.1X ポートベース認証には、次の前提条件が必要です。

- PKIインフラは、EAP-TLSの証明書管理を提供します。特例を申請する必要があります。
	- RSA キーペアの生成
- 証明書トラストポイントの作成
- CA の認証
- 802.1X では、EAP-TLS を提供するために、デバイス上の ISE などのリモート EAP サーバ が必要です。ローカル認証サーバはサポートされていません。
- •両方の参加デバイス(CA サーバーと Cisco Identity Services Engine(ISE))が Network Time Protocol(NTP)を使用して同期されていることを確認します。時間がすべてのデバ イスで同期されていないと、証明書は検証されません。
- AAA サーバーの到達可能性:スイッチが相互に認証するためです。
- スイッチは相互認証を行うため、両方のスイッチに適切な AAA 設定と AAA 接続が必要 です。

### **802.1X** の注意事項と制約事項

802.1X ポートベースの認証には、次の設定に関する注意事項と制約事項があります。

- Cisco NX-OSリリース 9.3(3) 以降、Dot1x は Cisco Nexus 9300-GX プラットフォーム スイッ チでサポートされます。
- (中断あり/中断なしの) インサービス ソフトウェア アップグレード (ISSU) を使用して Cisco Nexus シリーズ スイッチを Cisco NX-OS リリース 9.2(1) にアップグレードする場合 は、まず **no feature dot1x** コマンドを使用して 802.1x を無効にします。機能を有効にする には、**feature dot1x** コマンドを使用してマルチ認証を機能させます。
- Cisco NX-OS リリース 9.2(1) 以降では、802.1X ポートでマルチ認証モードが有効になりま す。VLANの割り当ては、最初の認証済みホストに対し行われます。ユーザクレデンシャ ルに基づいてその後に許可されたデータホストは、正しく認証されたと見なされます。た だし、まだ VLAN が割り当てられていないか、ポートで最初に正しく認証されたホスト と一致する VLAN 割り当てがなされていることを条件とします。これにより、ポートで 正常に認証されたすべてのホストは、確実に同じ VLAN メンバになります。VLAN 割り 当ての柔軟性は、最初に認証されたホストだけで生じます。
- Cisco NX-OS リリース 9.2(3) 以降、802.1X ポートベース認証は FEX-ST およびホスト イン ターフェイス(HIF)ポートでサポートされます。IEEE802.1Xポートベース認証のサポー トは、ストレートおよびデュアルホーム FEX の両方に適用されます。
- Cisco Nexus 9000 シリーズ スイッチは、以下のものについては、802.1X をサポートしてい ません。
	- トランジット トポロジの設定
	- vPC ポート
	- PVLAN ポート
	- L3 (ルーテッド) ポート
- ポート セキュリティ
- CTS および MACsec が有効になっているポート。
- LACP ポートチャネルを使用した Dot1x。
- (注) Dot1x は、スタティック ポートチャネルをサポートします。

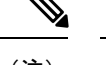

- vPCポートおよびサポートされていないすべての機能では、802.1X は無効になります。 (注)
	- Cisco NX-OS ソフトウェアが 802.1X 認証をサポートするのは、物理ポート上だけです。
	- ダイナミック VLAN 割り当ては、Cisco Nexus 9300-FX/EX/FX2 プラットフォーム スイッ チでのみサポートされます。
	- Cisco NX-OSソフトウェアは、CTS または MACsec 機能については動作しません。グロー バルな「mac-learn disable」と dot1x 機能は相互に排他的であり、同時に設定することはで きません。
	- Dot1x は IPソースガードおよび uRPF 機能とは相互に排他的であり、同時に設定すること はできません。Cisco Nexus シリーズ スイッチを Cisco NX-OS リリース9.2(3) にアップグ レードする場合は、これらの機能のいずれかを無効にする必要があります。
	- スイッチのリロード中、Dot1x は RADIUS アカウンティングの停止を生成しません。
	- Cisco NX-OS ソフトウェアは、次の 802.1X プロトコル拡張機能をサポートしません。
		- 論理 VLAN 名から ID への 1 対多のマッピング
		- Web 許可
		- ダイナミック ドメイン ブリッジ割り当て
		- IP テレフォニー
		- ゲスト VLAN
	- 非アクティブなセッションの再認証を防ぐには、authentication timer inactivity コマンドを 使用して、非アクティブタイマーを、authentication timer reauthenticateコマンドで設定され た再認証間隔よりも短い間隔に設定します。
	- インターフェイスで dot1x が有効になっている異なる VLAN で、同じ MAC が学習される と、セキュリティ違反が発生します。
	- DME 対応プラットフォームで dot1x を有効にした状態で MAC の学習を無効に設定して も、エラー メッセージは表示されません。
- Cisco Nexusリリース9.2(1) では、VLAN がインターフェイスで設定されていなくても、タ グ付き EAPOL フレームは処理され、クライアントのインターフェイスで認証は成功しま す。
- 孤立ポートで学習されたセキュア MAC は、vPCピアで同期されません。
- Cisco NX-OS リリース 9.2(1) 以降、MAC 認証バイパスは Cisco Nexus 9300-EX/FX/FX2/FX3/GX TOR スイッチでサポートされています。
- CiscoNX-OSリリース10.3(2)F以降、MAC認証バイパスとマルチ認証は、N9K-X9788TC-FX および N9K-X97160YC-EX ラインカードを備えた Cisco Nexus 9508 スイッチでサポートさ れています。
- Cisco Nexus N9K-C9348GC-FXPスイッチおよびN9K-X9788TC-FXおよびN9K-X97160YC-EX ライン カードを備えた N9K-C9508 は、dot1x を使用した次の機能をサポートしていませ ん。
	- dVLAN
	- DACL
	- FEX-AA
	- VXLAN と mac-move
	- CoA
	- 認証方式として MAB のみがサポートされ、EAP はサポートされません
	- サポートは、単一のアクセス VLAN を持つアクセス ポートに対するものです。
- 次のプラットフォームの制限は、Cisco Nexus 9000 PX/TX/PQ EoR または ToR スイッチに のみ適用されます。
	- 機能 Dot1x が vPC ドメインで設定されている場合、送信元 MAC が vPC ピアに属し、 トラフィックを同じVLANを介して孤立ポートにブリッジする必要がある場合、ピア リンクを通過するトラフィックが CPU にパントされる可能性があります。
- Cisco NX-OS リリース 10.3(3)F 以降、IPv6 アンダーレイは、Cisco Nexus 9300-EX/FX/FX2/FX3/GX/GX2 スイッチおよび 9700-EX/FX/GX ライン カードを搭載した Cisco Nexus 9500 スイッチにおいて、VXLAN EVPN の 802.1 でサポートされます。
- Cisco NX-OS リリース 10.4(1)F 以降、Cisco Nexus 9336C-FX2、93180YC-FX3、93108TC-FX3P スイッチ、および X9716D-GX ライン カードを搭載した Cisco Nexus 9500 スイッチは、 MACSec を必要とするアップリンクポートで(証明書を伝送するために) EAP/EAP-TLS を使用する 802.1X ポートベース認証をサポートします。次の制限があります。
	- EAP-TLS でサポートされる TLS バージョンは 1.2 です。
	- スイッチごとに単一の EAP プロファイルをサポートし、複数のインターフェイスで 同じ EAP プロファイルを使用できます。
	- サプリカントの MAC 移動プロファイルはサポートされません。

• オーセンティケータプロファイルは、L3ポート、トランクポート、vPCで、MACsec EAP-TLS に対してのみ有効になります。

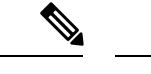

- MAB/EAPクライアントの802.1Xオーセンティケータ機能は、L3 またはトランクおよび vPC ポートではサポートされません。 (注)
	- EAP-TLS は、MACsec が構成されたインターフェイスの EAP でのみサポートされま す。
	- EAP-TLS は、マルチホスト モードでのみサポートされます。
	- 802.1X MACsec 対応インターフェイスでの DACL/クリティカル AUTH/FEX-AA およ びその他の 802.1X 機能はサポートされていません。
	- EAP-TLS はリモート認証(ISE/RADIUS : ISE 3.0 以降)でのみサポートされ、ローカ ル認証ではサポートされません。
	- EAP-TLS 構成が正しく機能するには、次の順序に従う必要があります。
		- 最初に **macsec eap policy** コマンドを設定してから、**dot1x supplicant eap profile TLS** コマンドを設定する必要があります。
		- EAP profile コマンドの **no** 形式の場合は、まず **dot1x supplicant eap profile TLS** コ マンドを削除してから **macsec eap policy** コマンドを削除する必要があります。
		- **no feature** コマンドについては、DME DB の不整合を回避するために、最初に dot1x 機能を削除してから macsec 機能を削除することを推奨します。
	- スイッチ全体に構成されている単一の EAP プロファイルは、異なるインターフェイ スに適用できます。
	- **macsec eap policy** がインターフェイスで構成されている場合、通常の dot1x 認証者機 能またはコマンドはサポートされません。
	- ピアツーピア MACsec 対応スイッチには、同じ dot1x または MACsec 設定が必要で す。
	- コマンドが異なる場合(一方が should-secure、もう一方が must-secure など)、動作は 未定義になり、回復には shut/no-shut のトリガーが必要になります。
	- トラストポイントを使用してMACsecセキュアセッションが作成され、EAPプロファ イルがインターフェイスに追加されると、次のようになります。
		- トラストポイント構成を削除しても、MACsec セッションは削除されません。
		- dot1x サプリカント コマンドを削除しても、MACsec セッションは削除されませ  $h_{\circ}$
		- MACsec セッションは、MACsec インターフェイス固有のコマンドを削除した場 合にのみ削除されます。
- MACsec PKI は、中間スイッチまたはホップのないスイッチでサポートされるので、 直接接続する必要があります。
- MACsec PKI (802.1X EAP-TLS) モードは、EoR ステートフル スイッチ オーバー (SSO)をサポートしていません。
- EAP-TLS は、次のインターフェイス タイプでのみサポートされます。
	- L2/L3ポート、ポートチャネルメンバーポート、トランクポート、およびブレー クアウト ポート
	- サポートされていないインターフェイスタイプ:コマンドレベルの制限はありま せん。
- サポートされるMACsecセッションの数は、物理インターフェイスの規模によって異 なります。

# **802.1X**向け事前ユーザ**DACL**サポートの注意事項と制約事 項

- 次のスイッチ プラットフォームは、この機能をサポートしています。
	- Cisco Nexus 9300-EX プラットフォーム スイッチ
	- Cisco Nexus 9300-FX プラットフォーム スイッチ
	- Cisco Nexus 9300-FX2 プラットフォーム スイッチ
- ユーザ単位のDACLは、IPv4TCP、UDP、およびICMP ACLルールをサポートしますが、 IPv6 ACL ルールはサポートしません。
- ユーザ単位のDACLは、4Kb未満の単一のRADIUS応答に制限され、サポートされるACE の最大数は 32 です。
- この機能は、スイッチポートの標準 ACL をサポートしていません。
- ポートごとに 1 つの DACL のみがサポートされます。スイッチ全体でサポートされる DACL の最大数は、そのスイッチのポート数と同じです。
- DACL とダイナミック VLAN は、同じポートで同時にサポートされません。
- ISE からの DACL コンテンツの動的な変更はサポートされていません。これを実現するに は、 **clear dot1x interface** コマンドを使用して以前に適用した DACL をポートからクリア し、ISE からの新しい DACL を適用します。これにより、このポート上のすべてのクライ アントで一時的なトラフィックの中断が発生します。
- AA FEX モードの Cisco Nexus 9000 シリーズ スイッチは、ユーザ単位の DACL をサポート していません。
- ユーザ単位の DACL は、MAB およびマルチ認証ホスト モードのみをサポートします。
- 他のすべての Nexus 9000 802.1x 機能と同様に、ユーザごとの DACL は物理ポート、つま り通常の L2 アクセス ポートでのみサポートされ、トランク、vPC、ポートチャネルとそ のメンバー、およびサブインターフェイスではサポートされません。
- スイッチに適用される他のすべての Nexus 9000 ACL と同様に、ユーザごとの DACL の最 大制限は 4000 ASCII 文字です。
- ユーザごとの DACL 機能の MAC 移動プロファイルはサポートされていません。
- Cisco NX-OS リリース 10.2(1) 以降、この機能は Cisco Nexus 9300-FX/FX2/EX TOR スイッ チでサポートされます。

## クリティカル認証のガイドラインと制限事項

- クリティカル認証は、基本的なMABクライアントのみをサポートし、FEX-AAやVxLAN などのトポロジではサポートされません。
- 不正なクライアント トラフィックはすべて許可されるため、**authentication event server deadactionauthorize**コマンドを常に有効にすると、セキュリティ上のリスクが生じます。
- Cisco NX-OSリリース10.1(2)以降、重要な認証機能はCisco Nexus 9300-EX/FX/FX2/FX3/GX TOR スイッチでサポートされています。
- Cisco NX-OS リリース 10.3(2)F 以降、重要な認証機能は、N9K-X9788TC-FX および N9K-X97160YC-EX ラインカードを備えた Cisco Nexus 9508 スイッチでサポートされてい ます。

## **802.1X** のデフォルト設定

次の表に、802.1X パラメータのデフォルト設定を示します。

**Table 14: 802.1X** のデフォルト パラメータ

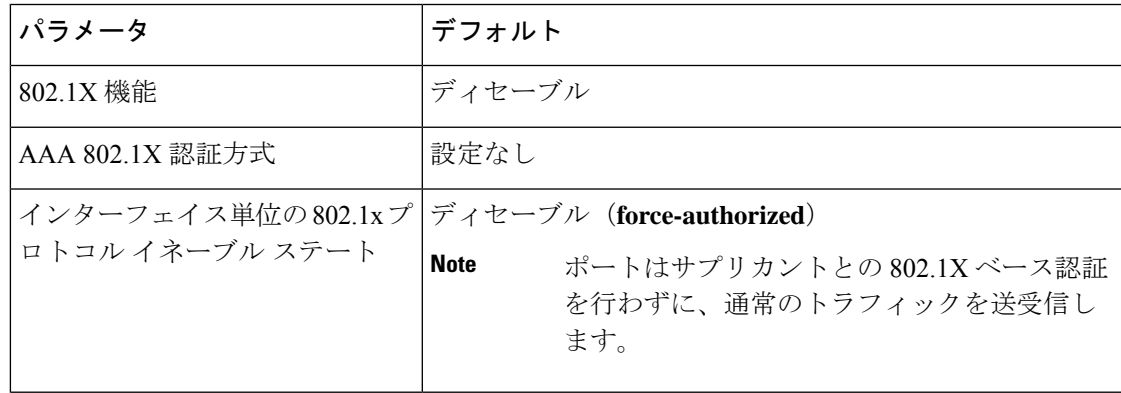

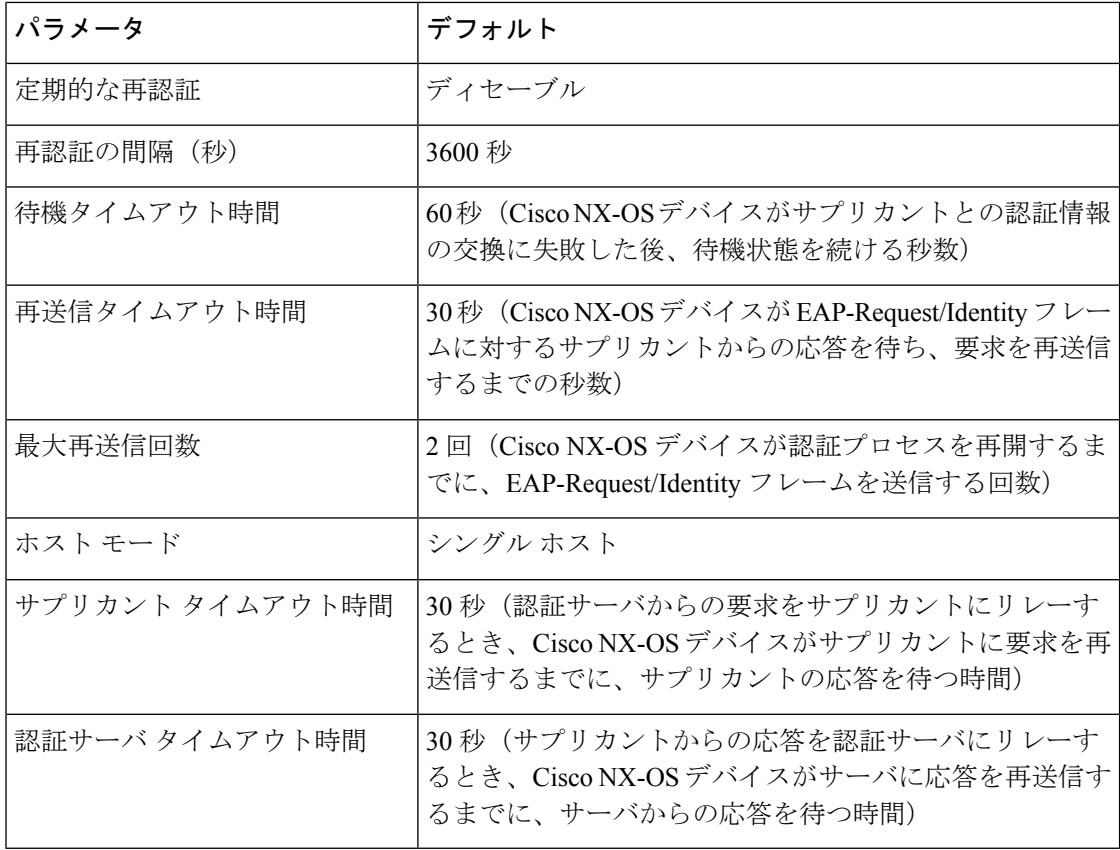

## **802.1X** の設定

ここでは、802.1X 機能の設定方法について説明します。

### **802.1X** の設定プロセス

ここでは、802.1X を設定するプロセスについて説明します。

#### **Procedure**

ステップ **1** 802.1X 機能をイネーブルにします。

ステップ **2** リモート RADIUS サーバへの接続を設定します。

ステップ **3** イーサネット インターフェイスで 802.1X 機能をイネーブルにします。

### **802.1X** 機能のイネーブル化

サプリカント デバイスを認証する前に、Cisco NX-OS デバイス上で 802.1X 機能をイネーブル にする必要があります。

### **Procedure**

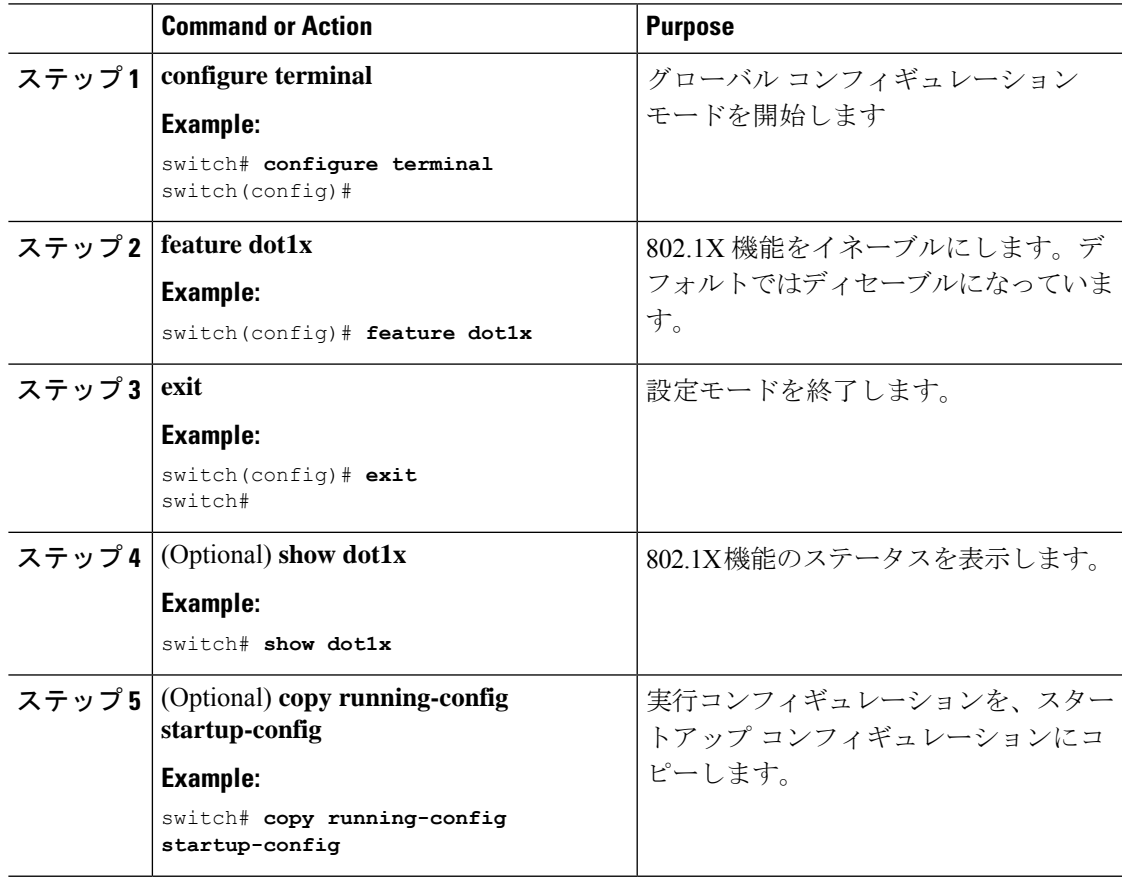

### **802.1X** の **AAA** 認証方式の設定

802.1X 認証にリモート RADIUS サーバを使用できます。RADIUS サーバおよび RADIUS サー バ グループを設定し、デフォルト AAA 認証方式を指定したあとに、Cisco NX-OS デバイスは 802.1X 認証を実行します。

#### **Before you begin**

リモート RADIUS サーバ グループの名前またはアドレスを取得します。

### **Procedure**

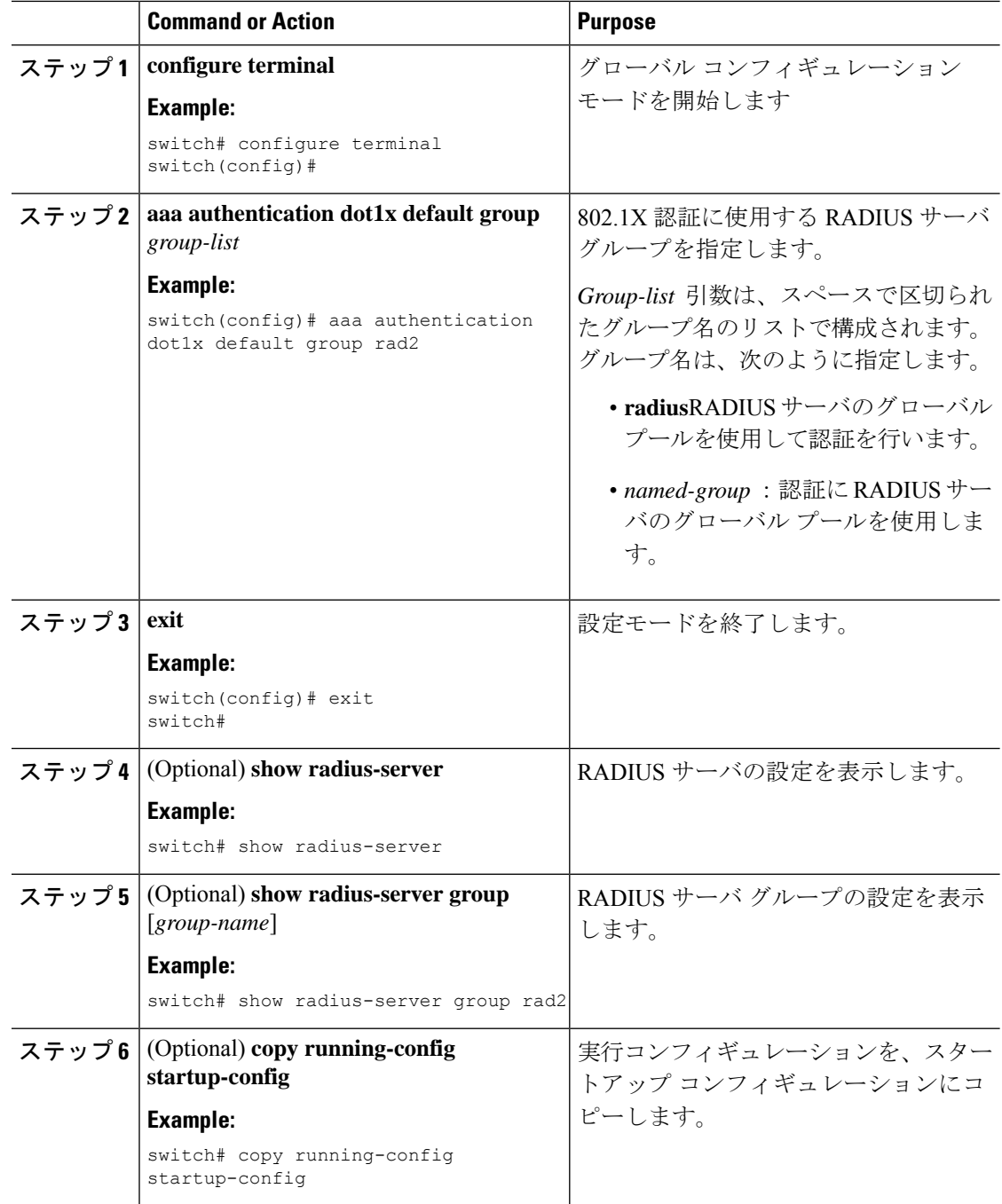

### インターフェイスでの **802.1X** 認証の制御

インターフェイス上で実行される 802.1X 認証を制御できます。インターフェイスの 802.1X 認 証ステートは、次のとおりです。

### 自動(**Auto**)

インターフェイス上で、802.1X 認証を有効にします。

#### 強制認証

インターフェイス上の 802.1X 認証を無効にし、認証を行わずにインターフェイス上のす べてのトラフィックを許可します。このステートがデフォルトです。

### **Force-unauthorized**

インターフェイス上のすべてのトラフィックを禁止します。

### **Before you begin**

Cisco NX-OS デバイスで 802.1X 機能を有効にします。

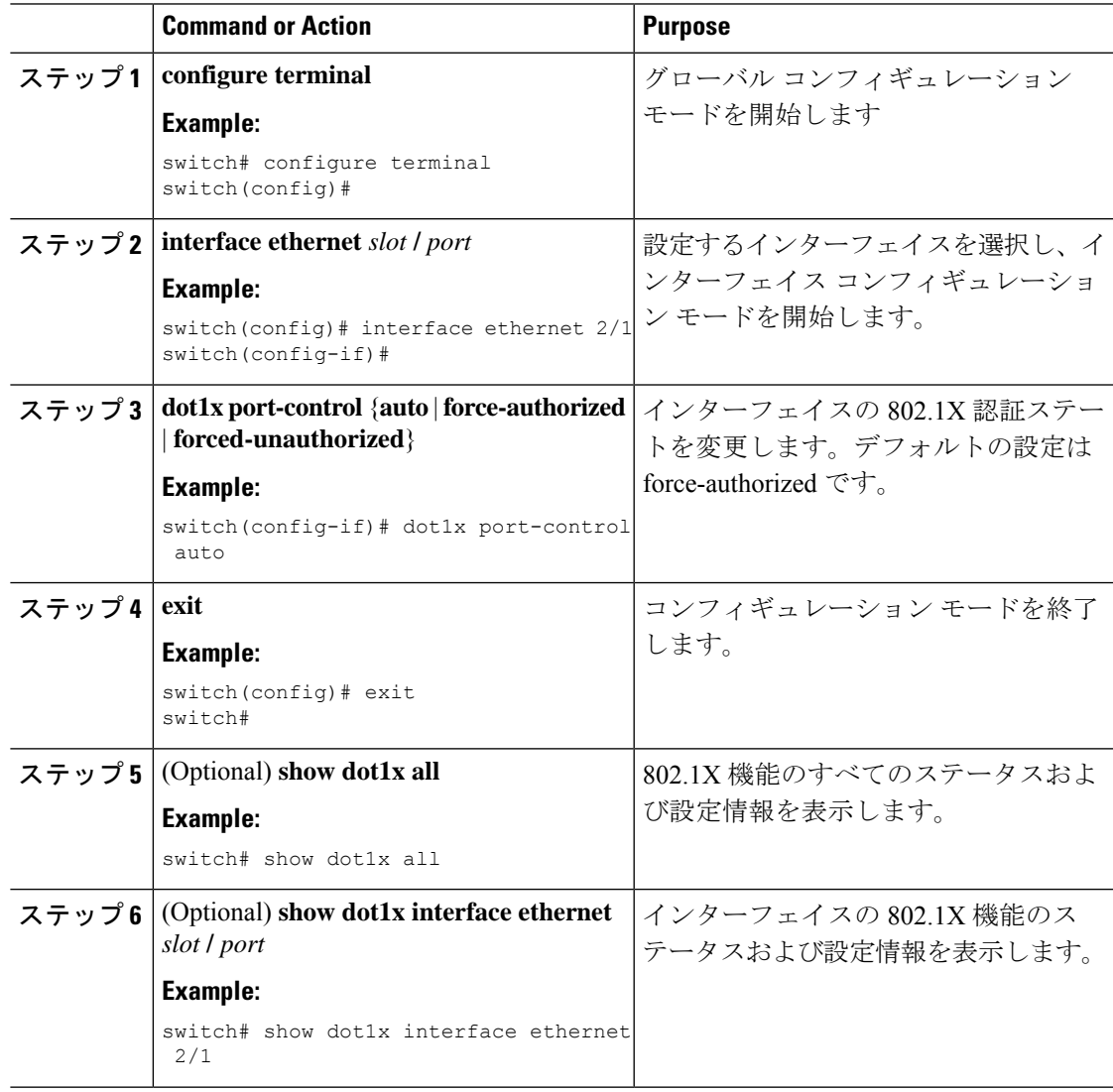

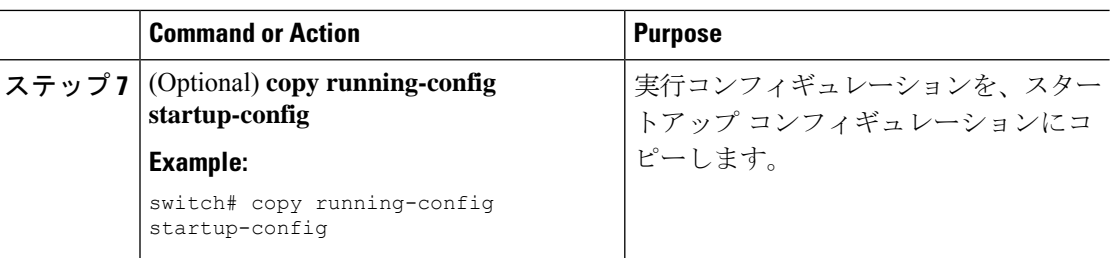

### **EAP-TLS** の設定

Cisco NX-OS リリース 10.4(1)F 以降では、802.1X 認証に EAP-TLS プロファイルを使用できま す。

### 始める前に

• Cisco NX-OS デバイスで 802.1X 機能をイネーブルにします。

• インターフェイスで、MACsec EAP ポリシーを構成し、**dot1x supplicant eap profile** にア タッチします。MACsec EAP ポリシーの構成については、「MACsec EAP の構成 (713 ページ)」を参照してください。

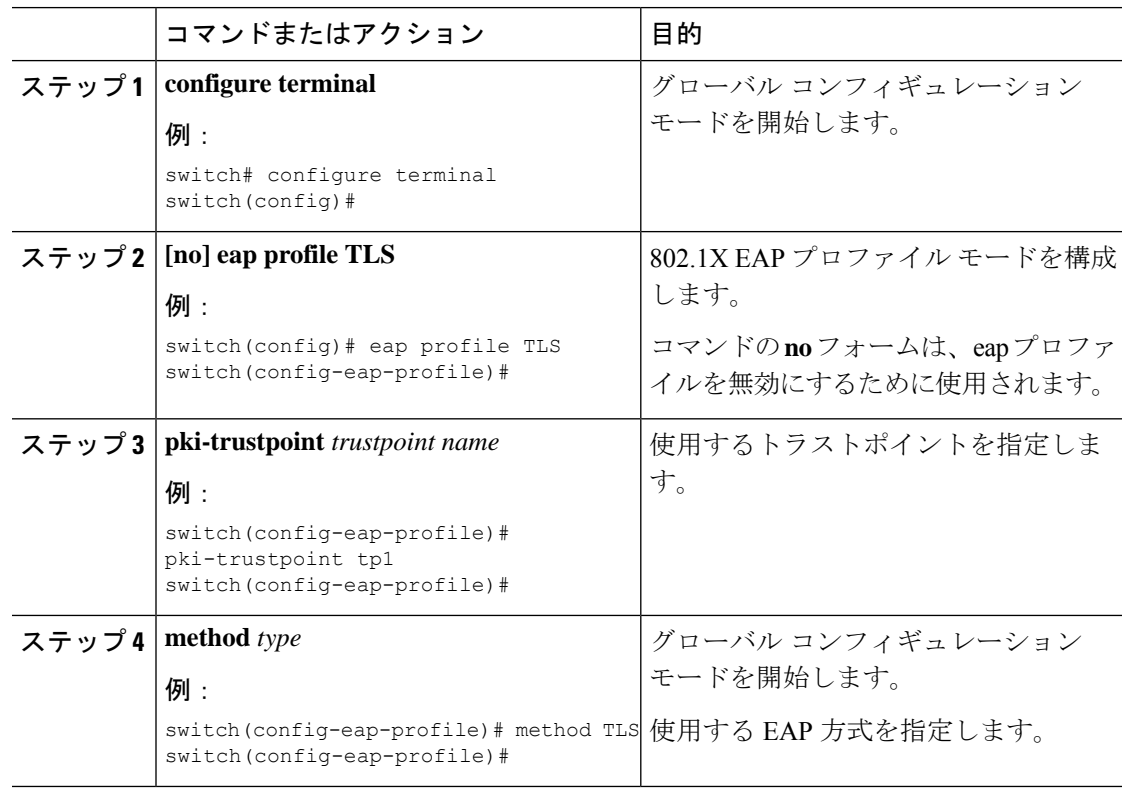

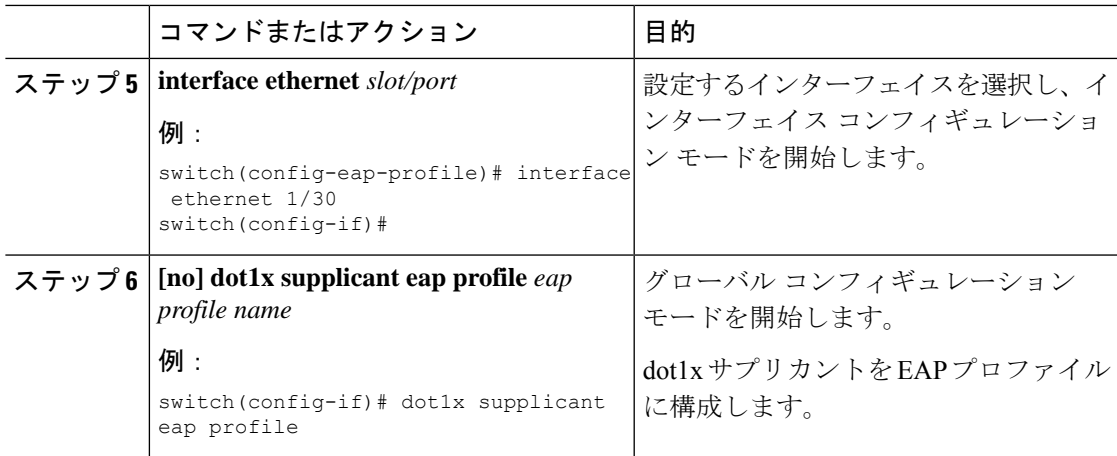

### インターフェイスでのオーセンティケータ **PAE** の作成または削除

インターフェイスで 802.1X オーセンティケータ Port Access Entity(PAE)インスタンスを作成 または削除できます。

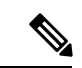

デフォルトでは、インターフェイスで 802.1X をイネーブルにしたときに、Cisco NX-OS ソフ トウェアによってインターフェイスでオーセンティケータPAEインスタンスが作成されます。 (注)

### 始める前に

802.1X 機能をイネーブルにします。

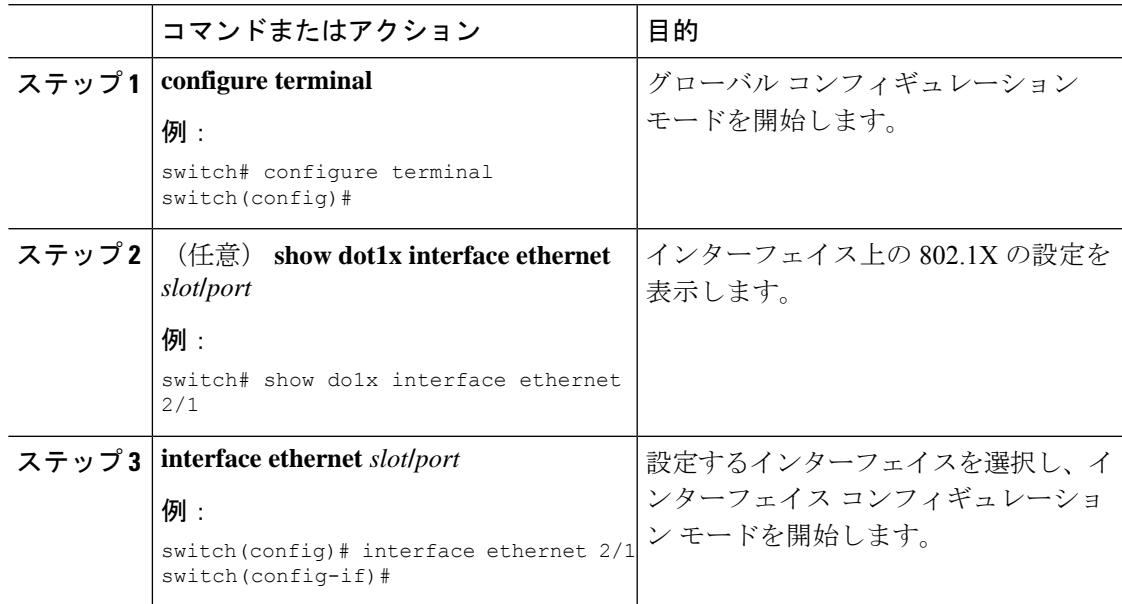

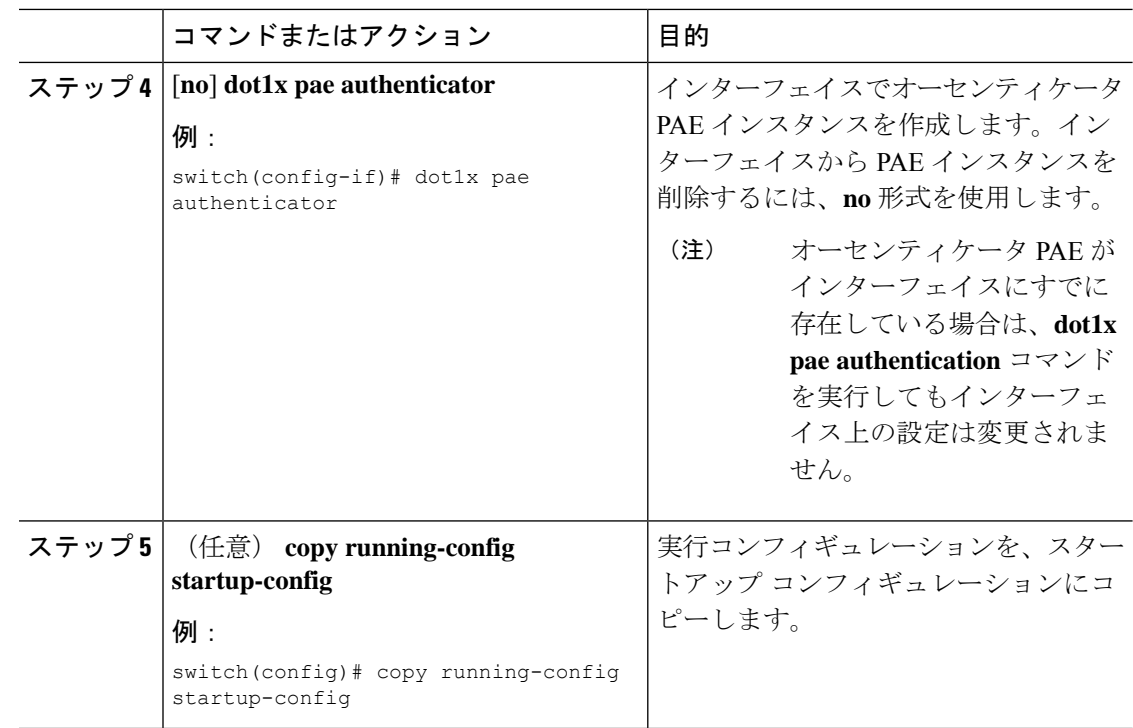

## クリティカル認証を有効にする

### 始める前に

- RADIUS のモニタリングを有効にします。
- グループ内のすべてのサーバが RADIUS サーバであることを確認します。

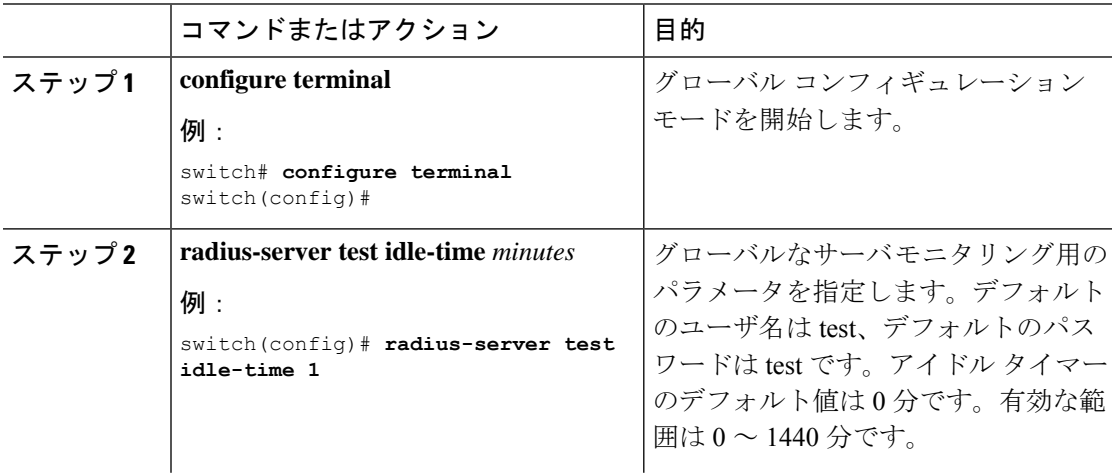

 $\mathbf I$ 

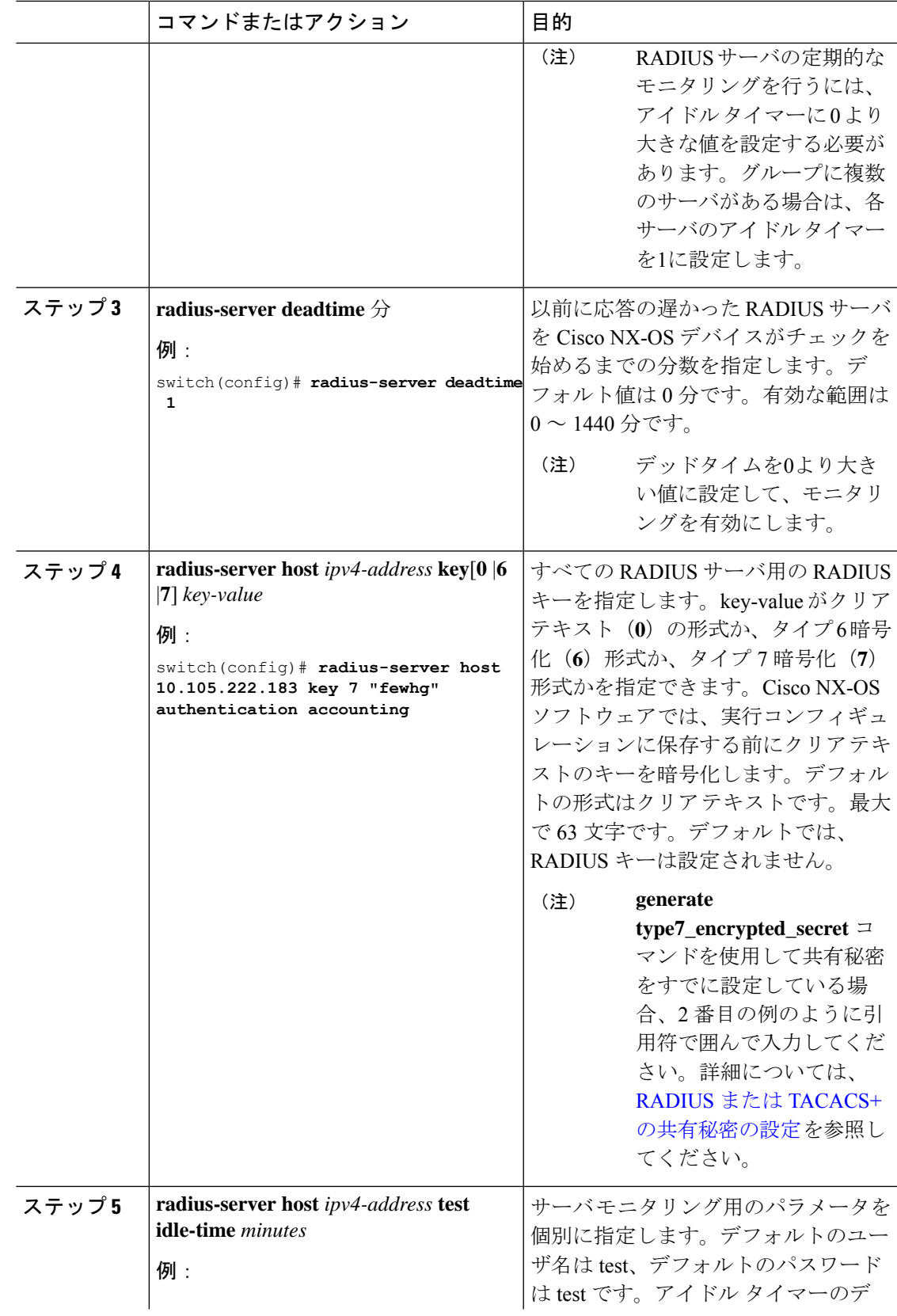

I

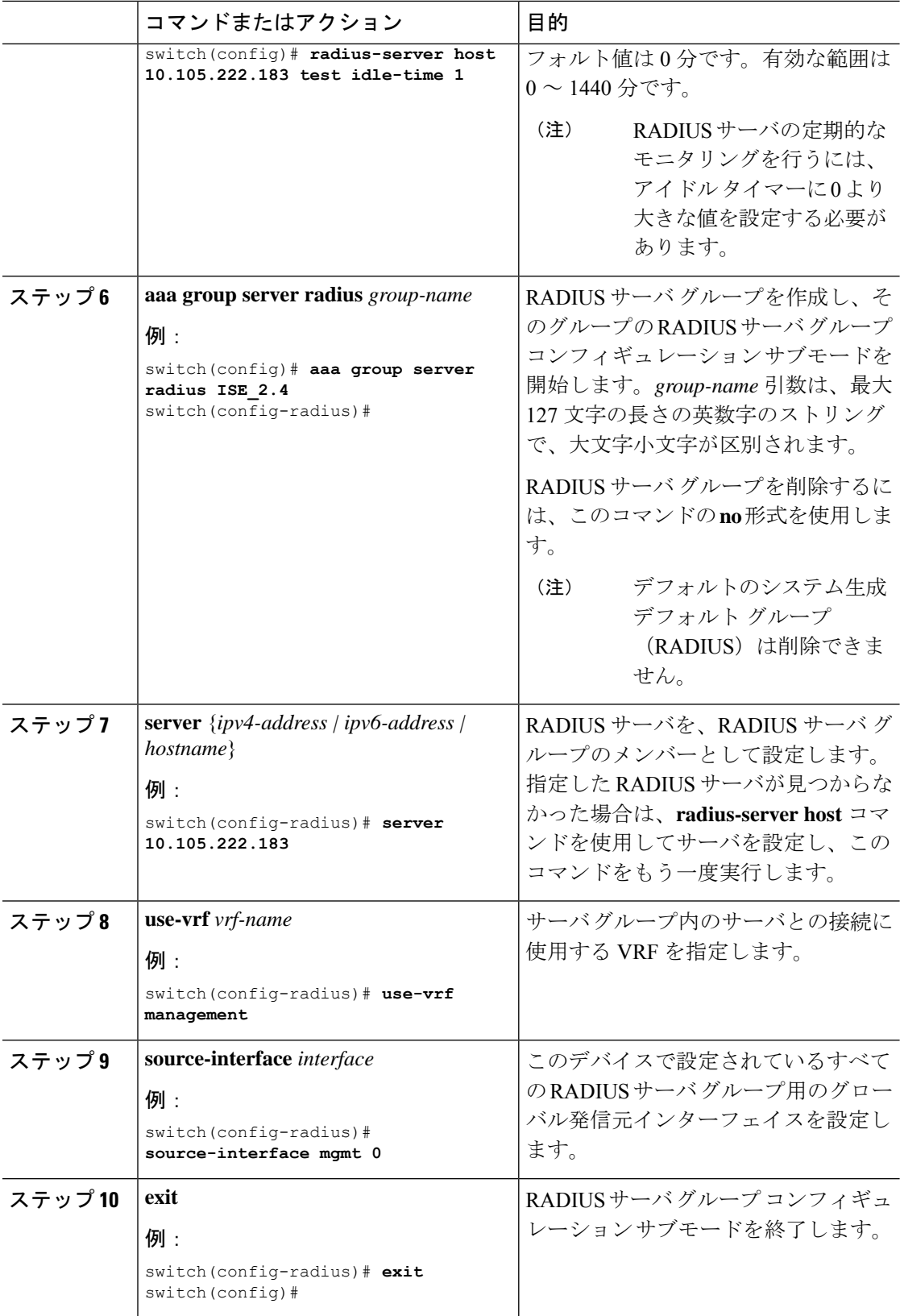

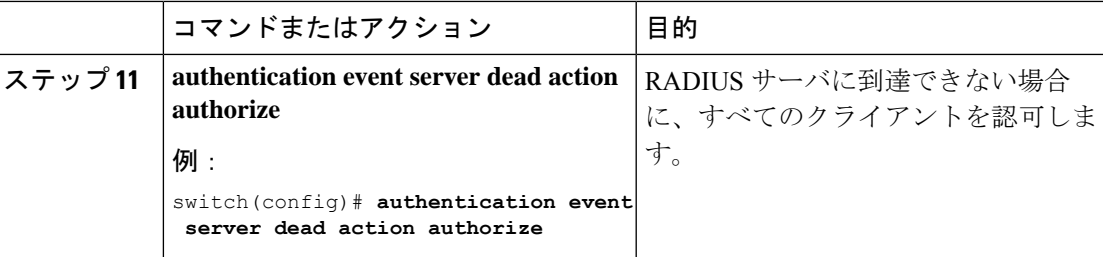

### インターフェイスの定期再認証のイネーブル化

インターフェイスの 802.1X 定期再認証をイネーブルにし、再認証を実行する頻度を指定しま す。期間を指定しないで再認証をイネーブルにした場合、再認証を行う間隔はグローバル値に デフォルト設定されます。

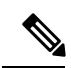

**Note** 再認証プロセス中、すでに認証されているサプリカントのステータスは影響を受けません。

#### **Before you begin**

Cisco NX-OS デバイスで 802.1X 機能をイネーブルにします。

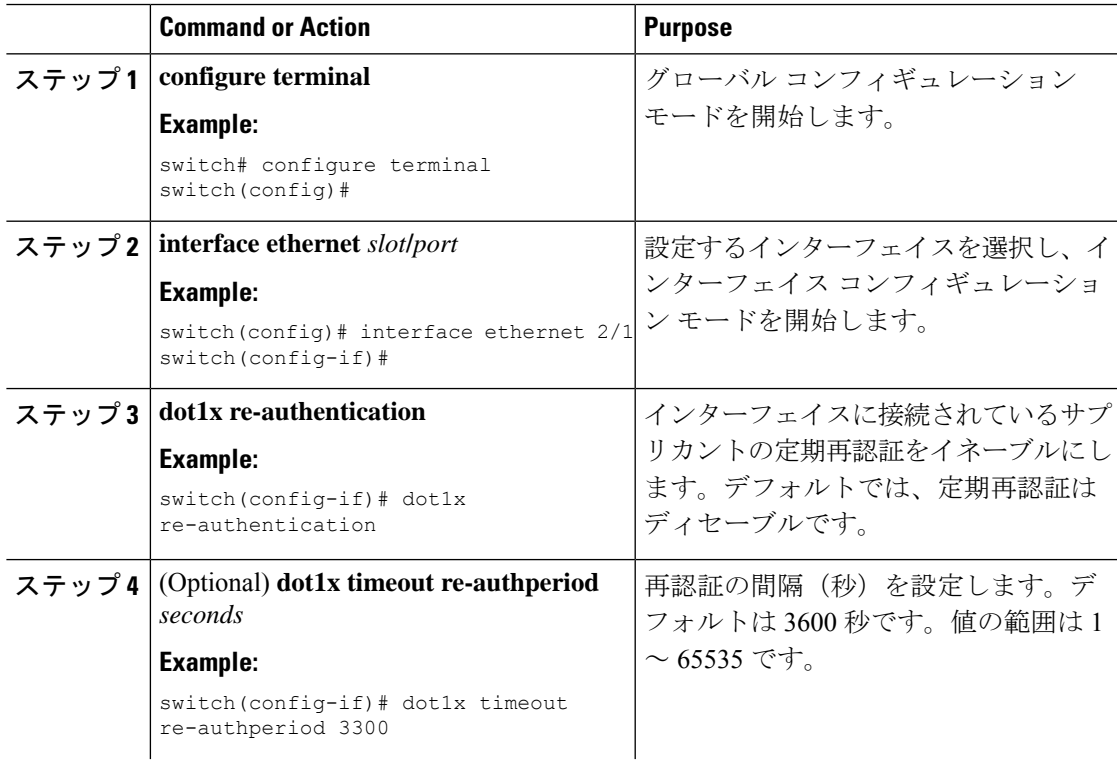

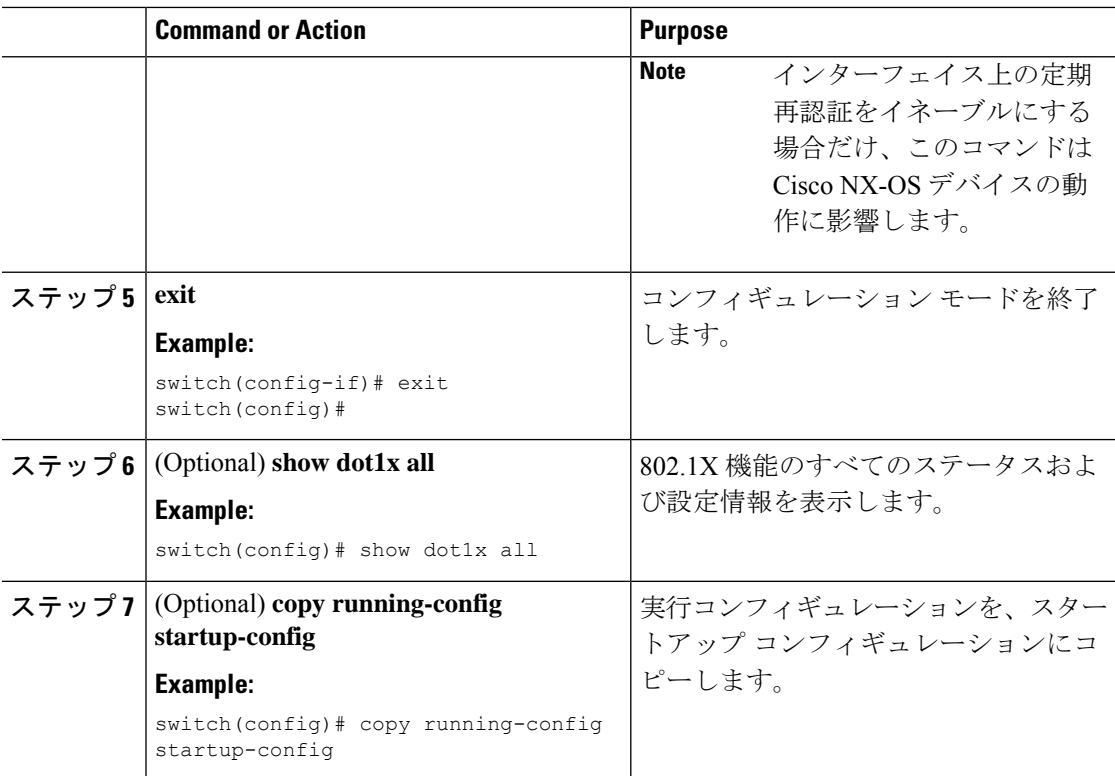

## 手動によるサプリカントの再認証

Cisco NX-OS デバイス全体のサプリカントまたはインターフェイスのサプリカントを手動で再 認証できます。

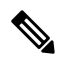

**Note** 再認証プロセス中、すでに認証されているサプリカントのステータスは影響を受けません。

#### **Before you begin**

Cisco NX-OS デバイスで 802.1X 機能を有効にします。

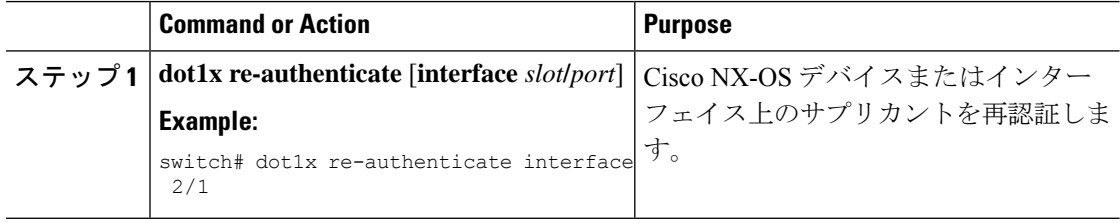

### インターフェイスの **802.1X** 認証タイマーの変更

Cisco NX-OS デバイスのインターフェイス上で変更できる 802.1X 認証タイマーは、次のとお りです。

#### 待機時間タイマー

Cisco NX-OS デバイスがサプリカントを認証できない場合、スイッチは所定の時間アイド ル状態になり、その後再試行します。待機時間タイマーの値でアイドルの時間が決まりま す。認証が失敗する原因には、サプリカントが無効なパスワードを提供した場合がありま す。デフォルトよりも小さい値を入力することによって、ユーザへの応答時間を短縮でき ます。デフォルトは、グローバル待機時間タイマーの値です。範囲は 1 ~ 65535 秒です。

```
レート制限タイマー
```
レート制限時間中、サプリカントから過剰に送信されているEAPOL-Startパケットを抑制 します。オーセンティケータはレート制限時間中、認証に成功したサプリカントからの EAPOL-Start パケットを無視します。デフォルト値は 0 秒で、オーセンティケータはすべ ての EAPOL-Start パケットを処理します。範囲は 1 ~ 65535 秒です。

レイヤ **4** パケットに対するスイッチと認証サーバ間の再送信タイマー

認証サーバは、レイヤ4パケットを受信するたびにスイッチに通知します。スイッチがパ ケット送信後に通知を受信できない場合、Cisco NX-OS デバイスは所定の時間だけ待機し た後、パケットを再送信します。デフォルトは 30 秒です。範囲は 1 ~ 65535 秒です。

**EAP** 応答フレームに対するスイッチとサプリカント間の再送信タイマー

サプリカントは、Cisco NX-OS デバイスの EAP-Request/Identity フレームに対し、 EAP-Response/Identity フレームで応答します。Cisco NX-OS デバイスがこの応答を受信で きなかった場合、所定の時間(再送信時間)だけ待機した後、フレームを再送信します。 デフォルトは 30 秒です。範囲は 1 ~ 65535 秒です。

**EAP** 要求フレームに対するスイッチとサプリカント間の再送信タイマー

サプリカントは、EAP 要求フレームを受信したことを Cisco NX-OS デバイスに通知しま す。オーセンティケータがこの通知を受信できなかった場合、オーセンティケータは所定 の時間だけ待機した後、フレームを再送信します。デフォルトは、グローバル再送信時間 タイマーの値です。範囲は 1 ~ 65535 秒です。

**Inactive period timeout**

CiscoNX-OSデバイスが設定された期間にわたって非アクティブのままである場合。timeout inactivity-period 値は、非アクティブ期間を決定します。最小推奨値は 1800 秒です。値が 再認証時間の値よりも小さいことを確認する必要があります。

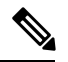

このデフォルト値は、リンクの信頼性が低下した場合や、特定のサプリカントおよび認証サー バの動作に問題がある場合など、異常な状況に対する調整を行う場合にだけ変更してくださ い。 **Note**

#### **Before you begin**

Cisco NX-OS デバイスで 802.1X 機能を有効にします。

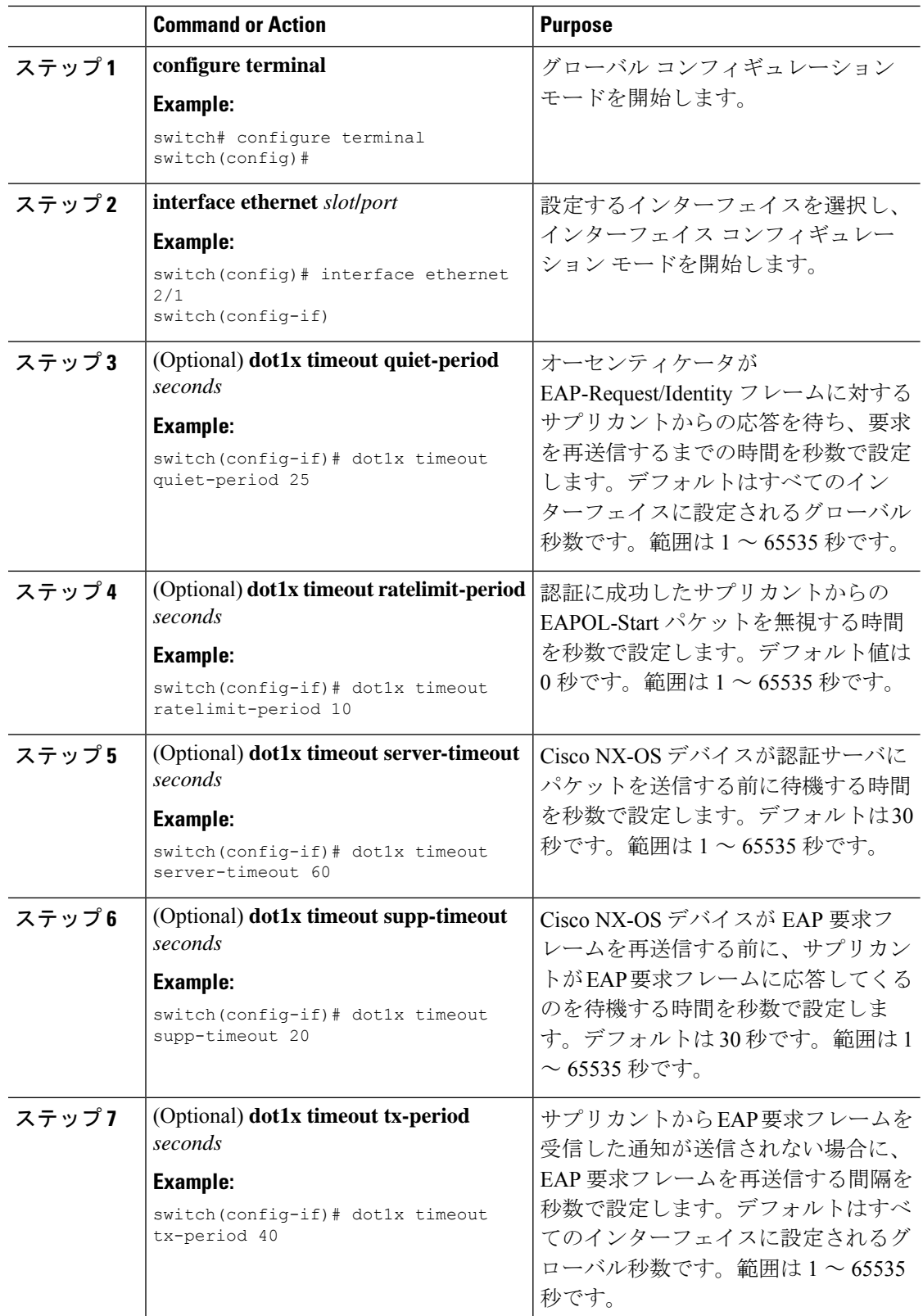

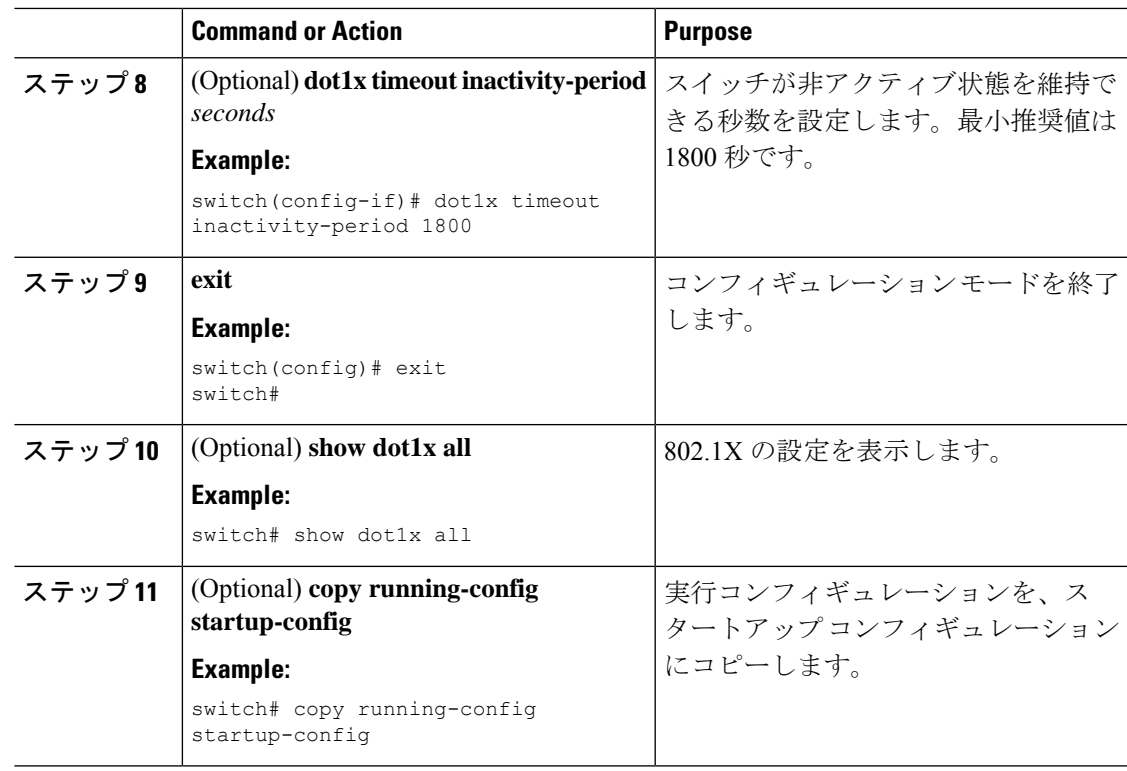

## **MAC** 認証バイパスのイネーブル化

サプリカントの接続されていないインターフェイス上で、MAC 認証バイパスをイネーブルに することができます。

### 始める前に

Cisco NX-OS デバイスで 802.1X 機能をイネーブルにします。

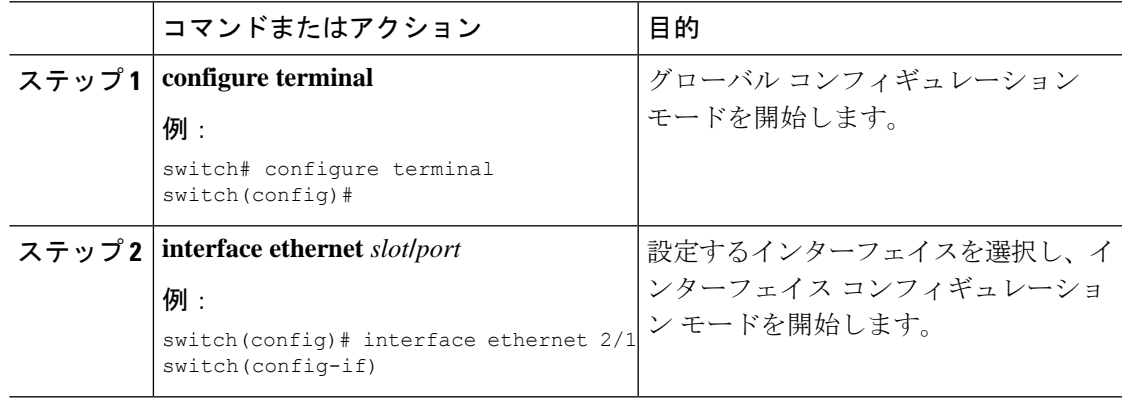

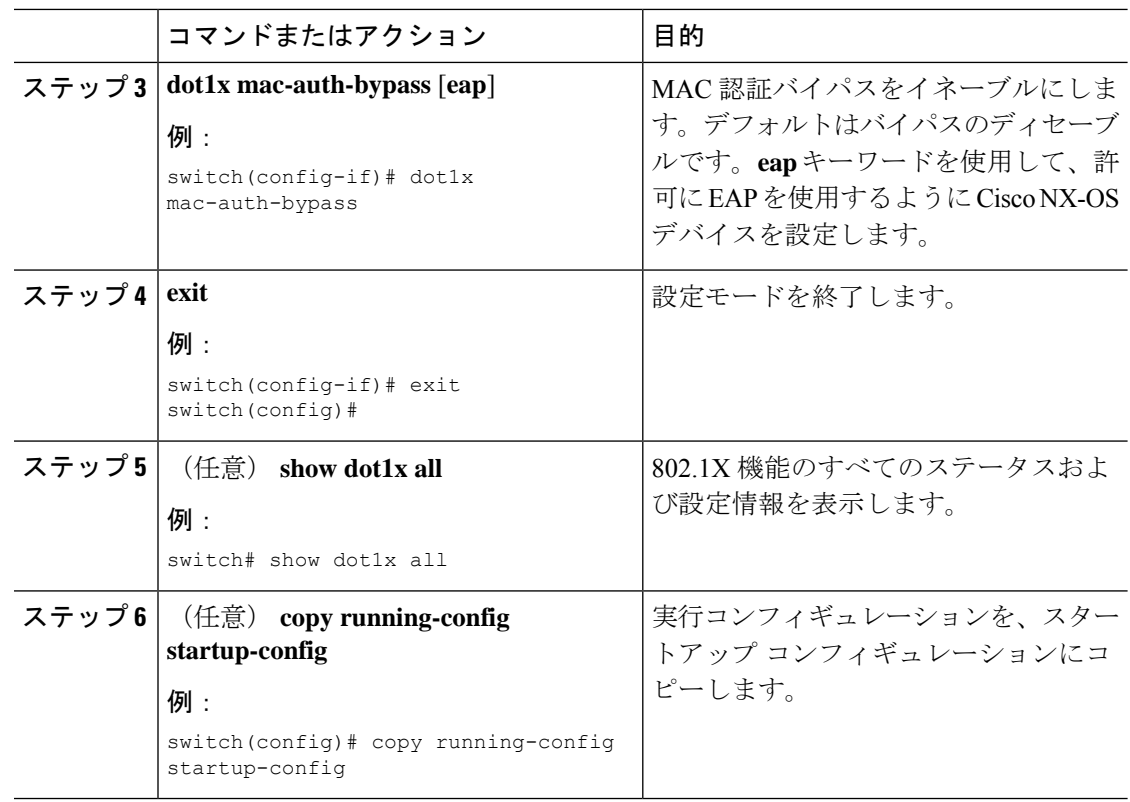

### デフォルト **dot1.x** 認証認証方式の設定 **- MAB**

Cisco NX-OS リリース 9.3(5) 以降では、dot1x 対応ポートで受信されるすべてのトラフィック は、MAC認証バイパス (MAB) によってのみ認証できます。Cisco NX-OS リリース 9.3(5) よ りも前では、すべてのトラフィックは最初に EAPOL によって認証され、MAB による認証は EAPOL 認証セッションがタイムアウトした後にのみ行われました。

### 始める前に

Cisco NX-OS デバイスで MAB 機能をイネーブルにします。

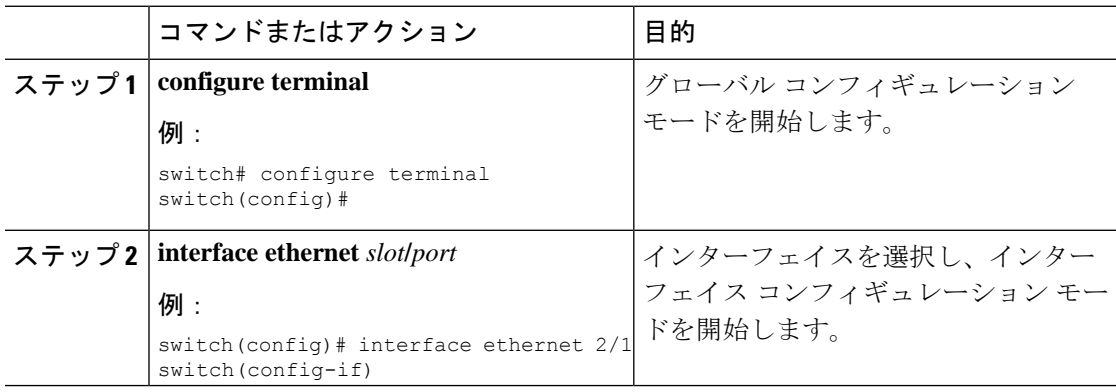

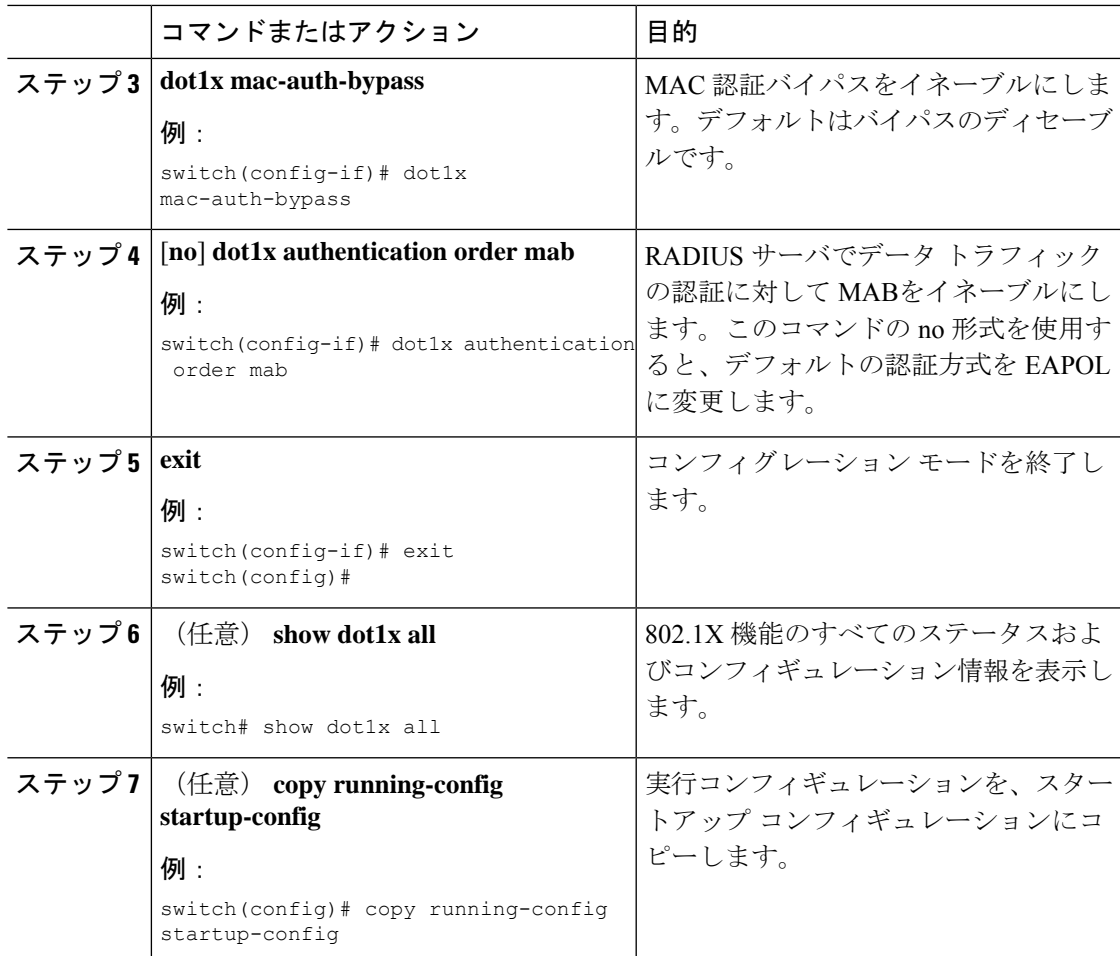

### ダイナミック アクセス リストの作成

### 始める前に

次の状態を確認してください。

• dot1xMABクライアントの特定のトラフィッククラスを許可またはブロックするように、 すべての ACE で ACL 名 (acl-name)を事前にプログラムします。デバイスに設定されて いる ACL 名 (acl-name) は、ISE サーバから受信する acl-name と一致する必要がありま す。

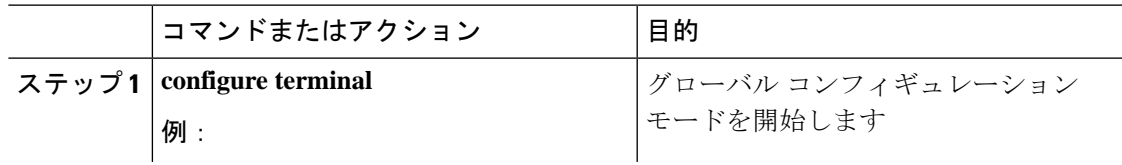

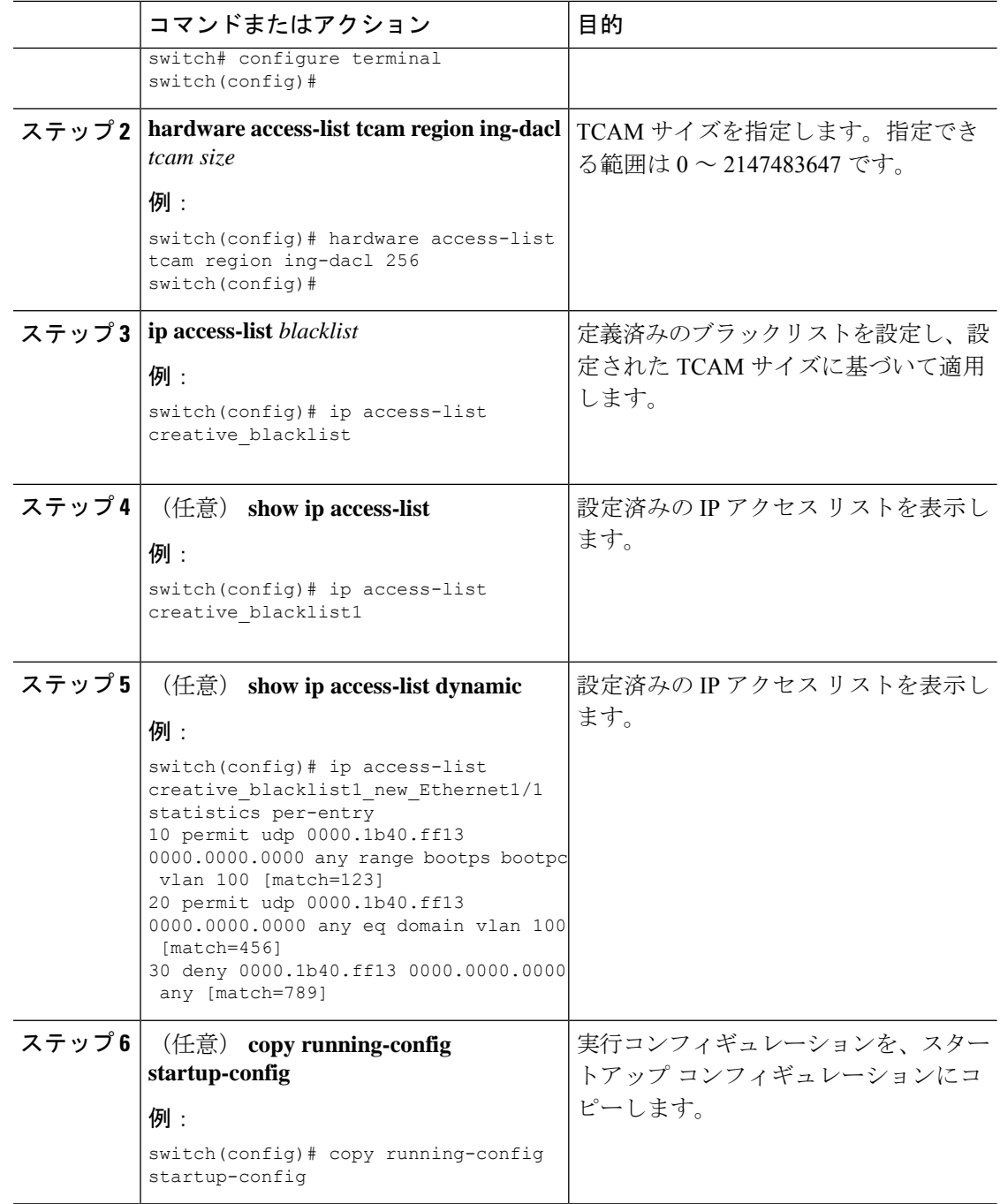

### ユーザ単位の **DACL** 設定

Cisco ISEサーバでユーザごとのDACLを設定できます。その後、さまざまなユーザおよびユー ザグループがネットワークにアクセスする方法を制御するために、これを許可ポリシーに実装 できます。

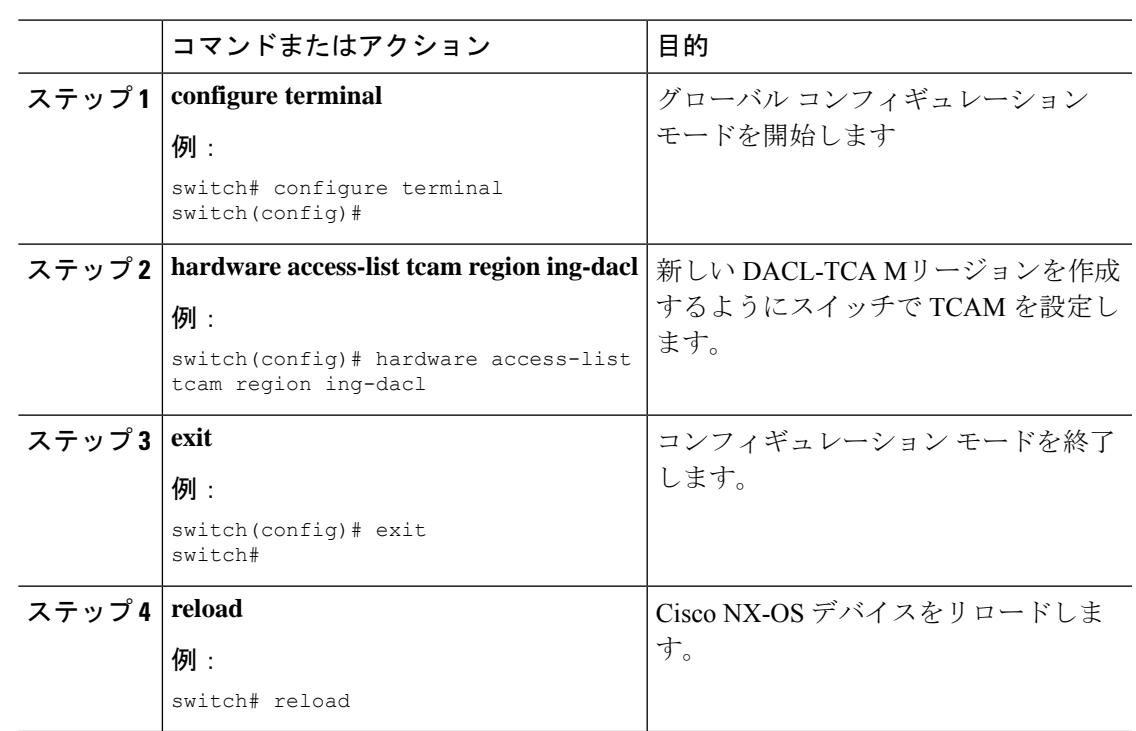

手順

#### 次のタスク

ISE のブロックリストされたクライアントの DACL を設定します。

 $\label{eq:1} \bigotimes_{\mathbb{Z}}\mathbb{Z}_{\mathbb{Z}}$ 

ISE の ACE には、すべての DACL クライアントに対して暗黙的な拒否が内部的に追加される ため、IP の拒否ルールを設定しないでください。 (注)

ブロックリスト クライアントは 802.1X ポートに接続し、radius access-accept メッセージの一部 として ACL AV-Pair をダウンロードします。受信した ACL は、特定のクライアントのポート に適用されます。

DACL の設定方法の詳細については、 『*Cisco ID* サービス エンジン管理者ガイド、リリース *3.0*』の「セグメント」の章にある「ダウンロード可能な *ACL* の権限を設定する」の項を参照 してください。

### シングル ホスト モードまたはマルチ ホスト モードのイネーブル化

インターフェイス上でシングル ホスト モードまたはマルチ ホスト モードをイネーブルにする ことができます。

#### **Before you begin**

Cisco NX-OS デバイスで 802.1X 機能をイネーブルにします。

I

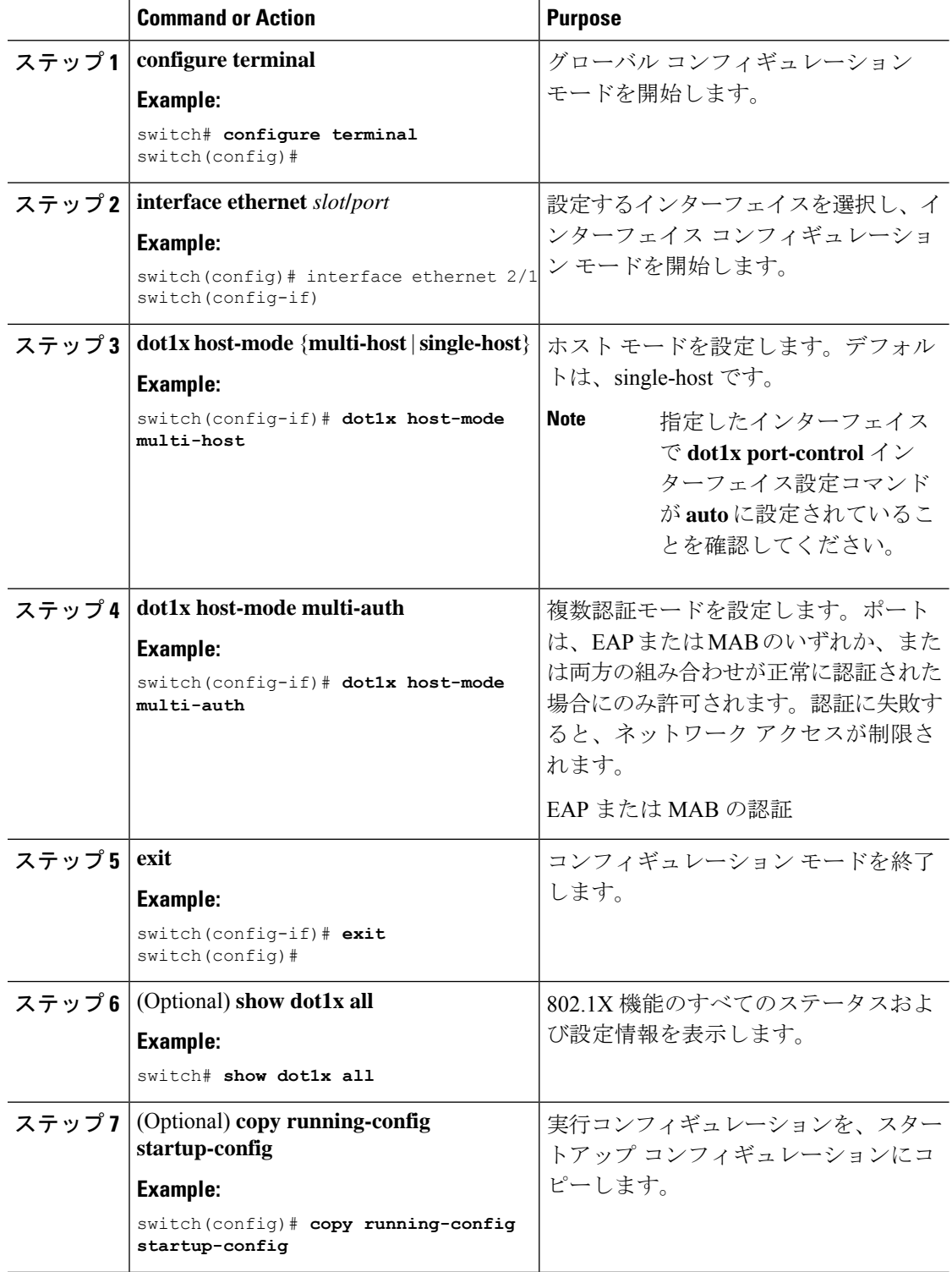

### **Cisco NX-OS** デバイスでの **802.1X** 認証の無効化

Cisco NX-OS デバイス上の 802.1X 認証を無効にできます。デフォルトでは、802.1X 機能を有 効にすると、Cisco NX-OS ソフトウェアが 802.1X 認証を有効にします。ただし、802.1X 機能 を無効にした場合、設定は Cisco NX-OS デバイスから削除されます。Cisco NX-OS ソフトウェ アでは、802.1X の設定を失わずに 802.1X 認証を無効にできます。

# 

```
Note
```
802.1X認証を無効にすると、設定されているポートモードに関係なく、すべてのインターフェ イスのポート モードがデフォルトの force-authorized になります。802.1X 認証を再び有効にす ると、Cisco NX-OS ソフトウェアはインターフェイス上に設定したポート モードを復元しま す。

### **Before you begin**

Cisco NX-OS デバイスで 802.1X 機能を有効にします。

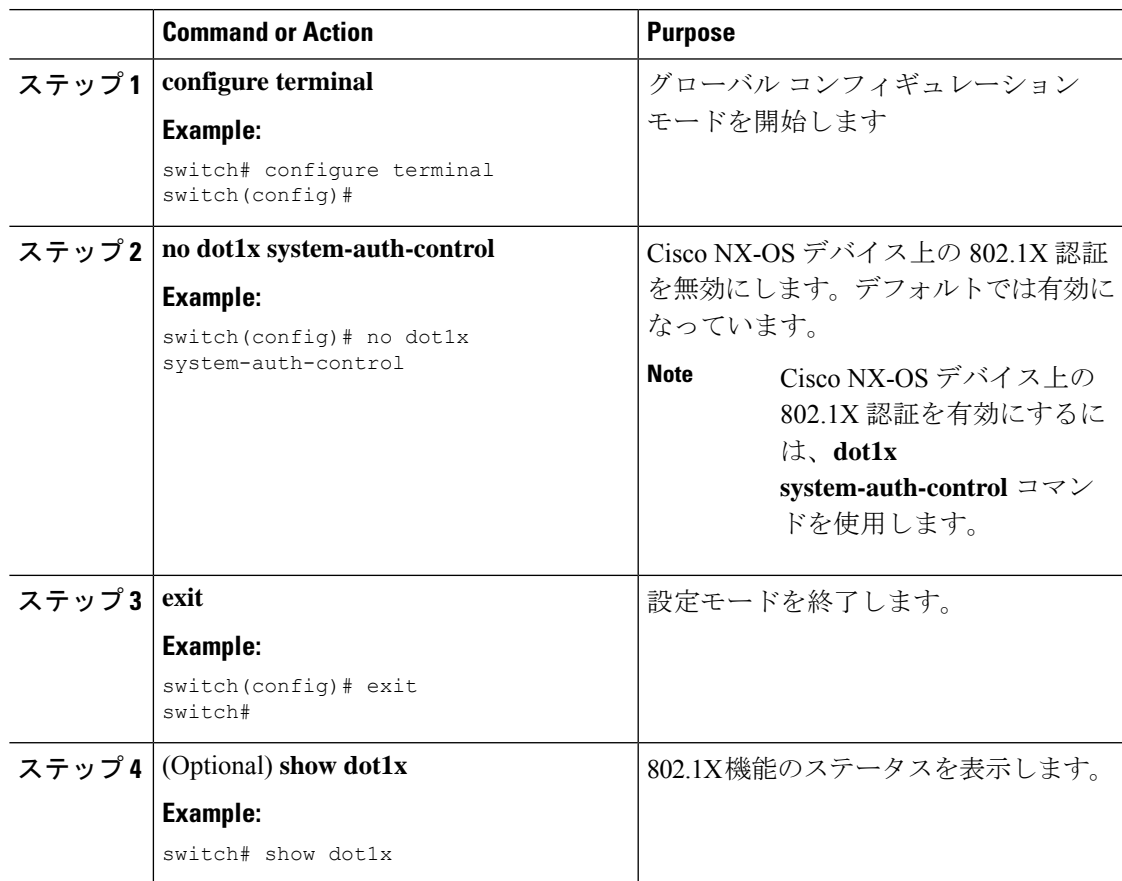

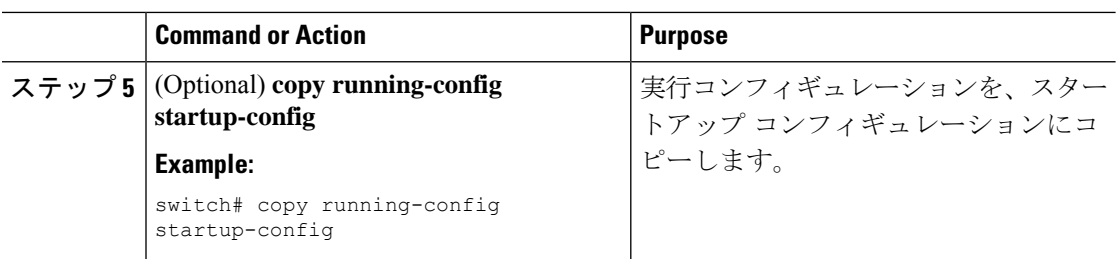

## **802.1X** 機能のディセーブル化

Cisco NX-OS デバイス上の 802.1X 機能をディセーブルにできます。

802.1Xをディセーブルにすると、関連するすべての設定が自動的に廃棄されます。CiscoNX-OS ソフトウェアは、802.1Xを再度イネーブルにして設定を回復する場合に使用できる自動チェッ クポイントを作成します。詳細については、ご使用のプラットフォームの『*Cisco NX-OS* シス テム管理設定ガイド』を参照してください。

### **Before you begin**

Cisco NX-OS デバイスで 802.1X 機能をイネーブルにします。

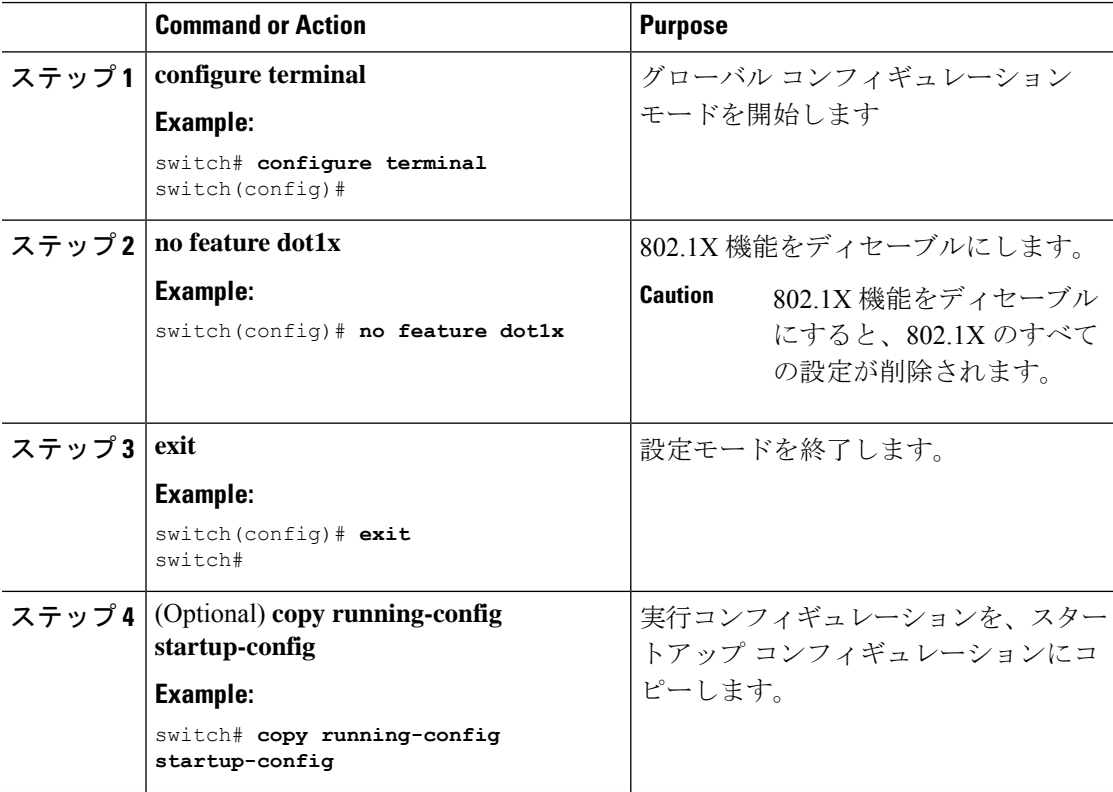

### **802.1X** インターフェイス設定のデフォルト値へのリセット

インターフェイスの 802.1X 設定をデフォルト値にリセットすることができます。

#### **Before you begin**

Cisco NX-OS デバイスで 802.1X 機能を有効にします。

#### **Procedure**

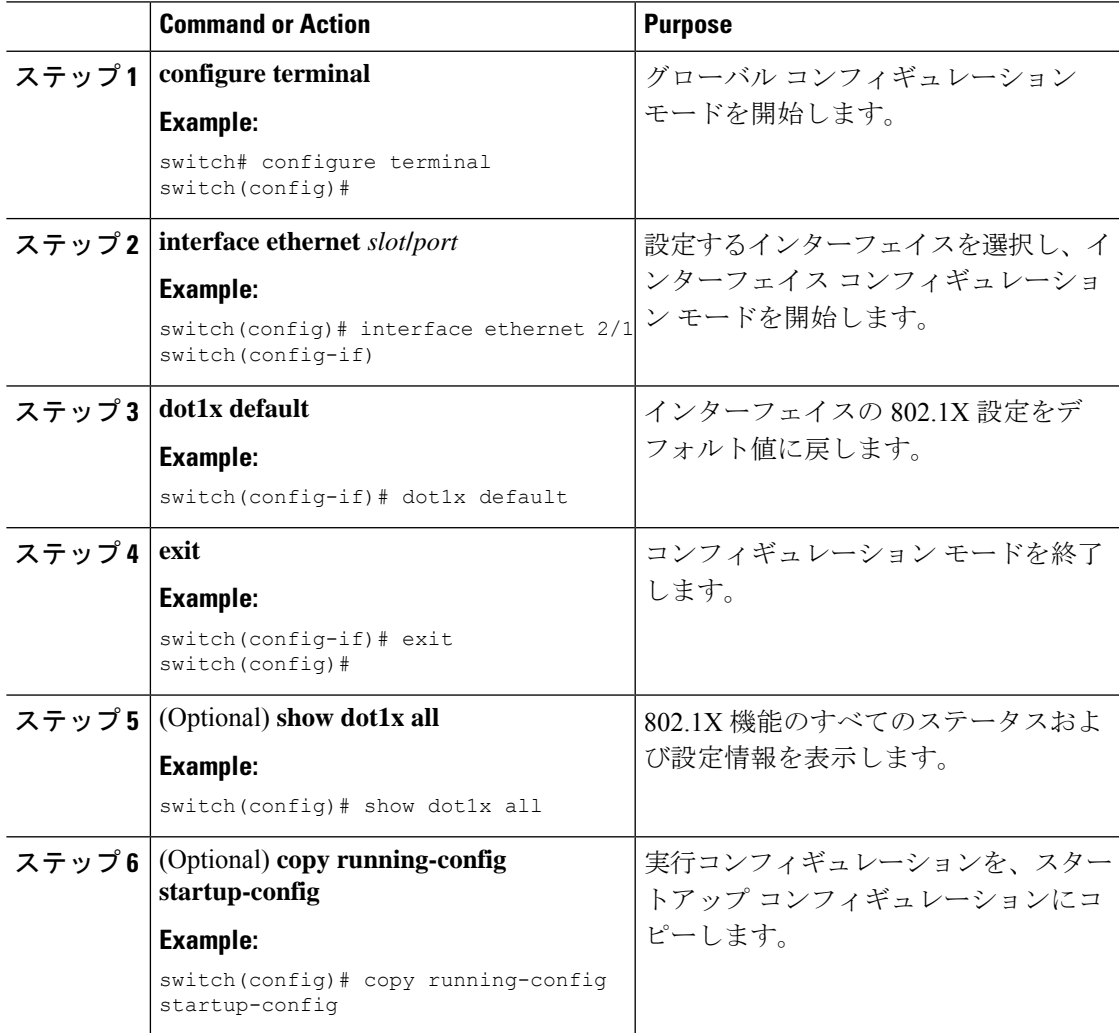

### インターフェイスでのオーセンティケータとサプリカント間のフレー ムの最大数の設定

セッションがタイムアウトするまでに、Cisco NX-OS デバイスがインターフェイス上でサプリ カントに認証要求を再送信する最大回数を設定できます。デフォルトは2回です。有効な範囲 は 1 ~ 10 回です。

#### **Before you begin**

Cisco NX-OS デバイスで 802.1X 機能をイネーブルにします。

#### **Procedure**

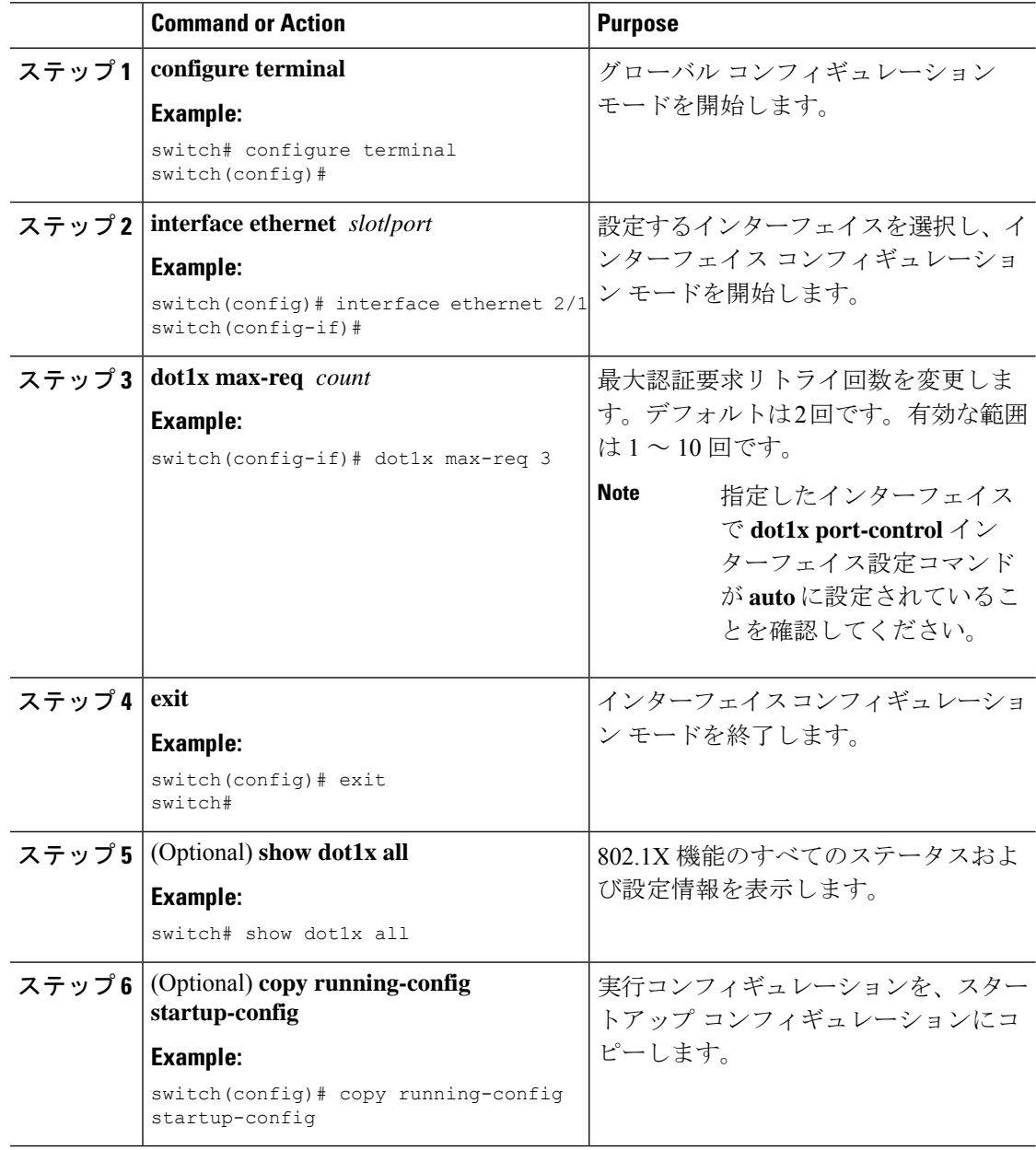

## **802.1X** 認証の **RADIUS** アカウンティングのイネーブル化

802.1X 認証のアクティビティに対する RADIUS アカウンティングをイネーブルにできます。

### **Before you begin**

Cisco NX-OS デバイスで 802.1X 機能をイネーブルにします。

### **Procedure**

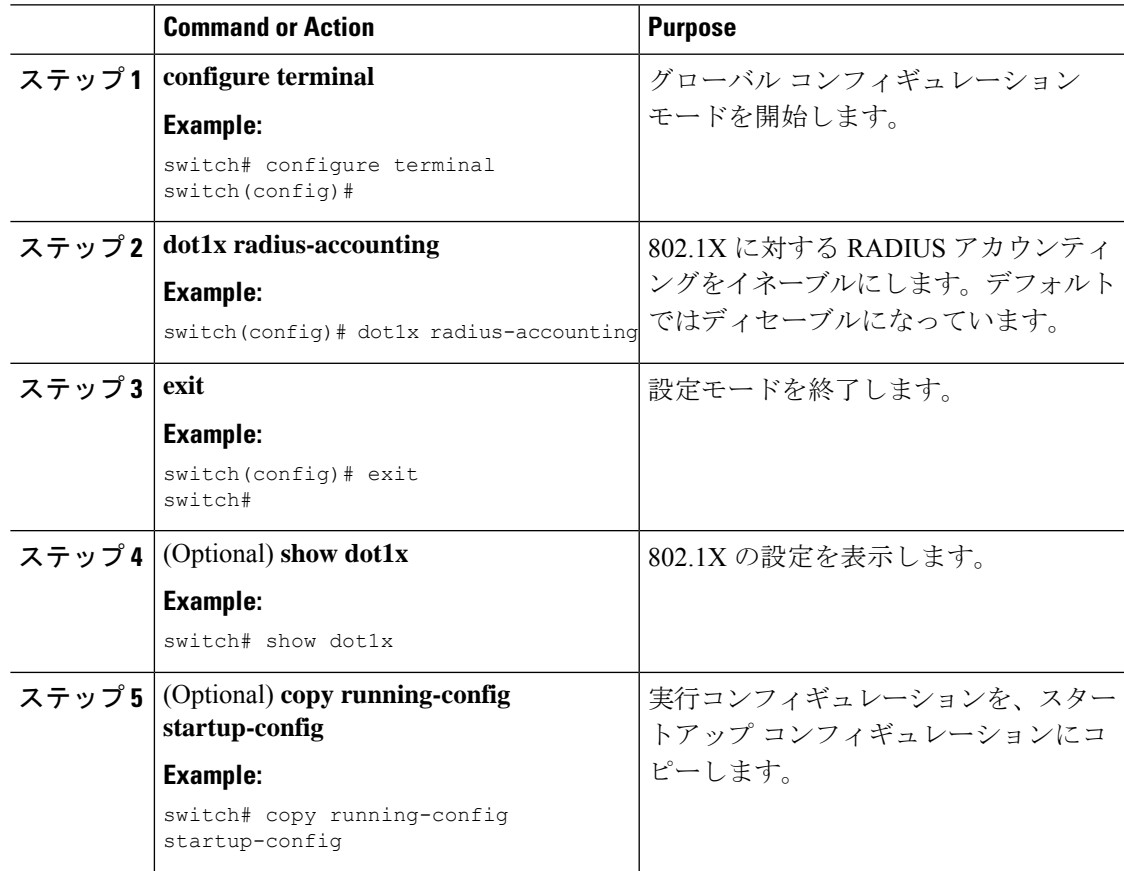

## **802.1X** の **AAA** アカウンティング方式の設定

802.1X 機能に対する AAA アカウンティング方式をイネーブルにできます。

#### **Before you begin**

Cisco NX-OS デバイスで 802.1X 機能をイネーブルにします。

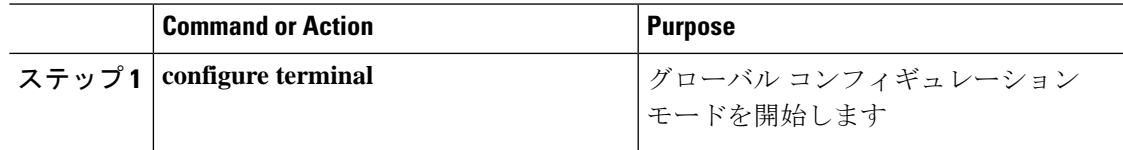

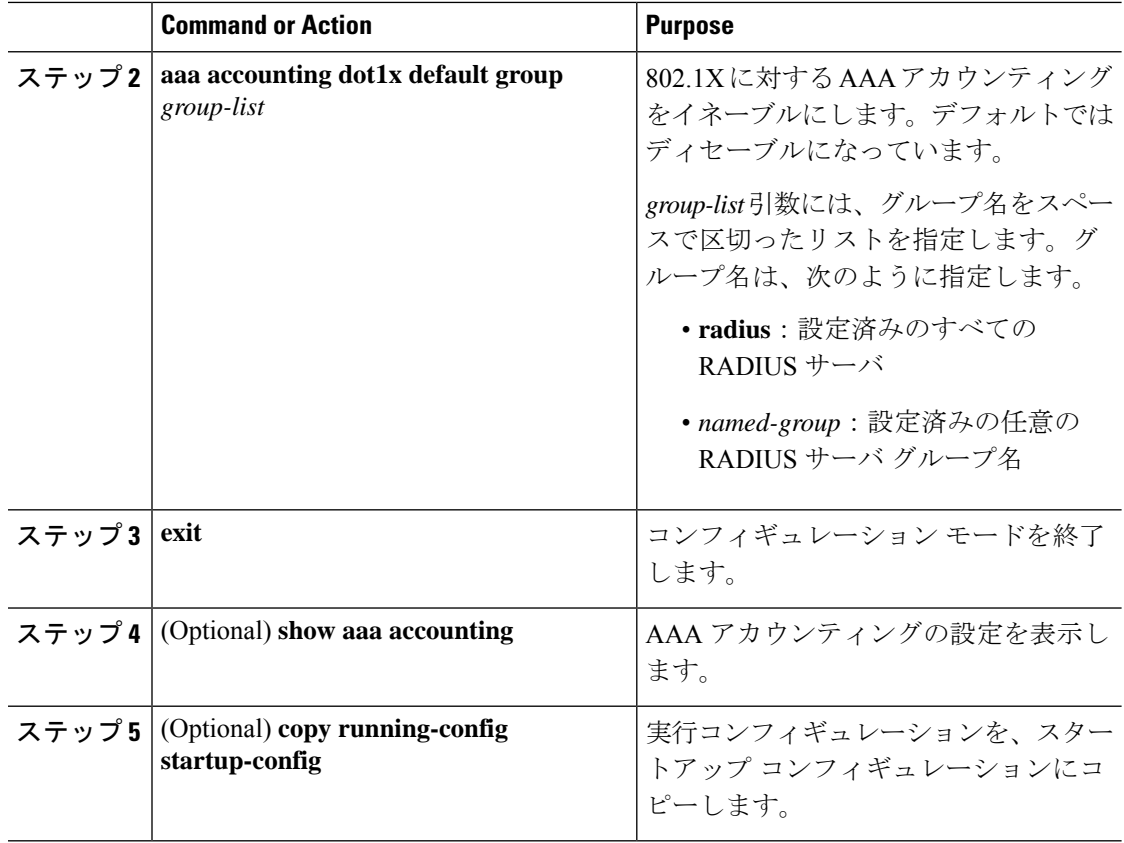

#### **Example**

次に、802.1X 機能を有効にする例を示します。

```
switch# configure terminal
switch(config)# aaa accounting dot1x default group radius
switch(config)# exit
switch# show aaa accounting
switch# copy running-config startup-config
```
### インターフェイスでの再認証最大リトライ回数の設定

セッションがタイムアウトするまでに、Cisco NX-OS デバイスがインターフェイス上でサプリ カントに再認証要求を再送信する最大回数を設定できます。デフォルトは2回です。有効な範 囲は 1 ~ 10 回です。

#### **Before you begin**

Cisco NX-OS デバイスで 802.1X 機能をイネーブルにします。

### **Procedure**

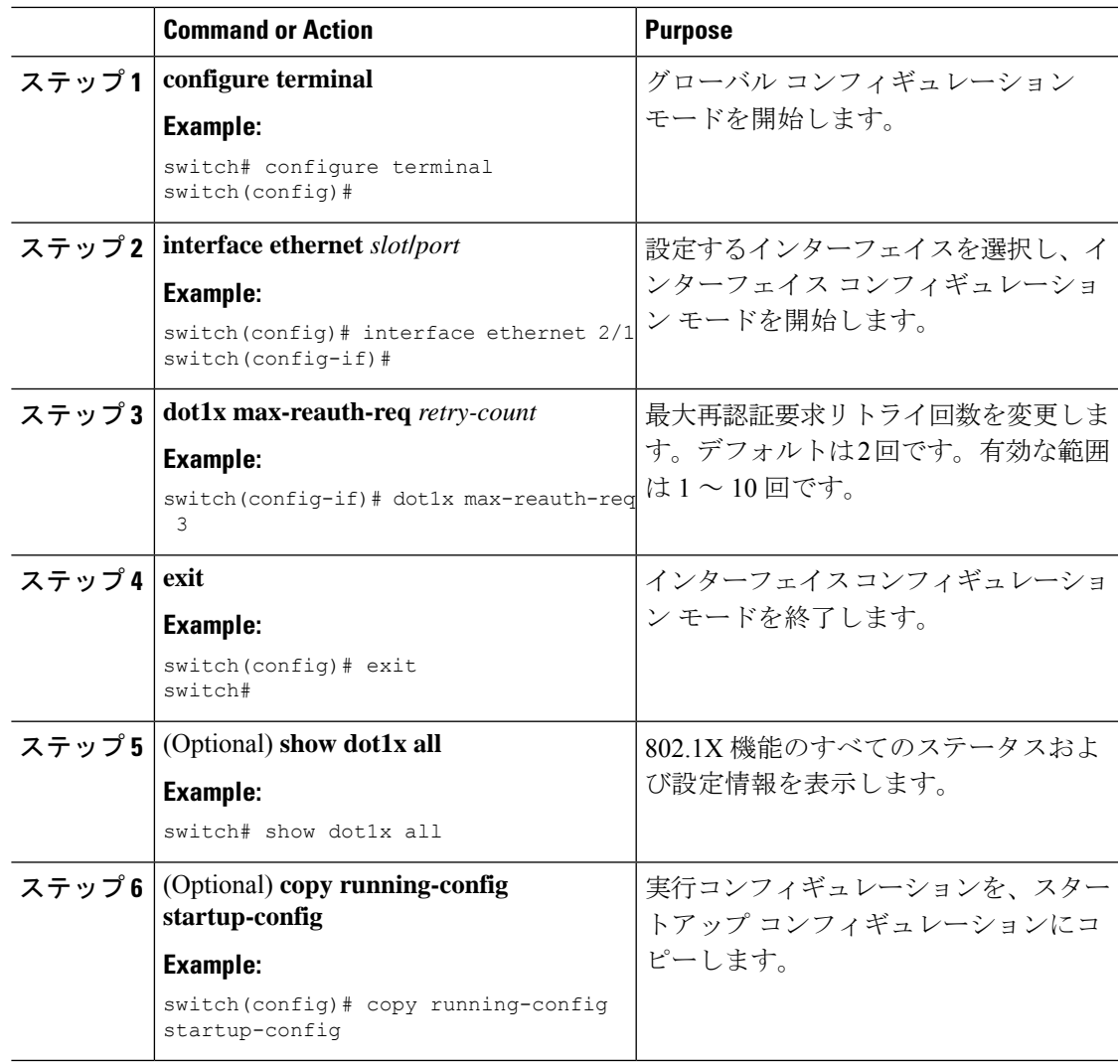

# **802.1X** 設定の確認

802.1X 情報を表示するには、次のいずれかの作業を行います。

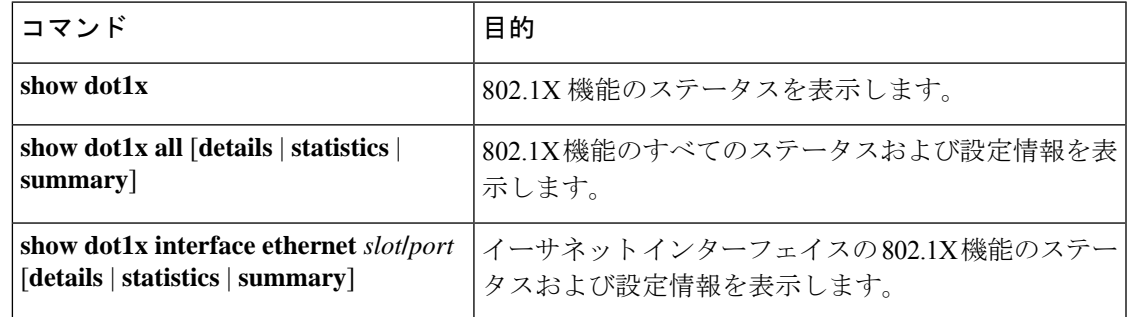

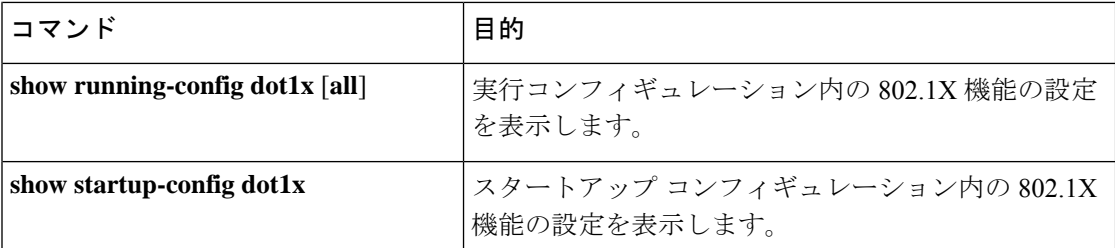

これらのコマンドの出力フィールドの詳細については、ご使用のプラットフォームの『*Cisco NX-OS* セキュリティ コマンド リファレンス』を参照してください。

次に、認証された状態のオーセンティケータとサプリカントの両方としてのポートのEAP-TLS 設定に関する情報を表示する例を示します。

```
switch(config)# show dot1x int eth 5/6 details
Dot1x Info for Ethernet5/6
-----------------------------------
                     PAE = AUTHENTICATOR
              PortControl = AUTO
                HostMode = MULTI HOST
         ReAuthentication = Disabled
             QuietPeriod = 60
            ServerTimeout = 30
              SuppTimeout = 30
             ReAuthPeriod = 3600 (Locally configured)
                ReAuthMax = 2
                  MaxReq = 2
                 TxPeriod = 30
         RateLimitPeriod = 0
         InactivityPeriod = 0
         Mac-Auth-Bypass = Disabled
Dot1x Info for Ethernet5/6
-----------------------------------
                     PAE = SUPPLICANT
              StartPeriod = 30
               AuthPeriod = 30
               HeldPeriod = 60
                MaxStart = 3
Dot1x Authenticator Client List
-------------------------------
              Supplicant = C4:B2:39:2C:EE:50
                  Domain = DATA
            Auth SM State = AUTHENTICATED
      Auth BEND SM State = IDLE
              Port Status = AUTHORIZED
   Authentication Method = EAP
        Authenticated By = Remote Server
               Auth-Vlan = 0
             DACL-Applied = False
Dot1x Supplicant Client List
-------------------------------
           Authenticator = C4:B2:39:2C:EE:50
        Supp SM State = AUTHENTICATED
        Supp Bend SM State = IDLE
              Port Status = AUTHORIZED
```
## **VXLAN EVPN** の **802.1X** サポート

このセクションでは、VXLAN EVPN の 802.1X 機能の構成方法について説明します。

## **VXLAN EVPN** の **802.1X** サポートに関する注意事項と制約事項

VXLAN EVPN の 802.1X サポートに関する注意事項と制約事項を次に示します。

- Cisco NX-OS リリース 9.3(7) 以降では、VXLAN EVPN 機能の 802.1X サポートが Cisco Nexus 9300-GX プラットフォーム スイッチでサポートされます。
- ポート チャネル インターフェイスまたはポート チャネルのメンバー ポートはサポートさ れません。
- vPC ポートはサポートされません。
- この機能の現在のサポートでは、802.1X セキュア MAC 更新のために BGP-EVPN コント ロール プレーンで定期的および動的な EVPN 更新を使用します。そのため、グローバル ポリシーが「dot1x mac-move deny」であっても、EVPN をまたいで移動することはできま せん。
- 「dot1x mac-move」ポリシーがファブリック全体で同じに設定されていることを確認しま す。ノード間で設定の検証は行われないため、設定ポリシーが同期していない場合は予期 しない動作が発生する可能性があります。
- 拒否モードと許可モードのローカルからリモートへの MAC 移動動作は許可されます。し たがって、拒否モードが有効になっていても、MAC 移動は許可されます。
- dot1x とポート セキュリティ ポートが異なる VLAN を使用していることを確認します。 同じ VLAN を両方のポートに割り当てることはできません。
- Dot1x は VLAN に対応していないため、2 つの異なる VLAN で同じ MAC を使用すること はできません。選択された MAC 移動モードに応じて、MAC は新しい VLAN に移動され るか、拒否されます。
- スタティック MAC とセキュア MAC を同時に設定することはできません。
- -R ライン カードを搭載した Cisco Nexus 9504 および Cisco Nexus 9508 プラットフォーム スイッチは、VXLAN でのマルチ認証およびマルチ認証をサポートしていません。
- RADIUS の認可変更は VXLAN EVPN によりサポートされています。
- スケール設定の推奨再認証時間間隔はデフォルト値で、3600 秒です。
- 802.1X はファブリック ピアリングではサポートされていません。

## **VXLAN EVPN** の **802.1X** サポートの設定

この手順では、VXLAN EVPN の 802.1X を設定します。

## 手順

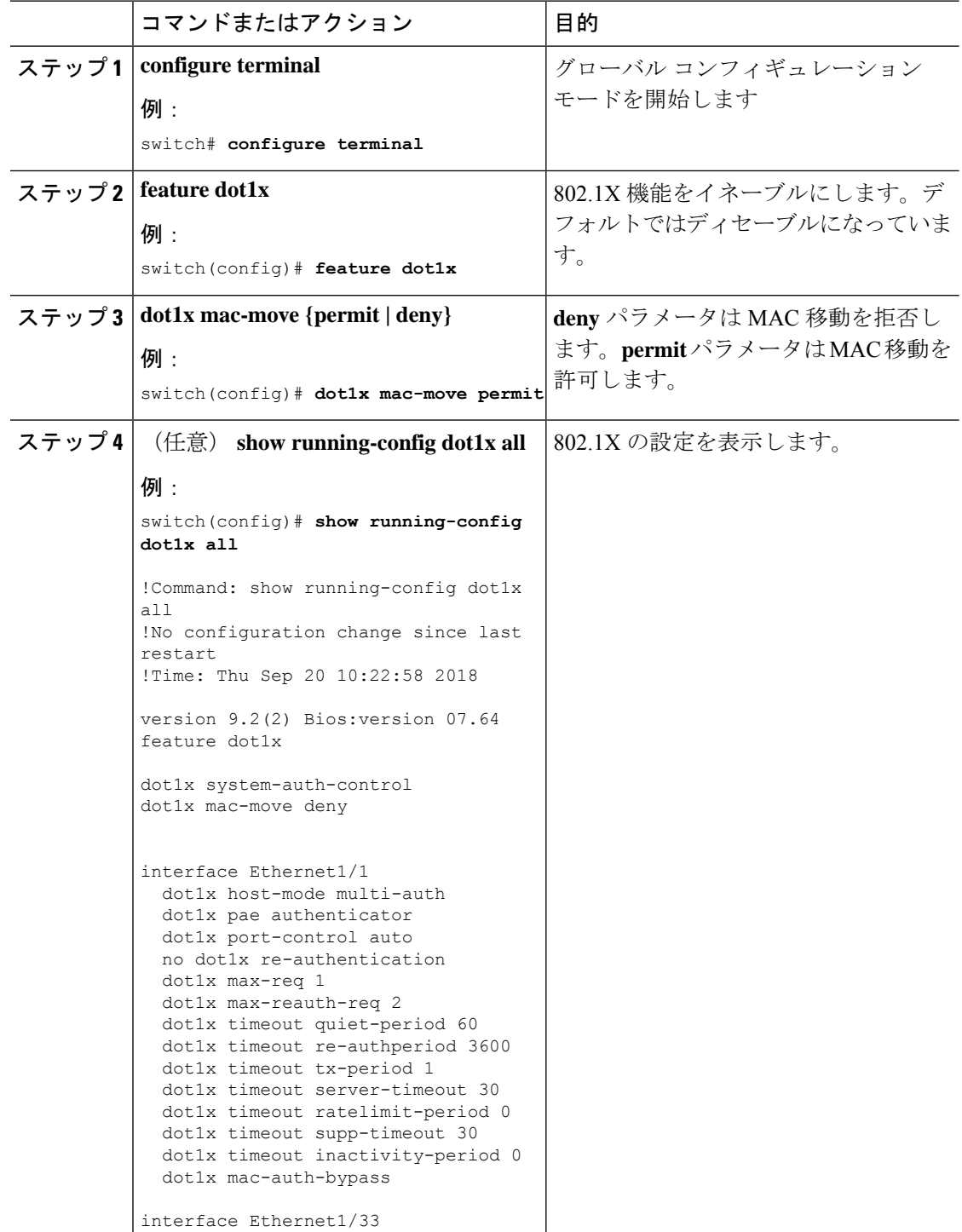

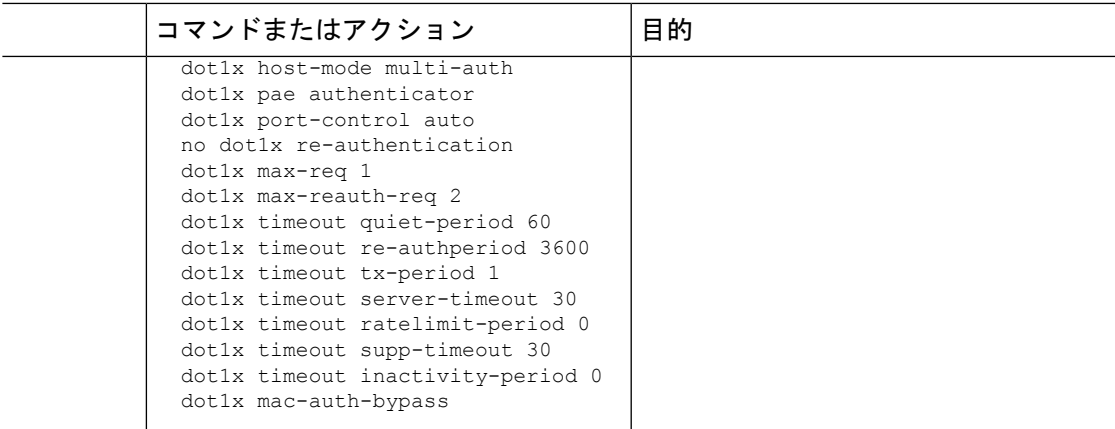

## **VXLAN EVPN**の **802.1X** サポートの確認

VXLAN EVPN の構成情報での 802.1X サポートを表示するには、次のいずれかのコマンドを入 力します。

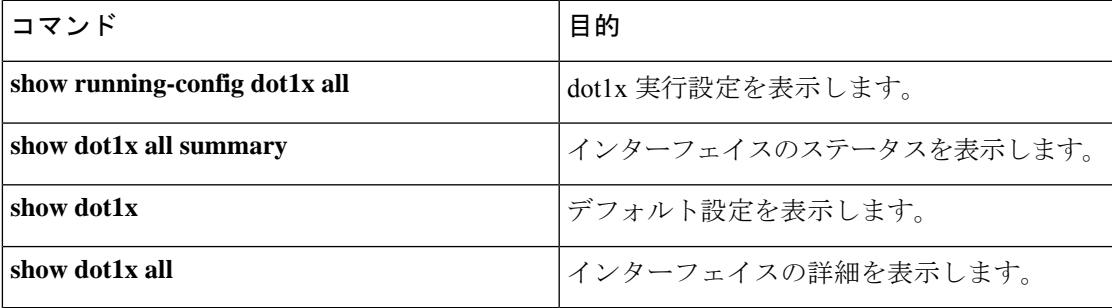

## **show running-config dot1x all** コマンドの例

```
switch# show running-config dot1x all
!Command: show running-config dot1x all
!No configuration change since last restart
!Time: Thu Sep 20 10:22:58 2018
version 9.2(2) Bios:version 07.64
feature dot1x
dot1x system-auth-control
dot1x mac-move deny
interface Ethernet1/1
 dot1x host-mode multi-auth
 dot1x pae authenticator
  dot1x port-control auto
  no dot1x re-authentication
  dot1x max-req 1
  dot1x max-reauth-req 2
  dot1x timeout quiet-period 60
  dot1x timeout re-authperiod 3600
  dot1x timeout tx-period 1
  dot1x timeout server-timeout 30
  dot1x timeout ratelimit-period 0
```

```
dot1x timeout supp-timeout 30
 dot1x timeout inactivity-period 0
 dot1x mac-auth-bypass
interface Ethernet1/33
  dot1x host-mode multi-auth
 dot1x pae authenticator
 dot1x port-control auto
 no dot1x re-authentication
 dot1x max-req 1
 dot1x max-reauth-req 2
 dot1x timeout quiet-period 60
 dot1x timeout re-authperiod 3600
 dot1x timeout tx-period 1
 dot1x timeout server-timeout 30
 dot1x timeout ratelimit-period 0
 dot1x timeout supp-timeout 30
 dot1x timeout inactivity-period 0
 dot1x mac-auth-bypass
```
### **show dot1x all summary** コマンドの例

switch# **show dot1x all summary**

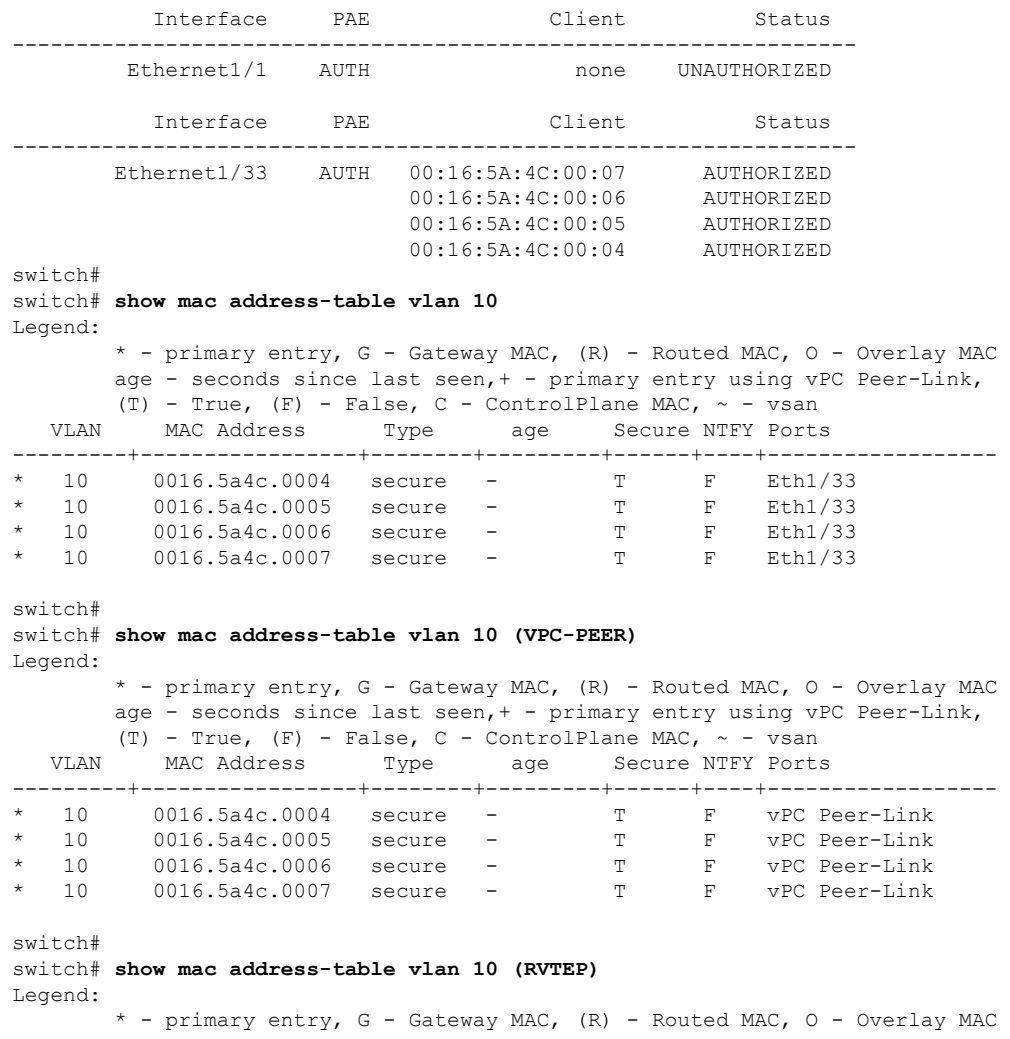

age - seconds since last seen,+ - primary entry using vPC Peer-Link, (T) - True,  $(F)$  - False,  $C$  - ControlPlane MAC,  $\sim$  - vsan VLAN MAC Address Type age Secure NTFY Ports C 10 0016.5a4c.0004 dynamic 0 F F nve1(67.67.67,67)<br>C 10 0016.5a4c.0005 dynamic 0 F F nve1(67.67.67,67)<br>C 10 0016.5a4c.0006 dynamic 0 F F nve1(67.67.67,67) C 10 0016.5a4c.0004 dynamic 0 F F nve1(67.67.67.67) C 10 0016.5a4c.0005 dynamic 0 F F nve1(67.67.67.67) C 10 0016.5a4c.0006 dynamic 0 F F nve1(67.67.67.67) C 10 0016.5a4c.0007 dynamic 0 F F nve1(67.67.67.67)

## **show dot1x** コマンドの例

```
switch# show dot1x
          Sysauthcontrol Enabled
  Dot1x Protocol Version 2
                Mac-Move Deny
```
#### **show dot1x all** コマンドの例

```
switch# show dot1x all
         Sysauthcontrol Enabled
  Dot1x Protocol Version 2
              Mac-Move Deny
```
Dot1x Info for Ethernet1/1

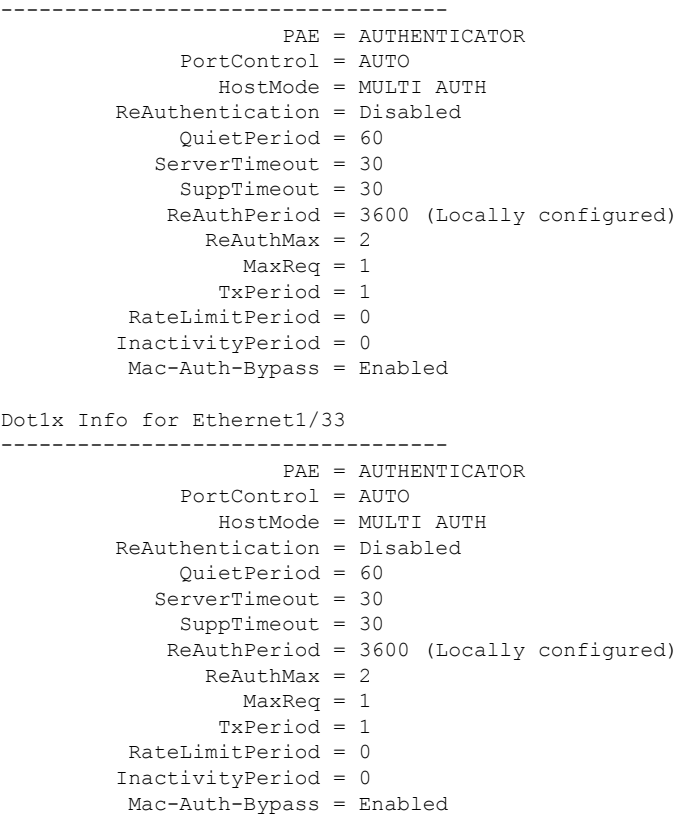

# クリティカル認証の確認

次の例は、クリティカル認証機能が有効になっているかどうかを表示する方法を示していま す。

```
switch(config)# show dot1x
               Sysauthcontrol Enabled
       Dot1x Protocol Version 2
                     Mac-Move Permit
 Server-Dead-Action-Authorize Enabled
```
**Server-Dead-Action-Authorize** パラメータの値が **Enabled** の場合、クリティカル認証機能が有 効になります。

# **802.1X** のモニタリング

Cisco NX-OS デバイスが保持している 802.1X のアクティビティに関する統計情報を表示でき ます。

## **Before you begin**

Cisco NX-OS デバイスで 802.1X 機能をイネーブルにします。

## **Procedure**

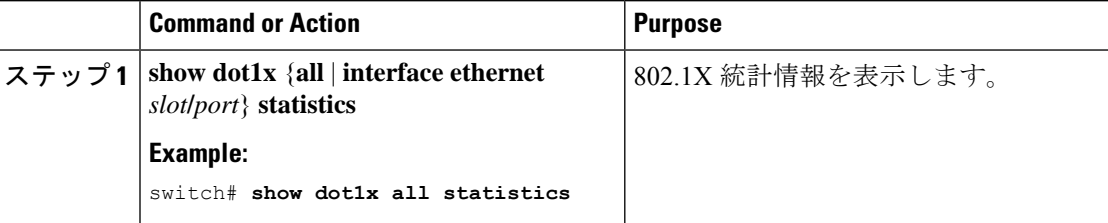

# **802.1X** の設定例

次に、アクセス ポートに 802.1X を設定する例を示します。

```
feature dot1x
aaa authentication dot1x default group rad2
interface Ethernet2/1
dot1x pae-authenticator
dot1x port-control auto
```
次に、トランク ポートに 802.1X を設定する例を示します。

```
feature dot1x
aaa authentication dot1x default group rad2
interface Ethernet2/1
dot1x pae-authenticator
```
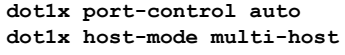

**Note**

802.1X 認証が必要なすべてのインターフェイスに対して、**dot1x pae authenticator** コマンドお よび **dot1x port-control auto** コマンドを繰り返してください。

# ユーザ **1** 人あたりの **DACL** の設定例

次の例は、ポートの1つで設定されたユーザごとのDACLを示しています。DACLが適用され ると、ブロックリスト トラフィックは除外されます。DACL-Applied パラメータの値が true の 場合、クライアントは ISE から ACL を受信したブロックリスト クライアントです。

switch# **show dot1x all summary** Interface PAE Client Status Ethernet1/1 AUTH 36:12:61:51:21:52 AUTHORIZED 36:12:61:51:21:53 AUTHORIZED

switch# **show dot1x all details** -----------------------------

Supplicant = 36:12:61:51:21:52 Domain = DATA Auth SM State = AUTHENTICATED DACL-Applied = False ------------------------------- Supplicant = 36:12:61:51:21:53 Domain = DATA Auth SM State = AUTHENTICATED DACL-Applied = True

次に、ブロックリストされたトラフィックを表示する例を示します。

switch# **show ip access-list dynamic** IP access list DOT1X\_Restricted\_base\_acl\_Ethernet1/1\_new statistics per-entry fragments deny-all 10 permit udp any 3612.6151.2153 0000.0000.0000 any eq 5555 vlan 100 [match=0] 20 permit udp any 3612.6151.2153 0000.0000.0000 any eq 6666 vlan 100 [match=0] 30 deny ip any 3612.6151.2153 0000.0000.0000 any vlan 100 [match=0]

# **802.1X** に関する追加情報

ここでは、802.1X の実装に関する追加情報について説明します。

#### 関連資料

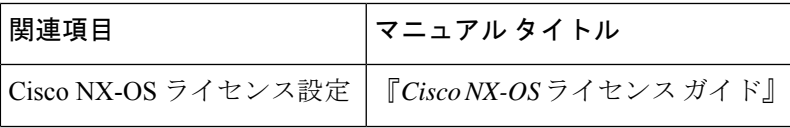

I

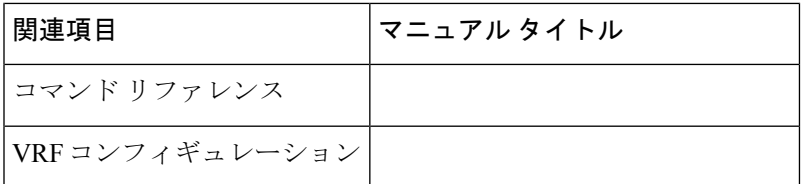

## 標準

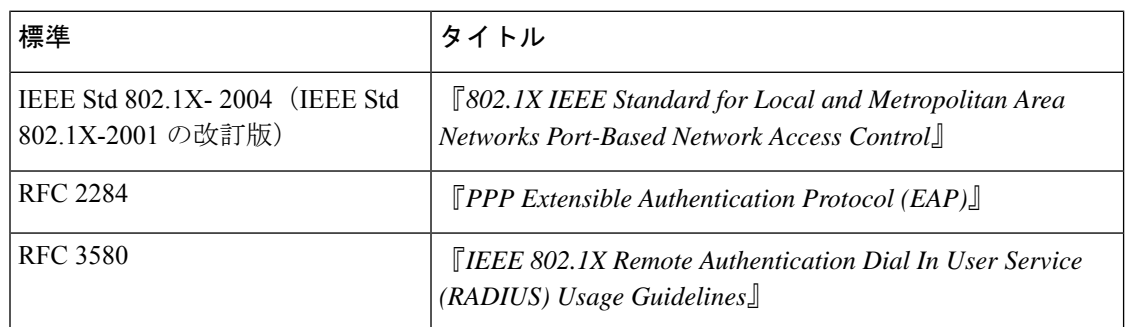

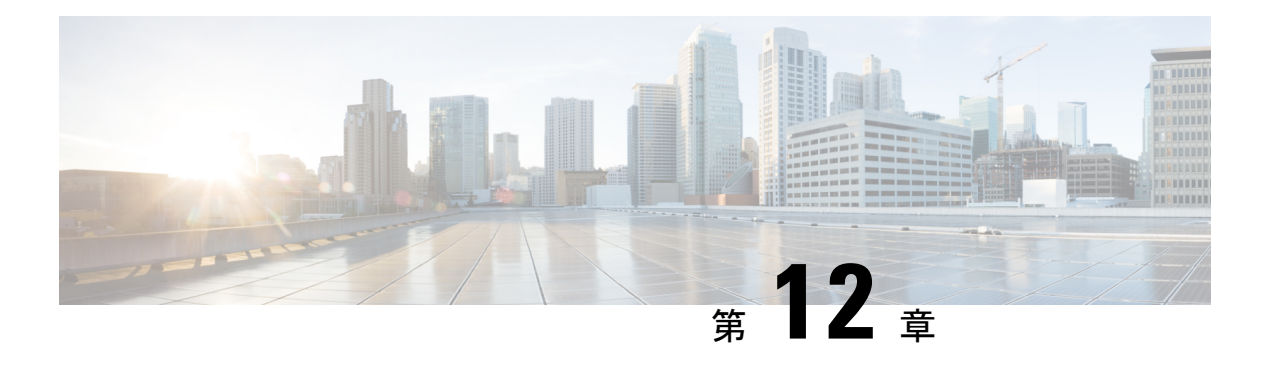

# **IP ACL** の設定

この章では、Cisco NX-OS デバイスの IP アクセス コントロール リスト(ACL)を設定する方 法について説明します。

特に指定がなければ、IP ACL は IPv4 および IPv6 の ACL を意味します。

この章は、次の項で構成されています。

- ACL について, on page 331
- IP ACL の前提条件, on page 353
- IP ACL の注意事項と制約事項 (354 ページ)
- IP ACL のデフォルト設定, on page 365
- IP ACL の設定, on page 366
- IP ACL の設定の確認, on page 410
- IP ACL の統計情報のモニタリングとクリア (414 ページ)
- IP ACL の設定例, on page 415
- システム ACL について (416 ページ)
- オブジェクト グループの設定, on page 420
- オブジェクト グループの設定の確認, on page 424
- 時間範囲の設定, on page 425
- 時間範囲設定の確認, on page 429
- IP ACL に関する追加情報, on page 430

# **ACL** について

ACL とは、トラフィックのフィルタリングに使用する順序付きのルール セットのことです。 各ルールには、パケットがルールに一致するために満たさなければならない条件のセットが規 定されています。デバイスは、ある ACL がパケットに適用されると判断すると、そのすべて のルールの条件にパケットを照合し、テストします。最初に一致したルールで、そのパケット が許可されるか拒否されるかが決定されます。一致するものがなければ、デバイスは適用可能 な暗黙のルールを適用します。デバイスは、許可されたパケットの処理を続行し、拒否された パケットはドロップします。

ACLを使用すると、ネットワークおよび特定のホストを、不要なトラフィックや望ましくない トラフィックから保護できます。たとえば、ACLを使用して、厳重にセキュリティ保護された ネットワークからインターネットにHTTPトラフィックが流入するのを禁止できます。また、 特定のサイトへのHTTPトラフィックだけを許可することもできます。その場合は、サイトの IP アドレスが、IP ACL に指定されているかどうかによって判定します。

## **ACL** のタイプと適用

セキュリティ トラフィック フィルタリングには次のタイプの ACL を使用できます。

### **IPv4 ACL**

IPv4 トラフィックだけに適用されます。

## **IPv6 ACL**

IPv6 トラフィックだけに適用されます。

## **MAC ACL**

デバイスにより MAC ACL のみが非 IP トラフィックに適用されます。

IP および MAC ACL には以下の種類のアプリケーションがあります。

### ポート **ACL**

レイヤ 2 トラフィックのフィルタリング

#### **UDF** ベースの一致による **MAC ACL**

UDF ベースのマッチングで MAC ACL をフィルタリングします。

#### ルータ **ACL**

レイヤ 3 トラフィックのフィルタリング

### **VLAN ACL**

VLAN トラフィックのフィルタリング

## **VTY ACL**

仮想テレタイプ(VTY)トラフィックのフィルタリング

次の表に、セキュリティ ACL の適用例の概要を示します。

**Table 15:** セキュリティ **ACL** の適用

| 適用                | サポートするインターフェイス                                                                                                    | サポートする ACL のタイプ                                                                                                    |
|-------------------|----------------------------------------------------------------------------------------------------|----------------------------------------------------------------------------------------------------|
| ポート<br><b>ACL</b> | • レイヤ2インターフェイス<br>•レイヤ2イーサネットポートチャ<br>ネル インターフェイス<br>ポートACLをトランクポートに適用す<br>ると、そのACLは、当該トランクポー                                                                                                    | $\cdot$ IPv4 ACL<br>• Cisco Nexus 9200、9300、および<br>9300-EX シリーズ スイッチの UDF<br>ベースのマッチングで IPv4 ACLを<br>サポートします。<br>$\cdot$ IPv6 ACL                                                                                         |
|                   | ト上のすべての VLAN 上のトラフィッ<br>クをフィルタリングします。                                                                                                    | • 9300-EX シリーズ スイッチの UDF<br>ベースのマッチングで IPv6 ACL を<br>サポートします。<br>• MAC ACL<br>• UDF ベースのマッチングを行う<br>MAC ACL <sub>o</sub>                                                                                                  |
| ルータ<br><b>ACL</b> | • VLAN インターフェイス<br>•物理層3インターフェイス<br>•レイヤ3イーサネットサブイン<br>ターフェイス<br>•レイヤ3イーサネットポートチャ<br>ネル インターフェイス<br>• 管理インターフェイス<br><b>Note</b><br>VLAN インターフェイスを<br>設定するには、先にVLAN<br>インターフェイスをグロー<br>バルにイネーブルにする必<br>要があります。 | $\cdot$ IPv4 ACL<br>$\cdot$ IPv6 ACL<br><b>Note</b><br>MAC ACL は、MAC パケッ<br>ト分類をイネーブルにする<br>場合だけ、レイヤ3インター<br>フェイスでサポートされま<br>す。<br><b>Note</b><br>出力ルータ ACL は Cisco<br>Nexus 9300 シリーズ スイッ<br>チアップリンク ポートでは<br>サポートされません。 |
| <b>VLANACL</b>    | $\cdot$ VLAN                                                                                                    | $\cdot$ IPv4 ACL<br>$\cdot$ IPv6 ACL<br>$\bullet$ MAC ACL                                                                                                    |
| VTY ACL           | $\cdot$ VTY                                                                                                    | $\cdot$ IPv4 ACL<br>$\cdot$ IPv6 ACL                                                                                                    |

### **Related Topics**

VLAN ACL について (445 ページ) MAC ACL について (431 ページ)

## **ACL** の適用順序

デバイスは、パケットを処理する際に、そのパケットの転送パスを決定します。デバイスがト ラフィックに適用する ACL はパスによって決まります。デバイスは、次の順序で ACL を適用 します。

- **1.** ポート ACL
- **2.** 入力 VACL
- **3.** 入力ルータ ACL
- **4.** 入力 VTY ACL
- **5.** 出力 VTY ACL
- **6.** 出力ルータ ACL
- **7.** 出力 VACL

パケットが入力 VLAN 内でブリッジされる場合、ルータ ACL は適用されません。

#### **Figure 7: ACL** の適用順序

次の図に、デバイスが ACL を適用する順序を示します。

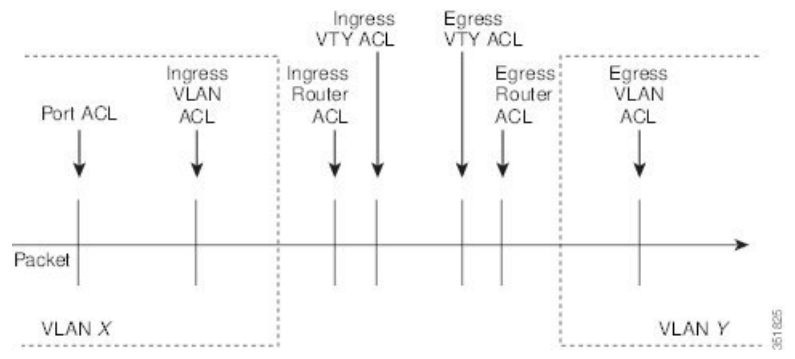

#### **Figure 8: ACL** とパケット フロー

次の図に、ACL のタイプに応じた ACL の適用場所を示します。赤いパスは送信元とは異なる インターフェイス上の宛先に送信されるパケットを表しています。青いパスは同じ VLAN 内 でブリッジされるパケットを表しています。

デバイスは適用可能な ACL だけを適用します。たとえば、入力ポートがレイヤ 2 ポートの場 合、VLAN インターフェイスである VLAN 上のトラフィックには、ポート ACL とルータ ACL が両方とも適用される可能性があります。さらに、その VLAN に VACL が適用される場合、 デバイスはその VACL も適用します。

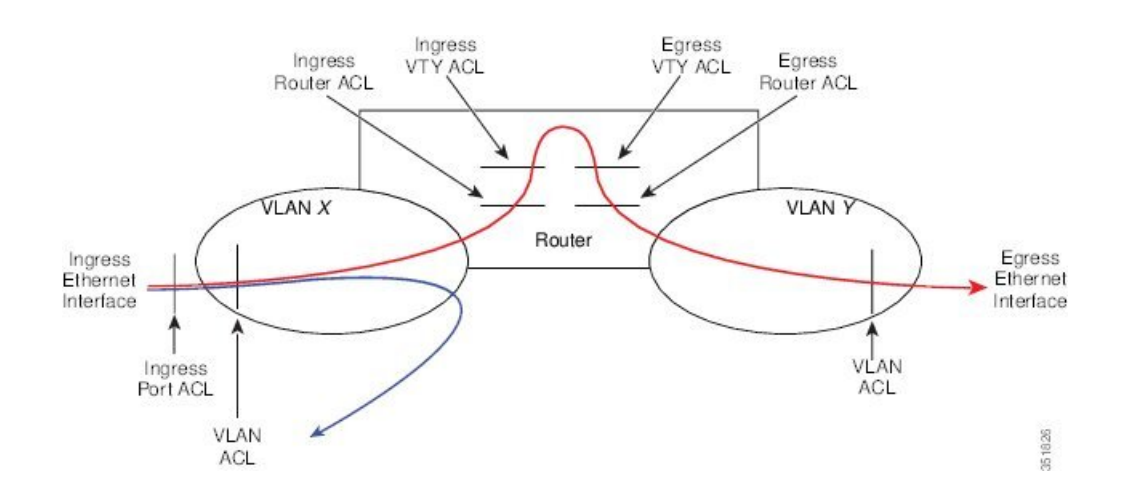

## ルールについて

ACL によるネットワーク トラフィックのフィルタリング方法を設定する際に、何を作成、変 更、削除するかを決めるのがルールです。ルールは実行コンフィギュレーション内に表示され ます。ACLをインターフェイスに適用するか、またはインターフェイスにすでに適用されてい る ACL 内のルールを変更すると、スーパーバイザ モジュールは実行コンフィギュレーション 内のルールから ACL のエントリを作成し、それらの ACL エントリを適用可能な I/O モジュー ルに送信します。ACL の設定によっては、ルールよりも ACL エントリの方が数が多くなるこ とがあります。特に、ルールを設定するときにオブジェクトグループを使用してポリシーベー ス ACL を実装する場合などです。

アクセスリストコンフィギュレーションモードでルールを作成するには、**permit**または**deny** コマンドを使用します。デバイスは、許可ルール内の基準と一致するトラフィックを許可し、 拒否ルール内の基準と一致するトラフィックをブロックします。ルールに一致するためにトラ フィックが満たさなければならない基準を設定するためのオプションが多数用意されていま す。

ここでは、ルールを設定する際に使用できるオプションをいくつか紹介します。

## **IP ACL** および **MAC ACL** のプロトコル

IPv4、IPv6、および MAC の ACL では、トラフィックをプロトコルで識別できます。指定の際 の手間を省くために、一部のプロトコルは名前で指定できます。たとえば、IPv4 または IPv6 の ACL では、ICMP を名前で指定できます。

プロトコルはすべて番号で指定できます。MAC ACL では、プロトコルをそのプロトコルの EtherType 番号(16 進数)で指定できます。たとえば、MAC ACL ルールの IP トラフィックの 指定に 0x0800 を使用できます。

IPv4 および IPv6 ACL では、インターネット プロトコル番号を表す整数でプロトコルを指定で きます。

## 送信元と宛先

各ルールには、ルールに一致するトラフィックの送信元と宛先を指定します。指定する送信元 および宛先には、特定のホスト、ホストのネットワークまたはグループ、あるいは任意のホス トを使用できます。送信元と宛先の指定方法は、IPv4ACL、IPv6ACL、MACACLのどのACL を設定するのかによって異なります。

## **IP ACL** および **MAC ACL** の暗黙ルール

IP ACL および MAC ACL には暗黙ルールがあります。暗黙ルールは、実行コンフィギュレー ションには設定されていませんが、ACL 内の他のルールと一致しない場合にデバイスがトラ フィックに適用するルールです。ACLのルール単位の統計情報を維持するようにデバイスを設 定した場合、暗黙ルールの統計情報はデバイスに維持されません。

すべての IPv4 ACL には、次の暗黙のルールがあります。

deny ip any any

この暗黙ルールによって、デバイスは不一致 IP トラフィックを確実に拒否します。

すべての IPv6 ACL には、次の暗黙のルールがあります。

deny ipv6 any any

この暗黙ルールによって、デバイスは不一致 IPv6 トラフィックを確実に拒否します。

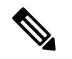

**Note**

- IPv6 近隣探索パケット (近隣要請、近隣通知、ルータ要請、およびルータ通知) は、IPv6 ACL の暗黙の **deny ipv6 any any** ルールにより許可されません。
- Cisco Nexus 93180YC-EX、Nexus 93180YC-FX、Nexus 93240YC-FX2、Nexus 93360YC-FX2、 Nexus 9336C-FX2、Nexus 9336C-FX2-E、Nexus 93180YC-FX3、N9K-C9316D-GX、 N9K-C93600CD-GX、Nexus 9364C-GX、N9K-C9332D-GX2B、Nexus 9364C、および Nexus 9332C プラットフォーム スイッチ で IPv6 ネイバー探索パケットを許可するには、次の ルールを明示的に追加する必要があります。
	- **permit icmp any any nd-na**
	- **permit icmp any any nd-ns**
	- **permit icmp any any router-advertisement**
	- **permit icmp any any router-solicitation**

すべての MAC ACL には、次の暗黙のルールがあります。

deny any any *protocol*

この暗黙ルールによって、デバイスは、トラフィックのレイヤ2ヘッダーに指定されているプ ロトコルに関係なく、不一致トラフィックを確実に拒否します。

## その他のフィルタリング オプション

追加のオプションを使用してトラフィックを識別できます。これらのオプションは、ACLのタ イプによって異なります。次のリストには、ほとんどの追加フィルタリングオプションが含ま れていますが、すべてを網羅しているわけではありません。

- IPv4 ACL には、次の追加フィルタリング オプションが用意されています。
	- レイヤ 4 プロトコル
	- TCP/UDP ポート
	- ICMP タイプおよびコード
	- IGMP タイプ
	- 優先レベル
	- DiffServ コード ポイント (DSCP) 値
	- ACK、FIN、PSH、RST、SYN、または URG ビットがセットされた TCP パケット
	- 確立済み TCP 接続
	- パケット長
- IPv6 ACL では、次のフィルタリング オプションが追加されています。
	- レイヤ 4 プロトコル
	- カプセル化セキュリティ ペイロード
	- ペイロード圧縮プロトコル
	- Stream Control Transmission Protocol (SCTP)
	- SCTP、TCP、および UDP の各ポート
	- ICMP タイプおよびコード
	- DSCP の値
	- ACK、FIN、PSH、RST、SYN、または URG ビットがセットされた TCP パケット
	- 確立済み TCP 接続
	- パケット長
- MAC ACL は、次の追加フィルタリング オプションをサポートしています。
	- レイヤ 3 プロトコル (Ethertype)
	- VLAN ID
	- サービス クラス (CoS)
- Cisco NX-OS リリース 9.2(4) 以降、N9K-X96136YC-R、N9K-X9636C-R、および N9K-X9636C-RX ライン カードと N9K-C9504-FM-R を搭載した Cisco Nexus 9500 プラット フォーム スイッチの IPv4 ACL および IPv6 ファブリック モジュールは、次の追加のフィ ルタリング オプションをサポートしています。
	- ACK、FIN、PSH、RST、SYN、または URG ビットがセットされた TCP パケット
	- 確立済み TCP 接続

## シーケンス番号

デバイスはルールのシーケンス番号をサポートしています。入力するすべてのルールにシーケ ンス番号が割り当てられます(ユーザによる割り当てまたはデバイスによる自動割り当て)。 シーケンス番号によって、次の ACL 設定作業が容易になります。

#### 既存のルールの間に新しいルールを追加

シーケンス番号を指定することによって、ACL 内での新規ルールの挿入場所を指定しま す。たとえば、ルール番号 100 と 110 の間に新しいルールを挿入する必要がある場合は、 シーケンス番号 105 を新しいルールに割り当てます。

#### ルールの削除

シーケンス番号を使用しない場合は、ルールを削除するために、次のようにルール全体を 入力する必要があります。

switch(config-acl)# **no permit tcp 10.0.0.0/8 any**

このルールに101番のシーケンス番号が付いていれば、次コマンドだけでルールを削除で きます。

switch(config-acl)# **no 101**

#### ルールの移動

シーケンス番号を使用すれば、同じ ACL 内の異なる場所にルールを移動する必要がある 場合に、そのルールのコピーをシーケンス番号で正しい位置に挿入してから、元のルール を削除できます。この方法により、トラフィックを中断せずにルールを移動できます。

シーケンス番号を使用せずにルールを入力すると、デバイスはそのルールを ACL の最後に追 加し、そのルールの直前のルールのシーケンス番号よりも 10 大きい番号を割り当てます。た とえば、ACL内の最後のルールのシーケンス番号が225で、シーケンス番号を指定せずにルー ルを追加した場合、デバイスはその新しいルールにシーケンス番号 235 を割り当てます。

また、CiscoNX-OSでは、ACL内ルールのシーケンス番号を再割り当てできます。シーケンス 番号の再割り当ては、ACL 内に、100、101 のように連続するシーケンス番号のルールがある 場合、それらのルールの間に 1 つ以上のルールを挿入する必要があるときに便利です。

## 論理演算子と論理演算ユニット

TCP および UDP トラフィックの IP ACL ルールでは、論理演算子を使用して、ポート番号に基 づきトラフィックをフィルタリングできます。Cisco NX-OS では、入力方向でのみ論理演算子 をサポートします。

このデバイスは、論理演算ユニット(LOU)というレジスタに、演算子とオペランドの組み合 わせを格納します。各タイプの演算子は、次のように LOU を使用します。

#### **eq**

LOU には格納されません。

**gt**

**lt**

1 LOU を使用します。

1 LOU を使用します。

#### **neq**

1 LOU を使用します。

### **range**

1 LOU を使用します。

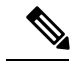

範囲演算子の場合、LOU しきい値構成を使用して、ACL エントリを構成するときにポート範 囲を拡張する方法を制御します。ACL ルールの数が構成されたしきい値を超えたときに LOU 演算子を使用する場合は、**hardware access-list lou resource threshold** *<x>* コマンドを実行しま す。ここで *<x>* は LOU しきい値に達する前に使用される ACL ルールの数を示します。*<x>* の範囲値は 1 ~ 50 で、LOU しきい値のデフォルト値は 5 です。 **Note**

## **ACL** ロギング

ACL ロギング機能は、 ACL のフローをモニタし、統計情報をログに記録します。

フローは、送信元インターフェイス、プロトコル、送信元 IP アドレス、送信元ポート、宛先 IPアドレス、宛先ポート値によって定義されます。フローの統計情報には、転送されたパケッ ト (ACL エントリの許可条件に一致する各フロー) およびドロップされたパケット (ACL エ ントリの拒否条件に一致する各フロー)の数が含まれます。

## 時間範囲

時間範囲を使用して、ACLルールが有効になる時期を制御できます。たとえば、インターフェ イスに着信するトラフィックに特定の ACL を適用するとデバイスが判断し、その ACL のある ルールの時間範囲が有効になっていない場合、デバイスは、トラフィックをそのルールと照合 しません。デバイスは、そのデバイスのクロックに基づいて時間範囲を評価します。

時間範囲を使用する ACL を適用すると、デバイスはその ACL で参照される時間範囲の開始時 または終了時に影響する I/O モジュールをアップデートします。時間範囲によって開始される アップデートはベストエフォート型のプライオリティで実行されます。時間範囲によってアッ

プデートが生じたときにデバイスの処理負荷が非常に高い場合、デバイスはアップデートを最 大数秒間遅らせることがあります。

IPv4、IPv6、および MAC の各 ACL は時間範囲をサポートしています。デバイスがトラフィッ クに ACL を適用する場合、有効なルールは次のとおりです。

- 時間範囲が指定されていないすべてのルール
- •デバイスがそのACLをトラフィックに適用した時点(秒)が時間範囲に含まれているルー ル

名前が付けられた時間範囲は再利用できます。多くの ACL ルールを設定する場合は、時間範 囲を名前で一度設定すれば済みます。時間範囲の名前は最大 64 の英文字で指定します。

時間範囲には、1 つまたは複数のルールで構成されます。これらのルールは次の 2 種類に分類 できます。

### 絶対

特定の開始日時、終了日時、その両方を持つルール、またはそのどちらも持たないルー ル。絶対時間範囲のルールがアクティブかどうかは、開始日時または終了日時の有無に よって、次のように決まります。

- 開始日時と終了日時が両方指定されている:この時間範囲ルールは、現在の時刻が開 始日時よりも後で終了日時よりも前の場合にアクティブになります。
- 開始日時が指定され、終了日時は指定されていない:この時間範囲ルールは、現在の 時刻が開始日時よりも後である場合にアクティブになります。
- 開始日時は指定されず、終了日時が指定されている:この時間範囲ルールは、現在の 時刻が終了日時よりも前である場合にアクティブになります。
- 開始日時も終了日時も指定されていない:この時間範囲ルールは常にアクティブで す。

たとえば、新しいサブネットへのアクセスを許可するようにネットワークを設定する場 合、そのサブネットをオンラインにする予定日の真夜中からアクセスを許可するような時 間範囲を指定し、この時間範囲をそのサブネットに適用する ACL ルールに使用します。 デバイスはこのルールを含む ACL を適用する場合、開始日時が過ぎると、この時間範囲 を使用するルールの適用を自動的に開始します。

#### 定期

毎週1回以上アクティブになるルール。たとえば、定期時間範囲を使用すると、平日の営 業時間中だけ、研究室のサブネットにアクセスできるようにすることができます。デバイ スは、そのルールを含む ACL が適用されていて、時間範囲がアクティブな場合にだけ、 この時間範囲を使用する ACL ルールを自動的に適用します。

デバイスは、時間範囲内のルールの順序に関係なく、時間範囲がアクティブかどうかを判断し ます。Cisco NX-OS は、時間範囲を編集できるように時間範囲内にシーケンス番号を入れま す。 **Note**

時間範囲には備考を含めることもできます。備考を使用すると、時間範囲にコメントを挿入で きます。備考は、最大 100 文字の英数字で指定します。

デバイスは次の方法で時間範囲がアクティブかどうかを判断します。

- 時間範囲に絶対ルールが 1 つまたは複数含まれている:現在の時刻が 1 つまたは複数の絶 対ルールの範囲内であれば、その時間範囲はアクティブです。
- 時間範囲に定期ルールが 1 つまたは複数含まれている:現在の時刻が 1 つまたは複数の定 期ルールの範囲内であれば、その時間範囲はアクティブです。
- 時間範囲に絶対ルールと定期ルールが両方含まれている:現在の時刻が1つまたは複数の 絶対ルールと1つ以上の定期ルールの範囲内にある場合に、その時間範囲はアクティブで す。

時間範囲に絶対ルールと定期ルールが両方含まれている場合、定期ルールがアクティブになる のは、最低 1 つの絶対ルールがアクティブな場合だけです。

## ポリシーベース **ACL**

デバイスはポリシーベースACL(PBACL)をサポートしています。PBACLを使用すると、オ ブジェクト グループ全体にアクセス コントロール ポリシーを適用できます。オブジェクト グ ループは、IP アドレスのグループまたは TCP ポートもしくは UDP ポートのグループです。 ルール作成時に、IP アドレスやポートを指定するのではなく、オブジェクト グループを指定 できます。

IPv4 または IPv6 の ACL の設定にオブジェクト グループを使用すると、ルールの送信元また は宛先に対してアドレスまたはポートの追加や削除を行う場合に、ACLを簡単にアップデート できます。たとえば、3 つのルールが同じ IP アドレス グループ オブジェクトを参照している 場合は、3つのすべてのルールを変更しなくても、オブジェクトにIPアドレスを追加すれば済 みます。

PBACLを使用しても、インターフェイスにACLを適用する際にそのACLが必要とするリソー スは減りません。PBACLの適用時、またはすでに適用されているPBACLのアップデート時に は、デバイスはオブジェクトグループを参照する各ルールを展開し、グループ内の各オブジェ クトと ACL エントリが 1 対 1 になるようにします。あるルールに、送信元と宛先が両方とも オブジェクト グループとして指定されている場合、この PBACL を適用する際に I/O モジュー ルに作成される ACL エントリの数は、送信元グループ内のオブジェクト数に宛先グループ内 のオブジェクト数をかけた値になります。

ポート、ルータ、Policy-Based Routing(PBR)、 VLAN ACL には、次のオブジェクト グルー プ タイプが適用されます。

## **IPv4** アドレス オブジェクト グループ

IPv4 ACL ルールで送信元または宛先アドレスの指定に使用できます。**permit** コマンドま たは **deny** コマンドを使用してルールを設定する際に、**addrgroup** キーワードを使用する と、送信元または宛先のオブジェクト グループを指定できます。

### **IPv6** アドレス オブジェクト グループ

IPv6 ACL ルールで送信元または宛先アドレスの指定に使用できます。**permit** コマンドま たは **deny** コマンドを使用してルールを設定する際に、**addrgroup** キーワードを使用する と、送信元または宛先のオブジェクト グループを指定できます。

### プロトコル ポート オブジェクト グループ

IPv4 および IPv6 の TCP および UDP ルールで送信元または宛先のポートの指定に使用で きます。**permit** または **deny** コマンドを使用してルールを設定する際に、**portgroup** キー ワードを使用すると、送信元または宛先のオブジェクト グループを指定できます。

ポリシーベースルーティング (PBR) ACLは、ルールを設定するためのdenyアクセスコント ロールエントリ (ACE) またはdenyコマンドをサポートしていません。 **Note**

## カーネル スタック **ACL**

カーネルスタックACLは、インバンドコンポーネントとアウトバンドコンポーネントを管理 するための ACL を構成するための一般的な CLI インフラストラクチャです。

カーネル スタック ACL は、NX-OS ACL CLI を使用して、管理およびフロント パネル ポート 上の管理アプリケーションを保護します。単一の ACL を設定することで、NX-OS 上のすべて の管理アプリケーションを保護できる必要があります。

カーネル スタック ACL は、ユーザーの手動介入を修正し、ACL が mgmt0 インターフェイス に適用されるときに iptable エントリを自動的にプログラムするコンポーネントです。

以下は、カーネル スタック ACL を構成する例です。

```
swtich# conf t
Enter configuration commands, one per line. End with CNTL/Z.
switch(config)# ip access-list kacl1
switch(config-acl)# statistics per-entry
switch(config-acl)# 10 deny tcp any any eq 443
switch(config-acl)# 20 permit ip any any
switch(config-acl)# end
switch#
switch(config-if)# interface mgmt0
switch(config-if)# ip access-group acl1 in
switch(config-if)# ipv6 traffic-filter acl6 in
switch(config-if)#
switch# sh ip access-lists kacl1
IP access list kacl1
statistics per-entry
10 deny tcp any any eq 443 [match=136]
```
20 permit ip any any [match=44952] switch(config)# 以下は、構成に基づいた iptables エントリのカーネル スタック フィルタリングです。 bash-4.4# ip netns exec management iptables -L -n -v --line-numbers Chain INPUT (policy ACCEPT 0 packets, 0 bytes) num pkts bytes target prot opt in out source destination 1 9 576 DROP tcp -- \* \* 0.0.0.0/0 0.0.0.0/0 tcp dpt:443 2 0 0 ACCEPT all -- \* \* 0.0.0.0/0 0.0.0.0/0 3 0 0 DROP all -- \* \* 0.0.0.0/0 0.0.0.0/0 Chain FORWARD (policy ACCEPT 0 packets, 0 bytes) num pkts bytes target prot opt in out source destination Chain OUTPUT (policy ACCEPT 0 packets, 0 bytes) num pkts bytes target prot opt in out source destination  $bash-4.4#$ カーネル スタック ACL サポートの制限は次のとおりです。 • この機能は、mgmt0インターフェイスでのみサポートされ、他のインバンドインターフェ イスではサポートされません。 • ACL エントリの 5 つのタプル(protocol、source-ip、destination-ip、source-port、および

destination-port)は、iptables にプログラムされています。ACL エントリで提供される残り のオプションは iptables でプログラムされておらず、そのような場合に警告の syslog をス ローします。

たとえば、「警告: 一部の ACL オプションは kstack ではサポートされていません。部分的 なルールのみがインストールされます。」

- デバイス ユーザーがホスト bash アクセス権を持っている場合、ユーザーは手動で iptables を更新できます。この更新により、プログラムされているiptableルールが破損する可能性 があります。
- 検証される ACE の最大数は、IPv4 トラフィックの場合は 100、IPv6 トラフィックの場合 は加えてさらに100です。このスケール以上を適用すると、スループットに影響を与える 可能性があります。

## 統計情報と **ACL**

このデバイスは IPv4、IPv6、および MAC の ACL に設定した各ルールのグローバル統計を保 持できます。1つのACLが複数のインターフェイスに適用される場合、ルール統計には、その ACLが適用されるすべてのインターフェイスと一致する(ヒットする)パケットの合計数が維 持されます。

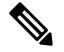

**Note** インターフェイスレベルの ACL 統計はサポートされていません。

設定する ACL ごとに、その ACL の統計情報をデバイスが維持するかどうかを指定できます。 これにより、ACL によるトラフィック フィルタリングが必要かどうかに応じて ACL 統計のオ ン、オフを指定できます。また、ACL 設定のトラブルシューティングにも役立ちます。

デバイスには ACL の暗黙ルールの統計情報は維持されません。たとえば、すべての IPv4 ACL の末尾にある暗黙の**deny ipany any**ルールと一致するパケットのカウントはデバイスに維持さ れません。暗黙ルールの統計情報を維持する場合は、暗黙ルールと同じルールを指定したACL を明示的に設定する必要があります。

#### **Related Topics**

IP ACL の統計情報のモニタリングとクリア (414 ページ) IP ACL および MAC ACL の暗黙ルール (336 ページ)

## **Atomic ACL** のアップデート

デフォルトでは、Cisco Nexus 9000 シリーズのデバイスのスーパーバイザ モジュールで、ACL の変更を I/O モジュールにアップデートする際には、Atomic ACL のアップデートを実行しま す。Atomic アップデートでは、アップデートされる ACL が適用されるトラフィックを中断さ せることがありません。しかし、Atomic アップデートでは、ACL のアップデートを受け取る I/O モジュールに、関係する ACL の既存のすべてのエントリに加えて、アップデートされた ACLエントリを保存するのに十分なリソースがあることが必要です。アップデートが行われた 後、アップデートに使用されたリソースは開放されます。I/O モジュールに十分なリソースが ない場合は、デバイスからエラー メッセージが出力され、この I/O モジュールに対する ACL のアップデートは失敗します。

I/O モジュールに Atomic アップデートに必要なリソースがない場合は、**nohardware access-list update atomic** コマンドを使用して Atomic アップデートをディセーブルにすることができます が、デバイスで既存の ACL を削除して、アップデートされた ACL を適用するには、多少の時 間がかかります。ACL が適用されるトラフィックは、デフォルトでドロップされます。

ACL が適用されるすべてのトラフィックを許可し、同時に非 Atomic アップデートを受信する ようにするには、**hardware access-list update default-result permit** コマンドを使用してくださ い。

次の例では、ACL に対する Atomic アップデートをディセーブルにする方法を示します。

switch# **config t** switch(config)# **no hardware access-list update atomic**

次の例では、非 Atomic ACL アップデートの際に、関連するトラフィックを許可する方法を示 します。

```
switch# config t
switch(config)# hardware access-list update default-result permit
```
次の例では、Atomic アップデート方式に戻る方法を示します。

```
switch# config t
switch(config)# no hardware access-list update default-result permit
switch(config)# hardware access-list update atomic
```
## **IP ACL** に対する **Session Manager** のサポート

Session Manager は IP ACL および MAC ACL の設定をサポートしています。この機能を使用す ると、ACLの設定を調べて、その設定に必要とされるリソースが利用可能であるかどうかを、 リソースを実行コンフィギュレーションにコミットする前に確認できます。

## **ACL TCAM** リージョン

ハードウェアの ACL Ternary Content Addressable Memory(TCAM)リージョンのサイズを変更 できます。

Cisco Nexus 9300 および 9500 シリーズ スイッチと Cisco Nexus 3164Q、31128PQ、3232C、およ び 3264Q スイッチでは、出力 TCAM サイズは 1K で、4 つの 256 エントリに分割されます。 Cisco Nexus NFE2 対応デバイス(Cisco Nexus 3232C および 3264Q スイッチなど)では、入力 TCAM サイズは 6K で、12 個の 512 スライスに分割されます。3 つのスライスが 1 つのグルー プに含まれます。他のCisco Nexus 9300および9500シリーズスイッチ、3164Qおよび31128PQ スイッチでは、入力 TCAM サイズは 4K で、8 つの 256 スライスと 4 つの 512 スライスに分割 されます。スライスは割り当ての単位です。1 つのスライスを割り当てることができるのは 1 つのリージョンだけです。たとえば、サイズが512のスライスを使用して、サイズがそれぞれ 256 の 2 つの機能を設定することはできません。同様に、256 サイズのスライスを使用して、 サイズがそれぞれ 128 の 2 つの機能を設定することはできません。IPv4 TCAM リージョンは シングル幅です。IPv6、QoS、MAC、CoPP、およびシステムTCAMリージョンはダブル幅で、 物理 TCAM エントリを 2 倍消費します。たとえば、サイズ 256 の論理リージョン エントリが 実際に消費する物理 TCAM エントリは 512 です。

IPv6、ポート ACL、VLAN ACL、およびルータ ACLを作成でき、QoS の IPv6 と MAC アドレ スを照合できます。ただし、Cisco NX-OS ではすべてを同時にサポートすることはできませ ん。Ipv6、MAC、およびその他希望の TCAM リージョンを有効にするには、既存の TCAM リージョン(TCAM カービング)のサイズを削除または削減する必要があります。すべての TCAM リージョンの設定コマンドでは、新たな変更を TCAM に組み込むことができるかを評 価します。できない場合は、エラーを報告し、コマンドは拒否されます。既存の TCAM リー ジョンのサイズを削除または削減して、新しい要件のためのスペースを確保する必要がありま す。

Cisco Nexus 9200 シリーズ スイッチでは、出力 TCAM サイズは 2K、入力 TCAM サイズは 4K です。TCAMスライスおよびシングル幅とダブル幅の領域の概念は、これらのスイッチには適 用されません。たとえば、ing-ifaclリージョンは、IPv4、IPv6、またはMACタイプのエントリ をホストできます。IPv4 および MAC タイプは 1 つの TCAM エントリを占有し、IPv6 タイプ は 2 つの TCAM エントリを占有します。

N9K-X9636C-RX では、PACL が外部 TCAM リージョンを使用する場合、内部 TCAM は ifacl に 2K を使用する必要があり、入力 RACL-IPv4 は最大 2044 を使用できます。出力 PACL 外部 TCAM リージョンを使用する場合は、追加の 4 つのエントリが必要です。

ACL TCAM リージョン サイズには、次の注意事項と制約事項があります。

• Cisco Nexus 9500 シリーズ スイッチでは、Cisco NX-OS リリース 6.1(2)I1(1) において、デ フォルトの入力 TCAM リージョン設定に、1 つのフリーの 256 エントリのスライスがあり

ます。このスライスは、Cisco NX-OS リリース 6.1(2)I2(1) において、SPAN のリージョン に割り当てられます。同様に、RACL リージョンは Cisco NX-OS リリース 6.1(2)I2(1) にお いて 2000 から 1500 に削減され、512 エントリの vPC コンバージェンス領域用スペースを 確保します。

- 既存の TCAM リージョンで RACL または PACL をイネーブル化するには、12,288 を超え る TCAM リージョンを分割する必要があります。
- Cisco Nexus 9300 シリーズ スイッチでは、X9536PQ、X9564PX、および X9564TX ライン カードを使用して、40Gポートに適用されるQoS分類ポリシーを適用します。ここでは、 256 エントリの粒度でのカービングに使用できる 768 の TCAM エントリが利用可能です。 これらのリージョン名にはプレフィックス「ns-」が付けられます。
- X9536PQ、X9564PX、および X9564TX ライン カードの場合、IPv6 TCAM リージョンのみ が倍幅のエントリを消費します。他の TCAM リージョンは、シングル幅のエントリを消 費します。
- VACL リージョンを設定する場合は、入力および出力方向の両方で同じサイズが設定され ます。リージョン サイズがいずれかの方向に対応できない設定は拒否されます。
- Cisco Nexus 9200 シリーズスイッチでは、ing-sup 領域の最小サイズは 512 エントリで、 egr-supリージョンの最小サイズは256エントリです。これらのリージョンを小さい値に設 定することはできません。任意のリージョンサイズを、256の倍数のエントリの値だけで 切り分けることができます(ただし、spanリージョンは512の倍数のエントリで切り分け ることができます)。
- RACL v6、CoPP、およびマルチキャストの TCAM サイズはデフォルト値です。以下の Cisco Nexus 9504 および Cisco Nexus 9508 ラインカードでは、リロード中にライン カード 障害が発生しないように、これらの TCAM サイズをゼロ以外にする必要があります。
	- N9K-X96136YC-R
	- N9K-X9636C-RX
	- N9K-X9636Q-R
	- N9K-X9636C-R
- 出力 RACL が 4K を超える場合、TCAM カービング設定では、入力 RACL(RACL)+ 出 力 RACL (e-racl)の合計を 20480 にする必要があります。次の TCAM カービングの例を 参照してください。

```
hardware access-list tcam region ifacl 0
hardware access-list tcam region ipv6-ifacl 0
hardware access-list tcam region mac-ifacl 0
hardware access-list tcam region racl 0
hardware access-list tcam region ipv6-racl 0
hardware access-list tcam region span 0
hardware access-list tcam region redirect v4 0
hardware access-list tcam region redirect v6 0
hardware access-list tcam region e-racl 20480
```
- IPv6 RACL は IPv6 IFCALで部分的に使用できます。これは、N9K-X96136YC-R、 N9K-X9636C-R、N9K-X9636Q-R、およびN9K-X9636C-RX ライン カードを搭載した Cisco Nexus N9K-C9508 および N9K-C9504 に適用されます。
- N9K-X9636C-R および N9K-X9636Q-R ライン カードは、最大 12K の TCAM リージョン サ イズをサポートします。より大きな数を設定しても、TCAM リージョンは 12K に設定さ れます。
- N9K-X96136YC-R および N9K-X9636C-R ライン カードは、2K の出力 RACL をサポートし ます。
- N9K-X9636C-RX ライン カードは、12K を超える TCAM リージョン サイズをサポートし ます。RACL IPv4 TCAM リージョンを 100K に設定したときの TCAMリージョンのサイズ は、N9K-X9636C-RおよびN9K-X9636Q-Rラインカードの場合は12Kに、N9K-X9636C-RX ライン カードの場合は 100K に設定されます(他のすべての TCAM リージョンは設定さ れており、N9K-X9636C-R および N9K-X9636Q-R ライン カード用に 12K に対応するだけ のスペースがあることを条件とします)。
- N9K-X9636C-RX ライン カードでは、内部 TCAM に加えて、128K の外部 TCAM を使用で きます。

次の表に、特定の機能を動作させるために設定する必要があるリージョンをまとめます。リー ジョン サイズは、特定の機能のスケール要件に基づいて選択する必要があります。

| 機能名     | リージョン名                                                                                                    |
|---------|----------------------------------------------------------------------------------------------------|
| ポート ACL | ifacl: IPv4ポートACL用                                                                                                    |
|         | ifacl-udf : IPv4ポート ACL の UDF 用<br>(Cisco Nexus 3232C および 3264Q ス<br>イッチのみ)                                                                              |
|         | ing-ifacl : 入力 IPv4、IPv6、および<br>MAC $\forall \neg \vdash$ ACL $\boxplus$ (Cisco Nexus<br>9200、9300、および 9300-EX シリー<br>ズ スイッチのみ)                          |
|         | ing-ifacl : $\lambda \pi$ IPv4, IPv6, MAC<br>ポート ACL、および MAC ポート<br>ACL $\oslash$ UDF $\boxplus$ (Cisco Nexus 9200)<br>9300、および 9300-EX シリーズ ス<br>イッチのみ) |
|         | ipv6-ifacl : IPv6 ポート ACL 用<br>mac-ifacl : MAC $\forall \neg \vdash$ ACL $\exists \exists$                                                               |

表 **16 : ACL TCAM** リージョンごとの機能

I

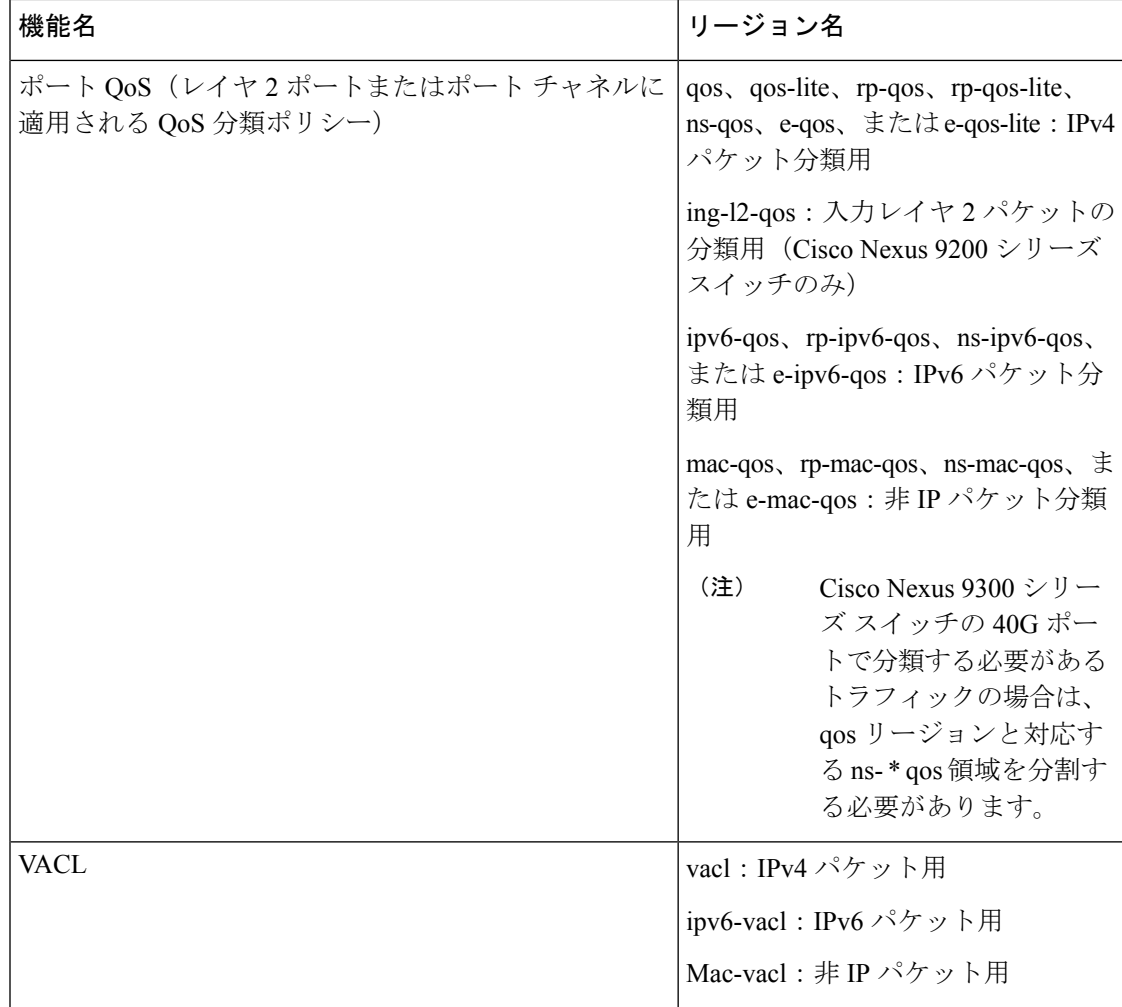

 $\overline{\phantom{a}}$ 

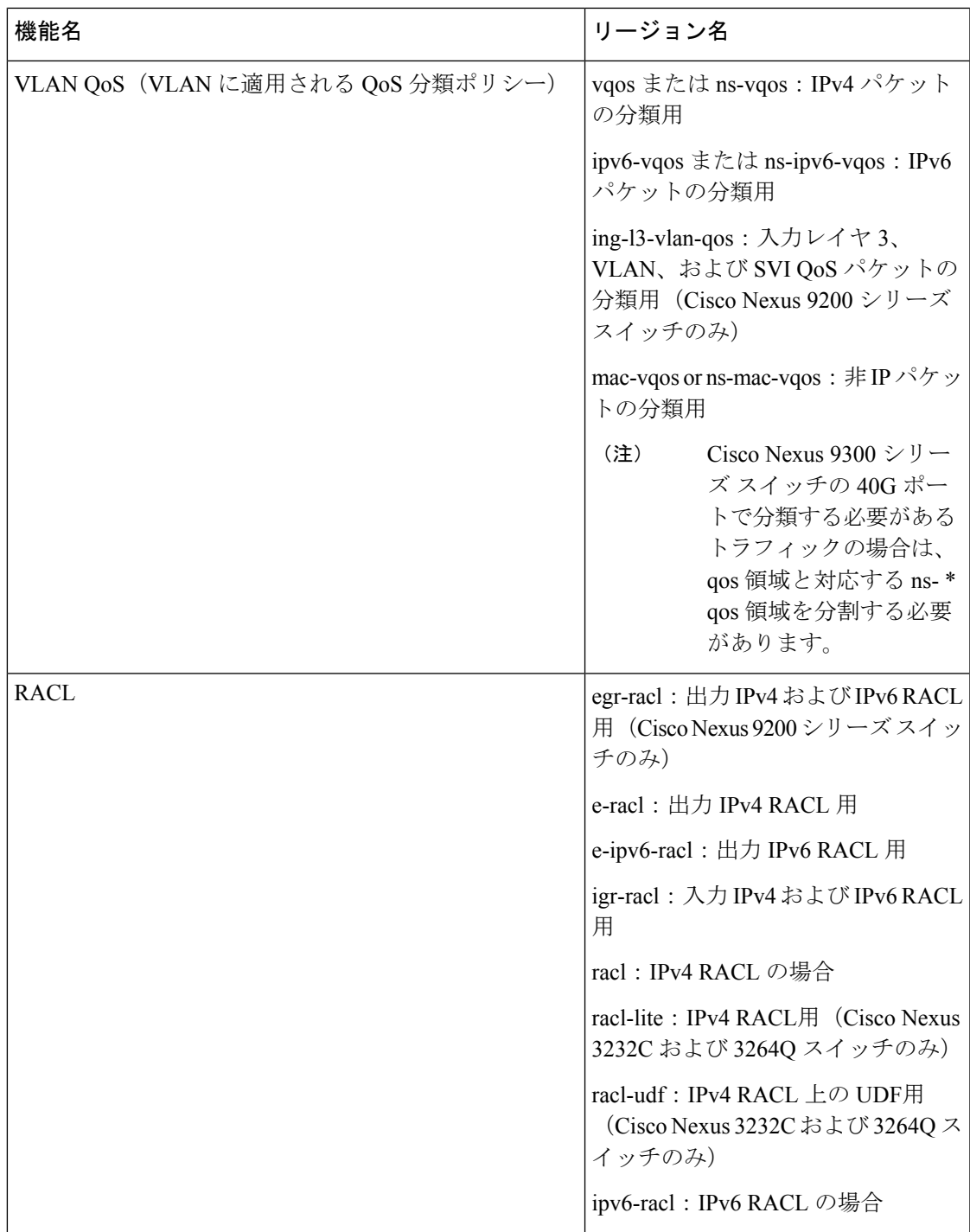

 $\mathbf I$ 

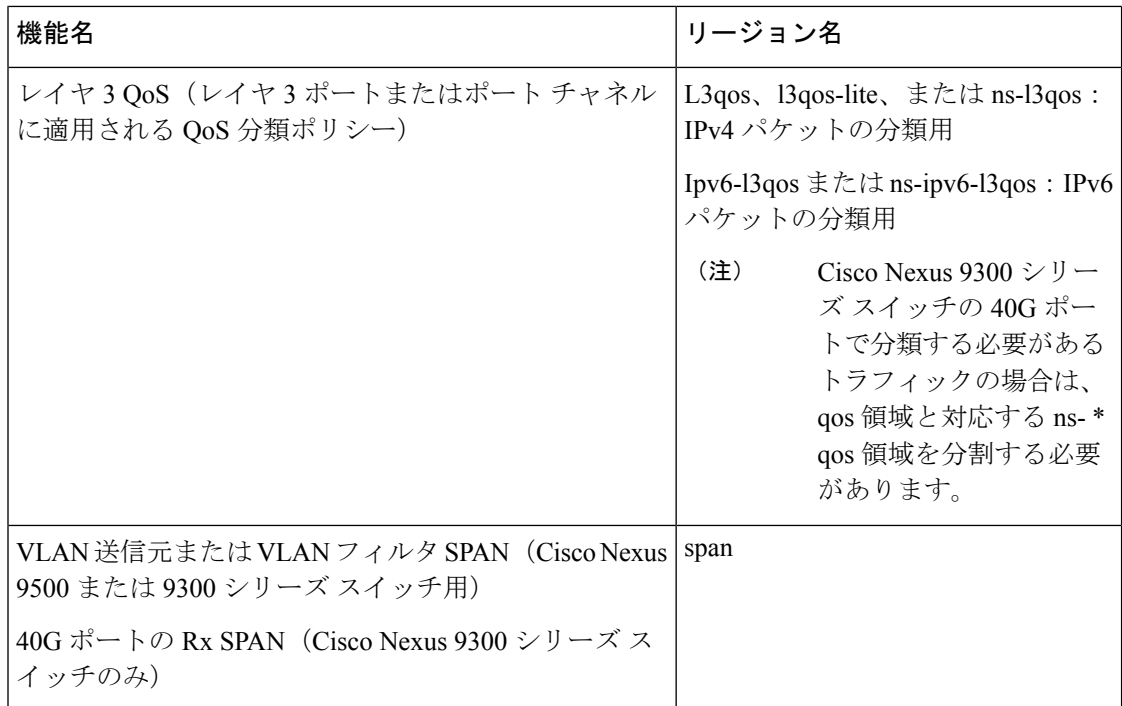

 $\mathbf I$ 

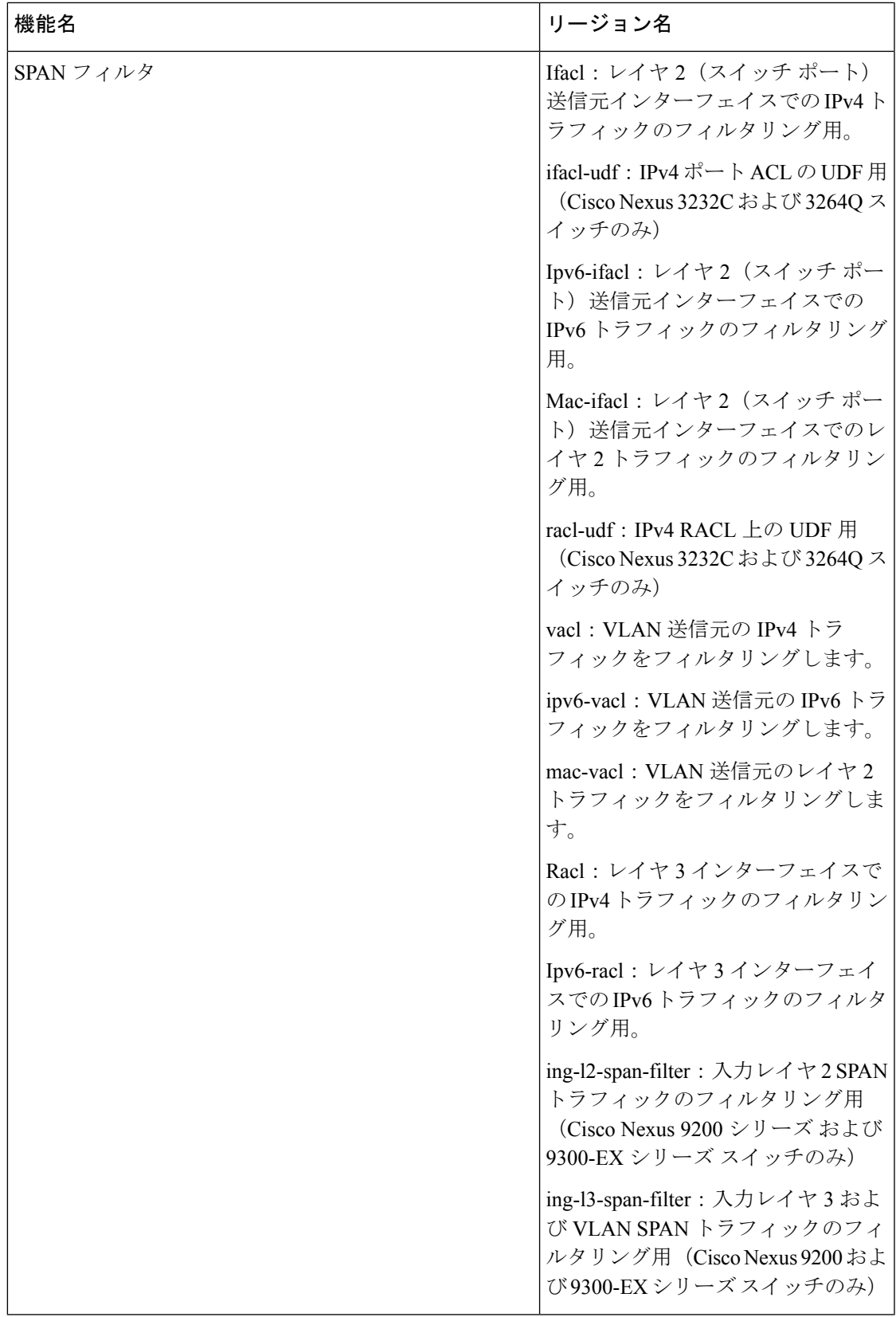

I

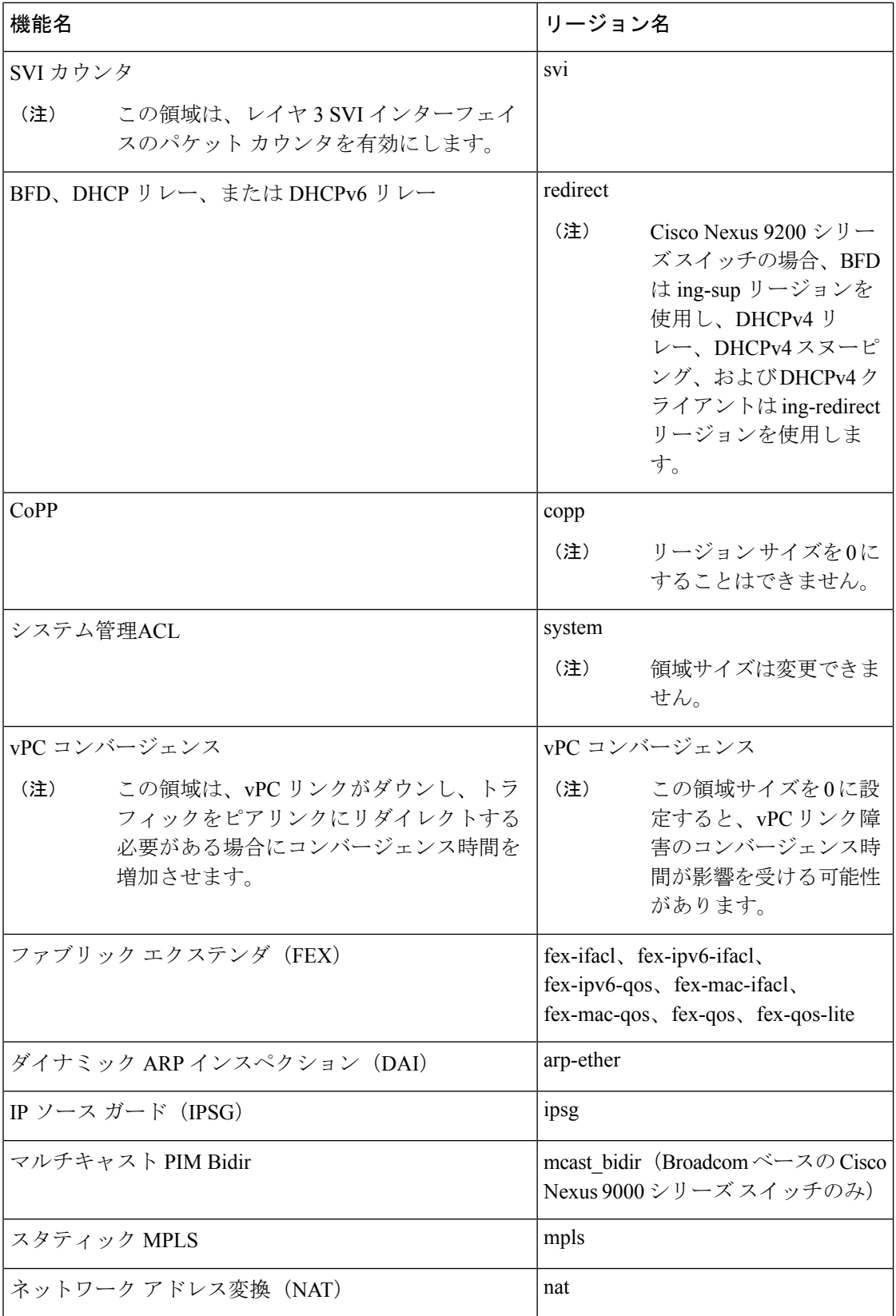

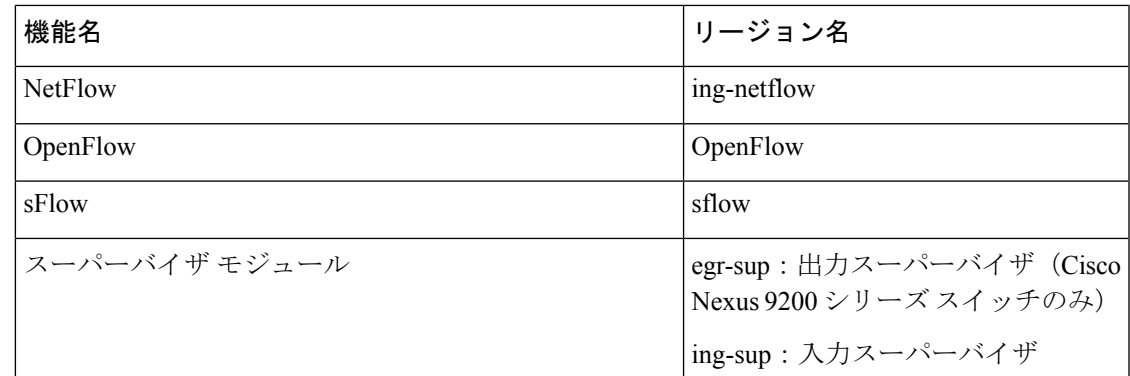

## 関連トピック

ACL TCAM リージョン サイズの設定 (373 ページ) TCAM カービングの設定 (389 ページ) TCAM カービングの設定:Cisco NX-OS リリース 6.1(2)I1(1) 用

## **ACL** タイプでサポートされる最大ラベル サイズ

CiscoNX-OSスイッチは、対応するACLタイプに対して次のラベルサイズをサポートします。

表 **<sup>17</sup> : ACL** タイプと最大ラベル サイズ

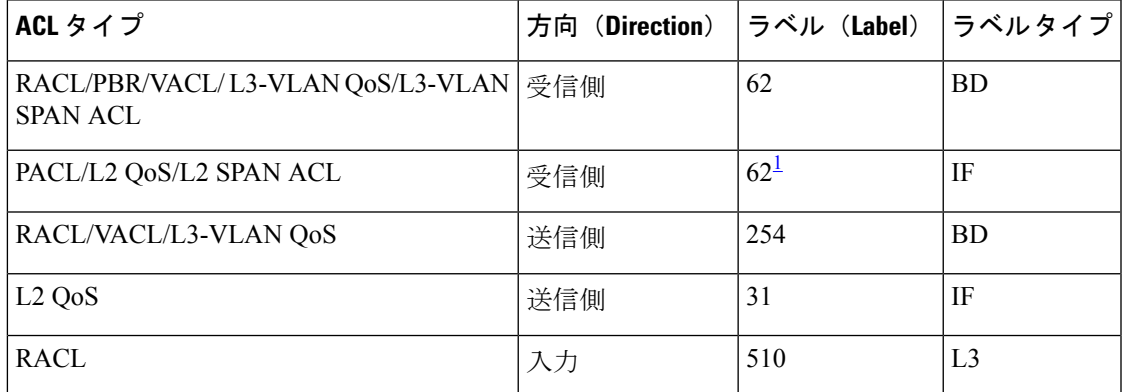

1 **hardware access-list tcam labeling-ifacl 6** コマンドを入力してスイッチをリロードすると、 ラベル サイズを 62 に増やすことができます。Cisco NX-OS リリース 9.3(6)以降では、 **hardware access-list tcam labeling-ifacl 6** コマンドが導入され、Cisco Nexus 9300-FX プラッ トフォーム スイッチにのみ適用されます。

# **IP ACL** の前提条件

IP ACL の前提条件は次のとおりです。

• IP ACL を設定するためには、IP アドレッシングおよびプロトコルに関する知識が必要で す。

• ACL を設定するインターフェイス タイプについての知識が必要です。

## **IP ACL** の注意事項と制約事項

IP ACL の設定に関する注意事項と制約事項は次のとおりです。

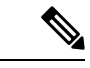

- リリース7.0(3)I7(1)から現在のリリースまでのさまざまな機能をサポートするCisco Nexus 9000 シリーズ プラットフォーム スイッチの詳細については、Nexus スイッチ [プラットフォーム](https://www.cisco.com/c/dam/en/us/td/docs/Website/datacenter/platform/platform.html) サ ポート [マトリックス](https://www.cisco.com/c/dam/en/us/td/docs/Website/datacenter/platform/platform.html)を参照してください。 (注)
	- Cisco NX-OS リリース 10.2 (1) F 以降、出力 PACL は N9K-C9364D-GX2A および N9K-C9332D-GX2B プラットフォーム スイッチでサポートされます。
	- 出力 PACL と出力 VACL を同じインターフェイスに設定すると、出力 VACL だけが有効 になります。
	- ACL の設定には Session Manager を使用することを推奨します。この機能によって、ACL の設定を確認し、設定を実行コンフィギュレーションにコミットする前に、その設定が必 要とするリソースが利用可能かどうかを確認できます。この機能は、1,000 以上のルール が含まれている ACL に対して特に推奨されます。Session Manager の詳細については、 『*Cisco Nexus 9000* シリーズ *NX-OS* システム管理設定ガイド』を参照してください。
	- 12K 〜 64K の範囲の IPv4 PACL の設定は、-RX ラインカードを搭載した Cisco Nexus 9500 シリーズ スイッチでサポートされます。
	- 異なるシーケンス番号を持つ重複した ACL エントリは、設定で許可されます。ただし、 これらの重複エントリはハードウェア アクセス リストにプログラムされません。
	- 最大 62 の一意の ACL を設定できます。各 ACL は、1 つのラベルを持ちます。同じ ACL が複数のインターフェイスで設定される場合、同じラベルが共有されます。ただし、各 ACL が一意のエントリを持つ場合、ACL のラベルは共有されず、そのラベルの上限は 62 です。これは、Cisco Nexus 9500 シリーズ スイッチおよび Cisco Nexus 3636C-R スイッチ には適用されません。
	- 通常、IPパケットに対するACL処理はI/Oモジュール上で実行されます。これには、ACL 処理を加速化するハードウェアを使用します。場合によっては、スーパーバイザモジュー ルで処理が実行されることもあります。この場合、特に多数のルールが設定されている ACL を処理する際には、処理速度が遅くなることがあります。管理インターフェイス ト ラフィックは、常にスーパーバイザモジュールで処理されます。次のカテゴリのいずれか に属するIPパケットがレイヤ3インターフェイスから出る場合、これらのパケットはスー パーバイザ モジュールに送られて処理されます。
		- レイヤ3最大伝送単位チェックに失敗し、そのためにフラグメント化を要求している パケット
- IP オプションがある IPv4 パケット(他の IP パケット ヘッダーのフィールドは、宛先 アドレス フィールドの後)
- 拡張 IPv6 ヘッダー フィールドがある IPv6 パケット

レート制限を行うことで、リダイレクト パケットによってスーパーバイザ モジュールに 過剰な負荷がかかるのを回避します。

- 時間範囲を使用する ACL を適用すると、デバイスは、その ACL エントリで参照される時 間範囲の開始時または終了時に ACL エントリを更新します。時間範囲によって開始され るアップデートはベストエフォート型のプライオリティで実行されます。時間範囲によっ てアップデートが生じたときにデバイスの処理負荷が非常に高い場合、デバイスはアップ デートを最大数秒間遅らせることがあります。
- IPACLをVLANインターフェイスに適用するためには、VLANインターフェイスをグロー バルにイネーブル化する必要があります。VLAN インターフェイスの詳細については、 『*Cisco Nexus 9000* シリーズ *NX-OS* インターフェイス設定ガイド』を参照してください。
- VTY ACL 機能はすべての VTY 回線のすべてのトラフィックを制限します。異なる VTY 回線に異なるトラフィックの制限を指定できません。どのルータの ACL も VTY ACL と して設定できます。
- 出力 VTY ACL (アウトバウンド方向の VTY 回線に適用される IP ACL)は、ファイル転 送プロトコル(TFTP、FTP、SCP、SFTPなど)が出力 VTY ACL 内で明示的に許可されて いない限り、スイッチがファイル転送プロトコルによってファイルをコピーするのを禁止 します。
- 未定義の ACL をインターフェイスに適用すると、システムは空の ACL と見なし、すべて のトラフィックを許可します。
- IPトンネルは、ACLまたはQoSポリシーをサポートしません。
- VXLAN 向け ACL には次の注意事項が適用されます。
	- アクセスからネットワーク方向(レイヤ 2 からレイヤ 3 のカプセル化パス)のトラ フィックに対してレイヤ 2 ポートに適用される入力ポート ACL は、内部ペイロード でサポートされます。
	- アクセス側でポート ACL を使用して、オーバーレイ ネットワークに入るトラフィッ クをフィルタリングすることを推奨します。
	- •ネットワークからアクセス方向(レイヤ3からレイヤ2へのカプセル化解除パス)の 内部または外部ペイロードで照合されるアップリンクレイヤ3インターフェイスに適 用される入力ルータ ACL はサポートされません。
	- •アクセスからネットワーク方向(カプセル化パス)の内部または外部ペイロードで照 合されるアップリンク レイヤ 3 インターフェイスに適用される出力ルータ ACL はサ ポートされません。
- Cisco Nexus 9300 および 9500 シリーズ スイッチ、および Cisco Nexus 9200 および 9300-EX シリーズスイッチには、VXLANトラフィックで使用できるACLオプションに関する次の 制限があります。
	- ネットワークからアクセス方向(カプセル化解除パス)のトラフィックに対する、レ イヤ 2 ポートに適用される出力ポート ACL はサポートされません。
	- アクセスからネットワーク方向(カプセル化パス)のトラフィックに対する、VLAN に適用される入力 VACL はサポートします。
	- ネットワークからアクセス方向(カプセル化解除パス)のトラフィックに対する、 VLAN に適用される出力 VACL はサポートします。
	- •アクセスからネットワーク方向(カプセル化パス)のトラフィックに対する、SVIに 面するテナントまたはサーバに適用される入力 RACL はサポートします。
	- ネットワークのアクセス方向(カプセル化解除パス)へのトラフィック用に、テナン トまたはサーバに適用される出力 RACL はサポートします。
- IPv6 ACL ロギングは、出力 PACL ではサポートされません。
- 出力方向の IPv4 ACL ロギングはサポートされていません。
- VACL の ACL ロギングはサポートされていません。
- ACLロギングは、**ipport access-group**コマンドで設定されたポートACLと、**ipaccess-group** コマンドで設定されたルータ ACL にのみ適用されます。
- DoS 攻撃を防ぐため、IPv4 ACL フローの総数はユーザ定義の最大値に制限されます。こ の制限に到達すると、新しいログは既存のフローが終了するまで作成されません。
- IPv4 ACL ロギングによって生成される syslog エントリ数は、ACL ロギング プロセスで設 定されたログレベルによって制限されています。Syslogエントリの数がこの制限を超える と、ロギング機能が一部のロギングメッセージをドロップする場合があります。したがっ て、IPv4 ACL ロギングは課金ツールやACLとの一致数を正確に把握するための情報源と して使用しないでください。
- 出力ルータ ACL はサブインターフェイスと、Cisco Nexus 9300 シリーズ スイッチ アップ リンク ポートではサポートされません。
- •ネットワーク フォワーディングエンジン(NFE)対応スイッチの場合、トンネルインター フェイスの外部ヘッダーで照合される入力 RACL はサポートされません。
- 複数のインターフェイスに同じ QoS ポリシーと ACL が適用された場合、ラベルが共有さ れるのは、QoS ポリシーが no-stats オプションで適用されたときだけです。
- スイッチ ハードウェアは、出力 TCAM の範囲チェック (レイヤ4動作) をサポートしま せん。したがって、レイヤ 4 オペレーション ベースの分類をする ACL および QoS ポリ シーは、出力 TCAM での複数エントリに拡張する必要があります。

スイッチ ハードウェアは、最大 16 のレイヤ 4 オペランドのみをサポートします。出力 TCAMスペース計画では、この制限を考慮してください。詳細は、論理演算子と論理演算 ユニット (339 ページ) のセクションを参照してください。

- N9K-X96136YC-R、N9K-X9636C-RX、N9K-X9636C-RX、N9K-X9636Q-Rの場合は、 **hardwareprofile acl-eg-ext module all**コマンドを、**eg-racl-v6** を EoR スイッチの SVI または ポートオブジェクトに適用する前に実行します。
- TCAM リソースは次のシナリオでは共有されま。
	- •ルーテッドACLを複数のスイッチ仮想インターフェイス (SVI)に入力方向で適用す る場合。
	- ルーテッド ACL を複数のレイヤ 2 インターフェイスに入力または出力方向で適用す る場合。
- TCAM リソースは次のシナリオでは共有されません。
	- VACL (VLAN ACL) が複数のVLANに適用される場合。
	- ルーテッド ACL を出力方向の複数の SVI に適用する場合。
- HTTP方式に基づくアクセスリストは、Cisco Nexus 9200、9300-EX、9300-FX、9300-FX2、 9300-FXP、および 9300-GX プラットフォーム スイッチと、N9K-X9700- EX および N9K-X9700-FX ライン カードではサポートされません。これらすべてのスイッチでは、 UDF ベースの ACL を使用する必要があります。
- HTTP メソッドは FEX ポートではサポートされません。
- 次の注意事項と制約事項は、Cisco Nexus 9200 および 9200-EX シリーズ スイッチに適用さ れます。
	- 出力 MAC ACL はサポートされていません。
	- トンネルがトラフィックの発信元となっているデバイスでのトンネルインターフェイ スの外部ヘッダーでパケットが照合される場合、出力RACLはインターフェイスでサ ポートされません。
	- トンネル インターフェイスの外部ヘッダーで照合される入力 RACL はサポートされ ません。
	- IP の長さをベースに一致基準はサポートされていません。
	- すべての ACL ベースの機能を同時に有効にすることはできません。
	- 16 の レイヤ 4 操作がサポートされます。
	- レイヤ 4 動作は、出力 TCAM リージョンではサポートされません。
	- MAC 圧縮表サイズは 4096 + 512 オーバーフロー TCAM です。
	- MAC アドレスと MAC マスクのオーバーラップは拒否されます。
- ACL ログ レート リミッタには、送信またはドロップされたパケット用のハードウェ ア カウンタはありません。
- ACL ログ レート リミッタは、集約レート制限を使用する代わりに、TCAM 単位のエ ントリ レベルで実装され、デフォルトは 1 pps です。
- •ネットワーク アドレス変換(NAT)の例外カウンタはゼロです。
- TAP アグリゲーションでは PACL リダイレクトだけがサポートされます。VACLリダ イレクトはサポートされていません。
- DHCPv4 スヌーピングまたはリレー、DHCPv6 リレー、ARP スヌーピング、VXLAN の4つの機能のうち、同時にサポートできるのは3つだけです。適用されるのは最初 に設定された 3 つの機能であり、3 つのブリッジ ドメイン ラベル ビットがすべて使 用中になるため、4 番目は失敗します。
- RACLは、マルチキャスト MAC 宛先アドレスを持つパケットでは照合できません。
- 次の注意事項と制約事項は、Cisco Nexus 9364C-GX、Cisco Nexus 9316D-GX、および Cisco Nexus 93600CD-GX シリーズ スイッチに適用されます。
	- MAC 圧縮表サイズは 4096 + 512 オーバーフロー TCAM です。
	- MAC アドレスと MAC マスクのオーバーラップは拒否されます。
- -R ライン カードを備えた Cisco Nexus 9504 および 9508 プラットフォーム スイッチでは、 次の TCAM はサポートされません。
	- すべての FEX 関連 TCAM
	- すべての xxx-lite 関連の TCAM リージョン
	- レンジャー関連の TCAM
	- すべての FCoE 関連の TCAM
- ing-netflowリージョンのTCAMカービング設定は、-FXラインカードでは実行できます。 -EX ライン カードでは、デフォルトの ing-netflow リージョン TCAM カービングが 1024 で あり、それ以外の場合は設定できません。-EXおよび-FXラインカードのポートの場合、 ing-netflow リージョンの推奨最大値は 1024 です。
- Cisco Nexus 9200 および 9300-EX プラットフォーム スイッチでは、sup-redirect ACL の方が SUP 宛てのトラフィックに対してより高いプライオリティを持っているため、ACL ログ オプションを使用したルータ ACL は有効になりません。
- Cisco Nexus 9300-Gx プラットフォーム スイッチでは、ACL リダイレクトを使用する dot1q VLAN は、1 〜 511 の VLAN ID のみをサポートします。

PACL リダイレクトまたは TapAgg が設定されている場合、**switchport access vlan** *vlan-id* コマンドは 1 〜 511 の VLAN ID のみをサポートします。
- FHRP VIP 宛てのトラフィックで、トラフィックを許可するように設計された ACL ログが 有効な ACE と一致する FHRP スタンバイで入力されるトラフィックの場合、Cisco Nexus 9000 シリーズ スイッチはこのパケットをドロップします。
- Cisco Nexus 3172TQ、3172TQ-XL、36180YC -R および 3636C-R スイッチでは、同じ VLAN タグに一致するSVIおよびサブインターフェイスがある場合、そのSVIでアクセスリスト が設定されていると、サブインターフェイスを介してルーティングされるトラフィックは ドロップされます。これは ASIC の制限によるもので、L3 サブインターフェイスの出力 ルータ ACL はこの制限によりサポートされません。
- Cisco Nexus N9K-C9364D-GX2AおよびN9K-C9332D-GX2Bプラットフォームスイッチは、 出力ルータ ACL で次をサポートしません。
	- ICMP Type Match をサポートするUDF。
	- ACL ログオン出力
	- 追加のフィルタオプション tcp/udp ポートと lt/gt を指定した出力 IPv4 ルータ ACL
	- 追加のフィルタオプション tcp/udp ポートと neq を含む出力 IPv4 ルータ ACL
	- 範囲付きの追加のフィルタオプション tcp/udp ポートを含む出力 IPv4 ルータ ACL
	- フラグ付き出力 IPv4 ルータ ACL
	- 外部 TCAM の出力ルータ ACL
	- 出力 PACL のサポート
	- 統計のサポート
	- ラベル共有
- -R および -RX ライン カードを備えた Cisco Nexus 9500 プラットフォーム スイッチには、 次の注意事項があります。
	- アトミック ACL 更新は、マルチホップ BFD および CoPP 機能を除くすべての入力 ACL 機能でサポートされます。
	- アトミック ACL 更新は、出力 ACL 機能ではサポートされません。
	- ラベル共有は、同じASIC内の異なるインターフェイス上の同じポリシーでのみサポー トされます。
	- Cisco NX-OS リリース 9.2(3) では、次の ACL 統計情報がサポートされています。
		- PACL:IPv4(内部、外部両方の TCAM を含む)
		- ルータ ACL:IPv4(入力 RACL-IPv4 と出力 RACL-IPv4 の両方の内部 TCAM)
		- 出力では 2K カウンタのみがサポートされます。
	- 次の ACL 統計情報はサポートされていません。
		- BFD
- DHCP: IPv4およびIPv6
- PACL: MAC
- PACL: IPv6
- PBR:IPv4 および IPv6
- RACL:Pv6
- 外部 TCAM を使用する場合の RACL:IPv4
- ACLラベル共有は、CiscoNexus 9300-EX/FX/FX2/FX3/GX/GX2および9300Cプラットフォー ム スイッチで機能しますが、次の制限があります。
	- ACL統計情報はデフォルトで無効になっています。ただし、統計情報はQoSポリシー に対してのみデフォルトで有効になっています。
	- ACL ターゲット(ポート/VLAN/SVI など)は、同じスライスおよびポート上にある 必要があります。
	- さらに、ラベル スペースは次の機能と共有されます。
		- 入力 RACL、PBR、および入力 L3 QoS
		- 入力 PACL、入力 L2 QoS
		- 出力 RACL、出力 QoS

(注)

ラベル共有を機能させるには、インターフェイスで同じ機能セッ トがサポートされていることを確認します。

- hardware profile acl-stats module *xx* コマンドを使用して ACL TCAM エントリのカウンタを イネーブルにすると、show interface の input discard フィールドは常にゼロになります。こ の制限は、-R および -RX ライン カードを備えた Cisco Nexus 9500 プラットフォーム ス イッチにのみ適用されます。
- -R および -RX ライン カードを備えた Cisco Nexus 9500 プラットフォームスイッチは、以 下をサポートしません。
	- 出力のアトミック アップデート
	- 外部 TCAM の出力ルータ ACL
	- UDF を伴う出力 ルータ ACL
	- 出力と入力の両方のルータ ACL v6 カウンタ
	- l4 ops による出力および出力ルータ ACL IPv6
	- サブインターフェイスの出力ルータ ACL
- IPv6 ICMP タイプおよびコードによる出力および入力ルータ ACL
- tcp-flag を使用した IPv6 入力ルータ ACL
- 追加オプション付きの IPv4 ルータ ACL
- Cisco NX-OS リリース 9.3(3) では、出力 IPv4 RACL は、-R および -RX ライン カードを備 えた Cisco Nexus 9504 および 9508 プラットフォーム スイッチで次をサポートします。
	- TCP フラグ
	- ICMP のタイプとコード
	- ACL ログ
- IPv6 出力 ACL は、-R および -RX ライン カードを備えた Cisco Nexus 9504 および 9508 プ ラットフォーム スイッチで次をサポートします。
	- レイヤ 4 プロトコル
	- TCP フラグ
	- フラグメント
	- IPv4 の ACL ログ
	- IPv6 ヘッダーのフィールド

IPv6 出力 ACL には、次の制限が適用されます。

- ポート グループおよびレイヤ 4 操作はサポートされていません。範囲は eg-racl-ipv6 の複数の ACE エントリに拡張されます。
- アドレス グループで定義されたホストはサポートされていません。
- カウンタはサポートされていません。
- 出力 IPv6 RACL は、サブインターフェイスおよび外部 TCAM ではサポートされませ  $h_n$
- アトミック更新はサポートされていません。
- acl-eg-ext が有効になっている場合、VXLAN はサポートされません。
- PACL リダイレクトは Cisco Nexus 9300-GX スイッチでサポートされます。次の制限が適 用されます。
	- PACLリダイレクトをサポートするには、入力タップインターフェイスで**mode tap-agg** コマンドを実行する必要があります。
	- MPLS ストリップ機能をサポートするには、**mpls strip** および **hardware acl tap-agg** コ マンドを設定し、スイッチをリロードする必要があります。
	- ダブルタグ VLAN の場合、2番目の VLAN の範囲は 2 〜 510 です。
- dot1q VLAN を使用した MPLS ストリップはサポートされていません。
- リダイレクトポートがアクセスポートとして設定されている場合でも、着信パケット がタグ付けされている場合、リダイレクト ポートはタグを伝送します。
- 拒否 ACE では、TapAgg リダイレクトはサポートされていません。
- Cisco NX-OS リリース 10.1(2) では、N9K-X9736C-FX、N9K-X9788TC-FX、 N9K-X97160YC-EX ラインカードの混合モードでは PACL リダイレクト機能はサポートさ れていません。
- 出力 ACL は、VLAN 間ルーティングフローの 2 番目の VLAN の IP アドレスを宛先とする トラフィックをサポートしません。
- Cisco Nexus 9300-EX/FX/FX2/FX3/GX プラットフォーム スイッチおよび Cisco Nexus N9K-93180YC-FX スイッチでは、レイヤ 3 インターフェイスのマルチキャスト MAC 宛先 アドレスを持つパケットでRACLを照合できません。ルーティング可能な修飾子を削除す るようにACLを設定する場合は、**ignore routable** コマンドを使用します。ただし、 ignore-routable を RACL に追加して SVI に適用すると、RACL はブリッジされたパケット ともマッチします。
- ワイルドカード ビットが A.B.C.D 形式の場合、Get 操作は不完全なデータを提供したり、 シーケンス番号を提供しなかったりします。これは既知の動作です。Open Config モデル には、srcPrefixMask/dstPrefixMaskがありません。また、連続していないマスクのプレフィッ クス長にマスクを変換できないため、プレフィックス長に対して意味のある値を返すこと はできません。
- ing-sup 領域の最小サイズは 512 エントリで、egr-sup リージョンの最小サイズは 256 エン トリです。これらのリージョンを小さい値に設定することはできません。任意のリージョ ンサイズを、256の倍数のエントリの値だけで切り分けることができます(ただし、span リージョンは512の倍数のエントリで切り分けることができます)。
- Cisco NX-OS リリース 9.3(9) 以降、レイヤ 3 サブインターフェイス送信側ルーター ACL 機 能は、Cisco Nexus 9300-EX、9300-FX、および 9300-FX2 プラットフォーム スイッチでサ ポートされています。
- 出力 RACL V6 リージョンの場合、**hw profile mdb-balanced-exem**を設定する必要がありま す。
- Cisco NX-OS リリース 10.2(2)F 以降、出力 PACL 機能は、Cisco Nexus 9300-GX および N9K-C93108TC-FX3P および N9K-C93180YC-FX3 プラットフォーム スイッチの出力ルー タ ACL でサポートされます。
- Cisco NX-OS リリース 10.2(3)F 以降、サブインターフェイスの出力フィルタリング機能 は、Cisco Nexus 9300-FX/FX2/FX3/GX/GX2 プラットフォーム スイッチのレイヤ 3 サブイ ンターフェイス出力ルータ ACL をサポートします。
- Cisco NX-OSリリース10.2(3)F以降、ACL LOUしきい値の増加機能は、Cisco Nexus 9500-R プラットフォーム スイッチでの ACL 設定の設定可能な LOU しきい値制限をサポートし ます。
- Cisco NX-OS リリース 10.3(1)F 以降、ITD NAT VRF 構成は Cisco Nexus 9300-GX プラット フォーム スイッチで提供されます。
- Cisco NX-OSリリース10.3(1)F以降、ACL整合性チェッカーのサポートはCisco Nexus 9808 プラットフォーム スイッチで提供されます。
	- Cisco NX-OS リリース 10.4(1)F 以降、ACL 一貫性チェッカーは、Cisco Nexus 9808 ス イッチ (Cisco Nexus X98900CD-A、X9836DM-A ライン カード搭載) サポートされま す。
- Cisco NX-OS リリース 10.4(1)F 以降、ACL 一貫性チェッカーは、Cisco Nexus 9804 プラッ トフォーム スイッチ(Cisco Nexus X98900CD-A、X9836DM-A ライン カード搭載)で提供 されます。
- Cisco Nexus 9808/9804 プラットフォーム スイッチには、ACL SUP サポートに関する次の 制限があります。
	- ACE では、match COS および match VLAN はサポートされていません。
	- nd-na および nd-ns パケットが IPv6 ACE と一致することを確認してください。
	- TCAMカービングはサポートされません。ただし、個々の機能に現在割り当てられて いる TCAM を表示できます。現在割り当てられている TCAM を表示するには、**show hardware access-list resource usage** コマンドを使用します。
	- 中央 TCAM がサポートされています。ただし、入力 ACL と出力 ACL の両方で共有 されます。
	- UDF はサポートされていません。
	- LOU はサポートされていません。
	- IPv6 フラグメントは、出力 RACL で一致しません。
	- L2 ACL 機能はサポートされていません。
	- ODM マージはサポートされていません。
	- IPv6の次のヘッダー照合は、最も内側の次のヘッダーとの照合を行います。パイプラ インは解析できます。
	- •一意のバースト値(16個)のみサポートされています。このため、ユーザーが設定し たバースト値は、最も近い2 電力値(最小 64 から最大 65536)にマッピングされま す。
	- 各IPv6 ACL は1,000 ACEに制限されています。これは、すべてのIPv6 ACL (RACL、 QoS、または SPAN フィルタ)に適用されます。このような制限は IPv4 ACL には適 用されません。
- Cisco NX-OS リリース10.3(1)F 以降、Cisco Nexus 9808 プラットフォーム スイッチでは、 統計付きの RACL (Ingress-IPv4/IPv6 および Egress-IPv4/IPv6) がサポートされています。た だし、UDF はサポートされていません。
- Cisco NX-OS リリース 10.4(1)F 以降、Cisco Nexus X98900CD-A および Cisco Nexus 9808 スイッチの N9K-X9836DM-A ライン カードの統計情報を使用した RACL(入力 -IPv4/IPv6 および出力 -IPv4/IPv6)がサポートされます。
- Cisco NX-OS リリース 10.4(1)F 以降、Cisco Nexus 9804 プラットフォーム スイッチ、およ びCisco Nexus X98900CD-AおよびX9836DM-Aラインカードの統計情報を使用したRACL (入力 -IPv4/IPv6 および出力 -IPv4/IPv6) がサポートされます。ただし、UDF はサポート されていません。
- Cisco Nexus 9808/9804 プラットフォーム スイッチの ACL 統計を表示するには、**hardware access-list tcam per-entry-stats template racl** コマンドを有効にする必要があり、**hardware access-list tcam per-entry-stats template racl** コマンドを構成した後にスイッチのリロード が必要です。
- Cisco Nexus 9808/9804 プラットフォーム スイッチには、CoPP サポートに関する次の制限 があります。
	- •ステージ1、ステージ2、およびステージ3のCoPPポリサー統計は PPS にあります。

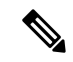

- CoPP ステージ 3 の統計情報は、システムのスイッチオーバー後 にゼロにリセットされます。 (注)
	- ステージ2出力はLC/モジュールレベルで、ステージ3出力はSUP/CPUレベルです。
	- カスタム CoPP では、ポリサー レートと cos の変更がサポートされています。
	- ファブリック/FM はインバンド パスに含まれません。
	- CoPP 整合性チェッカーはサポートされていません
	- サポートされる CIR の最小値は 125 PPS です。
	- CIR 0 がサポートされています。
	- CoPP ACL エントリのエントリごとの統計はありません。
	- MACsec パケットは BPDU キューにマッピングされます。
	- •一意のバースト値(16個)のみサポートされています。このため、ユーザーが設定し たバースト値は、最も近い 2 電力値(最小 64 から最大 65536)にマッピングされま す。
	- リダイレクト オプションを使用した MAC ACL または PACL(ポート ACL)の拒否 ACE は、Cisco Nexus 9000 シリーズ スイッチではサポートされていません。
	- Cisco NX-OS リリース 10.3(2)F 以降、ACL 自動名入力機能は Cisco Nexus 9000 シリーズ プ ラットフォーム スイッチでサポートされています。
	- Cisco NX-OS リリース 10.4(1)F 以降では、Cisco Nexus 9300-EX/FX/FX2/FX3/GX/GX2、 C9364C、C9332C、および 9700-EX/FX/GX のライン カードを搭載した Cisco Nexus 9500

で、SUP ルールよりも IP または IPv6 ACL ルールを優先して適用するための新しい ACE キーワード (all) が追加されました。

- Cisco NX-OS リリース 10.4(1)F 以降、セキュリティ ACL は Cisco Nexus 9332D-H2R プラッ トフォーム スイッチでサポートされます。
- Cisco NX-OSリリース10.4(1)F以降では、Cisco Nexus 9332D-H2Rスイッチで柔軟なTCAM 構成がサポートされています。入力および出力リージョンは、このプラットフォーム ス イッチで 14K 共有 TCAM を使用します。

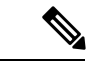

(注)

- Cisco Nexus 9332D-H2Rスイッチでは、Cisco Nexus 9300-FX3、 GX2 スイッチのような共有 TCAM モデルの方向ごとの合計 TCAM サイズの制限はありません。制限 14K は、両方向の TCAM サイズの合計に適用されます。
	- 14K は、それぞれ 512 エントリの 28 ブロックに分割されま す。入力または出力方向のTCAMへの割り当ては、ブロック サイズの粒度で行われます。構成された入力リージョンサイ ズの合計が256の倍数である場合、ブロックレベルの割り当 て粒度にさらに 256 が割り当てられます(未使用)。構成さ れている出力リージョンサイズの合計についても同様です。

# **IP ACL** のデフォルト設定

次の表に、IP ACL パラメータのデフォルト設定を示します。

**Table 18: IP ACL** パラメータのデフォルト値

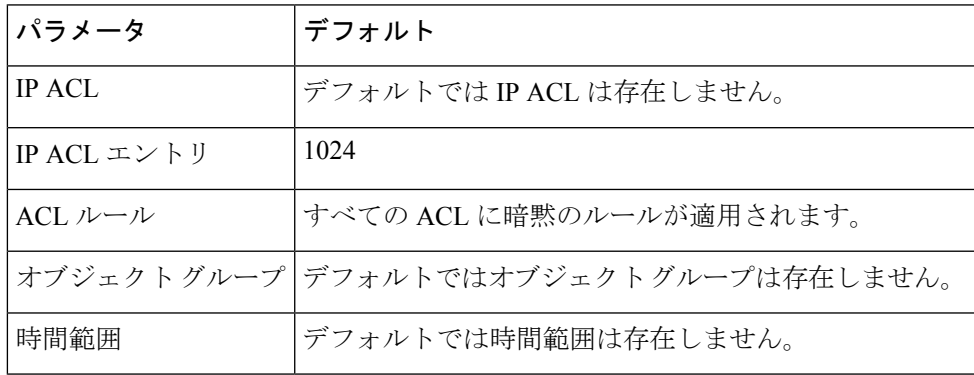

#### **Related Topics**

IP ACL および MAC ACL の暗黙ルール (336 ページ)

# **IP ACL** の設定

## **IP ACL** の作成

デバイスに IPv4 ACL または IPv6 ACL を作成し、これにルールを追加できます。

#### **Before you begin**

ACL の設定には Session Manager を使用することを推奨します。この機能によって、ACL の設 定を確認し、設定を実行コンフィギュレーションにコミットする前に、その設定が必要とする リソースが利用可能かどうかを確認できます。この機能は、約 1,000 以上のルールが含まれて いる ACL に対して特に有効です。

#### **Procedure**

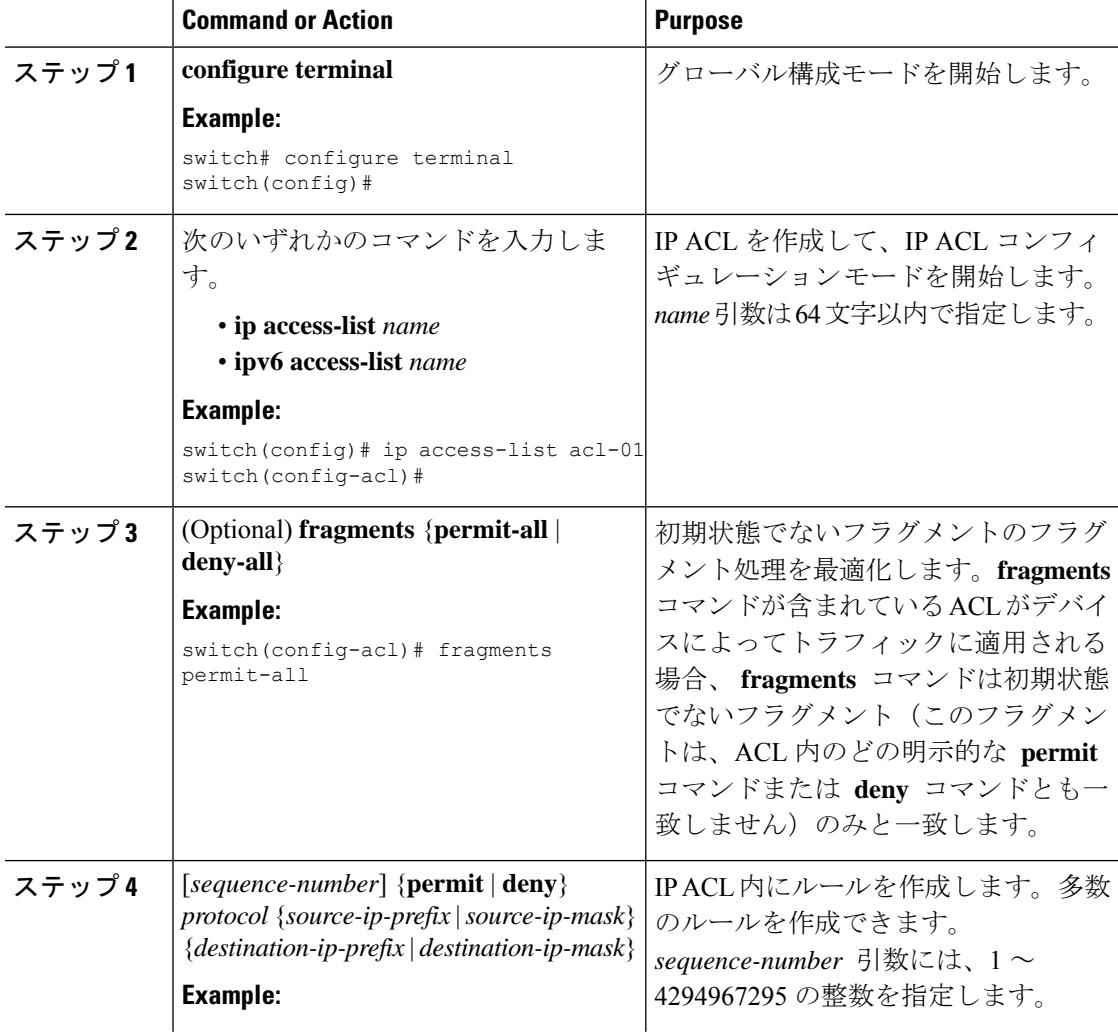

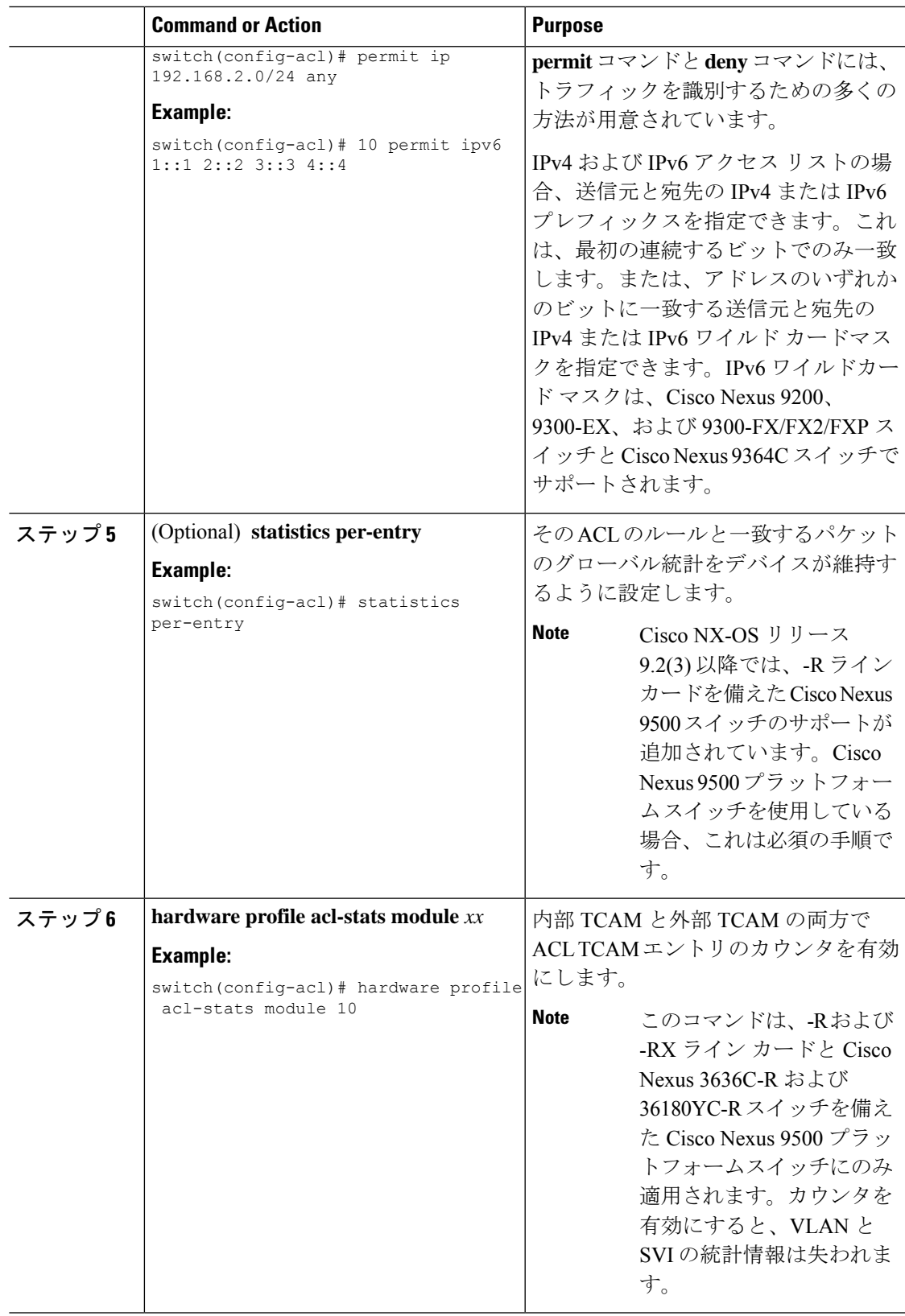

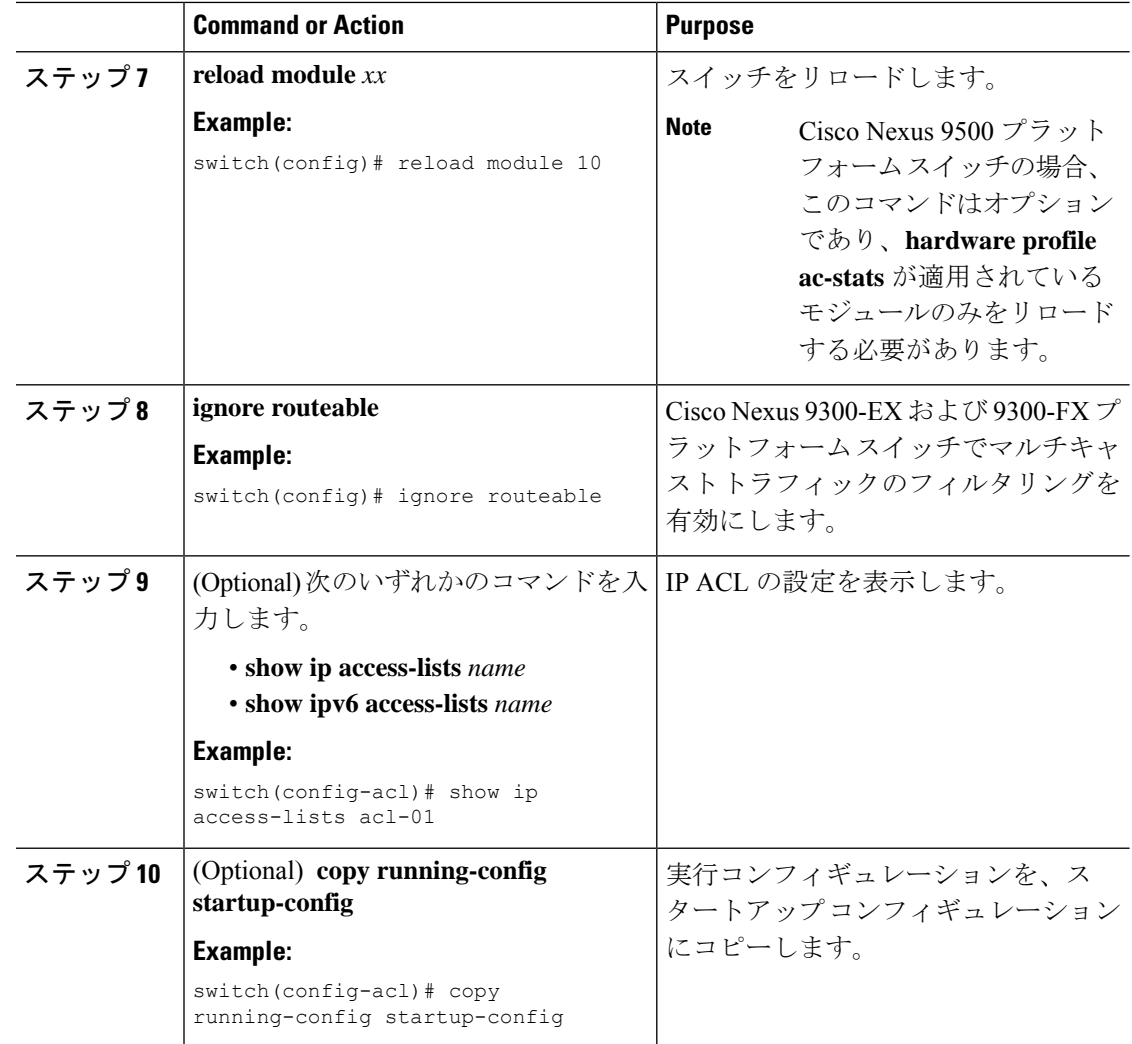

### **IP ACL** の変更

既存の IPv4 ACL または IPv6 ACL のルールの追加と削除は実行できますが、既存のルールを 変更することはできません。ルールを変更するには、そのルールを削除してから、変更を加え たルールを再作成します。

既存のルールの間に新しいルールを挿入する必要がある場合で、現在のシーケンス番号の空き 状況ではすべてを挿入できないときは、**resequence**コマンドを使用してシーケンス番号を再割 り当てします。

#### **Before you begin**

ACL の設定には Session Manager を使用することを推奨します。この機能を使用すると、ACL の設定を調べて、その設定に必要とされるリソースが利用可能であるかどうかを、リソースを 実行コンフィギュレーションにコミットする前に確認できます。この機能は、約 1,000 以上の ルールが含まれている ACL に対して特に有効です。

#### **Procedure**

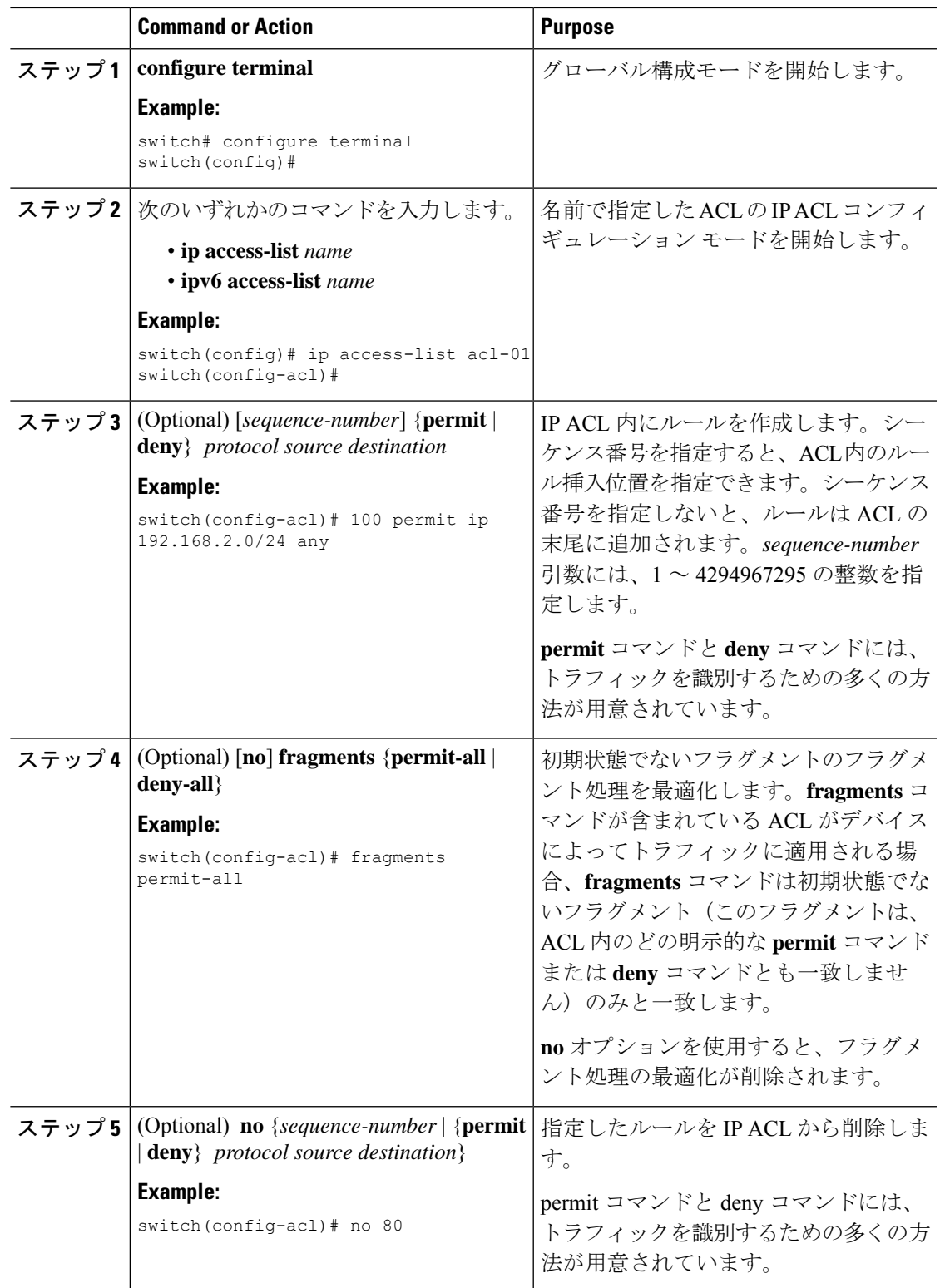

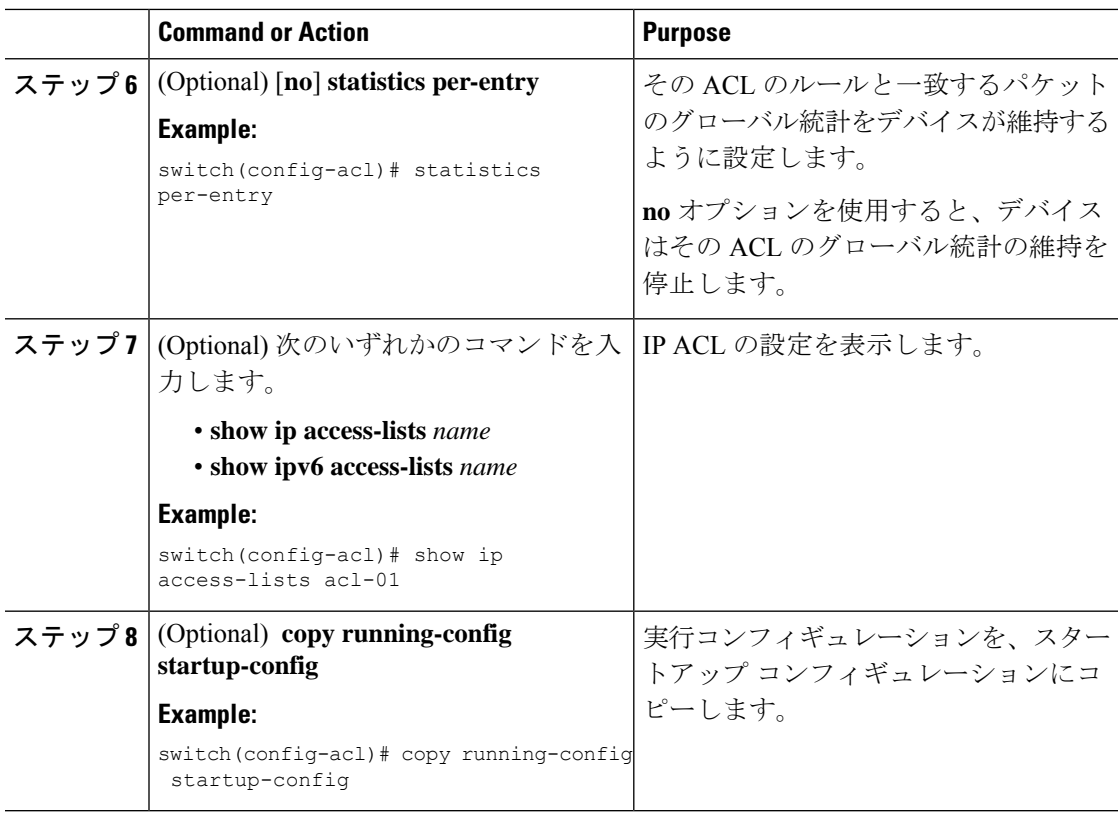

#### **Related Topics**

IP ACL 内のシーケンス番号の変更 (371 ページ)

## **VTY ACL** の作成

入力方向または出力方向の全 VTY 回線で、すべての IPv4 または IPv6 トラフィックへのアク セスを制御することにより、VTY ACL を設定できます。

#### **Before you begin**

すべての仮想端末回線にユーザが接続できるため、すべての仮想端末回線に同じ制約を設定す る必要があります。

ACL の設定には Session Manager を使用することを推奨します。この機能を使用すると、ACL の設定を調べて、その設定に必要とされるリソースが利用可能であるかどうかを、リソースを 実行コンフィギュレーションにコミットする前に確認でき、特に約 1000 以上のルールを含む ACL に役立ちます。

#### **Procedure**

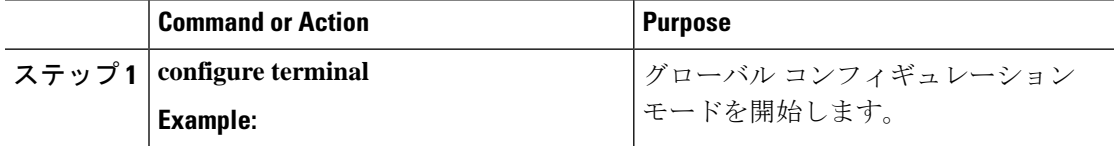

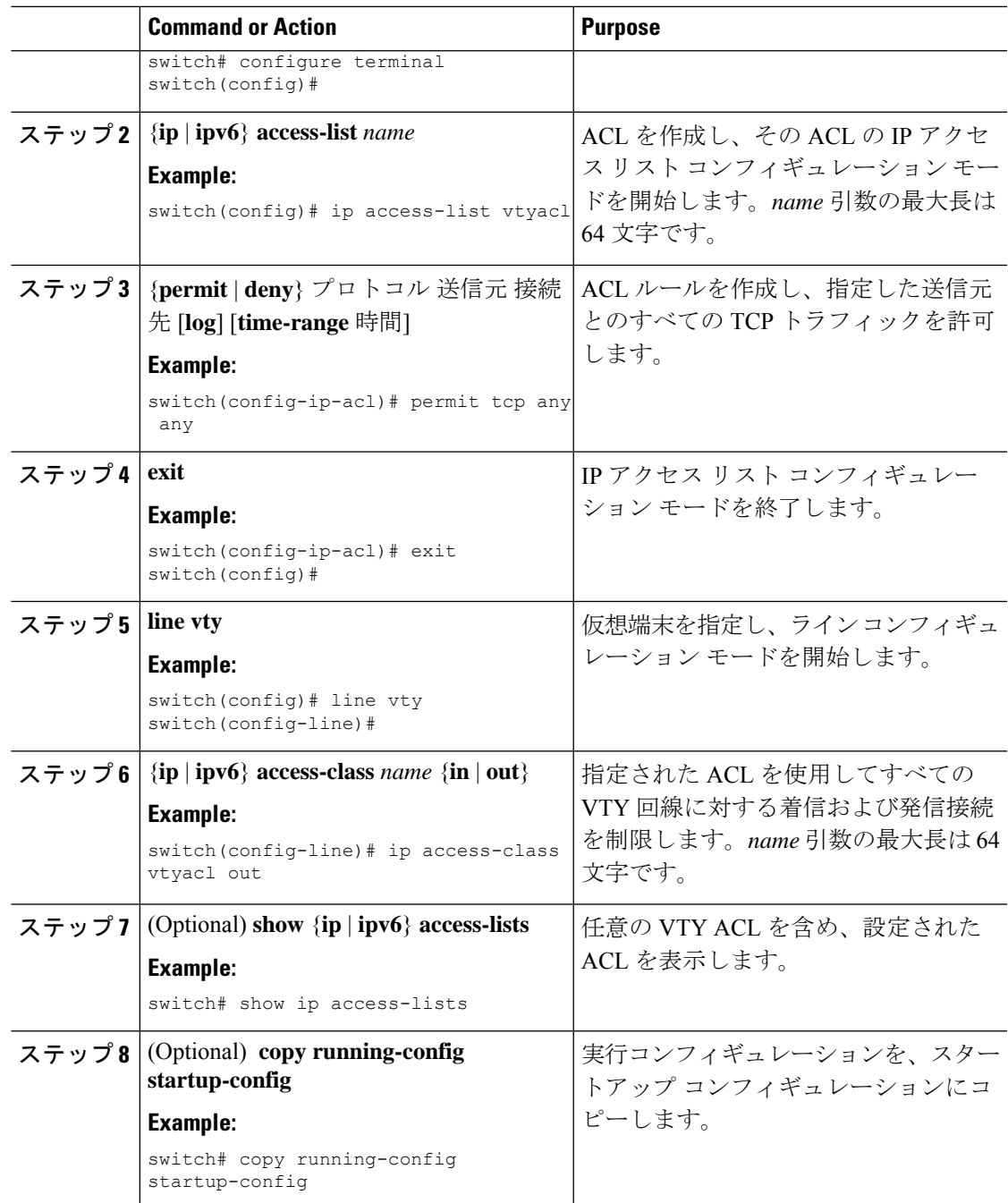

## **IP ACL** 内のシーケンス番号の変更

IP ACL 内のルールに付けられたすべてのシーケンス番号を変更できます。

#### **Before you begin**

ACL の設定には Session Manager を使用することを推奨します。この機能を使用すると、ACL の設定を調べて、その設定に必要とされるリソースが利用可能であるかどうかを、リソースを 実行コンフィギュレーションにコミットする前に確認できます。この機能は、約 1,000 以上の ルールが含まれている ACL に対して特に有効です。

#### **Procedure**

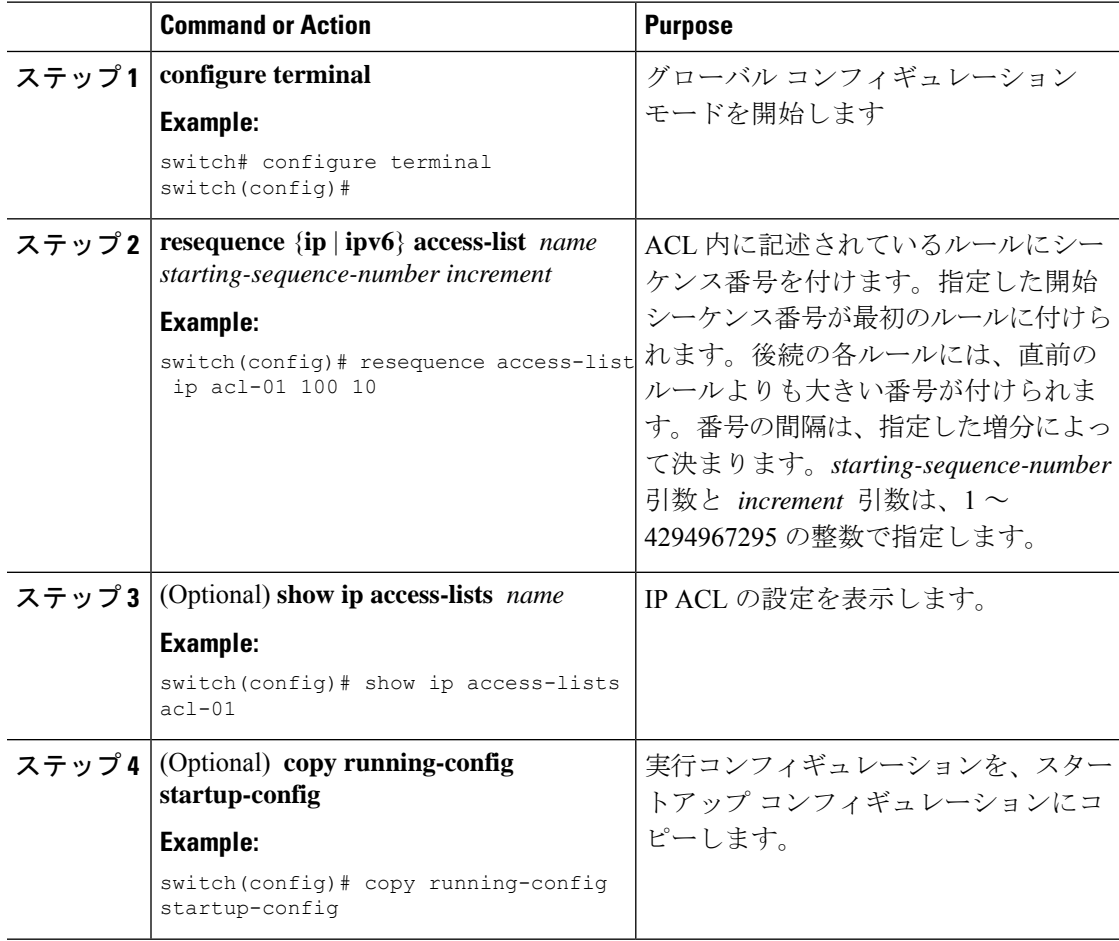

## **IP ACL** の削除

IP ACL をデバイスから削除できます。

#### **Before you begin**

その ACL がインターフェイスに適用されているかどうかを確認します。削除できるのは、現 在適用されているACLです。ACLを削除しても、そのACLが適用されていたインターフェイ スの設定は影響を受けません。デバイスは削除された ACL を空であると見なします。IP ACL が設定されているインターフェイスを探すには、**show ip access-lists** コマンドまたは **show ipv6 access-lists** コマンドと一緒に summary キーワードを使用します。

#### **Procedure**

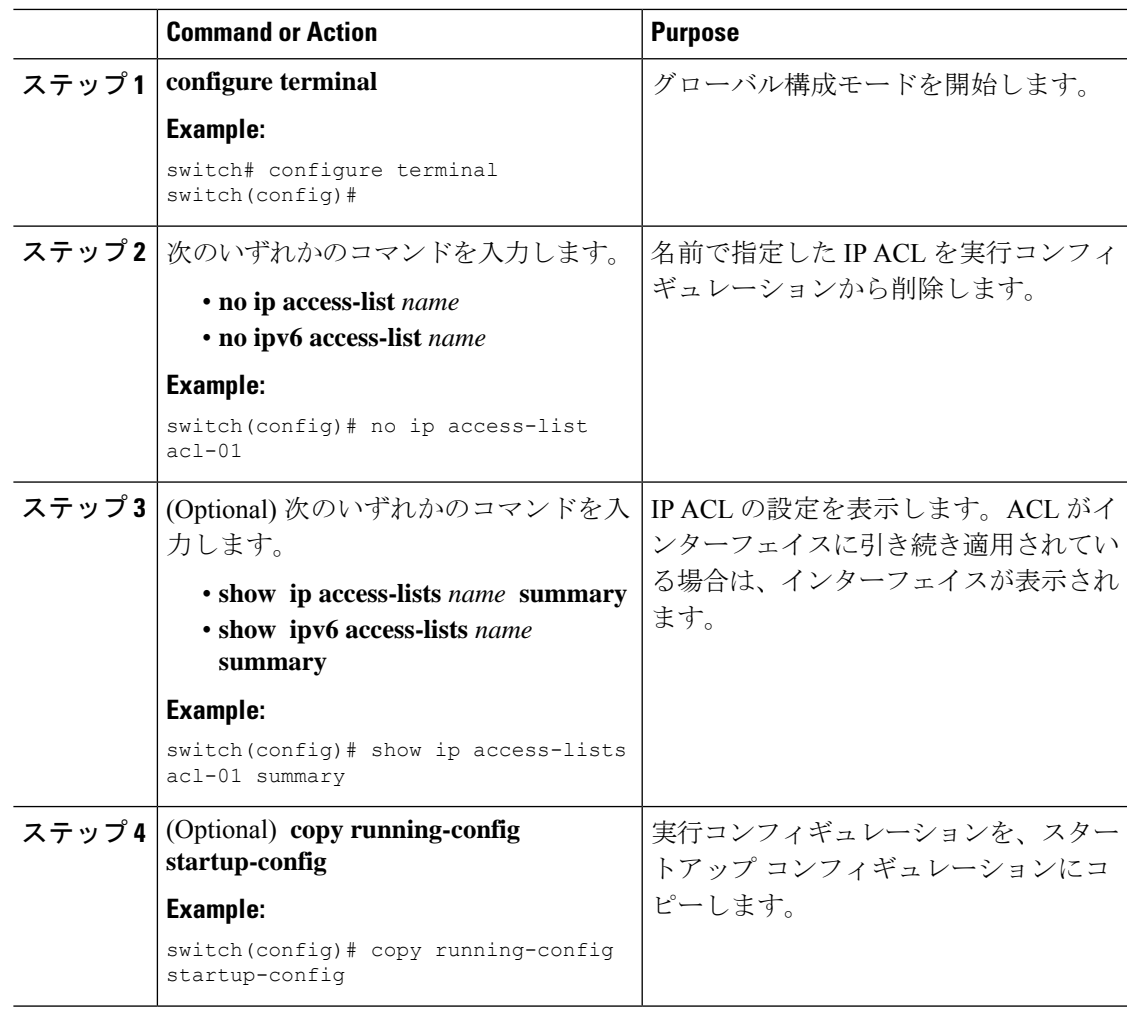

# **ACL TCAM** リージョン サイズの設定

ハードウェアの ACL Ternary Content Addressable Memory (TCAM) リージョンのサイズを変更 できます。TCAM カービング後には、設定を保存してスイッチをリロードする必要がありま す。スイッチに障害のあるモジュールがある場合は、設定の保存に時間がかかります。

この手順は、NFE2対応デバイス(X9432C-S 100GラインカードやC9508 -FM-Sファブリックモ ジュール)、TCAMテンプレートを使用してACLTCAMリージョンサイズを設定する必要があ ります。TCAMテンプレートの使用方法の詳細については、「テンプレートを使用したACL TCAMリージョンサイズの設定」を参照してください。

$$
\theta
$$

(注)

- (を使用して)テンプレートを適用すると、このセクションのhardware access-list tcam regionコマンドは機能しません。テンプレートを使用した ACL TCAM リージョン サイズ の設定 (387ページ) コマンドを使用するには、テンプレートをコミット解除する必要が あります。
	- マルチキャスト PIM Bidir 機能の **hardware access-list tcam region** コマンドは、Broadcom ベースの Cisco Nexus 9000 シリーズ スイッチにのみ適用されます。
	- QoS TCAM カービングの設定については、『*Cisco Nexus 9000 Series NX-OS Quality of Service Configuration Guide*』を参照してください。

#### 手順

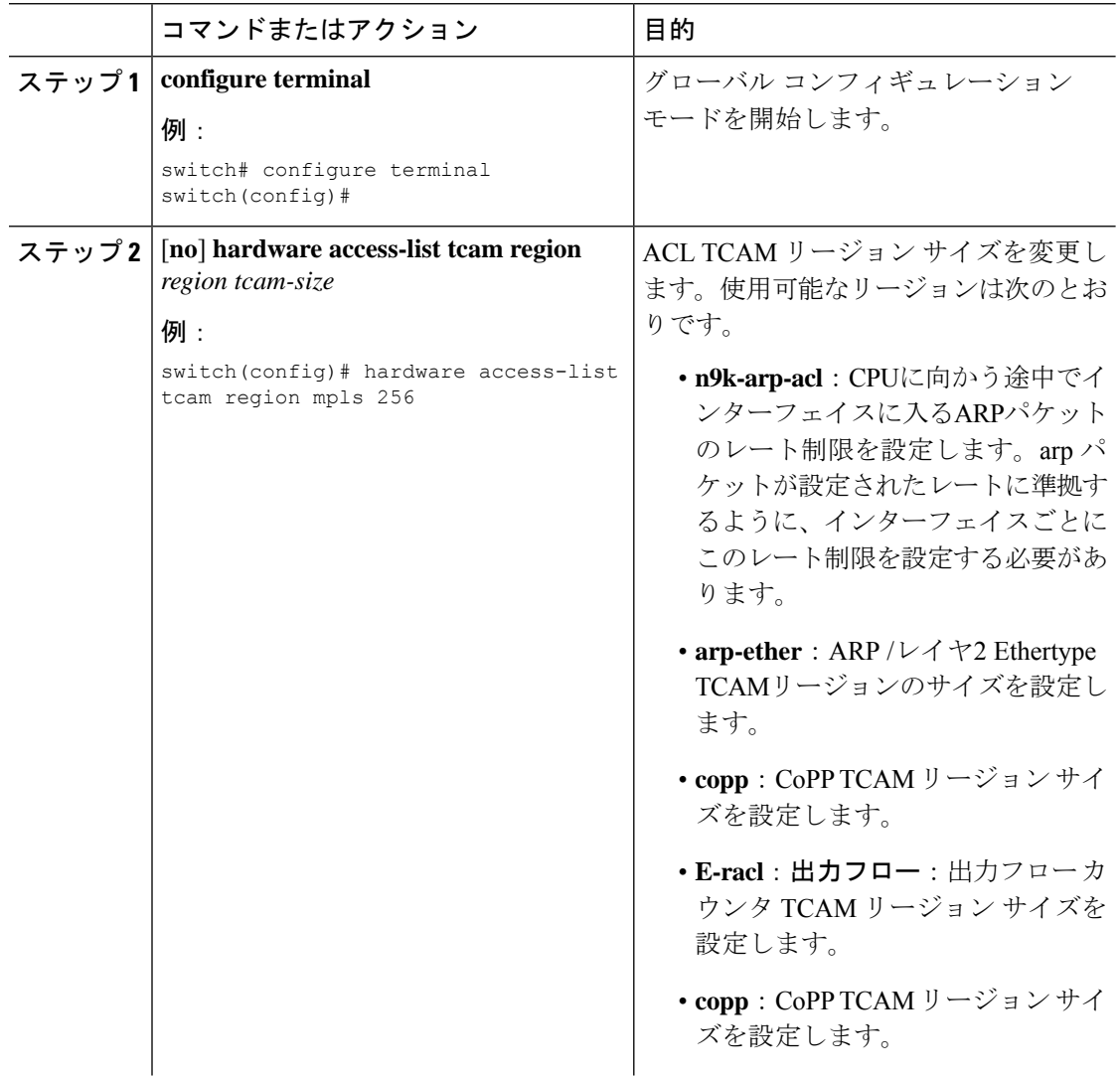

÷,  $\overline{\phantom{0}}$  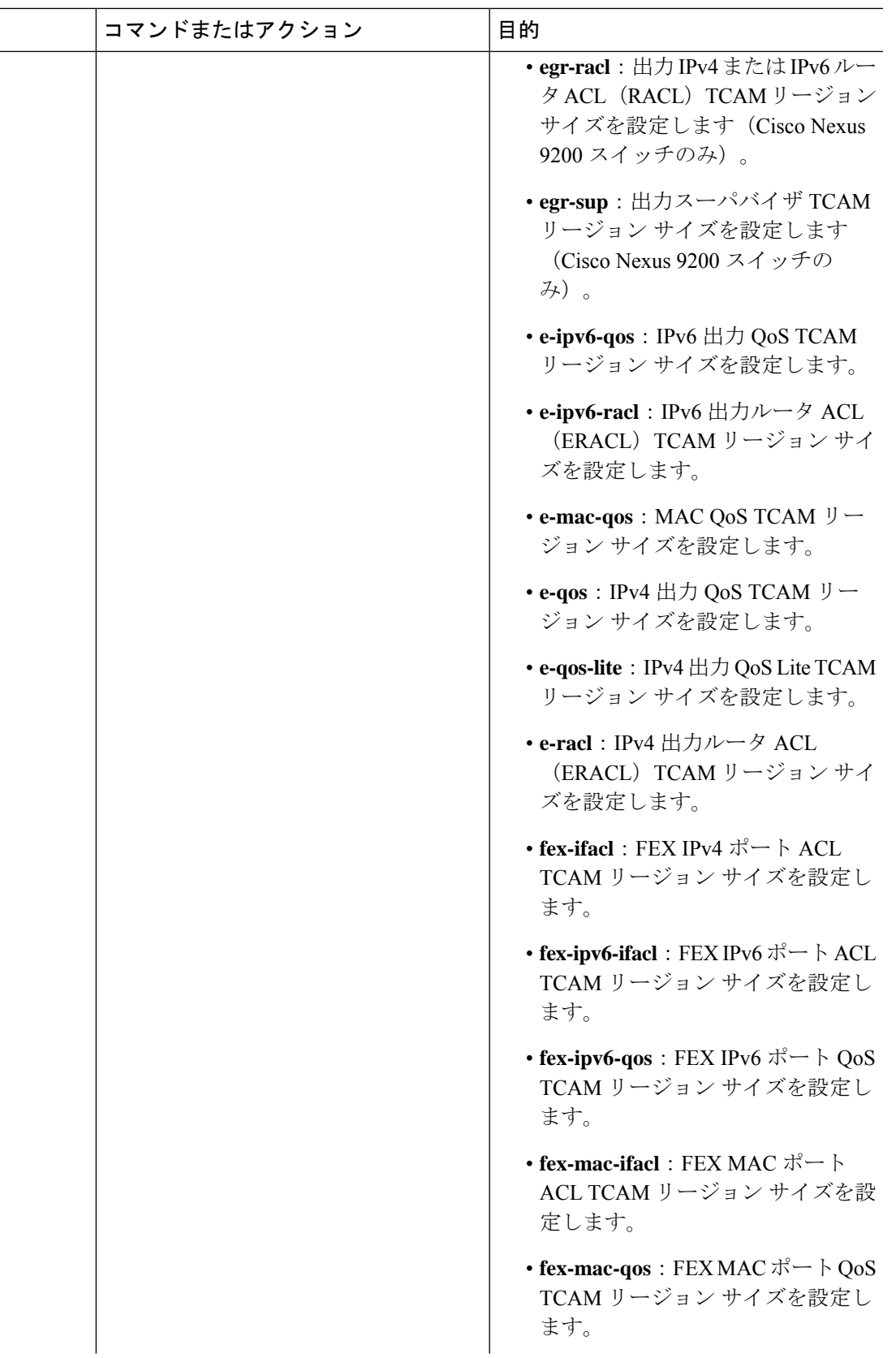

I

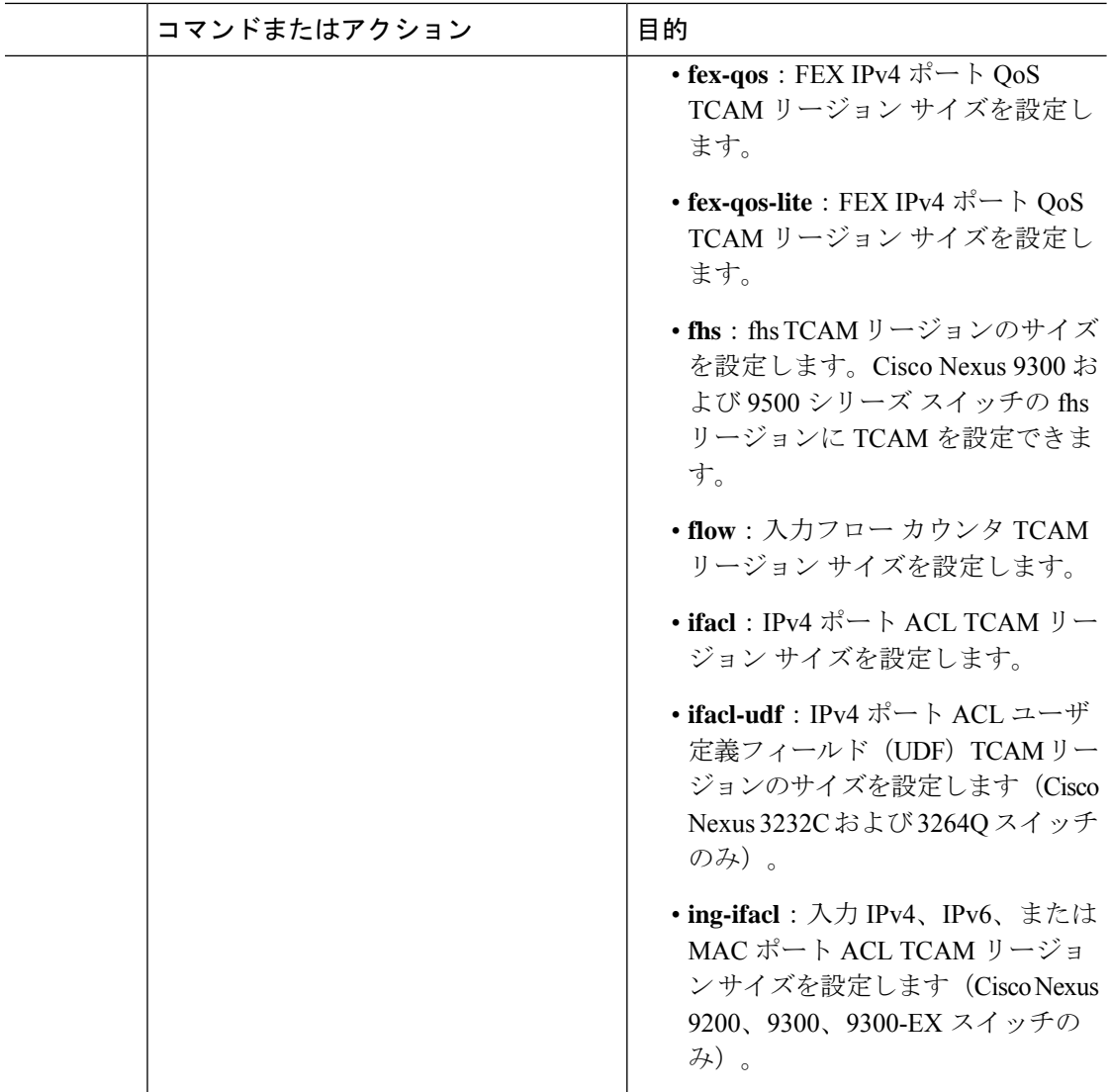

÷,  $\overline{\phantom{0}}$  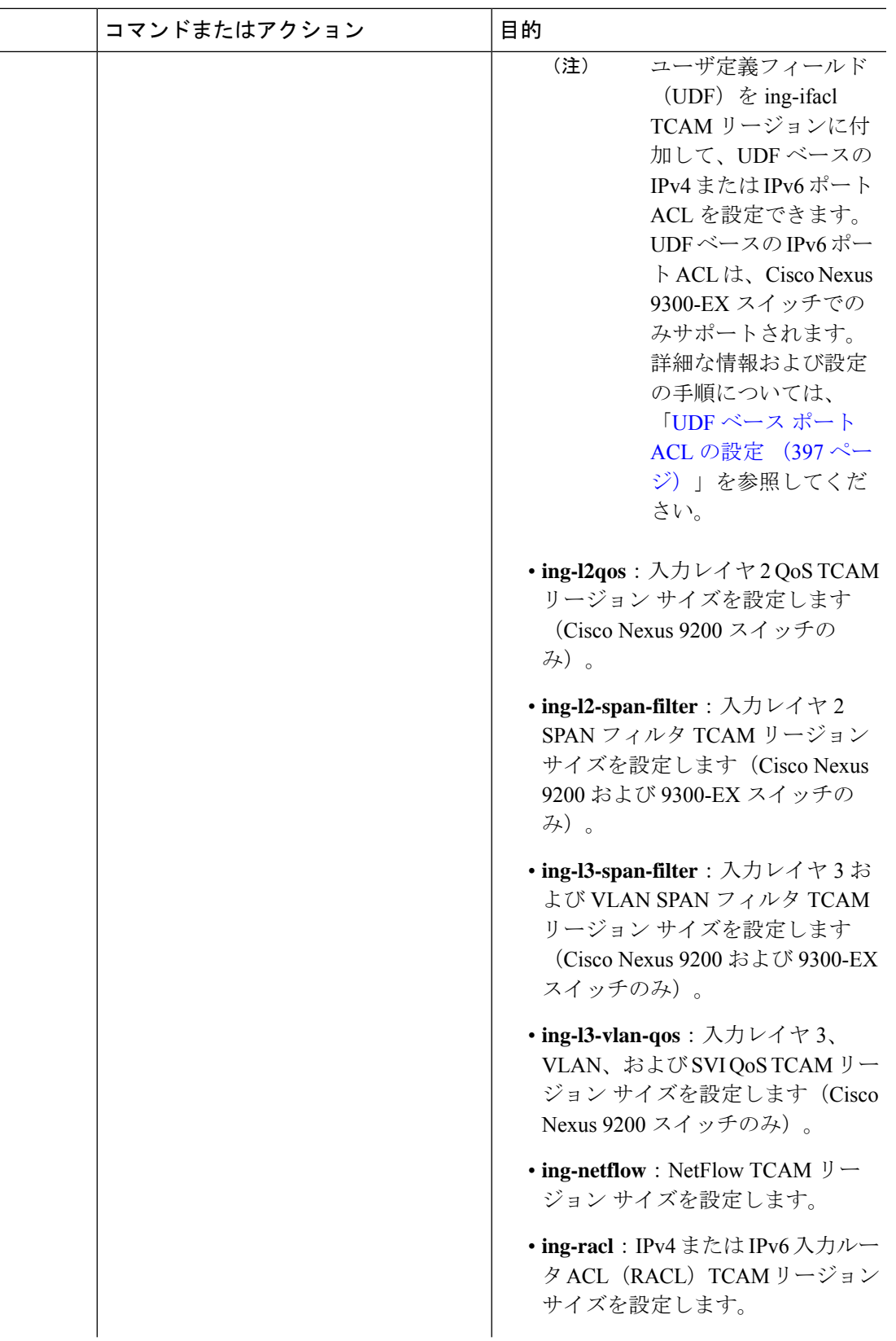

I

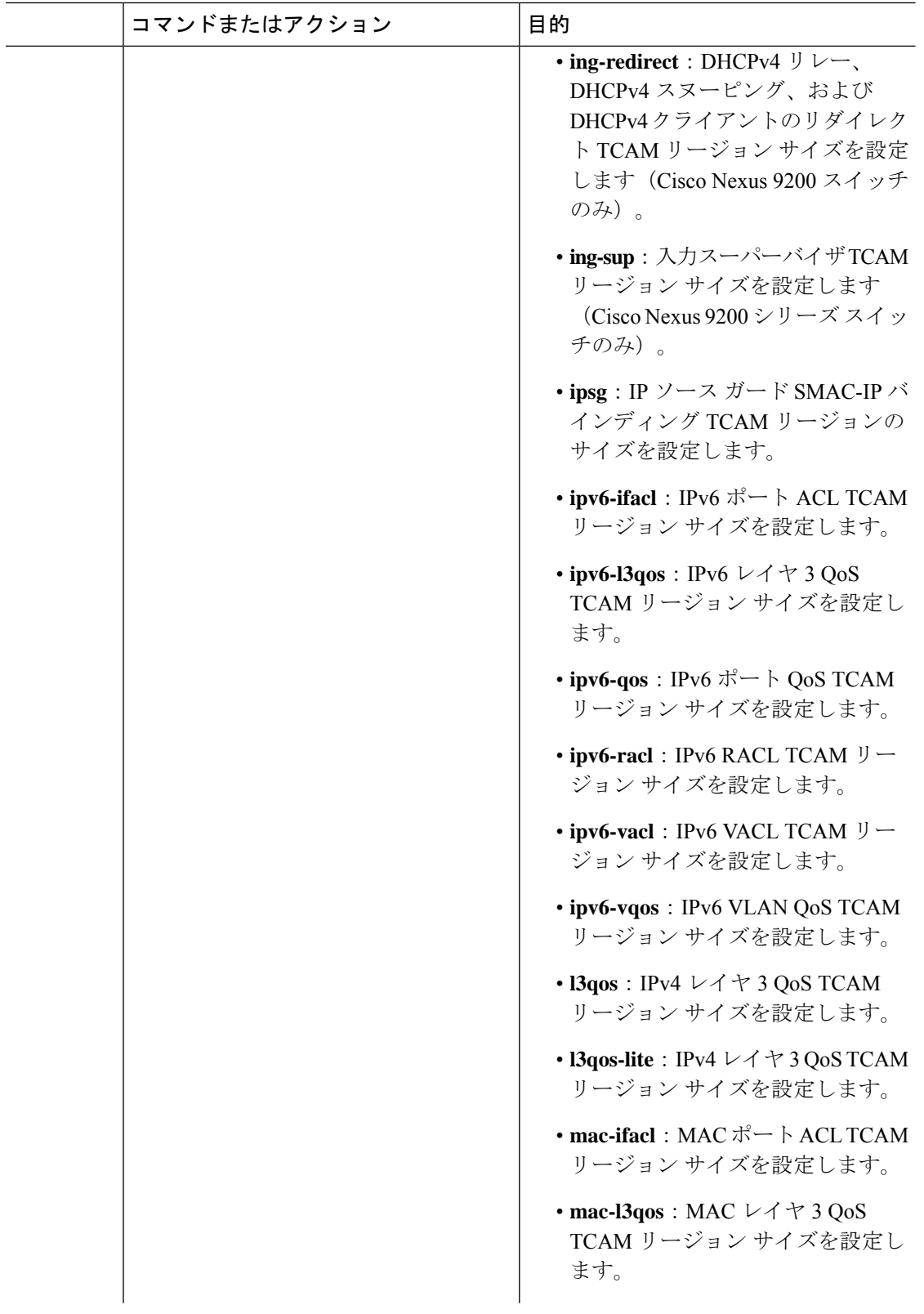

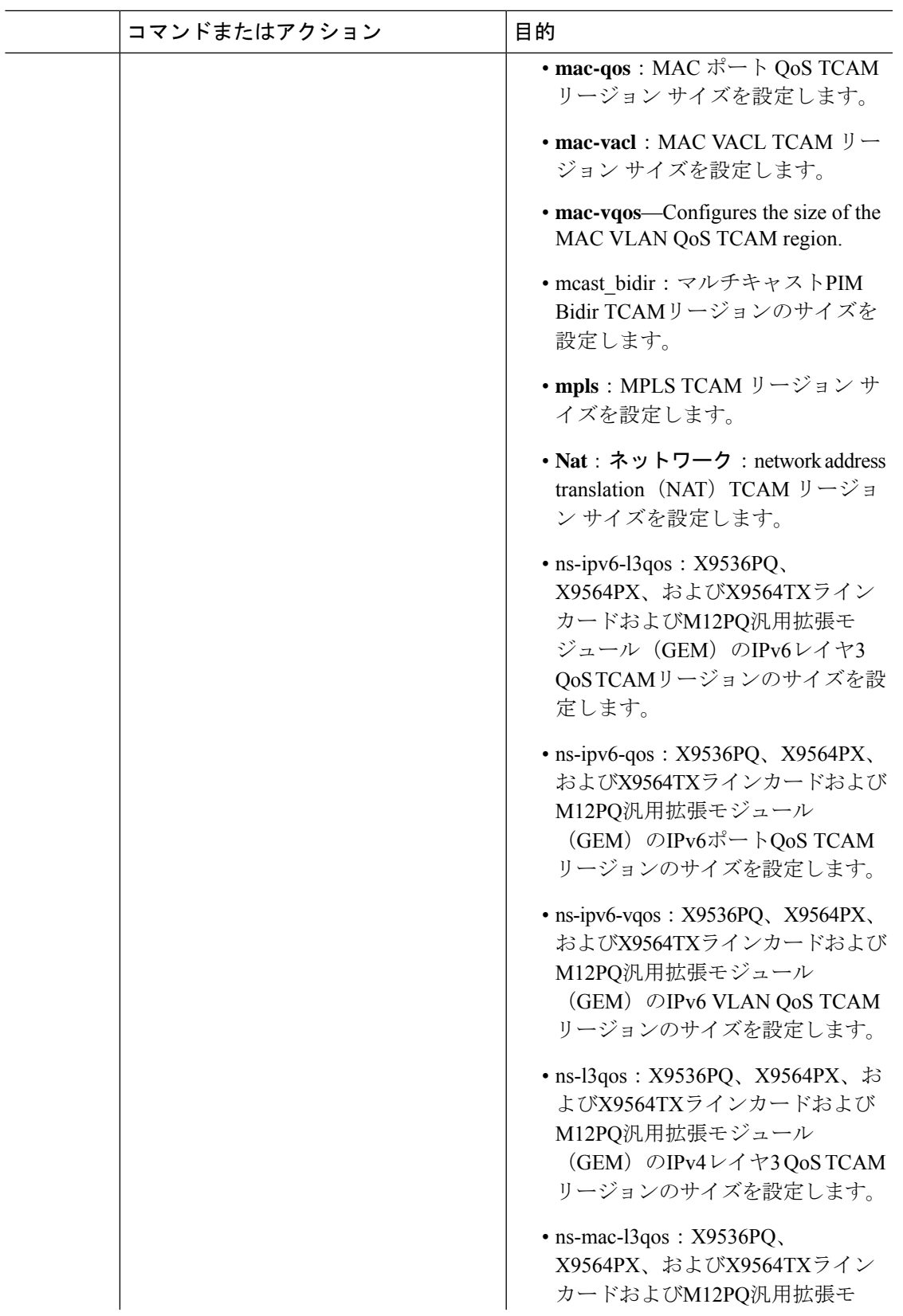

I

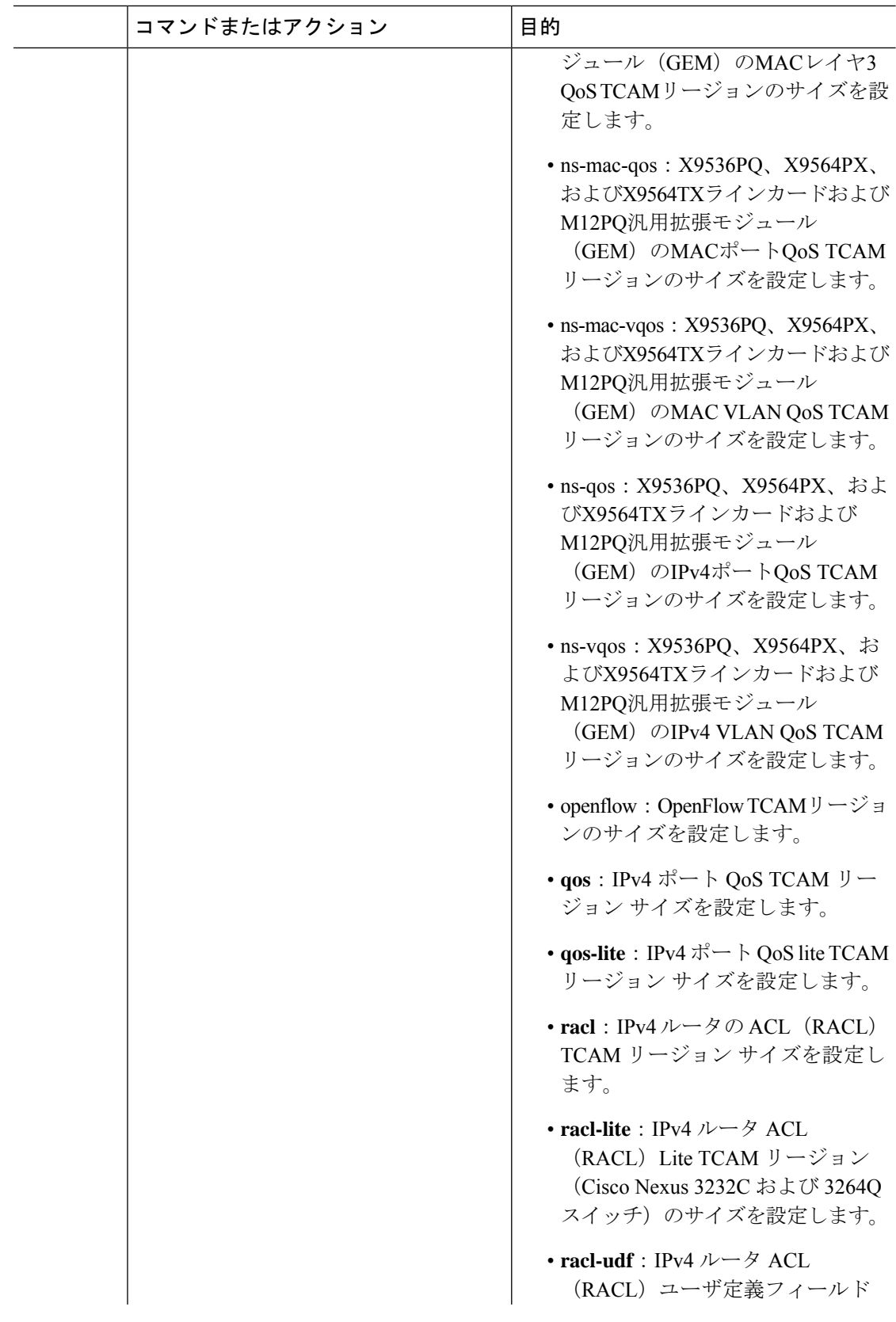

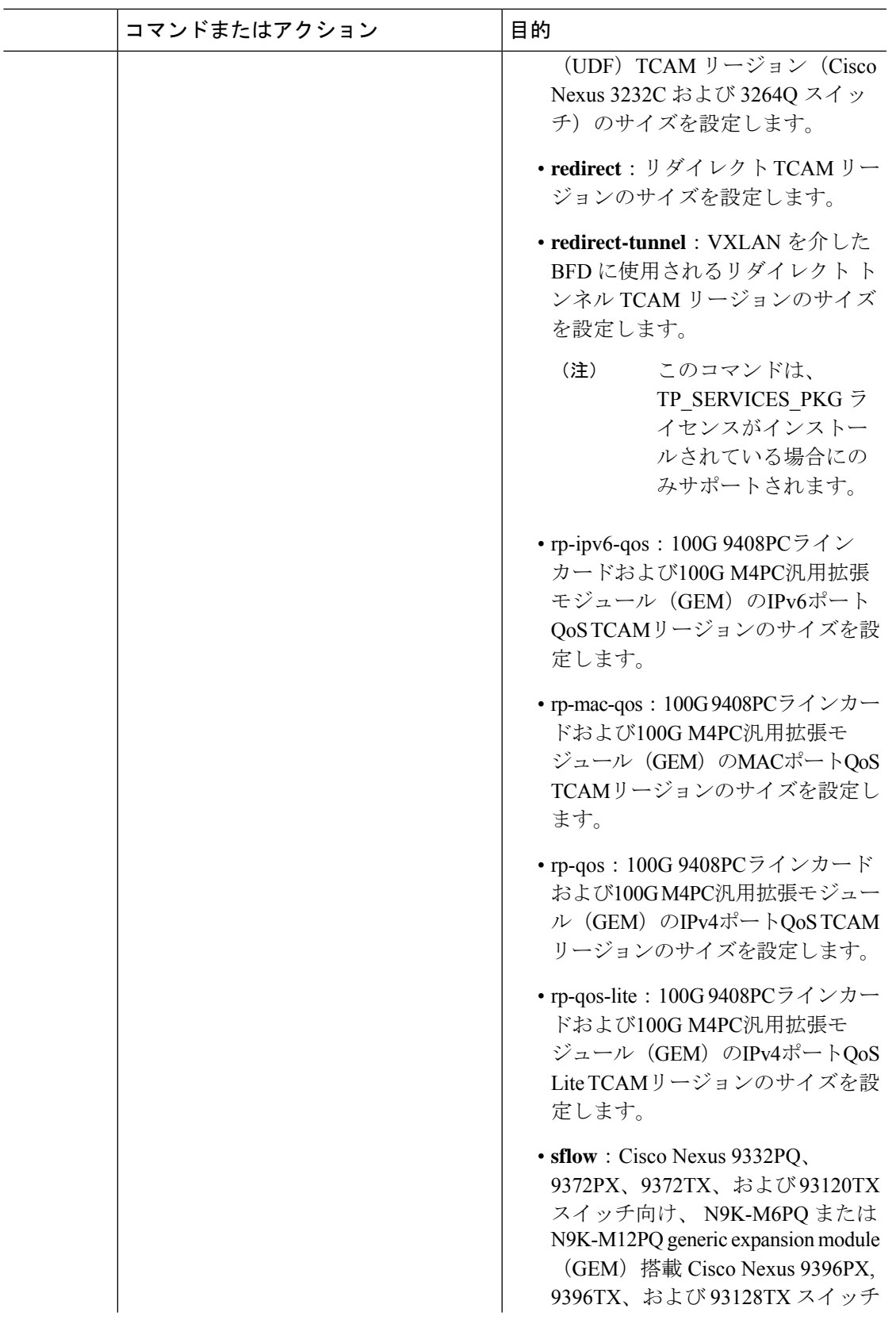

I

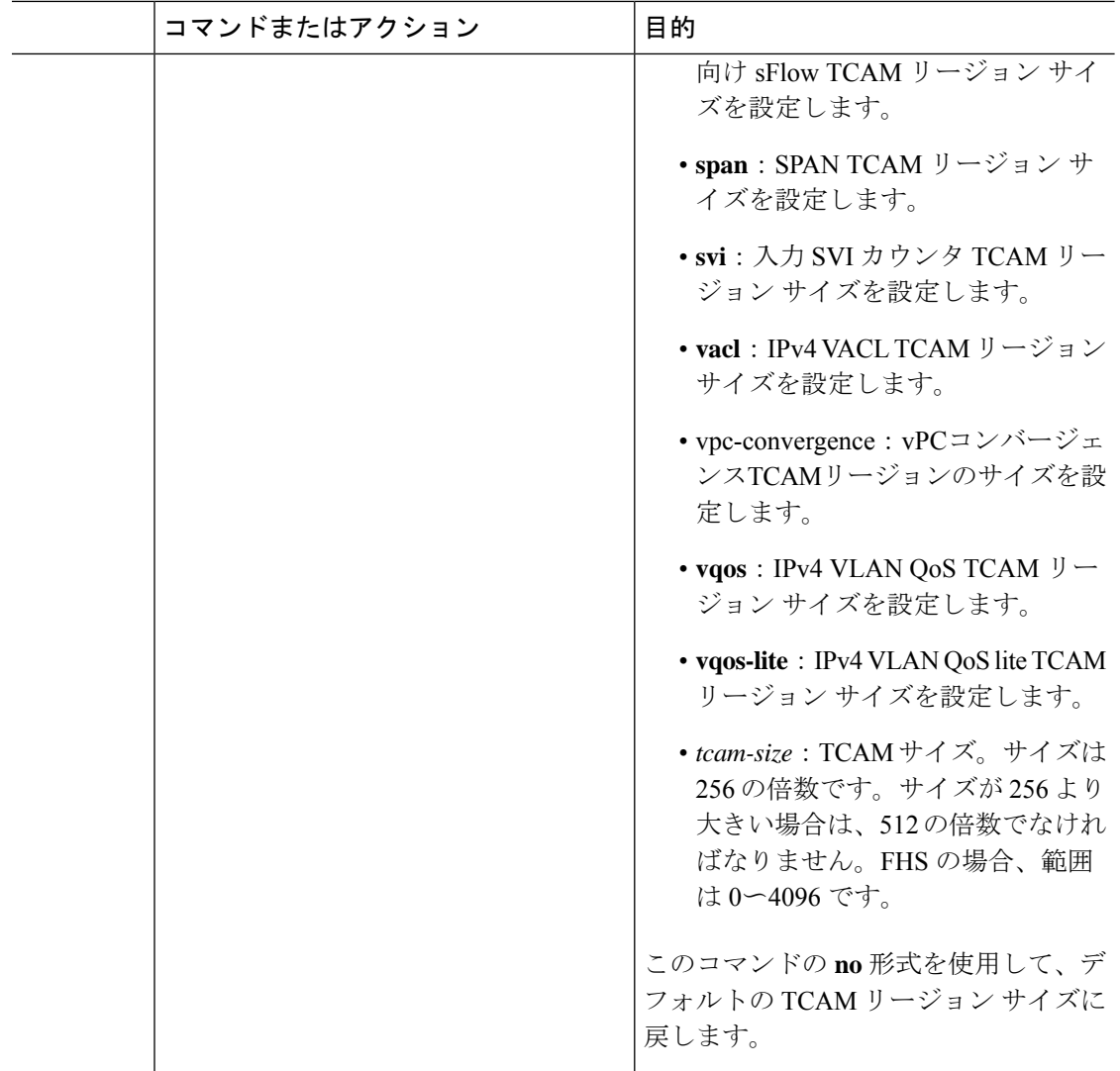

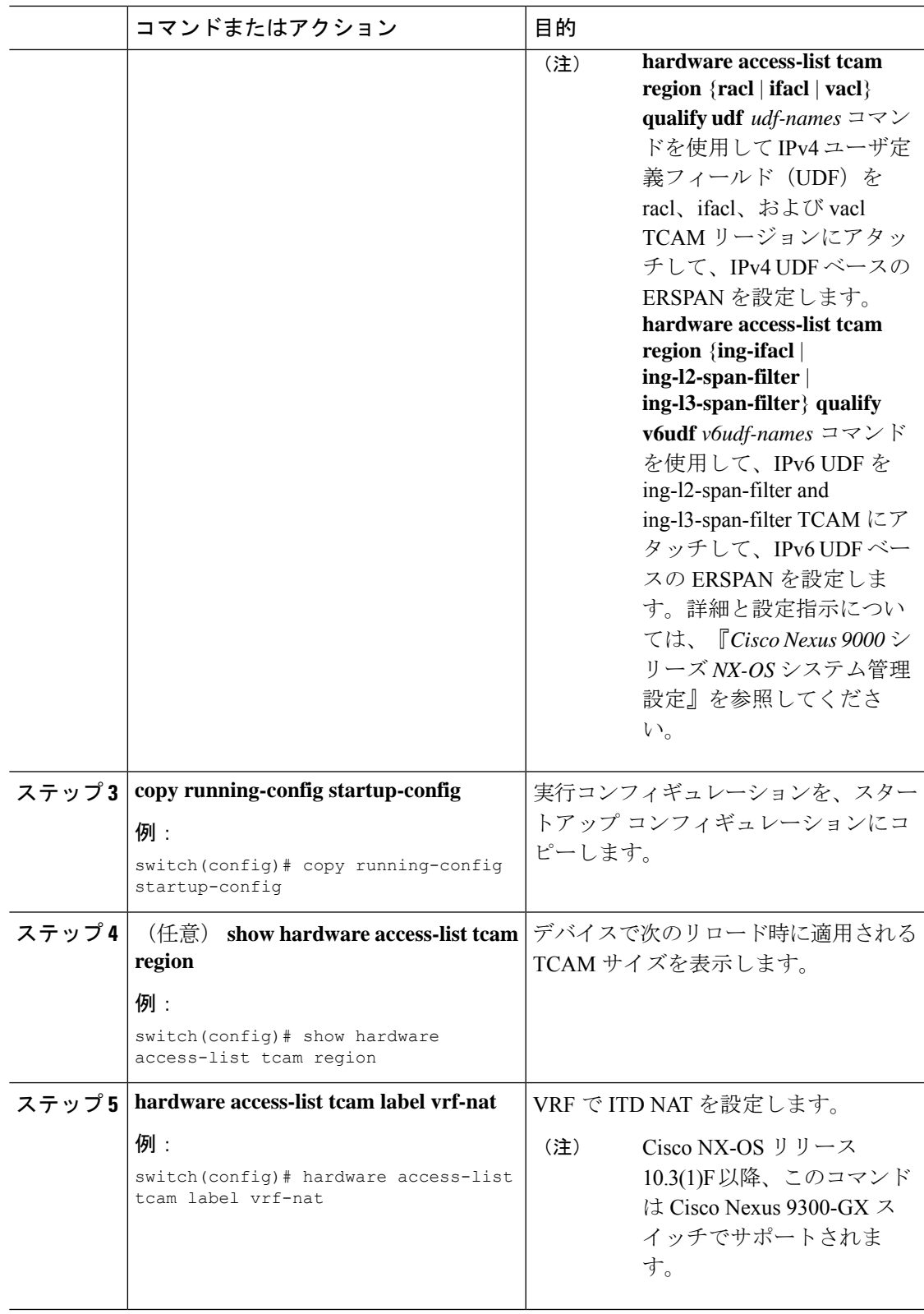

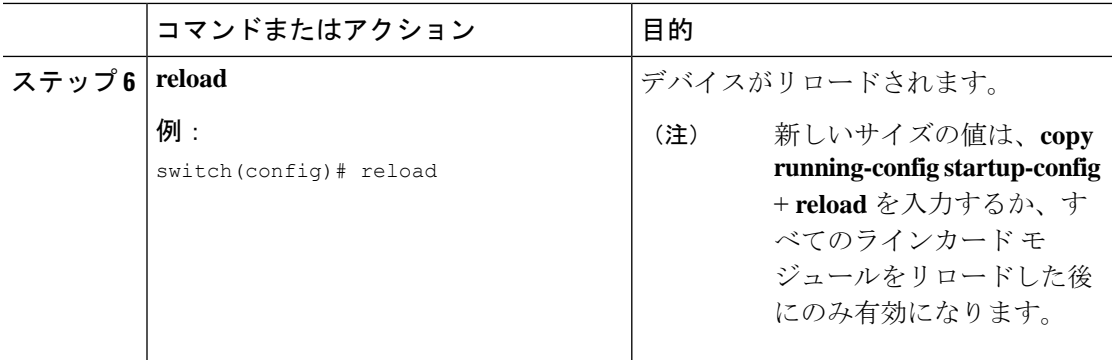

#### 例

次に、Cisco Nexus NFE 対応スイッチで RACL TCAM リージョンのサイズを変更する 例を示します。

switch(config)#hardware access-list tcam region n9k-arp-acl 256switch(config)#copy r s switch(config)# reload Configuring storm-control-cpu: switch (config)# interface ethernet 1/10switch switch (config-if)# storm-control-cpu arp rate 150 switch (config)# show access-list storm-control-cpu arp-stats interface ethernet 1/10

slot 1

次に、Cisco Nexus 9500 シリーズ スイッチで RACL TCAM リージョンのサイズを変更 する例を示します。

```
switch(config)# hardware access-list tcam region racl 256
[SUCCESS] New tcam size will be applicable only at boot time.
You need to 'copy run start' and 'reload'
switch(config)# copy running-config startup-config
switch(config)# reload
WARNING: This command will reboot the system
Do you want to continue? (y/n) [n] y
```
次に、変更を確認するために、TCAM リージョンのサイズを表示する例を示します。

switch(config)# **show hardware access-list tcam region** TCAM Region Sizes:

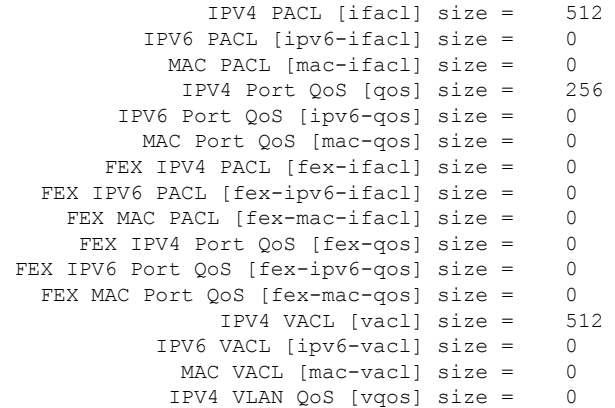

IPV6 VLAN QoS [ipv6-vqos] size = 0 MAC VLAN QoS [mac-vqos] size =  $0$ <br>TPV4 RACL [racl] size = 512 IPV4 RACL  $[real]$  size = IPV6 RACL [ipv6-racl] size = 0 IPV4 Port QoS Lite [qos-lite] size = 0 FEX IPV4 Port QoS Lite [fex-qos-lite] size = 0 IPV4 VLAN QoS Lite [vqos-lite] size = 0 IPV4 L3 QoS Lite [l3qos-lite] size = 0 Egress IPV4 QoS [e-qos] size = 0 Egress IPV6 QoS [e-ipv6-qos] size = 0 Egress MAC QoS [e-mac-qos] size = 0 Egress IPV4 VACL [vacl] size = 512 Egress IPV6 VACL [ipv6-vacl] size = 0 Egress MAC VACL [mac-vacl] size =  $0$ Egress IPV4 RACL [e-racl] size = 256 Egress IPV6 RACL [e-ipv6-racl] size = 0 Egress IPV4 QoS Lite [e-qos-lite] size = 0 IPV4 L3 QoS [l3qos] size =  $0$ IPV6 L3 QoS [ipv6-l3qos] size = 0 MAC L3  $QoS$  [mac-13qos] size = 0 Ingress System size = 256 Egress System size = 256<br>SPAN [span] size = 256  $SPAN$  [span] size = Ingress COPP [copp] size = 256 Ingress Flow Counters [flow] size = 0 Egress Flow Counters [e-flow] size = 0 Ingress SVI Counters [svi] size = 0 Redirect [redirect] size = 512 NS IPV4 Port QoS [ns-qos] size = 256 NS IPV6 Port QoS [ns-ipv6-qos] size = 0 NS MAC Port QoS [ns-mac-qos] size = 0 NS IPV4 VLAN QoS [ns-vqos] size = 256  $NS$  IPV6 VLAN QoS [ns-ipv6-vqos] size = NS MAC VLAN QoS [ns-mac-vqos] size = 0 NS IPV4 L3 QoS [ns-l3qos] size = 256 NS IPV6 L3 QoS [ns-ipv6-l3qos] size = 0 NS MAC L3  $QoS$  [ns-mac-13qos] size = 0<br>Convergence [vnc-convergence] size = 256 VPC Convergence [vpc-convergence]  $size =$ IPSG SMAC-IP bind table [ipsg] size = 0 Ingress ARP-Ether ACL [arp-ether] size = 0 ranger+ IPV4 QoS Lite [rp-qos-lite] size = 0 ranger+ IPV4 QoS [rp-qos] size = 256 ranger+ IPV6 QoS [rp-ipv6-qos] size = 256 ranger+ MAC QoS [rp-mac-qos] size = 256 NAT ACL[nat] size = 0 Mpls ACL size = 0 Ingress  $IPv4$  N3K  $0.05$  size = 0 Ingress IPv6 N3K QoS size = 0  $MOD$  RSVD size = 0 sFlow ACL [sflow] size = 0 mcast bidir ACL size = 0 Openflow size = 0 switch(config)# **show hardware access-list tcam region** TCAM Region Sizes:

> IPV4 PACL [ifacl] size = 0 IPV6 PACL [ipv6-ifacl] size = 0 MAC PACL [mac-ifacl] size = 0 IPV4 Port QoS [qos] size = 0 IPV6 Port QoS [ipv6-qos] size = 0 MAC Port QoS [mac-qos] size = 0 FEX IPV4 PACL [fex-ifacl] size = 0 FEX IPV6 PACL [fex-ipv6-ifacl] size = 0

```
FEX MAC PACL [fex-mac-ifacl] size = 0
         FEX IPV4 Port QoS [fex-qos] size = 0<br>PV6 Port OoS [fex-inv6-qos] size = 0
     FEX IPV6 Port OoS [fex-ipv6-qos] size =
      FEX MAC Port QoS [fex-mac-qos] size = 0
                    IPV4 VACL [vacl] size = 0
               IPV6 VACL [ipv6-vacl] size = 0
                 MAC VACL [mac-vacl] size = 0
                IPV4 VLAN QoS [vqos] size = 0
           IPV6 VLAN QoS [ipv6-vqos] size = 0
             MAC VLAN QoS [mac-vqos] size = 0
                    IPV4 RACL [racl] size = 1536
               IPV6 RACL [ipv6-racl] size = 0
       IPV4 Port QoS Lite [qos-lite] size = 0
FEX IPV4 Port QoS Lite [fex-qos-lite] size = 0
      IPV4 VLAN QoS Lite [vqos-lite] size = 0
       IPV4 L3 QoS Lite [l3qos-lite] size = 0
             Egress IPV4 QoS [e-qos] size = 0
        Egress IPV6 QoS [e-ipv6-qos] size = 0
          Egress MAC QoS [e-mac-qos] size = 0
             Egress IPV4 VACL [vacl] size = 0
        Egress IPV6 VACL [ipv6-vacl] size = 0
          Egress MAC VACL [mac-vacl] size = 0
           Egress IPV4 RACL [e-racl] size = 768
      Egress IPV6 RACL [e-ipv6-racl] size = 0
   Egress IPV4 QoS Lite [e-qos-]itej size = 0
                 IPV4 L3 QoS [l3qos] size = 256
            IPV6 L3 QoS [ipv6-13qos] size = 0
              MAC L3 0oS [\text{mac}-13qos]\text{size} = 0Ingress System size = 256
                       Egress System size = 256
                         SPAN [span] size = 256
                 Ingress COPP [copp] size = 256
        Ingress Flow Counters [flow] size = 0
       Egress Flow Counters [e-flow] size = 0
          Ingress SVI Counters [svi] size = 0
                 Redirect [redirect] size = 256
           NS IPV4 Port QoS [ns-qos] size = 256
      NS IPV6 Port QoS [ns-ipv6-qos] size = 0
        NS MAC Port QoS [ns-mac-qos] size = 0
          NS IPV4 VLAN QoS [ns-vqos] size = 256
     NS IPV6 VLAN QoS [ns-ipv6-vqos] size = 0
       NS MAC VLAN QoS [ns-mac-vqos] size = 0
           NS IPV4 L3 QoS [ns-l3qos] size = 256
      NS IPV6 L3 QoS [ns-ipv6-l3qos] size = 0
        NS MAC L3 QoS [ns-mac-l3qos] size = 0
   VPC Convergence [vpc-convergence] size = 512
      IPSG SMAC-IP bind table [ipsg] size = 0
   Ingress ARP-Ether ACL [arp-ether] size = 0
```
次に、デフォルトの RACL TCAM リージョン サイズに戻す例を示します。

switch(config)# **no hardware profile tcam region racl 512** [SUCCESS] New tcam size will be applicable only at boot time. You need to 'copy run start' and 'reload' switch(config)# **copy running-config startup-config** switch(config)# **reload** WARNING: This command will reboot the system Do you want to continue? (y/n) [n] **y**

## テンプレートを使用した **ACL TCAM** リージョン サイズの設定

カスタム テンプレートを使用、作成、および適用することで、ACL TCAM リージョン サイズ を設定できます。

すべての Cisco Nexus 9200、9300、および 9500 シリーズ スイッチと Cisco Nexus 3164Q、 31128PQ、3232C、および 3264Q スイッチでは、この手順または「ACL TCAM [リージョン](http://www.cisco.com/c/en/us/td/docs/switches/datacenter/nexus9000/sw/7-x/security/configuration/guide/b_Cisco_Nexus_9000_Series_NX-OS_Security_Configuration_Guide_7x/b_Cisco_Nexus_9000_Series_NX-OS_Security_Configuration_Guide_7x_chapter_01001.html#task_05981BEEC92441AF9F4BBC5E097B51CE) サ [イズの設定](http://www.cisco.com/c/en/us/td/docs/switches/datacenter/nexus9000/sw/7-x/security/configuration/guide/b_Cisco_Nexus_9000_Series_NX-OS_Security_Configuration_Guide_7x/b_Cisco_Nexus_9000_Series_NX-OS_Security_Configuration_Guide_7x_chapter_01001.html#task_05981BEEC92441AF9F4BBC5E097B51CE)」手順を使用して ACL TCAM リージョン サイズを設定できます。ただし、NFE2 対応デバイス(X9432C-S 100G ライン カードや C9508-FM-S ファブリック モジュールなど) は、**hardware access-listtcam region**コマンドをサポートしていないため、ACL TCAMリージョ ン サイズを設定する必要があります。

(注)

- TCAM テンプレートを適用すると、**hardware access-list tcam region** コマンドは機能しま せん。コマンドを使用するには、テンプレートをコミット解除する必要があります。
	- QoS TCAM カービングの設定については、『*Cisco Nexus 9000* シリーズ *NX-OS* サービス品 質設定ガイド』を参照してください。
	- TCAMプロファイルテンプレートは、C9508-FM-Sファブリックモジュールではサポート されません。

#### 手順

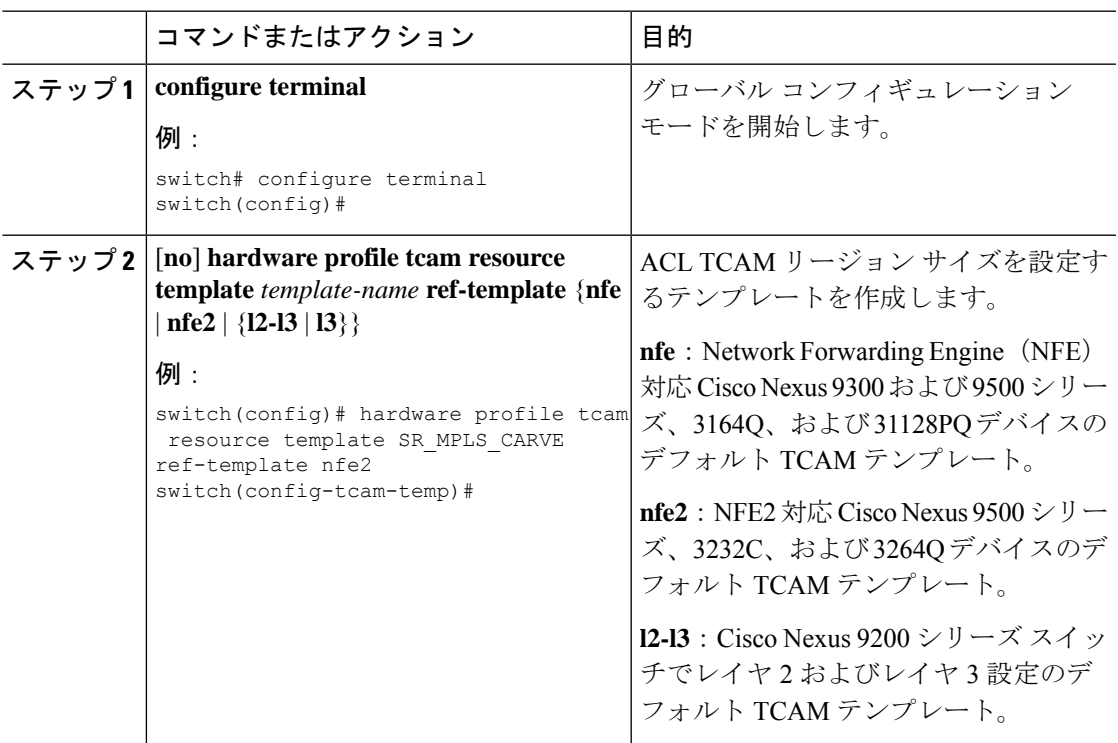

 $\overline{\phantom{a}}$ 

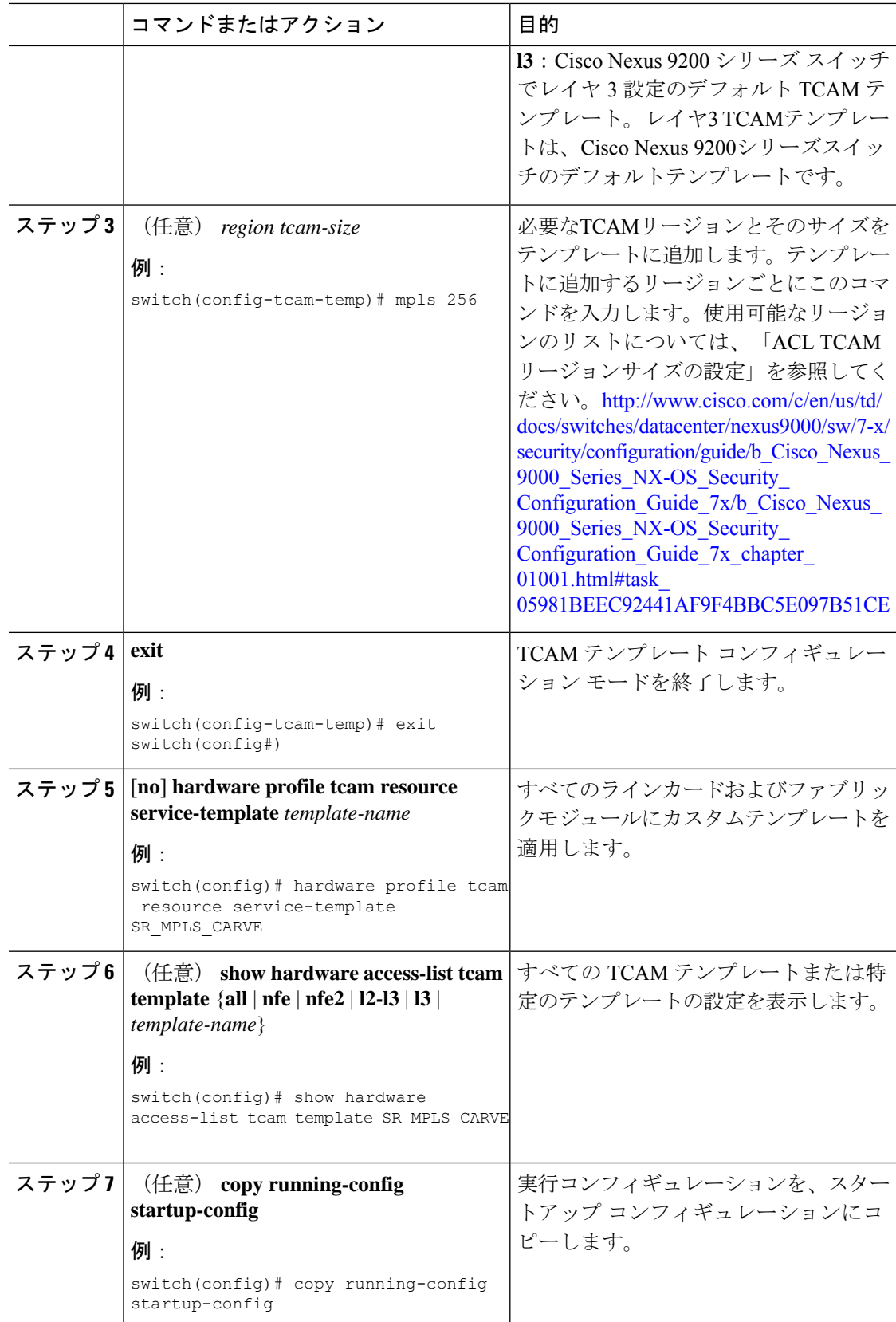

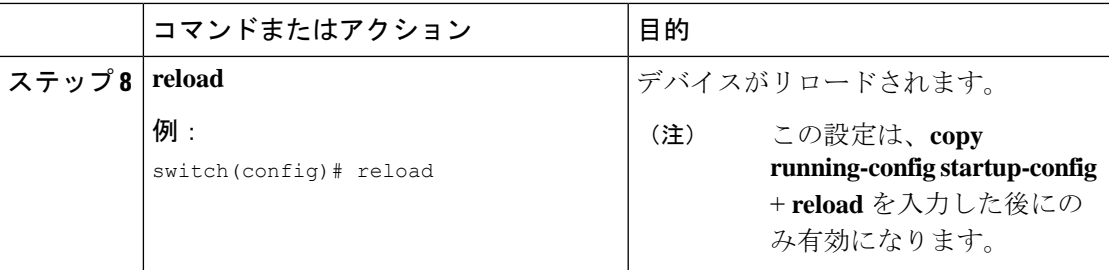

## **TCAM** カービングの設定

デフォルトのTCAMリージョン設定はプラットフォームによって異なり、すべてのTCAMリー ジョンに対応しているわけではありません。希望のリージョンを有効にするには、1 つのリー ジョンの TCAM サイズを減らしてから、希望のリージョンの TCAM サイズを増やします。

QoS TCAM カービングの設定については、『*Cisco Nexus 9000 Series NX-OS Quality of Service Configuration Guide*』を参照してください。 (注)

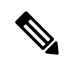

- Cisco NX-OS リリース 10.3(1)F 以降、次の TCAM の制限が Cisco Nexus 9800 プラットフォーム スイッチで適用されます。 (注)
	- TCAMカービングはサポートされていません。ただし、個々の機能に現在割り当てられて いる TCAM を表示できます。現在割り当てられている TCAM を表示するには、**show hardware access-list resource usage** コマンドを使用します。
	- 中央 TCAM がサポートされています。ただし、入力 ACL と出力 ACL の両方で共有され ます。

次の表に、異なるプラットフォームの入出力 TCAM リージョンのデフォルト サイズを示しま す。

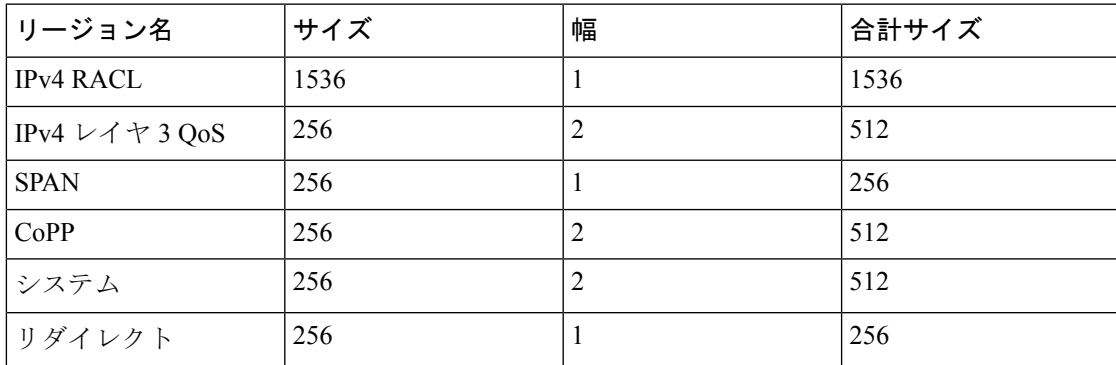

表 **19 :** デフォルト **TCAM** リージョン設定(入力):**Cisco Nexus 9500** シリーズ スイッチ用

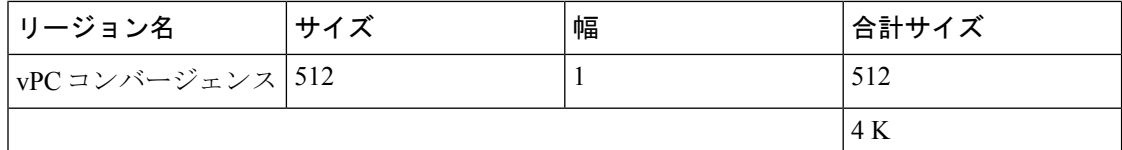

表 **20 :** デフォルト **TCAM** リージョン設定(出力):**Cisco Nexus 9500** シリーズ スイッチ用

| リージョン名           | サイズ | 幅 | 合計サイズ |
|------------------|-----|---|-------|
| <b>IPv4 RACL</b> | 768 |   | 768   |
| <b> システム</b>     | 256 |   | 256   |
|                  |     |   | 1 K   |

表 **21 :** デフォルトの **TCAM** サイズ:**Cisco Nexus 9504** および **9508** プラットフォーム スイッチ

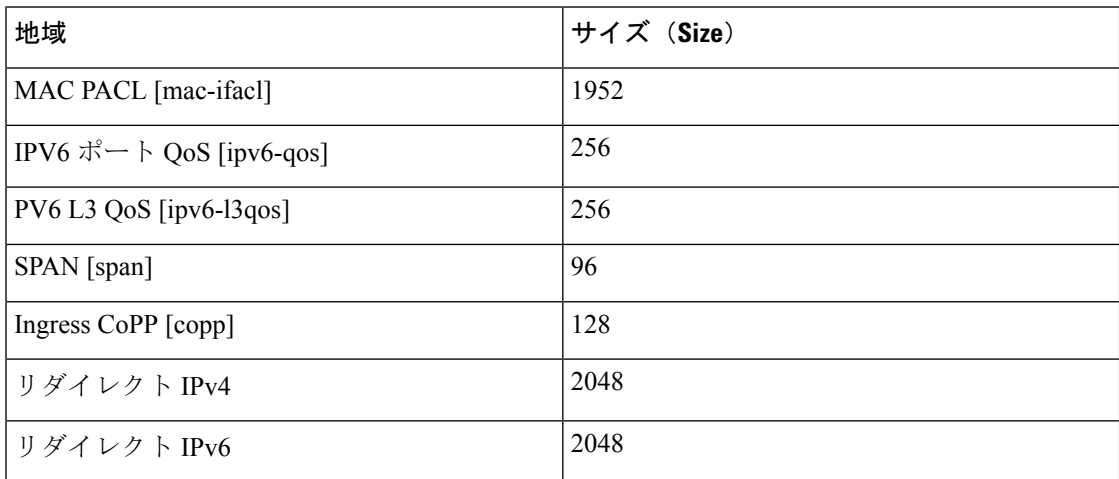

表 **22 :** デフォルト **TCAM** リージョン設定(入力):**Cisco Nexus 9300-FX** シリーズ スイッチ用

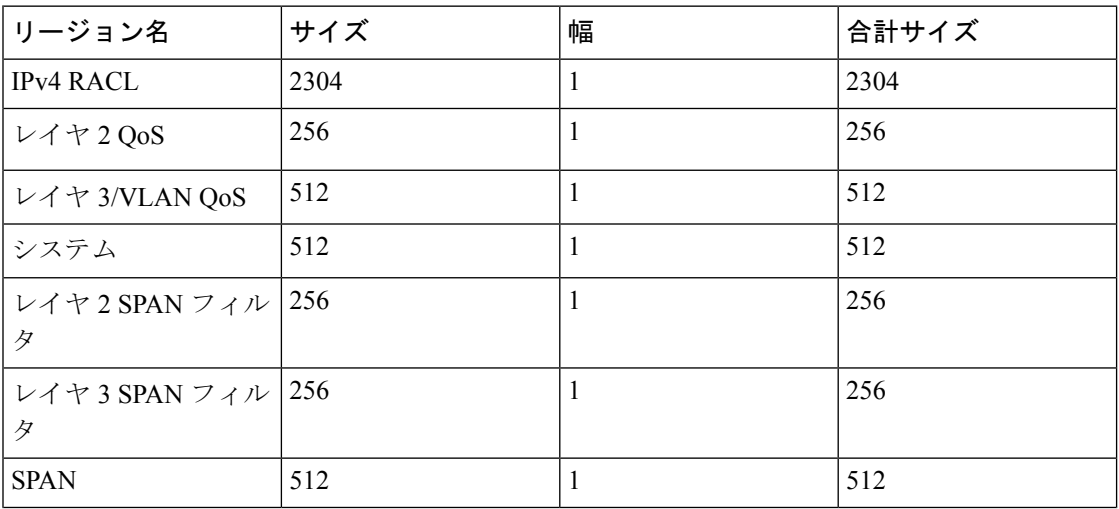

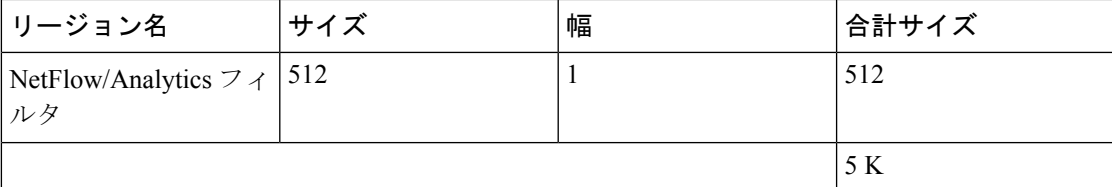

表 **23 :** デフォルト **TCAM** リージョン設定(出力):**Cisco Nexus 9300-FX** シリーズ スイッチ用

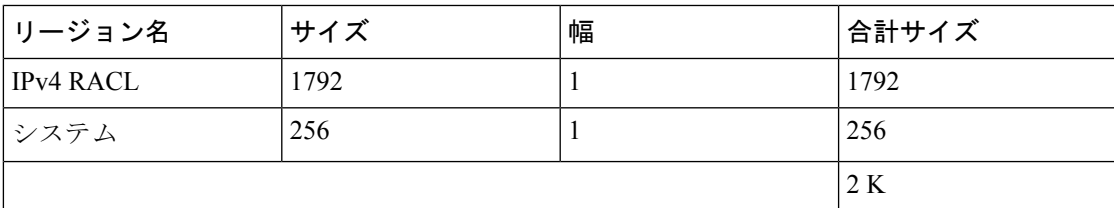

表 **24 :** デフォルト **TCAM** リージョン設定(入力):**Cisco Nexus 9300-EX** シリーズ スイッチ用

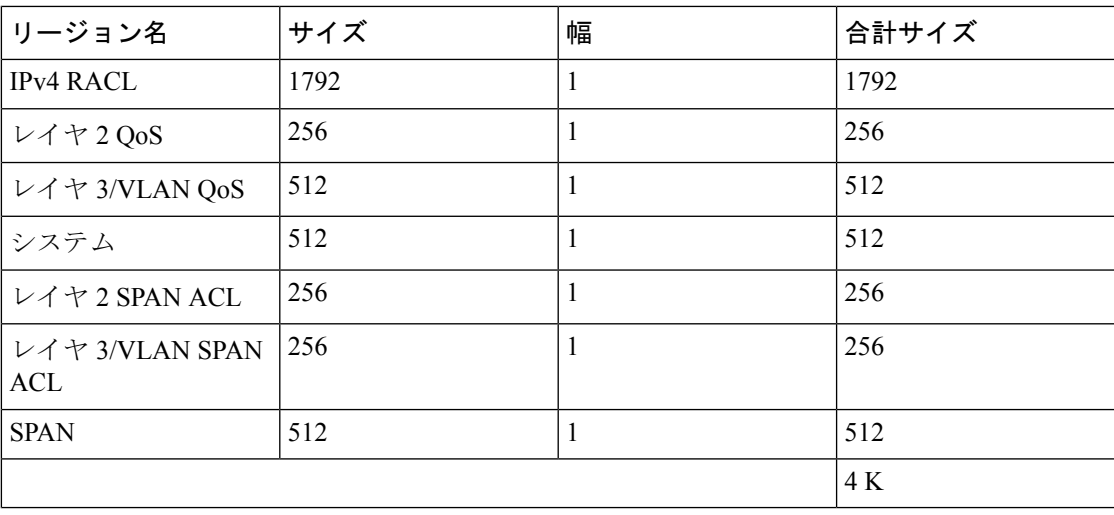

表 **25 :** デフォルト **TCAM** リージョン設定(出力):**Cisco Nexus 9300-EX** シリーズ スイッチ用

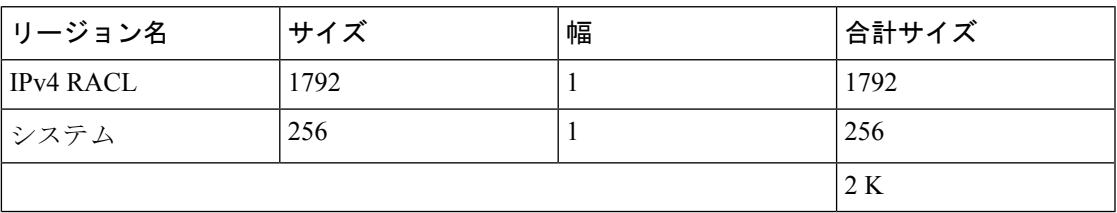

表 **26 :** デフォルト **TCAM** リージョン設定(入力):**Cisco Nexus 9300** シリーズ スイッチ用

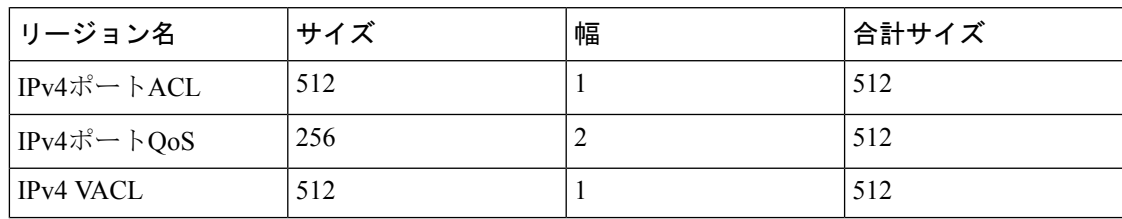

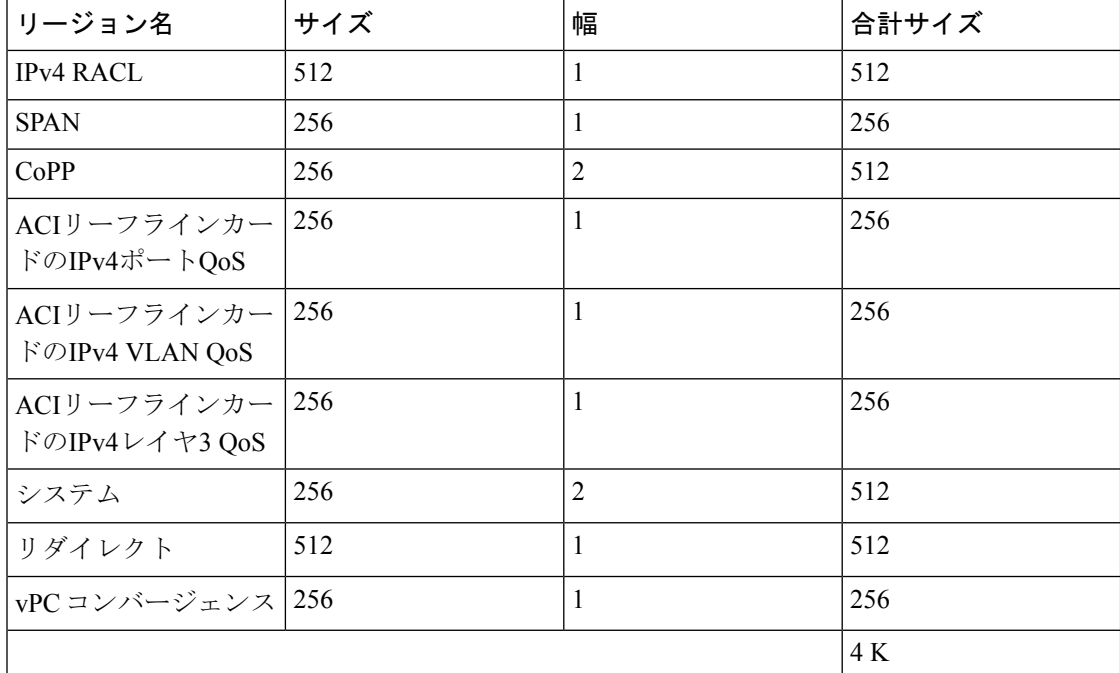

表 **27 :** デフォルト **TCAM** リージョン設定(出力):**Cisco Nexus 9300** シリーズ スイッチ用

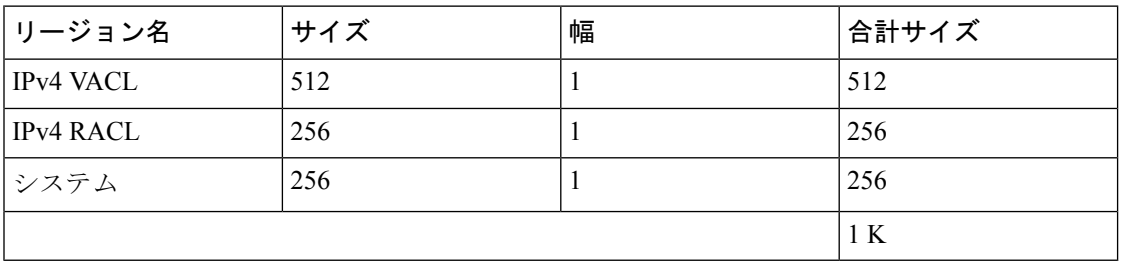

表 **28 :** デフォルト **TCAM** リージョン設定(入力):**Cisco Nexus 9200** シリーズ スイッチ用レイヤ **2** ~ レイヤ **3** 設定

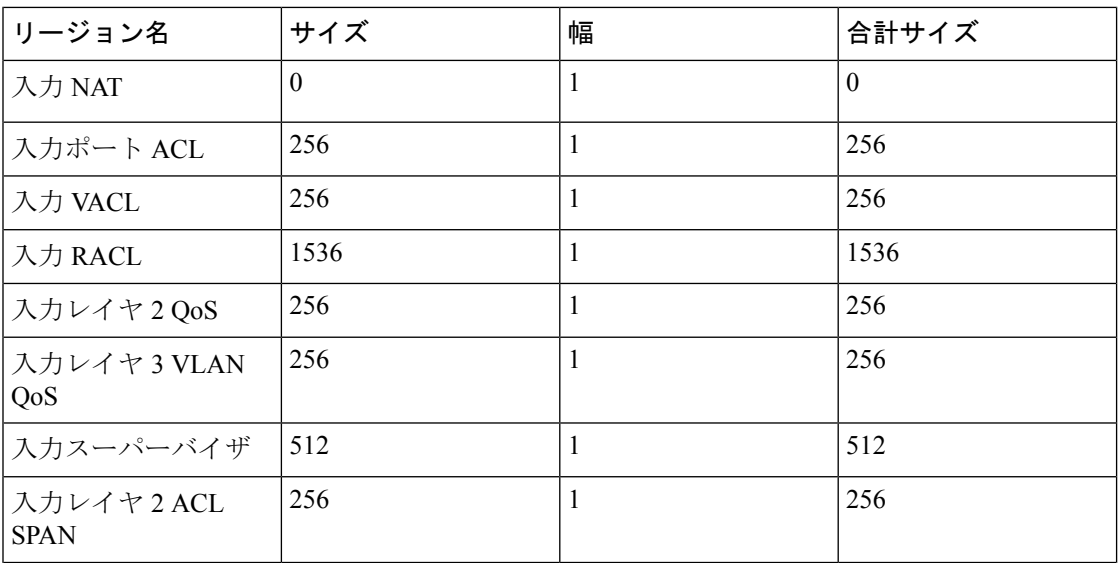

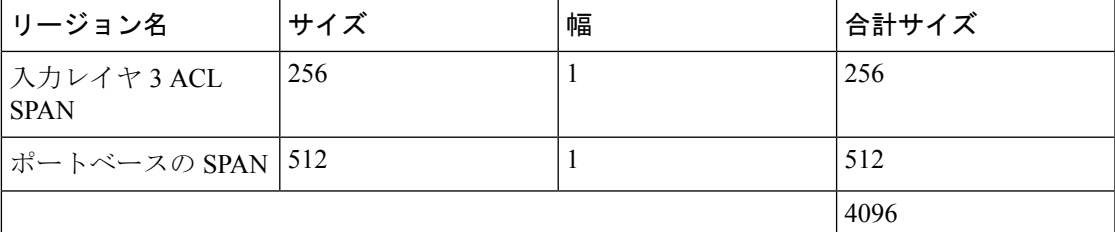

表 **29 :** デフォルト **TCAM** リージョン設定(出力):**Cisco Nexus 9200** シリーズ スイッチ用レイヤ **2** ~ レイヤ **3** 設定

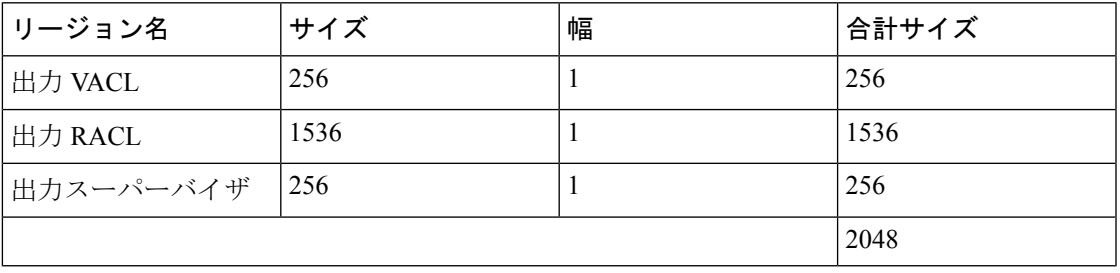

表 **30 :** デフォルト **TCAM** リージョン設定(入力):**Cisco Nexus 9200** シリーズ スイッチ用レイヤ **3** 設定

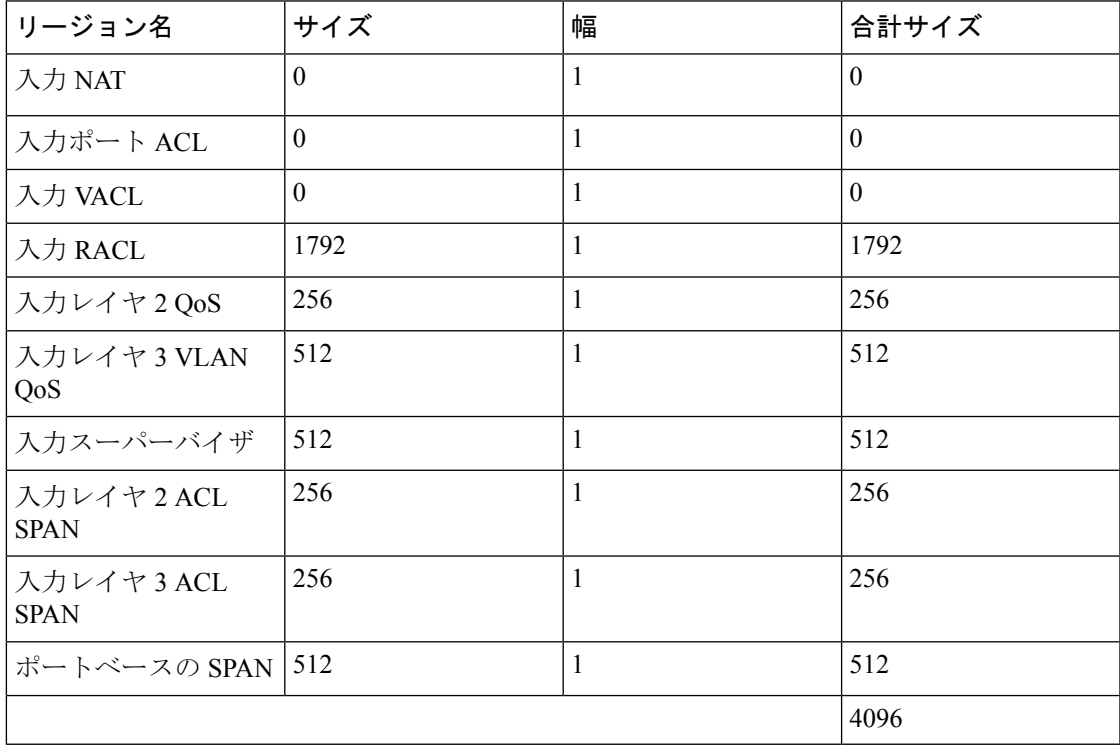

表 **31 :** デフォルト **TCAM** リージョン設定(出力):**Cisco Nexus 9200** シリーズ スイッチ用レイヤ **3** 設定

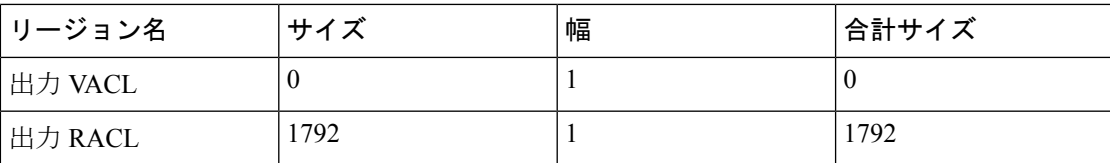

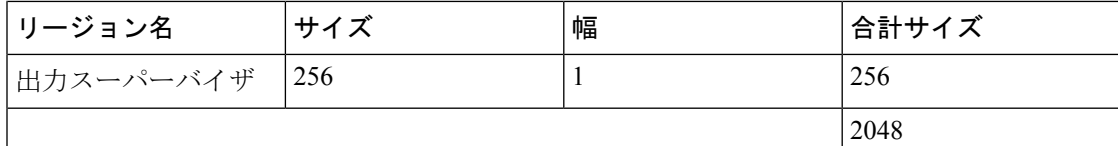

次に、Cisco Nexus 9500シリーズスイッチでIPv6 RACL TCAMサイズを256に設定する例を示し ます。サイズが 256 の IPv6 RACL は、IPv6 がダブル幅であるため、512 エントリを使用しま す。

# $\mathscr{O}$

別のリージョンのTCAM設定を変更したり、別のデバイスのTCAM設定を変更したりするに は、同様の手順に従います。 (注)

Cisco Nexus 9500 シリーズ スイッチで入力 IPv6 RACL TCAM リージョンのサイズを設定する には、2 つのオプションのいずれか 1 つを実行します。

#### オプション **#1**

入力 IPv4 RACL を 1024 エントリ減らし(1536 - 1024 = 512)、入力 IPv6 RACL を 512 エント リ増やします。このオプションが優先されます。

switch(config)# **hardware access-list tcam region racl 512** Warning: Please reload the linecard for the configuration to take effect switch(config)# **hardware access-list tcam region ipv6-racl 256** Warning: Please reload the linecard for the configuration to take effect

#### 表 **32 : IPv4 RACL**(入力)を減らした後の更新された **TCAM** リージョン設定

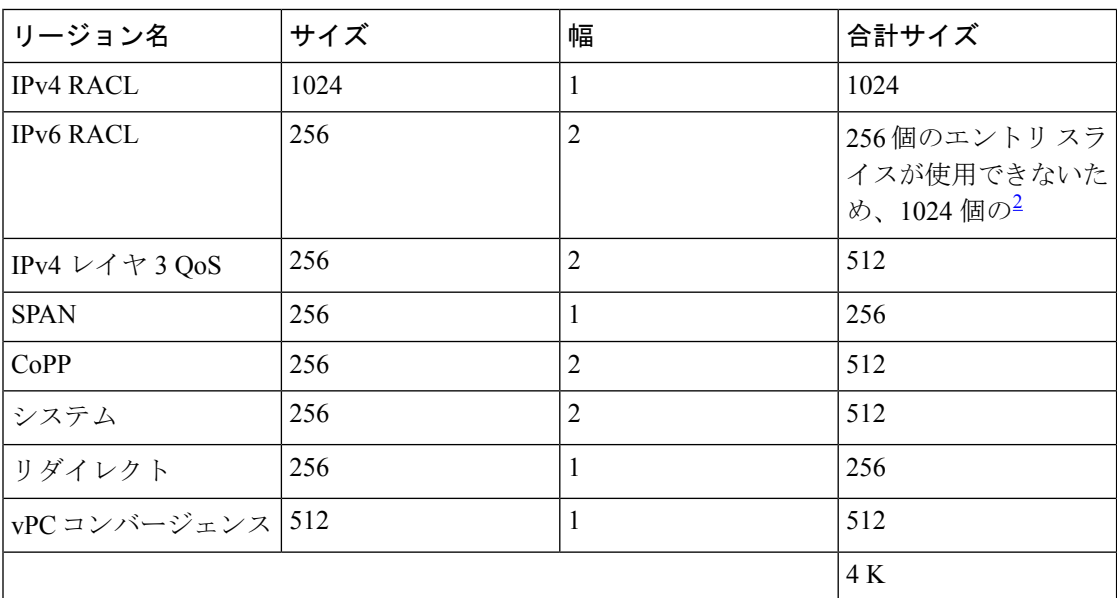

2 2 x 512 エントリ スライスが割り当てられます。

オプション **#2**
IPv4 3 QoS のサイズを 0 に減らして削除し、入力 IPv6 RACL を追加します。このオプション は、IPv4 レイヤ 3 QoS を使用していない場合に使用できます。

switch(config)# **hardware access-list tcam region l3qos 0** Warning: Please reload the linecard for the configuration to take effect switch(config)# **hardware access-list tcam region ipv6-racl 256** Warning: Please reload the linecard for the configuration to take effect

表 **33 :** レイヤ **3 QoS**(入力)を削除した後の更新された **TCAM** リージョン設定

| リージョン名           | サイズ      | 幅              | 合計サイズ    |
|------------------|----------|----------------|----------|
| <b>IPv4 RACL</b> | 1536     | 1              | 1536     |
| <b>IPv6 RACL</b> | 256      | $\overline{2}$ | 512      |
| IPv4 レイヤ 3 QoS   | $\theta$ | $\overline{2}$ | $\theta$ |
| <b>SPAN</b>      | 256      | 1              | 256      |
| CoPP             | 256      | $\overline{2}$ | 512      |
| システム             | 256      | $\overline{2}$ | 512      |
| リダイレクト           | 256      | $\mathbf{1}$   | 256      |
| vPC コンバージェンス 512 |          | 1              | 512      |
|                  |          |                | 4 K      |

サイズ 256 の出力 IPv6 RACL をイネーブルにするには、出力 IPv4 RACL を 256 に減らし、出 力 IPv6 RACL を追加します。

switch(config)# **hardware access-list tcam region e-racl 256** Warning: Please reload the linecard for the configuration to take effect switch(config)# **hardware access-list tcam region e-ipv6-racl 256** Warning: Please reload the linecard for the configuration to take effect

表 **34 : IPv4 RACL**(出力)を減らした後のデフォルト **TCAM** リージョン設定

| リージョン名           | サイズ | 幅 | 合計サイズ |
|------------------|-----|---|-------|
| <b>IPv4 RACL</b> | 256 |   | 256   |
| <b>IPv6 RACL</b> | 256 | 2 | 512   |
| システム             | 256 |   | 256   |
|                  |     |   | 1 K   |

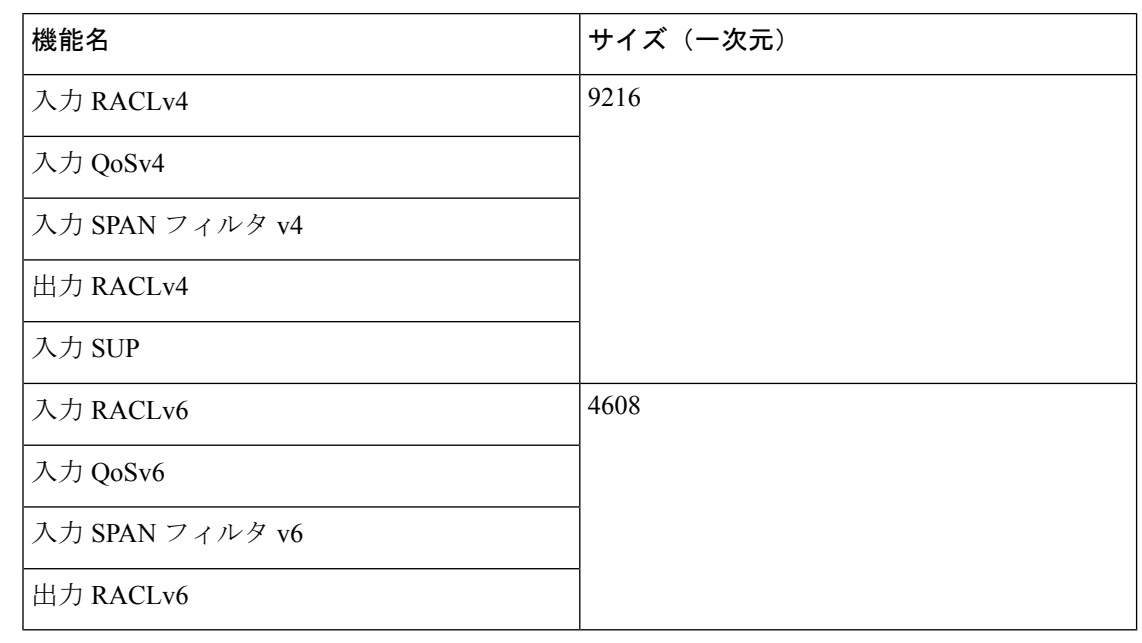

表 **35 :** デフォルトの **TCAM** サイズ:**Cisco Nexus 9800** プラットフォーム スイッチの場合

各 IPv6 ACL は 1,000 ACE に制限されています。これは、すべての IPv6 ACL(RACL、QoS、 または SPAN フィルタ)に適用されます。このような制限は IPv4 ACL には適用されません。 (注)

TCAM リージョンのサイズを調整した後、**show hardware access-list tcam region** コマンドを入 力して、デバイスの次回リロード時に適用可能な TCAM サイズを表示します。

すべてのモジュールの同期を維持するには、すべてのラインカードモジュールをリロードする か、**copy running-config startup-config** + **reload** を入力してデバイスをリロードする必要があり ます。TCAMリージョン設定が複数であっても、リロードする必要があるのは1回だけです。 TCAM リージョン設定がすべて完了するのを待ってから、デバイスをリロードできます。 注目

設定によっては、TCAMサイズを超えたり、スライスが不足したりすることがあります。

TCAM リージョンの設定時に、すべての TCAM リージョンの 4K 入力制限を超えると、次の メッセージが表示されます。

ERROR: Aggregate TCAM region configuration exceeded the available Ingress TCAM space. Please re-configure.

スライスの数を超えると、次のメッセージが表示されます。

ERROR: Aggregate TCAM region configuration exceeded the available Ingress TCAM slices. Please re-configure.

TCAM リージョンの設定時に、すべての TCAM リージョンの 1K 出力制限を超えると、次の メッセージが表示されます。

ERROR: Aggregate TCAM region configuration exceeded the available Egress TCAM space. Please re-configure.

特定の機能の TCAM が設定されていない状態で TCAM カービングを必要とする機能を適用し ようとすると、次のメッセージが表示されます。

ERROR: Module *x* returned status: TCAM region is not configured. Please configure TCAM region and retry the command.

$$
\theta
$$

256 というデフォルトのリダイレクト TCAM リージョン サイズは、多数の BFD または DHCP リレー セッションを実行している場合は十分でない可能性があります。より多くの BFD また は DHCP リレー セッションに対応するために、TCAM サイズを 512 に増やす必要がある場合 があります。 (注)

N9K-C9508(Fretta)システムに少なくとも 1 つの「N9K-X9624D-R2」ラインカードがある場 合、「e-racl」tcam 領域サイズは最大 16K です。 (注)

### 関連トピック

ACL TCAM リージョン サイズの設定 (373 ページ)

### **UDF** ベース ポート **ACL** の設定

UDF ベースのポート ACL は、Cisco Nexus 9200、9300、および 9300-EX シリーズ スイッチに 対して設定できます。この機能により、デバイスはユーザ定義フィールド(UDF)でのマッチ ングを行い、マッチしたパケットを IPv4 ポート ACL に適用できます。

UDF ベースのポートIPv6 ACLは、Cisco Nexus 9300-EXスイッチに対して設定できます。この 機能により、デバイスは新しい UDF でマッチングを行い、マッチしたパケットを IPv6 ポート ACL に適用できます。

#### 手順

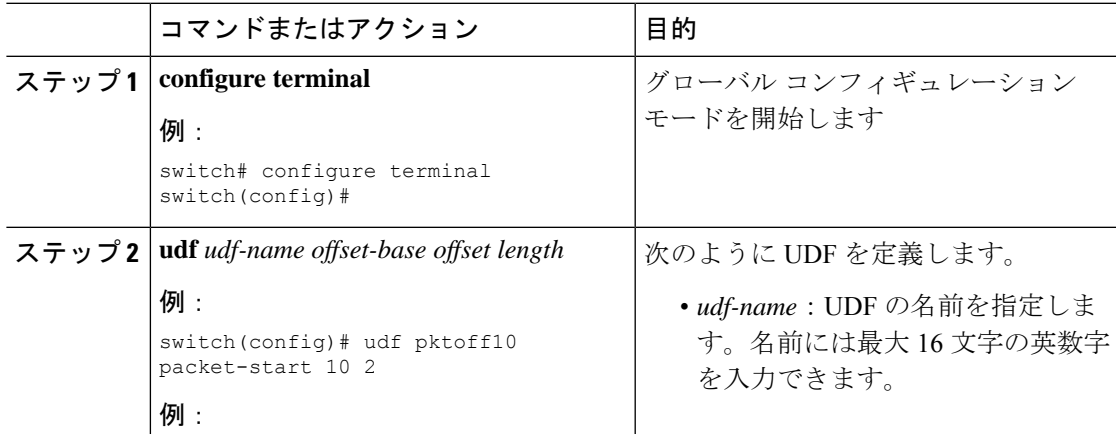

I

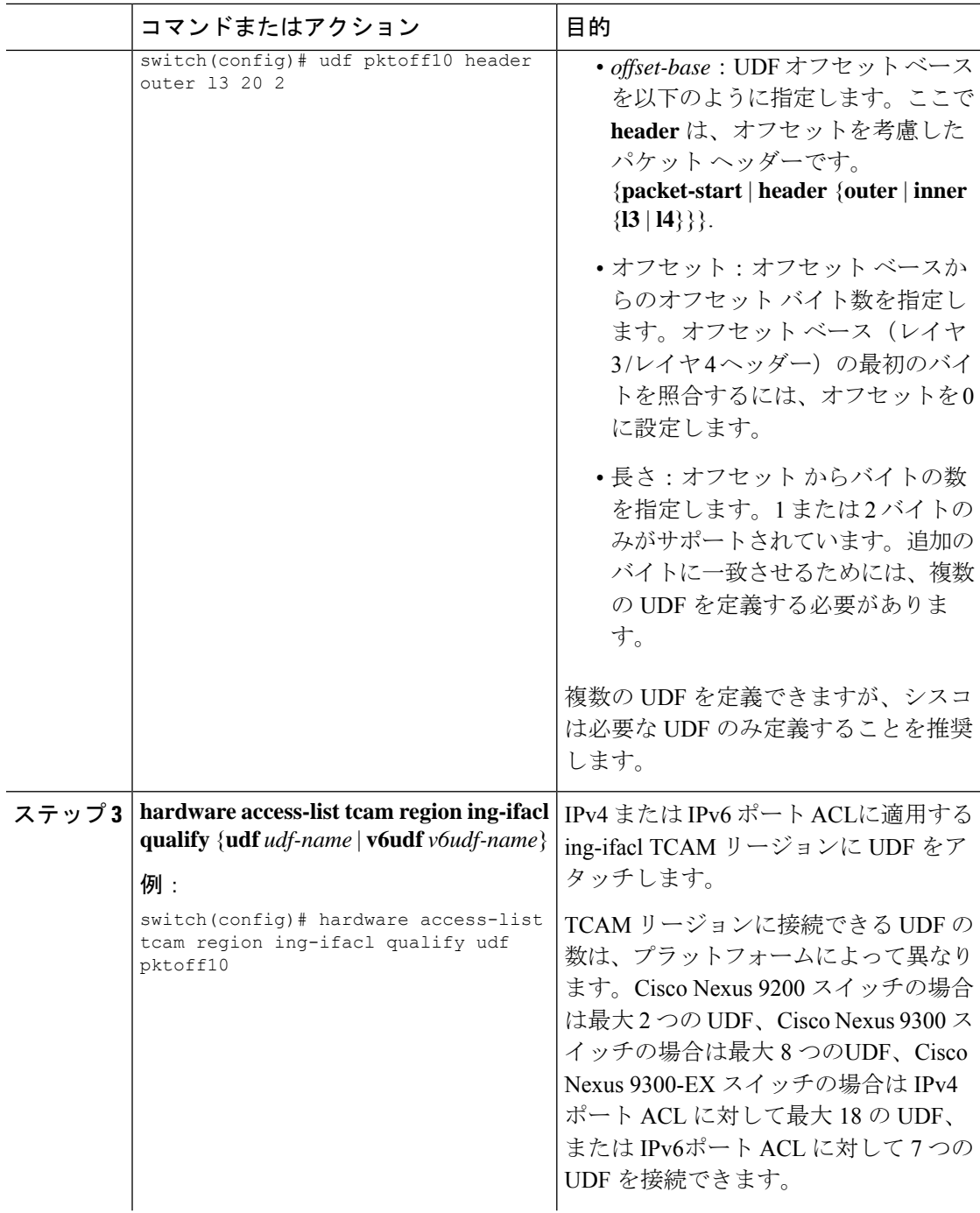

 $\mathbf I$ 

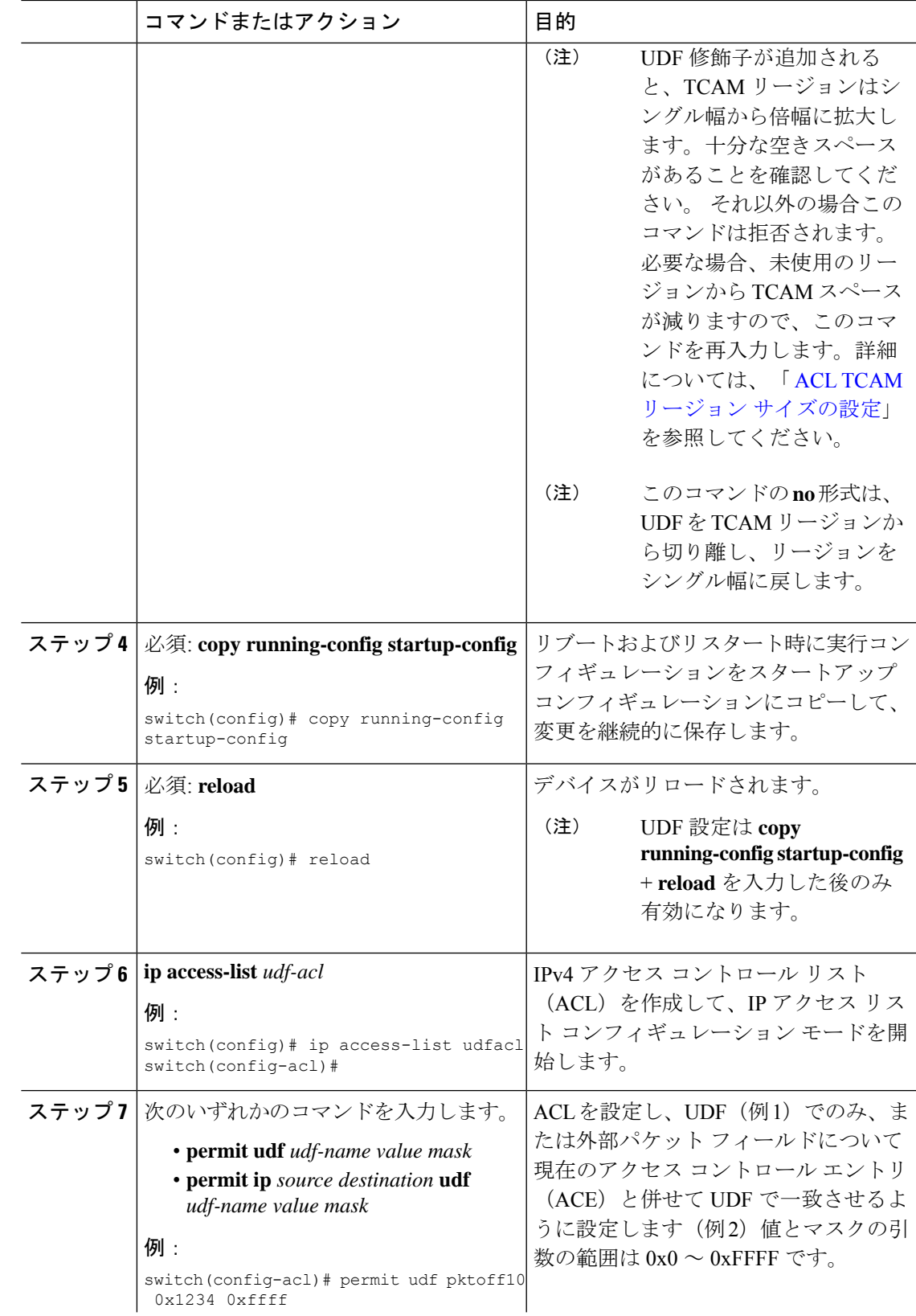

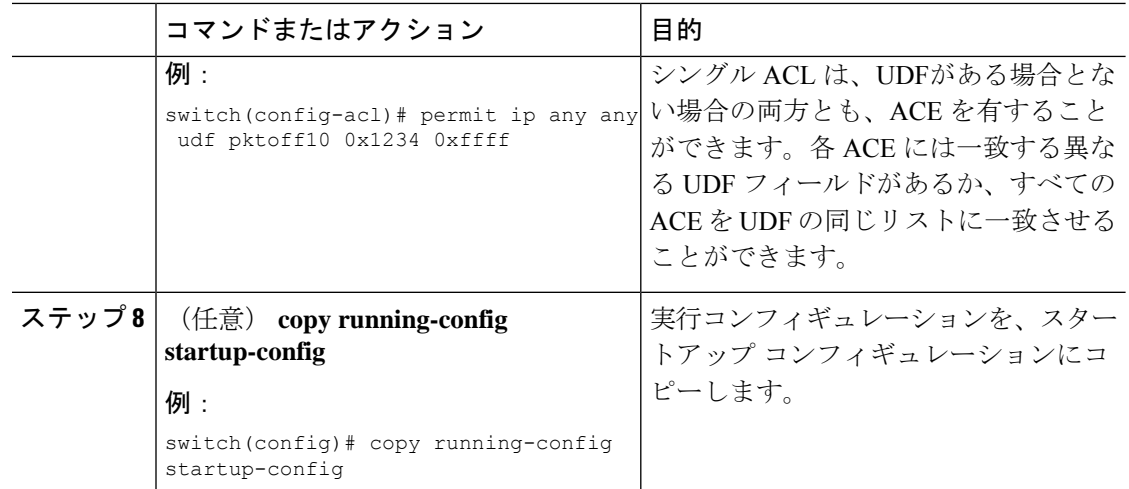

### ルータ **ACL** としての **IP ACL** の適用

IPv4 ACL または IPv6 ACL は、次のタイプのインターフェイスに適用できます。

- 物理層 3 インターフェイスおよびサブインターフェイス
- レイヤ 3 イーサネット ポート チャネル インターフェイス
- VLAN インターフェイス
- 管理インターフェイス

これらのインターフェイス タイプに適用された ACL はルータ ACL と見なされます。

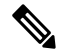

出力ルータ ACL は Cisco Nexus 9300 シリーズ スイッチ アップリンク ポートではサポートされ ません。 **Note**

#### **Before you begin**

適用する ACL が存在し、目的に応じたトラフィック フィルタリングが設定されていることを 確認します。

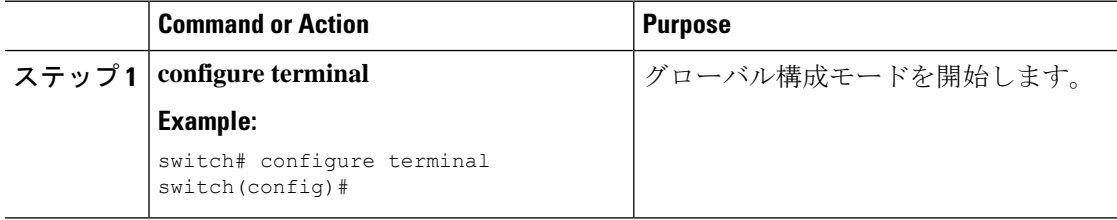

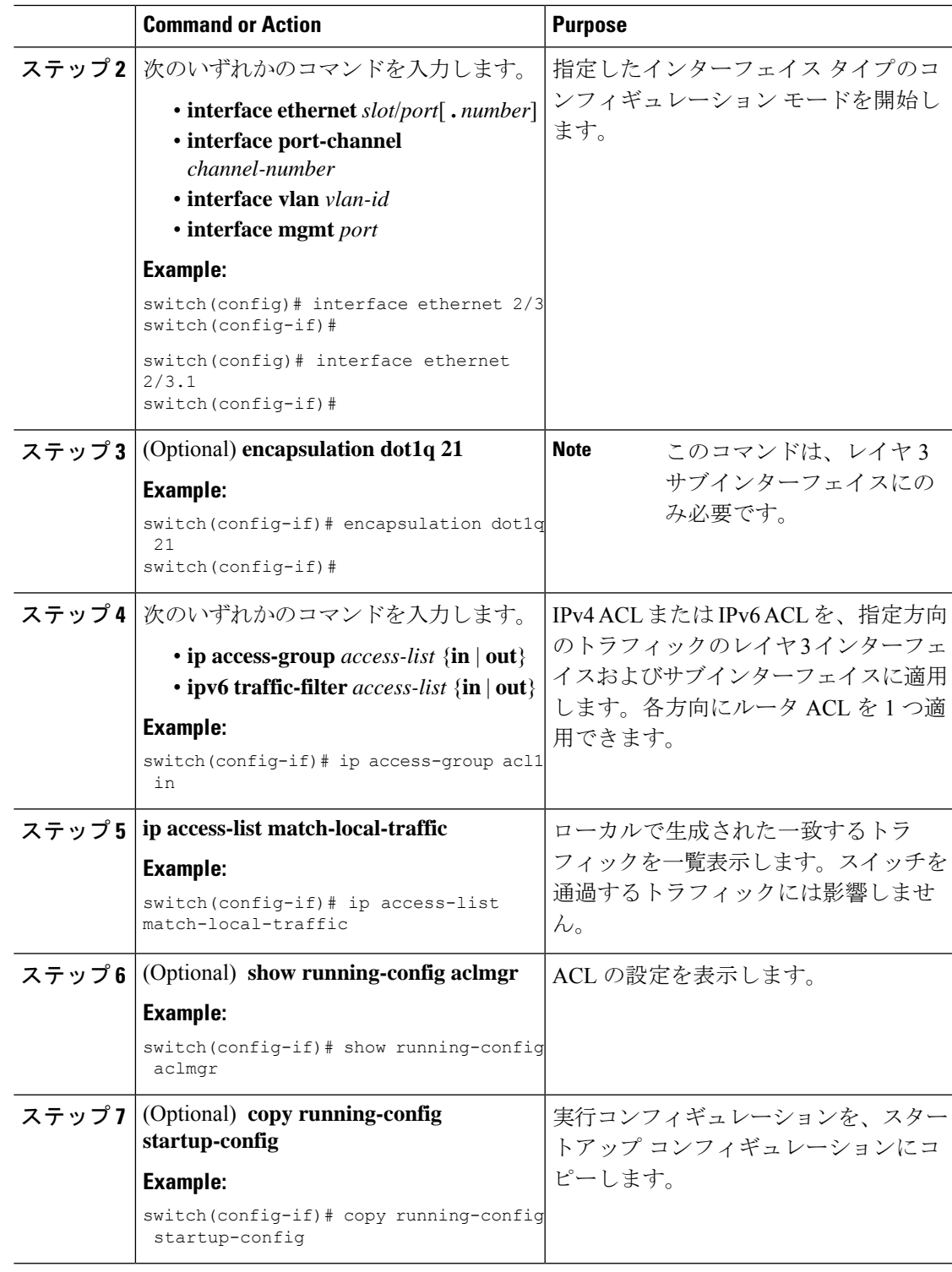

### **Related Topics**

I

IP ACL の作成 (366 ページ)

### ポート **ACL** としての **IP ACL** の適用

IPv4 ACL または Ipv6 ACL は、レイヤ 2 インターフェイス(物理ポートまたはポート チャネ ル)に適用できます。これらのインターフェイスタイプに適用されたACLは、ポートACLと 見なされます。

```
Note
```
インターフェイスを **mac packet-classify** で設定する場合は、**mac packet-classify** コマンドをイ ンターフェイス設定から削除するまで、IPポートACLをインターフェイスに適用できません。

#### **Before you begin**

適用する ACL が存在し、目的に応じたトラフィック フィルタリングが設定されていることを 確認します。

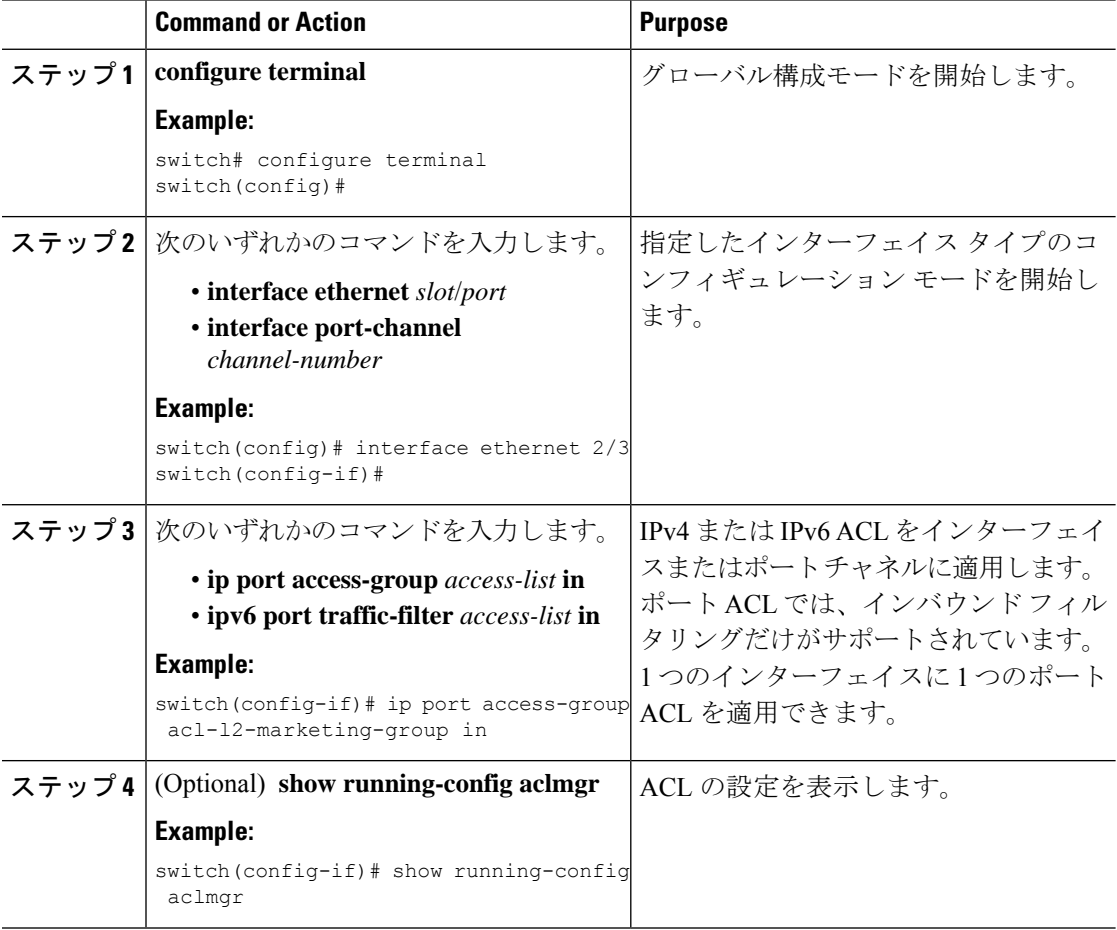

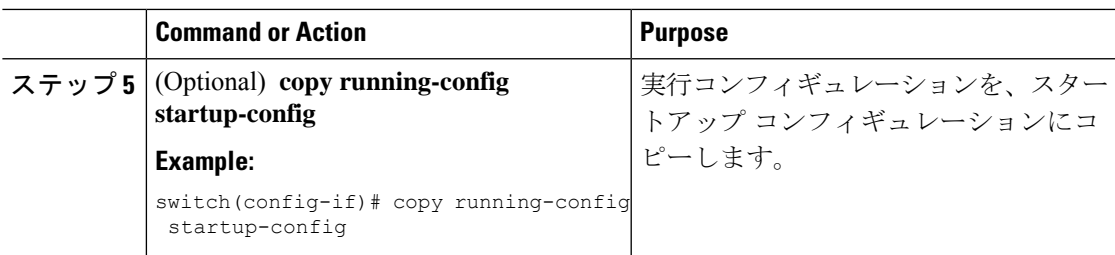

### **Related Topics**

IP ACL の作成 (366 ページ) MAC パケット分類のイネーブル化または無効化 (441 ページ)

### **IP ACL** の **VACL** としての適用

IP ACL は VACL として適用できます。

### **Related Topics**

VACL の設定 (448 ページ)

### **SUP** ルールに対する **IP ACL** ルールの優先順位付けの適用

Cisco NX-OS リリース 10.4(1)F 以降では、IP または IPv6 ACL で新しい ACE キーワード (all) がサポートされています。これにより、同じ条件で一致する他の SUP ACL ルールよりも ACL ルールの優先順位が上がり、0 (最高)になります。

#### 手順

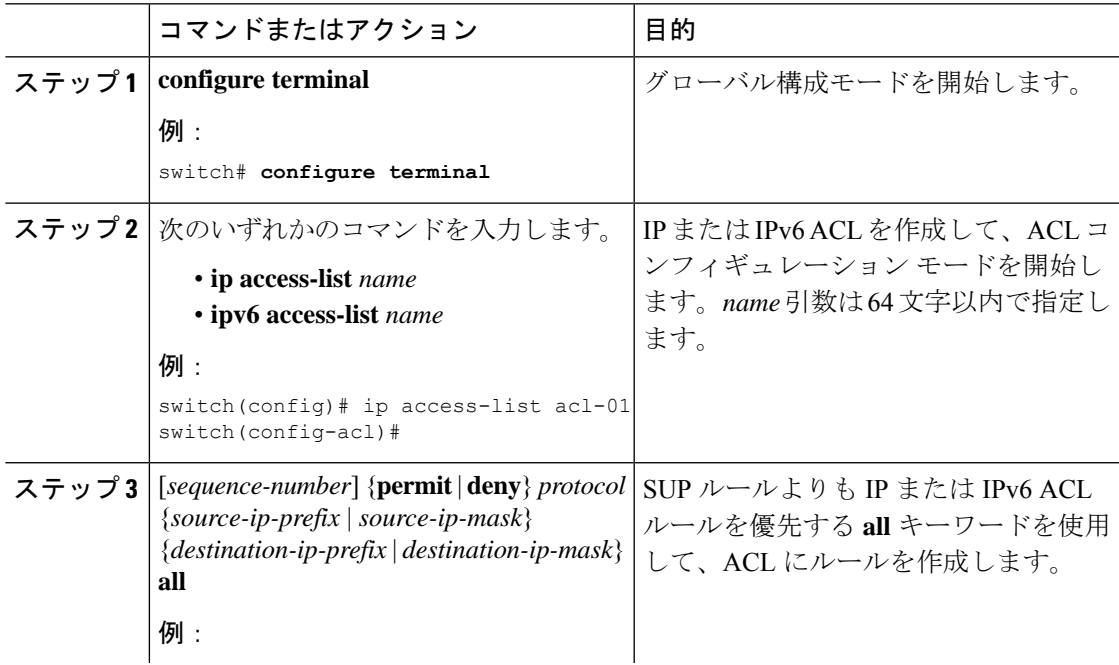

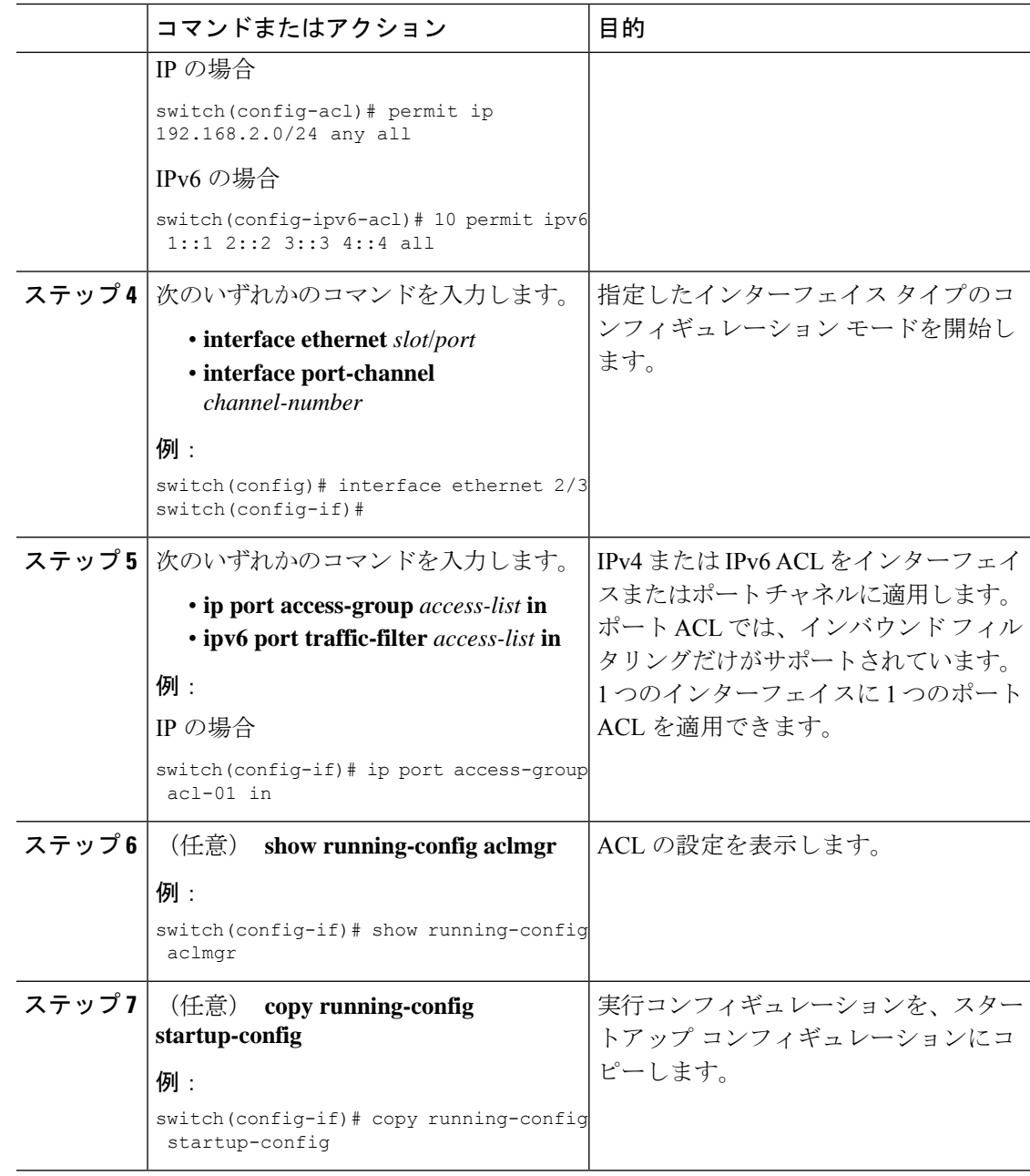

## **ACL** ロギングの設定

ACL ロギング プロセスを設定するには、最初にアクセス リストを作成してから、指定された ACLを使用してインターフェイス上のトラフィックのフィルタリングをイネーブルにし、最後 に ACL ロギング プロセス パラメータを設定します。

 $\mathbf I$ 

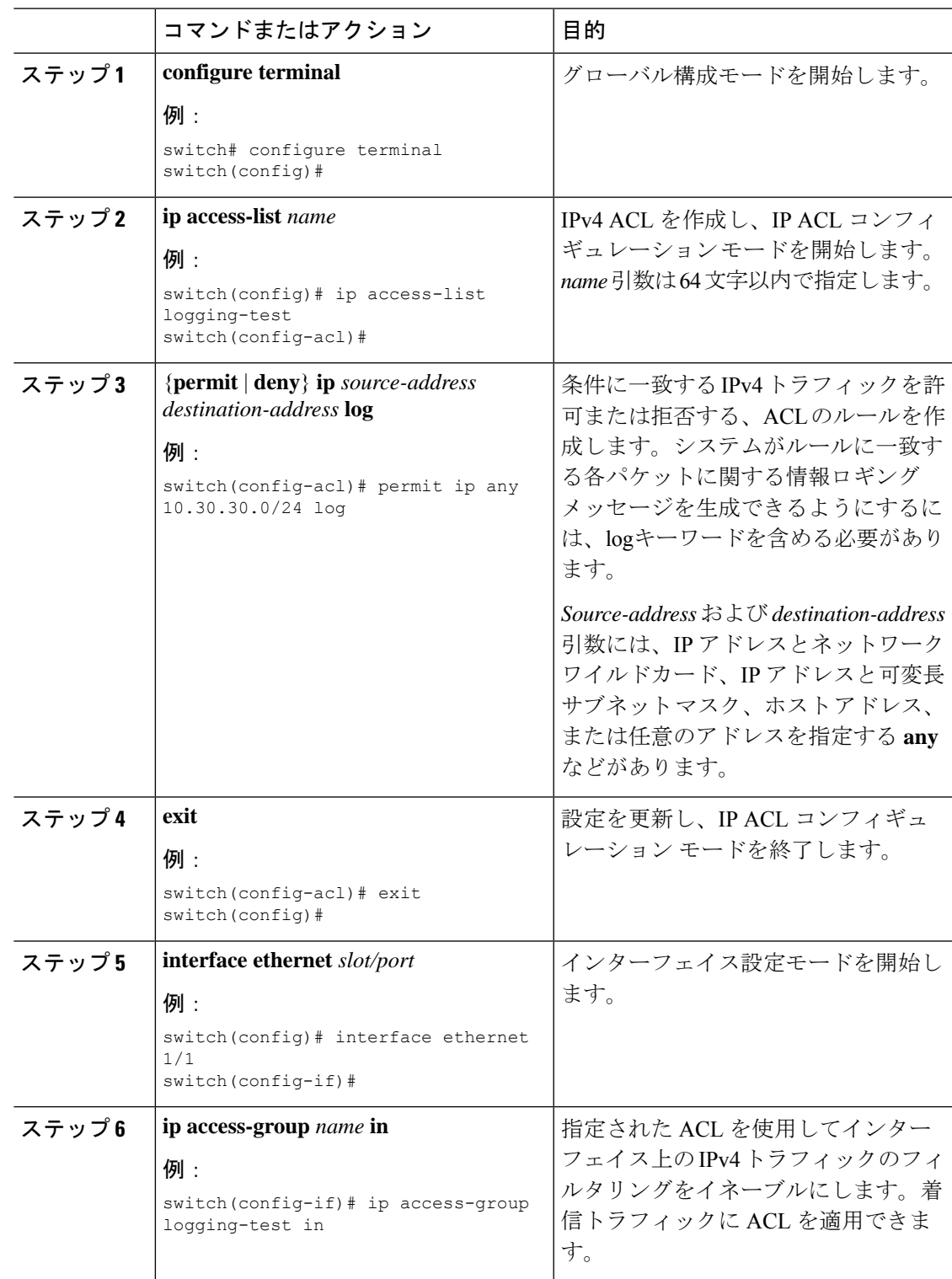

### 手順

I

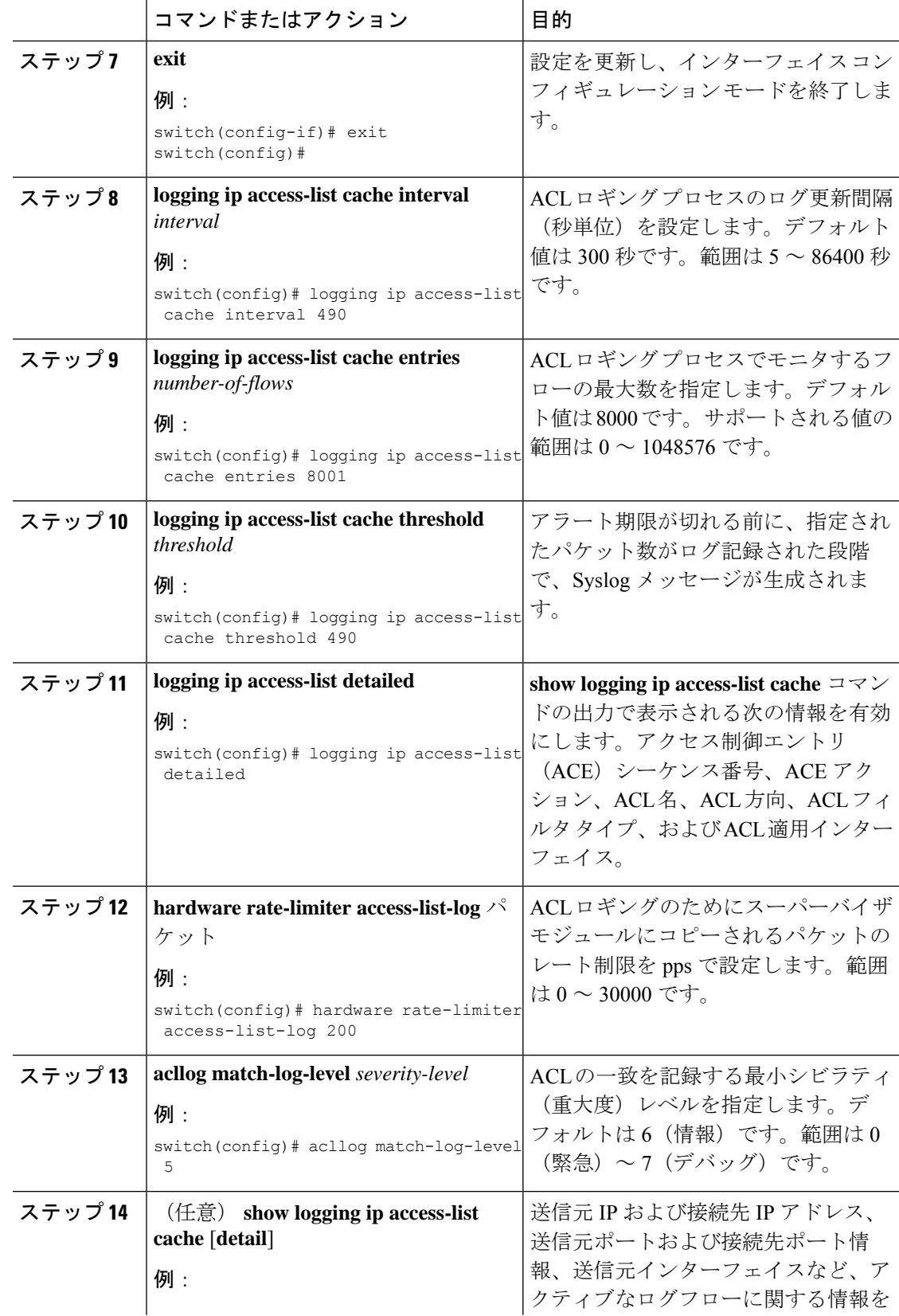

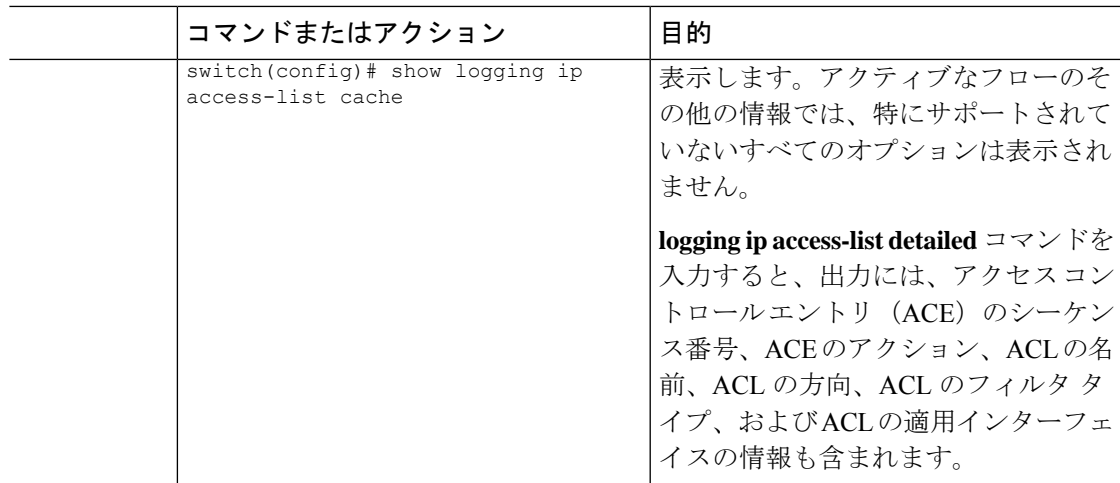

### 要求をリダイレクトするための **HTTP** メソッドによる **ACL** の設定

特定のHTTPメソッドを代行受信し、特定のポートに接続されているサーバにリダイレクトす るように ACL を設定できます。

次の HTTP メソッドをリダイレクトできます。

- connect
- delete
- get
- head
- post
- put
- トレース

### 始める前に

**hardware access-list tcam region ifacl 512 double-wide** コマンドを使用して、IFACL 領域の倍幅 TCAM を有効にします。このコマンドは、グローバル コンフィギュレーションに適用されま す。この設定を有効にするには、スイッチをリロードします。

#### 手順

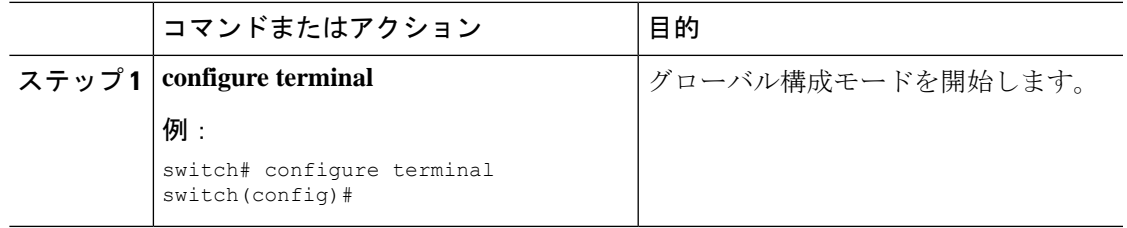

I

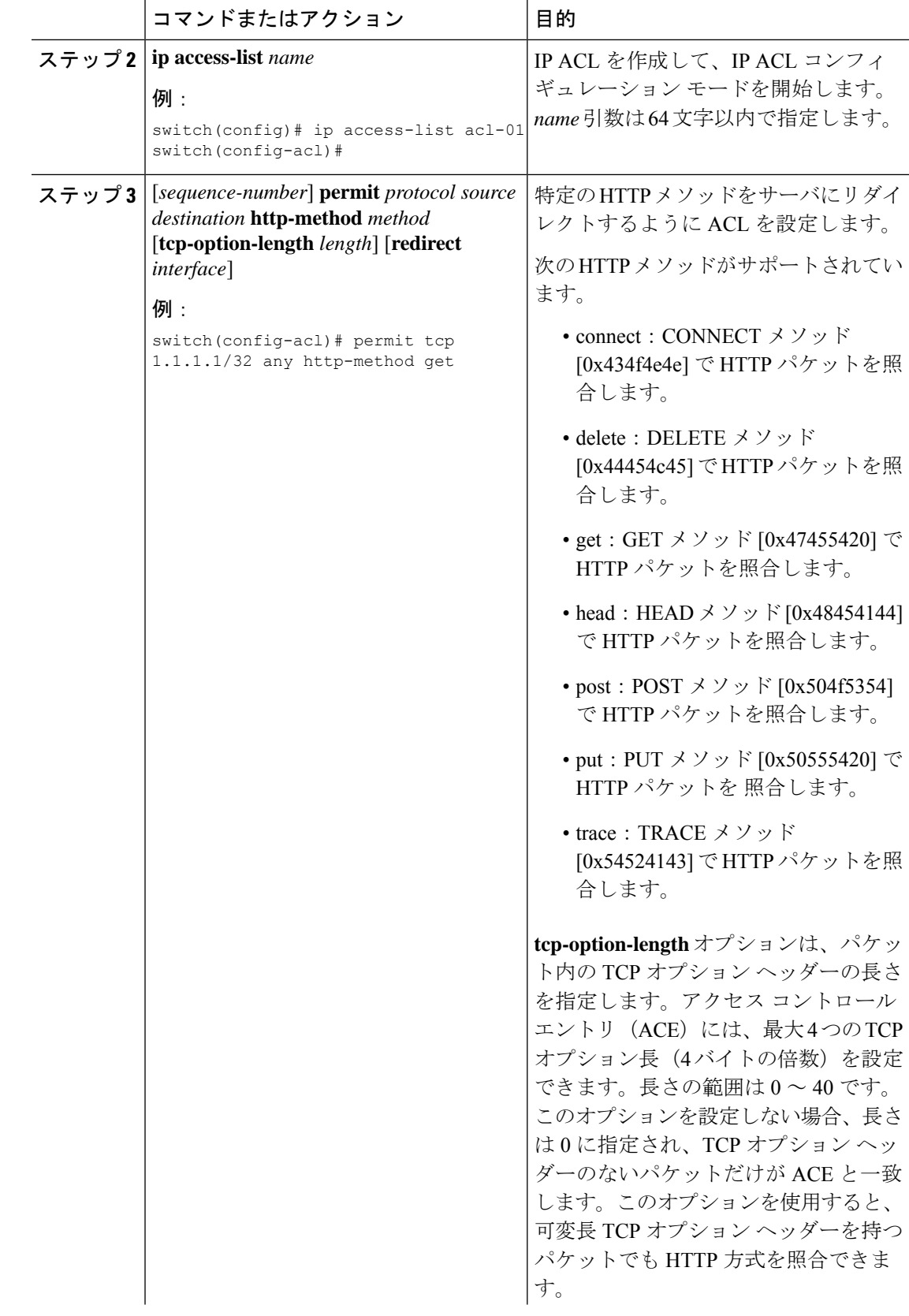

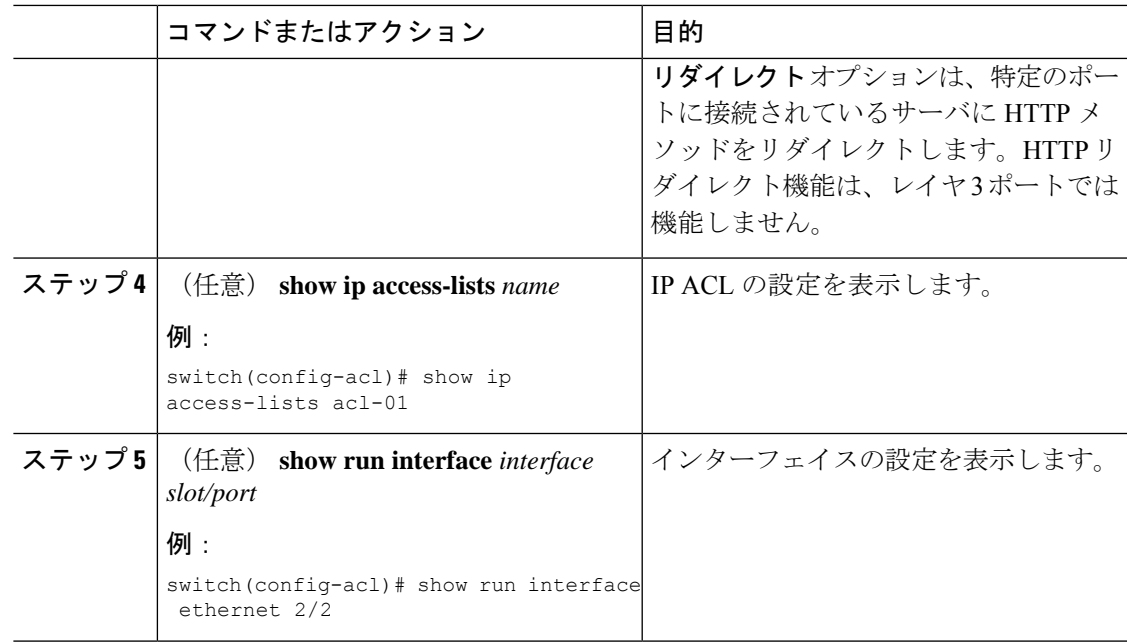

### 例

次の例では、パケットの TCP オプション ヘッダーの長さを指定し、ポート チャネル 4001 に接続されているサーバに post HTTP メソッドをリダイレクトします。

```
switch(config)# ip access-list http-redirect-acl
switch(config-acl)# 10 permit tcp any any http-method get tcp-option-length 4 redirect
port-channel4001
switch(config-acl)# 20 permit tcp any any http-method post redirect port-channel4001
switch(config-acl)# statistics per-entry
switch(config)# interface Ethernet 1/33
switch(config-if)# ip port access-group http-redirect-acl in
```
### **IPv6** 拡張ヘッダーの **ACL** の設定

この手順は、次のデバイスにのみ適用されます。

- Cisco Nexus 9504 および 9508 モジュラ シャーシ (N9K-X9636C-R、N9K-X9636Q-R、 N9K-X9636C-RX、および N9K-X96136YC-R)
- Cisco Nexus 3600 プラットフォーム スイッチ(N3K-C36180YC-R および N3K-C3636C-R)

Cisco NX-OS リリース 9.3(7) 以降では、ここにリストされているデバイスで IPv6 ACL を設定 する場合、拡張ヘッダーを含む IPv6 パケットの処理に関する新しいルールを含める必要があ ります。IPv6 拡張ヘッダーの詳細については、 『*Cisco Nexus 9000* シリーズ *NX-OS* ユニキャス ト ルーティング設定ガイド』の NX-OS リリース 9.3(x) 以降の「簡素化した IPv6 パケット ヘッ ダー」を参照してください。

この手順で選択した許可ルールまたは拒否ルールは、パケットの他のフィールドに一致する他 の ACL ルールに関係なく、少なくとも 1 つの拡張ヘッダーを持つ IPv6 パケットに適用されま す。 (注)

#### 手順

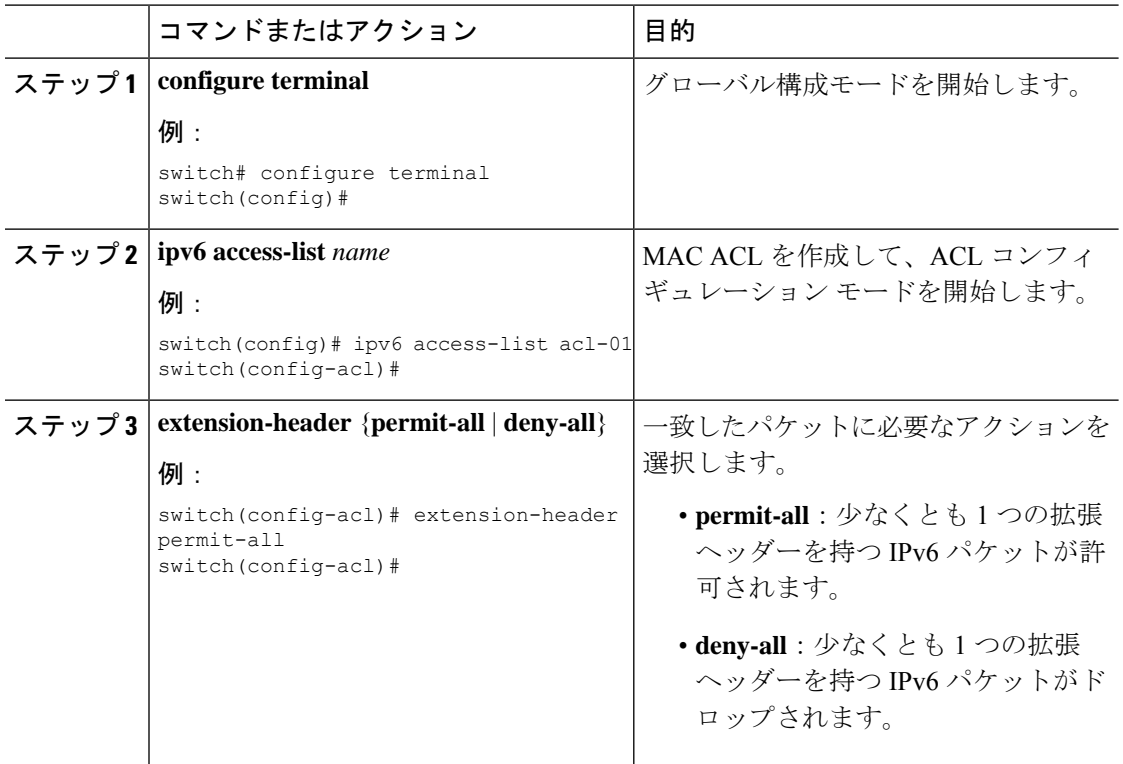

## **IP ACL** の設定の確認

IP ACL の設定情報を表示するには、次のいずれかの作業を行います。

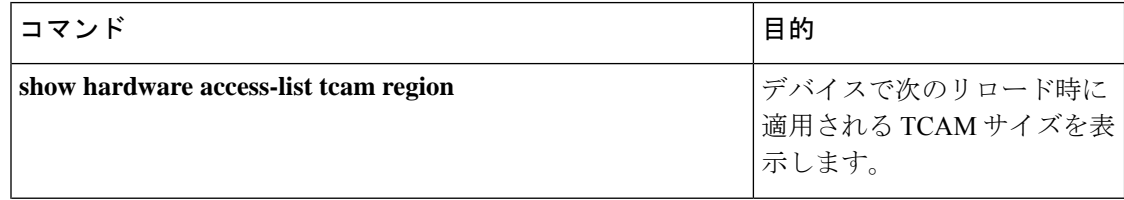

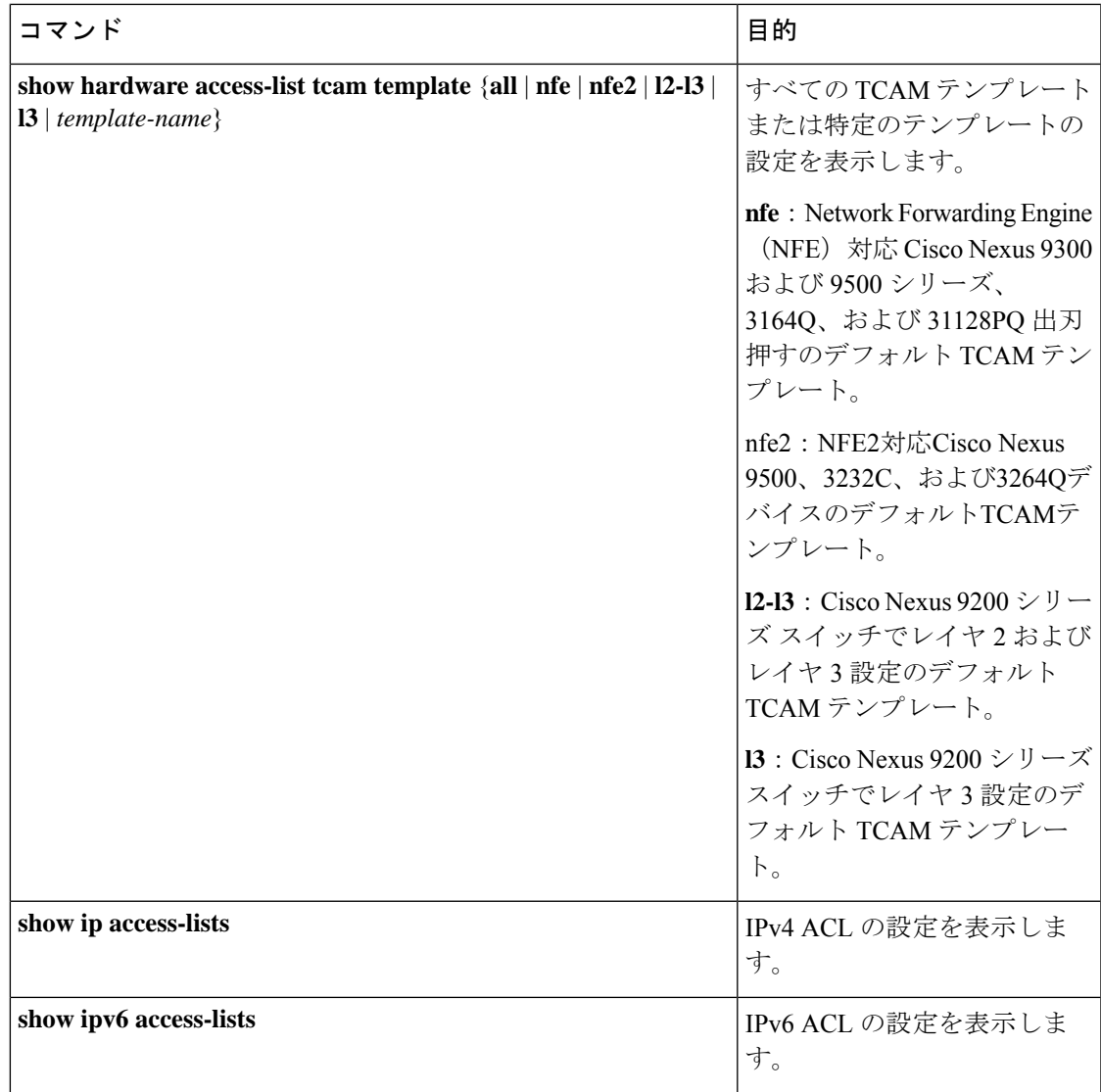

I

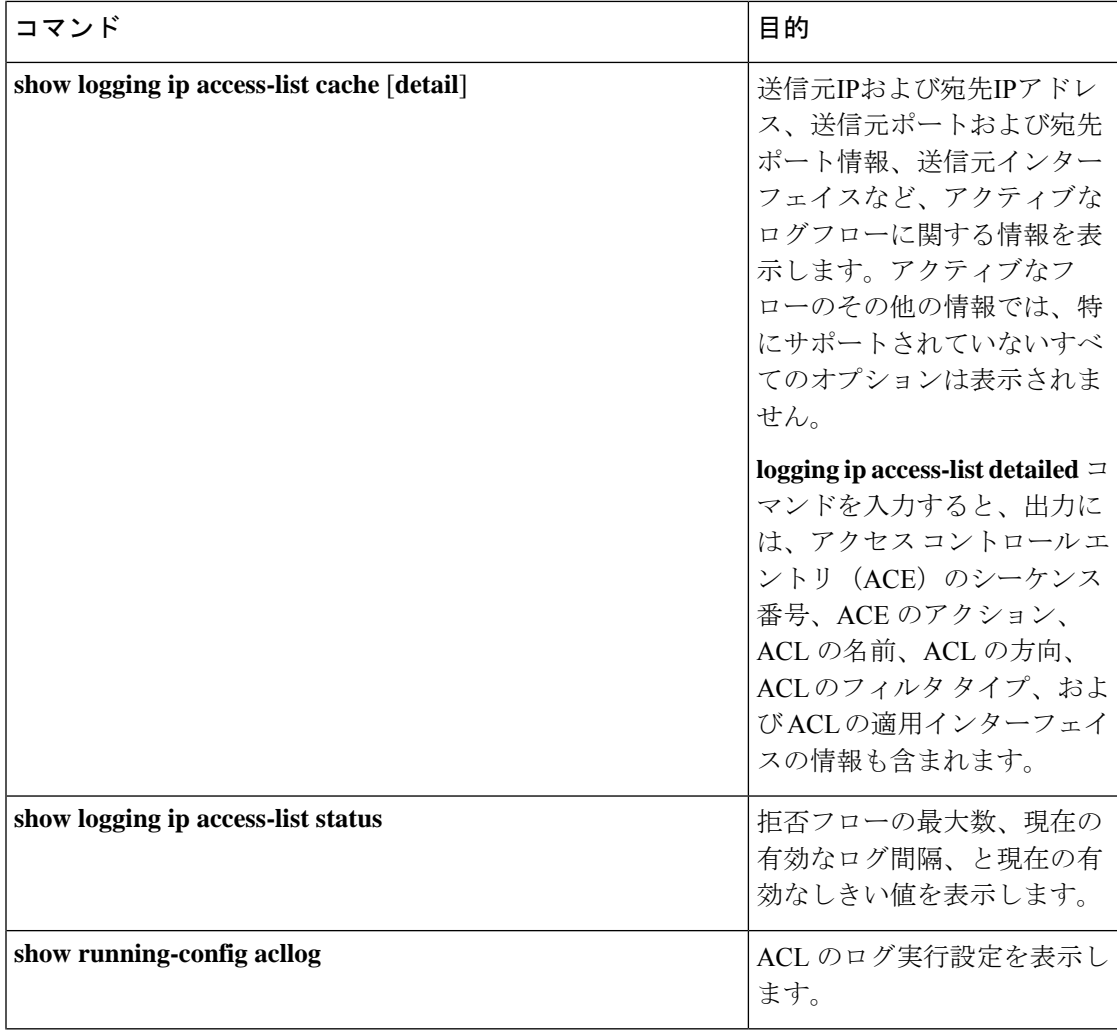

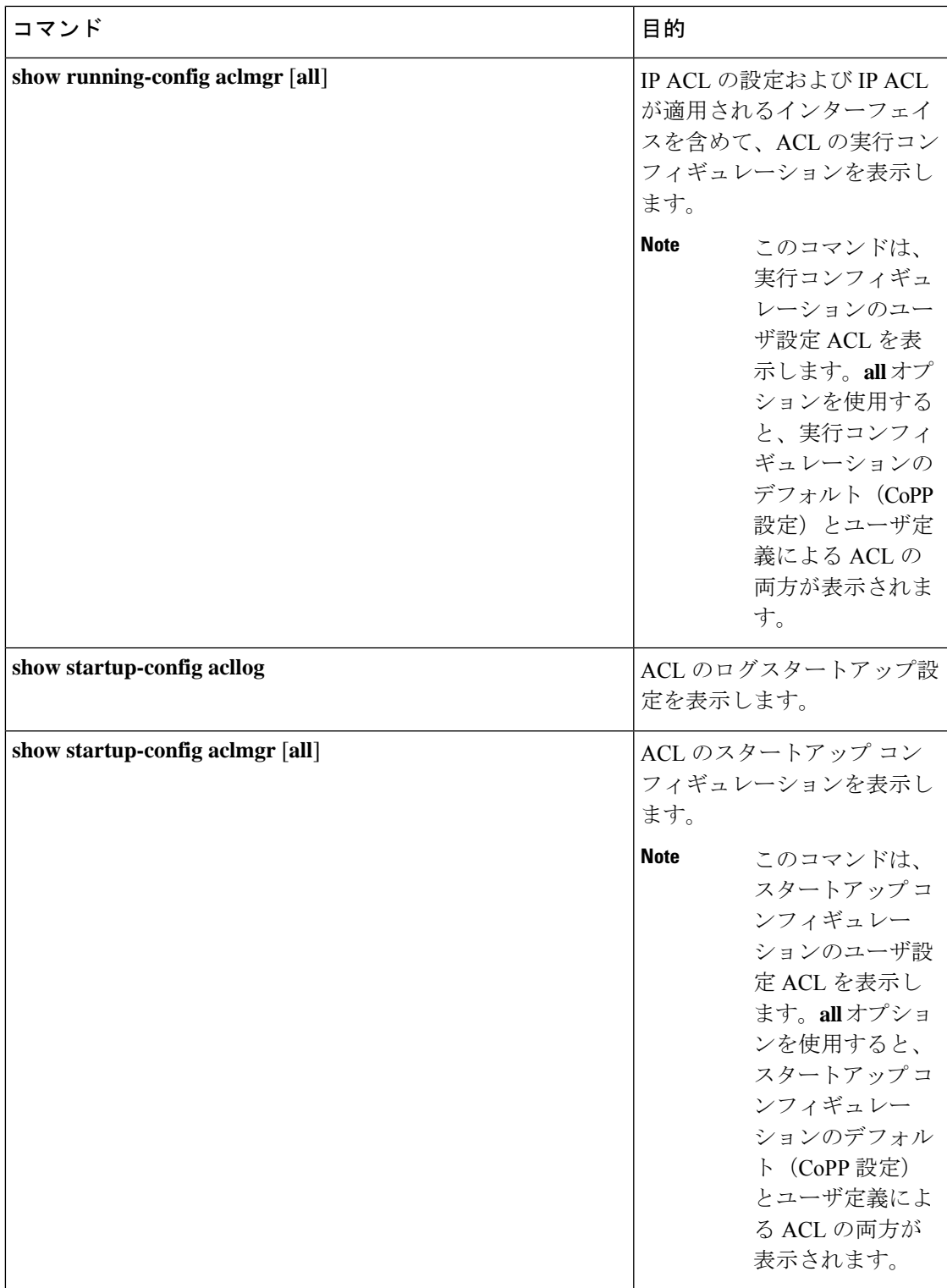

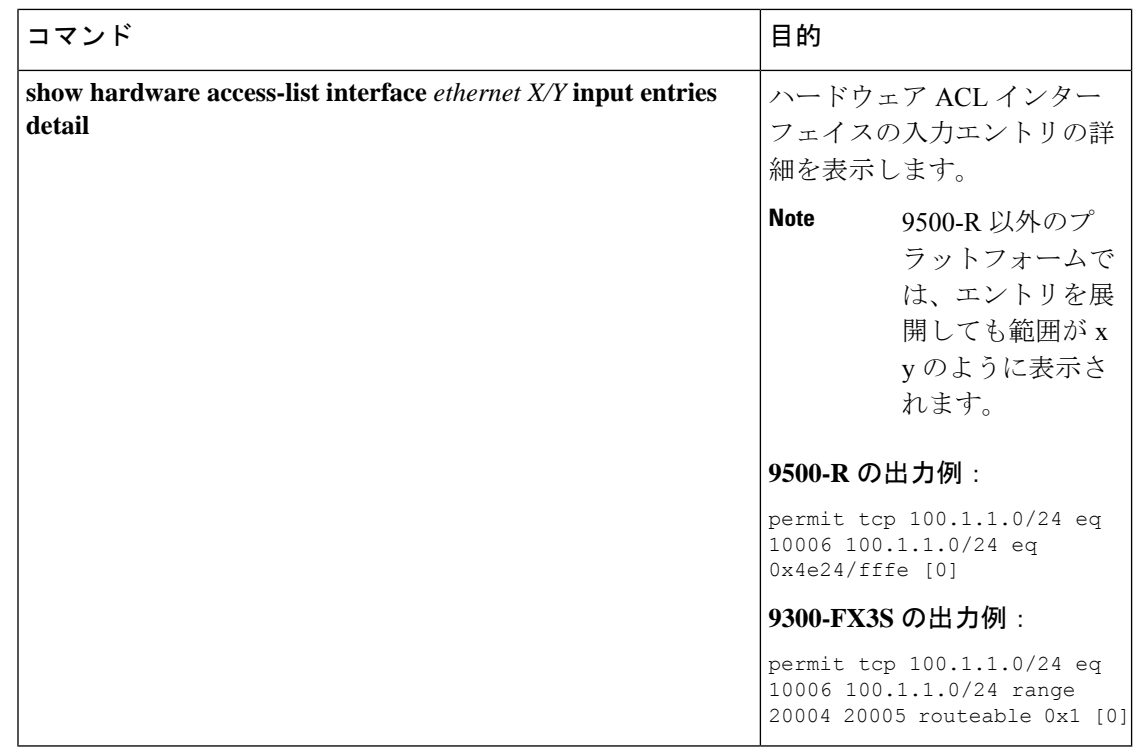

# **IP ACL** の統計情報のモニタリングとクリア

IP ACL の統計情報のモニタまたはクリアを行うには、次の表に示すコマンドのいずれかを使 用します。

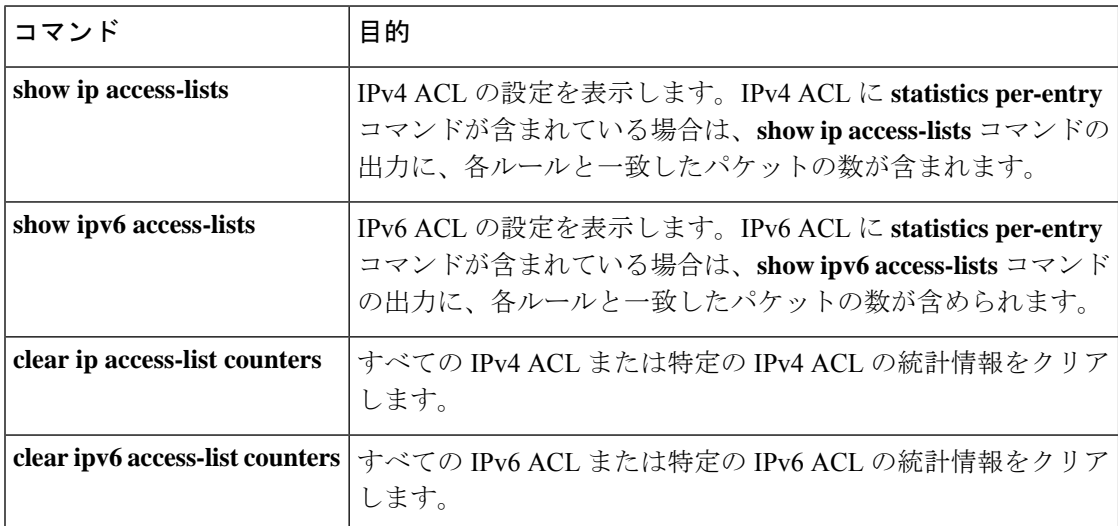

### **IP ACL** の設定例

acl-01 という名前の IPv4 ACL を作成し、これをポート ACL としてイーサネット インターフェ イス 2/1(レイヤ 2 インターフェイス)に適用する例を示します。

```
ip access-list acl-01
  permit ip 192.168.2.0/24 any
interface ethernet 2/1
  ip port access-group acl-01 in
```

```
acl-120という名前のIPv6 ACLを作成し、これをルータACLとしてイーサネットインターフェ
イス 2/3(レイヤ 3 インターフェイス)に適用する例を示します。
```

```
ipv6 access-list acl-120
  permit tcp 2001:0db8:85a3::/48 2001:0db8:be03:2112::/64
  permit udp 2001:0db8:85a3::/48 2001:0db8:be03:2112::/64
  permit tcp 2001:0db8:69f2::/48 2001:0db8:be03:2112::/64
  permit udp 2001:0db8:69f2::/48 2001:0db8:be03:2112::/64
interface ethernet 2/3
  ipv6 traffic-filter acl-120 in
```
次に、single-source という名前の VTY ACL を作成し、それを VTY 回線上の入力 IP トラフィッ クに対して適用する例を示します。この ACL は、通過するすべての TCP トラフィックを許可 し、その他のすべての IP トラフィックをドロップします。

```
ip access-list single-source
 permit tcp 192.168.7.5/24 any
  exit
  line vty
  ip access-class single-source in
  show ip access-lists
```
次に、IPv4 ACL ロギングの設定例を示します。

```
switch# configure terminal
Enter configuration commands, one per line. End with CNTL/Z.
switch(config)# ip access-list logging-test
switch(config-acl)# permit ip any 2001:DB8:1::1/64 log
switch(config-acl)# exit
switch(config)# interface ethernet 1/1
switch(config-if)# ip access-group logging-test in
switch(config-if)# exit
switch(config)# logging ip access-list cache interval 400
switch(config)# logging ip access-list cache entries 100
switch(config)# logging ip access-list cache threshold 900
switch(config)# hardware rate-limiter access-list-log 200
switch(config)# acllog match-log-level 5
```
以下に、UDF ベース ポート ACL の設定例を示します。

```
switch# configure terminal
switch(config)# hardware access-list tcam region ing-ifacl 256
switch(config)# udf pktoff10 packet-start 10 2
switch(config)# udf pktoff20 packet-start 10 1
switch(config)# hardware access-list tcam region ing-ifacl qualify udf pktoff10 pktoff20
```

```
switch# configure terminal
switch(config)# ip access-list udfacl
switch(config-acl)# statistics per-entry
switch(config-acl)# 10 permit ip any any udf pktoff10 0x1234 0xffff
switch# configure terminal
switch(config)# interface Ethernet1/1
switch(config-if)# ip port access-group udfacl in
switch(config-if)# switchport
switch(config-if)# no shutdown
```
## システム **ACL** について

Cisco Nexus 9500 シリーズ スイッチでは、-R および -RX ライン カードを使用してシステム ACL を設定できます。システム ACL を使用すると、スイッチ内の同じアクセスリストを持つ すべてのポートにレイヤ 2 ポート ACL(PACL)を設定できます。システム ACL を設定する と、TCAMの使用率が低下し、ポリシーの適用または変更中に時間とメモリの使用率が低下し ます。

システム ACL の設定については、次の注意事項と制限事項を参照してください。

- システム PACL は、レイヤ 2 インターフェイスでのみサポートされます。
- -R ライン カードを備えた Cisco Nexus 9500 シリーズ スイッチでスイッチが起動するため に、他のすべての基本機能で最大 10K の ACE がサポートされます。-RX ライン カードを 搭載した Cisco Nexus 9500 シリーズ スイッチのハードウェア容量は 64K ACE です。
- N3K-C3636C-R および N3K-C36180YC-R ライン カードを搭載した Cisco Nexus 3600 プラッ トフォーム スイッチでシステム ACL を設定することもできます。
- IPv4 PACL TCAM リージョン(ifacl)を -R ライン カードの合計物理 TCAM 容量(12k) よりも多く設定すると、-R ライン カードのみの電源が切断されます。
- ACE 統計情報は、システム ACL ではまだサポートされていません。
- IPv6 は、システム ACL ではまだサポートされていません。
- システム ACL は、ブレークアウト ポートではサポートされません。
- -Rシリーズラインカードを搭載したCisco NexusシリーズスイッチでのQuality ofService、 ACL、または TCAM カービング設定については、 『Cisco Nexus 3600 [NX-OS](https://www.cisco.com/c/en/us/td/docs/switches/datacenter/nexus3600/sw/7x/qos/b_Cisco_Nexus_3600_Series_NX-OS_Quality_of_Service_Configuration_Guide_7x.html) Quality of Service [設定ガイド、リリース](https://www.cisco.com/c/en/us/td/docs/switches/datacenter/nexus3600/sw/7x/qos/b_Cisco_Nexus_3600_Series_NX-OS_Quality_of_Service_Configuration_Guide_7x.html) 7.x』を参照してください。
- 非アトミック更新は、すべてのトラフィックをドロップまたは許可します。デフォルトで は、非アトミック更新は ACL 更新が完了するまですべてのトラフィックをドロップしま す。非アトミック ACL 更新動作は、**hardware access-list update default-result permit** CLI コマンドを使用して制御できます。このCLIは、物理ポートに対してのみ機能します。次 の例を参照してください。

hardware access-list update default-result permit  $\Rightarrow$  #Allows all the traffic during ACL updates. There may be < 10secs traffic drop.

no hardware access-list update default-result permit => #This is the default behavior. It denies all the traffic during ACL updates.

• Cisco NX-OS リリース 9.2(2) 以前のリリースでは、アトミック ACL 更新は Cisco Nexus -R シリーズ ライン カードではサポートされていませんが、非アトミック更新 **hardware access-list update default-result** が Cisco Nexus -R シリーズ ライン カードでサポートされま す。

### **TCAM** リージョンの分割

システム ACL を設定する前に、まず TCAM リージョンを分割します。1k 未満の ACL を設定 する場合は、TCAMリージョンを分割する必要がないことに注意してください。詳細について は、「 ACL TCAM リージョン サイズの設定 (373 ページ)」を参照してください。

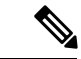

Cisco NX-OS リリース 7.0(3)F3(4) 以降では、PACL IPv4、RACL IPv4、および RACL IPv6 を 12k を超えて設定できます。 (注)

### システム **ACL** の設定

IPv4 ACL を作成したら、システム ACL を設定します。

### 始める前に

デバイスで IPv4 ACL を作成します。詳細については、「IP ACL の作成 (366 ページ)」を参 照してください。

手順

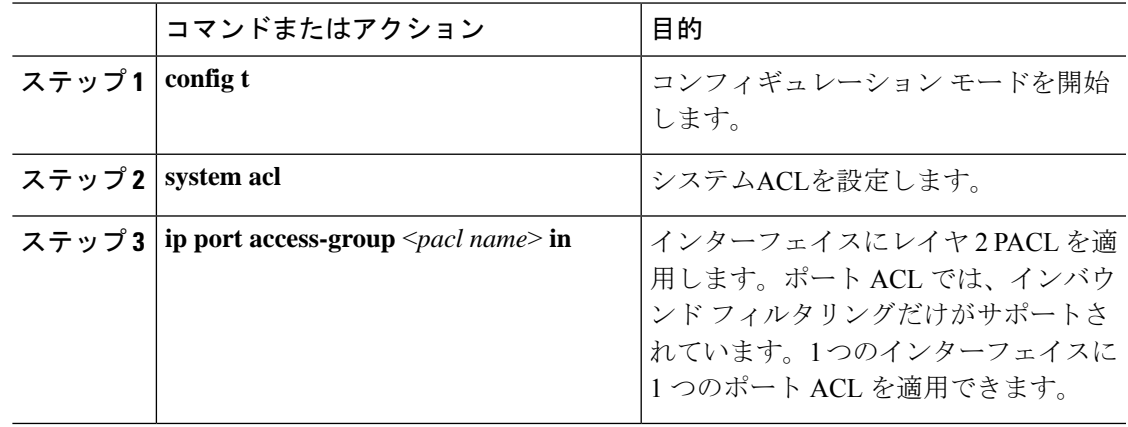

### システム **ACL** の設定および **show** コマンドの例

システム ACL のshowコマンドについては、次の設定例を参照してください。

### **1K** スケールのシステム **PACL** の設定(デフォルト **TCAM** を使用)

1K スケールのシステム PACL の設定については、次の例を参照してください(デフォルト TCAM を使用)。

ステップ 1:PACL を作成します。

config t ip access-list PACL-DNA permit ip 1.1.1.1/32 any permit tcp 3.0.0.0/8 255.0.0.0 eq 1500 deny udp any any eq 500 deny tcp any eq 490 any ….. …. deny any any

ステップ 2:PACL をシステム レベルに適用します。

```
configuration terminal
system acl
    ip port access-group PACL-DNA in
```
スイッチに設定されているシステム ACLを検証するには、**sh run aclmgr | sec system** コマンド を使用します。

```
switch# sh run aclmgr | sec system
system acl
ip port access-group test in
switch#
```
スイッチに設定されている PACL を検証するには、**sh ip access-lists <name> [summary]** コマン ドを使用します。

switch# sh ip access-lists test

```
IP access list test
       10 deny udp any any eq 27
       20 permit ip 1.1.1.1/32 100.100.100.100/32
       30 permit ip 1.2.1.1/32 100.100.100.100/32
       40 permit ip 1.3.1.1/32 100.100.100.100/32
        50 permit ip 1.4.1.1/32 100.100.100.100/32
       60 permit ip 1.5.1.1/32 100.100.100.100/32
        70 permit ip 1.6.1.1/32 100.100.100.100/32
        80 permit ip 1.7.1.1/32 100.100.100.100/32
        90 permit ip 1.8.1.1/32 100.100.100.100/32
switch# sh ip access-lists test summary
IPV4 ACL test
       Total ACEs Configured: 12279
       Configured on interfaces:
       Active on interfaces:
                 - ingress
                 - ingress
```
switch#

PACL IPv4(ifacl)TCAMリージョン サイズを検証するには、**show hardware access-list tcam region** コマンドを使用します。

```
switch# show hardware access-list tcam region
*********************************WARNING********************************
******************The output shows NFE tcam region info********************
***Please refer to 'show hardware access-list tcam template' for NFE2***
************************************************************************
                             IPV4 PACL [ifacl] size = 12280
                        IPV6 PACL [ipv6-ifacl] size = 0
                          MAC PACL [mac-ifacl] size = 0
                           IPV4 Port QoS [qos] size = 640
                      IPV6 Port QoS [ipv6-qos] size = 256
                        MAC Port QoS [mac-qos] size = 0
                     FEX IPV4 PACL [fex-ifacl] size = 0
                 FEX IPV6 PACL [fex-ipv6-ifacl] size = 0
                  FEX MAC PACL [fex-mac-ifacl] size = 0
                   FEX IPV4 Port QoS [fex-qos] size = 0
               FEX IPV6 Port QoS [fex-ipv6-qos] size = 0
                 FEX MAC Port QoS [fex-mac-qos] size = 0
                              IPV4 VACL [vacl] size = 0
                         IPV6 VACL [ipv6-vacl] size = 0
                           MAC VACL [mac-vacl] size = 0
                          IPV4 VLAN QoS [vqos] size = 0
                      IPV6 VLAN QoS [ipv6-vqos] size = 0
                       MAC VLAN QoS [mac-vqos] size = 0
                              IPV4 RACL [racl] size = 0
                         IPV6 RACL [ipv6-racl] size = 128
                  IPV4 Port QoS Lite [qos-lite] size = 0
          FEX IPV4 Port QoS Lite [fex-qos-lite] size = 0
                 IPV4 VLAN QoS Lite [vqos-lite] size = 0
                  IPV4 L3 QoS Lite [l3qos-lite] size = 0
                       Egress IPV4 QoS [e-qos] size = 0
                  Egress IPV6 0oS [e-ipv6-qos] size = 0
                    Egress MAC QoS [e-mac-qos] size = 0
                       Egress IPV4 VACL [vacl] size = 0
                  Egress IPV6 VACL [ipv6-vacl] size = 0
                     Egress MAC VACL [mac-vacl] size = 0
                     Egress IPV4 RACL [e-racl] size = 0
                 Egress IPV6 RACL [e-ipv6-racl] size = 0
              Egress IPV4 QoS Lite [e-qos-lite] size = 0
                           IPV4 L3 QoS [l3qos] size = 640
                      IPV6 L3 QoS [ipv6-l3qos] size = 256
                        MAC L3 QoS [mac-l3qos] size = 0
                                Ingress System size = 0
                                 Egress System size = 0
                                   SPAN [span] size = 96
                           Ingress COPP [copp] size = 128
                   Ingress Flow Counters [flow] size = 0
```
switch#

ACL 関連のテクニカル サポート情報を表示するには、**show tech-support aclmgr** および **show tech-support aclqos** コマンドを使用します。

show tech-support aclmgr show tech-support aclqos

## オブジェクト グループの設定

IPv4 ACL および IPv6 ACL のルールに送信元と宛先のアドレスおよびプロトコル ポートを指 定する際に、オブジェクト グループを使用できます。

### オブジェクト グループに対する **Session Manager** のサポート

Session Manager はオブジェクト グループの設定をサポートしています。この機能を使用する と、設定セッションを作成し、オブジェクトグループの設定変更を実行コンフィギュレーショ ンにコミットする前に確認できます。Session Manager の詳細については、『*Cisco Nexus 9000 Series NX-OS System Management Configuration Guide*』を参照してください。

## **IPv4** アドレス オブジェクト グループの作成および変更

IPv4 アドレス グループ オブジェクトの作成および変更を実行できます。

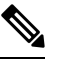

Cisco Nexus リリース 7.0(3)I5(2) 以降では、**no host IPv4-address** コマンドはサポートされてい ません。DME サポートでは、no sequence コマンドを使用しない削除はサポートされていませ  $h_{\rm o}$ **Note**

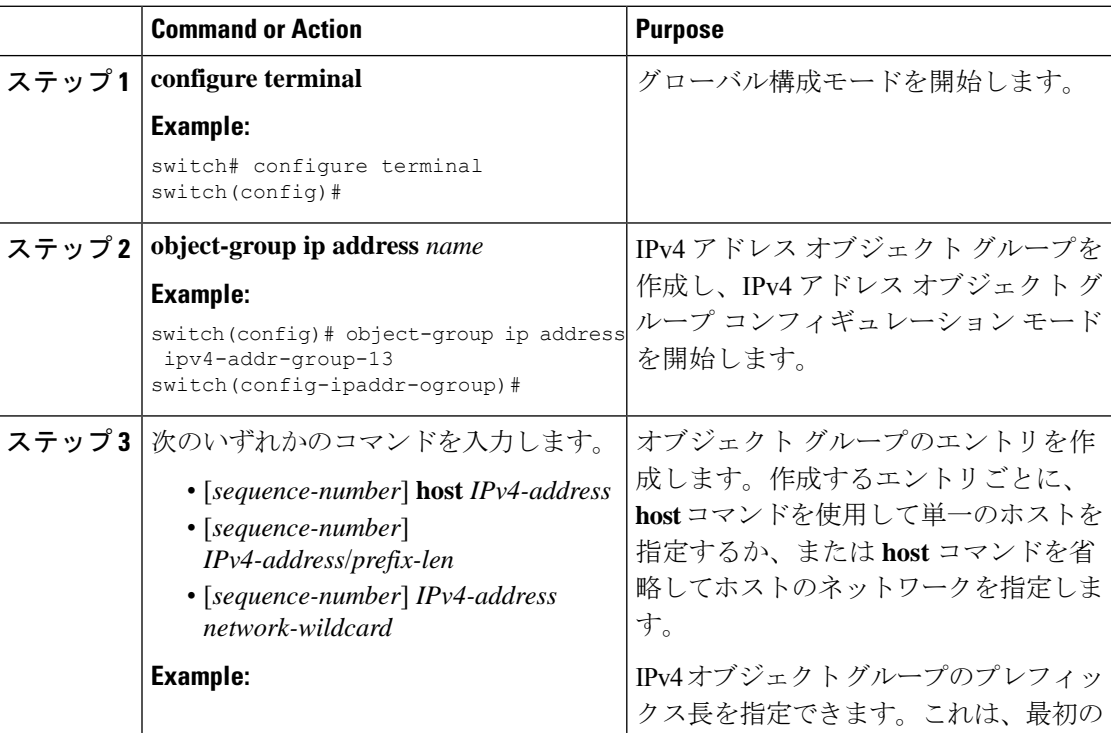

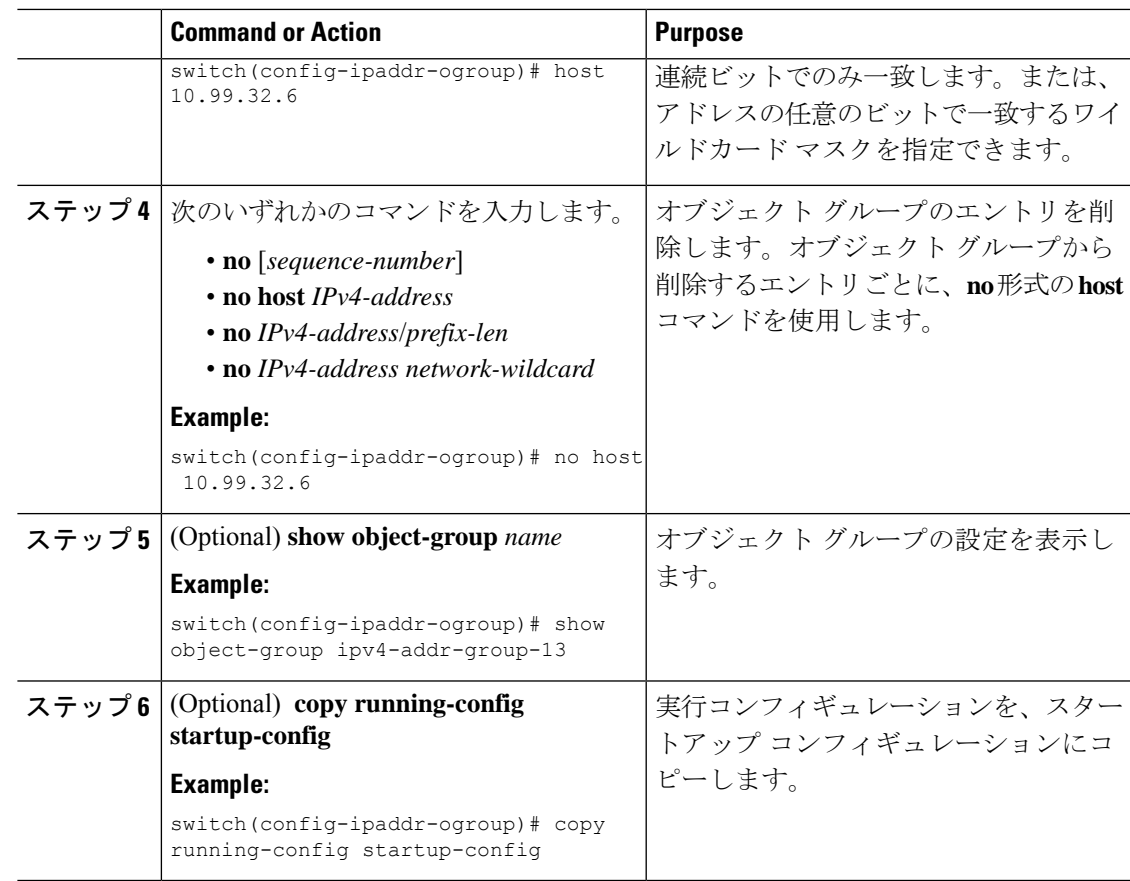

## **IPv6** アドレス オブジェクト グループの作成および変更

IPv6 アドレス グループ オブジェクトの作成および変更を実行できます。

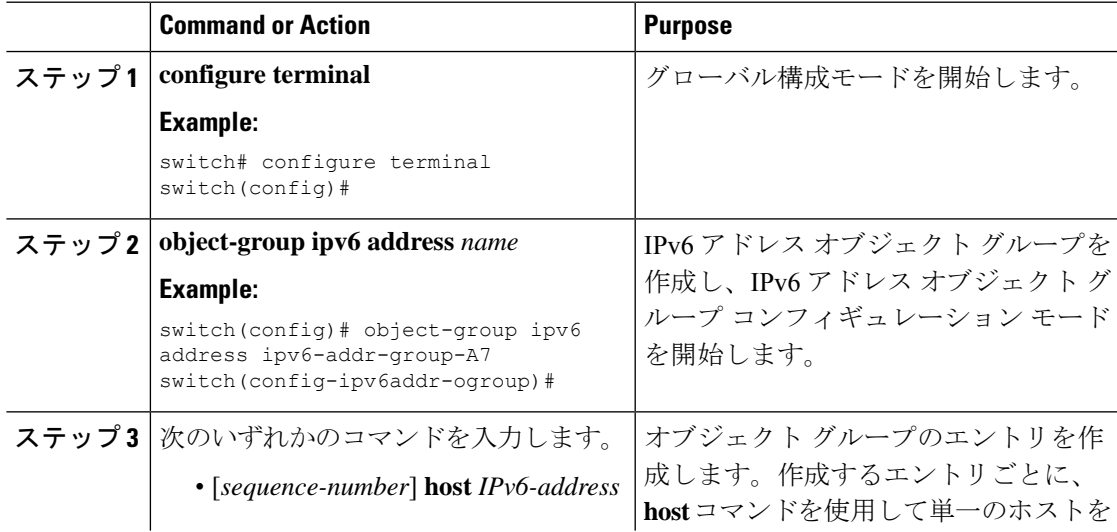

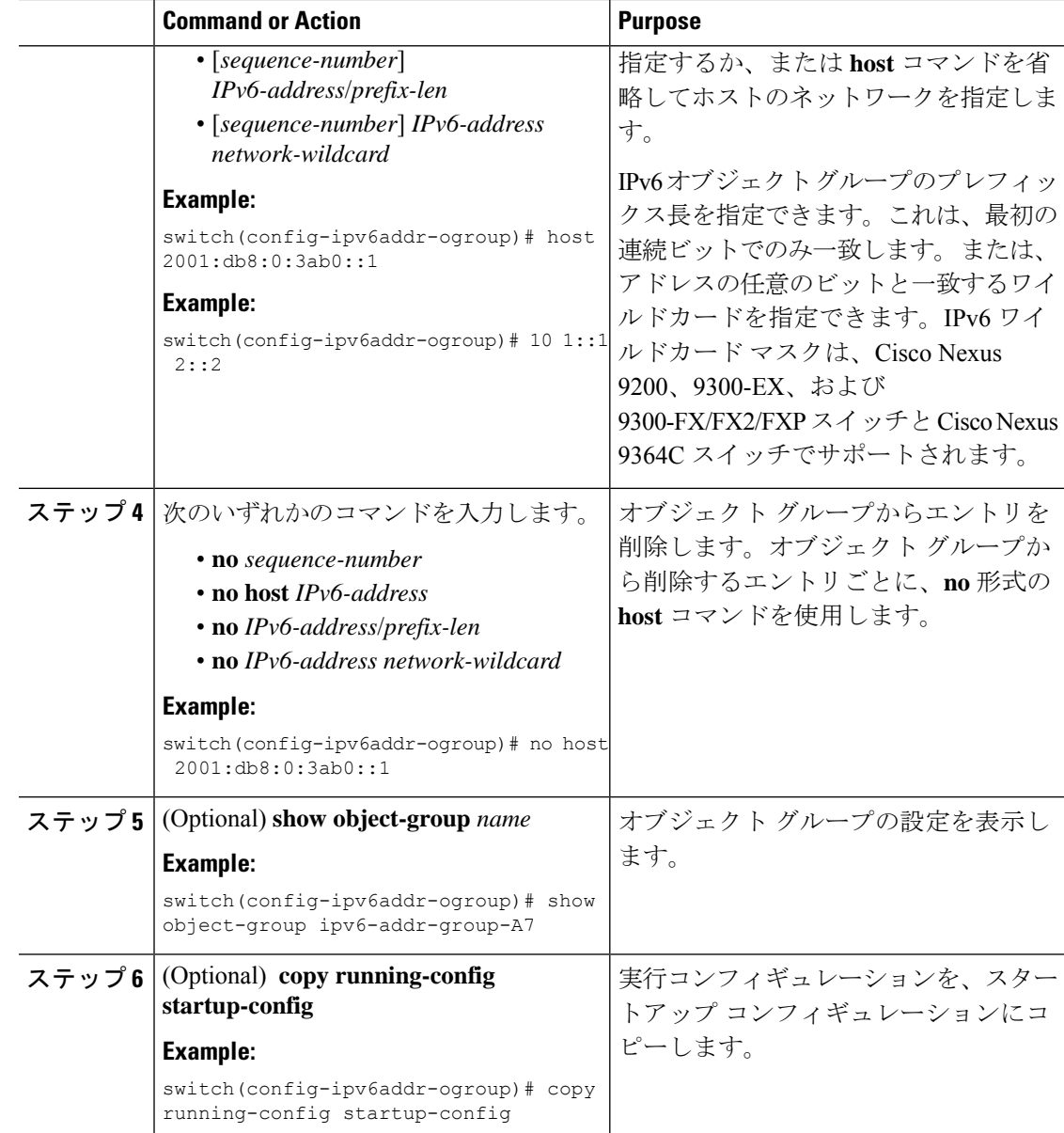

## プロトコル ポート オブジェクト グループの作成および変更

プロトコル ポート オブジェクト グループの作成および変更を実行できます。

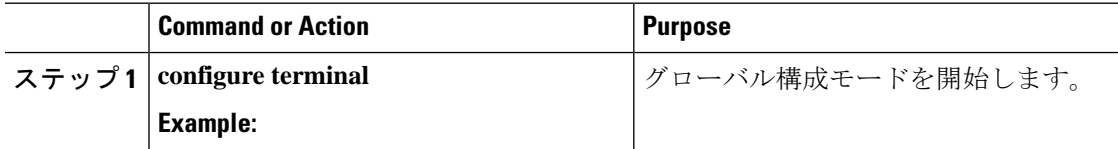

 $\mathbf I$ 

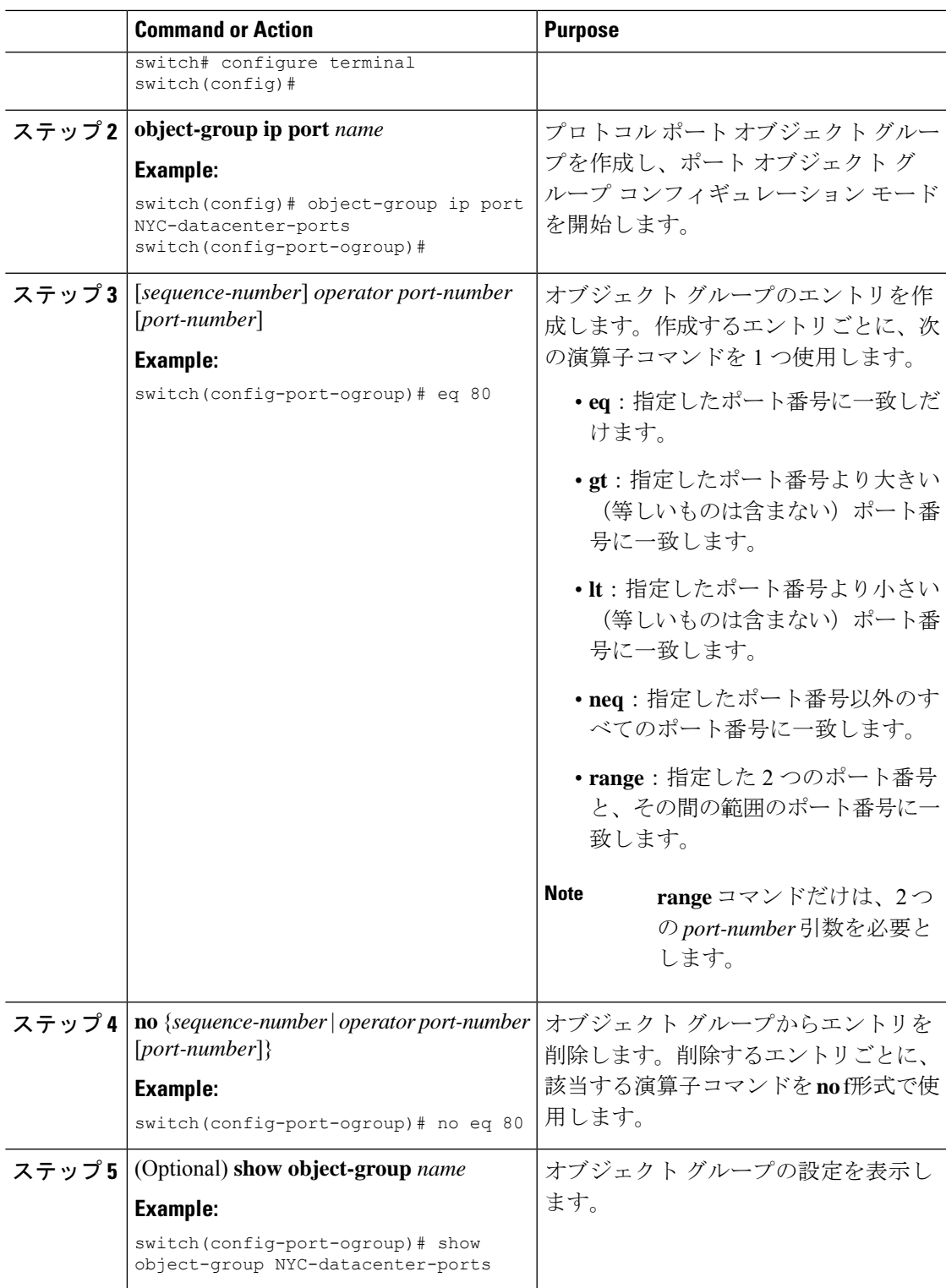

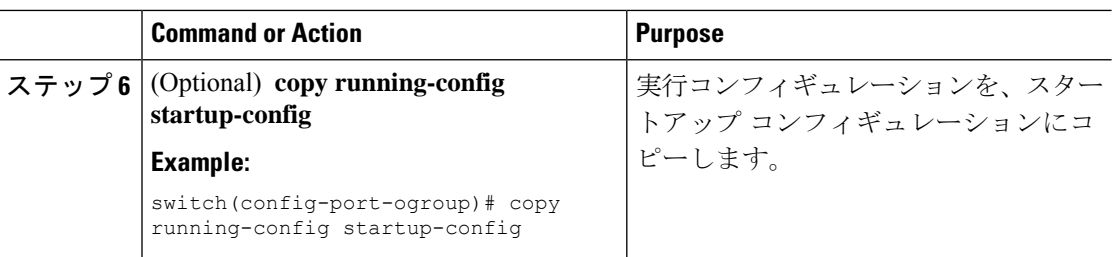

## オブジェクト グループの削除

IPv4 アドレス オブジェクト グループ、IPv6 アドレス オブジェクト グループ、またはプロト コル ポート オブジェクト グループを削除できます。

#### **Procedure**

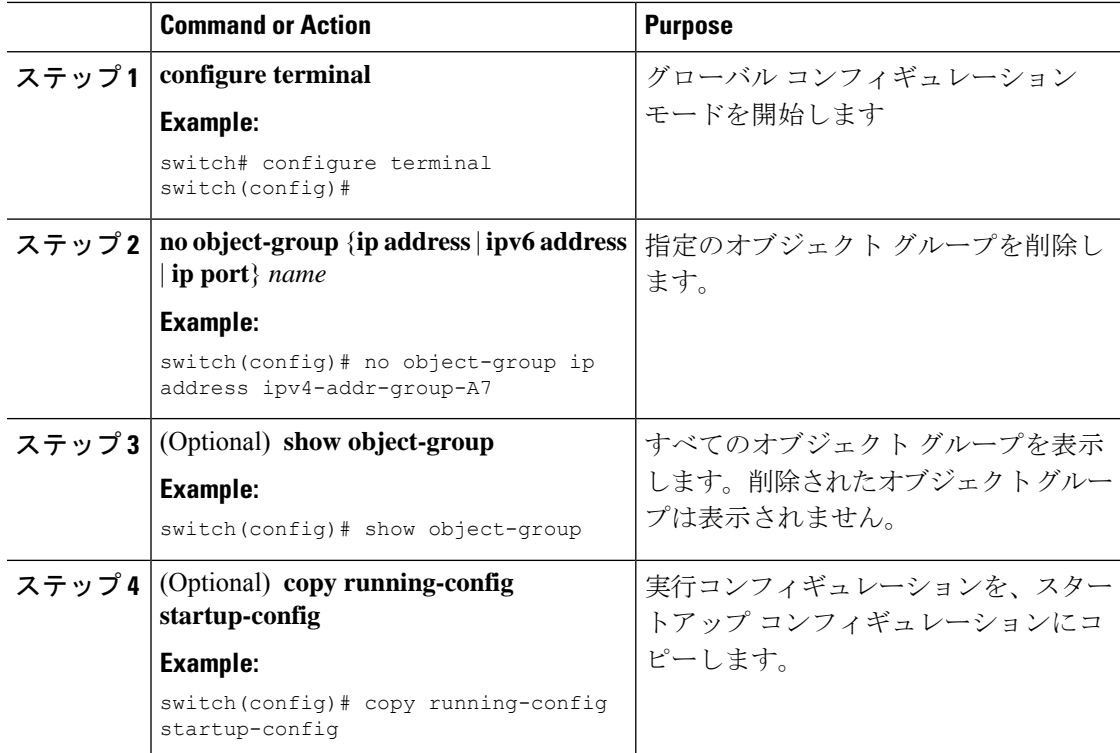

# オブジェクト グループの設定の確認

オブジェクト グループの設定情報を表示するには、次のいずれかのコマンドを使用します。

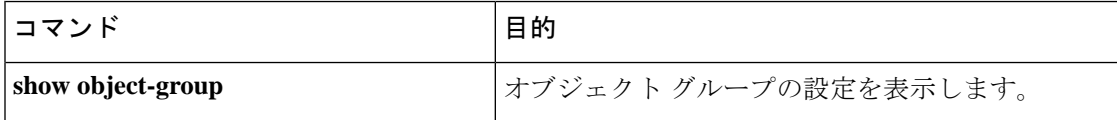

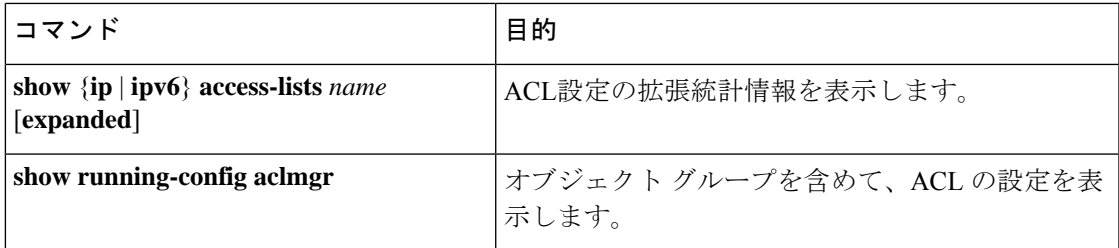

## 時間範囲の設定

### 時間範囲の **Session Manager** サポート

Session Manager は時間範囲の設定をサポートしています。この機能を使用すると、設定セッ ションを作成し、時間範囲の設定変更を実行コンフィギュレーションにコミットする前に確認 できます。Session Managerの詳細については、『*CiscoNexus 9000 SeriesNX-OS System Management Configuration Guide*』を参照してください。

### 時間範囲の作成

デバイス上で時間範囲を作成し、これにルールを追加できます。

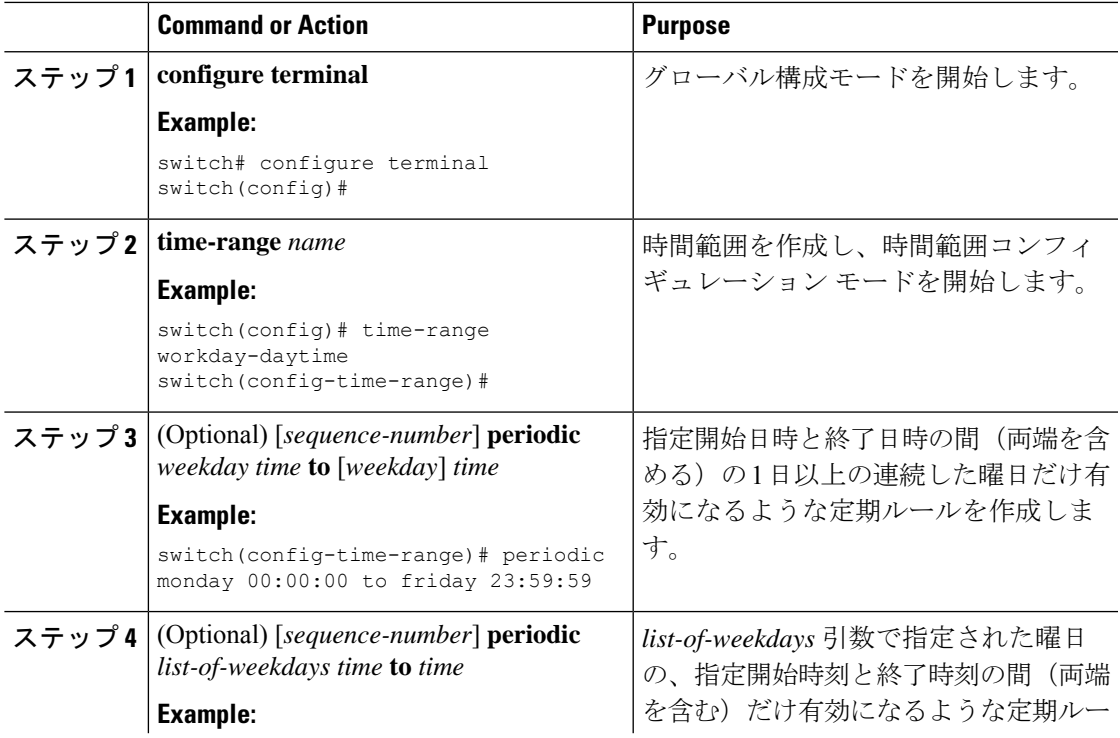

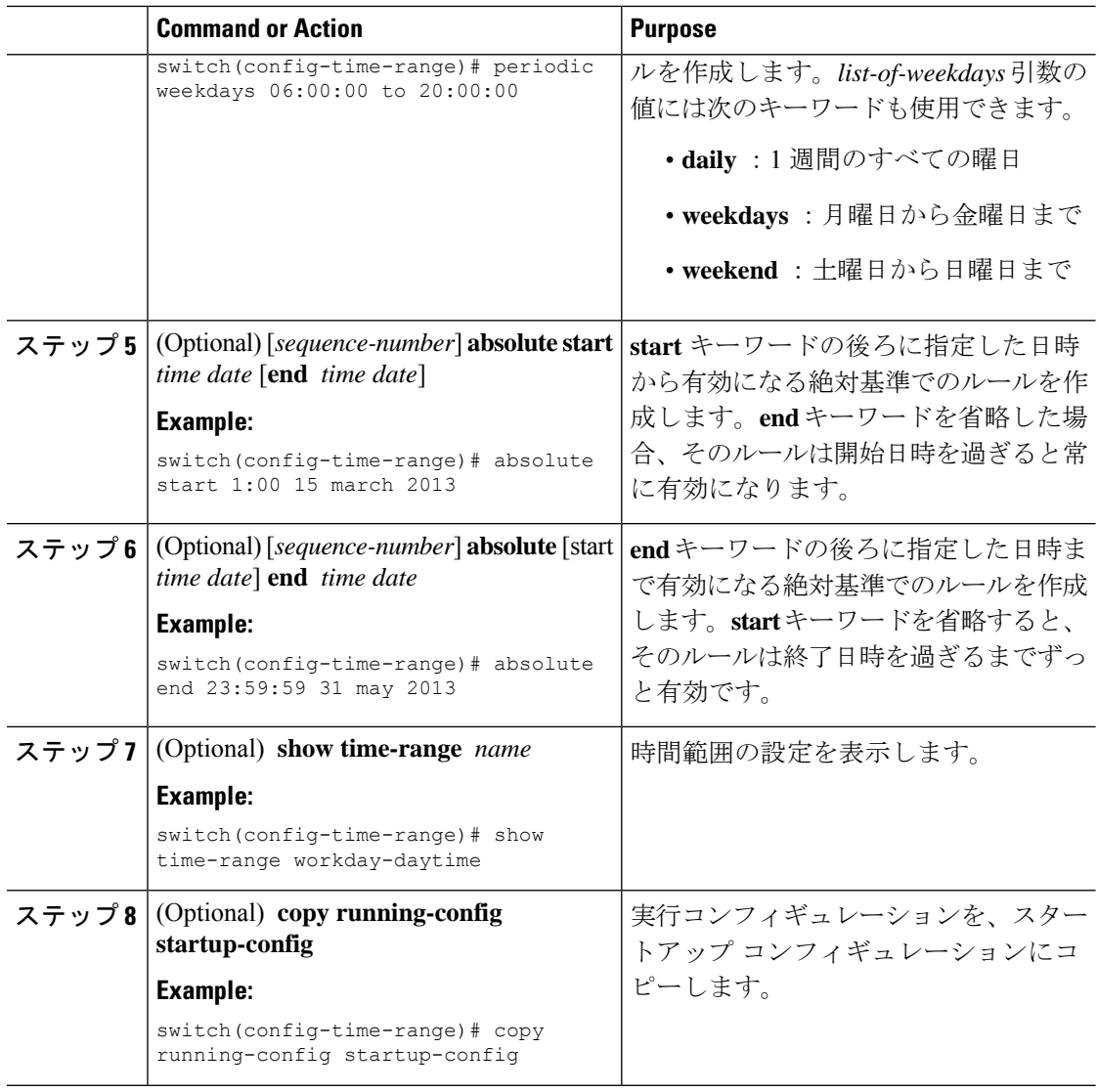

### 時間範囲の変更

既存の時間範囲のルールの追加および削除を実行できます。既存のルールは変更できません。 ルールを変更するには、そのルールを削除してから、変更を加えたルールを再作成します。

既存のルールの間に新しいルールを挿入する必要がある場合で、現在のシーケンス番号の空き 状況ではすべてを挿入できないときは、**resequence**コマンドを使用してシーケンス番号を再割 り当てします。

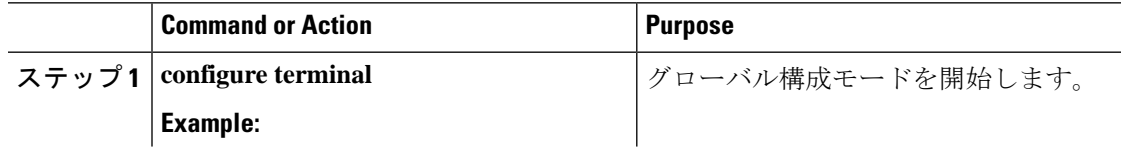

 $\mathbf I$ 

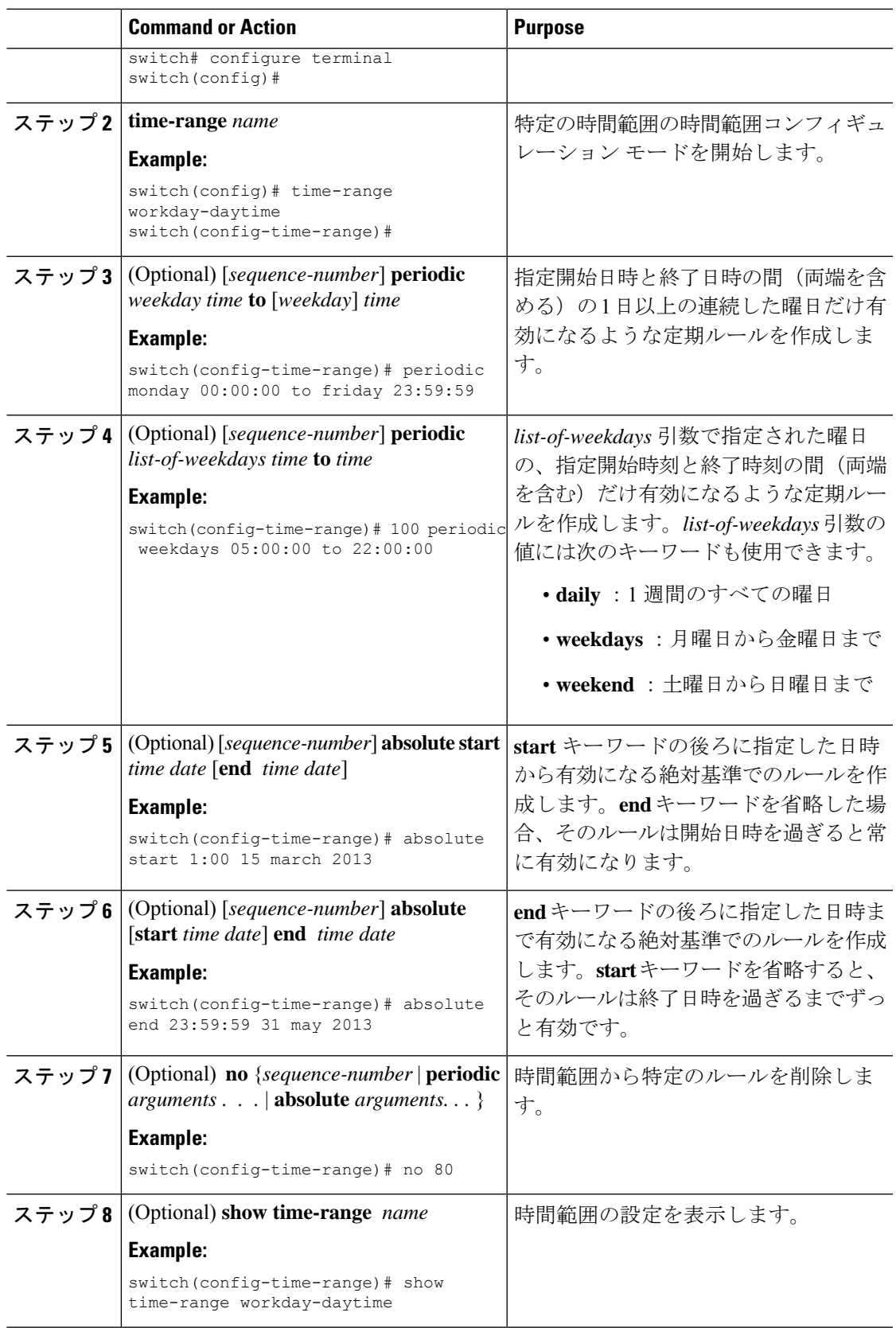

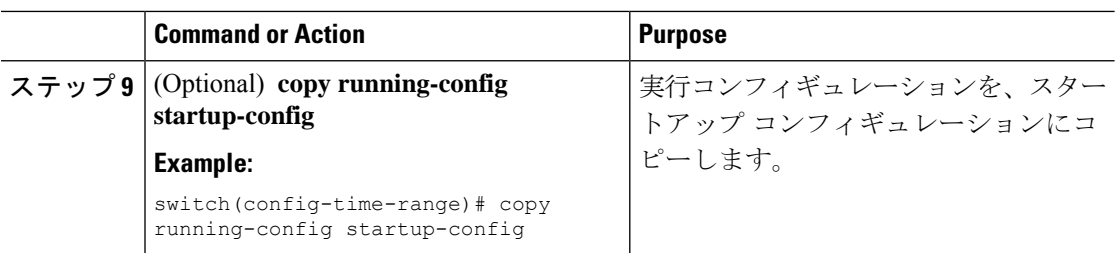

#### **Related Topics**

時間範囲のシーケンス番号の変更 (429 ページ)

### 時間範囲の削除

デバイスから時間範囲を削除できます。

### **Before you begin**

その時間範囲が ACL ルールのいずれかに使用されているかどうかを確認します。削除できる のは、ACL ルールに使用されている時間範囲です。ACL ルールに使用されている時間範囲を 削除しても、その ACL が適用されているインターフェイスの設定には影響しません。デバイ スは削除された時間範囲を使用する ACL ルールを空であると見なします。

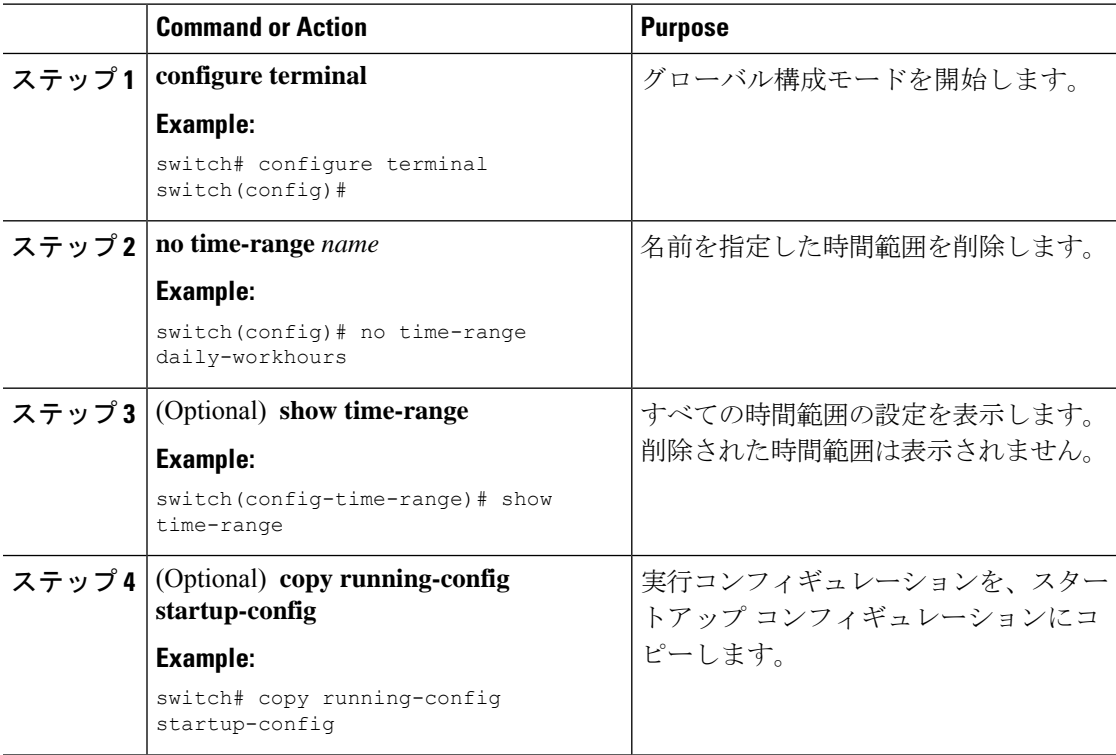

## 時間範囲のシーケンス番号の変更

時間範囲のルールに割り当てられているすべてのシーケンス番号を変更できます。

#### **Procedure**

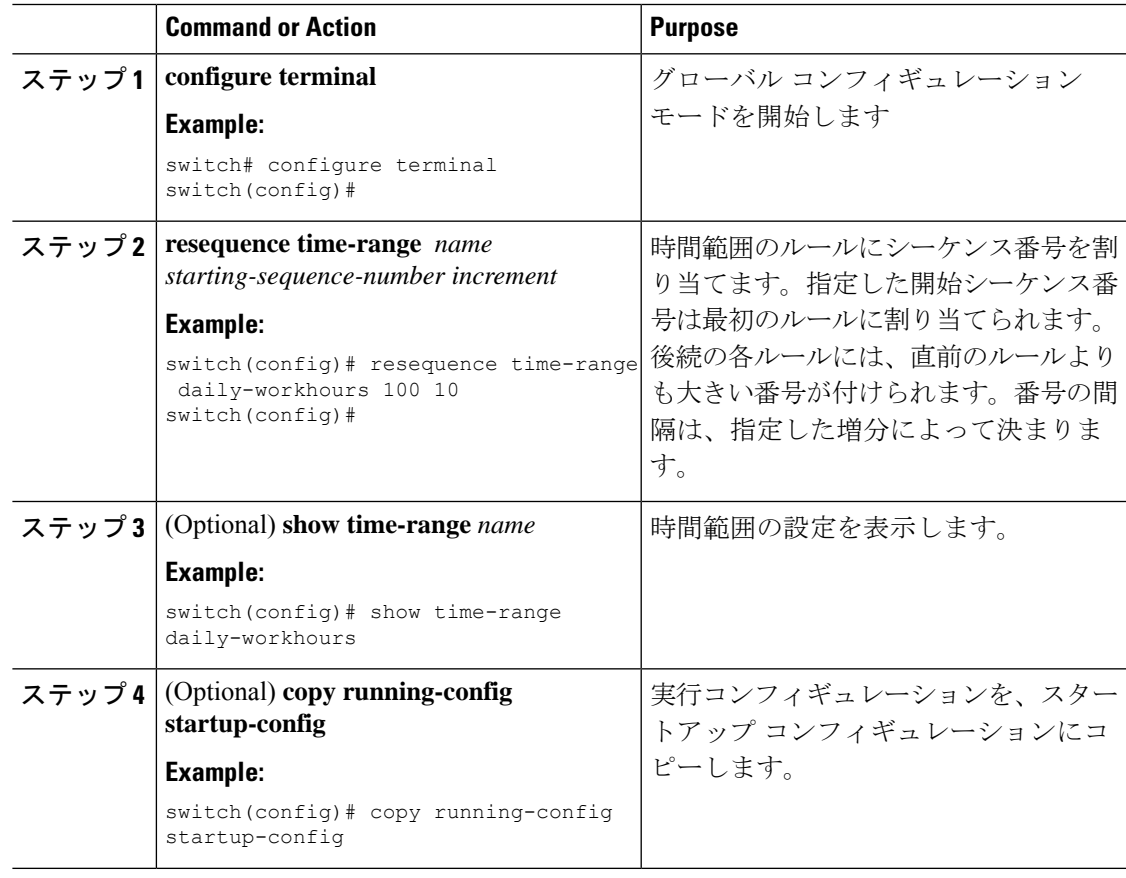

## 時間範囲設定の確認

時間範囲の設定情報を表示するには、次のいずれかの作業を行います。

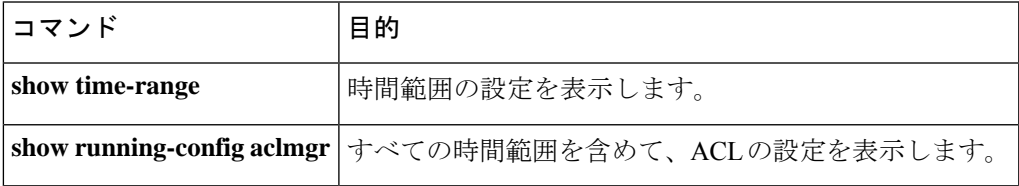

## **IP ACL** に関する追加情報

### 関連資料

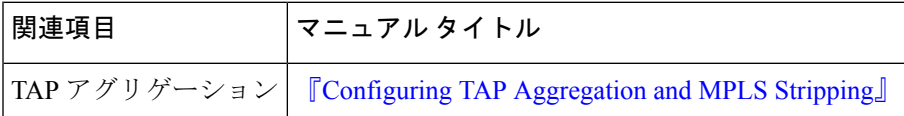
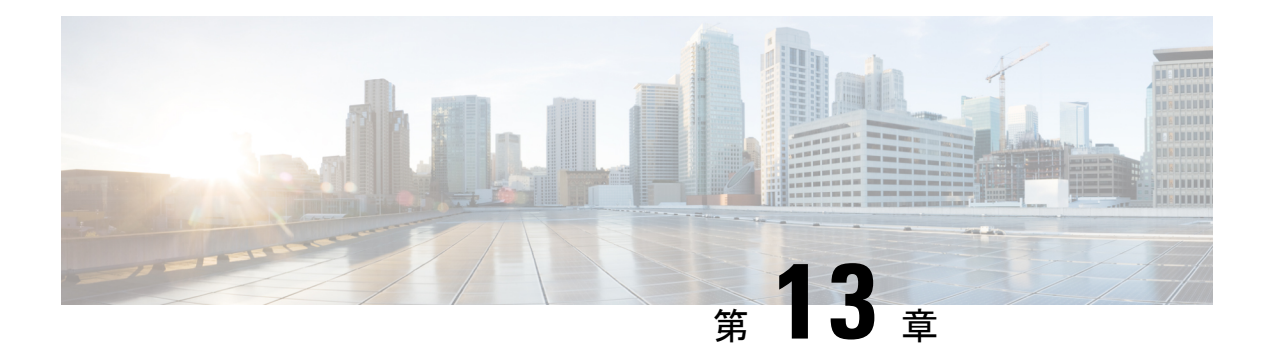

# **MAC ACL** の設定

この章では、Cisco NX-OS デバイスの MAC アクセス コントロール リスト(ACL)を設定する 手順について説明します。

この章は、次の項で構成されています。

- MAC ACL について, on page 431
- MAC ACL の注意事項と制約事項 (432 ページ)
- MAC ACL のデフォルト設定, on page 433
- MAC ACL の設定, on page 433
- MAC ACL の設定の確認, on page 443
- MAC ACL の統計情報のモニタリングとクリア, on page 444
- MAC ACL の設定例, on page 444
- MAC ACL に関する追加情報, on page 444

# **MAC ACL** について

MAC ACL は、パケットのレイヤ 2 ヘッダーを使用してトラフィックをフィルタリングする ACL です。バーチャライゼーションのサポートなど、MAC ACL の基本的な機能の多くは IP ACL と共通です。

## **MAC** パケット分類

MAC パケット分類により、レイヤ 2 インターフェイス上の MAC ACL を、IP トラフィックな どインターフェイスに入るすべてのトラフィックに適用するか、非 IP トラフィックだけに適 用するかを制御できます。

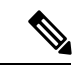

(注) MAC パケット分類は、Cisco NX-OS リリース 9.3(3) ではサポートされていません。

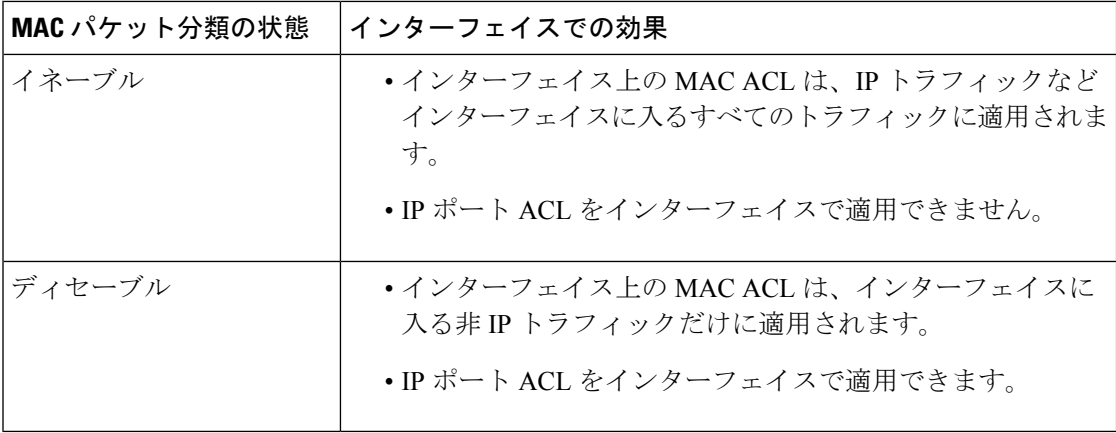

# **MAC ACL** の注意事項と制約事項

MAC ACL の設定に関する注意事項と制約事項は次のとおりです。

- MAC ACL は入トラフィックだけに適用されます。
- 適用する ACL エントリが多すぎると、設定が拒否される可能性があります。
- MAC ACL が VACL の一部として適用される場合、MAC パケット分類はサポートされま せん。
- MAC ACL が Cisco Nexus 9300 シリーズ スイッチ 40G アップリンク ポートの QoS ポリシー の一致基準として使用されている場合、MAC パケット分類はサポートされません。
- EX/FX 以外の Cisco Nexus 9000 シリーズ スイッチで MAC ACL を定義する場合は、トラ フィックが適切に照合されるように ethertype を定義する必要があります。
- EX/FX Cisco Nexus 9000 シリーズ スイッチの MAC ACL と照合するには、Ethertype が必要 です。
- Cisco Nexus 9300-EX プラットフォーム スイッチでは、Mac パケット分類がは部分的にサ ポートされています。パケットを L2 パケットとしてマーキングするための直接のフィー ルドがない場合、スイッチは、キーフィールド内に特定のフィールド (src\_mac、dst\_mac、 vlan など) があるすべてのパケットのマッチングを行います。ただし、eth\_type フィール ドではマッチングを行いません。したがって、MAC プロトコル番号フィールドを除いて 同一のフィールドを持つ 2 つのルールをインストールすると、マッチング条件はハード ウェアで同一のままになります。したがって、ルールシーケンスの最初のエントリは、す べてのプロトコル番号のすべてのパケットに対してヒットしますが、mac-packet 分類が設 定されている場合の MAC プロトコル番号は no-opになります。
- **mac address-table limit <16-256> user-defined** コマンドを使用してユーザ定義の MAC 制限 を設定すると、FHRPグループ制限が自動的に調整され、ユーザ定義のMAC制限とFHRP 制限の合計は 490 になります。たとえば、ユーザ定義の MAC 制限を 100に 設定すると、 FHRP 制限は 390 に減少します。
- Cisco NX-OS リリース 9.3(2) 以降では、ユーザ定義の MAC アドレス制限を 16 〜 256 の範 囲で設定できます。
- Cisco Nexus 93600CD-GX スイッチは、ポート 1/1-24 でのブレークアウトをサポートして いません。
- インターフェイスに適用される MAC アクセス リストは、スパニング ツリー プロトコル BPDU などのブリッジ プロトコル データ ユニット(BPDU)トラフィックをブロックし ません。
- Cisco NX-OS リリース 10.4(1)F 以降では、Cisco Nexus 9300-EX/FX/FX2/FX3/GX/GX2、 C9364C、C9332C、および 9700-EX/FX/GX ライン カードを搭載した Cisco Nexus 9500 で、 SUP ルールよりも MAC ACL ルールを優先して適用するための新しい ACE キーワード (all)が追加されました。

# **MAC ACL** のデフォルト設定

次の表に、MAC ACL パラメータのデフォルト設定を示します。

**Table 36: MAC ACL** のデフォルト パラメータ

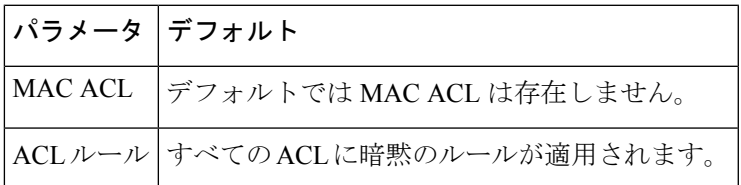

# **MAC ACL** の設定

## **MAC ACL** の作成

MAC ACL を作成し、これにルールを追加できます。

## **Procedure**

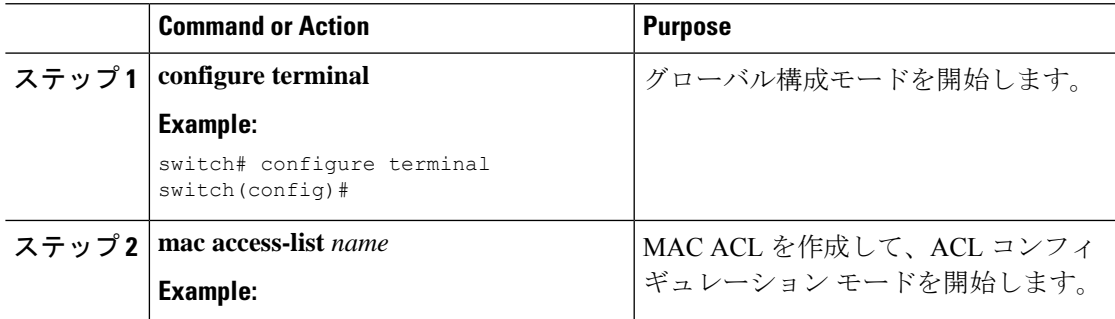

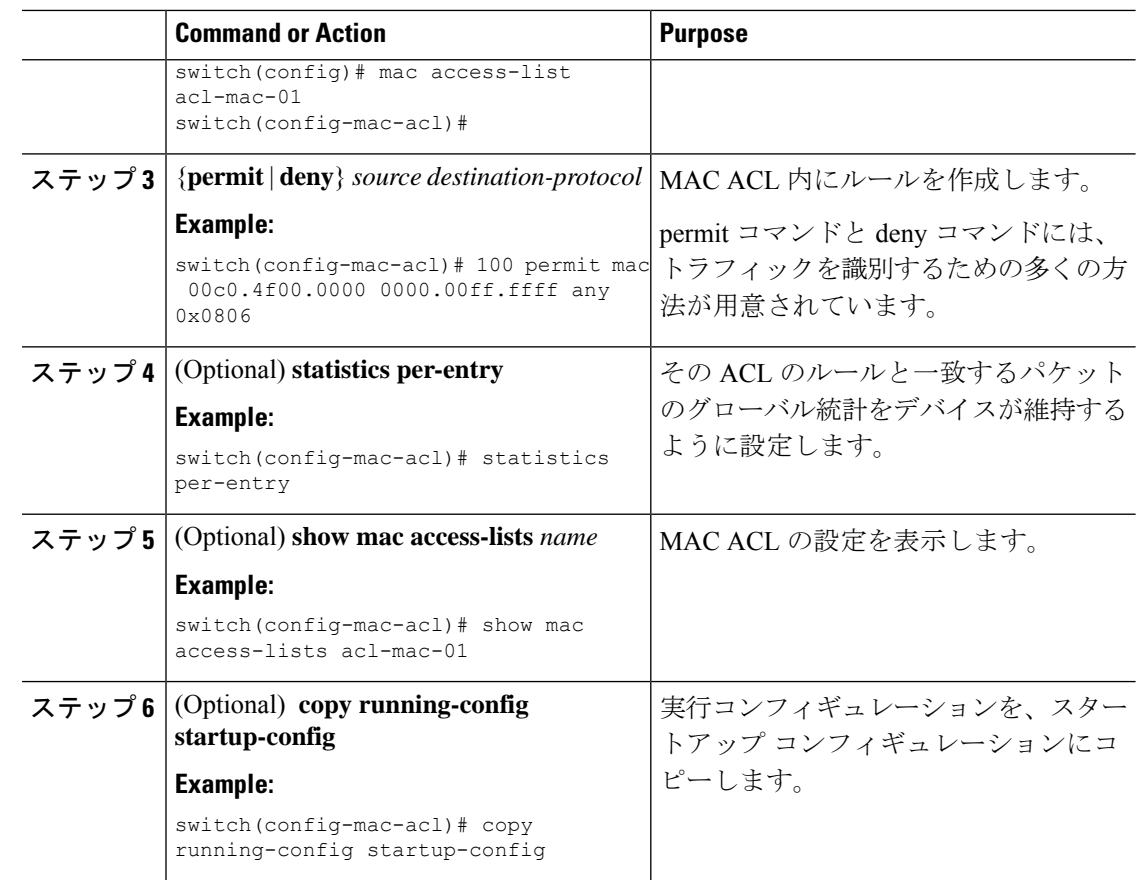

# **UDF** ベースの **MAC ACL** の設定

Cisco Nexus 9200、9300、および 9300-EX シリーズ スイッチの UDF ベースの MAC アクセス リスト (ACL) を設定できます。この機能により、デバイスはユーザ定義フィールド (UDF) で照合し、一致するパケットを MAC ACL に適用できます。

Cisco NX-OS リリース 9.3(3) 以降、Cisco Nexus 9364C-GX、Cisco Nexus 9316D-GX、および Cisco Nexus 93600CD-GX スイッチで UDF ベース MAC アクセス リスト(ACL)を設定できます。

## 手順

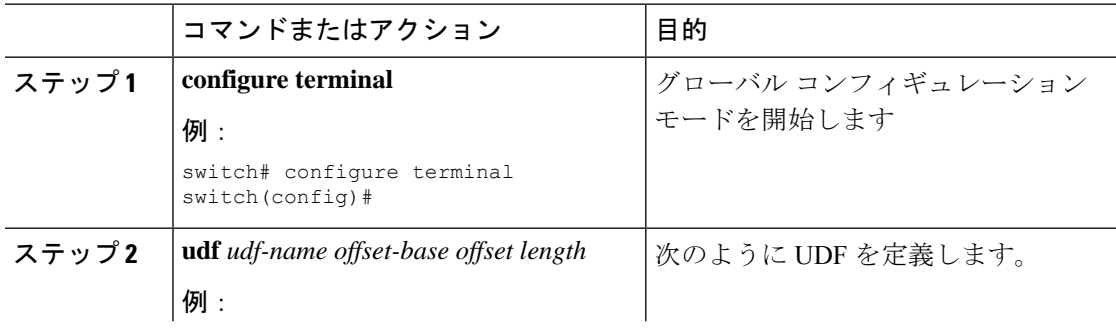

 $\mathbf I$ 

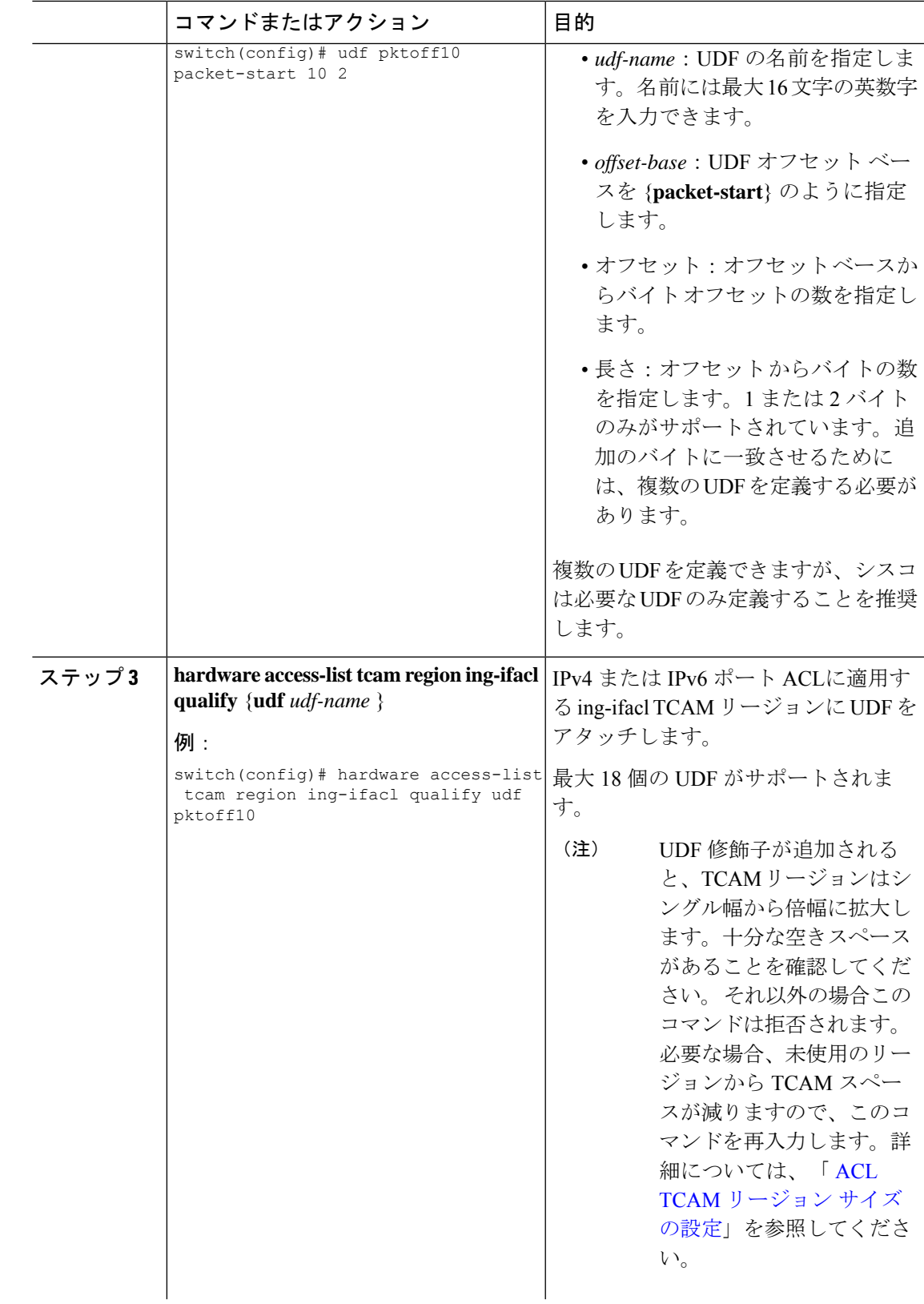

I

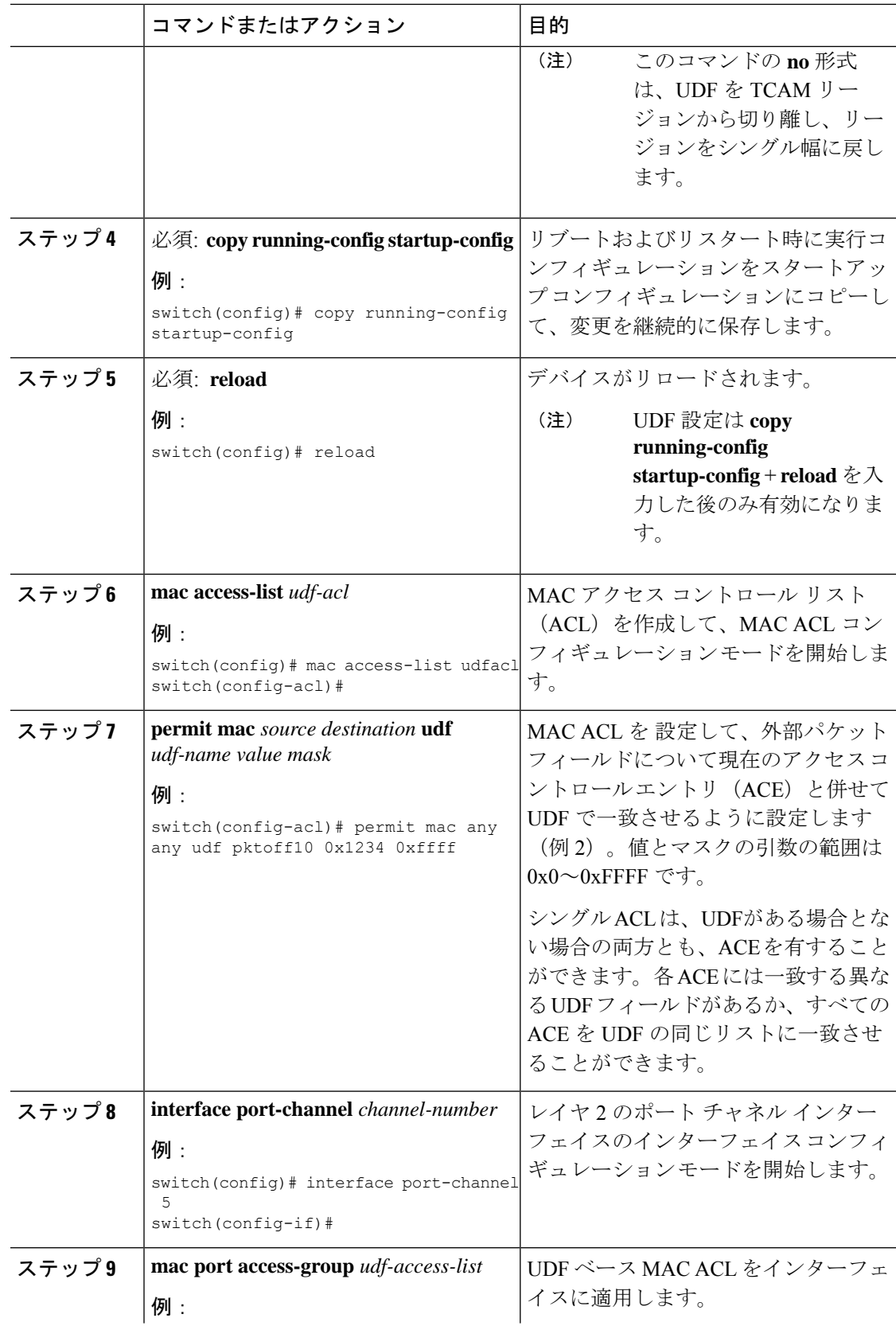

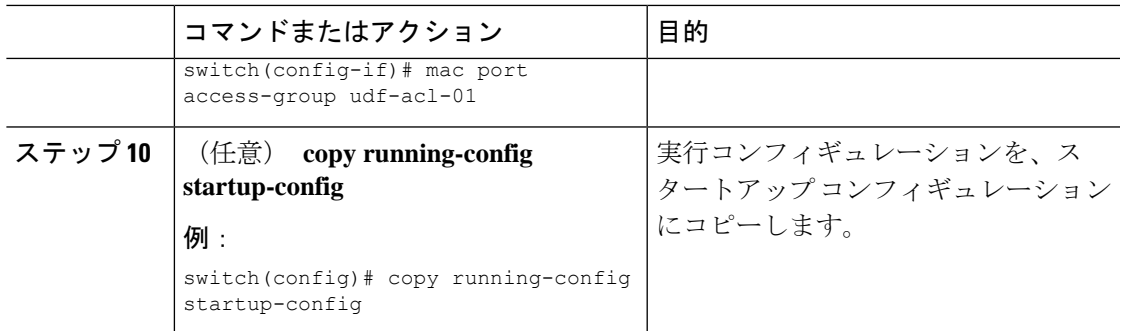

# **MAC ACL** の変更

MAC ACL をデバイスから削除できます。

## **Before you begin**

MAC ACL が設定されているインターフェイスを探すには、**show mac access-lists** コマンドを、 **summary** キーワードを指定して実行します。

## **Procedure**

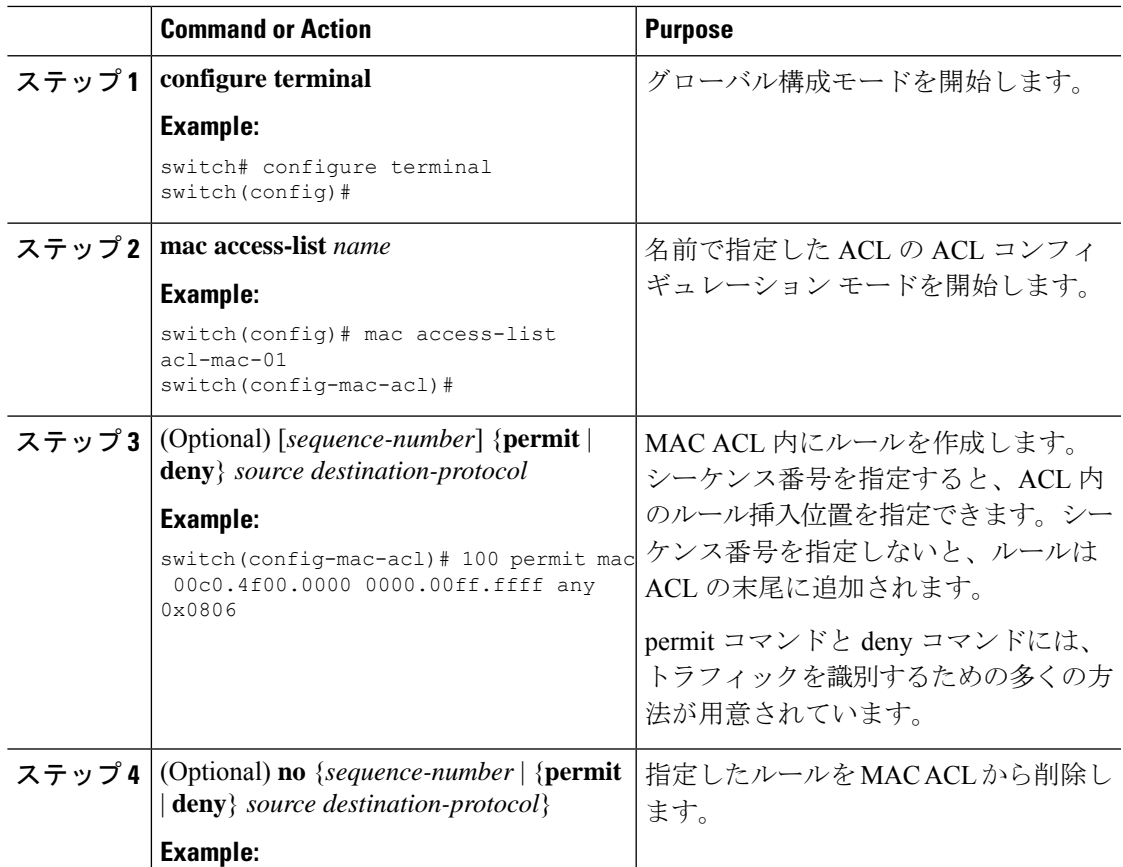

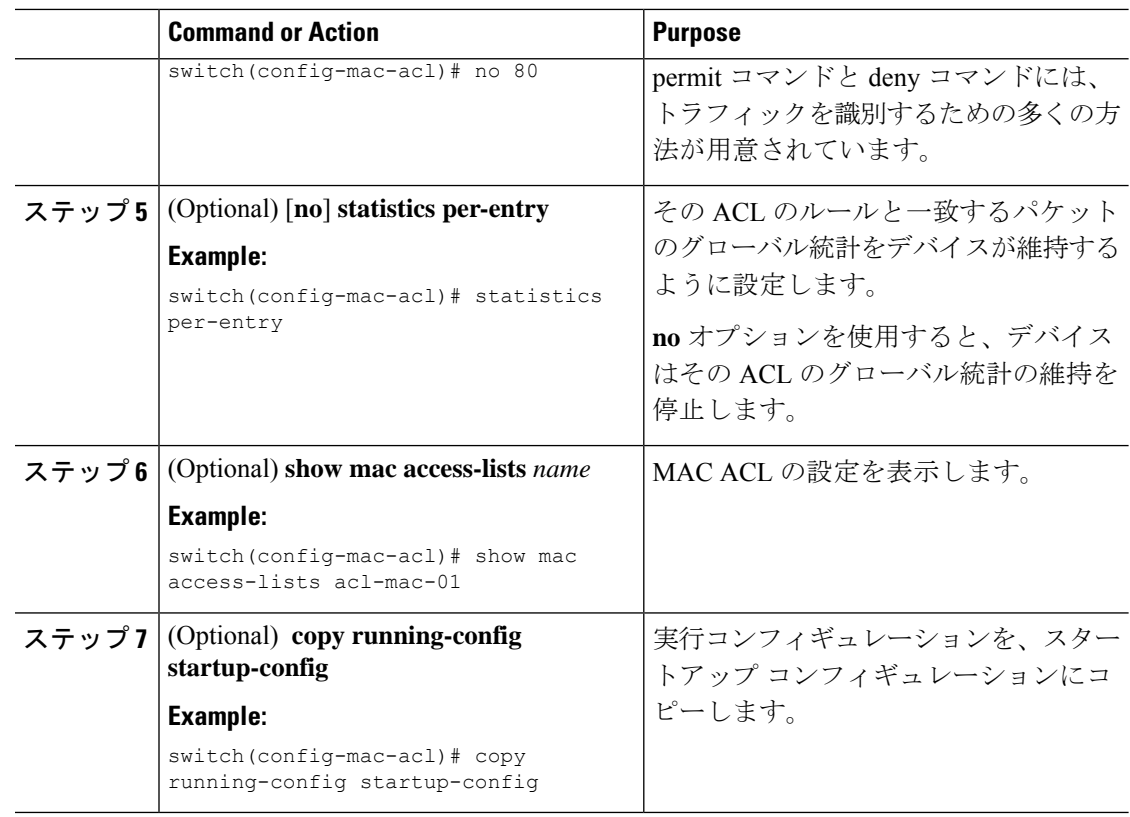

# **MAC ACL** 内のシーケンス番号の変更

MAC ACL内のルールに付けられたすべてのシーケンス番号を変更できます。ACLにルールを 挿入する必要がある場合で、シーケンス番号が不足しているときは、再割り当てすると便利で す。

## **Procedure**

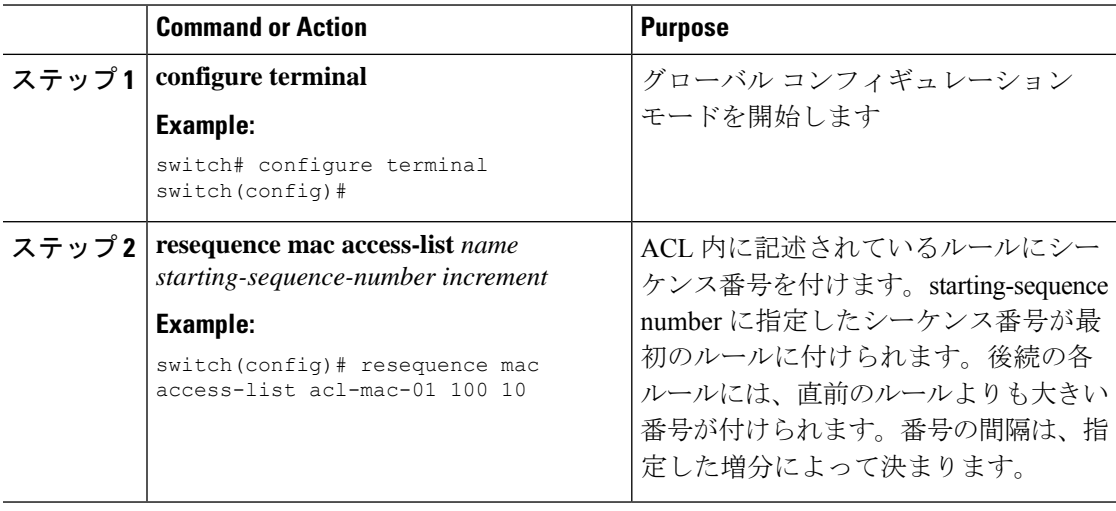

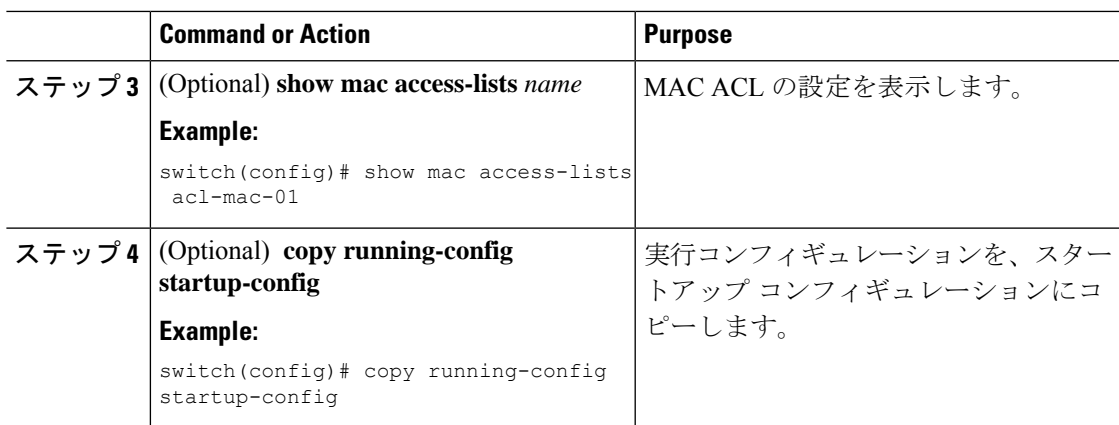

# **MAC ACL** の削除

MAC ACL をデバイスから削除できます。

## **Procedure**

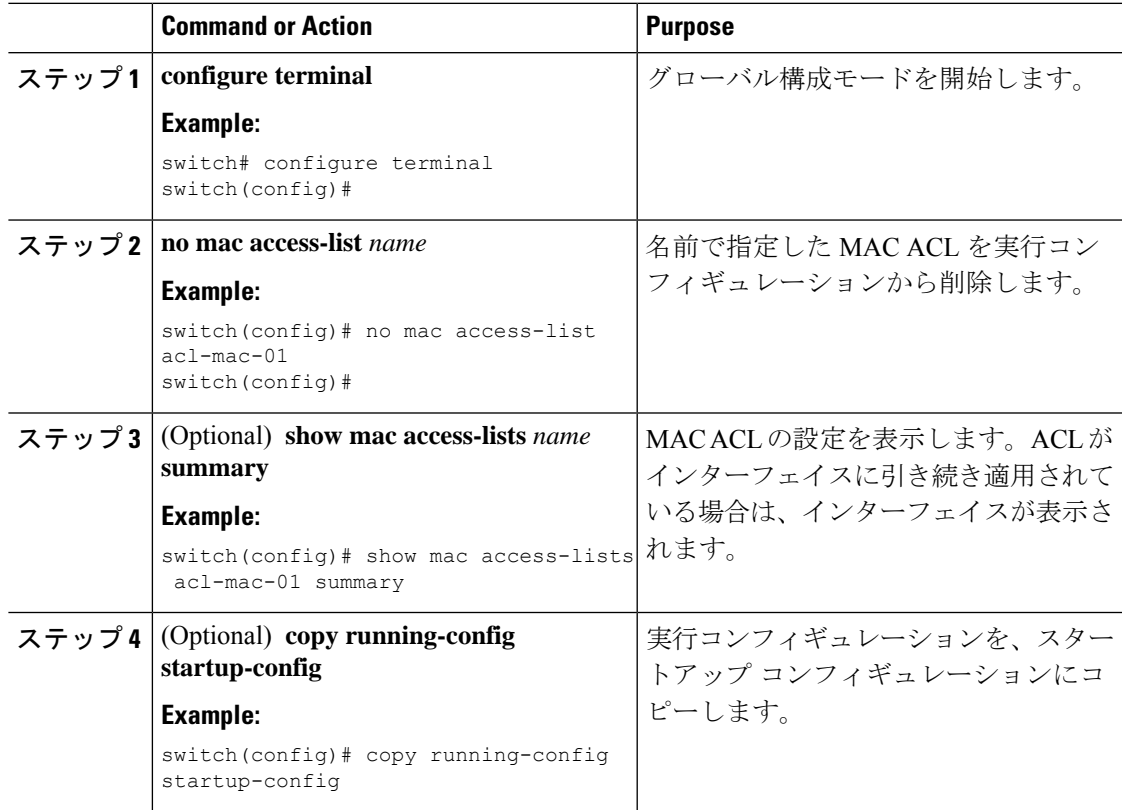

# ポート **ACL** としての **MAC ACL** の適用

MAC ACL をポート ACL として、次のいずれかのインターフェイス タイプに適用できます。

- レイヤ 2 イーサネット インターフェイス
- レイヤ 2 ポート チャネル インターフェイス

## **Before you begin**

適用する ACL が存在し、必要な方法でトラフィックをフィルタリングするように設定されて いることを確認します。

## **Procedure**

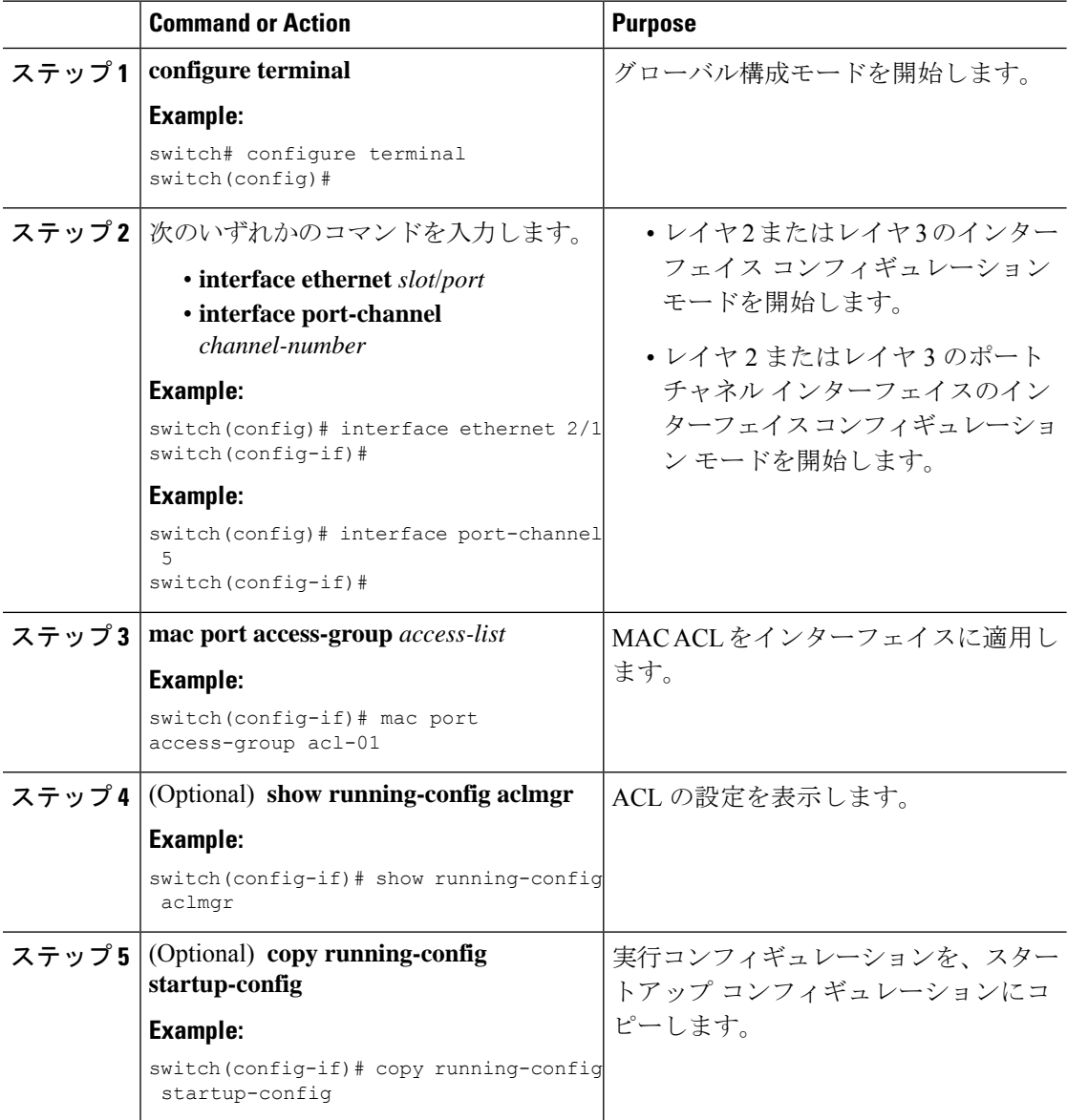

## **MAC ACL** の **VACL** としての適用

MAC ACL を VACL として適用できます。

## **MAC** パケット分類のイネーブル化または無効化

レイヤ 2 インターフェイスに対して MAC パケット分類を有効または無効に設定できます。

## 始める前に

インターフェイスを、レイヤ 2 インターフェイスとして設定する必要があります。

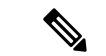

インターフェイスが **ip port access-group** コマンドまたは **ipv6 port traffic-filter** コマンドを使用 して設定されている場合は、インターフェイスコンフィギュレーションから**ipportaccess-group** コマンドおよび **ipv6 port traffic-filter** コマンドを削除しない限り、MAC パケット分類を有効 にできません。 (注)

## 手順

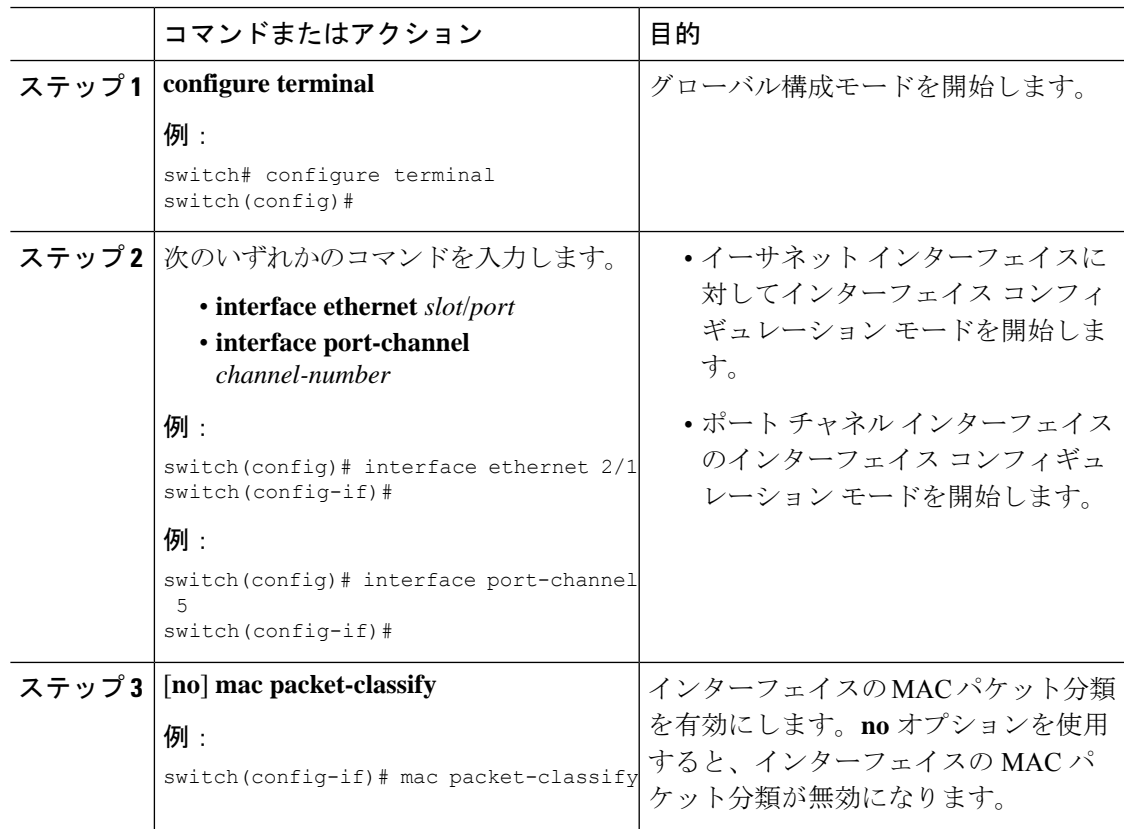

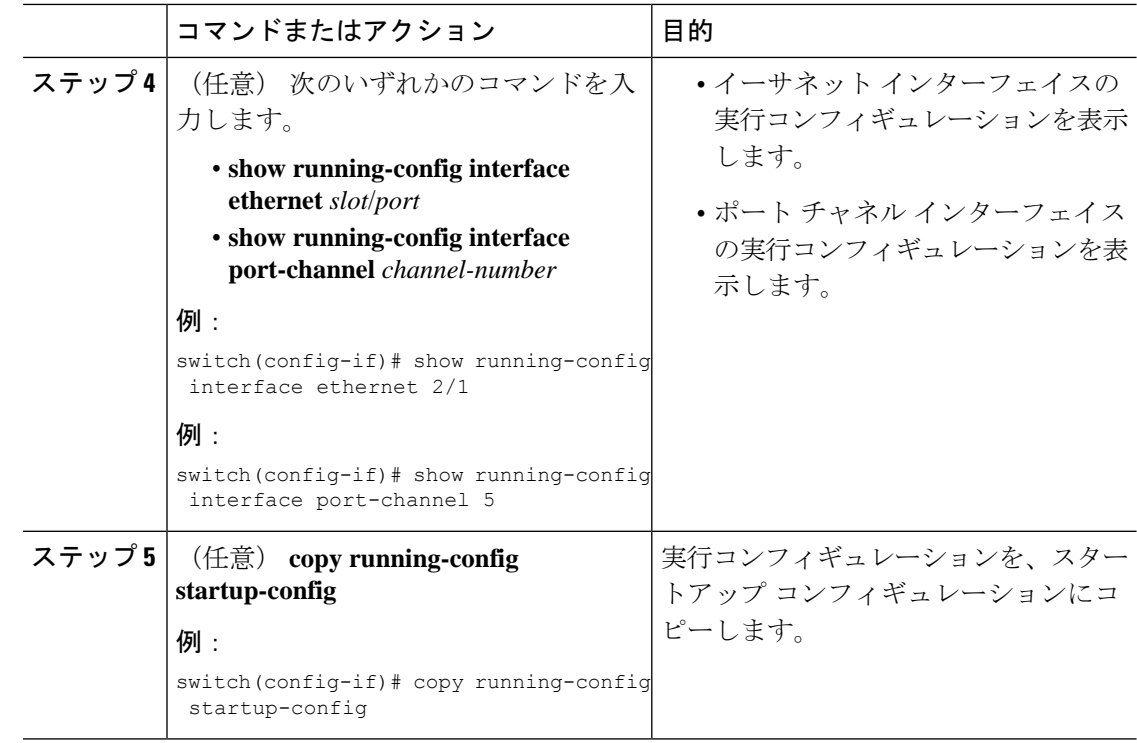

## **SUP** ルールに対する **MAC ACL** ルールの優先順位付けの適用

Cisco NX-OS リリース 10.4(1)F 以降では、MAC ACL で新しい ACE キーワード (all) がサポー トされています。これにより、同じ条件で一致する他の SUP ACL ルールよりも ACL ルールの 優先順位が上がり、0(最高)になります。

## 手順

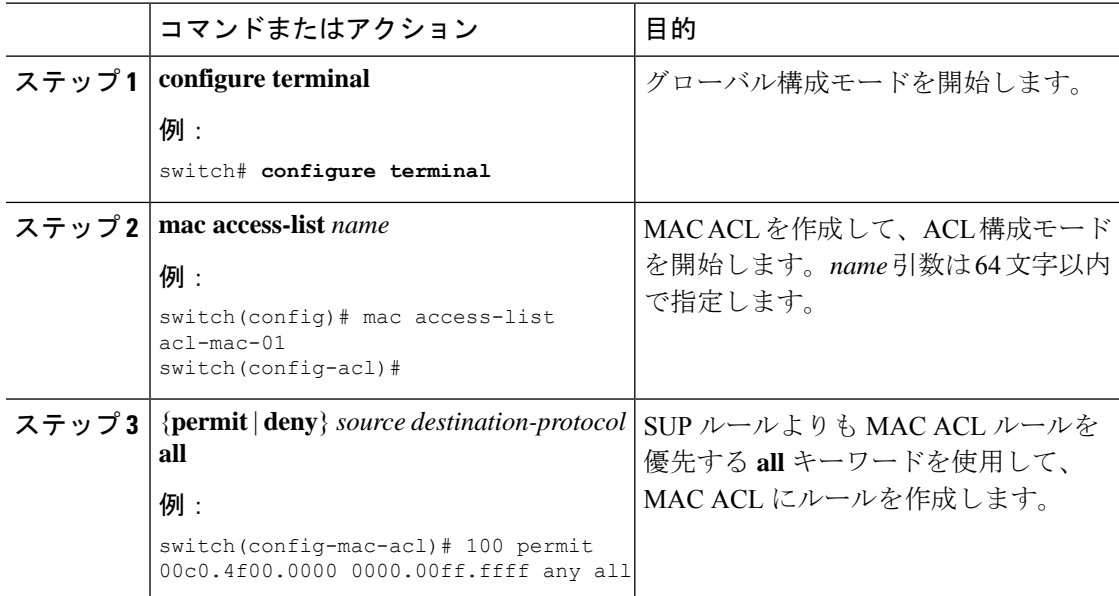

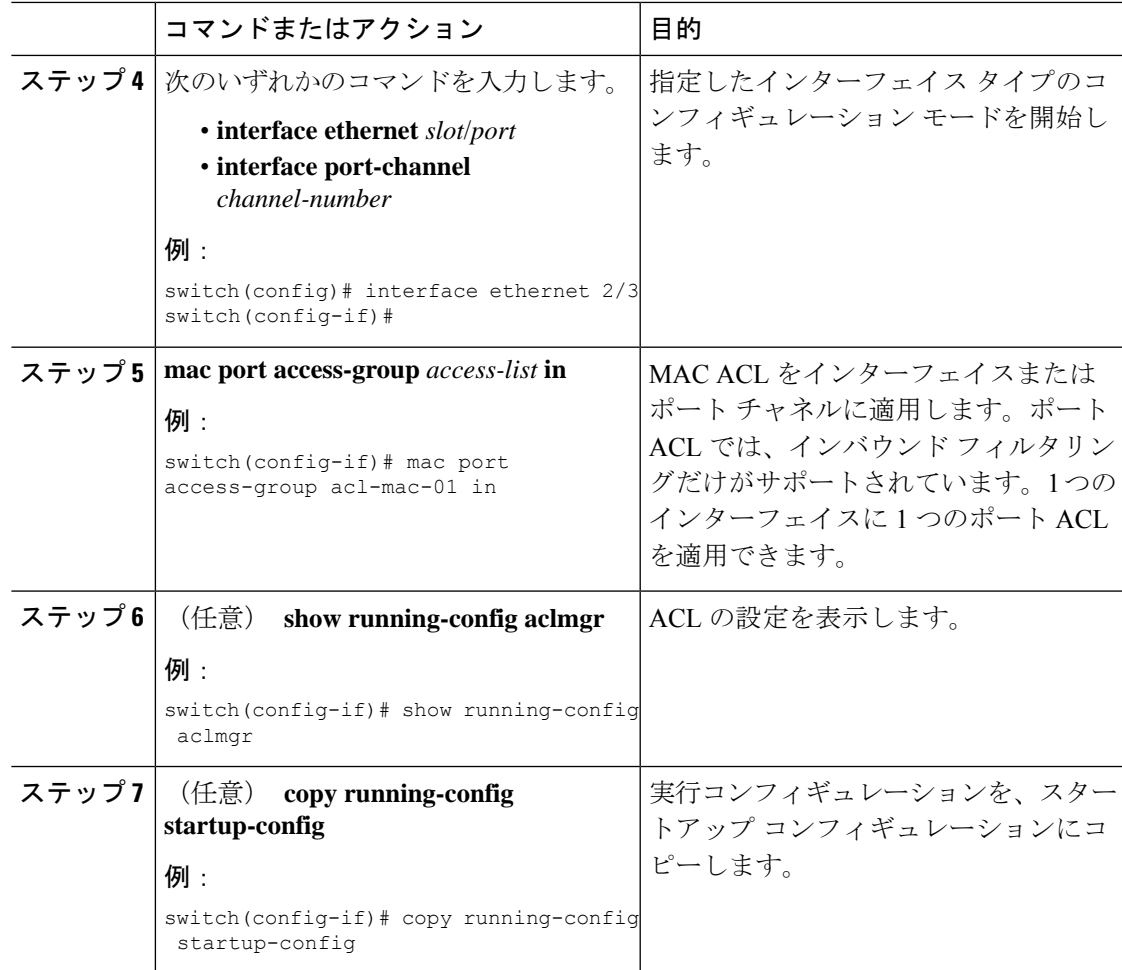

# **MAC ACL** の設定の確認

MAC ACL 設定情報を表示するには、次のいずれかの作業を実行します。

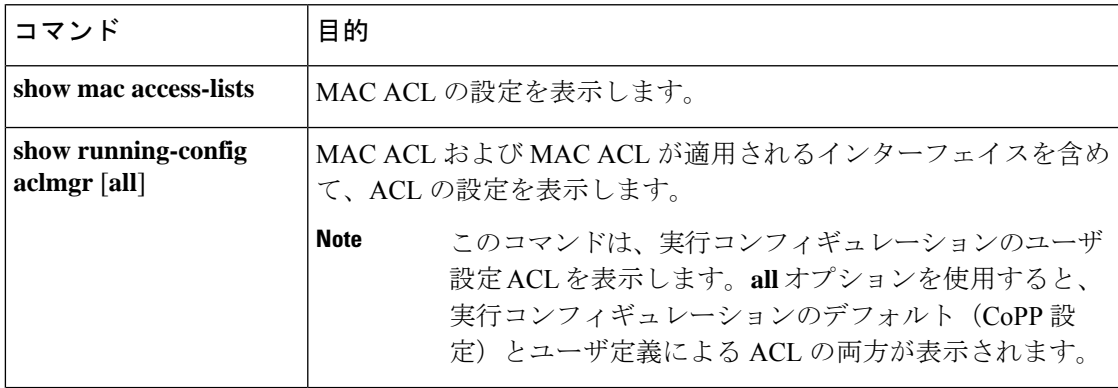

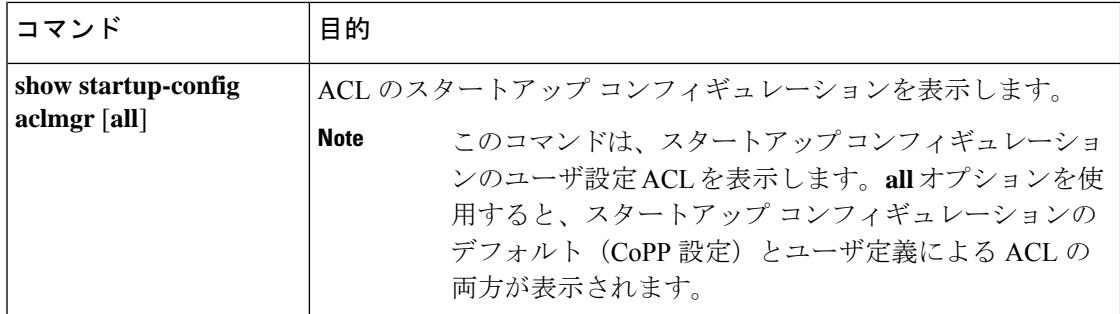

# **MAC ACL** の統計情報のモニタリングとクリア

MAC ACL の統計情報のモニタまたはクリアを行うには、次の表に示すコマンドのいずれかを 使用します。

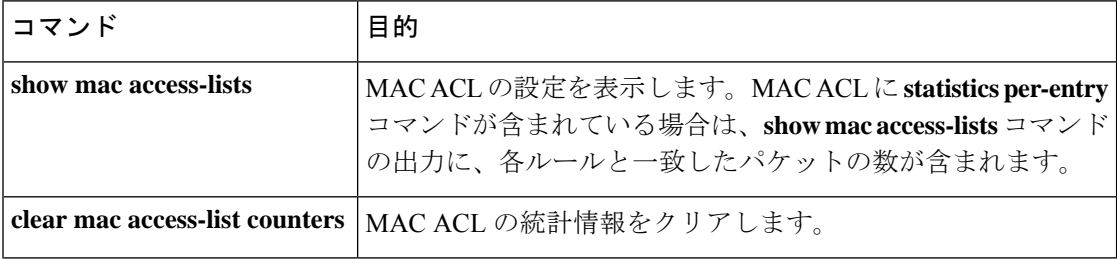

# **MAC ACL** の設定例

次に、acl-mac-01 という名前の MAC ACL を作成し、これをイーサネット インターフェイス 2/1(レイヤ 2 インターフェイス)に適用する例を示します。

```
mac access-list acl-mac-01
 permit 00c0.4f00.0000 0000.00ff.ffff any 0x0806
interface ethernet 2/1
 mac port access-group acl-mac-01
```
# **MAC ACL** に関する追加情報

## 関連資料

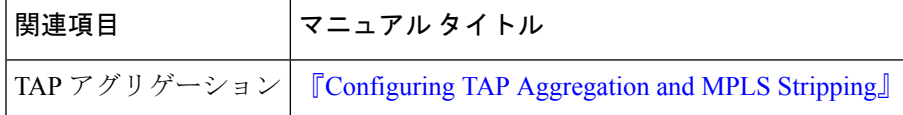

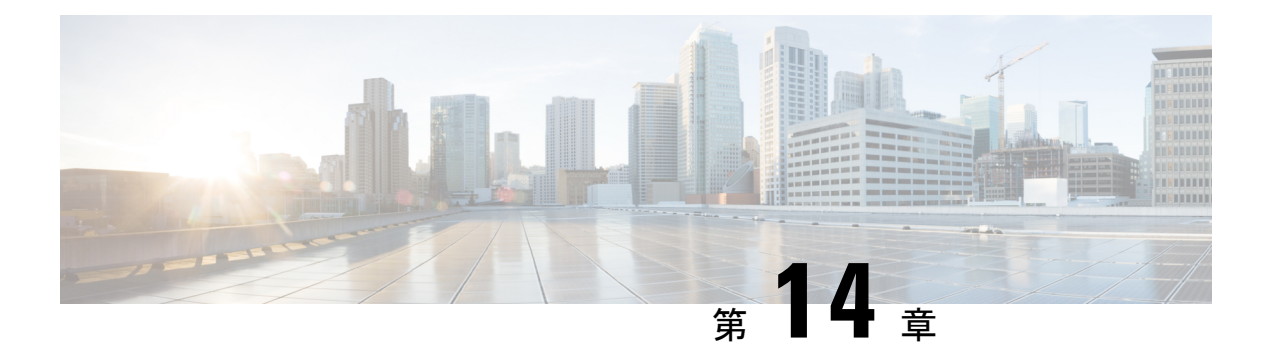

# **VLAN ACL** の設定

この章では、Cisco NX-OS デバイスの VLAN ACL(アクセス リスト)の設定方法を説明しま す。

この章は、次の項で構成されています。

- VLAN ACL について, on page 445
- VACL の前提条件, on page 446
- VACL の注意事項と制約事項 (447 ページ)
- VACL のデフォルト設定, on page 448
- VACL の設定, on page 448
- VACL 設定の確認, on page 451
- VACL 統計情報のモニタリングとクリア, on page 452
- VACL の設定例, on page 452
- VACL に関する追加情報, on page 452

# **VLAN ACL** について

VLAN ACL(VACL)は、MAC ACL または IP ACL の適用例の 1 つです。VACL を設定し、 VLAN との間でルーティングされるかまたは VLAN 内でブリッジングされるすべてのパケッ トに適用できます。VACL は、セキュリティ パケット フィルタリングおよび特定の物理イン ターフェイスへのトラフィックのリダイレクトだけを目的としたものです。VACL は方向(入 力または出力)で定義されることはありません。

# **VLAN** アクセス マップとエントリ

VACL は、アクセス マップを使用して、1 つまたは複数のマップ エントリを順序化したリスト を収容します。各マップ エントリは、IP または MAC ACL を処理に関連付けます。各エント リにはシーケンス番号が付き、これに基づいてエントリの優先度を管理できます。

デバイスがパケットに VACL を適用する際、パケットを許可する ACL を含む最初のアクセス マップ エントリで設定されている処理を適用します。

## **VACL** とアクション

アクセス マップ コンフィギュレーション モードでは、action コマンドを使用して、次のいず れかのアクションを指定します。

### **Forward**

デバイスの通常の動作によって決定された宛先にトラフィックを送信します。

### **Redirect**

1 つまたは複数の指定インターフェイスにトラフィックをリダイレクトします。

### **Drop**

トラフィックをドロップします。ドロップを処理として指定する場合、ドロップされたパ ケットのログをデバイスが記録するよう指定することもできます。

## **VACL** の統計情報

VACL の各ルールのグローバル統計が維持されます。VACL を複数の VLAN に適用した場合、 保持されるルール統計情報は、そのVACLが適用されている各インターフェイス上で一致(ヒッ ト)したパケットの総数になります。

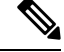

(注) インターフェイスレベルの VACL 統計はサポートされていません。

設定する VLAN アクセス マップごとに、その VACL の統計情報を維持するかどうかを指定で きます。この機能を使用すると、VACL によってフィルタリングされたトラフィックのモニタ が必要かどうかに応じて、あるいは VLAN アクセスマップの設定のトラブルシューティング が必要かどうかに応じて、VACL 統計をオンまたはオフにできます。

## **VACL** に対する **Session Manager** のサポート

Session Manager は VACL の設定をサポートしています。この機能によって、ACL の設定を確 認し、設定を実行コンフィギュレーションにコミットする前に、その設定が必要とするリソー スが利用可能かどうかを確認できます。Session Managerの詳細については、『*CiscoNexus 9000 Series NX-OS System Management Configuration Guide*』を参照してください。

# **VACL** の前提条件

VACL の前提条件は次のとおりです。

• VACL に使用する IP ACL または MAC ACL が存在し、必要な方法でトラフィックをフィ ルタリングするように設定されていることを確認します。

# **VACL** の注意事項と制約事項

VACL の設定に関する注意事項は次のとおりです。

- ACLは、セッション マネージャを使用して設定することを推奨します。この機能によっ て、ACLの設定を確認し、設定を実行コンフィギュレーションにコミットする前に、その 設定が必要とするリソースが利用可能かどうかを確認できます。SessionManagerの詳細に ついては、『Cisco Nexus 9000 Series NX-OS System Management [Configuration](https://www.cisco.com/c/en/us/td/docs/switches/datacenter/nexus9000/sw/7-x/system_management/configuration/guide/b_Cisco_Nexus_9000_Series_NX-OS_System_Management_Configuration_Guide_7x.html) Guide』を参 照してください。
- 適用する ACL エントリが多すぎると、設定が拒否される可能性があります。
- SPAN 宛先ポートへの VACL リダイレクトはサポートされません。
- VACLロギングはサポートされていません。
- VACLが複数のVLANに適用されている場合、TCAMリソースは共有されません。
- Cisco Nexus 9200 および 9300-EX シリーズスイッチは、VACL リダイレクトオプションを サポートしています。1つの物理インターフェイスまたはポートチャネルインターフェイ スへのリダイレクトが許可されます。
- VACL は、N9K-X9636C-R、N9K-X9636C-RX、および N9K-X9636Q-R ライン カードを搭 載した Cisco Nexus 9500 Series スイッチではサポートされていません。
- VACL では deny 文はサポートされていません。その代わりに、permit 文と「drop」アク ションを組み合わせると、同様の結果を得ることができます。
- VACLを「redirect」オプションを使用して設定する場合、リダイレクトインターフェイス として定義するインターフェイスは、この VACL の適用先である VLAN のメンバーとし て設定する必要があります。リダイレクションを機能させるには、この VLAN がこのイ ンターフェイス上でフォワーディング状態になっている必要があります。これらの条件が 満たされない場合、スイッチは VACL とマッチしたパケットをドロップします。
- VACLカウンタをクリアするには、アクティブなVLANフィルタが設定されていることを 確認する必要があります。
- Cisco NX-OS リリース 10.1(2) 以降、VACL は N9K-X9624D-R2 および N9K-C9508-FM-R2 プラットフォーム スイッチでサポートされます。
- Cisco NX-OSリリース10.2(1q)F以降、PTPはN9K-C9332D-GX2Bプラットフォームスイッ チでサポートされます。

VXLANのVACLには、次のガイドラインが適用されます。

- アクセスからネットワーク方向(レイヤ2からレイヤ3のカプセル化パス)においてアク セスで VXLAN VLAN で適用されているVACL は、内部ペイロードでサポートされます。
- アクセス側でVACLを使用して、オーバーレイネットワークに入るトラフィックを除外す ることを推奨します。

• カプセル化解除されたVXLANトラフィックの出力VACLはサポートされません。

# **VACL** のデフォルト設定

次の表に、VACL パラメータのデフォルト設定値を示します。

**Table 37: VACL** のデフォルト パラメータ

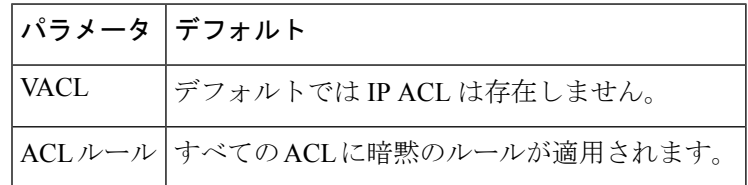

# **VACL** の設定

## **VACL** の作成または **VACL** エントリの追加

VACL エントリを新規作成したり、既存の VACL にエントリを追加できます。どちらの場合 も、作成した VACL エントリが、1 つまたは複数の ACL を一致トラフィックに適用される処 理と関連付ける VLAN アクセス マップ エントリとなります。

## **Before you begin**

VACL に使用する ACL が存在し、目的に応じたトラフィック フィルタリングが設定されてい ることを確認します。

## **Procedure**

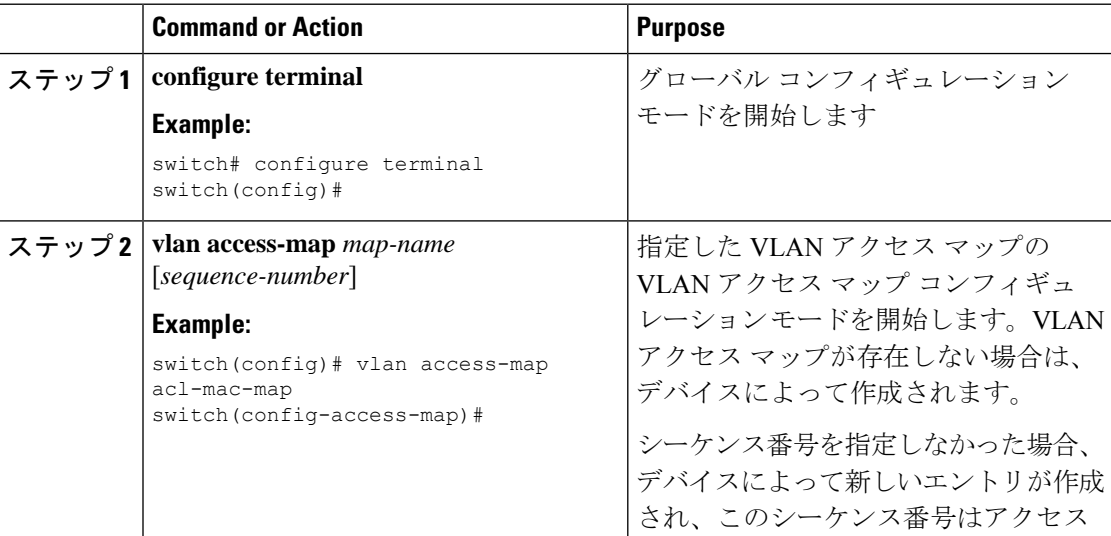

 $\mathbf I$ 

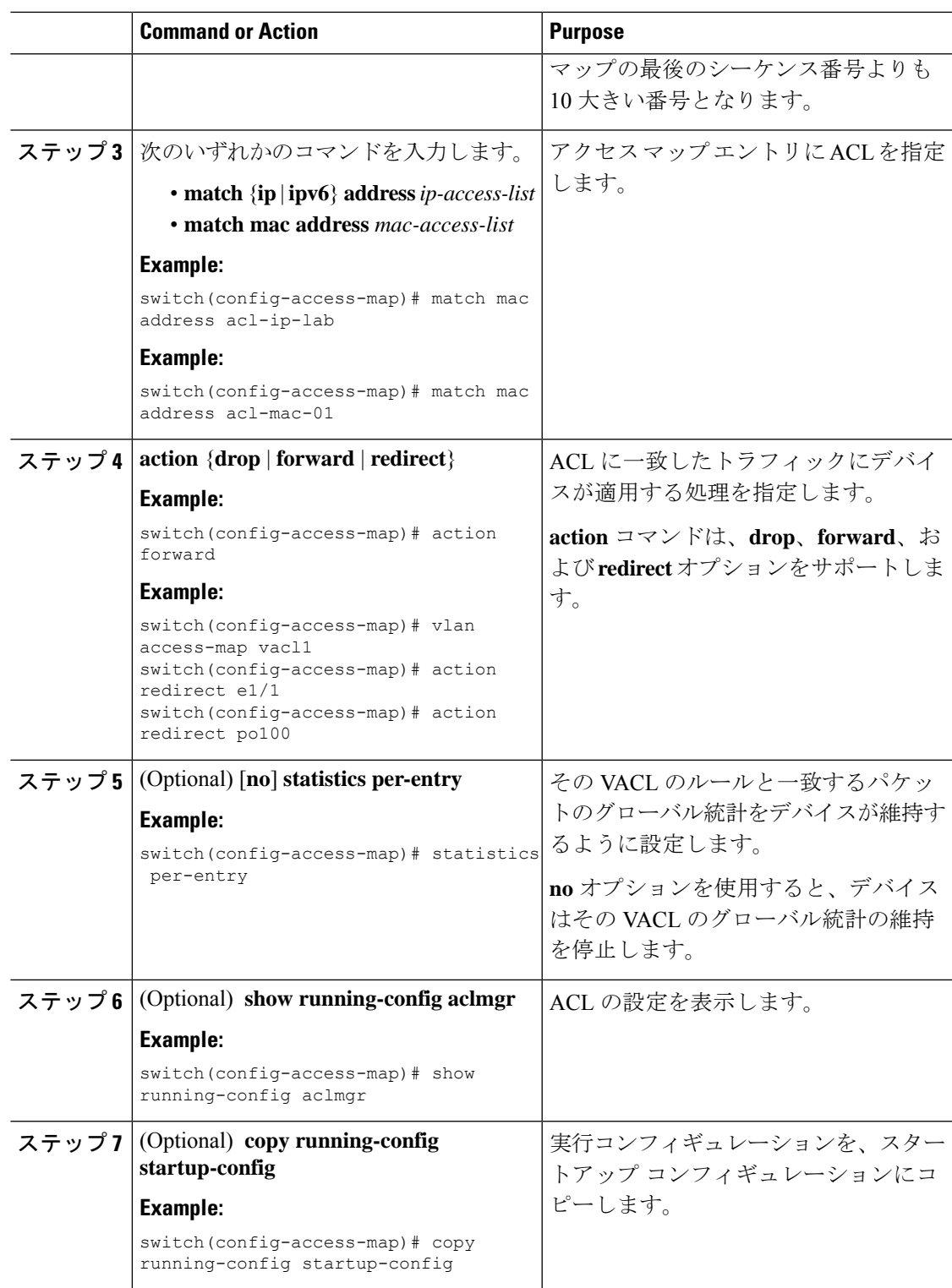

## **VACL** または **VACL** エントリの削除

VACL を削除できます。これにより、VLAN アクセス マップも削除されます。

また、VACL から単一の VLAN アクセス マップ エントリを削除することもできます。

## **Before you begin**

その VACL が VLAN に適用されているかどうかを確認します。削除できるのは、現在適用さ れている VACL です。VACL を削除しても、その VACL が適用されていた VLAN の設定は影 響を受けません。デバイスは削除された VACL を空であると見なします。

### **Procedure**

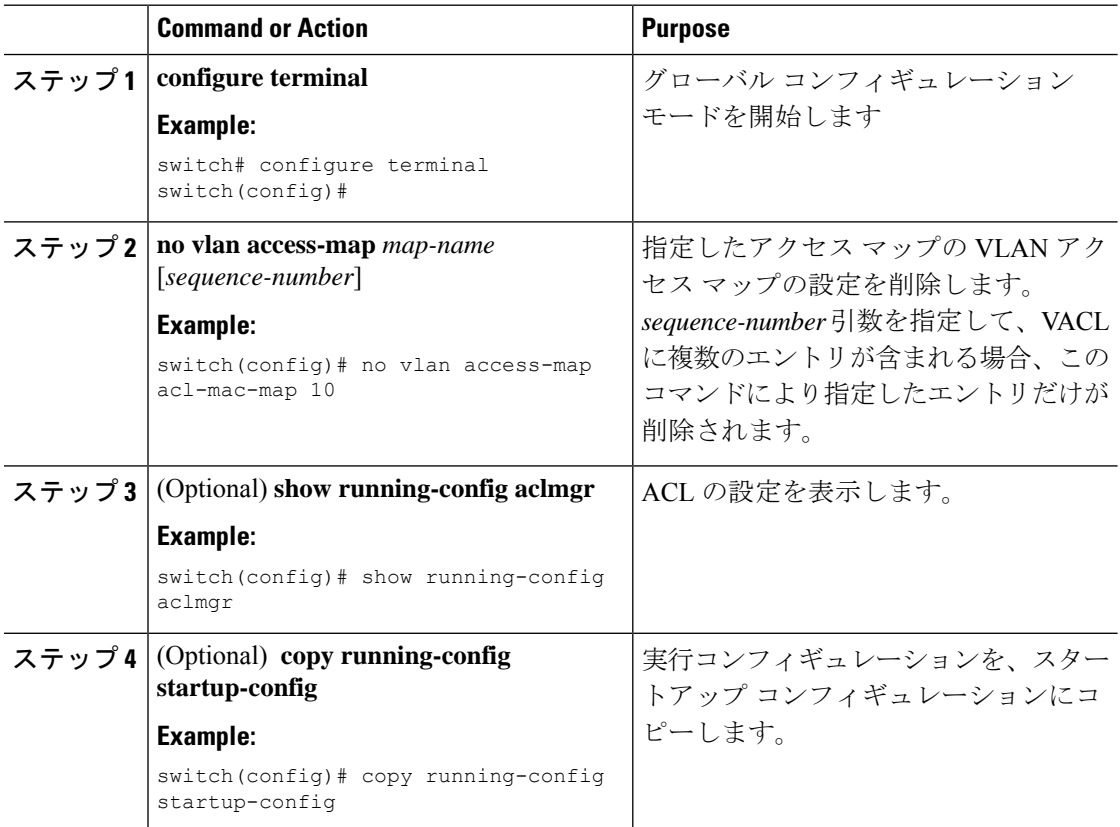

## **VACL** の **VLAN** への適用

VACL を VLAN に適用できます。

### **Before you begin**

VACL を適用する際には、その VACL が存在し、目的に応じたトラフィック フィルタリング が設定されていることを確認します。

## **Procedure**

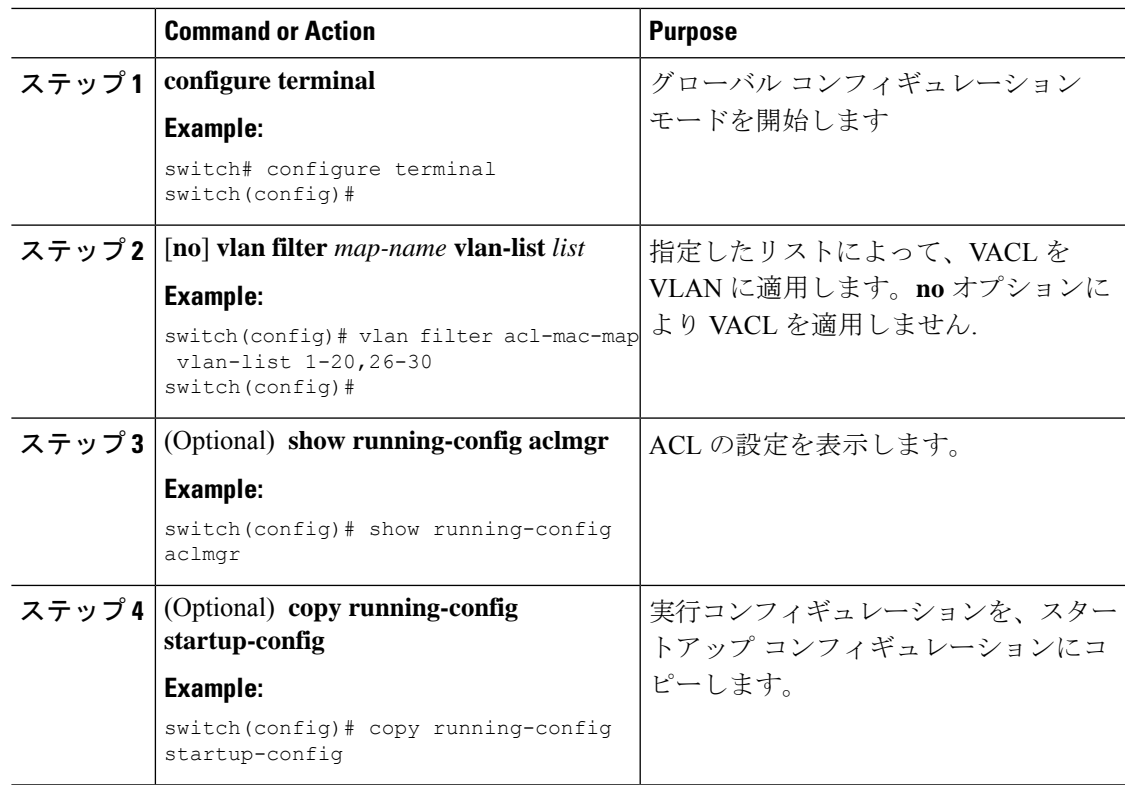

# **VACL** 設定の確認

VACL 設定情報を表示するには、次のいずれかの作業を実行します。

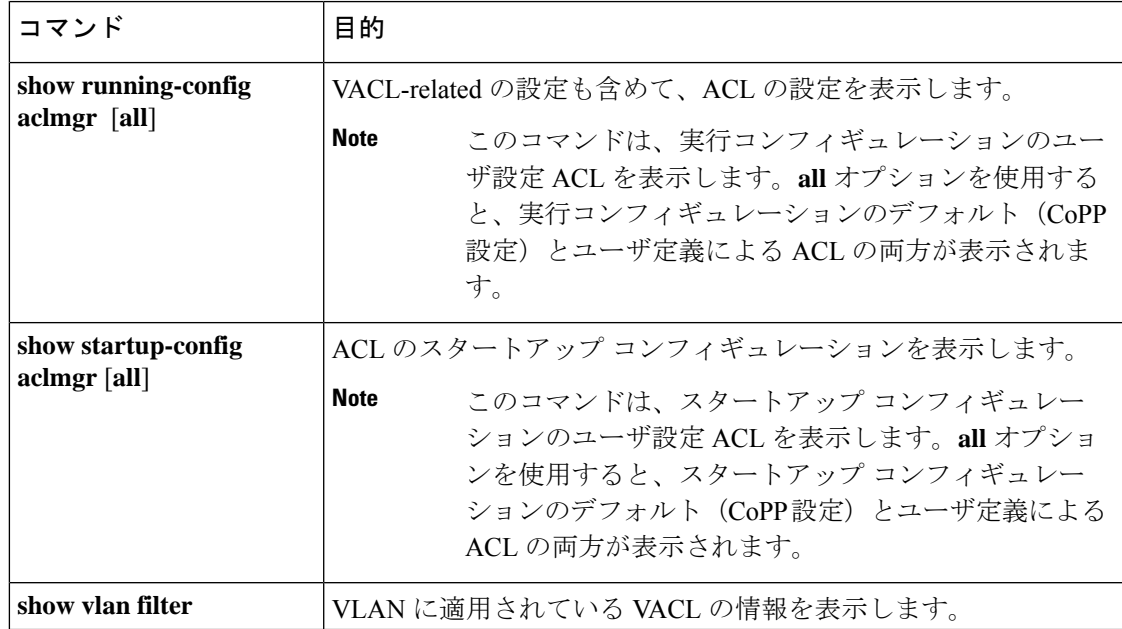

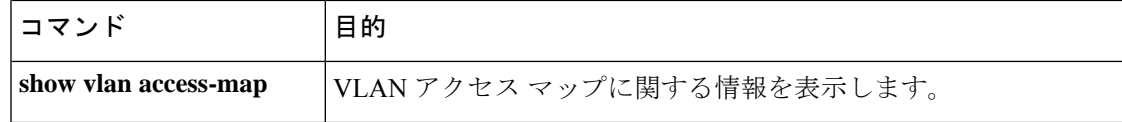

# **VACL** 統計情報のモニタリングとクリア

VACL の統計情報をモニタまたはクリアを行うには、次の表に示すコマンドのいずれかを使用 します。

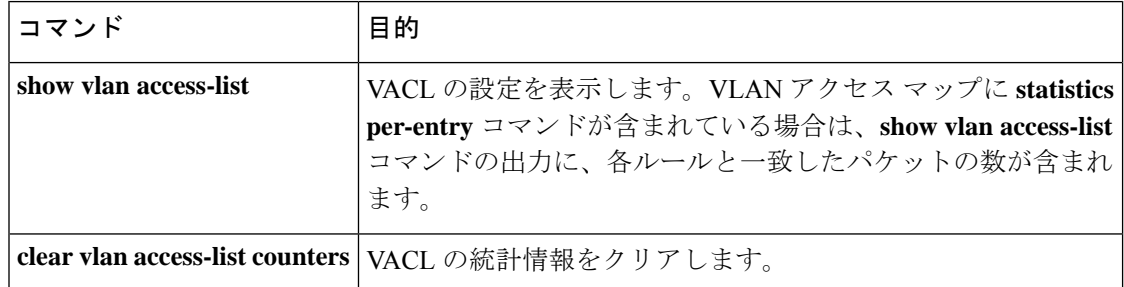

# **VACL** の設定例

次の例では、acl-mac-01 という名前の MAC ACL で許可されたトラフィックを転送する VACL を設定し、その VACL を VLAN 50 ~ 82 に適用します。

```
conf t
vlan access-map acl-mac-map
 match mac address acl-mac-01
 action forward
vlan filter acl-mac-map vlan-list 50-82
```
# **VACL** に関する追加情報

関連資料

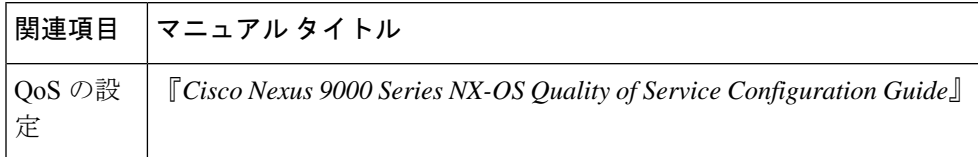

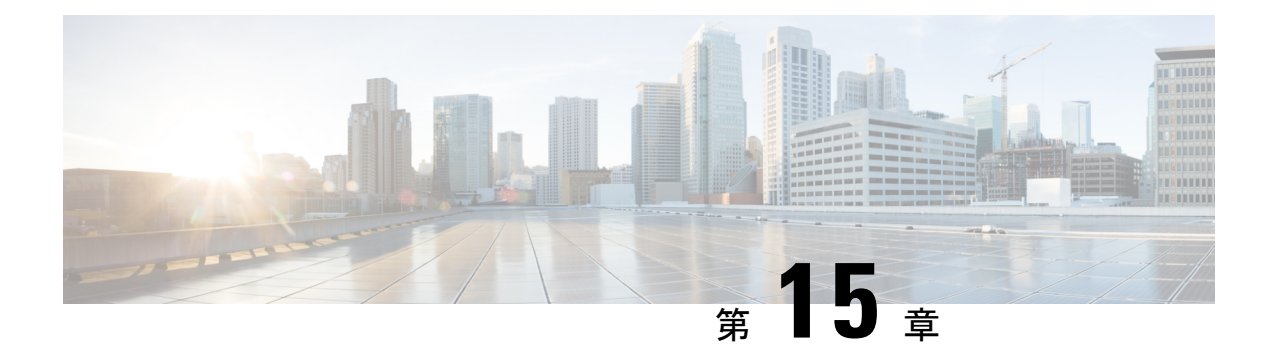

# ポート セキュリティの設定

この章では、Cisco NX-OS デバイスにポート セキュリティを設定する手順について説明しま す。

この章は、次の項で構成されています。

- ポート セキュリティの概要, on page 453
- ポート セキュリティの前提条件, on page 461
- ポート セキュリティのデフォルト設定, on page 461
- ポート セキュリティの注意事項と制約事項, on page 461
- vPC 上のポート セキュリティの注意事項と制約事項 (462 ページ)
- •ポート セキュリティの設定, on page 463
- ポート セキュリティの設定の確認, on page 475
- セキュア MAC アドレスの表示, on page 475
- ポート セキュリティの設定例, on page 475
- vPC ドメインでのポート セキュリティの設定例 (475 ページ)
- ポート セキュリティに関する追加情報, on page 477
- VXLAN EVPN のポート セキュリティ サポート (477 ページ)

# ポート セキュリティの概要

ポート セキュリティを使用すると、限定された MAC アドレス セットからの入力トラフィッ クだけを許可するようなレイヤ 2 物理インターフェイスおよびレイヤ 2 ポート チャネル イン ターフェイスを設定できます。この制限されたセット内の MAC アドレスは、セキュア MAC アドレスと呼ばれます。さらに、デバイスは、これらの MAC アドレスからのトラフィックで も、同じ VLAN 内の別のインターフェイスからの場合は許可しません。セキュア MAC アドレ スの数は、インターフェイス単位で設定します。

特に指定がなければ、インターフェイスは物理インターフェイスとポートチャネル インター フェイスの両方を意味します。同様に、レイヤ *2* インターフェイスはレイヤ 2 物理インター フェイスとレイヤ 2 ポート チャネル インターフェイスの両方を意味します。 **Note**

## セキュア **MAC** アドレスの学習

MAC アドレスは学習というプロセスによってセキュア アドレスになります。MAC アドレス は、1 つのインターフェイスだけでセキュア MAC アドレスになることができます。デバイス は、ポートセキュリティが有効に設定されたインターフェイスごとに、スタティックまたはダ イナミック方式で、限られた数の MAC アドレスを学習できます。デバイスがセキュア MAC アドレスを格納する方法は、デバイスがセキュア MAC アドレスを学習した方法によって異な ります。

## スタティック方式

スタティック学習方式では、ユーザが手動でインターフェイスの実行コンフィギュレーション にセキュア MAC アドレスを追加したり、設定から削除したりできます。実行コンフィギュ レーションをスタートアップコンフィギュレーションにコピーすると、デバイスを再起動して もスタティック セキュア MAC アドレスには影響がありません。

スタティック セキュア MAC アドレスのエントリは、次のいずれかのイベントが発生するま で、インターフェイスの設定内に維持されます。

- ユーザが明示的に設定からアドレスを削除した場合。
- ユーザがそのインターフェイスをレイヤ 3 インターフェイスとして設定した場合。

スタティック方式では、ダイナミック方式のアドレス学習がイネーブルになっているかどうか に関係なく、セキュア アドレスを追加できます。

## ダイナミック方式

デフォルトでは、インターフェイスのポートセキュリティをイネーブルにすると、ダイナミッ ク学習方式がイネーブルになります。この方式では、デバイスは、入力トラフィックがイン ターフェイスを通過するときにMACアドレスをセキュアアドレスにします。アドレスがまだ 保護されていず、デバイスが該当する最大値に達していない場合、デバイスはそのアドレスを 保護し、トラフィックを許可します。

デバイスは、ダイナミック セキュア MAC アドレスをメモリに保存します。ダイナミック セ キュア MAC アドレスのエントリは、次のいずれかのイベントが発生するまで、インターフェ イスの設定内に維持されます。

- デバイスが再起動した場合
- インターフェイスが再起動した場合
- アドレスが、ユーザによって設定されたインターフェイスのエージング期限に達した場合
- ユーザがアドレスを明示的に削除した場合
- ユーザがそのインターフェイスをレイヤ 3 インターフェイスとして設定した場合

## スティッキ方式

スティッキ方式をイネーブルにすると、デバイスは、ダイナミックアドレス学習と同じ方法で MAC アドレスをセキュア アドレスにしますが、この方法で学習されたアドレスは NVRAM に 保存されます。そのため、スティッキ方式で学習されたアドレスは、デバイスの再起動後も維 持されます。スティッキ セキュア MAC アドレスは、インターフェイスの実行コンフィギュ レーション内にはありません。

ダイナミックとスティッキのアドレス学習は両方同時にイネーブルにできません。あるイン ターフェイスのスティッキ学習をイネーブルにした場合、デバイスはダイナミック学習を停止 して、代わりにスティッキ学習を実行します。スティッキ学習をディセーブルにすると、デバ イスはダイナミック学習を再開します。

スティッキセキュアMACアドレスのエントリは、次のいずれかのイベントが発生するまで、 インターフェイスの設定内に維持されます。

- ユーザがアドレスを明示的に削除した場合
- ユーザがそのインターフェイスをレイヤ 3 インターフェイスとして設定した場合

## ダイナミック アドレスのエージング

デバイスは、ダイナミック方式で学習された MAC アドレスのエージングを行い、エージング の期限に達すると、アドレスをドロップします。エージングの期限は、インターフェイスごと に設定できます。有効な範囲は0~1440分です。0を設定すると、エージングはディセーブル になります。

MAC アドレスのエージングを判断するためにデバイスが使用する方法も設定できます。アド レス エージングの判断には、次に示す 2 つの方法が使用されます。

## **Inactivity**

適用可能なインターフェイス上のアドレスからデバイスが最後にパケットを受信して以降 の経過時間。

**Note** この機能は Cisco Nexus 9200 および 9300-EX シリーズ スイッチでサポートされています。

### 絶対値(**Absolute**)

デバイスがアドレスを学習して以降の経過時間。これがデフォルトのエージング方法です が、デフォルトのエージング時間は0分 (エージングはディセーブル) です。

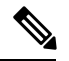

絶対エージングタイムを設定すると、送信元MACからのトラフィックが流れていても、 MACエージングが発生します。ただし、MACエージングおよび再学習中に、一時的なト ラフィック ドロップが発生する可能性があります。 **Note**

## セキュア **MAC** アドレスの最大数

デフォルトでは、各インターフェイスのセキュア MAC アドレスは 1 つだけです。各インター フェイス、またはインターフェイス上の各 VLAN に許容可能な最大 MAC アドレス数を設定で きます。最大数は、スタティックまたはダイナミックに学習された MAC アドレスにも適用さ れます。

## $\varOmega$

アドレスの最大数を 1 に設定し、接続されたデバイスの MAC アドレスを設定すると、そのデ バイスにはポートの全帯域幅が保証されます。 **Tip**

各インターフェイスに許容されるセキュア MAC アドレスの数は、次の 3 つの制限によって決 定されます。

### デバイスの最大数

デバイスが許容できるセキュア MAC アドレスの最大数は 8192 です。この値は変更でき ません。新しいアドレスを学習するとデバイスの最大数を超過してしまう場合、たとえイ ンターフェイスや VLAN の最大数に達していなくても、デバイスは新しいアドレスの学 習を許可しません。

### インターフェイスの最大数

ポートセキュリティで保護されるインターフェイスごとに、セキュアMACアドレスの最 大数 1025 を設定できます。デフォルトでは、インターフェイスの最大アドレス数は 1 で す。インターフェイスの最大数を、デバイスの最大数より大きくすることはできません。

## **VLAN** の最大数

ポート セキュリティで保護される各インターフェイスについて、VLAN あたりのセキュ ア MAC アドレスの最大数を設定できます。VLAN の最大数は、インターフェイスに設定 されている最大数より大きくできません。VLAN最大数の設定が適しているのは、トラン ク ポートの場合だけです。VLAN の最大数には、デフォルト値はありません。

インターフェイスあたりの、VLAN とインターフェイスの最大数は必要に応じて設定できま す。ただし、新しい制限値が、適用可能なセキュアアドレス数よりも少ない場合は、まず、セ キュア MAC アドレスの数を減らす必要があります。

## セキュリティ違反と処理

次の2つのイベントのいずれかが発生すると、ポートセキュリティ機能によってセキュリティ 違反がトリガーされます。

## **MAC** 数違反

あるインターフェイスにセキュア MAC アドレス以外のアドレスから入力トラフィックが 着信し、そのアドレスを学習するとセキュア MAC アドレスの適用可能な最大数を超えて しまう場合

あるインターフェイスに VLAN とインターフェイスの両方の最大数が設定されている場 合は、どちらかの最大数を超えると、違反が発生します。たとえば、ポートセキュリティ が設定されている単一のインターフェイスについて、次のように想定します。

- VLAN 1 の最大アドレス数は 5 です。
- このインターフェイスの最大アドレス数は 10 です。

デバイスは、次のいずれかが発生すると違反を検出します。

- デバイスが VLAN 1 のアドレスをすでに 5 つ学習していて、6 つめのアドレスからの インバウンド トラフィックが VLAN 1 のインターフェイスに着信した場合。
- このインターフェイス上のアドレスをすでに 10 個学習していて、11 番目のアドレス からのインバウンド トラフィックがこのインターフェイスに着信した場合。

デバイスが実行できる処理は次のとおりです。

## シャットダウン

違反をトリガーしたパケットの受信インターフェイスをシャットダウンします。このイン ターフェイスはエラーディセーブル状態になります。これがデフォルトの処理です。イン ターフェイスの再起動後も、セキュアMACアドレスを含めて、ポートセキュリティの設 定は維持されます。

シャットダウン後にデバイスが自動的にインターフェイスを再起動するように設定するに は、**errdisable** グローバル コンフィギュレーション コマンドを使用します。あるいは、 **shutdown** および **no shutdown** のインターフェイス コンフィギュレーション コマンドを入 力することにより、手動でインターフェイスを再起動することもできます。

## 制限

セキュア MAC アドレス以外のアドレスからの入力トラフィックをドロップします。

デバイスはドロップされたパケット数を保持しますが、これをセキュリティ違反回数と呼 びます。インターフェイスで発生するセキュリティ違反が最大数に到達するまでアドレス 学習を継続します。最初のセキュリティ違反のあとに学習されたアドレスからのトラフィッ クはドロップされます。

## **MAC** 移動違反

あるインターフェイスのセキュア MAC アドレスになっているアドレスからの入力トラ フィックが、そのインターフェイスと同じ VLAN 内の別のインターフェイスに着信した 場合

レイヤ 2 転送モジュール (L2FM) のロギング レベルが 4 または 5 に増加した場合にの み、MAC 移動通知が表示されます。

MAC 移動違反が発生すると、デバイスはインターフェイスのセキュリティ違反カウンタ を増分し、設定された違反モードに関係なく、インターフェイスはエラーディセーブルに なります。違反モードが[制限 (Restrict) ]または[保護 (Protect) ]に設定されている場合、 違反はシステム ログに記録されます。

MAC移動違反は、設定された違反モードに関係なく、インターフェイスがエラーディセー ブルになるため、**errdisable**コマンドを使用して自動errdisableリカバリをイネーブルにす ることを推奨します。

## ポート セキュリティとポート タイプ

ポートセキュリティを設定できるのは、レイヤ2インターフェイスだけです。各種のインター フェイスまたはポートとポート セキュリティについて次に詳しく説明します。

### アクセス ポート

レイヤ 2 アクセス ポートとして設定したインターフェイスにポート セキュリティを設定 できます。アクセス ポートでポート セキュリティが適用されるのは、アクセス VLAN だ けです。アクセス ポートには、VLAN 最大数を設定しても効果はありません。

### トランク ポート

レイヤ 2 トランク ポートとして設定したインターフェイスにポート セキュリティを設定 できます。デバイスが VLAN 最大数を適用するのは、トランク ポートに関連付けられた VLAN だけです。

## **SPAN** ポート

SPAN 送信元ポートにはポート セキュリティを設定できますが、SPAN 宛先ポートには設 定できません。

### イーサネット ポート チャネル

レイヤ 2 イーサネット ポート チャネル インターフェイスのポート セキュリティはアクセ ス モードまたはトランク モードで設定できます。

ポート セキュリティは、Cisco Nexus 9300-EX/FX/FX2/FX3 シリーズ スイッチ上の非 vPC 展開 でのみ FEX インターフェイスに対してサポートされます。Cisco NX-OSリリース 9.3(5) 以降、 Cisco Nexus 9300-FX3 シリーズ スイッチがサポートされます。 **Note**

## ポート セキュリティとポート チャネル インターフェイス

ポートセキュリティは、レイヤ2ポートチャネルインターフェイスでサポートされます。ポー ト チャネル インターフェイス上で動作するポート セキュリティは、ここで説明する内容以外 は、物理インターフェイスの場合と同じです。

## 一般的なガイドライン

ポート チャネル インターフェイスのポート セキュリティは、アクセス モードまたはトラ ンク モードのいずれかで動作します。トランク モードでは、ポート セキュリティで適用 される MAC アドレスの制限が、VLAN 単位ですべてのメンバ ポートに適用されます。

ポート チャネル インターフェイスのポート セキュリティを有効にしても、ポート チャネ ルのロード バランシングには影響しません。

ポート セキュリティは、ポート チャネル インターフェイスを通過するポート チャネル制 御トラフィックには適用されません。ポートセキュリティを使用すると、セキュリティ違 反にならないようにして、ポート チャネル制御パケットを通過させることができます。 ポート チャネル制御トラフィックには、次のプロトコルが含まれます。

- ポート集約プロトコル(PAgP)
- •リンク集約制御プロトコル (LACP)
- Inter-Switch Link (ISL)
- IEEE 802.1O

### セキュア メンバ ポートの設定

ポート チャネル インターフェイスのポート セキュリティ設定は、メンバ ポートのポート セキュリティ設定には影響しません。

### メンバ ポートの追加

セキュア インターフェイスをポート チャネル インターフェイスのメンバ ポートとして追 加した場合、デバイスはメンバ ポートで学習されたダイナミック セキュア アドレスをす べて廃棄しますが、メンバ ポートのその他のポート セキュリティ設定はすべて実行コン フィギュレーションに保持します。セキュア メンバ ポートで学習されたスティッキ方式 とスタティック方式のセキュアMACアドレスも、NVRAMではなく実行コンフィギュレー ションに保存されます。

ポート セキュリティがメンバ ポートでは有効になっていて、ポート チャネル インター フェイスでは有効になっていない場合、メンバ ポートをポート チャネル インターフェイ スに追加しようとすると警告されます。セキュア メンバ ポートをセキュア ポート チャネ ル インターフェイス以外のインターフェイスに強制的に追加するには、**force** キーワード を指定して **channel-group** コマンドを使用します。

ポートがポート チャネル インターフェイスのメンバである間は、メンバ ポートのポート セキュリティを設定できません。これを行うには、まずメンバ ポートをポート チャネル インターフェイスから削除する必要があります。

### メンバ ポートの削除

メンバ ポートをポート チャネル インターフェイスから削除すると、メンバ ポートのポー ト セキュリティ設定が復元されます。ポート チャネル インターフェイスに追加する前に そのポートで学習されたスタティック方式のセキュア MAC アドレスは、NVRAM に復元 され、実行コンフィギュレーションからは削除されます。

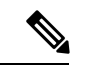

ポート チャネル インターフェイスを削除したあとで、すべてのポートのセキュリティを 必要に応じて確保するためには、すべてのメンバ ポートのポート セキュリティ設定を詳 細に検査することを推奨します。 (注)

### ポート チャネル インターフェイスの削除

セキュア ポート チャネル インターフェイスを削除すると、次の処理が行われます。

- ポート チャネル インターフェイスの学習されたセキュア MAC アドレスがすべて廃 棄されます。これには、ポート チャネル インターフェイスで学習されたスタティッ ク方式のセキュア MAC アドレスが含まれます。
- 各メンバ ポートのポート セキュリティ設定が復元されます。ポート チャネル イン ターフェイスに追加する前にそれらのメンバポートで学習されたスタティック方式の セキュア MAC アドレスは、NVRAM に復元され、実行コンフィギュレーションから は削除されます。ポートチャネルインターフェイスへの参加前にメンバポートでポー トセキュリティが有効になっていなかった場合、そのメンバポートでは、ポートチャ ネル インターフェイスの削除後もポート セキュリティが有効になりません。

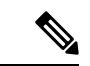

ポート チャネル インターフェイスを削除したあとで、すべてのポートのセキュリティを 必要に応じて確保するためには、すべてのメンバ ポートのポート セキュリティ設定を詳 細に検査することを推奨します。 (注)

## ポート セキュリティの無効化

いずれかのメンバ ポートでポート セキュリティが有効になっている場合、ポート チャネ ル インターフェイスのポート セキュリティを無効にできません。これを行うには、まず すべてのセキュア メンバ ポートをポート チャネル インターフェイスから削除します。メ ンバ ポートのポート セキュリティを無効にしたあと、必要に応じて、ポート チャネル イ ンターフェイスに再度追加できます。

## ポート タイプの変更

レイヤ 2 インターフェイスにポート セキュリティを設定し、そのインターフェイスのポート タイプを変更した場合、デバイスは次のように動作します。

## ポートからトランク ポートへのアクセス

レイヤ 2 インターフェイスをアクセス ポートからトランク ポートに変更すると、デバイ スはダイナミック方式で学習されたすべてのセキュアアドレスをドロップします。デバイ スは、スタティック方式で学習したアドレスをネイティブトランクVLANに移行します。

### スイッチ ポートからルート ポート

インターフェイスをレイヤ 2 インターフェイスからレイヤ 3 インターフェイスに変更する と、デバイスはそのインターフェイスのポートセキュリティをディセーブルにし、そのイ ンターフェイスのすべてのポートセキュリティ設定を廃棄します。デバイスは、学習方式 に関係なく、そのインターフェイスのセキュア MAC アドレスもすべて廃棄します。

ルート ポートからスイッチ ポート

インターフェイスをレイヤ 3 インターフェイスからレイヤ 2 インターフェイスに変更する と、デバイス上のそのインターフェイスのポート セキュリティ設定はなくなります。

# ポート セキュリティの前提条件

ポート セキュリティの前提条件は次のとおりです。

• ポート セキュリティで保護するデバイスのポート セキュリティをグローバルにイネーブ ル化すること。

# ポート セキュリティのデフォルト設定

次の表に、ポート セキュリティ パラメータのデフォルト設定を示します。

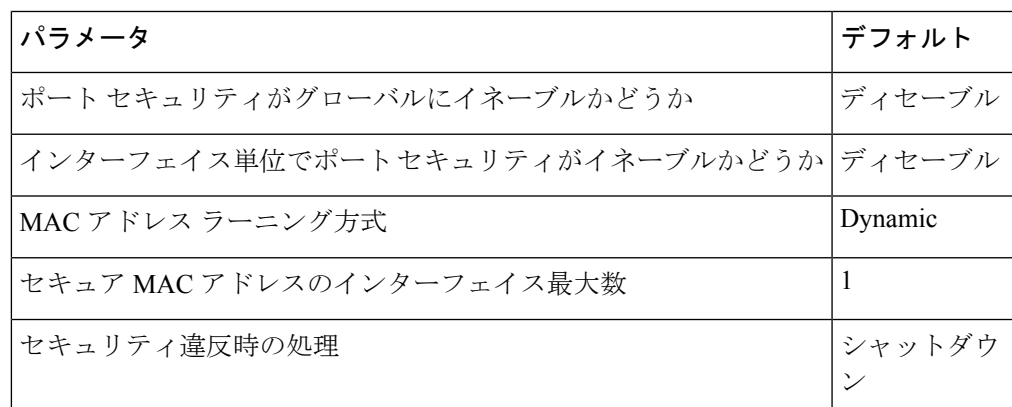

# ポート セキュリティの注意事項と制約事項

ポート セキュリティを設定する場合、次の注意事項に従ってください。

- ポート セキュリティは、スイッチド ポート アナライザ (SPAN)の宛先ポートをサポー トしません。
- ポート セキュリティは他の機能に依存しません。
- ポートセキュリティは、VXLAN対応VLANのトラフィックを伝送するスイッチポートイン ターフェイスではサポートされません。
- ポート セキュリティは、Cisco Nexus 9300-EX シリーズ スイッチの非 vPC 展開でのみ FEX インターフェイスに対してサポートされます。
- Cisco NX-OS リリース 10.2(1)F 以降、USB ポートの無効化は Cisco NX-OS スイッチでサ ポートされています。USBポートを無効または有効にするには、**[no]portusbdisable**コマ ンドを使用します。
- プライマリ VLAN とセカンダリ VLAN 間のアソシエーションの設定後、このアソシエー ションを削除すると、プライマリ VLAN 上に作成されたすべてのスタティック MAC アド レスは、プライマリ VLAN 上に限り存続します。

一部の状況では、エラーメッセージが表示されずに設定が受け入 れられますが、コマンドには効果がありません。 **Note**

プライマリ VLAN とセカンダリ VLAN 間の関連付けを設定した後、次の手順を実行しま す。

- セカンダリ VLAN のスタティック MAC アドレスは作成できません。
- セカンダリ VLAN を学習したダイナミック MAC アドレスは期限切れになります。

# **vPC** 上のポート セキュリティの注意事項と制約事項

ポート セキュリティに関する注意事項および制限事項とは別に、vPC のポート セキュリティ に関する次の注意事項および制限事項を満たしていることを確認します。

- ポート セキュリティは、vPC 展開の FEX インターフェイスではサポートされません。
- vPC ドメイン内の両方の vPC ピアで、ポート セキュリティをグローバルに有効にする必 要があります。
- 両方の vPC ピアの vPC インターフェイス上でポート セキュリティを有効にする必要があ ります。
- プライマリvPCピアでスタティックセキュアMACアドレスを設定する必要があります。 スタティックMACアドレスは、セカンダリvPCピアと同期されます。セカンダリピアで スタティック セキュア MAC アドレスも設定できます。第二スタティック MAC アドレス はセカンダリ vPC 設定に表示されますが、有効にはなりません。
- プライマリ vPC ポートとセカンダリ vPC ポートの両方で、最大 MAC カウント値が同じで あることを確認する必要があります。
- セカンダリ vPC ポートでは、スタティック MAC の制限チェックは行われません。シスコ は、最大 MAC カウントで定義されているように、セカンダリ vPC ポートで同じ数のスタ ティック MAC を設定することを推奨します。
- 学習したすべての MAC アドレスは vPC ピア間で同期されます。
- 両方の vPC ピアは、ダイナミックまたはスタティック MAC アドレスの学習方式で設定で きます。シスコは、同じ方法を使用して両方のvPCピアを設定することを推奨します。こ

れは、vPC ロールの変更など、特定の場合にポートのシャットダウン(errDisabled 状態) を防ぐのに役立ちます。

- ダイナミック MAC アドレスは、両方の vPC ピアでエージング期限に達した後にのみド ロップされます。
- セキュア MAC アドレスの最大数は、プライマリ vPC スイッチ上で設定します。プライマ リ vPC スイッチは数の検証を行い、セカンダリ スイッチで最大数設定を無視します。
- 違反時の処理は、プライマリ vPC 上で設定します。セキュリティ違反がトリガーされる と、プライマリ vPC スイッチに定義されたセキュリティ処理が常に実行されます。
- 両方の vPC ピアで設定が正しいことを確認するには、**show vpc consistency-parameters id** コマンドを使用できます。
- スイッチでインサービスソフトウェアアップグレード(ISSU)が実行されている間、ポー ト セキュリティの動作はそのピア スイッチ上で停止されます。ピア スイッチはどの新し い MAC アドレスも学習せず、この動作中に発生した MAC の移動は無視されます。ISSU が完了すると、ピアスイッチに通知され、通常のポートセキュリティ機能が再開します。
- 上位バージョンへのISSUがサポートされていますが、下位バージョンへのISSUはサポー トされていません。

# ポート セキュリティの設定

# ポートセキュリティのグローバルなイネーブル化またはディセーブル 化

デバイスに対してポートセキュリティ機能のグローバルなイネーブル化またはディセーブル化 が可能です。デフォルトで、ポート セキュリティはグローバルにディセーブルになっていま す。

ポート セキュリティをディセーブルにすると、インターフェイスのすべてのポート セキュリ ティ設定が無効になります。ポートセキュリティをグローバルにディセーブル化すると、すべ てのポート セキュリティ設定が失われます。

## **Procedure**

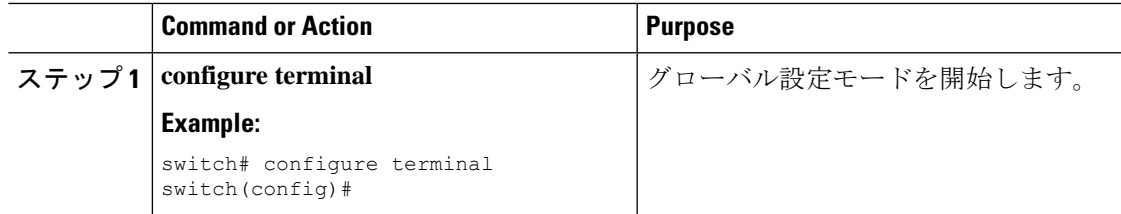

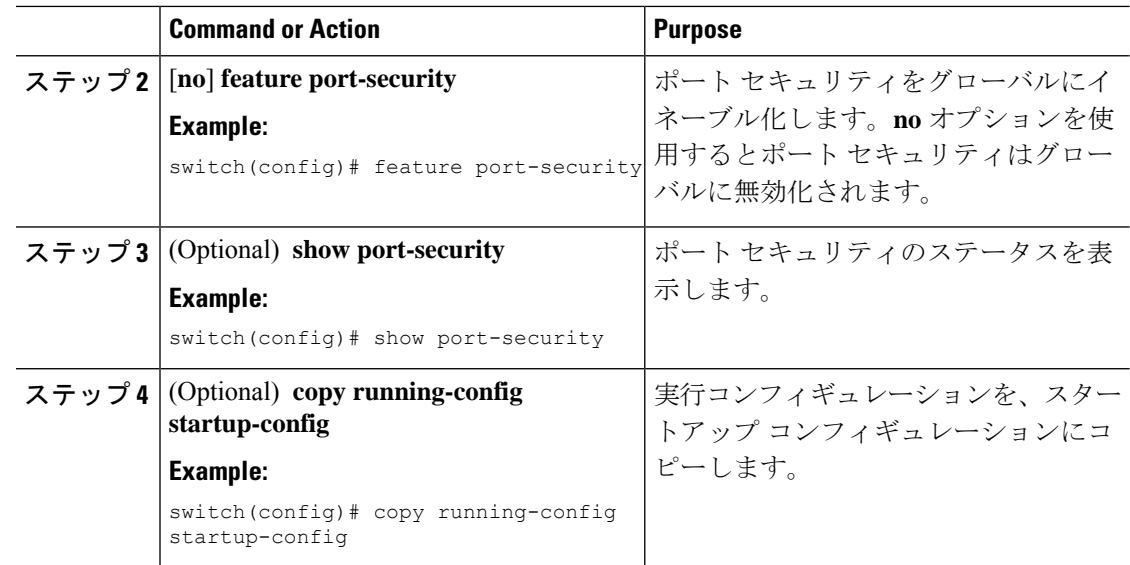

# レイヤ**2**インターフェイスに対するポートセキュリティのイネーブル 化またはディセーブル化

レイヤ2インターフェイスに対してポートセキュリティ機能のイネーブル化またはディセーブ ル化が可能です。デフォルトでは、ポート セキュリティはすべてのインターフェイスでディ セーブルです。

インターフェイスのポートセキュリティをディセーブルにすると、そのインターフェイスのす べてのスイッチポートのポート セキュリティ設定が失われます。

### **Before you begin**

ポート セキュリティがグローバルにイネーブル化されている必要があります。

レイヤ 2 イーサネット インターフェイスがポート チャネル インターフェイスのメンバである 場合、レイヤ 2 イーサネット インターフェイスに対するポート セキュリティはイネーブルま たはディセーブルにできません。

セキュア レイヤ 2 ポート チャネル インターフェイスのメンバのいずれかのポート セキュリ ティがイネーブルになっている場合、先にポート チャネル インターフェイスからセキュア メ ンバ ポートをすべて削除しない限り、そのポート チャネル インターフェイスのポート セキュ リティをディセーブルにできません。

## **Procedure**

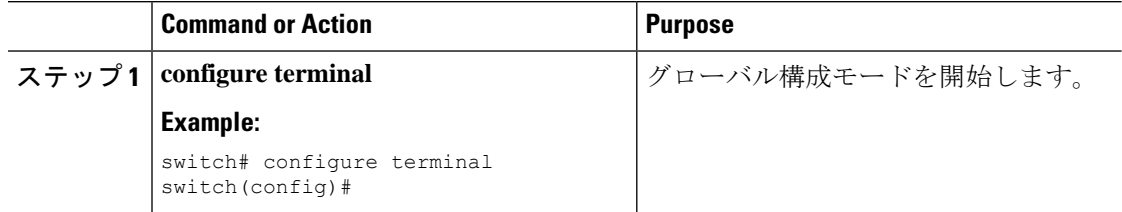

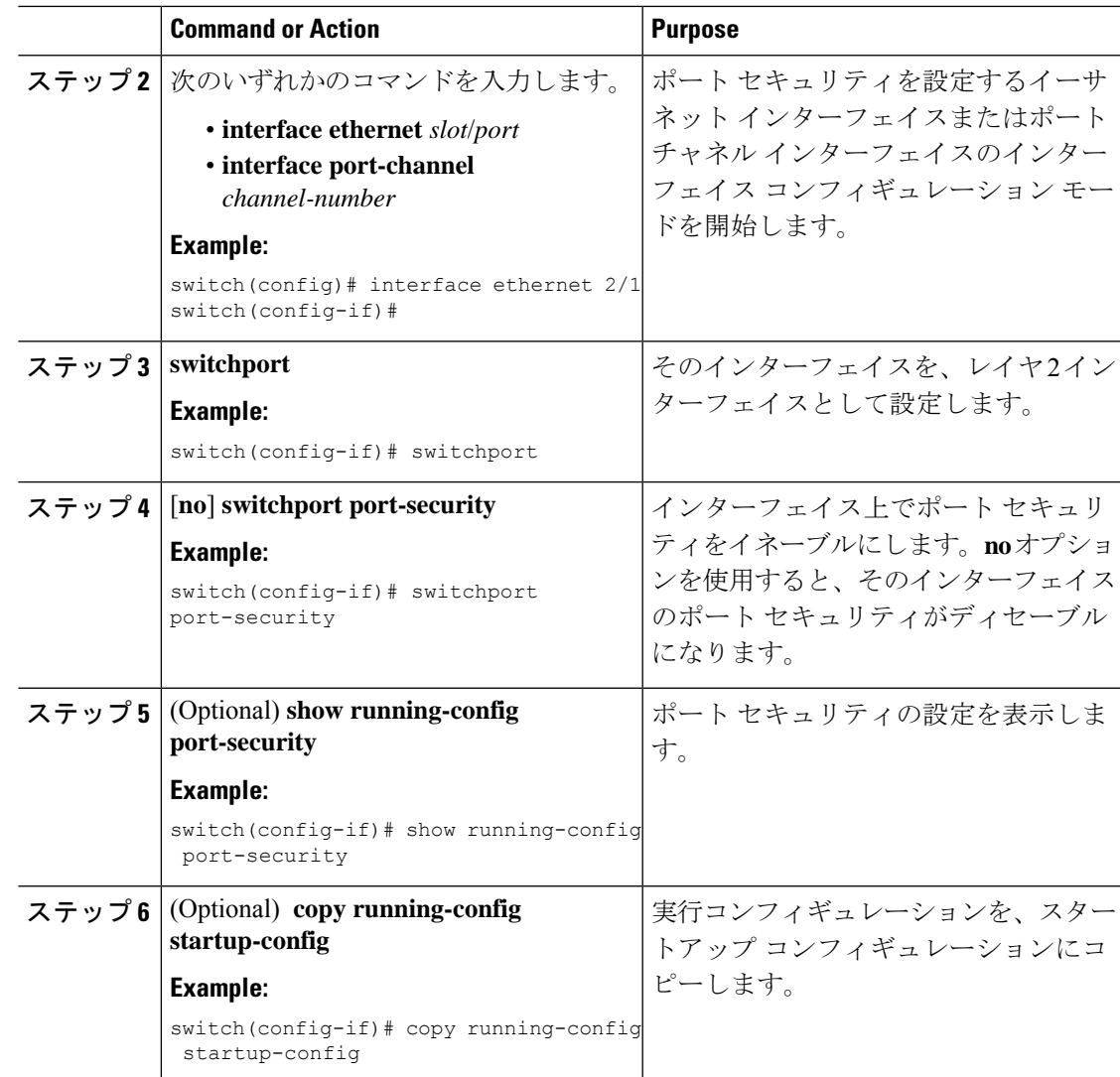

# スティッキ **MAC** アドレス ラーニングのイネーブル化またはディセー ブル化

インターフェイスのスティッキMACアドレスラーニングをディセーブルまたはイネーブルに 設定できます。スティッキ学習をディセーブルにすると、そのインターフェイスはダイナミッ ク MAC アドレス ラーニング (デフォルトの学習方式)に戻ります。

デフォルトでは、スティッキ MAC アドレス ラーニングはディセーブルです。

## **Before you begin**

ポート セキュリティがグローバルにイネーブル化されている必要があります。

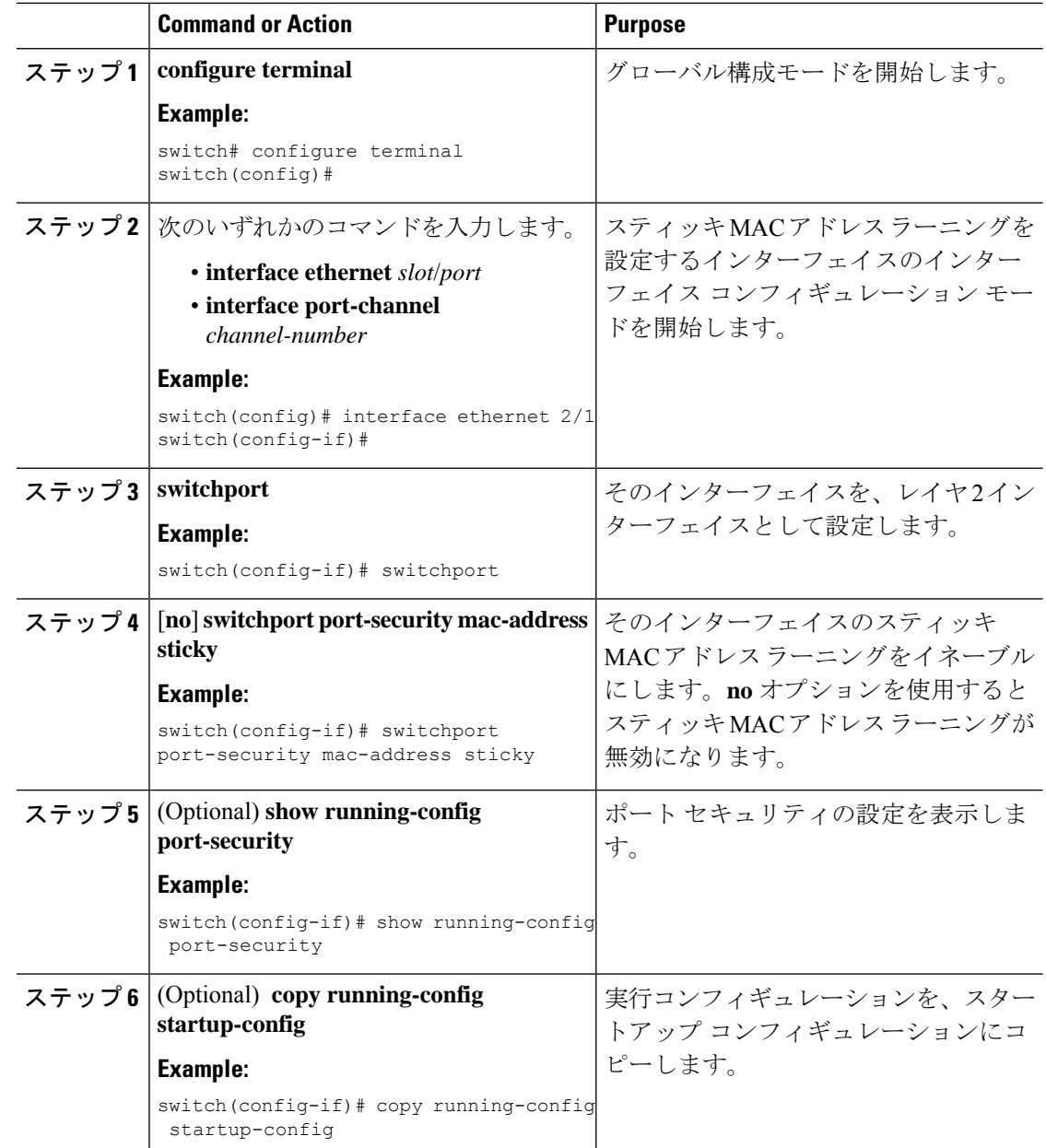

## **Procedure**

# インターフェイスのスタティック セキュア **MAC** アドレスの追加

レイヤ 2 インターフェイスにスタティック セキュア MAC アドレスを追加できます。
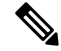

MAC アドレスが任意のインターフェイスでセキュア MAC アドレスである場合、その MAC ア ドレスがすでにセキュア MAC アドレスとなっているインターフェイスからその MAC アドレ スを削除するまで、その MAC アドレスをスタティック セキュア MAC アドレスとして別のイ ンターフェイスに追加することはできません。 **Note**

デフォルトでは、インターフェイスにスタティック セキュア MAC アドレスは設定されませ  $h_{\circ}$ 

#### **Before you begin**

ポート セキュリティがグローバルにイネーブル化されている必要があります。

インターフェイスのセキュア MAC アドレス最大数に達していないことを確認します。必要に 応じて、セキュア MAC アドレスを削除するか、インターフェイスの最大アドレス数を変更で きます。

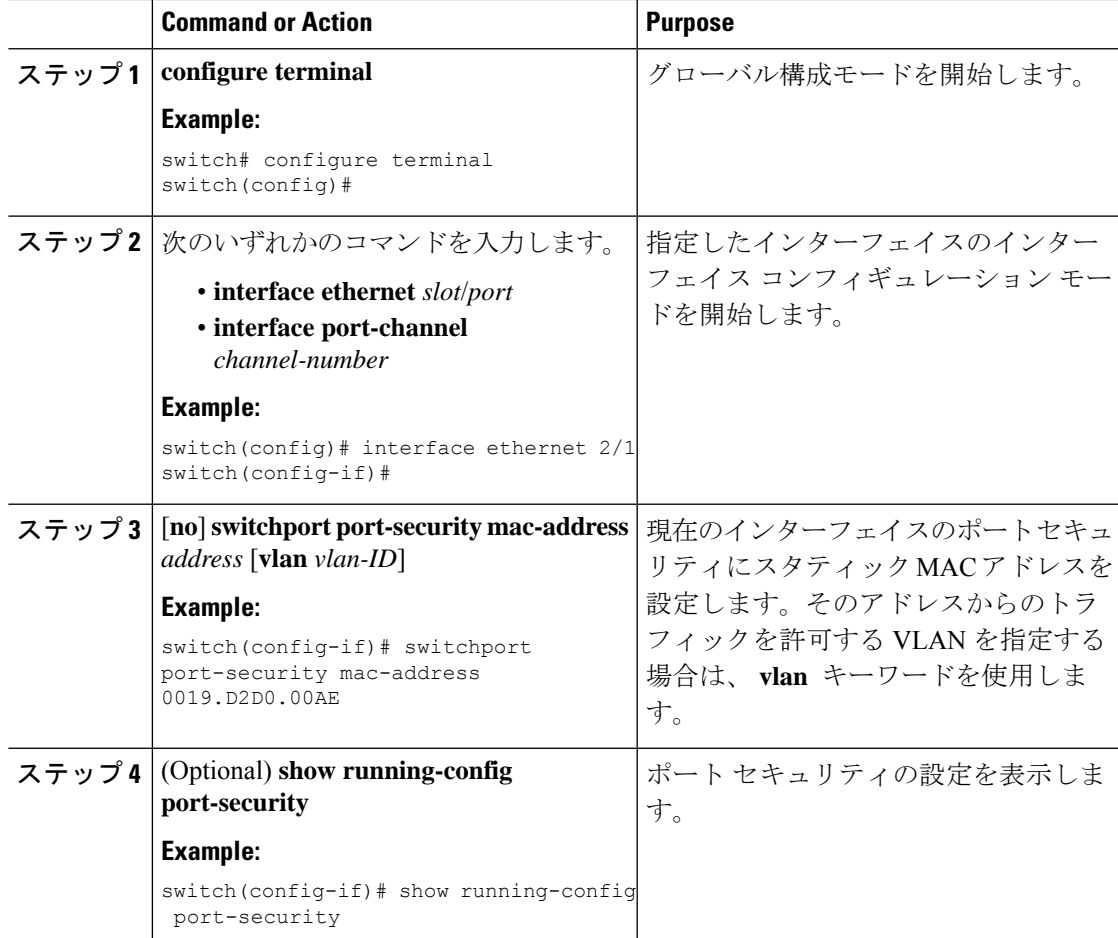

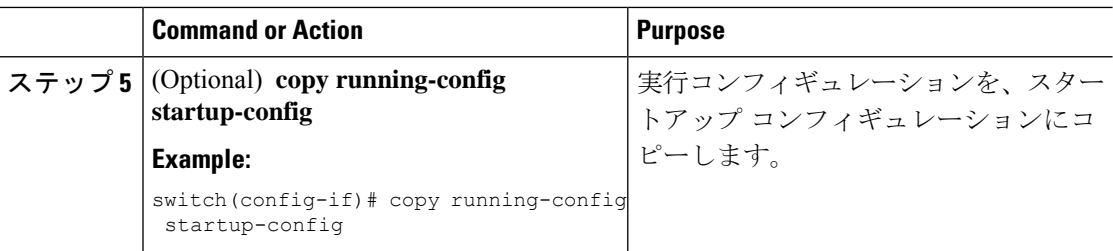

# インターフェイスのスタティック セキュア **MAC** アドレスの削除

レイヤ 2 インターフェイスのスタティック セキュア MAC アドレスを削除できます。

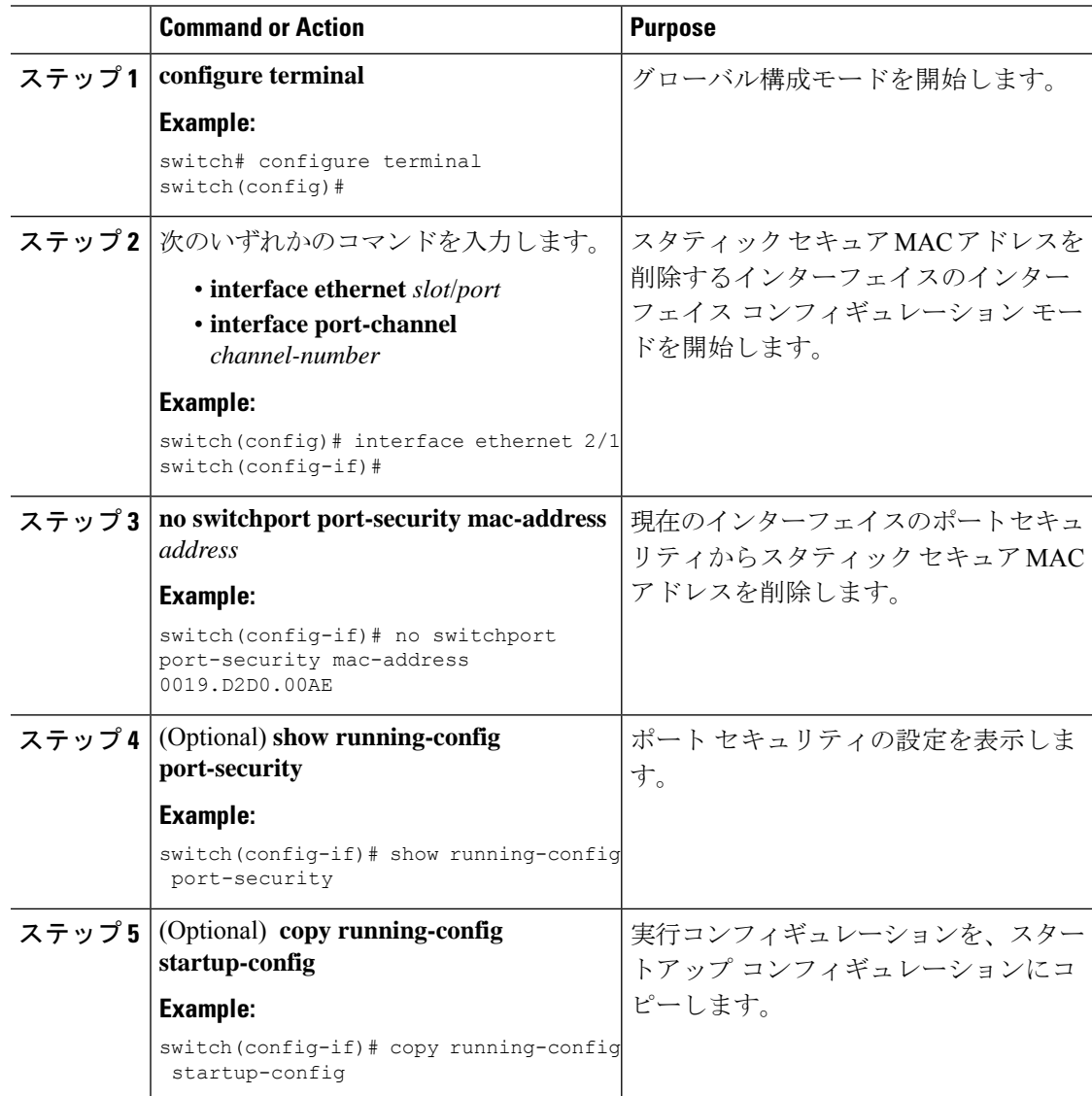

## スティッキ セキュア **MAC** アドレスの削除

スティッキセキュアMACアドレスを削除できます。この際、削除するアドレスが設定されて いるインターフェイスで、スティッキ方式のアドレス学習を一時的にディセーブルにする必要 があります。

### 始める前に

ポート セキュリティがグローバルにイネーブル化されている必要があります。

手順

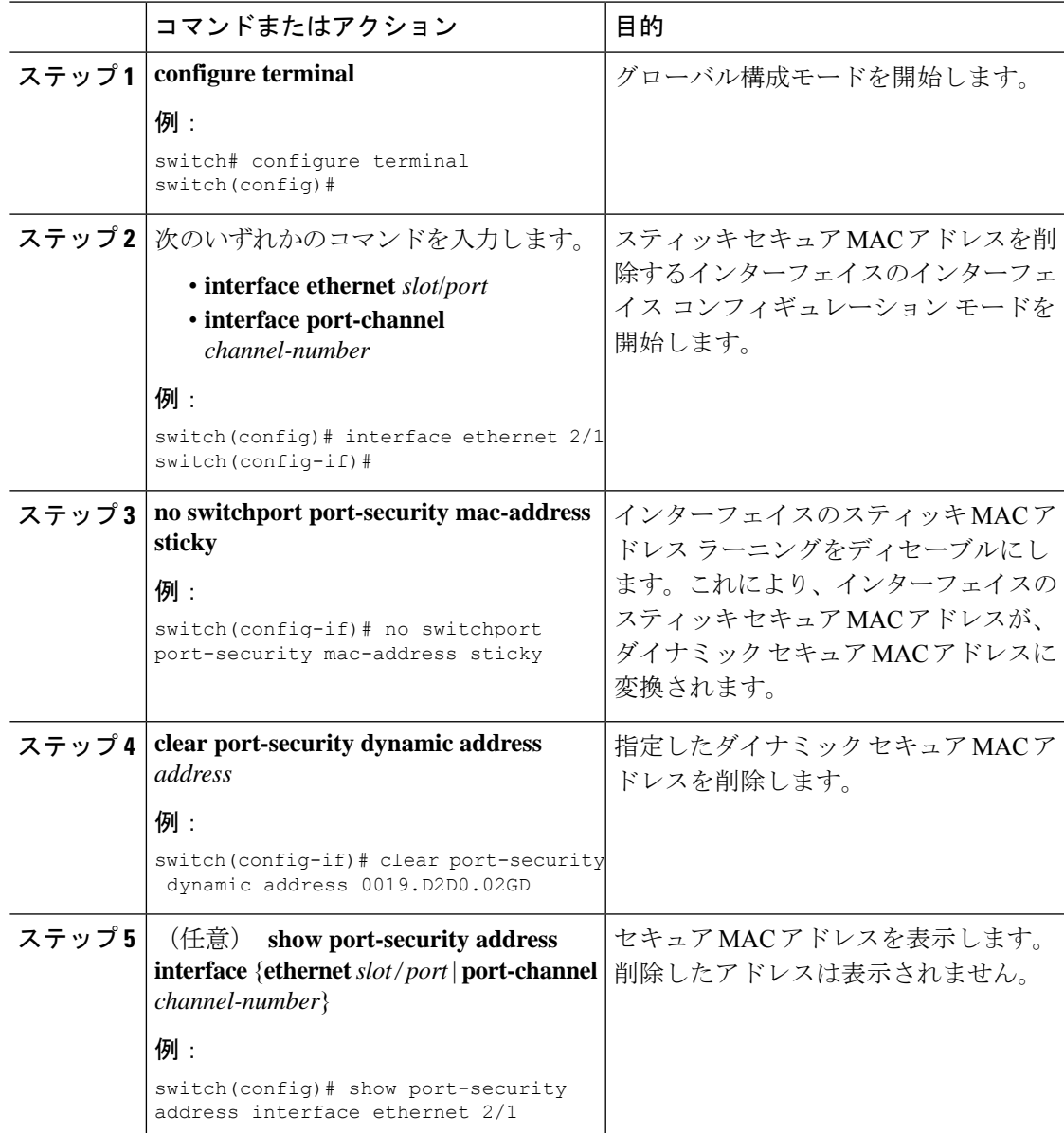

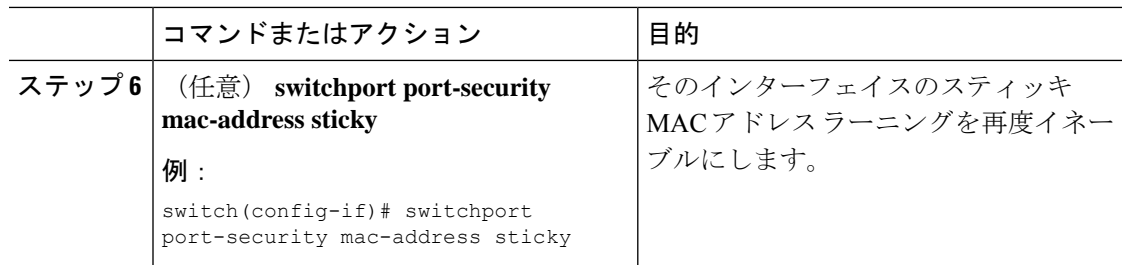

# ダイナミック セキュア **MAC** アドレスの削除

ダイナミックに学習されたセキュア MAC アドレスを削除できます。

#### **Before you begin**

ポート セキュリティがグローバルにイネーブル化されている必要があります。

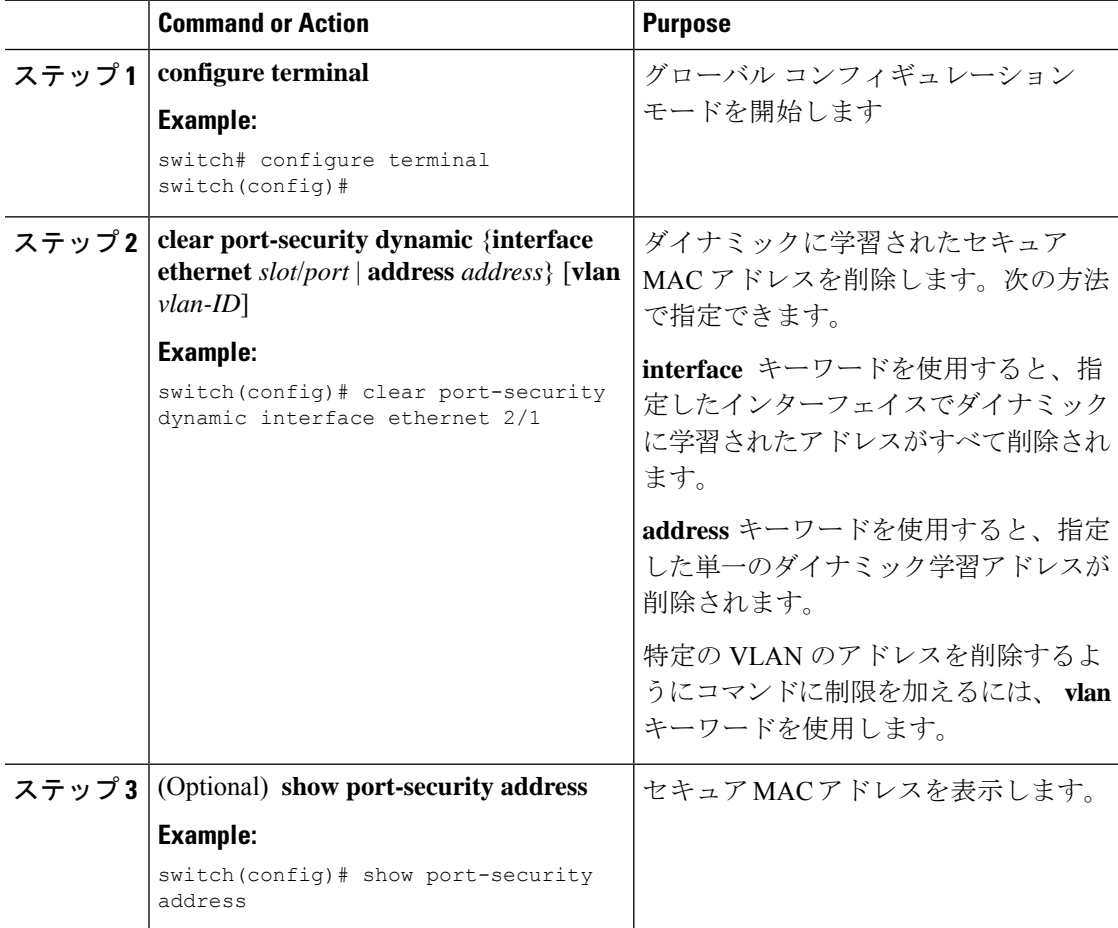

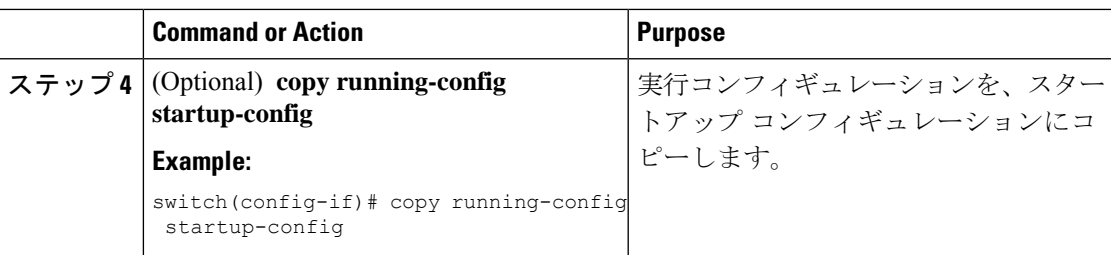

## **MAC** アドレスの最大数の設定

レイヤ2インターフェイスで学習可能なMACアドレスまたはスタティックに設定可能なMAC アドレスの最大数を設定できます。レイヤ 2 インターフェイス上の VLAN 単位でも MAC アド レスの最大数を設定できます。インターフェイスに設定できる最大アドレス数は 1025 です。 システムの最大アドレス数は 8192 です。

デフォルトでは、各インターフェイスのセキュア MAC アドレスの最大数は 1 です。VLAN に は、セキュア MAC アドレス数のデフォルトの最大値はありません。

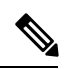

**Note**

インターフェイスですでに学習されているアドレス数またはインターフェイスにスタティック に設定されたアドレス数よりも小さい数を最大数に指定すると、デバイスはこのコマンドを拒 否します。ダイナミック方式で学習されたアドレスをすべて削除するには、**shutdown** および **no shutdown** のコマンドを使用して、インターフェイスを再起動します。

#### **Before you begin**

ポート セキュリティがグローバルにイネーブル化されている必要があります。

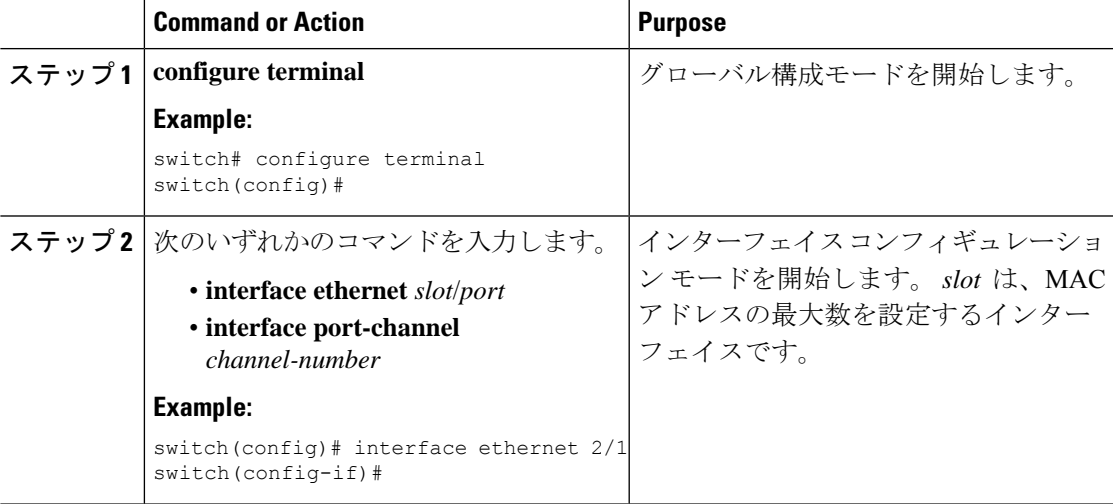

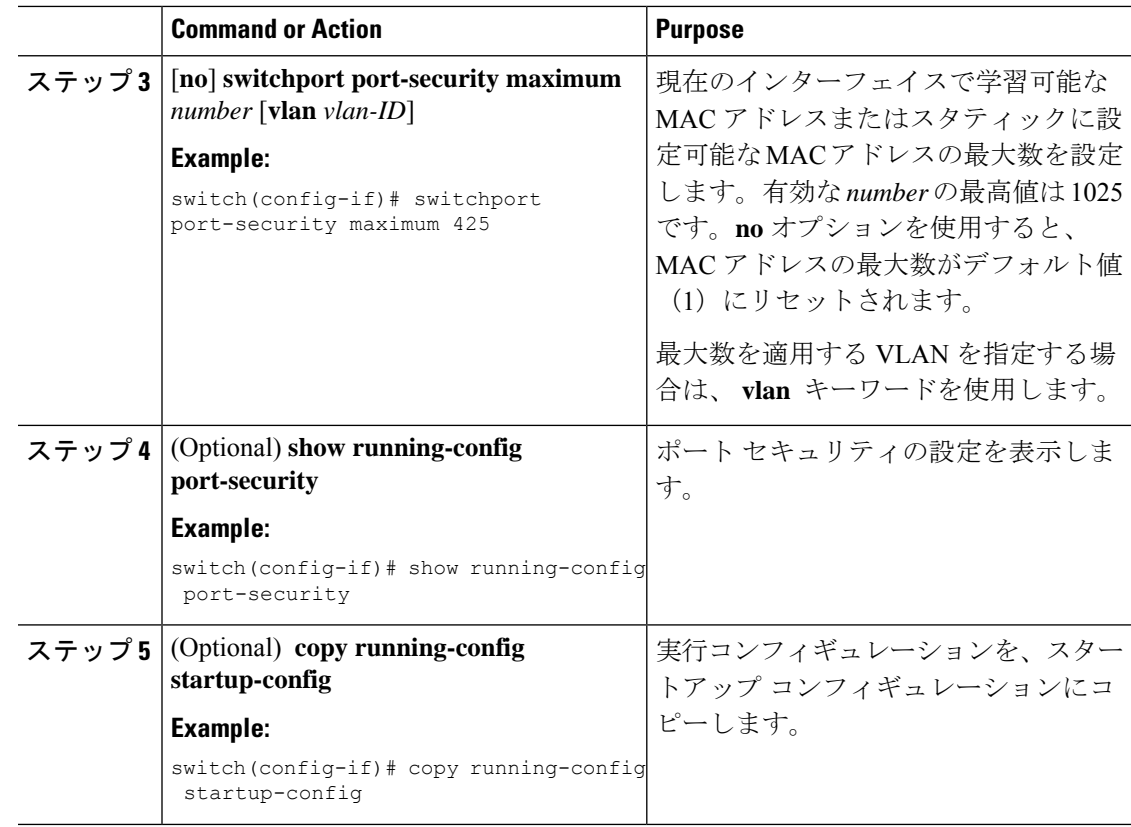

# アドレス エージング タイプおよび時間を設定する

MAC アドレス エージングのタイプと期間を設定できます。デバイスは、ダイナミック方式で 学習された MAC アドレスがエージング期限に到達する時期を判断するためにこれらの設定を 使用します。

デフォルトのエージング タイプは絶対エージングです。

デフォルトのエージング タイムは0分 (エージングは無効)です。

#### **Before you begin**

ポート セキュリティがグローバルに有効にされている必要があります。

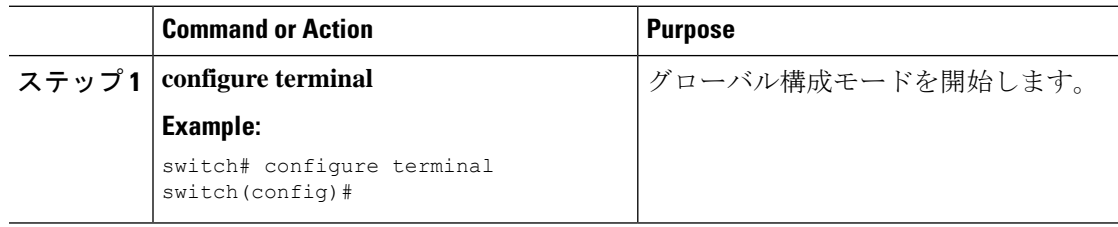

 $\mathbf I$ 

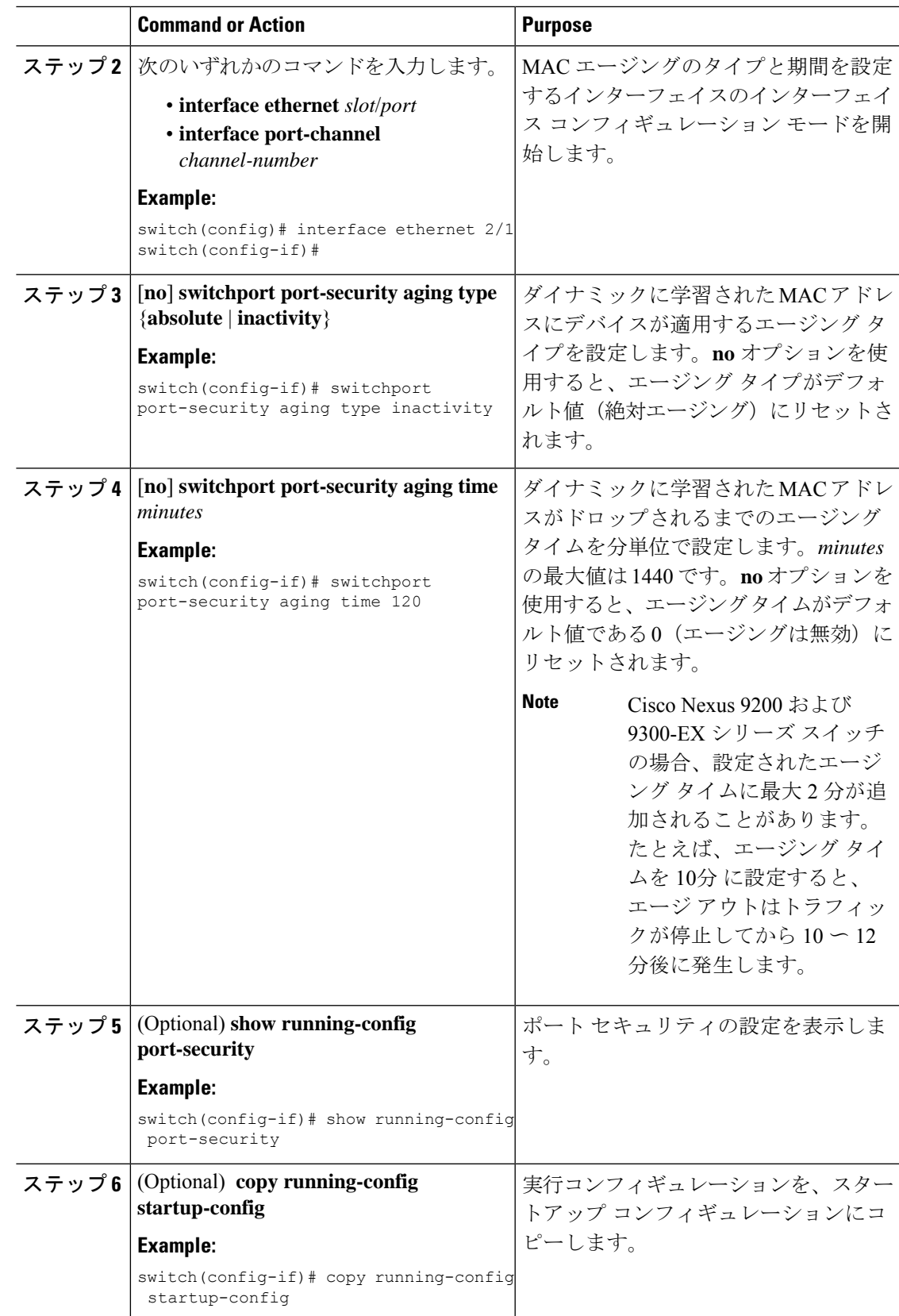

### セキュリティ違反時の処理の設定

セキュリティ違反が発生した場合にデバイスが実行する処理を設定できます。違反時の処理 は、ポート セキュリティをイネーブルにしたインターフェイスごとに設定できます。

デフォルトのセキュリティ処理では、セキュリティ違反が発生したポートがシャットダウンさ れます。

#### **Before you begin**

ポート セキュリティがグローバルにイネーブル化されている必要があります。

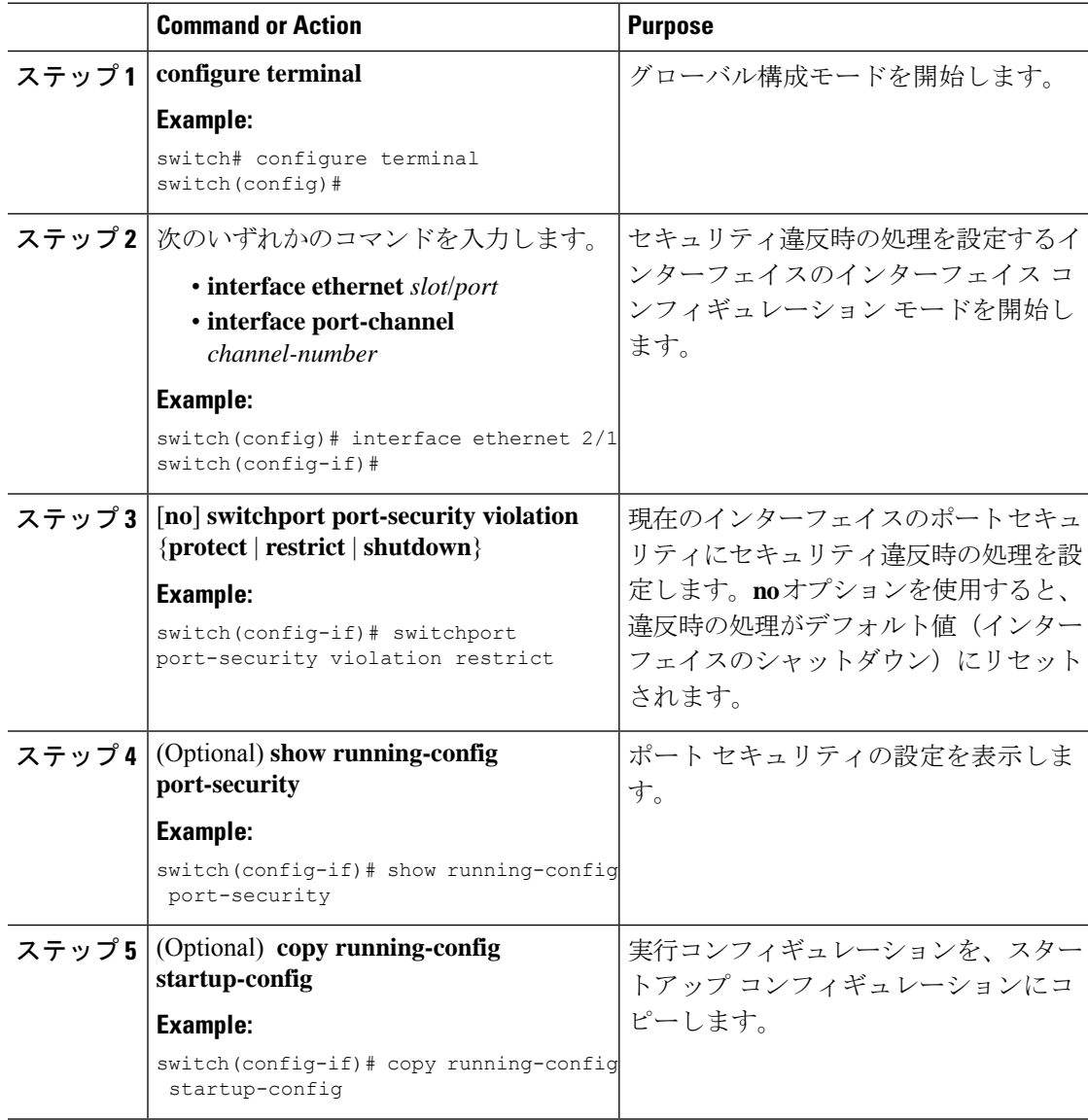

# ポート セキュリティの設定の確認

ポート セキュリティの設定情報を表示するには、次のいずれかの作業を行います。

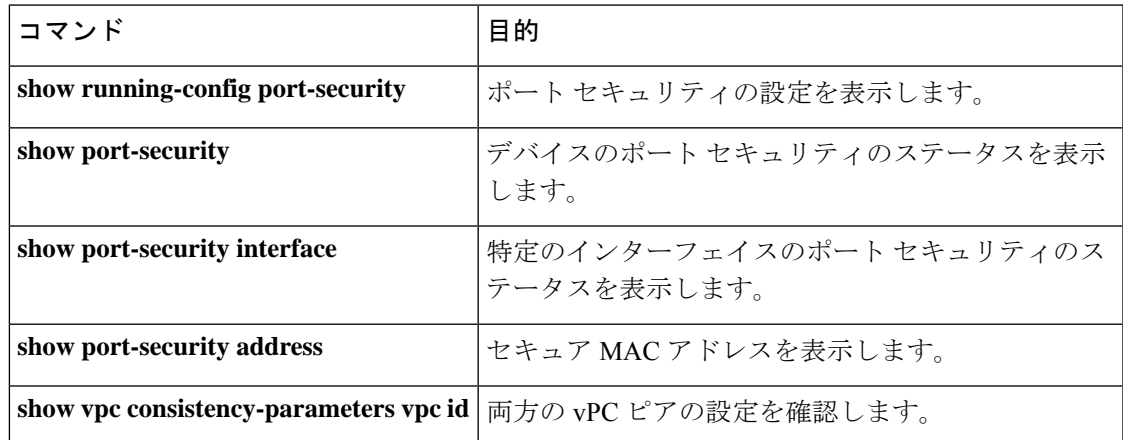

# セキュア **MAC** アドレスの表示

セキュア MAC アドレスを表示するには、**show port-security address** コマンドを使用します。

# ポート セキュリティの設定例

次に示す例は、VLAN とインターフェイスのセキュア アドレス最大数が指定されているイー サネット2/1インターフェイスのポートセキュリティ設定です。この例のインターフェイスは トランクポートです。違反時の処理は Restrict (制限)に設定されています。

```
feature port-security
interface Ethernet 2/1
  switchport
  switchport port-security
  switchport port-security maximum 10
  switchport port-security maximum 7 vlan 10
  switchport port-security maximum 3 vlan 20
  switchport port-security violation restrict
```
# **vPC** ドメインでのポート セキュリティの設定例

次に、vPC ドメインで vPC ピア上のポート セキュリティをイネーブルにして設定する例を示 します。最初のスイッチがプライマリvPCピアであり、2番目のスイッチがセカンダリvPCピ アです。スイッチでポートセキュリティを設定する前に、vPCドメインを作成し、vPCピアリ ンク隣接関係が確立されていることを確認します。

### 例:孤立ポートでのポート セキュリティの設定

```
primary_switch(config)# feature port-security
primary_switch(config-if)# int e1/1
primary_switch(config-if)# switchport port-security
primary_switch(config-if)# switchport port-security max 1025
primary_switch(config-if)# switchport port-security violation restrict
primary_switch(config-if)# switchport port-security aging time 4
primary_switch(config-if)# switchport port-security aging type absolute
primary_switch(config-if)# switchport port-security mac sticky
primary_switch(config-if)# switchport port-security mac-address 0.0.1 vlan 101
primary_switch(config-if)# switchport port-security mac-address 0.0.2 vlan 101
primary_switch(config-if)# copy running-config startup-config
secondary_switch(config)# feature port-security
secondary_switch(config)# int e3/1
secondary_switch(config-if)# switchport port-security
secondary_switch(config-if)# switchport port-security max 1025
secondary_switch(config-if)# switchport port-security violation restrict
secondary_switch(config-if)# switchport port-security aging time 4
secondary_switch(config-if)# switchport port-security aging type absolute
secondaryy_switch(config-if)# switchport port-security mac sticky
secondary_switch(config-if)# switchport port-security mac-address 0.0.1 vlan 101
secondary_switch(config-if)# switchport port-security mac-address 0.0.2 vlan 101
secondary_switch(config-if)# copy running-config startup-config
```
### 例:**vPC** レッグ上のポート セキュリティの設定

```
primary_switch(config)# feature port-security
primary_switch(config-if)# int po10
primary_switch(config-if)# switchport port-security
primary_switch(config-if)# switchport port-security max 1025
primary_switch(config-if)# switchport port-security violation restrict
primary_switch(config-if)# switchport port-security aging time 4
primary_switch(config-if)# switchport port-security aging type absolute
primary_switch(config-if)# switchport port-security mac sticky
primary_switch(config-if)# switchport port-security mac-address 0.0.1 vlan 101
primary_switch(config-if)# switchport port-security mac-address 0.0.2 vlan 101
primary_switch(config-if)# vpc 10
primary_switch(config-if)# copy running-config startup-config
secondary_switch(config)# feature port-security
secondary_switch(config)# int po10
secondary_switch(config-if)# switchport port-security
secondary_switch(config-if)# switchport port-security max 1025
secondary_switch(config-if)# switchport port-security violation restrict
secondary_switch(config-if)# switchport port-security aging time 4
secondary_switch(config-if)# switchport port-security aging type absolute
secondaryy_switch(config-if)# switchport port-security mac sticky
secondary_switch(config-if)# switchport port-security mac-address 0.0.1 vlan 101
secondary_switch(config-if)# switchport port-security mac-address 0.0.2 vlan 101
secondary_switch(config-if)# vpc 10
secondary_switch(config-if)# copy running-config startup-config
```
# ポート セキュリティに関する追加情報

#### 関連資料

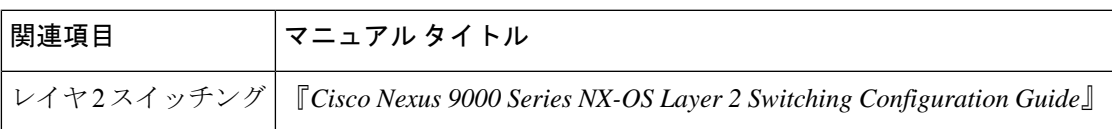

#### **MIB**

Cisco NX-OS はポート セキュリティに関して読み取り専用の SNMP をサポートしています。

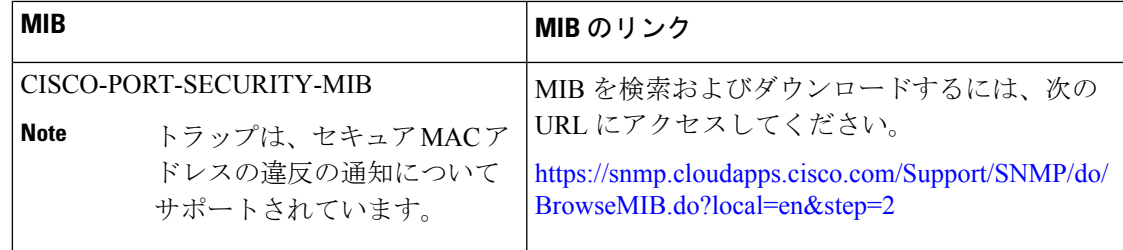

# **VXLAN EVPN** のポート セキュリティ サポート

このセクションでは、VXLAN EVPN のポート セキュリティ機能の構成方法について説明しま す。

# **VXLAN EVPN** のポート セキュリティ サポートに関する注意事項と制約 事項

VXLAN EVPNのポートセキュリティサポートに関する注意事項と制約事項を次に示します。

- Cisco NX-OS リリース 10.3(3)F 以降、L2 ポート セキュリティ機能は、Cisco Nexus 9300-EX/FX/FX2/FX3/GX/GX2、9408、9332C、9364C の VXLAN BGP EVPN(シングル VTEP)でサポートされます。9700-EX/FX/GX ライン カードを搭載した Cisco Nexus 9500 スイッチには、次の制限があります。
	- 単一の VTEP ソリューションのみがサポートされます。ただし、セキュア MAC モビ リティは VXLAN 環境ではサポートされません。
- Cisco NX-OS リリース 10.3(3)F 以降、IPv6 アンダーレイは、Cisco Nexus 9300-EX/FX/FX2/FX3/GX/GX2 スイッチおよび 9700-EX/FX/GX ライン カードを搭載した Cisco Nexus 9500 スイッチにおいて、VXLAN EVPN のポート セキュリティ(単一 VTEP) でサポートされます。
- ポート セキュリティは、ファブリック ピアリングではサポートされていません。
- L2 ポート セキュリティ機能が有効になっている場合、次の動作が観察されます。
	- セキュア MAC は静的 MAC として送信され、リモート VTEP では静的 MAC として 認識されます。したがって、リモートVTEP上のセキュアMACをダイナミックMAC として学習しようとする試みがある場合(同じ MAC を持つ悪意のあるホストが原因 で)、それは阻止されます。
	- 違反した MAC に **restrict** オプションが設定されている場合、これらの違反した MAC は **static drop** セットを使用して送信されます。リモート VTEP では、MAC は静的ド ロップで構成されるため、リモートVTEPからこれらのホストにトラフィックを送信 しようとすると、リモート VTEP 自体でドロップされます。
	- ローカルの静的 MAC とセキュア MAC の両方がスティッキー ビットを使用してファ ブリックにアドバタイズされるため、リモートVTEPについては、リモート静的MAC がセキュア MAC または静的 MAC のどちらの VTEP からのものであっても違いはあ りません。
	- ローカル スタティックがすでに存在する場合は、リモート スタティック(セキュア またはスタティック)よりも優先されます。
	- MAC に対してローカルで行われたセキュリティの決定に基づいて、ローカル VTEP からファブリックへのセキュア ポートで学習された MAC に複数の更新が存在する可 能性がありますが、MAC の最終的なセキュリティ動作はローカルおよびリモート VTEP で一貫しています。
	- セキュアMACの**inactivity**値を指定できます。アクティビティがない場合、セキュア MAC は削除され、セキュア MAC ホストは別のポートに移動することがあります。

### **VXLAN EVPN** のポート セキュリティ サポートの確認

VXLAN EVPNの構成情報のポートセキュリティサポートを表示するには、次のいずれかのコ マンドを入力します。

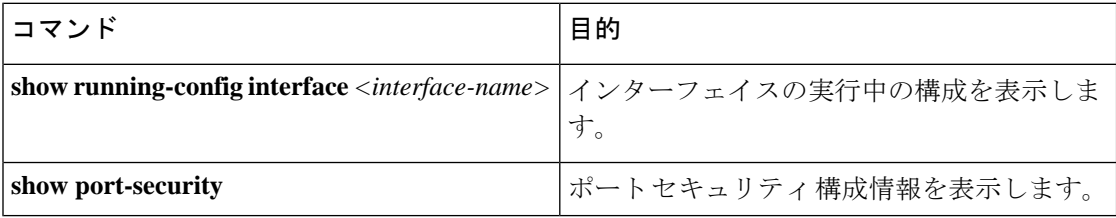

#### **show running-config interface** コマンドの例

```
switch(config-if)# show run inter e1/48
!Command: show running-config interface Ethernet1/48
!Running configuration last done at: Thu Feb 16 08:39:43 2023
!Time: Fri Feb 17 06:07:33 2023
version 10.3(3) Bios:version 01.08
interface Ethernet1/48
```

```
switchport
  switchport mode trunk
  switchport trunk allowed vlan 200
  spanning-tree port type edge trunk
  switchport port-security maximum 1025
  switchport port-security
  no shutdown
LVTEP:
------
switch(config-if)# show mac address-table inter e1/48
Legend:
        * - primary entry, G - Gateway MAC, (R) - Routed MAC, O - Overlay MAC
        age - seconds since last seen, + - primary entry using vPC Peer-Link,
        (T) - True, (F) - False, C - ControlPlane MAC, \sim - vsan,
       (NA)- Not Applicable
  VLAN MAC Address Type age Secure NTFY Ports
---------+-----------------+--------+---------+------+----+------------------
* 101 0012.0100.0001 secure - T F Eth1/48<br>* 101 0012.0100.0002 secure - T F Eth1/48<br>* 101 0012.0100.0003 secure - T F Eth1/48<br>* 101 0012.0100.0004 secure - T F Eth1/48
* 101 0012.0100.0002 secure - T F Eth1/48
* 101 0012.0100.0003 secure - T F Eth1/48
* 101 0012.0100.0004 secure - T F Eth1/48
```
#### **show port-security** コマンドの例

switch(config-if)# **show port-security** Total Secured Mac Addresses in System (excluding one mac per port) : 1024 Max Addresses limit in System (excluding one mac per port) : 7168

---------------------------------------------------------------------------- Secure Port MaxSecureAddr CurrentAddr SecurityViolation Security Action (Count) (Count) (Count) ----------------------------------------------------------------------------

1025 1025 0 Shutdown

switch(config-if)# show port-security address interface e1/48

---------------------------------------------------------------------- Secure Mac Address Table

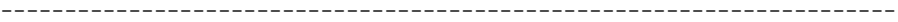

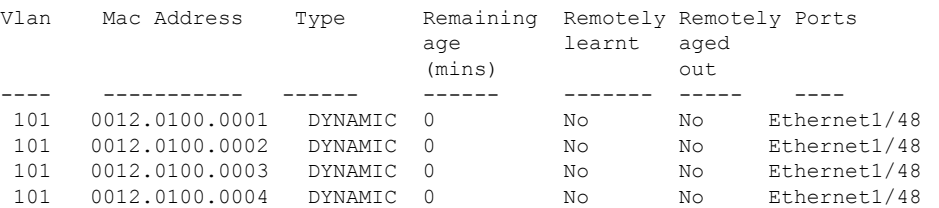

RVTEP: ------

#### Standalone\_VTEP\_EX# show mac address-table

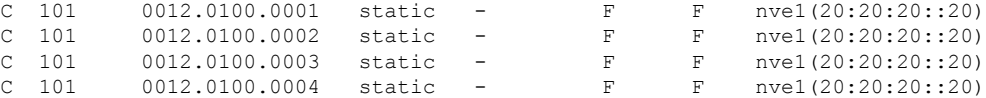

I

**VXLAN EVPN** のポート セキュリティ サポートの確認

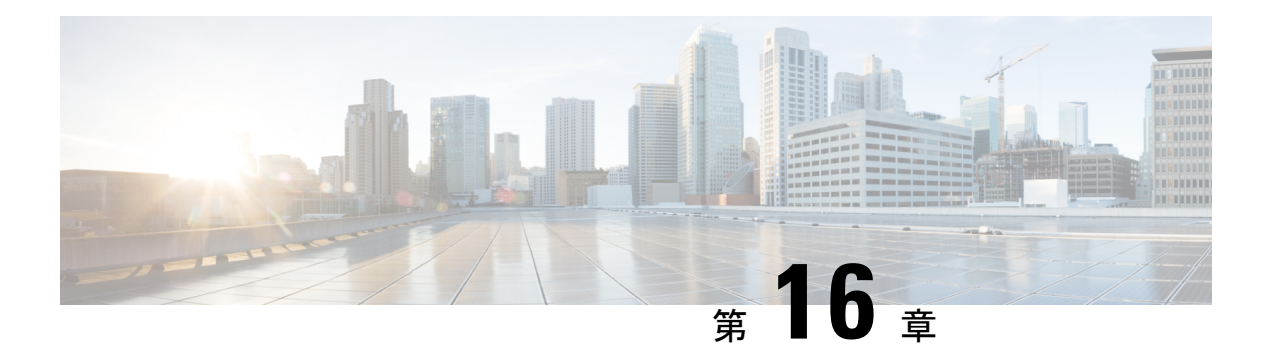

# **DHCP** の設定

この章では、Cisco NX-OS デバイスで Dynamic Host Configuration Protocol (DHCP) を設定する 手順について説明します。

この章は、次の項で構成されています。

- DHCP スヌーピングについて, on page 482
- DHCP リレー エージェントについて (488 ページ)
- DHCPv6 リレー エージェントについて (491 ページ)
- DHCPv6 スマート リレー エージェント (492 ページ)
- DHCPv6 スマート リレーの注意事項と制約事項 (493 ページ)
- DHCP クライアントについて (493 ページ)
- DHCP の前提条件, on page 493
- DHCP の注意事項と制約事項 (493 ページ)
- DHCP のデフォルト設定, on page 496
- DHCP の設定, on page 497
- DHCPv6 の設定 (519 ページ)
- DHCP クライアントの有効化 (528 ページ)
- UDP リレーの設定 (530 ページ)
- DHCP 設定の確認, on page 533
- IPv6 RA ガードの統計情報の表示 (536 ページ)
- DHCP スヌーピング バインディングの表示, on page 536
- DHCP スヌーピング バインディング データベースのクリア (537 ページ)
- DHCP のモニタリング (537 ページ)
- DHCP スヌーピング統計情報のクリア (537 ページ)
- DHCP リレー統計情報のクリア (538 ページ)
- DHCPv6 リレー統計情報のクリア (538 ページ)
- DHCPv6-PD バインドのクリア (538 ページ)
- DHCP の設定例, on page 539
- DHCP クライアントの設定例 (539 ページ)
- DHCP に関する追加情報, on page 540

# **DHCP** スヌーピングについて

DHCPスヌーピングは、信頼できないホストと信頼できるDHCPサーバとの間でファイアウォー ルのような機能を果たします。DHCP スヌーピングでは次のアクティビティを実行します。

- 信頼できない送信元からのDHCPメッセージを検証し、無効なメッセージをフィルタ処理 して除外します。
- DHCPスヌーピングバインディングデータベースを構築し、管理します。このデータベー スには、リースIPアドレスがある信頼できないホストに関する情報が保存されています。
- DHCP スヌーピング バインディング データベースを使用して、信頼できないホストから の以降の要求を検証します。

DHCPスヌーピングは、グローバルおよびVLAN単位でイネーブルにできます。デフォルトで は、この機能はグローバルおよびすべての VLAN でディセーブルです。この機能は、1 つの VLAN または特定の VLAN 範囲でイネーブルにできます。

### 信頼できる送信元と信頼できない送信元

DHCPスヌーピングがトラフィックの送信元を信頼するかどうかを設定できます。信頼できな い送信元の場合、トラフィック攻撃やその他の敵対的アクションが開始される可能性がありま す。こうした攻撃を防ぐため、DHCPスヌーピングは信頼できない送信元からのメッセージを フィルタリングします。

企業ネットワークでは、信頼できる送信元はその企業の管理制御下にあるデバイスです。これ らのデバイスには、ネットワーク内のスイッチ、ルータ、およびサーバが含まれます。ファイ アウォールを越えるデバイスやネットワーク外のデバイスは信頼できない送信元です。一般的 に、ホスト ポートは信頼できない送信元として扱われます。

サービス プロバイダーの環境では、サービス プロバイダー ネットワークにないデバイスは、 信頼できない送信元です(カスタマー スイッチなど)。ホスト ポートは、信頼できない送信 元です。

Cisco NX-OS デバイスでは、接続インターフェイスの信頼状態を設定することにより、送信元 を信頼できるものとして扱うことができます。

すべてのインターフェイスのデフォルトの信頼状態は、信頼できない状態になります。DHCP サーバ インターフェイスは、信頼できるインターフェイスとして設定する必要があります。 ユーザのネットワーク内でデバイス(スイッチまたはルータ)に接続されている場合、他のイ ンターフェイスも信頼できるインターフェイスとして設定できます。ホスト ポート インター フェイスは、通常、信頼できるインターフェイスとしては設定しません。

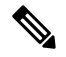

DHCP スヌーピングを適切に機能させるためには、すべての DHCP サーバが信頼できるイン ターフェイスを介してデバイスと接続される必要があります。 **Note**

### **DHCP** スヌーピング バインディング データベース

DHCP スヌーピングは、代行受信した DHCP メッセージから抽出した情報を使用し、ダイナ ミックにデータベースを構築し維持します。DHCPスヌーピングがイネーブルにされたVLAN に、ホストが関連付けられている場合、データベースには、リース IP アドレスがある信頼で きない各ホストのエントリが保存されています。データベースには、信頼できるインターフェ イスを介して接続するホストに関するエントリは保存されません。

### DHCP スヌーピング バインディング データベースは DHCP スヌーピング バインディング テー **Note** ブルとも呼ばれます。

デバイスが特定のDHCPメッセージを受信すると、DHCPスヌーピングはデータベースをアッ プデートします。たとえば、デバイスが DHCPACK メッセージをサーバから受信すると、こ の機能によってデータベースにエントリが追加されます。IP アドレスのリース期限が過ぎた り、デバイスがホストから DHCPRELEASE メッセージを受信すると、この機能によってデー タベース内のエントリが削除されます。

DHCP スヌーピング バインディング データベースの各エントリには、ホストの MAC アドレ ス、リース IP アドレス、リース期間、バインディング タイプ、VLAN 番号、およびホストに 関連するインターフェイス情報が保存されます。

ダイナミック ARP インスペクション(DAI)および IP ソース ガードも、DHCP スヌーピング バインディング データベースに格納された情報を使用します。

clear ip dhcp snooping binding コマンドを使用すると、バインディング データベースからエント リ削除できます。

### **vPC** 環境での **DHCP** スヌーピング

仮想ポート チャネル(vPC)では、2 台の Cisco NX-OS スイッチを 3 番目のデバイスに 1 つの 論理ポート チャネルとして認識させることができます。第 3 のデバイスは、スイッチ、サー バ、ポート チャネルをサポートするその他の任意のネットワーク デバイスのいずれでもかま いません。

標準的なvPC環境では、DHCP要求は一方のvPCピアスイッチに到達でき、応答は他方のvPC ピア スイッチに到達できるため、一方のスイッチには部分的な DHCP (IP-MAC) バインディ ング エントリが生成され、他方のスイッチにはバインディング エントリが生成されません。 その結果、DHCPスヌーピング、およびダイナミック ARPインスペクション(DAI)やIPソー ス ガードなどのそれに関連する機能は中断されます。この問題は Cisco Fabric Service over Ethernet (CFSoE) 分散を使用して、すべての DHCP パケット (要求および応答) が両方のス イッチに確実に認識されるようにすることで対処されます。これにより、vPCリンクの背後に 存在するすべてのクライアントについて、両方のスイッチで同じバインディングエントリが作 成および管理されるようになります。

CFSoE 分散ではまた、vPC リンク上の DHCP 要求および応答を 1 台のスイッチのみが転送す るようにもできます。vPC以外の環境では、両方のスイッチがDHCPパケットを転送します。

### **DHCP** スヌーピング バインディング エントリの同期

ダイナミックDHCPバインディングエントリは、次のシナリオで同期される必要があります。

- リモート vPC がオンラインになったとき、その vPC リンクのすべてのバインディング エ ントリがピアと同期する必要があります。
- DHCP スヌーピングがピア スイッチでイネーブルになっている場合、すべての vPC リン クのダイナミック バインディング エントリがピアと同期する必要があります。

### パケット検証

デバイスは、DHCPスヌーピングがイネーブルのVLANにある信頼できないインターフェイス で受信されたDHCPパケットを検証します。デバイスは、次のいずれかの条件が発生しないか ぎり、DHCPパケットを転送します(これらの条件が発生した場合、パケットはドロップされ ます)。

- 信頼できないインターフェイスで DHCP 応答パケット(DHCPACK、DHCPNAK、または DHCPOFFER などのパケット)を受信した場合。
- 信頼できないインターフェイスからパケットを受信し、この送信元MACアドレスとDHCP クライアント ハードウェア アドレスが一致しない場合。このチェックは、DHCP スヌー ピングの MAC アドレス検証オプションがオンの場合だけ、実行されます。
- DHCP スヌーピング バインディング テーブル内にエントリを持つ信頼できないホストか らDHCPRELEASEまたはDHCPDECLINEメッセージを受信したが、バインディングテー ブル内のインターフェイス情報が、このメッセージを受信したインターフェイスと一致し ない場合。

さらに、DHCPパケットの厳密な検証をイネーブルにすることもできます。これにより、DHCP パケットのオプション フィールドが確認されます。これには、オプション フィールドの最初 の 4 バイト内の「マジック クッキー」値も含まれます。デフォルトでは、厳密な検証はディ セーブルになっています。有効にすると、 **ip dhcp packet strict-validation** コマンドを使用して イネーブルにすると、DHCPスヌーピングで無効なオプションフィールドを含むパケットを処 理した場合に、パケットがドロップされます。

## **DHCP** スヌーピングの **Option 82** データ挿入

DHCP では、多数の加入者に対する IP アドレスの割り当てを一元管理できます。Option 82 を イネーブルにすると、デバイスはネットワークに接続する加入者デバイス(およびその MAC アドレス)を識別します。加入者 LAN 上のマルチ ホストをアクセス デバイスの同一ポートに 接続でき、これらは一意に識別されます。

CiscoNX-OSデバイスでOption 82をイネーブルにすると、次のイベントが順番に発生します。

**1.** ホスト(DHCP クライアント)は DHCP 要求を生成し、これをネットワーク上にブロード キャストします。

- **2.** Cisco NX-OS デバイスはこの DHCP 要求を受信すると、パケット内に Option 82 情報を追 加します。Option 82情報には、デバイスのMACアドレス(リモートIDサブオプション) と、ポート ID の vlan-ifindex(非 vPC の場合)または vlan-vpcid(vPC の場合)が含まれ、 これらは受信されたパケットの発信元です(回線 ID サブオプション)。
- $\mathscr{P}$
- vPC ピア スイッチの場合、リモート ID サブオプションには vPC スイッチの MAC アドレスが 入ります。これは両方のスイッチにおいて一意です。この MAC アドレスは vPC ドメイン ID とともに計算されます。Option 82 情報は、DHCP 要求が他の vPC ピア スイッチに転送される 前に最初に受信したスイッチで挿入されます。 **Note**
- **3.** デバイスは、Option 82 フィールドを含む DHCP 要求を DHCP サーバに転送します。
- **4.** DHCP サーバはこのパケットを受信します。Option 82 に対応しているサーバであれば、こ のリモート ID、回線 ID、またはその両方を使用して、IP アドレスの割り当てやポリシー の適用を行うことができます。たとえば、単一のリモート ID または回線 ID に割り当てる ことのできる IP アドレスの数を制限するポリシーなどです。DHCP サーバは、DHCP 応答 内に Option 82 フィールドをエコーします。
- **5.** DHCP サーバは Cisco NX-OS デバイスに応答を送信します。Cisco NX-OS デバイスは、リ モート ID フィールド、および場合によっては回線 ID フィールドを検査することで、最初 にOption82データを挿入したのがこのデバイス自身であることを確認します。CiscoNX-OS デバイスは Option 82 フィールドを削除してから、DHCP 要求を送信した DHCP クライア ントと接続しているインターフェイスにパケットを転送します。

上記の一連のイベントが発生した場合、次の値は変更されません。

- 回線 ID サブオプション フィールド
	- サブオプション タイプ
	- サブオプション タイプの長さ
	- 回線 ID タイプ
	- 回線 ID タイプの長さ
- リモート ID サブオプション フィールド
	- サブオプション タイプ
	- サブオプション タイプの長さ
	- リモート ID タイプ
	- 回線 ID タイプの長さ

次の図は、リモートIDサブオプションおよび回線IDサブオプションのパケット形式を示して います。Cisco NX-OS デバイスがこのパケット形式を使用するのは、DHCP スヌーピングがグ ローバルにイネーブル化され、Option 82 データの挿入と削除がイネーブルに設定された場合

です。回線 ID サブオプションの場合、モジュール フィールドはモジュールのスロット番号と なります。

#### **Figure 9:** サブオプションのパケット形式

#### **Circuit ID Suboption Frame Format**

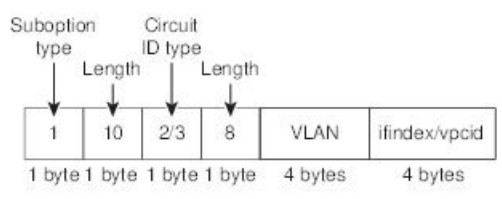

#### **Remote ID Suboption Frame Format**

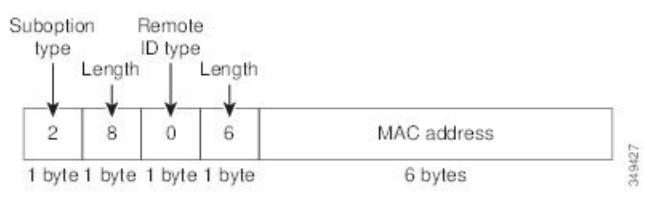

I

**Figure 10:** サブオプションのパケット形式(非 **TLV** 形式)

# **DHCP** リレー エージェントについて

### **DHCP** リレー エージェント

DHCPリレーエージェントを実行するようにデバイスを設定できます。DHCPリレーエージェ ントは、クライアントとサーバの間でDHCPパケットを転送します。これは、クライアントと サーバが同じ物理サブネット上にない場合に便利な機能です。リレー エージェントは DHCP メッセージを受信すると、新規のDHCPメッセージを生成して別のインターフェイスに送信し ます。リレーエージェントはゲートウェイアドレスを設定し(DHCPパケットのgiaddrフィー ルド)、パケットにリレー エージェント情報のオプション(Option 82)を追加して(設定さ れている場合)、DHCPサーバに転送します。サーバからの応答は、Option 82を削除してから クライアントに転送されます。

Option 82 をイネーブルにすると、デバイスはデフォルトでバイナリの ifindex 形式を使用しま す。必要に応じてOption 82設定を変更して、代わりに符号化ストリング形式を使用できます。

 $\label{eq:1} \bigotimes_{\mathbb{Z}}\mathbb{Z}_{\mathbb{Z}}$ 

デバイスは、Option 82 情報がすでに含まれている DHCP 要求を中継するときには、Option 82 情報を変更せずに元のままの状態で要求と一緒に転送します。

### **DHCP** リレー エージェントの **Option 82**

リレー エージェントによって転送された DHCP パケットに関する Option 82 情報のデバイスで の挿入および削除をイネーブルにすることができます。

**Figure 11:** メトロポリタン イーサネット ネットワークにおける **DHCP** リレー エージェント

次の図のメトロポリタン イーサネット ネットワークでは、アクセス レイヤのデバイスに接続 されている加入者に、DHCP サーバが IP アドレスを一元的に割り当てます。各 DHCP クライ アントと、これらに関連付けられた DHCP サーバは、同一の IP ネットワークまたはサブネッ ト内に存在しません。したがって、DHCP リレー エージェントをヘルパー アドレスによって 設定することで、ブロードキャスト転送をイネーブルにし、クライアントとサーバ間でDHCP メッセージを転送します。

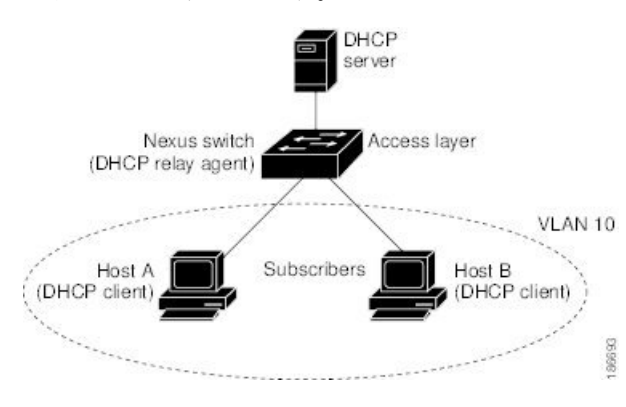

**Note**

Cisco NX-OS デバイス上で DHCP リレー エージェントの Option 82 をイネーブルにすると、次 の一連のイベントが発生します。

- **1.** ホスト(DHCP クライアント)は DHCP 要求を生成し、これをネットワーク上にブロード キャストします。
- **2.** Cisco NX-OS デバイスはこの DHCP 要求を受信すると、パケット内に Option 82 情報を追 加します。Option 82情報には、デバイスのMACアドレス(リモートIDサブオプション) と、ポートIDのifindex(非VXLAN VLAN の場合)または vn-segment-id-mod-port (VXLAN VLAN の場合)が含まれ、これらは受信されたパケットの発信元です(回線 ID サブオプ ション)。DHCP リレーでは、回線 ID には、DHCP リレーが設定されている SVI または レイヤ 3 インターフェイスの ifindex が入力されます。
- **3.** デバイスは、DHCP パケットにリレー エージェントの IP アドレスを追加します。
- **4.** デバイスは、Option 82 フィールドを含む DHCP 要求を DHCP サーバに転送します。
- **5.** DHCP サーバはこのパケットを受信します。Option 82 に対応しているサーバであれば、こ のリモート ID、回線 ID、またはその両方を使用して、IP アドレスの割り当てやポリシー の適用を行うことができます。たとえば、単一のリモート ID または回線 ID に割り当てる ことのできる IP アドレスの数を制限するポリシーなどです。DHCP サーバは、DHCP 応答 内に Option 82 フィールドをエコーします。
- **6.** Cisco NX-OS デバイスがサーバへの要求を中継した場合、DHCP サーバはその NX-OS デバ イスに応答をユニキャストします。CiscoNX-OSデバイスは、リモートIDフィールド、お よび場合によっては回線 ID フィールドを検査することで、最初に Option 82 データを挿入 したのがこのデバイス自身であることを確認します。Cisco NX-OS デバイスは Option 82 フィールドを削除してから、DHCP 要求を送信した DHCP クライアントと接続しているイ ンターフェイスにパケットを転送します。

次の図は、回線IDサブオプションおよびリモートIDサブオプションのパケット形式を示して います。

#### **Figure 12:** サブオプションのパケット形式

Circuit ID Suboption Frame Format (for non-VXLAN VLANs)

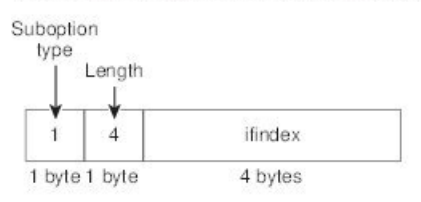

Circuit ID Suboption Frame Format (for VXLAN VLANs)

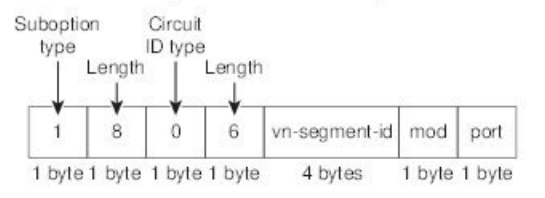

#### **Remote ID Suboption Frame Format**

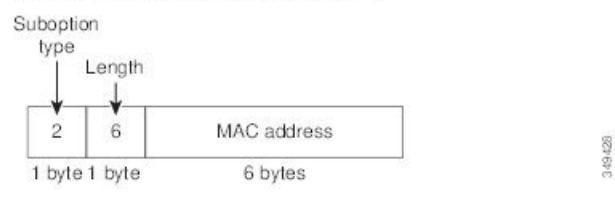

### **DHCP** リレー エージェントに対する **VRF** サポート

DHCP ブロードキャスト メッセージを Virtual Routing and Forwarding(VRF; 仮想ルーティング/ 転送)インスタンスのクライアントから別の VRF の DHCP サーバに転送するように、DHCP リレー エージェントを設定できます。単一の DHCP サーバを使用して複数の VRF のクライア ントの DHCP をサポートできるため、IP アドレス プールを VRF ごとではなく 1 つにまとめる ことにより、IPアドレスを節約できます。VRFの一般的な情報については、『*CiscoNexus 9000 Series NX-OS Unicast Routing Configuration Guide*』を参照してください。

DHCP リレー エージェントに対する VRF サポートをイネーブルにするには、DHCP リレー エージェントに対する Option 82 をイネーブルにする必要があります。

DHCP リレー アドレスと VRF 情報を設定したインターフェイスに DHCP 要求が着信した場 合、DHCP サーバのアドレスが、別の VRF のメンバであるインターフェイスのネットワーク に属するものであれば、デバイスは要求に Option 82 情報を挿入し、サーバの VRF の DHCP サーバに転送されます。Option 82 情報は次のとおりです。

#### **VPN** 識別子

DHCP 要求を受信するインターフェイスが属する VRF の名前。

#### リンクの選択

DHCP 要求を受信するインターフェイスのサブネット アドレス。DHCP スマート リレー がイネーブルの場合、リンクの選択にはアクティブな giaddr のサブネットが指定されま す。

#### サーバ識別子オーバーライド

DHCP 要求を受信するインターフェイスの IP アドレス。DHCP スマート リレーがイネー ブルの場合、サーバの識別子にはアクティブな giaddr が指定されます。

DHCPサーバは、VPN識別子、リンクの選択、サーバ識別子オーバーライドの各オプションを サポートする必要があります。 (注)

デバイスは DHCP 応答メッセージを受信すると、Option 82 情報を取り除き、クライアントの VRF の DHCP クライアントに応答を転送します。

### **DHCP** スマート リレー エージェント

DHCP リレー エージェントは、ホストからブロードキャスト DHCP 要求パケットを受信する と、インバウンドインターフェイスのプライマリアドレスにgiaddrを設定し、それらのパケッ トをサーバに転送します。サーバは、プールが使い果たされるまで giaddr サブネット プール から IP アドレスを割り当て、それ以降の要求を無視します。

最初のサブネットプールが使い果たされるか、またはサーバがそれ以降の要求を無視した場合 は、セカンダリ IP アドレス サブネット プールから IP アドレスを割り当てるように DHCP ス マート リレー エージェントを設定できます。この機能拡張は、ホストの数がプール内の IP ア ドレスの数を超えている場合や、セカンダリアドレスを使用してインターフェイス上に複数の サブネットが設定されている場合に有効です。

# **DHCPv6** リレー エージェントについて

### **DHCPv6** リレー エージェント

DHCPv6リレーエージェントを実行するようにデバイスを設定できます。DHCPv6リレーエー ジェントは、クライアントとサーバの間でDHCPパケットを転送します。これは、クライアン トとサーバが同じ物理サブネット上にない場合に便利な機能です。リレー エージェントは DHCPv6メッセージを受信すると、新規のDHCPv6メッセージを生成して別のインターフェイ スに送信します。リレー エージェントはゲートウェイ アドレス(DHCPv6 パケットの giaddr フィールド)をセットし、DHCPv6 サーバに転送します。

### **DHCPv6** リレー エージェントに対する **VRF** サポート

DHCPv6 ブロードキャスト メッセージを仮想ルーティング/転送(VRF) インスタンスのクラ イアントから別の VRF の DHCPv6 サーバに転送するように、DHCPv6 リレー エージェントを 設定できます。単一の DHCPv6 サーバを使用して複数の VRF のクライアントの DHCP をサ ポートできるため、IP アドレス プールを VRF ごとではなく 1 つにまとめることにより、IP ア ドレスを節約できます。VRF の一般的な情報については、『*Cisco Nexus 9000 Series NX-OS Unicast Routing Configuration Guide*』を参照してください。

### **v6** リレー エージェントを介した委任プレフィックスの **IPv6** 可用性

DHCPv6プレフィックス委任(DHCPv6-PD)機能は、完全なサブネットおよびその他のネット ワークおよびインターフェイス パラメータを DHCPv6-PD サーバーから DHCPv6-PD クライア ントに割り当てることを目的としています。これは、RFC3633 で定義されている DHCPv6 リ レー エージェントの拡張です。

(注)

• プレフィックス委任は、First Hop Security(FHS)とインターワーキングしません。

• DHCPv6 は、リレー チェーンによるプレフィックス委任をサポートしていません。

リレーエージェントは、IANAオプションを使用して、勧誘パケットで受信したネットワーク アドレス要求を DHCPv6 サーバーに転送します。クライアントがプレフィックス アドレスも 必要とする場合、要求に IAPD オプションを追加します。DHCPv6 サーバーは、プールで使用 可能な場合、要求されたプレフィックスを委任します。

CLI が有効になっている場合、DHCPv6-PD は、プレフィックスがスイッチからルーティング できるように、委任されたプレフィックスのスイッチに静的ルートを追加します。DHCPv6-PD バインドは、委任されたプレフィックス用に作成された IPv6 ルートとともに、クライアント ごとに作成されます。

追加された静的ルートは、OSPFv3 ルーティング プロトコルを介してネイバーに配布されま す。

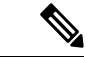

現在、DHCPv6-PD ルート配布は、IS-IS、BGP などの他の回送プロトコルではサポートされて いません。詳細については、*Cisco Nexus 9000 Series NX-OS* ユニキャスト ルーティング構成ガ イドの「再配布の構成」のセクションを参照してください。 (注)

# **DHCPv6** スマート リレー エージェント

DHCPv6 スマート リレー エージェントは、ホストから請求パケットを受信すると、インバウ ンド インターフェイスのアドレスにリンク アドレスを設定し、それらのパケットをサーバに

転送します。サーバは、プールが使い果たされるまでリンク アドレス サブネット プールから IP アドレスを割り当て、それ以降の要求を無視します。

最初のサブネットプールが使い果たされるか、またはサーバがそれ以降の要求を無視した場合 は、セカンダリ IP アドレス サブネット プールから IP アドレスを割り当てるように DHCPv6 スマート リレー エージェントを設定できます。この機能拡張は、ホストの数がプール内の IP アドレスの数を超えている場合や、セカンダリアドレスを使用してインターフェイス上に複数 のサブネットが設定されている場合に有効です。任意のアドレスサブネットプールからIPアド レスを割り当てることができます。

# **DHCPv6** スマート リレーの注意事項と制約事項

DHCPv6 スマート リレーの注意事項および制約事項は、次のとおりです。

- vPC環境では、インターフェイスのIpv6アドレスのサブネットが両方のスイッチで同じで あることが推奨されます。
- インスタンスでDHCPv6スマートリレーを使用するホストの数は10000に制限されていま す。
- クラウドベースのプラットフォームでサポートされます。

# **DHCP** クライアントについて

DHCP クライアント機能によって、インターフェイスに IPv4 または IPv6 アドレスを設定でき ます。インターフェイスには、ルーテッドポート、管理ポート、スイッチ仮想インターフェイ ス (SVI) が含まれます。

# **DHCP** の前提条件

DHCP の前提条件は、次のとおりです。

• DHCPスヌーピングまたはDHCPリレーエージェントを設定するためには、DHCPについ ての知識が必要です。

## **DHCP** の注意事項と制約事項

DHCP 設定時の注意事項と制約事項は次のとおりです。

• POAP の安全性を確保するために、DHCP スヌーピングが有効であることを確認し、ファ イアウォール ルールを設定して意図しない、または悪意のある DHCP サーバをブロック してください。

- CiscoNexus 9000シリーズスイッチは、bootpパケットのリレーをサポートしていません。 ただし、スイッチはレイヤ 2 スイッチの bootp パケットをサポートします。
- DHCP サブネット ブロードキャストはサポートされていません。
- 最高のDHCPスヌーピングスケールをサポートするには、DHCPパケットのOption 82情報 の挿入を有効にする必要があります。
- デバイス上でグローバルに DHCP スヌーピングを有効化するには、DHCP サーバおよび DHCPリレーエージェントとして機能するデバイスを、事前に設定し有効にしておく必要 があります。
- ネットワークで DHCP スヌーピングの後に DHCP リレーが続くことはできません(DHCP スヌーピングは、同じ Cisco Nexus デバイスで DHCP リレーが設定されている場合、機能 しません)。
- **ip dhcp snooping** コマンドは、N9K-X9636C-R、N9K-X9636C-RX、および N9K-X9636Q-R ライン カードおよび Cisco Nexus 34180YC スイッチを搭載した Cisco Nexus 9500 プラット フォーム スイッチではサポートされません。
- DHCP スヌーピングは VXLAN VLAN ではサポートされません。
- DHCP スヌーピングは、同じ MAC アドレスと VLAN をスタティック バインディング エ ントリに持つ複数の IP アドレスをサポートします。
- DHCPサーバがデフォルトVRFを介して到達可能な場合、VXLANはDHCPリレーをサポー トします。
- DHCP スヌーピングを使用して設定を行っている VLAN で VLAN ACL (VACL) が設定さ れている場合、その VACL で DHCP サーバと DHCP ホストの間の DHCP トラフィックが 許可されていることを確認します。VLAN およびその VLAN の SVI 上で DHCP スヌーピ ングと DHCP リレーの両方が有効になっていると、DHCP リレーが優先されます。
- DHCPサーバアドレスを使用して設定を行っているレイヤ3インターフェイスで入力ルー タ ACL が設定されている場合、そのルータ ACL で DHCP サーバと DHCP ホストの間の DHCP トラフィックが許可されていることを確認します。
- DHCP クライアントおよびサーバが異なる VRF に存在する状況で DHCP リレーを使用す る場合、VRF 内で 1 つの DHCP サーバだけを使用します。
- DHCP スヌーピング機能が有効のときには、アクセス コントロール リスト (ACL)の統 計情報はサポートされません。
- vPCリンク内のスイッチ間でDHCP設定が同期されていることを確認します。同期されて いないと、ランタイム エラーが発生し、パケットがドロップされる場合があります。
- DHCPスマートリレーは、有効であるインターフェイスのIPアドレスのうち、最初の100 個に制限されます。
- DHCPスマートリレーを使用するには、インターフェイスでヘルパーアドレスを設定する 必要があります。
- DHCP スマート リレーが有効になっている vPC 環境では、インターフェイスのプライマ リおよびセカンダリ アドレスのサブネットは、両方の Cisco NX-OS デバイスで同じであ る必要があります。
- インターフェイスで DHCPv6 サーバ アドレスを設定する場合は、宛先インターフェイス をグローバル IPv6 アドレスで使用することはできません。
- DHCPv6クライアントが再バインドを開始すると、DHCPv6-PDルートは生成されません。 クライアントの既存の IAPD エントリは更新されますが、作成されません。IAPD ルート を作成するには、DHCPv6リレーエージェントが完全な送信要求、アドバタイズ、要求、 応答を確認する必要があります。
- 番号が付けられないインターフェイスで DHCP リレーを使用する場合は、オプション 82 を挿入するようにスイッチを設定する必要があります。
- DHCP クライアント機能には、次のガイドラインと制限事項が適用されます。
	- 複数のSVIを設定できますが、各インターフェイスVLANは異なるサブネットにある 必要があります。DHCPクライアント機能では、同じデバイス上の異なるインターフェ イスVLANに同じサブネットを持つ異なるIPアドレスを設定することはできません。
	- DHCPクライアントとDHCPリレーは、同じスイッチではサポートされません。
	- DHCPクライアントは、レイヤ3サブインターフェイスではサポートされません。
	- Cisco Nexus 9300 シリーズ スイッチおよび Cisco Nexus 9500 シリーズ スイッチでは、 DHCP クライアントがサポートされています。
	- DHCP クライアントは、N9K-X9636C-R、N9K-X9636C-RX、N9K-X9636Q-R、および N9K-X96136YC-Rラインカードを搭載したCisco Nexus 9500プラットフォームスイッ チではサポートされません。
- Cisco NX-OS リリース 9.3(3) 以降、DHCP スヌーピングおよび DHCP リレーは Cisco Nexus 9364C-GX、Cisco Nexus 9316D-GX、および Cisco Nexus 93600CD-GX スイッチでサポート されています。
- Cisco NX-OS リリース 10.3(1)F 以降、Cisco Nexus 9808 プラットフォーム スイッチの Cisco Nexus X9836DM-A ライン カードで DHCP リレーがサポートされます。
- Cisco NX-OSリリース10.4(1)F以降、Cisco Nexus 9808スイッチのCisco Nexus X98900CD-A ライン カードで DHCP リレーがサポートされます。
- Cisco NX-OS リリース 10.4(1)F 以降、DHCP リレーは Cisco Nexus 9804 プラットフォーム スイッチ、Cisco Nexus X98900CD-A および X9836DM-A ライン カードでサポートされま す。

DHCP 設定制限については、『*Cisco Nexus 9000* シリーズ *NX-OS* 検証スケーラビリティ ガイ ド』を参照してください。 (注)

# **DHCP** のデフォルト設定

次の表に、DHCP パラメータのデフォルト設定を示します。

**Table 38:** デフォルトの **DHCP** パラメータ

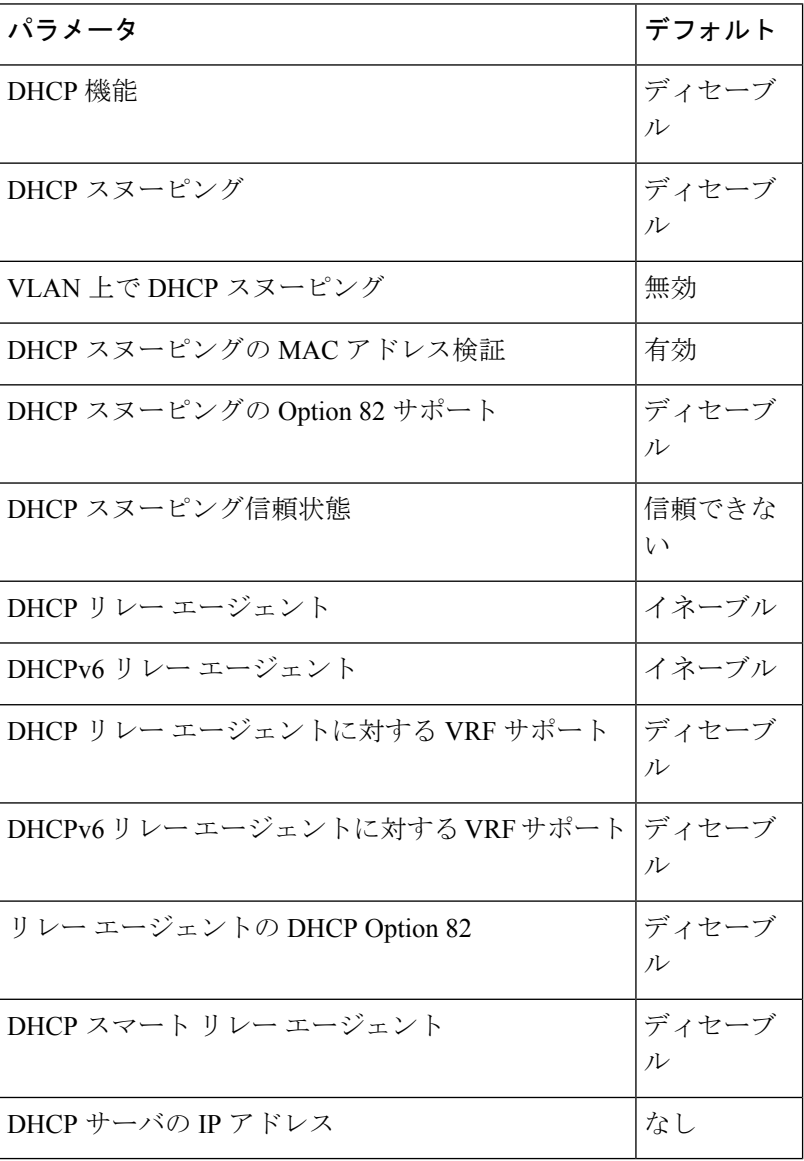

# **DHCP** の設定

### **DHCP** の最小設定

#### **Procedure**

ステップ **1** DHCP 機能をイネーブルにします。

DHCP 機能がディセーブルになっていると、DHCP スヌーピングを設定できません。

- ステップ **2** DHCP スヌーピングをグローバルにイネーブルにします。
- ステップ **3** 少なくとも 1 つの VLAN で、DHCP スヌーピングをイネーブルにします。

デフォルトでは、DHCP スヌーピングはすべての VLAN でディセーブルになります。

- ステップ **4** DHCPサーバとデバイスが、信頼できるインターフェイスを使用して接続されていることを確 認します。
- ステップ **5** (Optional) DHCP リレー エージェントをイネーブルにします。
- ステップ **6** (Optional) DHCP サーバとクライアントが異なる VRF に存在する場合は、次の手順に従いま す。
	- a) DHCP リレー エージェントの Option 82 をイネーブルにします。
	- b) DHCP リレー エージェントに対して VRF サポートをイネーブルにします。
- ステップ **7** (Optional) インターフェイスに DHCP サーバの IP アドレスを設定します。

### **DHCP** 機能のイネーブル化またはディセーブル化

デバイスの DHCP 機能をイネーブルまたはディセーブルに設定できます。デフォルトでは、 DHCP はディセーブルです。

DHCP 機能がディセーブルの場合、DHCP リレー エージェント、DHCP スヌーピング、および DHCPに依存するすべての機能は設定できません。また、すべてのDHCP設定がデバイスから 削除されます。

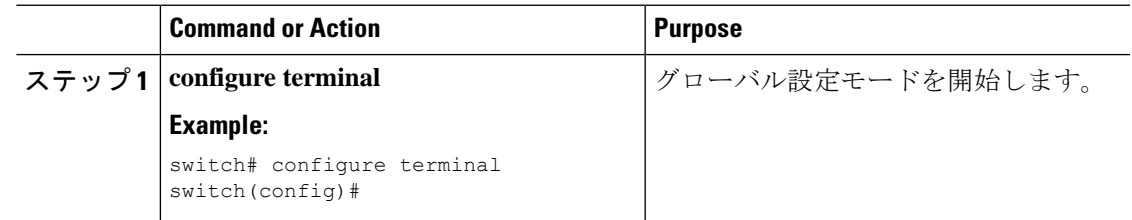

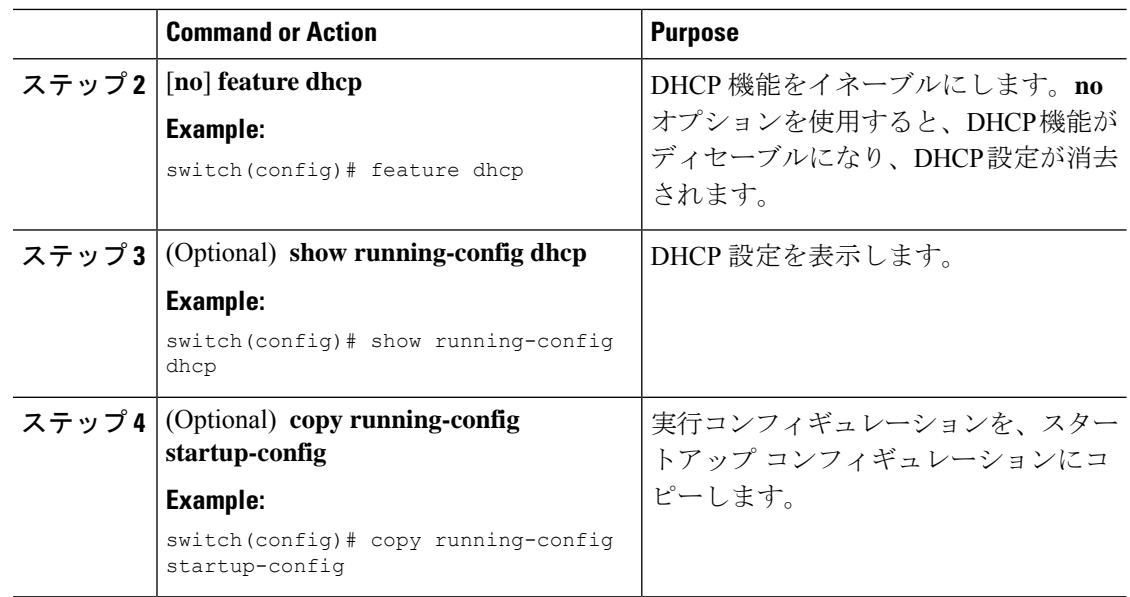

# **DHCP** スヌーピングの設定

### **DHCP** スヌーピングのグローバルなイネーブル化またはディセーブル化

デバイスに対してDHCPスヌーピング機能のグローバルなイネーブル化またはディセーブル化 が可能です。

#### **Before you begin**

DHCP 機能がイネーブルになっていることを確認します。

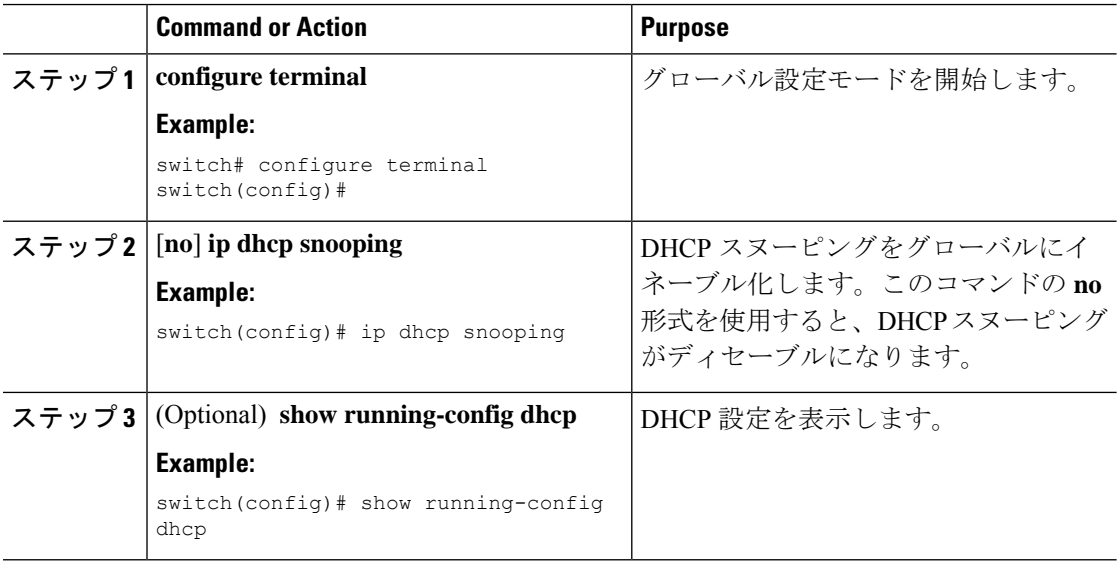

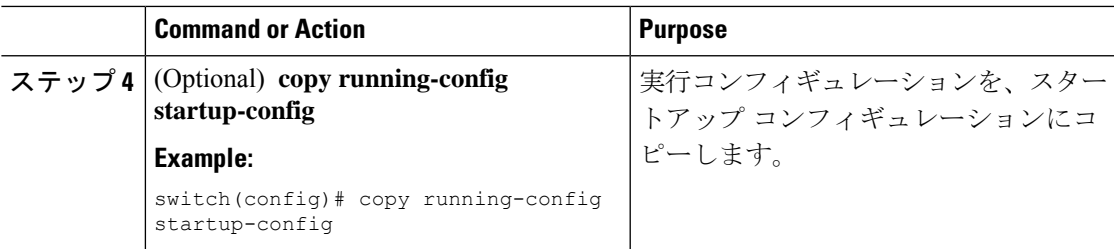

### **VLAN** に対する **DHCP** スヌーピングのイネーブル化またはディセーブル化

1つまたは複数のVLANに対してDHCPスヌーピングをイネーブルまたはディセーブルに設定 できます。デフォルトでは、DHCP スヌーピングはすべての VLAN でディセーブルになりま す。

#### **Before you begin**

DHCP 機能がイネーブルにされていることを確認します。

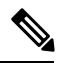

DHCP スヌーピングを使用して設定を行っている VLAN で VACL が設定されている場合、そ **Note** の VACL で DHCP サーバと DHCP ホストの間の DHCP トラフィックが許可されていることを 確認します。

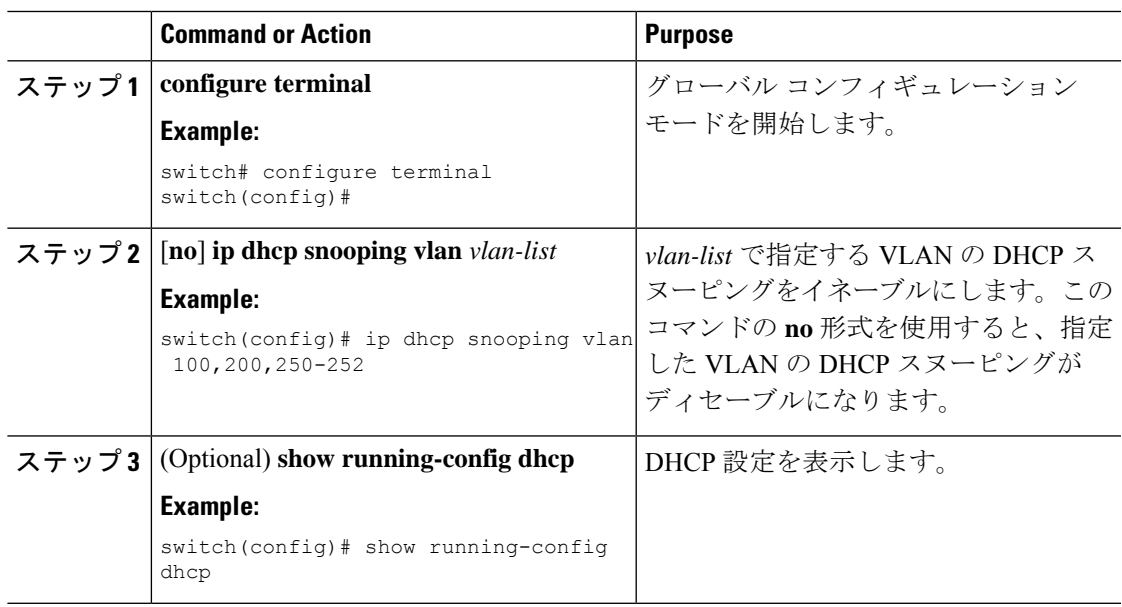

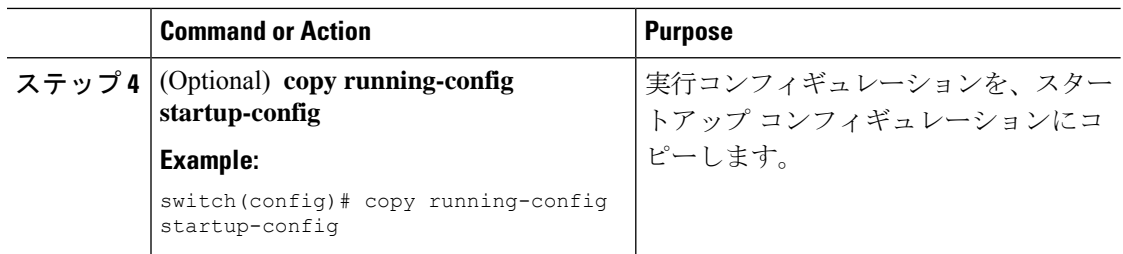

### **DHCP** スヌーピングの **MAC** アドレス検証のイネーブル化またはディセーブル化

DHCP スヌーピングの MAC アドレス検証をイネーブルまたはディセーブルにします。信頼で きないインターフェイスからパケットを受信し、この送信元 MAC アドレスと DHCP クライア ント ハードウェア アドレスが一致しない場合、アドレス検証によってデバイスはパケットを ドロップします。MAC アドレス検証はデフォルトでイネーブルになります。

#### **Before you begin**

DHCP 機能がイネーブルにされていることを確認します。

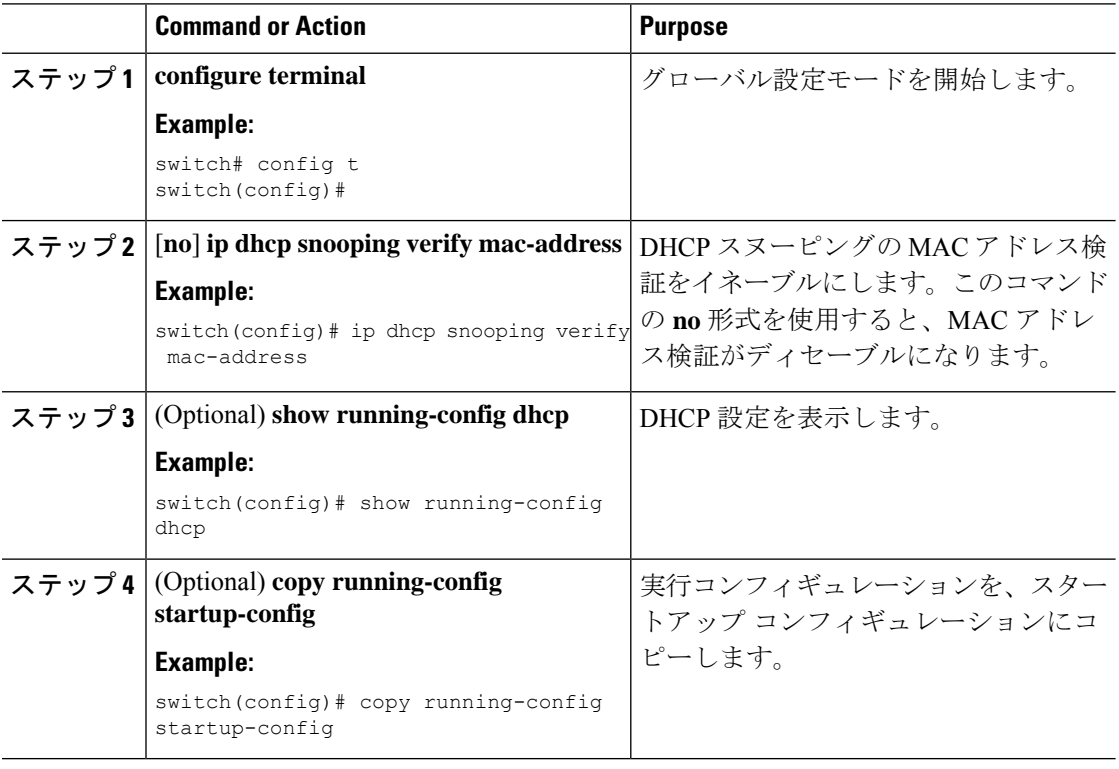

### **Option 82** データの挿入および削除の有効化または無効化

DHCP リレー エージェントを使用せずに転送された DHCP パケットへの Option 82 情報の挿入 および削除を有効または無効にできます。デフォルトでは、デバイスは DHCP パケットに Option 82 情報を挿入しません。

# $\label{eq:1} \bigotimes_{\mathbb{Z}}\mathbb{Z}_{\mathbb{Z}}$

**Note** Option 82 に対する DHCP リレー エージェントのサポートは、個別に設定されます。

**Note**

より大きい DHCPpps の規模をサポートするには、DHCP パケットへの Option 82 情報の挿入を 有効にします。

- Option82 はコマンド コンフィギュレーションのフォーマット文字列で指定されているように 追加する必要があります。 **Note**
	- Option82 文字列の長さは、フォーマット文字列の長さに応じて長くなります。
	- 回線 ID には、フォーマット文字列の ASCII 値を含める必要があります。

#### **Before you begin**

DHCP 機能が有効にされていることを確認します。

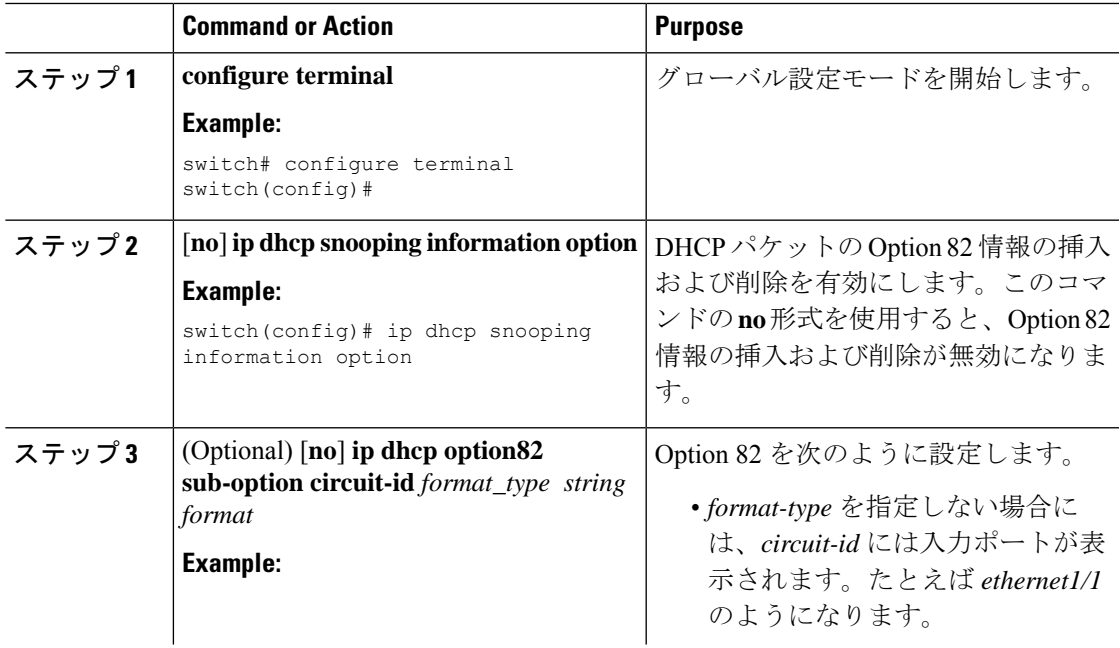

ı

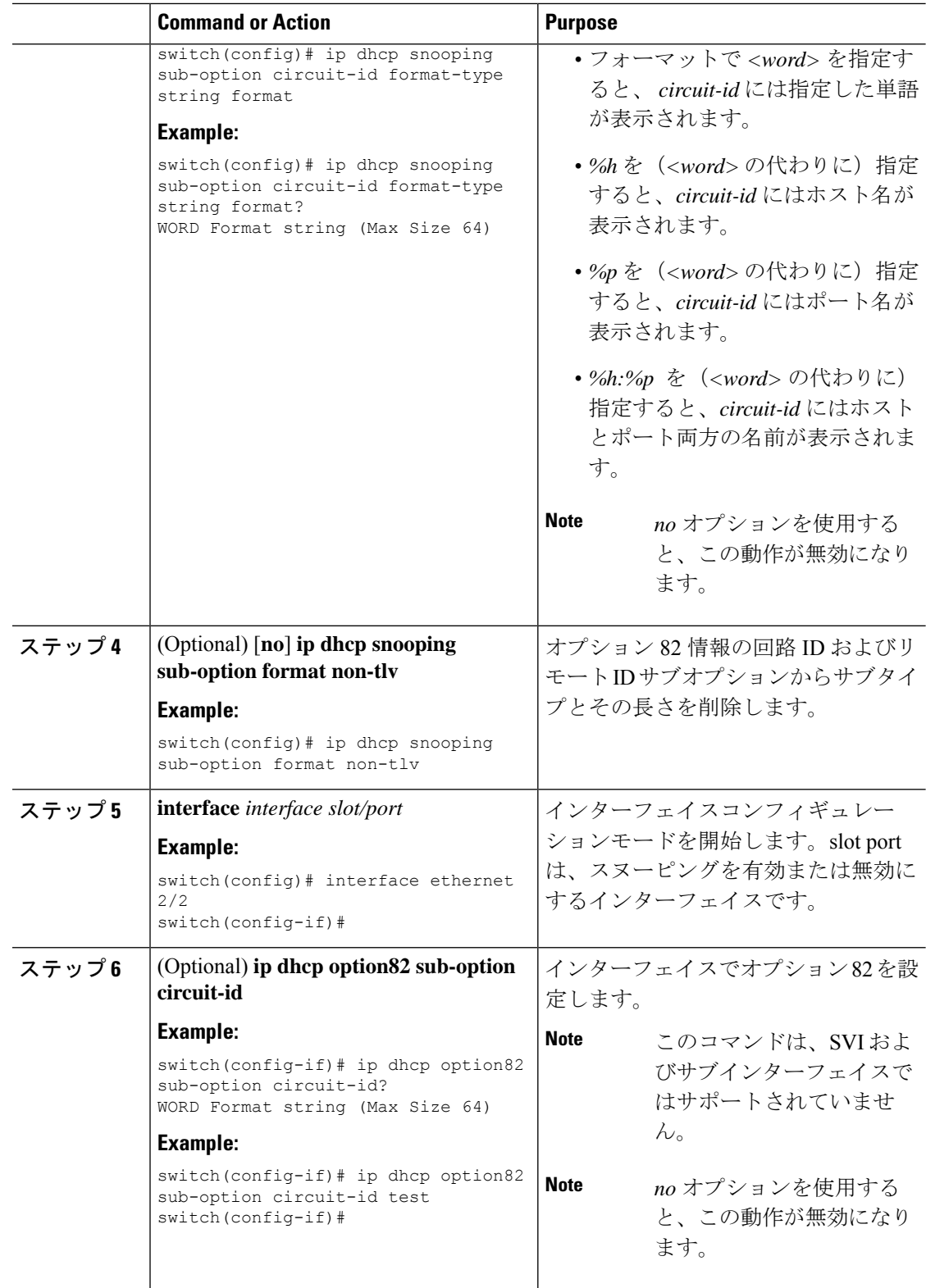
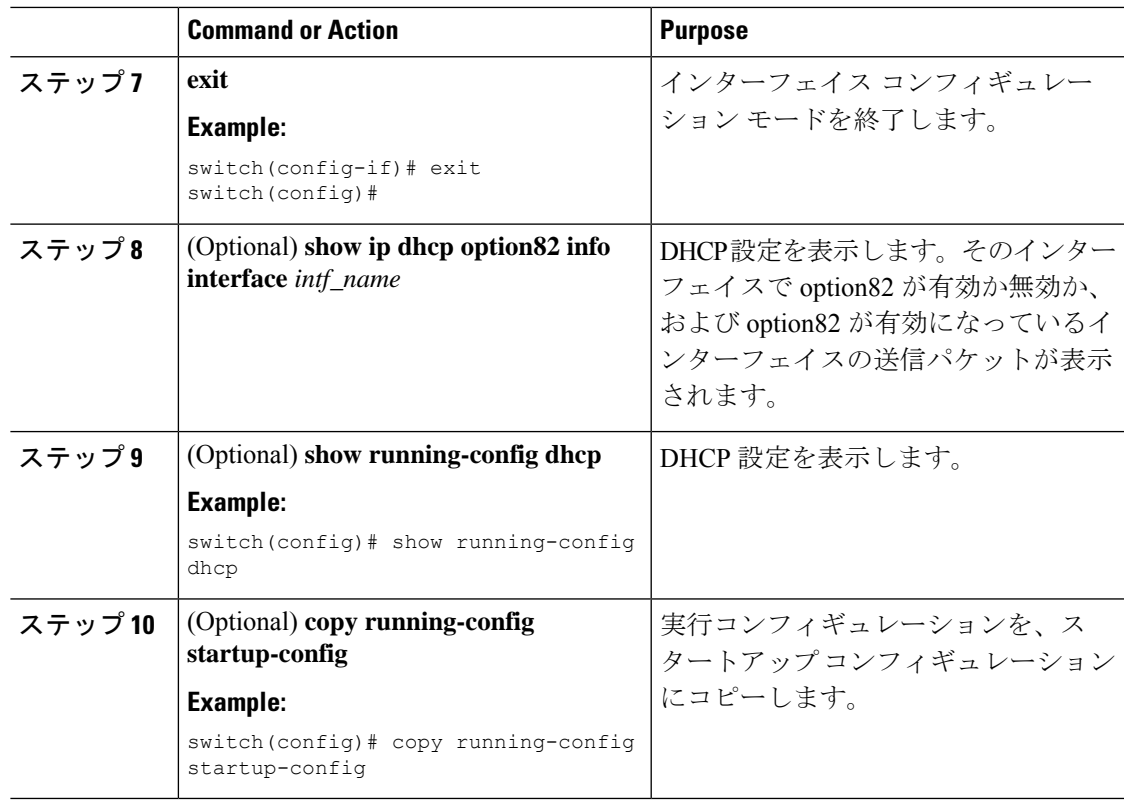

## **DHCP** パケットの厳密な検証のイネーブル化またはディセーブル化

DHCPパケットの厳密な検証をイネーブルまたはディセーブルにできます。デフォルトでは、 DHCP パケットの厳密な検証はディセーブルになっています。

#### **Procedure**

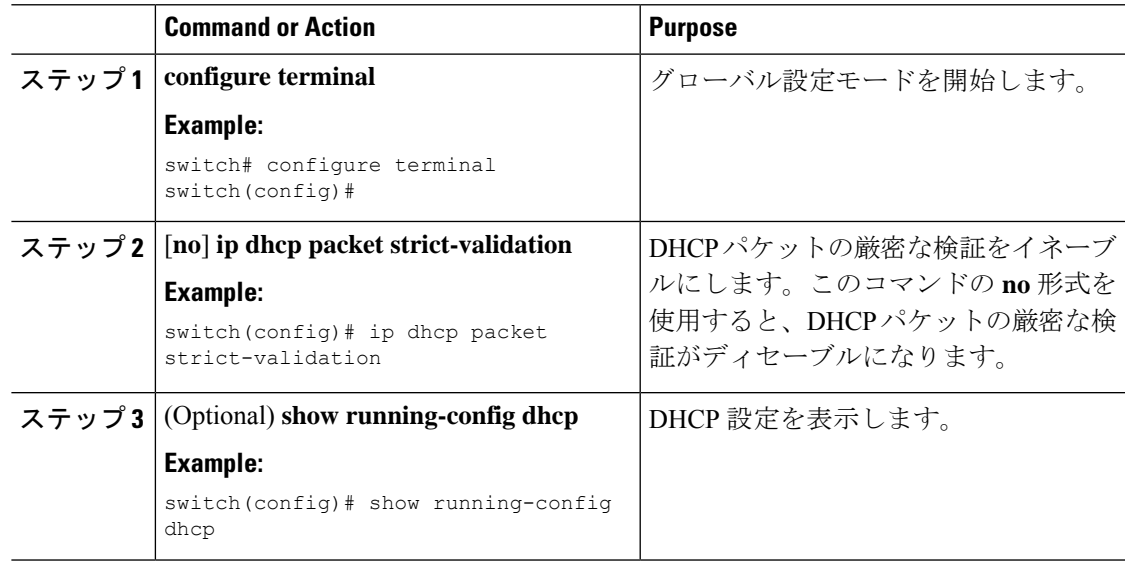

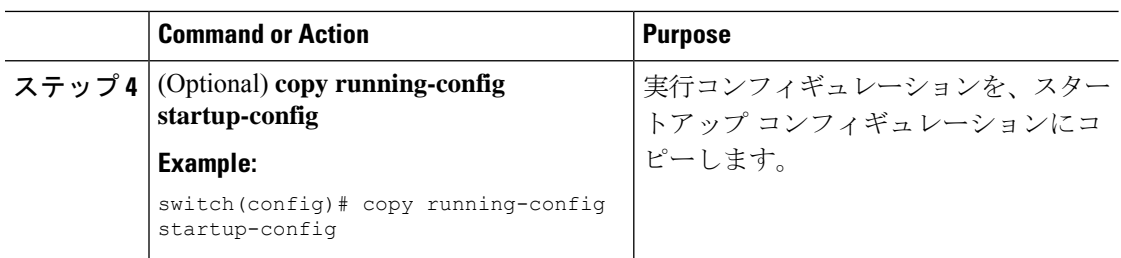

### インターフェイスの信頼状態の設定

各インターフェイスがDHCPメッセージの送信元として信頼できるかどうかを設定できます。 デフォルトでは、すべてのインターフェイスは信頼できません。DHCPの信頼状態は、次のタ イプのインターフェイスに設定できます。

- レイヤ 2 イーサネット インターフェイス
- レイヤ 2 ポート チャネル インターフェイス

#### **Before you begin**

DHCP 機能がイネーブルにされていることを確認します。

ユーザがそのインターフェイスをレイヤ2インターフェイスとして設定していることを確認し ます。

#### **Procedure**

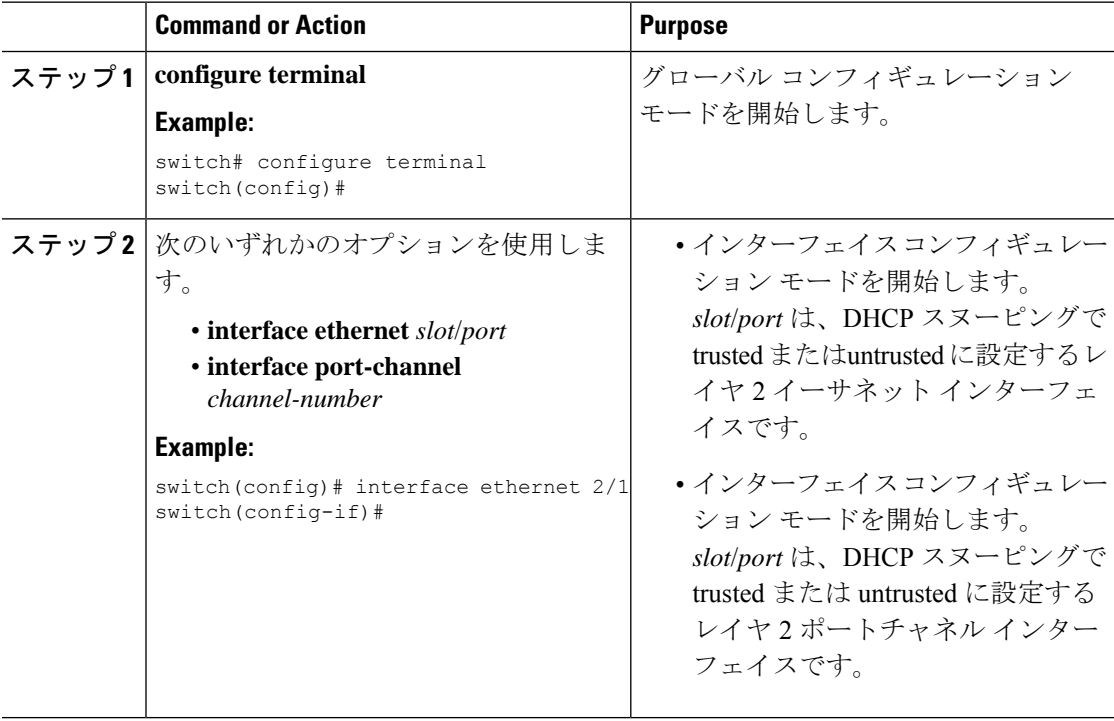

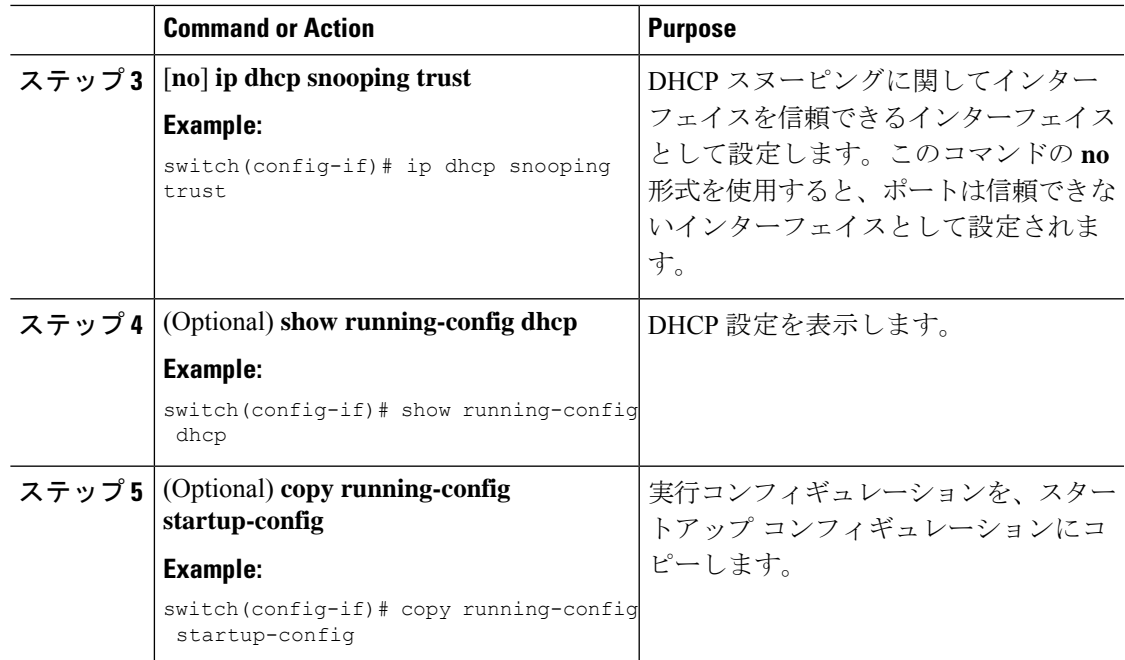

### **DHCP** リレー信頼ポート機能のイネーブル化またはディセーブル化

DHCPリレー信頼ポート機能をイネーブルまたはディセーブルに設定できます。デフォルトで は、DHCPパケット内のゲートウェイアドレスがすべてゼロに設定され、リレー情報オプショ ンがすでにパケット内に存在する場合、DHCP リレー エージェントはパケットを廃棄しませ ん。**ip dhcp relay information option trust** コマンドをグローバルに設定すると、ゲートウェイ アドレスがすべてゼロに設定された場合、DHCP リレー エージェントはパケットを廃棄しま す。

#### 始める前に

DHCP 機能がイネーブルにされていることを確認します。

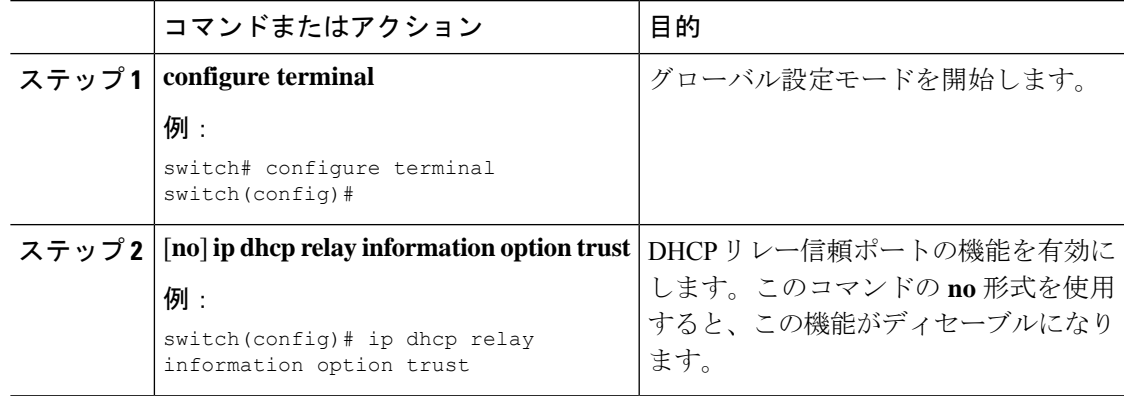

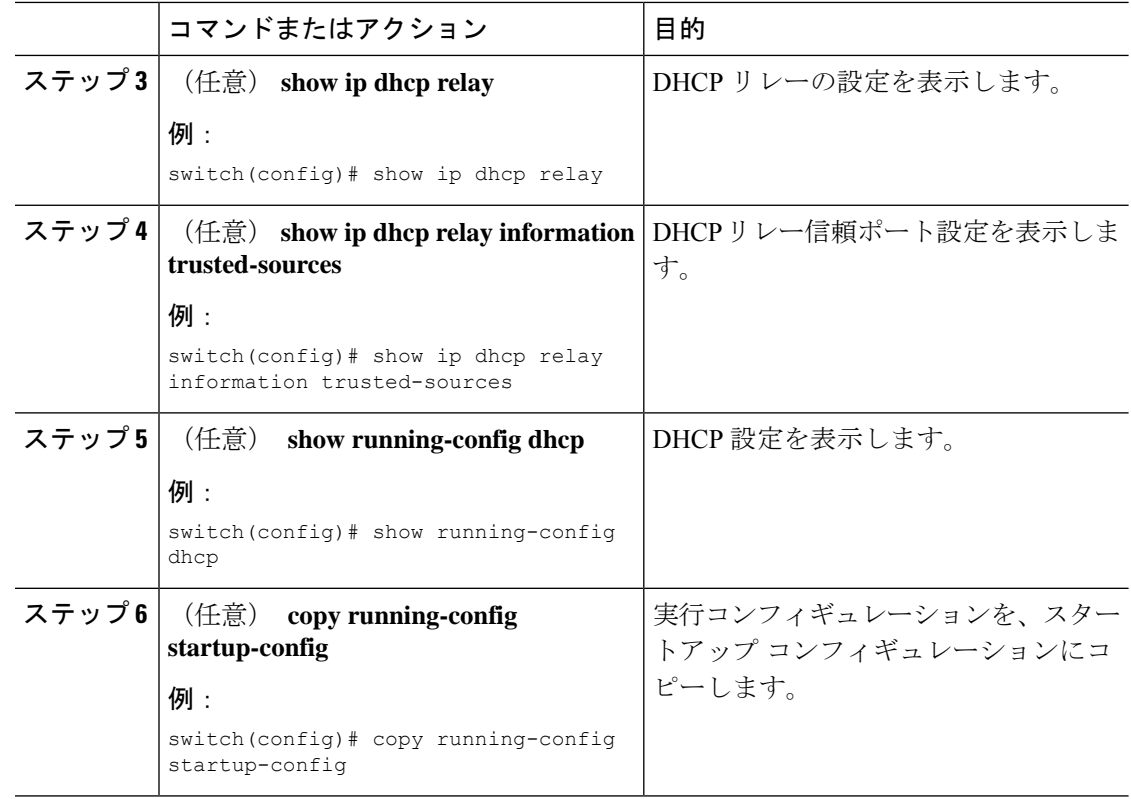

### インターフェイスを **DHCP** リレーの信頼済みまたは信頼できないポートとして設定する

レイヤ 3 インターフェイスは、DHCP リレー信頼または非信頼インターフェイスとして設定で きます。デフォルトでは、すべてのインターフェイスは信頼できません。DHCPリレーの信頼 状態は、次のタイプのインターフェイスに設定できます。

- レイヤ 3 イーサネット インターフェイスおよびサブインターフェイス
- レイヤ 3 ポート チャネル インターフェイス

#### 始める前に

DHCP 機能がイネーブルにされていることを確認します。

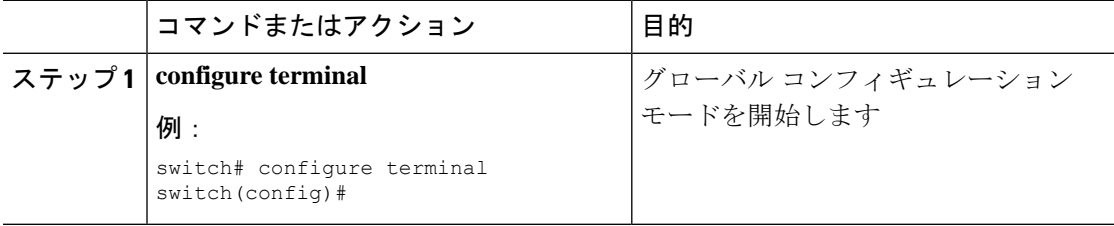

 $\mathbf I$ 

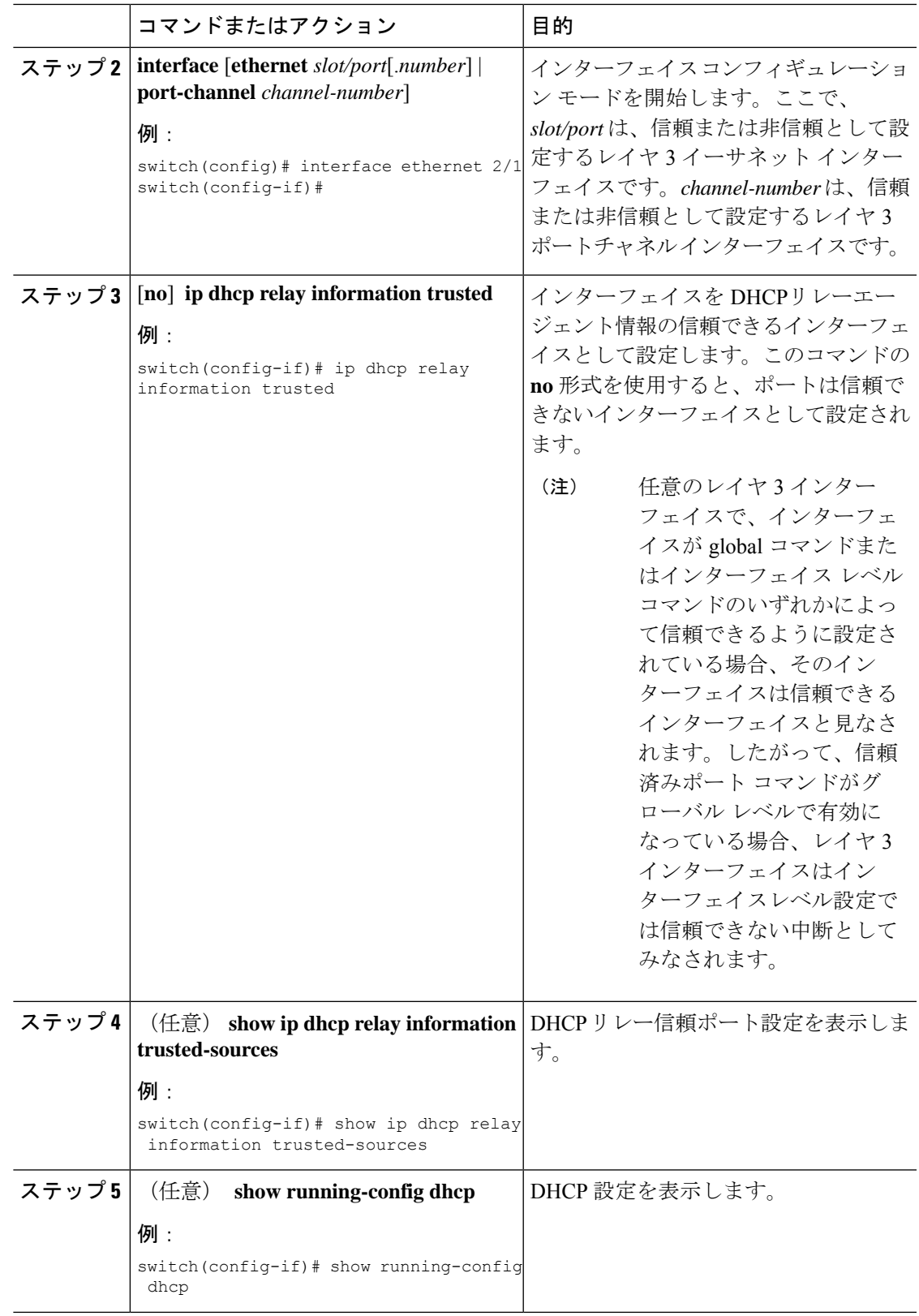

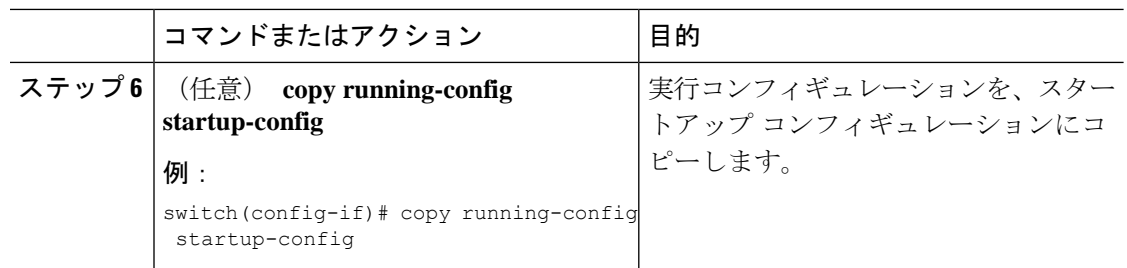

### すべてのインターフェイスの信頼状態の設定

すべてのレイヤ 3 インターフェイスは、DHCP リレー信頼または非信頼インターフェイスとし て設定できます。デフォルトでは、すべてのインターフェイスは信頼できません。DHCP リ レーの信頼状態は、次のタイプのインターフェイスに設定できます。

- レイヤ 3 イーサネット インターフェイスおよびサブインターフェイス
- レイヤ 3 ポート チャネル インターフェイス

**ipdhcprelay informationtrust-all** コマンドをイネーブルにすると、インターフェイス レベルの 設定に関係なく、どのレイヤ 3 インターフェイスも非信頼とは見なされなくなります。

#### 始める前に

DHCP 機能がイネーブルにされていることを確認します。

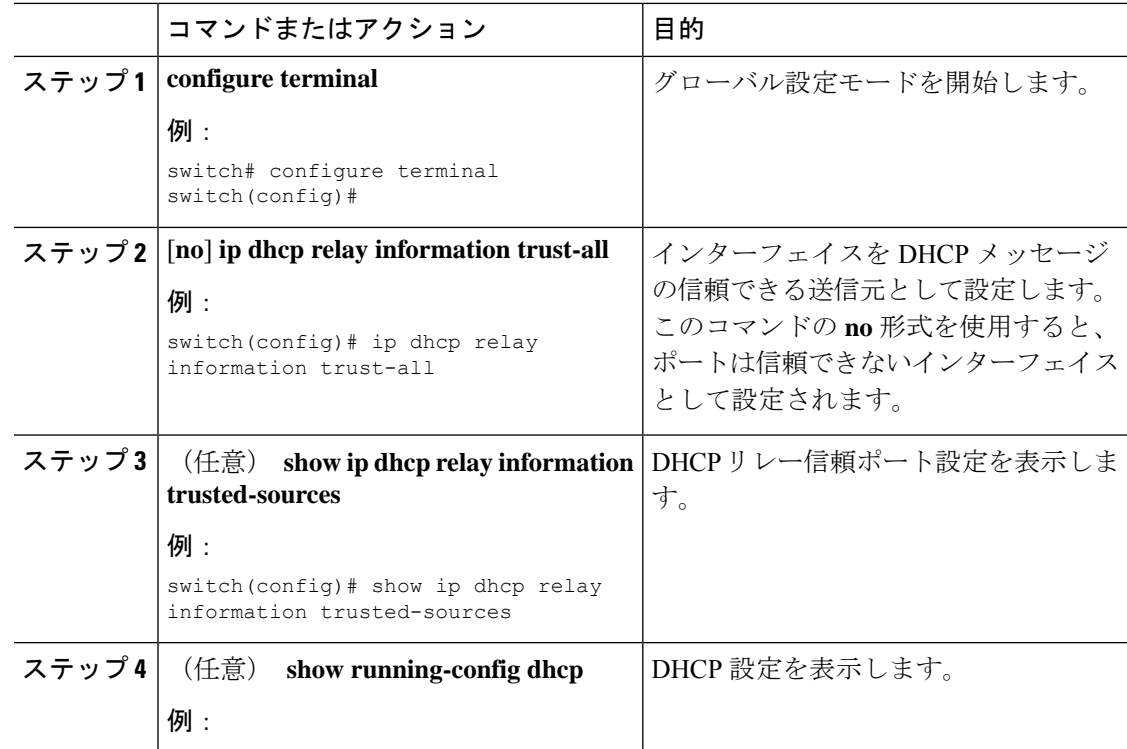

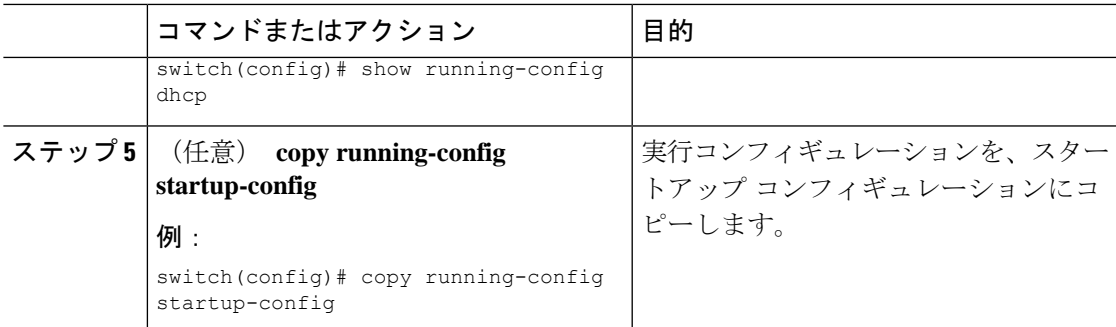

# **DHCP** リレー エージェントのイネーブル化またはディセーブル化

DHCP リレー エージェントをイネーブルまたはディセーブルに設定できます。デフォルトで は、DHCP リレー エージェントはイネーブルです。

#### **Before you begin**

DHCP 機能がイネーブルになっていることを確認します。

#### **Procedure**

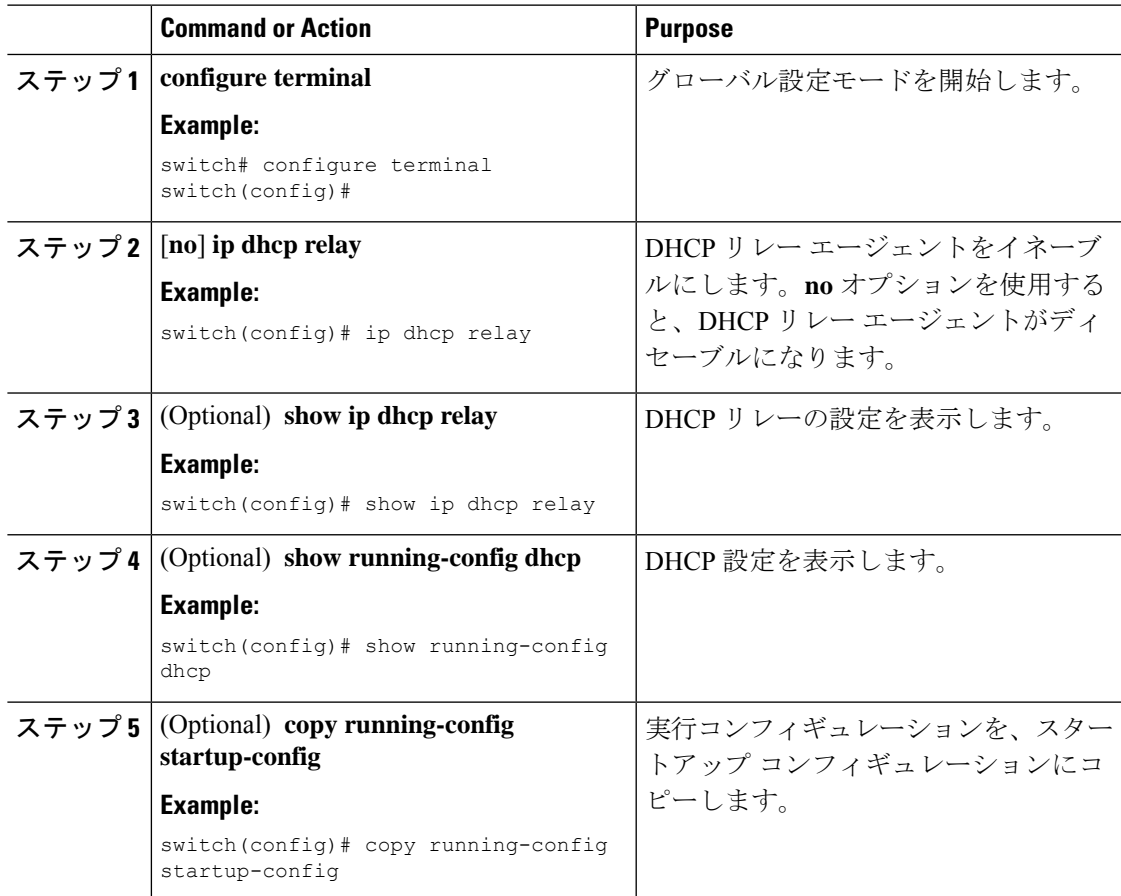

# **DHCP** リレー エージェントに対する **Option 82** の有効化または無効化

デバイスに対し、リレー エージェントによって転送された DHCP パケットへの Option 82 情報 の挿入と削除を有効または無効にできます。

デフォルトでは、DHCP リレー エージェントは DHCP パケットに Option 82 情報を挿入しませ  $h_{\circ}$ 

#### **Before you begin**

DHCP 機能が有効になっていることを確認します。

#### **Procedure**

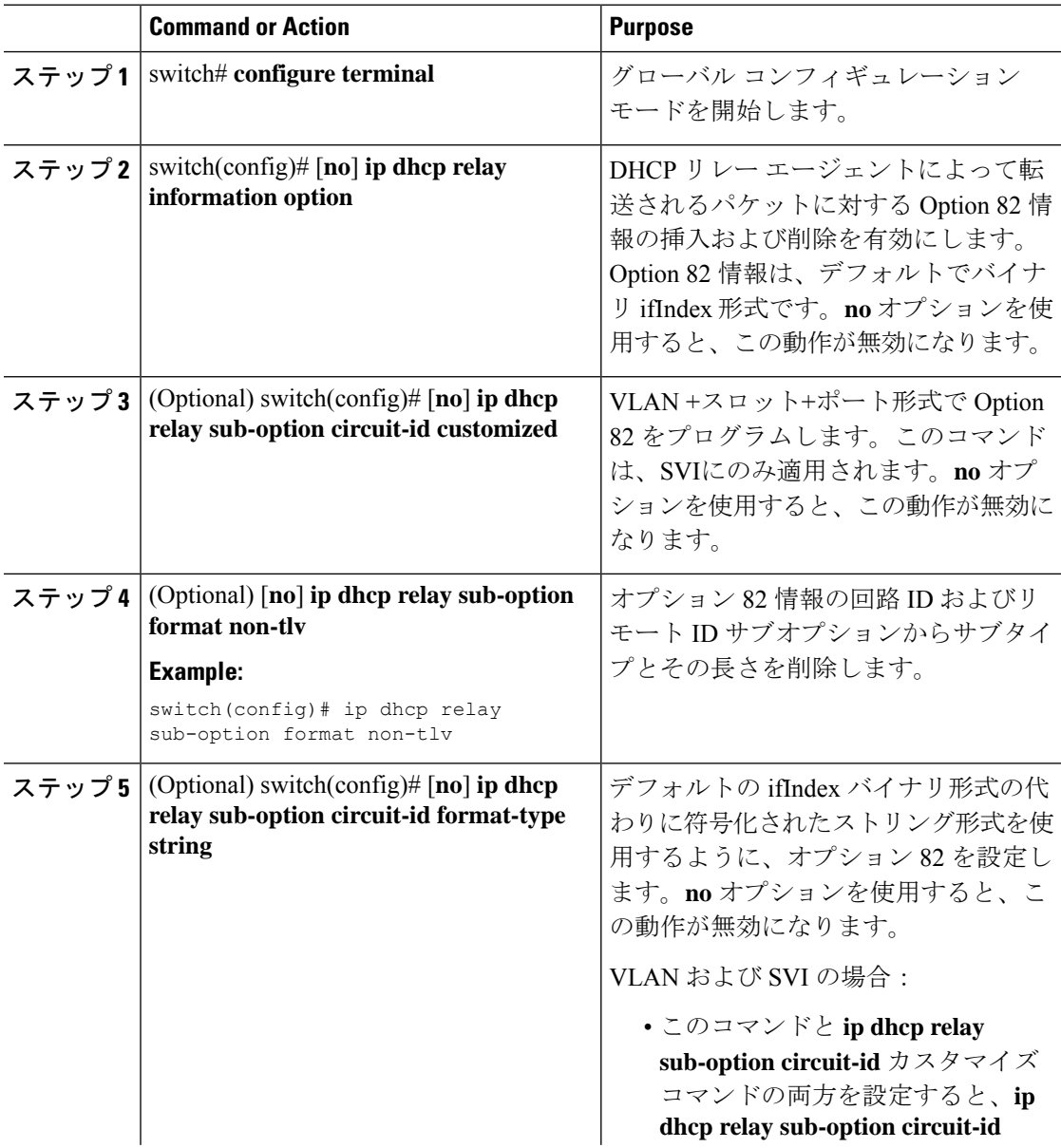

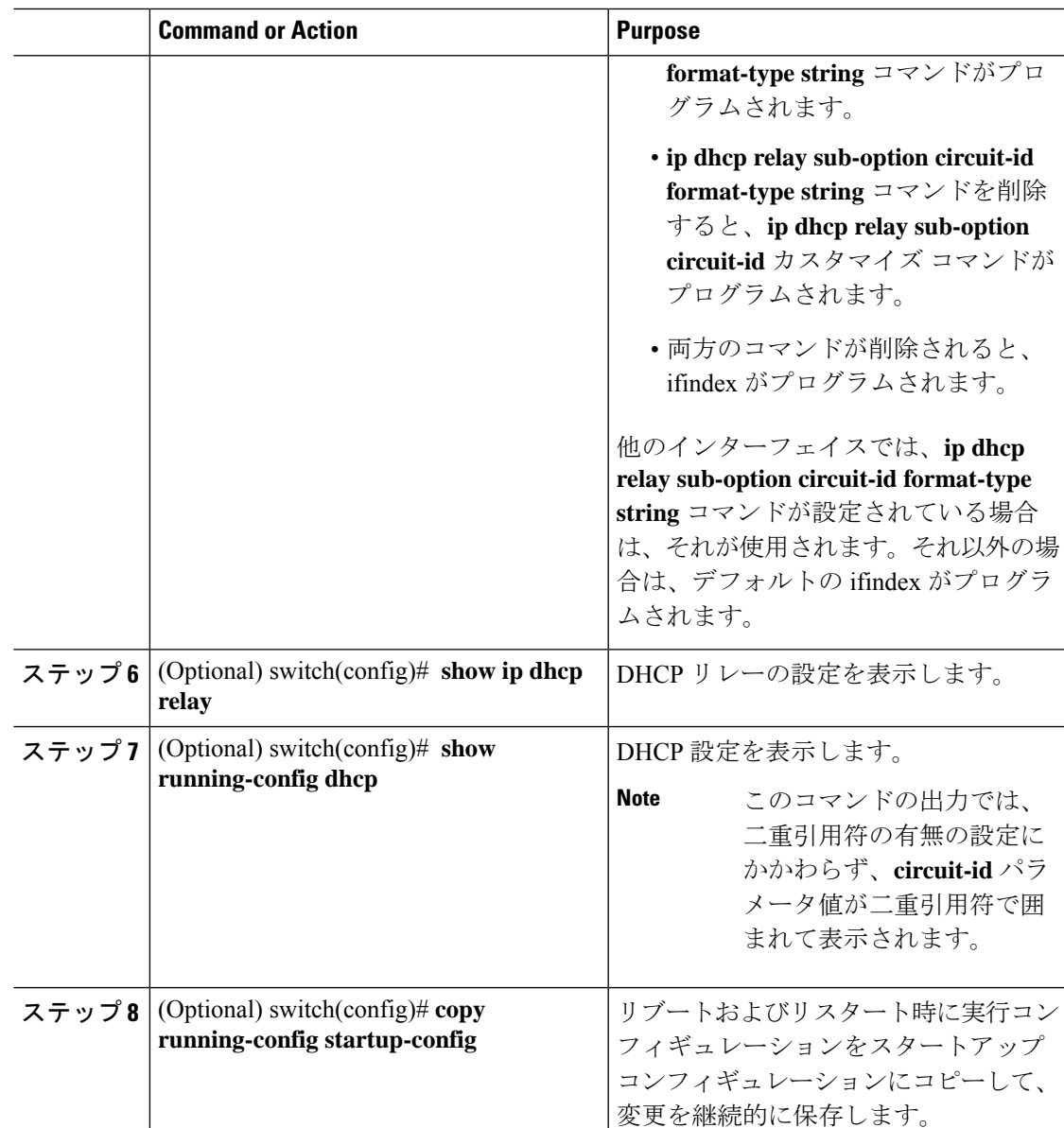

# **DHCP** リレー エージェントに対する **VRF** サポートのイネーブル化また はディセーブル化

ある VRF のインターフェイスで受信した DHCP 要求を、別の VRF の DHCP サーバにリレーす る機能をサポートするように、デバイスを設定できます。

#### 始める前に

DHCP リレー エージェントの Option 82 をイネーブルにする必要があります。

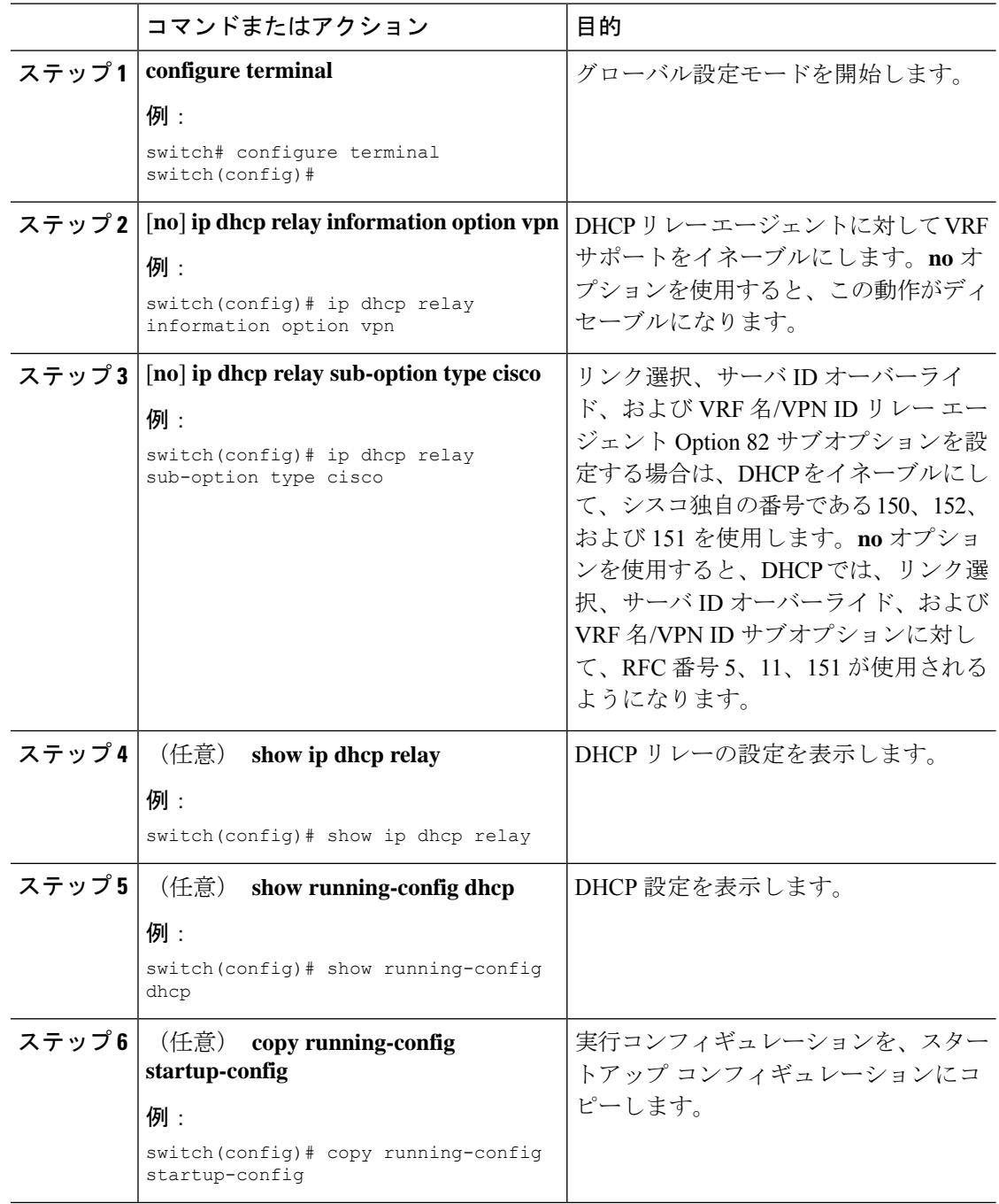

#### 手順

# **DHCP Server Identifier** オーバーライド サブオプション

Cisco NX-OS リリース 9.3(3) 以降では、サーバ ID オーバーライド オプションを無効にできま す。このオプションは、DHCP リレー VPN 設定または送信元インターフェイス設定の DHCP オプション 82 パケットにはデフォルトで追加されます。

#### 始める前に

DHCP リレー エージェントの Option 82 をイネーブルにする必要があります。

#### 手順

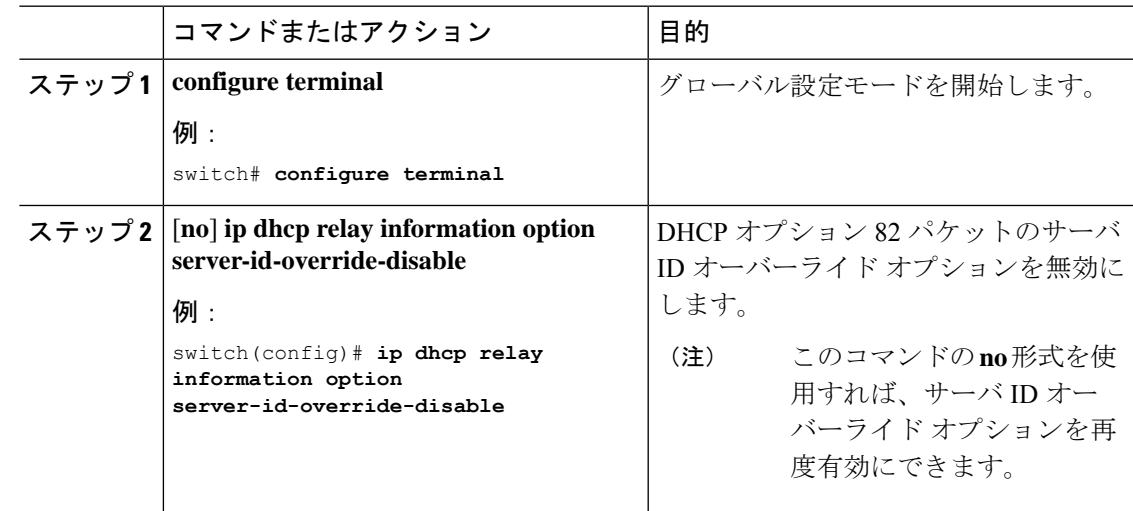

## インターフェイスへの **DHCP** サーバ アドレスの設定

1 つのインターフェイスに複数の DHCP サーバ IP アドレスを設定できます。インバウンド DHCP BOOTREQUEST パケットがインターフェイスに着信すると、リレー エージェントはそ のパケットを指定されたすべての DHCP サーバ IP アドレスに転送します。リレー エージェン トは、すべての DHCP サーバからの応答を、要求を送信したホストへ転送します。

#### **Before you begin**

DHCP 機能が有効になっていることを確認します。

DHCP サーバが正しく設定されていることを確認します。

インターフェイスに設定する、各 DHCP サーバの IP アドレスを決定します。

DHCPサーバがインターフェイスとは異なるVRFに含まれている場合、VRFサポートがイネー ブルになっていることを確認します。

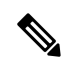

DHCP サーバ アドレスを設定しているインターフェイスで入力ルータ ACL が設定されている 場合、そのルータ ACL で DHCP サーバと DHCP ホストの間の DHCP トラフィックが許可され ていることを確認します。 **Note**

I

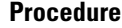

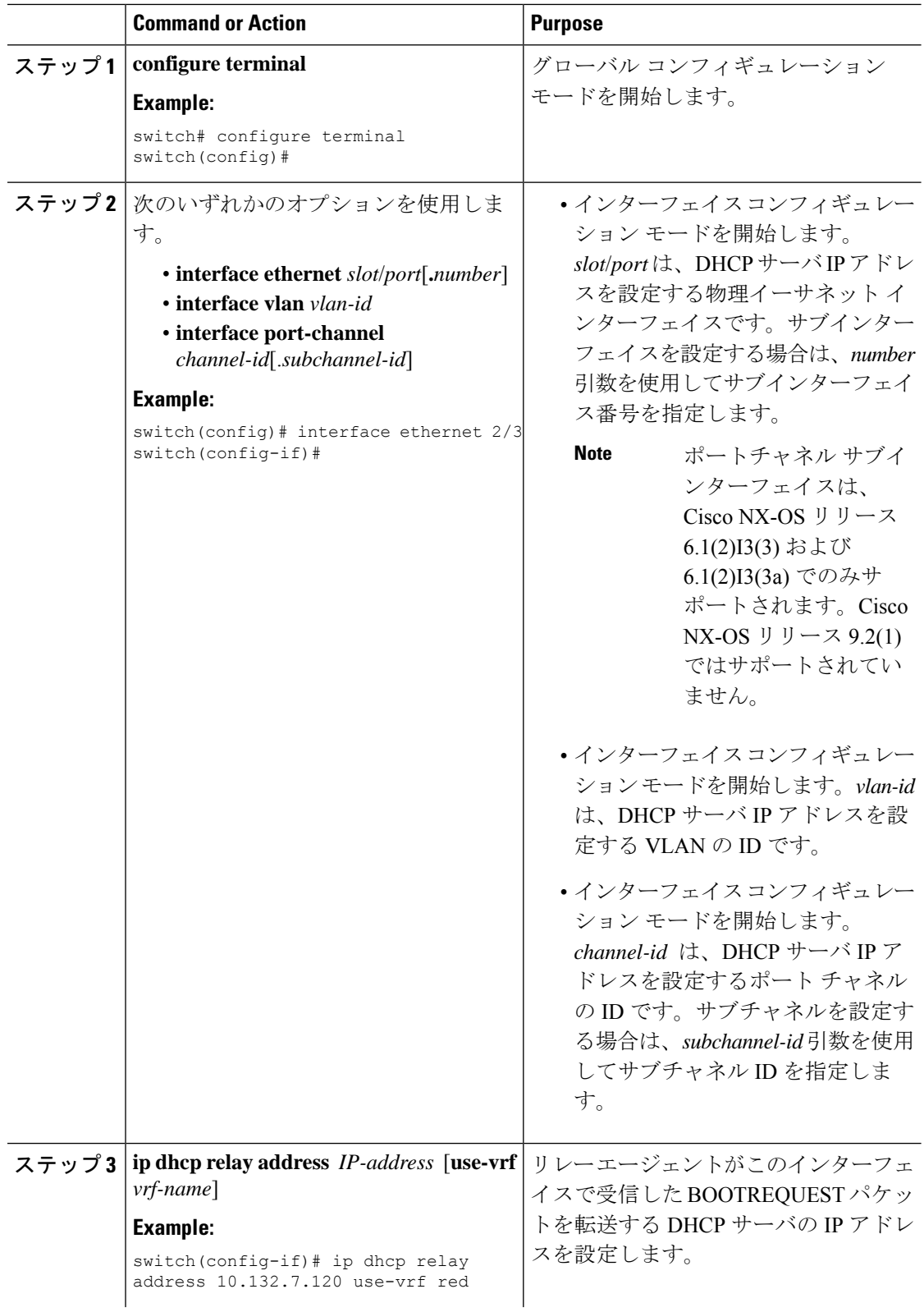

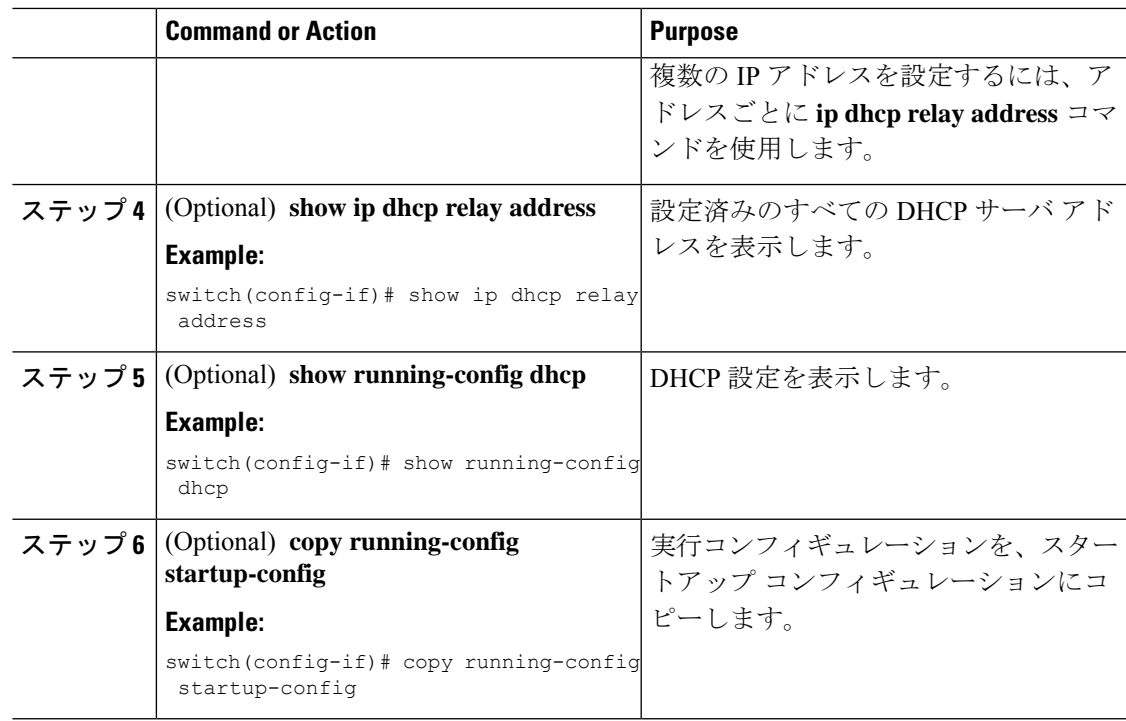

## **DHCP** リレー送信元インターフェイスの設定

DHCPリレーエージェントの送信元インターフェイスを設定できます。デフォルトでは、DHCP リレー エージェントは発信パケットの送信元アドレスとしてリレー エージェント アドレスを 使用します。送信元インターフェイスを設定すると、リレーされたメッセージの送信元アドレ スとして、より安定したアドレス(ループバックインターフェイスアドレスなど)を使用す ることができます。DHCPリレーの送信元インターフェイスが設定されている場合、送信元イ ンターフェイスの VRF が DHCP サーバの VRF と同じである場合、デバイスは設定された送信 元インターフェイスの IP アドレスを giaddr として DHCP パケットに追加します。それ以外の 場合、サーバーに到達可能なインターフェースの IP アドレスが giaddr として使用されます。

#### 始める前に

DHCP 機能がイネーブルになっていることを確認します。

DHCP リレー エージェントがイネーブルであることを確認します。

CLI dhcp リレー情報オプションと ip dhcp リレー情報オプション vpn が有効になっていること を確認します。

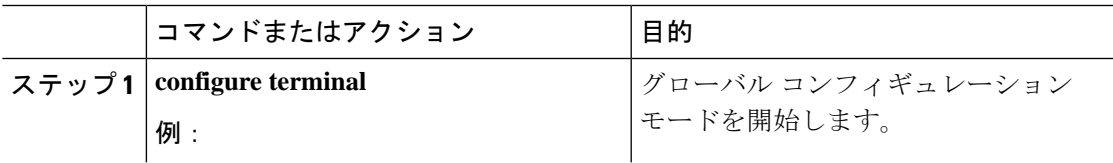

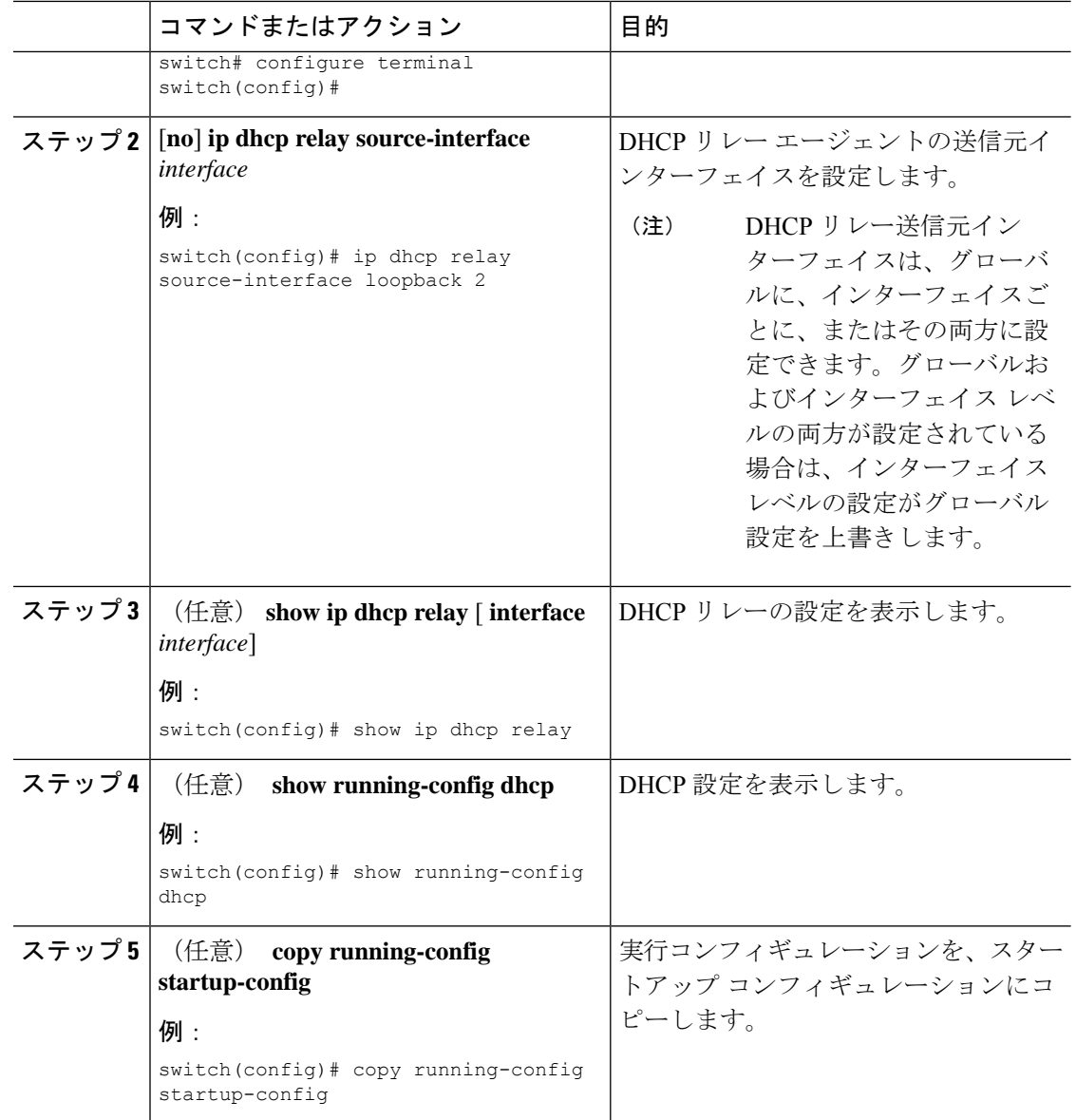

# **DHCP** スマート リレーのグローバルなイネーブル化またはディセーブ ル化

デバイスの DHCP スマート リレーをグローバルにイネーブルまたはディセーブルに設定でき ます。

#### **Before you begin**

DHCP 機能がイネーブルになっていることを確認します。 DHCP リレー エージェントがイネーブルであることを確認します。

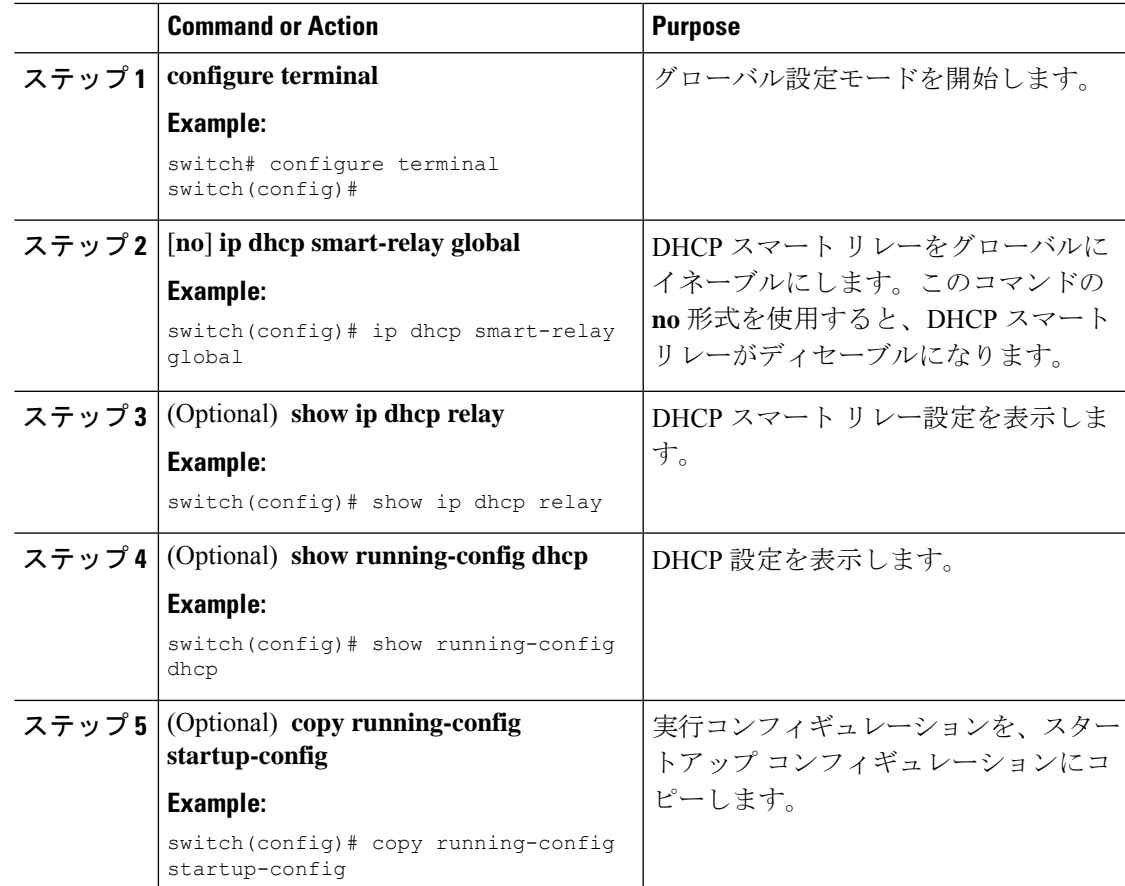

#### **Procedure**

# レイヤ **3** インターフェイスでの **DHCP** スマート リレーの有効化または 無効化

レイヤ 3 インターフェイスで DHCP スマート リレーを有効または無効に設定できます。

#### **Before you begin**

DHCP 機能がイネーブルになっていることを確認します。

DHCP リレー エージェントがイネーブルであることを確認します。

#### **Procedure**

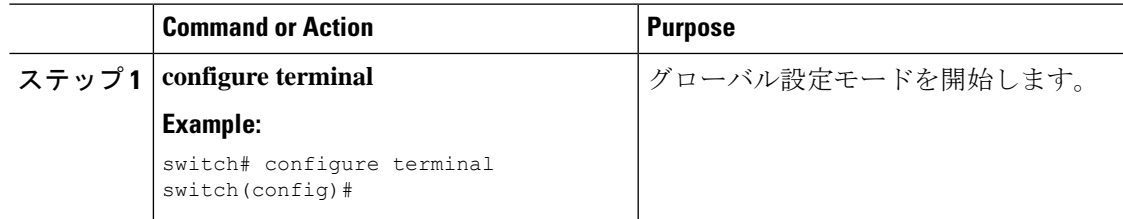

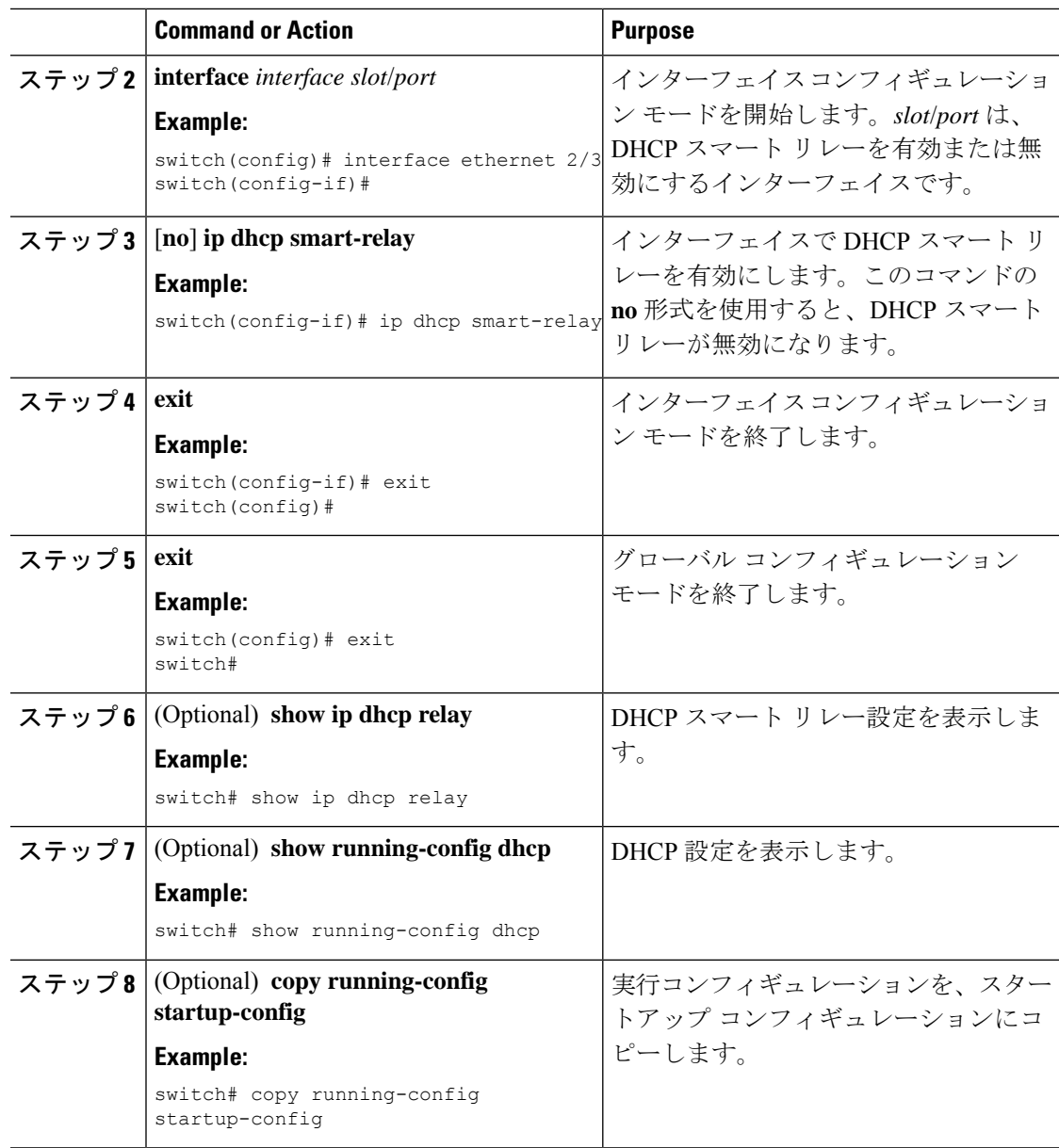

## **DHCP** リレー サブネット選択の設定

インターフェイスにプライマリ IP アドレスとセカンダリ IP アドレスの両方が含まれている場 合、デフォルトでは、DHCP リレーはプライマリサブネットに基づいてサーバに IP アドレス の割り当てを要求します。DHCPリレーでセカンダリIPアドレスを使用する場合は、DHCPス マート リレーを有効にする必要があります。スマート リレーを有効にすると、DHCP リレー は最初にプライマリ サブネットのIPアドレスを要求します。プライマリ サブネットの IP アド レスを取得できない場合、セカンダリ サブネットの IP アドレスを要求します。セカンダリ サ ブネットの IP アドレスは、デフォルトでは選択されません。

DHCPリレーサブネット選択機能の導入により、要件に基づいてプライマリまたはセカンダリ サブネットのIPアドレスを選択するオプションを利用できるようになりました。DHCPリレー サブネット選択を設定すると、DHCP リレー パケットには、送信元およびリレー エージェン トのサブネット選択で使用されるサブネットの情報が含められるようになります。VPNまたは 送信元インターフェイス オプションがある場合、オプション 82 のリンク選択は、設定された サブネットに基づいて更新されます。

DHCP スマート リレーとサブネット選択の設定は、インターフェイス レベルでは相互に排他 的です。DHCPスマートリレーがグローバルに有効になっており、サブネット選択がインター フェイス レベルで設定されている場合は、インターフェイス設定が優先されます。

DHCP VPN または送信元インターフェイス オプションでは、DHCP サーバはオプション 82 の リンク選択を使用して IP アドレスを割り当てる必要があります。

#### 始める前に

DHCP 機能がイネーブルになっていることを確認します。

#### 手順

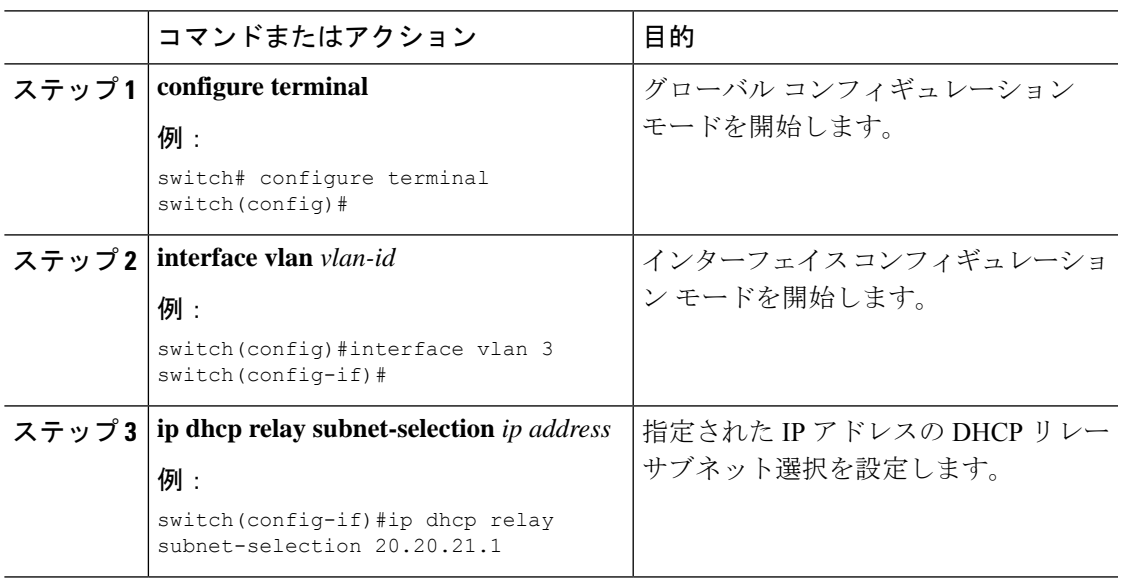

# **DHCPv6** の設定

## **DHCPv6** リレー エージェントのイネーブル化またはディセーブル化

DHCPv6リレーエージェントをイネーブルまたはディセーブルに設定できます。デフォルトで は、DHCPv6 リレー エージェントはイネーブルです。

#### 始める前に

DHCP 機能がイネーブルになっていることを確認します。

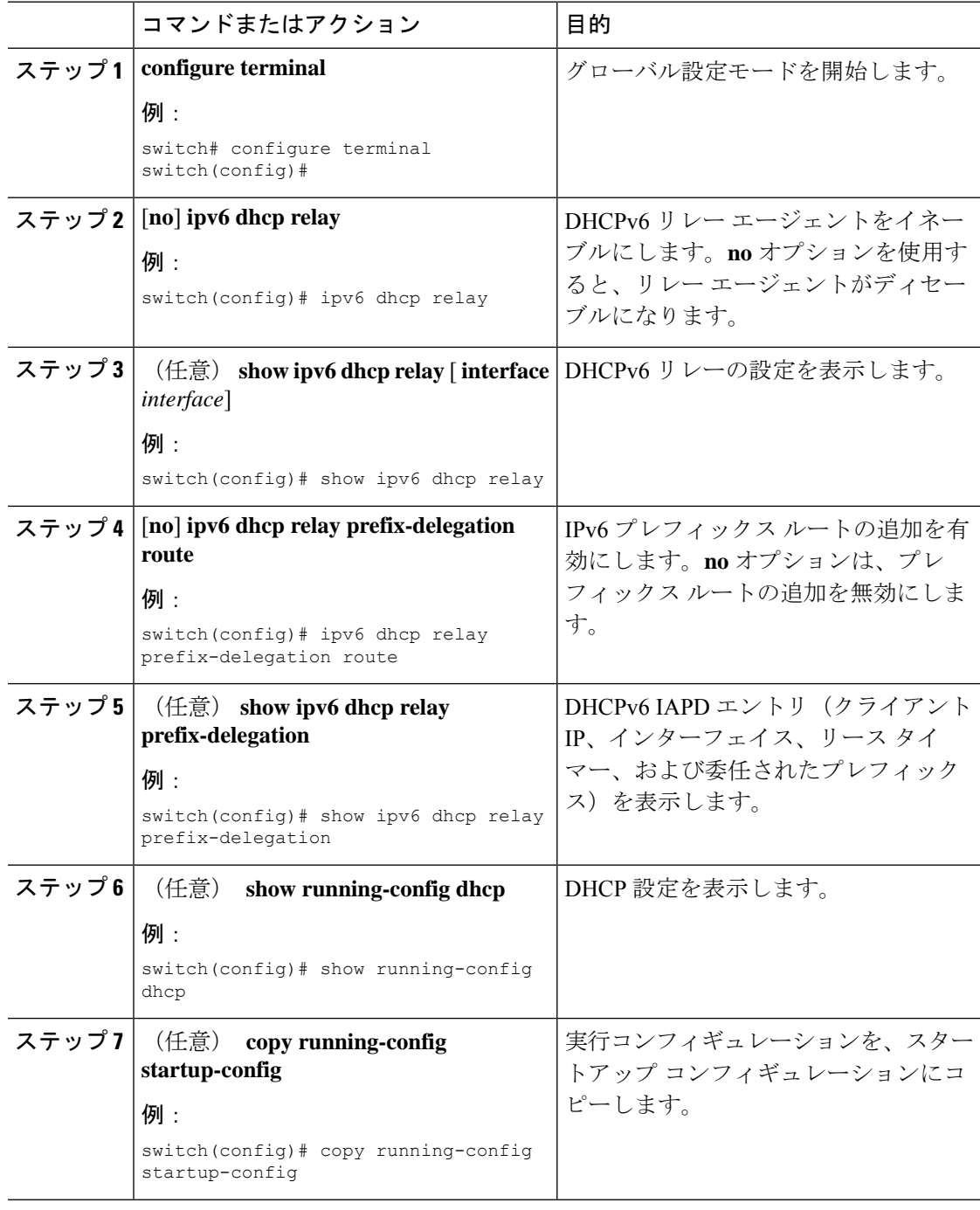

## **DHCPv6** リレー エージェントに対する **VRF** サポートのイネーブル化ま たはディセーブル化

ある VRF のインターフェイスで受信した DHCPv6 要求を、別の VRF の DHCPv6 サーバにリ レーする機能をサポートするように、デバイスを設定できます。

#### 始める前に

DHCP 機能がイネーブルになっていることを確認します。

DHCPv6 リレー エージェントが有効であることを確認します。

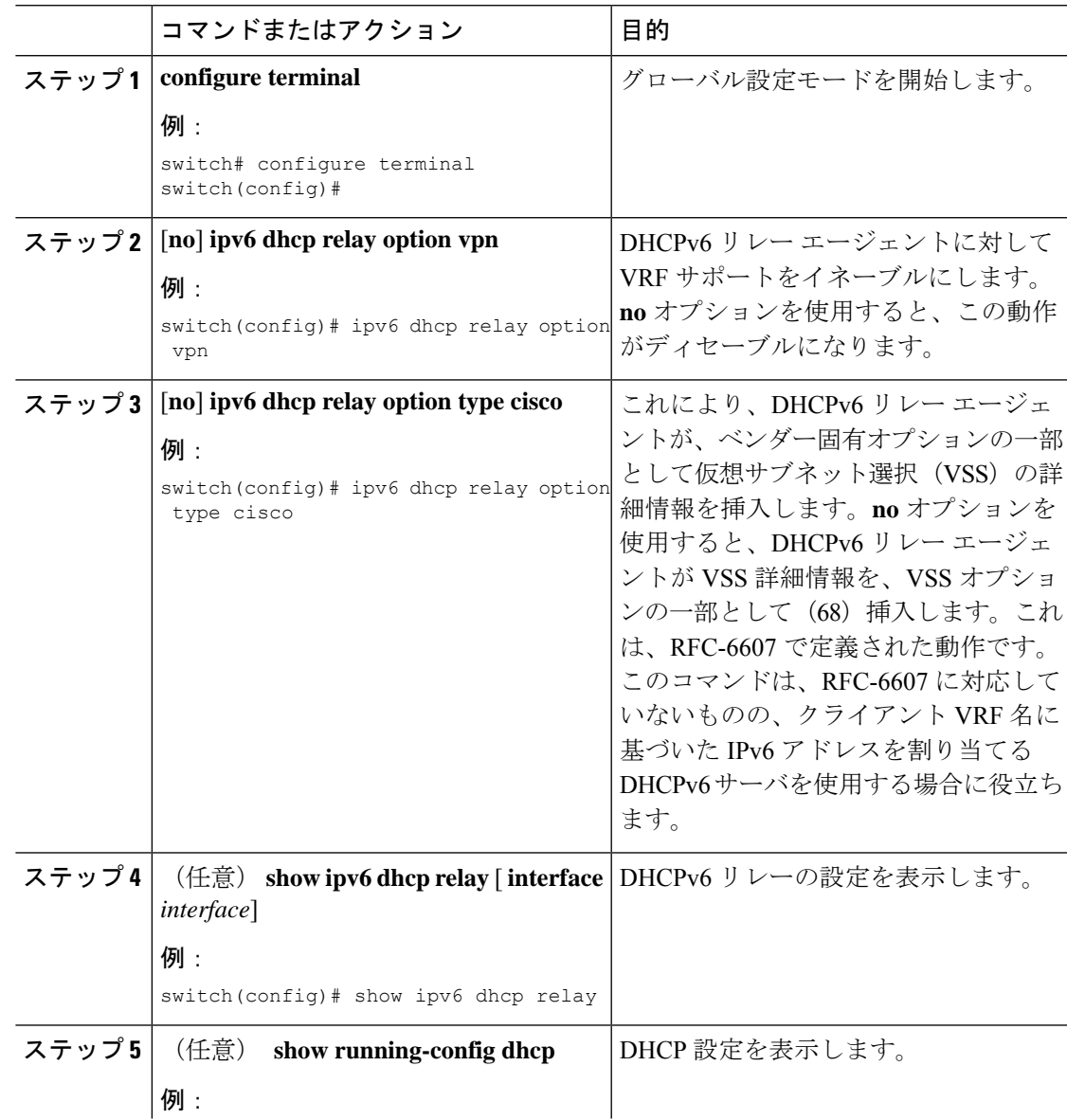

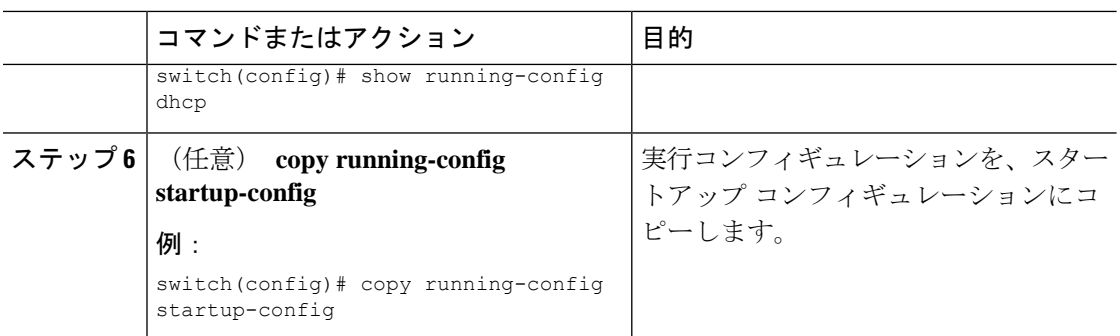

# **DHCPv6** スマート リレーのグローバルな有効化または無効化

デバイスの DHCPv6 スマート リレーをグローバルに有効または無効に設定できます。

#### 始める前に

DHCP 機能がイネーブルになっていることを確認します。

DHCPv6 リレー エージェントが有効であることを確認します。

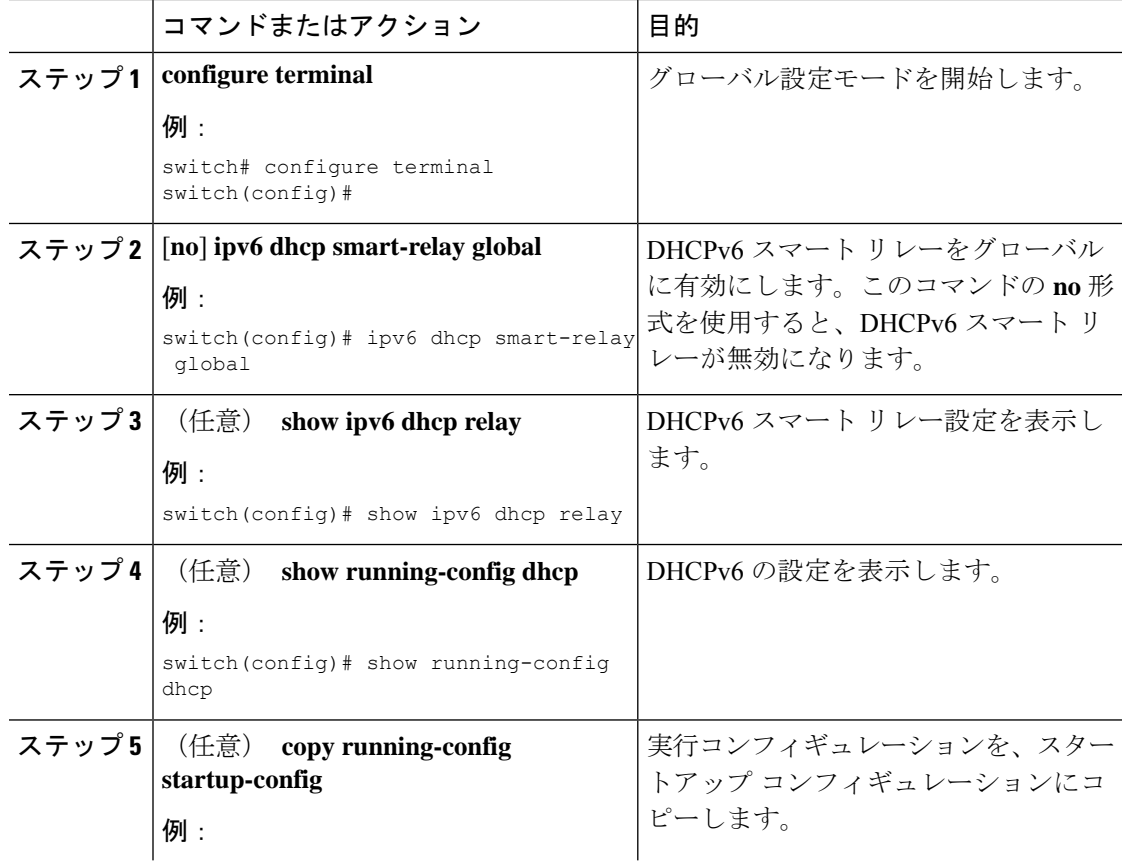

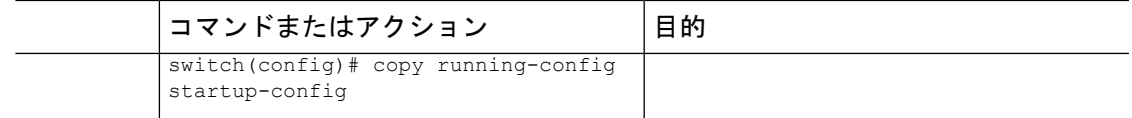

## レイヤ **3** インターフェイスでの **DHCPv6** スマート リレーの有効化また は無効化

レイヤ 3 インターフェイスで DHCP スマート リレーを有効または無効に設定できます。

#### 始める前に

DHCP 機能がイネーブルになっていることを確認します。

DHCPv6 リレー エージェントが有効であることを確認します。

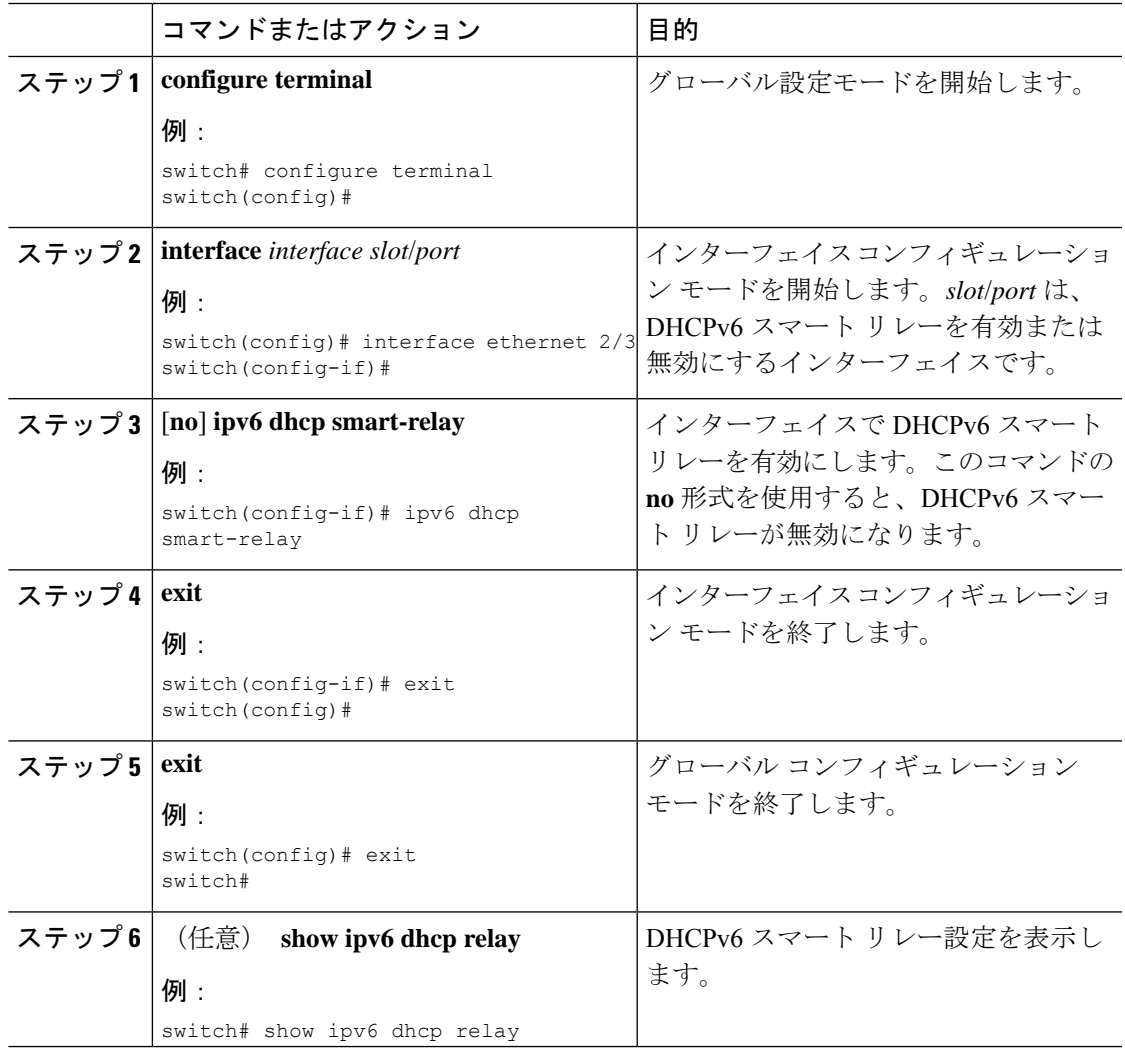

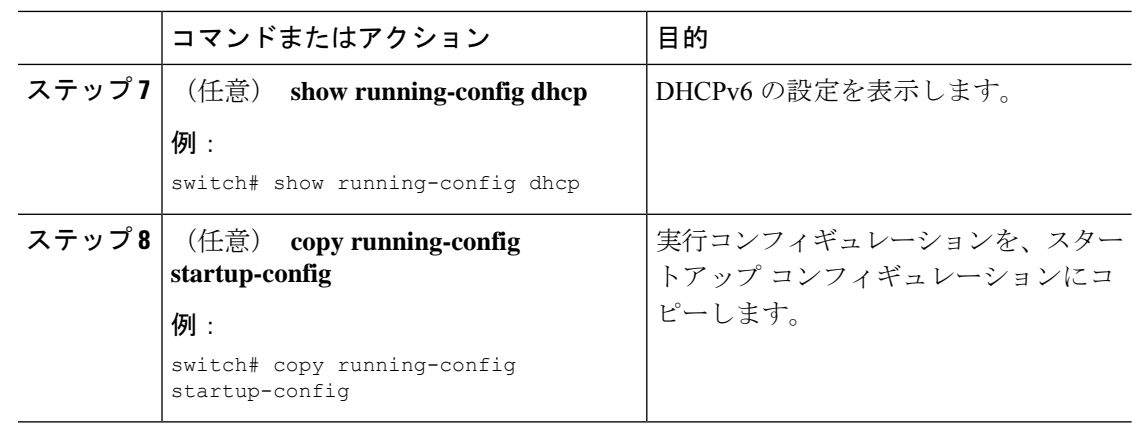

## インターフェイスへの **DHCPv6** サーバ アドレスの設定

1 つのインターフェイスに複数の DHCPv6 サーバ IP アドレスを設定できます。インバウンド DHCPv6 BOOTREQUEST パケットがインターフェイスに着信すると、リレー エージェントは そのパケットを指定されたすべての DHCP サーバ IP アドレスに転送します。リレー エージェ ントは、すべての DHCPv6 サーバからの応答を、要求を送信したホストへ転送します。

#### 始める前に

DHCP 機能が有効になっていることを確認します。

DHCPv6 サーバが正しく設定されていることを確認します。

インターフェイスに設定する、各 DHCPv6 サーバの IP アドレスを決定します。

DHCPv6 サーバがインターフェイスとは異なる VRF に含まれている場合、VRF サポートがイ ネーブルになっていることを確認します。

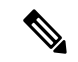

DHCPv6 サーバ アドレスを設定しているインターフェイスで入力ルータ ACL が設定されてい る場合、そのルータ ACL で DHCP サーバと DHCPv6 ホストの間の DHCP トラフィックが許可 されていることを確認します。 (注)

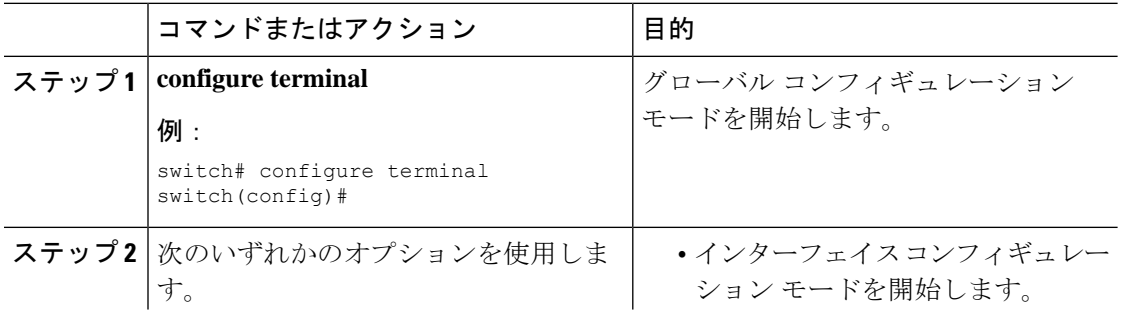

 $\mathbf I$ 

٠

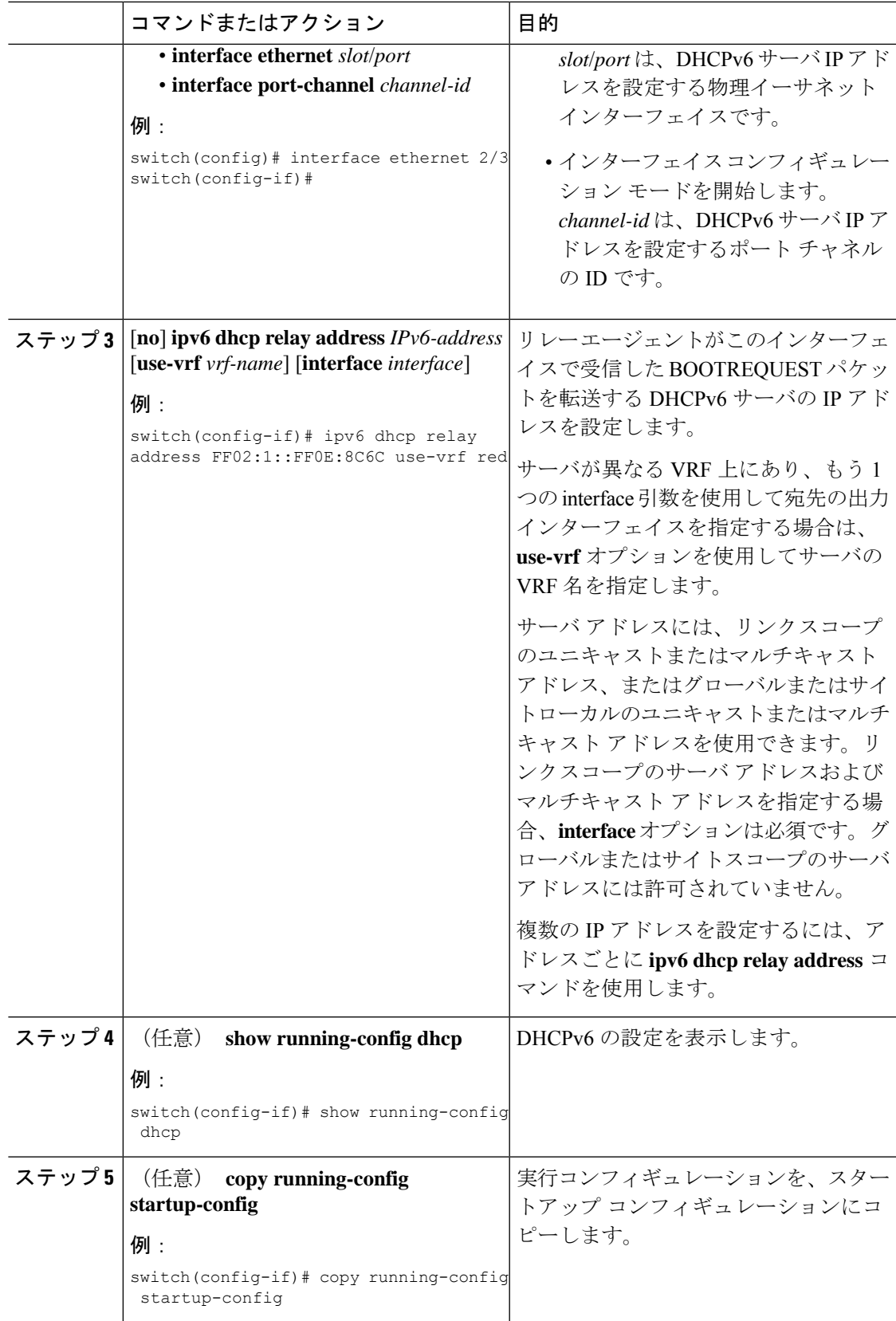

## **DHCPv6** オプション **79** のイネーブル化

Cisco NX-OS Release 9.3(3) 以降では、オプション 79 を使用して、DHCPv6 クライアントのリ ンク層アドレスの使用をイネーブル化できます。この機能をイネーブルにすると、スイッチは リレー転送パケットにオプション 79 を追加し、IPv6 クライアントのリンク層アドレスが、 DHCPv6 パケットのオプション フィールドに挿入されます。

この機能は、通常の DHCPv6 と VXLAN を使用する DHCPv6 の両方でサポートされます。

#### 手順

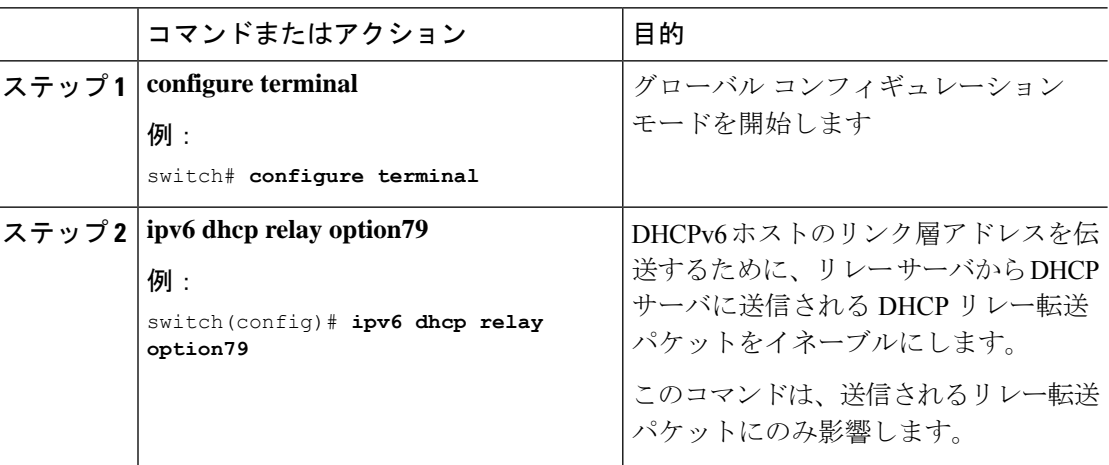

## **DHCPv6** リレー送信元インターフェイスの設定

DHCPv6 リレー エージェントの送信元インターフェイスを設定できます。デフォルトでは、 DHCPv6 リレー エージェントは発信パケットの送信元アドレスとしてリレー エージェント ア ドレスを使用します。送信元インターフェイスを設定すると、リレーされたメッセージの送信 元アドレスとして、より安定したアドレス(ループバック インターフェイス アドレスなど) を使用することができます。

#### 始める前に

DHCP 機能がイネーブルになっていることを確認します。 DHCPv6 リレー エージェントが有効であることを確認します。

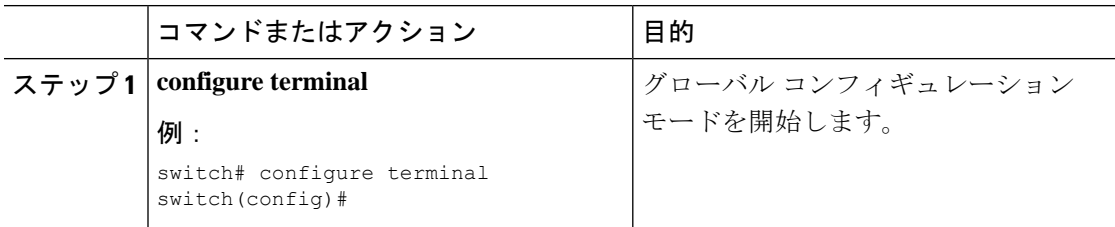

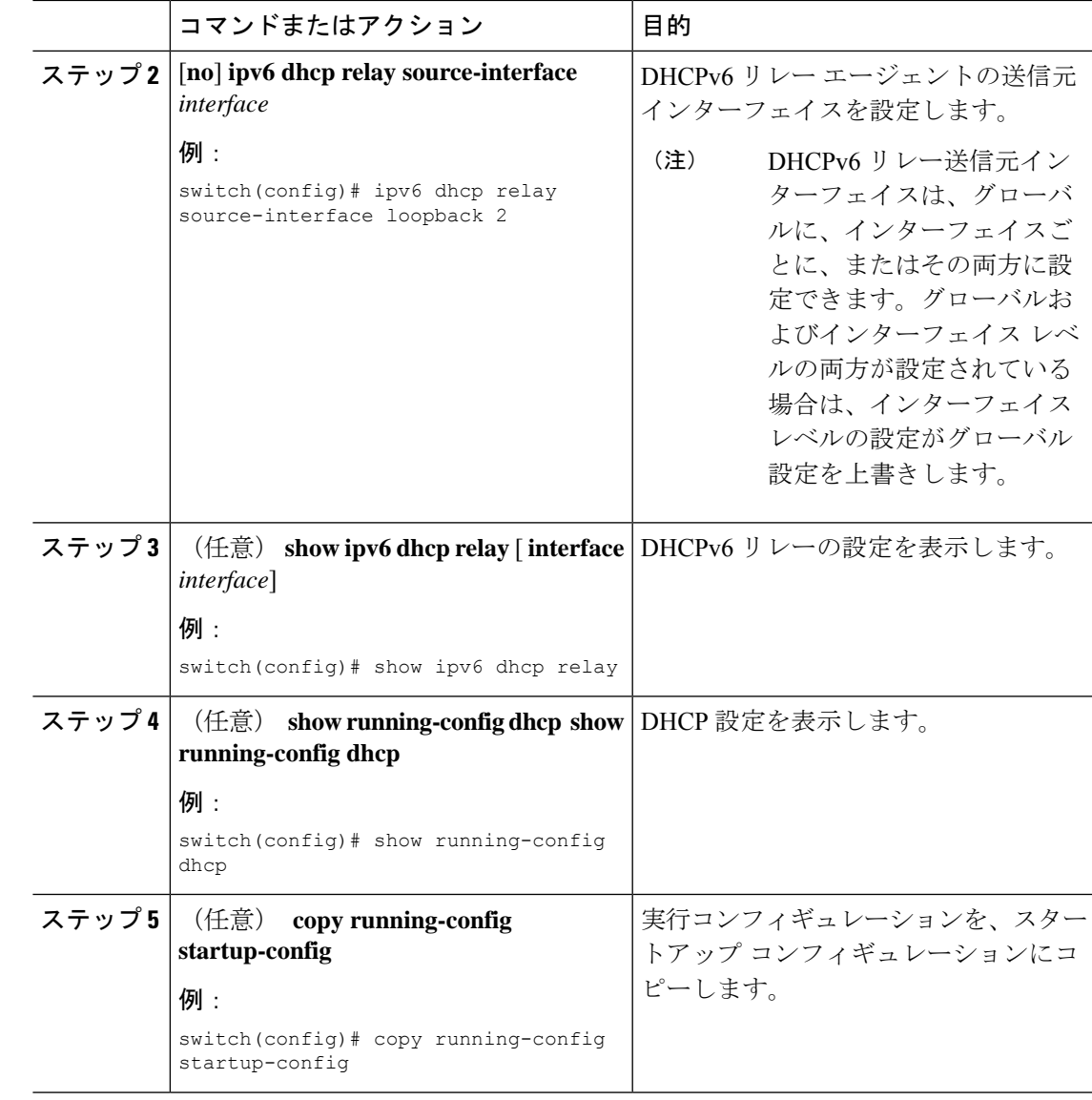

## **IPv6 RA** ガードの設定

Cisco Nexus 9200、9300、および9300-EXシリーズスイッチおよびN9K-X9732C-EXラインカー ドのIPv6ルータアドバタイズメント (RA)ガード機能を設定できます。この機能は、レイヤ 2 インターフェイス上のすべての着信 IPv6 RA パケットをドロップするために使用されます。

#### 始める前に

DHCP を有効にする必要があります(**feature dhcp** コマンドを使用)。

インターフェイスで DHCP リレーを有効にするには、DHCP(ダイナミック IP アドレッシン グ)を使用して IPv4 または IPv6 アドレスが割り当てられているインターフェイスで DHCP を 無効にする必要があります。

PTP (機能 ptp) と NV オーバーレイ (機能 nv オーバーレイ)の両方が設定されていないこと を確認します。これらの機能が設定されると、ダイナミック ifacl ラベルが予約されます。た だし、使用可能なダイナミック ifacl ラベル ビットは 2 つだけです。これらの機能の両方がす でに設定されている場合、IPv6 RA ガードにダイナミック ifacl ラベルを使用できず、機能を有 効にできません。

#### 手順

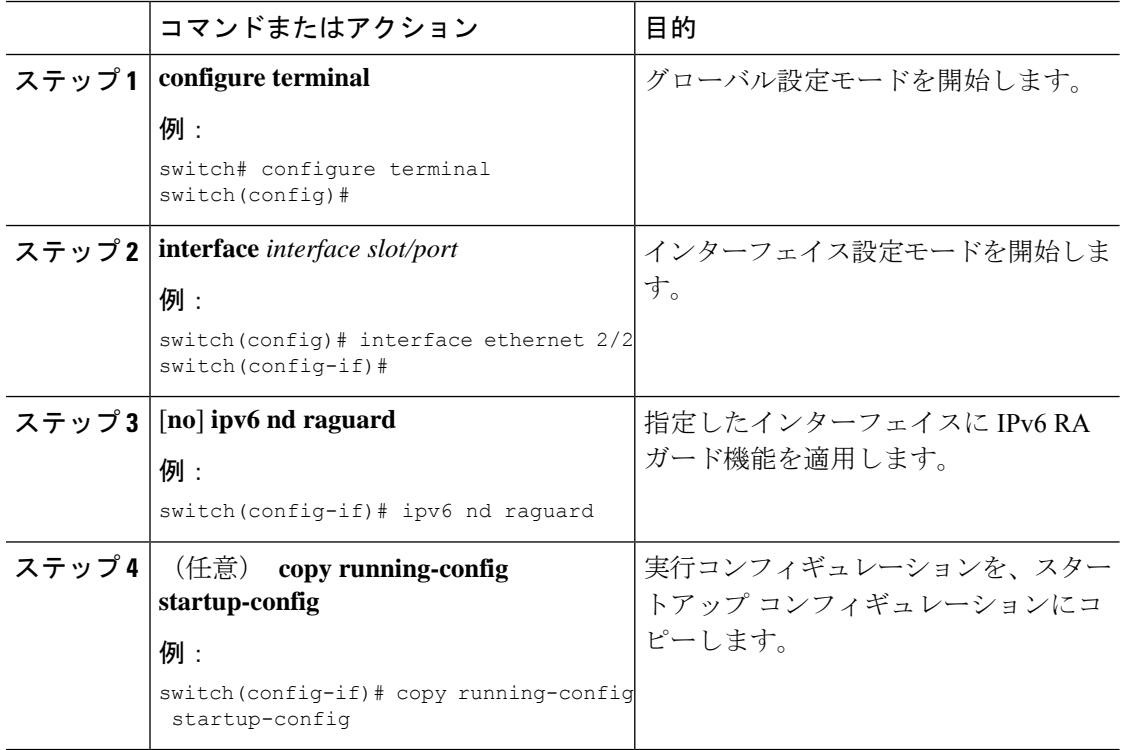

# **DHCP** クライアントの有効化

DHCP クライアント機能によって、インターフェイスに IPv4 または IPv6 アドレスを設定でき ます。インターフェイスには、ルーテッドポート、管理ポート、スイッチ仮想インターフェイ ス (SVI) が含まれます。レイヤ3サブインターフェイスはサポートされません。

 $\label{eq:1} \bigotimes_{\mathbb{Z}} \mathbb{Z}^2$ 

DHCPクライアントはDHCPリレーおよびDHCPスヌーピングプロセスに依存しないため、feature dhcpコマンドを有効にする必要はありません。 (注)

 $\mathbf I$ 

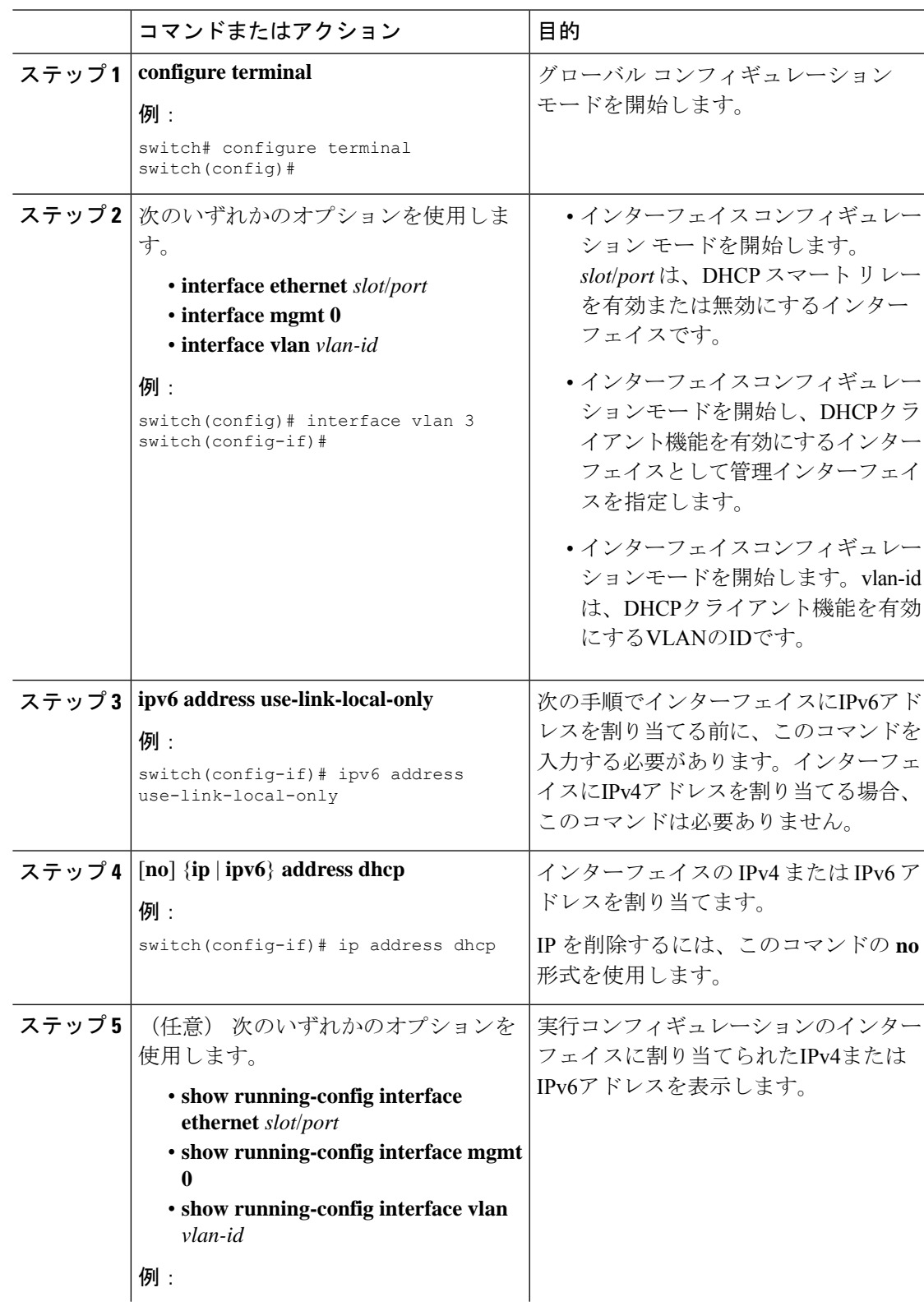

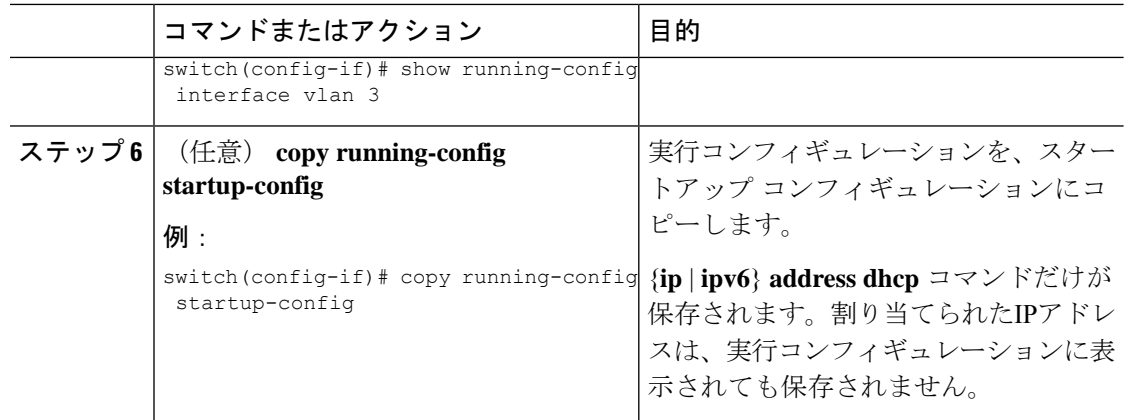

# **UDP** リレーの設定

## **UDP** リレーについて

デフォルトではルータはブロードキャストパケットを転送しません。ブロードキャストパケッ トを転送するには、ルータの設定が必要です。UDP リレー機能を使用して、DHCPv4 ポート 67 および 68 を除く UDP ポート宛てのブロードキャストをリレーできます。UDP リレー機能 は、IP ヘルパー機能とも呼ばれます。

UDP リレー機能を有効にするには、**ip forward-protocol udp** コマンドを使用します。デフォル トでは、UDP リレー機能は無効です。

パケットを転送するには、転送先IPアドレスまたはネットワーク アドレスで IP アドレス オブ ジェクト グループを設定し、IP アドレス オブジェクト グループを L3 インターフェイスに関 連付けます。レイヤ3インターフェイスごとにサブネットブロードキャストを設定することも できます。

UDP リレー機能は、次のタイプのレイヤ 3 インターフェイスでサポートされます。

- 物理ポート
- •インターフェイス VLAN (SVI)
- L3 ポート チャネル
- L3 サブインターフェイス

### **UDP** リレーの注意事項と制約事項

UDP リレーには、次の注意事項と制約事項があります。

• Cisco NX-OS リリース 9.3(5) 以降、UDP リレーは Cisco Nexus 9200、9332C、9364C、 9300-EX、9300-FX/FX2/FXP、と -EX/FX ライン カードを搭載した Cisco Nexus 9500 シリー ズ スイッチでサポートされています。

- UDP ポートは 1 〜 65565 の範囲である必要があります。
- 任意のL3またはSVIインターフェイスを最大1つのオブジェクトグループに関連付けること ができます。したがって、任意のインターフェイスを最大300のUDPリレーIPアドレスに 関連付けることができます。
- UDP リレー機能は、7 つの UDP ポートをサポートします。
- おぶじぇくとグループ名には最大 64 文字までの英数字を指定できます。
- DHCP と UDP リレーは共存できません。
- サブネット ブロードキャストはサポートされていません。

## **UDP** リレーの設定

#### 始める前に

DHCP 機能が有効になっていることを確認します。

#### 手順

#### ステップ **1 configure terminal**

#### 例:

switch# configure terminal switch(config)#

グローバル コンフィギュレーション モードを開始します

#### ステップ **2 [no] ip forward-protocol udp**

#### 例:

switch(config)# ip forward-protocol udp

UDPリレー機能を有効にします。デフォルトでは、UDPリレー機能は無効です。ただし、UDP ポートの定義済みセットでは有効になっています。

#### ステップ **3** (任意) **[no] ip forward-protocol udp** *udp-port-number*

#### 例:

switch(config)# ip forward-protocol udp 1

デフォルト以外の UDP ポートで UDP リレー機能を有効にします。

DHCPポートを除く1〜65565の範囲のUDPポートに対してUDP転送を有効または無 効にできます。 (注)

#### ステップ **4 [no] object-group udp relay ip addres** *object-group-name*

#### 例:

switch(config)# ip forward-protocol udp relay ip address relay1

パケットの転送先となる宛先 IP アドレスを設定します。

作成するエントリごとに、**host**コマンドを使用して単一のホストを指定するか、ま たは **host** コマンドを省略してホストのネットワークを指定します。 (注)

#### ステップ **5 [no] {host** *host-addr*| *network-addr network-mask*| *network-addr/mask-length*}

#### 例:

switch(config)# host 2.1.2.2 30.1.1.1 255.255.255.0 10.1.1.1./24

パケットの転送先となる宛先 IP アドレスで構成されるオブジェクト グループを設定します。

作成するエントリごとに、**host**コマンドを使用して単一のホストを指定するか、ま たは **host** コマンドを省略してホストのネットワークを指定します。 (注)

#### ステップ **6 exit**

#### 例:

switch(config-udp-group)# exit

インターフェイス コンフィギュレーション モードを終了します。

#### ステップ **7 interface ethernet** *slot/port*

#### 例:

switch(config)# interface ethernet 1/1

オブジェクト froup をレイヤ 3 インターフェイスに対応付けます。

L3インターフェイスは、物理ポート、インターフェイスVLAN (SVI)、L3ポート チャネル、またはL3サブインターフェイスです。 (注)

#### ステップ **8 ip udp relay addrgroup** *object-group-name*

#### 例·

switch(config-if)# ip udp relay addrgroup group1

オブジェクト group をインターフェイスに関連付けます。

#### ステップ **9 exit**

#### 例:

switch(config-if)# exit

インターフェイス コンフィギュレーション モードを終了します。

## **UDP** リレーの設定例

この例では、実行中の設定を表示し、UDP リレーを設定します。

#### **UDP** リレーの設定

この例では、UDPリレー機能を設定するための実行中のコンフィギュレーションを示 します。

```
configure terminal
feature dhcp
ip forward-protocol udp
object-group udp relay ip address <udprelay1>
  host <20.1.2.2>
  <30.1.1.1> <255.255.255.0>
  <10.1.1.1/24>
  exit
interface ethernet <e1/1>
 ip udp relay addrgroup <udprelay1>
  exit
```
## **UDP** リレーの設定の確認

UDP リレーの設定情報を表示するには、次のいずれかの操作を行います。

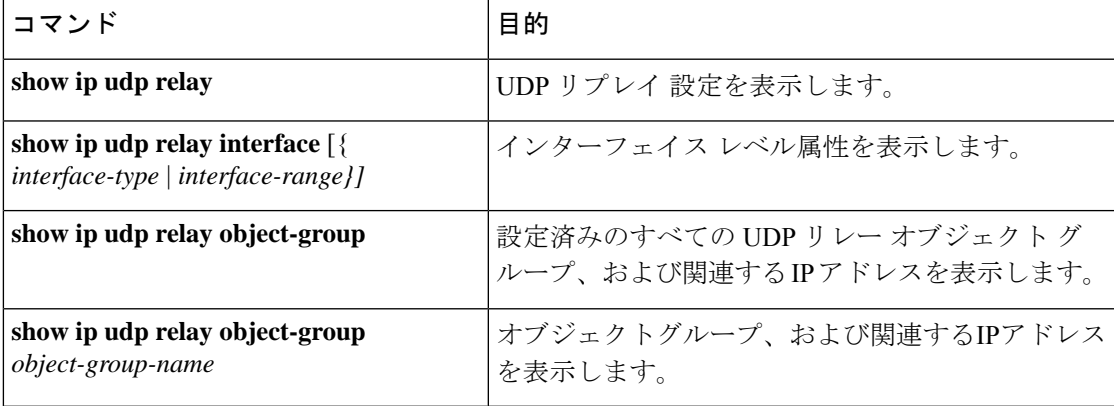

# **DHCP** 設定の確認

DHCP 設定情報を表示するには、次のいずれかの作業を実行します。

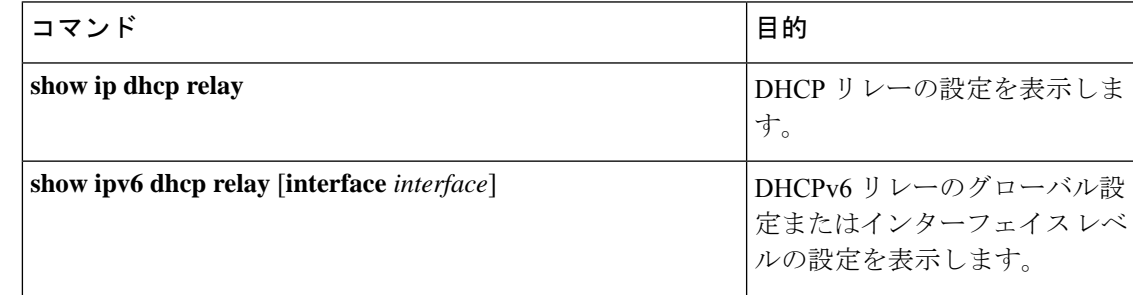

I

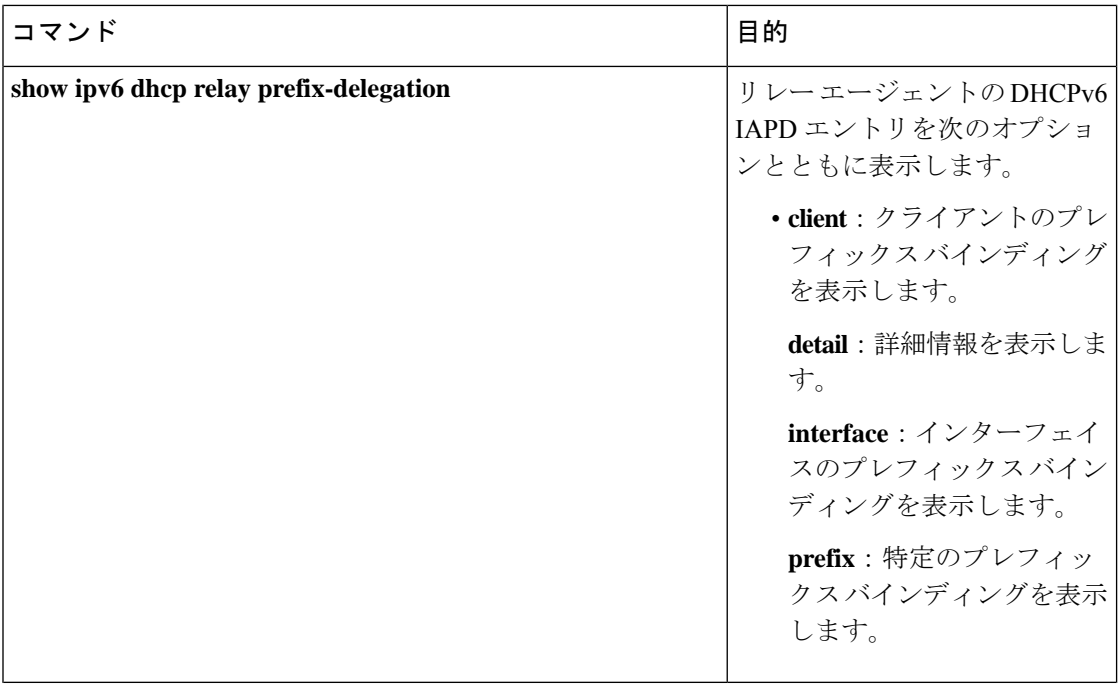

 $\mathbf I$ 

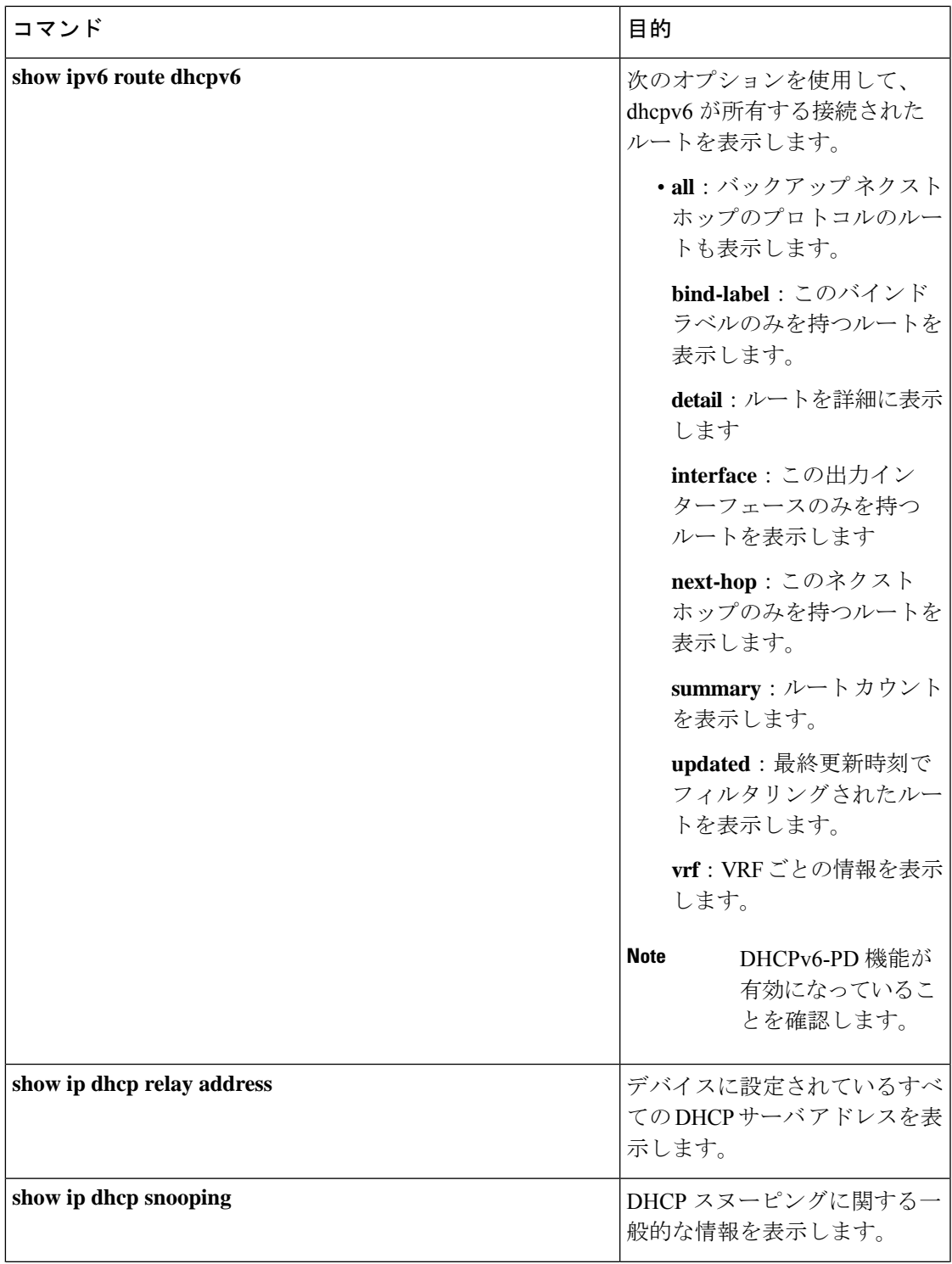

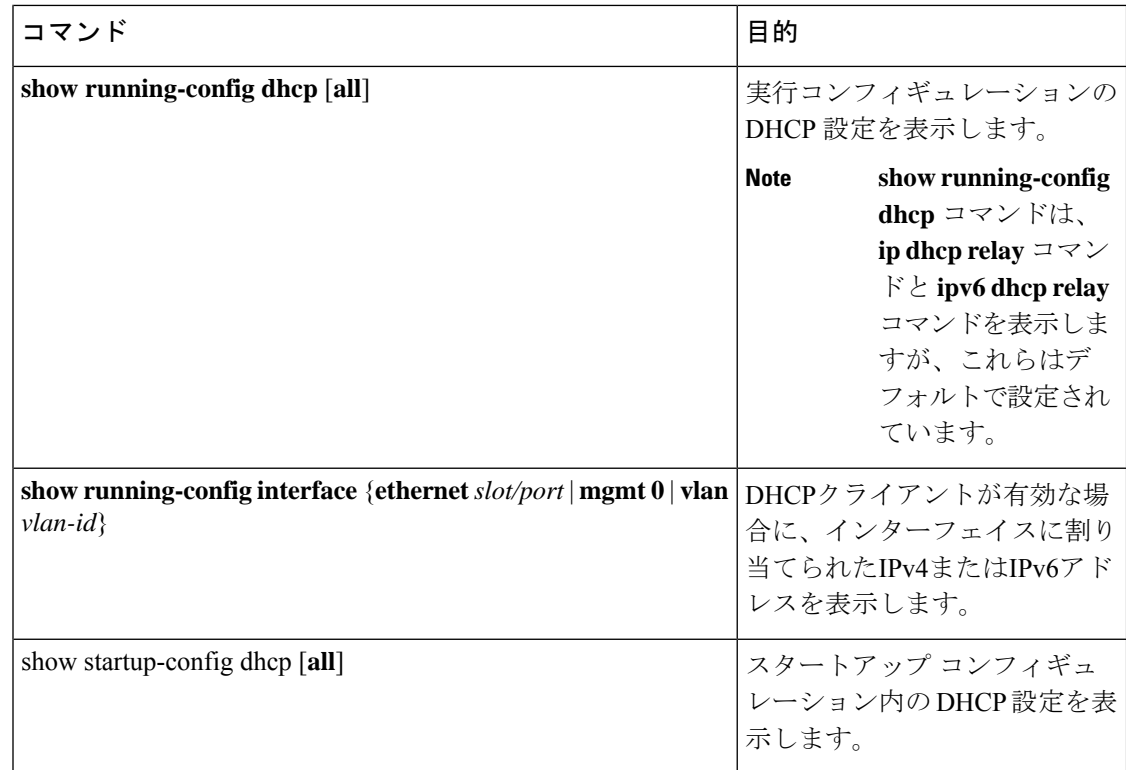

# **IPv6 RA** ガードの統計情報の表示

IPv6 RA ガード統計情報を表示または消去するには、次のいずれかの作業を実行します。

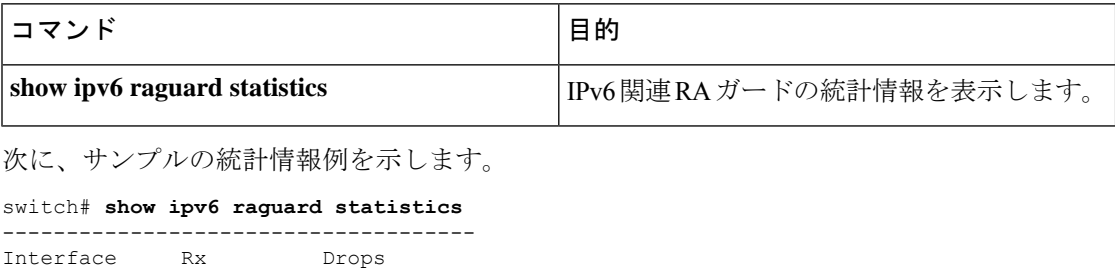

**DHCP** スヌーピング バインディングの表示

------------- ---------- ------------ Ethernet1/53 4561102 4561102

Use the **show ip dhcp snooping binding** [*ip-address* | *mac-address* | **dynamic** | **static** | **vlan** *vlan-id* | **interface** *interface-type interface-number*] DHCP スヌーピング バインディング データベースのす べてのエントリを表示します。

MacAddress IpAddress LeaseSec Type VLAN Interface ----------------- --------- -------- ------ ---- ------------ 0f:00:60:b3:23:33 10.3.2.2 infinite static 13 Ethernet2/46 0f:00:60:b3:23:35 10.2.2.2 infinite static 100 Ethernet2/10

# **DHCP** スヌーピング バインディング データベースのクリ ア

**clear ip dhcp snooping binding** コマンドを使用して、DHCP スヌーピング バインディング デー タベースからすべてのエントリをクリアします。

DHCP スヌーピング バインディング データベースから、特定のイーサネット インターフェイ スに関連付けれられたエントリをクリアするには、**clear ip dhcp snooping binding interface ethernet** *slot/port* コマンドを使用して、DHCP スヌーピング バインディング データベースか ら、特定のイーサネット インターフェイスに関連するエントリをクリアします。

DHCP スヌーピング バインディング データベースから、特定のポートチャネル インターフェ イスに関連付けれられたエントリをクリアするには、**clear ip dhcp snooping binding interface port-channel** *channel-number* コマンドを使用して、DHCP スヌーピング バインディング データ ベースから、特定のポート チャネル インターフェイスに関連するエントリをクリアします。

DHCP スヌーピング バインディング データベースから、特定の VLAN エントリに関連付けれ られたエントリを 1 つだけクリアするには、**clear ip dhcp snooping binding vlan** *vlan-id* [**mac** *mac-address* **ip** *ip-address* **interface** {**ethernet** *slot /port* | **port-channel** *channel-number*}] コマンドを 使用して、DHCPスヌーピングバインディングデータベースから特定のVLANエントリをクリ アします。

# **DHCP** のモニタリング

DHCP スヌーピングをモニタするには、**show ip dhcp snooping statistics** コマンドを使用しま す。

DHCPリレーの統計情報をグローバルまたはインターフェイスレベルでモニタするには、**show ip dhcp relay statistics** [**interface** *interface*] グローバルまたはインターフェイス レベルで DHCP リレー統計情報をモニタするコマンド。

DHCPv6 リレーの統計情報をグローバルまたはインターフェイス レベルでモニタするには、 **show ipv6 dhcp relay statistics** [**interface** *interface*] グローバルまたはインターフェイス レベルで DHCPv6 リレー統計情報をモニタするコマンド。

# **DHCP** スヌーピング統計情報のクリア

**clear ip dhcp snooping statistics** [**vlan** *vlan-id*] コマンドを使用して、DHCP スヌーピング統計情 報をクリアします。

# **DHCP** リレー統計情報のクリア

グローバル DHCP リレーの統計情報をクリアするには、**clear ip dhcp relay statistics** コマンド を使用します。

特定のインターフェイスに関する DHCPv6 リレーの統計情報をクリアするには、**clear ip dhcp relay statistics interface** *interface* コマンドを使用して、特定のインターフェイスのDHCPリレー 統計情報をクリアします。

**clear ipdhcpglobalstatistics**コマンドを使用し、DHCP統計情報をグローバルにクリアします。

# **DHCPv6** リレー統計情報のクリア

グローバル DHCPv6 リレーの統計情報をクリアするには、**clear ipv6 dhcp relay statistics** コマ ンドを使用します。

特定のインターフェイスに関するDHCPv6リレーの統計情報をクリアするには、**clear ipv6dhcp relay statistics interface** *interface* コマンドを使用して、特定のインターフェイスのDHCPv6リ レー統計情報をクリアします。

# **DHCPv6-PD** バインドのクリア

次のクリア コマンドは、バインディング、および対応する IPv6 ルートもクリアします。

一般的な vPC 環境では、vPC ピア スイッチで DHCPv6-PD バインドをクリアすると、他の vPC ピア スイッチで対応する IPv6 ルートとともにバインドがクリアされます。

DHCPv6-PD バインドのすべてのエントリをクリアするには、**clear ipv6 dhcp relay prefix-delegation all** コマンドを使用します。

DHCPv6-PD バインドのクライアントの IPv6 アドレス エントリをクリアするには、**clear ipv6 dhcp relay prefix-delegation client** コマンドを使用します。

DHCPv6-PDバインドの特定のインターフェイスに関連付けられたエントリをクリアするには、 **clear ipv6 dhcp relay prefix-delegation interface** コマンドを使用します。

(注)

CLI を介した有効な PD エントリのクリア後、更新/再バインド パケットによる PD エントリと ルート学習は残りません。
## **DHCP** の設定例

次の例では、2 つの VLAN で DHCP スヌーピングをイネーブルにし、Option 82 のサポートを イネーブルにして、イーサネット インターフェイス 2/5 を trusted に設定して、DHCP サーバが このインターフェイスに接続できるようにします。

feature dhcp ip dhcp snooping ip dhcp snooping information option

interface ethernet 2/5 ip dhcp snooping trust ip dhcp snooping vlan 1 ip dhcp snooping vlan 50

次の例では、DHCP リレー エージェントをイネーブルにして、イーサネット インターフェイ ス 2/3 に DHCP サーバ IP アドレス (10.132.7.120) を設定します。DHCP サーバは red という 名前の VRF インスタンス内にあります。

feature dhcp ip dhcp relay ip dhcp relay information option ip dhcp relay information option vpn

```
interface ethernet 2/3
  ip dhcp relay address 10.132.7.120 use-vrf red
```
次に、DHCP スマート リレー エージェントをイネーブルにして使用する例を示します。この 例では、デバイスはイーサネットインターフェイス2/2上で受信されたDHCPブロードキャス ト パケットを DHCP サーバ(10.55.11.3)に転送し、giaddr フィールド内に 192.168.100.1 を挿 入します。DHCP サーバに 192.168.100.0/24 ネットワークのためのプールが設定されている場 合、そのDHCPサーバは応答します。サーバが応答しない場合、デバイスはgiaddrフィールド 内の192.168.100.1を使用して、さらに2つの要求を送信します。それでもデバイスが応答を受 信しない場合は、代わりに giaddr フィールド内で 172.16.31.254 を使用し始めます。

```
feature dhcp
ip dhcp relay
ip dhcp smart-relay global
```

```
interface ethernet 2/2
  ip address 192.168.100.1/24
  ip address 172.16.31.254/24 secondary
  ip dhcp relay address 10.55.11.3
```
# **DHCP** クライアントの設定例

次に、DHCP クライアント機能を使用して VLAN インターフェイスに IPv4 アドレスを割り当 てる例を示します。

```
switch# configure terminal
switch(config)# interface vlan 7
switch(config-if)# no shutdown
```

```
switch(config-if)# ip address dhcp
switch(config-if)# show running-config interface vlan 7
interface Vlan7
no shutdown
ip address dhcp
```
# **DHCP** に関する追加情報

### 関連資料

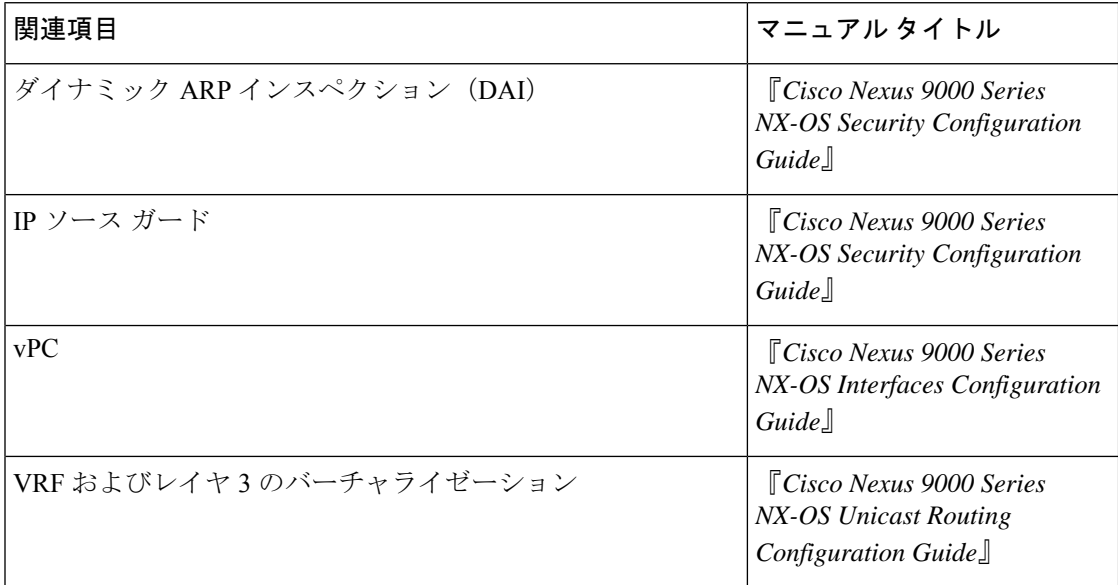

### 標準

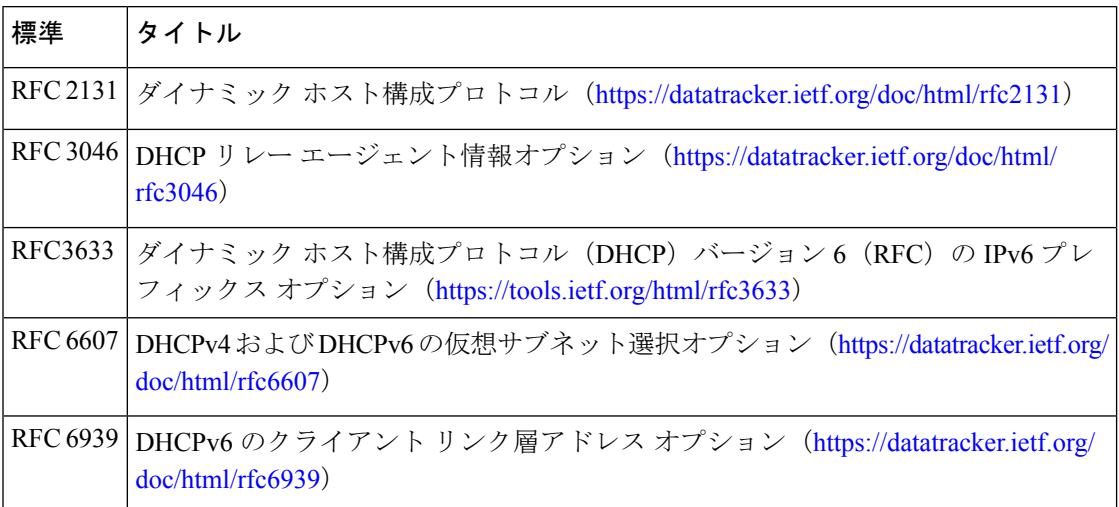

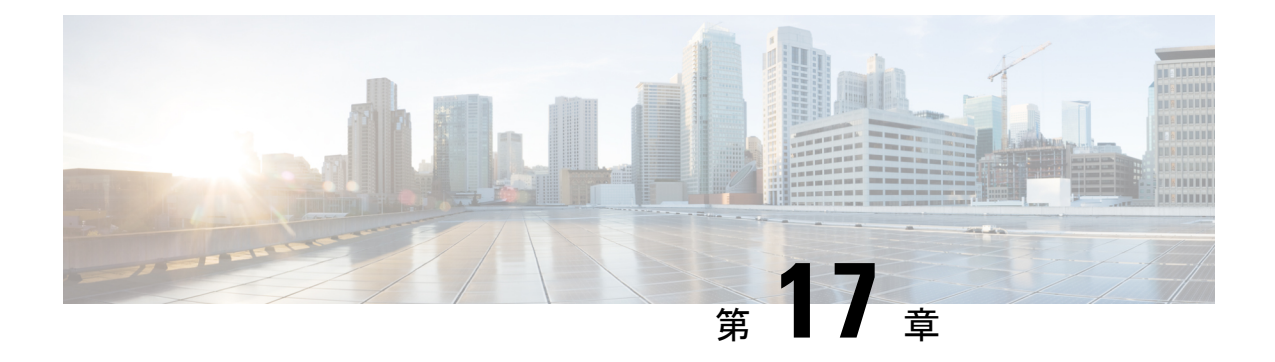

# **IPv6** ファースト ホップ セキュリティの設 定

この章では、Cisco NX-OS デバイスで First Hop Security (FHS) 機能を設定する方法を説明し ます。

この章は、次の項で構成されています。

- ファーストホップ セキュリティについて (541 ページ)
- ファーストホップ セキュリティの注意事項と制約事項 (543 ページ)
- vPC ファーストホップ セキュリティ設定について, on page 543
- RA ガード (547 ページ)
- DHCPv6 ガード (548 ページ)
- IPv6 スヌーピング (549 ページ)
- IPv6 FHS の設定方法 (550 ページ)
- 設定例 (559 ページ)
- IPv6 ファーストホップ セキュリティに関する追加情報, on page 561

# ファーストホップ セキュリティについて

レイヤ 2 およびレイヤ 3 スイッチは、サーバ仮想化、オーバーレイトランスポート仮想化 (OTV)、レイヤ 2 モビリティなどのテクノロジーを使用して、レイヤ 2 ドメインで動作しま す。これらのデバイスは、特にエンドノードに面している場合に、「ファーストホップ」と呼 ばれることがあります。ファーストホップセキュリティ機能は、エンドノードを保護し、IPv6 またはデュアルスタック ネットワークでのリンク操作を最適化します。

ファーストホップセキュリティ (FHS) は、IPv6 リンクの動作を最適化し、大規模な L2 ドメ インの拡張に役立つ一連の機能です。これらの機能は、さまざまな不正ユーザや設定ミスの ユーザから保護します。拡張 FHS 機能は、さまざまな展開シナリオまたは攻撃ベクトルに使 用できます。

次の FHS 機能がサポートされています。

• IPv6 RA ガード

- DHCPv6 ガード
- IPv6 スヌーピング

この機能のイネーブル化の詳細については、ファーストホップセキュリティの注意事項と制約 事項 (543 ページ)を参照してください。 (注)

(注) FHS 機能をイネーブルにするには、**feature dhcp** コマンドを使用します。

## **IPv6** グローバル ポリシー

IPv6 グローバル ポリシーは、ストレージおよびアクセス ポリシー データベースのサービスを 提供します。IPv6 スヌーピング、DHCPv6 ガード、および IPv6 RA ガードは、IPv6 グローバル ポリシーの機能です。IPv6 スヌーピング、DHCPv6 ガード、および IPv6 RA ガードをグローバ ルに設定するたびに、ポリシーの属性が、ソフトウェア ポリシー データベースに保存されま す。その後ポリシーはインターフェイスに適用され、ポリシーが適用されたこのインターフェ イスを含めるためにソフトウェア ポリシー データベース エントリが更新されます。

すべてのポートレベルのFHSポリシーはifaclリージョンでプログラミングされますが、VLAN レベルのポリシーは FHS リージョンでプログラミングされます。ハードウェア プロファイル を設定するには、**tcam regionfhstcam\_size** コマンドを使用します。TCAM サイズの範囲は 0 〜 4096 です。

- Cisco Nexus 9200、9300-EX、および9300-FX/FX2プラットフォームスイッチでは、FHS パ ケットはソフトウェア処理のために copp-s-dhcpreq キューを使用します。
- Cisco Nexus 9300、9500 プラットフォーム スイッチ、Cisco Nexus 3164Q スイッチ、 N9K-X9432C-S ライン カード、および Cisco Nexus 3232C および 3264Q スイッチは、クラ ス デフォルトを使用します。

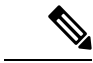

In-Service Software Upgrades(ISSU)を使用して Cisco Nexus シリーズスイッチを Cisco NX-OS Release 7.0(3)I7(1) にアップグレードする場合は、ポート レベルの FHS ポリシーを設定する前 に Cisco NX-OS ボックスをリロードする必要があります。 (注)

## **IPv6** ファーストホップ セキュリティ バインディング テーブル

デバイスに接続されている IPv6 ネイバーのデータベース テーブルは、IPv6 スヌーピングなど の情報源から作成されます。このデータベース(またはバインディング)テーブルは、スプー フィングやリダイレクト攻撃を防止するために、リンク層アドレス(LLA)、IPv6アドレス、

およびネイバーのプレフィックス バインディングを検証するためにさまざまな IPv6 ガード機 能によって使用されます。

# ファーストホップ セキュリティの注意事項と制約事項

ファーストホップ セキュリティの一般的な注意事項と制限事項は次のとおりです。

- インターフェイスでFHSを有効にする前に、Cisco Nexus 9300および9500プラットフォー ム スイッチで TCAM リージョンをカービングすることを推奨します。FHS を正しく有効 にするには、次の手順を実行します。
	- インターフェイスでは、**ifacl** TCAMリージョンをカービングする必要があります。
	- VLAN では、必要なリダイレクト TCAM リージョンをカービングする必要がありま す。
	- FEX インターフェイスでは、**fex-ipv6-ifacl** TCAMリージョンをカービングする必要が あります。
- Cisco Nexus 9200、9300-EX、および 9300-FX/FX2 プラットフォーム スイッチでは、FHS を有効にする前に、**ing-redirect** TCAM リージョンをカービングすることを推奨します。
- Cisco NX-OS リリース 9.3(5) 以降、FHS は Cisco Nexus 9300-GX スイッチでサポートされ ます。

# **vPC** ファーストホップ セキュリティ設定について

IPv6 ファーストホップ セキュリティ vPC はさまざまな方法で導入できます。次のベストプラ クティス展開シナリオを推奨します。

- DHCP リレー オンスタック
- vPC レッグの DHCP リレー
- 孤立ポートの DHCP クライアントとリレー

## **DHCP** リレー オンスタック

この導入シナリオでは、vPCリンクの背後にあるクライアント、またはNexusスイッチで実行 されているDHCPリレーを使用する中間スイッチの背後にあるクライアントを、直接接続でき ます。Nexus スイッチで実行されている DHCP リレーを使用する中間スイッチの背後にあるク ライアントに接続することは、理想的な手段です。VLANレベルではなく、vPCインターフェ イス リンク上の IPv6 スヌーピング機能を直接設定できるからです。インターフェイス レベル での設定は、次の理由で効率的です。

- 制御トラフィック(DHCP/ND)は、ピア リンクを経由する場合、CPU にリダイレクトさ れて両方の vPC ピアで処理されることはありません。
- ピアリンク経由でスイッチングされたパケットに、2 回目の処理は行われません。

**Figure 13: DHCP** リレー オンスタックでの **FHS**

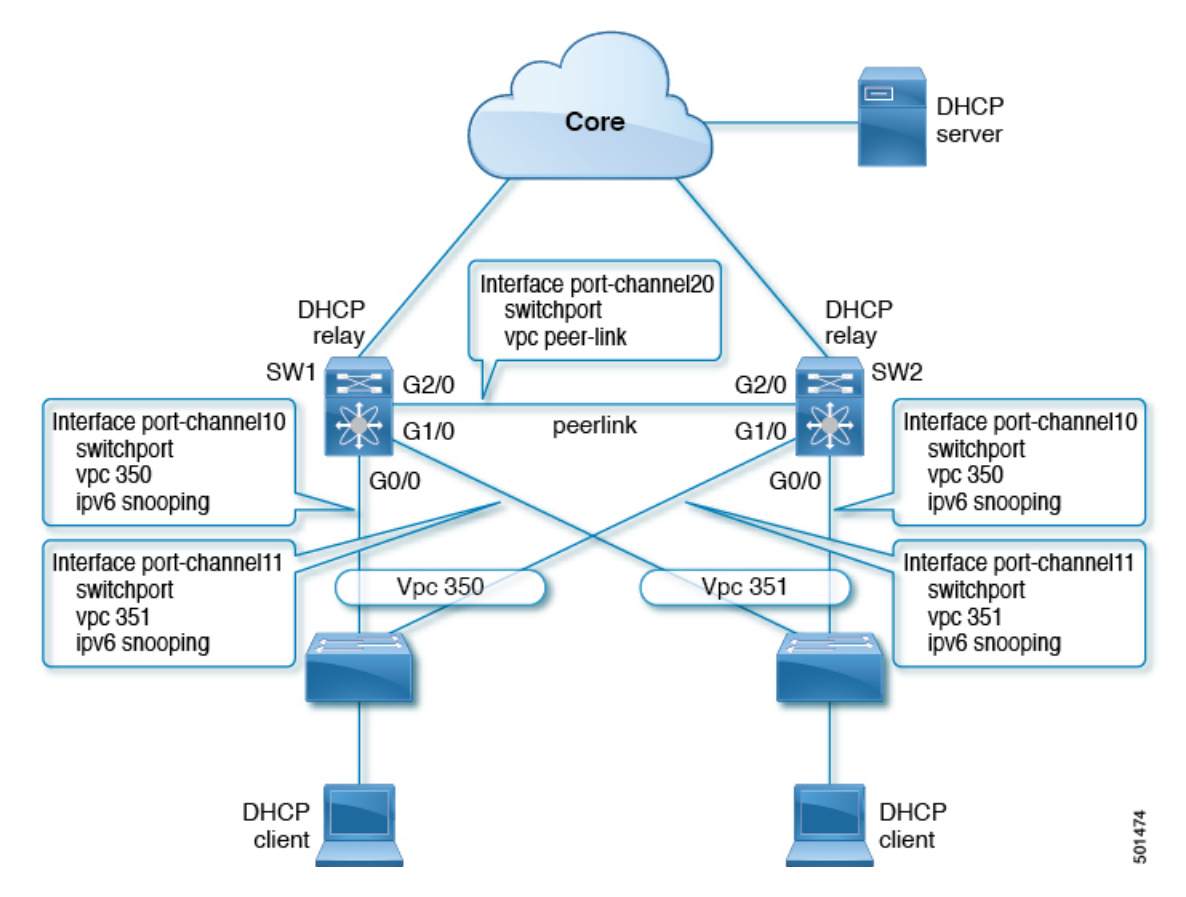

図では、スヌーピング ポリシーは両方の vPC リンクで有効になっています。このシナリオで は、2 つの vPC ピアが vPC リンクの背後にあるすべてのホスト IP/MAC バインディングを学習 し、それらを相互に同期します。2 つの vPC ピアは、IPv6 ND と IPv6 DHCP 制御プロトコルの 両方を使用してバインディングを学習します。

### **VPC** レッグでの **DHCP** リレー

この設定では、リレー エージェントは vPC ピアで実行されません。代わりに、DHCP リレー エージェント(または DHCP サーバ)が vPC リンクの背後で実行されます(アクセスできる 場所に置くことも、さらにはコアのどこかに配置することもできます)。このような導入シナ リオでは、IPv6 スヌーピング機能は DHCP サーバメッセージを暗黙的に信頼せず、デフォル トでDHCP サーバ メッセージをドロップします。IPv6 ポリシーをカスタマイズして、次を実 装できます。

• セキュリティレベルに関する補足情報。

• デバイスロール サーバを使用した IPv6 DHCP ガード ポリシー。この設定では、IPv6 ス ヌーピングは vPC リンクに接続された DHCP サーバ メッセージを信頼します。

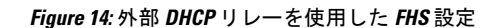

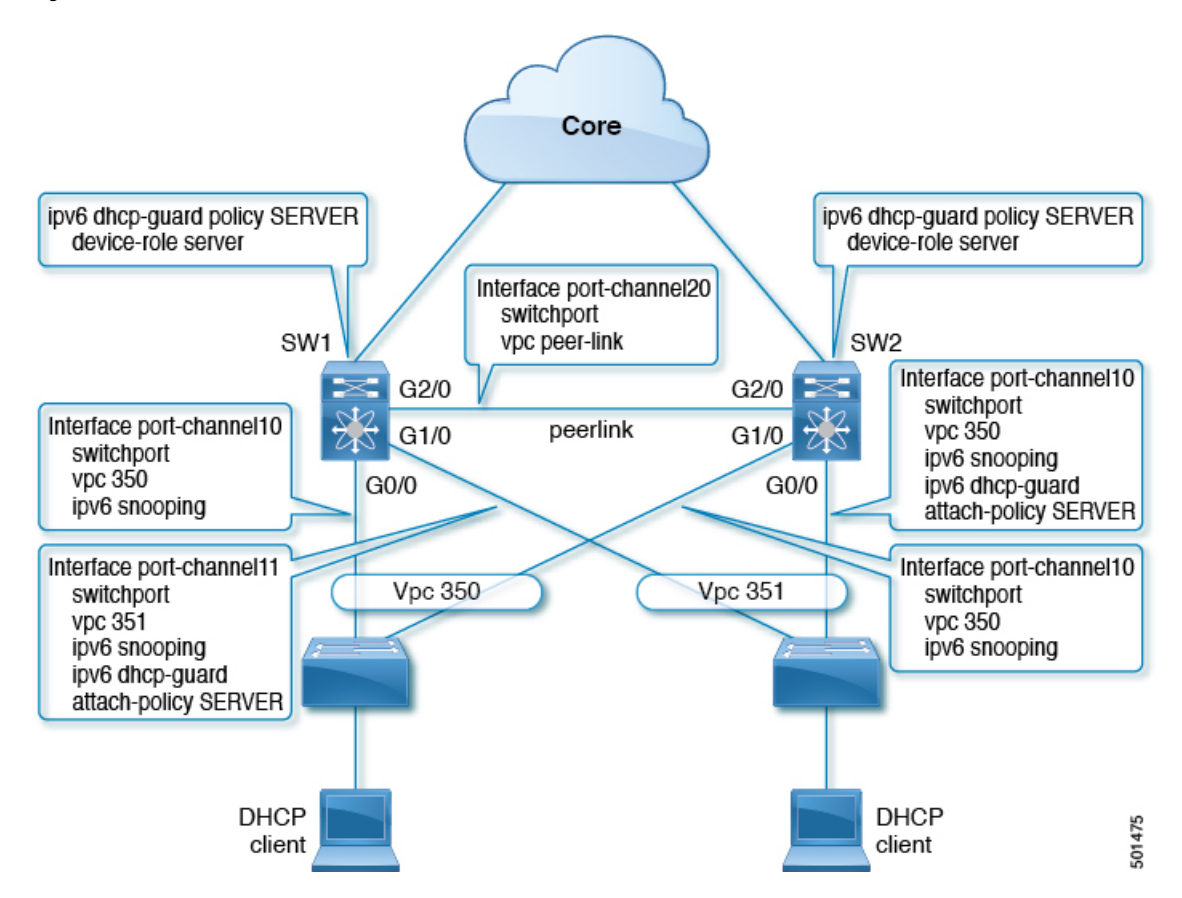

図では、クライアントはデフォルトの IPv6 スヌーピング ポリシーを持つ vPC リンクの背後に 配置されています。DHCP サーバトラフィックが到達するリンクに、ipv6 スヌーピングと、 ipv6 dhcp-guard attach-policy SERVER ポリシーの両方をアタッチできます。DHCP 制御トラ フィックを介してクライアントバインディングエントリを作成するには、サーバまたはリレー 側とクライアント側の両方の IPv6 スヌーピング ポリシーが必要です。これは、IPv6 スヌーピ ングがバインディングを作成するためにはクライアントとサーバの両方のパケットを確認する 必要があるためです。また、IPv6 DHCP ガード ポリシーを設定して、IPv6 スヌーピング ポリ シーによる DHCP サーバ トラフィックを許可する必要があります。vPC ピアは vPC ポートで 学習されたすべての新しく学習されたクライアントエントリを同期するため、両方のピアに同 じ設定が必要です。

## 孤立ポートでの **DHCP** クライアント リレー

この設定では、孤立ポートを介してクライアントを接続できます。IPv6スヌーピング機能は、 vPC ポートのクライアント バインディングのみを同期します。孤立ポートは両方の vPC ピア に直接接続されていないため、同期されません。このような設定では、IPv6スヌーピング機能 は両方のスイッチで独立して実行されます。この図は、次のことを示しています。

- 最初のスイッチで、クライアント側インターフェイスに IPv6 スヌーピング ポリシーをア タッチする必要があります。ただし、vPCピアの背後にある孤立ポート上のサーバからの DHCPサーバパケットに対応するには、VLANレベルでポリシーを付加する必要がありま す。のこのような場合、VLAN に適用されるポリシーは、クライアント トラフィック イ ンターフェイスと DHCP サーバ トラフィックの両方を検査します。インターフェイスご とに個別のIPv6スヌーピングポリシーは必要ありません。vPCピア経由で着信するDHCP トラフィックも暗黙的に信頼され、ポリシングが必要な場合は、vPCピアによって自動的 にドロップされます。
- また、2 番目のスイッチで VLAN レベルで IPv6 を設定する必要があります。また、孤立 ポートに面するサーバで「デバイス ロール サーバ」を使用して IPv6 DHCP ガード ポリ シーを設定する必要があります。これにより、IPv6 スヌーピング機能による DHCP サー バ パケットのドロップが防止されます。両方のスイッチはクライアント バインディング エントリを個別に学習し、クライアントがvPCリンク上にないため、それらを同期しませ ん。

**Figure 15:** 孤立ポート上のクライアントおよび **DHCP** リレーによる **FHS** 設定

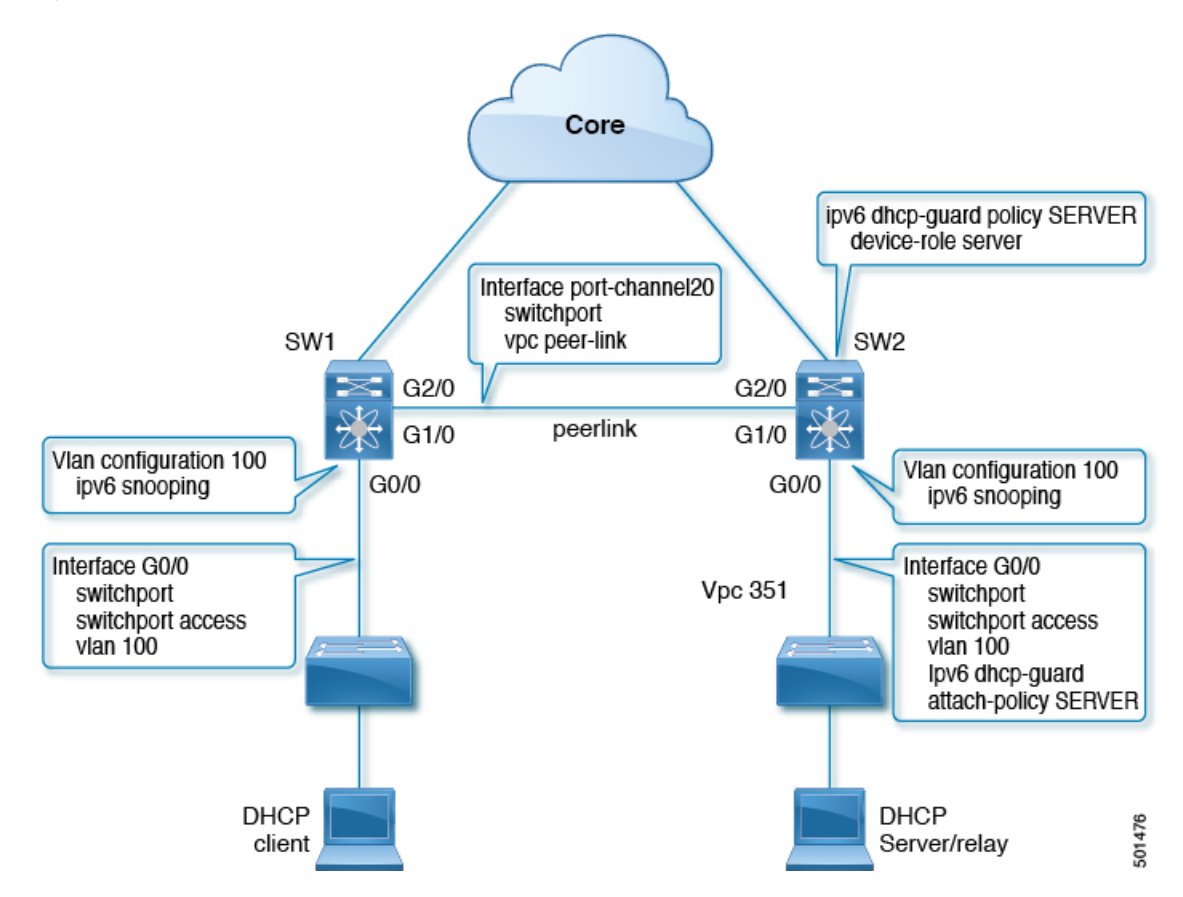

# **RA** ガード

## **IPv6 RA** ガードの概要

IPv6 RA ガード機能は、ネットワーク デバイス プラットフォームに到着した不要または不正 なRAガードメッセージを、ネットワーク管理者がブロックまたは拒否できるようにするため のサポートを提供します。RA は、リンクで自身をアナウンスするためにデバイスによって使 用されます。IPv6 RA ガード機能は、それらの RA を分析して、承認されていないデバイスか ら送信された RA を除外します。ホスト モードでは、ポート上の RA とルータ リダイレクト メッセージはすべて許可されません。RA ガード機能は、レイヤ2 (L2) デバイスの設定情報 を、受信した RA フレームで検出された情報と比較します。L2 デバイスは、RA フレームと ルータリダイレクトフレームの内容を設定と照らし合わせて検証した後で、RAをユニキャス トまたはマルチキャストの宛先に転送します。RAフレームの内容が検証されない場合は、RA はドロップされます。

## **IPv6 RA** ルータ アドバタイズメントとフラグ

ルータ アドバタイズメントは、リンク上で通信するためのグローバル ユニキャスト アドレス およびその他のアドレス指定情報を作成または取得する方法をデバイスに提案します。RAメッ セージは 4 つのフラグを使用して、これがどのように行われるかをデバイスに通知します。

- 1. アドレス自動構成フラグ (A フラグ): A フラグはデフォルトで有効になっています。こ のフラグは、指定したプレフィックスが IPv6 自動構成に使用できることをローカル リン ク上のホストに知らせます。
- **2.** その他の構成フラグ(O フラグ):O フラグはデフォルトで無効になっています。このフ ラグは、ステートレス DHCPv6 サーバーからグローバル ユニキャスト アドレス以外のア ドレス指定情報を取得するようにホストに指示します。この情報には、DNSサーバーのア ドレスとドメイン名が含まれる場合があります。
- 3. 管理対象アドレス構成フラグ (M フラグ):M フラグはデフォルトで無効になっていま す。このフラグは、グローバル ユニキャスト アドレスおよびその他すべてのアドレス指 定情報にステートフルDHCPv6サーバーを使用するようにホストに指示します。ステート フル DHCPv6 が必要な場合は、**ipv6 managed-config-flag** コマンドを使用して M フラグを 有効にします。

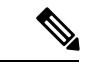

- Mフラグが有効な場合、Aフラグは通常無効にする必要があります。Mフラグを手動で有効に しても、A フラグは自動的に無効になりません。A フラグを無効にするには、**ipv6 nd prefix** *ipv6-prefix/prefix-length* **no-autoconfig** コマンドを使用します。 (注)
- **4.** オンリンク フラグ(L フラグ):L フラグもデフォルトで有効になっています。L フラグ は、特定のプレフィックスがこのリンクまたはサブネット上にあることを識別します。IPv6

は、接続先IPアドレスがリンクに対してローカルであるかどうかを判断するために、IPv4 のように論理 AND ハッシュを実行しません。L フラグが無効になっている場合、すべて のパケットはデフォルトゲートウェイに送信されます。AフラグとLフラグは、デフォル トで ICMPv6 ルーター アドバタイズメント(RA)を介してアドバタイズされます。

## **IPv6 RA** ガードの注意事項と制約事項

IPv6 RA ガードの注意事項と制約事項は次のとおりです。

- IPv6 RA ガード機能は、IPv6 トラフィックがトンネリングされる環境では保護を行いませ  $h_{\rm o}$
- Cisco NX-OS リリース 10.1(1) から、Cisco Nexus 9300-GX プラットフォーム スイッチで IPV6 RA ガードはサポートされます。
- •この機能は、TCAM(Ternary Content Addressable Memory)がプログラムされているハー ドウェアでのみサポートされています。
- この機能は、入力方向のスイッチ ポート インターフェイスで設定できます。
- この機能は、ホスト モードとルータ モードをサポートしています。
- この機能は、入力方向だけでサポートされます。出力方向ではサポートされません。
- この機能は、補助VLANおよびプライベートVLAN(PVLAN)でサポートされています。 PVLAN の場合、プライマリ VLAN の機能が継承され、ポート機能とマージされます。
- IPv6 RA ガード機能によってドロップされたパケットはスパニングできます。

# **DHCPv6** ガード

## **DHCP**の概要:**DHCPv6** ガード

DHCPv6ガード機能は、サーバからクライアントにDHCPパケットを転送する、承認されてい ない DHCP サーバとリレー エージェントから発信される DHCP 応答やアドバタイズメント メッセージをブロックします。クライアントメッセージまたはリレーエージェントによってク ライアントからサーバに送信されるメッセージはブロックされません。フィルタリングの決定 は、受信側スイッチポート、トランク、またはVLANに割り当てられたデバイスロールによっ て決定されます。この機能は、トラフィックリダイレクションまたはサービス妨害(DoS)を 防止するのに役立ちます。

パケットは、3つのDHCPタイプメッセージのいずれかに分類されます。すべてのクライアント メッセージは、デバイスロールに関係なく常にスイッチングされます。DHCPサーバメッセー ジは、デバイスロールがserverに設定されている場合にのみ、さらに処理されます。DHCPサー バ アドバタイズメントの追加処理は、サーバ プリファレンス チェックのために行われます。

デバイスがDHCPサーバとして設定されている場合は、デバイスロールの設定に関係なく、す べてのメッセージを切り替える必要があります。

## **DHCPv6** ガードの制限事項

DHCPv6 ガードの注意事項と制約事項は次のとおりです。

• DHCPサーバから到着するパケットがリレー転送またはリレー応答である場合、デバイス ロールのみがチェックされます。さらに、IPv6DHCPガードは、スイッチで実行されてい るローカルリレーエージェントによって送信されたパケットにポリシーを適用しません。

# **IPv6** スヌーピング

## **IGMP** スヌーピングの概要

IPv6 の「スヌーピング」機能は、レイヤ 2 IPv6 のファーストホップ機能をいくつか組み合わ せたもので、レイヤ2(またはレイヤ2とレイヤ3の間)で動作し、IPv6の機能にセキュリ ティと拡張性を提供します。この機能によって、Duplicate Address Detection(DAD)、アドレ ス解決、デバイス検出やネイバーキャッシュに対する攻撃といった、ネイバー探索メカニズム に固有のいくつかの脆弱性が軽減されます。

IPv6 スヌーピングは、レイヤ 2 ネイバー テーブルのステートレス自動設定アドレスのバイン ディングを学習して保護し、信頼できるバインディングテーブルを構築するためにスヌーピン グ メッセージを分析します。有効なバインディングのない IPv6 スヌーピング メッセージはド ロップされます。IPv6 スヌーピング メッセージは、その IPv6 から MAC へのマッピングが検 証可能な場合に信頼できると見なされます。

ターゲット(プラットフォームのターゲット サポートによって異なり、デバイス ポート、ス イッチ ポート、レイヤ 2 インターフェイス、レイヤ 3 インターフェイス、および VLAN が含 まれることがある)に IPv6 スヌーピングが設定されている場合、IPv6 トラフィックのスヌー ピング プロトコルと Dynamic Host Configuration Protocol(DHCP)をルーティング デバイスの スイッチ統合セキュリティ機能(SISF)インフラストラクチャにリダイレクトするためのキャ プチャ命令がハードウェアにダウンロードされます。スヌーピング トラフィックの場合、 Neighbor Discovery Protocol(NDP)メッセージは SISF に送信されます。DHCPv6の場合、 dhcvp6\_client および dhcvp\_server ポートから送信された UDP メッセージがリダイレクトされ ます。

IPv6 スヌーピングはその「キャプチャ ルール」を分類子に登録します。分類子では、特定の ターゲットにあるすべての機能のルールがすべて集約され、対応する ACL がプラットフォー ム依存モジュールにインストールされます。分類子は、リダイレクトされたトラフィックを受 信すると、(トラフィックを受信しているターゲットに対して)登録されているすべての機能 からすべてのエントリ ポイント (IPv6 スヌーピング エントリ ポイントを含む)を呼び出しま す。IPv6 スヌーピングのエントリ ポイントは最後に呼び出されるため、他の機能によって行 われた決定が IPv6 スヌーピングの決定よりも優先されます。

IPv6 スヌーピングは、IPv6 ホストが非表示になったときにネイバー テーブルを即時に更新で きるように、IPv6 ホストの活性トラッキングを提供します。

加えて、IPv6 スヌーピングは、正確なバインディング テーブルに依存するその他多くの IPv6 の機能の基盤です。この機能は、アドレス収集のためにリンク上のスヌーピングおよびDHCP メッセージを検査した後に、それらのアドレスをバインディング テーブルに入力します。ま た、この機能は、アドレスの所有権を強制し、特定のノードが要求可能なアドレスの数を制限 します。

## **IPv6** スヌーピングに関する注意事項と制限事項

IPv6スヌーピングの注意事項と制限事項は次のとおりです。

- 両方の vPC ピアで同じ設定を実行する必要があります。IPv6 スヌーピングの自動整合性 チェッカはサポートされていません。
- IPv6 スヌーピング機能は、TCAM(Ternary Content Addressable Memory)がプログラムさ れているハードウェアでのみサポートされています。
- この機能は、入力方向のスイッチ ポート インターフェイスまたは VLAN のみで設定でき ます。
- IPv6 スヌーピングが DHCP バインディングを学習するには、サーバとクライアントの両 方の応答を確認する必要があります。IPv6 スヌーピング ポリシーは、インターフェイス (またはVLAN)に面したクライアントと、インターフェイス(またはVLAN)に面した DHCP サーバの両方にアタッチする必要があります。DHCP リレーの場合、サーバの応答 を確認するために、IPv6 スヌーピングポリシーを VLAN レベルでアタッチする必要があ ります。

# **IPv6 FHS** の設定方法

## デバイスでの **IPv6 RA** ガード ポリシーの設定

(注)

**ipv6ndraguard**コマンドがポートで設定されている場合、ルータ送信要求メッセージはこれら のポートに複製されません。ルータ要請メッセージを複製するには、ルータ側のすべてのポー トをルータ ロールに設定する必要があります。

手順

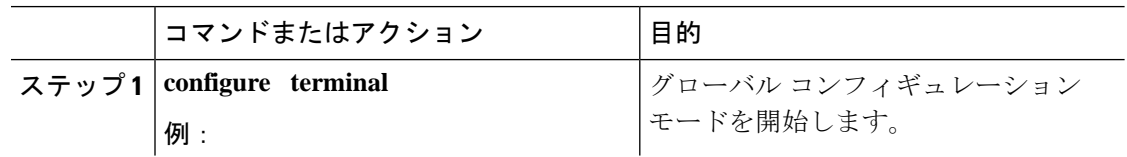

 $\mathbf I$ 

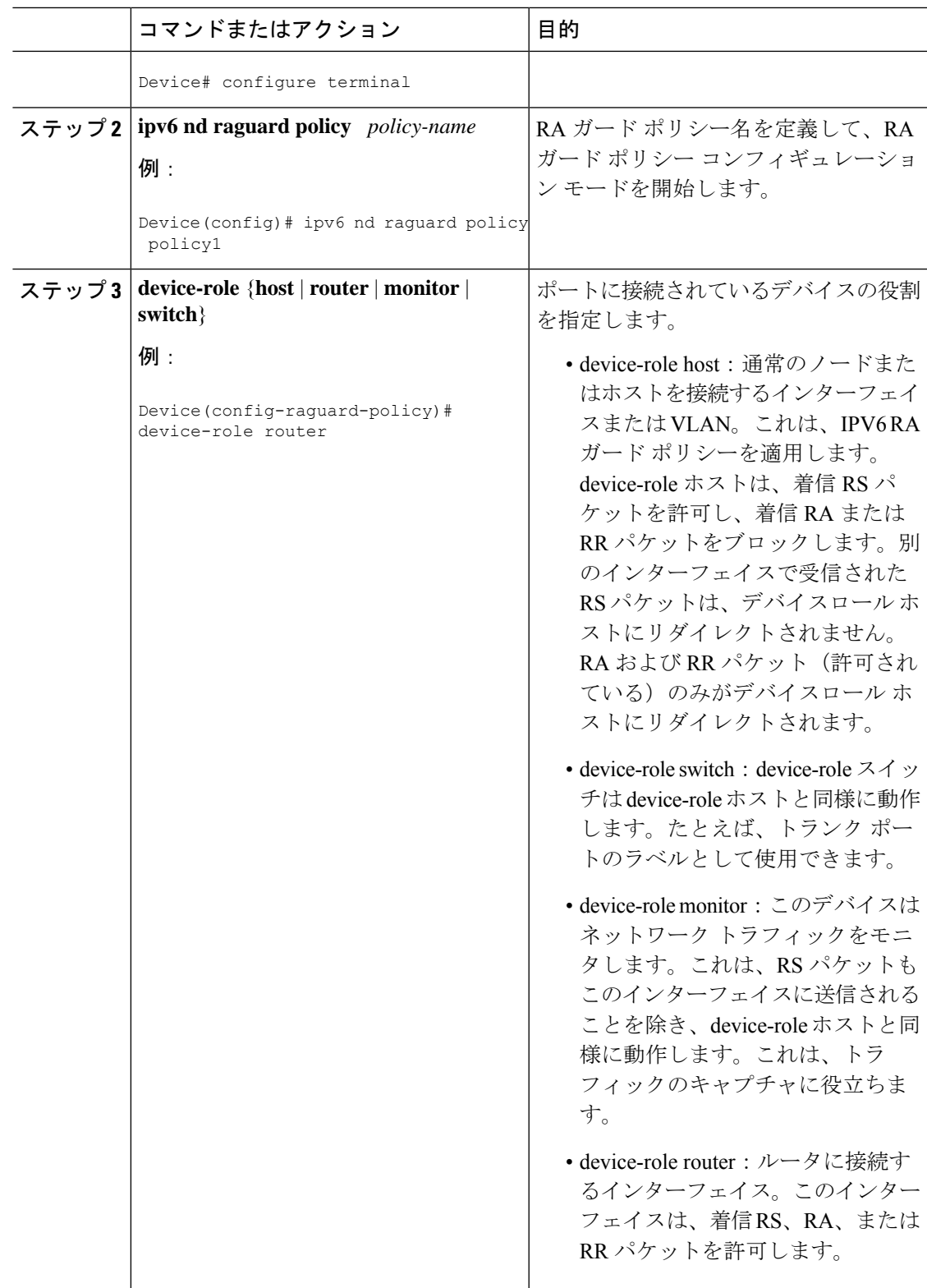

 $\overline{\phantom{a}}$ 

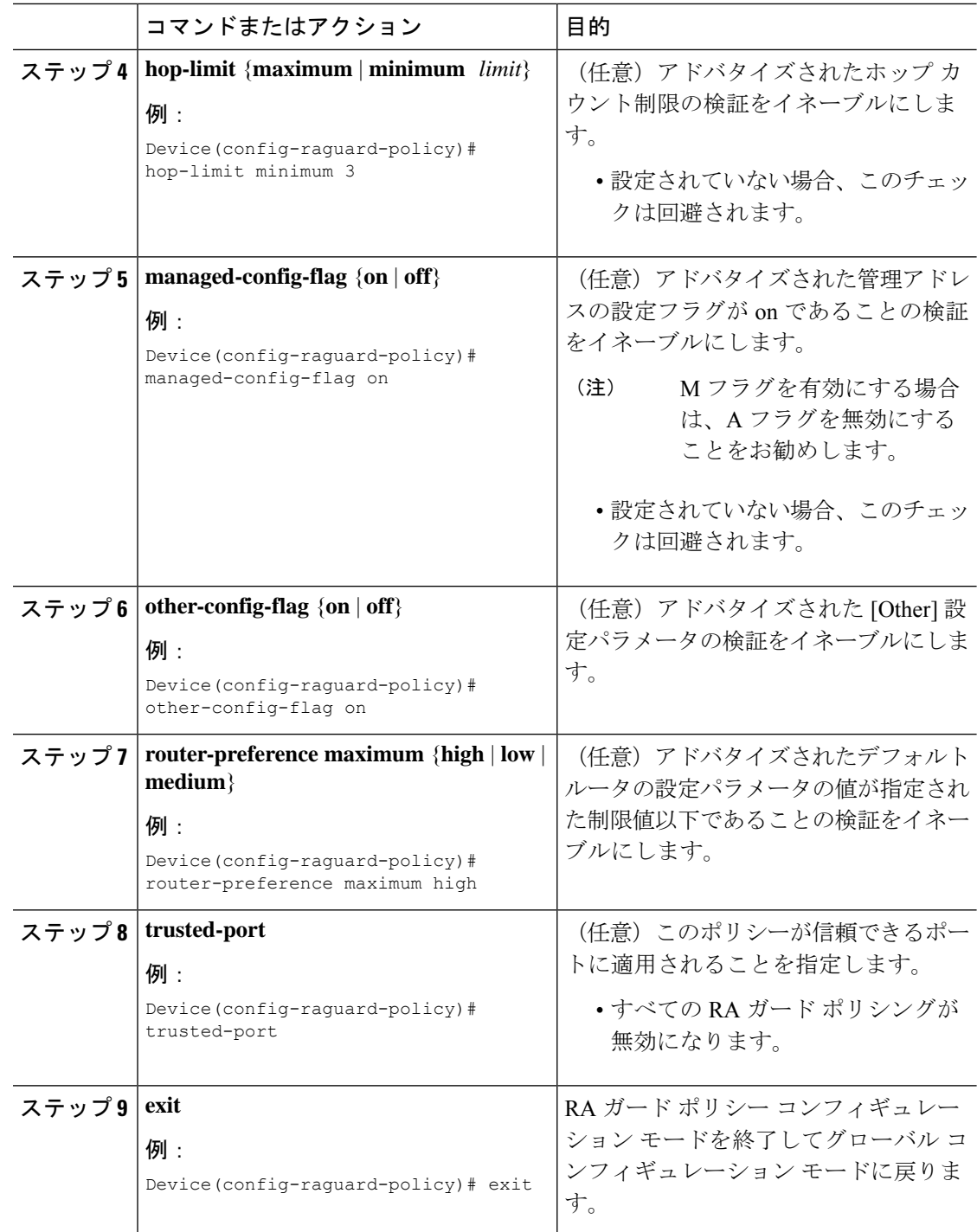

I

# インターフェイスの **IPv6 RA** ガードの設定

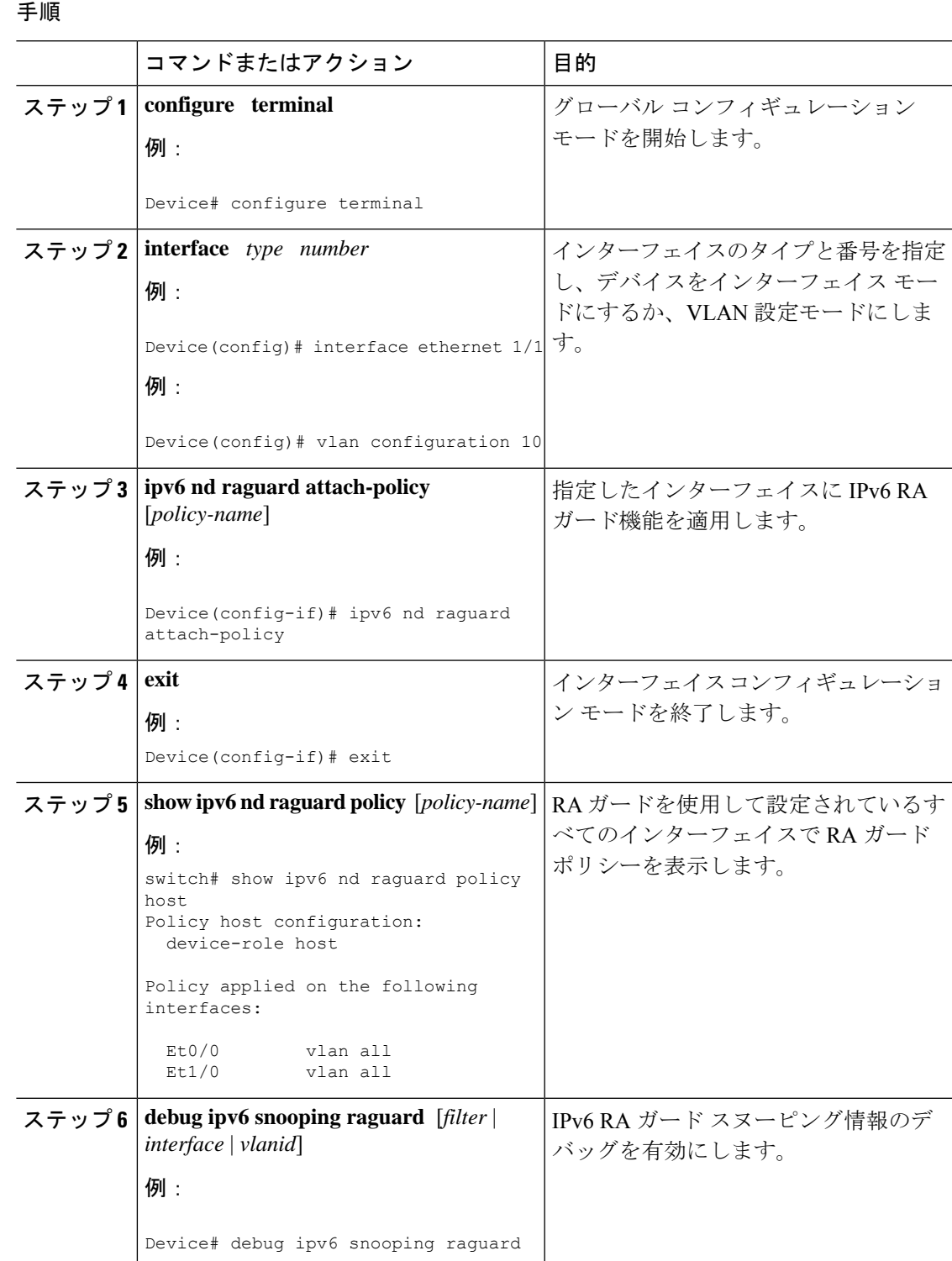

I

# **DHCP** の設定:**DHCPv6** ガード

### 手順

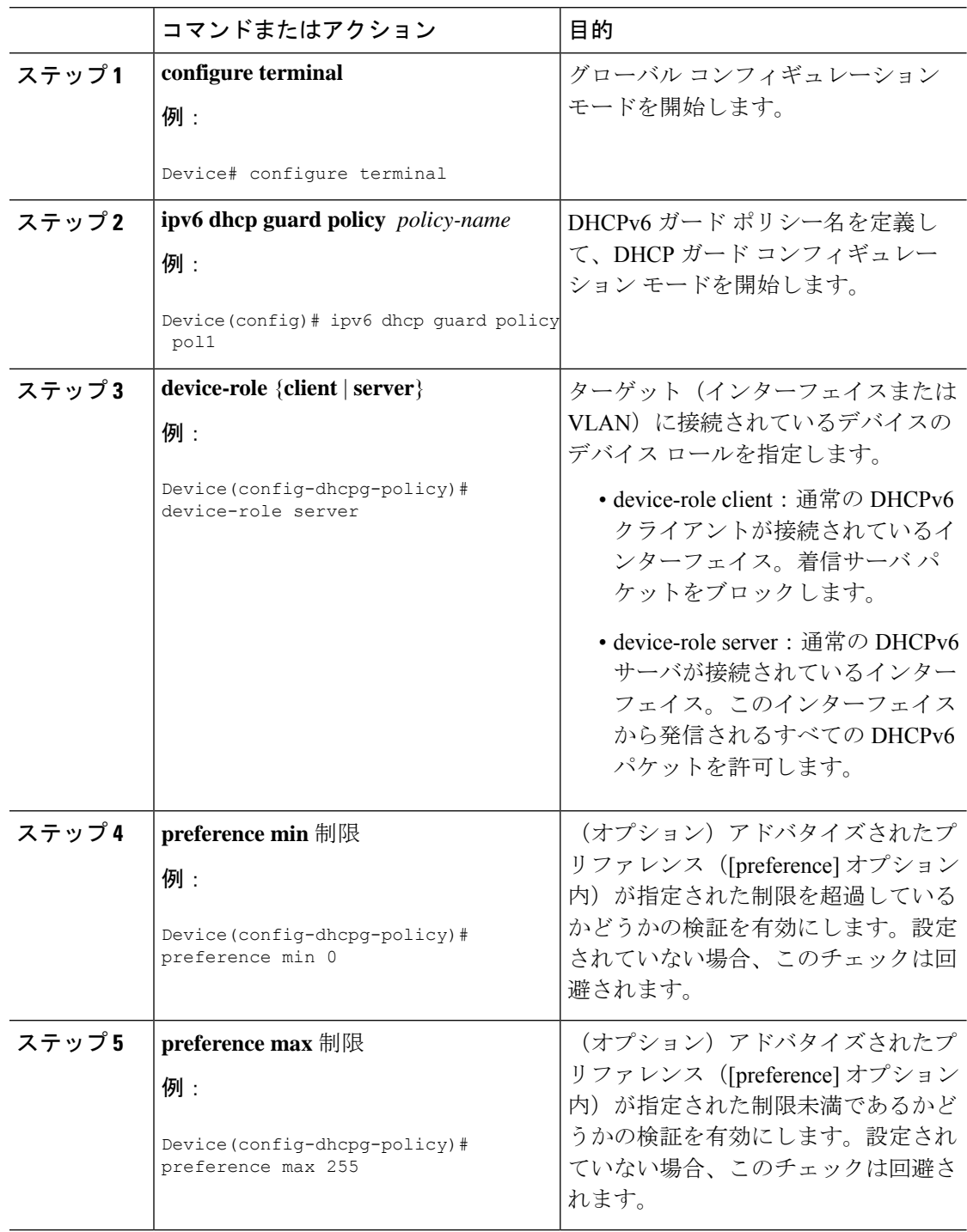

 $\mathbf I$ 

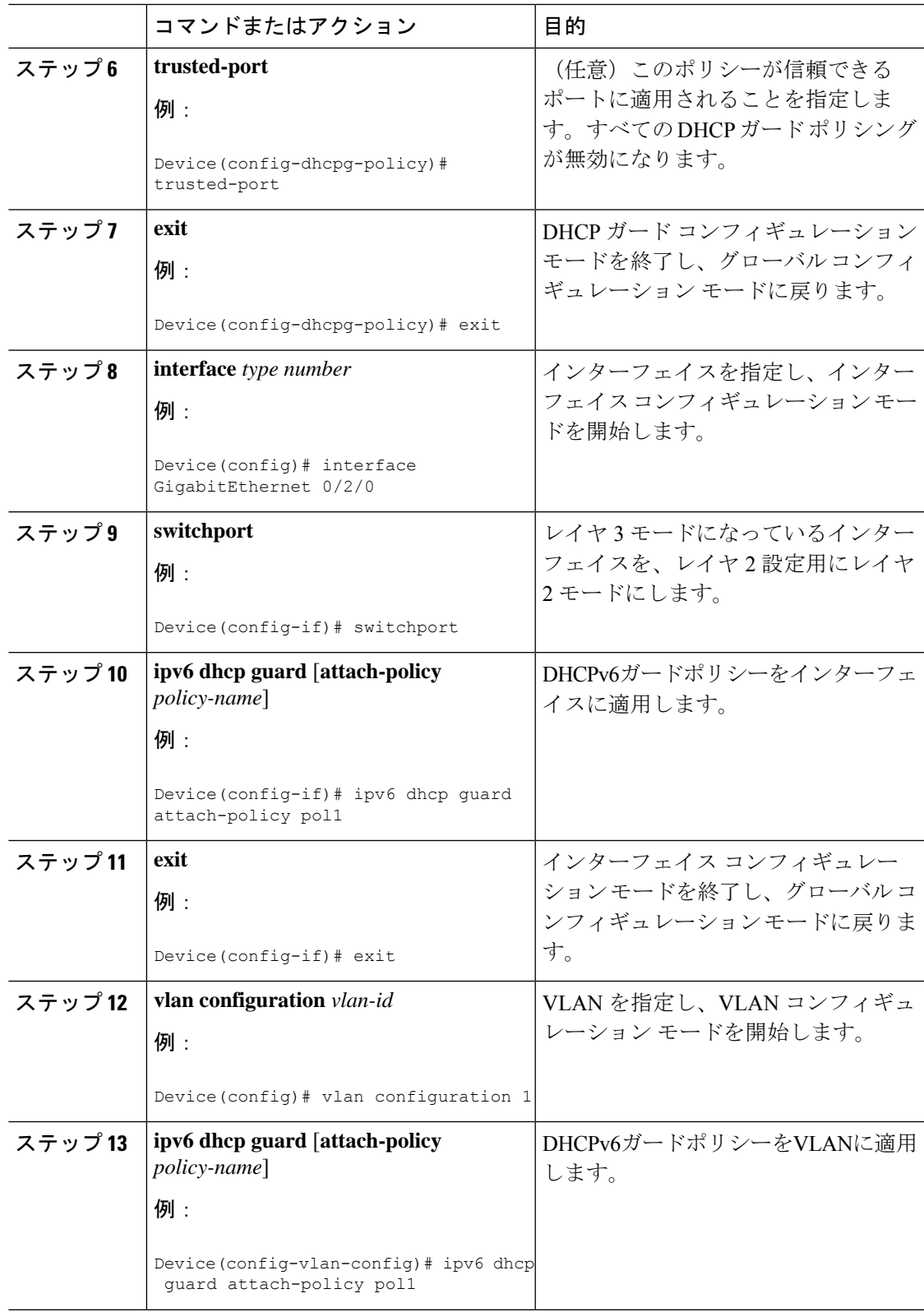

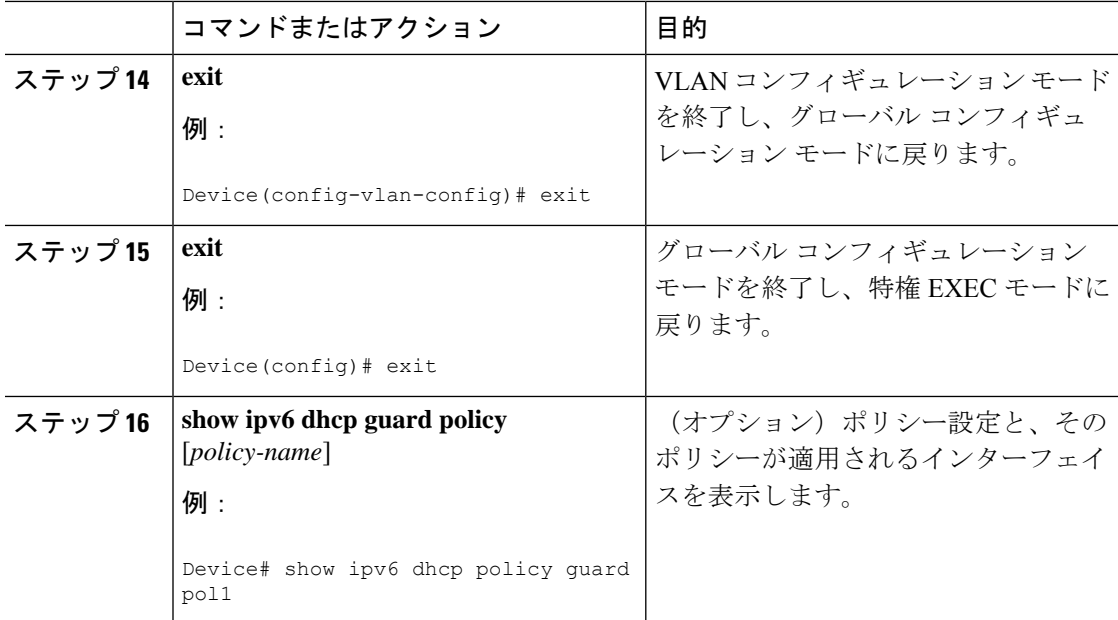

# **IPv6** スヌーピングの設定

### 手順

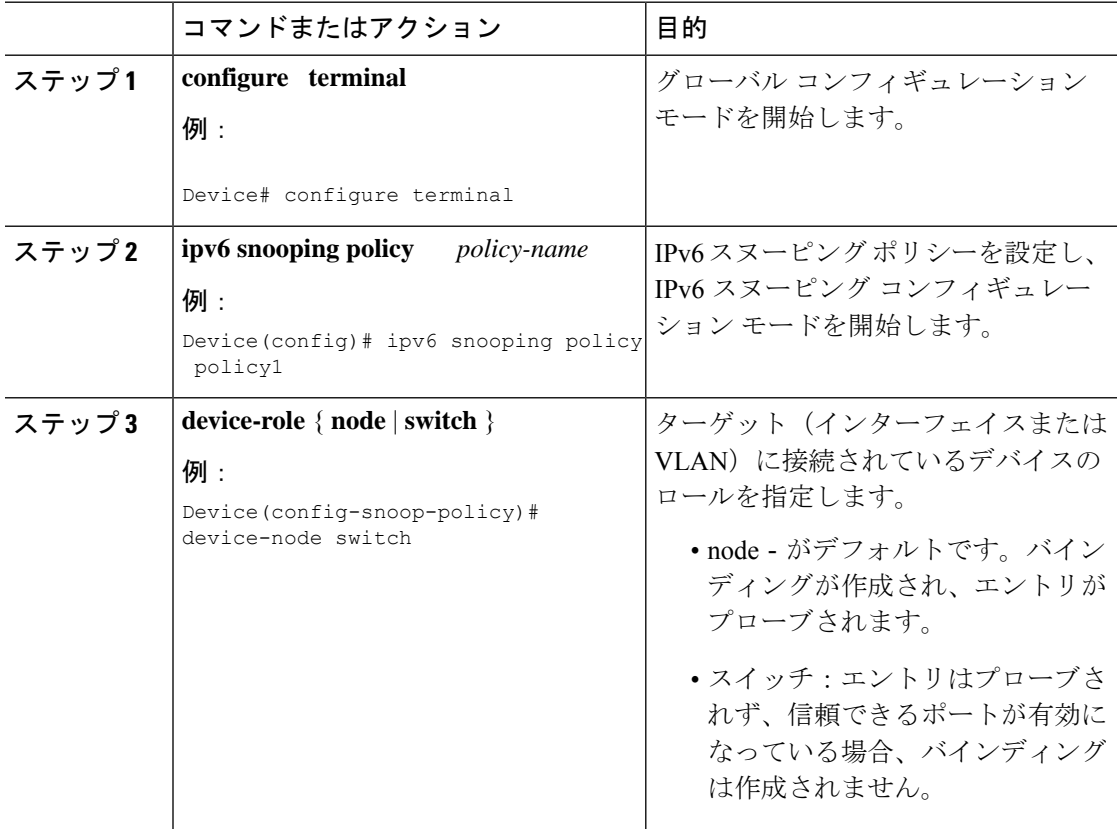

I

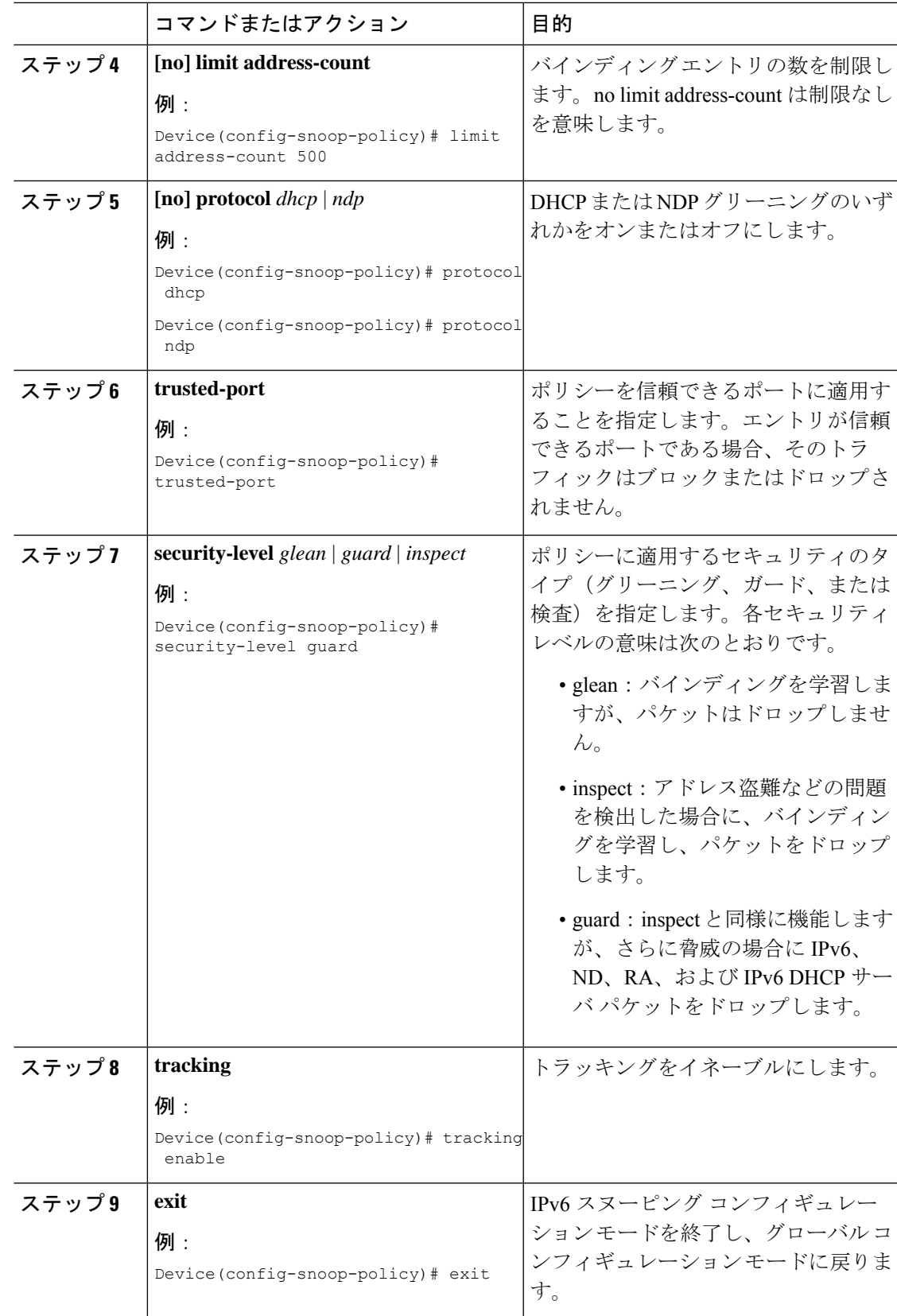

I

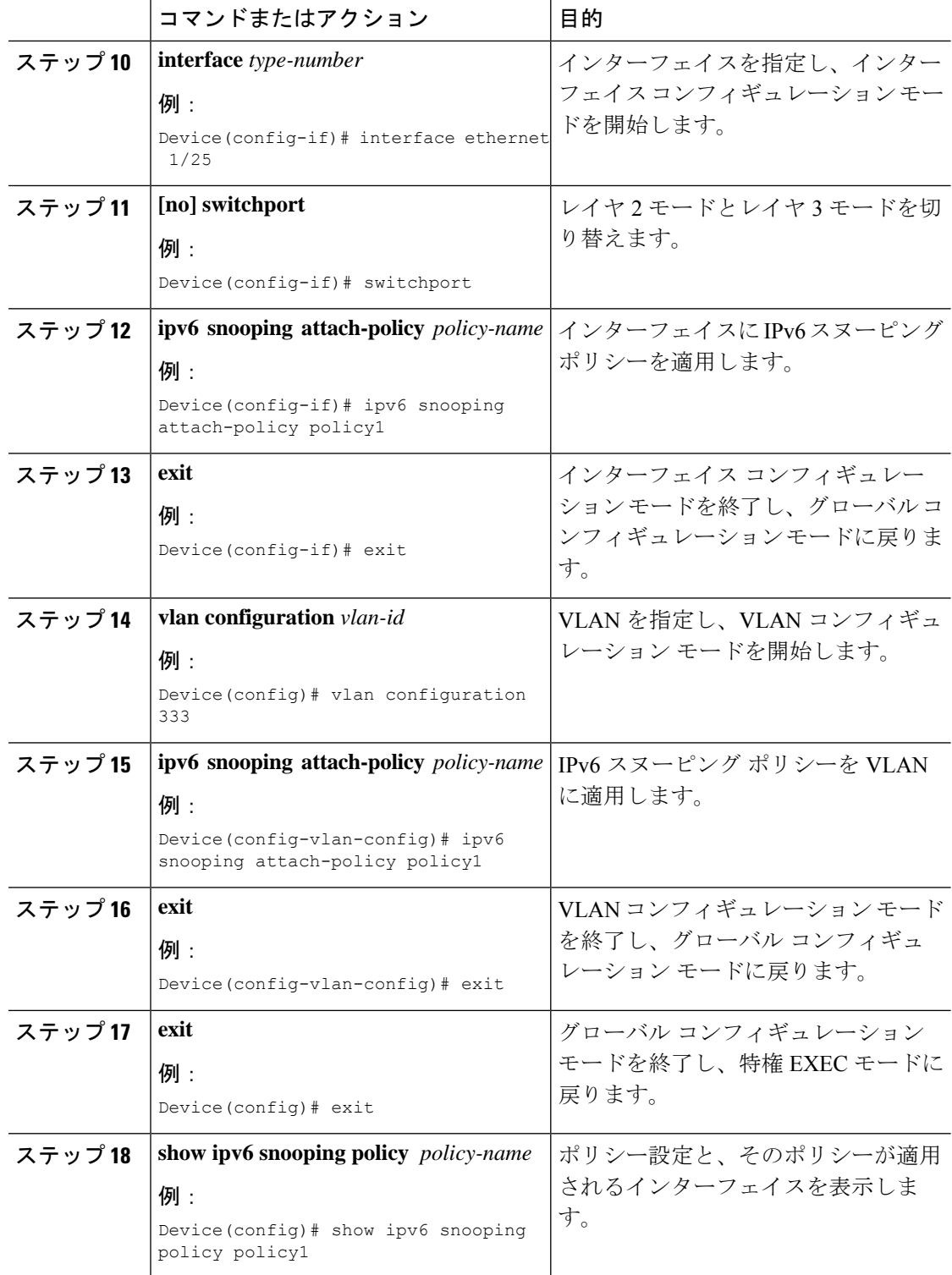

# **IPv6** スヌーピングの確認とトラブルシューティング

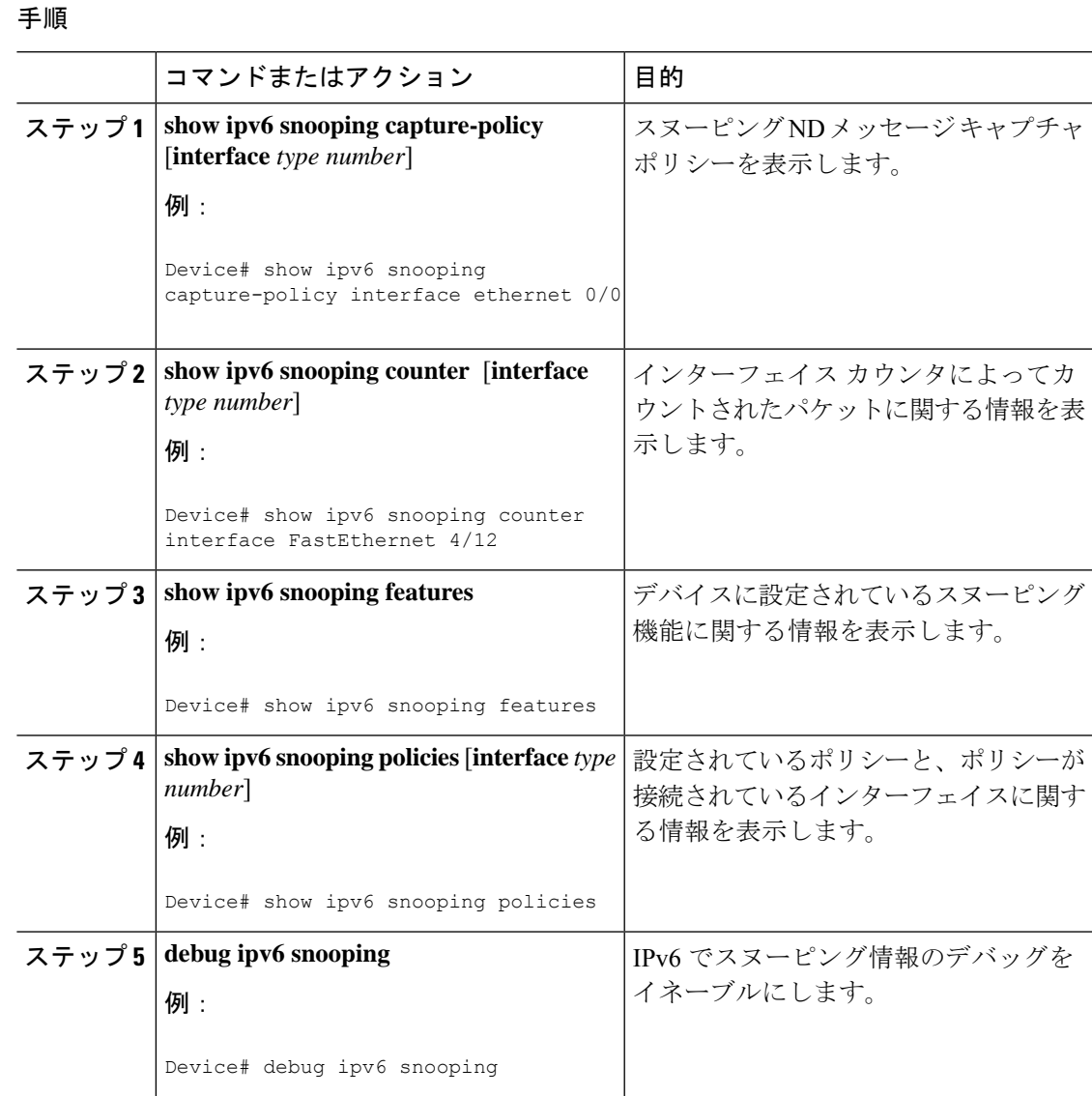

# 設定例

# 例:**IPv6 RA** ガードの設定

Device(config)# **interface ethernet 1/1**

Device(config-if)# **ipv6 nd raguard attach-policy**

```
Device# show running-config interface ethernet 1/1
Building configuration...
Current configuration : 129 bytes
!
interface ethernet1/1
switchport
switchport access vlan 222
switchport mode access
access-group mode prefer port
ipv6 nd raguard
end
```
## 例:**DHCP—DHCPv6** ガードの設定

次の例は、DHCPv6 ガードの設定例を示しています。

```
configure terminal
ipv6 dhcp guard policy pol1
device-role server
preference min 0
preference max 255
 trusted-port
interface GigabitEthernet 0/2/0
switchport
ipv6 dhcp guard attach-policy pol1
vlan configuration 1
 ipv6 dhcp guard attach-policy pol1
show ipv6 dhcp guard policy pol1
```
# 例:**IPv6** ファーストホップ セキュリティ バインディング テーブルの 設定

```
config terminal
ipv6 neighbor binding vlan 100 2001:db8::1 interface ethernet3/0
ipv6 neighbor binding max-entries 100
ipv6 neighbor binding logging
 ipv6 neighbor binding retry-interval 8
exit
show ipv6 neighbor binding
```
## 例:**IPv6** スヌーピングの設定

```
switch (config)# ipv6 snooping policy policy1
switch(config-ipv6-snooping)# ipv6 snooping attach-policy policy1
switch(config-ipv6-snooping)# exit
.
.
.
Device# show ipv6 snooping policies policy1
Policy policy1 configuration:
```

```
trusted-port
 device-role node
Policy applied on the following interfaces:
  Et0/0 vlan all
  Et1/0 vlan all
Policy applied on the following vlans:
  vlan 1-100,200,300-400
```
# **IPv6** ファーストホップ セキュリティに関する追加情報

ここでは、IPv6 ファーストホップ セキュリティに関する追加情報について説明します。

### 関連資料

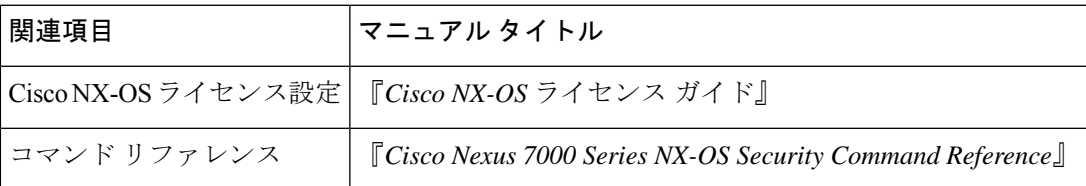

I

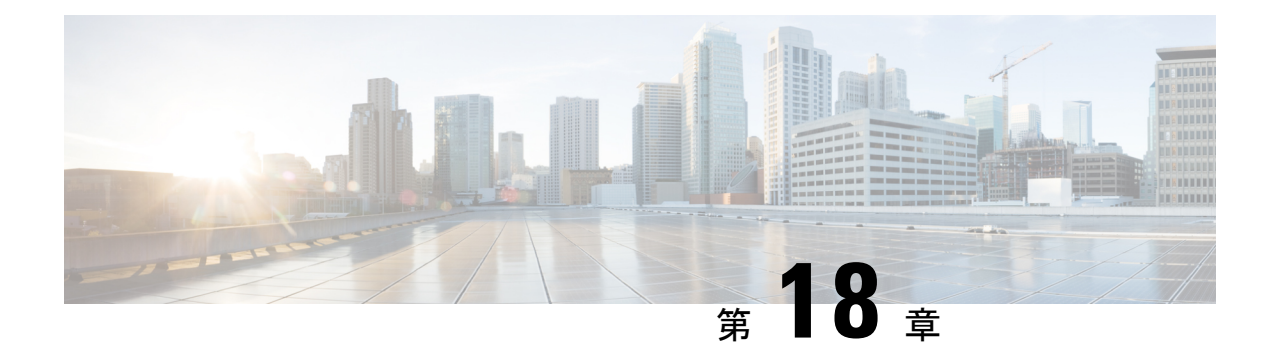

# ダイナミック **ARP** インスペクションの設 定

この章では、Cisco NX-OS デバイスでダイナミックアドレス解決プロトコル (ARP) インスペ クション(DAI)を設定する方法について説明します。

この章は、次の項で構成されています。

- DAI について, on page 563
- DAI の前提条件, on page 568
- DAI の注意事項と制約事項 (568 ページ)
- DAI の DHCP リレーの注意事項と制約事項 (569 ページ)
- DAI のデフォルト設定, on page 569
- DAI の設定, on page 570
- DAI の設定の確認, on page 576
- DAI の統計情報のモニタリングとクリア, on page 576
- DAI の設定例, on page 576
- DHCP リレーの DAI の例, on page 581
- DAI に関する追加情報, on page 581

# **DAI** について

### **ARP**

ARP では、IP アドレスを MAC アドレスにマッピングすることで、レイヤ 2 ブロードキャスト ドメイン内の IP 通信を実現します。たとえば、ホスト B がホスト A に情報を送信しようとし て、ホスト B の ARP キャッシュにホスト A の MAC アドレスがないという場合、ARP の用語 では、ホスト B が送信者、ホスト A はターゲットになります。

ホスト B は、ホスト A の IP アドレスと関連付けられた MAC アドレスを取得するために、こ のブロードキャスト ドメインにあるホストすべてに対してブロードキャスト メッセージを生 成します。このブロードキャスト ドメイン内のホストはすべて ARP 要求を受信し、ホスト A は MAC アドレスで応答します。

### **ARP** スプーフィング攻撃

ARP では、たとえ ARP 要求を受信していなくても、ホストからの応答が可能なので、ARP ス プーフィング攻撃と ARP キャッシュ ポイズニングが発生する可能性があります。攻撃が開始 されると、攻撃を受けたデバイスからのすべてのトラフィックは、攻撃者のコンピュータを経 由してルータ、スイッチ、またはホストに送信されるようになります。

ARP スプーフィング攻撃は、サブネットに接続されているデバイスの ARP キャッシュに偽り の情報を送信することにより、レイヤ 2 ネットワークに接続されているホスト、スイッチ、 ルータに影響を及ぼす可能性があります。ARPキャッシュに偽りの情報を送信することをARP キャッシュポイズニングといいます。スプーフ攻撃では、サブネット上の他のホストに対する トラフィックの代行受信も可能です。

#### **Figure 16: ARP** キャッシュ ポイズニング

次の図に、ARP キャッシュ ポイズニングの例を示します。

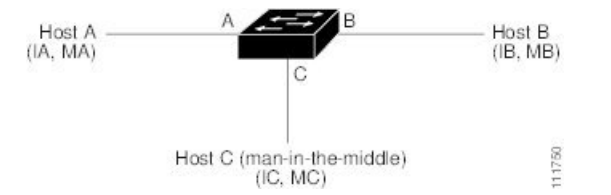

ホストA、B、Cは、それぞれインターフェイスA、B、Cを介してデバイスに接続されていま す。これらのインターフェイスは同一サブネットに属します。カッコ内に示されているのは、 これらの IP アドレス、および MAC アドレスです。たとえば、ホスト A が使用する IP アドレ スは IA、MAC アドレスは MA です。ホスト A がホスト B に IP データを送信する必要がある 場合、ホスト A は IP アドレス IB に関連付けられた MAC アドレスを求める ARP 要求をブロー ドキャストします。ホスト B が ARP 要求を受信すると、ホスト B の ARP キャッシュに IP ア ドレス IA と MAC アドレス MA を持つホストの ARP バインディングが設定されます。たとえ ば、IP アドレス IA は MAC アドレス MA にバインドされます。ホスト B が応答し、応答がホ スト A に到達すると、ホスト A の ARP キャッシュに、IP アドレス IB と MAC アドレス MB を持つホストの ARP バインディングが設定されます。要求と応答の両方がローカル IP アドレ スを宛先としていないため、その間のデバイスは ARP キャッシュに入力されません。

ホストCは、バインディングを伴う2つの偽造ARP応答をブロードキャストすることにより、 ホスト A、ホスト B の ARP キャッシュをポイズニングできます。偽造 ARP 応答の 1 つは、IP アドレス IA と MAC アドレス MC を持つホストの応答、もう 1 つは IP アドレス IB と MAC ア ドレス MC を持つホストの応答です。これにより、ホスト B は、IA を宛先とするトラフィッ クの宛先 MAC アドレスとして、MAC アドレス MC を使用します。つまり、ホスト C がこの トラフィックを代行受信することになります。同様にホスト A は、IB に送られるはずのトラ フィックの宛先 MAC アドレスとして MC を使用します。

ホスト C は IA および IB に関連付けられた本物の MAC アドレスを知っているため、正しい MAC アドレスを宛先として使用することで、代行受信したトラフィックをこれらのホストに 転送できます。このトポロジでは、ホスト C は、ホスト A からホスト B へのトラフィック ス トリーム内に自身を割り込ませています。これは、*man-in-the-middle* 攻撃の典型的な例です。

## **DAI** および **ARP** スプーフィング攻撃

DAIを使用することで、有効なARP要求および応答だけがリレーされるようになります。DAI がイネーブルになり適切に設定されている場合、Cisco Nexus デバイスは次のアクティビティ を実行します。

- 信頼できないポートを経由したすべての ARP 要求および ARP 応答を代行受信します。
- 代行受信した各パケットが、IP アドレスと MAC アドレスの有効なバインディングを持つ ことを確認してから、ローカルARPキャッシュを更新するか、または適切な宛先にパケッ トを転送します。
- 無効な ARP パケットはドロップします。

DAI は DHCP スヌーピング バインディング データベースに保存された有効な IP アドレスと MAC アドレスのバインディングに基づいて、ARP パケットの有効性を判断します。また、こ のデータベースにはユーザが作成するスタティック エントリも保存できます。ARP パケット を信頼できるインターフェイス上で受信した場合は、デバイスはこのパケットを検査せずに転 送します。信頼できないインターフェイス上では、デバイスは有効性を確認できたパケットだ けを転送します。

DAI では、パケット内の IP アドレスが無効な場合に ARP パケットをドロップするのか、また は ARP パケット本体の MAC アドレスがイーサネット ヘッダーに指定されたアドレスと一致 しない場合に ARP パケットをドロップするのかを設定できます。

### インターフェイスの信頼状態とネットワーク セキュリティ

DAIは、デバイスの各インターフェイスに信頼状態を関連付けます。信頼できるインターフェ イス上で受信されたパケットは、DAIのすべての有効性検査をバイパスしますが、信頼できな いインターフェイス上で受信されたパケットには、DAI の有効性検査が行われます。

一般的なネットワーク構成では、次のガイドラインに従ってインターフェイスの信頼状態を設 定します。

### **Untrusted**

ホストに接続されているインターフェイス

### **Trusted**

デバイスに接続されているインターフェイス

この設定では、デバイスからネットワークに送信されるARPパケットはすべて、セキュリティ 検査をバイパスします。VLAN内、またはネットワーク内のその他の場所では、他の検査を実 行する必要はありません。

## $\bigwedge$

**Caution**

信頼状態の設定は、慎重に行ってください。信頼すべきインターフェイスを信頼できないイン ターフェイスとして設定すると、接続が失われる場合があります。

#### **Figure 17: DAI** をイネーブルにした **VLAN** での **ARP** パケット検証

次の図では、デバイス A およびデバイス B の両方が、ホスト1 およびホスト2 を収容する VLAN 上で DAI を実行していると仮定します。ホスト 1 およびホスト 2 が、デバイス A に接 続されているDHCPサーバからIPアドレスを取得すると、デバイスAだけがホスト1のIP/MAC アドレスをバインドします。デバイス A とデバイス B 間のインターフェイスが信頼できない 場合は、ホスト 1 からの ARP パケットはデバイス B ではドロップされ、ホスト 1 およびホス ト 2 の間の接続は切断されます。

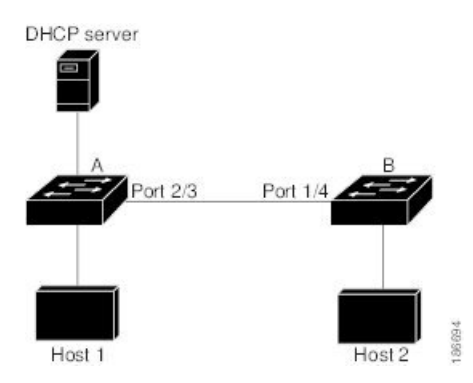

信頼できないインターフェイスを信頼できるインターフェイスとして設定すると、ネットワー クにセキュリティ ホールが生じる可能性があります。デバイス A が DAI を実行していなけれ ば、ホスト 1 はデバイス B の ARP キャッシュを簡単にポイズニングできます(デバイス間の リンクが信頼できるものとして設定されている場合はホスト2も同様)。この状況は、デバイ ス B が DAI を実行している場合でも起こりえます。

DAI は、DAI が稼働するデバイスに接続されているホスト(信頼できないインターフェイス 上)がネットワーク内の他のホストの ARP キャッシュをポイズニングしないように保証しま す。ただし、DAIが稼働するデバイスに接続されているホストのキャッシュがネットワークの 他の部分のホストによってポイズニングされるのを防ぐことはできません。

VLAN 内の一部のデバイスで DAI が稼働し、他のデバイスでは稼働していない場合は、DAI が稼働しているデバイス上のインターフェイスの信頼状態を次のガイドラインに従って設定し ます。

#### 信頼できない

ホスト、または DAI を実行していないデバイスに接続されているインターフェイス

### 信頼できる

DAI を実行しているデバイスに接続されているインターフェイス

DAIが稼働していないデバイスからのパケットのバインディングの有効性を判断できない場合 は、DAI が稼働しているデバイスを DAI が稼働していないデバイスからレイヤ 3 で隔離しま す。

ネットワークの設定によっては、VLAN 内の一部のデバイスで ARP パケットを検証できない 場合もあります。 **Note**

## **DAI** パケットのロギング

Cisco NX-OS は処理された DAI パケットについてのログ エントリのバッファを維持していま す。各ログ エントリには、受信側の VLAN、ポート番号、送信元 IP アドレスおよび宛先 IP ア ドレス、送信元MACアドレスおよび宛先MACアドレスといったフロー情報が記録されます。

ログに記録するパケットのタイプを指定することもできます。デフォルトでは、Cisco Nexus デバイスは DAI がドロップしたパケットだけをログに記録します。

ログ バッファがあふれると、デバイスは最も古い DAI ログ エントリを新しいエントリで上書 きします。バッファ内の最大エントリ数を設定できます。

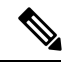

**Note**

Cisco NX-OS は、ログに記録される DAI パケットに関するシステム メッセージを生成しませ ん。

## ダイナミック**ARP**インスペクションを使用した**DHCP**リレー

DAI は、DHCP スヌーピング クライアント バインディング データベースを使用して ARP パ ケットを検証します。CiscoNX-OSリリース10.1(1)よりも前のリリースでは、このデータベー スはスイッチで実行されるDHCPスヌーピングプロセスによって構築されていました。スイッ チが DHCP リレーとして動作する場合、バインディング データベースは構築されません。ス ヌーピング、DHCPリレー、およびDAIを同時にイネーブルにすると、着信 DHCP パケットを 処理するために、リレープロセスがスヌーピングよりも優先されます。したがって、スヌーピ ングはバインディング データベースを構築しません。DAI はバインディング データベースに 依存しているため、DHCP リレーでは動作できません。ただし、Cisco NX-OS リリース 10.1(1) 以降では、DHCP リレー DAIを使用してバインディング データベースを構築できます。

スイッチが DHCP 要求を受信すると、クライアントの MAC アドレス、VLAN、および着信イ ンターフェイスで構成される一時バインディング エントリが作成されます。サーバから DHCPACK を受信すると、バインディング エントリが修飾されます。提供された IP アドレス が限定一時エントリに追加され、バインディング エントリ タイプが dhcp-relay として更新さ れます。

CiscoNX-OSリリース10.1(1)以降のリリースにアップグレードし、この機能を有効にすると、 ISSU はエラーなしで処理されます。Cisco NX-OS リリース 10.1(1) から以前のリリースにダウ ングレードする前に、この機能を無効にしてください。

# **DAI** の前提条件

- DHCP を設定するには、その前に DAI 機能をイネーブルにする必要があります。「DHCP の設定, on page 481」を参照してください。
- DAI を有効にする VLAN を設定する必要があります。『*Cisco Nexus 9000* シリーズ *NX-OS* レイヤ *2* スイッチング設定ガイド』を参照してください。
- **hardware access-list tcam region ipsg** コマンドを使用して、DAI の ACL TCAM リージョン サイズを設定する必要があります。arp-ether リージョンが有効でない限り、DAI 設定は受 け入れられません。「 ACL TCAM リージョン サイズの設定, on page 373」を参照してくだ さい。

## **DAI** の注意事項と制約事項

DAI に関する注意事項と制約事項は次のとおりです。

- DAI は入力セキュリティ機能であり、出力検査は行いません。
- DAIは、DAIをサポートしないデバイス、またはこの機能が無効にされていないデバイス に接続されているホストに対しては、効果がありません。man-in-the-middle 攻撃は 1 つの レイヤ 2 ブロードキャスト ドメインに限定されるため、DAI が有効なドメインを、DAI が実行されないドメインから切り離す必要があります。これにより、DAIが有効なドメイ ン内のホストの ARP キャッシュをセキュリティ保護できます。
- **feature dhcp** コマンドを使用して DHCP 機能を無効にすると、I/O モジュールが DHCP を 受信する前、または DAI の設定前に約 30 秒の遅延が発生します。この遅延は、DHCP 機 能が無効になった設定から、DHCP機能が無効になった設定に変更するために使用する方 式には関係なく発生します。たとえば、ロールバック機能を使用して、DHCP機能を無効 にする設定に戻した場合、ロールバックを完了してから約 30 秒後に I/O モジュールが DHCP と DAI 設定を受信します。
- DAI は、アクセス ポート、トランク ポート、ポートチャネル ポートでサポートされま す。
- ポート チャネルに対する DAI の信頼設定によって、そのポート チャネルに割り当てたす べての物理ポートの信頼状態が決まります。たとえば、ある物理ポートを信頼できるイン ターフェイスとして設定し、信頼できないインターフェイスであるポートチャネルにその 物理ポートを追加した場合、その物理ポートは信頼できない状態になります。
- ポートチャネルから物理ポートを削除した場合、その物理ポートはポートチャネルのDAI 信頼状態の設定を保持しません。
- ポートチャネルの信頼状態を変更すると、デバイスはそのチャネルを構成するすべての物 理ポートに対し、新しい信頼状態を設定します。
- ARP パケットが有効かどうかを判定するために DAI でスタティック IP-MAC アドレス バ インディングを使用するように設定する場合は、スタティック IP-MAC アドレス バイン ディングを設定していることを確認します。
- ARP パケットが有効かどうかを判定するために DAI でダイナミック IP-MAC アドレス バ インディングを使用するように設定する場合は、DHCPスヌーピングが無効になっている ことを確認します。
- ARP ACL はサポートされていません。
- Cisco NX-OS リリース 9.3(3)以降、DAIは Cisco Nexus 9364C-GX、Cisco Nexus 9316D-GX、 および Cisco Nexus 93600CD-GX スイッチでサポートされています。

## **DAI** の **DHCP** リレーの注意事項と制約事項

- 次の Cisco Nexus プラットフォーム スイッチは、この機能をサポートしています。
	- Cisco Nexus 9200 プラットフォーム スイッチ
	- Cisco Nexus 9300-EX プラットフォーム スイッチ
	- Cisco Nexus 9300-FX プラットフォーム スイッチ
- バインディング データベース エントリはハードウェアに保存されません。
- バインディング データベースは、すべての VRF に共通です。複数の VRF がある場合は、 各 VRF を一意の VLAN にマッピングします。
- IPソース ガード (IPSG) はこの機能をサポートしていません。
- IPv4 エントリだけがバインディング データベースに保存されます。IPv6 はサポートされ ていません。
- この機能は vPC をサポートしていません。

# **DAI** のデフォルト設定

次の表に、DAI パラメータのデフォルト設定を示します。

**Table 39:** デフォルトの **DAI** パラメータ

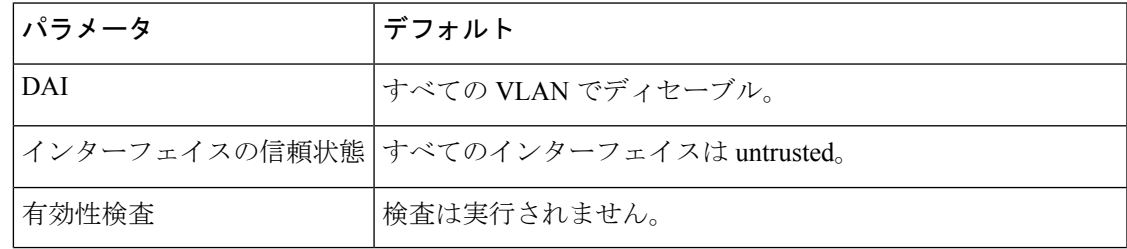

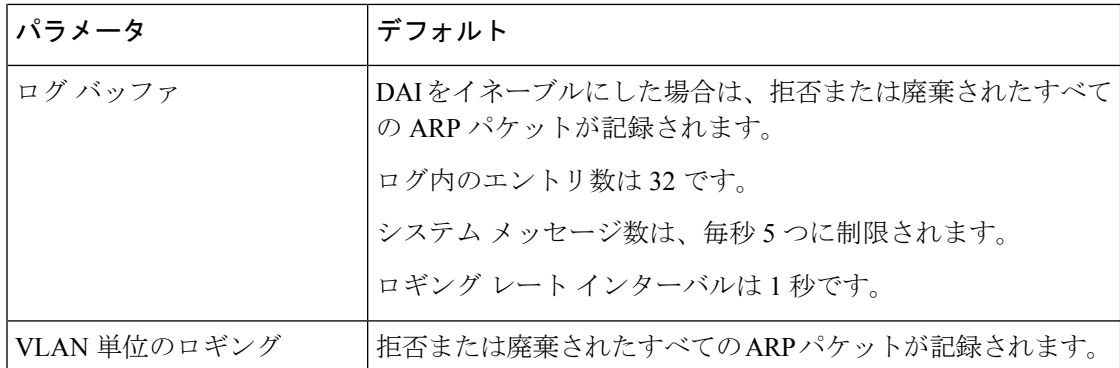

# **DAI** の設定

## **VLAN** での **DAI** の有効化と無効化

VLAN に対して DAI を有効または無効にすることができます。デフォルトでは、DAI はすべ ての VLAN で無効です。

### 始める前に

DHCP 機能が有効にされていることを確認します。

DAI を有効にする VLAN が設定されている。

DAI (arp-ether) の ACL TCAM リージョン サイズが設定されていることを確認します。

### 手順

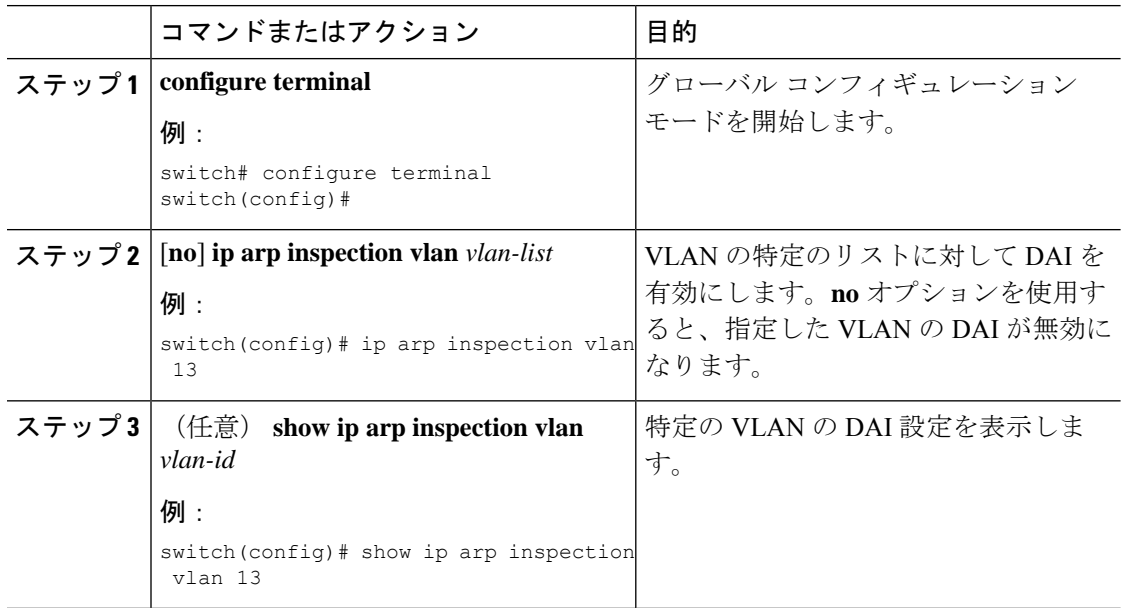

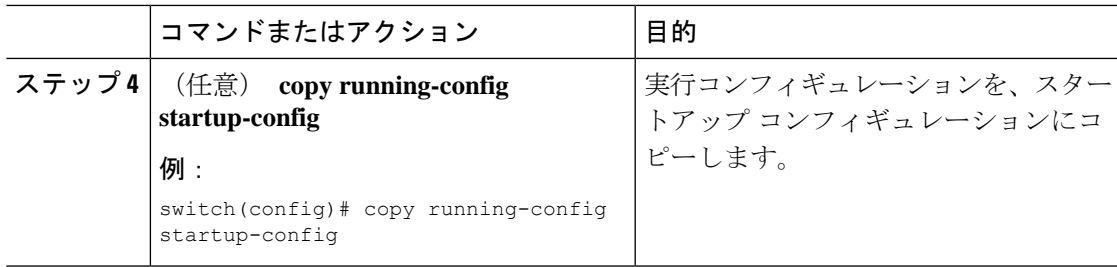

## レイヤ **2** インターフェイスの **DAI** 信頼状態の設定

レイヤ 2 インターフェイスの DAI インターフェイス信頼状態を設定できます。デフォルトで は、すべてのインターフェイスは信頼できません。

デバイスは、信頼できるレイヤ 2 インターフェイス上で受信した ARP パケットを転送します が、検査は行いません。

信頼できないインターフェイス上では、デバイスはすべての ARP 要求および ARP 応答を代行 受信します。デバイスは、ローカルキャッシュをアップデートして、代行受信したパケットを 適切な宛先に転送する前に、そのパケットのIP-MACアドレスバインディングが有効かどうか を検証します。そのパケットのバインディングが無効であると判断すると、デバイスはそのパ ケットをドロップし、ロギングの設定に従ってログに記録します。

### **Before you begin**

DAI を有効にする場合は、DHCP 機能が有効であることを確認します。

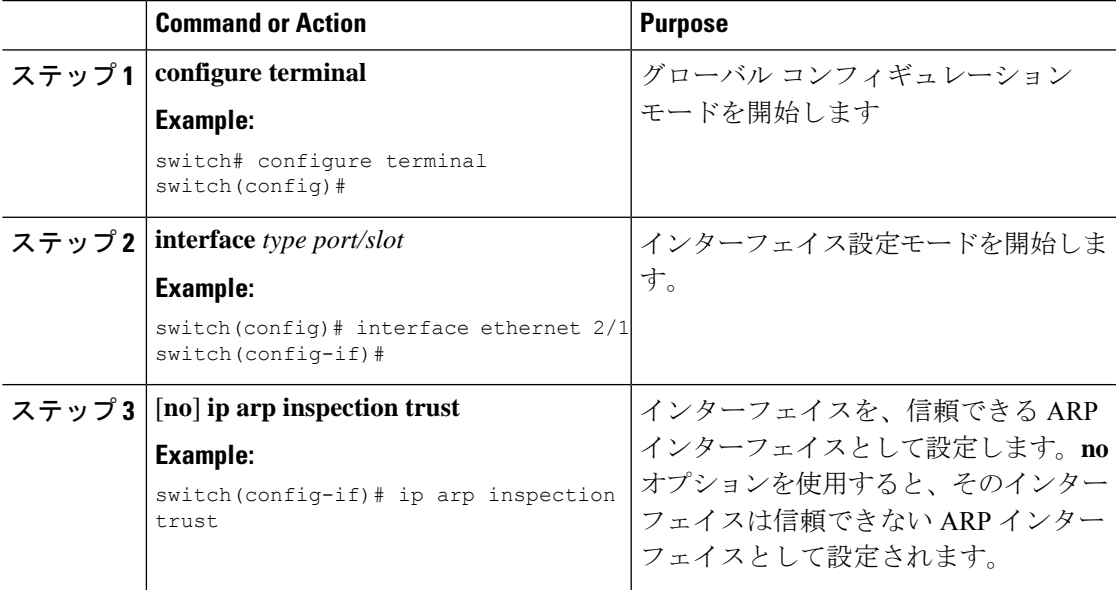

### **Procedure**

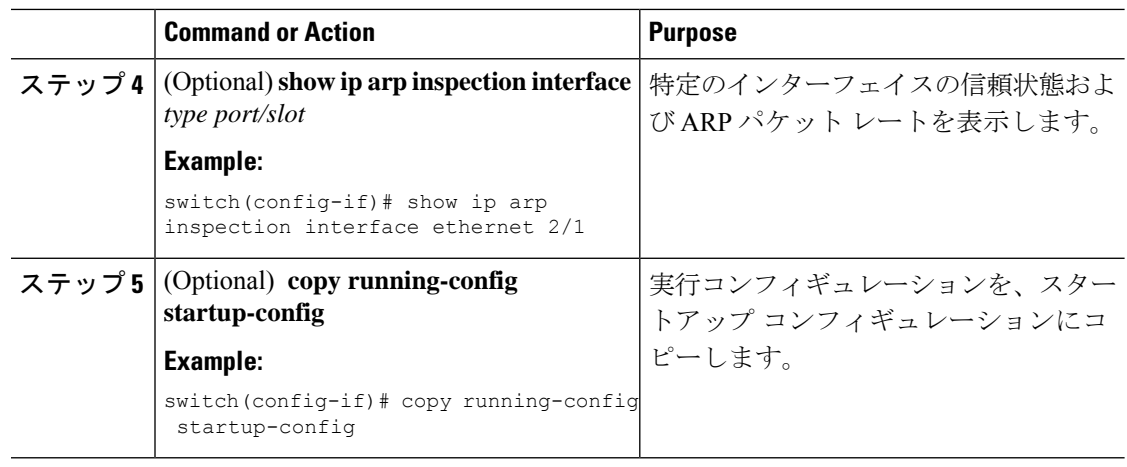

## 追加検証の有効化または無効化

ARP パケットの追加検証を有効または無効にできます。デフォルトでは、ARP パケットの追 加検証は有効になりません。追加検証が設定されていない場合、送信元 MAC アドレス、ARP パケットの IP/MAC バインド エントリと照合する送信元 IP アドレスのチェックは、ARP 送信 元 MAC アドレスと ARP 送信者 IP アドレスを使用して実行されます。

DAI は、IP アドレスと MAC アドレスとの無効なバインディングを持つ ARP パケットを代行 受信、記録、および廃棄します。宛先MACアドレス、送信元および宛先IPアドレス、送信元 MAC アドレスに対し、追加検証を有効にすることができます。

追加検証を実装するには、**iparpinspectionvalidate** コマンドで次のキーワードを使用します。

### **dst-mac**

ARP 応答のイーサネット ヘッダー内の宛先 MAC アドレスを、ARP 本体のターゲット MACアドレスと比較して検査します。有効にすると、異なるMACアドレスを持つパケッ トは無効パケットとして分類され、廃棄されます。

**ip**

ARP 本文をチェックして、無効な IP アドレスや予期しない IP アドレスがないかを確認し ます。アドレスには 0.0.0.0、255.255.255.255、およびすべての IP マルチキャスト アドレ スが含まれます。送信元IPアドレスはすべてのARP要求およびARP応答内で検査され、 宛先 IP アドレスは ARP 応答内だけで検査されます。

### **src-mac**

ARP 要求と応答のイーサネット ヘッダー内の送信元 MAC アドレスを、ARP 本体の送信 者 MAC アドレスと比較して検査します。有効にすると、異なる MAC アドレスを持つパ ケットは無効パケットとして分類され、廃棄されます。

追加検証を有効にする場合は、次の点に注意してください。

• 少なくとも 1 つのキーワードを指定する必要があります。指定するキーワードは、1 つで も、2 つでも、3 つすべてでもかまいません。

• 各 **ip arp inspection validate** コマンドにより、それまでに指定したコマンドの設定が置き 換えられます。**ip arp inspection validate** コマンドによって src -mac および dst-mac 検証を 有効にし、2 つめの **iparpinspectionvalidate** コマンドで IP 検証を有効にした場合は、2 つ めのコマンドを入力した時点で src-mac と dst-mac の検証が無効になります。

### **Procedure**

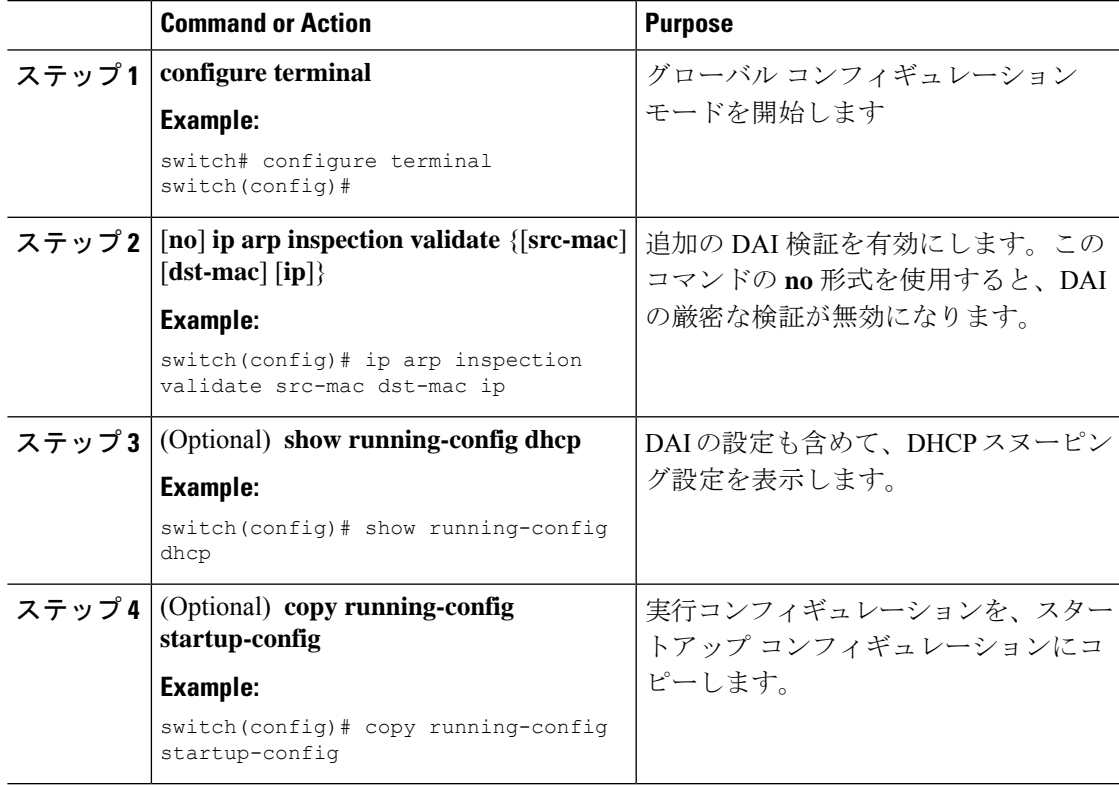

# **DAI** のログ バッファ サイズの設定

DAI のログ バッファ サイズを設定できます。デフォルトのバッファ サイズは 32 メッセージ です。

### **Procedure**

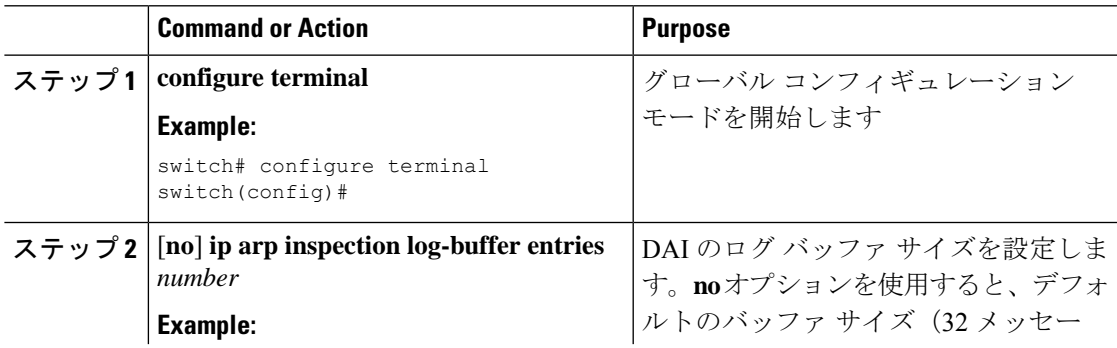

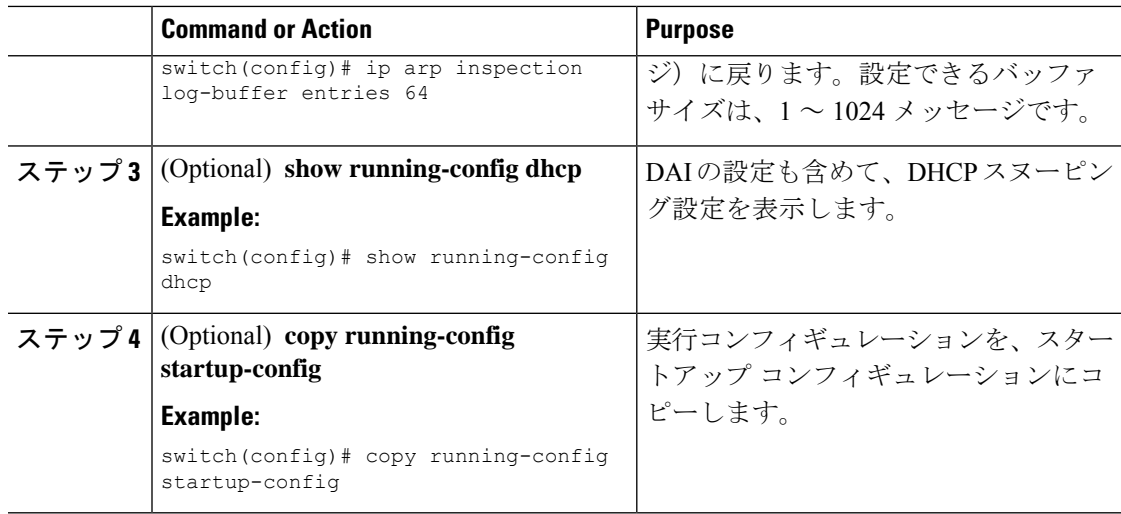

# **DAI** のログ フィルタリングの設定

DAI パケットを記録するかどうかをデバイスが判断する方法を設定できます。デフォルトで は、デバイスはドロップされる DAI パケットをログに記録します。

### **Procedure**

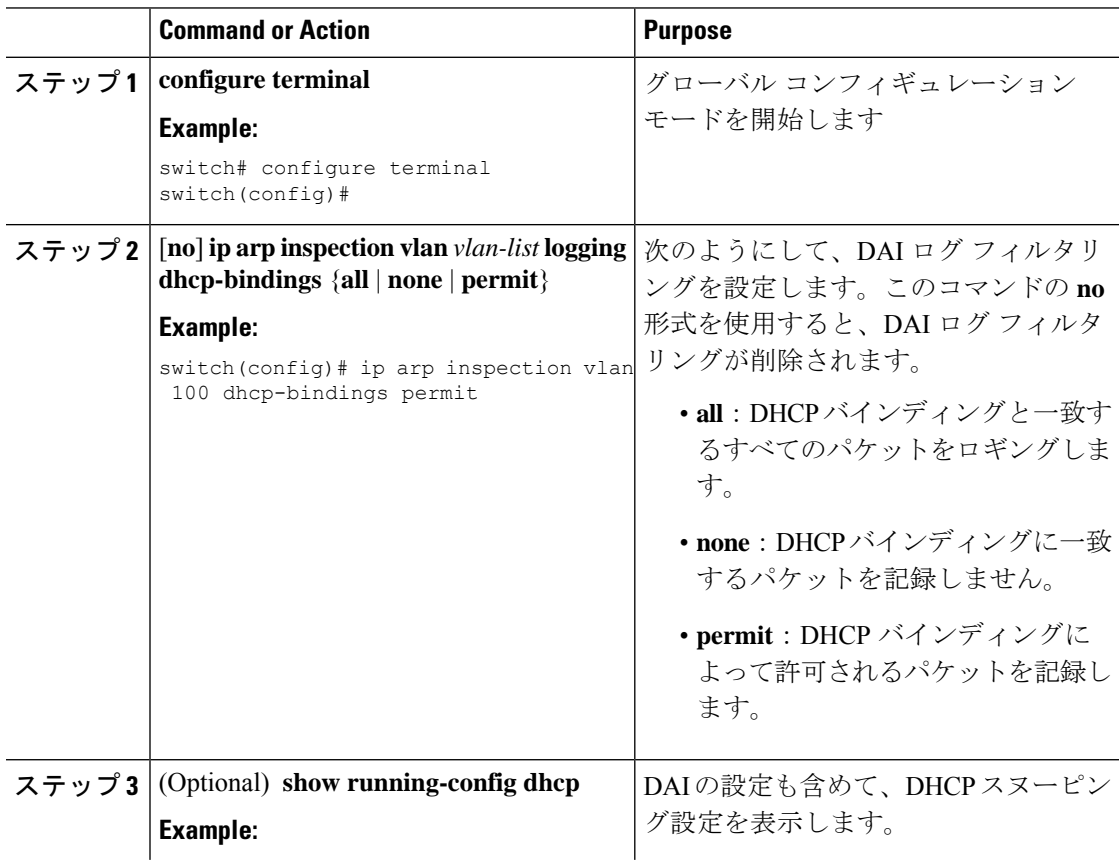
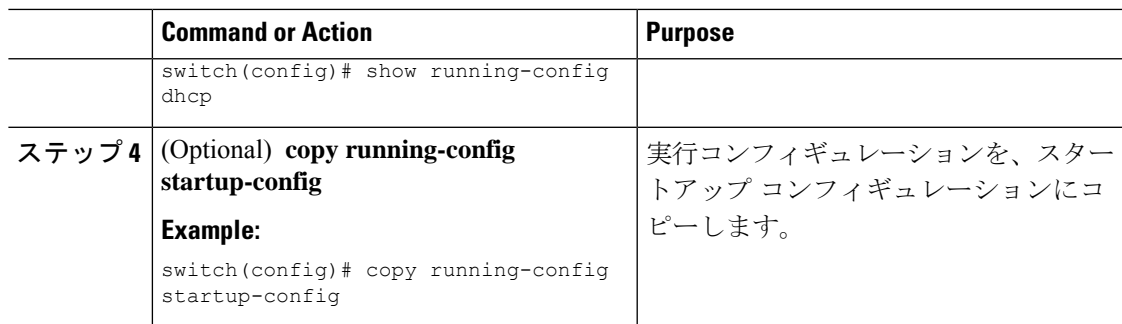

### **DAI** を使用した **DHCP** リレーの有効化

DHCP リレーと DAI が有効になっている場合は、バインディング データベースを作成できま す。この機能は、デフォルトで無効にされています。

#### **Before you begin**

DAI および DHCP リレーを有効にします。DHCP スヌーピングをグローバルおよび VLAN で 有効にします。詳細については、「*DHCP* の設定」の章を参照してください。

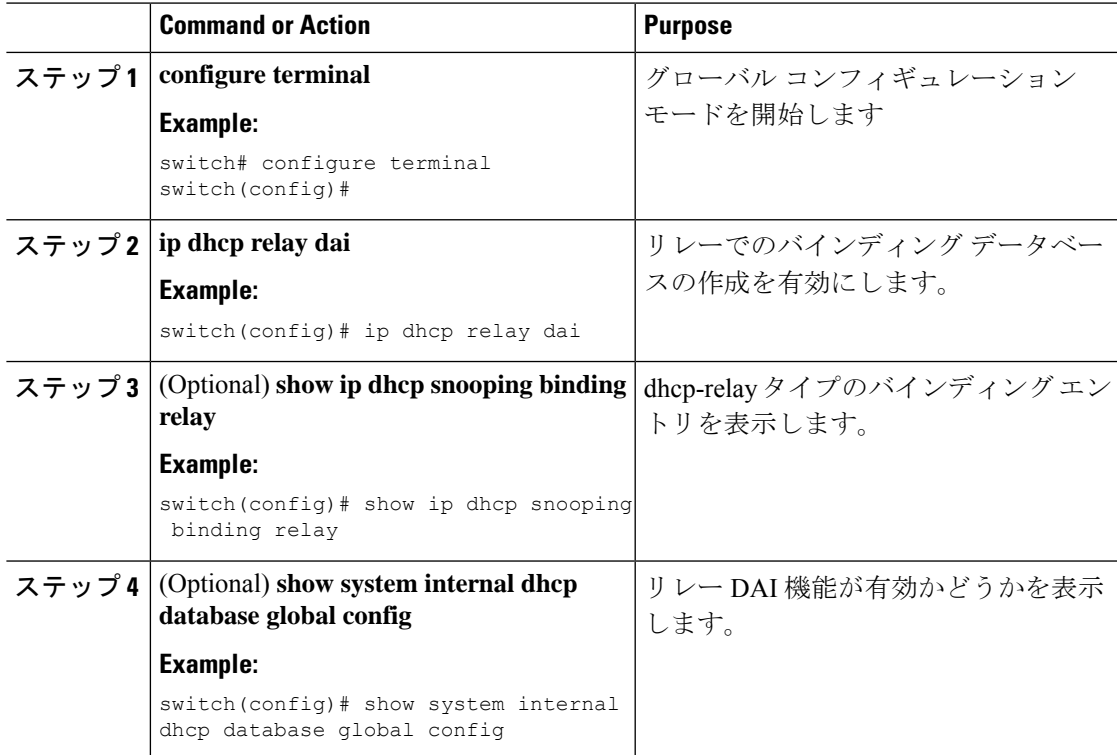

## **DAI** の設定の確認

DAI の設定情報を表示するには、次のいずれかの作業を行います。

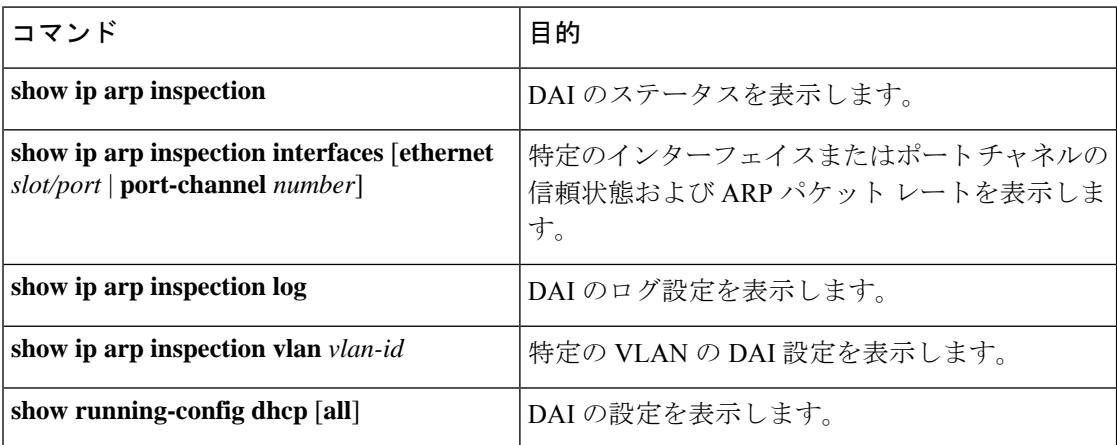

# **DAI** の統計情報のモニタリングとクリア

DAI の統計情報のモニタまたはクリアを行うには、次の表に示すコマンドを使用します。

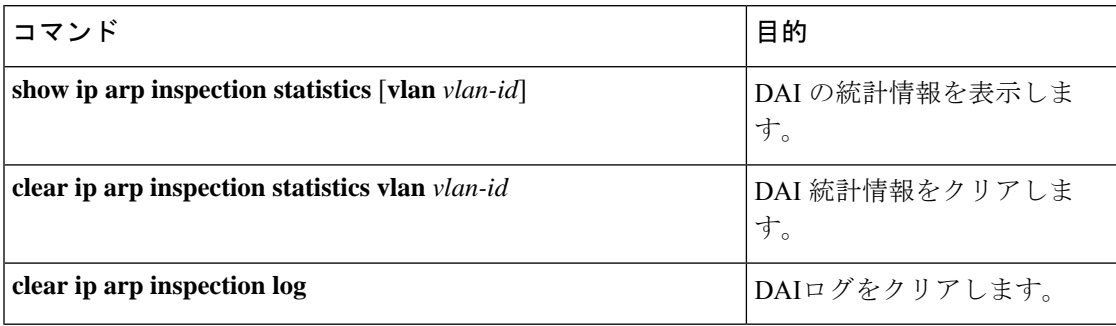

# **DAI** の設定例

### **DAI** をサポートする **2** つのデバイス

2 つのデバイスが DAI をサポートする場合の DAI の設定手順を次に示します。

**Figure 18: DAI** をサポートする **<sup>2</sup>** つのデバイス

次の図に、この例のネットワーク構成を示します。ホスト1はデバイスAに、ホスト2はデバ イス B にそれぞれ接続されています。デバイスは両方とも、ホストが配置されている VLAN 1 でDAIを実行しています。DHCPサーバはデバイスAに接続されています。両方のホストは、 同一の DHCP サーバから IP アドレスを取得します。デバイス A はホスト 1 およびホスト 2 の

バインディングを持ち、デバイス B はホスト 2 のバインディングを持ちます。デバイス A の イーサネット インターフェイス 2/3 は、デバイス B のイーサネット インターフェイス 1/4 に接 続されています。

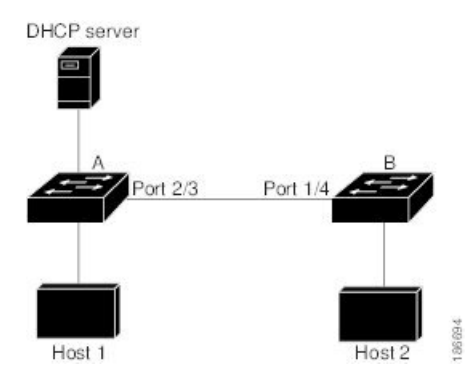

DAI では、着信 ARP 要求および ARP 応答内の IP アドレスと MAC アドレスとのバインディン グを、DHCPスヌーピングバインディングデータベース内のエントリに基づいて検証します。 IP アドレスを動的に割り当てられた ARP パケットを許可するには、DHCP スヌーピングをイ ネーブルにする必要があります。

- この構成は、DHCP サーバがデバイス A から別の場所に移動されると機能しません。
- この構成によってセキュリティが損なわれないようにするには、デバイスAのイーサネッ ト インターフェイス 2/3、およびデバイス B のイーサネット インターフェイス 1/4 を、信 頼できるインターフェイスとして設定します。

#### デバイス **A** の設定

デバイス A で DAI をイネーブルにし、イーサネット インターフェイス 2/3 を信頼できるイン ターフェイスとして設定するには、次の作業を行います。

#### **Procedure**

ステップ **1** デバイス A にログインして、デバイス A とデバイス B の間の接続を確認します。

```
switchA# show cdp neighbors
Capability Codes: R - Router, T - Trans-Bridge, B - Source-Route-Bridge
               S - Switch, H - Host, I - IGMP, r - Repeater,
               V - VoIP-Phone, D - Remotely-Managed-Device,
               s - Supports-STP-Dispute
Device ID Local Intrfce Hldtme Capability Platform Port ID
switchB Ethernet2/3 177 R S I WS-C2960-24TC Ethernet1/4
switchA#
```
ステップ **2** VLAN 1 で DAI をイネーブルにし、設定を確認します。

```
switchA# configure terminal
switchA(config)# ip arp inspection vlan 1
switchA(config)# show ip arp inspection vlan 1
Source Mac Validation : Disabled
Destination Mac Validation : Disabled
```

```
IP Address Validation : Disabled
Vlan : 1
-----------
Configuration : Enabled
Operation State : Active
switchA(config)#
```
ステップ **3** イーサネット インターフェイス 2/3 を、信頼できるインターフェイスとして設定します。

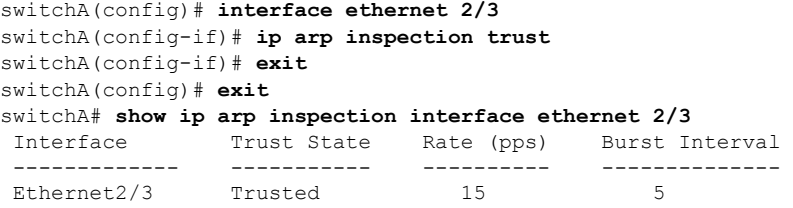

ステップ **4** バインディングを確認します。

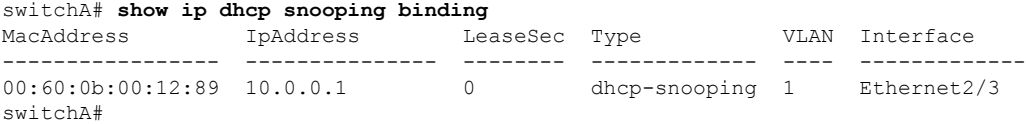

ステップ **5** DAI がパケットを処理する前、およびあとの統計情報を調べます。

```
switchA# show ip arp inspection statistics vlan 1
Vlan : 1
-----------
ARP Req Forwarded = 0
ARP Res Forwarded = 0
ARP Req Dropped = 0ARP Res Dropped = 0
DHCP Drops = 0
DHCP Permits = 0
SMAC Fails-ARP Req = 0
SMAC Fails-ARP Res = 0
DMAC Fails-ARP Res = 0
IP Fails-ARP Req = 0IP Fails-ARP Res = 0switchA#
```
ホスト 1 が IP アドレス 10.0.0.1 および MAC アドレス 0002.0002.0002 を持つ 2 つの ARP 要求 を送信すると、両方の要求が許可されます。これは、次の統計情報で確認できます。

```
switchA# show ip arp inspection statistics vlan 1
Vlan : 1
-----------
ARP Req Forwarded = 2
ARP Res Forwarded = 0
ARP Req Dropped = 0
ARP Res Dropped = 0
DHCP Drops = 0<br>DHCP Permits = 2DHCP Permits = 2
SMAC Fails-ARP Req = 0
SMAC Fails-ARP Res = 0
DMAC Fails-ARP Res = 0
IP Fails-ARP Req = 0
```
IP Fails-ARP Res  $= 0$ 

ホスト 1 が、IP アドレス 10.0.0.3 を持つ ARP 要求を送信しようとすると、このパケットはド ロップされ、エラー メッセージがログに記録されます。

00:12:08: %SW\_DAI-4-DHCP\_SNOOPING\_DENY: 2 Invalid ARPs (Req) on Ethernet2/3, vlan 1.([0002.0002.0002/10.0.0.3/0000.0000.0000/0.0.0.0/02:42:35 UTC Fri Jan 23 2015])

この場合に表示される統計情報は次のようになります。

```
switchA# show ip arp inspection statistics vlan 1
switchA#
Vlan : 1
-----------
ARP Req Forwarded = 2
ARP Res Forwarded = 0
ARP Req Dropped = 2
ARP Res Dropped = 0
DHCP Drops = 2<br>DHCP Permits = 2DHCP Permits
SMAC Fails-ARP Req = 0
SMAC Fails-ARP Res = 0
DMAC Fails-ARP Res = 0
IP Fails-ARP Req = 0
IP Fails-ARP Res = 0
switchA#
```
#### デバイス **B** の設定

デバイス B で DAI をイネーブルにし、イーサネット インターフェイス 1/4 を信頼できるイン ターフェイスとして設定するには、次の作業を行います。

#### **Procedure**

ステップ **1** デバイス B にログインして、デバイス B とデバイス A の間の接続を確認します。

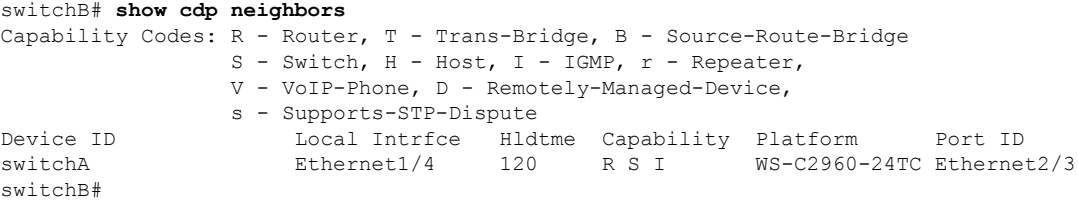

ステップ **2** VLAN 1 で DAI をイネーブルにし、設定を確認します。

```
switchB# configure terminal
switchB(config)# ip arp inspection vlan 1
switchB(config)# show ip arp inspection vlan 1
Source Mac Validation : Disabled
Destination Mac Validation : Disabled
IP Address Validation : Disabled
Vlan : 1
```

```
-----------
Configuration : Enabled
Operation State : Active
switchB(config)#
```
ステップ **3** イーサネット インターフェイス 1/4 を、信頼できるインターフェイスとして設定します。

```
switchB(config)# interface ethernet 1/4
switchB(config-if)# ip arp inspection trust
switchB(config-if)# exit
switchB(config)# exit
switchB# show ip arp inspection interface ethernet 1/4
Interface Trust State Rate (pps) Burst Interval
 ------------- ----------- ---------- --------------
Ethernet1/4 Trusted 15 5
switchB#
```
ステップ **4** DHCP スヌーピング バインディングのリストを確認します。

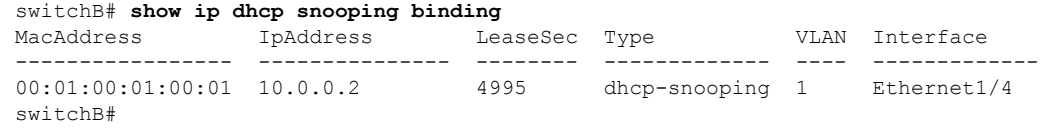

ステップ **5** DAI がパケットを処理する前、およびあとの統計情報を調べます。

```
switchB# show ip arp inspection statistics vlan 1
Vlan : 1
-----------
ARP Req Forwarded = 0
ARP Res Forwarded = 0
ARP Req Dropped = 0<br>ARP Res Dropped = 0ARP Res Dropped
DHCP Drops = 0
DHCP Permits = 0
SMAC Fails-ARP Req = 0
SMAC Fails-ARP Res = 0
DMAC Fails-ARP Res = 0
IP Fails-ARP Req = 0
IP Fails-ARP Res = 0switchB#
```
ホスト 2 が、IP アドレス 10.0.0.2 および MAC アドレス 0001.0001.0001 を持つ ARP 要求を送信 すると、このパケットは転送され、統計情報が更新されます。

```
switchB# show ip arp inspection statistics vlan 1
Vlan : 1
 -----------
ARP Req Forwarded = 1
ARP Res Forwarded = 0ARP Req Dropped = 0ARP Res Dropped = 0
DHCP Drops = 0<br>DHCP Permits = 1DHCP Permits
SMAC Fails-ARP Req = 0
SMAC Fails-ARP Res = 0
DMAC Fails-ARP Res = 0
IP Fails-ARP Req = 0
IP Fails-ARP Res = 0
```
switchB#

ホスト 2 が IP アドレス 10.0.0.1 を持つ ARP 要求を送信しようとすると、この要求はドロップ され、システム メッセージがログに記録されます。

00:18:08: %SW\_DAI-4-DHCP\_SNOOPING\_DENY: 1 Invalid ARPs (Req) on Ethernet1/4, vlan 1.([0001.0001.0001/10.0.0.1/0000.0000.0000/0.0.0.0/01:53:21 UTC Fri Jan 23 2015])

この場合に表示される統計情報は次のようになります。

```
switchB# show ip arp inspection statistics vlan 1
Vlan : 1
-----------
ARP Req Forwarded = 1ARP Res Forwarded = 0
ARP Req Dropped = 1
ARP Res Dropped = 0
DHCP Drops = 1<br>DHCP Permits = 1DHCP Permits
SMAC Fails-ARP Req = 0
SMAC Fails-ARP Res = 0
DMAC Fails-ARP Res = 0
IP Fails-ARP Req = 0
IP Fails-ARP Res = 0
switchB#
```
## **DHCP** リレーの **DAI** の例

次の例では、DHCPリレーDAI機能がイネーブルかどうかを示します。この機能が有効でない 場合、データベースの **DHCP Relay DAI enabled** エントリの値は **No** になっています。

switch(config)# **show system internal dhcp database global config**

Snooping enabled: Yes Snoop option-82 enabled: No Relay enabled: Yes .

DHCP Relay DAI enabled : No Validate source mac: No Validate destination mac: No

# **DAI** に関する追加情報

.

関連資料

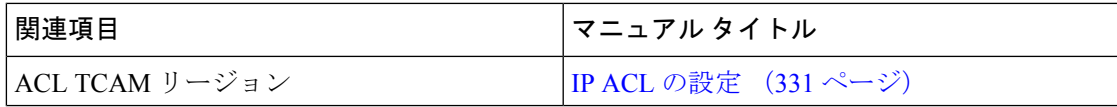

I

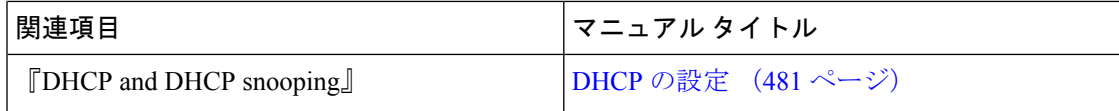

標準

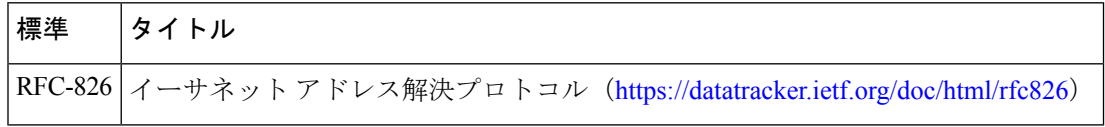

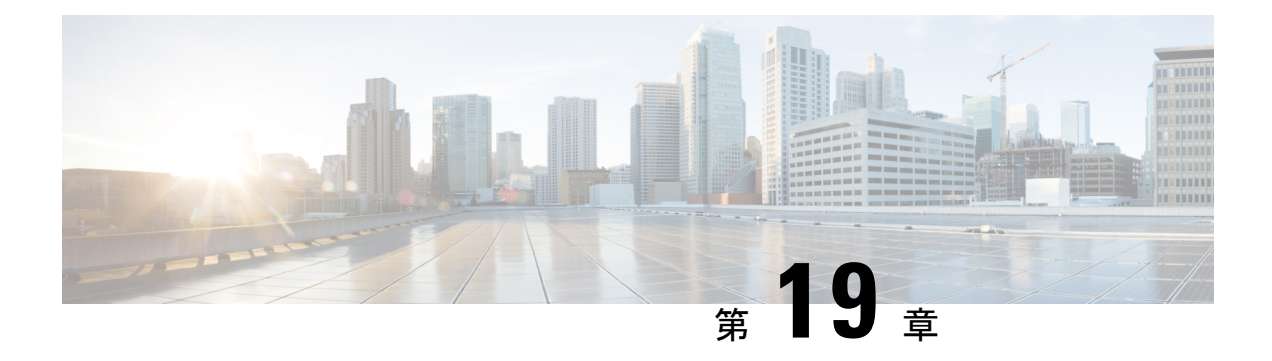

# **IP** ソース ガードの設定

この章では、Cisco NX-OS デバイスで IP ソース ガードを設定する手順について説明します。

この章は、次の項で構成されています。

- IP ソース ガードについて, on page 583
- IP ソース ガードの前提条件, on page 584
- IP ソース ガイドの注意事項と制約事項 (584 ページ)
- IP ソース ガードのデフォルト設定, on page 585
- IP ソース ガードの設定, on page 586
- IP ソース ガード バインディングの表示, on page 588
- IP ソース ガードの統計情報のクリア (588 ページ)
- IP ソース ガードの設定例, on page 589
- その他の参考資料, on page 589

# **IP** ソース ガードについて

IP ソース ガードは、インターフェイス単位のトラフィック フィルタです。各パケットの IP ア ドレスと MAC アドレスが、IP と MAC のアドレス バインディングのうち、次に示す 2 つの送 信元のどちらかと一致する場合だけ、IP トラフィックを許可します。

- Dynamic Host Configuration Protocol(DHCP)スヌーピング バインディング テーブル内の エントリ
- 設定したスタティック IP ソース エントリ

信頼できる IP および MAC のアドレス バインディングのフィルタリングは、スプーフィング 攻撃(有効なホストのIPアドレスを使用して不正なネットワークアクセス権を取得する攻撃) の防止に役立ちます。IP ソース ガードを妨ぐためには、攻撃者は有効なホストの IP アドレス と MAC アドレスを両方スプーフィングする必要があります。

DHCP スヌーピングで信頼状態になっていないレイヤ 2 インターフェイスの IP ソース ガード をイネーブルにできます。IP ソース ガードは、アクセス モードとトランク モードで動作する ように設定されているインターフェイスをサポートしています。IP ソース ガードを最初にイ

ネーブルにすると、次のトラフィックを除いて、そのインターフェイス上のインバウンド IP トラフィックがすべてブロックされます。

- DHCP パケット。DHCP パケットは、DHCP スヌーピングによって検査が実行され、その 結果に応じて転送またはドロップされます。
- Cisco NX-OS デバイスに設定したスタティック IP ソース エントリからの IP トラフィッ ク。

デバイスが IP トラフィックを許可するのは、DHCP スヌーピングによって IP パケットの IP ア ドレスと MAC アドレスのバインディング テーブル エントリが追加された場合、またはユー ザがスタティック IP ソース エントリを設定した場合です。

パケットのIPアドレスとMACアドレスがバインディングテーブルエントリにも、スタティッ ク IP ソース エントリにもない場合、その IP パケットはドロップされます。たとえば、**show ip dhcp snooping binding** コマンドによって表示されたバインディング テーブル エントリが次 のとおりであるとします。

MacAddress IpAddress LeaseSec Type VLAN Interface ----------------- ---------- --------- ------------- ---- --------- 00:02:B3:3F:3B:99 10.5.5.2 6943 dhcp-snooping 10 Ethernet2/3

IP アドレスが 10.5.5.2 の IP パケットをデバイスが受信した場合、IP ソース ガードによってこ のパケットが転送されるのは、このパケットの MAC アドレスが 00:02:B3:3F:3B:99 のときだけ です。

# **IP** ソース ガードの前提条件

IP ソース ガードの前提条件は次のとおりです。

- IPソースガードを設定するには、その前にDHCP機能およびDHCPスヌーピングをイネー ブルにする必要があります。DHCP の設定, on page 481を参照してください。
- **hardware access-listtcam regionipsg**コマンドを使用して、IPソースガード用のACL TCAM のリージョン サイズを設定する必要があります。 ACL TCAM リージョン サイズの設定, on page 373を参照してください。

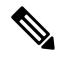

**Note**

デフォルトでは、ipsgのリージョンサイズはゼロです。SMAC-IP バインディングの保存と適用をするには、このリージョンに十分 なエントリを割り当てる必要があります。

# **IP** ソース ガイドの注意事項と制約事項

IP ソース ガードに関する注意事項と制約事項は次のとおりです。

- IP ソース ガードは、インターフェイス上の IP トラフィックを、IP-MAC アドレス バイン ディング テーブル エントリまたはスタティック IP ソース エントリに送信元が含まれてい るトラフィックだけに制限します。インターフェイス上のIPソースガードを初めてイネー ブルにする際には、そのインターフェイス上のホストが DHCP サーバから新しい IP アド レスを受信するまで、IP トラフィックが中断されることがあります。
- IP ソース ガードの機能は、DHCP スヌーピング(IP-MAC アドレス バインディング テー ブルの構築および維持に関して)、またはスタティック IP ソース エントリの手動での維 持に依存しています。
- IPソースガードは、ファブリックエクステンダ (FEX) ポートまたは汎用拡張モジュール (GEM) ポートではサポートされていません。
- 次の注意事項と制約事項は Cisco Nexus 9200 シリーズ スイッチに適用されます。
	- 着信インターフェイスでIPSGがイネーブルになっている場合、IPv6隣接関係は形成さ れません。
	- IPSGはHSRPスタンバイでARPパケットをドロップします。
	- DHCPスヌーピングおよびIPSGをイネーブルにすると、ホストのバインディングエン トリが存在する場合、トラフィックはARPがなくてもホストに転送されます。
- Cisco NX-OS リリース 9.3(5) 以降、IP Source Guard は Cisco Nexus 9364C-GX、Cisco Nexus 9316D-GX、および Cisco Nexus 93600CD-GX スイッチでサポートされています。
- IP ソース ガードは、Cisco Nexus 9300-X クラウド スケール スイッチで TCAM カービング を必要としません。

# **IP** ソース ガードのデフォルト設定

次の表に、IP ソース ガードのパラメータのデフォルト設定を示します。

**Table 40: IP** ソース ガードのパラメータのデフォルト値

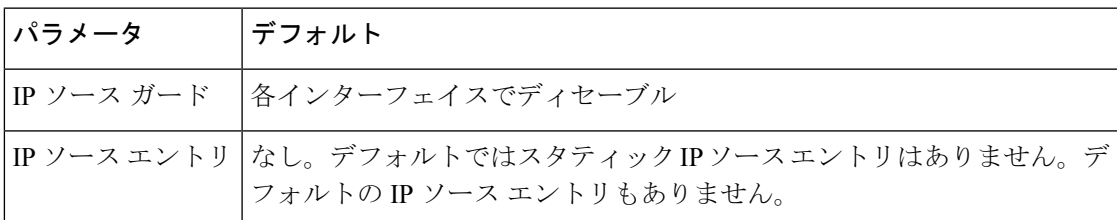

# **IP** ソース ガードの設定

### レイヤ**2**インターフェイスに対する**IP**ソースガードの有効化または無 効化

レイヤ2インターフェイスに対してIPソースガードをイネーブルまたは無効に設定できます。 デフォルトでは、すべてのインターフェイスに対して IP ソース ガードは無効です。

#### **Before you begin**

DHCP 機能と DHCP スヌーピングが有効になっていることを確認します。

IPSG (ipsg) のACL TCAMリージョンサイズが設定されていることを確認します。

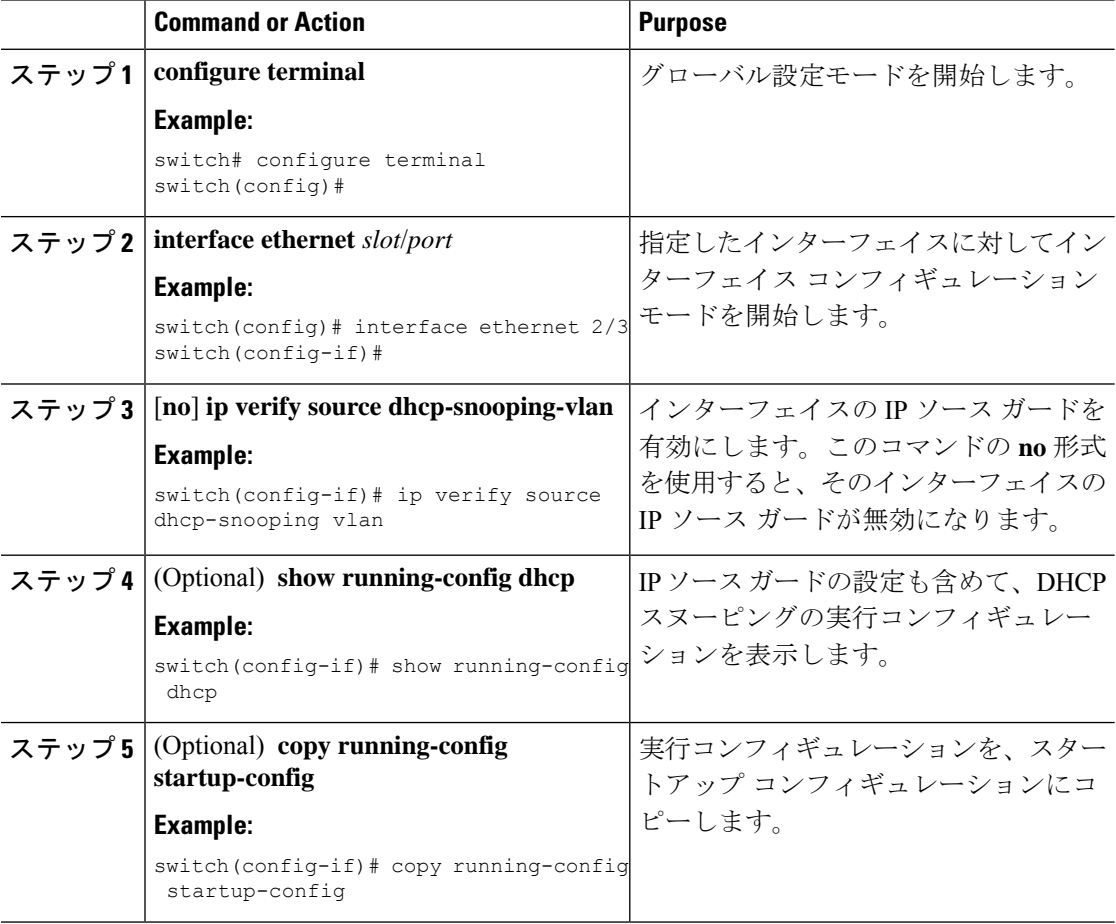

### スタティック **IP** ソース エントリの追加または削除

デバイス上のスタティック IP ソース エントリの追加または削除を実行できます。デフォルト では、固定 IP ソース エントリは作成されません。

#### **Procedure**

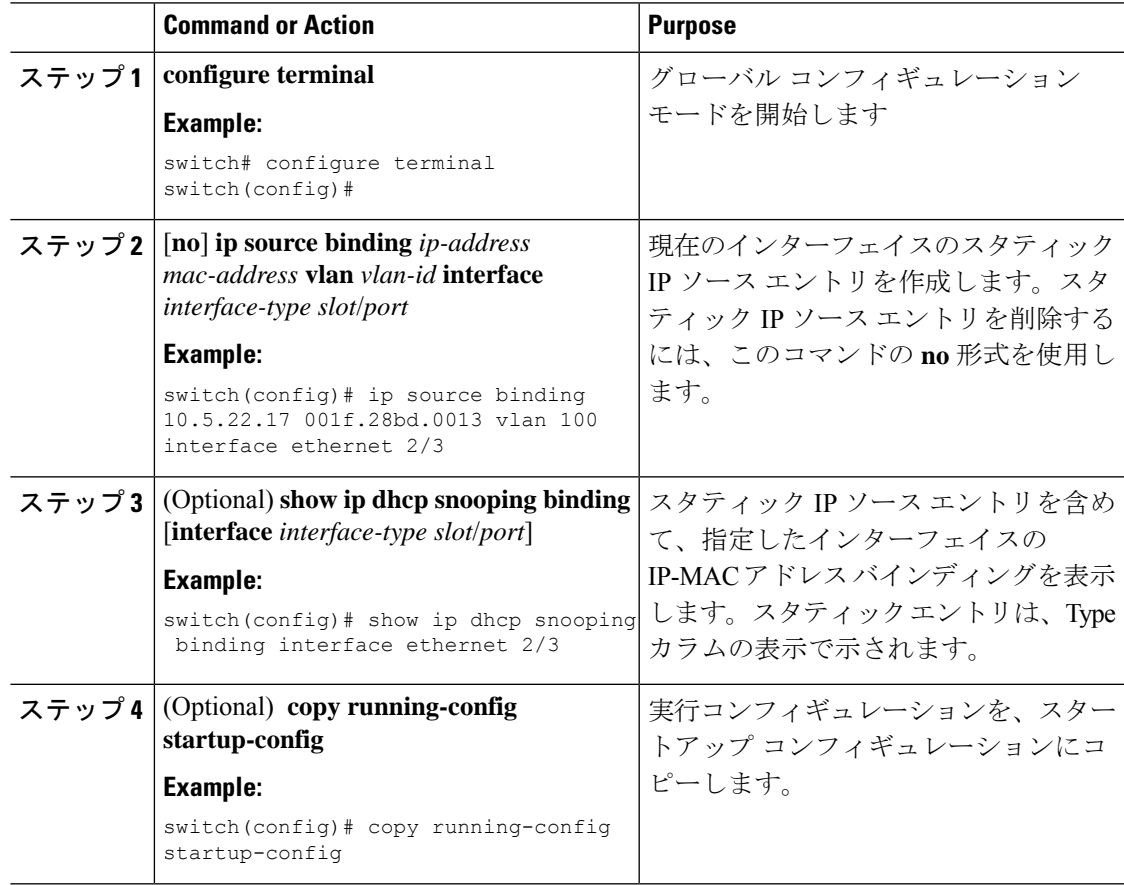

### トランク ポート用 **IP** ソース ガードの設定

IPソースガードがポートに設定されている場合、そのポートに着信するトラフィックは、TCAM で許可するDHCPスヌーピングエントリがない限りドロップされます。ただし、トランクポー トでIPソースガードが設定されており、特定のVLANで着信するトラフィックにこのチェック を行わせない場合(DHCPスヌーピングが有効になっていない場合でも)、除外するVLANの リストを指定できます。

#### 始める前に

DHCP 機能と DHCP スヌーピングが有効になっていることを確認します。

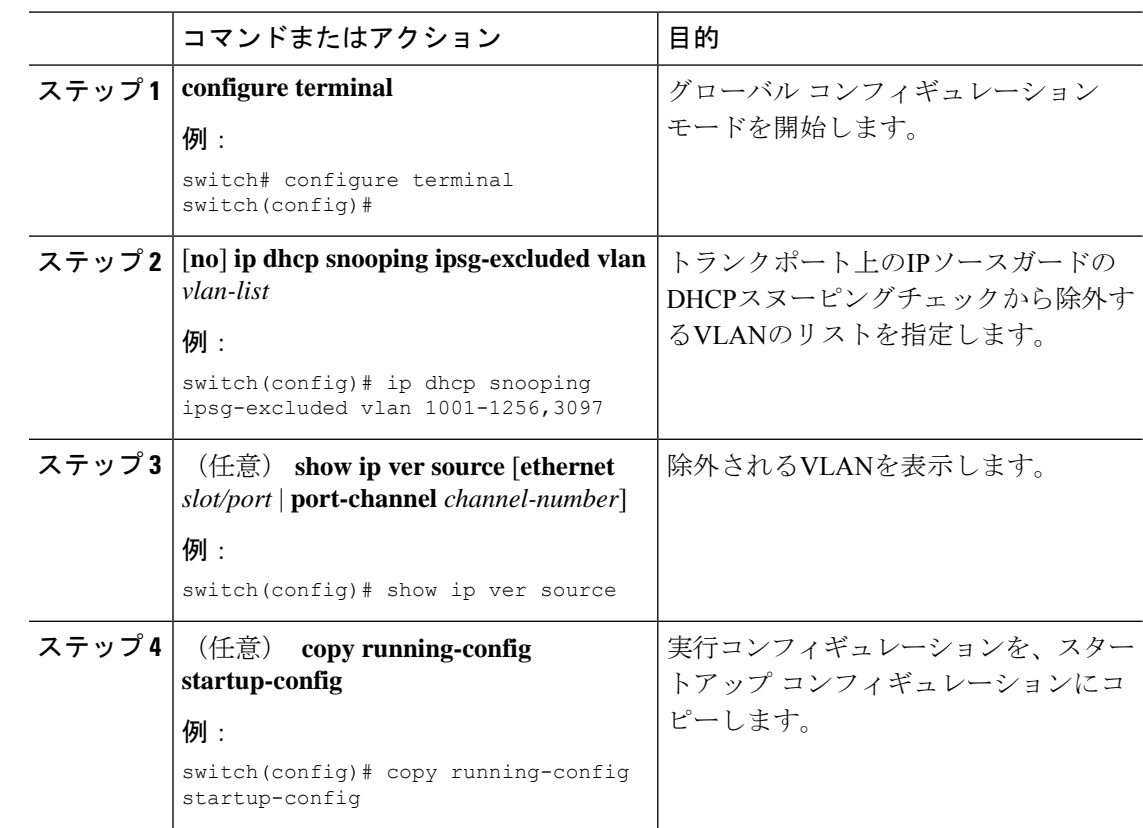

#### 手順

# **IP** ソース ガード バインディングの表示

**show ip ver source** [**ethernet** *slot/port* | **port-channel** *channel-number*] を使用します コマンドを使 用して、IP-MAC アドレスのバインディングを表示します。

# **IP** ソース ガードの統計情報のクリア

IP ソース ガード統計情報をクリアするには、次の表に示すコマンドを使用します。

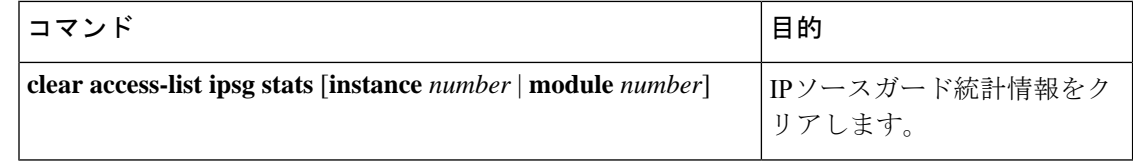

# **IP** ソース ガードの設定例

スタティック IP ソース エントリを作成し、インターフェイスの IP ソース ガードをイ ネーブルにする例を示します。

ip source binding 10.5.22.17 001f.28bd.0013 vlan 100 interface ethernet 2/3 interface ethernet 2/3 no shutdown ip verify source dhcp-snooping-vlan show ip ver source IP source guard excluded vlans: ------------------------------------------------------ None ----------------------------------- IP source guard is enabled on the following interfaces: ----------------------------------------------------- ethernet2/3

# その他の参考資料

### 関連資料

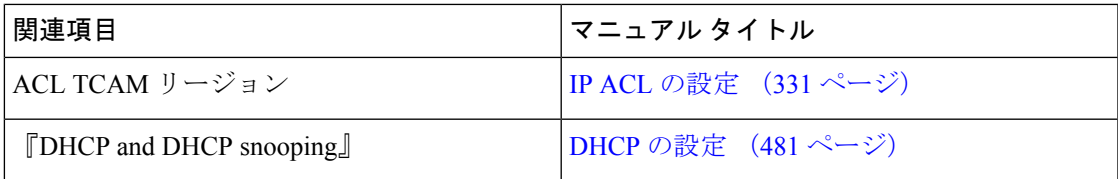

 $\mathbf I$ 

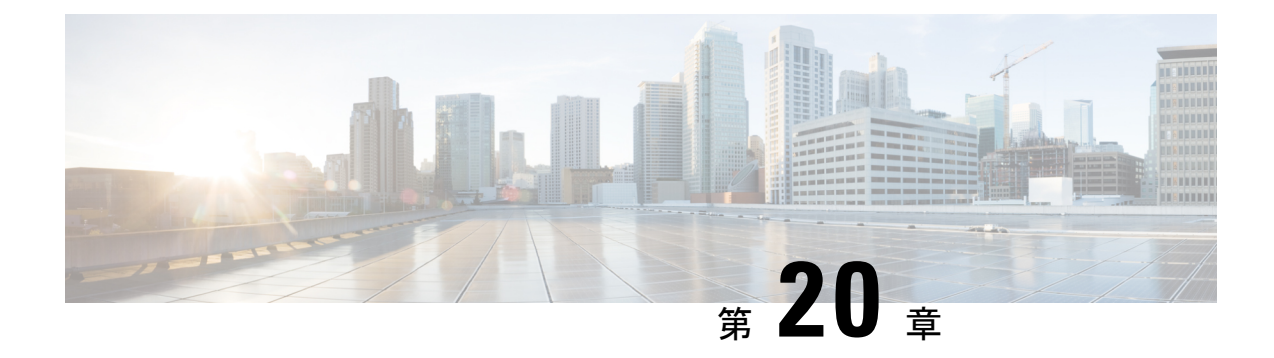

# パスワード暗号化の設定

この章では、Cisco NX-OS デバイスにパスワード暗号化を設定する手順について説明します。 この章は、次の項で構成されています。

- AES パスワード暗号化およびプライマリ暗号キーについて (591 ページ)
- パスワード暗号化の注意事項と制約事項 (592 ページ)
- パスワード暗号化のデフォルト設定 (594 ページ)
- パスワード暗号化の設定 (594 ページ)
- パスワード暗号化の設定の確認 (598 ページ)
- パスワード暗号化の設定例 (598 ページ)

# **AES** パスワード暗号化およびプライマリ暗号キーについ て

強力で、反転可能な 128 ビットの高度暗号化規格 (AES) パスワード暗号化を有効にすること ができます。タイプ 6 暗号化とも言います。タイプ 6 暗号化の使用を開始するには、AES パス ワード暗号化機能を有効にし、パスワード暗号化および復号化に使用されるプライマリ暗号 キーを構成する必要があります。

AES パスワード暗号化を有効にしてプライマリ キーを構成すると、タイプ 6 パスワード暗号 化を無効にしない限り、サポートされているアプリケーション(現在はRADIUSとTACACS+) の既存および新規作成されたクリア テキスト パスワードがすべて、タイプ 6 暗号化の形式で 保存されます。また、既存の弱いすべての暗号化パスワードをタイプ6暗号化パスワードに変 換するように Cisco NX-OS を構成することもできます。

#### 関連トピック

プライマリ キーの設定および AES パスワード暗号化機能の有効化 (594 ページ) グローバル RADIUS キーの設定 (70 ページ) 特定の RADIUS サーバ用のキーの設定 (72 ページ) グローバル TACACS+ キーの設定 (106 ページ) 特定の TACACS+ サーバ用のキーの設定 (107 ページ)

プライマリ キーの設定および AES パスワード暗号化機能の有効化 (594 ページ)

## パスワード暗号化の注意事項と制約事項

パスワード暗号化設定時の注意事項と制約事項は次のとおりです。

- AESパスワード暗号化機能、関連付けられた暗号化と復号化のコマンド、およびプライマ リ キーを設定できるのは、管理者権限(network-admin)を持つユーザだけです。
- Cisco NX-OS リリース 10.3(3)F 以降、RPM キーチェーン インフラストラクチャは、Cisco Nexus 9000 シリーズ プラットフォーム スイッチの RPM レガシー キーチェーンの AES パ スワード暗号化をサポートします。
- タイプ 6 暗号化パスワードを含む構成は、ロールバックに準拠していません。
- プライマリ キーがなくても AES パスワード暗号化機能を有効にできますが、プライマリ キーがシステムに存在する場合だけ暗号化が開始されます。
- TACACS+およびRPMレガシーキーチェーンの場合、AESパスワード暗号化機能をイネー ブルにし、プライマリキーを設定した後、**encryption re-encrypt obfuscated** コマンドを実 行して、パスワードをタイプ 6 暗号化パスワードに変換する必要があります。
- プライマリ キーを削除するとタイプ 6 暗号化が停止され、同じプライマリ キーが再構成 されない限り、既存のすべてのタイプ 6 暗号化パスワードが使用できなくなります。
- デバイス設定を別のデバイスに移行するには、他のデバイスに移植する前に設定を復号化 するか、または設定が適用されるデバイス上に同じプライマリ キーを設定します。
- タイプ6暗号化は、MACsecキーチェーンおよびRPMレガシーキーチェーンでのみサポー トされます。cloudsec キーではサポートされていません。
- Cisco NX-OS リリース 9.3(6) 以降、タイプ 6 暗号化パスワードを元の状態に戻すことは、 MACsec キーチェーンではサポートされていません。
- Cisco NX-OS リリース 10.3(3)F 以降、タイプ 6 暗号化パスワードを元の状態に戻すこと は、RPM 汎用キーチェーンではサポートされていません。
- タイプ 6 暗号化は、AES パスワード暗号化機能が有効で、プライマリ キーが設定されて いる場合にのみ設定できます。
- プライマリ キーが構成され、AES パスワード暗号化機能がスイッチで有効になっている 場合、キーチェーン infra の下の各 MACsec キー ストリング構成は、タイプ 6 暗号化で自 動的に暗号化されます。
- プライマリキーの設定は、スイッチに対してローカルです。あるスイッチからタイプ6に 構成された実行データを取得し、別のプライマリキーが設定されている別のスイッチに適 用すると、新しいスイッチでの復号化は失敗します。
- タイプ6暗号化の後にスタートアップ構成を消去し、構成の置換機能を使用すると、プラ イマリ キーが PSS に保存されないため、構成の置換は失敗します。したがって、MACsec タイプ 6 暗号化キー文字列の構成が失われます。
- タイプ 6 のキーを構成すると、SKSD が提供する復号コマンドを適用しないと、既存のタ イプ 6 の暗号化キー文字列をタイプ 7 の暗号化キー文字列に変更できません。
- タイプ6暗号化がサポートされていない古いイメージでコールドリブートによってシステ ムをダウングレードする場合は、コールドリブートを続行する前に設定を取り出す必要が あります。これを行わないと、設定が失われます。
- システムをダウングレードすると、タイプ 6 の構成は失われます。
- ISSD によってシステムをダウングレードすると、機能確認チェックが呼び出され、ダウ ングレードに進む前に設定を削除するように通知されます。**encryption decrypt** コマンド を使用して、タイプ 6 暗号化キーをタイプ 7 暗号化キーに変換してから、ダウングレード を続行できます。
- ISSU のアップグレード中に、タイプ 7 暗号化キーを含む古いイメージからタイプ 6 暗号 化をサポートする新しいイメージに移行する場合、再暗号化が強制されるまで、rpmは既 存のキーをタイプ 6 暗号化キーに変換しません。再暗号化を適用するには、**encryption re-encrypt obfuscated** コマンドを使用します。
- タイプ 7 暗号化キーを含む古いイメージからタイプ 6 暗号化をサポートする新しいイメー ジへのISSUアップグレード後、古いイメージに保存されている構成ファイル、またはアッ プグレード後にタイプ6に対してパスワードを再暗号化せずに保存された構成ファイルを 使用して構成の置換が行われた場合(**encryption re-encrypt obfuscated** コマンドを使用し て)、構成の置換は失敗します。
- タイプ6暗号化の後にプライマリキーを変更すると、既存のタイプ6暗号化キー文字列に 対する復号コマンドは失敗します。既存のタイプ6キーストリングを削除し、新しいキー ストリングを設定する必要があります。
- RPM レガシー キーチェーンの場合、タイプ 6 キー ストリングは、AES パスワード暗号化 機能を有効にしてプライマリ キーを設定しなくても構成できますが、これらのタイプ 6 キー ストリングは、AES パスワード暗号化機能が有効になり、タイプ 6 キー ストリング が生成されたプライマリ キーが設定されるまでは使用できません。
- Cisco NX-OS リリース 10.3(2)F 以降、DME ペイロードおよび非インタラクティブ モード を使用して、プライマリ キーを構成できます。

# パスワード暗号化のデフォルト設定

次の表に、パスワード暗号化パラメータのデフォルト設定を示します。

表 **<sup>41</sup> :** パスワード暗号化パラメータのデフォルト設定

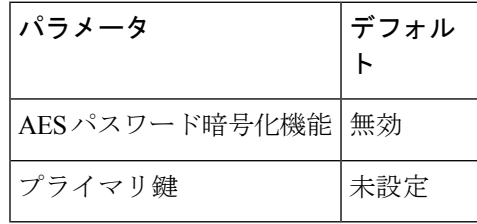

# パスワード暗号化の設定

ここでは、Cisco NX-OS デバイスでパスワード暗号化を設定する手順について説明します。

### プライマリ キーの設定および **AES** パスワード暗号化機能の有効化

タイプ6暗号化用のプライマリキーを構成し、高度暗号化規格 (AES) パスワード暗号化機能 を有効にすることができます。

Cisco NX-OS リリース 10.3(3)F 以降では、RPM レガシー キーチェーンでタイプ 6 暗号化がサ ポートされています。

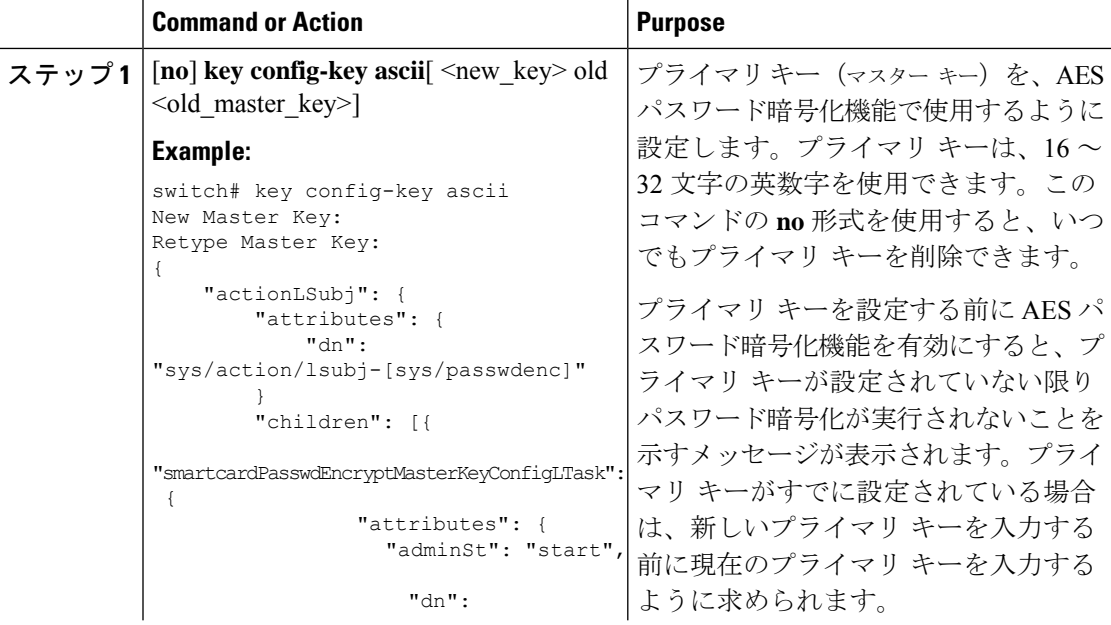

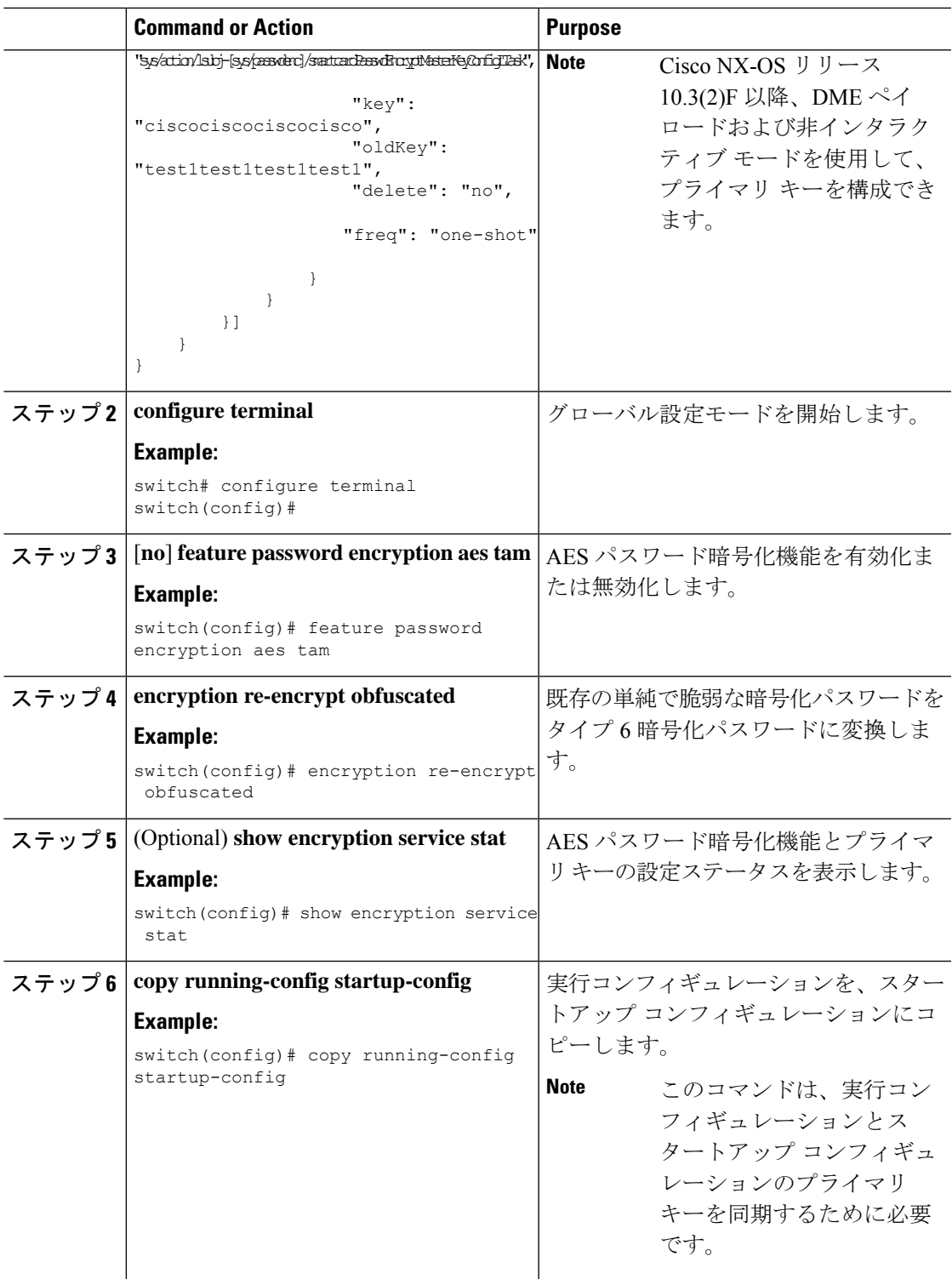

#### **Related Topics**

AES パスワード暗号化およびプライマリ暗号キーについて (591 ページ) AES パスワード暗号化およびプライマリ暗号キーについて (591 ページ) キーのテキストの設定 (604 ページ) キーの受け入れライフタイムおよび送信ライフタイムの設定 (607 ページ)

### 既存のパスワードのタイプ **6** 暗号化パスワードへの変換

既存の単純で脆弱な暗号化パスワードをタイプ 6 暗号化パスワードに変換できます。

#### **Before you begin**

AES パスワード暗号化機能を有効にし、プライマリ キーを設定したことを確認します。

#### **Procedure**

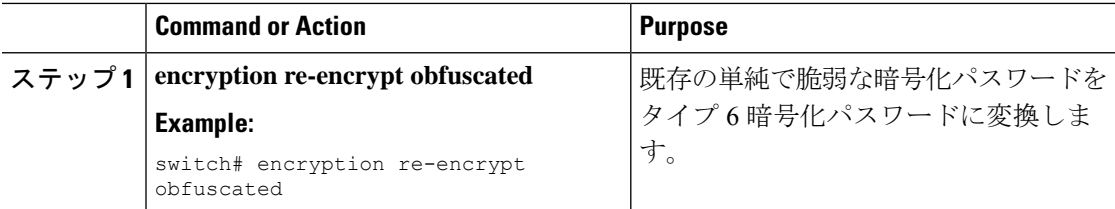

### タイプ **6** 暗号化パスワードの元の状態への変換

タイプ6暗号化パスワードを元の状態に変換できます。この機能は、macsecキーチェーンでは サポートされていません。

#### **Before you begin**

プライマリ キーを設定したことを確認します。

#### **Procedure**

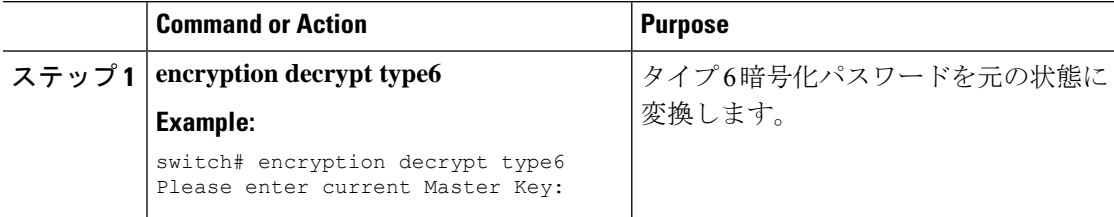

### **MACsec** キーでのタイプ **6** 暗号化の有効化

Advanced Encryption Standard (AES) パスワード暗号化機能とも呼ばれるタイプ 6 暗号化機能 を使用すると、タイプ 6 暗号化形式で MACsec キーを安全に保存できます。

Cisco NX-OS リリース 9.3(5) 以降では、MACsec 機能をサポートするすべての Cisco Nexus 9000 シリーズ スイッチに、タイプ 6 暗号化形式で MACsec キーを保存できます。

 $\mathbf I$ 

手順

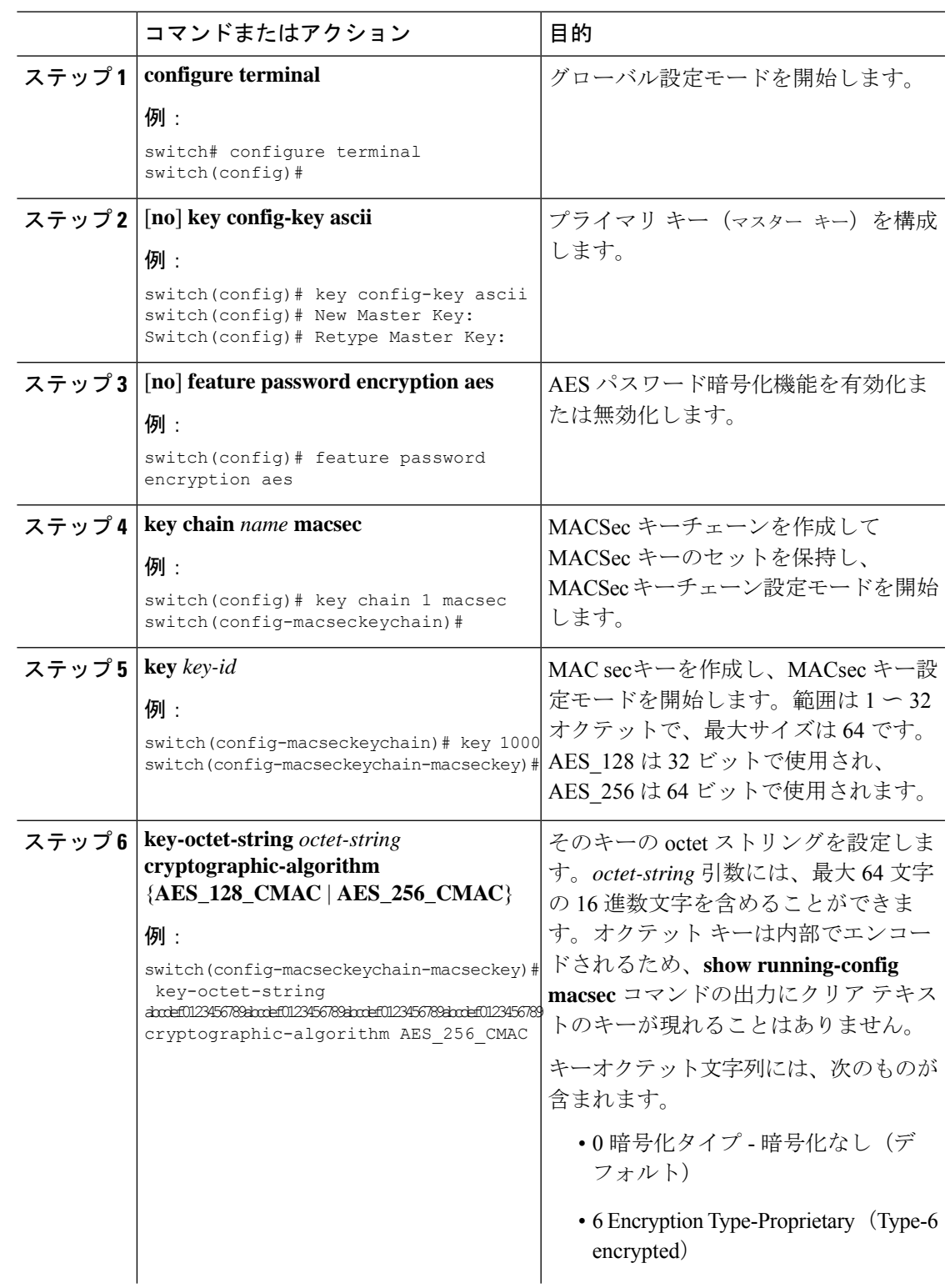

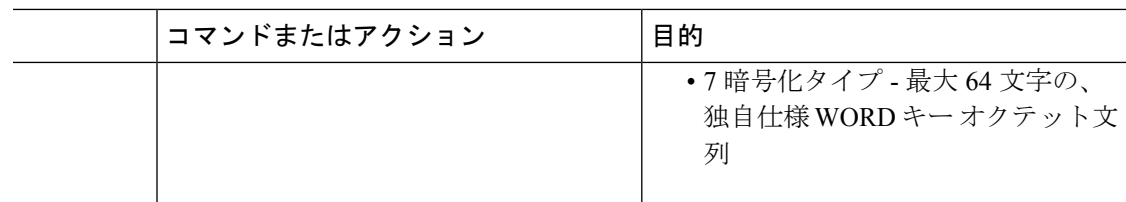

### タイプ **6** 暗号化パスワードの削除

Cisco NX-OS デバイスからすべてのタイプ 6 暗号化パスワードを削除できます。

#### **Procedure**

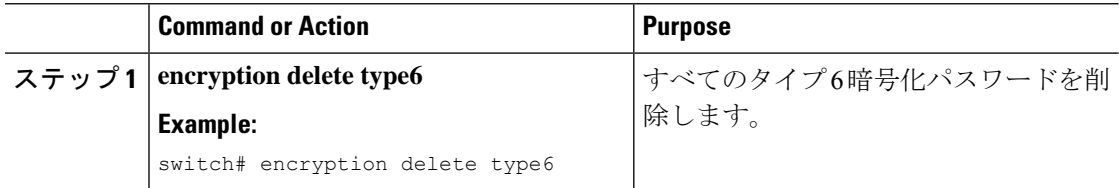

# パスワード暗号化の設定の確認

パスワード暗号化の設定情報を表示するには、次の作業を行います。

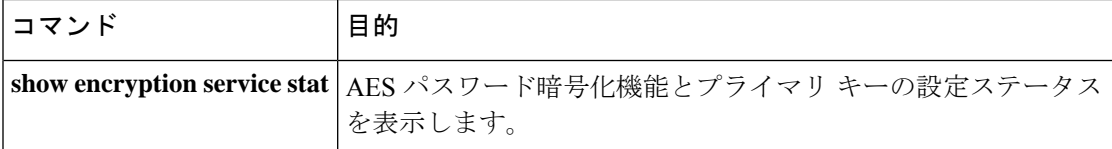

# パスワード暗号化の設定例

次の例は、プライマリキーを作成し、AESパスワード暗号化機能を有効にして、TACACS+ア プリケーションのためのタイプ 6 暗号化パスワードを構成する方法を示しています。

```
key config-key ascii
 New Master Key:
 Retype Master Key:
configure terminal
feature password encryption aes tam
show encryption service stat
 Encryption service is enabled.
 Master Encryption Key is configured.
 Type-6 encryption is being used.
feature tacacs+
tacacs-server key Cisco123
show running-config tacacs+
 feature tacacs+
 logging level tacacs 5
 tacacs-server key 6
"JDYkqyIFWeBvzpljSfWmRZrmRSRE8syxKlOSjP9RCCkFinZbJI3GD5c6rckJR/Qju2PKLmOewbheAA=="
```
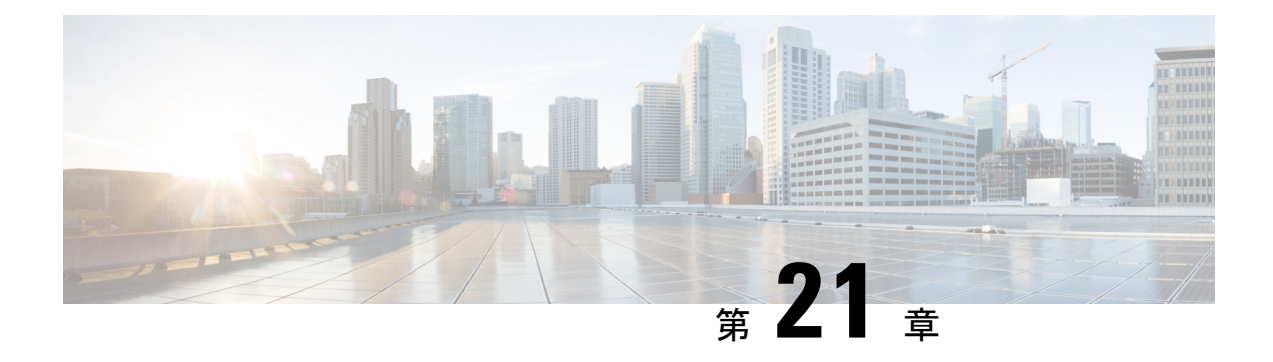

# キーチェーン管理の設定

この章では、Cisco NX-OS デバイスでキーチェーン管理を設定する手順について説明します。

この章は、次の項で構成されています。

- キーチェーン管理について, on page 599
- キーチェーン管理の前提条件, on page 600
- キーチェーン管理の注意事項と制約事項 (600 ページ)
- キーチェーン管理のデフォルト設定, on page 601
- キーチェーン管理の設定, on page 601
- アクティブなキーのライフタイムの確認, on page 610
- キーチェーン管理の設定の確認, on page 610
- キーチェーン管理の設定例, on page 610
- 次の作業, on page 611
- キーチェーン管理に関する追加情報, on page 611

## キーチェーン管理について

キーチェーン管理を使用すると、キーチェーンの作成と管理を行えます。キーチェーンはキー のシーケンスを意味します(共有秘密ともいいます)。キーチェーンは、他のデバイスとの通 信をキーベース認証を使用して保護する機能と合わせて使用できます。デバイスでは複数の キーチェーンを設定できます。

キーベース認証をサポートするルーティング プロトコルの中には、キーチェーンを使用して ヒットレス キー ロールオーバーによる認証を実装できるものがあります。詳細については、 『*Cisco Nexus 9000 Series NX-OS Unicast Routing Configuration Guide*』を参照してください。

### キーのライフタイム

安定した通信を維持するためには、キーベース認証で保護されるプロトコルを使用する各デバ イスに、1つの機能に対して同時に複数のキーを保存し使用できる必要があります。キーチェー ン管理は、キーの送信および受け入れライフタイムに基づいて、キーロールオーバーを処理す

るセキュアなメカニズムを提供します。デバイスはキーのライフタイムを使用して、キーチェー ン内のアクティブなキーを判断します。

キーチェーンの各キーには次に示す 2 つのライフタイムがあります。

#### 受け入れライフタイム

別のデバイスとのキー交換時にデバイスがそのキーを受け入れる期間。

#### 送信ライフタイム

別のデバイスとのキー交換時にデバイスがそのキーを送信する期間。

キーの送信ライフタイムおよび受け入れライフタイムは、次のパラメータを使用して定義しま す。

#### **Start-time**

ライフタイムが開始する絶対時間。

#### **End-time**

次のいずれかの方法で定義できる終了時。

- ライフタイムが終了する絶対時間
- 開始時からライフタイムが終了するまでの経過秒数
- 無限のライフタイム(終了時なし)

キーの送信ライフタイム中、デバイスはルーティング アップデート パケットをキーとともに 送信します。送信されたキーがデバイス上のキーの受け入れライフタイム期間内でない場合、 そのデバイスはキーを送信したデバイスからの通信を受け入れません。

どのキーチェーンも、キーのライフタイムが重なるように設定することを推奨します。このよ うにすると、アクティブなキーがないことによるネイバー認証の失敗を避けることができま す。

## キーチェーン管理の前提条件

キーチェーン管理には前提条件はありません。

### キーチェーン管理の注意事項と制約事項

キーチェーン管理に関する注意事項と制約事項は次のとおりです。

• システム クロックを変更すると、キーがアクティブになる時期に影響が生じます。

# キーチェーン管理のデフォルト設定

次の表に、Cisco NX-OS キーチェーン管理パラメータのデフォルト設定を示します。

```
Table 42: キーチェーン管理パラメータのデフォルト値
```
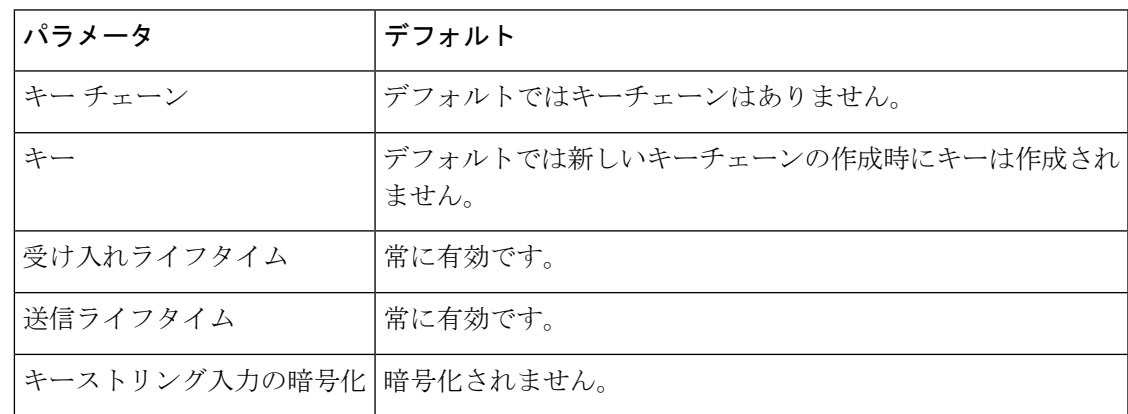

# キーチェーン管理の設定

### キーチェーンの作成

デバイスにキーチェーンを作成できます。新しいキーチェーンには、キーは含まれていませ  $\lambda$ 

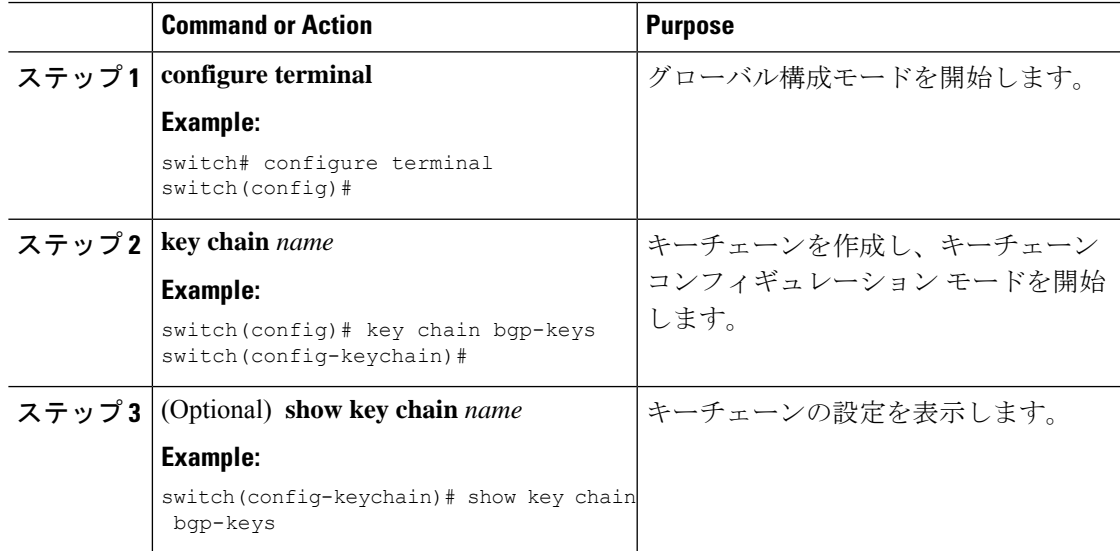

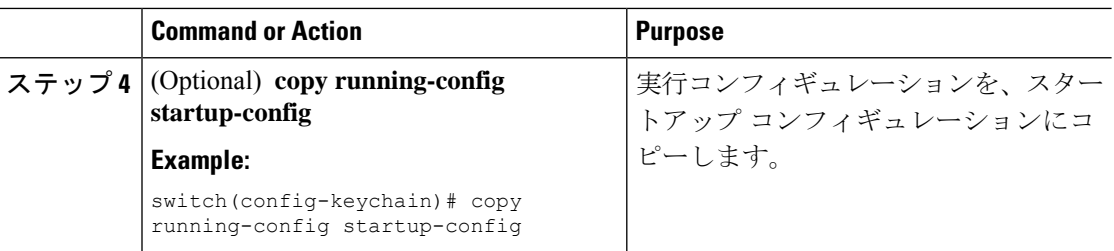

### キーチェーンの削除

デバイスのキーチェーンを削除できます。

**Note** キーチェーンを削除すると、キーチェーン内のキーはどれも削除されます。

#### **Before you begin**

キーチェーンを削除する場合は、そのキーチェーンを使用している機能がないことを確認して ください。削除するキーチェーンを使用するように設定されている機能がある場合、その機能 は他のデバイスとの通信に失敗する可能性が高くなります。

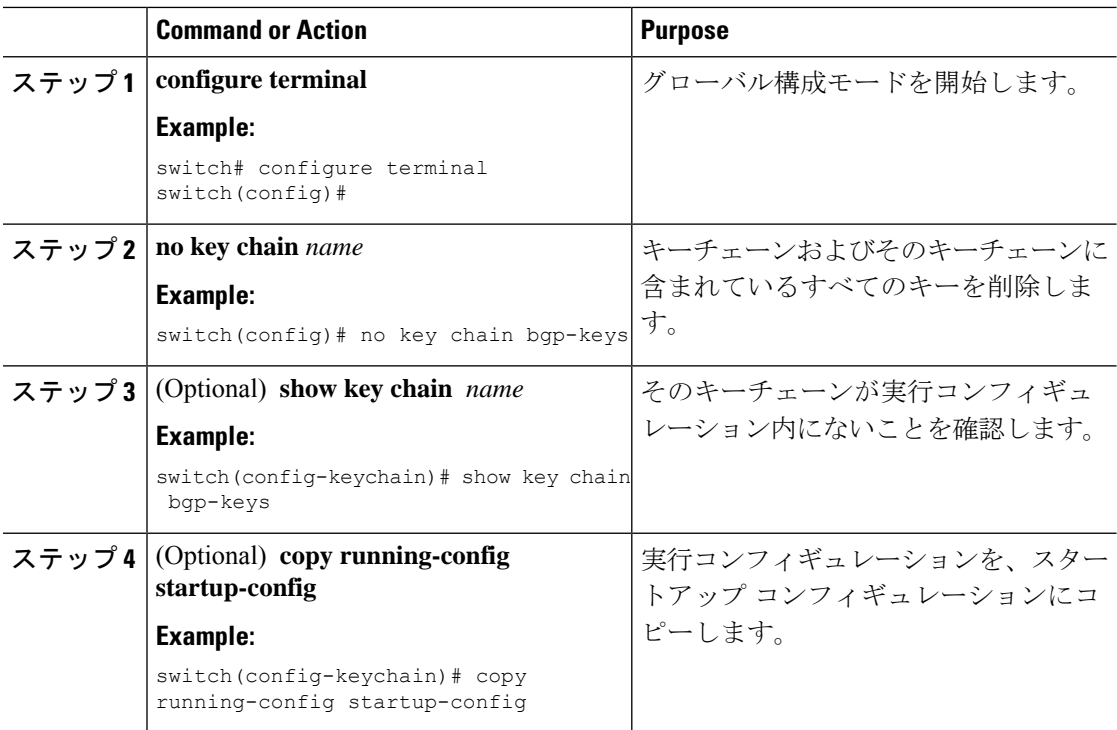

### プライマリ キーの設定および **AES** パスワード暗号化機能の有効化

タイプ6暗号化用のプライマリキーを構成し、高度暗号化規格 (AES) パスワード暗号化機能 を有効にすることができます。

Cisco NX-OS リリース 10.3(3)F 以降では、RPM レガシー キーチェーンでタイプ 6 暗号化がサ ポートされています。

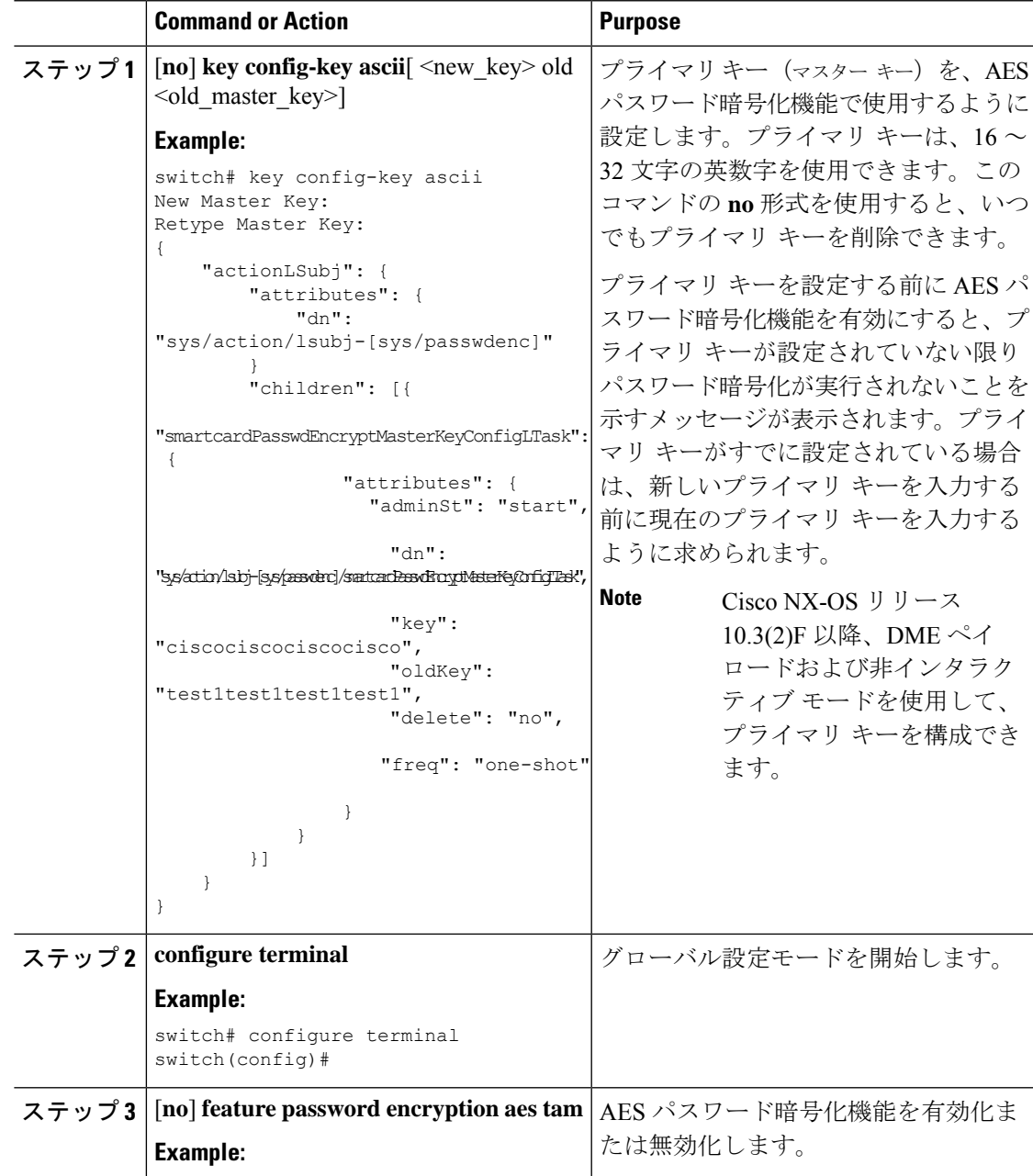

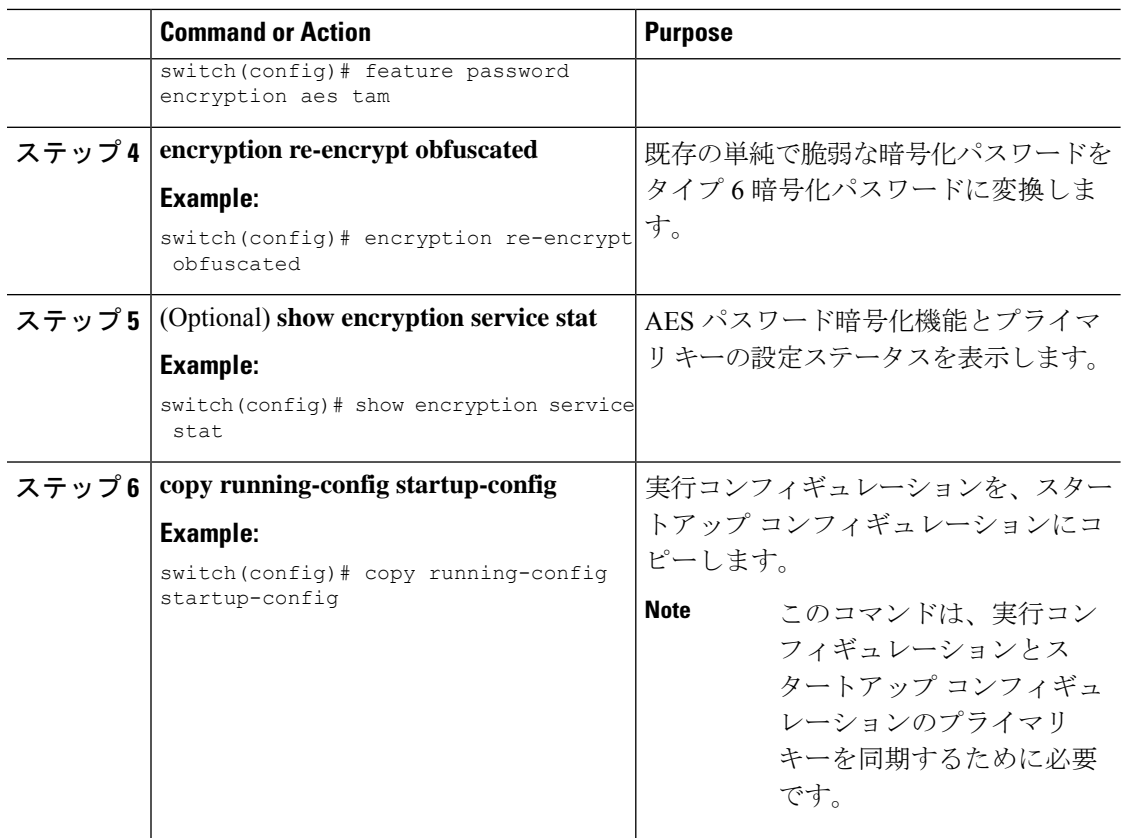

#### **Related Topics**

AES パスワード暗号化およびプライマリ暗号キーについて (591 ページ) AES パスワード暗号化およびプライマリ暗号キーについて (591 ページ) キーのテキストの設定 (604 ページ) キーの受け入れライフタイムおよび送信ライフタイムの設定 (607 ページ)

### キーのテキストの設定

キーのテキストを設定できます。テキストは共有秘密です。デバイスはこのテキストをセキュ アな形式で保存します。

MACsec および RPM レガシー キーチェーンの場合、AES パスワード暗号化機能が有効になっ ており、プライマリキーが構成されている場合、テキストは暗号化されてタイプ6形式で保存 されます。それ以外の場合は、タイプ 7 暗号化形式で保存されます。

デフォルトでは、受け入れライフタイムおよび送信ライフタイムは無限になり、キーは常に有 効です。キーにテキストを設定してから、そのキーの受け入れライフタイムと送信ライフタイ ムを設定します。

#### **Before you begin**

そのキーのテキストを決めます。テキストは、暗号化されていないテキストとして入力できま す。また、**show key chain** コマンド使用時に Cisco NX-OS がキー テキストの表示に使用する暗 号形式で入力することもできます。特に、別のデバイスから **show key chain** コマンドを実行 し、その出力に表示されるキーと同じキーテキストを作成する場合には、暗号化形式での入力 が便利です。

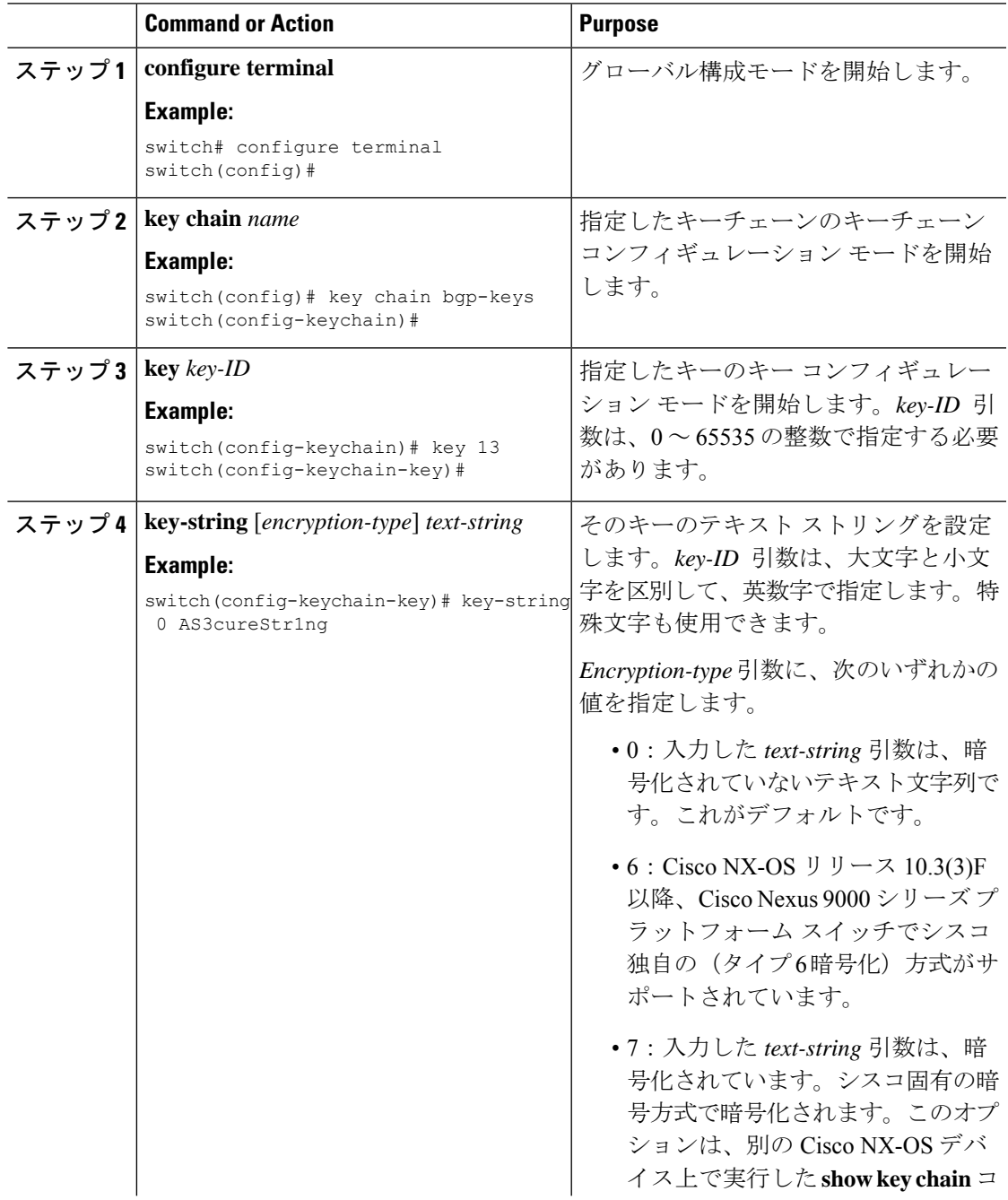

I

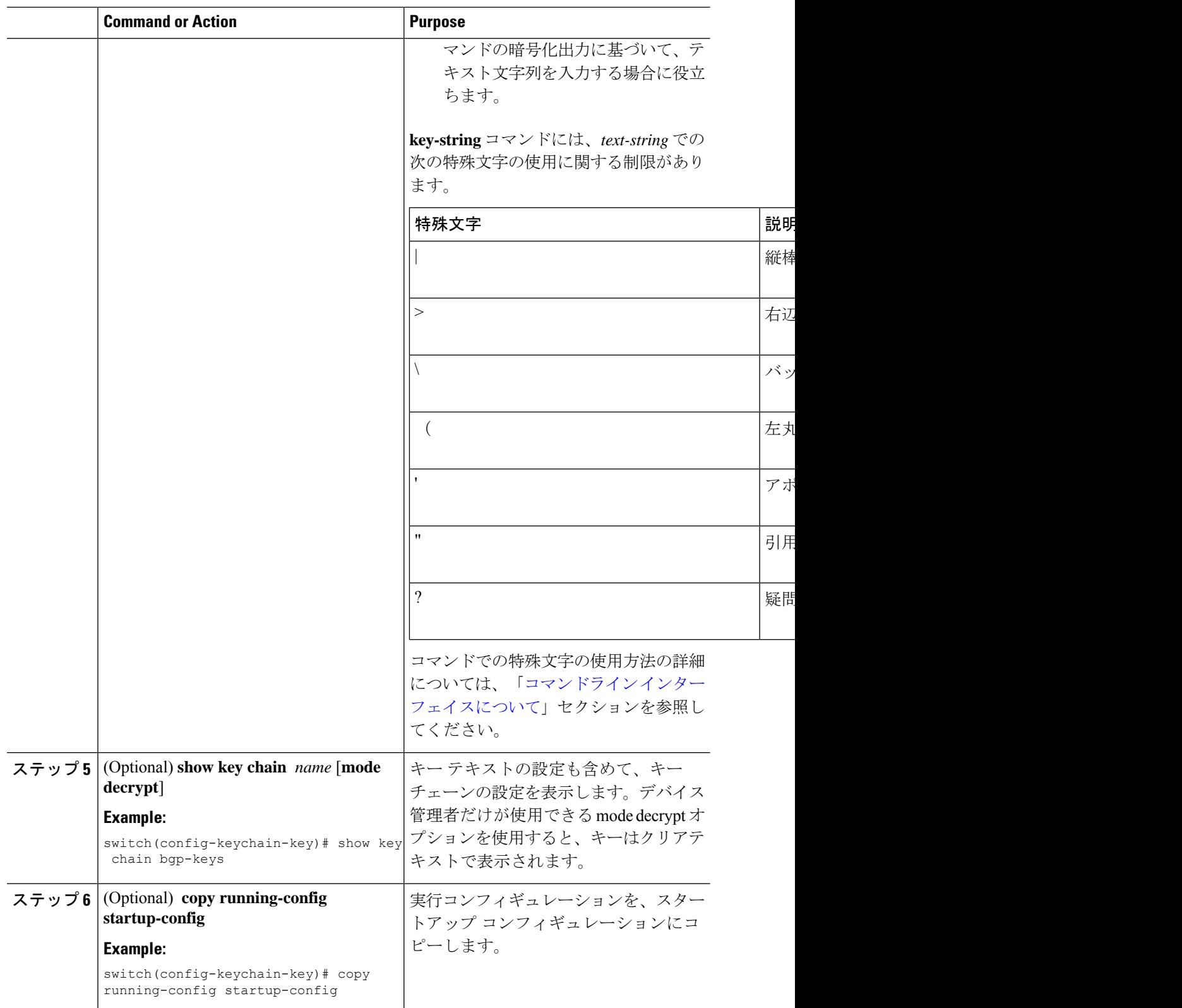

#### **Related Topics**

プライマリ キーの設定および AES パスワード暗号化機能の有効化 (594 ページ)

### キーの受け入れライフタイムおよび送信ライフタイムの設定

キーの受け入れライフタイムおよび送信ライフタイムを設定できます。デフォルトでは、受け 入れライフタイムおよび送信ライフタイムは無限になり、キーは常に有効です。

# 

キーチェーン内のキーのライフタイムが重複するように設定することを推奨します。このよう にすると、アクティブなキーがないために、キーによるセキュア通信の切断を避けることがで きます。 **Note**

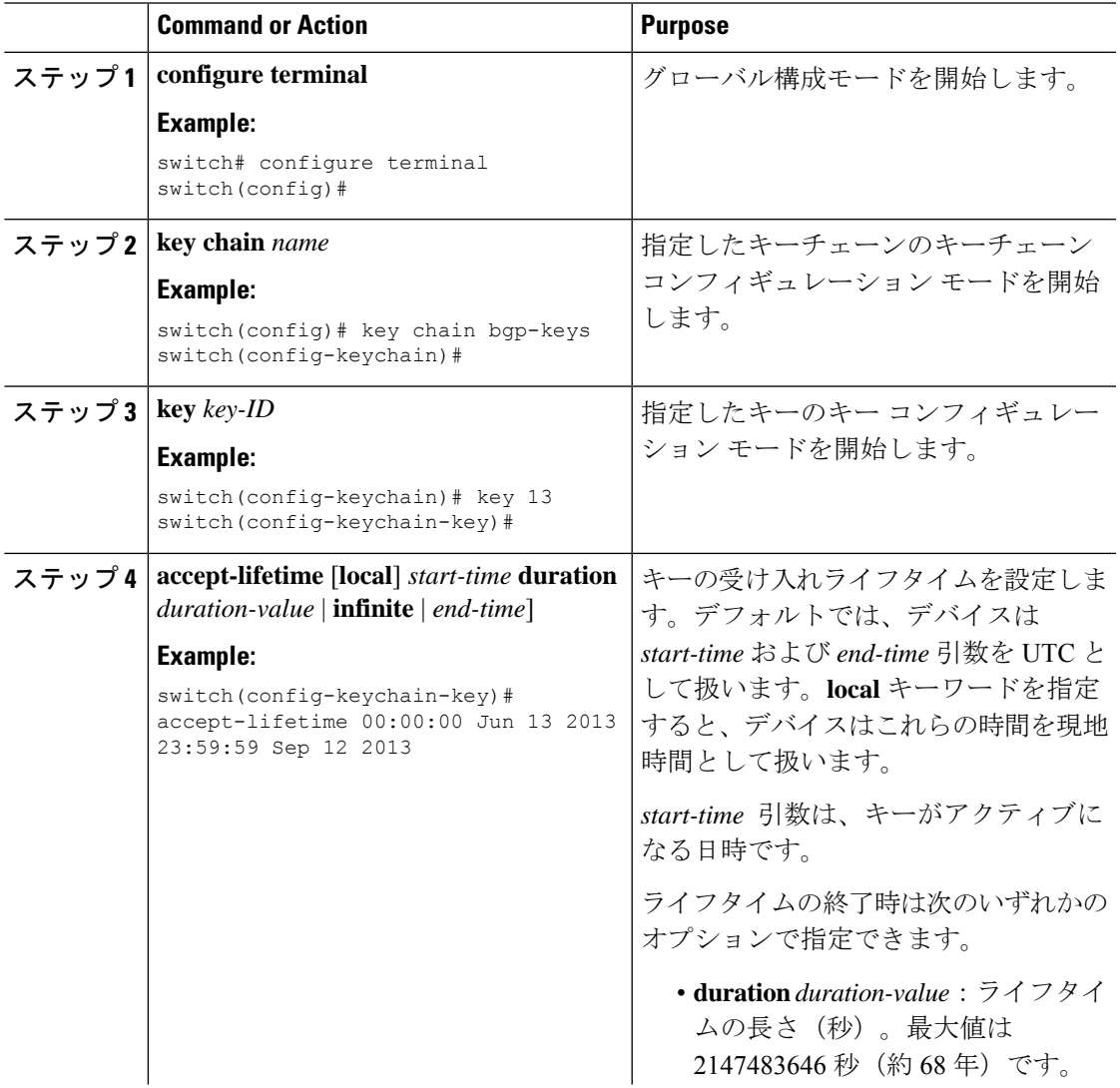

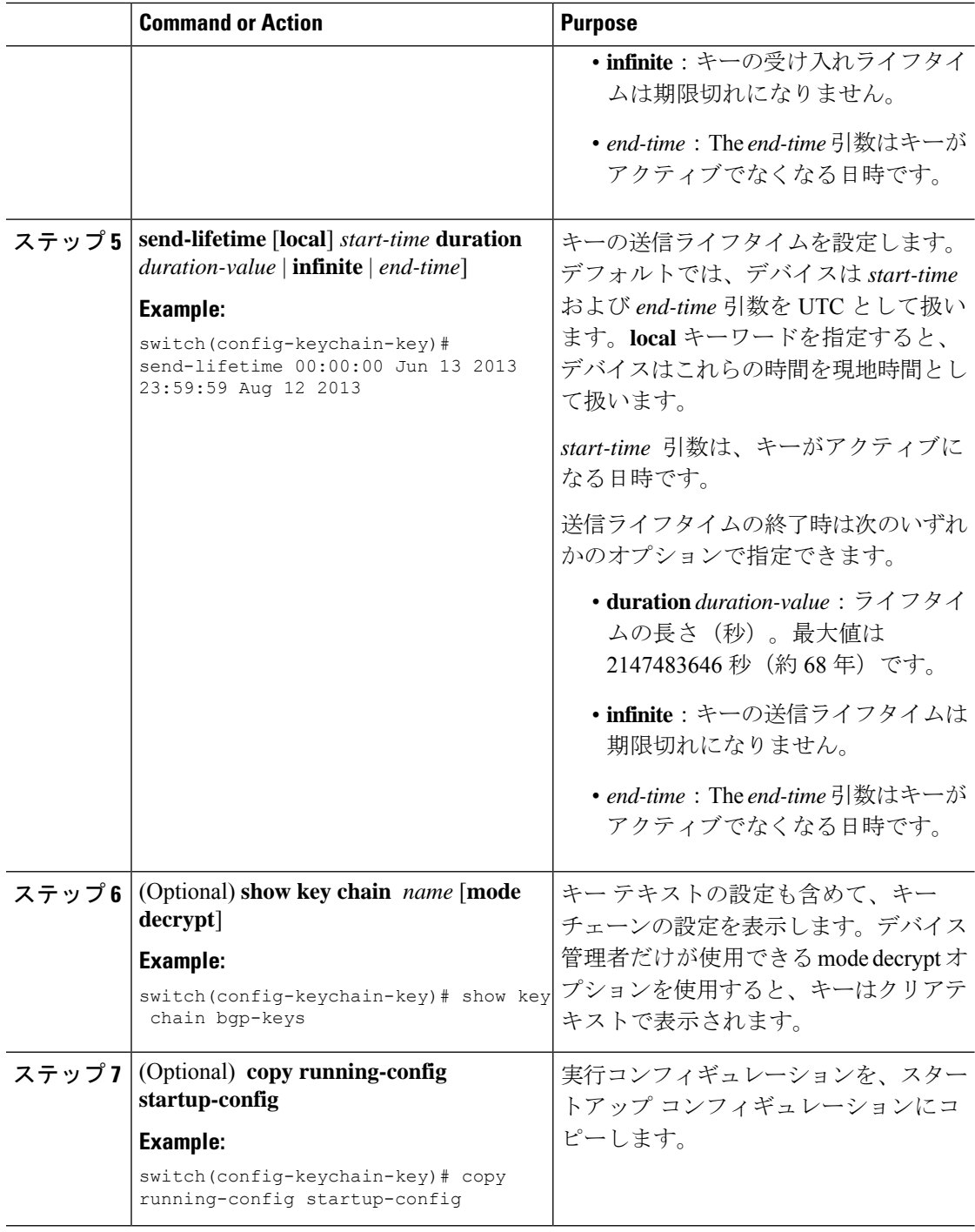

#### **Related Topics**

プライマリ キーの設定および AES パスワード暗号化機能の有効化 (594 ページ)

### **OSPFv2** 暗号化認証用のキーの設定

OSPFv2のメッセージダイジェスト5(MD5)またはハッシュベースのメッセージ認証コードセ キュアハッシュアルゴリズム (HMAC-SHA)認証を設定できます。

#### 手順

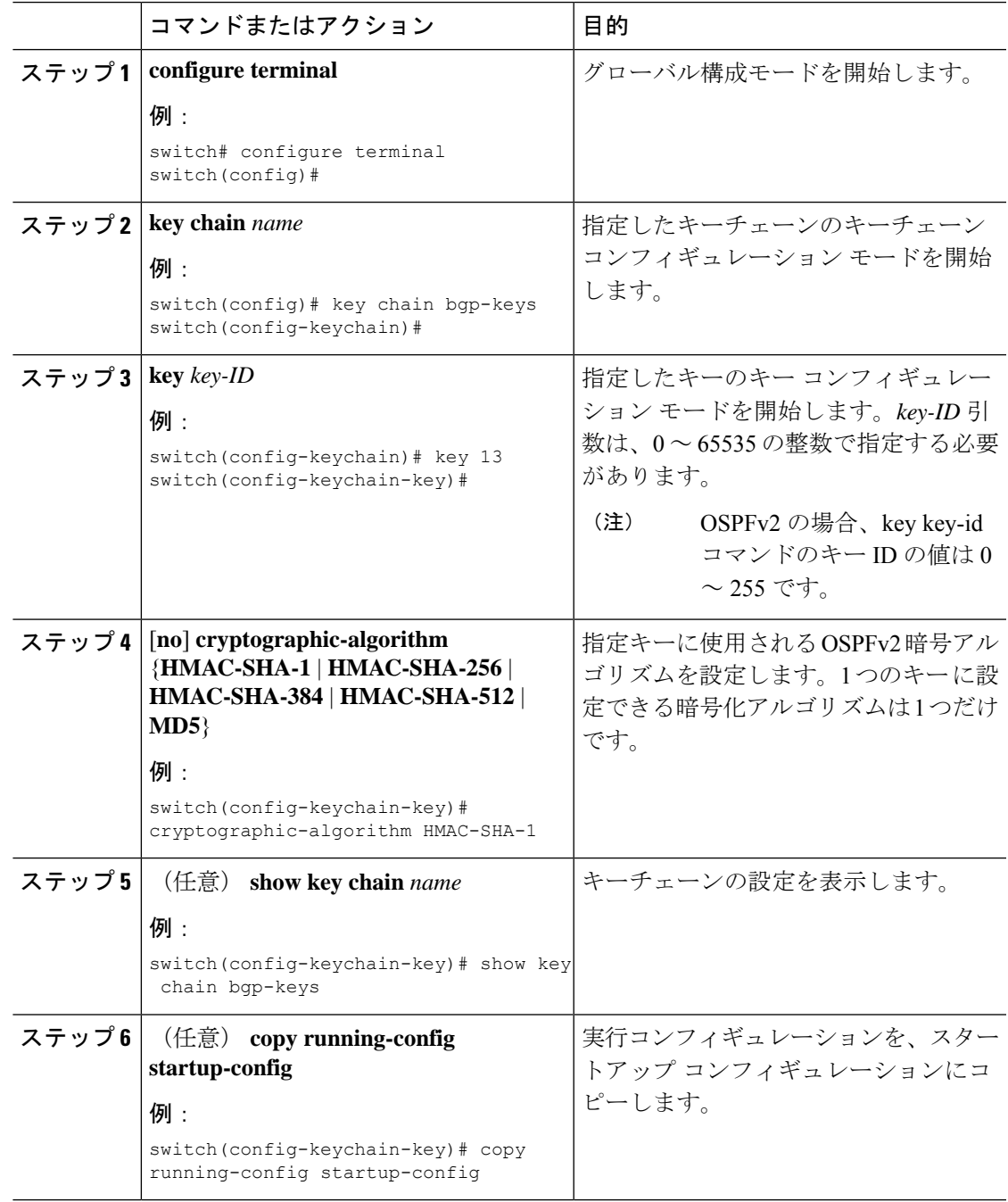

**Cisco Nexus 9000 Series NX-OS** セキュリティ構成ガイド、リリース **10.4(x)**

# アクティブなキーのライフタイムの確認

キーチェーン内のキーのうち、受け入れライフタイムまたは送信ライフタイムがアクティブな キーを確認するには、次の表のコマンドを使用します。

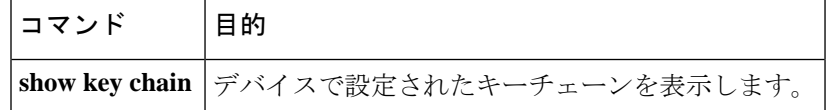

# キーチェーン管理の設定の確認

キーチェーン管理の設定情報を表示するには、次の作業を行います。

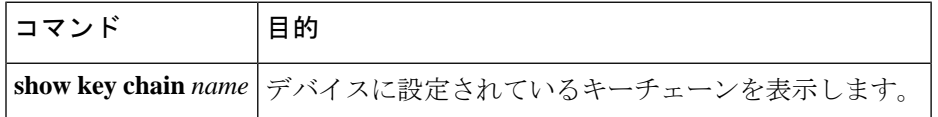

## キーチェーン管理の設定例

bgp keys という名前のキーチェーンを設定する例を示します。各キー テキスト ストリングは 暗号化されています。各キーの受け入れライフタイムは送信ライフタイムよりも長くなってい ます。これは、誤ってアクティブキーのない時間を設定してもなるべく通信が失われないよう にするためです。

```
key chain bgp-keys
  key 0
   key-string 7 zqdest
   accept-lifetime 00:00:00 Jun 01 2013 23:59:59 Sep 12 2013
   send-lifetime 00:00:00 Jun 01 2013 23:59:59 Aug 12 2013
  key 1
   key-string 7 uaeqdyito
   accept-lifetime 00:00:00 Aug 12 2013 23:59:59 May 12 2013
   send-lifetime 00:00:00 Sep 12 2013 23:59:59 Aug 12 2013
  key 2
   key-string 7 eekgsdyd
   accept-lifetime 00:00:00 Nov 12 2013 23:59:59 Mar 12 2013
   send-lifetime 00:00:00 Dec 12 2013 23:59:59 Feb 12 2013
```
**feature password encryption aes** が有効な場合に、タイプ 6 暗号を使用する bgp keys という名前 のキーチェーンを構成する例を示します。

```
key chain bgp-keys
  key 0
    key-string 6
JDYkbN6ZTz3Hqrv5ZWliyxqlYiQXYc0wWpOnK7epMGoHK6qVJPeJtSYAGhQ9V+QKG4ZrcWeuunTtAA==
   accept-lifetime 00:00:00 Jun 01 2013 23:59:59 Sep 12 2013
   send-lifetime 00:00:00 Jun 01 2013 23:59:59 Aug 12 2013
  key 1
    key-string 6
JDYkO6Di45Bu1ikPja/r8VJNoSTa4I4QMxtzzG3DQzal9G9LJA6F1WNGX8GRgn95SPuf4naoTZCtAA==
```
```
accept-lifetime 00:00:00 Jun 01 2023 23:59:59 May 12 2024
   send-lifetime 00:00:00 Sep 12 2023 23:59:59 Aug 12 2024
 key 2
   key-string 6
JDYk8DJ15ZdOQ/O7vnj2M92lRiR2x8VrL0Muj/30TNlIK5f+JMFEHoWy0Rfuy827G/H10w2it7eVAA==
   accept-lifetime 00:00:00 Nov 12 2023 23:59:59 Mar 12 2024
   send-lifetime 00:00:00 Dec 12 2023 23:59:59 Feb 12 2024
```
### 次の作業

キーチェーンを使用するルーティング機能については、『*CiscoNexus 9000 SeriesNX-OS Unicast Routing Configuration Guide*』を参照してください。

### キーチェーン管理に関する追加情報

### 関連資料

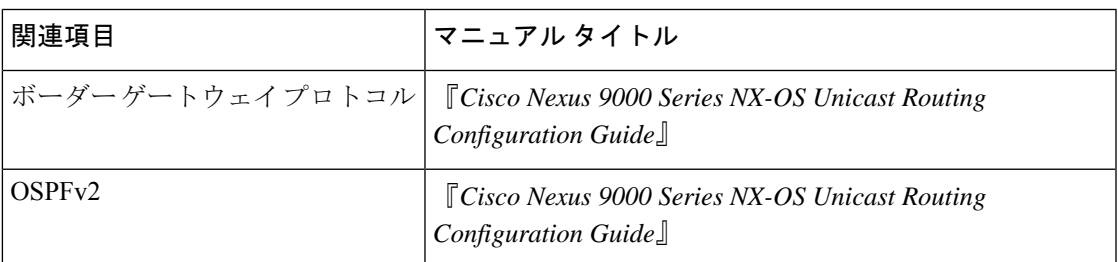

#### 標準

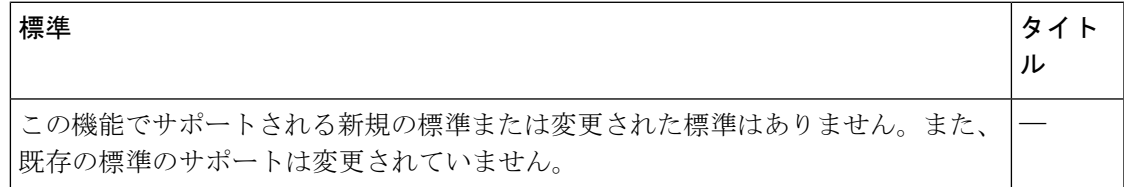

I

#### キーチェーン管理に関する追加情報

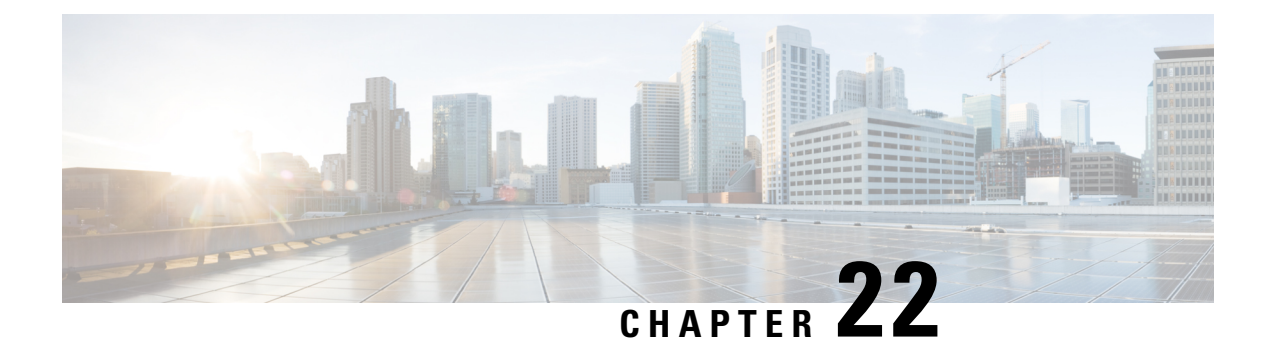

## トラフィック ストーム制御の設定

この章では、CiscoNX-OSデバイスに、トラフィックストーム制御機能を設定する手順につい て説明します。

この章は、次の項で構成されています。

- トラフィック ストーム制御について, on page 613
- トラフィック ストーム制御のライセンス要件, on page 615
- トラフィック ストーム制御のガイドラインと制約事項 (615 ページ)
- トラフィック ストーム制御のデフォルト設定, on page 620
- ワンレベルのしきい値のトラフィック ストーム制御の設定, on page 620
- CoPP ポリサーよりもストーム制御ポリサーを優先する (621 ページ)
- ツーレベルのしきい値のトラフィック ストーム制御の設定 (622 ページ)
- トラフィック ストーム制御の設定の確認, on page 624
- トラフィック ストーム制御カウンタのモニタリング (624 ページ)
- トラフィック ストーム制御の設定例 , on page 625
- トラフィック ストーム制御のシステム ログの例 (626 ページ)
- トラフィック ストーム制御に関する追加情報, on page 626

### トラフィック ストーム制御について

トラフィック ストームは、パケットが LAN でフラッディングする場合に発生するもので、過 剰なトラフィックを生成し、ネットワークのパフォーマンスを低下させます。トラフィックス トーム制御機能を使用すると、物理インターフェイスにおけるブロードキャスト、マルチキャ スト、またはユニキャストトラフィックストームによって、レイヤ2またはレイヤ3ポート経 由の通信が妨害されるのを防げます。

トラフィック ストーム制御(トラフィック抑制ともいう)では、ブロードキャスト、マルチ キャスト、ユニキャストの着信トラフィックのレベルを 3.9 ミリ秒間隔でモニターできます。 この間、トラフィックレベル(ポートの使用可能合計帯域幅に対するパーセンテージ)が、設 定したトラフィックストーム制御レベルと比較されます。入力トラフィックが、ポートに設定 したトラフィック ストーム制御レベルに到達すると、トラフィック ストーム制御機能によっ てそのインターバルが終了するまでトラフィックがドロップされます。

次の表に、指定したインターバルでのレイヤ 2またはレイヤ 3 インターフェイス上のブロード キャスト トラフィック パターンを示します。この例では、トラフィック ストーム制御が T1 と T2 時間の間、および T4 と T5 時間の間で発生します。これらの間隔中に、ブロードキャス ト トラフィックの量が設定済みのしきい値を超過したためです。

**Figure 19:** ブロードキャストの抑制

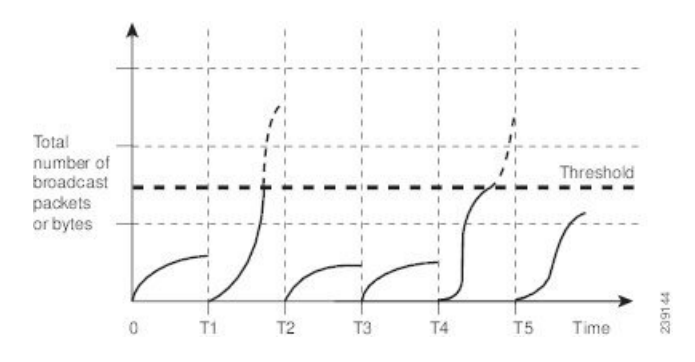

トラフィック ストーム制御しきい値の数値と期間の組み合わせにより、トラフィック ストー ム制御アルゴリズムがさまざまな粒度で機能します。しきい値が高いほど、通過できるパケッ ト数が多くなります。

Cisco Nexus 9000vデバイスのトラフィックストーム制御はハードウェアに実装されています。 トラフィック ストーム制御は、レイヤ 2 またはレイヤ 3 インターフェイスからスイッチング バスに渡されるパケットをモニタします。システムはパケットの宛先アドレスに設定されてい る Individual/Group ビットを使用して、パケットがユニキャストかブロードキャストかを判断 し、3.9 ミリ秒以内の間隔で現在のパケット数を追跡します。パケット数がしきい値に到達し たら、後続のパケットをすべて破棄します。

トラフィックストーム制御では、トラフィック量の計測に帯域幅方式を使用します。制御対象 のトラフィックが使用できる、利用可能な合計帯域幅に対するパーセンテージを設定します。 パケットは一定間隔で着信するわけではないので、3.9 ミリ秒の間隔はトラフィック ストーム 制御の動作に影響を及ぼす可能性があります。

次に、トラフィック ストーム制御の動作がどのような影響を受けるかを示します。

- ブロードキャスト トラフィック ストーム制御をイネーブルにした場合、ブロードキャス ト トラフィックが 3.9 ミリ秒のインターバル中に制御レベルを超えると、インターバルが 終了するまですべてのブロードキャスト トラフィックがドロップされます。
- ブロードキャストとマルチキャストのトラフィック ストーム制御をイネーブルにした場 合、ブロードキャストとマルチキャストの混合トラフィックが 3.9 ミリ秒のインターバル 中に制御レベルを超えると、インターバルが終了するまでブロードキャストとマルチキャ ストのすべてのトラフィックがドロップされます。
- ブロードキャストとマルチキャストのトラフィック ストーム制御をイネーブルにした場 合、ブロードキャスト トラフィックが 3.9 ミリ秒のインターバル中に制御レベルを超える と、インターバルが終了するまでブロードキャストとマルチキャストのすべてのトラフィッ クがドロップされます。

• ブロードキャストとマルチキャストのトラフィック ストーム制御をイネーブルにした場 合、マルチキャスト トラフィックが 3.9 ミリ秒のインターバル中に制御レベルを超える と、インターバルが終了するまでブロードキャストとマルチキャストのすべてのトラフィッ クがドロップされます。

トラフィックが設定レベルを超過する場合、トラフィック ストーム制御を設定して次のオプ ションの修正措置を実行することができます。

- シャットダウン:入力トラフィックがポートに対して設定されたトラフィックストーム制 御レベルを超えると、トラフィックストーム制御がポートをerrdisableステートにします。 このポートを再度イネーブルにするために、設定されたインターフェイス上で **shutdown** と**no shutdown**オプションを使用することも、error-disable検出および回復機能を使用する こともできます。error-disable 検出および回復用の **errdisable recovery cause storm-control** コマンドは回復間隔を定義する **errdisable recovery interval** コマンドと一緒に使用するこ とをお勧めします。この間隔は 30 ~ 65535 秒の範囲にすることができます。
- トラップ:入力トラフィックが設定されたトラフィックストーム制御レベルを超えたとき に SNMP トラップを生成するようにトラフィック ストーム制御を設定できます。SNMP トラップアクションはデフォルトでイネーブルになっています。ただし、ストーム制御ト ラップはデフォルトでレート制限されません。コマンドを使用して、1分あたりに生成さ れるトラップの数を制御できます。**snmp-server enable traps storm-control trap-rate**

デフォルトで、Cisco NX-OS は、トラフィックが設定済みレベルを超えても是正のための処理 を行いません。

### トラフィック ストーム制御のライセンス要件

次の表に、この機能のライセンス要件を示します。

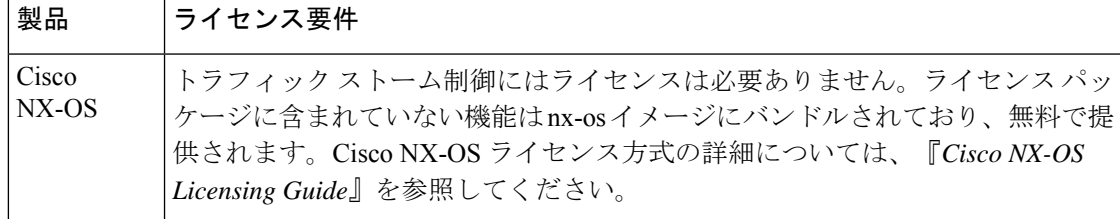

### トラフィック ストーム制御のガイドラインと制約事項

トラフィック ストーム制御には、次の設定時のガイドラインおよび制約事項があります。

• sFlow も有効になっているインターフェイスでストーム制御を有効にした場合、ストーム 制御機能は動作しません。

- ストーム制御 PPS オプションは、Cisco Nexus 9300-FX2 プラットフォーム スイッチでのみ サポートされていました。Cisco NX-OSRelease 10.3(2)F以降では、Cisco Nexus 9300-FX3、 9300-GX、および 9300-GX2 プラットフォーム スイッチでもサポートされています。
- CiscoNexusNFE2対応デバイスの場合、ストーム制御CPUを使用してCPUに送信されるARP パケットの数を制御できます。
- ストーム制御は、物理インターフェイス、ポートチャネルインターフェイス、およびブ レークアウトインターフェイスで設定できます。
- トラフィックストーム制御レベルをインターフェイスの帯域幅全体に対する割合として指 定します。
	- pps の範囲は 0 〜 200000000 です。
	- 任意で、レベルの小数部を 0 ~ 99 の範囲で指定できます。
	- 100% は、トラフィック ストーム制御がないことを意味します。
	- 0.0% は、すべてのトラフィックを抑制します。
- 9400シリーズラインカードを搭載したCisco Nexus 9500シリーズスイッチ、およびCisco Nexus 9300シリーズスイッチでは、ストーム制御CLIを使用して、帯域幅レベルをポート 容量のパーセンテージまたは1秒あたりのパケット数として指定できます。
- Cisco Nexusリリース9.2(1)以降では、ストーム制御パケット/秒を次のように設定する と、エラーマージンが1%を超えます。
	- 60秒未満のトラフィック期間
	- ストーム制御ppsが1000未満
- Cisco Nexus リリース9.2 (1) 以降では、Cisco Nexus 9336C-FX2、Cisco Nexus 93300YC-FX2、 およびCisco Nexus 93240YC-FX2-Zスイッチのポート容量または1秒あたりのパケット数の 割合を使用できます。
- Cisco Nexus 9200、9300-EXプラットフォームスイッチ、またはN9K-X9700-FX3ラインカー ドでVLANのSVIを設定している場合、ストーム制御ブロードキャストはARPトラフィッ ク(ARP要求)に対して機能しません。
- ストーム制御ドロップが個別にカウントされるを防ぐ、ローカルリンクおよびハードウェ アの制約事項があります。代わりに、ストーム制御ドロップは discards カウンタの他のド ロップとともにカウントされます。
- ハードウェアの制限およびサイズの異なるパケットがカウントされる方式のため、トラ フィック ストーム制御レベルの割合は概数になります。着信トラフィックを構成するフ レームのサイズに応じて、実際に適用されるパーセンテージ レベルと設定したパーセン テージ レベルの間には、数パーセントの誤差がある可能性があります。
- ハードウェアの制限により、**show interface counters storm-control** の出力は次のとおりで す。コマンドは、ストーム制御が設定され、インターフェイスが実際にARPブロードキャ スト トラフィックを抑制している場合、ARP 抑制を表示しません。この制限によって、

設定されたアクションがトリガーされない可能性がありますが、入力 ARP ブロードキャ ストトラフィックは正しくストーム抑制されます。

- ハードウェアの制限により、ストーム制御は、CiscoNexusGXシリーズプラットフォーム スイッチのポート帯域幅の 70% を超える 400G ポートではサポートされません。
- ハードウェアの制限のため、パケット ドロップ カウンタは、トラフィック ストームが原 因のパケット ドロップパケット ドロップによって発生その他の破棄された入力フレーム とを区別できません。この制限によって、トラフィックストームが発生していなくても、 設定されたアクションがトリガーされる可能性があります。
- ハードウェアの制限により、ストーム抑制パケットの統計情報はアップリンクポートでは サポートされません。
- ハードウェアの制限により、ストーム抑制パケット統計情報には、アクティブなSwitched Virtual Interface(SVI)を備えたVLAN上のブロードキャストトラフィックは含まれませ  $\lambda$
- 設計上の制限により、設定されたレベルが0.0の場合、ストーム抑制パケットの統計情報は 機能しません。これは、すべての着信ストームパケットを抑制することを意味します。
- トラフィックストーム制御は、Cisco Nexus 9300シリーズスイッチおよび9700-EX /FXライ ンカードを搭載したCisco Nexus 9500シリーズスイッチでサポートされます。
- トラフィックストーム制御は、Cisco N9K-M4PC-CFP2ではサポートされていません。
- トラフィックストーム制御は、FEXインターフェイスではサポートされません。
- トラフィックストーム制御は、未知のユニキャスト、未知のマルチキャスト、ブロード キャスト トラフィックなどの入力トラフィック専用です。

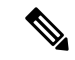

- Cisco Nexus 9000シリーズスイッチでは、トラフィックストーム制 御は不明なユニキャストトラフィックと不明なユニキャストトラ フィックに適用されます。 (注)
	- 設定されたアクションによってポートチャネルメンバーがエラーディセーブルになった場 合、すべての個々のメンバーポートをフラップして、エラーディセーブル状態から回復す る必要があります。
	- Cisco Nexusリリース9.2(1)のトラフィックストーム制御機能は、N9K-X96136YC-Rライ ンカードおよびN9K-C9504-FM-Rファブリックモジュールを搭載したCisco Nexus 9500プ ラットフォームスイッチではサポートされません。
	- Cisco Nexusリリース9.2(4)以降、トラフィックストーム制御機能は、N9K-X96136YC-R ラインカードおよびN9K-C9504-FM-Rファブリックモジュールを搭載したCisco Nexus 9500 プラットフォームスイッチでサポートされます。インターフェイスがブロードキャストト ラフィックでフラッディングされた場合、トラフィックストーム制御カウンタは増加しま せん。
- Cisco Nexusリリース9.3(2)以降では、N9K-X96136YC-R、N9K-X9636C-R、 N9K-X9636Q-R、N9K- X9636C-RXラインカード、およびN9K-C9504-FM-Rおよび N9K-C9508-FM-Rファブリックモジュール。トラフィックストーム制御カウンタおよびス トーム制御アクションはサポートされていません。
- 次のガイドラインと制約事項は、Cisco Nexus 9200 シリーズ スイッチに適用されます。
	- 不明なマルチキャストトラフィックによるトラフィックストーム制御はサポートされ ていません。
	- ポリサーはバイトベースの統計情報のみをサポートするため、トラフィックストーム 制御ではパケットベースの統計情報はサポートされません。
	- トラフィックストーム制御は、copy-to-CPUパケットではサポートされません。
- Cisco NX-OS リリース10.1(2) 以降では、N9K-X9624D-R2 および N9K-C9508-FM-R2 プラッ トフォーム スイッチで ストーム制御機能がサポートされます。
- Cisco Nexus リリース10.1 (2) 以降、Cisco Nexus N9300-FXおよびN9300-FX2シリーズス イッチでは、ブロードキャスト、不明なユニキャスト、およびマルチキャスト(BUM) トラフィックの2レベルのしきい値とロギングのサポートを設定できます。各しきい値レ ベルのトラップまたはシャットダウンアクション。既存のストーム制御設定は、1レベル のしきい値にのみ使用されるようになりました。
- •次のガイドラインと制限事項は、Cisco Nexus 10.1 (2) リリースのBUMトラフィック機能 の2レベルしきい値およびロギングに適用されます。
	- Cisco Nexusリリース10.1 (2) の新しいトラフィックストーム制御機能は、Cisco Nexus N9300-FXでは最大62ポート(単一スライスとして)、Cisco Nexus N9300-FX2では合 計124ポート(2スライスとして)をサポートします。
	- トラフィックストーム制御は、一度に1つのストーム制御モード(1レベルまたは2レ ベルのしきい値)にあるデバイスのみをサポートします。一度に1レベルのしきい値 と2レベルのしきい値ストーム制御モードを混在させることはできません。
	- トラフィックストーム制御は、トラフィック統計情報をモニタし、CiscoNexusリリー ス10.1 (2) からの各レベル (下位および上位) およびトラフィックタイプ (不明なユ ニキャスト、マルチキャスト、およびブロードキャスト)のシステムログを生成しま す。
	- 2レベルしきい値トラフィックストーム制御機能では、固定サイズ512の新しいTernary Content Addressable Memory(TCAM)リージョンのカービングと、デバイスのリロー ドが必要です。
	- 2レベルしきい値のトラフィックストーム制御は、L2Netflow機能、つまりconfig layer2 スイッチドフローモニタCLIと共存できません。これは、TCAMリソースの制限によ るものです。
	- トラフィックストーム制御の2レベルしきい値機能は、非IPMCフラッドトラフィック (IPヘッダーのないパケット) およびパケット/秒モードをサポートしません。
- トラフィックストーム制御は、Generic Online Diagnostics(GOLD)パケットおよびサ ブインターフェイスレベルではサポートされません。
- •以前のリリースで10.1 (2) にアップグレードし、2レベルのストーム制御機能を使用 する場合は、新しいストーム制御コマンドを使用してスイッチを設定してください。
- バージョン10.1 (2) で2レベルストーム制御機能を設定しており、以前のバージョン にダウングレードする場合、新しい機能はダウングレードをサポートしません。ダウ ングレードするには、設定を削除します。
- Cisco Nexusリリース10.2 (1)以降、ストーム制御では、1つのインターフェイスに複数の アクションを設定できません。以前のアクション値が上書きされると、設定されている最 新のアクション値が考慮されます。
- Cisco NX-OSリリース10.2(2)F以降、ストーム制御機能はCisco N9K-C9332D-GX2Bプラッ トフォーム スイッチでサポートされます。
- Cisco NX-OS リリース 10.3(2)F 以降、トラフィック ストーム制御はレイヤ 3 インターフェ イスでサポートされ、次の注意事項と制限事項が適用されます。
	- トラフィックストーム制御は、1 つのしきい値ストーム制御モードにあるデバイスの みをサポートします。
	- ARPブロードキャストなど、制御プレーンに向けられるレイヤ3制御パケットは、ス トーム制御によって抑制されず、CoPP ポリサーによってポリシングされます。ただ し、ストーム制御違反アクションがトリガーされます。
	- この機能は、Cisco Nexus 9300-FX、9300-FX2、9300-FX3、9300-GX、9300-GX2プラッ トフォーム スイッチ、および FX と GX ライン カードを搭載した Cisco Nexus 9500 シ リーズ スイッチでサポートされます
- Cisco NX-OS リリース 10.3(3)F 以降では、CoPP ポリサーよりもストーム制御ドロップを 優先するために **system storm-control priority-policy drop-l3** コマンドが導入され、次の注 意事項と制限事項が適用されます。
	- この機能は、レイヤ 3 制御フレームに適用されます。
	- この機能は、Cisco Nexus 9300-FX、9300-FX2、9300-FX3、9300-GX、9300-GX2プラッ トフォーム スイッチ、および FX と GX ライン カードを搭載した Cisco Nexus 9500 シ リーズ スイッチでサポートされます
	- この機能は、1 レベルのしきい値トラフィック ストーム制御にのみ適用されます。

### トラフィック ストーム制御のデフォルト設定

次の表に、トラフィック ストーム制御パラメータのデフォルト設定値を示します。

**Table 43:** デフォルトのトラフィック ストーム制御パラメータ

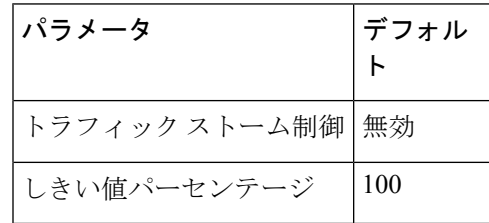

## ワンレベルのしきい値のトラフィックストーム制御の設 定

制御対象のトラフィックがツーレベルしきい値に使用できる、利用可能な合計帯域幅に対する パーセンテージを設定できます。

- **Note**
- トラフィックストーム制御機能では、トラフィックストーム制御の動作を3.9ミリ秒間隔 で変更できます。
	- ポートチャネルに storm-control-cpu レートを設定する前に、n9k-arp-acl TCAM リージョン をカービングする必要があります。TCAM リージョン サイズの設定の詳細については、 『Cisco Nexus 9000 Series NX-OS Security Configuration Guide』の「*Configuring ACL TCAM Region Sizes*」の章を参照してください。[https://www.cisco.com/c/en/us/support/switches/](https://www.cisco.com/c/en/us/support/switches/nexus-9000-series-switches/products-installation-and-configuration-guides-list.html) [nexus-9000-series-switches/products-installation-and-configuration-guides-list.html](https://www.cisco.com/c/en/us/support/switches/nexus-9000-series-switches/products-installation-and-configuration-guides-list.html)

#### **Procedure**

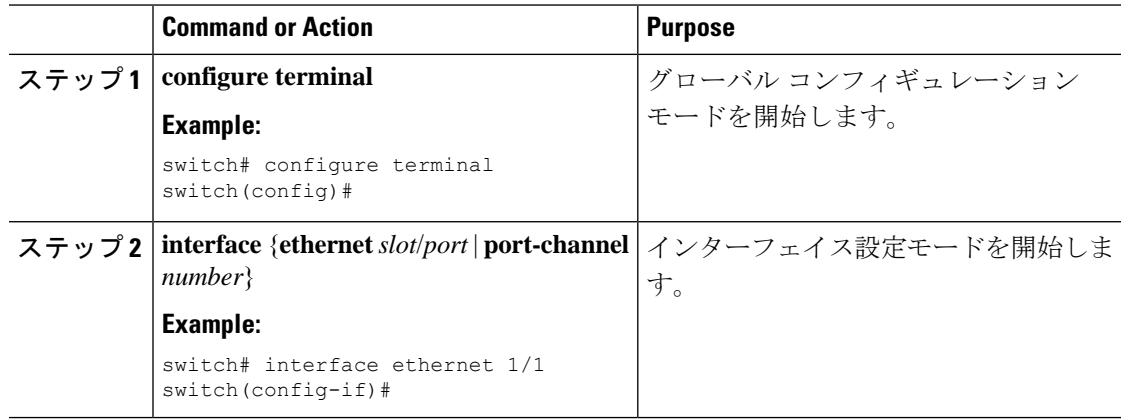

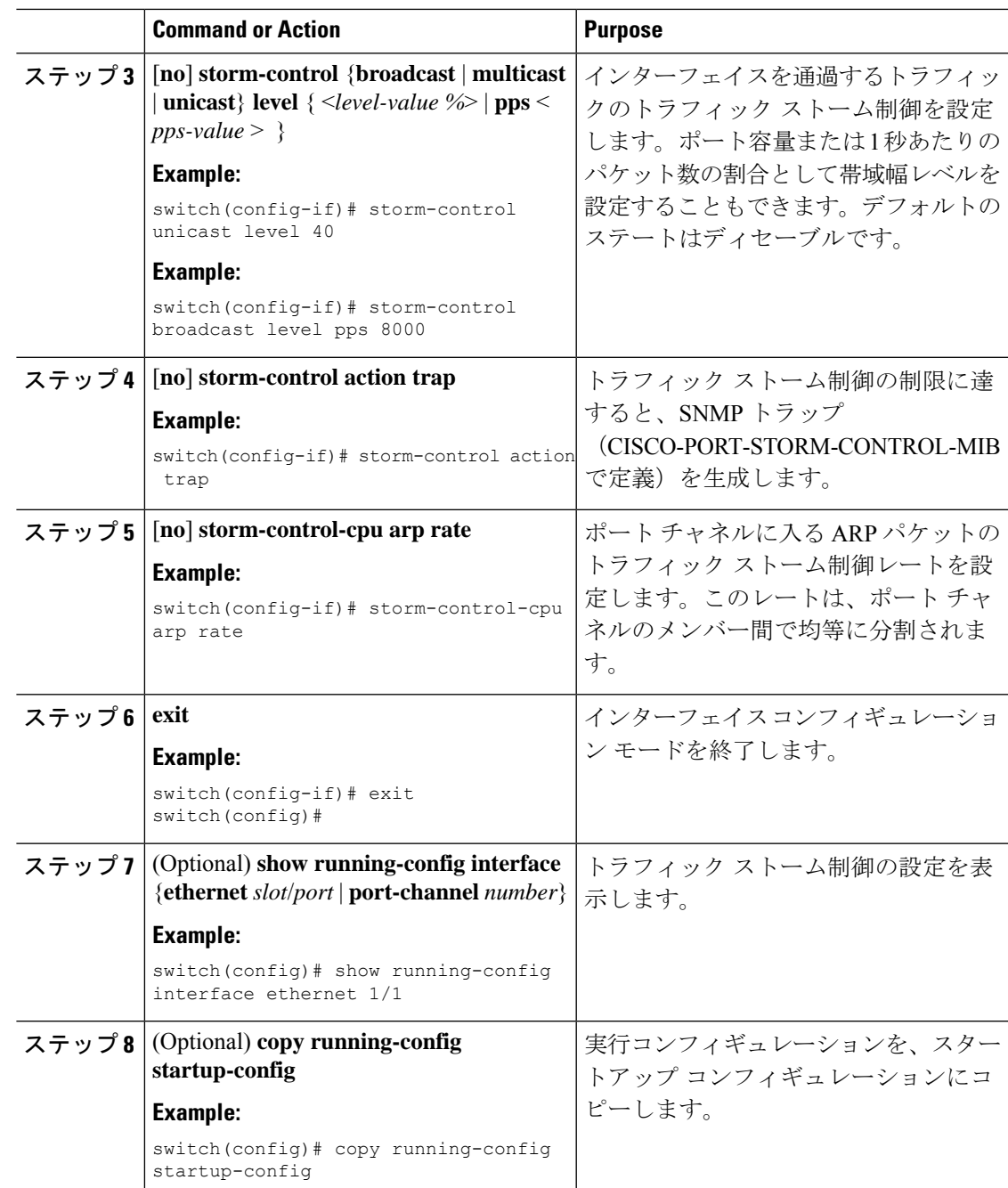

## **CoPP** ポリサーよりもストーム制御ポリサーを優先する

デフォルトでは、ARPブロードキャストなどのレイヤ3制御パケットはストーム制御ポリサー によってドロップされますが、CoPP ポリサーによってポリシングされて CPU に送信されま す。これは、制御パケットの場合、ストーム制御ポリサーの優先順位が CoPP ポリサーよりも 低いためです。CoPP ポリサー機能よりもストーム ポリサーの優先順位を高くすると、レイヤ 3 制御パケットの CoPP ポリサーよりもストーム制御ポリサーの優先順位を高くすることがで きます。その結果、ARPブロードキャストなどのレイヤ3制御パケットは完全にドロップされ ます。CoPP ポリサーによってさらにポリシングされるのではなく、ストーム制御ポリサーに よってポリシングされます。

 $\begin{picture}(20,20) \put(0,0){\line(1,0){10}} \put(15,0){\line(1,0){10}} \put(15,0){\line(1,0){10}} \put(15,0){\line(1,0){10}} \put(15,0){\line(1,0){10}} \put(15,0){\line(1,0){10}} \put(15,0){\line(1,0){10}} \put(15,0){\line(1,0){10}} \put(15,0){\line(1,0){10}} \put(15,0){\line(1,0){10}} \put(15,0){\line(1,0){10}} \put(15,0){\line(1$ 

(注)

この機能が有効の場合、着信トラフィックが特定のトラフィックタイプ(マルチキャストおよ びブロードキャスト)に設定されたしきい値を超えた場合、ストーム制御ポリサーは、ドロッ プされるパケットを制御できなくなる可能性があります。このシナリオでは、その特定のトラ フィックタイプ(マルチキャストおよびブロードキャスト)の正規のレイヤ3制御パケットで さえドロップされる可能性があります。

CoPP ポリサーよりもストーム制御ポリサーを優先するには、次のコマンドを使用します。

#### [**no**] **system storm-control priority-policy drop-l3**

この機能を無効化するには、このコマンドの **no** 形式を使用します。

## ツーレベルのしきい値のトラフィックストーム制御の設 定

制御対象のトラフィックがツーレベルしきい値に使用できる、利用可能な合計帯域幅に対する パーセンテージを設定できます。

#### 手順

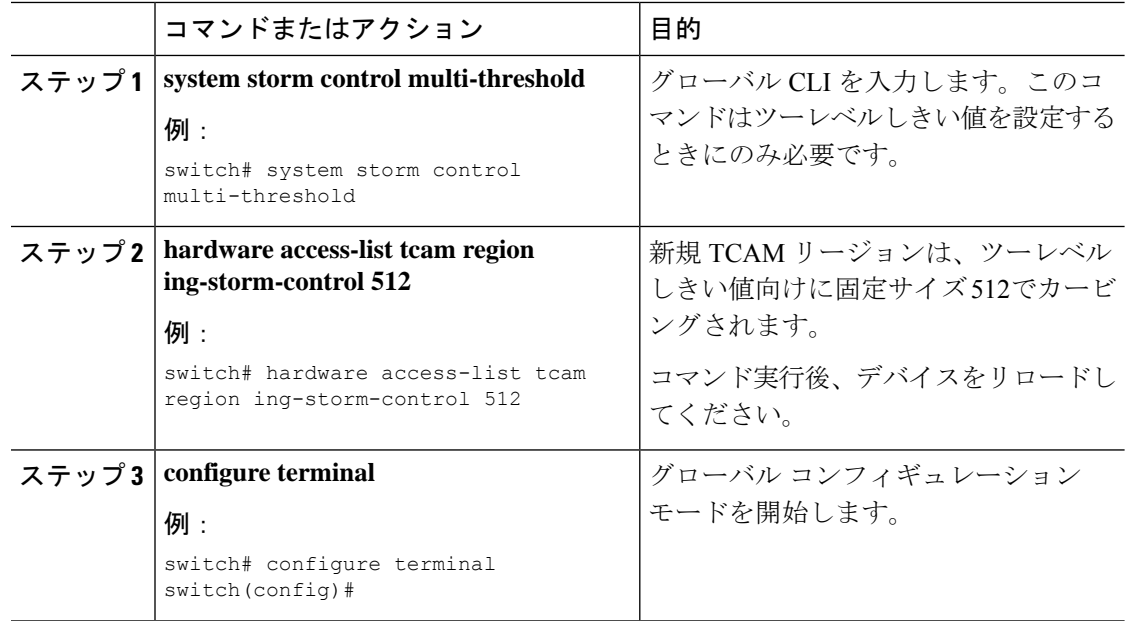

I

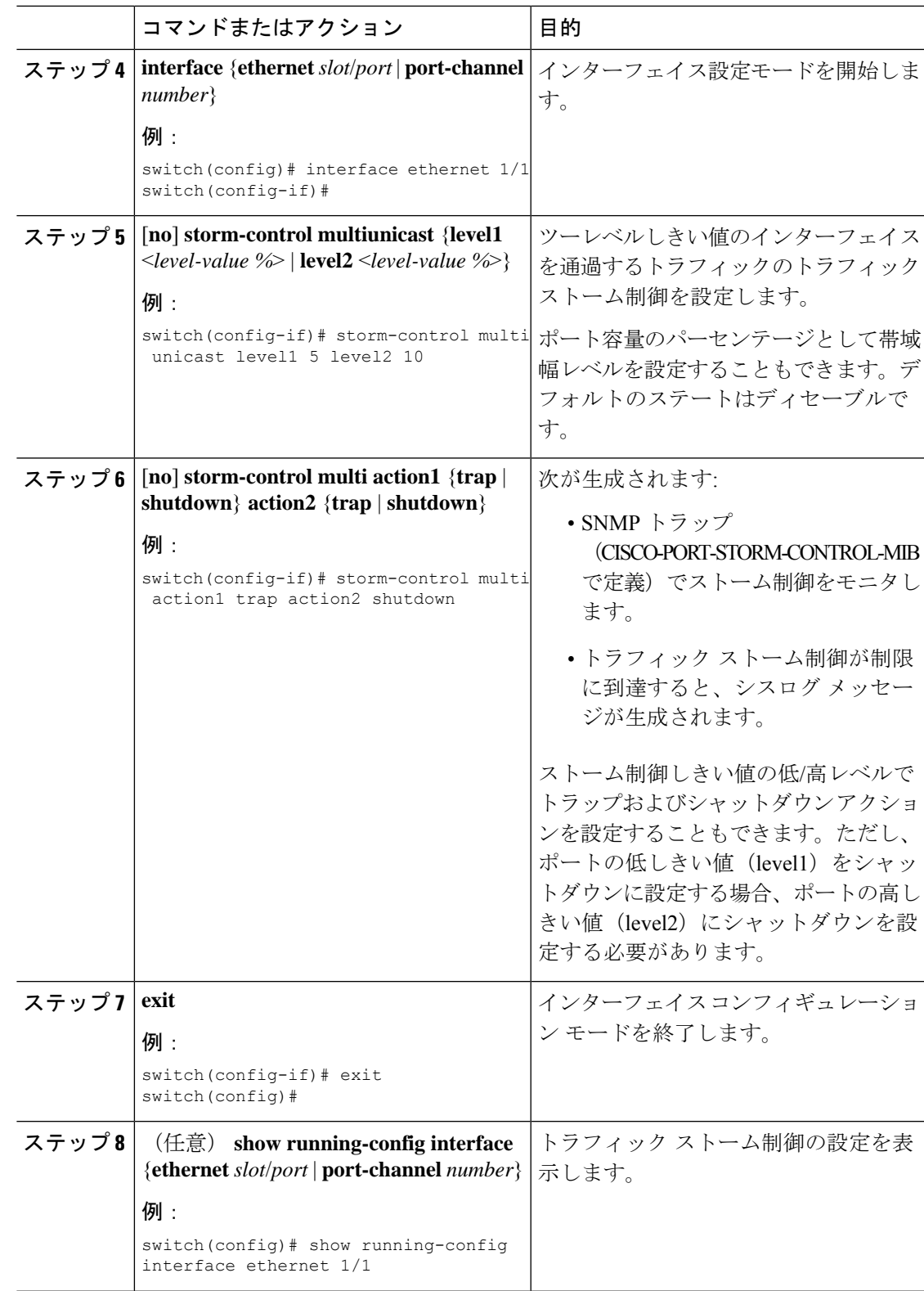

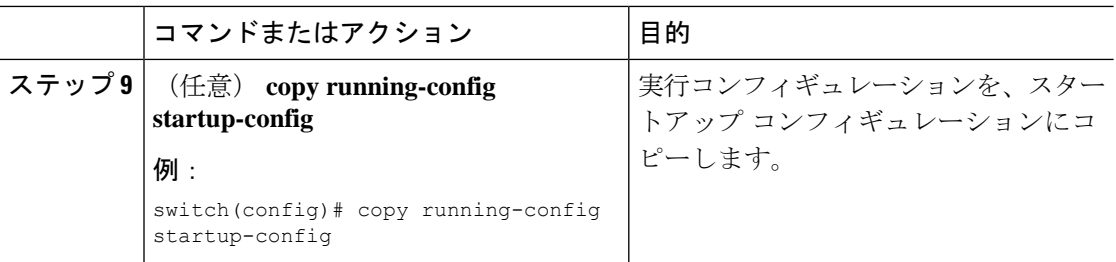

## トラフィック ストーム制御の設定の確認

トラフィック ストーム制御の設定情報を表示するには、次のいずれかの作業を行います。

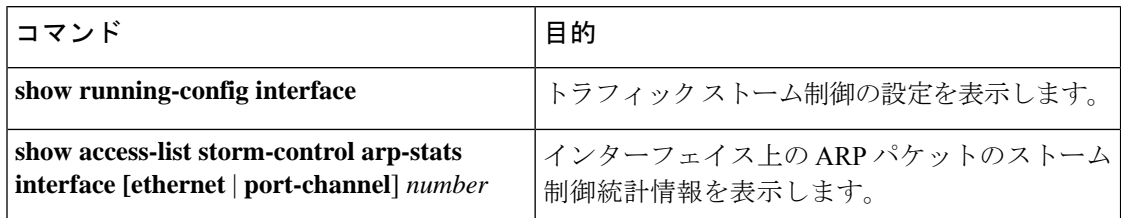

# トラフィック ストーム制御カウンタのモニタリング

トラフィック ストーム制御動作に関して Cisco NX-OS デバイスが維持するカウンタをモニタ リングできます。

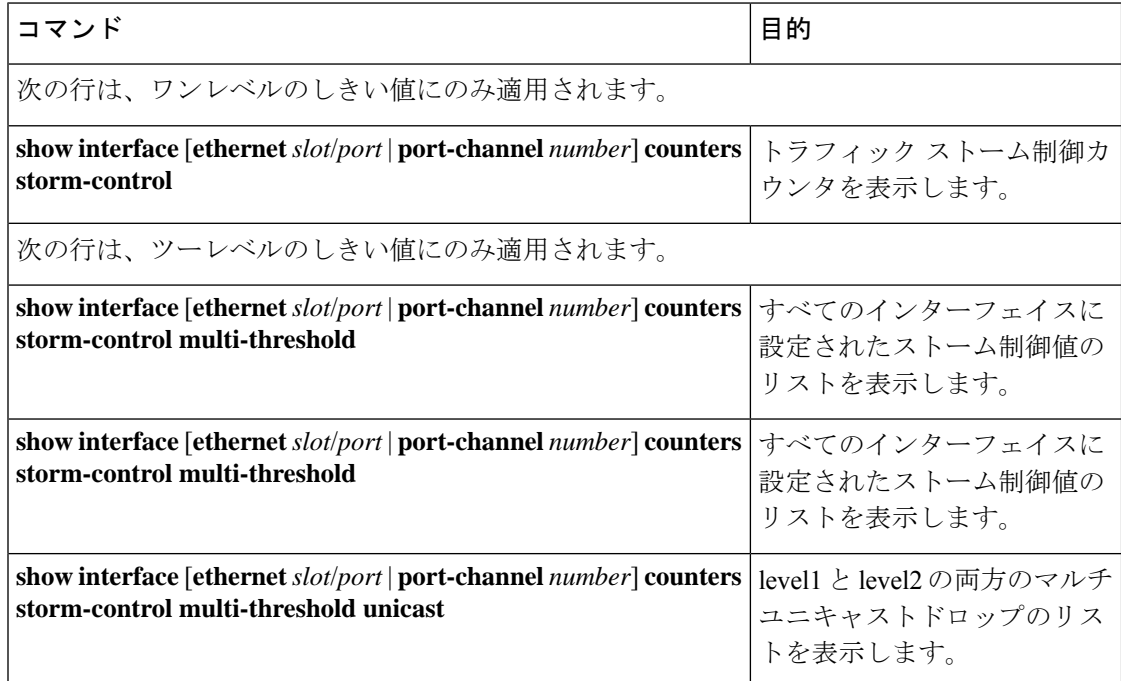

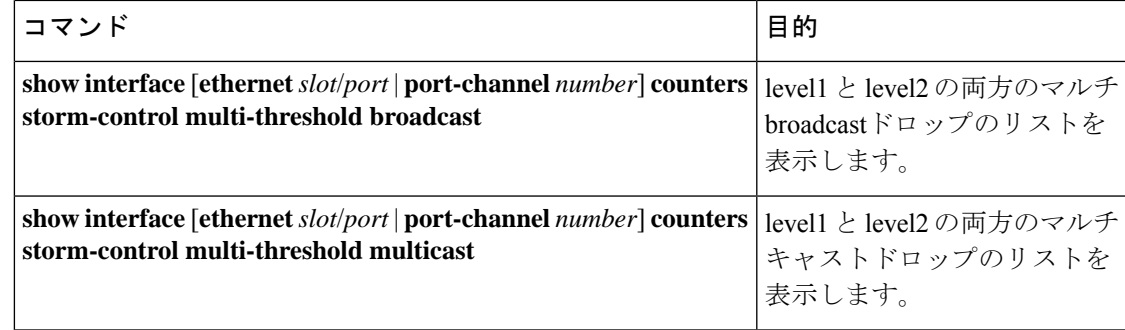

### トラフィック ストーム制御の設定例

次に、 ワンレベルしきいイ値のトラフィック ストーム制御の設定例を示します。

```
switch# configure terminal
switch(config)# interface Ethernet1/1
switch(config-if)# storm-control broadcast level 40
switch(config-if)# storm-control multicast level 40
switch(config-if)# storm-control unicast level 40
switch(config)# storm-control-cpu arp rate 150
```
次に、ツーレベルしきい値のトラフィック ストーム制御の設定例を示します。

```
switch# system storm control multi-threshold
switch# hardware access-list tcam region ing-storm-control 512
switch# configure terminal
switch(config)# interface Ethernet1/1
switch(config-if)# storm-control multi broadcast level1 5 level2 10
switch(config-if)# storm-control multi multicast level1 5 level2 10
switch(config-if)# storm-control multi unicast level1 5 level2 10
switch(config-if)# storm-control multi action1 trap action2 shutdown
```
次に、プログラムされた設定レートと、ドロップされた ARP パケットの統計情報を確認する 例を示します。

```
switch(config)# sh access-list storm-control-cpu arp-stats
interface port-channel 132
slot 1
=======
------------------------------------------------------------------------
           ARP Policer Entry Statistics
------------------------------------------------------------------------
Interface port-channel132:
----------
Member Interface Entry-ID Rate RedPacket Count GreenPacket Count
--------------------------------------------------------------------------------
Ethernet1/35 3976 50 0 0
--------------------------------------------------------------------------------
slot 7
=======
------------------------------------------------------------------------
          ARP Policer Entry Statistics
------------------------------------------------------------------------
Interface port-channel132:
----------
Member Interface Entry-ID Rate RedPacket Count GreenPacket Count
                            --------------------------------------------------------------------------------
```
### トラフィック ストーム制御のシステム ログの例

次の例は、1レベルのしきい値を持つトラフィックストーム制御のシステムログを示していま す。

• %ETHPORT-5-STORM\_CONTROL\_ABOVE\_THRESHOLD: Traffic in port Ethernet1/5 exceeds the configured threshold , action - Trap

次に、2レベルのしきい値を持つトラフィックストーム制御のシステムログの例を示します。

- %ETHPORT-5-STORM\_CONTROL\_ABOVE\_THRESHOLD: Traffic in port Ethernet1/5 exceeds the configured Broadcast threshold level1[10%], action – Trap
- %ETHPORT-5-STORM\_CONTROL\_ABOVE\_THRESHOLD: Traffic in port Ethernet1/5 exceeds the configured Broadcast threshold level1[15%], action – Shutdown

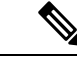

(注)

システムログメッセージには、しきい値を超えた特定のトラフィックタイプと、そのトラフィッ クタイプがインターフェイスのストーム制御アクションに到達したレベルが含まれます。

### トラフィック ストーム制御に関する追加情報

ここでは、トラフィック ストーム制御の実装に関する追加情報について説明します。

#### 関連資料

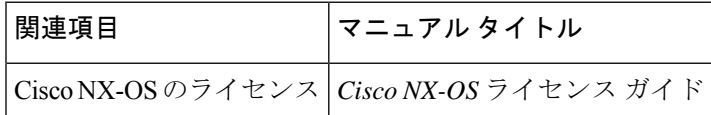

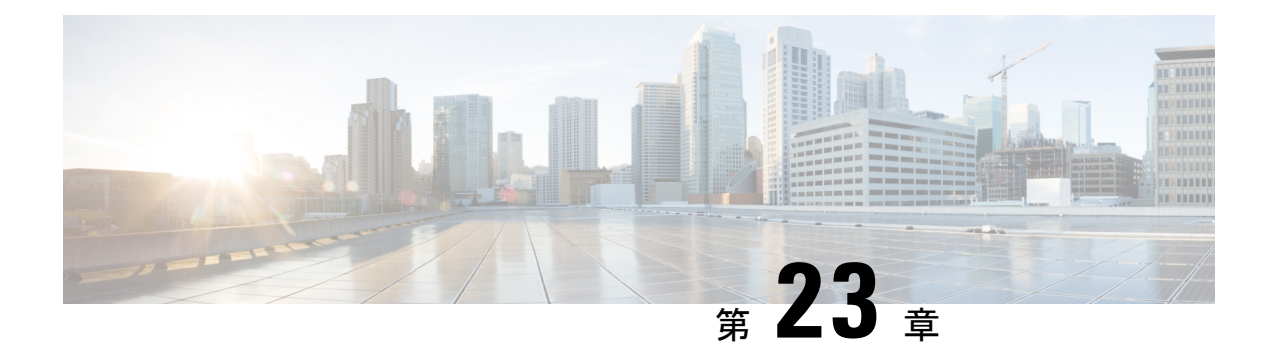

## ユニキャスト **RPF** の設定

この章では、Cisco NX-OS デバイスで unicast reverse path forwarding(uRPF)を設定する方法を 説明します。

この章は、次の項で構成されています。

- ユニキャスト RPF について, on page 627
- ユニキャスト RPF の注意事項と制約事項 (629 ページ)
- ユニキャスト RPF のデフォルト設定, on page 632
- -R ライン カードを搭載した Cisco Nexus 9500 スイッチのユニキャスト RPF の設定, on page 632
- Cisco Nexus 9300 スイッチのユニキャスト RPF の設定 (633 ページ)
- ユニキャスト RPF の設定例, on page 636
- ユニキャスト RPF の設定の確認, on page 637
- ユニキャスト RPF に関する追加情報, on page 638

### ユニキャスト **RPF** について

ユニキャスト RPF 機能を使用すると、ネットワークに変形または偽造(スプーフィング)さ れた IPv4 または IPv6 ソース アドレスが注入されて引き起こされる問題を、裏付けのない IPv4 またはIPv6パケットを廃棄する方法により緩和します。たとえば、SmurfやTribalFloodNetwork (TFN) など、いくつかの一般的なサービス拒絶(DoS)攻撃は、偽造の送信元 IPv4 または IPv6 アドレスやすぐに変更される送信元 IPv4 または IPv6 アドレスを利用して、攻撃を突き止 めたりフィルタリングしたりする手段を妨ぐことができます。ユニキャスト RPF では、送信 元アドレスが有効でIPルーティングテーブルと一致するパケットだけを転送することにより、 攻撃を回避します。

インターフェイス上でユニキャスト RPF を有効にすると、スイッチはそのインターフェイス 上で受信されたすべての入力パケットを検証することにより、送信元アドレスと発信元イン ターフェイスがルーティングテーブル内に現れ、しかもパケット受信場所のインターフェイス と一致することを確認します。この送信元アドレス検査は転送情報ベース (FIB) に依存して います。

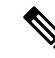

ユニキャスト RPF は入力機能であり、接続のアップストリーム エンドにあるスイッチの入力 インターフェイスにのみ適用されます。 **Note**

ユニキャストRPFは、FIBのリバースルックアップを実行することにより、スイッチインター フェイスでの受信パケットがそのパケットの送信元への最良リターンパス(リターンルート) で着信していることを確認します。パケットが最適なリバース パス ルートのいずれかから受 信された場合、パケットは通常どおりに転送されます。パケットを受信したインターフェイス 上にリバース パス ルートがない場合、攻撃者によって送信元アドレスが変更される可能性が あります。ユニキャストRPFがそのパケットのリバースパスを見つけられない場合は、パケッ トはドロップされます。

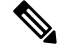

ユニキャスト RPF では、コストが等しいすべての「最良」リターン パスが有効と見なされま す。つまり、複数のリターン パスが存在していても、各パスのルーティング コスト (ホップ カウントや重みなど)が他のパスと等しく、そのルートが FIB 内にある限り、ユニキャスト RPF は機能します。ユニキャスト RPF は、Enhanced Interior Gateway Routing Protocol (EIGRP) バリアントが使用されていて、送信元 IP アドレスに戻る同等でない候補パスが存在する場合 にも機能します。 **Note**

### ユニキャスト **RPF** プロセス

ユニキャスト RPF には、キーの実装原則がいくつかあります。

- パケットは、パケットの送信元に対する最適なリターン パス(ルート)があるインター フェイスで受信される必要があります(このプロセスは対称ルーティングと呼ばれます)。 FIB に受信インターフェイスへのルートと一致するルートが存在する必要があります。ス タティック ルート、ネットワーク文、ダイナミック ルーティングによって FIB にルート が追加されます。
- 受信側インターフェイスでの IP 送信元アドレスは、そのインターフェイスのルーティン グ エントリと一致する必要があります。
- ユニキャスト RPF は入力機能であり、接続のアップストリーム エンドのデバイスの入力 インターフェイスだけに適用されます。

ダウンストリームネットワークにインターネットへの他の接続があっても、ダウンストリーム ネットワークにユニキャスト RPF を使用できます。

 $\sqrt{N}$ 

攻撃者が送信元アドレスへの最良パスを変更する可能性があるので、加重やローカルプリファ レンスなどのオプションのBGP属性を使用する際には、十分に注意してください。変更によっ て、ユニキャスト RPF の操作に影響が出ます。 **Caution**

ユニキャスト RPF と ACL を設定したインターフェイスでパケットが受信されると、Cisco NX-OS ソフトウェアは次の動作を行います。

- **1.** インバウンド インターフェイスで入力 ACL をチェックします。
- **2.** ユニキャストRFPを使用し、FIBテーブル内のリバースルックアップを実行することによ り、そのパケットが送信元への最良リターン パスで着信したことを確認します。
- **3.** パケットの転送を目的として FIB ルックアップを実行します。
- **4.** アウトバウンド インターフェイスで出力 ACL をチェックします。
- **5.** パケットを転送します。

### ユニキャスト **RPF** の注意事項と制約事項

ユニキャスト RPF(uRPF)に関する注意事項と制約事項は次のとおりです。

- uRPF は、次のプラットフォームでサポートされています。
	- N9K-X9636C-R と N9K-X9636Q-R ライン カード搭載の Cisco Nexus 9500 シリーズ ス イッチ
	- N9K-X9636C-RX ライン カード搭載の Cisco Nexus 9500 シリーズ スイッチ
	- Cisco Nexus 9300 プラットフォーム スイッチ(9300-FXP スイッチを除く)
- Cisco NX-OS リリース 10.1(2) 以降、uRPF は次でサポートされます。
	- Cisco Nexus 9300-GX/GX2 シリーズ スイッチおよび FX ライン カードを備えた Cisco Nexus 9500 シリーズ スイッチ(IPv4 および IPv6 用)
	- EX ライン カードを搭載した Cisco Nexux 9500シリーズ スイッチ
	- vPC をサポートする ToR および EoR スイッチ
- Cisco NX-OS リリース 9.2(1) 以降、uRPF は次でサポートされます。
	- Cisco Nexus 9300-EX シリーズ スイッチ (IPv4 のみ)
	- Cisco Nexus 9300-FX/FX2 シリーズ スイッチ (IPv4 および IPv6)
- Cisco NX-OSリリース 9.3(5) 以降、uRPF は Cisco Nexus 9300-FX3 プラットフォーム スイッ チ(IPv4 および IPv6)でサポートされます。
- Cisco Nexus リリース 9.3(1) 以降、uRPF はモジュラ EX/FX ライン カード ファミリのCisco Nexus 9500 シリーズ スイッチでサポートされています( 『 Cisco Nexus 9500 [Cloud-Scale](https://www.cisco.com/c/en/us/products/collateral/switches/nexus-9000-series-switches/datasheet-c78-736677.html) Line Cards and Fabric [Modules](https://www.cisco.com/c/en/us/products/collateral/switches/nexus-9000-series-switches/datasheet-c78-736677.html) Data Sheet 』を参照)。

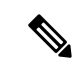

モジュラ EX/FXラインカードの uRPF は、DUAL STACK MCAST ルーティングモードでのみサポートされます。uRPF をイネーブ ルにする前に、system routing template-dual-stack-mcast の設定 を指定します。DUAL STACK MCAST ルーティング モードの設 定方法については、『*Cisco Nexus 9000 Series NX-OS Unicast Routing Configuration Guide*』を参照してください。 (注)

> Cisco NX-OS リリース 10.1(2) 以降、モジュラ EX/FX ライン カー ドの uRPF はデフォルト ルーティング モードでもサポートされま す。

- uRPF は、ネットワーク内のより大きな部分からのダウンストリームのインターフェイス で適用する必要があります(ネットワークのエッジに適用するのが望ましい)。
- なるべくダウンストリームでuRPFを適用する方が、アドレススプーフィングの軽減やス プーフされたアドレスの送信元の特定の精度が高くなります。たとえば、集約デバイスで uRPF を適用すると、多くのダウンストリーム ネットワークまたはクライアントからの攻 撃を軽減できるとともに、管理が簡単になりますが、攻撃の送信元は特定できません。 ネットワーク アクセス サーバに uRPF を適用すると、攻撃の範囲を絞り、攻撃元を追跡 しやすくなります。ただし、多数のサイトにユニキャストRPFを展開すると、ネットワー ク運用の管理コストが増加します。
- インターネット、イントラネット、およびエクストラネットのリソースにわたって uRPF を展開するエンティティ数が多くなるほど、インターネットコミュニティ全体の大規模な ネットワークの中断を軽減できる可能性と、攻撃元を追跡できる可能性が高くなります。
- uRPF は、総称ルーティング カプセル化(GRE)トンネルのようなトンネルでカプセル化 された IP パケットは検査しません。トンネリングとカプセル化のレイヤ がパケットから 除かれてから uRPF がネットワーク トラフィックを処理するように、ホーム ゲートウェ イに uRPF を設定する必要があります。
- uRPF は、ネットワークからのアクセス ポイントが 1 つだけ、またはアップストリーム接 続が1つだけの「単一ホーム」環境で使用できます。アクセス ポイントが1つのネット ワークは対称ルーティングを提供します。これはつまり、パケットがネットワークに入る インターフェイスはその IP パケットの送信元への最良のリターン パスでもあるというこ とです。
- uRPF は、ネットワーク内部のインターフェイスに使用しないでください。内部インター フェイスは、ルーティングを非対称にする可能性が高く、パケットの送信元へのルートが 複数存在する場合が多いからです。uRPF を設定するのは、元々対称であるか、対称に設 定されている場合だけにしてください。
- uRPF を使用すると、送信元が 0.0.0.0 で宛先が 255.255.255.255 のパケットを通過させて、 ブートストラップ プロトコル(BOOTP)と Dynamic Host Configuration Protocol(DHCP) を正しく動作させることができます。
- uRPF が有効な場合、スイッチがインストールできる null0 へのスタティック ルートの量 は、「show hardware internal forwarding table utilization」の「Max V4 Ucast DA TCAM table entries」の値に制限されます。
- Cisco NX-OS リリース 9.2(1) 以降、N9K-X9636C-R および N9K-X96136YC-R スイッチで は、使用可能な IPv4 および IPv6 ユニキャスト RPF コマンドのバージョンは 1 つだけで す。ただし、これにより、IPv4 と IPv6 の両方でユニキャスト RPF が有効になります。
- 次のガイドラインと制限は、N9K-X9636C-R、N9K-X9636C-RX、またはN9K-X9636Q-Rラ イン カードを搭載した Cisco Nexus 9500 シリーズ スイッチにのみ適用されます。
	- 厳密なuRPFを機能させるには、入力インターフェイスと送信元IPアドレスが学習さ れたインターフェイスで有効にします。
	- スイッチ ハードウェアは、設定されたルーティング インターフェイスごとに厳密な uRPF を実装しません。
	- 厳密な uRPF は、厳密な uRPF 対応インターフェイスの学習ルートごとに実装されま す。
	- ルートがECMPとして解決されると、strict uRPFはルーズモードにフォールバックし ます。
	- トラップ解決に関するハードウェアの制限により、uRPFはインバンド経由でスーパー バイザ宛パケットに適用されない場合があります。
	- IP トラフィックの場合は、IPv4 と IPv6 の設定を同時に有効にします。
	- ハードウェアの制限により、N9K-X9636C-R、N9K-X9636C-RX、およびN9K-X9636Q-R ライン カードは次の組み合わせのみをサポートします。

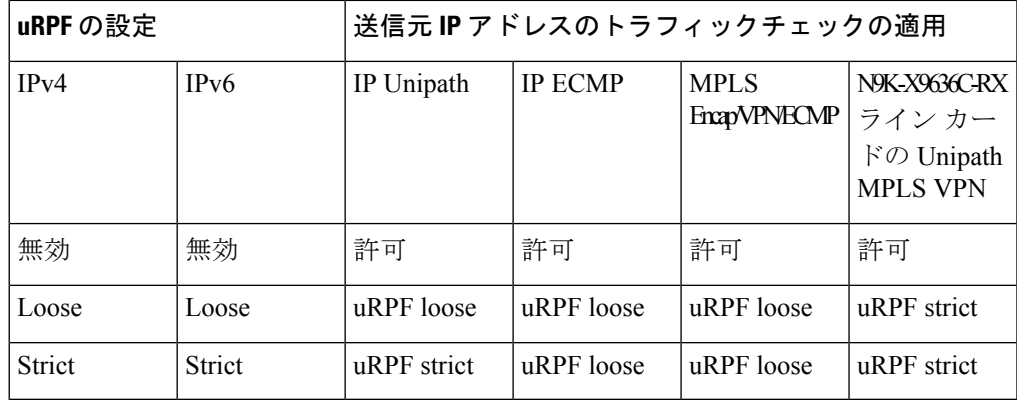

- Strict uRPFは、宛先インターフェイスが次のCisco NX-OS デバイスの ICMPv6 NA パケット を受信した場合でも、ICMPv6 NA パケットを廃棄します。
	- •ラインカード: N9K-X9564PX、N9K-X9564TX、N9K-X9536PQ、X9408PC-CFP2、 X9464TX、X9464TX2
	- アップリンク モジュール:N9K-M12PQ

• スイッチ:93128TX、9396PX、9396TX、9372PX、9372PX-E、3164Q、31128PQ

- Strict uRPF は、次のプラットフォームの VxLAN 経由でインターフェイスに送信される ICMP トラフィックをブロックします。
	- Cisco Nexus 9200 プラットフォーム スイッチ
	- Cisco Nexus 9300--EX/FX/GX プラットフォーム スイッチ
	- N9K-X9700-EX および N9K-X9700-FX ライン カードを搭載した Nexus 9500 スイッチ
- Strict uRPF が構成されている場合は、サブネットの背後にある未解決のホストに対して urpf strict モードが機能するように、次のコマンドを追加します。
	- **no system multicast dcs-check**
	- **hardware profile multicast max-limit lpm-entries 0**

### ユニキャスト **RPF** のデフォルト設定

次の表に、ユニキャスト RPF パラメータのデフォルト設定を示します。

**Table 44:** ユニキャスト **RPF** パラメータのデフォルト設定

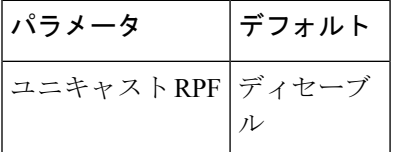

## **-R** ライン カードを搭載した **Cisco Nexus 9500** スイッチの ユニキャスト **RPF** の設定

-R ライン カードを使用して Cisco Nexus 9500 シリーズ スイッチの入力インターフェイスにユ ニキャスト RPF を設定できます。

#### **Procedure**

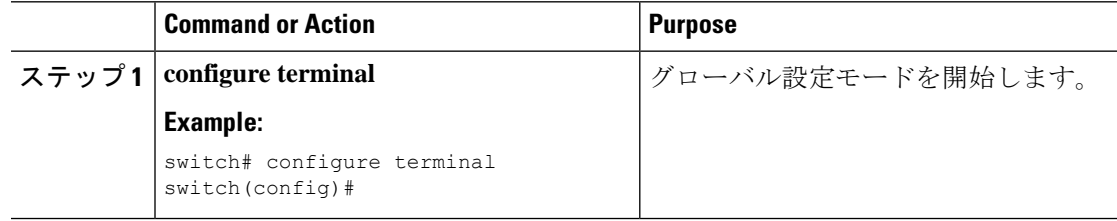

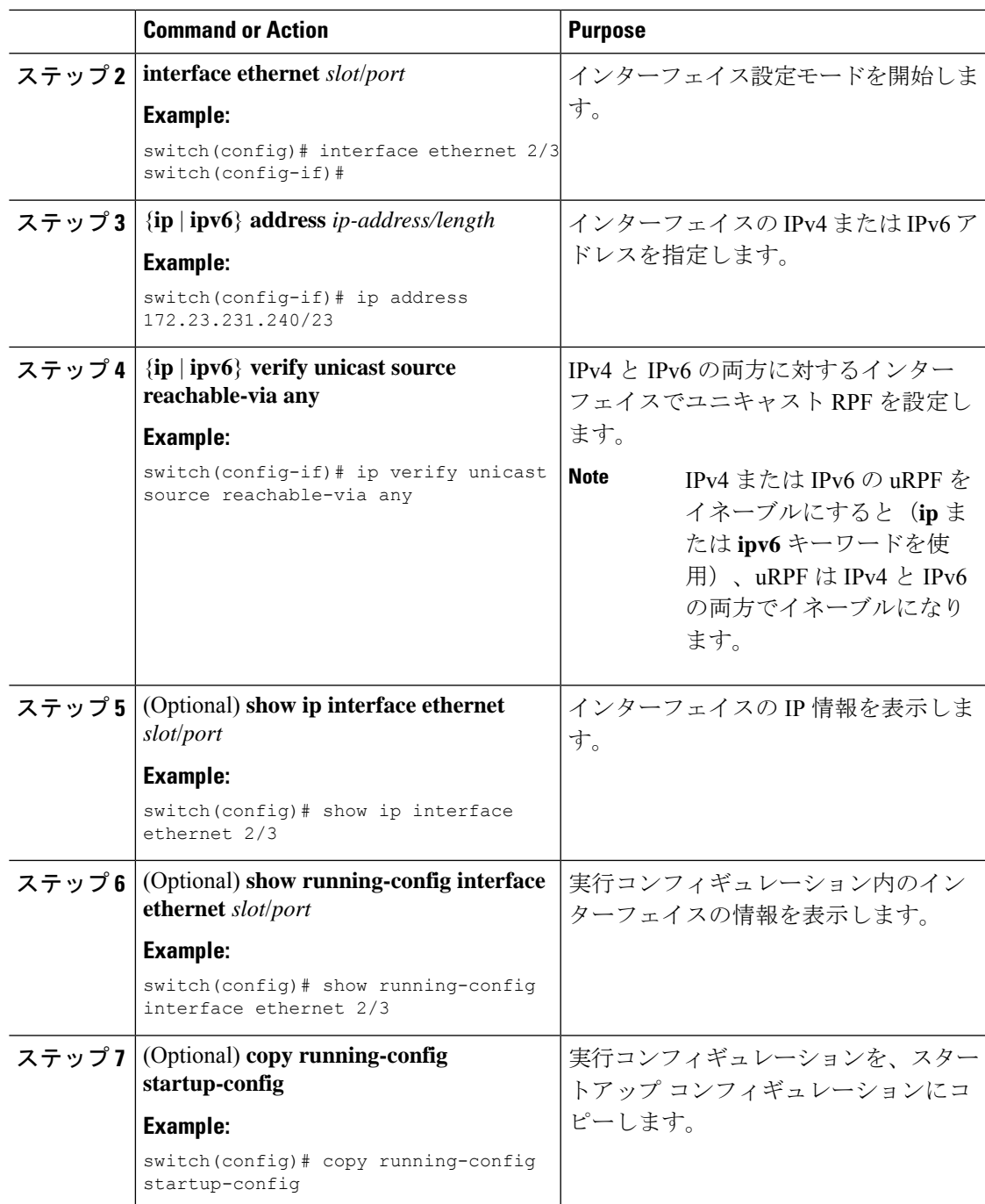

## **Cisco Nexus 9300** スイッチのユニキャスト **RPF** の設定

Cisco NX-OS リリース 9.2(1) 以降を実行する Cisco Nexus 9300 プラットフォーム スイッチ (9300-FXP スイッチを除く)の入力インターフェイスで、次のいずれかのユニキャスト RPF モードを設定できます。

#### ストリクト ユニキャスト **RPF** モード

厳格モードでは、ユニキャスト RPF が FIB で一致するパケット送信元アドレスを見つけ て、パケットを受信した入力インターフェイスがFIB内のユニキャストRPFインターフェ イスのいずれかと一致した場合に、チェックに合格します。チェックに合格しないと、パ ケットは廃棄されます。このタイプのユニキャスト RPF チェックは、パケット フローが 対称であると予想される場合に使用できます。

#### ルーズ ユニキャスト **RPF** モード

緩和モードでは、FIB でのパケット送信元アドレスのルックアップで一致が戻り、FIB の 結果からその送信元が少なくとも1つの実インターフェイスで到達可能であることが示さ れた場合に、チェックに合格します。パケットを受信した入力インターフェイスがFIB内 のインターフェイスのいずれかと一致する必要はありません。

#### 手順

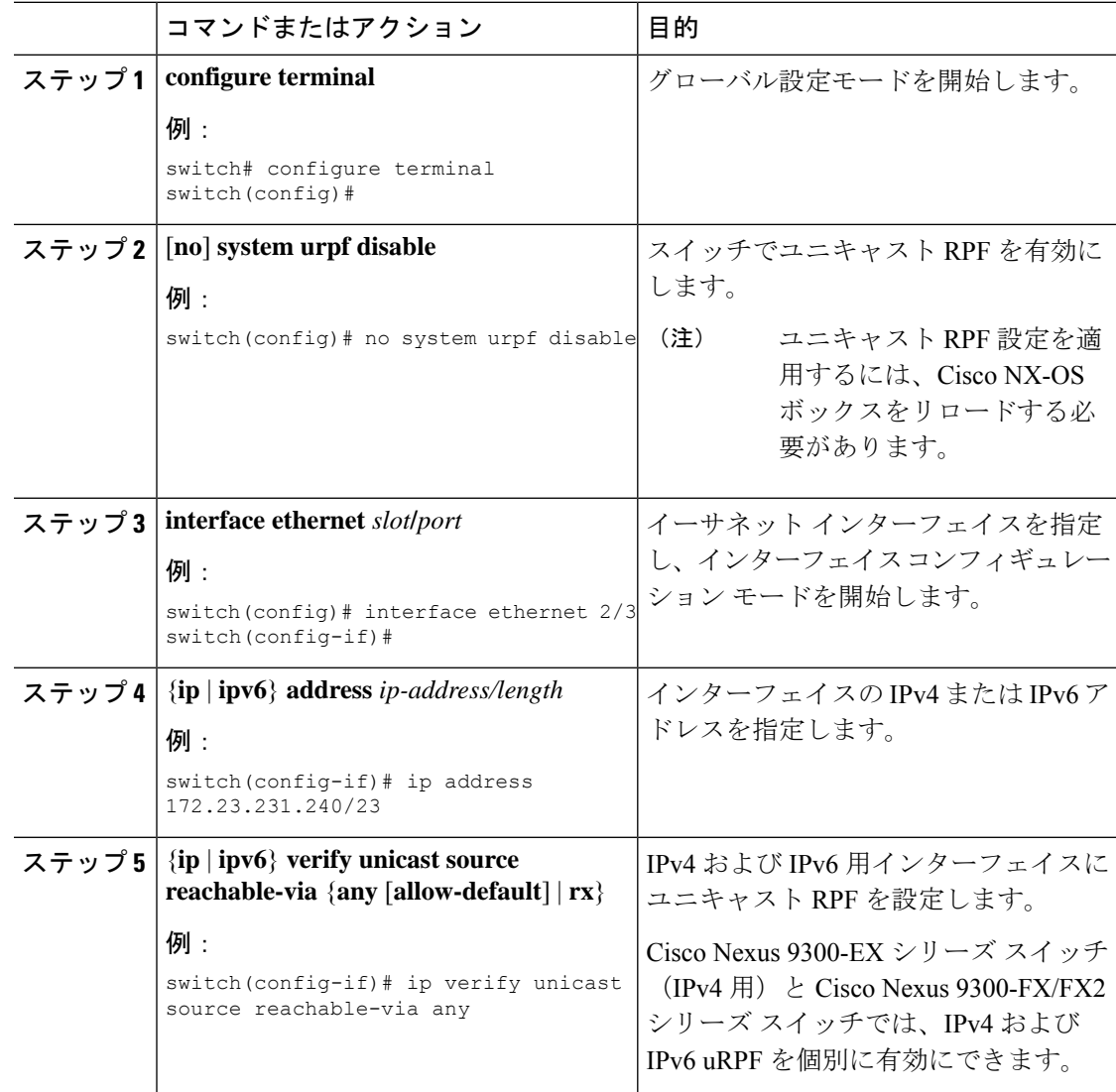

I

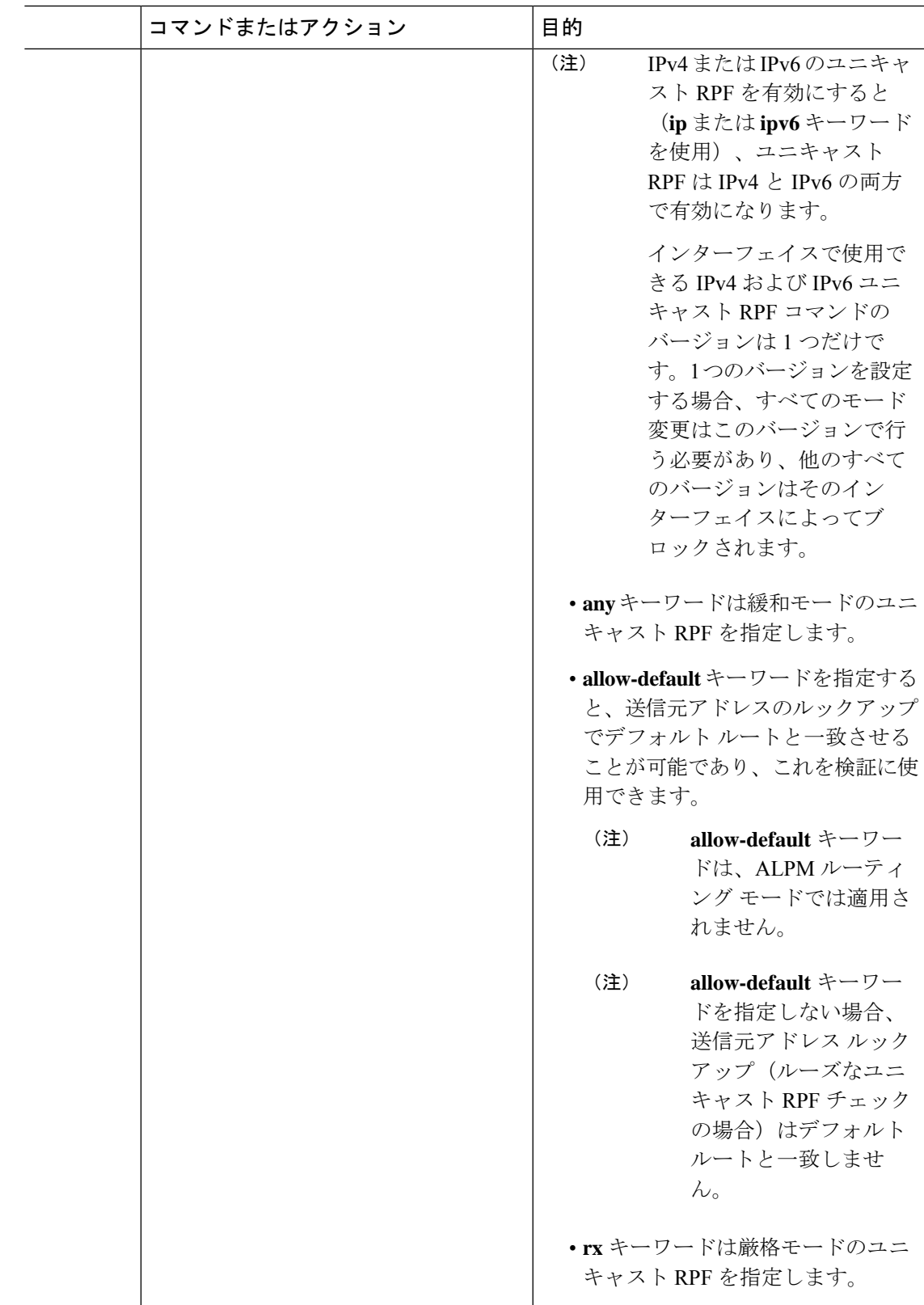

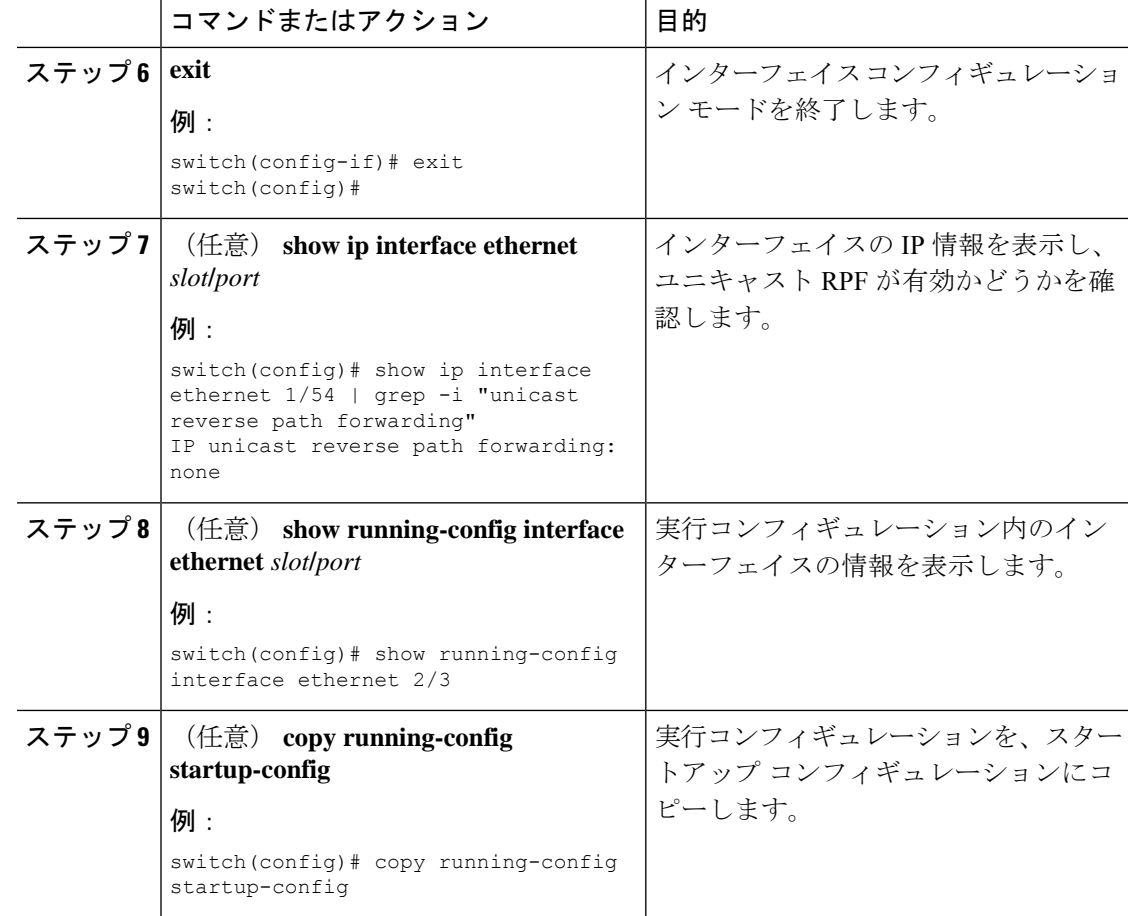

### ユニキャスト **RPF** の設定例

次に、-R ライン カードを搭載した Cisco Nexus 9500 シリーズ スイッチで IPv4 パケットの loose ユニキャスト RPF を設定する例を示します。

```
interface Ethernet2/3
 ip address 172.23.231.240/23
 ip verify unicast source reachable-via any
```
次に、-R ライン カードを搭載した Cisco Nexus 9500 シリーズ スイッチで IPv6 パケットの loose ユニキャスト RPF を設定する例を示します。

```
interface Ethernet2/1
 ipv6 address 2001:0DB8:c18:1::3/64
 ipv6 verify unicast source reachable-via any
```
次に、 Cisco Nexus 9300 プラットフォーム スイッチで IPv4 パケットの loose ユニキャスト RPF を設定する例を示します。

```
no system urpf disable
interface Ethernet2/3
 ip address 172.23.231.240/23
```
ip verify unicast source reachable-via any

次に、 Cisco Nexus 9300 プラットフォーム スイッチで IPv6 パケットの loose ユニキャスト RPF を設定する例を示します。

no system urpf disable interface Ethernet2/1 ipv6 address 2001:0DB8:c18:1::3/64 ipv6 verify unicast source reachable-via any

次に、 Cisco Nexus 9300 プラットフォーム スイッチで IPv4 パケットの strict ユニキャスト RPF を設定する例を示します。

```
no system urpf disable
interface Ethernet2/2
  ip address 172.23.231.240/23
  ip verify unicast source reachable-via rx
```
次に、 Cisco Nexus 9300 プラットフォーム スイッチで IPv6 パケットの strict ユニキャスト RPF を設定する例を示します。

```
no system urpf disable
interface Ethernet2/4
  ipv6 address 2001:0DB8:c18:1::3/64
  ipv6 verify unicast source reachable-via rx
```
### ユニキャスト **RPF** の設定の確認

ユニキャスト RPF の設定情報を表示するには、次のいずれかの操作を行います。

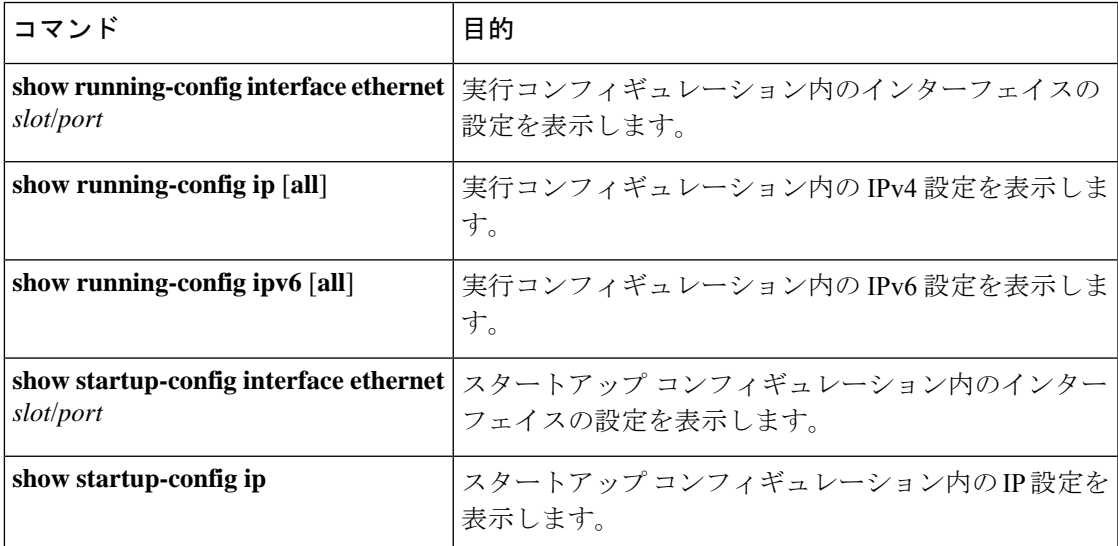

## ユニキャスト **RPF** に関する追加情報

ここでは、ユニキャスト RPF の実装に関する追加情報について説明します。

#### 関連資料

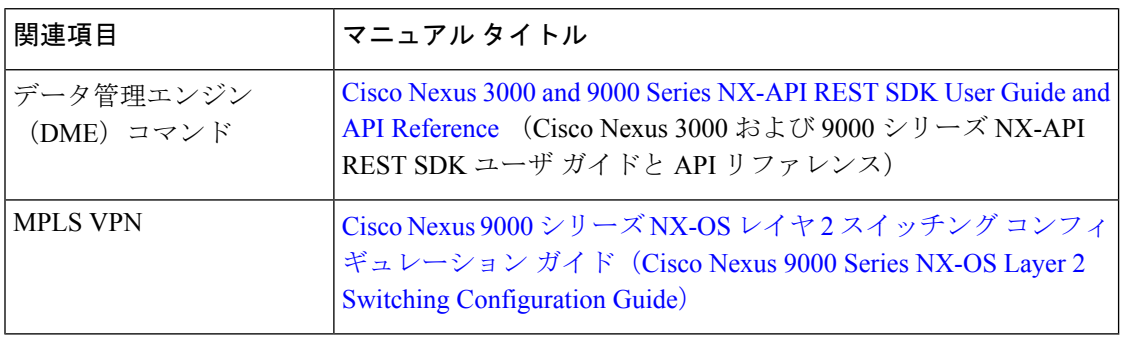

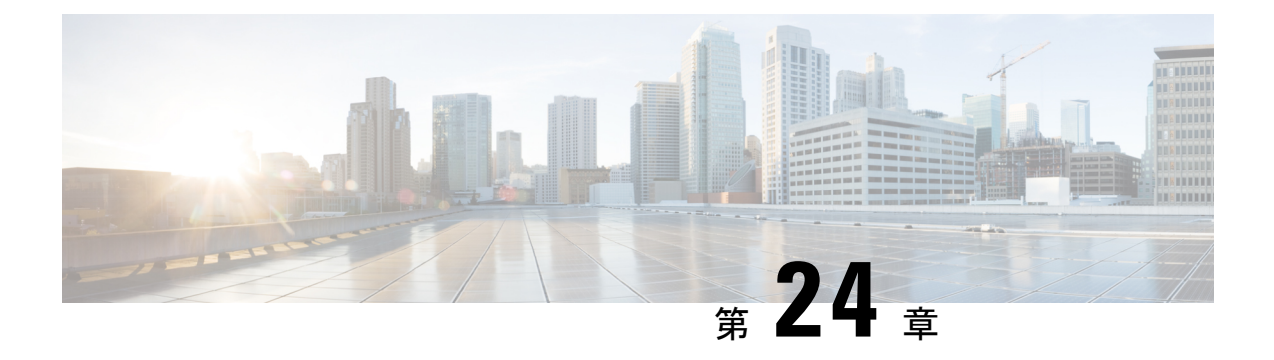

# スイッチポート ブロッキングの設定

この章では、CiscoNX-OSデバイス上でスイッチポートブロッキングを設定する方法について 説明します。

この章は、次の項で構成されています。

- スイッチポート ブロッキングについて (639 ページ)
- スイッチポート ブロッキングの注意事項および制約事項 (639 ページ)
- スイッチポート ブロッキングのデフォルト設定 (640 ページ)
- スイッチポート ブロッキングの設定 (640 ページ)
- スイッチポート ブロッキング設定の確認 (641 ページ)
- スイッチポート ブロッキングの設定例 (641 ページ)

### スイッチポート ブロッキングについて

MAC アドレスが期限切れになるか、スイッチによって学習されなかったために、不明のマル チキャストまたはユニキャストトラフィックがスイッチポートにフラッディングすることがあ ります。不明なマルチキャストおよびユニキャストトラフィックがスイッチポートに転送され ると、セキュリティ問題が発生する可能性があります。スイッチポートブロッキングをイネー ブルにすると、マルチキャストまたはユニキャストトラフィックのポートへのフラッディング を防止できます。

### スイッチポートブロッキングの注意事項および制約事項

スイッチポート ブロッキング設定時の注意事項および制約事項は次のとおりです。

- トラフィックストーム制御が適用されるのは入力ポートだけであるのに対して、スイッチ ポート ブロッキングが適用されるのは出力ポートだけです。
- スイッチポートブロッキングは、すべてのスイッチドポート(PVLANポートを含む)で サポートされ、ポートが転送するすべての VLAN に適用されます。
- スイッチポート ブロッキングは FEX ポートではサポートされません。
- ポート チャネルの不明のマルチキャストまたはユニキャスト トラフィックをブロックす ると、ポート チャネル グループのすべてのポートでブロックされます。
- スイッチポートブロッキングには制御のレベルは用意されていません。指定されたポート における未知の出力マルチキャストまたはユニキャストパケットのフラッディングをすべ て防止します。
- スイッチポート ブロッキングは、Cisco Nexus 9500 シリーズ スイッチの CPU を発信元と する制御パケットをドロップします。Cisco Nexus 9300 シリーズ スイッチのパケットはド ロップしません。

## スイッチポート ブロッキングのデフォルト設定

次の表に、スイッチポート ブロッキング パラメータのデフォルト設定を示します。

表 **45 :** スイッチポート ブロッキング パラメータのデフォルト値

| <b> パラメータ</b>       | <b> デフォルト</b> |
|---------------------|---------------|
| スイッチポートブロッキング ディセーブ |               |

### スイッチポート ブロッキングの設定

デフォルトでは、スイッチは不明の宛先 MAC アドレスを持つパケットをすべてのポートにフ ラッディングします。それらのトラフィックの転送を防止するには、未知のマルチキャストま たはユニキャスト パケットをブロックするポートを設定できます。

### 手順

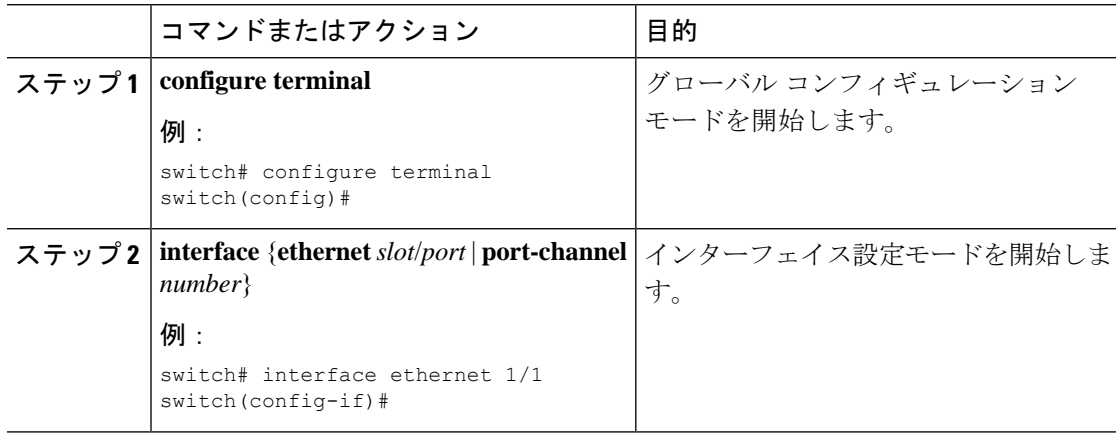

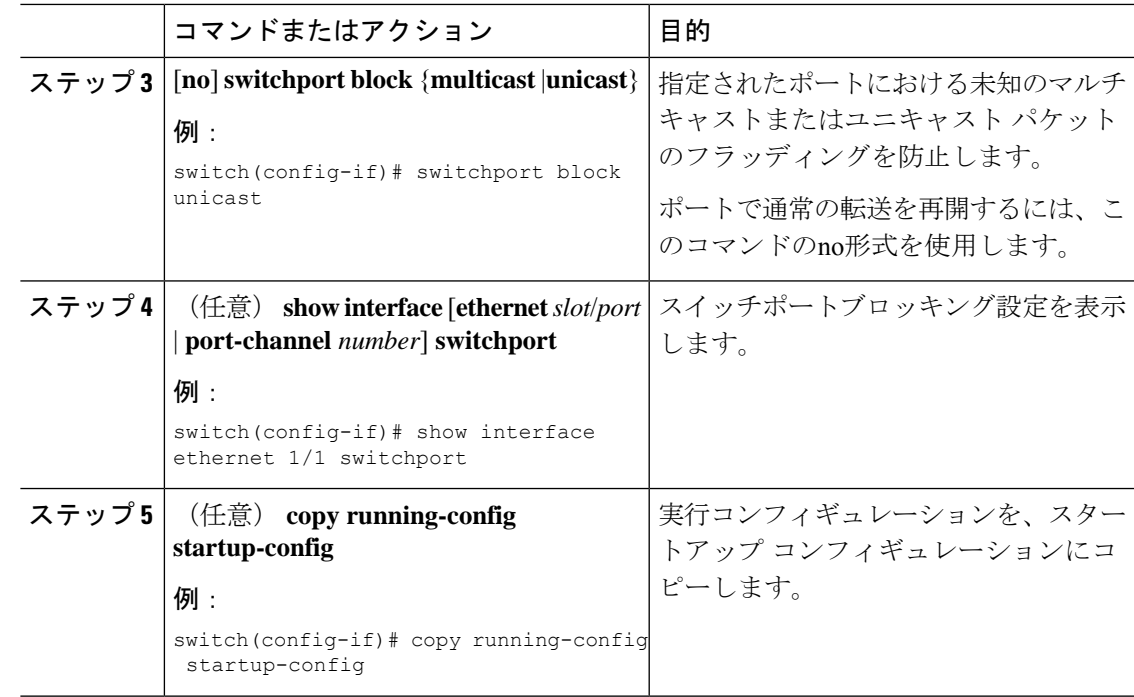

# スイッチポート ブロッキング設定の確認

スイッチポート ブロッキング設定情報を表示するには、次のタスクのいずれかを行います。

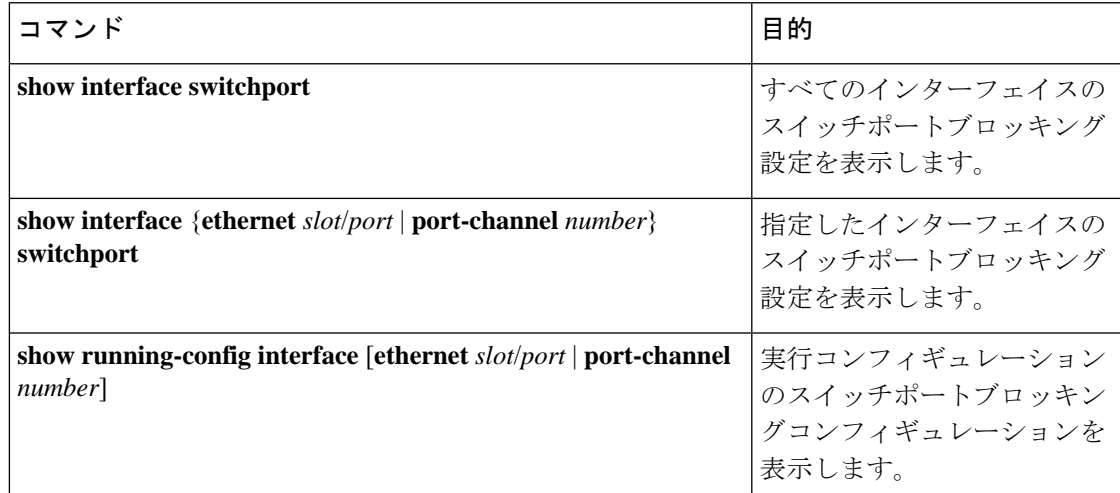

# スイッチポート ブロッキングの設定例

次に、イーサネットインターフェイス1/2上でマルチキャストおよびユニキャストフラッディ ングをブロックし、設定を確認する例を示します。

switch# **configure terminal** switch(config)# **interface ethernet 1/2** switch(config-if)# **switchport block multicast** switch(config-if)# **switchport block unicast** switch(config-if)# **show running-config interface ethernet 1/2** !Command: show running-config interface Ethernet1/2 !Time: Wed Apr 15 16:25:48 2015

version 79.2(1)

interface Ethernet1/2 switchport switchport block multicast switchport block unicast

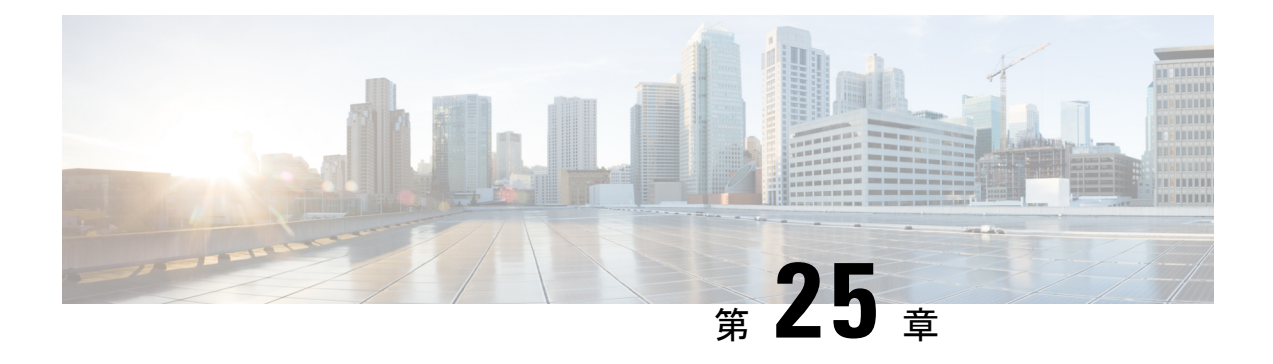

## コントロール プレーン ポリシングの設定

この章は、次の項で構成されています。

- CoPP について, on page 643
- CoPP の注意事項と制約事項 (661 ページ)
- CoPP のデフォルト設定, on page 666
- CoPP の設定, on page 666
- 出力 CoPP のプロトコル ACL フィルタリング (675 ページ)
- CoPP の設定の確認, on page 679
- CoPP 設定ステータスの表示, on page 682
- CoPP のモニタリング, on page 682
- SNMP での CoPP のモニタリング (683 ページ)
- CoPP 統計情報のクリア, on page 684
- CoPP の設定例, on page 684
- CoPP に関する追加情報, on page 687

### **CoPP** について

コントロールプレーンポリシング(CoPP)はコントロールプレーンを保護し、それをデータ プレーンから分離することによって、ネットワークの安定性、到達可能性、およびパケット配 信を保証します。

この機能により、コントロール プレーンにポリシー マップを適用できるようになります。こ のポリシー マップは、通常の QoS ポリシーに似ており、非管理ポートからスイッチに入るす べてのトラフィックに適用されます。ネットワークデバイスへの一般的な攻撃ベクトルは、過 剰なトラフィックがデバイスインターフェイスに転送されるサービス妨害(DoS)攻撃です。

Cisco NX-OS デバイスは、DoS 攻撃がパフォーマンスに影響しないようにするために CoPP を 提供します。このような攻撃は誤って、または悪意を持って実行される場合があり、通常は、 スーパーバイザ モジュールまたは CPU 自体に宛てられた大量のトラフィックが含まれます。

スーパーバイザモジュールは、管理対象のトラフィックを次の3つの機能コンポーネント(プ レーン)に分類します。

#### データ プレーン

すべてのデータトラフィックを処理します。CiscoNX-OSデバイスの基本的な機能は、イ ンターフェイス間でパケットを転送することです。スイッチ自身に向けられたものでない パケットは、中継パケットと呼ばれます。データ プレーンで処理されるのはこれらのパ ケットです。

#### コントロール プレーン

ルーティングプロトコルのすべての制御トラフィックを処理します。ボーダーゲートウェ イプロトコル (BGP) や Open Shortest Path First(OSPF)プロトコルなどのルーティング プロトコルは、デバイス間で制御パケットを送信します。これらのパケットはルータのア ドレスを宛先とし、コントロール プレーン パケットと呼ばれます。

#### 管理プレーン

コマンドライン インターフェイス (CLI) や簡易ネットワーク管理プロトコル (SNMP) など、Cisco NX-OS デバイスを管理する目的のコンポーネントを実行します。

スーパーバイザ モジュールには、管理プレーンとコントロール プレーンの両方が搭載され、 ネットワークの運用にクリティカルなモジュールです。スーパーバイザモジュールの動作が途 絶したり、スーパーバイザモジュールが攻撃されたりすると、重大なネットワークの停止につ ながります。たとえば、スーパーバイザに過剰なトラフィックが加わると、スーパーバイザモ ジュールが過負荷になり、Cisco NX-OS デバイス全体のパフォーマンスが低下する可能性があ ります。たとえば、スーパーバイザ モジュールに対する DoS 攻撃は、コントロール プレーン に対して非常に高速に IP トラフィック ストリームを生成することがあります。これにより、 コントロールプレーンは、これらのパケットを処理するために大量の時間を費やしてしまい、 本来のトラフィックを処理できなくなります。

#### DoS 攻撃の例は次のとおりです。

- •インターネット制御メッセージプロトコル (ICMP) エコー要求
- IP フラグメント
- TCP SYN フラッディング

これらの攻撃によりデバイスのパフォーマンスが影響を受け、次のようなマイナスの結果をも たらします。

- サービス品質の低下(音声、ビデオ、または重要なアプリケーショントラフィックの低下 など)
- ルート プロセッサまたはスイッチ プロセッサの高い CPU 使用率
- ルーティングプロトコルのアップデートまたはキープアライブの消失によるルートフラッ プ
- 不安定なレイヤ 2 トポロジ
- CLI との低速な、または応答を返さない対話型セッション
- メモリやバッファなどのプロセッサ リソースの枯渇
- 着信パケットの無差別のドロップ

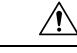

**Caution**

コントロール プレーンの保護策を講じることで、スーパーバイザ モジュールを偶発的な攻撃 や悪意ある攻撃から確実に保護することが重要です。

### コントロール プレーン保護

コントロール プレーンを保護するため、Cisco NX-OS デバイスはコントロール プレーンに向 かうさまざまなパケットを異なるクラスに分離します。クラスの識別が終わると、CiscoNX-OS デバイスはパケットをポリシングします。これにより、スーパーバイザモジュールに過剰な負 担がかからないようになります。

### コントロール プレーンのパケット タイプ

コントロール プレーンには、次のような異なるタイプのパケットが到達します。

#### 受信パケット

ルータの宛先アドレスを持つパケット。宛先アドレスには、レイヤ 2 アドレス(ルータ MAC アドレスなど)やレイヤ 3 アドレス(ルータインターフェイスの IP アドレスなど) があります。これらのパケットには、ルータ アップデートとキープアライブ メッセージ も含まれます。ルータが使用するマルチキャストアドレス宛てに送信されるマルチキャス ト パケットも、このカテゴリに入ります。

#### 例外パケット

スーパーバイザモジュールによる特殊な処理を必要とするパケット。たとえば、宛先アド レスが Forwarding Information Base (FIB; 転送情報ベース)に存在せず、結果としてミスと なった場合は、スーパーバイザモジュールが送信側に到達不能パケットを返します。他に は、IP オプションがセットされたパケットもあります。

次の例外は、ラインカードからのみ発生する可能性があります。

- match exception ip option
- match exception ipv6 option
- match exception ttl-failure

次の例外は、ファブリック モジュールからのみ発生する可能性があります。

- match exception ipv6 icmp unreachable
- match exception ip icmp unreachable

次の例外は、ラインカードとファブリック モジュールから発生する可能性があります。

• match exception mtu-failure

#### リダイレクト パケット

スーパーバイザ モジュールにリダイレクトされるパケット。

### 収集パケット

宛先 IP アドレスのレイヤ 2 MAC アドレスが FIB に存在していない場合は、スーパーバイ ザ モジュールがパケットを受信し、ARP 要求をそのホストに送信します。

これらのさまざまなパケットは、コントロール プレーンへの悪意ある攻撃に利用され、Cisco NX-OS デバイスに過剰な負荷をかける可能性があります。CoPP は、これらのパケットを異な るクラスに分類し、これらのパケットをスーパーバイザが受信する速度を個別に制御するメカ ニズムを提供します。

### **CoPP** の分類

効果的に保護するために、Cisco NX-OS デバイスはスーパーバイザ モジュールに到達するパ ケットを分類して、パケットタイプに基づいた異なるレート制御ポリシーを適用できるように します。たとえば、Hello メッセージなどのプロトコル パケットには厳格さを緩め、IP オプ ションがセットされているためにスーパーバイザモジュールに送信されるパケットには厳格さ を強めることが考えられます。クラス マップとポリシー マップを使用して、パケットの分類 およびレート制御ポリシーを設定します。

### 出力 **CoPP**

Cisco NX-OS リリース 10.2(3)F 以降、出力 CoPP は Nexus 93180YC-EX、Nexus 93180YC-FX、 Nexus 93240YC-FX2、Nexus 93360YC-FX2、Nexus 9336C-FX2、Nexus 9336C-FX2-E、Nexus 93180YC-FX3、N9K-C9316D-GX、N9K-C93600CD-GX、Nexus 9364C-GX、N9K-C9332D-GX2B、 Nexus 9364C および Nexus 9332C クラウドスケール スイッチでサポートされます。

出力 CoPP は、カスタム/デフォルトの CoPP ポリシーに加えて適用できます。

### レート制御メカニズム

パケットの分類が終わると、CiscoNX-OSデバイスにはスーパーバイザモジュールに到達する パケットのレートを制御するメカニズムがあります。スーパーバイザモジュールへのトラフィッ クのレート制御には 2 つのメカニズムを使用します。1 つはポリシング、もう 1 つはレート制 限と呼ばれるものです。

ハードウェアポリサーを使用すると、トラフィックが所定の条件に一致する場合、または違反 する場合について異なるアクションを定義できます。このアクションには、パケットの送信、 パケットのマーク付け、およびパケットのドロップがあります。

ポリシングには、次のパラメータを設定できます。

#### 認定情報レート(**CIR**)

望ましい帯域幅を、ビット レート、またはリンク レートの割合として指定します。

#### 認定バースト(**BC**)

指定した時間枠内にCIRを超過する可能性があるが、スケジューリングには影響を与えな いトラフィック バーストのサイズ。

さらに、一致トラフィックおよび違反トラフィックに対して、送信またはドロップなどの異な るアクションを設定できます。

ポリシング パラメータの詳細については、『*Cisco Nexus 9000 Series NX-OS Quality of Service Configuration Guide*』を参照してください。
## ダイナミックおよびスタティック **CoPP ACL**

CoPPアクセスコントロールリスト(ACL)は、ダイナミックまたはスタティックに分類され ます。Cisco Nexus 9300および9500シリーズ、3164Q、31128PQ、3232C、および3264Qスイッ チは、ダイナミック CoPP ACL のみを使用します。Cisco Nexus 9200 シリーズ スイッチは、ダ イナミック CoPP ACL とスタティック CoPP ACL の両方を使用します。

ダイナミック CoPP ACL は、転送情報ベース (FIB) ベースのスーパーバイザ リダイレクト パ ケットに対してのみ機能し、スタティック CoPP ACL は ACL ベースのスーパーバイザ リダイ レクト パケットに対してのみ機能します。ダイナミック CoPP ACL は myIP およびリンク ロー カル マルチキャスト トラフィックでサポートされ、スタティック CoPP ACL は他のすべての タイプのトラフィックでサポートされます。

スタティックCoPP ACLは、サブストリングによって識別されます。これらのサブストリング のいずれかを持つ ACL は、スタティック CoPP ACL として分類されます。

- MAC ベースのスタティック CoPP ACL サブストリング:
	- acl-mac-cdp-udld-vtp
	- acl-mac-cfsoe
	- acl-mac-dot1x
	- acl-mac-l2-tunnel
	- acl-mac-13-isis
	- acl-mac-lacp
	- acl-mac-lldp
	- acl-mac-sdp-srp
	- acl-mac-stp
	- acl-mac-undesirable
- プロトコルベースのスタティックCoPP ACLサブストリング:
	- acl-dhcp
	- acl-dhcp-relay-response
	- acl-dhcp6
	- acl-dhcp6-relay-response
	- acl-ptp
- マルチキャストベースのスタティックCoPP ACLサブストリング:
	- acl-igmp

スタティックCoPPACLの詳細については、を参照してください。CoPPの注意事項と制約事項  $(661 \times -\frac{1}{2})$ 

## デフォルトのポリシング ポリシー

Cisco NX-OSデバイスの初回起動時に、DoS攻撃からスーパーバイザモジュールを保護するた めのデフォルトの copp-system-p-policy-strict ポリシーが Cisco NX-OS ソフトウェアによりイン ストールされます。最初のセットアップ ユーティリティで、次のいずれかの CoPP ポリシー オプションを選択することにより、保護レベルを設定できます。

- Strict:このポリシーは 1 レート、2 カラーです。
- Moderate:このポリシーは 1 レート、2 カラーです。重要クラスのバースト サイズは strict ポリシーより大きく、lenient ポリシーより小さくなります。
- Lenient:このポリシーは1レート、2カラーです。重要クラスのバーストサイズはmoderate ポリシーより大きく、dense ポリシーより小さくなります。
- Dense:このポリシーは 1 レート、2 カラーです。ポリサーの CIR 値は、strict ポリシーよ りも低くなります。
- Skip:コントロール プレーン ポリシーは適用されません。(ネットワークのコントロー ル プレーンに影響するため、Skip オプションの使用は推奨されません)。

オプションを選択しなかった場合や、セットアップ ユーティリティを実行しなかった場合に は、strict ポリシングが適用されます。strict ポリシーから開始し、必要に応じて、CoPP ポリ シーを変更することを推奨します。

POAPを使用する場合、デフォルトでは厳格なポリシングは適用されないため、CoPPポリシー を設定する必要があります。 **Note**

copp-system-p-policy ポリシーには、基本的なデバイス操作に最も適した値が設定されていま す。使用する DoS に対する保護要件に適合するよう、特定のクラスやアクセス コントロール リスト(ACL)を追加する必要があります。デフォルト CoPP ポリシーは、ソフトウェアを アップグレードしても変更されません。

## $\bigwedge$

skip オプションを選択し、その後に CoPP 保護を設定していない場合、Cisco NX-OS デバイス は DoS 攻撃対して脆弱な状態になります。 **Caution**

CLI プロンプトから **setup** コマンドを実行して再度セットアップ ユーティリティを起動する か、または **copp profile** コマンドを使用して、CoPP のデフォルト ポリシーを再割り当てでき ます。

### **Related Topics**

デフォルトの CoPP ポリシーの変更または再適用 (673 ページ)

### デフォルト クラス マップ

copp-system-class-critical クラスの設定は次のとおりです。

```
class-map type control-plane match-any copp-system-p-class-critical
     match access-group name copp-system-p-acl-bgp
     match access-group name copp-system-p-acl-rip
     match access-group name copp-system-p-acl-vpc
     match access-group name copp-system-p-acl-bgp6
     match access-group name copp-system-p-acl-ospf
     match access-group name copp-system-p-acl-rip6
     match access-group name copp-system-p-acl-eigrp
     match access-group name copp-system-p-acl-ospf6
     match access-group name copp-system-p-acl-eigrp6
     match access-group name copp-system-p-acl-auto-rp
     match access-group name copp-system-p-acl-mac-l3-isis
```
copp-system-class-exception クラスの設定は次のとおりです。

class-map type control-plane match-any copp-system-p-class-exception match exception ip option match exception ip icmp unreachable match exception ipv6 option match exception ipv6 icmp unreachable

copp-system-class-exception-diag クラスの設定は次のとおりです。

```
class-map type control-plane match-any copp-system-p-class-exception-diag
      match exception ttl-failure
     match exception mtu-failure
```
#### copp-system-class-important クラスの設定は次のとおりです。

```
class-map type control-plane match-any copp-system-p-class-important
     match access-group name copp-system-p-acl-hsrp
     match access-group name copp-system-p-acl-vrrp
     match access-group name copp-system-p-acl-hsrp6
     match access-group name copp-system-p-acl-vrrp6
     match access-group name copp-system-p-acl-mac-lldp
```
copp-system-class-l2-default クラスの設定は次のとおりです。

class-map type control-plane match-any copp-system-p-class-l2-default match access-group name copp-system-p-acl-mac-undesirable

copp-system-class-l2-unpoliced クラスの設定は次のとおりです。

class-map type control-plane match-any copp-system-p-class-l2-unpoliced match access-group name copp-system-p-acl-mac-stp match access-group name copp-system-p-acl-mac-lacp match access-group name copp-system-p-acl-mac-cfsoe match access-group name copp-system-p-acl-mac-sdp-srp match access-group name copp-system-p-acl-mac-l2-tunnel match access-group name copp-system-p-acl-mac-cdp-udld-vtp

copp-system-class-l3mc-data クラスの設定は次のとおりです。

class-map type control-plane match-any copp-system-p-class-l3mc-data match exception multicast rpf-failure match exception multicast dest-miss

copp-system-class-l3uc-data クラスの設定は次のとおりです。

class-map type control-plane match-any copp-system-p-class-l3uc-data match exception glean

#### copp-system-class-management クラスの設定は次のとおりです。

```
class-map type control-plane match-any copp-system-p-class-management
     match access-group name copp-system-p-acl-ftp
     match access-group name copp-system-p-acl-ntp
     match access-group name copp-system-p-acl-ssh
     match access-group name copp-system-p-acl-http
     match access-group name copp-system-p-acl-ntp6
     match access-group name copp-system-p-acl-sftp
     match access-group name copp-system-p-acl-snmp
     match access-group name copp-system-p-acl-ssh6
     match access-group name copp-system-p-acl-tftp
     match access-group name copp-system-p-acl-https
     match access-group name copp-system-p-acl-snmp6
     match access-group name copp-system-p-acl-tftp6
     match access-group name copp-system-p-acl-radius
     match access-group name copp-system-p-acl-tacacs
     match access-group name copp-system-p-acl-telnet
     match access-group name copp-system-p-acl-radius6
     match access-group name copp-system-p-acl-tacacs6
     match access-group name copp-system-p-acl-telnet6
```
### copp-system-class-monitoring クラスの設定は次のとおりです。

class-map type control-plane match-any copp-system-p-class-monitoring match access-group name copp-system-p-acl-icmp match access-group name copp-system-p-acl-icmp6 match access-group name copp-system-p-acl-traceroute

### copp-system-class-multicast-host クラスの設定は次のとおりです。

class-map type control-plane match-any copp-system-p-class-multicast-host match access-group name copp-system-p-acl-mld

#### copp-system-class-multicast-router クラスの設定は次のとおりです。

class-map type control-plane match-any copp-system-p-class-multicast-router match access-group name copp-system-p-acl-pim match access-group name copp-system-p-acl-msdp match access-group name copp-system-p-acl-pim6 match access-group name copp-system-p-acl-pim-reg match access-group name copp-system-p-acl-pim6-reg match access-group name copp-system-p-acl-pim-mdt-join

#### copp-system-class-nat-flow クラスの設定は次のとおりです。

```
class-map type control-plane match-any copp-system-p-class-nat-flow
     match exception nat-flow
```
copp-system-class-ndp クラスの設定は次のとおりです。

class-map type control-plane match-any copp-system-p-class-ndp match access-group name copp-system-p-acl-ndp

copp-system-class-normal クラスの設定は次のとおりです。

```
match access-group name copp-system-p-acl-mac-dot1x
     match protocol arp
copp-system-class-normal-dhcp クラスの設定は次のとおりです。
class-map type control-plane match-any copp-system-p-class-normal-dhcp
     match access-group name copp-system-p-acl-dhcp
     match access-group name copp-system-p-acl-dhcp6
copp-system-class-normal-dhcp-relay-response クラスの設定は次のとおりです。
class-map type control-plane match-any copp-system-p-class-normal-dhcp-relay-response
     match access-group name copp-system-p-acl-dhcp-relay-response
     match access-group name copp-system-p-acl-dhcp6-relay-response
copp-system-class-normal-igmp クラスの設定は次のとおりです。
class-map type control-plane match-any copp-system-p-class-normal-igmp
     match access-group name copp-system-p-acl-igmp
copp-system-class-redirect クラスの設定は次のとおりです。
class-map type control-plane match-any copp-system-p-class-redirect
     match access-group name copp-system-p-acl-ptp
copp-system-class-undesirable クラスの設定は次のとおりです。
class-map type control-plane match-any copp-system-p-class-undesirable
     match access-group name copp-system-p-acl-undesirable
     match exception multicast sg-rpf-failure
copp-system-class-fcoe クラスの設定は次のとおりです。
class-map type control-plane match-any copp-system-p-class-fcoe
     match access-group name copp-system-p-acl-mac-fcoe
```
class-map type control-plane match-any copp-system-p-class-normal

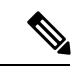

(注)

copp-system-class-fcoe クラスは Cisco Nexus 9200 シリーズ スイッチではサポートされていませ  $\lambda$ 

**strict** デフォルト **CoPP** ポリシー

Cisco Nexus 9200 シリーズ スイッチの場合、strict CoPP ポリシーの設定は次のとおりです。

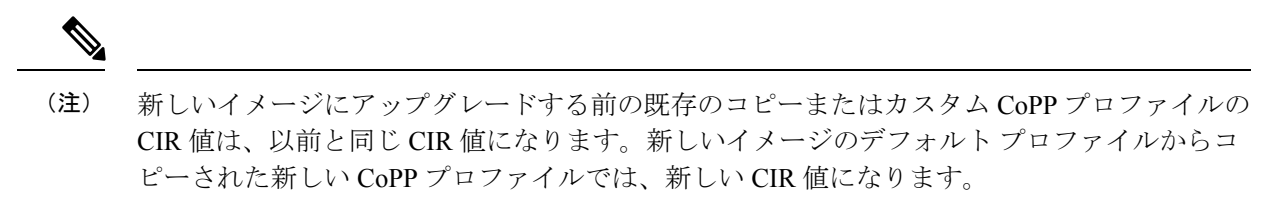

policy-map type control-plane copp-system-p-policy-strict class copp-system-p-class-l3uc-data

```
set cos 1
 police cir 800 kbps bc 32000 bytes conform transmit violate drop
class copp-system-p-class-critical
  set cos 7
 police cir 36000 kbps bc 1280000 bytes conform transmit violate drop
class copp-system-p-class-important
 set cos 6
 police cir 2500 kbps bc 1280000 bytes conform transmit violate drop
class copp-system-p-class-multicast-router
 set cos 6
 police cir 2600 kbps bc 128000 bytes conform transmit violate drop
class copp-system-p-class-management
  set cos 2
 police cir 10000 kbps bc 32000 bytes conform transmit violate drop
class copp-system-p-class-multicast-host
 set cos 1
 police cir 1000 kbps bc 128000 bytes conform transmit violate drop
class copp-system-p-class-l3mc-data
 set cos 1
 police cir 2400 kbps bc 32000 bytes conform transmit violate drop
class copp-system-p-class-normal
 set cos 1
  police cir 2200 kbps bc 32000 bytes conform transmit violate drop
class copp-system-p-class-ndp
 set cos 6
 police cir 1400 kbps bc 32000 bytes conform transmit violate drop
class copp-system-p-class-normal-dhcp
 set cos 1
 police cir 1300 kbps bc 32000 bytes conform transmit violate drop
class copp-system-p-class-normal-dhcp-relay-response
 set cos 1
 police cir 1500 kbps bc 64000 bytes conform transmit violate drop
class copp-system-p-class-normal-igmp
  set cos 3
 police cir 3000 kbps bc 64000 bytes conform transmit violate drop
class copp-system-p-class-redirect
 set cos 1
 police cir 280 kbps bc 32000 bytes conform transmit violate drop
class copp-system-p-class-exception
 set cos 1
 police cir 150 kbps bc 32000 bytes conform transmit violate drop
class copp-system-p-class-exception-diag
 set cos 1
 police cir 150 kbps bc 32000 bytes conform transmit violate drop
class copp-system-p-class-monitoring
  set cos 1
 police cir 150 kbps bc 128000 bytes conform transmit violate drop
class copp-system-p-class-l2-unpoliced
 set cos 7
  police cir 50 mbps bc 8192000 bytes conform transmit violate drop
class copp-system-p-class-undesirable
 set cos 0
 police cir 200 kbps bc 32000 bytes conform transmit violate drop
class copp-system-p-class-nat-flow
 set cos 7
  police cir 800 kbps bc 64000 bytes conform transmit violate drop
class copp-system-p-class-l2-default
 set cos 0
 police cir 400 kbps bc 32000 bytes conform transmit violate drop
class class-default
  set cos 0
 police cir 400 kbps bc 32000 bytes conform transmit violate drop
```
Cisco Nexus 9300 と 9500 シリーズおよび、3164Q、31128PQ、3232C、および 3264Q スイッチ の場合、strict CoPP ポリシーの設定は次のとおりです。

```
policy-map type control-plane copp-system-p-policy-strict
  class copp-system-p-class-l3uc-data
    set cos 1
    police cir 250 pps bc 32 packets conform transmit violate drop
  class copp-system-p-class-critical
   set cos 7
   police cir 19000 pps bc 128 packets conform transmit violate drop
  class copp-system-p-class-important
    set cos 6
   police cir 3000 pps bc 128 packets conform transmit violate drop
  class copp-system-p-class-multicast-router
   set cos 6
    police cir 3000 pps bc 128 packets conform transmit violate drop
  class copp-system-p-class-management
    set cos 2
   police cir 3000 pps bc 32 packets conform transmit violate drop
  class copp-system-p-class-multicast-host
   set cos 1
    police cir 2000 pps bc 128 packets conform transmit violate drop
  class copp-system-p-class-l3mc-data
   set cos 1
   police cir 3000 pps bc 32 packets conform transmit violate drop
  class copp-system-p-class-normal
    set cos 1
    police cir 1500 pps bc 32 packets conform transmit violate drop
  class copp-system-p-class-ndp
    set cos 6
   police cir 1500 pps bc 32 packets conform transmit violate drop
  class copp-system-p-class-normal-dhcp
    set cos 1
   police cir 300 pps bc 32 packets conform transmit violate drop
  class copp-system-p-class-normal-dhcp-relay-response
   set cos 1
    police cir 400 pps bc 64 packets conform transmit violate drop
  class copp-system-p-class-normal-igmp
    set cos 3
   police cir 6000 pps bc 64 packets conform transmit violate drop
  class copp-system-p-class-redirect
   set cos 1
   police cir 1500 pps bc 32 packets conform transmit violate drop
  class copp-system-p-class-exception
    set cos 1
   police cir 50 pps bc 32 packets conform transmit violate drop
  class copp-system-p-class-exception-diag
    set cos 1
    police cir 50 pps bc 32 packets conform transmit violate drop
  class copp-system-p-class-monitoring
    set cos 1
   police cir 300 pps bc 128 packets conform transmit violate drop
  class copp-system-p-class-l2-unpoliced
   set cos 7
    police cir 20000 pps bc 8192 packets conform transmit violate drop
  class copp-system-p-class-undesirable
   set cos 0
   police cir 15 pps bc 32 packets conform transmit violate drop
  class copp-system-p-class-fcoe
    set cos 6
    police cir 1500 pps bc 128 packets conform transmit violate drop
  class copp-system-p-class-nat-flow
    set cos 7
   police cir 100 pps bc 64 packets conform transmit violate drop
```

```
class copp-system-p-class-l2-default
 set cos 0
 police cir 50 pps bc 32 packets conform transmit violate drop
class class-default
 set cos 0
 police cir 50 pps bc 32 packets conform transmit violate drop
```
#### **moderate** デフォルト **CoPP** ポリシー

Cisco Nexus 9200シリーズスイッチの場合、moderateCoPPポリシーの設定は次のとおりです。

```
policy-map type control-plane copp-system-p-policy-moderate
 class copp-system-p-class-l3uc-data
    set cos 1
   police cir 800 kbps bc 32000 bytes conform transmit violate drop
 class copp-system-p-class-critical
   set cos 7
   police cir 36000 kbps bc 1920000 bytes conform transmit violate drop
  class copp-system-p-class-important
   set cos 6
   police cir 2500 kbps bc 1920000 bytes conform transmit violate drop
 class copp-system-p-class-multicast-router
   set cos 6
   police cir 2600 kbps bc 192000 bytes conform transmit violate drop
  class copp-system-p-class-management
   set cos 2
   police cir 10000 kbps bc 48000 bytes conform transmit violate drop
 class copp-system-p-class-multicast-host
   set cos 1
   police cir 1000 kbps bc 192000 bytes conform transmit violate drop
  class copp-system-p-class-l3mc-data
   set cos 1
   police cir 2400 kbps bc 32000 bytes conform transmit violate drop
  class copp-system-p-class-normal
   set cos 1
   police cir 1400 kbps bc 48000 bytes conform transmit violate drop
 class copp-system-p-class-ndp
   set cos 6
   police cir 1400 kbps bc 48000 bytes conform transmit violate drop
 class copp-system-p-class-normal-dhcp
   set cos 1
   police cir 1300 kbps bc 48000 bytes conform transmit violate drop
 class copp-system-p-class-normal-dhcp-relay-response
   set cos 1
   police cir 1500 kbps bc 96000 bytes conform transmit violate drop
 class copp-system-p-class-normal-igmp
   set cos 3
   police cir 3000 kbps bc 64000 bytes conform transmit violate drop
 class copp-system-p-class-redirect
   set cos 1
   police cir 280 kbps bc 48000 bytes conform transmit violate drop
 class copp-system-p-class-exception
   set cos 1
   police cir 150 kbps bc 48000 bytes conform transmit violate drop
 class copp-system-p-class-exception-diag
   set cos 1
   police cir 150 kbps bc 48000 bytes conform transmit violate drop
  class copp-system-p-class-monitoring
   set cos 1
   police cir 150 kbps bc 192000 bytes conform transmit violate drop
  class copp-system-p-class-l2-unpoliced
   set cos 7
   police cir 50 mbps bc 8192000 bytes conform transmit violate drop
```

```
class copp-system-p-class-undesirable
  set cos 0
 police cir 200 kbps bc 48000 bytes conform transmit violate drop
class copp-system-p-class-nat-flow
 set cos 7
  police cir 800 kbps bc 64000 bytes conform transmit violate drop
class copp-system-p-class-l2-default
  set cos 0
 police cir 400 kbps bc 48000 bytes conform transmit violate drop
class class-default
  set cos 0
  police cir 400 kbps bc 48000 bytes conform transmit violate drop
```

```
Cisco Nexus 9300 と 9500 シリーズおよび、3164Q、31128PQ、3232C、および 3264Q スイッチ
の場合、moderate CoPP ポリシーの設定は次のとおりです。
```

```
policy-map type control-plane copp-system-p-policy-moderate
  class copp-system-p-class-l3uc-data
    set cos 1
   police cir 250 pps bc 32 packets conform transmit violate drop
  class copp-system-p-class-critical
    set cos 7
    police cir 19000 pps bc 192 packets conform transmit violate drop
  class copp-system-p-class-important
   set cos 6
   police cir 3000 pps bc 192 packets conform transmit violate drop
  class copp-system-p-class-multicast-router
    set cos 6
    police cir 3000 pps bc 192 packets conform transmit violate drop
  class copp-system-p-class-management
    set cos 2
    police cir 3000 pps bc 48 packets conform transmit violate drop
  class copp-system-p-class-multicast-host
    set cos 1
    police cir 2000 pps bc 192 packets conform transmit violate drop
  class copp-system-p-class-l3mc-data
   set cos 1
   police cir 3000 pps bc 32 packets conform transmit violate drop
  class copp-system-p-class-normal
    set cos 1
   police cir 1500 pps bc 48 packets conform transmit violate drop
  class copp-system-p-class-ndp
   set cos 6
    police cir 1500 pps bc 48 packets conform transmit violate drop
  class copp-system-p-class-normal-dhcp
    set cos 1
   police cir 300 pps bc 48 packets conform transmit violate drop
  class copp-system-p-class-normal-dhcp-relay-response
   set cos 1
    police cir 400 pps bc 96 packets conform transmit violate drop
  class copp-system-p-class-normal-igmp
   set cos 3
   police cir 6000 pps bc 64 packets conform transmit violate drop
  class copp-system-p-class-redirect
    set cos 1
    police cir 1500 pps bc 48 packets conform transmit violate drop
  class copp-system-p-class-exception
    set cos 1
    police cir 50 pps bc 48 packets conform transmit violate drop
  class copp-system-p-class-exception-diag
    set cos 1
    police cir 50 pps bc 48 packets conform transmit violate drop
  class copp-system-p-class-monitoring
```

```
set cos 1
 police cir 300 pps bc 192 packets conform transmit violate drop
class copp-system-p-class-l2-unpoliced
 set cos 7
 police cir 20000 pps bc 8192 packets conform transmit violate drop
class copp-system-p-class-undesirable
 set cos 0
 police cir 15 pps bc 48 packets conform transmit violate drop
class copp-system-p-class-fcoe
 set cos 6
 police cir 1500 pps bc 192 packets conform transmit violate drop
class copp-system-p-class-nat-flow
 set cos 7
 police cir 100 pps bc 64 packets conform transmit violate drop
class copp-system-p-class-l2-default
 set cos 0
 police cir 50 pps bc 48 packets conform transmit violate drop
class class-default
 set cos 0
 police cir 50 pps bc 48 packets conform transmit violate drop
```
### **lenient** デフォルト **CoPP** ポリシー

Cisco Nexus 9200 シリーズ スイッチの場合、lenient CoPP ポリシーの設定は次のとおりです。

```
policy-map type control-plane copp-system-p-policy-lenient
  class copp-system-p-class-l3uc-data
    set cos 1
   police cir 800 kbps bc 32000 bytes conform transmit violate drop
  class copp-system-p-class-critical
   set cos 7
   police cir 36000 kbps bc 2560000 bytes conform transmit violate drop
  class copp-system-p-class-important
   set cos 6
   police cir 2500 kbps bc 2560000 bytes conform transmit violate drop
  class copp-system-p-class-multicast-router
   set cos 6
   police cir 2600 kbps bc 256000 bytes conform transmit violate drop
  class copp-system-p-class-management
   set cos 2
   police cir 10000 kbps bc 64000 bytes conform transmit violate drop
  class copp-system-p-class-multicast-host
   set cos 1
   police cir 1000 kbps bc 256000 bytes conform transmit violate drop
  class copp-system-p-class-l3mc-data
   set cos 1
    police cir 2400 kbps bc 32000 bytes conform transmit violate drop
  class copp-system-p-class-normal
   set cos 1
   police cir 1400 kbps bc 64000 bytes conform transmit violate drop
  class copp-system-p-class-ndp
   set cos 6
   police cir 1400 kbps bc 64000 bytes conform transmit violate drop
  class copp-system-p-class-normal-dhcp
   set cos 1
   police cir 1300 kbps bc 64000 bytes conform transmit violate drop
  class copp-system-p-class-normal-dhcp-relay-response
    set cos 1
   police cir 1500 kbps bc 128000 bytes conform transmit violate drop
  class copp-system-p-class-normal-igmp
   set cos 3
   police cir 3000 kbps bc 64000 bytes conform transmit violate drop
  class copp-system-p-class-redirect
```

```
set cos 1
  police cir 280 kbps bc 64000 bytes conform transmit violate drop
class copp-system-p-class-exception
 set cos 1
 police cir 150 kbps bc 64000 bytes conform transmit violate drop
class copp-system-p-class-exception-diag
  set cos 1
 police cir 150 kbps bc 64000 bytes conform transmit violate drop
class copp-system-p-class-monitoring
 set cos 1
 police cir 150 kbps bc 256000 bytes conform transmit violate drop
class copp-system-p-class-l2-unpoliced
 set cos 7
 police cir 50 mbps bc 8192000 bytes conform transmit violate drop
class copp-system-p-class-undesirable
 set cos 0
 police cir 200 kbps bc 64000 bytes conform transmit violate drop
class copp-system-p-class-nat-flow
 set cos 7
 police cir 800 kbps bc 64000 bytes conform transmit violate drop
class copp-system-p-class-l2-default
 set cos 0
  police cir 400 kbps bc 64000 bytes conform transmit violate drop
class class-default
 set cos 0
 police cir 400 kbps bc 64000 bytes conform transmit violate drop
```
Cisco Nexus 9300 と 9500 シリーズおよび、3164Q、31128PQ、3232C、および 3264Q スイッチ の場合、lenient CoPP ポリシーの設定は次のとおりです。

```
policy-map type control-plane copp-system-p-policy-lenient
  class copp-system-p-class-l3uc-data
    set cos 1
    police cir 250 pps bc 32 packets conform transmit violate drop
  class copp-system-p-class-critical
   set cos 7
   police cir 19000 pps bc 256 packets conform transmit violate drop
  class copp-system-p-class-important
    set cos 6
    police cir 3000 pps bc 256 packets conform transmit violate drop
  class copp-system-p-class-multicast-router
   set cos 6
    police cir 3000 pps bc 256 packets conform transmit violate drop
  class copp-system-p-class-management
    set cos 2
    police cir 3000 pps bc 64 packets conform transmit violate drop
  class copp-system-p-class-multicast-host
    set cos 1
   police cir 2000 pps bc 256 packets conform transmit violate drop
  class copp-system-p-class-l3mc-data
    set cos 1
   police cir 3000 pps bc 32 packets conform transmit violate drop
  class copp-system-p-class-normal
   set cos 1
    police cir 1500 pps bc 64 packets conform transmit violate drop
  class copp-system-p-class-ndp
    set cos 6
   police cir 1500 pps bc 64 packets conform transmit violate drop
  class copp-system-p-class-normal-dhcp
   set cos 1
    police cir 300 pps bc 64 packets conform transmit violate drop
  class copp-system-p-class-normal-dhcp-relay-response
    set cos 1
```

```
police cir 400 pps bc 128 packets conform transmit violate drop
class copp-system-p-class-normal-igmp
 set cos 3
 police cir 6000 pps bc 64 packets conform transmit violate drop
class copp-system-p-class-redirect
  set cos 1
  police cir 1500 pps bc 64 packets conform transmit violate drop
class copp-system-p-class-exception
 set cos 1
 police cir 50 pps bc 64 packets conform transmit violate drop
class copp-system-p-class-exception-diag
  set cos 1
 police cir 50 pps bc 64 packets conform transmit violate drop
class copp-system-p-class-monitoring
 set cos 1
 police cir 300 pps bc 256 packets conform transmit violate drop
class copp-system-p-class-l2-unpoliced
 set cos 7
 police cir 20000 pps bc 8192 packets conform transmit violate drop
class copp-system-p-class-undesirable
 set cos 0
 police cir 15 pps bc 64 packets conform transmit violate drop
class copp-system-p-class-fcoe
 set cos 6
 police cir 1500 pps bc 256 packets conform transmit violate drop
class copp-system-p-class-nat-flow
 set cos 7
 police cir 100 pps bc 64 packets conform transmit violate drop
class copp-system-p-class-l2-default
 set cos 0
 police cir 50 pps bc 64 packets conform transmit violate drop
class class-default
  set cos 0
  police cir 50 pps bc 64 packets conform transmit violate drop
```
### デンス デフォルト **CoPP** ポリシー

Cisco Nexus 9200 シリーズ スイッチの場合、dense CoPP ポリシーの設定は次のとおりです。

```
policy-map type control-plane copp-system-p-policy-dense
 class copp-system-p-class-l3uc-data
   set cos 1
   police cir 800 kbps bc 32000 bytes conform transmit violate drop
  class copp-system-p-class-critical
   set cos 7
   police cir 4500 kbps bc 1280000 bytes conform transmit violate drop
  class copp-system-p-class-important
   set cos 6
   police cir 2500 kbps bc 1280000 bytes conform transmit violate drop
  class copp-system-p-class-multicast-router
   set cos 6
   police cir 370 kbps bc 128000 bytes conform transmit violate drop
  class copp-system-p-class-management
   set cos 2
   police cir 2500 kbps bc 128000 bytes conform transmit violate drop
  class copp-system-p-class-multicast-host
   set cos 2
    police cir 300 kbps bc 128000 bytes conform transmit violate drop
  class copp-system-p-class-l3mc-data
   set cos 1
   police cir 600 kbps bc 32000 bytes conform transmit violate drop
  class copp-system-p-class-normal
   set cos 1
```

```
police cir 1400 kbps bc 128000 bytes conform transmit violate drop
class copp-system-p-class-ndp
 set cos 1
 police cir 350 kbps bc 32000 bytes conform transmit violate drop
class copp-system-p-class-normal-dhcp
  set cos 1
  police cir 750 kbps bc 128000 bytes conform transmit violate drop
class copp-system-p-class-normal-dhcp-relay-response
 set cos 1
  police cir 750 kbps bc 128000 bytes conform transmit violate drop
class copp-system-p-class-normal-igmp
  set cos 3
  police cir 1400 kbps bc 128000 bytes conform transmit violate drop
class copp-system-p-class-redirect
 set cos 1
 police cir 200 kbps bc 32000 bytes conform transmit violate drop
class copp-system-p-class-exception
  set cos 1
 police cir 200 kbps bc 32000 bytes conform transmit violate drop
class copp-system-p-class-exception-diag
 set cos 1
 police cir 200 kbps bc 32000 bytes conform transmit violate drop
class copp-system-p-class-monitoring
 set cos 1
 police cir 150 kbps bc 128000 bytes conform transmit violate drop
class copp-system-p-class-l2-unpoliced
 set cos 7
 police cir 50 mbps bc 8192000 bytes conform transmit violate drop
class copp-system-p-class-undesirable
 set cos 0
 police cir 100 kbps bc 32000 bytes conform transmit violate drop
class copp-system-p-class-l2-default
 set cos 0
  police cir 200 kbps bc 32000 bytes conform transmit violate drop
class class-default
 set cos 0
 police cir 200 kbps bc 32000 bytes conform transmit violate drop
```
Cisco Nexus 9300 と 9500 シリーズおよび、3164Q、31128PQ、3232C、および 3264Q スイッチ の場合、dense CoPP ポリシーの設定は次のとおりです。

```
policy-map type control-plane copp-system-p-policy-dense
 class copp-system-p-class-l3uc-data
   set cos 1
    police cir 250 pps bc 32 packets conform transmit violate drop
  class copp-system-p-class-critical
   set cos 7
   police cir 2500 pps bc 128 packets conform transmit violate drop
  class copp-system-p-class-important
   set cos 6
    police cir 1200 pps bc 128 packets conform transmit violate drop
  class copp-system-p-class-multicast-router
   set cos 6
    police cir 1200 pps bc 128 packets conform transmit violate drop
  class copp-system-p-class-management
    set cos 2
    police cir 1200 pps bc 128 packets conform transmit violate drop
  class copp-system-p-class-multicast-host
   set cos 2
   police cir 1000 pps bc 128 packets conform transmit violate drop
  class copp-system-p-class-l3mc-data
    set cos 1
   police cir 1200 pps bc 32 packets conform transmit violate drop
```

```
class copp-system-p-class-normal
 set cos 1
 police cir 750 pps bc 32 packets conform transmit violate drop
class copp-system-p-class-ndp
 set cos 1
 police cir 750 pps bc 32 packets conform transmit violate drop
class copp-system-p-class-normal-dhcp
 set cos 1
 police cir 150 pps bc 128 packets conform transmit violate drop
class copp-system-p-class-normal-dhcp-relay-response
 set cos 1
 police cir 200 pps bc 128 packets conform transmit violate drop
class copp-system-p-class-normal-igmp
 set cos 3
 police cir 2500 pps bc 128 packets conform transmit violate drop
class copp-system-p-class-redirect
 set cos 1
  police cir 1500 pps bc 32 packets conform transmit violate drop
class copp-system-p-class-exception
 set cos 1
 police cir 50 pps bc 32 packets conform transmit violate drop
class copp-system-p-class-exception-diag
  set cos 1
 police cir 50 pps bc 32 packets conform transmit violate drop
class copp-system-p-class-monitoring
 set cos 1
 police cir 50 pps bc 128 packets conform transmit violate drop
class copp-system-p-class-l2-unpoliced
 set cos 7
 police cir 20000 pps bc 8192 packets conform transmit violate drop
class copp-system-p-class-undesirable
 set cos 0
 police cir 15 pps bc 32 packets conform transmit violate drop
class copp-system-p-class-fcoe
 set cos 6
 police cir 750 pps bc 128 packets conform transmit violate drop
class copp-system-p-class-l2-default
 set cos 0
  police cir 25 pps bc 32 packets conform transmit violate drop
class class-default
 set cos 0
 police cir 25 pps bc 32 packets conform transmit violate drop
```
#### **1** 秒間あたりのパケットのクレジット制限

特定のポリシーの1秒間あたりのパケット (PPS) の合計 (ポリシーの各クラス部分の PPS の 合計)の上限は、PPS のクレジット制限(PCL)の上限になります。特定のクラスの PPS が増 加して PCL 超過すると、設定が拒否されます。目的の PPS を増やすには、PCL を超える PPS の分を他のクラスから減少させる必要があります。

## モジュラ **QoS** コマンドライン インターフェイス

CoPP は、モジュラ QoS コマンドライン インターフェイス(MQC)を使用します。MQC は CLI の構造を持っています。MQC を使用すると、トラフィック クラスの定義、トラフィック ポリシー(ポリシー マップ)の作成、およびインターフェイスへのトラフィック ポリシーの 適用が可能になります。トラフィック ポリシーには、トラフィック クラスに適用する CoPP 機能を含めます。

#### **Procedure**

ステップ **1 class-map**コマンドを使用して、トラフィッククラスを定義します。トラフィッククラスは、 トラフィックの分類に使用します。

次に、copp-sample-class と呼ばれる新しいマップを作成する例を示します。

class-map type control-plane copp-sample-class

- ステップ **2 policy-map** コマンドを使用して、トラフィック ポリシーを定義します 。トラフィック ポリ シー(ポリシー マップ)には、トラフィック クラスと、トラフィック クラスに適用する 1 つ または複数の CoPP 機能を含めます。トラフィック ポリシー内の CoPP の機能で、分類された トラフィックの処理方法が決まります。
- ステップ **3 control-plane** コマンド および **service-policy** コマンドを使用して、トラフィック ポリシー(ポ リシー マップ)をコントロール プレーンに適用します。

次に、コントロール プレーンにポリシー マップを適用する例を示します。

control-plane service-policy input copp-system-policy

copp-system-policyは常に設定され、適用されます。このコマンドを明示的に使用す る必要はありません。 **Note**

# **CoPP** と管理インターフェイス

Cisco NX-OS デバイスは、管理インターフェイス(mgmt0)をサポートしないハードウェア ベースの CoPP だけをサポートします。アウトオブバンド mgmt0 インターフェイスは CPU に 直接接続するため、CoPPが実装されているインバンドトラフィックハードウェアは通過しま せん。

mgmt0 インターフェイスで、ACL を設定して、特定タイプのトラフィックへのアクセスを許 可または拒否することができます。

### **Related Topics**

IP ACL の設定 (331 ページ) MAC ACL の設定 (431 ページ)

# **CoPP** の注意事項と制約事項

CoPP に関する注意事項と制約事項は次のとおりです。

• 最初にstrictデフォルトCoPPポリシーを使用し、後で、データセンターおよびアプリケー ションの要件に基づいて CoPP ポリシーを変更することを推奨します。

- 第1世代の Cisco Nexus 9000 シリーズスイッチ (非 EX/FX/FX2) は、送信元ベースのCoPP をサポートしていません。この制限は、クラウド スケールの ASIC ベースの Cisco Nexus スイッチには存在しません。
- **match-all** オプションはCoPPクラスマップではサポートされず、常に**match-any**オプショ ンにはデフォルトになります。
- CoPPのカスタマイズは継続的なプロセスです。CoPPを設定するときには、特定の環境で 使用されるプロトコルや機能のみならず、サーバ環境に必要なスーパーバイザ機能を考慮 する必要があります。これらのプロトコルや機能が変更されたら、CoPP を変更する必要 があります。
- CoPPを継続的にモニタすることを推奨します。ドロップが発生した場合は、CoPPがトラ フィックを誤ってドロップしたのか、または誤動作や攻撃に応答してドロップしたのかを 判定してください。いずれの場合も、状況を分析し、CoPP ポリシーを変更する必要を評 価します。
- 他のクラス マップで指定しないトラフィックはすべて、最後のクラス(デフォルト クラ ス)に配置されます。このクラス内のドロップをモニタし、これらのドロップが必要のな いトラフィックに基づいているのか、または設定されていないために追加が必要な機能の 結果であるかどうかを調査します。
- •アクセス コントロール リスト (ACL) を通してルータ プロセッサにリダイレクトする必 要のあるパケット(たとえば、ARPおよびDHCP)を判定するために、すべてのブロード キャストトラフィックがCoPPロジックを通して送信されます。リダイレクトする必要の ないブロードキャストトラフィックはCoPPロジックに対して照合され、準拠したパケッ トと違反したパケットの両方がハードウェア内でカウントされますが、CPUには送信され ません。CPU に送信しなければならないブロードキャスト トラフィックと、CPU に送信 する必要のないブロードキャスト トラフィックを異なるクラスに分離する必要がありま す。
- CoPPを設定した後、古いクラスマップや未使用のルーティングプロトコルなど、使用さ れていないものはすべて削除してください。
- CoPP ポリシーによって、ルーティング プロトコルなどのクリティカルなトラフィック、 またはデバイスへのインタラクティブなアクセスがフィルタリングされないように注意し てください。このトラフィックをフィルタリングすると、Cisco NX-OS デバイスへのリ モート アクセスが禁止され、コンソール接続が必要になる場合があります。
- Cisco NX-OS ソフトウェアは、出力 CoPP とサイレント モードをサポートしません。CoPP は、入力でのみサポートされます(コントロール プレーン インターフェイスに対して **service-policy output copp** コマンドは使用できません)。
- ハードウェアのアクセス コントロール エントリ(ACE)ヒット カウンタは、ACL 論理だ けで使用できます。CPU のトラフィックを評価するには、ソフトウェアの ACE ヒット カ ウンタと**show access-lists** および **show policy-map type control-plane** コマンドを使用しま す。
- Cisco NX-OS デバイスのハードウェアは、フォワーディング エンジン単位で CoPP を実行 します。CoPP は分散ポリシーをサポートしていません。したがって、レートを選択する

場合は、集約トラフィックでスーパーバイザモジュールに過剰な負荷をかけることのない 値にしてください。

- 複数のフローが同じクラスにマッピングされる場合、個々のフローの統計情報は使用でき ません。
- CoPP 機能をサポートする Cisco NX-OS リリースから、新しいプロトコルのその他のクラ スを含む CoPP 機能をサポートする Cisco NX-OS リリースにアップグレードする場合は、 CoPP の新しいクラスを使用可能にするためにセットアップ ユーティリティを **setup** コマ ンドで実行するか **copp profile** コマンドを実行する必要があります。
- コントロール プレーン ポリシング(CoPP)機能をサポートしている Cisco NX-OS リリー スから CoPP 機能をサポートしていない以前の Cisco NX-OS リリースへのダウングレード を実行する前に、**show incompatibility nxos bootflash:***filename* コマンドを使用して互換性 を確認しておく必要があります。非互換な部分が存在する場合は、ソフトウェアをダウン グレードする前に、ダウングレードイメージと互換性がない機能をすべて無効化してくだ さい。
- CoPP は無効にできません。これを無効にしようとすると、パケットは 50 パケット/秒。
- スキップ CoPP ポリシー オプションは、ネットワークのコントロール プレーンに影響を 与える可能性があるため、Cisco NX-OS 初期設定ユーティリティから削除されました。
- Cisco Nexus 9200シリーズスイッチは、10 kbpsの倍数でのみCoPPポリサーレートをサポー トします。10 kbpsの倍数でないレートが設定されている場合、そのレートは切り捨てられ ます。たとえば、55 Kbps のレートを設定しても、スイッチは 50 kbps を使用します。 (**show policy-maptype control-plane**コマンドで表示されるのはユーザ設定のレートです。 詳細については、「CoPP の設定の確認 (679 ページ)」を参照してください)。
- Cisco Nexus 9200 シリーズ スイッチでは、ip icmp redirect、IPv6 icmp redirect、ip ICMP unreachable、ipv6 icmp unreachable、および mtu-failure は同じ TCAM エントリを使用し、 これらがすべて分類されるクラスマップではポリシー中に最初の例外が存在します。CoPP 厳密プロファイルでは、クラス例外クラスマップに分類されます。別の CoP Pポリシーで は、最初の例外が異なるクラスマップ(たとえば、class-exception-diag)にある場合、残り の例外は同じクラスマップに分類されます。
- copp-system-class-fcoe クラスは Cisco Nexus 9200 シリーズ スイッチではサポートされてい ません。
- スタティック アCoPP ACL には、次のガイドラインと制限事項が適用されます。
	- Cisco Nexus 9200 シリーズ スイッチのみがスタティック CoPP ACL を使用します。
	- スタティック CoPP ACL は、別の CoPP クラスに再マッピングできます。
	- •スタティック CoPP ACL のアクセス コントロール エントリ(ACE)は変更または削 除できません。
	- CoPPACLにスタティックACLのサブストリングがある場合、このタイプのトラフィッ クに対してマッピングされます。たとえば、ACL に acl-mac-stp サブストリングが含 まれている場合、STP トラフィックはこの ACL のクラス マップに分類されます。
- スタティック CoPP ACL は、CoPP ポリシー内での位置、設定される順序、および **show policy-map type control-plane** コマンドの出力での表示に関係なく、ダイナミッ ク CoPP ACL よりも優先されます。
- CoPP ポリシーにスタティック CoPP ACL が必要です。これを行わないと、CoPP ポリ シーは拒否されます。
- Cisco Nexus リリース 9.2(2) 以降、Cisco Nexus 9300-EX、Cisco Nexus 9300-FX シリーズ ス イッチ、および Cisco Nexus 9500 プラットフォーム スイッチは、プロトコル ACL フィル タリングをサポートしています。このリリースでは、IPv6 ACL はサポートされていませ ん。
- Cisco NX-OS リリース 9.2(3) 以降では、Cisco Nexus 9300-EX、Cisco Nexus 9300-FX シリー ズ スイッチ、および Cisco Nexus 9500 プラットフォーム スイッチのダイナミック CoPP で IPv6 ACL がサポートされています。
- 出力 CoPP 用のプロトコル ACL フィルタリングには、次の制限があります。
	- 出力 CoPP ACL を定義すると、既存のルールを追加または削除できなくなります。こ れは、出力CoPPACLに付加されたすべてのクラスマップとポリシーマップに適用さ れます。
	- 既存の出力 CoPP を新しいポリシーで上書きすることはできません。新しいポリシー を追加する前に、既存の出力 CoPP を削除する必要があります。
	- 拒否アクションは適用されません。
	- すべてのエントリは TCAM でプログラムされ、同じエントリを持つ 2 つの MAC また は IP ACL が作成され、同じまたは異なるクラスマップにバインドされている場合、 異なる TCAM スペースを使用します。
	- 出力 CoPP でサポートされる TCAM カービングの最大数は 128 エントリです。24 エ ントリは予約済みで、残りの 104 エントリは出力 CoPP 用で、すべて倍幅です。これ は、52(Ipv4、mac、Ipv6)エントリのいずれかになります。
	- ポリサーを使用すると、cir と burst を 0 にして、トラフィックを完全にドロップでき ます。
	- SNMP MIB は、サポートされません。
- パケットが複数の例外条件を満たしている場合、CoPP は CoPP ACL が設定されている順 序に基づいてパケットを照合し、単一のクラスに対してのみ照合します。これは予期され た CoPP 動作です。

Cisco NX-OS リリース 9.3 (4) 以降では、UC FIB MISS 例外は CoPP クラス

(copp-system-p-class-exception)に対してカウントされます。したがって、パケットにTTL (accounted user class copp-system-p-class-exception-diag)と UC FIM MISS 例外の両方があ る場合、UC FIB MISS 例外と見なされます。この動作は、copp-system-p-class-exception ク ラスの順序が copp-system-p-class-exception-diag クラスよりも高い CoPP クラスの順位のた

めに発生します。NX-OS リリース 9.3(4) より前の NX-OS リリースでは、UC FIB MISS 例 外は CoPP ルールによって明示的に処理されませんでした。

- CoPP 処理は 2 つの段階で構成されます。最初の段階では、各クラスポリシーで実際のパ ケット サイズが再利用されますが、パケットが 2 番目の段階に入ると、44 バイトの内部 ヘッダーが追加されます。これにより、すべての CoPP クラスの適合ポリシーまたは違反 ポリシーが変更されます。この制限は、Cisco Nexus 9300-FX、Nexus 9300-FX2、Nexus 9364C、Nexus 9332C、および 9300-GX プラットフォーム スイッチに適用されます。
- Cisco NX-OS リリース 10.1 (2) 以降、CoPP は N9K-X9624D-R2 および N9K-C9508-FM-R2 プラットフォーム スイッチでサポートされます。
- Cisco NX-OS リリース 10.1(2) 以降、CoPP は N9K-C9364D-GX2A および N9K C9332D-GX2B プラットフォーム スイッチでサポートされます。
- Cloudscale IPv6リンクローカルBGPのサポートには、512を超えるing-sup TCAMリージョ ンを切り分ける必要があります (これを有効にするには、リロードが必要です)。
- Cisco NX-OS リリース 10.3(1)F 以降、Cisco Nexus 9808 プラットフォーム スイッチで CoPP ACL がサポートされます。
	- Cisco NX-OS リリース 10.4(1)F 以降、CoPP ACL は、Cisco Nexus X98900CD-A および X9836DM-Aラインカードを搭載したCisco Nexus 9808スイッチでサポートされます。
- Cisco NX-OS リリース 10.4(1)F 以降、CoPP ACL は Cisco Nexus 9804 プラットフォーム ス イッチ、Cisco Nexus X98900CD-AおよびX9836DM-Aラインカードでサポートされます。
- Cisco Nexus 9808/9804 プラットフォーム スイッチには、SUP CoPP ACL サポートに関する 次の制限があります。
	- ポリサー レートは、ステージ 1 で 161 PPS の倍数です。
	- ステージ 0 にはシェーパーがありません。
	- ステージ 2 の出力は LC/モジュール レベルで、ステージ 3 の出力は SUP/CPU レベル です。
	- ファブリック/FM は、インバンド パスに関与しません。
	- ステージ 1、ステージ 2、およびステージ 3 の CoPP ポリシーは PPS です。
	- CoPP ステージ 3 の統計情報は、システムのスイッチオーバー後にゼロにリセットさ れます。
	- カスタム CoPP では、ポリサー レートの変更のみがサポートされます。
- トラフィックの影響時のトラフィック損失を回避するには、Cisco Nexus 9300 GX/FX/FX2/FX3、N9K-C9504-FM-G および N9K-C9508-FM-G スイッチおよび N9K-X9716D-GXラインカードでCoPPクラスの通常のCIR値を2200 kbpsに構成します。
- Cisco NX-OS リリース 10.3(2)F 以降、R/RX ラインカードを備えた Cisco Nexus 9504 および 9508 モジュラ シャーシで、CoPP の ソース IP ベースのフィルタリングのサポートが追加 されました。
- 
- IPv6 の場合、ソース IP ベースのフィルタリングは、24b MSB ま でサポートされます。 (注)
	- Cisco NX-OS リリース 10.4(1)F 以降、CoPP ACL は Cisco Nexus 9332D-H2R プラットフォー ム スイッチでサポートされます。

# **CoPP** のデフォルト設定

次の表に、CoPP パラメータのデフォルト設定を示します。

**Table 46: CoPP** パラメータのデフォルト設定

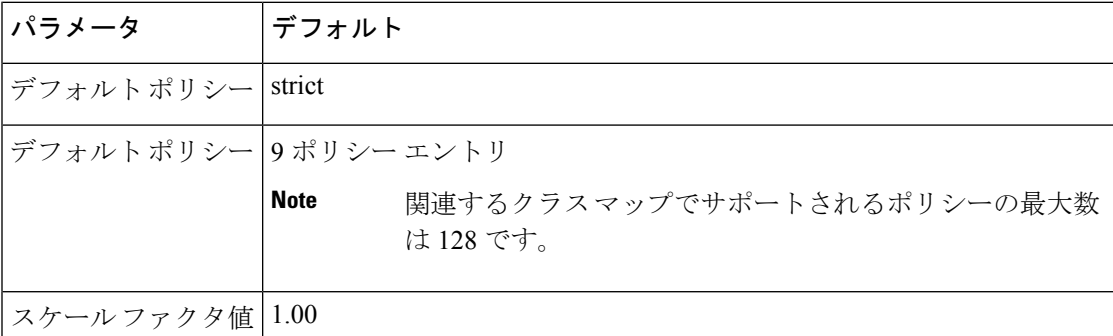

# **CoPP** の設定

ここでは、CoPP の設定方法について説明します。

# コントロール プレーン クラス マップの設定

コントロールプレーンポリシーのコントロールプレーンクラスマップを設定する必要があり ます。

トラフィックを分類するには、既存の ACL に基づいてパケットを照合します。ACL キーワー ドの permit および deny は、照合時には無視されます。

IP バージョン 4 (IPv4) および IP バージョン 6 (IPv6) のパケットに対してポリシーを設定で きます。

### **Before you begin**

クラス マップ内で ACE ヒット カウンタを使用する場合は、IP ACL が設定してあることを確 認します。

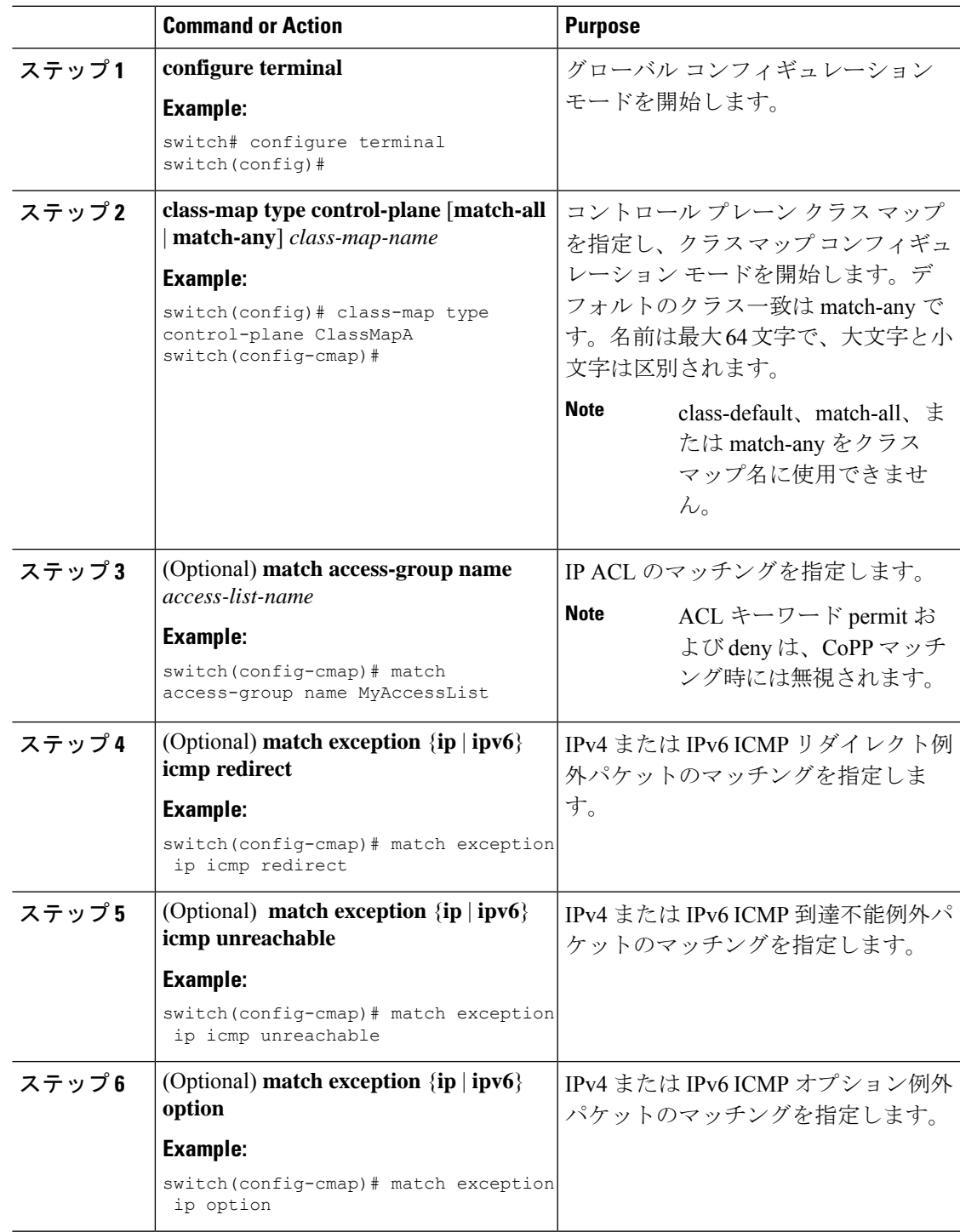

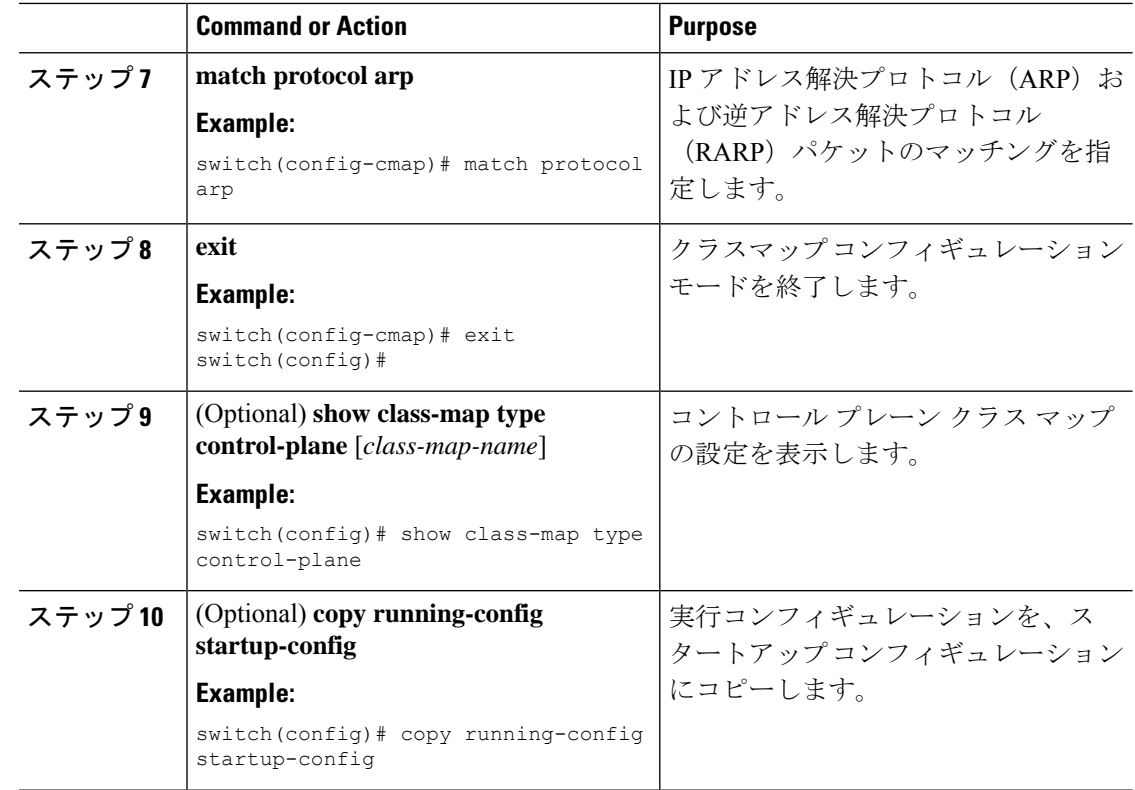

# コントロール プレーン ポリシー マップの設定

CoPPのポリシーマップを設定する必要があります。ポリシーマップにはポリシングパラメー タを含めます。クラスのポリサーを設定しなかった場合、次のデフォルトが設定されます。

- 50 パケット/秒 (pps)、32 パケットのバースト (Cisco Nexus 9300 および 9500 シリーズ、 3164Q、31128PQ、3232C、および 3264Q スイッチの場合)
- 150 キロビット/秒 (kbps)、32,000 バイトのバースト (Cisco Nexus 9200 シリーズ スイッ チの場合)

### **Before you begin**

コントロール プレーン クラス マップが設定してあることを確認します。

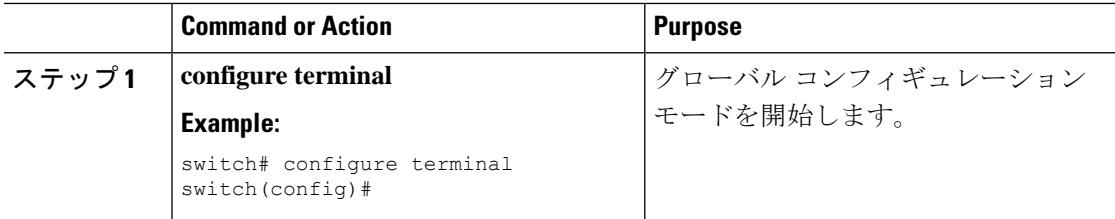

I

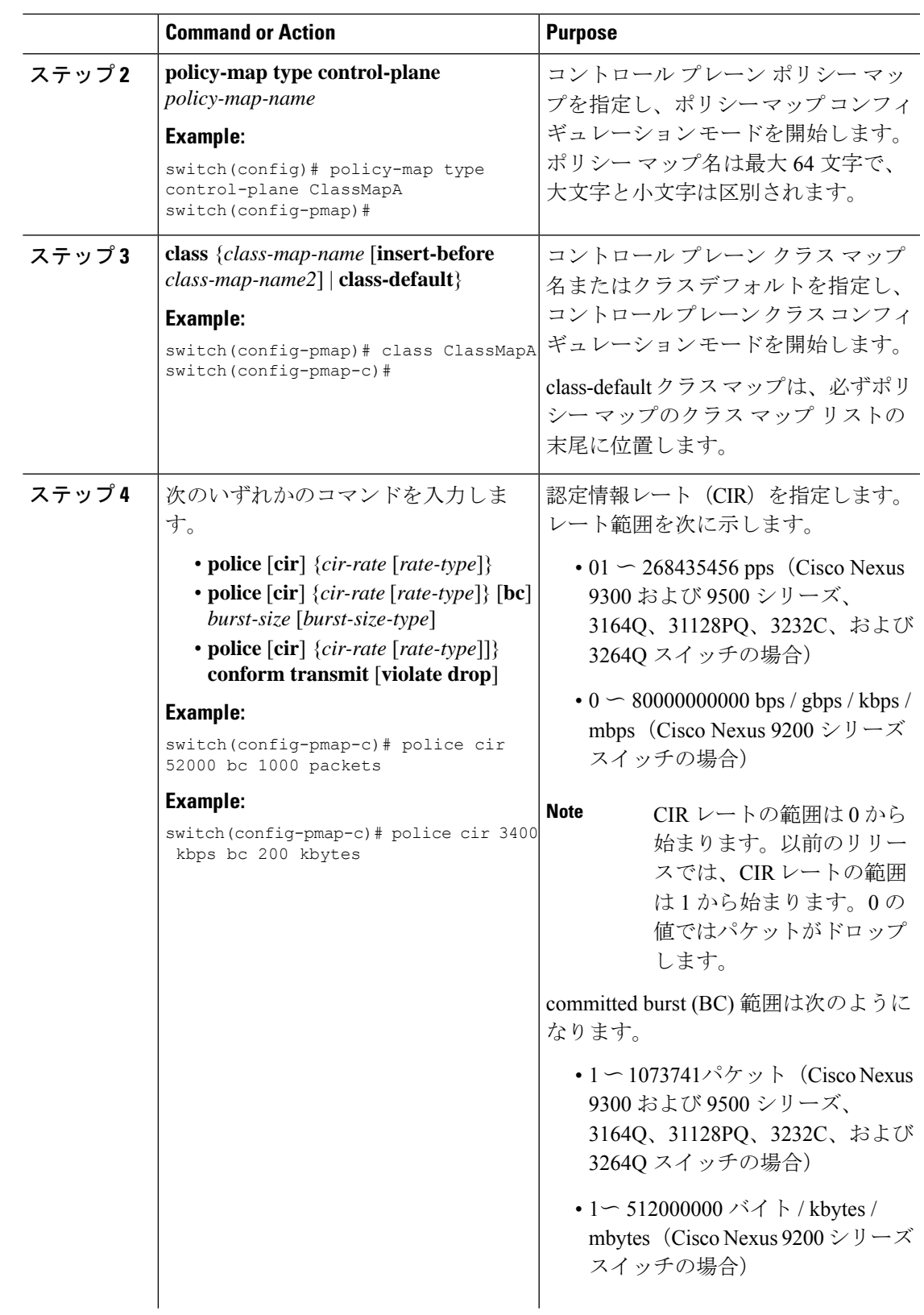

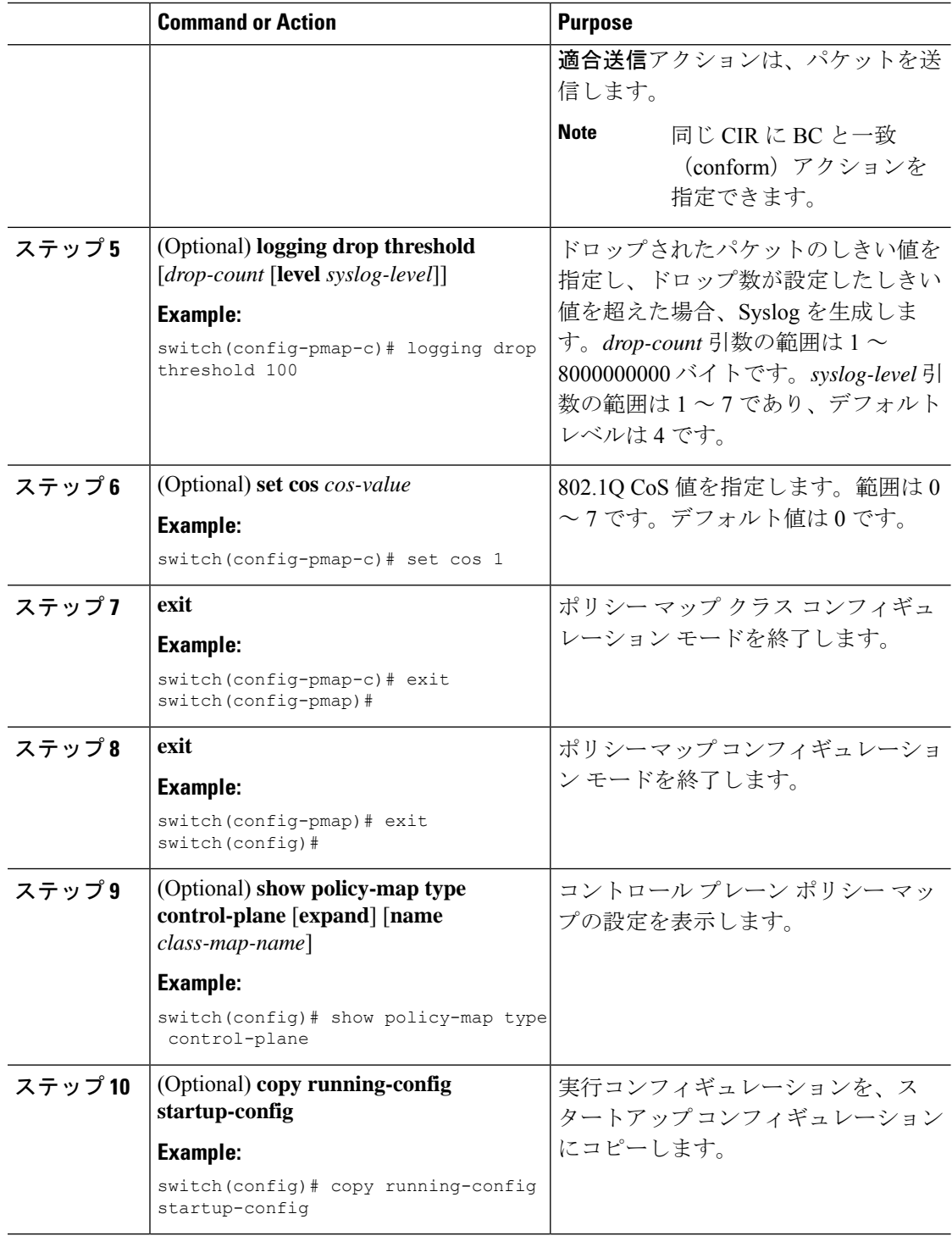

### **Related Topics**

コントロール プレーン クラス マップの設定 (666 ページ)

## コントロール プレーン サービス ポリシーの設定

CoPP サービス ポリシーに対して 1 つまたは複数のポリシー マップを設定できます。

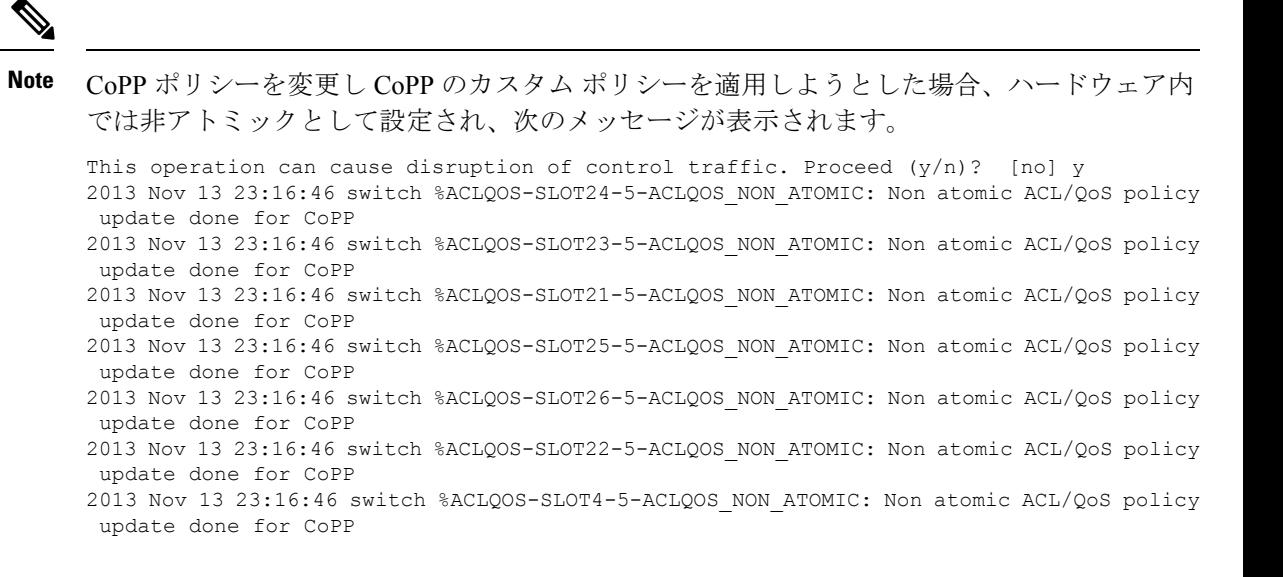

#### **Before you begin**

コントロール プレーン ポリシー マップが設定してあることを確認します。

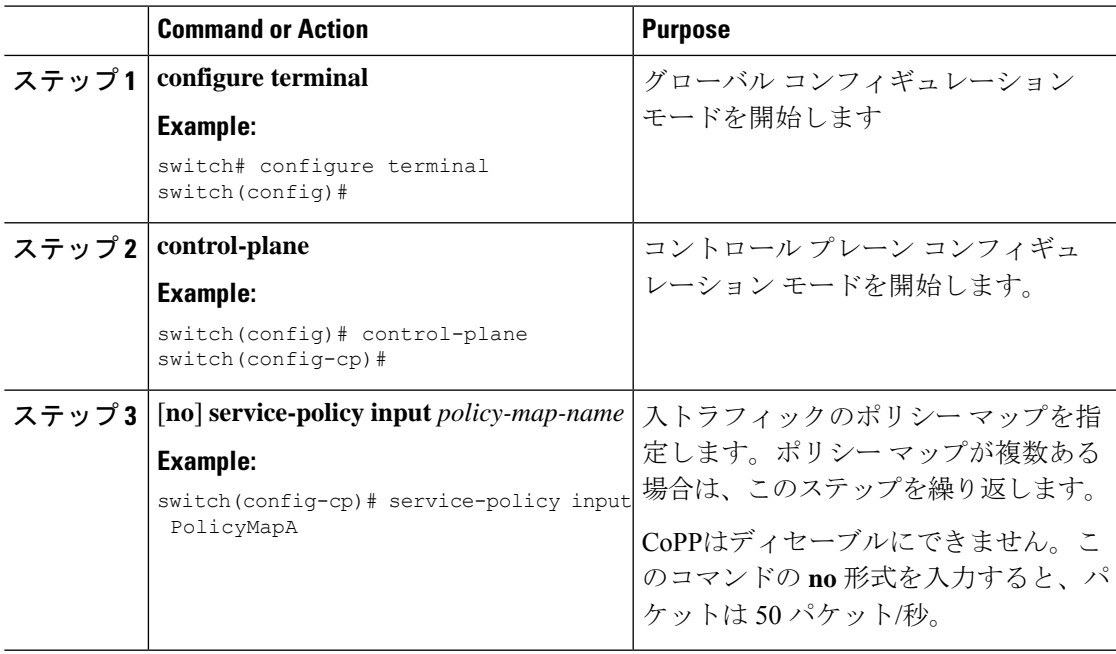

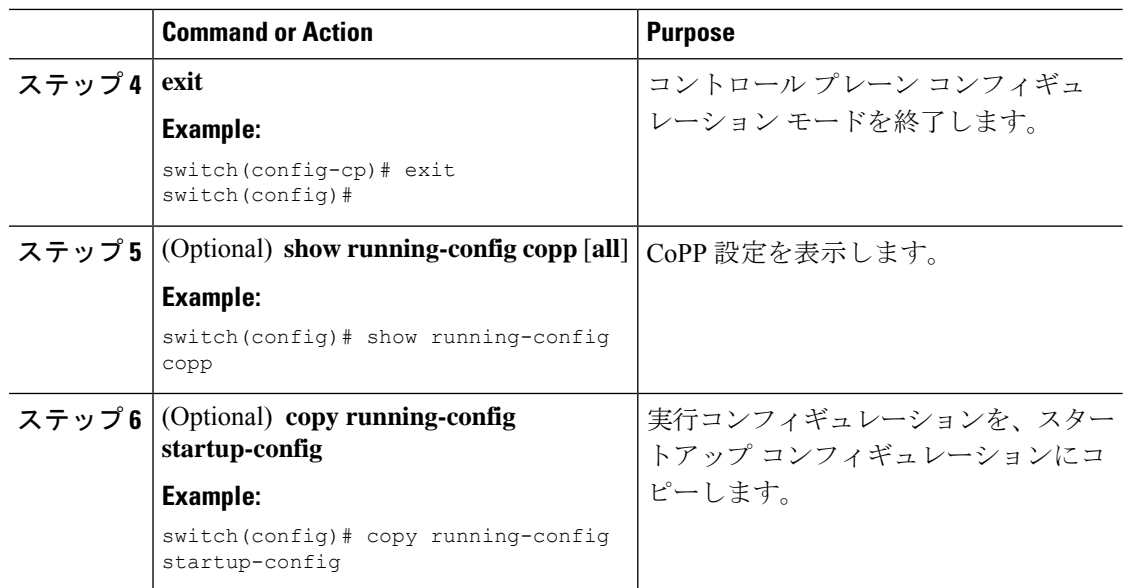

### **Related Topics**

コントロール プレーン ポリシー マップの設定 (668 ページ)

# ラインカードごとの **CoPP** のスケール ファクタの設定

ラインカードごとの CoPP のスケール ファクタを設定できます。

スケール ファクタの設定は、特定のラインカードに適用された CoPP のポリシーのポリサー レートのスケーリングに使用されます。受け入れ値は 0.10 ~ 2.00 です。特定のラインカード に対して現在のCoPPポリシーを変更せずに、ポリサーレートを増加または削減できます。変 更はすぐに有効となるため、CoPP ポリシーを再適用する必要はありません。

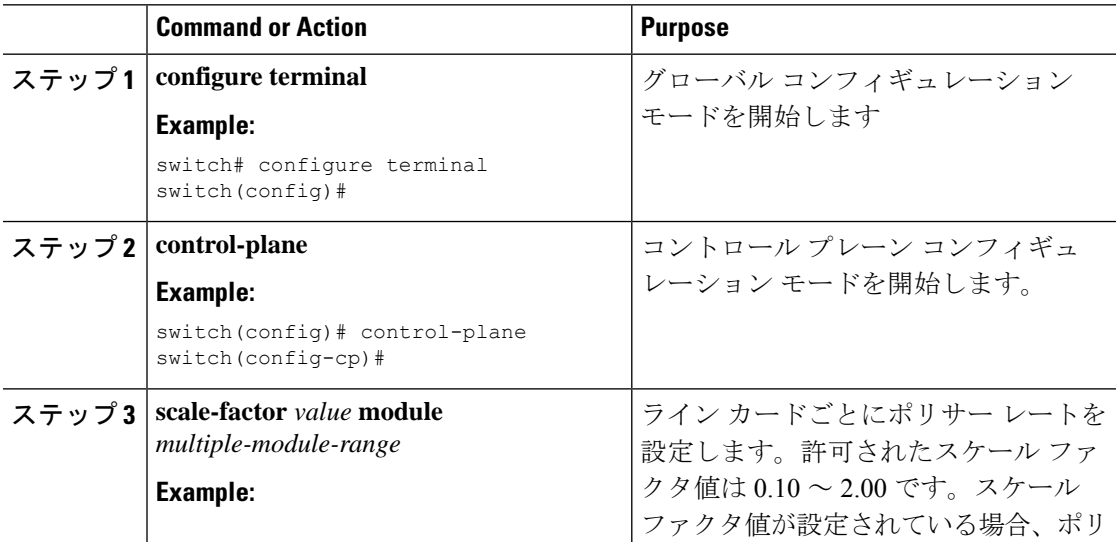

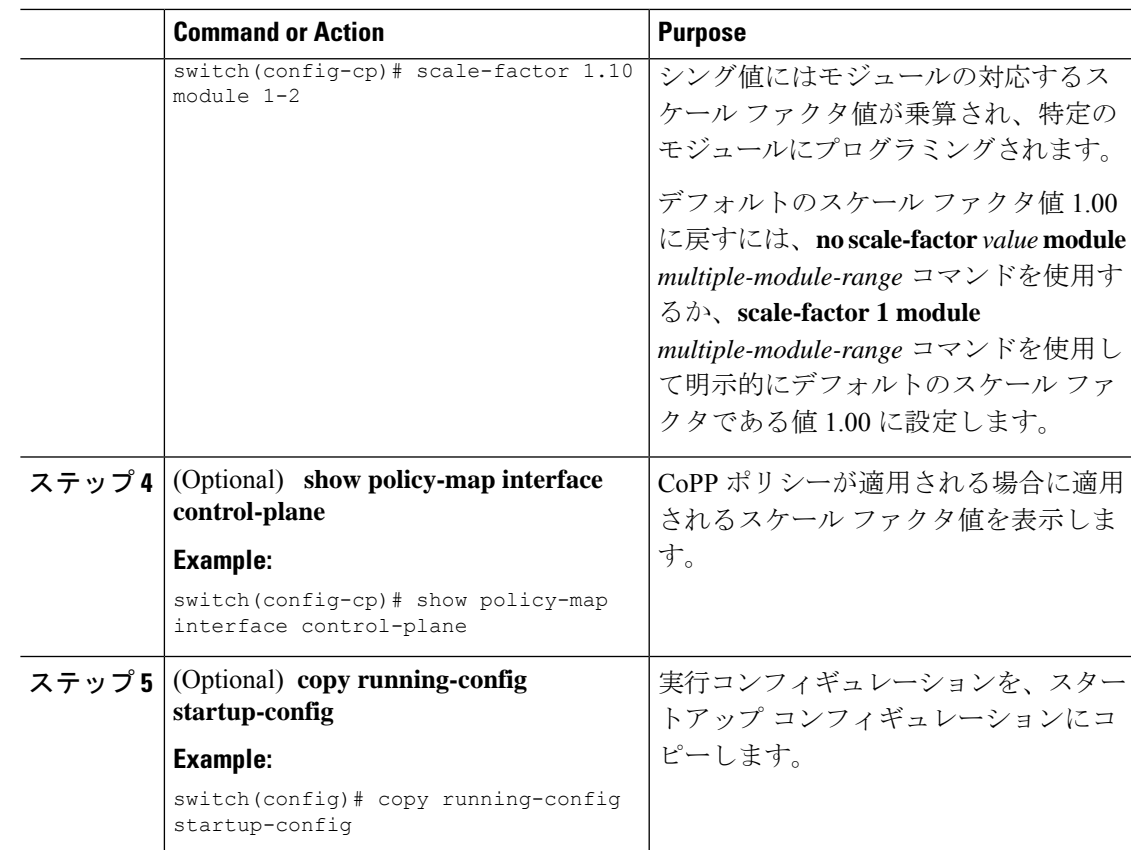

# デフォルトの **CoPP** ポリシーの変更または再適用

別のデフォルト CoPP ポリシーに変更したり、同じデフォルト CoPP ポリシーを再適用したり することができます。

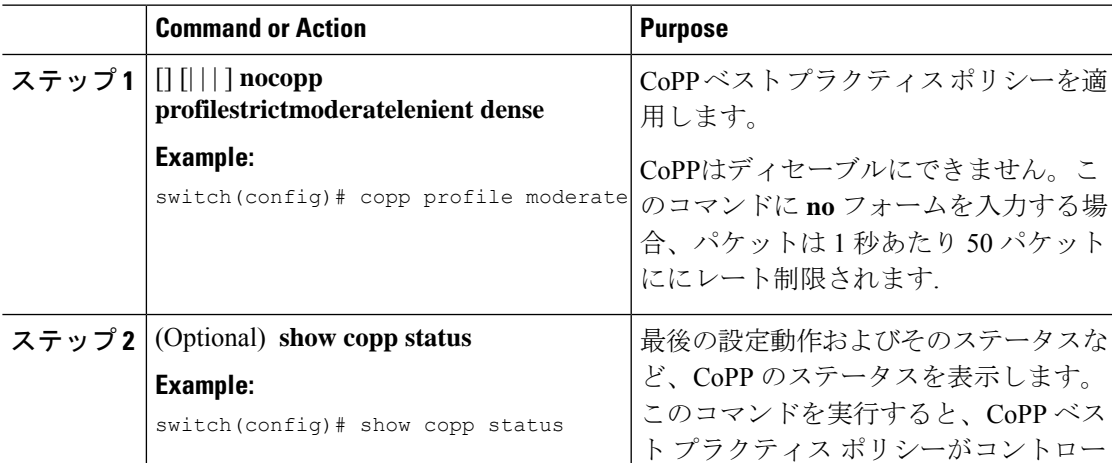

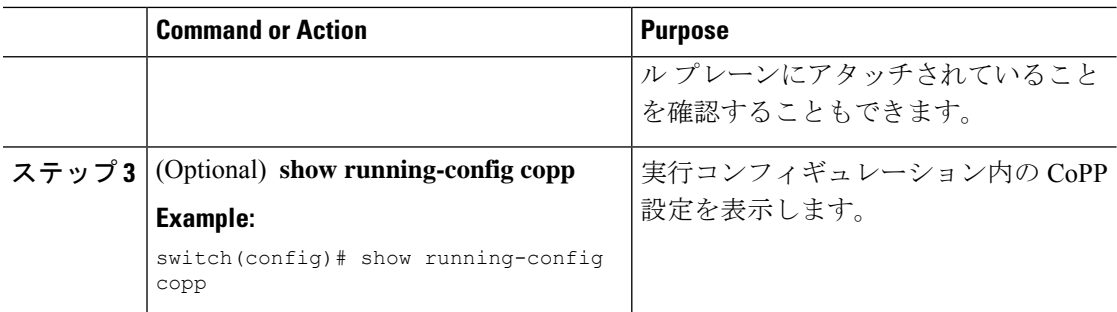

### **Related Topics**

セットアップ ユーティリティによるデフォルト CoPP ポリシーの変更または再適用 (685 ページ)

# **CoPP** ベスト プラクティス ポリシーのコピー

CoPPベストプラクティスポリシーは読み取り専用です。その設定を変更する場合は、それを コピーする必要があります。

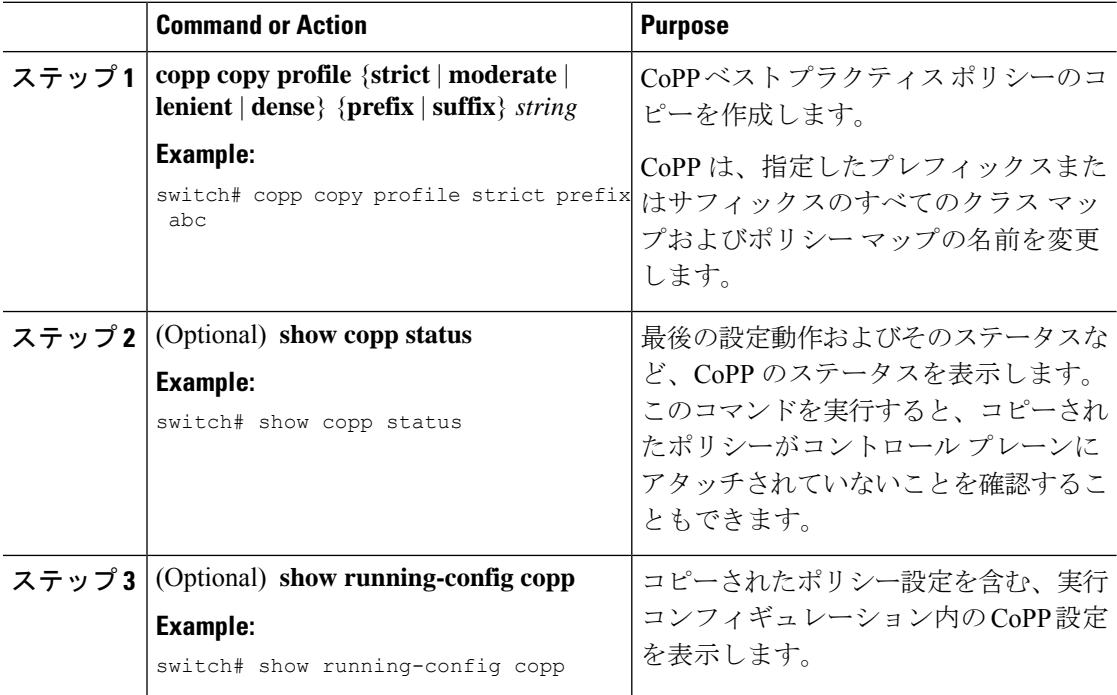

# 出力 **CoPP** のプロトコル **ACL** フィルタリング

出力CoPPのプロトコルACLフィルタリングにより、NX-OSスイッチは、ホストMAC、IPv4、 および IPv6 アドレスに基づいてコントロール プレーンへのすべてのトラフィックをフィルタ リングできます。

# 出力 **CoPP** の **ARP ACL** フィルタリングの構成

出力 CoPP で、MAC ACL フィルタリングを構成できます。

### **Before you begin**

コントロール プレーン ポリシー マップが設定してあることを確認します。

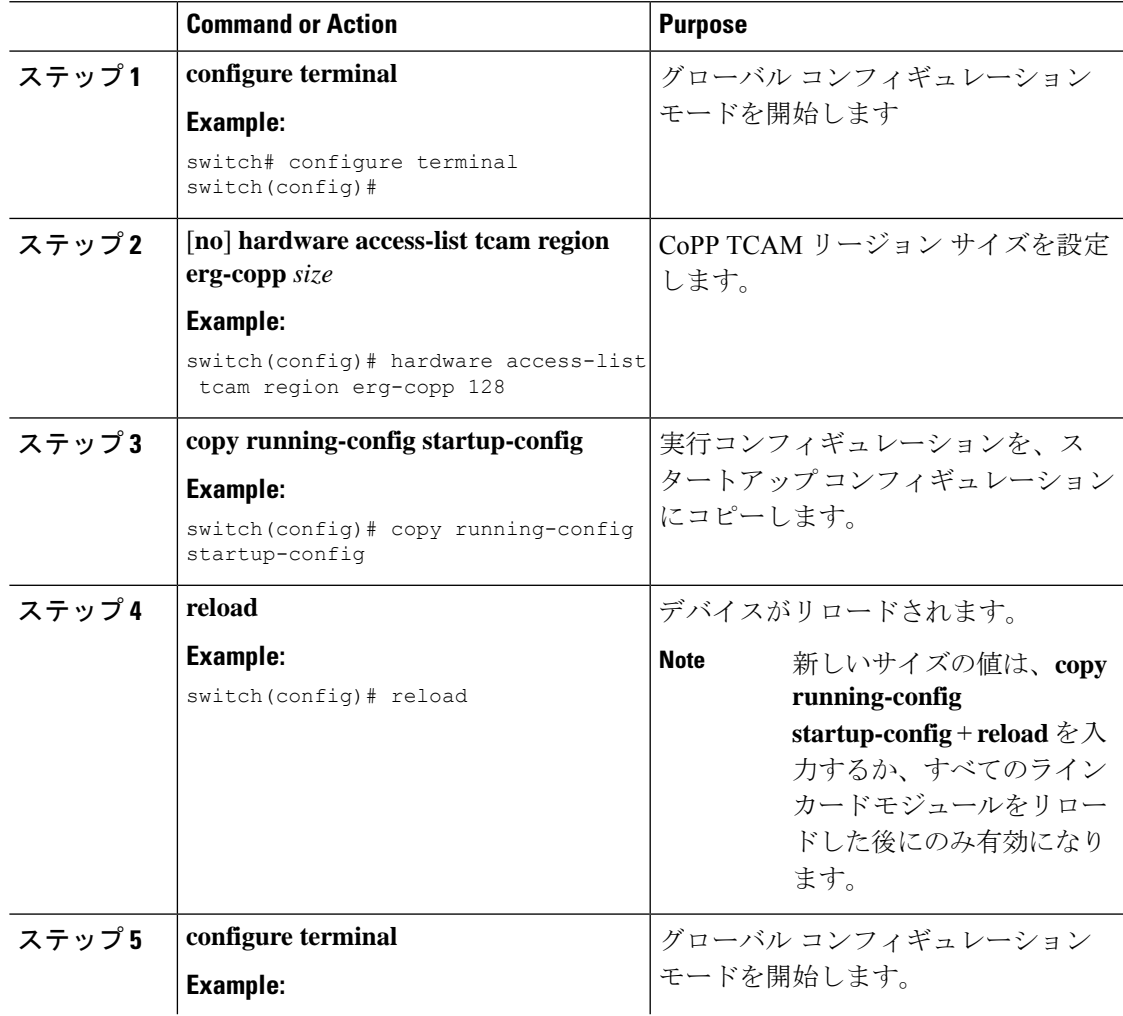

I

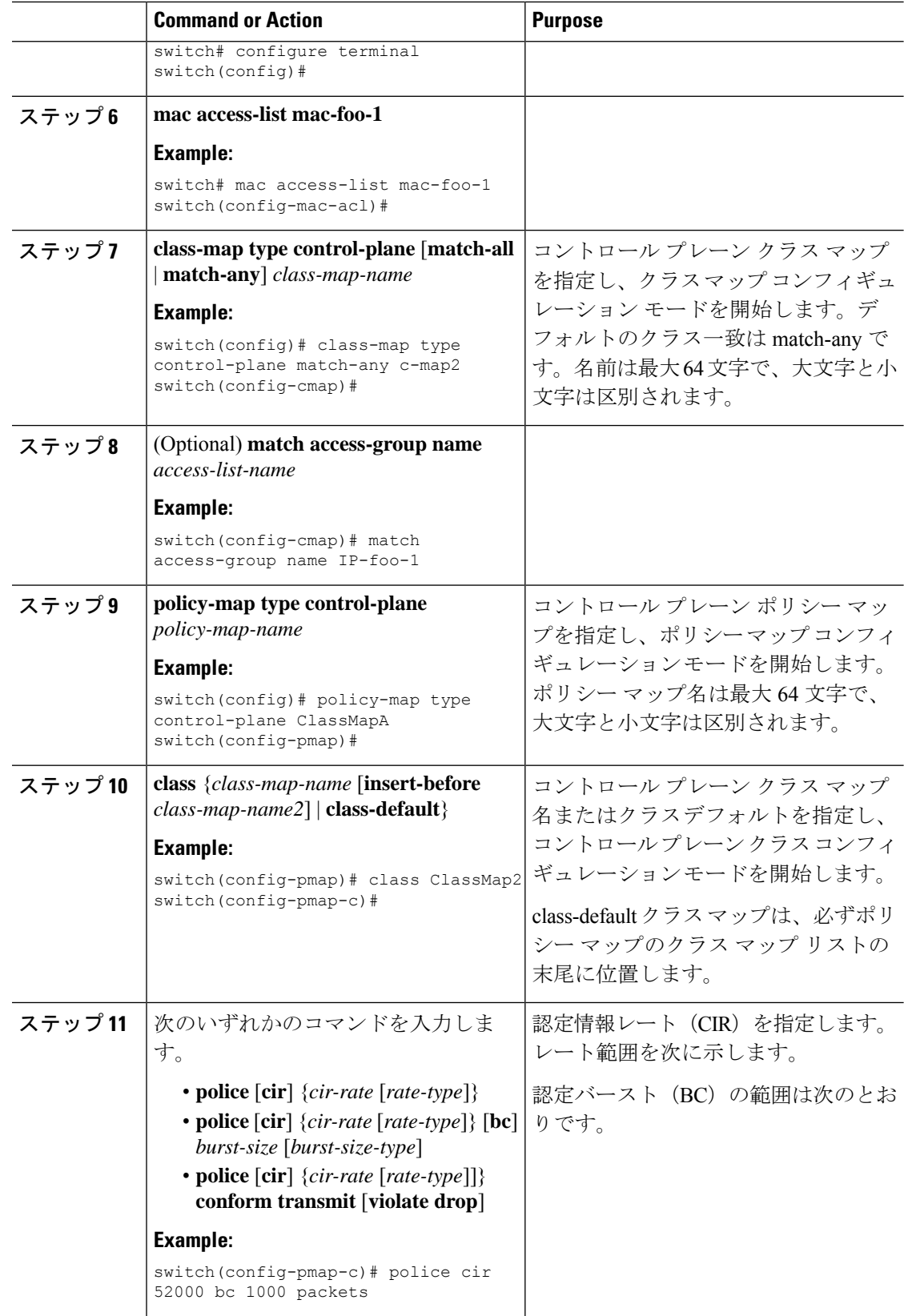

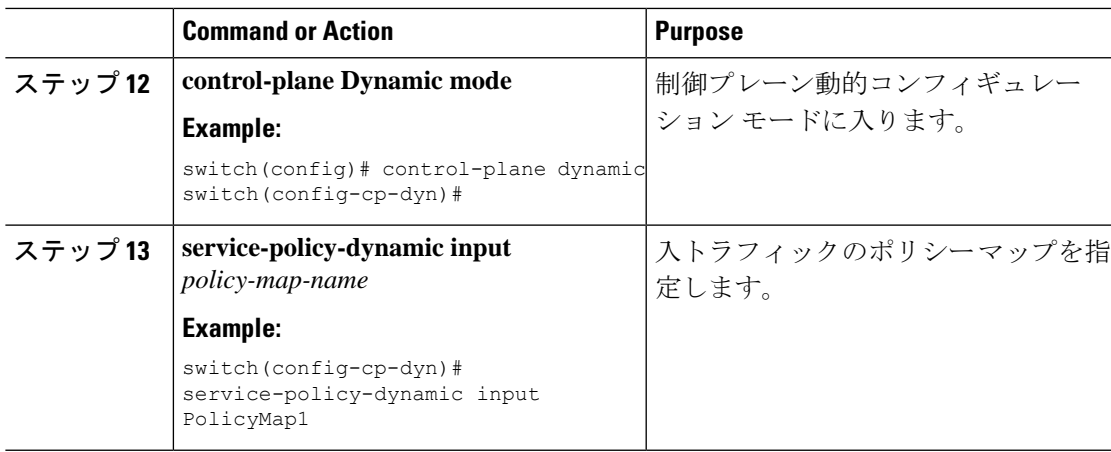

# 出力 **CoPP** の **IP ACL** フィルタリングの構成

出力 CoPP で IP ACL フィルタリングを設定できます。

## 始める前に

コントロール プレーン ポリシー マップが設定してあることを確認します。

### 手順

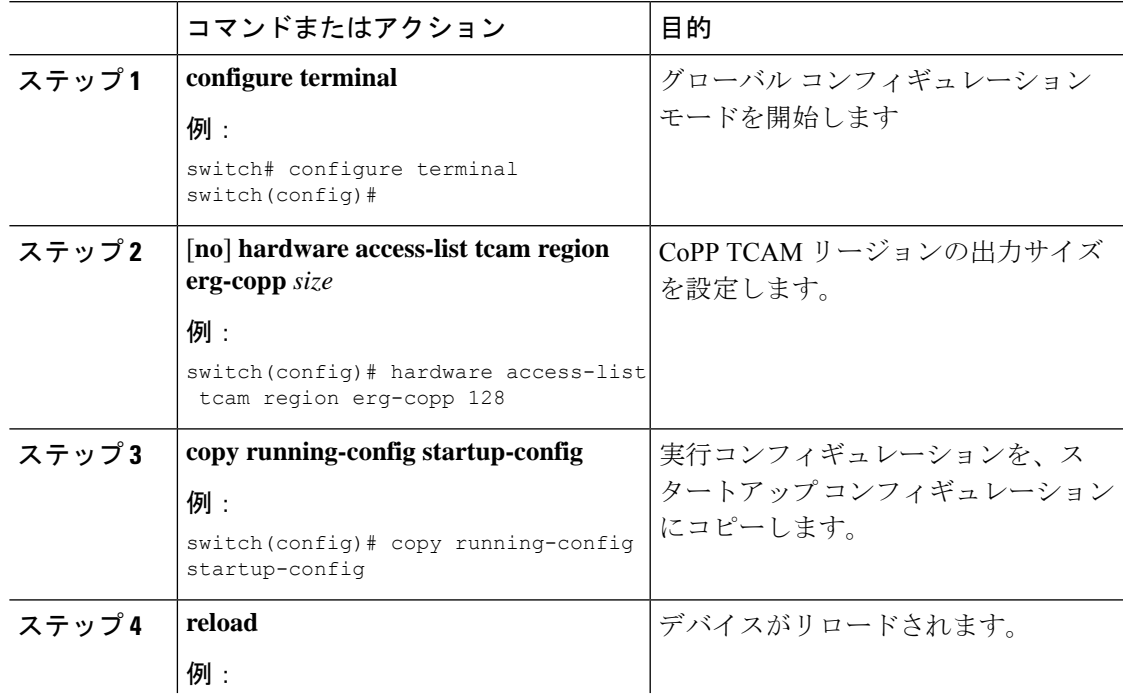

I

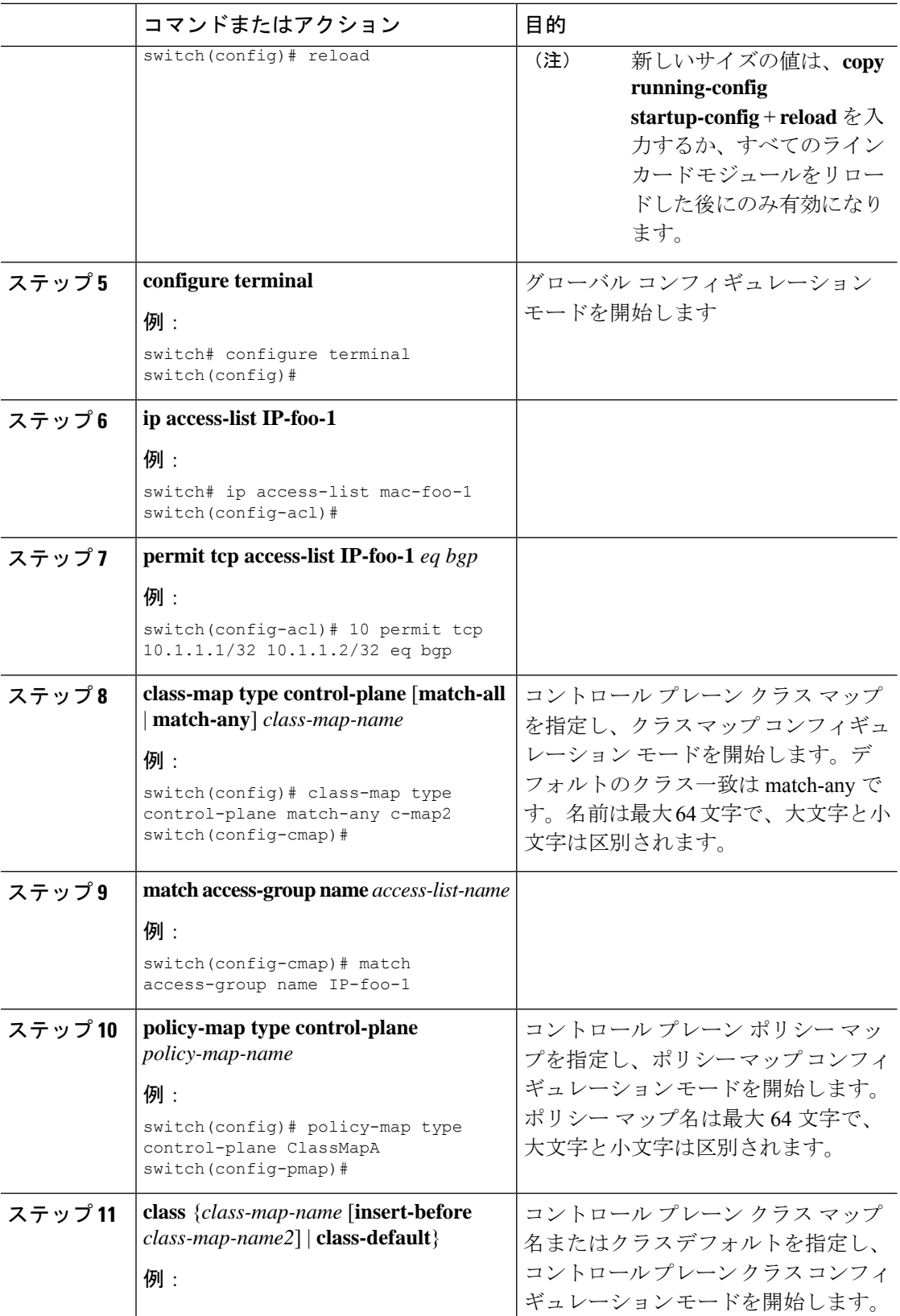

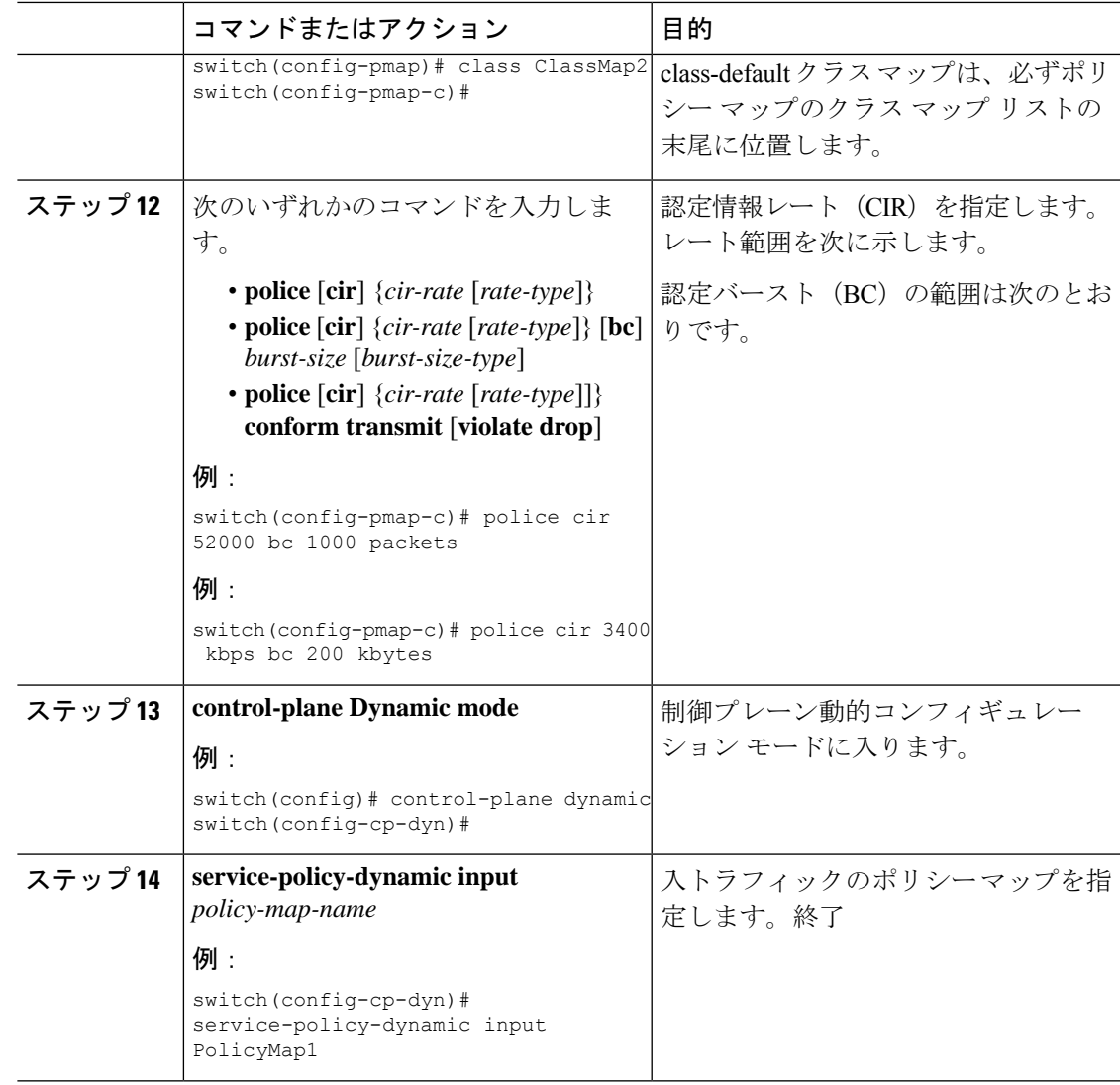

# **CoPP** の設定の確認

CoPP の設定情報を表示するには、次のいずれかの作業を行います。

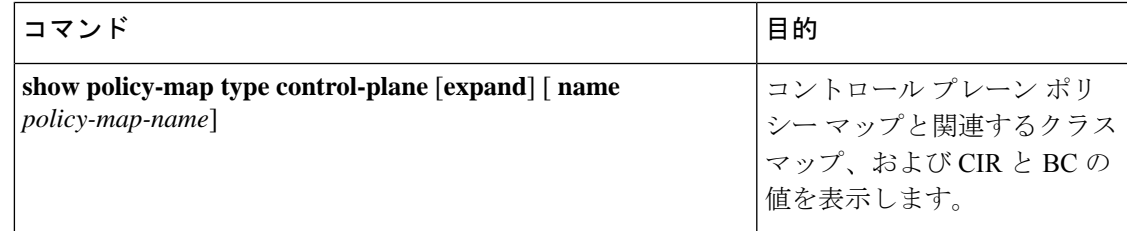

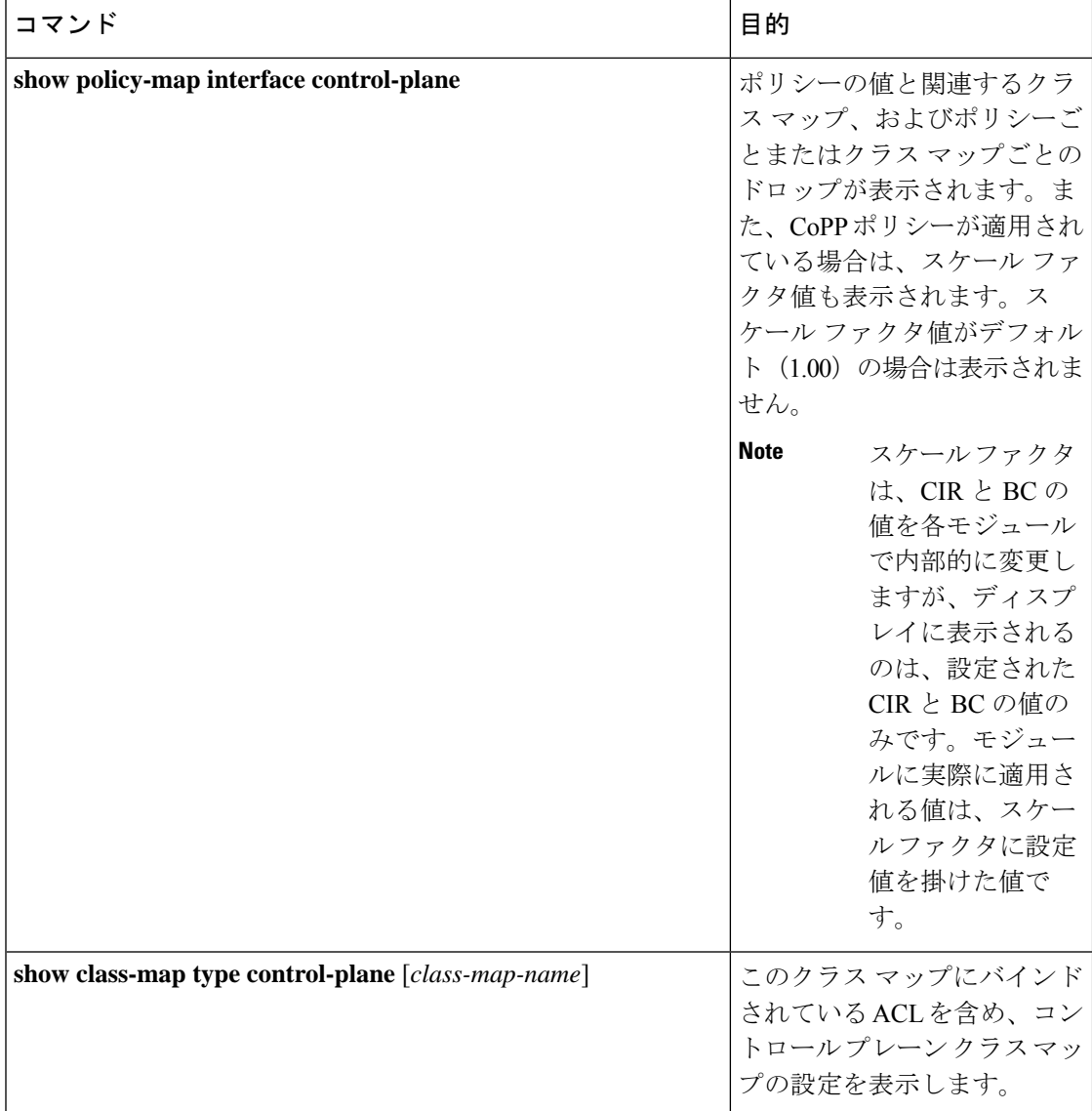

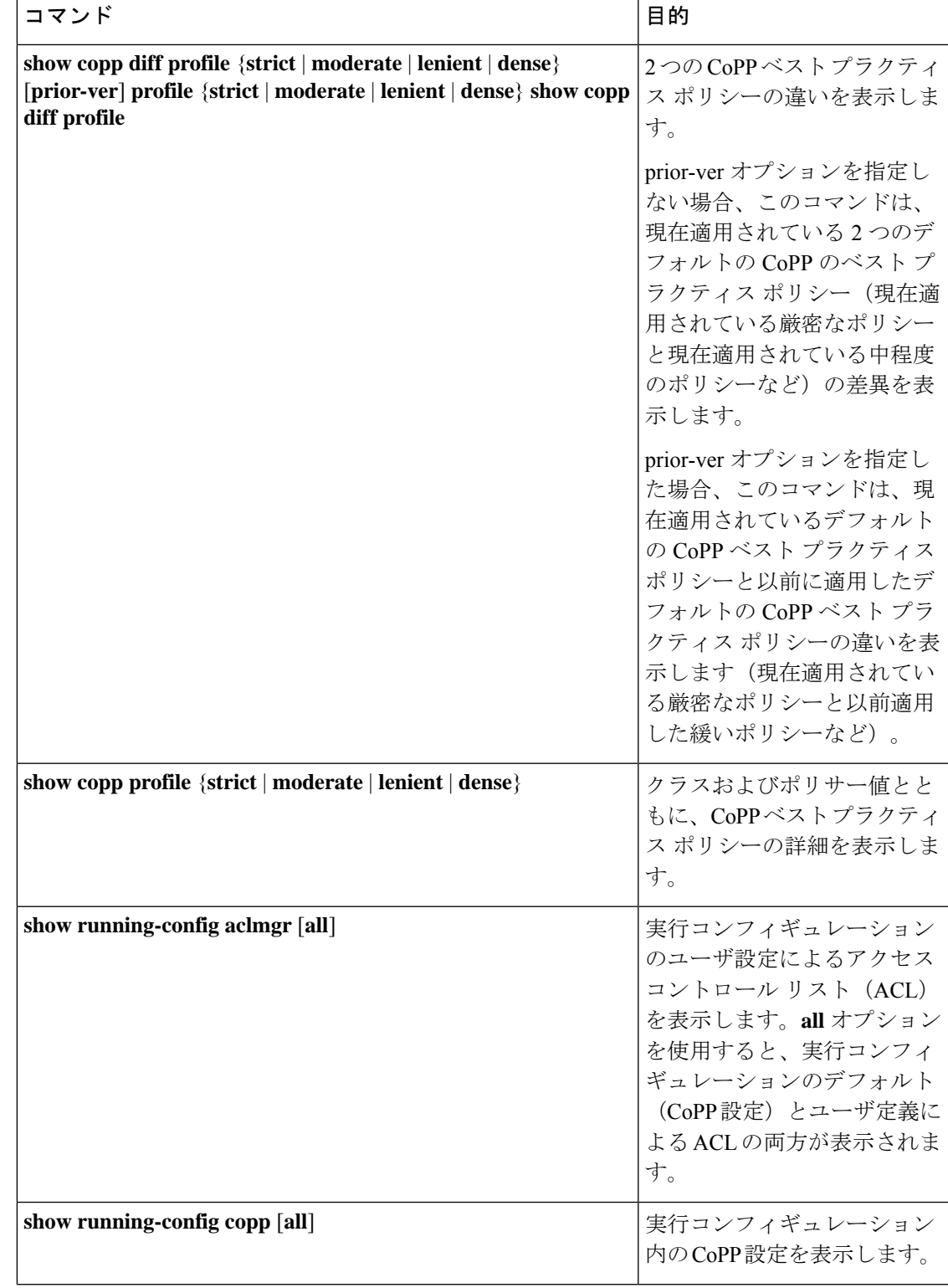

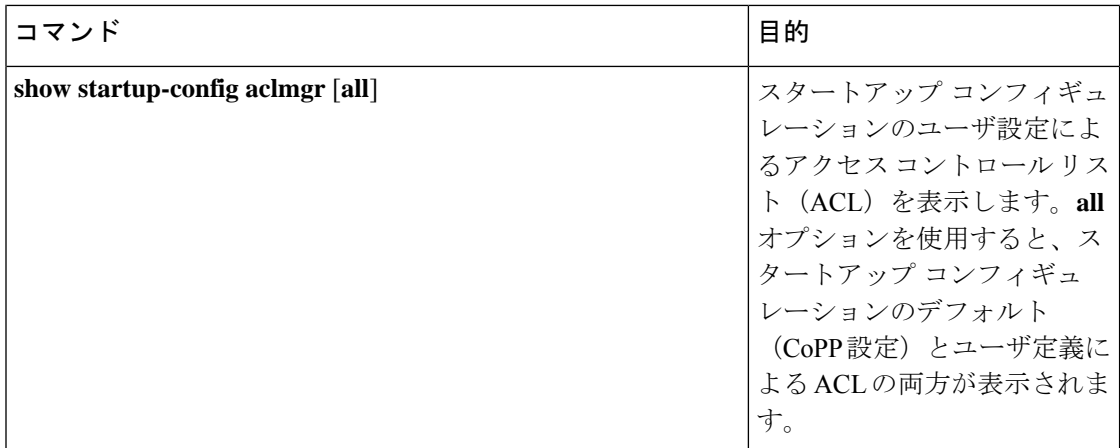

# **CoPP** 設定ステータスの表示

### **Procedure**

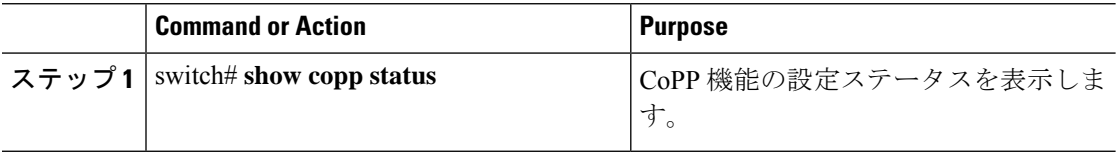

### **Example**

次に、CoPP 設定ステータスを表示する例を示します。

switch# **show copp status**

# **CoPP** のモニタリング

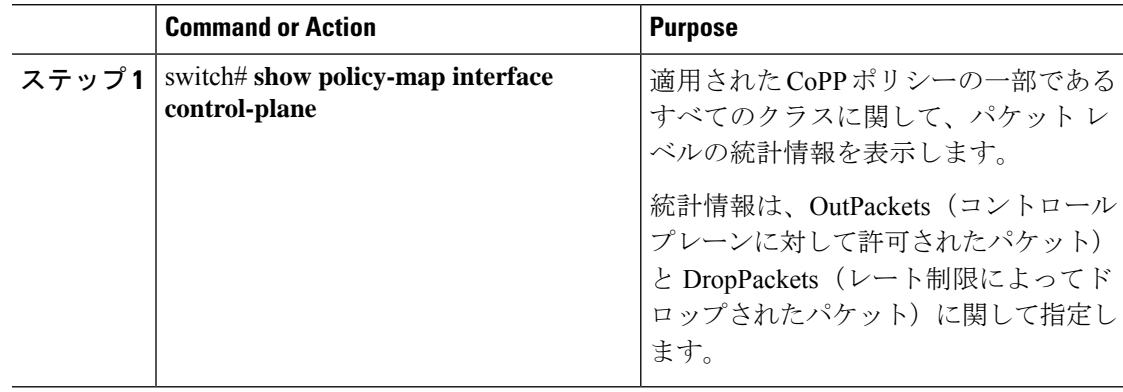
#### **Example**

次に、CoPP をモニタする例を示します。

switch# **show policy-map interface control-plane** Control Plane Service-policy input: copp-system-p-policy-strict class-map copp-system-p-class-critical (match-any) set cos 7 police cir 19000 pps , bc 128 packets module 4 : transmitted 373977 packets; dropped 0 packets;

### **SNMP** での **CoPP** のモニタリング

Cisco Nexus リリース 9.2(3) 以降、CoPP は Cisco クラスベース QoS MIB(cbQoSMIB)をサポー トします。CoPP 要素はすべて、SNMP を使用してモニタできるようになりました(ただし変 更は不可)。この機能は、コントロールプレーンにアタッチされたポリシーとサブ要素(クラ ス、一致ルール、セットアクションなど)にのみ適用されます。コントロールプレーンで使 用されていないポリシーの要素は、SNMP では見えません。

次の cbQoSMIB テーブルがサポートされます。

- ccbQosServicePolicy
- cbQosInterfacePolicy
- cbQosObjects
- cbQosPolicyMapCfg
- cbQosClassMapCfg
- cbQosMatchStmtCfg
- cbQosPoliceCfg
- cbQosSetCfg

(注) SNMP MIB は、ダイナミック CoPP ではサポートされていません。

# **CoPP** 統計情報のクリア

### **Procedure**

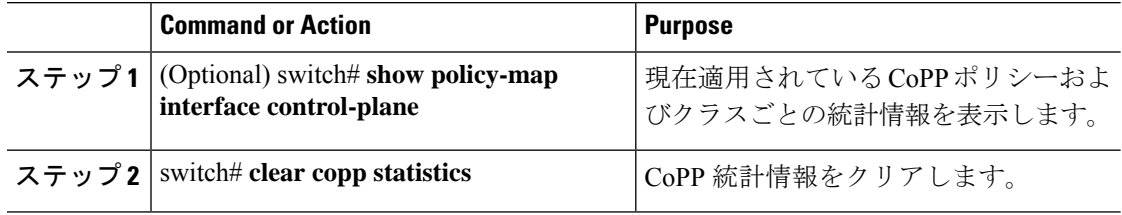

#### **Example**

次に、インターフェイス環境で、CoPP 統計情報をクリアする例を示します。

switch# **show policy-map interface control-plane** switch# **clear copp statistics**

## **CoPP** の設定例

ここでは、CoPP の設定例を示します。

### **CoPP** の設定例

次に、IP ACL と MAC ACL を使用する CoPP を設定する例を示します。

configure terminal ip access-list copp-system-p-acl-igmp permit igmp any 10.0.0.0/24 ip access-list copp-system-p-acl-msdp permit tcp any any eq 639 mac access-list copp-system-p-acl-arp permit any any 0x0806 ip access-list copp-system-p-acl-tacas permit udp any any eq 49 ip access-list copp-system-p-acl-ntp permit udp any 10.0.1.1/23 eq 123 ip access-list copp-system-p-acl-icmp permit icmp any any class-map type control-plane match-any copp-system-p-class-critical match access-group name copp-system-p-acl-igmp match access-group name copp-system-p-acl-msdp

class-map type control-plane match-any copp-system-p-class-normal

match access-group name copp-system-p-acl-icmp match exception ip icmp redirect match exception ip icmp unreachable match exception ip option policy-map type control-plane copp-system-p-policy class copp-system-p-class-critical police cir 19000 pps bc 128 packets conform transmit violate drop class copp-system-p-class-important police cir 500 pps bc 128 packets conform transmit violate drop class copp-system-p-class-normal police cir 300 pps bc 32 packets conform transmit violate drop class class-default police cir 50 pps bc 32 packets conform transmit violate drop

control-plane service-policy input copp-system-p-policy

CoPP クラスを作成し、ACL を関連付けるには、次のようにします。

class-map type control-plane copp-arp-class match access-group name copp-arp-acl

CoPP ポリシーにクラスを追加するには、次のようにします。

policy-map type control-plane copp-system-policy class copp-arp-class police pps 500

次に、COPP 制限をカスタマイズする例を示します。

copp copy profile **strict suffix CUSTOMIZED-COPP** policy-map type control-plane **copp-policy-strict-CUSTOMIZED-COPP** class copp-class-redirect-CUSTOMIZED-COPP police cir 1500 mbps bc 125 mbytes conform transmit violate drop control-plane service-policy input copp-policy-strict-CUSTOMIZED-COPP

### セットアップ ユーティリティによるデフォルト **CoPP** ポリシーの変更 または再適用

セットアップ ユーティリティを使用して CoPP のデフォルト ポリシーを再適用する例を次に 示します。

#### switch# **setup**

---- Basic System Configuration Dialog ----

This setup utility will guide you through the basic configuration of the system. Setup configures only enough connectivity for management of the system.

\*Note: setup is mainly used for configuring the system initially,

when no configuration is present. So setup always assumes system defaults and not the current system configuration values. Press Enter at anytime to skip a dialog. Use ctrl-c at anytime to skip the remaining dialogs. Would you like to enter the basic configuration dialog (yes/no): yes Do you want to enforce secure password standard (yes/no)[y]: <CR> Create another login account (yes/no) [n]: n Configure read-only SNMP community string (yes/no) [n]: n Configure read-write SNMP community string (yes/no) [n]: n Enter the switch name : <CR> Enable license grace period? (yes/no) [n]: n Continue with Out-of-band (mgmt0) management configuration? (yes/no) [y]: n Configure the default gateway? (yes/no) [y]: n Configure advanced IP options? (yes/no) [n]: <CR> Enable the telnet service? (yes/no) [n]: y Enable the ssh service? (yes/no) [y]: <CR> Type of ssh key you would like to generate (dsa/rsa) : <CR> Configure the ntp server? (yes/no) [n]: n Configure default interface layer (L3/L2) [L3]: <CR> Configure default switchport interface state (shut/noshut) [shut]: <CR> Configure best practices CoPP profile (strict/moderate/lenient/dense/skip) [strict]: strict The following configuration will be applied: password strength-check no license grace-period

no telnet server enable no system default switchport system default switchport shutdown policy-map type control-plane copp-system-p-policy Would you like to edit the configuration? (yes/no) [n]: <CR> Use this configuration and save it? (yes/no) [y]: y switch#

### **CoPP** ポリシー制限の変更

次の例では、CoPP 制限を変更して、PTP インターフェイス全体で PTP 状態を安定させます。

```
copp copy profile strict suffix CUSTOMIZED-COPP
policy-map type control-plane copp-policy-strict-CUSTOMIZED-COPP
class copp-class-redirect-CUSTOMIZED-COPP
police cir 1500 mbps bc 125 mbytes conform transmit violate drop
control-plane
service-policy input copp-policy-strict-CUSTOMIZED-COPP
```
## **CoPP** に関する追加情報

ここでは、CoPP の実装に関する追加情報について説明します。

### 関連資料

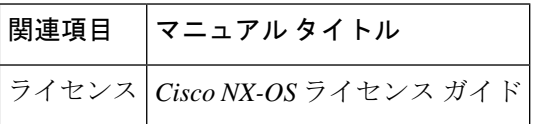

#### 標準

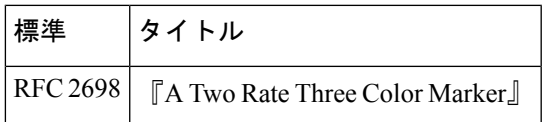

I

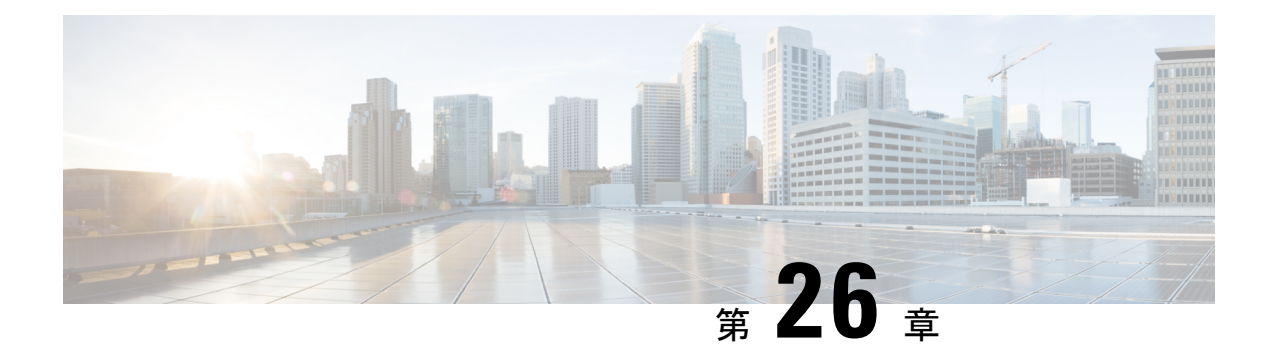

# レート制限の設定

この章では、Cisco NX-OS デバイスでスーパーバイザ宛のトラフィックのレート制限を設定す る手順について説明します。

この章は、次の項で構成されています。

- レート制限について, on page 689
- レート制限の注意事項と制約事項 (690 ページ)
- レート制限のデフォルト設定, on page 691
- レート制限の設定, on page 692
- レート制限のモニタリング, on page 694
- レート制限統計情報のクリア, on page 694
- レート制限の設定の確認, on page 695
- レート制限の設定例, on page 695
- レート制限に関する追加情報, on page 696

## レート制限について

レート制限を行うことで、例外のリダイレクトパケットによりCiscoNX-OSデバイス上のスー パーバイザ モジュールに過剰な負荷がかかるのを回避できます。

次のタイプのリダイレクト パケットに対してレート制限を設定できます。

- アクセス リスト ログ パケット
- 双方向フォワーディング検出 (BFD) パケット
- キャッチオール例外トラフィック
- ファブリック エクステンダ(FEX)トラフィック
- レイヤ 3 収集パケット
- レイヤ 3 マルチキャスト データ パケット
- SPAN 出力トラフィック

Cisco Nexus 9200、9332C、9364C、9300-EX、9300-FX/FXP/FX2/FX3、9300-GX プラットフォー ム スイッチ、および -EX/FX ライン カードを備えた Cisco Nexus 9500 プラットフォーム スイッ チの場合、CoPP ポリサー レートはキロビット/秒です。他の Cisco Nexus 9000 シリーズ スイッ チの場合、CoPP ポリサー レートはパケット/秒です。ただし、SPAN 出力トラフィックではキ ロビット/秒です。

### レート制限の注意事項と制約事項

レート制限に関する注意事項と制約事項は次のとおりです。

• スーパーバイザ宛の例外トラフィックおよびリダイレクトされたトラフィックに対して レート制限を設定できます。スーパーバイザ宛の他のタイプのトラフィックには、コント ロール プレーン ポリシング(CoPP)を使用します。

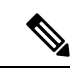

ハードウェア レート制限は、スーパーバイザの CPU を過剰な入 力トラフィックから保護します。ハードウェアレート制限によっ て許容されるトラフィック レートは、グローバルに設定され、 個々の I/O モジュールのそれぞれに適用されます。結果的に許容 されるレートは、システム内の I/O モジュールの数によって異な ります。CoPP では、Modular Quality-of-Service CLI (MOC) を利 用して、スーパーバイザのCPUをさらに細かく保護することがで きます。 (注)

- ハードウェアレートリミッタを設定して、SPAN出力ポートの発信トラフィックの統計情 報を表示できます。レート リミッタは、すべての Cisco Nexus 9000、9300 と 9500 シリー ズ スイッチおよび Cisco Nexus 3164Q、31128PQ、3232C、および 3264Q スイッチでサポー トされます。
- 出力ポートのレート リミッタは、Cisco Nexus 9300 および 9500 シリーズ スイッチではパ イプごとに制限されます。Cisco Nexus 3164Q、31128PQ、Cisco Nexus 3232Cおよび3264Q スイッチです。出力ポートのレート リミッタは、Cisco Nexus 9200 および 9300-EX シリー ズ スイッチのスライスごとに制限されます。
- Cisco Nexus 9300および9500シリーズスイッチ、Cisco Nexus 3164Q、Cisco Nexus 31128PQ、 Cisco Nexus 3232C、および Cisco Nexus 3264Q スイッチは、ローカルと ERSPAN の両方を サポートします。ただし、レート リミッタは ERSPAN にのみ適用されます。これらのス イッチでレートリミッタを有効にするには、e-racl ACL TCAMリージョンを設定する必要 があります。詳細については、Cisco Nexus 9000 シリーズ NX-OS セキュリティ設定ガイド の「ACL TCAM リージョン」セクションを参照してください。
- Cisco Nexus 9200 および 9300-EX シリーズスイッチ、N9K-X9736C-EX、N9K-97160YC-EX、 N9K-X9732C-EX、N9K-X9732C-EXM ライン カードの場合、SPAN 出力レート リミッタは ERSPAN とローカル SPAN の両方に適用されます。これらのデバイスでレート リミッタ を使用するために特別な TCAM カービングは必要ありません。
- Cisco Nexus 92160YC-X、92304QC、9.272Q、9232C、92300YC、9348GC-FXP、93108TC-FX シリーズ スイッチ、Cisco Nexus 3232C および Cisco Nexus 3264Q スイッチの場合、sFlow と ERSPAN の両方を設定しないでください。
- ロギングレート制限はデフォルトでイネーブルになっています。デフォルト設定は、**show running-config** および **show running-config all** には表示されません。レート制限が有効に なっているかどうかを確認するには、**show logging** を使用します。レート制限が有効か無 効かを確認するための専用フィールドがあります。

ロギングレート制限の設定が適用されない場合は、実行コンフィギュレーションに表示さ れ、show loggingの出力に表示されます。

Cisco IOS の CLI に慣れている場合、この機能の Cisco NX-OS コマンドは従来の Cisco IOS コマ ンドと異なる点があるため注意が必要です。 (注)

# レート制限のデフォルト設定

次の表に、レート制限パラメータのデフォルト設定を示します。

**Table 47:** レート制限パラメータのデフォルト設定

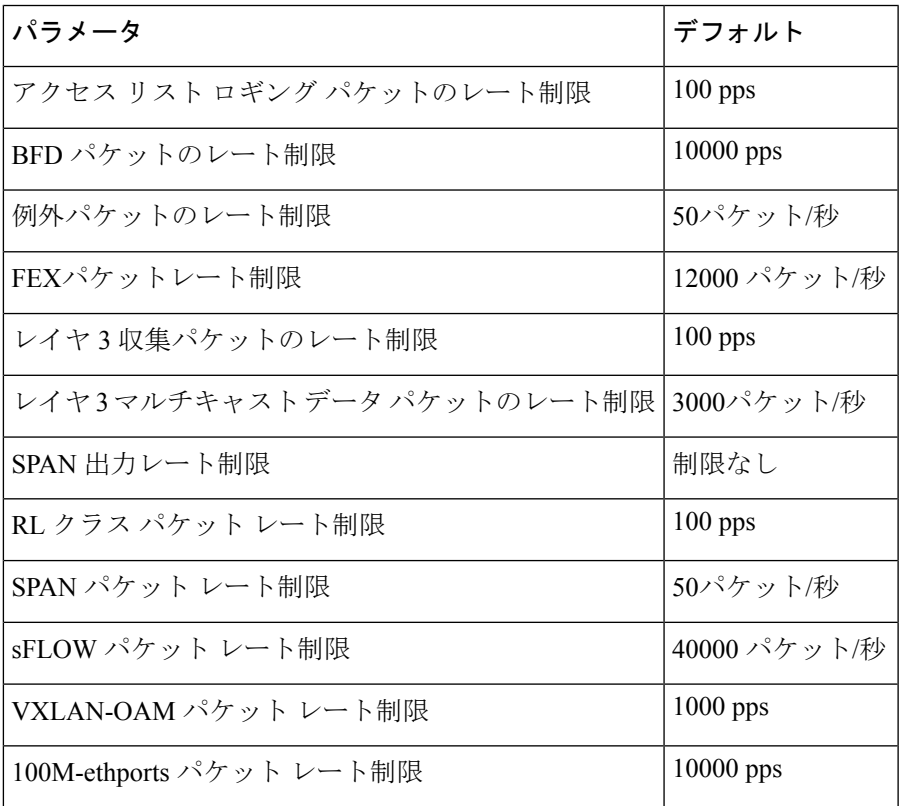

I

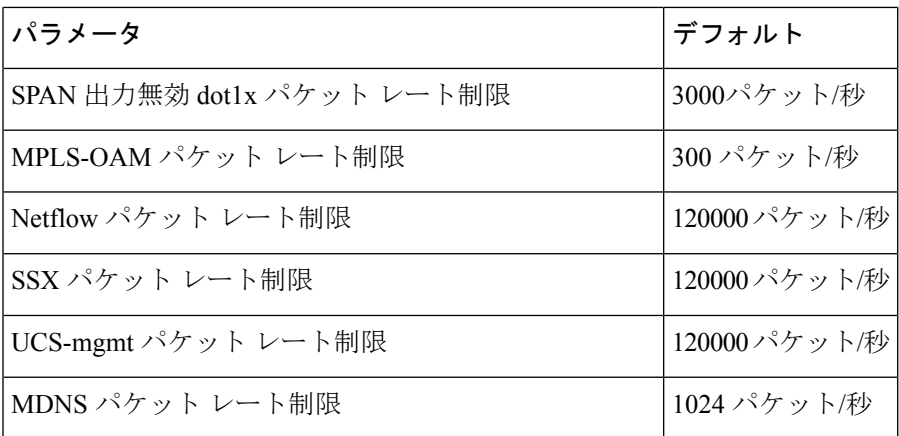

# レート制限の設定

スーパーバイザ宛トラフィックにレート制限を設定できます。

#### **Procedure**

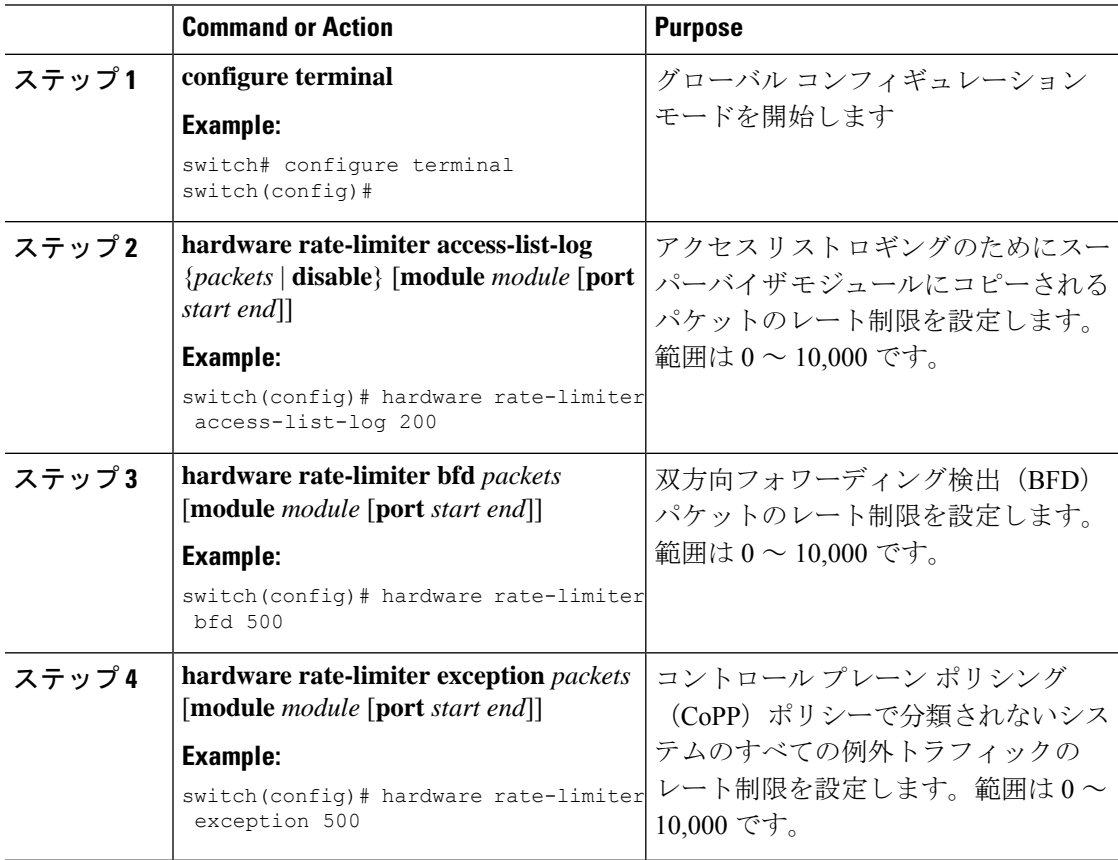

 $\mathbf I$ 

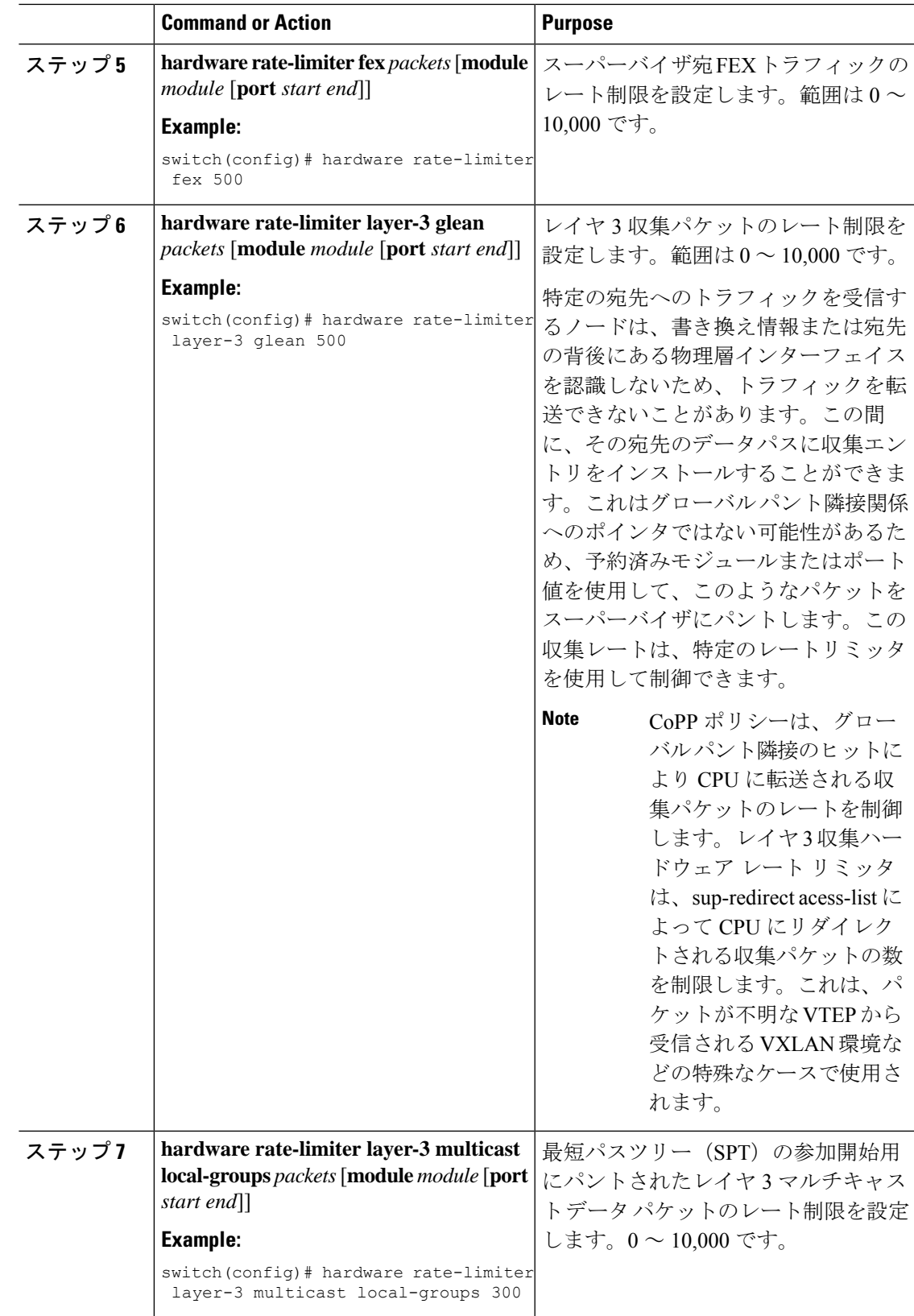

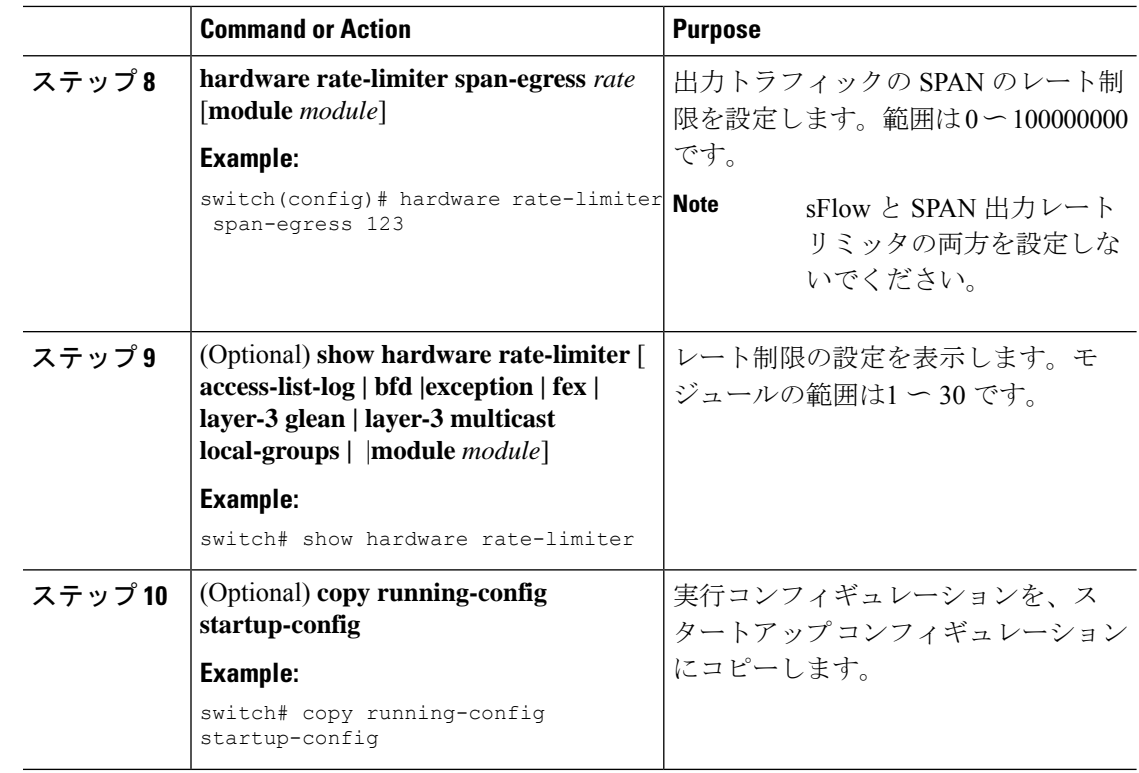

# レート制限のモニタリング

レート制限をモニタリングできます。

### **Procedure**

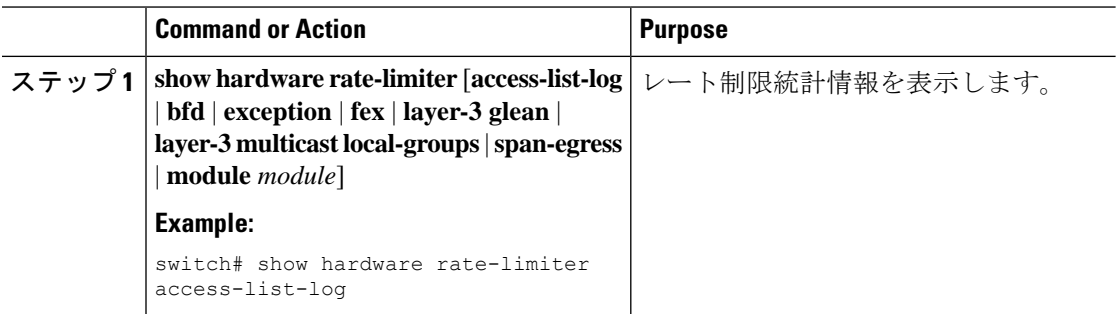

# レート制限統計情報のクリア

レート制限統計情報をクリアできます。

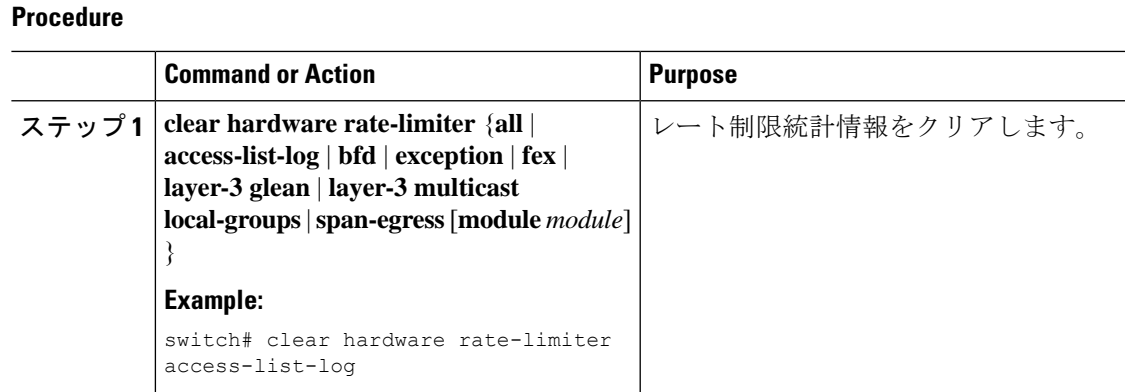

# レート制限の設定の確認

レート制限の設定情報を表示するには、次の作業を行います。

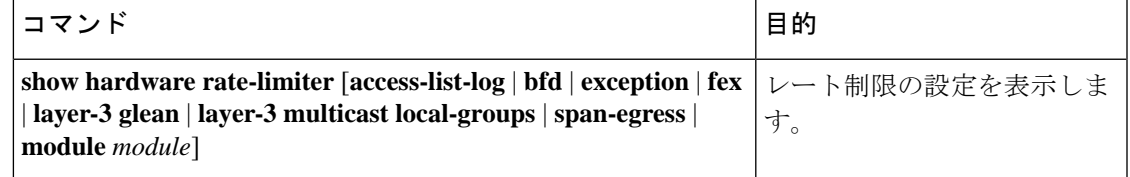

# レート制限の設定例

次に、アクセス リスト ロギングのためにスーパーバイザ モジュールにコピーされるパケット のレート制限を設定する例を示します。

```
switch(config)# hardware rate-limiter access-list-log
switch(config)# show hardware rate-limiter access-list-log
Units for Config: kilo bits per second
Allowed, Dropped & Total: aggregated since last clear counters
```
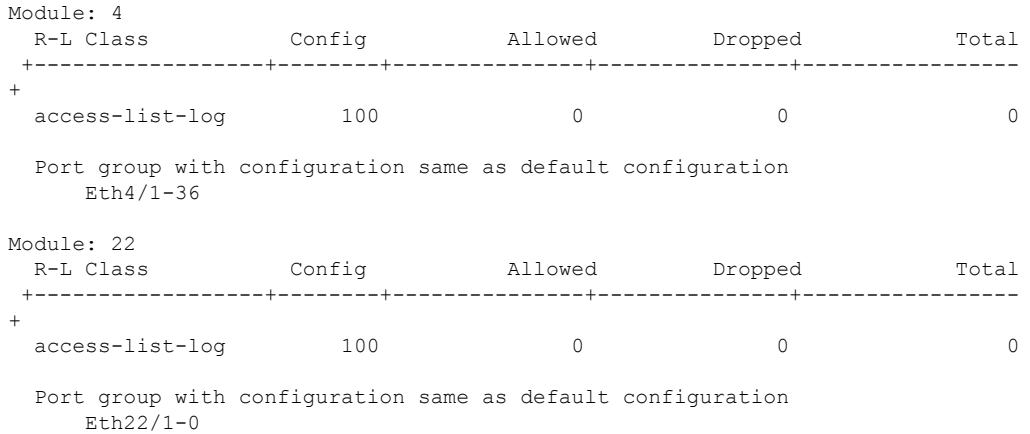

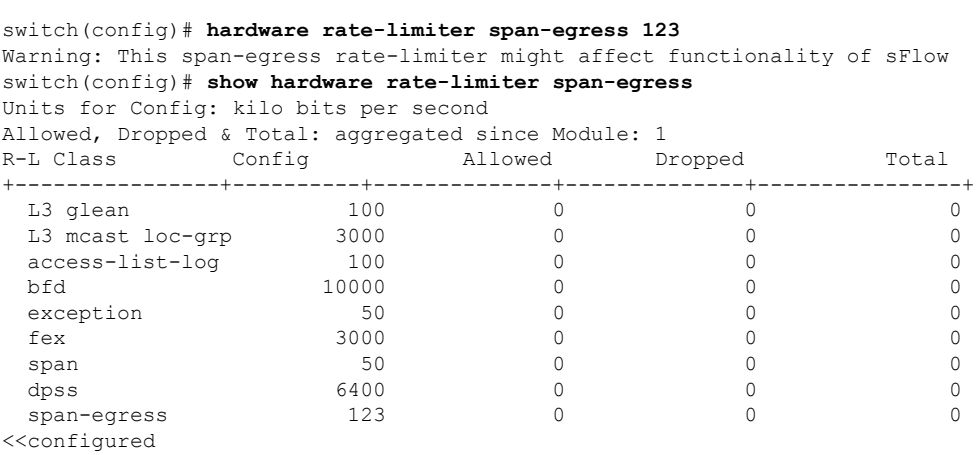

# レート制限に関する追加情報

ここでは、レート制限の実装に関する追加情報について説明します。

次に、SPAN 出力レート リミッタが sFlow と競合する例を示します。

### 関連資料

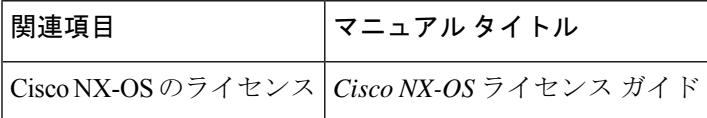

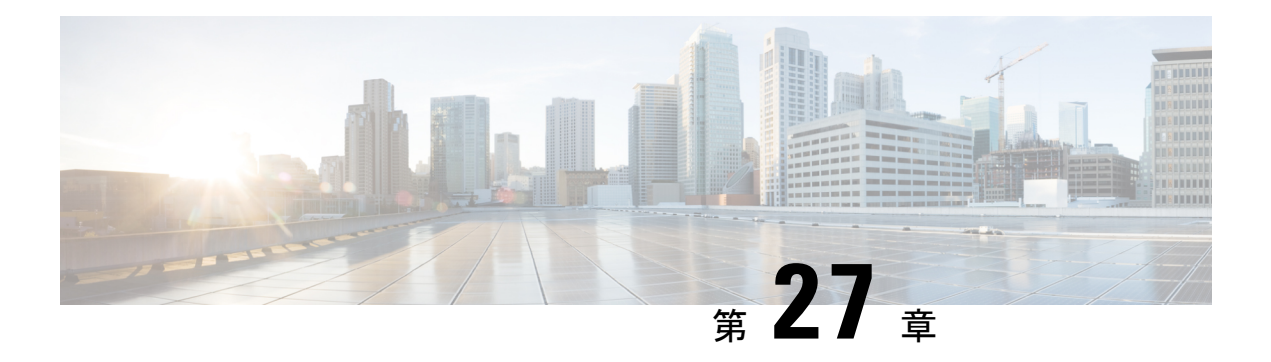

# **MACsec** の設定

この章では、Cisco NX-OS デバイスに MACsec を設定する手順について説明します。

- MACsec について (697 ページ)
- MACsec のライセンス要件 (699 ページ)
- MACSec の注意事項と制約事項 (699 ページ)
- MACsec の有効化 (705 ページ)
- MACsec の無効化 (705 ページ)
- MACsec キーチェーンとキーの設定 (706 ページ)
- MACsec パケット番号の消耗 (709 ページ)
- MACsec フォールバック キーの設定 (709 ページ)
- MACsec ポリシーの設定 (710 ページ)
- MACsec EAP の構成 (713 ページ)
- PSK のローテーション (713 ページ)
- 設定可能な EAPOL の宛先とイーサネット タイプについて (714 ページ)
- MACsec 設定の確認 (716 ページ)
- MACsec 統計の表示 (718 ページ)
- MACsec の設定例 (721 ページ)
- XML の例 (725 ページ)
- MIB (733 ページ)
- 関連資料 (733 ページ)

### **MACsec** について

Media Access Control Security (MACsec) であるIEEE 802.1AE と MACsec Key Agreement (MKA) プロトコルは、イーサネットリンク上でセキュアな通信を提供します。次の機能があります。

- ライン レート暗号化機能を提供します。
- レイヤ 2 で強力な暗号化を提供することで、データの機密性を確保します。
- 整合性チェックを行い、転送中にデータを変更できないことを保証します。
- 中央集中型ポリシーを使用して選択的に有効にでき、MACsec 非対応コンポーネントが ネットワークにアクセスできるようにしながら、必要に応じて適用することができます。
- レイヤ 2 ではホップバイホップ ベースでパケットを暗号化します。これにより、ネット ワークは、既存のポリシーに従って、トラフィックを検査、モニタ、マーク、転送できま す(エンドツーエンド レイヤ 3 暗号化技術とは異なり、パケットの内容をネットワーク デバイスから非表示にします )

### キー ライフタイムおよびヒットレス キー ロールオーバー

MACsec キー チェーンには、キー ID とオプションのライフタイムが設定された複数の事前共 有キー(PSK)を含めることができます。キーのライフタイムでは、キーがいつ有効になり、 いつ期限切れになるかが指定されます。ライフタイム設定が存在しない場合は、無期限のデ フォルトライフタイムが使用されます。ライフタイムが設定されていて、ライフタイムの期限 が切れると、MKA はキー チェーン内で次に設定された事前共有キーにロール オーバーしま す。キーのタイム ゾーンは、ローカルまたは UTC を指定できます。デフォルトの時間帯は UTC です。

MACsec キーチェーンを設定するには、MACsec キーチェーンとキーの設定 (706 ページ)を 参照してください。

(キーチェーン内で)2 番目のキーを設定し、最初のキーのライフタイムを設定することで、 そのキーチェーン内の2番目のキーにロールオーバーできます。最初のキーのライフタイムが 期限切れになると、リスト内の次のキーに自動的にロールオーバーします。同一のキーがリン クの両側で同時に設定されていた場合、キーのロールオーバーはヒットレスになります。つま り、キーはトラフィックを中断せずにロールオーバーされます。

### フォールバック キー

MACsec セッションは、キー/キー名 (CKN)のミスマッチで、またはスイッチとピア間のキー の期限が切れて、失敗する可能性があります。MACsec セッションが失敗した場合、フォール バック キーが設定されていれば、フォールバック セッションが引き継ぐことができます。 フォールバック セッションは、プライマリ セッションの障害によるダウンタイムを防止し、 ユーザが障害の原因となっている主要な問題を修正できるようにします。フォールバックキー は、プライマリ セッションの開始に失敗した場合のバックアップ セッションも提供します。 この機能はオプションです。

MACsec フォールバックキーを設定するには、MACsec フォールバック キーの設定 (709 ペー ジ)を参照してください。

## **MACsec** のライセンス要件

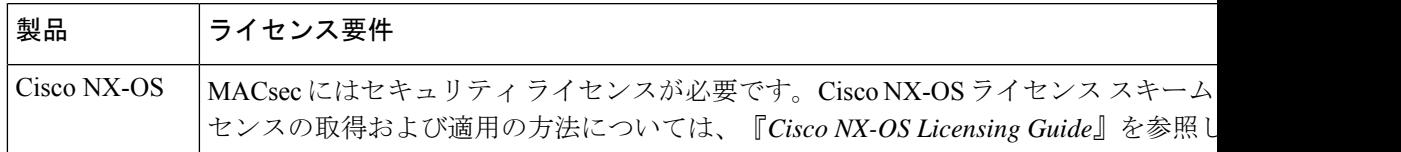

## **MACSec** の注意事項と制約事項

MACsec に関する注意事項と制約事項は次のとおりです。

- Cisco Nexus リリース 10.4(1)F 以降、MACsec はCisco Nexus N9K-C9348GC-FX3 および N9K-C9348GC-FX3PH スイッチのポート 49 ~ 54 でサポートされます。
- Cisco Nexus リリース 10.2(1) 以降、MACsec は Cisco Nexus N9K-X9716D-GX でサポートさ れます。
- Cisco Nexus リリース 10.1(1) 以降、MACsec は Cisco Nexus N9K-C9336C-FX2-E でサポート されます。
- MACsec は、次のインターフェイス タイプでサポートされます。
	- レイヤ2スイッチポート(アクセスとトランク) access and trunk)
	- レイヤ 3 ルーテッド インターフェイス(サブインターフェイスなし)

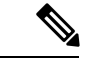

- レイヤ 3 ルーテッド インターフェイスで MACsec を有効にする と、そのインターフェイスで定義されているすべてのサブイン ターフェイスでも暗号化が有効になります。ただし、同じレイヤ 3 ルーテッド インターフェイスのサブインターフェイスのサブ セットで MACsec を選択的に有効にすることはサポートされてい ません。 (注)
	- レイヤ 2 およびレイヤ 3 ポート チャネル(サブインターフェイスなし)
	- Cisco Nexusリリース10.2(1)F以降では、Cisco Nexus 9000 ToRスイッチのMACSecセキュ リティタグ (SecTAG) からセキュアチャネル識別子 (SCI) を無効にできます。
		- FX2 および FX3 プラットフォームでサポートされています。
		- XPN暗号スイートを使用するFXプラットフォームでのみサポートされます。
	- Cisco Nexus ToR スイッチを Cisco NX-OS リリース 9.3.7 から Cisco NX-OS リリース 9.3.6 以前のリリースにダウングレードする場合、MACsec はサポートされません。
- MKAは、MACsecでサポートされている唯一のキー交換プロトコルです。SecurityAssociation Protocol (SAP) はサポートされていません。
- •リンクレベルフロー制御(LLFC)およびプライオリティフロー制御(PFC)は、MACsec ではサポートされません。
- •同じインターフェイスに対する複数の MACsec ピア(異なる SCI 値)はサポートされませ  $h_{\circ}$
- **macsec shutdown** コマンドを使用して MACsec を無効にすると、MACsec 設定を保持でき ます。
- MACsec セッションは、最新の Rx および最新の Tx フラグが TxSA のインストール後に最 初に廃止されたキーサーバからのパケットを受け入れるのに寛容です。MACsec セッショ ンは、セキュアな状態に収束します。
- Cisco NX-OS リリース 9.2(1) 以降では、次の設定が可能です。
	- ポリシーがインターフェイスによって参照されている間に、MACSecポリシーを変更 できるようにします。
	- ブレークアウト ポートの異なるレーン間で異なる MACsec ポリシーを許可します。
- Cisco Nexus リリース 9.2(1) 以降、MACsec は Cisco Nexus 93180YC-FX および Cisco Nexus 3264C-E スイッチでサポートされます。
- Cisco Nexus リリース 9.3(1) 以降、MACsec は Cisco Nexus N9K-C9364C、N9K-C9332C、お よびN9K-C9348GC-FXPプラットフォームスイッチでサポートされます。これらのスイッ チで MACsec を使用する場合は、次の制限が適用されます。
	- N9K-C9364C:MACsecはN9K-C9364C の次の 16 ポートでサポートされ、緑色でマー クされます(ポート 49 〜 64)。
	- N9K-C9332C:MACsec は N9K-C9332C の次の 8 ポートでサポートされ、緑色でマー クされます(ポート 25 〜 32)。
	- N9K-C9348GC-FXP: MACsec は、N9K-C9348GC-FXP の次の 6 ポート(ポート 49 〜 54)でサポートされます。

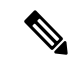

- Cisco N9K-C9364C および N9K-9332C プラットフォーム スイッチ では、MACsec がポートで設定または未設定の場合、MACsec セ キュリティポリシータイプに関係なく、ポートフラップが発生し ます。 (注)
	- Cisco Nexus リリース 9.3(1) 以降では、ポートチャネル インターフェイスに MACsec 設定 を直接適用することはできません。ただし、MACsec設定をポートチャネルメンバーポー トに直接適用できます。これは、NX-OS と vPC ポートチャネルの両方に適用されます。
- Cisco NX-OS リリース 9.3(1) では、Cisco Nexus 9332C および 9364C シリーズ スイッチで は EAPOL 設定はサポートされていません。
- Cisco Nexus リリース 9.3(3) 以降、MACsec は Cisco Nexus 93216TC-FX2、Cisco Nexus 93360YC-FX2 でサポートされています。
- Cisco NX-OS リリース 9.3(5) 以降では、MACsec は次でサポートされます。
	- Cisco Nexus N9K-C93180YC-FX3S スイッチ。MACsec は、すべてのポートでサポート されています。
	- Cisco N9K-X9732C-FX および Cisco N9K-X9788TC-FX ライン カード
- N9K-X9736C-FX、N9K-X9732C-FX、N9K-C9348GC-FXP、N9K-C93180YC-FX、 N9K-C93108TC-FX、N9K-X9788TC-FX、N9K-C9336C-FX2、N9K-C93240YC-FX2、 N9K-C93216TC-FX2、N9K-C93360YC-FX2、N9K-C9364C、および N9K-C9332C カードお よびスイッチは、1G ポートで MACsec をサポートしません。MACsec は 1G ポートを有す る mac ブロックのポートではサポートされません。
- Cisco NX-OS リリース 10.1(1) 以降、N9K-C93180YC-FX3 および N9K-C93108TC-FX3P ス イッチは、1G および 10G ポート速度を含むすべてのポート速度で MACsec をサポートし ます。
- MACsec は、Cisco Nexus N9K-C93240YC-FX2、N9K-C93336C-FX2、N9K-C93108TC-FX、 N9K-C93180YC-FX プラットフォーム スイッチ、および N9K-X9736C-FX および N9K-X9732C-EXM ライン カードでサポートされています。
- Cisco Nexus 9000 シリーズ スイッチは、QSA が使用されている場合、MACsec 対応ポート で MACsec をサポートしません。
	- Cisco NX-OSリリース10.1(2)以降では、OSAが使用されている場合、MACsecはCisco Nexus 9300-FX3 プラットフォーム スイッチでサポートされます。
	- Cisco NX-OS リリース 10.1(1) 以降、QSA が使用されている場合、MACsec は Cisco Nexus N9K-C9336C-FX2、N9K-C9336C-FX2-E、および N9K-C9364C プラットフォー ム スイッチでサポートされます。
	- Cisco NX-OS リリース 9.3(7) 以降では、QSA が使用されている場合、MACsec は Cisco Nexus N9K-C9364C および N9K-C9336C-FX2 プラットフォーム スイッチでサポートさ れます。
- Cisco NX-OS リリース 10.2(1q)F 以降、MACsec は N9K-C9332D-GX2B プラットフォーム スイッチのポート 25 ~ 32 でサポートされます。
- Cisco NX-OS リリース 10.2(2)F 以降、MACsec は、10G QSA リンクを備えた Cisco N9K-X9736C-FX および N9K-X9736Q-FX ラインカードをサポートします。
- Cisco NX-OS リリース 10.2(3)F 以降、MACsec はポート 1-16 で Cisco N9K-C9364D-GX2A プラットフォーム スイッチでサポートされます。
- Cisco NX-OS リリース 10.2(3)F 以降、MACsec は Cisco N9K-C9348D-GX2A プラットフォー ム スイッチでサポートされます。
- Cisco N9K-C9332D-GX2BN9K-C9364D-GX2A および N9K-C9348D-GX2A プラットフォー ム スイッチ と N9K-X9836DM-A ライン カードでは、ポートで MACsec が設定されている か設定されていない場合、ポート フラップは MACsec セキュリティ ポリシー タイプに関 係なく発生します。
- Cisco NX-OSリリース10.3(1)F以降、MACsecはCisco Nexus 9800プラットフォームスイッ チの N9K-X9836DM-A ライン カードでサポートされています。
- Cisco NX-OS リリース 10.3(2)F 以降、MACsec は、LEM モジュール N9K-X9400-16W およ び N9K-X9400-8D を搭載した Cisco Nexus 9408 スイッチのサポートされているすべてのリ ンクでサポートされます。
- Cisco Nexus リリース 10.3(3)F 以降、暗号キーの適用機能には、以下の制限を持つ Cisco N9K-C9332D-GX2B, N9K-C9336C-FX2, N9K-C93180YC-FX, and N9K-C93180YC-FX3 スイッ チで、最も優先される暗号スイートから最も優先されない暗号スイートまで定義するオプ ションを提供します。
	- 暗号キーの適用機能は、キーサーバとして優先順位が付けられている場合にのみ効果 的に機能します。それ以外の場合は、**init** または **pending** 状態のセッションになりま す。
	- 暗号キーの適用機能は、2つのピア間の直接接続でのみサポートされます。MKAセッ ションが複数のピアとの間で行われている場合、この機能は正常に動作しません。
	- ピア暗号スイート許可の変更中、最も優先されるサポートされている暗号スイートで セッションが保護されない場合があります。
	- 任意のセキュリティで保護されたMACsecセッションで使用されるポリシーで暗号を any から強制ピア暗号に変更する場合は、期待される動作が実現されるよう、暗号を 変更した後にポートをフラップすることをお勧めします。フラッピングが行われない 場合、セッションはスイッチ上保護されていると表示されますが、ピアセッションで はサポートされていない暗号で保留中と表示されます。また、サポートされている暗 号が強制ピア暗号スイートに存在する場合でも、セッションがすぐに保護されない可 能性があります。
	- •許可されたピア暗号スイート(APSC)を空にすることはできません。また、重複さ せることはできません。
	- cipher-suite コマンドと cipher-suite enforce-peer コマンドは、同じポリシーの下で共存 できません。
	- SAK暗号適用タイマーがタイムアウトして次の暗号スイートを試行するのを待機して いる間、データおよび制御トラフィックでは、セキュアモードであっても、一方向の トラフィックの中断が発生する可能性があります。中断は、セッションが保護された 場合にのみ回復します。

• Cisco NX-OS リリース 10.4(1)F 以降、MACsec は Cisco Nexus 9332D-H2R プラットフォー ムスイッチのすべての前面パネルポート(ポート1~32)でサポートされます。ただし、 MACsec は Ethernet1/33 および Ethernet1/34 ではサポートされません。

キーチェーンの制限:

- MACsec キーのオクテット文字列は上書きできません。代わりに、新しいキーまたは新し いキーチェーンを作成する必要があります。
- **end** または **exit** を入力すると、キーチェーンの新しいキーが設定されます。エディタ モードのデフォルトのタイムアウト値は 6 秒です。キーがキー オクテット文字列または 6 秒間の送信ライフタイムで設定されていない場合、MACsec セッションを起動するために 不完全な情報が使用され、セッションが承認保留状態のままになる可能性があります。設 定の完了後にMACsecセッションがコンバージされない場合は、ポートをシャットダウン/ 非シャットダウンすることをお勧めします。
- 指定したキーチェーンでは、キーの有効期間を重複させて、有効なキーの不在期間を避け る必要があります。キーがアクティブ化されない期間が発生すると、セッション ネゴシ エーションが失敗し、トラフィックがドロップされる可能性があります。MACsec キー ロールオーバーでは、現在アクティブなキーの中で最も遅い開始時刻のキーが優先されま す。
- セキュリティ アドオン ライセンスを使用するためには、MACsec 機能を有効にすること に加えて、少なくとも 1 つのインターフェイスで MACsec キーチェーンを設定する必要が あります。

フォールバックの制限:

- MACsecセッションが古いプライマリキーで保護されている場合、最新のアクティブなプ ライマリキーが一致しない場合、フォールバックセッションには進みません。そのため、 セッションは古いプライマリキーで保護されたままになり、ステータスが古いCAのキー 再生成として表示されます。プライマリ PSK の新しいキーの MACsec セッションは init 状 態になります。
- フォールバックキーチェーンでは、無期限のキーを1つだけ使用します。複数のキーはサ ポートされていません。
- •フォールバック キー チェーンで使用されるキー ID(CKN)は、プライマリ キー チェー ンで使用されるキーID (CKN)のいずれとも一致しないようにしてください。
- 一度設定すると、インターフェイスのすべての MACsec 設定が削除されない限り、イン ターフェイスのフォールバック設定は削除できません。

MACsec ポリシーの制限:

• MACsec セッションがセキュアになる前に、BPDU パケットを送信できます。

レイヤ2トンネリングプロトコル (L2TP) の制約事項:

- MACsec は、dot1q トンネリングまたは L2TP 用に設定されたポートではサポートされませ  $h_{\rm o}$
- 非ネイティブ VLAN のトランク ポートで STP が有効になっている場合、L2TP は機能しま せん。

統計情報の制限:

- MACsec モードと非 MACsec モード(通常のポート シャットダウン/非シャットダウン) の間の移行中に発生する CRC エラーはほとんどありません。
- Secy 統計情報は累積され、30 秒ごとにポーリングされます。
- IEEE8021-SECY-MIB OID secyRxSAStatsOKPkts、secyTxSAStatsProtectedPkts、および secyTxSAStatsEncryptedPkts は最大 32 ビットのカウンタ値しか伝送できませんが、トラ フィックは 32 ビットを超える可能性があります。

相互運用性の制限:

- N9K-X9732C-EXM と他のピア スイッチ(他のシスコおよびシスコ以外のスイッチ)の相 互運用性は、XPN 暗号スイートでのみサポートされます。
- MACsec ピアは、AES\_128\_CMAC暗号化アルゴリズムを使用するために同じCiscoNX-OS リリースを実行する必要があります。以前のリリースと Cisco NX-OS リリース 9.2(1) の間 の相互運用性のために、AES 256 CMAC 暗号化アルゴリズムでキーを使用する必要があ ります。
- 以前のリリースとCiscoNX-OSリリース9.2(1)の間の相互運用性を確保するために、MACsec キーが 32 オクテット未満の場合は、MACsec キーにゼロを付加します。
- CiscoNX-OSボックスでは、すべてのインターフェイスで代替MACアドレスとイーサネッ ト タイプの一意の組み合わせを 1 つだけ設定できます。
- 転送エンジンの同じスライス内では、EAPOL ethertype と dot1q ethertype に同じ値を指定す ることはできません。
- EAPOL 設定を有効にするには、0 〜 0x599 の範囲のイーサネット タイプの範囲が無効で す。
- EAPOL 設定を有効にする場合、N9K-X9836DM-A ラインカードでサポートされる EAPOL mac アドレスは、0x0180c2000000 ~ 0x0180c20000ff の範囲のみです。
- EAPOL パケットの設定中は、次の組み合わせを使用しないでください。
	- MAC アドレス 0100.0ccd.cdd0 と ethertype
	- MAC アドレスと ethertype:0xfff0、0x800、0x86dd
	- デフォルトの宛先 MAC アドレス0180.c200.0003 とデフォルトのイーサネット タイプ 0x888e
- 両方のMACsecピアで異なるEAPOLDMACアドレス。MACsecセッションは、MACsec ピアがローカルに設定された DMAC を使用して MKAPDU を送信している場合にの み機能します。
- MACSEC対応モジュールで1G光ファイバを使用する場合は、診断モードを「最小」に変 更することを推奨します。
- ポートチャネル メンバーごとの MACsec 設定サポートなしで Cisco NX-OS リリース 9.3(1) から Cisco NX-OS リリースにダウングレードしようとした場合、同じポートチャネル イ ンターフェイスのメンバーに異なるMACsec設定がある場合その他の場合は、次のエラー メッセージが表示されることがあります。

ポートチャネル メンバーに非対称 macsec 設定が存在します。メンバー間で対称 macsec 設定 を使用して、中断のない ISSU を実行してください。

## **MACsec** の有効化

MACsec および MKA コマンドにアクセスする前に、MACsec 機能を有効にする必要がありま す。

#### 手順

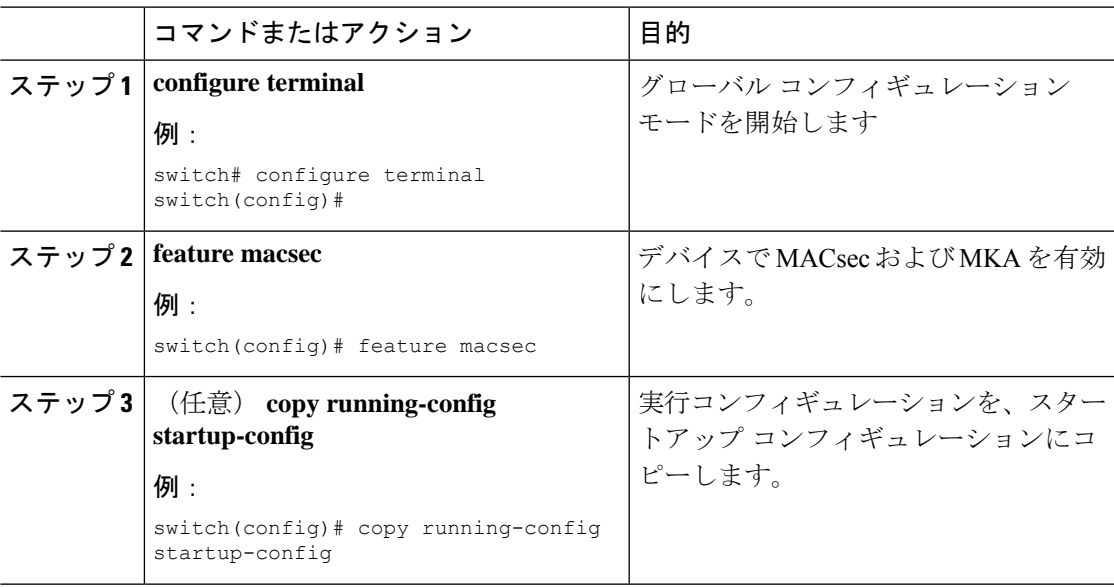

# **MACsec** の無効化

Cisco NX-OS リリース 9.2(1) 以降では、MACsec 機能を無効にしても、この機能が非アクティ ブ化されるだけで、関連する MACsec 設定は削除されません。

MACsec の無効化には、次の条件があります。

- MACsec shutdownはグローバルコマンドであり、インターフェイスレベルでは使用できま せん。
- macsec shutdown、show macsec mka session/summary、show macsec mka session detail、およ びshow macsec mka/secy statisticsコマンドは、「Macsec isshutdown」メッセージを表示しま す。ただし、show macsec policy および show key chain コマンドは出力を表示します。
- 連続する MACsec ステータスが macsec shutdown から no macsec shutdown に変更された場 合、またはその逆の場合は、ステータス変更の間に 30 秒の間隔が必要です。

#### 手順

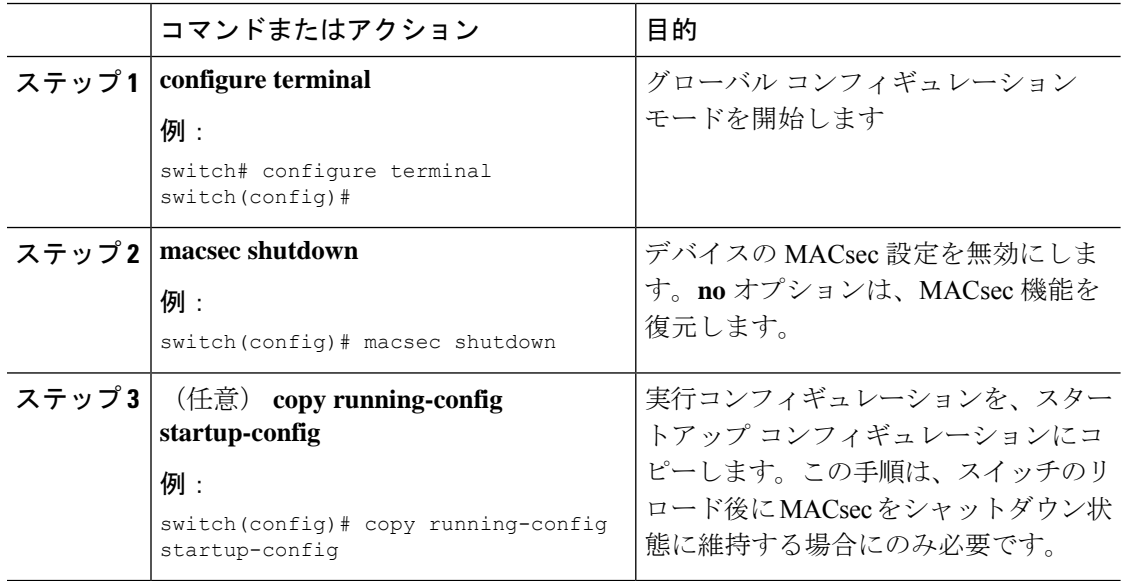

# **MACsec** キーチェーンとキーの設定

デバイスに MACsec キーチェーンとキーを作成できます。

(注) MACsec キーチェーンのみが MKA セッションをコンバージします。

### 始める前に

MACsec が有効であることを確認します。

 $\mathbf I$ 

手順

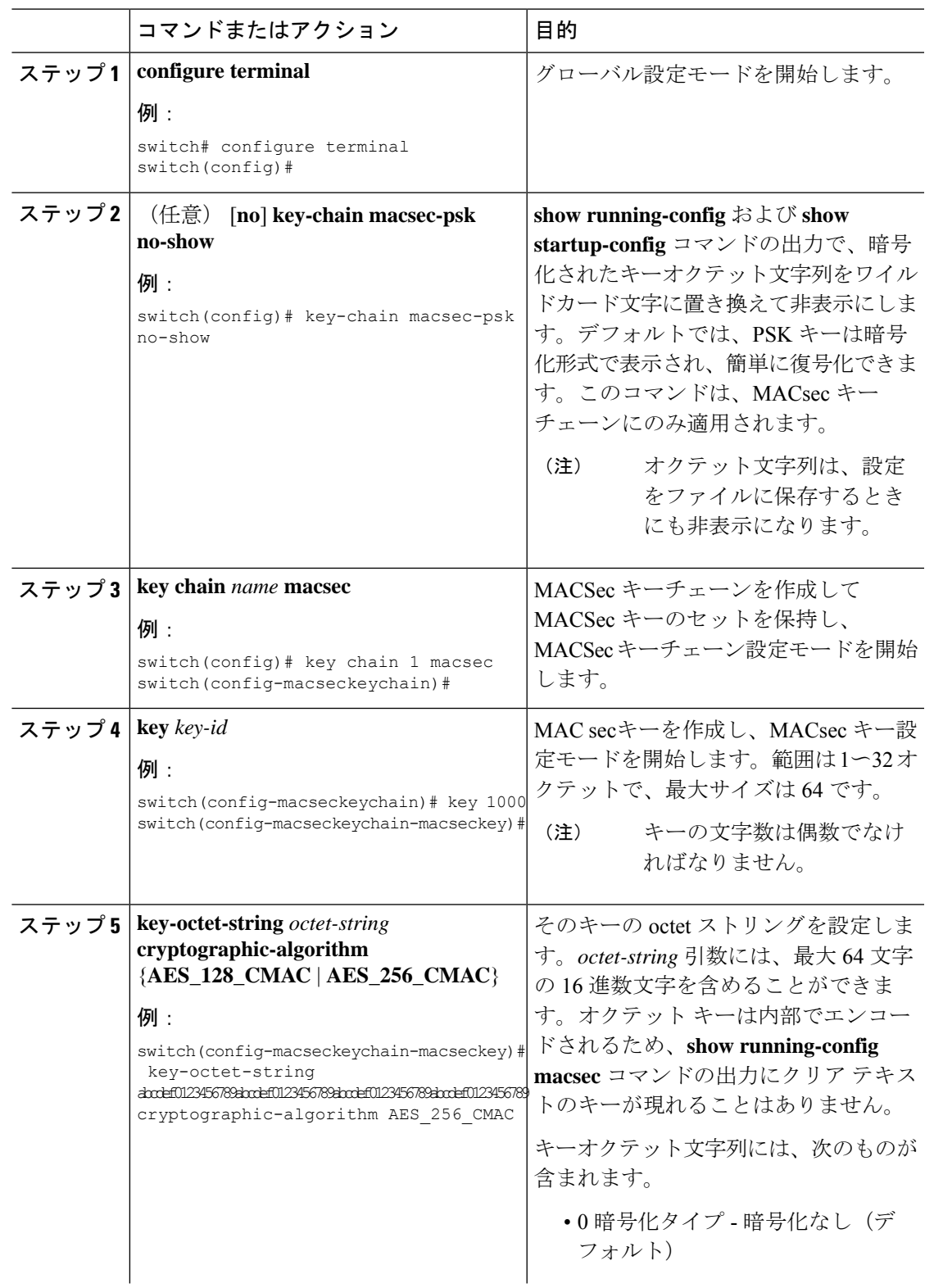

I

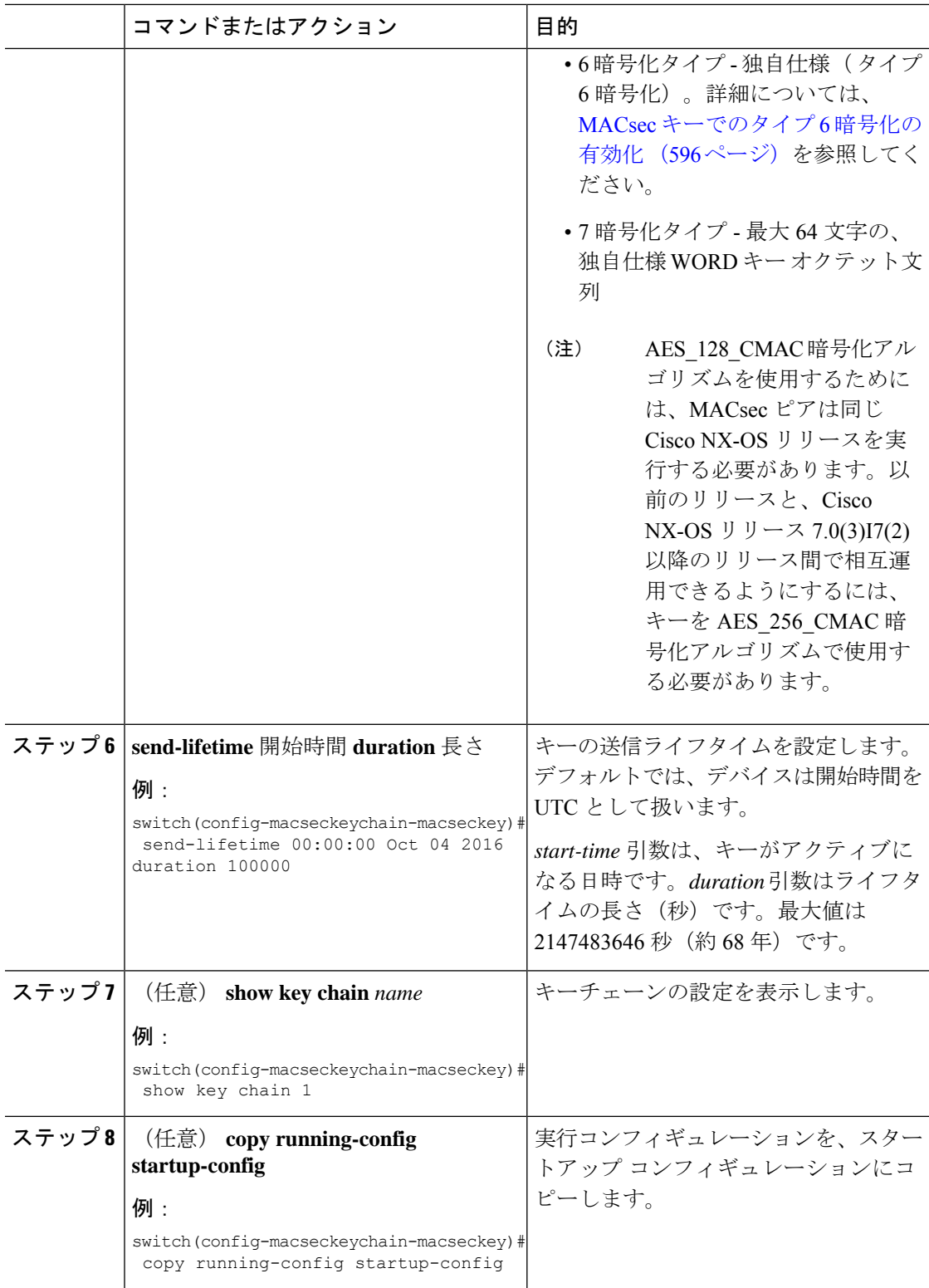

## **MACsec** パケット番号の消耗

各 MACsec フレームには 32 ビット パケット番号 (PN) が含まれており、特定のセキュリティ アソシエーション キー(SAK)に対して一意です。PN 消耗後(2<sup>32</sup>- 1 の 75% に達した後)、 SAK リキーは自動的に行われ、データ プレーン キーを更新し、PN を周囲に配置します。

たとえば、64 バイトの 10G フル ライン レートでは、PN の枯渇により 216 秒ごとに SAK キー 再生成が発生します。

これは、GCM-AES-PN-128 または GCM-AES-PN-256 暗号スイートを使用する場合に適用され ます。

GCM-AES-XPN-128またはGCM-AES-XPN-256暗号スイートが使用されている場合、SAKキー 再生成は 2 64 - 1 の 75% に達すると自動的に行われます(パケットの番号付けを消耗するのに 数年かかります)。暗号スイートは macsec ポリシーで設定可能で、動作する暗号スイートは キー サーバ デバイスによって決定されます。

N9K-X9732C-EXM ライン カードで XPN 暗号スイートを使用することを推奨します。

# **MACsec** フォールバック キーの設定

Cisco NX-OSリリース9.2(1)以降では、プライマリセッションがスイッチとピア間のキー/キー 名 (CKN) のミスマッチまたはキーの有効期限の結果として失敗した場合にバックアップセッ ションを開始するようにデバイスのフォールバック キーを設定できます。

### 始める前に

MACsec が有効になっており、プライマリおよびフォールバック キーチェーンとキー ID が設 定されていることを確認します。「MACsec キーチェーンとキーの設定」を参照してくださ い。

#### 手順

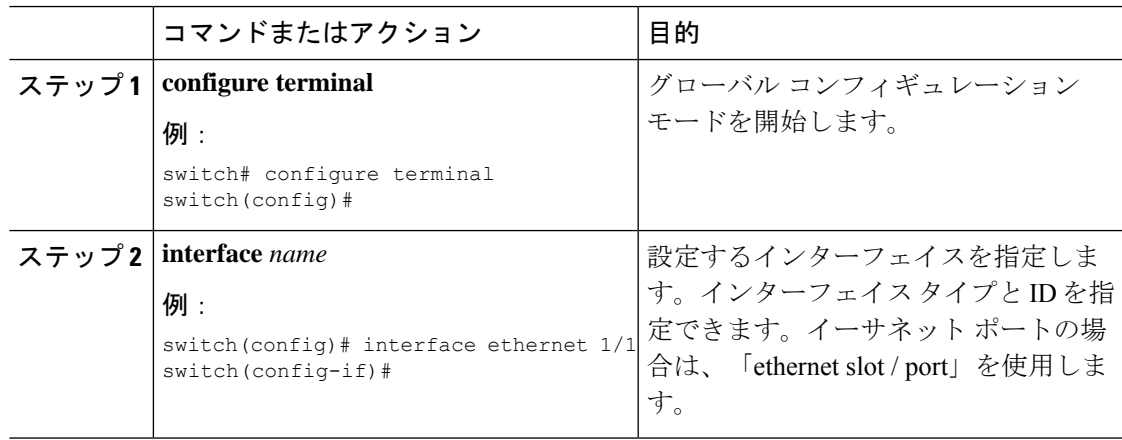

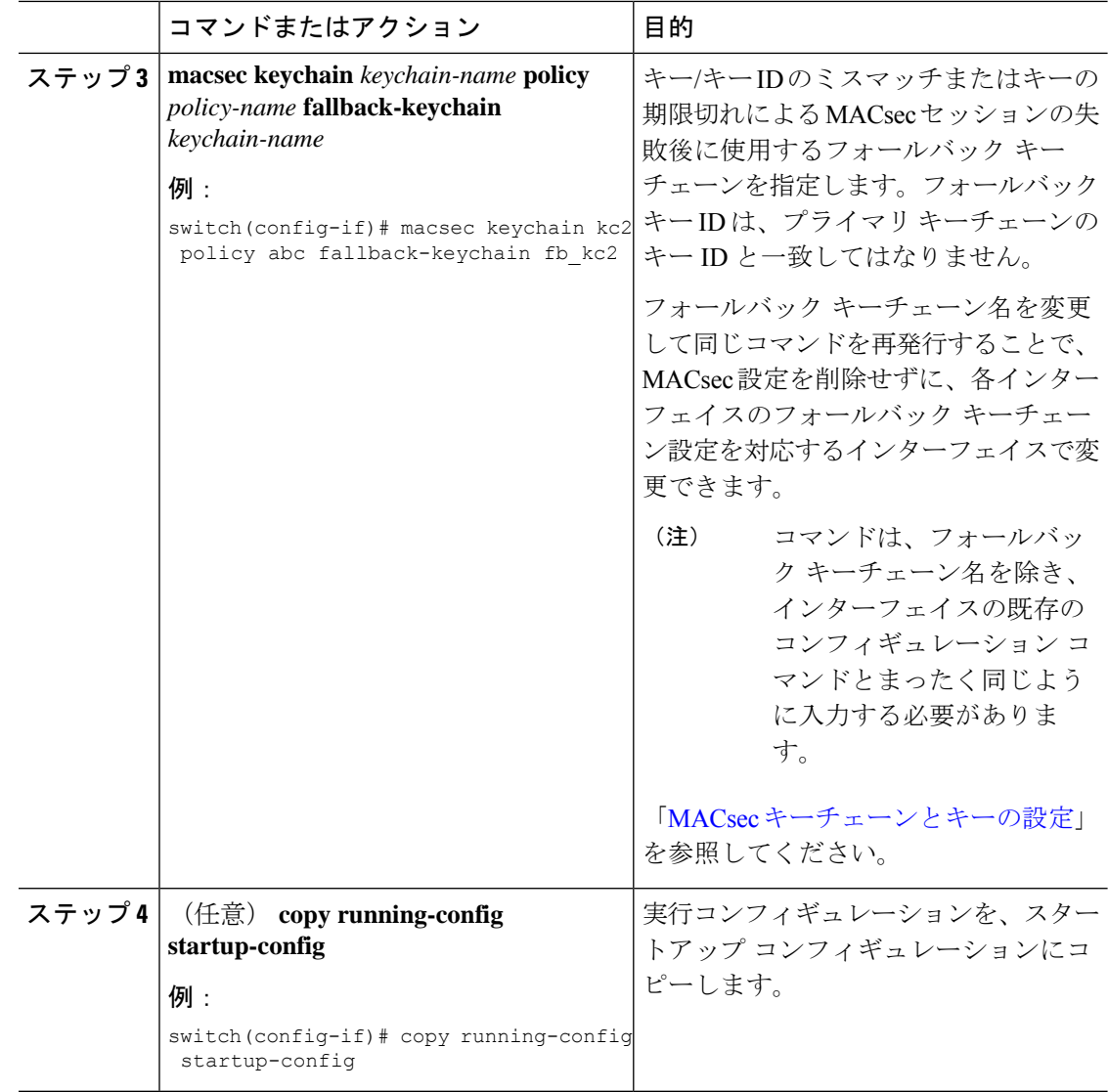

# **MACsec** ポリシーの設定

異なるパラメータを使用して複数の MACSec ポリシーを作成できます。しかし、1 つのイン ターフェイスでアクティブにできるポリシーは 1 つのみです。

### 始める前に

MACsec が有効であることを確認します。

 $\mathbf I$ 

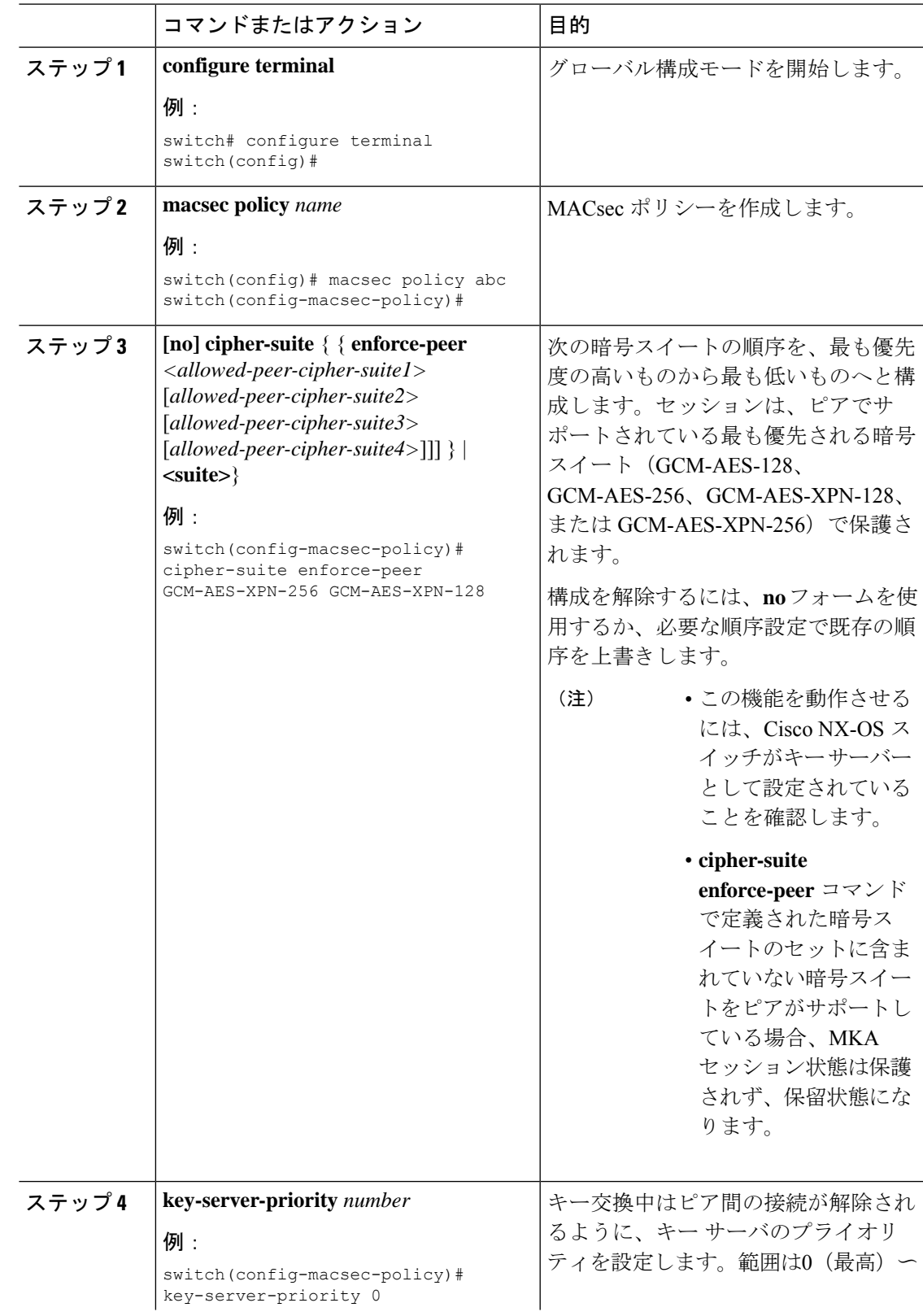

### 手順

I

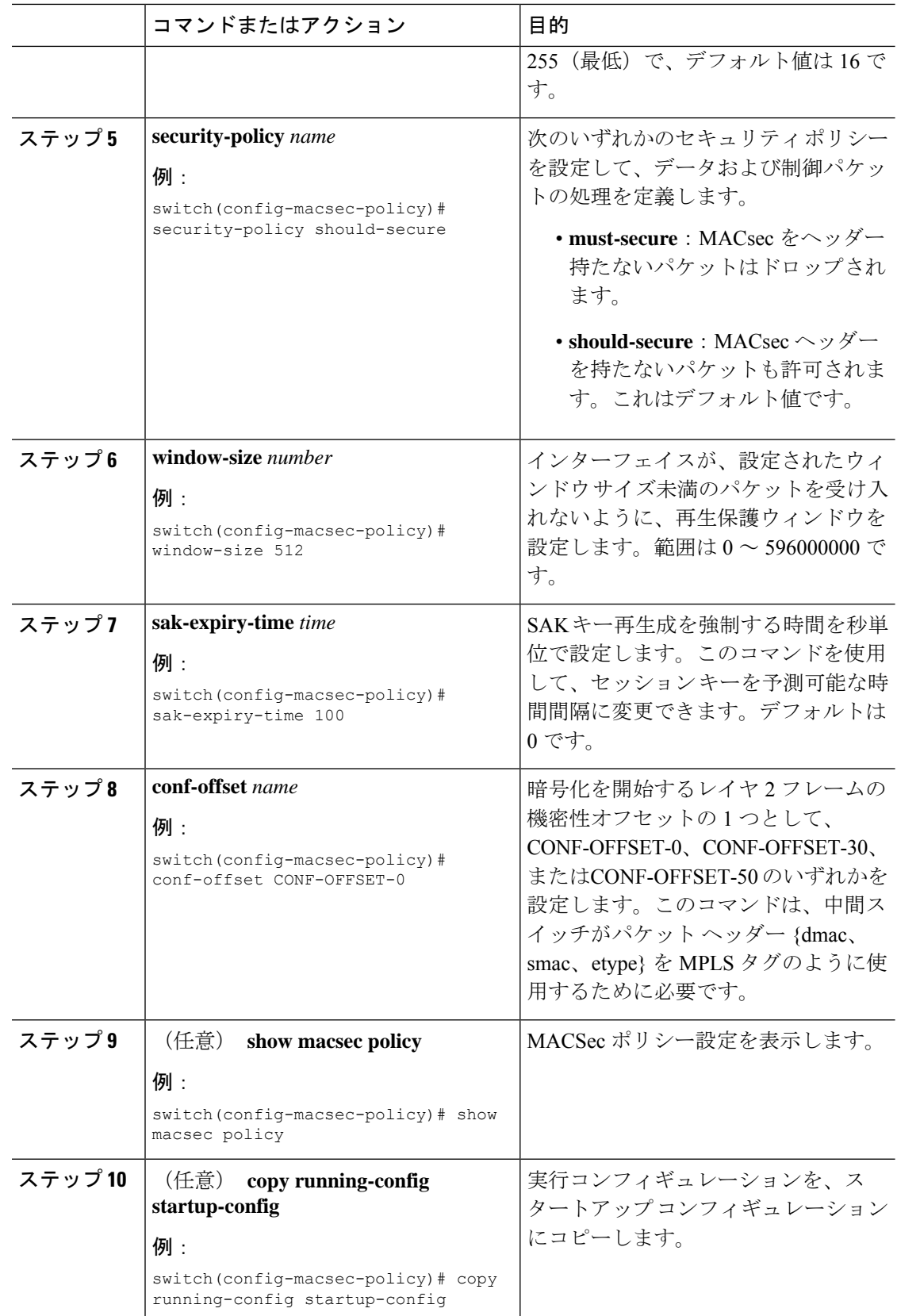

## **MACsec EAP** の構成

Cisco NX-OS リリース 10.4(1)F 以降では、802.1X 認証に MACsec EAP プロファイルを使用でき ます。

### 始める前に

- Cisco NX-OS デバイスで 802.1X 機能をイネーブルにします。
- MACsec コマンドを設定し、should-secure(デフォルト)または must-secure macsec ポリ シーを指定します。

### 手順

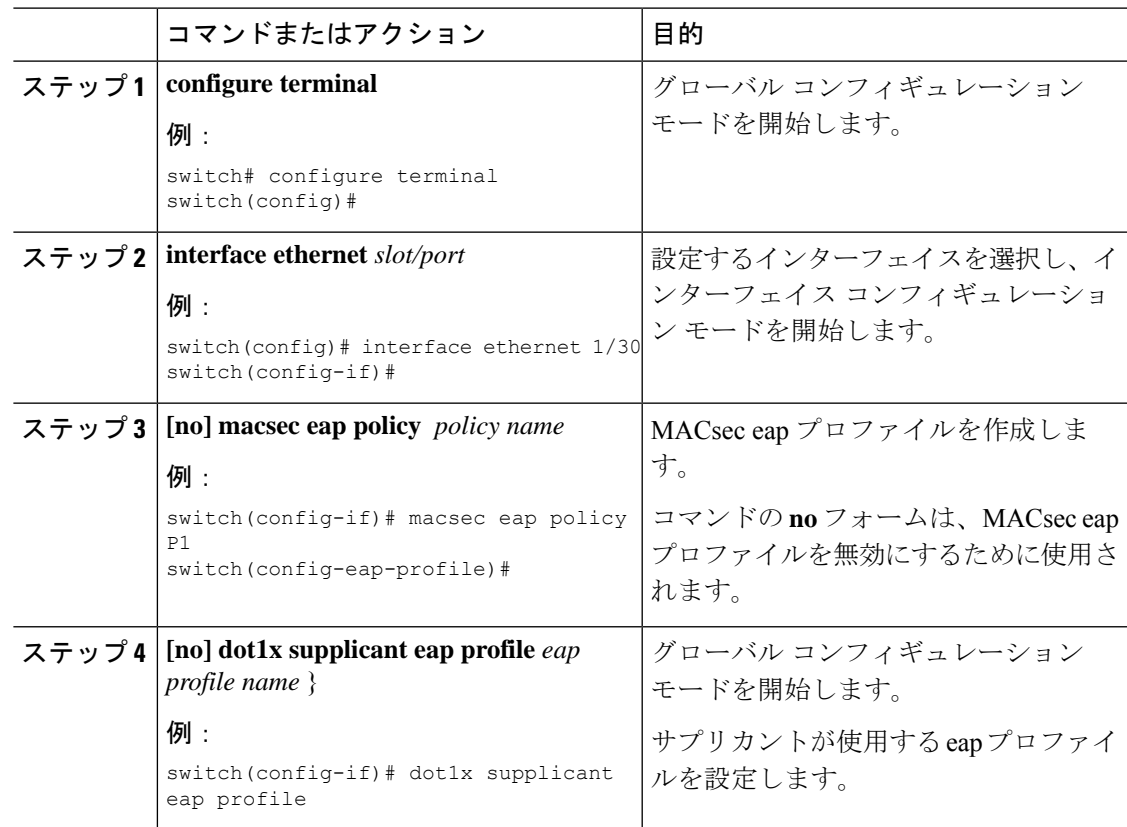

# **PSK** のローテーション

SAK の有効期限が MACsec ポリシーで 60 秒に設定されている場合は、次の手順に従って PSK を切り替えます。

#### 手順

- ステップ **1** MACsec ポリシーから SAK 期限切れタイマーを削除するには、**no sak-expiry-time** コマンドを 使用します。
	- 設定内のポリシーの数だけ、SAKの有効期限タイマーを削除する必要があります。 インターフェイスごとに削除する必要はありません。ポリシーを1つだけ定義して すべてのインターフェイスに適用した場合は、このポリシーからのみ SAK の有効 期限タイマーを削除する必要があります。 (注)
- ステップ **2** 2 分間待機します。
- ステップ **3 key** *key-id* コマンドを使用して、キーチェーンの下に新しいキーをプログラムします。
- ステップ **4** 新しいキーとのセッションが保護されたら、**no key** *key-id* コマンドを使用して古いキーを削除 します。
- ステップ **5** 2 分間待機します。
- ステップ **6** SAK キー再生成タイマーを MACsec ポリシーに追加するには、**sak-expiry-timer 60** コマンドを 使用します。

## 設定可能な**EAPOL**の宛先とイーサネットタイプについて

Cisco NX-OS リリース 9.2(2) 以降では、WAN MACsec を使用するネットワークで、Extensible Authentication Protocol (EAP) over LAN (EAPOL) プロトコルの宛先アドレスとイーサネット タイプの値を非標準値に変更できます。

設定可能なEAPOL MACおよびイーサネットタイプでは、標準MKAパケットを消費するイー サネットネットワーク上でCEデバイスがMKAセッションを形成できるように、MKAパケッ トの MAC アドレスとイーサネット タイプを変更できます。

EAPOL 宛先イーサネット タイプは、デフォルトのイーサネット タイプ 0x888E から代替値に 変更できます。または、EAPOL宛先MACアドレスは、デフォルトDMACの01:80:C2:00:00:03 から代替値に変更できます。プロバイダー ブリッジによって消費されないようにします。

この機能はインターフェイス レベルで使用でき、代替 EAPOL 設定は、次のように任意のイン ターフェイスでいつでも変更できます。

- MACsecがインターフェイスですでに設定されている場合、セッションは新しい代替EAPOL 設定で起動します。
- MACsecがインターフェイスで設定されていない場合、EAPOL設定はインターフェイスに 適用され、MACsec がそのインターフェイスで設定されている場合に有効になります。

### **EAPOL** 設定の有効化

EAPOL 設定は、使用可能な任意のインターフェイスで有効にできます。

### 始める前に

MACsec が有効であることを確認します。

### 手順

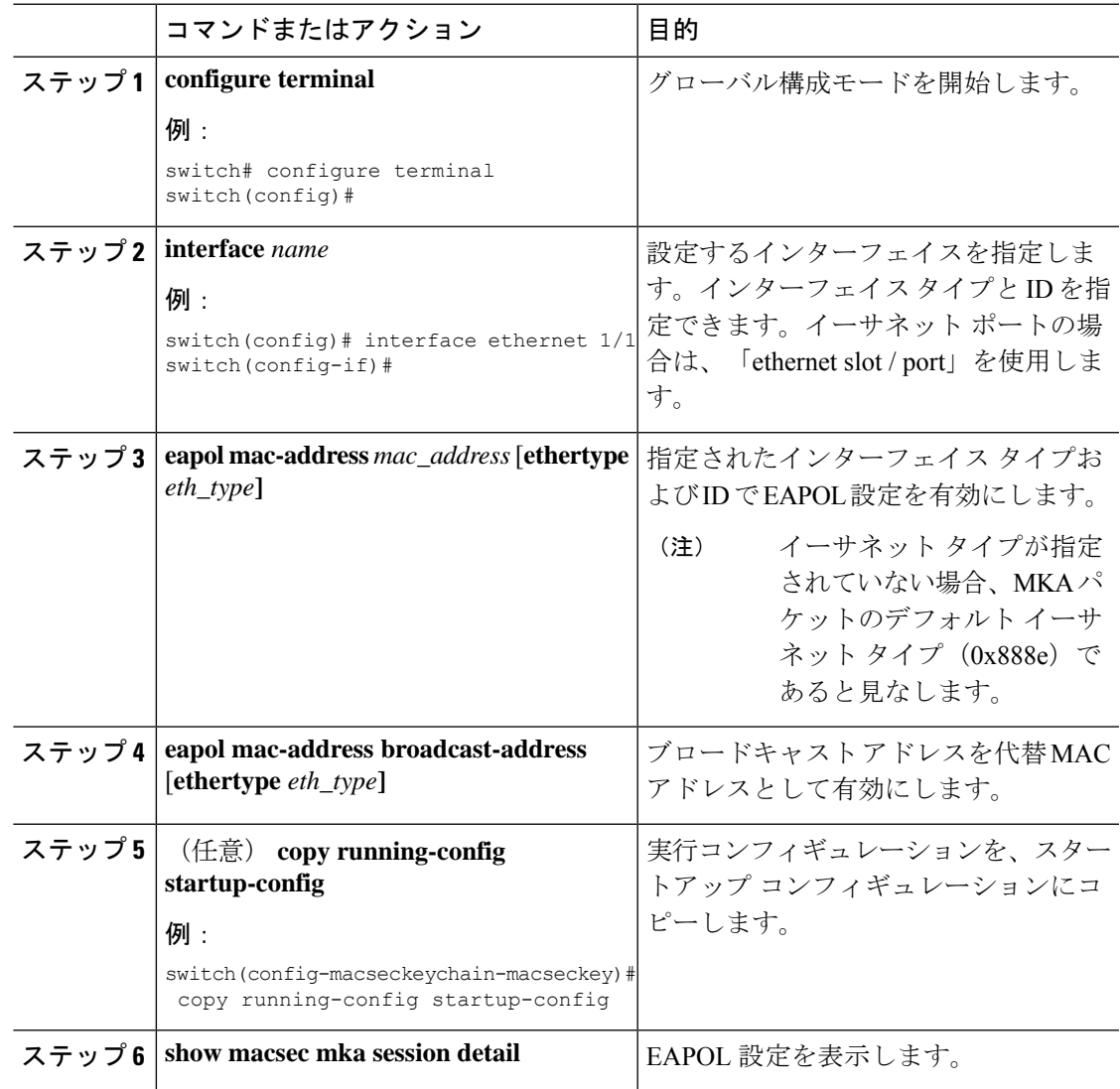

## **EAPOL** 設定の無効化

使用可能なインターフェイスで EAPOL 設定を無効にできます。

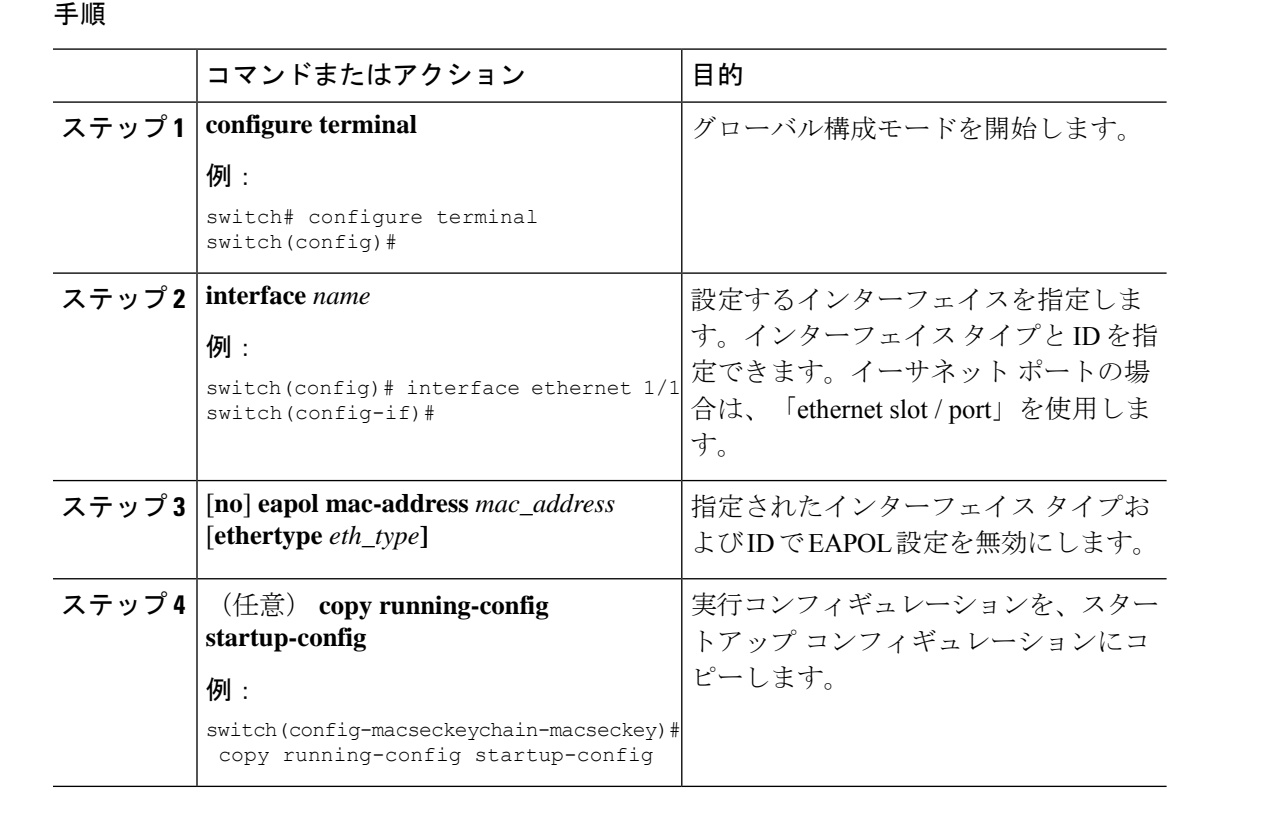

# **MACsec** 設定の確認

MACsec 設定情報を表示するには、次のいずれかの作業を実行します。

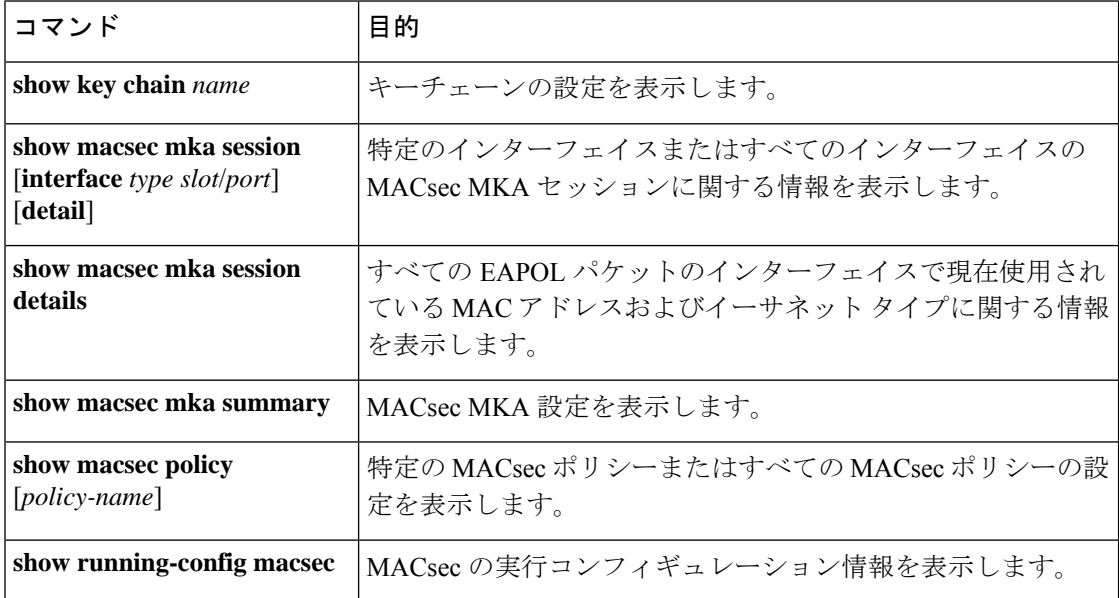

次に、すべてのインターフェイスの MACsec MKA セッションに関する情報を表示する例を示 します。 。

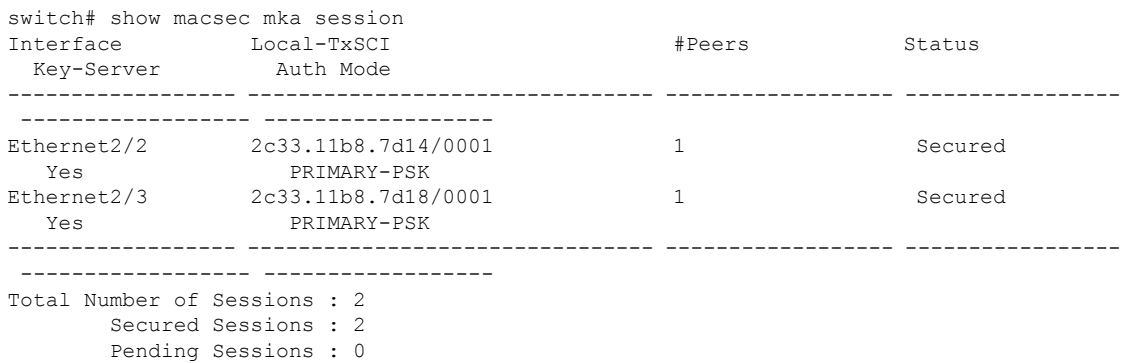

次に、特定のインターフェイスの MACsec MKA セッションに関する情報を表示する例を示し ます。前の例で説明したテーブルの一般的な要素に加えて、現在の MACsec セッション タイ プを定義する認証モードも示します。

switch# show macsec mka session interface ethernet 1/1

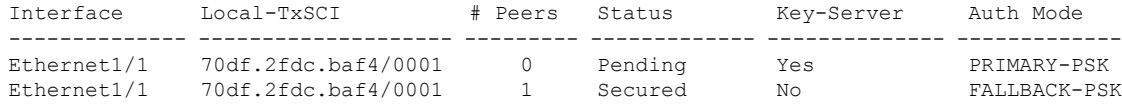

次に、特定のイーサネット インターフェイスの MACsec MKA セッションに関する詳細情報を 表示する例を示します。

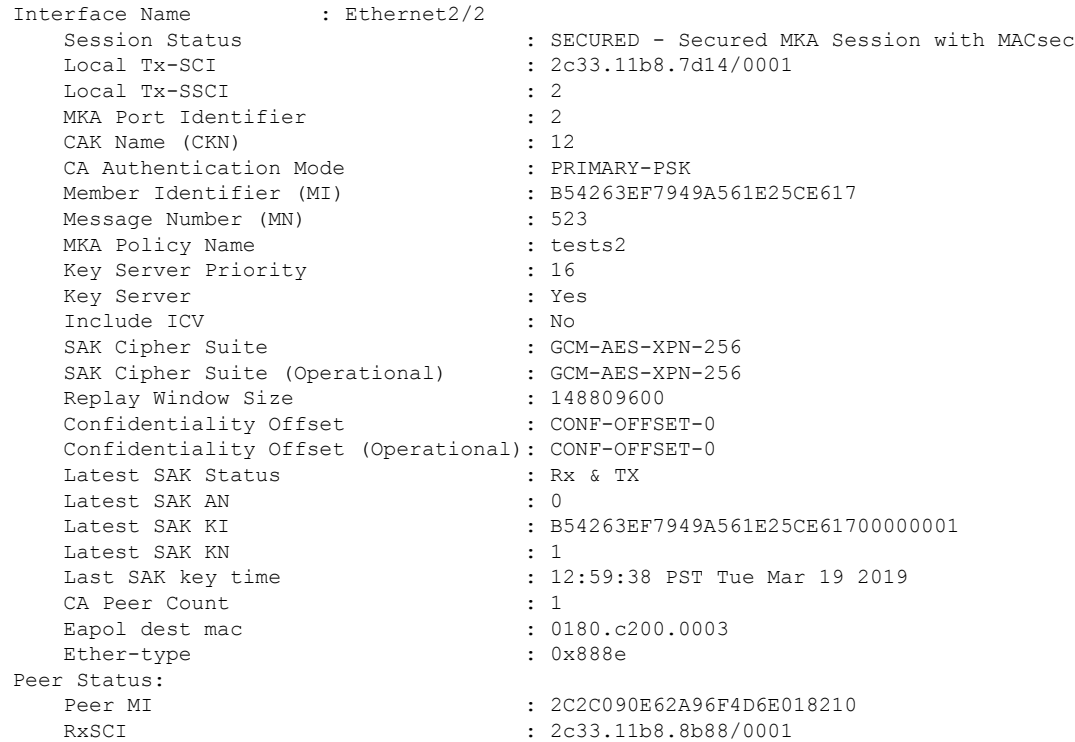

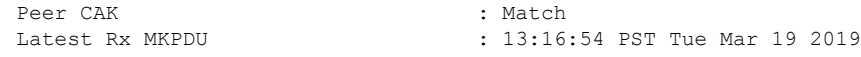

次に、MACsec MKA 設定を表示する例を示します。

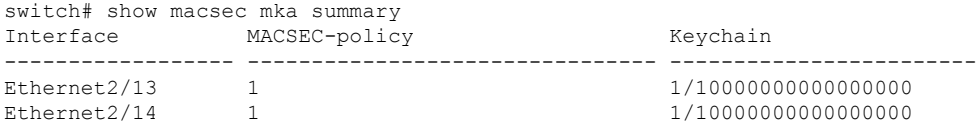

次に、すべての MACsec ポリシーの設定を表示する例を示します。

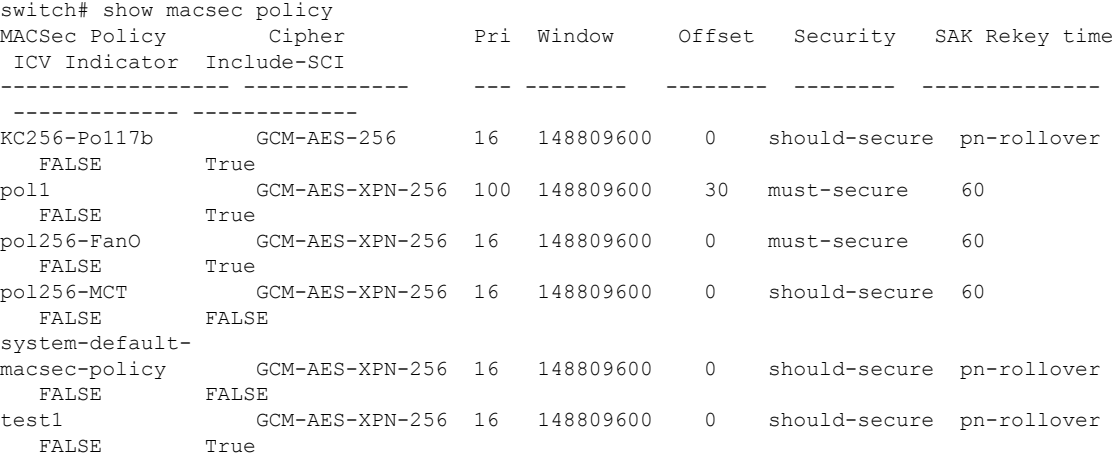

次の例では、**show running-config** および **show startup-config** コマンドの出力にキー オクテッ ト文字列が表示されることを示しています。ただし、**key-chain macsec-psk no-show** コマンド が設定されている場合を除きます。

```
key chain KC256-1 macsec
  key 2000
   key-octet-string 7
075e701e1c5a4a5143475e5a527d7c7c706a6c724306170103555a5c57510b051e47080
a05000101005e0e50510f005c4b5f5d0b5b070e234e4d0a1d0112175b5e cryptographic-algorithm
AES_256_CMAC
```
次の例では、**show running-config** および **show startup-config** コマンドの出力にキー オクテッ ト文字列が表示されることを示しています。こちらは、**key-chain macsec-psk no-show** コマン ドが設定されている場合です。

```
key chain KC256-1 macsec
 key 2000
   key-octet-string 7 ****** cryptographic-algorithm AES_256_CMAC
```
## **MACsec** 統計の表示

次のコマンドを使用して、MACsec 統計情報を表示できます。
$\mathbf I$ 

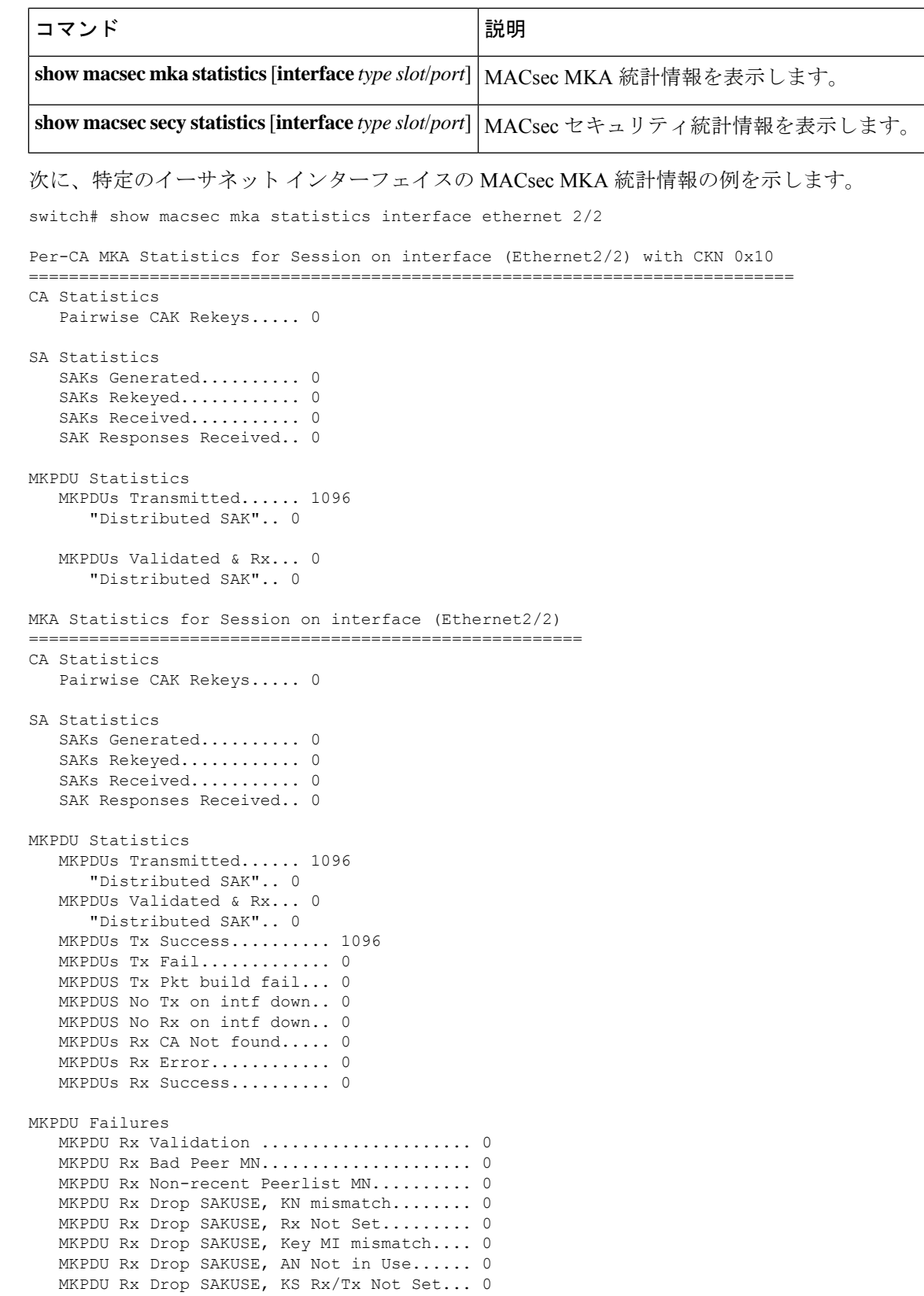

MKPDU Rx Drop Packet, Ethertype Mismatch. 0 SAK Failures SAK Generation................... 0 Hash Key Generation................ 0 SAK Encryption/Wrap.............. 0 SAK Decryption/Unwrap............ 0 CA Failures ICK Derivation................... 0 KEK Derivation..................... 0 Invalid Peer MACsec Capability... 0 MACsec Failures Rx SA Installation.................. 0 Tx SA Installation................. 0

次に、特定のイーサネット インターフェイスの MACsec セキュリティ統計情報を表示する例 を示します。

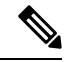

```
(注)
```
Rx および Tx 統計情報の非制御パケットと制御パケットには、次の違いがあります。

- Rx 統計
	- 非制御=暗号化および非暗号化
	- 制御 = 非暗号化

• TX 統計情報:

- 非制御 = 非暗号化
- 制御 = 暗号化
- 共通 = 暗号化および非暗号化

switch(config)# show macsec secy statistics interface e2/28/1

```
Interface Ethernet2/28/1 MACSEC SecY Statistics:
    --------------------------------------------
Interface Rx Statistics:
  Unicast Uncontrolled Pkts: 14987
  Multicast Uncontrolled Pkts: 1190444
  Broadcast Uncontrolled Pkts: 4
  Uncontrolled Pkts - Rx Drop: 0
  Uncontrolled Pkts - Rx Error: 0
  Unicast Controlled Pkts: N/A (N9K-X9736C-FX not supported)
  Multicast Controlled Pkts: N/A (N9K-X9736C-FX not supported)
  Broadcast Controlled Pkts: N/A (N9K-X9736C-FX not supported)
  Controlled Pkts: 247583
  Controlled Pkts - Rx Drop: N/A (N9K-X9736C-FX not supported)
  Controlled Pkts - Rx Error: N/A (N9K-X9736C-FX not supported)
   In-Octets Uncontrolled: 169853963 bytes
   In-Octets Controlled: 55027017 bytes
  Input rate for Uncontrolled Pkts: N/A (N9K-X9736C-FX not supported)
  Input rate for Uncontrolled Pkts: N/A (N9K-X9736C-FX not supported)
  Input rate for Controlled Pkts: N/A (N9K-X9736C-FX not supported)
```

```
Input rate for Controlled Pkts: N/A (N9K-X9736C-FX not supported)
Interface Tx Statistics:
   Unicast Uncontrolled Pkts: N/A (N9K-X9736C-FX not supported)
   Multicast Uncontrolled Pkts: N/A (N9K-X9736C-FX not supported)
   Broadcast Uncontrolled Pkts: N/A (N9K-X9736C-FX not supported)
   Uncontrolled Pkts - Rx Drop: N/A (N9K-X9736C-FX not supported)
   Uncontrolled Pkts - Rx Error: N/A (N9K-X9736C-FX not supported)
   Unicast Controlled Pkts: N/A (N9K-X9736C-FX not supported)
   Multicast Controlled Pkts: N/A (N9K-X9736C-FX not supported)
   Broadcast Controlled Pkts: N/A (N9K-X9736C-FX not supported)
   Controlled Pkts: 205429
   Controlled Pkts - Rx Drop: N/A (N9K-X9736C-FX not supported)
   Controlled Pkts - Rx Error: N/A (N9K-X9736C-FX not supported)
   Out-Octets Uncontrolled: N/A (N9K-X9736C-FX not supported)
   Out-Octets Controlled: 20612648 bytes
   Out-Octets Common: 151787484 bytes
   Output rate for Uncontrolled Pkts: N/A (N9K-X9736C-FX not supported)
   Output rate for Uncontrolled Pkts: N/A (N9K-X9736C-FX not supported)
   Output rate for Controlled Pkts: N/A (N9K-X9736C-FX not supported)
   Output rate for Controlled Pkts: N/A (N9K-X9736C-FX not supported)
SECY Rx Statistics:
  Transform Error Pkts: N/A (N9K-X9736C-FX not supported)
   Control Pkts: 952284
   Untagged Pkts: N/A (N9K-X9736C-FX not supported)
   No Tag Pkts: 0
   Bad Tag Pkts: 0
   No SCI Pkts: 0
   Unknown SCI Pkts: 0
   Tagged Control Pkts: N/A (N9K-X9736C-FX not supported)
SECY Tx Statistics:
   Transform Error Pkts: N/A (N9K-X9736C-FX not supported)
   Control Pkts: 967904
   Untagged Pkts: N/A (N9K-X9736C-FX not supported)
SAK Rx Statistics for AN [3]:
   Unchecked Pkts: 0
   Delayed Pkts: 0
   Late Pkts: 0
   OK Pkts: 1
   Invalid Pkts: 0
   Not Valid Pkts: 0
   Not-Using-SA Pkts: 0
   Unused-SA Pkts: 0
   Decrypted In-Octets: 235 bytes
   Validated In-Octets: 0 bytes
SAK Tx Statistics for AN [3]:
   Encrypted Protected Pkts: 2
   Too Long Pkts: N/A (N9K-X9736C-FX not supported)
   SA-not-in-use Pkts: N/A (N9K-X9736C-FX not supported)
   Encrypted Protected Out-Octets: 334 bytes
switch(config)#
```
# **MACsec** の設定例

次に、ユーザ定義のMACsecポリシーを設定し、そのポリシーをインターフェイスに適用する 例を示します。

```
switch(config)# macsec policy 1
switch(config-macsec-policy)# cipher-suite GCM-AES-256
switch(config-macsec-policy)# window-size 512
switch(config-macsec-policy)# key-server-priority 0
switch(config-macsec-policy)# conf-offset CONF-OFFSET-0
switch(config-macsec-policy)# security-policy should-secure
switch(config-macsec-policy)# exit
switch(config)# int e2/13-14
switch(config-if-range)# macsec keychain 1 policy 1
switch(config-if-range)# exit
switch(config)# show macsec mka summary
Interface MACSEC-policy Keychain
------------------ -------------------------------- ------------------------
Ethernet2/13 1 1/10000000000000000
Ethernet2/14 1 1/10000000000000000
switch(config)# show macsec mka session
Interface Local-TxSCI # Peers Status Key-Server
-------------- -------------------- ---------- ---------- -------------
Ethernet2/13 006b.f1be.d31c/0001 1 Secured Yes
Ethernet2/14 006b.f1be.d320/0001 1 Secured No
switch(config)# show running-config macsec
!Command: show running-config macsec
!Time: Mon Dec 5 04:53:40 2016
version 9.2(1) feature macsec
macsec policy 1
 cipher-suite GCM-AES-256
 key-server-priority 0
 window-size 512
 conf-offset CONF-OFFSET-0
 security-policy should-secure
interface Ethernet2/13
 macsec keychain 1 policy 1
interface Ethernet2/14
 macsec keychain 1 policy 1
次に、MACsec キーチェーンを設定し、インターフェイスにシステムデフォルトの MACsecポ
リシーを追加する例を示します。
switch(config)# key chain 1 macsec
switch(config-macseckeychain)# key 1000
switch(config-macseckeychain-macseckey)# key-octet-string
abcdef0123456789abcdef0123456789abcdef0123456789abcdef0123456789 cryptographic-algorithm
aes_256_CMAC
switch(config-macseckeychain-macseckey)# exit
switch(config)# int e2/13-14
switch(config-if-range)# macsec keychain 1
switch(config-if-range)# exit
switch(config)#
switch(config)# show running-config macsec
!Command: show running-config macsec
!Time: Mon Dec 5 04:50:16 2016
version 7.0(3)I4(5)
feature macsec
interface Ethernet2/13
 macsec keychain 1 policy system-default-macsec-policy
```
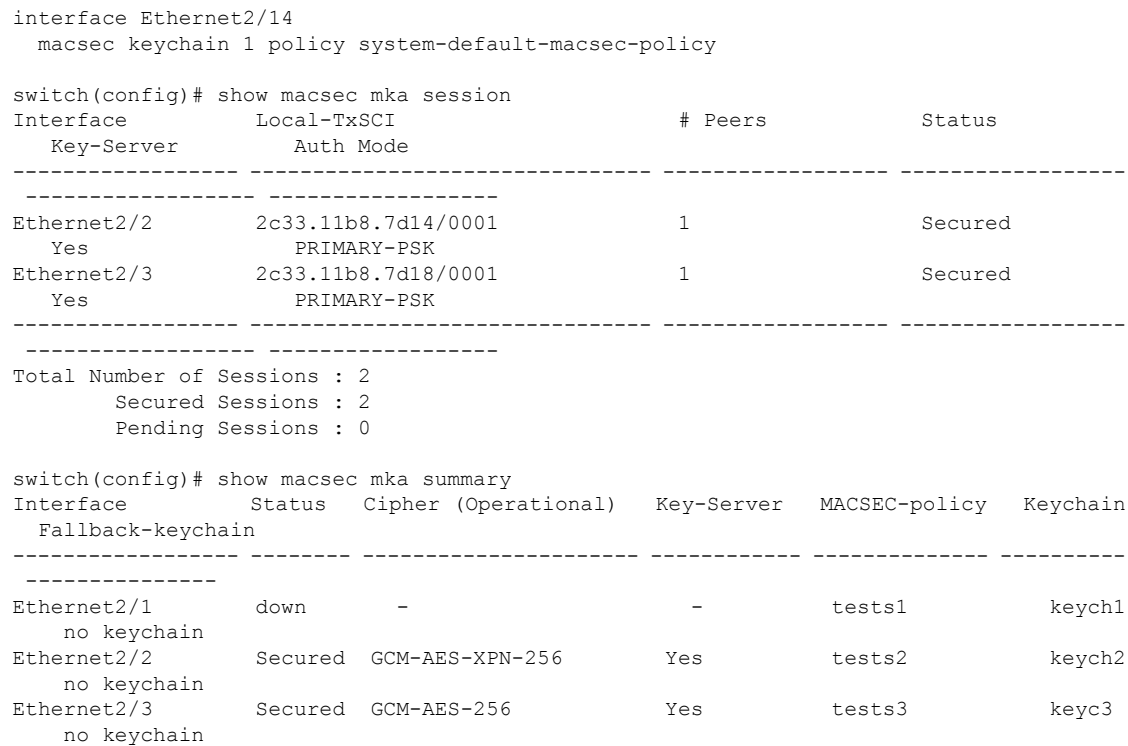

次に、Peer Enforce Cipher 設定機能 MACsec の設定と出力の例を示します。

```
switch# show key chain
Key-Chain KC1 Macsec
Key 10000000 -- text 7
"0729701e1d5d4c53404a522d26090f010e63647040534355560e007971772a263e30080a0407070303530227257b73213556550958525a771b165038273
4362e2a"
cryptographic-algorithm AES_256_CMAC
send lifetime (always valid) [active]
Key-Chain KC2 Macsec
Key 10100000 -- text 7
"0729701e1d5d4c53404a522d26090f010e63647040534355560e007971772a263e30080a0407070303530227257b73213556550958525a771b165038273
4362e2a"
cryptographic-algorithm AES_256_CMAC
send lifetime (always valid) [active]
switch#
switch# show run macsec
!Command: show running-config macsec
!Running configuration last done at: Mon Apr 17 16:49:57 2023
!Time: Mon Apr 17 16:50:09 2023
version 10.3(3) Bios:version 05.47
feature macsec
macsec policy MP1
cipher-suite enforce-peer GCM-AES-XPN-256 GCM-AES-XPN-128
macsec policy MP2
cipher-suite enforce-peer GCM-AES-256
macsec policy Test-MP1
cipher-suite enforce-peer GCM-AES-XPN-256 GCM-AES-XPN-128
macsec policy Test-MP2
```

```
cipher-suite enforce-peer GCM-AES-256
interface Ethernet1/97/1
macsec keychain KC1 policy MP1
interface Ethernet1/97/2
macsec keychain KC2 policy MP2
switch#
switch# show macsec policy
MACSec Policy Cipher Pri Window Offset Security SAK Rekey time ICV Indicator Include-SCI
     -------------------------------- ---------------- ---- ------------ -------- --------------
 -------------- ------------- -------------
MP1 Enforce-Peer 16 148809600 0 should-secure pn-rollover FALSE TRUE
MP2 Enforce-Peer 16 148809600 0 should-secure pn-rollover FALSE TRUE
system-default-macsec-policy GCM-AES-XPN-256 16 148809600 0 should-secure pn-rollover
FALSE TRUE
MACSec Policy Cipher-Suite Enforce-Peer
                                                   -------------------------------- -----------------------------------------------------
MP1 GCM-AES-XPN-256 GCM-AES-XPN-128
MP2 GCM-AES-256
switch#
次の例は、show macsec mka session detail コマンドのサンプル出力を示しています。
switch# show macsec mka session details
Detailed Status for MKA Session
-----------------------------------
Interface Name : Ethernet1/97/1
Session Status : SECURED - Secured MKA Session with MACsec
```

```
Local Tx-SCI : c4f7.d530.1484/0001
Local Tx-SSCI : 1
MKA Port Identifier : 1
CAK Name (CKN) : 10000000
CA Authentication Mode : PRIMARY-PSK
Member Identifier (MI) : D94B90E3FDB111CE583E7158
Message Number (MN) : 111
MKA Policy Name : MP1
Key Server Priority : 16
Key Server : Yes
Include ICV : No
SAK Cipher Suite : GCM-AES-XPN-128
SAK Cipher Suite (Operational) : GCM-AES-XPN-128
Replay Window Size : 148809600
Confidentiality Offset : CONF-OFFSET-0
Confidentiality Offset (Operational): CONF-OFFSET-0
Latest SAK Status : Rx & TX
Latest SAK AN : 1
Latest SAK KI : D94B90E3FDB111CE583E715800000001
Latest SAK KN : 1
Last SAK key time : 16:48:41 PST Mon Apr 17 2023
CA Peer Count : 1
Eapol dest mac : 0180.c200.0003
Ether-type : 0x888e
Peer Status:
Peer MI : 001100000001000100000001
RxSCI : 0011.0000.0001/0001
Peer CAK : Match
Latest Rx MKPDU : 16:52:07 PST Mon Apr 17 2023
Interface Name : Ethernet1/97/2
Session Status : SECURED - Secured MKA Session with MACsec
```

```
Local Tx-SCI : c4f7.d530.1485/0001
Local Tx-SSCI : 1
MKA Port Identifier : 1
CAK Name (CKN) : 10100000
CA Authentication Mode : PRIMARY-PSK
Member Identifier (MI) : 43AE54C19982238C298E0241
Message Number (MN) : 107
MKA Policy Name : MP2
Key Server Priority : 16
Key Server : Yes
Include ICV : No
SAK Cipher Suite : GCM-AES-256
SAK Cipher Suite (Operational) : GCM-AES-256
Replay Window Size : 148809600
Confidentiality Offset : CONF-OFFSET-0
Confidentiality Offset (Operational): CONF-OFFSET-0
Latest SAK Status : Rx & TX
Latest SAK AN : 0
Latest SAK KI : 43AE54C19982238C298E024100000001
Latest SAK KN : 1
Last SAK key time : 16:48:42 PST Mon Apr 17 2023
CA Peer Count : 1
Eapol dest mac : 0180.c200.0003
Ether-type : 0x888e
Peer Status:
Peer MI : 002700000001000100000001
RxSCI : 0027.0000.0001/0001
Peer CAK : Match
Latest Rx MKPDU : 16:52:06 PST Mon Apr 17 2023
switch#
```
## **XML** の例

MACsec は、**| xml** を使用したスクリプト用に次の **show** コマンドの XML 出力をサポートしま す。

- **show key chain** *name* **| xml**
- **show macsec mka session interface** *interface slot/port* **details | xml**
- **show macsec mka statistics interface** *interface slot/port* **| xml**
- **show macsec mka summary | xml**
- **show macsec policy** *name* **| xml**
- **show macsec secy statistics interface** *interface slot/port* **| xml**
- **show running-config macsec | xml**

次に、上記の各 **show** コマンドの出力例を示します。

```
例 1:キーチェーンの設定を表示します
```

```
switch# show key chain "Kc2" | xml
<?xml version="1.0" encoding="ISO-8859-1"?>
<nf:rpc-reply xmlns:nf="urn:ietf:params:xml:ns:netconf:base:1.0" xmlns="http://w
ww.cisco.com/nxos:1.0:rpm">
 <nf:data>
  <show>
```

```
<key>
    <chain>
     < XML OPT Cmd rpm show keychain cmd keychain>
      <keychain>Kc2</keychain>
     </__XML__OPT_Cmd_rpm_show_keychain_cmd_keychain>
    </chain>
   \langle/key>
  </show>
 </nf:data>
</nf:rpc-reply>
]] >] ] >
```

```
例 2:特定のインターフェイスの MACsec MKA セッションに関する情報を表示します。
```

```
switch# show macsec mka session interface ethernet 4/31 details | xml
<?xml version="1.0" encoding="ISO-8859-1"?>
<nf:rpc-reply xmlns:nf="urn:ietf:params:xml:ns:netconf:base:1.0" xmlns="http://w
ww.cisco.com/nxos:1.0">
 <nf:data>
  <show>
   <macsec>
   <mka>
     <session>
      < XML OPT Cmd show macsec mka session interface>
       <interface>
        <__XML__INTF_ifname>
         <__XML__PARAM_value>
          <__XML__INTF_output>Ethernet4/31</__XML__INTF_output>
         </__XML__PARAM_value>
        </__XML__INTF_ifname>
       </interface>
       < XML OPT Cmd show macsec mka session details>
        <details/>
        <__XML__OPT_Cmd_show_macsec_mka_session___readonly__>
           resedonly<TABLE_mka_session_details>
           <ROW_mka_session_details>
            <ifname>Ethernet4/31</ifname>
            <status>Secured</status>
            <sci>0c75.bd03.5360/0001</sci>
            <ssci>1</ssci>
            <port_id>1</port_id>
            <mi>0200000000000000000000000000000000000000000000000000000000000000
\frac{2}{\pi}<mi>F511280A765CE41C79458753</mi>
            <mn>2770</mn>
            <policy>am2</policy>
            <ks_prio>0</ks_prio>
            <keyserver>No</keyserver>
            <cipher>GCM-AES-XPN-256</cipher>
            <window>512</window>
            <conf_offset>CONF-OFFSET-0</conf_offset>
            <sak_status>Rx & TX</sak_status>
            <sak_an>1</sak_an>
            <sak ki>516486241</sak ki>
            <sak_kn>90</sak_kn>
            <last_sak_rekey_time>07:12:02 UTC Fri Jan 20 2017</last_sak_rekey_ti
me>
           </ROW_mka_session_details>
          </TABLE_mka_session_details>
         </__readonly__>
        </__XML__OPT_Cmd_show_macsec_mka_session___readonly__>
       </__XML__OPT_Cmd_show_macsec_mka_session_details>
      </__XML__OPT_Cmd_show_macsec_mka_session_interface>
```

```
</session>
    </mka>
   </macsec>
  </show>
 </nf:data>
</nf:rpc-reply>
]]>]]>
```
#### 例 3:MACsec MKA 統計情報を表示します。

```
switch# show macsec mka statistics interface ethernet 4/31 | xml
<?xml version="1.0" encoding="ISO-8859-1"?>
<nf:rpc-reply xmlns:nf="urn:ietf:params:xml:ns:netconf:base:1.0" xmlns="http://w
ww.cisco.com/nxos:1.0">
 <nf:data>
  <show>
<macsec>
    <mka>
     <statistics>
      < XML OPT Cmd some macsec mka statistics interface>
       <interface>
        <__XML__INTF_ifname>
         <__XML__PARAM_value>
          <__XML__INTF_output>Ethernet4/31</__XML__INTF_output>
          <__XML__INTF_output>Ethernet4/31</__XML__INTF_output>
         </__XML__PARAM_value>
        </__XML__INTF_ifname>
       </interface>
       < XML OPT Cmd some macsec mka statistics __readonly >
          readonly >
         <TABLE_mka_intf_stats>
          <ROW_mka_intf_stats>
           <TABLE_ca_stats>
            <ROW_ca_stats>
             <ca_stat_ckn>0x2</ca_stat_ckn>
             <ca_stat_pairwise_cak_rekey>0</ca_stat_pairwise_cak_rekey>
             <sa_stat_sak_generated>0</sa_stat_sak_generated>
             <sa_stat_sak_rekey>0</sa_stat_sak_rekey>
             <sa_stat_sak_received>91</sa_stat_sak_received>
             <sa_stat_sak_response_rx>0</sa_stat_sak_response_rx>
             <mkpdu_stat_mkpdu_tx>2808</mkpdu_stat_mkpdu_tx>
             <mkpdu_stat_mkpdu_tx_distsak>0</mkpdu_stat_mkpdu_tx_distsak>
             <mkpdu_stat_mkpdu_rx>2714</mkpdu_stat_mkpdu_rx>
             <mkpdu_stat_mkpdu_rx_distsak>91</mkpdu_stat_mkpdu_rx_distsak>
            </ROW_ca_stats>
           \overline{\text{YTABLE}} ca_stats>
          </ROW_mka_intf_stats>
         </TABLE_mka_intf_stats>
        </__readonly__>
       </__XML__OPT_Cmd_some_macsec_mka_statistics___readonly__>
       <interface>
        <__XML__INTF_ifname>
           XMLPARAM_value>
          <__XML__INTF_output>Ethernet4/31</__XML__INTF_output>
         </__XML__PARAM_value>
        </__XML__INTF_ifname>
       </interface>
       <__XML__OPT_Cmd_some_macsec_mka_statistics___readonly__>
         <__readonly__>
         <TABLE_mka_intf_stats>
          <ROW_mka_intf_stats>
           <TABLE_idb_stats>
            <ROW_idb_stats>
             <ca_stat_pairwise_cak_rekey>0</ca_stat_pairwise_cak_rekey>
```
<sa\_stat\_sak\_generated>0</sa\_stat\_sak\_generated> <sa\_stat\_sak\_rekey>0</sa\_stat\_sak\_rekey> <sa\_stat\_sak\_received>91</sa\_stat\_sak\_received> <sa\_stat\_sak\_response\_rx>0</sa\_stat\_sak\_response\_rx> <mkpdu\_stat\_mkpdu\_tx>2808</mkpdu\_stat\_mkpdu\_tx> <mkpdu\_stat\_mkpdu\_tx\_distsak>0</mkpdu\_stat\_mkpdu\_tx\_distsak> <mkpdu\_stat\_mkpdu\_rx>2714</mkpdu\_stat\_mkpdu\_rx> <mkpdu\_stat\_mkpdu\_rx\_distsak>91</mkpdu\_stat\_mkpdu\_rx\_distsak> <idb\_stat\_mkpdu\_tx\_success>2808</idb\_stat\_mkpdu\_tx\_success> <idb\_stat\_mkpdu\_tx\_fail>0</idb\_stat\_mkpdu\_tx\_fail> <idb\_stat\_mkpdu\_tx\_pkt\_build\_fail>0</idb\_stat\_mkpdu\_tx\_pkt\_build\_fail> <idb\_stat\_mkpdu\_no\_tx\_on\_intf\_down>0</idb\_stat\_mkpdu\_no\_tx\_on\_intf\_down> <idb\_stat\_mkpdu\_no\_rx\_on\_intf\_down>0</idb\_stat\_mkpdu\_no\_rx\_on\_intf\_down> <idb\_stat\_mkpdu\_rx\_ca\_notfound>0</idb\_stat\_mkpdu\_rx\_ca\_notfound> <idb\_stat\_mkpdu\_rx\_error>0</idb\_stat\_mkpdu\_rx\_error> <idb\_stat\_mkpdu\_rx\_success>2714</idb\_stat\_mkpdu\_rx\_success> <idb\_stat\_mkpdu\_failure\_rx\_integrity\_check\_error>0</idb\_stat\_mkpdu\_ failure rx integrity check error> <idb\_stat\_mkpdu\_failure\_invalid\_peer\_mn\_error>0</idb\_stat\_mkpdu\_fai lure\_invalid\_peer\_mn\_error> <idb\_stat\_mkpdu\_failure\_nonrecent\_peerlist\_mn\_error>1</idb\_stat\_mkp du\_failure\_nonrecent\_peerlist\_mn\_error> <idb\_stat\_mkpdu\_failure\_sakuse\_kn\_mismatch\_error>0</idb\_stat\_mkpdu\_ failure sakuse kn mismatch error> <idb\_stat\_mkpdu\_failure\_sakuse\_rx\_not\_set\_error>0</idb\_stat\_mkpdu\_f ailure sakuse rx not set error> <idb\_stat\_mkpdu\_failure\_sakuse\_key\_mi\_mismatch\_error>0</idb\_stat\_mk pdu failure sakuse key mi mismatch error> <idb\_stat\_mkpdu\_failure\_sakuse\_an\_not\_in\_use\_error>0</idb\_stat\_mkpd u failure sakuse an not in use error> <idb\_stat\_mkpdu\_failure\_sakuse\_ks\_rx\_tx\_not\_set\_error>0</idb\_stat\_m kpdu\_failure\_sakuse\_ks\_rx\_tx\_not\_set\_error> <idb\_stat\_mkpdu\_failure\_sakuse\_eapol\_ethertype\_mismatch\_error>0</id b stat mkpdu failure sakuse eapol ethertype mismatch error> <idb\_stat\_sak\_failure\_sak\_generate\_error>0</idb\_stat\_sak\_failure\_sa k generate error> <idb\_stat\_sak\_failure\_hash\_generate\_error>0</idb\_stat\_sak\_failure\_h ash\_generate\_error> <idb\_stat\_sak\_failure\_sak\_encryption\_error>0</idb\_stat\_sak\_failure\_ sak encryption error> <idb\_stat\_sak\_failure\_sak\_decryption\_error>0</idb\_stat\_sak\_failure\_ sak decryption error> <idb\_stat\_sak\_failure\_ick\_derivation\_error>0</idb\_stat\_sak\_failure\_ ick\_derivation\_error> <idb\_stat\_sak\_failure\_kek\_derivation\_error>0</idb\_stat\_sak\_failure\_ kek derivation error> <idb\_stat\_sak\_failure\_invalid\_macsec\_capability\_error>0</idb\_stat\_s ak failure invalid macsec capability error> <idb\_stat\_macsec\_failure\_rx\_sa\_create\_error>0</idb\_stat\_macsec\_fail ure rx sa create error> <idb\_stat\_macsec\_failure\_tx\_sa\_create\_error>0</idb\_stat\_macsec\_fail ure tx sa create error> </ROW\_idb\_stats>  $\overline{\text{YTABLE}}$  idb\_stats> </ROW\_mka\_intf\_stats> </TABLE\_mka\_intf\_stats> </\_\_readonly\_\_> </\_\_XML\_\_OPT\_Cmd\_some\_macsec\_mka\_statistics\_\_\_readonly\_\_> </\_\_XML\_\_OPT\_Cmd\_some\_macsec\_mka\_statistics\_interface> </statistics> </mka> </macsec> </show> </nf:data>

```
</nf:rpc-reply>
]]>]]>
例 4:MACsec MKA 設定を表示します。
switch# show macsec mka summary | xml
<?xml version="1.0" encoding="ISO-8859-1"?>
<nf:rpc-reply xmlns:nf="urn:ietf:params:xml:ns:netconf:base:1.0" xmlns="http://w
ww.cisco.com/nxos:1.0">
 <nf:data>
  \langleshow\rangle<macsec>
    <mka>
     < XML OPT Cmd some macsec summary>
      \overline{\phantom{C}} XML OPT Cmd some macsec readonly >
       < readonly >
        <TABLE_mka_summary>
         <ROW_mka_summary>
          <ifname>Ethernet2/1</ifname>
          <policy>am2</policy>
<keychain>kc2/02000000000000000000000000000000000000000000000000000000
00000000</keychain>
         </ROW_mka_summary>
         <ROW_mka_summary>
          <ifname>Ethernet3/1</ifname>
          <policy>am2</policy>
          <keychain>kc2/02000000000000000000000000000000000000000000000000000000
00000000</keychain>
         </ROW_mka_summary>
[TRUNCATED FOR READABILITY]
<ROW_mka_summary>
          <ifname>Ethernet3/32</ifname>
          <policy>am2</policy>
          <keychain>kc2/02000000000000000000000000000000000000000000000000000000
00000000</keychain>
         </ROW_mka_summary>
        </TABLE_mka_summary>
       </__readonly__>
      </__XML__OPT_Cmd_some_macsec___readonly__>
     </__XML__OPT_Cmd_some_macsec_summary>
    </mka></macsec>
  </show>
 </nf:data>
</nf:rpc-reply>
]] >] ] >
```
#### 例 5:特定の MACsec ポリシーの設定を表示します。

```
switch# show macsec policy am2 | xml
<?xml version="1.0" encoding="ISO-8859-1"?>
<nf:rpc-reply xmlns:nf="urn:ietf:params:xml:ns:netconf:base:1.0" xmlns="http://w
ww.cisco.com/nxos:1.0">
 <nf:data>
  \langle sh_0w \rangle<macsec>
    <policy>
     < XML OPT Cmd some_macsec_policy_name>
      <policy_name>am2</policy_name>
      <__XML__OPT_Cmd_some_macsec___readonly__>
       <__readonly__>
```

```
<TABLE_macsec_policy>
         <ROW_macsec_policy>
          <name>am2</name>
          <cipher_suite>GCM-AES-XPN-256</cipher_suite>
          <keyserver_priority>0</keyserver_priority>
          <window_size>512</window_size>
          <conf_offset>0</conf_offset>
          <security_policy>must-secure</security_policy>
          <sak-expiry-time>60</sak-expiry-time>
         </ROW_macsec_policy>
        </TABLE_macsec_policy>
       </__readonly__>
      </ XML OPT Cmd some macsec readonly >
     </ XML OPT Cmd some macsec policy name>
    </policy>
   </macsec>
  </show>
 </nf:data>
</nf:rpc-reply>
]] >] ] >
```
例 6:MACsec セキュリティ統計情報を表示します。

```
switch# show macsec secy statistics interface ethernet 4/31 | xml
<?xml version="1.0" encoding="ISO-8859-1"?>
<nf:rpc-reply xmlns:nf="urn:ietf:params:xml:ns:netconf:base:1.0" xmlns="http://w
ww.cisco.com/nxos:1.0">
 <nf:data>
  <show>
   <macsec>
   <secy>
     <statistics>
      <interface>
       <__XML__INTF_ifname>
         <__XML__PARAM_value>
           XML INTF_output>Ethernet4/31</ XML INTF_output>
        </__XML__PARAM_value>
        < XML OPT Cmd some macsec secy statistics __readonly >
         \overline{\left\langle \right.} readonly >
          <TABLE_statistics>
           <ROW_statistics>
            <in_pkts_unicast_uncontrolled>0</in_pkts_unicast_uncontrolled>
            <in_pkts_multicast_uncontrolled>42</in_pkts_multicast_uncontrolled>
            <in_pkts_broadcast_uncontrolled>0</in_pkts_broadcast_uncontrolled>
            <in_rx_drop_pkts_uncontrolled>0</in_rx_drop_pkts_uncontrolled>
            <in_rx_err_pkts_uncontrolled>0</in_rx_err_pkts_uncontrolled>
            <in_pkts_unicast_controlled>0</in_pkts_unicast_controlled>
            <in_pkts_multicast_controlled>2</in_pkts_multicast_controlled>
            <in_pkts_broadcast_controlled>0</in_pkts_broadcast_controlled>
            <in_rx_drop_pkts_controlled>0</in_rx_drop_pkts_controlled>
            <in_rx_err_pkts_controlled>0</in_rx_err_pkts_controlled>
            <in_octets_uncontrolled>7230</in_octets_uncontrolled>
            <in_octets_controlled>470</in_octets_controlled>
            <input_rate_uncontrolled_pps>0</input_rate_uncontrolled_pps>
            <input_rate_uncontrolled_bps>9</input_rate_uncontrolled_bps>
            <input_rate_controlled_pps>0</input_rate_controlled_pps>
            <input_rate_controlled_bps>23</input_rate_controlled_bps>
            <out_pkts_unicast_uncontrolled>0</out_pkts_unicast_uncontrolled>
            <out pkts multicast uncontrolled>41</out pkts multicast uncontrolled>
            <out pkts broadcast uncontrolled>0</out pkts broadcast uncontrolled>
            <out_rx_drop_pkts_uncontrolled>0</out_rx_drop_pkts_uncontrolled>
            <out_rx_err_pkts_uncontrolled>0</out_rx_err_pkts_uncontrolled>
            <out pkts unicast controlled>0</out pkts unicast controlled>
            <out pkts multicast controlled>2</out pkts multicast controlled>
```

```
<out pkts broadcast controlled>0</out pkts broadcast controlled>
            <out_rx_drop_pkts_controlled>0</out_rx_drop_pkts_controlled>
            <out rx err pkts controlled>0</out rx err pkts controlled>
            <out_octets_uncontrolled>6806</out_octets_uncontrolled>
            <out_octets_controlled>470</out_octets_controlled>
            <out octets common>7340</out octets common>
            <output_rate_uncontrolled_pps>2598190092</output_rate_uncontrolled_pps>
            <output_rate_uncontrolled_bps>2598190076</output_rate_uncontrolled_bps>
            <output_rate_controlled_pps>0</output_rate_controlled_pps>
            <output_rate_controlled_bps>23</output_rate_controlled_bps>
            <in_pkts_transform_error>0</in_pkts_transform_error>
            <in_pkts_control>40</in_pkts_control>
            <in_pkts_untagged>0</in_pkts_untagged>
            <in_pkts_no_tag>0</in_pkts_no_tag>
            <in_pkts_badtag>0</in_pkts_badtag>
            <in_pkts_no_sci>0</in_pkts_no_sci>
            <in_pkts_unknown_sci>0</in_pkts_unknown_sci>
            <in_pkts_tagged_ctrl>0</in_pkts_tagged_ctrl>
            <out pkts transform error>0</out pkts transform error>
            <out pkts control>41</out pkts control>
            <out_pkts_untagged>0</out_pkts_untagged>
            \langlerx sa an>1\langlerx sa an>
            <in_pkts_unchecked>0</in_pkts_unchecked>
            <in_pkts_delayed>0</in_pkts_delayed>
            <in_pkts_late>0</in_pkts_late>
            <in_pkts_ok>1</in_pkts_ok>
            <in_pkts_invalid>0</in_pkts_invalid>
            <in_pkts_not_valid>0</in_pkts_not_valid>
            <in_pkts_not_using_sa>0</in_pkts_not_using_sa>
            <in_pkts_unused_sa>0</in_pkts_unused_sa>
            <in_octets_decrypted>223</in_octets_decrypted>
            <in_octets_validated>0</in_octets_validated>
            <tx_sa_an>1</tx_sa_an>
            <out pkts encrypted protected>1</out pkts encrypted protected>
            <out pkts too long>0</out pkts too long>
            <out_pkts_sa_not_inuse>0</out_pkts_sa_not_inuse>
            <out_octets_encrypted_protected>223</out_octets_encrypted_protected>
           </ROW_statistics>
          </TABLE_statistics>
         </__readonly__>
        </__XML__OPT_Cmd_some_macsec_secy_statistics___readonly__>
       </__XML__INTF_ifname>
      </interface>
     </statistics>
    </secy>
  </macsec>
  </show>
</nf:data>
</nf:rpc-reply>
]]>]]>
```
#### 例 7:MACsec の実行コンフィギュレーション情報を表示します。

```
switch# show running-config macsec | xml
```
!Command: show running-config macsec !Time: Fri Jan 20 07:12:34 2017 version 7.0(3)I4(6) \*\*\*\*\*\*\*\*\*\*\*\*\*\*\*\*\*\*\*\*\*\*\*\*\*\*\*\*\*\*\*\*\*\*\*\*\*\*\*\*\*\* This may take time. Please be patient. \*\*\*\*\*\*\*\*\*\*\*\*\*\*\*\*\*\*\*\*\*\*\*\*\*\*\*\*\*\*\*\*\*\*\*\*\*\*\*\*\*\* <?xml version="1.0"?> <nf:rpc xmlns:nf="urn:ietf:params:xml:ns:netconf:base:1.0" xmlns="http://www.cis

```
co.com/nxos:7.0.3.I4.6.:configure_" xmlns:m="http://www.cisco.com/nxos:7.0.3.I4.
6.:_exec" xmlns:m1="http://www.cisco.com/nxos:7.0.3.I4.6.:configure__macsec-poli
cy" xmlns:m2="http://www.cisco.com/nxos:7.0.3.I4.6.:configure__if-eth-non-member
" message-id="1">
  <nf:get-config>
    <nf:source>
      <nf: running/>
    </nf:source>
    <nf:filter>
      <m:configure>
        <m:terminal>
          <feature>
            <macsec/>
          </feature>
          <macsec>
            <policy>
              <__XML__PARAM__policy_name>
                 <__XML__value>am2</__XML__value>
                <m1:cipher-suite>
                  <m1: XML PARAM suite>
                    <m1:__XML__value>GCM-AES-XPN-256</m1:__XML__value>
                  </m1:__XML__PARAM__suite>
                </m1:cipher-suite>
                <m1:key-server-priority>
                  <m1:__XML__PARAM__pri>
                    <m1:__XML__value>0</m1:__XML__value>
                  </m1:__XML__PARAM__pri>
                </m1:key-server-priority>
<m1:window-size>
<m1:__XML__PARAM__size>
                    <m1:__XML__value>512</m1:__XML__value>
                  \langle m1: XML PARAM size>
                </m1:window-size>
                <m1:conf-offset>
                  <m1: XML PARAM offset>
                    <m1:__XML__value>CONF-OFFSET-0</m1: XML value>
                  </m1:__XML__PARAM__offset>
                </m1:conf-offset>
                <m1:security-policy>
                  <m1: XML PARAM policy>
                    <m1:__XML__value>must-secure</m1:__XML__value>
                  </m1:__XML__PARAM__policy>
                </m1:security-policy>
                <m1:sak-expiry-time>
                  <m1:__XML__PARAM__ts>
                    <m1: XML value>60</m1: XML value>
                  \langle m1: XML PARAM ts>
                </m1:sak-expiry-time>
              </__XML__PARAM__policy_name>
            </policy>
          </macsec>
          <interface>
            <__XML__PARAM__interface>
              < XML value>Ethernet2/1</ XML value>
              <m2:macsec>
                <m2:keychain>
                  <m2:__XML__PARAM__keychain_name>
                    <m2: XML value>kc2</m2: XML value>
                    <m2:policy>
                       <m2:__XML__PARAM__policy_name>
                        \langle m2: \underline{\hspace{0.5cm}} XML _value>am2</m2: _XML value>
                      </m2:__XML__PARAM__policy_name>
                    \langle/m2:policy>
                  </m2: XML PARAM keychain name>
```

```
</m2:keychain>
              </m2:macsec>
            </__XML__PARAM__interface>
          </interface>
[TRUNCATED FOR READABILITY]
<interface>
            <__XML__PARAM__interface>
              <__XML__value>Ethernet4/31</__XML__value>
              <m2:macsec>
                <m2:keychain>
                  <m2: XML PARAM keychain name>
                    \overline{<m2:} XML value>kc2</m2: XML value>
                    <m2:policy>
                      <m2:__XML__PARAM__policy_name>
                        <m2:__XML__value>am2</m2:__XML__value>
                      </m2:__XML__PARAM__policy_name>
                    </m2:policy>
                   </m2: XML PARAM keychain name>
                </m2:keychain>
              </m2:macsec>
            </__XML__PARAM__interface>
          </interface>
        </m:terminal>
      </m:configure>
    </nf:filter>
  </nf:get-config>
\langle/nf:rpc\rangle]]>]]>
```
# **MIB**

MACsec は次の MIB をサポートします。

- IEEE8021-SECY-MIB
- CISCO-SECY-EXT-MIB

サポートされている MIB を検索してダウンロードするには、

ftp:[//ftp.cisco.com/pub/mibs/supportlists/nexus9000/Nexus9000MIBSupportList.html](ftp://ftp.cisco.com/pub/mibs/supportlists/nexus9000/Nexus9000MIBSupportList.html) にアクセスし ます。

# 関連資料

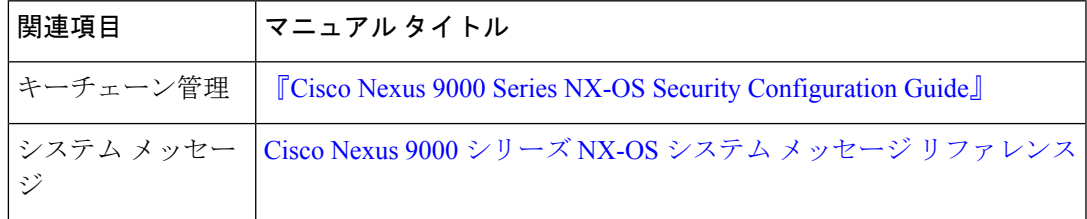

 $\mathbf I$ 

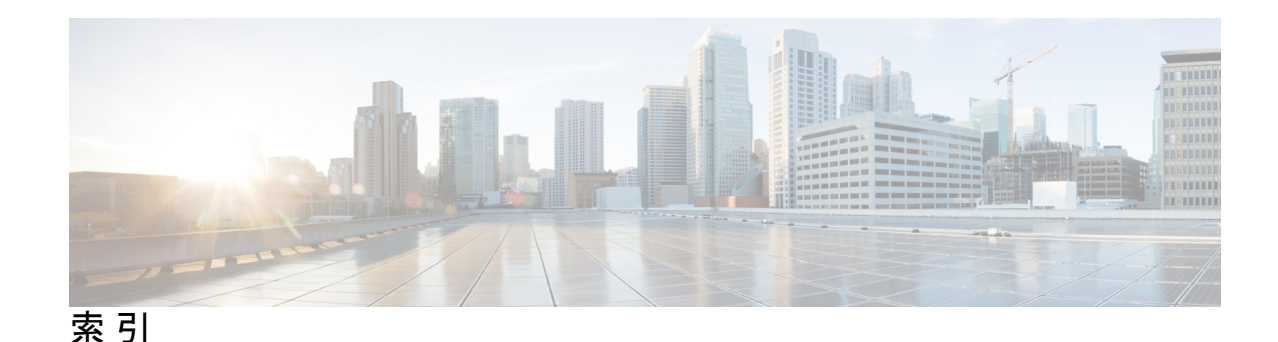

#### 数字

802.1X **281, 284–285, 287–290, 295–297, 321, 328** MAC 認証バイパス **285** オーセンティケータ PAE **284** ガイドライン **290** 機能のイネーブル化 **297** サポートされるトポロジ **288** シングル ホストのサポート **287** 制限事項 **290** 設定 **296** 設定の確認 **321** 設定例 **328** 説明 **281** 前提条件 **289** デフォルト設定 **295** マルチ ホストのサポート **287** 802.1X 再認証 **320** インターフェイスでの最大再試行回数の設定 **320** 802.1X サプリカント **306** 手動による再認証 **306** 802.1X 認証 **283–284, 318** RADIUS アカウンティングのイネーブル化 **318** 開始 **283** ポートの許可ステート **284**

## **A**

aaa accounting default group **48** aaa accounting default local **48** aaa accounting dot1x default group **320** aaa authentication dot1x default group **298** aaa authentication login {mschap | mschapv2} enable **45** aaa authentication login chap enable **43** aaa authentication login console **26, 32–33** aaa authentication login console group **32–33** aaa authentication login console local **32–33** aaa authentication login console none **32–33** aaa authentication login default **25** aaa authentication login error-enable **38** aaa authorization {commands | config-commands} {console | default} {group} **121**

aaa authorization {group | local} **148** aaa authorization {ssh-certificate | ssh-publickey} **148** aaa authorization default **148** aaa group server ldap **140** aaa group server tacacs+ **109** aaa accounting default **26** aaa authentication login ascii-authentication **120** aaa authorization ssh-certificate default **46** aaa group server radius **78** aaa user default-role **37** aa アカウンティングの表示 **56** accept-lifetime **607** acllog match-log-level **406** action {drop | forward | redirect} **449** authentication (bind-first | compare} **141**

## **B**

BGP **628** ユニキャスト RPF との使用 **628**

## **C**

```
CA 187–188, 192–193, 196, 201, 204, 206, 211, 214, 217
   identity 188
   アイデンティティ証明書のインストール 206
   アイデンティティ証明書要求の作成 204
   カット アンド ペーストによる登録 192
   証明書の削除 211
   証明書のダウンロードの例 217
   設定 196
   設定の表示 214
   設定例 214
   説明 187
   認証 201
   ピア証明書 193
   multiple 193
   複数のトラスト ポイント 192
   目的 187
CA トラスト ポイント 200
   PKI のアソシエーションの作成 200
chgrp 156
chown 156
```
class class-default **669** class insert-before **669** class-map **661** class-map type control-plane {match-all | match-any} **667, 676, 678** clear access-list ipsg stats **588** clear hardware rate-limiter {all | access-list-log | bfd | exception | fex | layer-3 glean | layer-3 multicast local-groups | span-egress} **695** clear hardware rate-limiter module **695** clear ip arp inspection log **576** clear ip arp inspection statistics **576** clear ip dhcp snooping statistics **537** clear ip dhcp global statistics **538** clear ip dhcp relay statistics interface **538** clear ip dhcp snooping binding interface ethernet **537** clear ip dhcp snooping binding interface port-channel **537** clear ip dhcp snooping binding vlan **537** clear ip dhcp snooping statistics vlan **537** clear ipv6 dhcp relay statistics interface **538** clear ldap-server statistics **150** clear port-security dynamic address **469** clear port-security dynamic **470** clear radius-server statistics **95** clear tacacs-server statistics **128** clear copp statistics **684** clear ip access-list counters **414** clear ipv6 access-list counters **414** clear line **178, 180** clear mac access-list counters **444** clear ssh hosts **176** conf-offset **712** control-plane **661, 671–672** copp copy profile {strict | Moderate | lenient |高密度 **674** copp copy profile prefix |サフィックス} **674** copp profile lenient **673** copp profile strict **673** copp profile **673** copp profile dense **673** copp profile Moderate **673** copy scp: **163, 183** copy sftp: **183** CRL **194, 210, 240, 242, 247** インポートの例 **247** 生成 **240** 設定 **210** 説明 **194** ダウンロード **242** パブリッシュ **240** crypto ca aunticate **168** crypto ca crl request **168** crypto ca trustpoint **168**

#### **D**

deny **366, 369, 371**

DHCP リレー オンスタック **543** 説明 **543** DoS 攻撃 **629** ユニキャスト RPF、配置 **629** dot1x default **317** dot1x host-mode {multi-host | single-host} **314** dot1x max-req **318** dot1x port-control {auto | force-authorized | forced-unauthorized} **299** dot1x re-authentication **305** dot1x timeout quiet-period **308** dot1x timeout ratelimit-period **308** dot1x timeout re-authperiod **305** dot1x timeout server-timeout **308** dot1x timeout supp-timeout **308** dot1x timeout tx-period **308**

## **E**

enable Cert-DN-match **141** enable user-server-group **141** encryption re-encrypt obfuscated **595–596, 604** encryption-algorithm {HMAC-SHA-1 | HMAC-SHA-256 | HMAC-SHA-384 | HMAC-SHA-512 | MD5} **609** encryption delete type6 **598**

#### **F**

feature dot1x **297** feature ldap **137** feature macsec **705–706** feature port-security **464** feature ssh **158, 175** feature dhcp **498** feature password encryption aes tam **595, 603** feature scp-server **166** feature sftp-server **166** feature tacacs+ **104** feature telnet **179** FIPS **15, 18–19, 21** 設定例 **21** セルフテスト **15** 無効化 **19** イネーブル化 **18** fragments {permit-all | deny-all} **366, 369**

## **G**

generate type7\_encrypted\_secret **55, 71, 73, 106, 108**

#### **H**

hardware access-list tcam region **374, 677** hardware access-list tcam region ing-ifacl qualify udf **398, 435** hardware profile tcam resource service-template **388**

hardware profile tcam resource template **387** hardware rate-limiter access-list-log **406, 692** hardware rate-limiter bfd **692** hardware rate-limiter exception **692** hardware rate-limiter fex **693** hardware rate-limiter layer-3 glean **693** hardware rate-limiter layer-3 multicast local-groups **693** hardware rate-limiter span-egress **694**

## **I**

ID 証明書 **204, 206, 211** PKI の削除 **211** インストール **206** 要求の作成 **204** interface policy dent **271** ip access-class **371** ip access-list **366, 369, 371, 399, 408** ip arp inspection log-buffer entries **573** ip arp inspection trust **571** ip arp inspection validate **573** ip arp inspection validate dst-mac **573** ip arp inspection validate ip **573** ip arp inspection validate src-mac **573** ip arp inspection vlan **570, 574** ip dhcp relay address **514–515** ip dhcp relay address use-vrf **514** ip dhcp relay information option **510** ip dhcp relay information option server-id-override-disable **513** ip dhcp relay information trusted **507** ip dhcp relay sub-option circuit-id customized **510** ip dhcp relay sub-option circuit-id format-type string **510** ip dhcp smart-relay **518** ip dhcp snooping information option **501** ip dhcp snooping ipsg-excluded vlan **588** ip dhcp snooping trust **505** ip port accessgroup **402** ip source binding **587** ip verify source dhcp-snooping-vlan **586** ip verify unicast source reachable-via any **633** ip verify unicast source reachable-via **634** ip access-group **401, 405** ip dhcp packet strict-validation **484, 503** ip dhcp relay **509, 512** ip dhcp relay information option trust **505** ip dhcp relay information option vpn **512** ip dhcp relay information trust-all **508** ipdhcprelaysource-interface **516** ip dhcp relay sub-option type cisco **512** ip dhcp smart-relay global **517** ip dhcp snooping verify mac-address **500** ip dhcp snooping vlan **499** ip radius source-interface **80** ip tacacs source-interface **110** ipv6 access-class **371**

ipv6 access-list **366, 369, 371** ipv6 address use-link-local-only **529** ipv6 dhcp relay source-interface **527** ipv6 dhcp smart-relay **523** ipv6 dhcp smart-relay global **522** ipv6 port traffic-filter **402** ipv6 traffic-filter **401** ipv6 verify unicast source reachable-via any **633** ipv6 verify unicast source reachable-via **634** ipv6 dhcp relay address **525** ipv6 dhcp relay **520** ipv6 dhcp relay option type cisco **521** ipv6 dhcp relay option vpn **521** IP ドメイン名 **196** PKI での設定 **196**

## **K**

key-chain macsec-psk no-show **707** key-octet-string **707** key-server-priority **711** key-string **605** キーチェーン **601, 605, 607, 609, 707**

## **L**

ldap search-map **145** ldap-server deadtime **146–147** ldap-server host **138, 143–144, 146** ldap-server host idle-time **146** ldap-server host password **139, 146** ldap-server host port **139, 144** ldap-server host rootDN **139** ldap-server host test rootDN **146** ldap-server host timeout **139, 144** ldap-server host username **146** ldap-server timeout **142** line vty **371** logging drop threshold **670** logging ip access-list cache entries **406** logging ip access-list cache interval **406** logging ip access-list cache threshold **406** logging ip access-list detailed **406** login block-for **51** login block-for attempts **51** login on-success log **39** login quiet-mode access-class **51** login on-failure log **39**

#### **M**

mac access-list **433, 436–437** mac port access-group **436, 440** mac packet-classify **441** macsec policy **711**

MAC アドレス **454** ラーニング **454** MAC 認証 **285** 802.1X のバイパス **285** match {ip | ipv6} address **449** match access-group name **667, 676, 678** match exception {ip | ipv6} icmp redirect **667** match exception {ip | ipv6} icmp unreachable **667** match exception {ip | ipv6} option **667** match mac address **449** match protocol arp **668**

## **N**

no {periodic | absolute} **427** no aaa authentication login {console | default | fallback error local **26, 36** no aaa authentication login ascii-authentication **43, 45** no dot1x system-auth-control **315** no feature dot1x **316** no feature ssh **158, 174, 176–177** no host **421–422** no object-group {ip address | ipv6 address | ip port} **424** no time-range **428** no vlan access-map **450** no feature tacacs+ **126** no ip access-list **373** no ipv6 access-list **373** no key chain **602** no mac access-list **439** no ssh key dsa **177** no ssh key rsa **177**

## **O**

object-group ip address **420** object-group ip port **423** object-group ipv6 address **421**

### **P**

password prompt username **54** password strength-check **261** permit **366, 369, 371** permit | deny **434** permit http-method **408** permit interface **271** permit ip **399** permit mac **436** permit udf **399** permit vlan **272** permit vrf **273** PKI **187, 192, 194–197, 214** IP ドメイン名の設定 **196**

```
PKI (続き)
   RSA キー ペアの生成 197
   ガイドライン 195
   証明書失効確認 194
   制限事項 195
   設定の表示 214
   設定例 214
   説明 187
   デフォルト設定 195
   登録のサポート 192
   ホスト名の設定 196
police cir 669, 676, 679
policy-map 661
policy-map type control-plane 669
```
#### **R**

radius-server directed-request **81** radius-server host **55, 70, 72, 79, 83–84, 88** radius-server host accounting **85** radius-server host acct-port **84** radius-server host auth-port **85** radius-server host authentication **85** radius-server host idle-time **88** radius-server host password **88** radius-server host retransmit **83** radius-server host test **88** radius-server host timeout **83** radius-server host username **88** radius-server key **55, 71** radius-server deadtime **87–89** radius-server retransmit **82** radius-server test {idle-time} **86** radius-server test {password} **86** radius-server test {username} **86** radius-server timeout **82** radius commit **85** RADIUS アカウンティング **318** 802.1X 認証のイネーブル化 **318** reload **384, 389, 399, 436, 675, 677** resequence {ip | ipv6} access-list **372** resequence mac access-list **438** resequence time-range **429** role feature-group name **269** role name priv **125** RSA キー ペア **191, 193–194, 197, 208–209, 213–214** Cisco NX-OS デバイスからの削除 **213** PKI に生成 **197** インポート **194, 209** エクスポート **194, 208** 設定の表示 **214** 説明 **191** multiple **193**

rule {deny | permit ) command **267** rule {deny | permit} {read | read-write} **267** rule {deny | permit} {read | read-write} feature **267** rule {deny | permit} {read | read-write} feature-group **267** rule {deny | permit} {read | read-write} oid **268** rule {deny | permit} command **125**

## **S**

sak-expiry-time **712** security-policy **712** send-lifetime **608, 708** service-policy **661** service-policy input **671** set cos **670** show {ip | ipv6 | access-lists} **425** show aaa accounting **49, 320** show aaa authentication **33, 35–36, 38, 56** show aaa authentication login {ascii-authentication | chap | error-enable | mschap | mschapv2} **56** show aaa authentication login {mschap | mschapv2} **46** show aaa authentication login chap **44** show aaa authorization **47, 122, 149** show aaa groups **56** show class-map type control-plane **668, 680** show cli syntax roles network-admin **276** show cli syntax roles network-operator **276** show copp profile **681** show crypto ca certificates **169, 181** show crypto ca crl **169, 181** show dot1x **297, 315** show dot1x {all | interface ethernet} **328** show dot1x all **299, 306, 309, 314, 317–318** show dot1x interface ethernet **299** show encryption service stat **595, 604** show hardware access-list tcam region **383, 410** show hardware access-list tcam template **388, 411** show hardware rate-limiter **694–695** show hardware rate-limiter access-list-log **694–695** show hardware rate-limiter bfd **694–695** show hardware rate-limiter exception **694–695** show hardware rate-limiter fex **694–695** show hardware rate-limiter layer-3 glean **694–695** show hardware rate-limiter layer-3 multicast local-groups **694–695** show hardware rate-limiter module **694–695** show hardware rate-limiter span-egress **694–695** show interface counters storm-control **616, 624–625** show interface ethernet counters storm-control **624–625** show interface port-channel counters storm-control multi-threshold broadcast **625** show interface port-channel counters storm-control multi-threshold multicast **625** show interface port-channel counters storm-control multi-threshold unicast **624** show interface port-channel counters storm-control multi-threshold **624** show interface port-channel counters storm-control **624**

show interface switchport **641** show ip arp inspection **576** show ip arp inspection interface **572** show ip arp inspection interfaces **576** show ip arp inspection log **576** show ip arp inspection statistics **576** show ip arp inspection vlan **570, 576** show ip dhcp relay address **535** show ip dhcp relay statistics **537** show ip dhcp snooping binding **536, 587** show ip interface **633** show ip ver source ethernet **588** show ip ver source port-channel **588** show ip ver source **588** show ipv6 dhcp relay statistics **537** show key chain **601–602, 606, 608–610, 708** show key chain mode decrypt **606, 608** show ldap-search-map **145, 150** show ldap-server **138–139, 142–144, 146–147, 150** show ldap-server groups **141, 150** show ldap-server statistics **149–150** show logging ip access-list cache **406, 412** show logging ip access-list status **412** show login **52, 56** show login failures **52** show login on-failure log **40** show login on-successful log **40** show macsec mka session **716** show macsec mka statistics **719** show macsec mka summary **716** show macsec policy **712, 716** show macsec secy statistics **719** show object-group **421–424** show policy-map interface control-plane **673, 680, 682, 684** show policy-map type control-plane **670, 679** show policy-map type control-plane expand **670** show policy-map type control-plane name **670** show port-security address interface **469** show port-security address **470, 475** show port-security interface **475** show port-security **464, 475** show radius {status | pending | pending-diff} **93** show radius-server directed-request **81** show radius-server groups **79, 298** show role **264, 268, 271–272, 274, 276** show role {pending | pending-diff} **268, 270–272, 274** show role feature **276** show role feature-group **270, 276** show run interface **409** show running-config aaa **57** show running-config acllog **412** show running-config aclmgr **401–402, 413, 425, 440, 443, 449–451, 681** show running-config aclmgr all **413, 443** show running-config all | i max-login **52, 57** show running-config copp **672, 674, 681** show running-config copp all **672**

show running-config interface {ethernet | port-channel} **621, 623** show running-config interface ethernet **442, 529, 637, 641** show running-config interface mgmt0 **529** show running-config interface port-channel **442, 641** show running-config interface vlan **529** show running-config interface **536, 624, 641** show running-config ip **637** show running-config ipv6 **637** show running-config ldap **150** show running-config macsec **716** show running-config port-security **465–468, 472–473, 475** show running-config tacacs **128** show running-config tacacs all **128** show ssh key **158, 177, 180** show ssh key dsa **180** show ssh key md5 **180** show ssh key rsa **180** show startup-config aaa **57** show startup-config acllog **413** show startup-config aclmgr **413, 444, 451, 682** show startup-config aclmgr all **413, 444, 451** show startup-config dhcp **536** show startup-config dhcp all **536** show startup-config interface ethernet **637** show startup-config ip **637** show startup-config ldap **150** show startup-config security **277** show startup-config tacacs **128** show system login **52** show system login failures **52** show tacacs-server groups **109, 128** show tacacs-server sorted **128** show tacacs-server statistics **127–128** show tacacs-server directed-request **112, 128** show tacacs+ {status | pending | pending-diff} **128** show time-range **427–429** show user-account **160–161, 169, 181, 265, 276–277** show username **164** show userpassphrase {length | max-length | min-length} **53, 57** show users **169, 178, 180–181** show vlan access-map **452** show vlan filter **451** show aaa authorization all **47** show aaa user default-role **37** show copp status **673–674, 682** show hardware access-list interface input entries detail **414** show incompatibility nxos bootflash: **663** show ip access-lists **368, 370–372, 409, 411, 414** show ip access-lists summary **373** show ip dhcp relay **506, 509, 511, 516–518, 533** show ip dhcp relay information trusted-sources **506–508** show ipv6 access-lists **368, 370–371, 411, 414** show ipv6 access-lists summary **373** show ipv6 dhcp relay **520–523, 527, 533** show ipv6 dhcp relay interface **521** show mac access-lists **434, 438–439, 443–444**

show password strength-check **261** show radius-server **70–71, 73, 80, 82, 84–85, 87, 89–90, 93, 298** show radius-server statistics **94** show running-config dhcp **498–500, 503, 505–509, 511–512, 515–518, 520–522, 524–525, 573–574, 576, 586** show running-config radius **93** show running-config security **166, 180, 277** show running-config security all **162, 180, 277** show ssh server **177, 181** show startup-config radius **93** show tacacs-server **105, 107–108, 110, 113–114, 116, 118–120, 128** show tacacs+ {pending | pending-diff} **105, 112–114, 119–120, 122** show telnet server **179, 181** show username keypair **181** ssh **162–163** ssh key **158** ssh key force **158** ssh key rsa **158** ssh vrf **162** ssh6 **162** ssh6 vrf **162** ssh login-attempts **161** statistics per-entry **367, 370, 434, 438, 449** storm-control {broadcast | multicast | unicast} **621** storm-control action trap **621, 623** storm-control multi unicast **623** storm-control-cpu arp rate **621** switchport **465–466** switchport block {multicast | unicast} **641** switchport block ethernet switchport **641** switchport block port-channel switchport **641** switchport port-security **465** switchport port-security aging time **473** switchport port-security aging type **473** switchport port-security mac-address sticky **466, 469–470** switchport port-security mac-address **467–468** switchport port-security maximum **472** switchport port-security violation **474** system login block-for **51** system login block-for attempts **51** system login block-for within **51** system login quiet-mode access-class **51**

#### **T**

tacacs-server dead-time **116, 118** tacacs-server deadtime **119** tacacs-server host **55, 105, 107, 109, 113–114, 117** tacacs-server host port **114** tacacs-server host timeout **113** tacacs-server test **116** tacacs-server test idle-time **116** tacacs-server directed-request **111** tacacs-server key **55, 106** tacacs-server test username **116**

tacacs+ commit **105, 112–114, 119–120, 122** telnet **179** telnet vrf **179** telnet6 **179** telnet6 vrf **179** terminal no verify-only **124** terminal no verify-only username **124** terminal verify-only **124** terminal verify-only username **124** test aaa server radius vrf **91** test aaa server tacacs + **126** test aaa group **91, 126** test aaa server radius **91** test aaa authorization command-type {commands | config-commands} user command **123** time-range **427**

## **U**

udf **397, 434** use-vrf **79, 141** ユーザ 最大ログイン数 **52** username keypair export **164** username keypair export {rsa | dsa} **164** username keypair generate **163** username password **167, 264** username sshkey **160** username keypair import **165** username keypair import (rsa | dsa} **165** username sshkey file bootflash **159** userpassphrase max-length **53** userpassphrase min-length **53**

## **V**

vlan filter **451** vlan policy deny **272** vlan access-map **448** vPC ファーストホップ セキュリティ設定 **543** 説明 **543** VPC レッグでの DHCP リレー **544** 説明 **544** vrf policy deny **273**

#### **W**

window-size **712**

## あ

あかうんてぃんぐろぐのしょうきょ **56** アカウンティング ログの表示 **55**

## お

オーセンティケータ PAE **284, 301** インターフェイスからの削除 **301** インターフェイスの作成 **301** 説明 **284**

## か

ガイドライン **461** ポート セキュリティ **461** encryption decrypt type6 **596**

## き

キー **597, 605, 607, 609, 707** feature **269**

## く

class **669**

## こ

孤立ポートの DHCP クライアント リレー **545** 説明 **545**

## さ

サーバ(Server) **79, 109, 140** サービス拒絶攻撃 **629** IP アドレス スプーフィング、軽減 **629**

## し

証明機関。。参照先: CA 証明書 **237** 取り消しの例 **237** 証明書失効確認 **203** 方法の設定 **203** 証明書失効リスト 。参照先: CRL

## す

スケール ファクタ **672**

## せ

制限事項 **461** ポート セキュリティ **461** セキュア MAC アドレス **454** ラーニング **454** セキュリティ **454** ポート **454** MAC address learning **454** 絶対開始 **427** 絶対終了 **427** 説明 **268**

## た

ダイナミック モード **677, 679**

## て

定期 **427** デジタル証明書 **187, 193–194, 196** インポート **194** エクスポート **194** 設定 **196** 説明 **187, 194** peers **193** 目的 **187** deadtime **79** デバイスの役割 **282** 802.1X の説明 **282** デフォルト設定 **195, 295, 461** 802.1X **295** PKI **195** ポート セキュリティ **461**

## と

トラスト ポイント **188, 192, 207** 説明 **188** multiple **192** リブート後の設定の保存 **207**

## に

認証 **283** 802.1X **283**

## ほ

```
ポート 284
   802.1X の許可ステート 284
ポート セキュリティ 453–454, 456, 461
   MAC address learning 454
   MAC 移動 456
   判別 456
   ガイドライン 461
   制限事項 461
   説明 453
   デフォルト設定 461
ホスト 420–421
ホスト名 196
   PKI での設定 196
police 669, 676, 679
```
#### ゆ

```
ユーザ単位の DACL 294
   ガイドライン 294
   制限事項 294
username 159
ユニキャスト RPF 627–629, 632, 636–637
   BGP 属性 628
   BOOTP 629
  DHCP 629
  FIB 627
   ガイドライン 629
   実装 628
   制限事項 629
   設定の確認 637
   設定例 636
   説明 627
   デフォルト設定 632
   展開 629
   トンネリング 629
```
## ろ

role commit **268, 270–271, 273–274** role name **267, 271–273**

翻訳について

このドキュメントは、米国シスコ発行ドキュメントの参考和訳です。リンク情報につきましては 、日本語版掲載時点で、英語版にアップデートがあり、リンク先のページが移動/変更されている 場合がありますことをご了承ください。あくまでも参考和訳となりますので、正式な内容につい ては米国サイトのドキュメントを参照ください。